IBM Spectrum Scale Version 4 Release 2.1

# Administration Guide

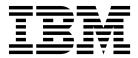

IBM Spectrum Scale Version 4 Release 2.1

# Administration Guide

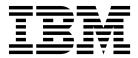

| N | n | ŧρ |
|---|---|----|

Before using this information and the product it supports, read the information in "Notices" on page 629.

This edition applies to version 4 release 2 modification 1 of the following products, and to all subsequent releases and modifications until otherwise indicated in new editions:

- IBM Spectrum Scale ordered through Passport Advantage<sup>®</sup> (product number 5725-Q01)
- IBM Spectrum Scale ordered through AAS/eConfig (product number 5641-GPF)
- IBM Spectrum Scale for Linux on z Systems (product number 5725-S28)

Significant changes or additions to the text and illustrations are indicated by a vertical line (1) to the left of the change.

IBM welcomes your comments; see the topic "How to send your comments" on page xiv. When you send information to IBM, you grant IBM a nonexclusive right to use or distribute the information in any way it believes appropriate without incurring any obligation to you.

#### © Copyright IBM Corporation 2014, 2016.

US Government Users Restricted Rights – Use, duplication or disclosure restricted by GSA ADP Schedule Contract with IBM Corp.

## **Contents**

| Tables ix                                             | Chapter 3. Configuring and tuning your             |
|-------------------------------------------------------|----------------------------------------------------|
|                                                       | system for GPFS 29                                 |
| About this information xi                             | General system configuration and tuning            |
| Prerequisite and related information xiii             | considerations                                     |
| Conventions used in this information xiii             | Clock synchronization                              |
| How to send your comments xiv                         | GPFS administration security                       |
| ·                                                     | Cache usage                                        |
| Summary of changes xv                                 | Access patterns                                    |
|                                                       | Aggregate network interfaces                       |
| Chapter 1. Configuring the GPFS cluster 1             | Swap space                                         |
|                                                       | Linux configuration and tuning considerations 32   |
| Creating your GPFS cluster                            | updatedb considerations                            |
| Displaying GPFS cluster configuration information . 1 | Memory considerations                              |
| Adding nodes to a GPFS cluster                        | GPFS helper threads                                |
| Deleting nodes from a GPFS cluster                    | Communications I/O                                 |
| Changing the GPFS cluster configuration data 4        | Disk I/O                                           |
| Security mode                                         | AIX configuration and tuning considerations 35     |
| Running IBM Spectrum Scale without remote root login  | GPFS use with Oracle                               |
| Configuring sudo                                      | Chapter 4. Parameters for performance              |
| Configuring the cluster to use sudo wrapper           | tuning and optimization                            |
| scripts                                               | turning and optimization                           |
| Configuring IBM Spectrum Scale GUI to use             | 01 1 5 0 6 1                                       |
| sudo wrapper                                          | Chapter 5. Configuring and tuning your             |
| Configuring a cluster to stop using sudo wrapper      | system for Transparent Cloud Tiering . 41          |
| scripts                                               | Designating the Transparent Cloud Tiering nodes 41 |
| Node quorum considerations                            | Associating a file system with the Transparent     |
| Node quorum with tiebreaker considerations 19         | Cloud Tiering nodes 42                             |
| Displaying and changing the file system manager       | Pre-validating the cloud account settings 42       |
| node                                                  | Creating a cloud storage tier                      |
| Determining how long mmrestripefs takes to            | Enabling a cloud tiering policy 44                 |
| complete                                              | Tuning Transparent Cloud Tiering parameters 45     |
| Starting and stopping GPFS                            | Integrating Transparent Cloud Tiering metrics with |
| Shutting down an IBM Spectrum Scale cluster 22        | performance monitoring tool 46                     |
| 01 1 0 0 " ' ' ' 0 0 0                                | Integrating Transparent Cloud Tiering metrics      |
| Chapter 2. Configuring the CES and                    | with performance monitoring tool by using          |
| protocol configuration 23                             | GPFS-based configurations 47                       |
| Configuring Cluster Export Services 23                | Enabling Transparent Cloud Tiering performance     |
| Setting up Cluster Export Services shared root        | monitoring metrics on the GUI 48                   |
| file system                                           | Configuring Transparent Cloud Tiering with SKLM 48 |
| Configuring Cluster Export Services nodes 24          |                                                    |
| Configuring CES protocol service IP addresses . 24    | Chapter 6. Configuring Active File                 |
| Deploying Cluster Export Services packages on         | Management 51                                      |
| existing IBM Spectrum Scale 4.1.1 and later nodes 25  | Configuration parameters for AFM 51                |
| Verifying the final CES configurations 26             | Parallel I/O configuration parameters for AFM 54   |
| Creating and configuring file systems and filesets    | , 0 1                                              |
| for exports                                           | Chapter 7. Configuring AFM-based DR 57             |
| Configuring with the spectrumscale installation       | Configuration parameters for AFM-based DR 57       |
| toolkit                                               | Parallel I/O configuration parameters for          |
| Deleting a Cluster Export Services node from an       | I AFM-based DR                                     |
| IBM Spectrum Scale cluster                            | ATWI-Dased DR                                      |
|                                                       | Chapter 8. Tuning for Kernel NFS                   |
|                                                       | backend on AFM and AFM DR 61                       |
|                                                       | I Tuning the gateway node on the NFS client 61     |
|                                                       | . Taring the guterray flowe off the 1910 effect Of |

| Tuning on both the NFS client (gateway) and the             | Restoring a subset of files or directories from a     |
|-------------------------------------------------------------|-------------------------------------------------------|
| NFS server (the home/secondary cluster) 61                  | local file system snapshot                            |
| Tuning the NFS server on the home/secondary                 | Restoring a subset of files or directories from a     |
| cluster or the NFS server 62                                | local fileset snapshot                                |
|                                                             | Restoring a subset of files or directories from local |
| Chapter 9. Performing GPFS                                  | snapshots using the sample script 107                 |
| administration tasks 65                                     |                                                       |
| Requirements for administering a GPFS file system 65        | Chapter 11. File system format                        |
| adminMode configuration attribute 66                        | changes between versions of GPFS . 109                |
| Common GPFS command principles 67                           |                                                       |
| Specifying nodes as input to GPFS commands 67               | Chapter 12. Managing disks 113                        |
| Stanza files                                                | Displaying disks in a GPFS cluster                    |
| Listing active GPFS commands 69                             | Adding disks to a file system                         |
|                                                             | Deleting disks from a file system                     |
| Chapter 10. Managing file systems 71                        | Replacing disks in a GPFS file system                 |
| Mounting a file system                                      | Additional considerations for managing disks 118      |
| Mounting a file system on multiple nodes 72                 | Displaying GPFS disk states                           |
| GPFS-specific mount options                                 | Disk availability                                     |
| Changing a file system mount point on protocol              | Disk status                                           |
| nodes                                                       | Changing GPFS disk states and parameters 119          |
| Unmounting a file system                                    | Changing your NSD configuration                       |
| Unmounting a file system on multiple nodes 74               | Changing NSD server usage and failback 122            |
| Deleting a file system                                      | Enabling and disabling Persistent Reserve 122         |
| Determining which nodes have a file system                  |                                                       |
| mounted                                                     | Chapter 13. Managing protocol                         |
| Checking and repairing a file system                        | services                                              |
| Dynamic validation of descriptors on disk 77                | Configuring and enabling SMB and NFS protocol         |
| Listing file system attributes                              | services                                              |
| Modifying file system attributes 78                         | Configuring and enabling the Object protocol          |
| Querying and changing file replication attributes 79        | service                                               |
| Querying file replication                                   | Performance tuning for object services                |
| Changing file replication attributes 79                     | Disabling protocol services                           |
| Using Direct I/O on a file in a GPFS file system 80         | Disability protocol services                          |
| File compression                                            | Chapter 14. Managing protocol user                    |
| Setting the Quality of Service for I/O operations           |                                                       |
| (QoS)                                                       | authentication 129                                    |
| Restriping a GPFS file system                               | Setting up authentication servers to configure        |
| Querying file system space                                  | protocol user access                                  |
| Querying and reducing file system fragmentation . 90        | Integrating with AD server                            |
| Querying file system fragmentation 91                       | Integrating with LDAP server                          |
| Reducing file system fragmentation 91                       | Configuring authentication and ID mapping for file    |
| Protecting data in a file system using backup 92            | access                                                |
| Protecting data in a file system using the mmbackup command | AD-based authentication for file access 136           |
| Backing up a file system using the GPFS policy              | Configuring LDAP-based authentication for file        |
| engine                                                      | access                                                |
| Backing up file system configuration information 98         | Configuring NIS-based authentication 148              |
| Using APIs to develop backup applications 99                | Managing user-defined authentication                  |
| Scale Out Backup and Restore (SOBAR)                        | Configuring authentication for object access 152      |
| Scheduling backups using IBM Spectrum Protect               | Configuring local authentication for object           |
| scheduler                                                   | access                                                |
| Configuration reference for using IBM Spectrum              | Configuring an AD-based authentication for            |
| Protect with IBM Spectrum Scale 100                         | object access                                         |
| Options in the IBM Spectrum Protect                         | Configuring an LDAP-based authentication for          |
| configuration file dsm.sys 100                              | object access                                         |
| Options in the IBM Spectrum Protect                         | Configuring object authentication with an             |
| configuration file dsm.opt                                  | external keystone server                              |
| Base IBM Spectrum Protect client configuration              | Creating object accounts                              |
| files for IBM Spectrum Scale usage 103                      | Managing object users, roles, and projects 162        |
| 1 0                                                         | Deleting expired tokens                               |

| Deleting the authentication and the ID mapping        | In-place analytics using unified file and object                                                                                                    |
|-------------------------------------------------------|----------------------------------------------------------------------------------------------------|
| configuration                                         | access                                                                                                    |
| Listing the authentication configuration 167          | Limitations of unified file and object access 213                                                                                                    |
| Verifying the authentication services configured in   | Constraints applicable to unified file and object                                                                                                    |
| the system                                            | access                                                                                                    |
| Modifying the authentication method 168               | Data ingestion examples                                                                                                    |
| Authentication limitations                            | curl commands for unified file and object access                                                                                                    |
|                                                       | related user tasks                                                                                                    |
| Chapter 15. Managing protocol data                    | Configuration files for IBM Spectrum Scale for                                                                                                    |
| exports                                               | object storage                                                                                                    |
| Managing SMB shares                                   | Backing up and restoring object storage 220                                                                                                    |
| Creating SMB share                                    | Backing up the object storage                                                                                                    |
| Changing SMB share configuration 174                  | Restoring the object storage                                                                                                    |
| Creating SMB share ACLs                               | Configuration of object for isolated node and                                                                                                    |
| Removing SMB shares                                   | network groups                                                                                                    |
| Listing SMB shares                                    | 01                                                                                                    |
| Managing SMB shares using MMC 175                     | Chapter 17. Managing GPFS quotas 227                                                                                                    |
| SMB share limitations 179                             | Enabling and disabling GPFS quota management 227                                                                                                    |
| Managing NFS exports                                  | Default quotas                                                                                                    |
| Creating NFS exports                                  | Implications of quotas for different protocols 230                                                                                                    |
| Changing NFS export configuration 180                 | Explicitly establishing and changing quotas 231                                                                                                    |
| Removing NFS exports                                  | Setting quotas for users on a per-project basis 232                                                                                                    |
| Listing NFS exports                                   | Checking quotas                                                                                                    |
| GUI navigation for NFS exports 181                    | Listing quotas                                                                                                    |
| Multiprotocol exports                                 | Activating quota limit checking 236                                                                                                    |
| Multiprotocol export considerations                   | Deactivating quota limit checking 237                                                                                                    |
| 1                                                     | Changing the scope of quota limit checking 237                                                                                                    |
| Chapter 16. Managing object storage 183               | Creating file system quota reports                                                                                                    |
| Understanding and managing Object services 183        | Restoring quota files                                                                                                    |
| Understanding the mapping of OpenStack                |                                                                                                    |
|                                                       |                                                                                                    |
|                                                       | Chapter 18. Managing GUI                                                                                                    |
| commands to IBM Spectrum Scale administrator          | Chapter 18. Managing GUI administrators 241                                                                                                    |
| commands to IBM Spectrum Scale administrator commands | Chapter 18. Managing GUI administrators 241                                                                                                    |
| commands to IBM Spectrum Scale administrator commands | administrators 241                                                                                                    |
| commands to IBM Spectrum Scale administrator commands | administrators 241  Chapter 19. Managing GPFS access                                                                                                    |
| commands to IBM Spectrum Scale administrator commands | administrators                                                                                                    |
| commands to IBM Spectrum Scale administrator commands | Administrators                                                                                                    |
| commands to IBM Spectrum Scale administrator commands | Administrators                                                                                                    |
| commands to IBM Spectrum Scale administrator commands | Administrators                                                                                                    |
| commands to IBM Spectrum Scale administrator commands | administrators                                                                                                    |
| commands to IBM Spectrum Scale administrator commands | Chapter 19. Managing GPFS access control lists                                                                                                    |
| commands to IBM Spectrum Scale administrator commands | Chapter 19. Managing GPFS access control lists                                                                                                    |
| commands to IBM Spectrum Scale administrator commands | Chapter 19. Managing GPFS access control lists                                                                                                    |
| commands to IBM Spectrum Scale administrator commands | Chapter 19. Managing GPFS access control lists                                                                                                    |
| commands to IBM Spectrum Scale administrator commands | Chapter 19. Managing GPFS access control lists                                                                                                    |
| commands to IBM Spectrum Scale administrator commands | administrators241Chapter 19. Managing GPFS access<br>control lists245Traditional GPFS ACL administration245Setting traditional GPFS access control lists246Displaying traditional GPFS access control lists247Applying an existing traditional GPFS access<br>control list247Changing traditional GPFS access control lists248Deleting traditional GPFS access control lists248NFS V4 ACL administration249NFS V4 ACL Syntax249NFS V4 ACL translation251 |
| commands to IBM Spectrum Scale administrator commands | Chapter 19. Managing GPFS access control lists                                                                                                    |
| commands to IBM Spectrum Scale administrator commands | Chapter 19. Managing GPFS access control lists                                                                                                    |
| commands to IBM Spectrum Scale administrator commands | Chapter 19. Managing GPFS access control lists                                                                                                    |
| commands to IBM Spectrum Scale administrator commands | administrators. 241Chapter 19. Managing GPFS access<br>control lists. 245Traditional GPFS ACL administration. 245Setting traditional GPFS access control lists. 246Displaying traditional GPFS access control listsApplying an existing traditional GPFS access<br>control list. 247Changing traditional GPFS access control listsDeleting traditional GPFS access control lists. 248NFS V4 ACL administration. 249NFS V4 ACL Syntax                     |
| commands to IBM Spectrum Scale administrator commands | administrators. 241Chapter 19. Managing GPFS access<br>control lists. 245Traditional GPFS ACL administration. 245Setting traditional GPFS access control lists. 246Displaying traditional GPFS access control listsApplying an existing traditional GPFS access<br>control list. 247Changing traditional GPFS access control listsDeleting traditional GPFS access control lists. 248NFS V4 ACL administration. 249NFS V4 ACL Syntax                     |
| commands to IBM Spectrum Scale administrator commands | Chapter 19. Managing GPFS access control lists                                                                                                    |
| commands to IBM Spectrum Scale administrator commands | Chapter 19. Managing GPFS access control lists                                                                                                    |
| commands to IBM Spectrum Scale administrator commands | Chapter 19. Managing GPFS access control lists                                                                                                    |
| commands to IBM Spectrum Scale administrator commands | Chapter 19. Managing GPFS access control lists                                                                                                    |
| commands to IBM Spectrum Scale administrator commands | Chapter 19. Managing GPFS access control lists                                                                                                    |
| commands to IBM Spectrum Scale administrator commands | Chapter 19. Managing GPFS access control lists                                                                                                    |
| commands to IBM Spectrum Scale administrator commands | Chapter 19. Managing GPFS access control lists                                                                                                    |
| commands to IBM Spectrum Scale administrator commands | Chapter 19. Managing GPFS access control lists                                                                                                    |
| commands to IBM Spectrum Scale administrator commands | Chapter 19. Managing GPFS access control lists                                                                                                    |

Ι

I

I

| Authorizing file protocol users                                                              | Chapter 24. Creating and managing file clones                                 |
|----------------------------------------------------------------------------------------------|-------------------------------------------------------------------------------|
| Authorization limitations 272                                                                | Creating file clones                                                          |
| 01 1 00 0 11 11 1 0 0000                                                                     | Listing file clones                                                           |
| Chapter 20. Considerations for GPFS                                                          | Deleting file clones                                                          |
| applications 275                                                                             | Splitting file clones from clone parents                                      |
| Exceptions to Open Group technical standards 275                                             | File clones and disk space management 357                                     |
| Determining if a file system is controlled by GPFS 275                                       | File clones and snapshots                                                     |
| GPFS exceptions and limitations to NFS V4 ACLs 276<br>Linux ACLs and extended attributes 276 | File clones and policy files                                                  |
| General NFS V4 Linux exceptions and limitations 277                                          | Chapter 25. Scale Out Backup and                                              |
| Considerations for the use of direct I/O                                                     | <del>_</del>                                                                  |
| (O_DIRECT)                                                                                   | Restore (SOBAR)                                                               |
| NFS protocol node limitations                                                                | Backup procedure with SOBAR                                                   |
| •                                                                                            | Restore procedure with SODAK                                                  |
| Chapter 21. Accessing a remote GPFS                                                          | Chapter 26. Data Mirroring and                                                |
| file system 281                                                                              | Replication                                                                   |
| Remote user access to a GPFS file system 283                                                 | General considerations for using storage replication                          |
| Mounting a remote GPFS file system 284                                                       | with GPFS                                                                     |
| Managing remote access to a GPFS file system 286                                             | Data integrity and the use of consistency groups 366                          |
| Using remote access with public and private IP                                               | Handling multiple versions of IBM Spectrum Scale                              |
| addresses                                                                                    | data                                                                          |
| Using multiple security levels for remote access 289                                         | Continuous Replication of IBM Spectrum Scale                                  |
| Changing security keys with remote access 290 NIST compliance                                | data                                                                          |
| Important information about remote access 292                                                | Synchronous mirroring with GPFS replication 368                               |
|                                                                                              | Synchronous mirroring utilizing storage based replication                     |
| Chapter 22. Information lifecycle                                                            | Point In Time Copy of IBM Spectrum Scale data 385                             |
| management for IBM Spectrum Scale . 293                                                      | Tonk in time copy of ibin spectrum scale data 500                             |
| Storage pools                                                                                | Chapter 27. Implementing a clustered                                          |
| Internal storage pools                                                                       | NFS environment on Linux 389                                                  |
| External storage pools 299                                                                   | NFS monitoring                                                                |
| Policies for automating file management 300                                                  | NFS failover                                                                  |
| Overview of policies                                                                         | NFS locking and load balancing                                                |
| Policy rules                                                                                 | CNFS network setup                                                            |
| The mmapplypolicy command and policy rules 319                                               | CNFS setup                                                                    |
| Policy rules: Examples and tips                                                              | CNFS administration                                                           |
| Working with external storage pools                                                          |                                                                               |
| Backup and restore with storage pools 335                                                    | Chapter 28. Implementing Cluster                                              |
| Filesets                                                                                     | Export Services 393                                                           |
| Fileset namespace                                                                            | CES features                                                                  |
| Filesets and quotas                                                                          | CES cluster setup                                                             |
| Filesets and storage pools                                                                   | CES network configuration                                                     |
| Filesets and global snapshots                                                                | CES address failover and distribution policies 395<br>CES protocol management |
| Fileset-level snapshots                                                                      | CES management and administration                                             |
| Filesets and backup                                                                          | CES NFS support                                                               |
| Immutability and appendOnly features                                                         | CES SMB support                                                               |
| minutability and appendonly readures                                                         | CES OBJ support                                                               |
| Chapter 23. Creating and maintaining                                                         | Migration of CNFS clusters to CES clusters 403                                |
| snapshots of file systems 347                                                                |                                                                               |
| Creating a snapshot                                                                          | Chapter 29. Identity management on                                            |
| Listing snapshots                                                                            | Windows 407                                                                   |
| Restoring a file system from a snapshot 349                                                  | Auto-generated ID mappings 407                                                |
| Reading a snapshot with the policy engine 350                                                | Installing Windows IMU 407                                                    |
| Linking to a snapshot                                                                        | instanting vindows hvio                                                       |
|                                                                                              | Configuring ID mappings in IMU 408                                            |
| Deleting a snapshot                                                                          | Configuring ID mappings in IMU 408                                            |

| Chapter 30. Protocols cluster disaster                |     | Auto Recovery for Disk Failure                   |             |
|-------------------------------------------------------|-----|--------------------------------------------------|-------------|
| recovery 411                                          |     | Failure and recovery                             | 474         |
| Protocols cluster disaster recovery limitations and   |     | Important Notes to the administrator             |             |
| prerequisites                                         |     | Restrictions                                     | 4/(         |
| Example setup for protocols disaster recovery 412     |     | Observation OO Hardaness assessment from IDM     |             |
| Setting up gateway nodes to ensure cluster            |     | Chapter 32. Hadoop support for IBM               |             |
| communication during failover 413                     |     | Spectrum Scale                                   |             |
| Creating the inband disaster recovery setup 413       |     | Hadoop connector                                 | 477         |
| Creating the outband disaster recovery setup 415      |     | Installing the IBM Spectrum Scale Hadoop         |             |
| Performing failover for protocols cluster when        |     | connector                                        |             |
| primary cluster fails                                 |     | Modifying the Hadoop configuration to use IBM    |             |
| Re-create file export configuration 417               |     | Spectrum Scale                                   |             |
| Restore file export configuration 417                 |     | Upgrading IBM Spectrum Scale connector           |             |
| Performing failback to old primary for protocols      |     | Deploy IBM Spectrum Scale using Ambari           |             |
| cluster                                               |     | HDFS transparency                                |             |
| Re-create file protocol configuration for old         |     | - 11                                             | 492         |
| primary                                               |     | Hadoop cluster planning                          | 492         |
| Restore file protocol configuration for old           |     | Installation and configuration of HDFS           | 401         |
| primary                                               |     | transparency                                     |             |
| cluster                                               |     | High availability configuration                  |             |
| Re-create file protocol configuration for new         |     | Short-circuit read configuration                 | <i>3</i> 04 |
| primary                                               |     | Multiple Hadoop clusters over the same file      | 504         |
| Restore file protocol configuration for new           | '   | system                                           |             |
| primary                                               |     | The HDFS transparency federation                 |             |
| Backing up and restoring protocols and CES            |     | Hadoop distep support                            | 51/         |
| configuration information                             |     | Automatic Configuration Refresh                  |             |
| Updating protocols and CES configuration              |     | Application interaction with HDFS transparency   |             |
| information                                           |     | Security                                         |             |
| Protocols and cluster configuration data required     |     | Removing and upgrading HDFS transparency         | 010         |
| for disaster recovery                                 |     | cluster                                          | 517         |
| Object data required for protocols cluster DR 428     |     | Limitation and difference from HDFS              |             |
| SMB data required for protocols cluster DR 434        |     | HDFS transparency security                       |             |
| NFS data required for protocols cluster DR 436        |     | Guide for security setup                         |             |
| Authentication related data required for              |     | Security configuration in Hadoop                 |             |
| protocols cluster DR                                  |     | 7 0 1                                            |             |
| CES data required for protocols cluster DR 438        |     | Chapter 33. Encryption                           | 537         |
|                                                       |     | Encryption keys                                  |             |
| Chapter 31. File Placement Optimizer 441              |     | Encryption policies                              | 538         |
| Distributing data across a cluster                    |     | Encryption policy rules                          |             |
| FPO pool file placement and AFM 445                   |     | Preparation for encryption                       | 543         |
| Configuring FPO                                       | - 1 | Establishing an encryption-enabled environment   | 547         |
| Configuring IBM Spectrum Scale Clusters 446           |     | Configuring encryption with SKLM: Simplified     |             |
| Tuning your operating system for IBM Spectrum         | - 1 | setup                                            | 547         |
| Scale                                                 | - 1 | Simplified setup: Valid and invalid              |             |
| Tuning IBM Spectrum Scale configuration for FPO 451   | - 1 | configurations                                   | 553         |
| Ingesting data into IBM Spectrum Scale clusters 456   | - 1 | Simplified setup: Accessing a remote file system | 556         |
| Exporting data out of IBM Spectrum Scale clusters 457 |     | Simplified setup: Doing other tasks              | 560         |
| Upgrading FPO                                         |     | Configuring encryption with SKLM: Regular        |             |
| Monitoring and administering IBM Spectrum Scale       | ı   | setup                                            |             |
| FPO clusters                                          |     | Configuring encryption with the Vormetric DSM    |             |
| Rolling upgrades                                      |     | key server                                       |             |
| The IBM Spectrum Scale FPO cluster 462                |     | Secure deletion                                  |             |
| Failure detection                                     |     | Encryption and FIPS compliance                   |             |
| Disk Failures                                         |     | Encryption and NIST compliance                   |             |
| Node failure                                          |     | Encryption in a multicluster environment         |             |
| Handling multiple nodes failure                       |     | Encryption in a Disaster Recovery environment    |             |
| Network switch failure                                |     | Encryption and backup/restore                    | 582         |
| Data locality restore                                 |     | Encryption and snapshots                         | 582         |

| Chapter 34. Managing certificates to secure communications between GUI |       | Using HAWC                                     | 607        |
|------------------------------------------------------------------------|-------|------------------------------------------------|------------|
| web server and web browsers                                            | 583   | Chapter 38. Local read-only cache 6            | 609        |
| Chapter 35. Securing protocol data                                     | 585   | Chapter 39. Miscellaneous advanced             |            |
| Planning for protocol data security                                    | . 587 | administration topics 6                        |            |
| Configuring protocol data security                                     | . 587 | Changing IP addresses and host names           |            |
| Enabling secured connection between the IBM                            |       | Enabling a cluster for IPv6                    |            |
| Spectrum Scale system and authentication                               |       | Using multiple token servers                   | 612        |
| server                                                                 | . 587 | 1 0 )                                          | 613        |
| Securing data transfer                                                 | . 590 | GPFS port usage                                | 613        |
| Securing NFS data transfer                                             | . 591 | Securing the IBM Spectrum Scale system using   |            |
| Securing SMB data transfer                                             | . 593 | firewall                                       | 616        |
| Secured object data transfer                                           |       | Firewall recommendations for the IBM           |            |
| Data security limitations                                              | . 593 | Spectrum Scale installation                    | 616        |
|                                                                        |       | Firewall recommendations for internal          |            |
| <b>Chapter 36. Transparent Cloud Tiering</b>                           | 595   | communication among nodes                      |            |
| Administering the Transparent Cloud Tiering                            |       | 1                                              | 617        |
| service                                                                | . 595 | Firewall recommendations for IBM Spectrum      |            |
| Starting the Transparent Cloud Tiering services                        | 595   |                                                | 621        |
| Stopping the Transparent Cloud Tiering service                         | 595   | Firewall recommendations for Performance       | (22        |
| Testing a cloud storage tier                                           | . 596 | Monitoring tool                                | 622        |
| Listing cloud storage tiers                                            | . 596 | Supported web browser versions and web browser | (22        |
| Administering files                                                    | . 596 | settings for GUI                               | 622        |
| Applying a policy on a Transparent Cloud                               |       | Objection 40, OHII Bendandana                  |            |
| Tiering node                                                           |       | Chapter 40. GUI limitations 6                  | )25        |
| Migrating files to the cloud storage tier                              |       |                                                |            |
| Recalling files from the cloud storage tier                            | . 599 | Accessibility features for IBM                 |            |
| Reconciling files between IBM Spectrum Scale                           |       | Spectrum Scale 6                               | <b>527</b> |
| file system and cloud storage tier                                     | . 599 | Accessibility features                         | 627        |
| Cleaning up files transferred to the cloud                             | 600   | Keyboard navigation                            |            |
| storage tier                                                           |       | IBM and accessibility                          | 627        |
| Listing files migrated to the cloud storage tier                       | 600   |                                                |            |
| Restoring files                                                        |       | Notices                                        | 329        |
| Deleting a file system association                                     |       | Trademarks                                     |            |
| Deleting a cloud storage account                                       | . 602 |                                                | 631        |
| database                                                               | 602   | IBM Online Privacy Statement                   |            |
| Known limitations of Transparent Cloud Tiering                         | 603   | ·                                              |            |
| Known initiations of transparent Cloud Hering                          | 003   | Glossary 6                                     | 33         |
| Chapter 37. Highly-available write                                     |       |                                                |            |
| cache (HAWC)                                                           | 605   | Index 6                                        | 39         |
| Applications that can benefit from HAWC                                |       |                                                |            |
| Restrictions and tuning recommendations for                            |       |                                                |            |

## **Tables**

| 1.         | IBM Spectrum Scale library information units      | X1            | 31. | ACL permissions required to work on files      |     |
|------------|---------------------------------------------------|---------------|-----|------------------------------------------------|-----|
| 2.         | Conventions                                       |               |     | and directories, while using NFS protocol      |     |
| 3.         | Documentation guides in this release              |               |     | (table 2 of 2)                                 | 263 |
| 4.         | Documentation structure in this release           | xvi           | 32. | Commands and reference to manage ACL           |     |
| 5.         | Configuration attributes on the <b>mmchconfig</b> |               |     | tasks                                          | 265 |
|            | command                                           | . 6           | 33. | ACL options that are available to manipulate   |     |
| 6.         | Configuration parameters at cache and their       |               |     | object read ACLs                               | 270 |
|            | default values at the cache cluster               | . 51          | 34. | Summary of commands to set up                  |     |
| 7.         | Configuration parameters at cache and their       |               |     | cross-cluster file system access               | 286 |
|            | default values at the cache cluster - Valid       |               | 35. | The effects of file operations on an immutable |     |
|            | values                                            | . 53          |     | file or an appendOnly file                     | 344 |
| 8.         | Configuration parameters at cache for parallel    |               | 36. | IAM modes and their effect on immutable file   |     |
|            | I/O                                               | . 54          |     | operations                                     | 345 |
| 9.         | Configuration parameters at cache for parallel    |               | 37. | Example for retention period                   |     |
|            | I/O - valid values                                | . 55          | 38. | Example - Time stamp of snapshots that are     |     |
| 10.        | Configuration parameters at primary and their     |               |     |                                                | 352 |
|            | default values                                    |               | 39. | IBM Spectrum Scale configuration parameter     | 451 |
| 11.        | Configuration parameters at primary and their     |               | 40. | IBM Spectrum Scale configuration parameter     | 454 |
|            | default values - Valid values                     |               | 41. | Replica and block size planning                |     |
| 12.        | Configuration parameters at cache for parallel    |               | 42. | Modifications to Hadoop                        |     |
|            | I/O                                               | . 58          |     | configuration—core-site.xml                    | 482 |
| 13.        | Configuration parameters at cache for parallel    |               | 43. | Modifications to Hadoop                        | 10_ |
| 10.        | I/O - valid values                                | 59            | 10. | configuration—mapred-site.xml                  | 484 |
| 14.        | NFS server parameters                             |               | 44. | Modifications to Hadoop                        | 101 |
| 15.        | COMPRESSED and illCompressed indicators           | 83            | 11. |                                                | 485 |
| 16.        | Set QoS classes to unlimited                      |               | 45. | Modifications to Hadoop                        | 100 |
| 10.<br>17. | Allocate the available IOPS                       |               | 45. | *                                              | 487 |
|            |                                                   | . 07          | 16  |                                                | 407 |
| 18.        | Authentication requirements for each file         | 150           | 46. | Modifications to Hadoop                        | 107 |
| 10         | access protocol                                   |               | 47  | configuration—Ooize-site.xml                   | 407 |
| 19.        | , , ,                                             | 184           | 47. | Modifications to Hadoop                        | 400 |
| 20.        | , 1                                               | 199           | 40  | configuration—hbase-site.xml                   | 400 |
| 21.        | Configuration options for [swift-constraints]     | 015           | 48. | Modifications to Hadoop                        | 400 |
| 22         | in swift.conf                                     | 215           | 40  | configuration—Spark-site.xml                   |     |
| 22.        | Configurable options for [DEFAULT] in             | 017           | 49. | Valid EncParamString values                    |     |
| 22         | object-server-sof.conf                            | 217           | 50. | Valid combine parameter string values          | 539 |
| 23.        | Configurable options for [capabilities] in        | <b>2</b> 40 l | 51. | Valid wrapping parameter string values         | 539 |
|            | spectrum-scale-object.conf                        | 219 I         | 52. | Required version of IBM Spectrum Scale         | 543 |
| 24.        | Configuration options for [DEFAULT] in            |               | 53. |                                                | 544 |
|            | spectrum-scale-objectizer.conf                    | 219 I         | 54. |                                                |     |
| 25.        | Configuration options for                         |               | 55. | Setup of Cluster1 and Cluster2                 |     |
|            | [IBMOBJECTIZER-LOGGER] in                         | ı             | 56. | Managing another key server                    | 561 |
|            | spectrum-scale-objectizer.conf                    |               | 57. | Security features that are used to secure      |     |
| 26.        | 0 1                                               | 219           |     | authentication server                          |     |
| 27.        | Removal of a file with ACL entries DELETE         |               | 58. | GPFS port usage                                |     |
|            | ——————————————————————————————————————            | 251           | 59. | Recommended port numbers that can be used      |     |
| 28.        | ACL permissions required to work on files         |               |     | for installation                               | 616 |
|            | and directories, while using SMB protocol         |               | 60. | Recommended port numbers that can be used      |     |
|            |                                                   | 261           |     |                                                | 616 |
| 29.        | ACL permissions required to work on files         |               | 61. | Recommended port numbers for NFS access        | 617 |
|            | and directories, while using SMB protocol         |               | 62. | Recommended port numbers for SMB access        | 618 |
|            | ,                                                 | 262           | 63. | ,                                              | 618 |
| 30.        | ACL permissions required to work on files         |               | 64. | Port numbers for object authentication         | 619 |
|            | and directories, while using NFS protocol         |               | 65. | Port numbers for Postgres database for object  |     |
|            | (table 1 of 2)                                    | 262           |     | protocol                                       | 619 |
|            |                                                   |               | 66. | Consolidated list of recommended ports for     |     |
|            |                                                   |               |     | different functions                            | 620 |
|            |                                                   |               |     |                                                |     |

| 67. | Firewall recommendations for GUI 6        | 22 |
|-----|-------------------------------------------|----|
| 68. | Recommended port numbers that can be used |    |
|     | for Performance Monitoring tool 6         | 22 |

### **About this information**

This edition applies to IBM Spectrum Scale<sup>™</sup> version 4.2.1 for AIX<sup>®</sup>, Linux, and Windows.

IBM Spectrum Scale is a file management infrastructure, based on IBM $^{\otimes}$  General Parallel File System (GPFS $^{\text{\tiny{TM}}}$ ) technology, that provides unmatched performance and reliability with scalable access to critical file data.

To find out which version of IBM Spectrum Scale is running on a particular AIX node, enter: lslpp -l gpfs\\*

To find out which version of IBM Spectrum Scale is running on a particular Linux node, enter: rpm -qa | grep gpfs

To find out which version of IBM Spectrum Scale is running on a particular Windows node, open the **Programs and Features** control panel. The IBM Spectrum Scale installed program name includes the version number.

#### Which IBM Spectrum Scale information unit provides the information you need?

The IBM Spectrum Scale library consists of the information units listed in Table 1.

To use these information units effectively, you must be familiar with IBM Spectrum Scale and the AIX, Linux, or Windows operating system, or all of them, depending on which operating systems are in use at your installation. Where necessary, these information units provide some background information relating to AIX, Linux, or Windows; however, more commonly they refer to the appropriate operating system documentation.

**Note:** Throughout this documentation, the term "Linux" refers to all supported distributions of Linux, unless otherwise specified.

Table 1. IBM Spectrum Scale library information units

| Information unit                            | Type of information                                                           | Intended users                                       |
|---------------------------------------------|-------------------------------------------------------------------------------|------------------------------------------------------|
| IBM Spectrum Scale:<br>Administration Guide | This information unit explains how to do the following:                       | System administrators or programmers of GPFS systems |
|                                             | Use the commands, programming<br>interfaces, and user exits unique to<br>GPFS |                                                      |
|                                             | Manage clusters, file systems, disks,<br>and quotas                           |                                                      |
|                                             | Export a GPFS file system using the<br>Network File System (NFS) protocol     |                                                      |

Table 1. IBM Spectrum Scale library information units (continued)

| Information unit                                                  | Type of information                                                                                                    | Intended users                                                                                                    |
|-------------------------------------------------------------------|----------------------------------------------------------------------------------------------------|----------------------------------------------------------------------------------------------------|
| IBM Spectrum Scale:<br>Administration Guide                       | This information unit explains how to use the following advanced features of GPFS:                                                                                                    | System administrators or programmers seeking to understand and use the advanced features of GPFS                                                                                |
|                                                                   | Accessing GPFS file systems from<br>other GPFS clusters                                                                                                    |                                                                                                    |
|                                                                   | Policy-based data management for<br>GPFS                                                                                                    |                                                                                                    |
|                                                                   | Creating and maintaining snapshots<br>of GPFS file systems                                                                                                    |                                                                                                    |
|                                                                   | Establishing disaster recovery for<br>your GPFS cluster                                                                                                    |                                                                                                    |
|                                                                   | Monitoring GPFS I/O performance<br>with the <b>mmpmon</b> command                                                                                                    |                                                                                                    |
|                                                                   | Miscellaneous advanced<br>administration topics                                                                                                    |                                                                                                    |
| IBM Spectrum Scale: Concepts,<br>Planning, and Installation Guide | This information unit provides information about the following topics:  Introducing GPFS  GPFS architecture  Planning concepts for GPFS  Installing GPFS  Migration, coexistence and compatibility  Applying maintenance  Configuration and tuning | System administrators, analysts, installers, planners, and programmers of GPFS clusters who are very experienced with the operating systems on which each GPFS cluster is based |
|                                                                   | Uninstalling GPFS                                                                                                    |                                                                                                    |

Table 1. IBM Spectrum Scale library information units (continued)

| Information unit                                         | Type of information                                                                                                    | Intended users                                                                                                    |
|----------------------------------------------------------|----------------------------------------------------------------------------------------------------|----------------------------------------------------------------------------------------------------|
| IBM Spectrum Scale: Command<br>and Programming Reference | This information unit describes the Data<br>Management Application Programming<br>Interface (DMAPI) for GPFS.                                                                                                    | Application programmers who are experienced with GPFS systems and familiar with the terminology and concepts in the XDSM standard                                                                                                |
|                                                          | This implementation is based on The Open Group's System Management: Data Storage Management (XDSM) API Common Applications Environment (CAE) Specification C429, The Open Group, ISBN 1-85912-190-X specification. The implementation is compliant with the standard. Some | concepts in the Abovi standard                                                                                                    |
|                                                          | optional features are not implemented.  The XDSM DMAPI model is intended mainly for a single-node environment. Some of the key concepts, such as sessions, event delivery, and recovery, required enhancements for a multiple-node environment such as GPFS.               |                                                                                                    |
|                                                          | Use this information if you intend to write application programs to do the following:                                                                                                    |                                                                                                    |
|                                                          | Monitor events associated with a<br>GPFS file system or with an<br>individual file                                                                                                    |                                                                                                    |
|                                                          | Manage and maintain GPFS file<br>system data                                                                                                    |                                                                                                    |
| IBM Spectrum Scale: Problem<br>Determination Guide       | This information unit contains explanations of GPFS error messages and explains how to handle problems you may encounter with GPFS.                                                                                                    | System administrators of GPFS systems who are experienced with the subsystems used to manage disks and who are familiar with the concepts presented in the <i>IBM Spectrum Scale: Concepts, Planning, and Installation Guide</i> |

## Prerequisite and related information

For updates to this information, see IBM Spectrum Scale in IBM Knowledge Center (www.ibm.com/ support/knowledgecenter/STXKQY/ibmspectrumscale\_welcome.html).

For the latest support information, see the IBM Spectrum Scale FAQ in IBM Knowledge Center (www.ibm.com/support/knowledgecenter/STXKQY/gpfsclustersfaq.html).

#### Conventions used in this information

Table 2 on page xiv describes the typographic conventions used in this information. UNIX file name conventions are used throughout this information.

Note: Users of IBM Spectrum Scale for Windows must be aware that on Windows, UNIX-style file names need to be converted appropriately. For example, the GPFS cluster configuration data is stored in the /var/mmfs/gen/mmsdrfs file. On Windows, the UNIX namespace starts under the %SystemDrive%\ cygwin64 directory, so the GPFS cluster configuration data is stored in the C:\cygwin64\var\mmfs\gen\ mmsdrfs file.

Table 2. Conventions

| Convention               | Usage                                                                                                    |
|--------------------------|----------------------------------------------------------------------------------------------------|
| bold                     | <b>Bold</b> words or characters represent system elements that you must use literally, such as commands, flags, values, and selected menu options.                                                                                                    |
|                          | Depending on the context, <b>bold</b> typeface sometimes represents path names, directories, or file names.                                                                                                    |
| bold underlined          | <b>bold underlined</b> keywords are defaults. These take effect if you do not specify a different keyword.                                                                                                    |
| constant width           | Examples and information that the system displays appear in constant-width typeface.                                                                                                    |
|                          | Depending on the context, constant-width typeface sometimes represents path names, directories, or file names.                                                                                                    |
| italic                   | Italic words or characters represent variable values that you must supply.                                                                                                    |
|                          | <i>Italics</i> are also used for information unit titles, for the first use of a glossary term, and for general emphasis in text.                                                                                                    |
| <key></key>              | Angle brackets (less-than and greater-than) enclose the name of a key on the keyboard. For example, <b><enter></enter></b> refers to the key on your terminal or workstation that is labeled with the word <i>Enter</i> .                                   |
| \                        | In command examples, a backslash indicates that the command or coding example continues on the next line. For example:                                                                                                    |
|                          | <pre>mkcondition -r IBM.FileSystem -e "PercentTotUsed &gt; 90" \ -E "PercentTotUsed &lt; 85" -m p "FileSystem space used"</pre>                                                                                                    |
| {item}                   | Braces enclose a list from which you must choose an item in format and syntax descriptions.                                                                                                    |
| [item]                   | Brackets enclose optional items in format and syntax descriptions.                                                                                                    |
| <ctrl-<i>x&gt;</ctrl-<i> | The notation <b><ctrl-< b=""><i>x</i><b>&gt;</b> indicates a control character sequence. For example, <b><ctrl-< b=""><i>c</i><b>&gt;</b> means that you hold down the control key while pressing <b>&lt;</b><i>c</i><b>&gt;</b>.</ctrl-<></b></ctrl-<></b> |
| item                     | Ellipses indicate that you can repeat the preceding item one or more times.                                                                                                    |
| I                        | In <i>synopsis</i> statements, vertical lines separate a list of choices. In other words, a vertical line means <i>Or</i> .                                                                                                    |
|                          | In the left margin of the document, vertical lines indicate technical changes to the information.                                                                                                    |

## How to send your comments

Your feedback is important in helping us to produce accurate, high-quality information. If you have any comments about this information or any other IBM Spectrum Scale documentation, send your comments to the following e-mail address:

#### mhvrcfs@us.ibm.com

Include the publication title and order number, and, if applicable, the specific location of the information about which you have comments (for example, a page number or a table number).

To contact the IBM Spectrum Scale development organization, send your comments to the following e-mail address:

#### gpfs@us.ibm.com

## **Summary of changes**

This topic summarizes changes to the IBM Spectrum Scale licensed program and the IBM Spectrum Scale library. Within each information unit in the library, a vertical line (|) to the left of text and illustrations indicates technical changes or additions made to the previous edition of the information.

Summary of changes for IBM Spectrum Scale version 4 release 2.1 as updated, July 2016

This release of the IBM Spectrum Scale licensed program and the IBM Spectrum Scale library include the following improvements:

#### Auditing configuration changes

A syslog entry is automatically written whenever a GPFS command makes a configuration change. Adding the information to the syslog gives flexibility in mining, processing, and redirecting these events. Entries can also be written to the standard GPFS log. The **commandAudit** parameter of the **mmchconfig** command controls this option. For more information, see the topic *Audit messages for cluster configuration changes* in the *IBM Spectrum Scale: Problem Determination Guide*.

#### Automated configuration of sensors for performance monitoring

IBM Spectrum Scale now supports automated configuration of sensors for its performance monitoring tool. For more information on automated configuration of sensors, see the *Automated configuration* section in the IBM Spectrum Scale: Administration Guide.

#### Callback event for file system structure errors

A new user callback event **fsstruct** (file system structure error) is triggered when the file system detects an error in the metadata. Immediate notification enables the callback program to act to mitigate further errors. For more information, see the topic *mmaddcallback command* in the *IBM Spectrum Scale*: Command and Programming Reference guide.

#### CES, NFS, and SMB protocols: Support for SLES V12 on x86 systems

Cluster Export Services (CES) partially supports SUSE Linux Enterprise Server (SLES) V12 on x86 systems. The SMB and NFS protocols are now supported via a manual installation process. For more information, see the topic *Manually installing IBM Spectrum Scale on SLES 12 systems* in the *IBM Spectrum Scale: Concepts, Planning, and Installation Guide.* 

#### Compression support for FPO environments

File compression is expanded to support the File Placement Optimizer (FPO) environment. For the FPO environment, you must set the block group factor to a multiple of 10 to avoid degrading file system performance. For more information, see the topic *File compression* in the *IBM Spectrum Scale: Administration Guide*.

#### Deadlock management and debug data control

Deadlock management is extended with the following features:

- The detection thresholds for deadlocks are automatically adjusted according to waiter length and cluster overloaded status.
- New defaults more suitable for customer environments are established for the configuration variables deadlockDataCollectionDailyLimit, deadlockDataCollectionMinInterval, and others.

A new configuration variable **debugDataControl** controls the amount of debug data that is collected. The default setting is a minimal amount of debug information that is the most important for debugging issues. For more information, see the topic *Managing deadlocks* in the *IBM Spectrum Scale: Problem Determination Guide*.

#### /dev/<fs\_name> device for a file system on Linux

On Linux, GPFS no longer creates the /dev/<fs\_name> device for a file system. Applications that relied on the file system device under /dev to be present, or that relied on "/dev" to be displayed in the output of the mount command, must find other ways to obtain the information. As a substitute, consider the information provided by the /etc/fstab file and /proc/mounts entries.

#### Documentation changes

The IBM Spectrum Scale documentation guides are changed as follows:

Table 3. Documentation guides in this release

| Guides in release 4.2 and earlier                                 | Guides in release 4.2.1                                           |
|-------------------------------------------------------------------|-------------------------------------------------------------------|
| IBM Spectrum Scale: Concepts, Planning, and Installation<br>Guide | IBM Spectrum Scale: Concepts, Planning, and Installation<br>Guide |
| IBM Spectrum Scale: Administration and Programming Reference      | IBM Spectrum Scale: Administration Guide                          |
| Except commands, programming interfaces, and user exits           |                                                                   |
| IBM Spectrum Scale: Advanced Administration Guide                 |                                                                   |
| IBM Spectrum Scale: Problem Determination Guide                   | IBM Spectrum Scale: Problem Determination Guide                   |
| IBM Spectrum Scale: Data Management API Guide                     | IBM Spectrum Scale: Command and Programming Reference             |
| IBM Spectrum Scale: Administration and Programming Reference      |                                                                   |
| (Commands, programming interfaces, and user exits)                |                                                                   |

The top-level structure of the IBM Spectrum Scale documentation in the IBM Knowledge Center is changed as follows:

Table 4. Documentation structure in this release

| Documentation structure in release 4.2 and earlier                                                                                                    | Documentation structure in release 4.2.1                                                                                                    |
|----------------------------------------------------------------------------------------------------|----------------------------------------------------------------------------------------------------|
| <ol> <li>IBM Spectrum Scale: Concepts, Planning, and<br/>Installation Guide</li> <li>IBM Spectrum Scale: Administration and<br/>Programming Reference</li> <li>IBM Spectrum Scale: Advanced Administration Guide</li> <li>IBM Spectrum Scale: Data Management API Guide</li> <li>IBM Spectrum Scale: Problem Determination Guide</li> </ol> | <ol> <li>Summary of changes</li> <li>Quick reference</li> <li>Product overview</li> <li>Planning</li> <li>Installing and upgrading</li> <li>Configuring</li> <li>Administering</li> <li>Monitoring</li> <li>Troubleshooting</li> <li>Command reference</li> <li>Programming reference</li> <li>Library and related publications</li> <li>Glossary</li> </ol> |

#### Encryption: Simplified setup and Vormetric DSM support

- A new console command mmkeyserv greatly simplifies the setup of encryption both on the key server and the client node. IBM Security Key Lifecycle Manager (SKLM) V2.5.0.4 or later (including V2.6) is required.
- Encryption support is added for key servers that run Vormetric Data Security Manager (DSM) V5.2.3 or later.

For more information, see the topic Establishing an encryption-enabled environment in the IBM Spectrum Scale: Administration Guide.

#### Federation in the performance monitoring tool

A performance monitoring tool installation with multiple collectors is called a federation. Federation is introduced in performance monitoring to increase the scalability or the fault-tolerance of the performance monitoring system. For more information on federation, see the Configuring multiple collectors section in the IBM Spectrum Scale: Administration Guide.

#### **Guided** installation

The **spectrumscale** installation toolkit now provides next step hints that are designed to help customers new to IBM Spectrum Scale with an easy workflow that helps customers to install and configure an IBM Spectrum Scale cluster.

#### Hadoop Support for IBM Spectrum Scale

HDFS transparency now supports running the Hadoop Map/Reduce workload inside the virtual machine container, Docker.

Federation is introduced in HDFS to solve the HDFS NameNode scaling problem.

Hadoop distcp is used for data migration from HDFS to the IBM Spectrum Scale file system and between two IBM Spectrum Scale file systems.

For more information, see the following sections in the IBM Spectrum Scale: Administration Guide:

- · Docker support
- The HDFS transparency federation
- Hadoop distcp support

HDFS transparency security has been introduced for the simple security mode and the Kerberos mode.

User authentication and authorization is weak in the simple mode. The data transfers and RPCs from the clients to the NameNode and DataNode are not encrypted. The Kerberos mode introduced in the Hadoop ecosystem provides a secure Hadoop environment.

For more information, see the HDFS transparency security section in the IBM Spectrum Scale: Administration Guide.

#### InfiniBand and RDMA performance

Performance is improved for clusters that use InfiniBand and RDMA for their intranode communications network.

#### Linux on z Systems<sup>™</sup>: Expanded features

The following IBM Spectrum Scale features are now available on Linux for z Systems:

- Quality of Service (QoS) support.
- Improved extended count key data (ECKD<sup>™</sup>) device handling: On different nodes, different bus IDs can refer to the same device.
- IBM Spectrum Scale GUI now supported on Linux for z Systems.

#### --metadata-only parameter for mmrestripefs

A --metadata-only option for the mmrestripefs command allows the restripe to complete in less time than a full restripe of metadata and data. The savings in time is useful in situations where there is a concern about file system operations and you want to restripe. This operation is supported for migrating data off disks, rebalancing, restoring replication, and comparing replicas. For more information, see the topic mmrestripefs command in the IBM Spectrum Scale: Command and Programming Reference guide.

#### mmhealth: Monitoring services hosted on cluster nodes

A new command, mmhealth is added to monitor the health status of nodes and different services hosted on nodes. The mmhealth command also displays the event logs responsible for the

unhealthy status of nodes and services, to analyze and determine the problem responsible for the service failure. For more information, see mmhealth command in the IBM Spectrum Scale: Command and Programming Reference.

#### Object storage improvements

- Added support for starting and stopping the ibmobjectizer service. For information about ibmobjectizer service, see Starting and Stopping the ibmobjectizer service in IBM Spectrum Scale: Administration Guide.
- · For problem determination, added potential problem scenarios with proposed solutions. The problem determination scenarios are listed here: Object issues in IBM Spectrum Scale: Problem *Determination Guide.*
- Added support for object encryption. For information about object encryption, see Creating storage policy for encryption in IBM Spectrum Scale: Administration Guide.
- Added new constraints for unified file and object access. The constraints are listed here: Constraints applicable to unified file and object access in IBM Spectrum Scale: Administration Guide.
- · Added support for simplified enablement of S3. For information on S3, see Changing the object base configuration to enable S3 API in IBM Spectrum Scale: Administration Guide.
- Added support for multi-region object deployment with a highly available keystone service. For information about the multi-region object deployment, see Authentication considerations for multi-region object deployment in IBM Spectrum Scale: Concepts, Planning, and Installation Guide.
- · Added support for OpenStack Liberty packages. For more information on Liberty packages, see Protocol support overview: Integration of protocol access methods with GPFS in IBM Spectrum Scale: Concepts, Planning, and Installation Guide.
- · Added support to execute mmobj commands from any IBM Spectrum Scale client node. For more information on mmobj, see mmobj command in IBM Spectrum Scale: Command and Programming Reference.
- · Added support for monitoring support for external AD and LDAP server for object authentication and main object services. For more information on external AD and LDAP server, see Configuring an AD-based authentication for object access in IBM Spectrum Scale: Administration Guide.

#### Quality of Service for I/O operations (QoS) improvements

Quality of Service for I/O operations is expanded to support the File Placement Optimizer (FPO) environment. For more information, see the topic Setting the Quality of Service for I/O operations (QoS) in the IBM Spectrum Scale: Administration Guide.

#### Re-create and restore options for protocols cluster failover

The failover procedure can choose between re-create and restore options. For more information on the failover options, see the Performing failover for protocols cluster when primary cluster fails section in the IBM Spectrum Scale: Administration Guide.

#### Re-create and restore options for failing back to an old primary for protocols cluster

When failing back to an old primary, the file protocol configuration can either be re-created or restored. For more information on failing back to an old primary, see the Performing failback to old primary for protocols cluster section in the IBM Spectrum Scale: Administration Guide.

#### Re-create and restore options for failing back to a new primary for protocols cluster

When failing back to a new primary, the file protocol configuration can either be re-created or restored. For more information on failing back to an old primary, see the *Performing failback to new* primary for protocols cluster section in the IBM Spectrum Scale: Administration Guide.

#### Support for Transparent Cloud Tiering

The Transparent Cloud Tiering feature leverages the existing ILM policy available in IBM Spectrum Scale, and administrators can define policies to migrate cold data to a cloud storage tier or recall data from the cloud storage tier on reaching certain threshold levels.

A new command, mmcloudgateway, is added to manage and configure the cloud storage tier.

Note: To enable Transparent Cloud Tiering nodes, you must first enable the Transparent Cloud Tiering feature. This feature provides a new level of storage tiering capability to IBM Spectrum Scale customers. Please contact your IBM Client Technical Specialist (or send an email to mailto:scale@us.ibm.com) to review your use case of the Transparent Cloud Tiering feature and to obtain the instructions to enable the feature in your environment.

#### workerThreads tunes file system performance

The workerThreads parameter of the mmchconfig command controls an integrated group of variables that tune file system performance. Use this variable to tune file systems in environments that are capable of high sequential or random read/write workloads or small-file activity. This variable can be used in any installation and is preferred over worker1Threads and prefetchThreads in new installations. For more information, see the topic mmchconfig command in the IBM Spectrum Scale: Command and Programming Reference guide.

#### IBM Spectrum Scale GUI changes

The following main changes are added in the IBM Spectrum Scale management GUI:

- Renamed Monitoring > Topology page to NSDs. The NSDs page facilitates monitoring the status of Network Shared Disks (NSD) and nodes to NSD mapping in the system.
- Added new Monitoring > Nodes page in the GUI. The Nodes page provides an easy way to monitor the performance, health status, and configuration aspects of all available nodes in the IBM Spectrum Scale cluster. The properties of a node display the status of various CES services recr such as Object, NFS, and SMB as well as the authentication status of these services if they are enabled. It also displays other details such as network status, information on attached NSDs and file systems, and so on.
- Monitoring performance of transparent cloud tiering services through Performance and Dashboard pages.
- Renamed Monitoring > Performance page to Statistics.
- Added capacity monitoring options in the Statistics page.
- Added monitoring options for GPFS waiters in Monitoring > Statistics panel.
- The following improvements are made in the Dashboards page:
  - You can assign a name to the dashboards and the user can switch between dashboards.
  - The dashboards are now stored on the server instead of the browser. Therefore, it can be shared among users and browsers.
  - Default dashboards are shipped with the GUI. When you open the IBM Spectrum Scale $^{\mathsf{TM}}$ GUI after the installation or upgrade, you can see the default dashboards. You can further modify or delete the default dashboards to suit your requirements.
- · Renamed Download Logs page as Diagnostic Data. Now, the GUI can be used instead of the gpfs.snap command to collect the details of the issue. For more information on collecting diagnostic data through GUI, see Collecting diagnostic data through GUI topic in the IBM Spectrum Scale: Problem Determination Guide.
- The Files > Information Lifecycle page facilitates defining compression and deletion rules.
- The new Settings > Object Service page facilitates start and stop feature for object services.
- Up to 1000 nodes are supported.
- The GUI can now be used an IBM Spectrum Scale cluster where sudo wrappers are used. For more information on how to configure IBM Spectrum Scale GUI to use sudo wrapper, see Configuring IBM Spectrum Scale GUI to use sudo wrapper in IBM Spectrum Scale: Administration Guide.
- IBM Spectrum Scale GUI support for System z<sup>®</sup> platform is available on RHEL7.2 and SLES12.
- By default, GUI commands that change the configuration of the cluster cause an audit message to be sent to syslog. Optionally, an audit message can also be sent to the GPFS log. For more information, see the topic Audit messages for cluster configuration changes in the IBM Spectrum Scale: Problem Determination Guide.

#### NFS and SMB protocol troubleshooting information added

New AD Discovery tool to query and validate several AD settings.

New troubleshooting information for NFS issues:

- · NFS mount issues
- · NFS error events
- NFS error scenarios

New troubleshooting information for SMB issues:

- · SMB client on Linux failures
- · SMB mount errors
- · SMB error events
- · SMB access issues

#### Documented commands, structures, and subroutines

The following lists the modifications to the documented commands, structures, and subroutines:

#### New commands

The following commands are new:

- mmadquery
- mmcloudgateway
- · mmhealth
- mmkeyserv

#### New structures

There are no new structures.

#### **New subroutines**

There are no new subroutines.

#### Changed commands

The following commands were changed:

- · gpfs.snap
- mmafmlocal
- mmcallhome
- · mmchconfig
- mmchnode
- · mmcesdr:
- mmcrsnapshot: You can create multiple snapshots in the same command.
- mmdelsnapshot: You can delete multiple snapshots in the same command.
- mmlscluster
- mmnfs
- mmobj
- mmrestripefs
- mmsmb
- mmprotocoltrace
- mmsmb
- · mmuserauth

#### **Changed structures**

There are no changed structures.

#### Changed subroutines

gpfs\_iopen() subroutine

#### gpfs\_iopen64() subroutine

#### **Deleted commands**

There are no deleted commands.

#### **Deleted structures**

There are no deleted structures.

#### **Deleted subroutines**

There are no deleted subroutines.

#### Messages

The following lists the new, changed, and deleted messages:

#### New messages

6027-1826, 6027-2363, 6027-2364, 6027-2365, 6027-2366, 6027-2367, 6027-2368, 6027-2369, 6027-2370, 6027-2371, 6027-2372, 6027-2373, 6027-2374, 6027-2375, 6027-2376, 6027-2376, 6027-3720, 6027-3721, 6027-3722, 6027-3723, 6027-3724, 6027-3725, 6027-3726, 6027-3727, 6027-3728, 6027-3728, 6027-3915, 6027-3916, 6027-3594, 6027-3595, 6027-3596

#### Changed messages

6027-1368, 6027-1235, 6027-1545, 6027-2271, 6027-2272, 6027-2273, 6027-2274, 6027-2951

#### Deleted messages

6027-1997

## Chapter 1. Configuring the GPFS cluster

There are several tasks involved in managing your GPFS cluster. This topic points you to the information you need to get started.

GPFS cluster management tasks include the following.

- · "Creating your GPFS cluster"
- "Displaying GPFS cluster configuration information"
- "Specifying nodes as input to GPFS commands" on page 67
- "Adding nodes to a GPFS cluster" on page 2
- "Deleting nodes from a GPFS cluster" on page 3
- "Changing the GPFS cluster configuration data" on page 4
- "Node quorum considerations" on page 19
- "Node quorum with tiebreaker considerations" on page 19
- "Displaying and changing the file system manager node" on page 20
- "Determining how long mmrestripefs takes to complete" on page 20
- "Starting and stopping GPFS" on page 21

**Note:** In IBM Spectrum Scale V4.1.1 and later, many of these tasks can also be handled by the **spectrumscale** installation toolkit configuration options. For more information on the installation toolkit, see *Using the spectrumscale installation toolkit to perform installation tasks: Explanations and examples* section in the *IBM Spectrum Scale: Concepts, Planning, and Installation Guide*.

For information on RAID administration, see IBM Spectrum Scale RAID: Administration.

## Creating your GPFS cluster

You must first create a GPFS cluster by issuing the **mmcrcluster** command.

For more information, see **mmcrcluster command** in *IBM Spectrum Scale*: Command and Programming Reference.

For details on how GPFS clusters are created and used, see *GPFS cluster creation considerations* topic in *IBM Spectrum Scale*: Concepts, Planning, and Installation Guide.

## Displaying GPFS cluster configuration information

When managing your GPFS cluster, you can display the current configuration information for the cluster by issuing the **mmlscluster** command.

The command displays:

- The cluster name
- · The cluster ID
- · GPFS UID domain
- · The remote shell command being used
- The remote file copy command being used
- The repository type (CCR or server-based)
- The primary GPFS cluster configuration server (if server-based repository)

- The secondary GPFS cluster configuration server (if server-based repository)
- · A list of nodes belonging the GPFS cluster

For each node, the command displays:

- The node number assigned to the node by GPFS
- Daemon node name
- · Network IP address
- Admin node name
- Designation, such as whether the node is a quorum node, a manager node, or an snmp\_collector node or all of these

To display this information, enter:

mmlscluster

The system displays information similar to:

#### GPFS cluster information

GPFS cluster name: cluster1.kgn.ibm.com Remote file copy com Repositor 680681562214606028 cluster1.kgn.ibm.com

/usr/bin/ssh Remote file copy command: /usr/bin/scp

CCR

| Node | Daemon node name    | IP address    | Admin node name      | Designation    |
|------|---------------------|---------------|----------------------|----------------|
| 1    | k164n04.kgn.ibm.com | 198.117.68.68 | k164n04.kgn.ibm.com  | quorum         |
| 2    | k164n05.kgn.ibm.com | 198.117.68.69 | k164n05.kgn.ibm.com  | quorum         |
| 3    | k164n06.kgn.ibm.com | 198.117.68.70 | k164sn06.kgn.ibm.com | quorum-manager |

For complete usage information, see mmlscluster command in IBM Spectrum Scale: Command and Programming Reference.

## Adding nodes to a GPFS cluster

You can add nodes to an existing GPFS cluster by issuing the mmaddnode command. The new nodes are available immediately after the successful completion of this command.

You must follow these rules when adding nodes to a GPFS cluster:

- You may issue the command only from a node that already belongs to the GPFS cluster.
- A node may belong to only one GPFS cluster at a time.
- The nodes must be available for the command to be successful. If any of the nodes listed are not available when the command is issued, a message listing those nodes is displayed. You must correct the problem on each node and reissue the command to add those nodes.
- After the nodes are added to the cluster, you must use the mmchlicense command to designate appropriate GPFS licenses to the new nodes.

To add node k164n06 to the GPFS cluster, enter:

```
mmaddnode -N k164n06
```

The system displays information similar to:

```
Mon Aug 9 21:53:30 EDT 2004: 6027-1664 mmaddnode: Processing node k164n06.kgn.ibm.com
mmaddnode: Command successfully completed
mmaddnode: 6027-1371 Propagating the cluster configuration data to all
  affected nodes. This is an asynchronous process.
```

To confirm the addition of the nodes, enter: mmlscluster

The system displays information similar to:

```
GPFS cluster information
______
GPFS cluster name: cluster1.kgn.ibm.com
```

GPFS cluster id: 680681562214606028 GPFS UID domain: cluster1.kgn.ibm.com Remote shell command: /usr/bin/ssh Remote file copy command: /usr/bin/scp

Repository type: server-based

GPFS cluster configuration servers: Primary server: k164sn06.kgn.ibm.com Secondary server: k164n05.kgn.ibm.com

Node Daemon node name IP address Admin node name Designation

```
1 k164n04.kgn.ibm.com 198.117.68.68 k164n04.kgn.ibm.com quorum
2 k164n05.kgn.ibm.com 198.117.68.69 k164n05.kgn.ibm.com quorum
3 k164n06.kgn.ibm.com 198.117.68.70 k164sn06.kgn.ibm.com quorum-manager
```

- You can also use the **spectrumscale** installation toolkit to add nodes. For more information, see *Adding*
- I nodes, NSDs, or file systems to an installation process in IBM Spectrum Scale: Concepts, Planning, and
- Installation Guide.

For complete usage information, see mmaddnode command, mmlscluster command and mmchlicense command in IBM Spectrum Scale: Command and Programming Reference.

### Deleting nodes from a GPFS cluster

You can delete nodes from a GPFS cluster by issuing the mmdelnode command.

You must follow these rules when deleting nodes:

- · A node being deleted cannot be the primary or secondary GPFS cluster configuration server unless you intend to delete the entire cluster. Verify this by issuing the mmlscluster command. If a node to be deleted is one of the servers and you intend to keep the cluster, issue the mmchcluster command to assign another node as a configuration server before deleting the node.
- · A node that is being deleted cannot be designated as an NSD server for any disk in the GPFS cluster, unless you intend to delete the entire cluster. Verify this by issuing the mmlsnsd command. If a node that is to be deleted is an NSD server for one or more disks, move the disks to nodes that will remain in the cluster. Issue the **mmchnsd** command to assign new NSD servers for those disks.
- GPFS must be shut down on the nodes being deleted. Issue the mmshutdown command.

To delete the nodes listed in a file called **nodes\_to\_delete**, issue:

```
mmdelnode -N /tmp/nodes to delete
```

where nodes\_to\_delete contains the nodes k164n01 and k164n02. The system displays information similar to:

```
Verifying GPFS is stopped on all affected nodes ...
mmdelnode: Command successfully completed
mmdelnode: 6027-1371 Propagating the cluster configuration data to all
  affected nodes. This is an asynchronous process.
```

To confirm the deletion of the nodes, issue:

mmlscluster

The system displays information similar to:

## GPFS cluster information

GPFS cluster name: cluster1.kgn.ibm.com
GPFS cluster id: 680681562214606028
GPFS UID domain: cluster1.kgn.ibm.com
Remote shell command: /usr/bin/ssh

Remote shell command: /usr/bin/ssh Remote file copy command: /usr/bin/scp Repository type: server-based

#### GPFS cluster configuration servers:

Primary server: k164sn06.kgn.ibm.com Secondary server: k164n05.kgn.ibm.com

| Node | Daemon node name    | IP address    | Admin node name      | Designation    |
|------|---------------------|---------------|----------------------|----------------|
| 1    | k164n04.kgn.ibm.com | 198.117.68.68 | k164n04.kgn.ibm.com  | quorum         |
| 2    | k164n05.kgn.ibm.com | 198.117.68.69 | k164n05.kgn.ibm.com  | quorum         |
| 3    | k164n06.kgn.ibm.com | 198.117.68.70 | k164sn06.kgn.ibm.com | quorum-manager |

For information on deleting protocol nodes (CES nodes) from a cluster, see "Deleting a Cluster Export Services node from an IBM Spectrum Scale cluster" on page 27.

For complete usage information, see mmdelnode command and mmlscluster command in *IBM Spectrum Scale:* Command and Programming Reference.

Exercise caution when shutting down GPFS on quorum nodes or deleting quorum nodes from the GPFS cluster. If the number of remaining quorum nodes falls below the requirement for a quorum, you will be unable to perform file system operations. For more information on quorum, see the section on *Quorum*, in the *IBM Spectrum Scale: Concepts, Planning, and Installation Guide*.

## Changing the GPFS cluster configuration data

You can use the mmchcluster or mmchconfig commands to change the configuration attributes.

After you have configured the GPFS cluster, you can change configuration attributes with the **mmchcluster** command or the **mmchconfig** command. For more information, see the following topics:

- mmchcluster command in IBM Spectrum Scale: Command and Programming Reference
- mmchconfig command in IBM Spectrum Scale: Command and Programming Reference

Use the **mmchcluster** command to do the following tasks:

- · Change the name of the cluster.
- Change the remote shell and remote file copy programs to be used by the nodes in the cluster. These commands must adhere to the syntax forms of the **ssh** and **scp** commands, but may implement an alternate authentication mechanism.
- Enable or disable the cluster configuration repository (CCR). For more information, see the *Cluster configuration data files* topic in the *IBM Spectrum Scale: Concepts, Planning, and Installation Guide*.

If you are using the traditional server-based (non-CCR) configuration repository, you can also do the following tasks:

 Change the primary or secondary GPFS cluster configuration server nodes. The primary or secondary server may be changed to another node in the GPFS cluster. That node must be available for the command to be successful. **Attention:** If during the change to a new primary or secondary GPFS cluster configuration server, one or both of the old server nodes are down, it is imperative that you run the **mmchcluster -p LATEST** command as soon as the old servers are brought back online. Failure to do so may lead to disruption in GPFS operations.

• Synchronize the primary GPFS cluster configuration server node. If an invocation of the **mmchcluster** command fails, you will be prompted to reissue the command and specify **LATEST** on the **-p** option to synchronize all of the nodes in the GPFS cluster. Synchronization instructs all nodes in the GPFS cluster to use the most recently specified primary GPFS cluster configuration server.

For example, to change the primary server for the GPFS cluster data, enter: mmchcluster -p k164n06

The system displays information similar to:

mmchcluster -p k164n06

mmchcluster: Command successfully completed

To confirm the change, enter:

mmlscluster

The system displays information similar to:

#### GPFS cluster information

GPFS cluster name: cluster1.kgn.ibm.com
GPFS cluster id: 680681562214606028
GPFS UID domain: cluster1.kgn.ibm.com
Remote shell command: /usr/bin/ssh

Remote shell command: /usr/bin/ssn Remote file copy command: /usr/bin/scp Repository type: server-based

#### GPFS cluster configuration servers:

Primary server: k164sn06.kgn.ibm.com
Secondary server: k164n05.kgn.ibm.com

| Node | Daemon node name    | IP address    | Admin node name      | Designation    |
|------|---------------------|---------------|----------------------|----------------|
| 1    | k164n04.kgn.ibm.com | 198.117.68.68 | k164n04.kgn.ibm.com  | quorum         |
| 2    | k164n05.kgn.ibm.com | 198.117.68.69 | k164n05.kgn.ibm.com  | quorum         |
| 3    | k164n06.kan.ibm.com | 198.117.68.70 | k164sn06.kan.ibm.com | guorum-manager |

**Attention:** The **mmchcluster** command, when issued with either the **-p** or **-s** option, is designed to operate in an environment where the current primary and secondary GPFS cluster configuration servers are *not* available. As a result, the command can run without obtaining its regular serialization locks. To assure smooth transition to a new cluster configuration server, no other GPFS commands (**mm...** commands) should be running when the command is issued nor should any other command be issued until the **mmchcluster** command has successfully completed.

For complete usage information, see mmchcluster command and mmlscluster command in *IBM Spectrum Scale: Command and Programming Reference* 

You might be able to tune your cluster for better performance by reconfiguring one or more attribute. Before you change any attribute, consider how the changes will affect the operation of GPFS. For a detailed discussion, see *IBM Spectrum Scale*: Concepts, Planning, and Installation Guide and mmcrcluster command in *IBM Spectrum Scale*: Command and Programming Reference guide.

Table 5 on page 6 details the GPFS cluster configuration attributes which can be changed by issuing the **mmchconfig** command. Variations under which these changes take effect are noted:

1. Take effect immediately and are permanent (-i).

- 2. Take effect immediately but do not persist when GPFS is restarted (-I).
- 3. Require that the GPFS daemon be stopped on all nodes for the change to take effect.
- 4. May be applied to only a subset of the nodes in the cluster.

Table 5. Configuration attributes on the mmchconfig command

| Attribute name and Description                                                                                                    | -i option<br>allowed | -I option<br>allowed | GPFS must<br>be stopped<br>on all<br>nodes                 | List of<br>NodeNames<br>allowed | Change takes<br>effect                                |
|----------------------------------------------------------------------------------------------------|----------------------|----------------------|------------------------------------------------------------|---------------------------------|-------------------------------------------------------|
| adminMode                                                                                                    | yes                  | no                   | no                                                         | no                              | immediately                                           |
| Controls password-less access                                                                                                    |                      |                      |                                                            |                                 |                                                       |
| atimeDeferredSeconds  Update behavior of atime when relatime is enabled                                                                                                    | yes                  | yes                  | no                                                         | yes                             | if not<br>immediately,<br>on restart of<br>the daemon |
| autoload                                                                                                    | no                   | no                   | no                                                         | yes                             | on reboot of                                          |
| Starts GPFS automatically                                                                                                    |                      |                      |                                                            |                                 | each node                                             |
| automountDir                                                                                                    | no                   | no                   | yes                                                        | no                              | on restart of                                         |
| Name of the automount directory                                                                                                    |                      |                      |                                                            |                                 | the daemon                                            |
| cesSharedRoot                                                                                                    | no                   | no                   | yes (on all                                                | no                              | immediately                                           |
| A directory to be used by the CES subsystem.                                                                                                    |                      |                      | CES nodes)                                                 |                                 |                                                       |
| The security mode of the cluster. This value indicates the level of security that the cluster uses for communications between nodes in the cluster and also for communications between clusters. | no                   | no                   | only when changing from AUTHONLY or a cipher to EMPTY mode | no                              | for new<br>connections                                |
| cnfsGrace  The number of seconds a CNFS node will deny new client requests after a node failover or failback                                                                                     | yes                  | no                   | yes                                                        | no                              | immediately                                           |
| cnfsMountdPort                                                                                                    | yes                  | no                   | no                                                         | no                              | immediately                                           |
| The port number to be used for <b>rpc.mountd</b>                                                                                                    |                      |                      |                                                            |                                 |                                                       |
| cnfsNFSDprocs The number of nfsd kernel threads                                                                                                    | yes                  | no                   | no                                                         | no                              | if not immediately, on restart of the daemon          |
| cnfsReboot                                                                                                    | yes                  | no                   | no                                                         | yes                             | immediately                                           |
| Determines whether the node will reboot when CNFS monitoring detects an unrecoverable problem.                                                                                                   |                      |                      |                                                            |                                 |                                                       |
| cnfsSharedRoot  Directory to be used by the clustered NFS                                                                                                    | yes                  | no                   | yes                                                        | no                              | immediately                                           |

Table 5. Configuration attributes on the mmchconfig command (continued)

| Attribute name and Description                                                        | -i option<br>allowed | -I option<br>allowed | GPFS must<br>be stopped<br>on all<br>nodes | List of<br>NodeNames<br>allowed | Change takes<br>effect                                |
|---------------------------------------------------------------------------------------|----------------------|----------------------|--------------------------------------------|---------------------------------|-------------------------------------------------------|
| cnfsVersions                                                                          | yes                  | no                   | yes                                        | no                              | immediately                                           |
| List of protocol versions that CNFS should start and monitor                          |                      |                      |                                            |                                 |                                                       |
| dataDiskCacheProtectionMethod                                                         | no                   | no                   | yes                                        | no                              | on restart of                                         |
| Defines the cache protection method for disks that are used for the GPFS file system. |                      |                      |                                            |                                 | the daemon                                            |
| dataDiskWaitTimeForRecovery                                                           | yes                  | no                   | no                                         | yes                             | immediately                                           |
| Controls the suspension of <b>dataOnly</b> disk recovery                              |                      |                      |                                            |                                 |                                                       |
| dataStructureDump  Path for the storage of dumps                                      | yes                  | no                   | no                                         | yes                             | if not<br>immediately,<br>on restart of<br>the daemon |
| deadlockBreakupDelay                                                                  | yes                  | yes                  | no                                         | no                              | immediately                                           |
| When to attempt breaking up a detected deadlock                                       |                      |                      |                                            |                                 | with -i or -I                                         |
| deadlockDataCollectionDailyLimit                                                      | yes                  | yes                  | no                                         | no                              | immediately                                           |
| Maximum number of times to collect debug data in 24 hours                             |                      |                      |                                            |                                 | with -i or -I                                         |
| deadlockDataCollectionMinInterval                                                     | yes                  | yes                  | no                                         | no                              | immediately                                           |
| Minimum interval between two consecutive collections of debug data                    |                      |                      |                                            |                                 | with -i or -I                                         |
| deadlockDetectionThreshold                                                            | yes                  | yes                  | no                                         | no                              | immediately                                           |
| Threshold for detecting deadlocks                                                     |                      |                      |                                            |                                 | with <b>-i</b> or <b>-I</b>                           |
| ${\bf dead lock Detection Threshold For Short Waiters}$                               | yes                  | yes                  | no                                         | no                              | immediately                                           |
| Threshold for detecting deadlocks from short waiters                                  |                      |                      |                                            |                                 | with -i or -I                                         |
| dead lock Detection Threshold If Overloaded                                           | yes                  | yes                  | no                                         | no                              | immediately                                           |
| Threshold for detecting deadlocks when a cluster is overloaded                        |                      |                      |                                            |                                 | with -i or -I                                         |
| deadlockOverloadThreshold                                                             | yes                  | yes                  | no                                         | no                              | immediately                                           |
| Threshold for detecting cluster overload                                              |                      |                      |                                            |                                 | with <b>-i</b> or <b>-I</b>                           |
| debugDataControl                                                                      | yes                  | no                   | no                                         | yes                             | immediately                                           |
| Controls the amount of debug data collected                                           |                      |                      |                                            |                                 |                                                       |
| defaultMountDir                                                                       | yes                  | yes                  | no                                         | no                              | for new file                                          |
| Default parent directory for GPFS file systems                                        |                      |                      |                                            |                                 | systems                                               |

Table 5. Configuration attributes on the mmchconfig command (continued)

| Attribute name and Description                                                                                                    | -i option<br>allowed | -I option<br>allowed | GPFS must<br>be stopped<br>on all<br>nodes | List of<br>NodeNames<br>allowed | Change takes<br>effect                                |
|----------------------------------------------------------------------------------------------------|----------------------|----------------------|--------------------------------------------|---------------------------------|-------------------------------------------------------|
| disableInodeUpdateOnFdatasync  Controls inode update on fdatasync for mtime and atime updates.                                                         | yes                  | yes                  | no                                         | yes                             | immediately<br>with -i or -I                          |
| dmapiDataEventRetry  DMAPI attribute                                                                                                    | yes                  | yes                  | no                                         | yes                             | if not<br>immediately,<br>on restart of<br>the daemon |
| dmapiEventTimeout  DMAPI attribute                                                                                                    | yes                  | yes                  | no                                         | yes                             | if not<br>immediately,<br>on restart of<br>the daemon |
| dmapiMountEvent  DMAPI attribute                                                                                                    | yes                  | yes                  | no                                         | yes                             | if not<br>immediately,<br>on restart of<br>the daemon |
| dmapiMountTimeout  DMAPI attribute                                                                                                    | yes                  | yes                  | no                                         | yes                             | if not<br>immediately,<br>on restart of<br>the daemon |
| dmapiSessionFailureTimeout  DMAPI attribute                                                                                                    | yes                  | yes                  | no                                         | yes                             | if not<br>immediately,<br>on restart of<br>the daemon |
| enableIPv6  Controls whether the GPFS daemon is to communicate through the IPv6 network.                                                               | no                   | no                   | only when enableIPv6 is set to yes         | not<br>applicable               | if not immediately, on restart of the daemon          |
| enforceFilesetQuotaOnRoot  Controls fileset quota settings for the root user                                                                           | yes                  | yes                  | no                                         | no                              | if not<br>immediately,<br>on restart of<br>the daemon |
| expelDataCollectionDailyLimit  Maximum number of times to collect expel-related debug data in 24 hours                                                 | yes                  | yes                  | no                                         | no                              | immediately with -i or -I                             |
| expelDataCollectionMinInterval  Minimum interval between two consecutive collections of expel-related debug data                                       | yes                  | yes                  | no                                         | no                              | immediately with -i or -I                             |
| failureDetectionTime  Indicates the amount of time it will take to detect that a node has failed                                                       | no                   | no                   | yes                                        | no                              | on restart of<br>the daemon                           |
| fastestPolicyCmpThreshold  Indicates the disk comparison count threshold, above which GPFS forces selection of this disk as the preferred disk to read | yes                  | yes                  | no                                         | yes                             | immediately<br>with -i                                |

Table 5. Configuration attributes on the mmchconfig command (continued)

| Attribute name and Description                                                                                                    | -i option<br>allowed | -I option<br>allowed | GPFS must<br>be stopped<br>on all<br>nodes | List of<br>NodeNames<br>allowed | Change takes<br>effect                      |
|----------------------------------------------------------------------------------------------------|----------------------|----------------------|--------------------------------------------|---------------------------------|---------------------------------------------|
| fastestPolicyMaxValidPeriod                                                                                                    | yes                  | yes                  | no                                         | yes                             | immediately<br>with -i                      |
| Indicates the time period after which the disk's current evaluation is considered invalid                                                                                                    |                      |                      |                                            |                                 |                                             |
| fastestPolicyMinDiffPercent                                                                                                    | yes                  | yes                  | no                                         | yes                             | immediately with -i                         |
| A percentage value indicating how GPFS selects the fastest between two disks                                                                                                    |                      |                      |                                            |                                 | with -i                                     |
| fastestPolicyNumReadSamples                                                                                                    | yes                  | yes                  | no                                         | yes                             | immediately                                 |
| Controls how many read samples taken to evaluate the disk's recent speed                                                                                                    |                      |                      |                                            |                                 | with -i                                     |
| fileHeatLossPercent                                                                                                    | yes                  | yes                  | no                                         | no                              | if not                                      |
| Specifies the reduction rate of <b>FILE_HEAT</b> value for every <b>fileHeatPeriodMinutes</b> of file inactivity.                                                                                                    |                      |                      |                                            |                                 | immediately,<br>on restart of<br>the daemon |
| fileHeatPeriodMinutes                                                                                                    | yes                  | yes                  | no                                         | no                              | if not immediately,                         |
| Specifies the inactivity time before a file starts to lose FILE_HEAT value.                                                                                                    |                      |                      |                                            |                                 | on restart of the daemon                    |
| FIPS1402mode                                                                                                    | no                   | no                   | no                                         | not                             | on restart of                               |
| Controls whether GPFS operates in FIPS 140-2 mode.                                                                                                    |                      |                      |                                            | applicable                      | the daemon                                  |
| forceLogWriteOnFdatasync                                                                                                    | yes                  | yes                  | no                                         | yes                             | immediately with -i or -I                   |
| Controls forcing log writes to disk.                                                                                                    |                      |                      |                                            |                                 | With -1 of -1                               |
| ignorePrefetchLUNCount                                                                                                    | yes                  | yes                  | no                                         | yes                             | immediately                                 |
| The GPFS client node calculates the number of sequential access prefetch and write-behind threads to run concurrently for each file system by using the count of the number of LUNs in the file system and the value of maxMBpS. |                      |                      |                                            |                                 | with -i                                     |
| lrocData                                                                                                    | yes                  | yes                  | no                                         | yes                             | immediately                                 |
| Controls whether user data will be populated into the local read-only cache.                                                                                                    |                      |                      |                                            |                                 | with -i or -I                               |
| lrocDataMaxFileSize                                                                                                    | yes                  | yes                  | no                                         | yes                             | immediately                                 |
| Limits the data that may be saved in the local read-only cache to only the data from small files.                                                                                                    |                      |                      |                                            |                                 | with -i or -I                               |
| lrocDataStubFileSize                                                                                                    | yes                  | yes                  | no                                         | yes                             | immediately                                 |
| Limits the data that may be saved in the local read-only cache to only the data from the first portion of all files.                                                                                                    |                      |                      |                                            |                                 | with -i or -I                               |
|                                                                                                    |                      | 1                    | 1                                          | L                               |                                             |

Table 5. Configuration attributes on the mmchconfig command (continued)

| Attribute name and Description                                                                                     | -i option<br>allowed | -I option<br>allowed | GPFS must<br>be stopped<br>on all<br>nodes | List of<br>NodeNames<br>allowed | Change takes<br>effect                                |
|----------------------------------------------------------------------------------------------------|----------------------|----------------------|--------------------------------------------|---------------------------------|-------------------------------------------------------|
| IrocDirectories  Controls whether directory blocks will be populated into the local read-only cache.               | yes                  | yes                  | no                                         | yes                             | immediately with -i or -I                             |
| IrocInodes  Controls whether inodes from open files will be populated into the local read-only cache.              | yes                  | yes                  | no                                         | yes                             | immediately with -i or -I                             |
| maxblocksize  Maximum file system block size allowed                                                               | no                   | no                   | no                                         | yes                             | on restart of<br>the daemon                           |
| maxBufferDescs  Can be tuned to cache very large files                                                             | no                   | no                   | no                                         | yes                             | on restart of<br>the daemon                           |
| maxDownDisksForRecovery  Maximum number of failed disks allowed for automatic recovery to continue                 | yes                  | no                   | no                                         | yes                             | immediately                                           |
| maxFailedNodesForRecovery  Maximum number of unavailable nodes allowed before automatic disk recovery is cancelled | yes                  | no                   | no                                         | yes                             | immediately                                           |
| maxFcntlRangesPerFile  Specifies the number of fcntl locks that are allowed per file                               | yes                  | yes                  | no                                         | yes                             | if not<br>immediately,<br>on restart of<br>the daemon |
| maxFilesToCache  Number of inodes to cache for recently used files                                                 | no                   | no                   | no                                         | yes                             | on restart of<br>the daemon                           |
| maxMissedPingTimeout  Handles high network latency in a short period of time                                       | no                   | no                   | no                                         | no                              | on restart of<br>the daemon                           |
| maxMBpS  I/O throughput estimate                                                                                   | yes                  | yes                  | no                                         | yes                             | if not<br>immediately,<br>on restart of<br>the daemon |
| maxStatCache  Number of inodes to keep in stat cache                                                               | no                   | no                   | no                                         | yes                             | on restart of<br>the daemon                           |
| metadataDiskWaitTimeForRecovery  Controls the suspension of metadata disk recovery                                 | yes                  | no                   | no                                         | yes                             | immediately                                           |
| minDiskWaitTimeForRecovery  Controls the suspension of disk recovery                                               | yes                  | no                   | no                                         | yes                             | immediately                                           |

Table 5. Configuration attributes on the mmchconfig command (continued)

| Attribute name and Description                                                                                     | -i option<br>allowed | -I option<br>allowed | GPFS must<br>be stopped<br>on all<br>nodes | List of<br>NodeNames<br>allowed | Change takes<br>effect                      |
|----------------------------------------------------------------------------------------------------|----------------------|----------------------|--------------------------------------------|---------------------------------|---------------------------------------------|
| minMissedPingTimeout                                                                                               | no                   | no                   | no                                         | no                              | on restart of                               |
| Handles high network latency in a short period of time                                                             |                      |                      |                                            |                                 | the daemon                                  |
| mmapRangeLock                                                                                                    | yes                  | yes                  | no                                         | yes                             | immediately                                 |
| Specifies POSIX or non-POSIX <b>mmap</b><br>byte-range semantics                                                   |                      |                      |                                            |                                 |                                             |
| <b>Note:</b> The list of <i>NodeName</i> s is allowed, but it is not recommended.                                  |                      |                      |                                            |                                 |                                             |
| nfsPrefetchStrategy                                                                                                | yes                  | yes                  | no                                         | yes                             | immediately                                 |
| Optimizes prefetching for NFS file-style access patterns                                                           |                      |                      |                                            |                                 | with <b>-i</b>                              |
| nistCompliance                                                                                                    | no                   | no                   | no                                         | not                             | if not                                      |
| Controls whether GPFS operates in NIST 800-131A mode for security transport mechanisms.                            |                      |                      |                                            | applicable                      | immediately,<br>on restart of<br>the daemon |
| noSpaceEventInterval                                                                                               | yes                  | yes                  | no                                         | yes                             | if not                                      |
| Time interval between <b>noDiskSpace</b> events of a file system                                                   |                      |                      |                                            |                                 | immediately,<br>on restart of<br>the daemon |
| nsdBufSpace                                                                                                    | yes                  | yes                  | no                                         | yes                             | if not                                      |
| Percentage of the pagepool reserved for the network transfer of NSD requests                                       |                      |                      |                                            |                                 | immediately,<br>on restart of<br>the daemon |
| nsdInlineWriteMax                                                                                                  | yes                  | yes                  | no                                         | yes                             | immediately                                 |
| Specifies the maximum transaction size that can be sent as embedded data in an NSD-write RPC                       |                      |                      |                                            |                                 | with -i                                     |
| nsdMaxWorkerThreads                                                                                                | no                   | no                   | no                                         | yes                             | on restart of                               |
| Sets the maximum number of NSD threads<br>on an NSD server that concurrently transfers<br>data with NSD clients    |                      |                      |                                            |                                 | the daemon                                  |
| nsdMinWorkerThreads                                                                                                | no                   | no                   | no                                         | yes                             | on restart of                               |
| Used to increase the NSD server performance<br>by providing a large number of dedicated<br>threads for NSD service |                      |                      |                                            |                                 | the daemon                                  |
| nsdMultiQueue                                                                                                    | yes                  | yes                  | no                                         | yes                             | immediately                                 |
| Sets the number of queues                                                                                          |                      |                      |                                            |                                 | with <b>-i</b>                              |
| nsdRAIDBufferPoolSizePct                                                                                           | yes                  | yes                  | no                                         | yes                             | if not                                      |
| Percentage of the page pool that is used for<br>the IBM Spectrum Scale RAID vdisk buffer<br>pool                   |                      |                      |                                            |                                 | immediately,<br>on restart of<br>the daemon |

Table 5. Configuration attributes on the mmchconfig command (continued)

| Attribute name and Description                                                                                                    | -i option<br>allowed | -I option<br>allowed | GPFS must<br>be stopped<br>on all<br>nodes | List of<br>NodeNames<br>allowed | Change takes<br>effect                                |
|----------------------------------------------------------------------------------------------------|----------------------|----------------------|--------------------------------------------|---------------------------------|-------------------------------------------------------|
| nsdRAIDTracks Number of tracks in the IBM Spectrum Scale RAID buffer pool                                                                                | yes                  | yes                  | no                                         | yes                             | if not<br>immediately,<br>on restart of<br>the daemon |
| nsdServerWaitTimeForMount  Number of seconds to wait for an NSD server to come up                                                                        | yes                  | yes                  | no                                         | yes                             | if not<br>immediately,<br>on restart of<br>the daemon |
| nsdServerWaitTimeWindowOnMount  Time window to determine if quorum is to be considered recently formed                                                   | yes                  | yes                  | no                                         | yes                             | if not<br>immediately,<br>on restart of<br>the daemon |
| numaMemoryInterleave                                                                                                    | no                   | no                   | no                                         | yes                             | on restart of the daemon                              |
| pagepool Size of buffer cache on each node                                                                                                    | yes                  | yes                  | no                                         | yes                             | if not<br>immediately,<br>on restart of<br>the daemon |
| pagepoolMaxPhysMemPct  Percentage of physical memory that can be assigned to the page pool                                                               | no                   | no                   | no                                         | yes                             | on restart of<br>the daemon                           |
| pitWorkerThreadsPerNode  Maximum number of threads to be involved in parallel processing on each node serving as a Parallel Inode Traversal (PIT) worker | yes                  | yes                  | no                                         | yes                             | immediately<br>with -i or -I                          |
| prefetchPct  Acts as a guideline to limit the pagepool space that is to be used for prefetch and write-behind buffers for active sequential streams      | no                   | no                   | no                                         | yes                             | on restart of<br>the daemon                           |
| prefetchThreads  Maximum number of threads dedicated to prefetching data                                                                                 | no                   | no                   | no                                         | yes                             | on restart of<br>the daemon                           |
| readReplicaPolicy  The disk read replica policy                                                                                                    | yes                  | yes                  | no                                         | yes                             | immediately<br>with -i                                |
| release=LATEST  Complete the migration to a new release                                                                                                  | yes                  | no                   | no                                         | no                              | if not<br>immediately,<br>on restart of<br>the daemon |
| restripeOnDiskFailure  Specifies whether GPFS will attempt to automatically recover from certain common disk failure situations.                         | yes                  | no                   | no                                         | yes                             | immediately with -i                                   |

Table 5. Configuration attributes on the **mmchconfig** command (continued)

| Attribute name and Description                                                                                                    | -i option<br>allowed | -I option<br>allowed | GPFS must<br>be stopped<br>on all<br>nodes | List of<br>NodeNames<br>allowed | Change takes<br>effect                      |
|----------------------------------------------------------------------------------------------------|----------------------|----------------------|--------------------------------------------|---------------------------------|---------------------------------------------|
| rpcPerfNumberDayIntervals                                                                                                    | no                   | no                   | no                                         | yes                             | on restart of                               |
| Number of days that aggregated RPC data is saved                                                                                                    |                      |                      |                                            |                                 | the daemon                                  |
| rpc Perf Number Hour Intervals                                                                                                    | no                   | no                   | no                                         | yes                             | on restart of<br>the daemon                 |
| Number of hours that aggregated RPC data is saved                                                                                                    |                      |                      |                                            |                                 | the daemon                                  |
| rpc Perf Number Minute Intervals                                                                                                    | no                   | no                   | no                                         | yes                             | on restart of                               |
| Number of minutes that aggregated RPC data is saved                                                                                                    |                      |                      |                                            |                                 | the daemon                                  |
| rpcPerfNumberSecondIntervals                                                                                                    | no                   | no                   | no                                         | yes                             | on restart of                               |
| Number of seconds that aggregated RPC data is saved                                                                                                    |                      |                      |                                            |                                 | the daemon                                  |
| rpcPerfRawExecBufferSize                                                                                                    | no                   | no                   | no                                         | yes                             | on restart of                               |
| The buffer size of the raw RPC execution times                                                                                                    |                      |                      |                                            |                                 | the daemon                                  |
| rpcPerfRawStatBufferSize                                                                                                    | no                   | no                   | no                                         | yes                             | on restart of                               |
| The buffer size of the raw RPC statistics                                                                                                    |                      |                      |                                            |                                 | the daemon                                  |
| seqDiscardThreshold                                                                                                    | yes                  | yes                  | no                                         | yes                             | immediately                                 |
| Detects a sequential read or write access<br>pattern and specifies what has to be done<br>with the pagepool buffer after it is consumed<br>or flushed by write-behind threads. |                      |                      |                                            |                                 | with -i                                     |
| sidAutoMapRangeLength                                                                                                    | yes                  | yes                  | no                                         | no                              | if not                                      |
| Controls the length of the reserved range for Windows SID to UNIX ID mapping                                                                                                   |                      |                      |                                            |                                 | immediately,<br>on restart of<br>the daemon |
| sidAutoMapRangeStart                                                                                                    | no                   | no                   | no                                         | no                              | on restart of                               |
| Specifies the start of the reserved range for Windows SID to UNIX ID mapping                                                                                                   |                      |                      |                                            |                                 | the daemon                                  |
| syncbuffsperiteration                                                                                                    | yes                  | yes                  | no                                         | yes                             | immediately                                 |
| Used to expedite buffer flush and the rename operations done by MapReduce jobs.                                                                                                |                      |                      |                                            |                                 | with <b>-i</b>                              |
| systemLogLevel                                                                                                    | yes                  | yes                  | no                                         | yes                             | if not                                      |
| Filters messages sent to the system log on Linux                                                                                                    |                      |                      |                                            |                                 | immediately,<br>on restart of<br>the daemon |
| subnets                                                                                                    | no                   | no                   | no                                         | yes                             | on restart of<br>the daemon                 |
| List of subnets to be used for most efficient daemon-to-daemon communication                                                                                                   |                      |                      |                                            |                                 | are ademon                                  |

Table 5. Configuration attributes on the mmchconfig command (continued)

| Attribute name and Description                                                                               | -i option<br>allowed | -I option<br>allowed | GPFS must<br>be stopped<br>on all<br>nodes | List of<br>NodeNames<br>allowed | Change takes<br>effect                      |
|----------------------------------------------------------------------------------------------------|----------------------|----------------------|--------------------------------------------|---------------------------------|---------------------------------------------|
| tiebreakerDisks (CCR repository)                                                                             | no                   | no                   | no                                         | no                              | immediately                                 |
| List of tiebreaker disks (NSDs)                                                                              |                      |                      |                                            |                                 |                                             |
| tiebreakerDisks (server-based repository)                                                                    | no                   | no                   | yes                                        | no                              | on restart of                               |
| List of tiebreaker disks (NSDs)                                                                              |                      |                      |                                            |                                 | the daemon                                  |
| uidDomain                                                                                                    | no                   | no                   | yes                                        | no                              | on restart of                               |
| The UID domain name for the cluster.                                                                         |                      |                      |                                            |                                 | the daemon                                  |
| unmountOnDiskFail  Unmount the file system on a disk failure                                                 | yes                  | yes                  | no                                         | yes                             | if not immediately, on restart of           |
|                                                                                                    |                      |                      |                                            |                                 | the daemon                                  |
| usePersistentReserve                                                                                         | no                   | no                   | yes                                        | no                              | on restart of the daemon                    |
| Enables or disables persistent reserve (PR) on the disks                                                     |                      |                      |                                            |                                 | the duction                                 |
| verbsPorts                                                                                                   | no                   | no                   | no                                         | yes                             | on restart of                               |
| Specifies InfiniBand device names and port numbers                                                           |                      |                      |                                            |                                 | the daemon                                  |
| verbsRdma                                                                                                    | no                   | no                   | no                                         | yes                             | on restart of                               |
| Enables or disables InfiniBand RDMA using the Verbs API.                                                     |                      |                      |                                            |                                 | the daemon                                  |
| verbsRdmaCm                                                                                                  | no                   | no                   | no                                         | yes                             | on restart of                               |
| Enables or disables InfiniBand RDMA_CM using the RDMA_CM API.                                                |                      |                      |                                            |                                 | the daemon                                  |
| verbsRdmaRoCEToS                                                                                             | yes                  | yes                  | no                                         | yes                             | if not                                      |
| Specifies the Type of Service (ToS) value for clusters using RDMA over Converged Ethernet (RoCE).            |                      |                      |                                            |                                 | immediately,<br>on restart of<br>the daemon |
| verbsRdmaSend                                                                                                | no                   | no                   | no                                         | yes                             | on restart of                               |
| Enables or disables the use of InfiniBand RDMA rather than TCP for most GPFS daemon-to-daemon communication. |                      |                      |                                            | the daemon                      |                                             |
| verbsRdmasPerConnection                                                                                      | yes                  | yes                  | no                                         | yes                             | if not                                      |
| Sets the maximum number of RDMAs allowed per connection.                                                     |                      |                      |                                            |                                 | immediately,<br>on restart of<br>the daemon |
| verbsRdmasPerNode                                                                                            | yes                  | yes                  | no                                         | yes                             | if not                                      |
| Sets the maximum number of RDMAs allowed per node.                                                           |                      |                      |                                            |                                 | immediately,<br>on restart of<br>the daemon |

| Attribute name and Description                                                                                                    | -i option<br>allowed                 | -I option<br>allowed                 | GPFS must<br>be stopped<br>on all<br>nodes | List of<br>NodeNames<br>allowed | Change takes<br>effect                                |
|----------------------------------------------------------------------------------------------------|--------------------------------------|--------------------------------------|--------------------------------------------|---------------------------------|-------------------------------------------------------|
| verbsSendBufferMemoryMB  Sets the amount of page pool memory to reserve as dedicated buffer space for use by verbsRdmaSend.                         | yes                                  | yes                                  | no                                         | yes                             | if not<br>immediately,<br>on restart of<br>the daemon |
| workerThreads  Sets an integrated group of variables that tune file system performance.                                                             | no                                   | no                                   | no                                         | yes                             | on restart of<br>the daemon                           |
| worker1Threads  Sets the maximum number of concurrent file operations                                                                               | yes (only when adjusting value down) | yes (only when adjusting value down) | no                                         | yes                             | on restart of<br>the daemon                           |
| writebehindThreshold  Specifies the point at which GPFS starts flushing new data out of the pagepool for a file that is being written sequentially. | yes                                  | yes                                  | no                                         | yes                             | immediately<br>with <b>-i</b>                         |

Specify the nodes you want to target for change and the attributes with their new values on the mmchconfig command. For example, to change the pagepool value for each node in the GPFS cluster immediately, enter:

```
mmchconfig pagepool=100M -i
```

The system displays information similar to:

```
mmchconfig: Command successfully completed
mmchconfig: 6027-1371 Propagating the cluster configuration data to all
 affected nodes. This is an asynchronous process.
```

For complete usage information, see mmchconfig command in IBM Spectrum Scale: Command and Programming Reference.

# Security mode

The security mode of a cluster determines the level of security that the cluster provides for communications between nodes in the cluster and also for communications between clusters.

There are three security modes:

### **EMPTY**

The receiving node and the sending node do not authenticate each other, do not encrypt transmitted data, and do not check the integrity of transmitted data.

## **AUTHONLY**

The sending and receiving nodes authenticate each other with a TLS handshake and then close the TLS connection. Communication continues in the clear. The nodes do not encrypt transmitted data and do not check data integrity.

Cipher To set this mode, you must specify the name of a supported cipher, such as AES128-GCM-SHA256.

The sending and receiving nodes authenticate each other with a TLS handshake. A TLS connection is established. The transmitted data is encrypted with the specified cipher and is checked for data integrity.

To find a list of supported ciphers, choose one of the following methods:

- See the frequently answered questions (FAQs) in IBM Spectrum Scale FAQ in IBM Knowledge Center (www.ibm.com/support/knowledgecenter/STXKQY/gpfsclustersfaq.html).
- Enter the following command at the command line: mmauth show ciphers

For FIPS 140-2 considerations, see the *Encryption* topic in the *IBM Spectrum Scale: Administration Guide*.

For both the **AUTHONLY** mode and the cipher mode, the cluster automatically generates a public/private key pair when the mode is set. However, for communication between clusters, the system administrators are still responsible for exchanging public keys.

In IBM Spectrum Scale V4.2 or later, the default security mode is **AUTHONLY**. The **mmcrcluster** command sets the mode when it creates the cluster. You can display the security mode by running the following command:

mmlsconfig cipherlist

You can change the security mode with the following command: mmchconfig cipherlist=security\_mode

If you are changing the security mode from **EMPTY** to another mode, you can do so without stopping the GPFS daemon. However, if you are changing the security mode from another mode to **EMPTY**, you must stop the GPFS daemon on all the nodes in the cluster. Change the security mode to **EMPTY** and then restart the GPFS daemon.

The default security mode is **EMPTY** in IBM Spectrum Scale V4.1 or earlier and is **AUTHONLY** in IBM Spectrum Scale V4.2 or later. If you migrate a cluster from IBM Spectrum Scale V4.1 to V4.2 or later by running mmchconfig release=LATEST, the command checks the security mode. If the mode is **EMPTY**, the command fails with an error message. You then can do either of two actions:

- Change the security mode to a valid value other than **EMPTY**, such as **AUTHONLY**, and rerun the mmchconfig release=LATEST command. Or,
- Leave the security mode set to **EMPTY** and re-run the mmchconfig release=LATEST command with the option --accept-empty-cipherlist-security.

For more information, see Completing the migration to a new level of IBM Spectrum Scale in IBM Spectrum Scale in IBM Spectrum Scale

Configuring the security mode to a setting other than **EMPTY** (that is, either **AUTHONLY** or a supported cipher) requires the use of the GSKit toolkit for encryption and authentication. As such, the **gpfs.gskit** package, which is available on all Editions, should be installed.

# Running IBM Spectrum Scale without remote root login

You can avoid configuring your GPFS nodes to allow remote login to the root user ID, by using sudo wrapper scripts to run GPFS administration commands.

Every administration node in the IBM Spectrum Scale cluster must be able to run the administration commands, generally known as *mm commands*, on any other node in the cluster. Each administration node must be able to do so without the use of a password and without producing any extraneous messages. Also, most of the IBM Spectrum Scale administration commands must run at the root level. One solution

to meet these requirements is to configure each node to permit general remote login to its root user ID. However, there are secure solutions available that do not require root-level login.

You can use a **sudo** program, or a sudo-like framework to enable a user login, which is not at the root-level. With sudo wrapper, you can launch IBM Spectrum Scale administration commands with a sudo wrapper script. This script uses ssh to log in to the remote node using a non-root ID, and then use sudo on the remote node to run the commands with root-level privileges. The root user on an administration node still needs to be able to log in to all nodes in the cluster as the non-root ID, without being prompted for a password.

**Note:** Sudo wrappers are not supported on clusters where one or more of the nodes is running the Windows operating system.

To use sudo wrappers, complete the tasks in the following links:

## Configuring sudo

The system administrator must configure sudo by modifying the sudoers file. IBM Spectrum Scale installs a sample of the modified sudoers file as /usr/lpp/mmfs/samples/sudoers.sample.

Perform the following steps before you start configuring sudo:

1. Create a user and group to run administration commands.

**Note:** The examples in this section have the user name gpfsadmin and the group gpfs.

- 2. Allow the root user from an administration node to execute commands on all nodes including the current node as the gpfsadmin user id without being prompted for a password.
- 3. Install the sudo program. Sudo is a free open source software that is distributed under a license.

Do the following steps on each node in the cluster:

- 1. Open the /etc/sudoers file with a text editor. The sudo installation includes the visudo editor, which checks the syntax of the file before closing.
- 2. Add the following commands to the file. **Important:** Enter each command on a single line:

```
# Preserve GPFS environment variables:
Defaults env_keep += "MMMODE environmentType GPFS_rshPath GPFS_rcpPath mmScriptTrace GPFSCMDPORTRANGE GPFS_CIM_MSG_FORMAT"
# Allow members of the gpfs group to run all commands but only selected commands without a password:
%gpfs ALL=(ALL) PASSWD: ALL, NOPASSWD: /usr/lpp/mmfs/bin/mmremote, /usr/bin/scp, /bin/echo, /usr/lpp/mmfs/bin/mmsdrrestore
# Disable requiretty for group gpfs:
Defaults: %gpfs !requiretty
```

The first line preserves the environment variables that the IBM Spectrum Scale administration commands need to run. The second line allows the users in the gpfs group to run administration commands without being prompted for a password. The third line disables requiretty. When this flag is enabled, sudo blocks the commands that do not originate from a TTY session.

- 3. Perform the following steps to verify that the sshwrap and scpwrap scripts work correctly.
  - a. sshwrap is an IBM Spectrum Scale sudo wrapper script for the remote shell command that is installed with IBM Spectrum Scale. To verify that it works correctly, run the following command as the *gpfsadmin* user:

```
sudo /usr/lpp/mmfs/bin/mmcommon test sshwrap nodeName
[sudo] password for gpfsadmin:
mmcommon test sshwrap: Command successfully completed
```

Note: nodeName is the name of an IBM Spectrum Scale node in the cluster

b. scpwrap is an IBM Spectrum Scale sudo wrapper script for the remote file copy command that is installed with IBM Spectrum Scale. To verify that it works correctly, run the following command as the *gpfsadmin* user:

```
sudo /usr/lpp/mmfs/bin/mmcommon test scpwrap nodeName
mmcommon test scpwrap: Command successfully completed
```

Note: nodeName is the name of an IBM Spectrum Scale node in the cluster

Sudo is now configured to run administration commands without remote root login.

## Configuring the cluster to use sudo wrapper scripts

The system administrator must configure the IBM Spectrum Scale cluster to call the sudo wrapper scripts sshwrap and scpwrap to run IBM Spectrum Scale administration commands. To configure the cluster, run either the **mmcrcluster** command or the **mmchcluster** command with the **--use-sudo-wrapper** option.

Perform the following steps to configure a new cluster or an existing to call the sudo wrapper scripts:

- To configure a new cluster to call the sudo wrapper scripts, use these steps.
  - 1. Log in with the user ID. This example uses gpfsadmin as the user ID.
  - 2. Issue the **mmcrcluster** command with the **--use-sudo-wrapper** option as shown in the following example:

```
$ sudo /usr/lpp/mmfs/bin/mmcrcluster --use-sudo-wrapper -Nc13clapv7:quorum,c13clapv8 mcrcluster: Performing preliminary node verification ...
mmcrcluster: Processing quorum and other critical nodes ...
mmcrcluster: Processing the rest of the nodes ...
mmcrcluster: Finalizing the cluster data structures ...
mmcrcluster: Command successfully completed mmcrcluster:
Warning: Not all nodes have proper GPFS license designations.
Use the mmchlicense command to designate licenses as needed.
mmcrcluster: Propagating the cluster configuration data to all
affected nodes. This is an asynchronous process
```

3. To verify that the cluster is using sudo wrappers, issue the **mmlscluster** command as shown in the following example:

- To configure an existing cluster to call the sudo wrapper scripts, use these steps.
  - 1. Log in with the user ID. This example uses gpfsadmin as the user ID.
  - 2. Issue the **mmchcluster** command with the**--use-sudo-wrapper** option to start using the sudo wrappers:

```
sudo /usr/lpp/mmfs/bin/mmchcluster --use-sudo-wrapper
```

3. To verify that cluster is using sudo wrappers, issue the **mmlscluster** command with no parameters. If sudo wrapper is configured properly, the output must contain the following two lines.

```
Remote shell command: sudo wrapper in use
Remote file copy command: sudo wrapper in use
```

# Configuring IBM Spectrum Scale GUI to use sudo wrapper

To use the IBM Spectrum Scale management GUI on a cluster where sudo wrappers are used, you need to make the following configuration changes:

- 1. Change GPFS ADMIN=root to the user name that you configured as the sudo user in the gpfsgui.properties file that is located at: /usr/lpp/mmfs/gui/conf. For example, *GPFS\_ADMIN=gpfsadmin*.
- 2. Issue the systemctl restart gpfsgui command to restart the GUI.

Note: If sudo wrappers are enabled on the cluster but GUI is not configured for it, the system raises an event.

## Configuring a cluster to stop using sudo wrapper scripts

You can opt to stop using sudo wrapper scripts in the IBM Spectrum Scale cluster.

To stop using sudo wrappers, run the **mmchcluster** command with the **--nouse-sudo-wrapper** option as shown in the following example:

\$sudo /usr/lpp/mmfs/bin/mmchcluster --nouse-sudo-wrapper

Now, the cluster stops calling the sudo wrapper scripts to run the remote administration commands.

## Node quorum considerations

A node quorum is the minimum number of nodes that must be running in order for the daemon to start. Node quorum is the default quorum algorithm for GPFS.

For more information on node quorum, see the section on Quorum, in the IBM Spectrum Scale: Concepts, Planning, and Installation Guide

## Node quorum with tiebreaker considerations

Node quorum with tiebreaker disks allows you to run with as little as one quorum node available as long as you have access to a majority of the quorum disks. Enabling node quorum with tiebreaker disks starts by designating one or more nodes as quorum nodes. Then one to three disks are defined as tiebreaker disks using the tiebreakerDisks parameter on the mmchconfig command. You can designate any disk to be a tiebreaker. When utilizing node quorum with tiebreaker disks, there are specific rules for cluster nodes and for tiebreaker disks.

For more information on node quorum with tiebreaker, see the section on Quorum, in the IBM Spectrum Scale: Concepts, Planning, and Installation Guide

When using node quorum with tiebreaker, define one, two, or three disks to be used as tiebreaker disks when any quorum node is down. Issue this command:

mmchconfig tiebreakerDisks="nsdName;nsdName;nsdName"

#### Consider these points:

- You are not permitted to change a GPFS cluster configuration to use node quorum with tiebreaker if there are more than eight existing quorum nodes.
- · You can have a maximum of three tiebreaker disks.
- The disks must be directly attached to all quorum nodes.
- When adding tiebreaker disks:
  - If the tiebreaker disks are part of a file system, GPFS should be up and running.
  - If the tiebreaker disks are not part of a file system, GPFS can be either running or shut down.
- · When using the traditional server-based (non-CCR) configuration repository, the GPFS daemons must be down on all nodes in the cluster when running mmchconfig tiebreakerDisks.

If you are using node quorum with tiebreaker and want to change to using node quorum, issue this command:

mmchconfig tiebreakerDisks=DEFAULT

## Displaying and changing the file system manager node

In general, GPFS performs the same functions on all nodes. There are also cases where one node provides a more global function that affects the operation of multiple nodes. For example, each file system is assigned a node that functions as a file system manager.

For a more detailed discussion on the role of the file system manager node, see *Special management functions* in *IBM Spectrum Scale*: Concepts, Planning, and Installation Guide.

The node that is the file system manager can also be used for applications. In some cases involving very large clusters or applications that place a high stress on metadata operations, it may be useful to specify which nodes are used as file system managers. Applications that place a high stress on metadata operations are usually those that involve large numbers of very small files, or that do very fine-grain parallel write-sharing among multiple nodes.

You can display the file system manager node by issuing the **mmlsmgr** command. You can display the information for an individual file system, a list of file systems, or for all of the file systems in the cluster. For example, to display the file system manager for the file system **fs1**, enter:

The output shows the device name of the file system and the file system manager's node number and name:

```
file system manager node [from 19.134.68.69 (k164n05)]
-----
fs1 19.134.68.70 (k164n06)
```

For complete usage information, see mml smgr command in IBM Spectrum Scale: Command and Programming Reference.

You can change the file system manager node for an individual file system by issuing the **mmchmgr** command. For example, to change the file system manager node for the file system **fs1** to **k145n32**, enter: mmchmgr fs1 k145n32

The output shows the file system manager's node number and name, in parentheses, as recorded in the GPFS cluster data:

```
GPFS: 6027-628 Sending migrate request to current manager node 19.134.68.69 (k145n30). GPFS: 6027-629 [N] Node 19.134.68.69 (k145n30) resigned as manager for fs1. GPFS: 6027-630 [N] Node 19.134.68.70 (k145n32) appointed as manager for fs1.
```

For complete usage information, see **mmchmgr command** in *IBM Spectrum Scale*: Command and Programming Reference.

# Determining how long mmrestripefs takes to complete

There are several factors that determine how long the mmrestripefs command takes to complete.

To determine how long the mmrestripefs command will take to complete, consider these points:

- 1. How much data potentially needs to be moved. You can estimate this using the df command.
- 2. How many GPFS client nodes there are to do the work.
- 3. How much Network Shared Disk (NSD) server bandwidth is available for I/O.

4. If you have added new disks to a file system, use the **mmdf** command to determine how much free space is available on each of the new disks.

The restriping of a file system is done by having multiple threads on each node in the cluster work on a subset of files. If the files are large, multiple nodes can participate in restriping it in parallel. Consequently, the more GPFS client nodes there are performing work for the restripe, the faster the **mmrestripefs** command will complete. The nodes that should participate in the restripe are specified on the command using the **-N** parameter. Based on raw I/O rates, you should be able to estimate the length of time for the restripe. However, to account for the overhead of scanning all metadata, that value should be doubled.

Assuming that you have enough nodes to saturate the disk servers, and have to move all of the data, the time to read and write every block of data is roughly:

2 \* fileSystemSize / averageDiskserverDataRate

As an upper bound, due to overhead of scanning all of the metadata, this time should be doubled. If other jobs are loading the NSD servers heavily, this time may increase even more.

**Note:** There is no particular reason to stop all other jobs while the **mmrestripefs** command is running. The CPU load of the command is minimal on each node and only the files that are being restriped at any moment are locked to maintain data integrity.

## Starting and stopping GPFS

You can use the **mmstartup** and **mmshutdown** commands to start and stop GPFS on new or existing clusters.

For new GPFS clusters, see *Steps to establishing and starting your GPFS cluster* in the *IBM Spectrum Scale: Concepts, Planning, and Installation Guide.* 

For existing GPFS clusters, before starting GPFS, ensure that you have:

- 1. Verified the installation of all prerequisite software.
- 2. Compiled the GPL layer, if Linux is being used.
- 3. Properly configured and tuned your system for use by GPFS. This should be done prior to starting GPFS.

For details, see the IBM Spectrum Scale: Concepts, Planning, and Installation Guide.

Start the daemons on all of the nodes in the cluster by issuing the **mmstartup -a** command: mmstartup -a

The output is similar to this:

Tue Aug 24 15:54:56 edt 2004: 6027-1642 mmstartup: Starting GPFS ...

Check the messages recorded in /var/adm/ras/mmfs.log.latest on one node for verification. Look for messages similar to this:

GPFS: 6027-300 [N] mmfsd ready

This indicates that quorum has been formed and this node has successfully joined the cluster, and is now ready to mount file systems.

If GPFS does not start, see GPFS daemon will not come up in IBM Spectrum Scale: Problem Determination Guide.

For complete usage information, see mmstartup command in IBM Spectrum Scale: Command and Programming Reference.

If it becomes necessary to stop GPFS, you can do so from the command line by issuing the **mmshutdown** command:

```
mmshutdown -a
```

The system displays information similar to:

```
Thu Aug 12 13:10:40 EDT 2004: 6027-1341 mmshutdown: Starting force unmount of GPFS file systems k164n05.kgn.ibm.com: forced unmount of /fs1 k164n04.kgn.ibm.com: forced unmount of /fs1 k164n06.kgn.ibm.com: forced unmount of /fs1 Thu Aug 12 13:10:45 EDT 2004: 6027-1344 mmshutdown: Shutting down GPFS daemons k164n04.kgn.ibm.com: Shutting down! k164n06.kgn.ibm.com: Shutting down! k164n05.kgn.ibm.com: Shutting down! k164n04.kgn.ibm.com: 'shutdown' command about to kill process 49682 k164n05.kgn.ibm.com: 'shutdown' command about to kill process 28194 k164n06.kgn.ibm.com: 'shutdown' command about to kill process 30782 Thu Aug 12 13:10:54 EDT 2004: 6027-1345 mmshutdown: Finished
```

For complete usage information, see **mmshutdown command** in *IBM Spectrum Scale*: Command and Programming Reference.

# Shutting down an IBM Spectrum Scale cluster

Use the following information to shut down an IBM Spectrum Scale cluster in an emergency situation.

1. Stop the protocol services on all protocol nodes in the cluster using the **mmces service stop** command. For example:

```
mmces service stop nfs -a
mmces service stop smb -a
mmces service stop obj -a
```

- 2. Unmount all file systems, except the CES shared root file system, on all nodes in the cluster using the mmumount command.
- 3. Stop GPFS daemons on all protocol nodes in the cluster using the mmshutdown -N cesNodes command.
- 4. Unmount all file systems on all nodes in the cluster using the mmumount all -a command.
- 5. Stop GPFS daemons on all nodes in the cluster using the mmshutdown -a command.

After performing these steps, depending on your operating system, shut down your servers accordingly.

Before shutting down and powering up your servers, consider the following:

- You must shut down NSD servers before the storage subsystem. While powering up, the storage subsystem must be online before NSD servers are up so that LUNs are visible to them.
- In a power-on scenario, verify that all network and storage subsystems are fully operational before bringing up any IBM Spectrum Scale nodes.
- On the Power<sup>®</sup> platform, you must shut down operating systems for LPARs first and then power off servers using Hardware Management Console (HMC). HMC must be the last to be shut down and the first to be powered up.
- It's preferable to shut down your Ethernet and InfiniBand switches using the management console instead of powering them off. In any case, network infrastructure such as switches or extenders must be powered off last.
- After starting up again, verify that functions such as AFM, policies, etc. are operational. You might need to manually restart some functions.
- There are a number other GPFS functions that could be interrupted by a shutdown. Ensure that you understand what else might need to be verified depending on your environment.

# Chapter 2. Configuring the CES and protocol configuration

After GPFS is configured, Cluster Export Services (CES) and its protocols can be configured, administered, or removed from the system.

Some of the CES and protocol configuration steps might have been completed already through the IBM Spectrum Scale installer. To verify, see the information about IBM Spectrum Scale installer and protocol configuration.

A manual or a minimal installation of CES involves configuration and administrative tasks.

## **Configuring Cluster Export Services**

If you have not configured Cluster Export Services (CES) through the installer, you must configure CES now.

For more information on the CES features, see Chapter 28, "Implementing Cluster Export Services," on page 393.

## Setting up Cluster Export Services shared root file system

If you have not set up a shared root file system through the installer, create one for Cluster Export Services (CES).

The CES shared root (cesSharedRoot) is needed for storing CES shared configuration data, protocol recovery, and for some other protocol specific purpose. It is part of the cluster export configuration and is shared between the protocols. Every CES node requires access to the path configured as shared root.

The **mmchconfig** command is used to configure this directory as part of setting up a CES cluster.

The cesSharedRoot cannot be changed while any CES nodes are up and running. You need to bring down all CES nodes if you want to modify the shared root configuration.

The cesSharedRoot is monitored by the **mmsysmonitor**. If the shared root is not available, the CES node list (**mmces node list**) will show "no-shared-root" and a failover is triggered.

The cesSharedRoot cannot be unmounted when the CES cluster is up and running. You need to bring all CES nodes down if you want to unmount cesSharedRoot (for example, for doing service action like fsck).

To list the current cesSharedRoot, run mmlsconfig cesSharedRoot cesSharedRoot /gpfs/gpfs-ces/

The recommendation for CES shared root is a dedicated file system (but this is not enforced). It can also be a part (path) of an existing GPFS file system. A dedicated file system can be created with the **mmcrfs** command. In any case, CES shared root must reside on GPFS and must be available when it is configured through **mmchconfig**.

If not already done through the installer, it is recommended that you create a file system for the CES. Some protocol services share information through a cluster-wide file system. It is recommended to use a separate file system for this purpose.

Note: The recommended size for CES shared root file system is greater than or equal to 4GB.

To set up CES, change the configuration to use the new file system:  $mmchconfig cesSharedRoot=/gpfs/fs\theta$ 

**Note:** Once GPFS starts back up, by virtue of the fact that the cesSharedRoot is now defined, then CES can be enabled on the cluster.

## **Configuring Cluster Export Services nodes**

If you have not configured Cluster Export Services (CES) nodes through the installer, you must configure them before you configure any protocols.

If not already done during the installation, this must be done before configuring any protocols. Nodes that should participate in the handling of protocol exports need to be configured as CES nodes.

Note: You can have a maximum of 16 nodes in a CES cluster.

For each of the nodes that should handle protocol exports, run:

mmchnode -N nodename --ces-enable

After configuring all nodes, verify that the list of CES nodes is complete:

mmces node list

CES nodes may be assigned to CES groups. A CES group is identified by a group name consisting of case-sensitive alphanumeric characters. CES groups may be used to manage CES node and address assignments.

Nodes may be assigned to groups by issuing the following command:

```
mmchnode --ces-group group1 -N node
```

A node may be assigned to multiple groups by issuing the following command:

```
mmchnode --ces-group group1,group2,group3 -N node1,node2
```

The group assignment may also be specified when the node is enabled for CES by issuing the following command:

```
mmchnode --ces-enable --ces-group group1,group2 -N node
```

The node may be removed from a group at any time by issuing the following command:

```
mmchnode --noces-group group1 -N node
```

For more information, see mmchnode command in IBM Spectrum Scale: Command and Programming Reference.

# Configuring CES protocol service IP addresses

Protocol services are made available through Cluster Export Services (CES) protocol service IP addresses. These addresses are separate from the IP addresses that are used internally by the cluster.

Each CES protocol service IP address is assigned initially to one CES node, either explicitly as specified by the **mmces address add** command, or by the system, but they can be moved later either manually or automatically in response to certain events.

```
mmces address add --ces-node Nodel --ces-ip 192.168.6.6
```

After adding all desired CES protocol service IP addresses, verify the configuration:

```
mmces address list
```

Use **mmces address add --ces-ip 192.168.6.6** to add an IP address to the CES IP address pool. The IP address will be assigned to a CES node according to the CES "Address distribution policy".

CES addresses may be assigned to CES groups. A CES group is identified by a group name consisting of alphanumeric characters which are case-sensitive. Addresses may be assigned to a group when they are defined by issuing the following command:

```
mmces address add --ces-ip 192.168.6.6 --ces-group group1
```

The group assignment may be changed by issuing the following command:

```
mmces address change --ces-ip 192.168.6.6 --ces-group group2
```

The group assignment may be removed by issuing the following command:

```
mmces address change --ces-ip 192.168.6.6 --remove-group
```

A CES address which is associated with a group may only be assigned to a node which is also associated with the same group. A node may belong to multiple groups while an address may not.

As an example, consider a configuration with three nodes - all of which are able to host addresses on subnet A and two of the nodes are able to host addresses on subnet B. The nodes must have existing non-CES IP address of the same subnet configured on the interfaces intended to be used for the CES IPs. Also four addresses are defined, two on each subnet.

Node1: groups=subnetA,subnetB

Node2: groups=subnetA,subnetB

Node3: groups=subnetA

Address1: subnetA

Address2: subnetA

Address3: subnetB

Address4: subnetB

In this example, Address1 and Address2 may be assigned to any of the three nodes, but Address3 and Address4 may be assigned to only Node1 or Node2.

If an address is assigned to a group for which there are no healthy nodes, the address will remain unassigned until a node in the same group becomes available.

Addresses without a group assignment may be assigned to any node.

For more information, see mmces command in IBM Spectrum Scale: Command and Programming Reference.

# Deploying Cluster Export Services packages on existing IBM Spectrum Scale 4.1.1 and later nodes

Use the following instructions to copy packages on your protocol nodes and to deploy these packages.

- 1. Copy the required packages to the protocol node from the location where the self-extracting package was extracted.
  - By default, installation images are extracted to the target directory /usr/lpp/mmfs/4.2.1.0
- 2. Install packages by issuing the following command: rpm -ivh Package\_Name1 Package\_Name2 ... Package\_NameN

For a list of packages applicable for the current IBM Spectrum Scale release, see Manually installing the software packages on Linux nodes in IBM Spectrum Scale: Concepts, Planning, and Installation Guide.

3. Set the server licenses for each CES node by issuing the following command: mmchlicense server --accept -N ces\_node\_ips

For example:

mmchlicense server --accept -N 203.0.113.7,203.0.113.9

4. Enable CES by issuing the following command: mmchnode -N ces\_nodes --ces-enable Foe example:

mmchnode -N 203.0.113.7,203.0.113.9 --ces-enable

5. Assign export IPs for each export\_IP by issuing this command: mmces address add --ces-ip export\_IP

## Verifying the final CES configurations

After you finish the Cluster Export Services (CES) configuration steps, verify the final configuration.

To verify your configuration, run the following command: mmlscluster --ces

For more information, see the **mmces node list** and **mmces address list** options in *mmces command* in *IBM Spectrum Scale*: *Command and Programming Reference*.

## Creating and configuring file systems and filesets for exports

If you have not done so previously, create the file systems and the filesets for the data to be exported through the protocol services. For more information, see *mmcrfs* and *mmcrfileset* in *IBM Spectrum Scale*: *Command and Programming Reference*.

### Creating a fileset through the GPFS GUI

To create a fileset, log on to the IBM Spectrum Scale GUI and select Files > Filesets > Create Fileset.

IBM strongly recommends to configure the file systems to only allow NFSv4 ACLs through the -k nfs4 option for mmcrfs. When using the default configuration profiles (/usr/lpp/mmfs/profiles) that are included with IBM Spectrum Scale, the NFSv4 ACL setting is already set from the profile configuration (see "Authorizing file protocol users" on page 258 for details). Also if quotas should be used, enable the quota usage during the file system creation.

For information on unified file and object access, see *Planning for unified file and object access* in *IBM Spectrum Scale*: Concepts, Planning, and Installation Guide.

**Note:** Ensure that all GPFS file systems used to export data via NFS are mounted with the syncnfs option in order to prevent clients from running into data integrity issues during failover. It is recommended to use the **mmchfs** command to set the syncnfs option as default when mounting the GPFS file system.

For more information on creating protocol data exports, see File system considerations for the NFS protocol and Fileset considerations for creating protocol data exports in IBM Spectrum Scale: Concepts, Planning, and Installation Guide.

# Configuring with the spectrumscale installation toolkit

You can use the configuration options of the **spectrumscale** installation toolkit to configure GPFS and protocols on an ongoing basis, as an alternative to the other GPFS cluster creation and configuration commands.

For detailed information about using the **spectrumscale** installation toolkit to configure GPFS and protocols, see the following:

- spectrumscale command in IBM Spectrum Scale: Command and Programming Reference
- Installing IBM Spectrum Scale on Linux nodes and deploying protocols in IBM Spectrum Scale: Concepts, Planning, and Installation Guide
- Using the spectrumscale installation toolkit to perform installation tasks: Explanations and examples in IBM Spectrum Scale: Concepts, Planning, and Installation Guide.

# Deleting a Cluster Export Services node from an IBM Spectrum Scale cluster

Use this information to delete a Cluster Export Services (CES) node from an IBM Spectrum Scale cluster.

1. On a node other than the one you want to delete from the cluster, issue the following command to suspend the node.

```
# mmces node suspend -N <Node to Delete>
```

2. On the node that you want to delete from the cluster, issue the following commands to stop the CES services.

```
# mmces service stop nfs
# mmces service stop smb
# mmces service stop obj
```

In this example, it is assumed that all three protocols are enabled on the node that you want to delete from the cluster.

3. On a node other than the one you want to delete from the cluster, issue the following command to disable CES on the node.

```
# mmchnode -N <Node to Delete> --ces-disable
```

4. On a node other than the one you want to delete from the cluster, issue the following command to shut down GPFS on the node.

```
# mmshutdown -N <Node to Delete>
```

5. On a node other than the one you want to delete from the cluster, issue the following command to delete the node from the cluster.

```
# mmdelnode -N <Node to Delete>
```

# Chapter 3. Configuring and tuning your system for GPFS

In addition to configuring your GPFS cluster, you need to configure and tune your system.

For more information, see GPFS cluster creation considerations in IBM Spectrum Scale: Concepts, Planning, and Installation Guide.

Values suggested here reflect evaluations made at the time this documentation was written. For the latest system configuration and tuning settings, see the IBM Spectrum Scale FAQ in IBM Knowledge Center (www.ibm.com/support/knowledgecenter/STXKQY/gpfsclustersfaq.html) and the IBM Spectrum Scale Wiki (www.ibm.com/developerworks/community/wikis/home/wiki/General Parallel File System (GPFS)).

Additional GPFS and system configuration and tuning considerations include:

- 1. "General system configuration and tuning considerations"
- 2. "Linux configuration and tuning considerations" on page 32
- 3. "AIX configuration and tuning considerations" on page 35

For information on installing and configuring Windows on systems that will be added to a GPFS cluster, see *Configuring Windows* in *IBM Spectrum Scale: Concepts, Planning, and Installation Guide*.

For more information on using multiple token servers, see "Using multiple token servers" on page 612

# General system configuration and tuning considerations

You need to take into account some general system configuration and tuning considerations. This topic points you to the detailed information.

For the latest system configuration settings, see the IBM Spectrum Scale FAQ in IBM Knowledge Center (www.ibm.com/support/knowledgecenter/STXKQY/gpfsclustersfaq.html).

Configuration and tuning considerations for all systems include:

- 1. "Clock synchronization"
- 2. "GPFS administration security"
- 3. "Cache usage" on page 30
- 4. Chapter 4, "Parameters for performance tuning and optimization," on page 37
- 5. "Access patterns" on page 32
- 6. "Aggregate network interfaces" on page 32
- 7. "Swap space" on page 32

# **Clock synchronization**

The clocks of all nodes in the GPFS cluster must be synchronized. If this is not done, NFS access to the data, as well as other GPFS file system operations may be disrupted.

# GPFS administration security

Before administering your GPFS file system, make certain that your system has been properly configured for security.

This includes:

- Assigning root authority to perform all GPFS administration tasks except:
  - Tasks with functions limited to listing GPFS operating characteristics.
  - Tasks related to modifying individual user file attributes.
- Establishing the authentication method between nodes in the GPFS cluster.
  - Until you set the authentication method, you cannot issue any GPFS commands.
- Designating a remote communication program for remote shell and remote file copy commands.
  - The default remote communication commands are **scp** and **ssh**. You can designate any other remote commands if they have the same syntax.
  - Regardless of which remote commands have been selected, the nodes that you plan to use for administering GPFS must be able to execute commands on any other node in the cluster without the use of a password and without producing any extraneous messages.

## Cache usage

GPFS creates a number of cache segments on each node in the cluster. The amount of cache is controlled by three attributes.

These attributes have default values at cluster creation time and may be changed through the **mmchconfig** command:

## pagepool

The GPFS pagepool is used to cache user data and file system metadata. The pagepool mechanism allows GPFS to implement read as well as write requests asynchronously. Increasing the size of pagepool increases the amount of data or metadata that GPFS can cache without requiring synchronous I/O. The amount of memory available for GPFS pagepool on a particular node may be restricted by the operating system and other software running on the node.

The optimal size of the pagepool depends on the needs of the application and effective caching of its re-accessed data. For systems where applications access large files, reuse data, benefit from GPFS prefetching of data, or have a random I/O pattern, increasing the value for **pagepool** may prove beneficial. However, if the value is set too large, GPFS will start with the maximum that the system allows. See the GPFS log for the value it is running at.

To change the pagepool to 4 GB: mmchconfig pagepool=4G

#### maxFilesToCache

The total number of different files that can be cached at one time. Every entry in the file cache requires some pageable memory to hold the content of the file's inode plus control data structures. This is in addition to any of the file's data and indirect blocks that might be cached in the page pool.

The total amount of memory required for inodes and control data structures can be estimated as:  $maxFilesToCache \times 3$  KB

Valid values of maxFilesToCache range from 1 to 100,000,000. For systems where applications use a large number of files, of any size, increasing the value for maxFilesToCache may prove beneficial. This is particularly true for systems where a large number of small files are accessed. The value should be large enough to handle the number of concurrently open files plus allow caching of recently used files.

If the user does not specify a value for maxFilesToCache, the default value is 4000.

### maxStatCache

This parameter sets aside additional pageable memory to cache attributes of files that are not currently in the regular file cache. This is useful to improve the performance of both the system and GPFS **stat()** calls for applications with a working set that does not fit in the regular file cache.

The memory occupied by the stat cache can be calculated as:

 $maxStatCache \times 400 bytes$ 

Valid values of maxStatCache range from 0 to 100,000,000. For systems where applications test the existence of files, or the properties of files, without actually opening them (as backup applications do), increasing the value for maxStatCache may prove beneficial.

If the user does not specify values for maxFilesToCache and maxStatCache, the default value of maxFilesToCache is 4000, and the default value of maxStatCache is 1000.

If the user specifies a value for maxFilesToCache but does not specify a value for maxStatCache, the default value of **maxStatCache** changes to 4\***maxFilesToCache**.

Note: The stat cache is not effective on the Linux platform. Therefore, you need to set the maxStatCache attribute to a smaller value, such as 512, on that platform.

The total amount of memory GPFS uses to cache file data and metadata is arrived at by adding pagepool to the amount of memory required to hold inodes and control data structures (maxFilesToCache × 3 KB), and the memory for the stat cache (maxStatCache × 400 bytes) together. The combined amount of memory to hold inodes, control data structures, and the stat cache is limited to 50% of the physical memory on a node running GPFS.

During configuration, you can specify the maxFilesToCache, maxStatCache, and pagepool parameters that control how much cache is dedicated to GPFS. These values can be changed later, so experiment with larger values to find the optimum cache size that improves GPFS performance without negatively affecting other applications.

The mmchconfig command can be used to change the values of maxFilesToCache, maxStatCache, and pagepool. The pagepool parameter is the only one of these parameters that may be changed while the GPFS daemon is running. A pagepool change occurs immediately when using the -i option on the mmchconfig command. Changes to the other values are effective only after the daemon is restarted.

For further information on these cache settings for GPFS, refer to GPFS and memory in IBM Spectrum Scale: Concepts, Planning, and Installation Guide.

## The GPFS token system's effect on cache settings

Lock tokens play a role in maintaining cache consistency between nodes.

A token allows a node to cache data it has read from disk, because the data cannot be modified elsewhere without revoking the token first. Each token manager can handle approximately 300,000 different file tokens (this number depends on how many distinct byte-range tokens are used when multiple nodes access the same file). If you divide the 300,000 by the number of nodes in the GPFS cluster you get a value that should approximately equal maxFilesToCache (the total number of different files that can be cached at one time) + maxStatCache (additional pageable memory to cache file attributes that are not currently in the regular file cache).

Note the following about maxFilesToCache and maxStatCache:

- If the user does not specify values for maxFilesToCache and maxStatCache, the default value of maxFilesToCache is 4000, and the default value of maxStatCache is 1000.
- On upgrades to GPFS 4.1 from GPFS 3.4 or earlier, the existing defaults (1000 for maxFilesToCache and 4000 for maxStatCache) remain in effect.
- If the user specifies a value for maxFilesToCache but does not specify a value for maxStatCache, the default value of maxStatCache changes to 4\*maxFilesToCache.
- maxFilesToCache should be large enough to handle the number of concurrently open files plus allow caching of recently used files.
- maxStatCache can be set higher on user-interactive-nodes and smaller on dedicated compute-nodes, since **ls -l** performance is mostly a human response issue.

• maxFilesToCache and maxStatCache are indirectly affected by the distributedTokenServer configuration parameter because distributing the tokens across multiple token servers might allow keeping more tokens than if a file system has only one token server.

## Access patterns

GPFS attempts to recognize the pattern of accesses (such as strided sequential access) that an application makes to an open file. If GPFS recognizes the access pattern, it will optimize its own behavior.

For example, GPFS can recognize sequential reads and will retrieve file blocks before they are required by the application. However, in some cases GPFS does not recognize the access pattern of the application or cannot optimize its data transfers. In these situations, you may improve GPFS performance if the application explicitly discloses aspects of its access pattern to GPFS through the gpfs\_fcntl() library call.

## Aggregate network interfaces

It is possible to aggregate multiple physical Ethernet interfaces into a single virtual interface. This is known as Channel Bonding on Linux and EtherChannel/IEEE 802.3ad Link Aggregation on AIX.

GPFS supports using such aggregate interfaces. The main benefit is increased bandwidth. The aggregated interface has the network bandwidth close to the total bandwidth of all its physical adapters. Another benefit is improved fault tolerance. If a physical adapter fails, the packets are automatically sent on the next available adapter without service disruption.

EtherChannel and IEEE802.3ad each requires support within the Ethernet switch. Refer to the product documentation for your switch to determine if EtherChannel is supported.

For details on how to configure EtherChannel and IEEE 802.3ad Link Aggregation and verify whether the adapter and the switch are operating with the correct protocols for IEEE 802.3ad, consult the operating system documentation.

Hint: Make certain that the switch ports are configured for LACP (the default is PAGP).

For additional service updates regarding the use of EtherChannel:

- 1. Go to the IBM Support Portal (www.ibm.com/support)
- 2. In the **Search** box, enter the search term *EtherChannel*
- 3. Click Search

Hint: A useful command for troubleshooting, where device is the Link Aggregation device, is: entstat -d device

# Swap space

It is highly suggested that a sufficiently large amount of swap space is configured.

While the actual configuration decisions should be made taking into account the memory requirements of other applications, it is suggested to configure at least as much swap space as there is physical memory on a given node.

# Linux configuration and tuning considerations

Configuration and tuning considerations for the Linux nodes in your system include the use of the updatedb utility, the vm.min\_free\_kbytes kernel tunable, and several other options that can improve GPFS performance.

For the latest system configuration and tuning settings, see the IBM Spectrum Scale FAQ in IBM Knowledge Center (www.ibm.com/support/knowledgecenter/STXKQY/gpfsclustersfaq.html) and the IBM Spectrum Scale Wiki (www.ibm.com/developerworks/community/wikis/home/wiki/General Parallel File System (GPFS)).

For more configuration and tuning considerations for Linux nodes, see the following topics:

- 1. "updatedb considerations"
- 2. "Memory considerations"
- 3. "GPFS helper threads"
- 4. "Communications I/O" on page 34
- 5. "Disk I/O" on page 34

## updatedb considerations

On some Linux distributions, the system is configured by default to run the file system indexing utility **updatedb** through the **cron** daemon on a periodic basis (usually daily).

This utility traverses the file hierarchy and generates a rather extensive amount of I/O load. For this reason, it is configured by default to skip certain file system types and nonessential file systems. However, the default configuration does not prevent **updatedb** from traversing GPFS file systems. In a cluster this results in multiple instances of **updatedb** traversing the same GPFS file system simultaneously. This causes general file system activity and lock contention in proportion to the number of nodes in the cluster. On smaller clusters, this may result in a relatively short-lived spike of activity, while on larger clusters, depending on the overall system throughput capability, the period of heavy load may last longer. Usually the file system manager node will be the busiest, and GPFS would appear sluggish on all nodes. Re-configuring the system to either make **updatedb** skip all GPFS file systems or only index GPFS files on one node in the cluster is necessary to avoid this problem.

## **Memory considerations**

It is recommended that you adjust the **vm.min\_free\_kbytes** kernel tunable. This tunable controls the amount of free memory that Linux kernel keeps available (that is, not used in any kernel caches).

When **vm.min\_free\_kbytes** is set to its default value, on some configurations it is possible to encounter memory exhaustion symptoms when free memory should in fact be available. Setting **vm.min\_free\_kbytes** to a higher value (Linux **sysctl** utility could be used for this purpose), on the order of magnitude of 5-6% of the total amount of physical memory, should help to avoid such a situation.

See the GPFS Redbooks<sup>®</sup> papers for more information:

- *GPFS Sequential Input/Output Performance on IBM pSeries 690* (www.redbooks.ibm.com/redpapers/pdfs/redp3945.pdf)
- *Native GPFS Benchmarks in an Integrated p690/AIX and x335/Linux Environment* (www.redbooks.ibm.com/redpapers/pdfs/redp3962.pdf)

# **GPFS** helper threads

GPFS uses helper threads such as prefetchThreads and workerThreads to improve performance.

Since systems vary, it is suggested you simulate an expected workload in GPFS and examine available performance indicators on your system. For instance some SCSI drivers publish statistics in the /proc/scsi directory. If your disk driver statistics indicate that there are many queued requests it may mean you should throttle back the helper threads in GPFS.

For more information, see Parameters for performance tuning and optimization in IBM Spectrum Scale: Administration Guide.

## Communications I/O

Values suggested here reflect evaluations made at the time this documentation was written. For the latest system configuration and tuning settings, see the IBM Spectrum Scale Wiki (www.ibm.com/developerworks/community/wikis/home/wiki/General Parallel File System (GPFS)).

To optimize the performance of GPFS and your network, it is suggested you do the following:

- Enable Jumbo Frames if your switch supports it.
   If GPFS is configured to operate over Gigabit Ethernet, set the MTU size for the communication adapter to 9000.
- Verify /proc/sys/net/ipv4/tcp\_window\_scaling is enabled. It should be by default.
- Tune the TCP window settings by adding these lines to the /etc/sysctl.conf file:

```
# increase Linux TCP buffer limits
net.core.rmem_max = 8388608
net.core.wmem_max = 8388608
# increase default and maximum Linux TCP buffer sizes
net.ipv4.tcp_rmem = 4096 262144 8388608
net.ipv4.tcp_wmem = 4096 262144 8388608
```

After these changes are made to the /etc/sysctl.conf file, apply the changes to your system:

- 1. Issue the **sysctl -p /etc/sysctl.conf** command to set the kernel settings.
- 2. Issue the mmshutdown -a command and then issue mmstartup -a command to restart GPFS

## Disk I/O

To optimize disk I/O performance, you should consider the following options for NSD servers or other GPFS nodes that are directly attached to a SAN over a Fibre Channel (FC) network.

- 1. The storage server cache settings can impact GPFS performance if not set correctly.
- 2. When the storage server disks are configured for RAID5, some configuration settings can affect GPFS performance. These settings include:
  - GPFS block size
  - Maximum I/O size of the Fibre Channel host bus adapter (HBA) device driver
  - Storage server RAID5 stripe size

**Note:** For optimal performance, GPFS block size should be a multiple of the maximum I/O size of the FC HBA device driver. In addition, the maximum I/O size of the FC HBA device driver should be a multiple of the RAID5 stripe size.

- 3. These suggestions may avoid the performance penalty of read-modify-write at the storage server for GPFS writes. Examples of the suggested settings are:
  - 8+P RAID5
    - GPFS block size = 512K
    - Storage Server RAID5 segment size = 64K (RAID5 stripe size=512K)
    - Maximum IO size of FC HBA device driver = 512K
  - 4+P RAID5
    - GPFS block size = 256K
    - Storage Server RAID5 segment size = 64K (RAID5 stripe size = 256K)
    - Maximum IO size of FC HBA device driver = 256K

For the example settings using 8+P and 4+P RAID5, the RAID5 parity can be calculated from the data written and will avoid reading from disk to calculate the RAID5 parity. The maximum IO size of the FC HBA device driver can be verified using **iostat** or the Storage Server performance monitor. In some cases, the device driver may need to be patched to increase the default maximum IO size.

4. The GPFS parameter **maxMBpS** can limit the maximum throughput of an NSD server or a single GPFS node that is directly attached to the SAN with a FC HBA. The default value is 2048. The

**maxMBpS** parameter is changed by issuing the **mmchconfig** command. If this value is changed, restart GPFS on the nodes, and test the read and write performance of a single node and a large number of nodes.

## AIX configuration and tuning considerations

For the latest system configuration settings, see the IBM Spectrum Scale FAQ in IBM Knowledge Center (www.ibm.com/support/knowledgecenter/STXKQY/gpfsclustersfaq.html).

## **GPFS** use with Oracle

When using GPFS with Oracle, configuration and tuning considerations include the following.

- When setting up your LUNs, it is important to create the NSD such that they map one to one with a LUN that is a single RAID device.
- For file systems holding large Oracle databases, set the GPFS file system block size through the **mmcrfs** command using the **-B** option, to a large value:
  - 512 KB is generally suggested.
  - 256 KB is suggested if there is activity other than Oracle using the file system and many small files exist which are not in the database.
  - 1 MB is suggested for file systems 100 TB or larger.

The large block size makes the allocation of space for the databases manageable and has no affect on performance when Oracle is using the Asynchronous I/O (AIO) and Direct I/O (DIO) features of AIX.

- Set the GPFS worker threads through the **mmchconfig worker1Threads** command to allow the maximum parallelism of the Oracle AIO threads.
  - Adjust the GPFS prefetch threads accordingly through the mmchconfig prefetchThreads command.
     The maximum value of prefetchThreads plus worker1Threads plus nsdMaxWorkerThreads is 8192 on all 64-bit platforms.
  - When requiring GPFS sequential I/O, set the prefetch threads between 50 and 100 (the default is 72).

Note: These changes through the mmchconfig command take effect upon restart of the GPFS daemon.

- The number of AIX AIO *kprocs* to create should be approximately the same as the GPFS **worker1Threads** setting.
- The AIX AIO *maxservers* setting is the number of *kprocs* PER CPU. It is suggested to set is slightly larger than the value of **worker1Threads** divided by the number of CPUs. For example if **worker1Threads** is set to 500 on a 32-way SMP, set *maxservers* to 20.
- Set the Oracle database block size equal to the LUN segment size or a multiple of the LUN pdisk segment size.
- Set the Oracle read-ahead value to prefetch one or two full GPFS blocks. For example, if your GPFS block size is 512 KB, set the Oracle blocks to either 32 or 64 16 KB blocks.
- Do not use the **dio** option on the **mount** command as this forces DIO when accessing *all* files. Oracle automatically uses DIO to open database files on GPFS.
- When running Oracle RAC 10g, it is suggested you increase the value for OPROCD\_DEFAULT\_MARGIN to at least 500 to avoid possible random reboots of nodes.

In the control script for the Oracle CSS daemon, located in /etc/init.cssd the value for OPROCD\_DEFAULT\_MARGIN is set to 500 (milliseconds) on all UNIX derivatives except for AIX. For AIX this value is set to 100. From a GPFS perspective, even 500 milliseconds maybe too low in situations where node failover may take up to a minute or two to resolve. However, if during node failure the surviving node is already doing direct IO to the oprocd control file, it should have the necessary tokens and indirect block cached and should therefore not have to wait during failover.

# Chapter 4. Parameters for performance tuning and optimization

Use these parameters with the **mmchconfig** command for performance tuning and optimization.

## Tuning guide for frequently-changed parameters

#### **Autoload** Ι

Ī

Ī

Ī

Ī

When Autoload is set to yes, GPFS starts automatically on the nodes that are rebooted. The rebooted nodes rejoin the cluster, the file system automount option is set to yes, and the file system is mounted. The default value of this parameter is no.

**Important:** Set **Autoload** to no before fixing hardware issues and performing system maintenance. 

#### deadlockDetectionThreshold

When deadlockDetectionThreshold is set to 0, the GPFS dead-lock detection feature is disabled. The I default value of this parameters is 300 seconds. I

Important: You must enable the GPFS dead-lock detection feature to collect debug data and resolve dead lock issue in a cluster. If dead-lock events occur frequently, fix the problem instead of disabling the feature.

### defaultHelperNodes

The nodes added to defaultHelperNodes run the GPFS command. Running the GPFS command on ١ partial nodes in a cluster, such as running the mmrestripefs command on all NSD server nodes, ı might have a better performance. The default value of this parameter is all nodes in cluster.

**Important:** Set the –N option for GPFS management commands or change the value of **defaultHelperNodes** before running the GPFS management commands.

#### maxFilesToCache

The maxFilesToCache parameter specifies the number of files that can be cached by each node. The value of the maxFilesToCache parameter can be any number ranging from 1 to 100,000,000. The default value of this parameter is 4000.

The value of this parameter must be large to handle the number of concurrently open files and allow the caching of recently used files. Changing the value of maxFilesToCache affects the amount of memory used on the node. In a large cluster, a change in the value of maxFilesToCache is greatly magnified. Increasing maxFilesToCache in a large cluster with hundreds of nodes increases the number of tokens a token manager needs to store. Ensure that the manager node has enough memory and tokenMemLimit is increased when running GPFS version 4.1.1 and earlier. Therefore, increasing the value of maxFilesToCache on large clusters usually happens on a subset of nodes that are used as log-in nodes, SMB and NFS exporters, email servers, and other file servers. For systems on which applications use a large number of files, increasing the value of maxFilesToCache might be beneficial, especially where a large number of small files are accessed. ı

#### I maxBlockSize

The value of maxBlockSize must be equal or larger than the maximum block size of all file systems in the local and remote clusters. Before changing the value of this parameter, ensure that the daemon on all nodes in the cluster is not functioning. The default value is 1 MB.

### maxMBpS

Ī

ı

Т

The maxMBpS parameter indicates the maximum throughput in megabytes per second that GPFS can Ī submit into or out of a single node. GPFS calculates from this variable how many Ī

prefetch/writebehind threads to schedule for sequential file access.

In GPFS version 3.5 and earlier, the default value is 2048. But if the node has faster interconnect, such as InfiniBand or 40GigE or multiple links) you can set the parameter to a higher value. As a general rule, try setting maxMBpS to twice the I/O throughput that the node can support. For example, if the node has 1 x FDR link and the GPFS configuration parameter verbRdma has been enabled, then the expected throughput of the node is 6000 MB/s. In this case, set maxMBpS to 12000.

Setting maxMBpS does not guarantee the desired GPFS sequential bandwidth on the node. All the layers of the GPFS stack, including the node, the network, and the storage subsystem, must be designed and tuned to meet the I/O performance requirements.

#### maxStatCache

If the value of maxFilesToCache is changed, the value of maxStatCache must also be changed. If it is not, maxStatCache defaults to 4 \* maxFilesToCache. The value of the maxStatCache parameter can be any number ranging from 0 to 10,000,000. The default value of this parameter is 1000.

The maxStatCache parameter sets aside the pageable memory to cache attributes of files that are not currently in the regular file cache. This improves the performance of stat() calls for applications with a working set that does not fit in the regular file cache. For systems where applications test the existence of files, or the properties of files, without actually opening them as backup applications do, increasing the value for maxStatCache can be beneficial. On a system where maxFilesToCache is increased to a very high value, set the value to a number less than 4 \* maxFilesToCache.

Important: The maxStatCache is ineffective on Linux inodes. Therefore, on Linux systems, the value of maxStatCache must be set to the default of 0, and the value of maxFilesToCache can be modified.

#### nsdMaxWorkerThreads

NSD server tuning. For more information about GPFS NSD server design and tuning, see NSD Server Design and Tuning.

### Pagepoo1

The Pagepool parameter is used to change the size of the data cache on each node. The default value is either one-third of the physical memory of the node or 1G, whichever is smaller. This value applies to new installations only. On upgrades, the existing default value is maintained.

The maximum GPFS pagepool size depends on the value of the pagepoolMaxPhysMemPct parameter and the amount of physical memory on the node. Unlike local file systems that use the operating system page cache to cache file data, GPFS allocates its own cache called the pagepool. The GPFS pagepool is used to cache user file data and file system metadata. Along with file data, the pagepool supplies memory for various types of buffers such as prefetch and write behind. The default pagepool size might be sufficient for sequential IO workloads. The default pagepool size might not be sufficient for Random IO or workloads that involve a large number of small files.

In some cases, allocating 4GB, 8GB, or more memory can improve the workload performance. For database applications that use Direct IO, pagepool is not used for any user data. The main purpose in this case is for system metadata and caching the indirect blocks for the files. For NSD server, if no applications or file system manager services are running on NSD server, the pagepool is only used transiently by the NSD worker threads to gather data from client nodes and write the data to disk. The NSD server does not cache any of the data.

## readReplicaPolicy

The **readReplicaPolicy** parameter specifies the location from which the disk must read the replicas. The valid values are default, local and fastest. The default value is default.

By default, GPFS reads the first replica even when there is no replica on the local disk. When the value of this parameter is set to local, the policy reads replicas from the local disk only if the local disk has data. For performance considerations, this is the recommended setting for FPO environments. When the value of this parameter is set to fastest, the policy reads replicas from the disk considering the fastest based on the read I/O statistics of the disk. In a system with SSD and regular disks, the value of **fastestPolicyCmpThreshold** can be set to a greater number, such as 100, to let GPFS refresh the slow disk speed statistics less frequently.

### restripeOnDiskFailure

- The **restripeOnDiskFailure** specifies if GPFS attempts to automatically recover from certain common disk failure situations. The default value of this parameter is no.
- Important: While deploying FPO or when the HAWC feature is enabled, set the restripeOnDiskFailure parameter to yes.

#### tiebreakerDisks

I

ı

I

| |

ı

For a small cluster with up to eight nodes that have SAN-attached disk systems, define all nodes as quorum nodes and use tiebreaker disks. With more than eight nodes, use only node quorum. While defining the tiebreaker disks, you can use the SAN-attached NSD in the file system. The default value of this parameter is null, which means no tiebreaker disk has been defined.

#### unmountOnDiskFail

The **unmountOnDiskFail** specifies how the GPFS daemon responds when a disk failure is detected. The valid values of this parameter are yes, no, and meta. The default value is no.

**Important:** Set the value of **unmountOnDiskFail** to meta for FPO deployment or when the file system metadata and data replica are more than one.

#### workerThreads

The **workerThreads** parameter controls an integrated group of variables that tune the file system performance in environments that are capable of high sequential and random read and write workloads and small file activity.

The default value of this parameter is 48. A valid value can be any number ranging from 1 to 8192.

The -N flag is valid with this variable. This variable controls both internal and external variables. The internal variables include maximum settings for concurrent file operations, for concurrent threads that flush dirty data and metadata, and for concurrent threads that prefetch data and metadata. You can adjust the following external variables with the mmchconfig command:

- logBufferCount
- preFetchThreads
- worker3Threads

# **Chapter 5. Configuring and tuning your system for Transparent Cloud Tiering**

This topic describes about the procedure for configuring and tuning your IBM Spectrum Scale node for Transparent Cloud Tiering.

## **Designating the Transparent Cloud Tiering nodes**

This topic describes how to designate CES nodes as Transparent Cloud Tiering node in the IBM Spectrum Scale cluster.

Before you begin, ensure that you have installed the server package RPMs on all the nodes that you want to designate as Transparent Cloud Tiering nodes. Also ensure that a node class is present.

To start working with Transparent Cloud Tiering, the administrator first needs to designate a CES node as Transparent Cloud Tiering node in the IBM Spectrum Scale cluster. Data migration to or data recall from a cloud object storage occurs in this node.

You can designate a maximum of 4 CES nodes as Transparent Cloud Tiering nodes in the IBM Spectrum Scale cluster. By default, Transparent Cloud Tiering uses the node IP addresses, not the CES IPs.

Note: You need to perform this procedure only on a single node where the server package is installed.

To designate the nodes as Transparent Cloud Tiering nodes, issue a command according to this syntax: mmchnode change-options -N {Node[,Node...] | NodeFile | NodeClass}
[--cloud-gateway-nodeclass CloudGatewayNodeClass].

You can either choose to designate all nodes or only some selected nodes in a node class as Transparent Cloud Tiering nodes.

To designate all nodes in the node class, *TCTNodeClass1*, as Transparent Cloud Tiering server nodes, issue this command:

```
mmchnode --cloud-gateway-enable -N TCTNodeClass1
```

To designate only a few nodes (node1 and node2) in the node class, *TCTNodeClass1*, as Transparent Cloud Tiering server nodes, issue this command:

It only designates node1 and node2 as Transparent Cloud Tiering server nodes from the node class, *TCTNodeClass1*. Administrators can continue to use the node class for other purposes.

**Note:** The Transparent Cloud Tiering node must have connectivity to the object storage service and access to WAN to be able to communicate with a public cloud storage provider.

2. To list the designated Transparent Cloud Tiering nodes, issue this command: mmcloudgateway node list

**Note:** For more information, see the **mmcloudgateway** command.

3. To disable two nodes, *node1* and *node2*, from the node class, *TCTNodeClass1*, issue this command: mmchnode --cloud-gateway-disable -N nod1,node2 --cloud-gateway-nodeclass TCTNodeClass1

You can add a new node to the node class at any time. For example, issue the following commands to add the node, 10.11.12.13, to the node class, TCTNodeClass1.

- 1. mmchnodeclass TCTNodeClass1 add -N 10.11.12.13
- 2. mmchnode --cloud-gateway-enable -N 10.11.12.13 --cloud-gateway-nodeclass TCTNodeClass1

## Associating a file system with the Transparent Cloud Tiering nodes

After you designate the Transparent Cloud Tiering nodes, you must associate an IBM Spectrum Scale file system with these nodes.

Before you begin, ensure that Transparent Cloud Tiering nodes are designated. For more information, see "Designating the Transparent Cloud Tiering nodes" on page 41.

To associate a file system with the Transparent Cloud Tiering nodes, issue a command according to this syntax:

mmcloudgateway filesystem create --cloud-nodeclass CloudNodeClass --filesystem FileSystem --container-prefix ContainerPrefix [--override-container-name]

For example, to associate the file system, /dev/gpfs0, with the node class, TCTNodeClass1, issue this command:

mmcloudgateway filesystem create --cloud-nodeclass FirstCloud --filesystem /dev/gpfs0 --container-prefix multinode

To list the file system associated with the TCTNodeClass1 class, issue this command: mmcloudgateway filesystem list --cloud-nodeclass TCTNodeClass1

#### Note

- You need to perform this task only on any node that is designated as the Transparent Cloud Tiering node.
- All Transparent Cloud Tiering nodes are tied to a single file system. You cannot associate more than one file system with a node class.

After completing this task, you must start Transparent Cloud Tiering services on all nodes. For more information, see "Starting the Transparent Cloud Tiering services" on page 595.

# Pre-validating the cloud account settings

Before you create a cloud account, verify that the settings that you are going to use for creating a cloud storage tier are correct. This ensures that no error messages are displayed while you create a cloud storage account. This is an optional procedure.

The following parameters are validated:

- · Cloud account credentials
- · Cloud URL
- Cloud type (if supported or not)
- Create a test container and check if storing a test object is possible (test container is removed later)
- Other sample metrics

**Note:** Before you pre-validate the cloud account, ensure that the server RPMs are installed on the node where you run this test.

To verify the cloud account settings, issue a command according to this syntax:

For example, to verify the account settings for IBM Cloud Object Storage version 3.7.2 and above with the credential of "user1", issue this command:

```
mmcloudgateway account pre-test --cloud-type cleversafe-new --username "user1" --pwd-file
MyFile --cloud-url http://10.10.11.12
The system displays output similar to this:
Validation under progress. This may take a while...
Cloud provider validation is under progress. Please wait for results to publish..
Cloud Provider Validator Tool Results:
_____
Summary:
Provider compatibility with Transparent Cloud Tiering: Compatible
Ethernet Link Speed: 10000Mb/s
Sample data size used to calculate IOPS: 1KB
Approx. IOPS number for Puts : 16.0
Approx. IOPS number for Gets: 84.0
Sample data size used to calculate throughput: 100 MB
Approx. Data Throughput: 25 MB/s
Details:
Successful Vault operations : PUT(Vault), PUT(Object), GET(Object)
Successful Object operations: PUT, GET, HEAD, DELETE
Unsuccessful Vault operations : None
Unsuccessful Object operations : None
mmcloudgateway: Command completed.
```

**Note:** The **mmcloudgateway account pre-test** command creates a container on the cloud and is used for migrate or recall tests. After the test is run, the container is automatically deleted. However, for the IBM Cloud Object Storage cloud types, this container does not get deleted even after the test is complete, and therefore, you must manually delete it.

For more information, see the topic *mmcloudgateway command* in the *IBM Spectrum Scale*: Command and *Programming Reference* guide.

**Next step:** "Creating a cloud storage tier."

# Creating a cloud storage tier

This topic describes how to configure a cloud object storage account by using the Transparent Cloud Tiering node.

#### Note:

- Before you try to configure a cloud storage account, ensure that the Transparent Cloud Tiering service is started. For more information, see "Starting the Transparent Cloud Tiering services" on page 595.
- Ensure that Network Time Procotol (NTP) is enabled and time is correctly set.

You can perform this task on any Transparent Cloud Tiering node.

1. To configure a new cloud object storage account for the IBM Cloud Object Storage version 3.7.2 and above, issue a command similar to this:

```
mmcloudgateway account create --cloud-nodeclass TCTNodeClass1 --cloud-name cscloud --cloud-type CLEVERSAFE-NEW --username user1 --pwd-file MyFile --enable true --cloud-url http://10.10.10
```

#### where,

- TCTNodeClass1 is the node class.
- CLEVERSAFE-NEW is the name of the cloud object storage provider.
- user1 is the username.

Note: For Amazon and IBM Cloud Object Storage, it represents the access key.

- MyFile is the file containing the admin password.
- TRUE enables the added cloud object storage account for the Transparent Cloud Tiering node.
- /ibm/scale0 is the mount point where GPFS file system is mounted on the Transparent Cloud Tiering node.
- XYZ is the container prefix
- http://10.10.10.10 is the URL of the cloud object storage provider
   This is optional for Amazon "S3" but mandatory for "SWIFT," "SWIFT- KEYSTONE," and IBM
   Cloud Object Storage. For object storage providers that require an endpoint URL, the endpoint URL need not have a container or vault name.
- 2. To create a cloud account for the SWIFT-KEYSTONE cloud type, issue a command similar to this:

```
mmcloudgateway account create --cloud-nodeclass TCTNodeClass1 --cloud-name mycloud --cloud-type SWIFT-KEYSTONE --username admin --pwd-file MyFile --enable TRUE --cloud-url http://10.20.30.40:5050/v2.0 --tenant-id admin
```

3. To create a cloud account for the S3 cloud type, issue a command similar to this:

mmcloudgateway account create --cloud-nodeclass TCTNodeClass1 --cloud-name cloudtest
--cloud-type s3 --username admin --pwd-file MyFile --enable true

```
To verify that the cloud storage is created, issue this command: mmcloudgateway test --cloud-nodeclass TCTNodeClass1 --cloud-name mycloud
```

These commands create a cloud storage account with some default settings. To modify the Transparent Cloud Tiering node parameters, see "Tuning Transparent Cloud Tiering parameters" on page 45.

Note: You can associate a file system with a single cloud storage account.

For more information on how to configure a cloud storage tier, see the mmcloudgateway man page.

# **Enabling a cloud tiering policy**

After you create a cloud storage tier, it is necessary to install a policy to migrate and recall files to and from the cloud storage.

**Note:** Failure to install the recall policy results in no data being returned when you access a file that has been migrated to the cloud.

A sample policy is located in /usr/lpp/mmfs/samples/ilm. This policy can be modified as needed. Ensure that the recall rules are present in the policy:

```
/* Rules for transparent recall from the cloud tier */
RULE 'OpenRead'
EVENT 'OPEN_READ'
ACTION(System('/opt/ibm/MCStore/bin/mcstore recall -c -i ' || varchar(INODE) || ' -g ' ||
varchar(GENERATION) || ' -s 0' || ' -f ' || varchar(FS_ID)) = 0)
WHERE(XATTR('dmapi.MCEA', 5, 1) == 'N')
RULE 'else' EVENT 'OPEN_READ' DIRECTORIES_PLUS

RULE 'OpenWrite'
EVENT 'OPEN_WRITE'
ACTION(System('/opt/ibm/MCStore/bin/mcstore recall -c -i ' || varchar(INODE) || ' -g ' ||
varchar(GENERATION) || ' -s 0' || ' -f ' || varchar(FS_ID)) = 0)
WHERE(XATTR('dmapi.MCEA', 5, 1) == 'N')
RULE 'else' EVENT 'OPEN_WRITE' DIRECTORIES_PLUS
```

Create a file containing the new policy with migration and recall rules, and apply the policy to the file system by using the **mmchpolicy** command.

## **Tuning Transparent Cloud Tiering parameters**

This topic describes the procedure for tuning Transparent Cloud Tiering parameters in IBM Spectrum Scale.

You need to change the Transparent Cloud Tiering parameters only if the default settings do not suit your requirements.

To tune Transparent Cloud Tiering parameters, issue a command according to this syntax:

#### where,

- <--cloud-nodeclass> is the node class configured for the Transparent Cloud Tiering nodes
- <--port> is the internal port that the Transparent Cloud Tiering service uses to listen for configuration commands.
- <--slice-size> is the internal unit of transferring data within the **Transparent Cloud Tiering** modules. Higher slice size indicates better performance. Default value is 256 KB.
- <--migrate-threadpool-size> enables administrators to increase the parallelism for data migration within the transparent cloud tiering service. Higher threadpool-size indicates better performance. Its value can be within 1 to 32, with default being 16.
- <--recall-threadpool-size> enables administrators to increase the parallelism for data recall within the
  transparent cloud tiering service. Higher threadpool-size indicates better performance. Its value can be
  within 1 to 32, with default being 16.
- <--tracing-level> is to set non-default tracing levels for various Transparent Cloud Tiering internal components to generate more debug data if any problem occurs.
- <--audit-enable> enables the administrator to change the default audit behavior to be able to record important events within the Transparent Cloud Tiering service.
- <--rotate-key> enables administrator to generate a new key as and when needed according to the security requirements.
- <--rkm-enable> enables the IBM Security Key Lifecycle Manager.
- <--rkm-servername> specifies the host name or IP address of the IBM Security Lifecycle Manager server.
- <--rkm-port RKMPort> specifies the port number on which the IBM Security Key Lifecycle Manager server listens for requests. Default value is 9080.
- <--rkm-username> specifies the user name of the IBM Security Key Lifecycle Manager server REST Global Admin. Default value is SKLMAdmin.
- <--pwd-file> specifies the password file of the IBM Security Key Lifecycle Manager server REST Global Admin.

For more information on how to modify the Transparent Cloud Tiering parameters, see the **mmcloudgateway** man page.

# Integrating Transparent Cloud Tiering metrics with performance monitoring tool

This topic describes the procedure for integrating Transparent Cloud Tiering server nodes with performance monitoring tool.

Performance monitoring collector (pmcollector) and sensor (pmsensors) services are installed under /opt/IBM/zimon.

**Note:** You must install the sensors on all the Transparent Cloud Tiering nodes, but you need to install the collectors on any one of the GPFS nodes.

Two types of configurations are possible for the performance monitoring tool integration:

- File-based configuration (manual configuration of the sensor files as described here)
- GPFS-based configuration (configuration by using GPFS commands).

For more information on each of these methods, see *Configuring the performance monitoring tool* in *IBM Spectrum Scale: Problem Determination Guide*.

To integrate the performance monitoring tool with Transparent Cloud Tiering server nodes, do the following steps:

1. Copy /opt/IBM/zimon/defaults/ZIMonSensors.cfg to /opt/IBM/zimon. This configuration file determines which sensors are active and their properties.

**Note:** If the sensors are already configured at /opt/IBM/zimon/defaults/ZIMonSensors.cfg, use the same sensors.

2. Edit the /opt/IBM/zimon/ZIMonSensors.cfg file and set an IP address for the "host" attribute in the "collectors" section.

**Note:** If the collectors are already configured at /opt/IBM/zimon/ZIMonSensors.cfg, use the same collectors.

3. Edit the /opt/IBM/zimon/ZIMonSensors.cfg file to append the following Transparent Cloud Tiering sensors at the end of the sensor configuration section:

```
{
# Transparent Cloud Tiering statistics
name = "MCStoreGPFSStats"
period = 10
type = "Generic"
},
{
# Transparent Cloud Tiering statistics
name = "MCStoreIcstoreStats"
period = 10
type = "Generic"
},
{
# Transparent Cloud Tiering statistics
name = "MCStoreLWEStats"
period = 10
type = "Generic"
}
type = "Generic"
}
```

**Note:** Each sensor should be separated by a comma. The period is the frequency in seconds at which the performance monitoring tool polls the Transparent Cloud Tiering service for statistics. The period is set to 10 seconds but it is a configurable value. The sensor is turned off when the period is set to 0.

4. Copy the following files from /opt/ibm/MCStore/config folder to /opt/IBM/zimon folder.

- MCStoreGPFSStats.cfg
- MCStoreIcstoreStats.cfg
- MCStoreLWEStats.cfg
- 5. Restart the sensors by using this command: service pmsensors restart.
- 6. Restart the collectors by using these commands: service pmcollector restart

#### Note:

If the collector is already installed and is running, then only **pmsensors** service needs to be restarted. If you are installing both **pmcollectors** and **pmsensors**, then both services need to be restarted.

# Integrating Transparent Cloud Tiering metrics with performance monitoring tool by using GPFS-based configurations

This topic describes the procedure for integrating Transparent Cloud Tiering metrics with performance monitoring tool by using GPFS-based configuration.

- 1. Copy the following files from /opt/ibm/MCStore/config folder to /opt/IBM/zimon folder:
  - MCStoreGPFSStats.cfg
  - MCStoreIcstoreStats.cfg
  - MCStoreLWEStats.cfg

**Note:** It works the same as in the file-based configuration and has to be located in the /opt/IBM/zimon/ directory.

2. Register the sensor in the GPFS configuration by storing the following snippet in the MCStore-sensor-definition.cfg file:

```
sensors=
{
    # Transparent Cloud Tiering statistics
    name = "MCStoreGPFSStats"
    period = 10
    type = "Generic"
},

{
    # Transparent Cloud Tiering statistics
    name = "MCStoreIcstoreStats"
    period = 10
    type = "Generic"
},

{
    # Transparent Cloud Tiering statistics
    name = "MCStoreLWEStats"
    period = 10
    type = "Generic"
}
```

3. Run this command:

prompt# mmperfmon config add --sensors MCStore-sensor-definition.cfg

Note: The sensor definition file can list multiple sensors separated by commas (,).

For more information on GPFS-based configuration, see the topic *mmperfmon command* in the *IBM Spectrum Scale: Command and Programming Reference* guide.

# **Enabling Transparent Cloud Tiering performance monitoring metrics** on the GUI

This topic describes the procedure for enabling performance metrics on the IBM Spectrum Scale GUI.

To enable performance metrics on the GUI, do the following steps:

1. Edit the /usr/lpp/mmfs/gui/conf/gpfsgui.properties file and set the ENABLE\_MCSTORE property value to "true".

Note: This file needs to be modified on each GUI node.

2. Issue this command: systemctl restart gpfsgui

## Configuring Transparent Cloud Tiering with SKLM

You need to perform certain configurations to be able to use the security features of IBM Spectrum Scale.

Note: Before you configure SKLM, ensure that the following steps are completed:

- 1. SKLM server is installed. For more information on SKLM, see "Preparation for encryption" on page 543.
- 2. A cloud storage account is created. For more information, see "Creating a cloud storage tier" on page 43

To configure Transparent Cloud Tiering with IBM Security Key Lifecycle Manager (SKLM), do the following steps:

1. Configure SKLM by issuing a command according to the following syntax. The command is all on one line:

```
mmcloudgateway config set --cloud-nodeclass <CloudNodeClass> --rkm-enable TRUE --rkm-servername <hostname> --rkm-port 9080 --rkm-username <SKLMAdmin> --pwd-file <PasswordFile> --force
```

#### where

- <CloudNodeClass> is the node class that was created with the mmcrnodeclass command.
- <hostname> is the host name of the SKLM server
- <SKLMAdmin> is the admin user name of the SKLM server
- <PasswordFile> is the file containing the password. It points to a temporary file location that contains the administrator password.

## Note:

- If no password file is given, the system prompts for a password.
- If the **--force** option is not specified, the command displays an error message that ensures that you recall all the migrated data before switching to Remote Key Manager.
- 2. The command above adds the following properties to the .mcstore settings file:

```
rkm.keybackend0.host=<SKLM HOST>
keymanager=rkm
rkm.keybackends=keybackend0
rkm.keybackend0.provider=com.ibm.icstore.keymanager.keybackend.SKLMKeyBackend
rkm.keybackend0.port=<SKLM PORT>
rkm.keybackend0.devicegroup=MCSTORE
rkm.keybackend0.protocols=TLSv1.2
rkm.keybackend0.ciphersuites=TLS_RSA_WITH_AES_128_CBC_SHA,TLS_RSA_WITH_AES_256
_CBC_SHA256,TLS_RSA_WITH_AES_128_CBC_SHA256
rkm.keybackend0.fips=off
```

```
rkm.keybackend0.storefile=<file_system_location>/.mcstore/clientCred.p12
rkm.keybackend0.storepasswd=<PASSWORD>
rkm.keybackend0.storetype=pkcs12
encpolicy0.keys=<SKLM KEY>\:rkm.keybackend0
```

3. Restart the Transparent Cloud Tiering service by issuing a command according to this syntax: mmcloudgateway service start -N <NodeClass>

where <NodeClass> is the node class for which the service is started.

To see the UUID and device group of the current active SKLM encryption key, enter the following command:

mmcloudgateway config list --cloud-nodeclass <CloudNodeClass>

where <CloudNodeClass> is the node class that was created with the mmcrnodeclass command.

# **Chapter 6. Configuring Active File Management**

The following topics list the parameters required to configure Active File Management.

# **Configuration parameters for AFM**

The following table lists the AFM and AFM-based DR configuration parameters with their default values and the commands to set and edit the parameters.

Table 6. Configuration parameters at cache and their default values at the cache cluster

| AFM configuration parameter                                                                                                    | Unit    | Description                                                                                                    | Mode on<br>AFM |  |
|----------------------------------------------------------------------------------------------------|---------|----------------------------------------------------------------------------------------------------|----------------|--|
| afmAsyncDelay                                                                                                    | seconds | Indicates the time at which the requests start flushing to the home cluster. For write-intensive applications that write to the same set of files, this delay is helpful because it replaces multiple writes to the home cluster with a single write containing the latest data. However, setting a very high value weakens the consistency of the data on the remote cluster. | to<br>te       |  |
| afmDirLookupRefreshInterval                                                                                                    | seconds | Defines the frequency of revalidation triggered by a look-up operation such as ls or stat on a directory from the cache cluster. AFM sends a message to the home cluster to find out whether the metadata of that directory is modified since it was last revalidated. If so, the latest metadata information at the home cluster is reflected on the cache cluster.           | RO, LU, IW     |  |
| seconds  Defines the frequency of revalidations triggered by the read and update operations on a direct from the cache cluster. AFM sends message to the home cluster to fir whether the metadata of that directory is modified since it was last revalidated. Open requests on files or sub-directories on that directory are served from the cach fileset until the afmDirOpenRefreshInterval expire after which the open requests are sent to the home cluster. |         | RO, LU, IW                                                                                                    |                |  |
| afmDisconnectTimeout                                                                                                    | seconds | Defines the interval until which the MDS waits after it detects that the home cluster is inaccessible before declaring the outage by moving the cache cluster state to Disconnected.                                                                                                    | RO, SW, IW     |  |

Table 6. Configuration parameters at cache and their default values at the cache cluster (continued)

| AFM configuration parameter     | Unit    | Description                                                                                                    | Mode on<br>AFM   |
|---------------------------------|---------|----------------------------------------------------------------------------------------------------|------------------|
| afmExpirationTimeout            | seconds | Is used with afmDisconnectTimeout to control the duration of a network outage between the cache and home clusters before the data in the cache expires and becomes unavailable until a home reconnection occurs.                                                                                                    | RO               |
| afmFileLookupRefreshInterval    | seconds | Defines the frequency of revalidation triggered by a look-up operation on a file such as ls or stat, from the cache cluster. AFM sends a message to the home cluster to determine that the metadata of the file is modified since it was last revalidated. If so, the latest metadata information at home is reflected on the cache cluster.                                                   | RO, LU, IW       |
| afmFileOpenRefreshInterval      | seconds |                                                                                                    |                  |
| afmEnableAutoEviction           |         | Indicates if automatic eviction is triggered on a fileset.                                                                                                    | RO, SW,<br>IW,LU |
| afmPrefetchThreshold Whole numb |         | Controls the partial file caching feature.  0: Full file prefetching after reading 3 blocks  1-99: The percentage of the file size that must be cached before the entire file is pulled into the cache cluster 100: Disables full file prefetching. Only fetches and caches data blocks that are read by the application. When all data blocks have been cached, the file is marked as cached. | RO, SW,<br>IW,LU |
| afmShowHomeSnapshot             |         | Controls the visibility of the home snapshot directory in the cache cluster. For this to be visible in the cache cluster, this variable must to be set to yes, and the snapshot directory name in the cache and home clusters must not be the same.                                                                                                    | RO, LU           |

Table 6. Configuration parameters at cache and their default values at the cache cluster (continued)

| AFM configuration parameter | Unit    | Description                                                                                                    | Mode on<br>AFM    |
|-----------------------------|---------|----------------------------------------------------------------------------------------------------|-------------------|
| afmReadSparseThreshold      | Bytes   | When a sparse file at the home cluster is read into the cache, the cache cluster maintains the sparseness, if the size of the file exceeds the afmReadSparseThreshold. If the size of a file is less than the threshold, sparseness is not maintained at the cache cluster. | RO, SW,<br>IW,LU  |
| afmHashVersion              |         | Specifies the older or newer version of the gateway node hashing algorithm, such as, the mmchconfig afmHashVersion=2, to minimize the impact of gateway nodes joining or leaving the active cluster by running as few recoveries as possible.                               | Not<br>applicable |
| afmMountRetryInterval       | seconds | Specifies the interval after which the MDS retries an operation at home, in cases where home is in an unhealthy state (see Unmounted, Dropped states). Needs the GW node recycle or -i option for immediate effect.                                                         | RO, SW,<br>IW,LU  |

Table 7. Configuration parameters at cache and their default values at the cache cluster - Valid values

| AFM configuration parameter  | Valid values               | Default value | Tunable at the cluster level | Tunable at the fileset level |
|------------------------------|----------------------------|---------------|------------------------------|------------------------------|
| afmAsyncDelay                | 1 - 2147483647             | 15            | Yes                          | Yes                          |
| afmDirLookupRefreshInterval  | 0 - 2147483647             | 60            | Yes                          | Yes                          |
| afmDirOpenRefreshInterval    | 0 - 2147483647             | 60            | Yes                          | Yes                          |
| afmDisconnectTimeout         | 0 - 2147483647,<br>disable | 60            | Yes                          | No                           |
| afmExpirationTimeout         | 0 - 2147483647,<br>disable | disabled      | Yes                          | Yes                          |
| afmFileLookupRefreshInterval | 0 - 2147483647             | 30            | Yes                          | Yes                          |
| afmFileOpenRefreshInterval   | 0 - 2147483647             | 30            | Yes                          | Yes                          |
| afmEnableAutoEviction        | Yes   No                   | Yes           | No                           | Yes                          |
| afmPrefetchThreshold         | 0 - 100                    | 0             | No                           | Yes                          |
| afmShowHomeSnapshot          | Yes   No                   | No            | Yes                          | Yes                          |
| afmReadSparseThreshold       | 0 - 2147483647             | 128 M         | Yes                          | Yes                          |
| afmHashVersion               | 1   2                      | 1             | Yes                          | No                           |
| afmMountRetryInterval        |                            | 300           | No                           | No                           |

# Parallel I/O configuration parameters for AFM

The parameters in the following table can be used at the cache cluster for tuning parallel I/O. All parallel I/O parameters do not need the gateway node daemon recycle for the new value to take effect.

Table 8. Configuration parameters at cache for parallel I/O

| AFM configuration parameter | AFM configuration parameter Unit Description |                                                                                                    | Mode on<br>AFM    |  |
|-----------------------------|----------------------------------------------|----------------------------------------------------------------------------------------------------|-------------------|--|
| afmNumFlushThreads          | Whole number                                 | Defines the number of threads used on each gateway to synchronize updates to the home cluster. The default value is 4, which is sufficient for most installations. The current maximum value is 1024, which is too high for most installations. Ensure that you do not set this parameter to a very high value. | SW, IW            |  |
| afmNumReadThreads           | Whole number                                 | Defines the number of threads used on each participating gateway node during a parallel read. The default value of this parameter is 1. That is, one reader thread is active on every gateway node for each big read operation qualifying for splitting as per the parallel read threshold value.               | SW, IW,RO,<br>LU  |  |
| afmNumWriteThreads          | Whole number                                 | Defines the number of threads used on each participating gateway node during a parallel write. The default value of this parameter is 1. That is, one writer thread is active on every gateway node for each big write operation qualifying for splitting as per the parallel write threshold value.            | SW, IW            |  |
| afmParallelReadChunkSize    | МВ                                           | Defines the minimum chunk size of the read that needs to be distributed among the gateway nodes during parallel reads. Values are in bytes.                                                                                                    | SW, IW, RO,<br>LU |  |
| afmParallelReadThreshold    | МВ                                           | Defines the threshold beyond which parallel reads become effective. Reads are split into chunks when the file size exceeds this threshold value. Values are in MB. The default value is 1024 MB.                                                                                                    | SW, IW, RO,<br>LU |  |
| afmParallelWriteChunkSize   | МВ                                           | Defines the minimum chunk size of the read that needs to be distributed among the gateway nodes during parallel writes. Values are in bytes.                                                                                                    | SW, IW            |  |
| afmParallelWriteThreshold   | МВ                                           | Defines the threshold beyond which parallel reads become effective. Reads are split into chunks when file size exceeds this threshold value. Values are in MB. The default value is 1024 MB.                                                                                                    | SW, IW            |  |

Table 8. Configuration parameters at cache for parallel I/O (continued)

| AFM configuration parameter | Unit | Description                                                                                                    | Mode on<br>AFM |
|-----------------------------|------|----------------------------------------------------------------------------------------------------|----------------|
| afmHardMemThreshold         | MB   | Sets the maximum amount of memory that AFM can use on each gateway node to record changes to the file system. After this limit is reached, the fileset goes into the Dropped state. Exceeding the limit can occur if the cache cluster is disconnected for an extended time or if the connection with the home cluster has low bandwidth and a lot pending requests are accumulated in the queue. After the value of this parameter is changed, a gateway node daemon recycle is required for the new value to take effect. |                |

Table 9. Configuration parameters at cache for parallel I/O - valid values

| AFM configuration parameter | Valid values   | Default value | Tunable at the cluster level | Tunable at the fileset level |
|-----------------------------|----------------|---------------|------------------------------|------------------------------|
| afmNumFlushThreads          | 1 - 1024       | 4             | No                           | Yes                          |
| afmNumReadThreads           | 1 - 64         | 1             | Yes                          | Yes                          |
| afmNumWriteThreads          | 1 - 64         | 1             | Yes                          | Yes                          |
| afmParallelReadChunkSize    | 0 - 2147483647 | 128           | Yes                          | Yes                          |
| afmParallelReadThreshold    | 0 - 2147483647 | 1024          | Yes                          | Yes                          |
| afmParallelWriteChunkSize   | 0 - 2147483647 | 128           | Yes                          | Yes                          |
| afmParallelWriteThreshold   | 0 - 2147483647 | 1024          | Yes                          | Yes                          |
| afmHardMemThreshold         |                | 5 G           | Yes                          | No                           |

# Chapter 7. Configuring AFM-based DR

The following topics list the parameters required to configure AFM-based DR.

# Configuration parameters for AFM-based DR

The following table lists the AFM-based DR configuration parameters with their default values and the commands to set and edit the parameters:

Table 10. Configuration parameters at primary and their default values

| AFM configuration parameter | Unit                                                                                                    | Description                                                                                                    | Mode on<br>AFM-DR |  |
|-----------------------------|----------------------------------------------------------------------------------------------------|----------------------------------------------------------------------------------------------------|-------------------|--|
| afmAsyncDelay               | Seconds                                                                                                    | Indicates the time at which the requests start flushing to the home cluster. For write-intensive applications that write to the same set of files, this delay is helpful because it replaces multiple writes to the home cluster with a single write containing the latest data. However, setting a very high value weakens the consistency of the data on the remote cluster. | ne                |  |
| afmDisconnectTimeout        | Seconds                                                                                                    | Defines the interval until which the MDS waits after it detects that the home cluster is inaccessible before declaring the outage by moving the cache cluster state to Disconnected.                                                                                                    | primary           |  |
| afmReadSparseThreshold      | Bytes                                                                                                    | When a sparse file at the home cluster is read into the cache, the cache cluster maintains the sparseness, if the size of the file exceeds afmReadSparseThreshold. If the size of a file is less than the threshold, sparseness is not maintained at the cache cluster.                                                                                                    | primary           |  |
| nountRetryInterval          | Seconds  Specifies the interval after which the MDS retries an operation at home, in cases where the home is in an unhealthy state. Needs the GW node recycle or -i option for immediate effect. It is tunable per gateway. The updated value is visible only as long as the gateway is active and is applicable for all filesets owned by that gateway. |                                                                                                    | primary           |  |
| a fmRPO                     | Minutes                                                                                                    | Specifies the interval for generating RPO snapshots.                                                                                                    | primary           |  |

Table 11. Configuration parameters at primary and their default values - Valid values

| AFM configuration parameter | Valid values   | Default value | Tunable at the cluster level | Tunable at the fileset level |
|-----------------------------|----------------|---------------|------------------------------|------------------------------|
| afmAsyncDelay               | 1 - 2147483647 | 15            | Yes                          | Yes                          |

Table 11. Configuration parameters at primary and their default values - Valid values (continued)

| AFM configuration parameter | Valid values               | Default value | Tunable at the cluster level | Tunable at the fileset level |
|-----------------------------|----------------------------|---------------|------------------------------|------------------------------|
| afmDisconnectTimeout        | 0 - 2147483647,<br>disable | 60            | Yes                          | No                           |
| afmReadSparseThreshold      | 0 - 2147483647             | 128           | Yes                          | Yes                          |
| mountRetryInterval          |                            | 300           | No                           | No                           |
| afmRPO                      | 5 - 2147483647             | 15            | No                           | Yes                          |

# Parallel I/O configuration parameters for AFM-based DR

- All parallel I/O parameters do not need the gateway node daemon recycle for the new value to take effect.
- The parameters in the following table can be used at the cache cluster for tuning parallel I/O:

Table 12. Configuration parameters at cache for parallel I/O

| AFM configuration parameter | Unit         | Description                                                                                                    | Mode on<br>AFM DR |  |
|-----------------------------|--------------|----------------------------------------------------------------------------------------------------|-------------------|--|
| afmNumFlushThreads          | Whole number | Defines the number of threads used on each gateway to synchronize updates to the home cluster. The default value is 4, which is sufficient for most installations. The current maximum value is 1024, which is too high for most installations. Do not set this parameter to an extreme value.                                                                                                    | primary           |  |
| afmNumWriteThreads          | Whole number | Defines the number of threads used on each participating gateway node during a parallel write. The default value of this parameter is 1. That is, one writer thread is active on every gateway node for each big write operation qualifying for splitting as per the parallel write threshold value.                                                                                                    | primary           |  |
| afmParallelWriteChunkSize   | MB           | Defines the minimum chunk size of the read that needs to be distributed among the gateway nodes during parallel writes. Values are in bytes.                                                                                                    | primary           |  |
| afmParallelWriteThreshold   | MB           | Defines the threshold beyond which parallel reads become effective. Reads are split into chunks when file size exceeds this threshold value. Values are in MB. The default value is 1024 MB.                                                                                                    |                   |  |
| afmHardMemThreshold         | MB           | Sets the maximum amount of memory that AFM can use on each gateway node to record changes to the file system. After this limit is reached, the fileset goes into the Dropped state. Exceeding the limit can occur if the cache cluster is disconnected for an extended time or if the connection with the home cluster has low bandwidth and therefore a lot of pending requests are accumulated in the queue. After the value of this parameter is changed, a gateway node daemon recycle is required for the new value to take effect. |                   |  |

Table 13. Configuration parameters at cache for parallel I/O - valid values

1

ı

| AFM configuration parameter | Valid values   | Default value | Tunable at the cluster level | Tunable at the fileset level |
|-----------------------------|----------------|---------------|------------------------------|------------------------------|
| afmNumFlushThreads          | 1 - 1024       | 4             | No                           | Yes                          |
| afmNumWriteThreads          | 1 - 64         | 1             | Yes                          | Yes                          |
| afmParallelWriteChunkSize   | 0 - 2147483647 | 128           | Yes                          | Yes                          |
| afmParallelWriteThreshold   | 0 - 2147483647 | 1024          | Yes                          | Yes                          |
| afmHardMemThreshold         |                | 5 G           | Yes                          | No                           |

# Chapter 8. Tuning for Kernel NFS backend on AFM and AFM DR

- If AFM communication use the NFSv3 protocol, for peak performance, tune the gateway NFS servers that host home exports and the gateway servers that support cache/primary filesets.
- Most of these tuning parameters require at least the AFM client to be restarted. Ensure that the NFS
- I server is not mounted. Unlink the AFM fileset, or stop GPFS or IBM Spectrum Scale on the gateway
- I node.
- Tuning for 1GigE networks is different from tuning 10GigE networks. For 10GbE, all settings need to be scaled up, but not necessarily by a factor of 10. Many of these settings are affected after a server reboot.
- Therefore, each time a server restarts, the settings must be reset. The TCP buffer tuning is required for all
- 1 10GigE links and for 1GigE links where the value of RTT is greater than 0.

# Tuning the gateway node on the NFS client

- You can set the maximum number of (TCP) RPC requests that can be in flight by using the
- sunrpc.tcp\_slot\_table\_entries or /proc/sys/sunrpc/tcp\_slot\_table\_entries parameter.
- For 1 GigE, if there is no round-trip time leave the default value. You can increase the value to a number
- greater than 16 if the round-trip time is large. For 10 GigE, ensure that this value is 48 or a number
- greater than 48 depending on the round-trip time.
- When you set the **seqDiscardThreshold** parameter, it affects AFM or AFM DR as follows:
- If I/O requests are from a node that is not the gateway node, there is no effect.
- If the read request is on the gateway node for an uncached file, a higher **seqDiscardThreshold** value results in better performance as it allows the gateway to cache more data. When the data is returned to the application, there is a greater chance that it comes out of the cache/primary cluster.

# Tuning on both the NFS client (gateway) and the NFS server (the home/secondary cluster)

- 1 This topic describes the tuning on both the NFS client (gateway) and the NFS server (the
- I home/secondary cluster).
- You must set TCP values that are appropriate for the delay (buffer size = bandwidth \* RTT).
- For example, if your ping time is 50 ms, and the end-to-end network consists of all 100BT Ethernet and
- OC3 (155 Mbps), the TCP buffers must be the following: 0.05 sec \* 10 MB/sec = 500 KB
- If you are connected using a T1 line (1 Mbps) or less, do not change the default buffers. Faster networks
- I usually benefit from buffer tuning.
- The following parameters can also be used for tuning. A 12194304 buffer size is provided here as an
- example value for a 1 GigE link with a delay of 120ms. To set these values, set the following
- configurations in a file and load it with sysctl -p filename.
- The following are example values. Initial testing is required to determine the best value for a particular
- | system:

- Note: For TCP tuning, the sysct1 value changes do not take effect until a new TCP connection is created,
- which occurs at NFS mount time. Therefore, for TCP changes, it is critical that the AFM fileset and the
- NFS client are unmounted and GPFS is shut down.
- With Red Hat Enterprise Linux 6.1 and later, both the NFS client and the server perform TCP
- auto-tuning. It automatically increases the size of the TCP buffer within the specified limits through
- sysct1. If the client or the server TCP limits are too low, the TCP buffer grows for various round-trip
- I time between the GPFS clusters. With Red Hat Enterprise Linux 6.1 and earlier, NFS is limited in its
- ability to tune the TCP connection. Therefore, do not use a version earlier than Red Hat Enterprise Linux
- 6.1 in the cache/primary cluster.
- As a GPFS cluster might be handling local and remote NFS clients, you can set the GPFS server values
- I for the largest expected round-trip time of any NFS client. This ensures that the GPFS server can handle
- l clients at various locations. Then on the NFS clients, set the TCP buffer values that are appropriate for the
- SONAS cluster that they are accessing.
- The gateway node is both an NFS server for standard NFS clients if they exist and an NFS client for
- I communication with the home/secondary cluster. Ensure that the TCP values are set appropriately,
- l because values that are either too high or too low can negatively impact performance.
- If performance continues to be an issue, increase the buffer value by at the most 50%. An increase in size
- that is greater than 50% has a negative effect on the performance.

# Tuning the NFS server on the home/secondary cluster or the NFS server

This topic describes the tuning on the NFS server on the home/secondary cluster or the NFS server.

#### Table 14. NFS server parameters

| 1                   | Parameter name with path     | Description                                                                                                    |
|---------------------|------------------------------|----------------------------------------------------------------------------------------------------|
| 1                   | /proc/fs/nfsd/max_block_size | Set to 1 MB for improved performance.                                                                                                    |
| <br> <br> <br> <br> | /proc/fs/nfsd/threads        | Set to a minimum value of 32. You can set this value to larger than 128 depending on the throughput capacity and the round-trip time between the cache/primary and home/secondary clusters. Determining the correct value might take a few trials. |

Table 14. NFS server parameters (continued)

| I                   | Parameter name with path | Description                                                                                                    |
|---------------------|--------------------------|----------------------------------------------------------------------------------------------------|
| <br> -<br> -        | nfsPrefetchStrategy      | Set it to a number between 5 and 10. As AFM uses NFS, ensure that this is set on the home/secondary GPFS cluster.                                                                                                    |
| <br> <br> <br> <br> |                          | After the NFS values are set, you can mount and access the AFM filesets. The first time the fileset is accessed the AFM NFS client mounts the home/secondary server or servers. To see these mounts on a gateway node, enter the following command: cat /proc/mounts. |
| <br> <br> <br> <br> |                          | The system displays the mount point and the mount options. If the <b>wsize</b> and <b>rsize</b> values are not 1 MB, you can adjust the parameters and mount the AFM filesets again to get the correct values.                                                        |

# Chapter 9. Performing GPFS administration tasks

Before you perform GPFS administration tasks, review topics such as getting started with GPFS, requirements for administering a GPFS file system, and common command principles.

For information on getting started with GPFS, see the *IBM Spectrum Scale*: Concepts, Planning, and Installation Guide. This includes:

- 1. Installing GPFS
- 2. GPFS cluster creation considerations
- 3. Configuring and tuning your system for GPFS
- 4. Starting GPFS
- 5. Network Shared Disk creation considerations
- 6. File system creation considerations

The information for administration and maintenance of GPFS and your file systems is covered in topics including:

- 1. "Requirements for administering a GPFS file system" and "Common GPFS command principles" on page 67
- 2. Chapter 1, "Configuring the GPFS cluster," on page 1
- 3. Chapter 10, "Managing file systems," on page 71
- 4. Chapter 12, "Managing disks," on page 113
- 5. Chapter 17, "Managing GPFS quotas," on page 227
- 6. Chapter 19, "Managing GPFS access control lists," on page 245
- 7. Command reference in IBM Spectrum Scale: Command and Programming Reference
- 8. GPFS programming interfaces in IBM Spectrum Scale: Command and Programming Reference
- 9. **GPFS user exits** in IBM Spectrum Scale: Command and Programming Reference
- 10. Chapter 20, "Considerations for GPFS applications," on page 275
- 11. Chapter 11, "File system format changes between versions of GPFS," on page 109

# Requirements for administering a GPFS file system

Root authority is required to perform all GPFS administration tasks except those with a function limited to listing certain GPFS operating characteristics or modifying individual user file attributes.

On Windows, root authority normally means users in the Administrators group. However, for clusters with both Windows and UNIX nodes, only the special Active Directory domain user **root** qualifies as having root authority for the purposes of administering GPFS. For more information on GPFS prerequisites, see the topic *Installing GPFS prerequisites* in the *IBM Spectrum Scale: Concepts, Planning, and Installation Guide*.

The GPFS commands are designed to maintain the appropriate environment across all nodes in the cluster. To achieve this goal, the GPFS commands use the remote shell and remote file copy commands that you specify on either the **mmcrcluster** or the **mmchcluster** command.

The default remote commands are **ssh** and **scp**, but you can designate any other remote commands provided they have compatible syntax.

In principle, you can issue GPFS administration commands from any node in the cluster. The nodes that you plan to use for administering GPFS must be able to execute remote shell commands on themselves and on any other node in the cluster. They must do so without the use of a password and without producing any extraneous messages. Similarly, the nodes on which the GPFS commands are issued must be able to copy files to and from any other node in the cluster. And the nodes must do so without the use of a password and without producing any extraneous messages.

The way the passwordless access is achieved depends on the particular remote execution program and authentication mechanism that is used. For example, for **rsh** and **rcp**, you might need a properly configured **.rhosts** file in the root user's home directory on each node in the GPFS cluster. If the remote program is **ssh**, you can use private identity files that do not have a password. Or, if the identity file is password-protected, you can use the **ssh-agent** utility to establish an authorized session before you issue **mm** commands.

You can avoid configuring your GPFS nodes to allow remote access to the root user ID, by using sudo wrapper scripts to run GPFS administrative commands. See "Running IBM Spectrum Scale without remote root login" on page 16.

GPFS does not need to know which nodes are being used for administration purposes. It is the administrator's responsibility to issue **mm** commands only from nodes that are properly configured and can access the rest of the nodes in the cluster.

**Note:** If your cluster includes Windows nodes, you must designate **ssh** and **scp** as the remote communication program.

# adminMode configuration attribute

GPFS recognizes the **adminMode** configuration attribute. It specifies whether all nodes in the cluster will be used for issuing GPFS administration commands or just a subset of the nodes.

The adminMode attribute is set with the mmchconfig command and can have one of two values:

#### allToAll

Indicates that all nodes in the cluster can be used for running GPFS administration commands and that all nodes are able to execute remote commands on any other node in the cluster without the need of a password.

The major advantage of this mode of operation is that GPFS can automatically recover missing or corrupted configuration files in almost all circumstances. The major disadvantage is that all nodes in the cluster must have root level access to all other nodes.

#### central

Indicates that only a subset of the nodes will be used for running GPFS commands and that only those nodes will be able to execute remote commands on the rest of the nodes in the cluster without the need of a password.

The major advantage of this mode of administration is that the number of nodes that must have root level access to the rest of the nodes is limited and can be as low as one. The disadvantage is that GPFS may not be able to automatically recover from loss of certain configuration files. For example, if the SSL key files are not present on some of the nodes, the operator may have to intervene to recover the missing data. Similarly, it may be necessary to shut down GPFS when adding new quorum nodes. If an operator intervention is needed, you will see appropriate messages in the GPFS log or on the screen.

#### **Note List:**

1. If the GPFS cluster is configured to support Clustered NFS (CNFS), all CNFS member nodes must belong to the subset of nodes that are able to execute remote commands without the need of a password.

- 2. If a IBM Spectrum Protect<sup>™</sup> server is used to back up the GPFS file system data, the nodes that are used as IBM Spectrum Protect clients must belong to the subset of nodes that are able to execute remote commands without the need of a password.
- 3. Windows GPFS clusters typically use **central** mode. **allToAll** mode requires that the GPFS Administrative service (mmwinserv) be configured to run as the special domain root account. For more information, see *Procedure for installing GPFS on Windows nodes* in *IBM Spectrum Scale:* Concepts, Planning, and Installation Guide.

Clusters created with the GPFS 3.3 or later level of the code have **adminMode** set to **central** by default. Clusters migrated from GPFS 3.2 or earlier versions will continue to operate as before and will have **adminMode** set to **allToAll**.

You can change the mode of operations at any time with the help of the **mmchconfig** command. For example, to switch the mode of administration from **allToAll** to **central**, issue:

mmchconfig adminMode=central

Use the **mmlsconfig adminMode** command to display the mode of administration currently in effect for the cluster.

# **Common GPFS command principles**

There are some common principles that you should keep in mind when you are running GPFS commands.

Those principles include:

- Unless otherwise noted, GPFS commands can be run from any node in the cluster. Exceptions are commands that are not supported in a particular operating system environment. Certain commands may additionally require the affected file system to be mounted.
- GPFS supports the "no" prefix on all Boolean type long (or dash-dash) options.

# Specifying nodes as input to GPFS commands

Many GPFS commands accept a node or multiple nodes as part of their input, using the -N flag.

Nodes can be specified to GPFS commands in a variety of ways:

Node

A representation of an individual node, which can be any of these:

- Short GPFS administration node interface name.
- Long GPFS administration node interface name.
- Short GPFS daemon node interface name.
- Long GPFS daemon node interface name.
- IP address corresponding to the GPFS daemon node interface.
- GPFS node number.

#### Node - Node

A node range, indicated by specifying two node numbers separated by a hyphen (-), with the first node number being less than or equal to the second node number. For example, node range **3-8** specifies the nodes with node numbers 3, 4, 5, 6, 7, and 8.

#### NodeClass

A set of nodes that are grouped into system-defined node classes or user-defined node classes. The system-defined node classes that are known to GPFS are:

a11

All of the nodes in the GPFS cluster.

#### clientnodes

All nodes that do not participate in file system administration activities.

#### localhost

The node on which the command is running.

#### managernodes

All nodes in the pool of nodes from which file system managers and token managers are selected.

#### mount

For commands involving a file system, all of the local nodes on which the file system is mounted (nodes in remote clusters are always excluded, even when they mount the file system in question).

#### nonquorumnodes

All of the non-quorum nodes in the GPFS cluster.

#### nsdnodes

All of the NSD server nodes in the GPFS cluster.

#### quorumnodes

All of the quorum nodes in the GPFS cluster.

User-defined node classes are created with the **mmcrnodeclass** command. After a node class is created, it can be specified as an argument on commands that accept the **-N** *NodeClass* option. User-defined node classes are managed with the **mmchnodeclass**, **mmdelnodeclass**, and **mmlsnodeclass** commands.

#### NodeFile

A file that contains a list of nodes. A node file can contain individual nodes or node ranges.

For commands operating on a file system, the stripe group manager node is always implicitly included in the node list. Not every GPFS command supports all of the node specification options described in this topic. To learn what kinds of node specifications are supported by a particular GPFS command, see the relevant command description in *Command reference* in *IBM Spectrum Scale: Command and Programming Reference*.

#### Stanza files

The input to a number of GPFS commands can be provided in a file organized in a stanza format.

A stanza is a series of whitespace-separated tokens that can span multiple lines. The beginning of a stanza is indicated by the presence of a stanza identifier as the first token on a line. Stanza identifiers consist of the % (percent sign) character, followed by a keyword, and ending with the : (colon) character. For example, %nsd: indicates the beginning of an NSD stanza.

A stanza identifier is followed by one or more stanza clauses describing different properties of the object. A stanza clause is defined as an *Attribute=value* pair.

Lines that start with the # (pound sign) character are considered comment lines and are ignored. Similarly, you can imbed inline comments following a stanza clause; all text after the # character is considered a comment.

The end of a stanza is indicated by one of the following:

- a line that represents the beginning of a new stanza
- · a blank line
- a non-comment line that does not contain the = character

GPFS recognizes a number of stanzas:

%nsd:

NSD stanza

%pdisk:

Physical disk stanza

%vdisk:

Virtual disk stanza

%da:

Declustered array stanza

%rg:

Recovery group stanza

The details are documented under the corresponding commands.

For more information about the IBM Spectrum Scale RAID commands that use stanzas, see *IBM Spectrum Scale RAID: Administration* in Elastic Storage Server (ESS) documentation on IBM Knowledge Center.

A stanza file can contain multiple types of stanzas. Commands that accept input in the form of stanza files expect the stanzas to be syntactically correct but will ignore stanzas that are not applicable to the particular command. Similarly, if a particular stanza clause has no meaning for a given command, it is ignored.

For backward compatibility, a stanza file may also contain traditional NSD descriptors, although their use is discouraged.

```
Here is what a stanza file may look like:

# Sample file containing two NSD stanzas

# Example for an NSD stanza with imbedded comments

%nsd: nsd=DATA5  # my name for this NSD

device=/dev/hdisk5  # device name on node k145n05

usage=dataOnly

# List of server nodes for this disk
servers=k145n05,k145n06
failureGroup=2
pool=dataPoolA

# Example for a directly attached disk; most values are allowed to default
%nsd: nsd=DATA6 device=/dev/hdisk6 failureGroup=3
```

**Note:** The server name used in the NSD stanza file must be resolvable by the system.

# **Listing active GPFS commands**

You can list the active GPFS commands that are running on the file system manager node.

Most GPFS commands run within the GPFS daemon on the file system manager node. Even if you start a command on another node of the cluster, the node typically sends the command to the file system manager node to be executed. (Two exceptions are the **mmdiag** command and the **mmfsadm dump** command, which run on the node where they were started.)

To list the active commands on the file system manager node, follow these steps:

1. Enter the **mmlsmgr** command with no parameters to discover which node is the file system manager node. For more information on other options available for the **mmlsmgr** command, see the topic *mmlsmgr* command in the *IBM Spectrum Scale: Command and Programming Reference* guide. In the following example, the **mmlsmgr** command reports that node05 is the file system manager node:

```
# mmlsmgr
file system manager node
-----gpfs1 192.168.145.14 (node05)
```

Cluster manager node: 192.168.145.13 (node03)

2. Go to the command console on the file system manager node and enter mmdiag --commands:

```
# mmdiag --commands
=== mmdiag: commands ===
CrHashTable 0x1167A28F0 n 2
  cmd sock 24 cookie 2233688162 owner 38076509 id 0x3FE6046C2700000D(#13) uses 1
type 76 start 1460415325.957724 flags 0x106 SG none line 'mmdiag --commands'
  cmd sock 12 cookie 521581069 owner 57606185 id 0x3FE6046C2700000C(#12) uses 1
type 13 start 1460415323.336314 flags 0x117 SG gpfs1 line 'mmrestripefs /dev/business1 -m'
```

The output indicates that two GPFS commands are running: the **mmdiag** --commands command that you just entered and the **mmrestripefs** command, which was started from another node.

**Note:** The output contains two lines about active commands. Each line begins with the term cmd and wraps to the next line. You might be interested in the following fields:

**start** The system time at which the command was received.

**SG** The name of the file system, or None.

**line** The command as received by the GPFS daemon.

The remaining input is detailed debugging data that is used for product support. For more information on **mmdiag** command output, see the topic *mmdiag* command in the *IBM Spectrum Scale: Command and Programming Reference* guide.

# Chapter 10. Managing file systems

There are several file system management tasks outlined in this topic.

For information on how to create GPFS file systems, see the *A sample file system creation* section in the *IBM Spectrum Scale: Concepts, Planning, and Installation Guide* and the *mmcrfs command*.

File system management tasks include:

- 1. "Mounting a file system"
- 2. "Unmounting a file system" on page 73
- 3. "Deleting a file system" on page 74
- 4. "Determining which nodes have a file system mounted" on page 74
- 5. "Checking and repairing a file system" on page 75
- 6. "Listing file system attributes" on page 77
- 7. "Modifying file system attributes" on page 78
- 8. "Querying and changing file replication attributes" on page 79
- 9. "Using Direct I/O on a file in a GPFS file system" on page 80
- 10. "Restriping a GPFS file system" on page 88
- 11. "Querying file system space" on page 89
- 12. "Querying and reducing file system fragmentation" on page 90
- 13. "Protecting data in a file system using backup" on page 92
- 14. "Scale Out Backup and Restore (SOBAR)" on page 99

Managing filesets, storage pools and policies is also a file system management task. For more information on managing storage pools, filesets and policies, see Chapter 22, "Information lifecycle management for IBM Spectrum Scale," on page 293. Use the following information to manage file systems in IBM Spectrum Scale.

### Managing file system through GPFS GUI

To work with this function in the GUI, log on to the IBM Spectrum Scale GUI and select **Files > File Systems**.

Note: Creation of file systems is not supported in the 4.2 GUI.

# Mounting a file system

You must explicitly mount a GPFS file system if this is the first time the file system is being mounted after its creation, or you specified *not to* automatically mount (-A no) the file system when you created it.

If you allowed the default value for the automatic mount option (-A yes) when you created the file system, then you do not need to use this procedure after restarting GPFS on the nodes.

To mount a GPFS file system, enter:

mmmount device

where *device* is the name of the file system. For example, to mount the file system **fs1**, enter: mmmount fs1

# Mounting a file system on multiple nodes

This topic describes how to mount a file systems on multiple nodes.

To mount file system **fs1** on all nodes in the GPFS cluster, issue this command: mmmount fs1 -a

To mount a file system only on a specific set of nodes, use the -N flag of the mmmount command.

### **GPFS-specific mount options**

GPFS-specific mount options can be specified with the **-o** parameter on the **mmchfs**, **mmremotefs**, **mmmount** and **mount** commands. Options specified with the **mmchfs** and **mmremotefs** commands are recorded in the GPFS configuration files and are passed as default options to subsequent mount commands on all nodes in the cluster. Options specified with the **mmmount** or **mount** commands override the existing default settings, and are not persistent.

All of the mount options can be specified using the **-o** parameter. Multiple options should be separated only by a comma. If an option is specified multiple times, the last instance is the one that takes effect. Certain options can also be set with specifically designated command flags. Unless otherwise stated, mount options can be specified as:

option or option=1 or option=yes - to enable the option

nooption or option=0 or option=no - to disable the option

The *option*={1 | 0 | yes | no} syntax should be used for options that can be intercepted by the **mount** command and not passed through to GPFS. An example is the **atime** option in the Linux environment.

The GPFS-specific mount options are:

#### atime

Update inode access time for each access. This is the default. This option can also be controlled with the **-S** option on the **mmcrfs** and **mmchfs** commands.

#### mtime

Always return accurate file modification times. This is the default. This option can also be controlled with the **-E** option on the **mmcrfs** and **mmchfs** commands.

#### noatime

Do not update inode access times on this file system. This option can also be controlled with the **-S** option on the **mmcrfs** and **mmchfs** commands.

#### nomtime

Update file modification times only periodically. This option can also be controlled with the **-E** option on the **mmcrfs** and **mmchfs** commands.

#### norelatime

Update inode access time for each access. This is the default.

This option can also be controlled with the **-S** option on the **mmcrfs** and **mmchfs** commands.

#### nosyncnfs

Do not commit metadata changes coming from the NFS daemon synchronously. Normal file system synchronization semantics apply. This is the default.

#### relatime

Allow the update of inode access time only if either of the following is true:

• The existing access time is older than 24 hours. (Access time is user configurable through the atimeDeferredSeconds configuration attribute.)

• The existing file modification time is greater than the existing access time.

This option can also be controlled with the -S option on the mmcrfs and mmchfs commands.

#### syncnfs

Synchronously commit metadata changes coming from the NFS daemon.

#### useNSDserver={always | asfound | asneeded | never}

Controls the initial disk discovery and failover semantics for NSD disks. The possible values are:

#### alwavs

Always access the disk using the NSD server. Local dynamic disk discovery is disabled.

#### asfound

Access the disk as found (the first time the disk was accessed). No change of disk access from local to NSD server, or the other way around, is performed by GPFS.

#### asneeded

Access the disk any way possible. This is the default.

#### never

Always use local disk access.

# Changing a file system mount point on protocol nodes

If required, you can change a file system mount point on IBM Spectrum Scale protocol nodes.

To change a file system mount point on protocol nodes, perform the following steps:

1. Unmount the file system:

```
mmumount fs0 -a
```

2. Change the mount point:

```
mmchfs fs0 -T /ibm/new fs0
```

3. Change the path of all NFS and SMB exports.

**Note:** The mmnfs export change and the mmsmb export change commands do not allow path names to be edited. Therefore, path names need to be removed and added back in.

- 4. Change the object CCR files:
  - account-server.conf
  - container-server.conf
  - object-server-.conf
  - object-server-sof.conf
  - spectrum-scale-object.comf
  - spectrum-scale-objectizer.conf

The parameter that you need to change varies depending on the configuration file.

a. Use the **mmobj config change** command to list the parameters for the file. For example, to list the parameters for the object-server.conf file, enter:

```
mobj config list --ccrfile object-server.conf --section DEFAULT --property devices
```

b. Use the **mmobj config change --ccrfile** *file name* to change the parameter. For example, to change the object-server.conf file, enter:

```
mmobj config change --ccrfile object-server.conf --section DEFAULT --property devices
/newFS/name
```

# Unmounting a file system

Some GPFS administration tasks require you to unmount the file system before they can be performed. You can unmount a GPFS file system using the **mmumount** command.

If the file system does not unmount, see the File system fails to unmount section in the IBM Spectrum Scale: Problem Determination Guide.

To unmount a GPFS file system using the **mmumount** command, enter: mmumount device

where *device* is the name of the file system. For example, to unmount the file system **fs1**, enter: mmumount fs1

# Unmounting a file system on multiple nodes

This topic describes how to unmount a file systems on multiple nodes.

To unmount file system **fs1** on all nodes in the GPFS cluster, issue this command: mmumount fs1 -a

To unmount a file system only on a specific set of nodes, use the -N flag of the mmumount command.

# Deleting a file system

Before deleting a file system, unmount it on all nodes.

Specify the file system to be deleted on the **mmdelfs** command. For example, to delete the file system **fs1**, enter:

```
mmdelfs fs1
```

The system displays information similar to:

GPFS: 6027-573 All data on the following disks of fs1 will be destroyed:

```
gpfs9nsd
  gpfs13nsd
  gpfs11nsd
  gpfs12nsd

GPFS: 6027-574 Completed deletion of file system fs1.
mmdelfs: 6027-1371 Propagating the cluster configuration data to all
  affected nodes. This is an asynchronous process.
```

For more information, see the following:

- "Unmounting a file system" on page 73
- mmdelfs command in IBM Spectrum Scale: Command and Programming Reference for complete usage information
- mmdelnsd command in *IBM Spectrum Scale: Command and Programming Reference* for removing the NSD definitions after deleting the file system

# Determining which nodes have a file system mounted

The **mmlsmount** command is used to determine which nodes have a given file system mounted. The name and IP address of each node that has the file system mounted is displayed. This command can be used for all file systems, all remotely mounted file systems, or file systems mounted on nodes of certain clusters.

Note that the **mmlsmount -L** command reports file systems that are in use at the time the command is issued. A file system is considered to be in use if it is explicitly mounted with the **mount** or **mmmount** command or if it is mounted internally for the purposes of running some other GPFS command. For example, when you run the **mmrestripefs** command, the file system will be internally mounted for the

duration of the command. If **mmlsmount** is issued in the interim, the file system will be reported as being in use by the **mmlsmount** command but, unless it is explicitly mounted, will not show up in the output of the **mount** or **df** commands. For more details, see For more information, see the topic *The mmlsmount command* in the *IBM Spectrum Scale: Problem Determination Guide.*.

This is an example of a mmlsmount -L command for a mounted file system named fs1:

```
File system fs1 (mnsd.cluster:fs1) is mounted on 5 nodes:
 9.114.132.101
                c5n101
                                                mnsd.cluster
 9.114.132.100
                c5n100
                                                mnsd.cluster
                c5n106
 9.114.132.106
                                                mnsd.cluster
                                                cluster1.cluster
 9.114.132.97
                 c5n97
 9.114.132.92
                 c5n92
                                                cluster1.cluster
```

# Checking and repairing a file system

The **mmfsck** command finds and repairs conditions that can cause problems in your file system. The **mmfsck** command operates in two modes: online and offline.

The online mode operates on a mounted file system and is chosen by issuing the **-o** option. Conversely, the offline mode operates on an unmounted file system. In general it is unnecessary to run **mmfsck** in offline mode unless under the direction of the IBM Support Center.

The online mode only checks and recovers unallocated blocks on a mounted file system. If a GPFS file operation fails due to an out of space condition, the cause may be disk blocks that have become unavailable after repeated node failures. The corrective action taken is to mark the block free in the allocation map. Any other inconsistencies found are only reported, not repaired.

#### Note:

- 1. If you are running the online **mmfsck** command to free allocated blocks that do not belong to any files, plan to make file system repairs when system demand is low. This is I/O intensive activity and it can affect system performance.
- 2. If you are repairing a file system due to node failure and the file system has quotas enabled, it is suggested that you run the **mmcheckquota** command to recreate the quota files.

To repair any other inconsistencies, you must run the offline mode of the **mmfsck** command on an unmounted file system. The offline mode checks for these file inconsistencies that might cause problems:

- Blocks marked allocated that do not belong to any file. The corrective action is to mark the block free in the allocation map.
- Files and directories for which an inode is allocated and no directory entry exists, known as orphaned files. The corrective action is to create directory entries for these files in a **lost+found** subdirectory in the root directory of the fileset to which the file or directory belongs. A fileset is a subtree of a file system namespace that in many respects behaves like an independent file system. The index number of the inode is assigned as the name. If you do not allow the **mmfsck** command to reattach an orphaned file, it asks for permission to delete the file.
- Directory entries pointing to an inode that is not allocated. The corrective action is to remove the directory entry.
- Incorrectly formed directory entries. A directory file contains the inode number and the generation number of the file to which it refers. When the generation number in the directory does not match the generation number stored in the file's inode, the corrective action is to remove the directory entry.
- Incorrect link counts on files and directories. The corrective action is to update them with accurate counts.
- Policy files that are not valid. The corrective action is to delete the file.

• Various problems related to filesets: missing or corrupted fileset metadata, inconsistencies in directory structure related to filesets, missing or corrupted fileset root directory, other problems in internal data structures. The repaired filesets will be renamed as FilesetFilesetId and put into unlinked state.

The mmfsck command performs other functions not listed here, as deemed necessary by GPFS.

The **--patch-file** parameter of the **mmfsck** command can be used to generate a report of file system inconsistencies. The following is an example of a patch file that is generated by **mmfsck** for a file system with a bad directory inode:

```
gpfs_fsck
<header>
 sgid = "COA87ADC:5555C87F"
 disk_data_version = 1
 fs name = "gpfsh0"
 #patch file version = 1
  #start time = "Fri May 15 16:32:58 2015"
  #fs_manager_node = "h0"
  #fsck flags = 150994957
</header>
<patch inode>
 patch type = "dealloc"
 snapshot id = 0
 inode number = 50432
</patch inode>
<patch block>
 snapshot id = 0
  inode number = 3
 block num = 0
 indirection level = 0
 generation number = 1
  is clone = false
  is_directory_block = true
  rebuild_block = false
  \#num patches = 1
  <patch dir>
   entry_offset = 48
    entry_fold_value = 306661480
   delete entry = true
  </patch dir>
</patch block>
<patch block>
 snapshot id = 0
  inode number = 0
 block num = 0
 indirection level = 0
 generation number = 4294967295
 is clone = false
  is_directory_block = false
  rebuild block = false
  \#num patches = 1
  <patch_field>
    record_number = 3
    field id = "inode_num_links"
   new value = 2
   old value = 3
 </patch_field>
</patch_block>
<patch inode>
```

```
patch_type = "orphan"
snapshot_id = 0
inode_number = 50433
</patch_inode>

<footer>
    #stop_time = "Fri May 15 16:33:06 2015"
    #num_sections = 203
    #fsck_exit_status = 8
    need_full_fsck_scan = false
</footer>
```

The **mmfsck** command can be run with both the **--patch-file** and **--patch** parameters to repair a file system with the information stored in the patch file. Using a patch file prevents a subsequent scan of the file system before the repair actions begin.

You cannot run the **mmfsck** command on a file system that has disks in a **down** state. You must first run the **mmchdisk** command to change the state of the disks to **unrecovered** or **up**. To display the status of the disks in the file system, issue the **mmlsdisk** command.

To check the file system **fs1** without making any changes to the file system, issue the following command:

mmfsck fs1

For complete usage information, see mmchdisk command, mmcheckquota command, mmfsck command, and mmlsdisk command in IBM Spectrum Scale: Command and Programming Reference

# Dynamic validation of descriptors on disk

GPFS has the ability to periodically scan descriptors on disk to detect and fix corruption early rather than waiting until the next remount.

The first time a file system gets mounted, a periodic validation of the nsd, disk, and stripe group descriptors gets started. This validation occurs, by default, every five seconds. The nsd, disk, and stripe group descriptors are read and compared with the corresponding descriptors in memory/cache. If there is a mismatch, that information is logged and, if appropriate, the corrupted data is fixed using data from cache.

# Listing file system attributes

Use the **mmlsfs** command to display the current file system attributes. Depending on your configuration, additional information which is set by GPFS may be displayed to assist in problem determination when contacting the IBM Support Center.

If you specify no options with the **mmlsfs** command, all file system attributes are listed.

For example, to list all of the attributes for the file system **gpfs1**, enter: mmlsfs gpfs1

The system displays information similar to:

| flag | value | description                         |
|------|-------|-------------------------------------|
| -f   | 8192  | Minimum fragment size in bytes      |
| -i   | 4096  | Inode size in bytes                 |
| - I  | 16384 | Indirect block size in bytes        |
| -m   | 2     | Default number of metadata replicas |
| -M   | 2     | Maximum number of metadata replicas |
| -r   | 2     | Default number of data replicas     |

```
-R
                   2
                                            Maximum number of data replicas
                   cluster
                                            Block allocation type
-j
                   nfs4
                                            File locking semantics in effect
                                            ACL semantics in effect
                   a11
                   32
                                            Estimated number of nodes that will mount file system
-n

    B

                   262144
                                            Block size
-0
                   user;group;fileset
                                            Quotas accounting enabled
                   user;group;fileset
                                            Quotas enforced
                                            Default quotas enabled
--perfileset-quota no
                                            Per-fileset quota enforcement
--filesetdf
                                            Fileset df enabled?
- V
                   14.20 (4.1.1.0)
                                            File system version
                   Fri Jun 12 18:39:47 2015 File system creation time
--create-time
                                            Is DMAPI enabled?
-z
                   134217728
-L
                                            Logfile size
-E
                                            Exact mtime mount option
                   yes
-S
                   no
                                            Suppress atime mount option
-K
                   whenpossible
                                            Strict replica allocation option
--fastea
                                            Fast external attributes enabled?
                   yes
--encryption
                   no
                                            Encryption enabled?
                                            Maximum number of inodes in all inode spaces
--inode-limit
                   607488
--log-replicas
                   2
                                            Number of log replicas
--is4KAligned
                                            is4KAligned?
                   ves
--rapid-repair
                  yes
                                            rapidRepair enabled?
--write-cache-threshold 65536
                                            HAWC Threshold (max 65536)
_P
                   system
                                            Disk storage pools in file system
                   nsd20;nsd21;nsd3
-d
                                            Disks in file system
-A
                                            Automatic mount option
                   ves
                                            Additional mount options
-0
                   none
-T
                   /gpfs1
                                            Default mount point
--mount-priority
                                            Mount priority
```

Note that some of the attributes displayed by the **mmlsfs** command represent default mount options. Since the scope of mount options is an individual node, it is possible to have different values on different nodes. For exact **mtime** (-**E** option) and suppressed **atime** (-**S** option), the information displayed by the **mmlsfs** command represents the current setting on the file system manager node. If these options are changed with the **mmchfs** command, the change may not be reflected until the file system is remounted.

For complete usage information, see mmlsfs command in IBM Spectrum Scale: Command and Programming Reference. For a detailed discussion of file system attributes, see GPFS architecture and File system creation considerations in IBM Spectrum Scale: Concepts, Planning, and Installation Guide.

# Modifying file system attributes

Use the mmchfs command to modify existing file system attributes.

**Note:** All files created after issuing the **mmchfs** command take on the new attributes. Existing files are not affected. Use the **mmchattr** or **mmrestripefs -R** command to change the replication factor of existing files. See "Querying and changing file replication attributes" on page 79.

For example, to change the default data replication factor to 2 for the file system **fs1**, enter: mmchfs fs1 -r 2

To confirm the changes, enter:

mmlsfs fs1 -r

The system displays information similar to:

| flag | value | description                     |
|------|-------|---------------------------------|
|      |       |                                 |
| -r   | 2     | Default number of data replicas |

For complete usage information, see mmchfs command and mmlsfs command in IBM Spectrum Scale: Command and Programming Reference. For a detailed discussion of file system attributes, see GPFS architecture and File system creation considerations in IBM Spectrum Scale: Concepts, Planning, and Installation Guide.

# Querying and changing file replication attributes

If your availability requirements change, you can have GPFS display the current replication factors for one or more files by issuing the **mmlsattr** command. You might then decide to change replication for one or more files using the **mmchattr** command.

For complete usage information, see mmlsattr command and mmchattr command in IBM Spectrum Scale: Command and Programming Reference.

# Querying file replication

Specify one or more file names with the **mmlsattr** command.

For example, to display the replication factors for two files named **project4.sched** and **project4.resource** in the file system **fs1**, enter:

```
mmlsattr /fs1/project4.sched /fs1/project4.resource
```

The system displays information similar to:

```
replication factors
metadata(max) data(max) file [flags]
------
1 ( 2) 1 ( 2) /fs1/project4.sched
1 ( 2) 1 ( 2) /fs1/project4.resource
```

See the mml sattr command in *IBM Spectrum Scale: Command and Programming Reference* for complete usage information. For a detailed discussion of file system attributes, see *GPFS architecture* and *File system creation considerations* in *IBM Spectrum Scale: Concepts, Planning, and Installation Guide.* 

# Changing file replication attributes

Use the mmchattr command to change the replication attributes for one or more files.

You can only increase data and metadata replication as high as the maximum data and maximum metadata replication factors for that file system. You cannot change the maximum data and maximum metadata replication factors once the file system has been created.

Specify the file name, attribute, and new value with the **mmchattr** command. For example, to change the metadata replication factor to 2 and the data replication factor to 2 for the file named **project7.resource** in the file system **fs1**, enter:

```
mmchattr -m 2 -r 2 /fs1/project7.resource

To confirm the change, enter:
mmlsattr /fs1/project7.resource

The system displays information similar to:
```

```
replication factors
metadata(max) data(max) file [flags]
------
2 ( 2) 2 ( 2) /fs1/project7.resource
```

See the **mmchattr command** and the **mmlsattr command** in *IBM Spectrum Scale: Command and Programming Reference* for complete usage information. For a detailed discussion of file system attributes, see *GPFS architecture* and *File system creation considerations* in *IBM Spectrum Scale: Concepts, Planning, and Installation Guide.* 

# Using Direct I/O on a file in a GPFS file system

The Direct I/O caching policy can be set for files in a GPFS file system by specifying the **-D** option on the **mmchattr** command.

This caching policy bypasses file cache and transfers data directly from disk into the user space buffer, as opposed to using the normal cache policy of placing pages in kernel memory. Applications with poor cache hit rates or very large I/Os may benefit from the use of Direct I/O.

Direct I/O may also be specified by supplying the **O\_DIRECT** file access mode on the **open()** of the file.

### File compression

You can compress or decompress files either with the **mmchattr** command or with the **mmapplypolicy** command with a **MIGRATE** rule. You can do the compression or decompression synchronously or defer it until a later call to **mmrestripefile** or **mmrestripefs**.

IBM Spectrum Scale V4.2 adds file compression to reduce the size of data at rest. File compression is intended primarily for cold data and favors saving space over access speed. File compression can be driven by policies that enabled administrators to compress only files that are not accessed for some specified time. Data is decompressed inline for each read access.

For more information about file compression, see the following subtopics:

- "Comparison with object compression"
- "When to use file compression" on page 81
- "Setting up file compression and decompression" on page 81
- "Warning" on page 82
- "Reported size of compressed files" on page 82
- "Deferred file compression" on page 82
- "Indicators of file compression or decompression" on page 82
- "Partially compressed files" on page 83
- "Updates to compressed files" on page 84
- "File compression and memory mapping" on page 84
- "File compression and direct I/O" on page 84
- "Backing up and restoring compressed files" on page 84
- "FPO environment" on page 85
- "Limitations" on page 85

### Comparison with object compression

File compression and object compression use the same compression technology but are available in different environments and are configured in different ways. Object compression is available in the Cluster Export Systems (CES) environment and is configured with the **mmobj policy** command. With object compression, you can create an object storage policy that periodically compresses new objects and files in a GPFS fileset.

File compression is available in non-CES environments and is configured with the **mmapplypolicy** command or directly with the **mmchattr** command.

### When to use file compression

File compression in this release is designed to be used only for compressing cold data or write-once objects and files. Compressing other types of data can result in performance degradation. File compression uses the zlib data compression library and favors saving space over speed.

### Setting up file compression and decompression

The sample script /usr/lpp/mmfs/samples/ilm/mmcompress.sample, installed with IBM Spectrum Scale, provides examples of how to compress or decompress a fileset or a directory tree.

You can do file compression or decompression with either the **mmchattr** command or the **mmapplypolicy** command.

**Note:** File compression and decompression with the **mmapplypolicy** command is not supported on Windows.

With the **mmchattr** command, you specify the **--compression** option and the names of the files or filesets that you want to compress or decompress. For example, the following command compresses a file: mmchattr --compression yes trcrpt.150913.13.30.13.3518.txt

```
The following command decompresses the same file: mmchattr --compression no trcrpt.150913.13.30.13.3518.txt
```

For more information, see the topic *mmchattr command* in the *IBM Spectrum Scale*: Command and *Programming Reference*.

With the **mmapplypolicy** command, you create a **MIGRATE** rule that specifies the **COMPRESS** option and run **mmapplypolicy** to apply the rule. For example, the following rule, which applies to files with names that contain the string green, migrates files out of a storage pool and compresses them:

RULE 'COMPR1' MIGRATE FROM POOL 'datapool' COMPRESS('yes') WHERE NAME LIKE 'green%'

```
The following rule migrates and decompresses the same set of files: RULE 'COMPRI' MIGRATE FROM POOL 'datapool' COMPRESS('no') WHERE NAME LIKE 'green%'
```

In the following example, the first rule excludes from compression any file that ends with .mpg or .jpg. The second rule automatically compresses any file that was not accessed in the last 30 days:

```
RULE 'NEVER_COMPRESS' EXCLUDE WHERE lower(NAME) LIKE '%.mpg' OR lower(NAME) LIKE '%.jpg' RULE 'COMPRESS_COLD' MIGRATE COMPRESS('yes') WHERE (CURRENT_TIMESTAMP - ACCESS_TIME) > (INTERVAL '30' DAYS)
```

For more information, see the following help topics:

- The topic mmchattr command in the IBM Spectrum Scale: Command and Programming Reference
- "Overview of policies" on page 300
- "Policy rules: Syntax" on page 302
  - "Policy rules: Terms" on page 303

When you do file compression, you can defer the compression operation a later time. For more information, see the subtopic "Deferred file compression" on page 82.

### Warning

Doing any of the following operations while the mmrestorefs command is running can corrupt file data:

- Doing file compression or decompression. This includes compression or decompression with the mmchattr command or with a policy and the mmapplypolicy command.
- Running the mmrestripefile command or the mmrestripefs, either to complete a deferred file compression or decompression, or for any other reason.

#### Reported size of compressed files

After a file is compressed, operating system commands, such as 1s -1, display the uncompressed size. Use du or the GPFS command mmdf to display the actual, compressed size. You can also make the **stat()** system call to find how many blocks the file occupies.

### **Deferred file compression**

By default, the command that launches a file compression or decompression does not return until after the compression or decompression operation is completed. However, with both the mmchattr command and the mmapplypolicy compression, you can defer the compression or decompression operation and have the command return as soon as it completes any other operations. By deferring compression or decompression, you can complete the operation later when the system is not heavily loaded with processes or I/O.

To defer the compression, with either command, specify the -I defer option. For example, the following command marks the specified file as needing compression but defers the compression operation: mmchattr -I defer --compression yes trcrpt.150913.13.30.13.3518.txt

With the mmapplypolicy command, the -I defer option defers compression or decompression as well as data movement or deletion. For example, the following command applies the rules in the file policyfile but defers the file operations that are specified in the rules, including compression or decompression: mmapplypolicy fs1 -P policyfile -I defer

To complete a deferred compression or decompression, run the mmrestripefile command or the mmrestripefs command with the -z option. (Do not run either of these commands if an mmrestorefs command is running. See the warnings in the preceding subtopic "Warning.") The following command completes the deferred compression or decompression of the specified file: mmrestripefile -z trcrpt.150913.13.30.13.3518.txt

#### Indicators of file compression or decompression

The mmlsattr command displays two indicators that together describe the state of compression or decompression of the specified file:

#### **COMPRESSED**

The mmlsattr command displays the COMPRESSED indicator on the Misc attributes line of its output. See the example of mmlsattr output in Figure 1 on page 83. If present, COMPRESSED indicates that the file is compressed or is marked for deferred compression. If absent, the absence indicates that the file is uncompressed or is marked for deferred decompression.

#### Note:

This indicator reflects the state of the GPFS IWINFLAG COMPRESSED flag in the gpfs iattr64 t structure of the inode of the file. For more information about this structure, see the topic gpfs\_iattr64\_t\_structure in the IBM Spectrum Scale: Command and Programming Reference.

#### illCompressed

The **mmlsattr** command displays the **illCompressed** indicator on the flags line of its output. See Figure 1. If present, **illCompressed** indicates that the file is marked for compression or decompression but that compression or decompression is not completed. If absent, the absence indicates that compression or decompression is completed. For more information about this structure, see the topic *gpfs\_iattr64\_t\_structure* in the *IBM Spectrum Scale: Command and Programming Reference*.

#### Note:

- This indicator reflects the state of the GPFS\_IAFLAG\_ILLCOMPRESSED flag in the **gpfs\_iattr64\_t** structure of the inode of the file. For more information about this structure, see the topic *gpfs\_iattr64\_t\_structure* in the *IBM Spectrum Scale: Command and Programming Reference*.
- Some file system events can cause the illCompressed flag to be set. Consider the following examples:
  - When data is written into an already compressed file, the existing data remains compressed but the new data is uncompressed. The **illCompressed** flag is set for this file.
  - When a compressed file is memory-mapped, the memory-mapped area of the file is decompressed before it is read into memory. The **illCompressed** flag is set for this file.

For more information, see the subtopic "Updates to compressed files" on page 84.

In the following example, the output from the **mmlsattr** command includes both the **COMPRESSED** indicator and the **illCompressed** indicator. This combination indicates that the file is marked for compression but that compression is not completed:

mmlsattr -L green02.51422500687

file name: green02.51422500687

metadata replication: 1 max 2 data replication: 2 max 2 immutable: no appendOnly: no

flags: illCompressed storage pool name: datapool fileset name: root

snapshot name:

creation time: Wed Jan 28 19:05:45 2015
Misc attributes: ARCHIVE **COMPRESSED** 

Encrypted: no

Figure 1. Compression and decompression indicators

Together the **Compressed** and **illCompressed** indicators indicate the compressed or uncompressed state of the file. See the following table:

Table 15. COMPRESSED and illCompressed indicators

| State of the file              | COMPRESSED is displayed? | illCompressed is displayed? |
|--------------------------------|--------------------------|-----------------------------|
| Uncompressed.                  | No                       | No                          |
| Decompression is not complete. | No                       | Yes                         |
| Compressed.                    | Yes                      | No                          |
| Compression is not complete.   | Yes                      | Yes                         |

### Partially compressed files

The **COMPRESSED** flag is set when the user selects the file to be compressed through the **mmchattr --compress yes** command or a policy run. The flag indicates that the user wants the file to be compressed.

If the user specifies the **-I defer** command option with the **mmchattr** command or policy run, the **illCompressed** flag is set during the command execution or the policy run. The file's **illCompressed** flag indicates that the request to compress the file has not been fulfilled. The **illCompressed** flag is reset at the conclusion of the actual compression execution on the file, after **mmrestripefs -z** or **mmrestripefile -z** command finishes compressing the file if the **-I defer** option was used. The **illCompressed** flag can be set again upon contents updates on the file that cause update-driven uncompression.

The compressibility of a file can change over time if its contents are changed. Different parts of a file may have different compressibility. Based on the 10% space-saving criterion (see the subtopic "Limitations" on page 85), some compression groups (in granularity of 10 data blocks) of a file might be compressed while others are not.

In sum, the state of the **Compressed** flag, on or off, indicates the intention of the user to compress the file or not. The **illCompressed** flag indicates the compression execution status. The actual compression status of the data blocks depends on the **illCompressed** and **Compressed** flags as well as the compressibility of the current data.

### Updates to compressed files

When a compressed file is updated by a write operation, the file system automatically decompresses the region of the file that contains the affected data and sets the **illCompressed** flag. The file system then makes the update. To recompress the file, run the **mmrestripefile** command with the **-z** option, as in the following example:

mmrestripefile -z trcrpt.150913.13.30.13.3518.txt

The **mmrestorefs** command can cause a compressed file in the active file system to become decompressed if it is overwritten by the restore process. To recompress the file, run the **mmrestripefile** command with the **-z** option.

For more information, see the preceding subtopic "Deferred file compression" on page 82.

#### File compression and memory mapping

You can memory-map a file that is already compressed. The file system automatically decompresses the paged-in region and sets the **illCompressed** flag. To recompress the file, run the **mmrestripefile** command with the **-z** option.

As a convenience, the file system does not compress an uncompressed file or partially decompressed file if the file is memory-mapped. Compressing the file would not be not effective because memory mapping decompresses any compressed data in the regions that are paged in.

### File compression and direct I/O

You can open a compressed file for Direct I/O, but internally the direct I/O reads and writes are replaced by buffered decompressed I/O reads and writes.

As a convenience, the file system does not compress a file that is opened for Direct I/O. Compressing the file would not be effective because direct I/O would be replaced by buffered decompressed I/O.

### Backing up and restoring compressed files

Files are decompressed when they are moved out of storage that is directly managed by IBM Spectrum Scale. This fact affects file backups by products like IBM Spectrum Protect, IBM Spectrum Protect for Space Management (HSM), IBM Spectrum Archive<sup>™</sup>, Transparent Cloud Tiering (TCT), and others. When

you back up a file with these products, the file system decompresses the file data inline when it is read by the backup agent. The file system also sets the **illCompressed** flag in the file properties. The backed-up file data is not compressed.

When you restore a file to the IBM Spectrum Scale file system, the file data remains uncompressed but the **illCompressed** flag is still set. You can recompress the file by running **mmrestripefs** or **mmrestripefile** with the **-z** option.

## FPO environment

- File compression supports a File Placement Optimizer (FPO) environment or horizontal storage pools.
- FPO block group factor: Before you compress files in an File Placement Optimizer (FPO) environment,
- you must set the block group factor to a multiple of 10. If you do not, then data block locality is not
- preserved and performance is slower.
- For compatibility reasons, before you do file compression with an AFM cache or FPO files, you must
- I upgrade the whole cluster to version 4.2.1 or later. To verify that the cluster is upgraded, follow these
- 1 steps:
- 1. At the command line, enter the **mmlsconfig** command with no parameters.
- 1 2. In the output, verify that minReleaseLevel is >= 4.2.1.0.

#### Limitations

Notice the restrictions stated in the preceding subtopics:

- "File compression and memory mapping" on page 84
- "File compression and direct I/O" on page 84
- · "Backing up and restoring compressed files" on page 84

File compression has the following limitations:

- File compression in this release is designed to be used only for compressing cold data or write-once objects and files. Compressing other types of data can result in performance degradation. File compression uses the zlib data compression library and favors saving space over speed.
- File compression processes each compression group within a file independently. A compression group consists of one to ten consecutive data blocks within a file. If the file contains fewer than ten data blocks, the whole file is one compression group. If the space savings for a compression group is less than 10%, file compression does not compress it but skips to the next compression group.
- For file-enabled compression in an FPO-enabled file system, the block group factor must be a multiple of 10 so that the compressed data maintains data locality. If the block group factor is not a multiple of 10, the data locality is broken.
- Direct I/O is not supported for compressed files.
- The following operations are not supported:
  - Compressing files in snapshots
  - Compressing a clone
  - Compressing files in an AFM cache site or in an AFM-based asynchronous Disaster Recovery (DR) fileset.
  - Compressing small files (files that consume fewer than two subblocks, compressing small files into an inode).
  - Compressing files other than regular files, such as directories.
  - Cloning a compressed file
- On Windows:

- Compression or decompression with the **mmapplypolicy** command is not supported.
- Compression of files in Windows hyper allocation mode is not supported.
- The following Windows APIs are not supported:
  - FSCTL\_SET\_COMPRESSION to enable/disable compression on a file
  - FSCTL\_GET\_COMPRESSION to retrieve compression status of a file
- In Windows Explorer, in the Advanced Attributes window, the compression feature is not supported.

# Setting the Quality of Service for I/O operations (QoS)

QoS limits the effect of I/O-intensive GPFS maintenance commands on overall system I/O performance.

With QoS, you can prevent I/O-intensive, long-running GPFS maintenance commands from dominating file system I/O performance and significantly delaying other tasks. Commands like the examples in Figure 2 can generate hundreds or thousands of requests for I/O operations per second. The high demand can greatly slow down normal tasks that are competing for the same I/O resources.

```
mmrestripefs fsname -N mmapplypolicy fsname -N all ...
```

Figure 2. Examples of long-running, IO-intensive GPFS commands

The I/O intensive, potentially long-running GPFS commands are collectively called *maintenance commands* and are listed in the help topic for the *mmchqos command* in the *IBM Spectrum Scale*: Command and Programming Reference.

With QoS configured, you can assign an instance of a maintenance command to a QoS class that has a lower I/O priority. Although the instance now takes longer to run to completion, normal tasks have greater access to I/O resources and run more quickly.

For more information, see the descriptions of the QoS commands:

- mmchqos command in the IBM Spectrum Scale: Command and Programming Reference
- mmlsqos command in the IBM Spectrum Scale: Command and Programming Reference

#### Note:

 QoS requires the file system to be at V4.2.0.0 or later. To check the file system level, enter the following command:

```
mmlsfs fileSystemName -V
```

 QoS works with asynchronous I/O, memory-mapped I/O, cached I/O, and buffered I/O. However, with direct I/O, QoS counts the IOPS but does not regulate them.

## Overview of using QoS

The following steps provide an overview of how to use QoS. In this overview, assume that the file system fs0 contains 5 nodes and has two storage pools: the system storage pool (system) and another storage pool sp1.

- 1. Monitor your file system with the **mmlsqos** command to determine its maximum capacity in I/O operations per second (IOPS). Follow these steps:
  - a. Enable QoS without placing any limits on I/O consumption. The following command sets the QoS classes of both storage pools to **unlimited**:

Table 16. Set QoS classes to unlimited

| Storage pool | QoS class: maintenance | QoS class: other |
|--------------|------------------------|------------------|
| system       | unlimited              | unlimited        |

Table 16. Set QoS classes to unlimited (continued)

| Storage pool | QoS class: maintenance | QoS class: other |
|--------------|------------------------|------------------|
| sp1          | unlimited              | unlimited        |

mmchqos fs0 --enable --reset

- b. Run some maintenance commands that drive I/O on all nodes and disks.
- $\boldsymbol{c}.\;\;$  Run the  $\boldsymbol{mmlsqos}$  command to observe how many IOPS are consumed:

mmlsqos fs0 --seconds 60

- 2. Run the mmchqos command to allocate the available IOPS among the storage pools.
  - a. Allocate a smaller share of IOPS to the **maintenance** class, perhaps 15 percent. For example, if you determined in Step 1 that the maximum is 10,000 IOPS, then you might allocate 1500 IOPS to the maintenance class.

If there is more than one storage pool, then divide the IOPS among the maintenance classes of the storage pools. In this overview, suppose that you decide to allocate 1000 IOPS to the maintenance class of the system pool and 500 IOPS to the maintenance class of the sp1 storage pool. See the second column of the table below.

**Note:** Make sure that the virtual storage Logical Unit Numbers (LUNs) of different storage pools do not map to the same physical devices.

QoS divides specific allocations of IOPS evenly among the nodes in the file system. In this overview there are 5 nodes. So QoS allocates 200 IOPS to the **maintenance** class of the system pool and 100 IOPS to the **maintenance** class of the sp1 storage pool on each node.

b. Allocate the remaining IOPS to the **other** classes. It is a good idea to accomplish this task by setting **other** to **unlimited** in each storage class. Then normal tasks can absorb all the IOPS of the system when no maintenance commands are running. See the third column of the following table:

Table 17. Allocate the available IOPS

| Storage pool | QoS class: maintenance        | QoS class: other |
|--------------|-------------------------------|------------------|
| system       | 1000 IOPS (200 IOPS per node) | unlimited        |
| sp1          | 500 IOPS (100 IOPS per node)  | unlimited        |

The command is on one line:

mmchqos fs0 --enable pool=system, maintenance=1000IOPS, other=unlimited pool=sp1, maintenance=500IOPS, other=unlimited

3. When you run a maintenance command, QoS by default assigns it to the **maintenance** class: mmdeldisk fs0 nsd12

All maintenance command instances that are running at the same time and that access the same storage pool compete for the IOPS that you allocated to the maintenance class of that storage pool. If the IOPS limit of the class is exceeded, then QoS queues the extra I/O requests until more IOPS become available.

To run a maintenance command without I/O restrictions, you can explicitly assign it to the **other** class:

mmdeldisk fs0 nsd12 --gos other

4. You can disable QoS at any time without losing your IOPS allocations:

mmchqos fs0 --disable

When you reenable QoS it starts applying the allocations again: mmchqos fs0 --enable

5. You can change the IOPS allocations at any time. The following command is on one line:

mmchqos fs0 --enable pool=system,maintenance=750IOPS,other=unlimited pool=sp1,maintenance=750IOPS,other=unlimited

When you change allocations, mount the file system, or reenable QoS, a brief delay due to reconfiguration occurs before QoS starts applying allocations.

6. To monitor the consumption of IOPS while a maintenance command is running, run the **mmlsqos** command. The following command displays the statistics for the preceding 60 seconds during which a maintenance command was running:

mmlsqos fs0 --seconds 60

#### See also

- mmchqos command in the IBM Spectrum Scale: Command and Programming Reference
- mmlsqos command in the IBM Spectrum Scale: Command and Programming Reference

# Restriping a GPFS file system

Writing data into a GPFS file system correctly stripes the file. However, if you have added disks to a GPFS file system that are seldom updated, use the **mmrestripefs** command to restripe the file system to achieve maximum performance. You can also use **mmrestripefs** to perform any incomplete or deferred file compression or decompression.

Restriping offers the opportunity to specify useful options in addition to rebalancing (-b option). Re-replicating (-r or -R option) provides for proper replication of all data and metadata. If you use replication, this option is useful to protect against additional failures after losing a disk. For example, if you use a replication factor of 2 and one of your disks fails, only a single copy of the data would remain. If another disk then failed before the first failed disk was replaced, some data might be lost. If you expect delays in replacing the failed disk, you could protect against data loss by suspending the failed disk using the mmchdisk command and re-replicating. This would assure that all data existed in two copies on operational disks.

If files are assigned to one storage pool, but with data in a different pool, the placement (-p) option will migrate their data to the correct pool. Such files are referred to as ill-placed. Utilities, such as the **mmchattr** command or policy engine, may change a file's storage pool assignment, but not move the data. The **mmrestripefs** command may then be invoked to migrate all of the data at once, rather than migrating each file individually. Note that the rebalance (-b) option also performs data placement on all files, whereas the placement (-p) option rebalances only the files that it moves.

If you do not replicate all of your files, the migrate (-m) option is useful to protect against data loss when you have an advance warning that a disk may be about to fail, for example, when the error logs show an excessive number of I/O errors on a disk. Suspending the disk and issuing the mmrestripefs command with the -m option is the quickest way to migrate only the data that would be lost if the disk failed.

If you do not use replication, the **-m** and **-r** options are equivalent; their behavior differs only on replicated files. After a successful re-replicate (**-r** option) all suspended disks are empty. A migrate operation, using the **-m** option, leaves data on a suspended disk as long as at least one other replica of the data remains on a disk that is not suspended. Restriping a file system includes re-replicating it; the **-b** option performs all the operations of the **-m** and **-r** options.

Use the **-z** option to perform any deferred or incomplete compression or decompression of files in the file system.

Consider the necessity of restriping and the current demands on the system. New data which is added to the file system is correctly striped. Restriping a large file system requires extensive data copying and may affect system performance. Plan to perform this task when system demand is low.

If you are sure you want to proceed with the restripe operation:

- 1. Use the **mmchdisk** command to suspend any disks to which you *do not* want the file system restriped. You may want to exclude disks from file system restriping because they are failing. See "Changing GPFS disk states and parameters" on page 119.
- 2. Use the **mmlsdisk** command to assure that all disk devices to which you *do* want the file system restriped are in the up/normal state. See "Displaying GPFS disk states" on page 118.

Specify the target file system with the **mmrestripefs** command. For example, to rebalance (**-b** option) file system **fs1** after adding an additional RAID device, enter:

```
mmrestripefs fs1 -b
```

The system displays information similar to:

```
Scanning file system metadata, phase 1 ...

19 % complete on Wed Mar 14 21:28:46 2012
100 % complete on Wed Mar 14 21:28:48 2012
Scan completed successfully.
Scanning file system metadata, phase 2 ...
Scanning file system metadata for sp1 storage pool Scan completed successfully.
Scanning file system metadata, phase 3 ...
Scan completed successfully.
Scanning file system metadata, phase 4 ...
Scan completed successfully.
Scanning user file metadata ...
100.00 % complete on Wed Mar 14 21:28:55 2012
Scan completed successfully.
```

**Note:** Rebalancing of files is an I/O intensive and time consuming operation, and is important only for file systems with large files that are mostly invariant. In many cases, normal file update and creation will rebalance your file system over time, without the cost of the rebalancing.

For complete usage information, see mmrestripefs command in *IBM Spectrum Scale*: Command and *Programming Reference*.

# Querying file system space

Although you can use the **df** command to summarize the amount of free space on all GPFS disks, the **mmdf** command is useful for determining how well-balanced the file system is across your disks. (Also, the output from **mmdf** can be more up to date than the output from **df**.) Additionally, you can use the **mmdf** command to diagnose space problems that might result from fragmentation.

**Note:** The **mmdf** command may require considerable metadata I/O, and should be run when the system load is light.

Specify the file system you want to query with the **mmdf** command. For example, to query available space on all disks in the file system **fs1**, enter:

mmdf fs1

The system displays information similar to:

| disk<br>name     | disk size<br>in KB |          |      | s holds<br>data data | f<br>in full | ree KB<br>blocks | free KB<br>in fragments |
|------------------|--------------------|----------|------|----------------------|--------------|------------------|-------------------------|
| Disks in storage | pool: system       | (Maximum | disk | size allowed         | is 122 GB)   |                  |                         |
| hd16vsdn10       | 17793024           | -1       | yes  | yes                  | 17538560     | (99%)            | 1728 ( 0%)              |
| hd3vsdn01        | 8880128            | 2        | yes  | yes                  | 8658176      | ( 98%)           | 1600 ( 0%)              |
| hd4vsdn01        | 8880128            | 2        | yes  | yes                  | 8616448      | (97%)            | 1384 ( 0%)              |
| hd15vsdn10       | 17793024           | 10       | yes  | yes                  | 17539584     | (99%)            | 1664 ( 0%)              |
| hd13vsdn02       | 8880128            | 4001     | yes  | yes                  | 8663552      | ( 98%)           | 1776 ( 0%)              |

| hd8vsdn01<br>hd5vsdn01<br>hd33n09      | 8880128<br>8880128<br>17796008     |                 | yes<br>yes<br>yes | •   | 8659200<br>8654848<br>17540864 | ( 97%) | 1728      | Ì   | 0%)        |
|----------------------------------------|------------------------------------|-----------------|-------------------|-----|--------------------------------|--------|-----------|-----|------------|
| (pool total)                           | 257800488                          |                 |                   | -   | 252091136                      | ( 98%) | 46928     | (   | 0%)        |
| Disks in storage<br>hd30n01<br>hd31n01 | pool: fs1sp1<br>8897968<br>8897968 | . 8             | no                | yes |                                | • •    |           | •   | 0%)<br>0%) |
| (pool total)                           | 17795936                           |                 |                   | _   | 17790976                       | (100%) | 848       | (   | 0%)        |
|                                        |                                    |                 |                   | =   |                                |        | ========= | ==: |            |
| (data)                                 | 266716296                          |                 |                   |     | 261222144                      | ( 98%) | 44576     | (   | 0%)        |
| (metadata)                             | 248920360                          |                 |                   |     | 243217408                      | ( 98%) | 46048     | (   | 0%)        |
| (total)                                | 275596424                          |                 |                   | =   | 269882112                      | ( 98%) | 47776     | (   | 0%)        |
| Inode Information                      |                                    |                 |                   |     |                                |        |           |     |            |
| Number of used i<br>Number of free i   |                                    | 9799<br>4990393 |                   |     |                                |        |           |     |            |

For complete usage information, see **mmdf command** in *IBM Spectrum Scale*: Command and Programming Reference.

# Querying and reducing file system fragmentation

5000192

5000192

Number of allocated inodes:

Maximum number of inodes:

Disk fragmentation within a file system is an unavoidable condition. When a file is closed after it has been written to, the last logical block of data is reduced to the actual number of subblocks required, thus creating a fragmented block.

In order to **write** to a file system, free full blocks of disk space are required. Due to fragmentation, it is entirely possible to have the situation where the file system is not full, but an insufficient number of free full blocks are available to **write** to the file system. Replication can also cause the copy of the fragment to be distributed among disks in different failure groups. The **mmdefragfs** command can be used to query the current fragmented state of the file system and reduce the fragmentation of the file system.

In order to reduce the fragmentation of a file system, the **mmdefragfs** command migrates fragments to free space in another fragmented disk block of sufficient space, thus creating a free full block. There is no requirement to have a free full block in order to run the **mmdefragfs** command. The execution time of the **mmdefragfs** command depends on the size and allocation pattern of the file system. For a file system with a large number of disks, the **mmdefragfs** command will run through several iterations of its algorithm, each iteration compressing a different set of disks. Execution time is also dependent on how fragmented the file system is. The less fragmented a file system, the shorter time for the **mmdefragfs** command to execute.

The fragmentation of a file system can be reduced on all disks which are not suspended or stopped. If a disk is suspended or stopped, the state of the disk, not the utilization information, will be displayed as output for the **mmdefragfs** command.

The **mmdefragfs** command can be run on both a mounted or an unmounted file system, but achieves best results on an unmounted file system. Running the command on a mounted file system can cause conflicting allocation information and consequent retries to find a new free subblock of the correct size to store the fragment in.

# Querying file system fragmentation

To query the current status of the amount of fragmentation for a file system, specify the file system name along with the -i option on the mmdefragfs command.

For example, to display the current fragmentation information for file system **fs0**, enter: mmdefragfs fs0 -i

The system displays information similar to:

```
10304 inodes:
                                457 allocated / 9847 free
                               free subblk
                                                 free
disk
                   disk size in full subblk in
                in nSubblk blocks fragments free blk blk util
name

      4390912
      4270112
      551
      97.249
      99.544

      4390912
      4271360
      490
      97.277
      99.590

gpfs68nsd
gpfs69nsd
                    -----
(total)
                      8781824 8541472 1041
                                                                       99.567
```

For complete usage information, see mmdefragfs command in IBM Spectrum Scale: Command and Programming Reference.

# Reducing file system fragmentation

You can reduce the amount of fragmentation for a file system by issuing the mmdefragfs command, with or without a desired block usage goal.

For example, to reduce the amount of fragmentation for file system fs1 with a goal of 100% utilization, enter:

```
mmdefragfs fs1 -u 100
```

"fs0"

The system displays information similar to:

Defragmenting file system 'fs1'...

```
Defragmenting until full block utilization is 98.00%, currently 97.07%
27.35 % complete on Tue May 26 14:25:42 2009
                                                     617882 inodes
                                                                          4749 MB)
                                                 (
82.65 % complete on Tue May 26 14:26:02 2009
                                                     1867101 inodes
                                                                         10499 MB)
89.56 % complete on Tue May 26 14:26:23 2009
                                                     2023206 inodes
                                                                         14296 MB)
                                                                         17309 MB)
90.01 % complete on Tue May 26 14:26:43 2009
                                                     2033337 inodes
90.28 % complete on Tue May 26 14:27:03 2009
                                                     2039551 inodes
                                                                         19779 MB)
91.17 % complete on Tue May 26 14:27:23 2009
                                                     2059629 inodes
                                                                         23480 MB)
91.67 % complete on Tue May 26 14:27:43 2009
                                                     2070865 inodes
                                                                         26760 MB)
92.51 % complete on Tue May 26 14:28:03 2009
                                                     2089804 inodes
                                                                         29769 MB)
93.12 % complete on Tue May 26 14:28:23 2009
                                                     2103697 inodes
                                                                         32649 MB)
93.39 % complete on Tue May 26 14:28:43 2009
                                                     2109629 inodes
                                                                         34934 MB)
95.47 % complete on Tue May 26 14:29:04 2009
                                                     2156805 inodes
                                                                         36576 MB)
                                                                         38705 MB)
95.66 % complete on Tue May 26 14:29:24 2009
                                                     2160915 inodes
95.84 % complete on Tue May 26 14:29:44 2009
                                                     2165146 inodes
                                                                         40248 MB)
96.58 % complete on Tue May 26 14:30:04 2009
                                                     2181719 inodes
                                                                         41733 MB)
96.77 % complete on Tue May 26 14:30:24 2009
                                                     2186053 inodes
                                                                         43022 MB)
96.99 % complete on Tue May 26 14:30:44 2009
                                                     2190955 inodes
                                                                         43051 MB)
97.20 % complete on Tue May 26 14:31:04 2009
                                                     2195726 inodes
                                                                         43077 MB)
97.40 % complete on Tue May 26 14:31:24 2009
                                                     2200378 inodes
                                                                         43109 MB)
97.62 % complete on Tue May 26 14:31:44 2009
                                                     2205201 inodes
                                                                         43295 MB)
97.83 % complete on Tue May 26 14:32:05 2009
                                                     2210003 inodes
                                                                         43329 MB)
97.85 % complete on Tue May 26 14:32:25 2009
                                                     2214741 inodes
                                                                         43528 MB)
                                                     2221888 inodes
97.86 % complete on Tue May 26 14:32:55 2009
                                                                         43798 MB)
97.87 % complete on Tue May 26 14:33:35 2009
                                                     2231453 inodes
                                                                         44264 MB)
97.88 % complete on Tue May 26 14:34:26 2009
                                                     2243181 inodes
                                                                         45288 MB)
 100.00 % complete on Tue May 26 14:35:10 2009
```

free subblk free

| disk    | in f    | ull     |       | subb1k | in    | %            | %            |
|---------|---------|---------|-------|--------|-------|--------------|--------------|
| name    | bloc    | ks      | b1k   | fragme | nts   | free blk     | blk util     |
|         | before  | after   | freed | before | after | before after | before after |
| nsd32   | 277504  | 287840  | 323   | 12931  | 2183  | 84.69 87.84  | 96.05 99.33  |
| nsd33   | 315232  | 315456  | 7     | 580    | 185   | 96.20 96.27  | 99.82 99.94  |
| nsd21   | 301824  | 303616  | 56    | 2481   | 666   | 92.11 92.66  | 99.24 99.80  |
| nsd34   | 275904  | 285920  | 313   | 13598  | 3159  | 84.20 87.26  | 95.85 99.04  |
| nsd30   | 275840  | 285856  | 313   | 13348  | 2923  | 84.18 87.24  | 95.93 99.11  |
| nsd19   | 278592  | 288832  | 320   | 12273  | 1874  | 85.02 88.14  | 96.25 99.43  |
| nsd31   | 276224  | 284608  | 262   | 12012  | 3146  | 84.30 86.86  | 96.33 99.04  |
|         |         |         |       |        |       |              |              |
| (total) | 2001120 | 2052128 | 1594  | 67223  | 14136 |              | 97.07 99.38  |

Defragmentation complete, full block utilization is 99.04%.

See the mmdefragfs command in IBM Spectrum Scale: Command and Programming Reference for complete usage information.

## Protecting data in a file system using backup

GPFS provides ways to back up the file system user data and the overall file system configuration information.

You can use the mmbackup command to back up the files of a GPFS file system or the files of an independent fileset to an IBM Spectrum Protect server.

Alternatively, you can utilize the GPFS policy engine (mmapplypolicy command) to generate lists of files to be backed up and provide them as input to some other external storage manager.

The file system configuration information can be backed up using the **mmbackupconfig** command.

Note: Windows nodes do not support the mmbackup, mmapplypolicy, and mmbackupconfig commands.

# Protecting data in a file system using the mmbackup command

The mmbackup command can be used to back up some or all of the files of a GPFS file system to IBM Spectrum Protect servers using the IBM Spectrum Protect Backup-Archive client. After files have been backed up, you can restore them using the interfaces provided by IBM Spectrum Protect.

The **mmbackup** command utilizes all the scalable, parallel processing capabilities of the **mmapplypolicy** command to scan the file system, evaluate the metadata of all the objects in the file system, and determine which files need to be sent to backup in IBM Spectrum Protect, as well which deleted files should be expired from IBM Spectrum Protect. Both backup and expiration take place when running mmbackup in the incremental backup mode.

The **mmbackup** command can interoperate with regular IBM Spectrum Protect commands for backup and expire operations. However if after using mmbackup, any IBM Spectrum Protect incremental or selective backup or expire commands are used, mmbackup needs to be informed of these activities. Use either the -q option or the --rebuild option in the next mmbackup command invocation to enable mmbackup to rebuild its shadow databases. (See mmbackup Examples in IBM Spectrum Scale: Command and Programming Reference.)

These databases shadow the inventory of objects in IBM Spectrum Protect so that only new changes will be backed up in the next incremental mmbackup. Failing to do so will needlessly back up some files additional times. The shadow database can also become out of date if mmbackup fails due to certain IBM Spectrum Protect server problems that prevent **mmbackup** from properly updating its shadow database after a backup. In these cases it is also required to issue the next **mmbackup** command with either the **-q** option or the **--rebuild** options.

## The **mmbackup** command provides:

- A full backup of all files in the specified scope.
- An incremental backup of only those files that have changed or been deleted since the last backup. Files that have changed since the last backup are updated and files that have been deleted since the last backup are expired from the IBM Spectrum Protect server.
- Utilization of a fast scan technology for improved performance.
- The ability to perform the backup operation on a number of nodes in parallel.
- · Multiple tuning parameters to allow more control over each backup.
- The ability to backup the read/write version of the file system or specific global snapshots.
- Storage of the files in the backup server under their GPFS root directory path independent of whether backing up from a global snapshot or the live file system.
- · Handling of unlinked filesets to avoid inadvertent expiration of files.

**Note:** Avoid unlinking a fileset while running **mmbackup**. If a fileset is unlinked before **mmbackup** starts, it is handled; however, unlinking a fileset during the job could result in a failure to back up changed files as well as expiration of already backed up files from the unlinked fileset.

The **mmbackup** command supports backing up GPFS file system data to multiple IBM Spectrum Protect servers. The ability to partition file backups across multiple IBM Spectrum Protect servers is particularly useful for installations that have a large number of files. For information on setting up multiple IBM Spectrum Protect servers, see "IBM Spectrum Protect requirements" on page 94.

Unless otherwise specified, the **mmbackup** command backs up the current active version of the GPFS file system. If you want to create a backup of files at a specific point in time, first use the **mmcrsnapshot** command to create either a global snapshot or a fileset-level snapshot, and then specify that snapshot name for the **mmbackup -S** option. A global snapshot can be specified for either **--scope filesystem** or **--scope inodespace**. A fileset-level snapshot can only be specified with **--scope inodespace**.

If an unlinked fileset is detected, the **mmbackup** processing will issue an error message and exit. You can force the backup operation to proceed by specifying the **mmbackup** -f option. In this case, files that belong to unlinked filesets will not be backed up, but will be removed from the expire list.

If you have file systems that were backed up using the GPFS 3.2 or earlier version of the **mmbackup** command, you will not be able to take advantage of some of the new **mmbackup** features until a new full backup is performed. See "File systems backed up using GPFS 3.2 or earlier versions of mmbackup" on page 95.

## Protecting data in a fileset using the mmbackup command

The **mmbackup** command can be used to back up an independent fileset to the IBM Spectrum Protect servers using the IBM Spectrum Protect Backup-Archive client. After a fileset has been backed up, you can restore files using the interfaces provided by TSM.

When backing up an independent fileset, the **mmbackup** command backs up the current active version of the fileset. The path to the independent fileset root is specified with the *Directory* parameter of the **mmbackup** command.

If you want to create a backup of a fileset at a specific point in time, first use the **mmcrsnapshot** command to create a fileset-level snapshot. Next, specify that snapshot name for the **mmbackup -S** option along with the **--scope inodespace** option.

## **IBM Spectrum Protect requirements**

The **mmbackup** command requires a IBM Spectrum Protect client and server environment to perform a backup operation.

For details on the supported versions of IBM Spectrum Protect, client and server installation and setup, and include and exclude lists, see the IBM Tivoli® Storage Manager V6.3 documentation(www.ibm.com/support/knowledgecenter/SSGSG7\_6.3.0/com.ibm.itsm.ic.doc/welcome.html).

- 1. Ensure that the supported versions of the IBM Spectrum Protect client and server are installed. See the IBM Spectrum Scale FAQ in IBM Knowledge Center (www.ibm.com/support/knowledgecenter/STXKQY/gpfsclustersfaq.html).
- 2. Ensure that the IBM Spectrum Protect server and clients are configured properly for backup operations.
- 3. If you are using multiple IBM Spectrum Protect servers to protect data, ensure that the IBM Spectrum Protect servers are set up properly.
- Ensure the required dsm.sys and dsm.opt configuration files are present in the IBM Spectrum Protect configuration directory on each node used to run mmbackup or named in a node specification with -N.
- 5. If you want to include or exclude specific files or directories by using include-exclude lists, ensure that the lists are set up correctly before you invoke the **mmbackup** command.
  - The **mmbackup** command uses a IBM Spectrum Protect include-exclude list for including and excluding specific files or directories. See the Tivoli documentation for information about defining an include-exclude list.

**Note:** IBM Spectrum Protect interprets its include and exclude statements in a unique manner that is not precisely matched by the GPFS **mmapplypolicy** file selection language. The essential meaning of each supported include or exclude statement is followed, but the commonly used IBM Spectrum Protect idiom of excluding everything as the last statement and including selective directory or file name patterns in prior statements should not be used with GPFS and **mmbackup**. The exclusion pattern of "/\*" is interpreted by **mmapplypolicy** to exclude everything, and no data is backed up.

A very large include-exclude list can decrease backup performance. Use wildcards and eliminate unnecessary include statements to keep the list as short as possible.

- 6. If more than one node will be used to perform the backup operation (mmbackup -N option):
  - The mmbackup command will verify that the IBM Spectrum Protect Backup-Archive client versions
    and configuration are correct before executing the backup. Any nodes that are not configured
    correctly will be removed from the backup operation. Ensure that IBM Spectrum Protect clients are
    installed and at the same version on all nodes that will invoke the mmbackup command or
    participate in parallel backup operations.
  - Ensure that IBM Spectrum Protect is aware that the various IBM Spectrum Protect clients are all working on the same file system, not different file systems having the same name on different client machines. This is accomplished by using proxy nodes for multiple nodes in the cluster. See the IBM Spectrum Protect documentation for recommended settings for GPFS cluster nodes setup.
- 7. Restoration of backed-up data must be done using IBM Spectrum Protect interfaces. This can be done with the client command-line interface or the IBM Spectrum Protect web client. The IBM Spectrum Protect web client interface must be made operational if you wish to use this interface for restoring data to the file system from the IBM Spectrum Protect server.
- 8. When more than one IBM Spectrum Protect server is referenced in the dsm.sys file, mmbackup uses all listed IBM Spectrum Protect servers by default. To use only a select IBM Spectrum Protect server or the servers that are listed in dsm.sys, use the mmbackup --tsm-servers option. When more than one IBM Spectrum Protect server is used for backup, the list and the order specified should remain constant. If additional IBM Spectrum Protect servers are added to the backup later, add them to the end of the list that is specified with the mmbackup --tsm-servers option.

9. IBM Spectrum Protect does not support special characters in the path names and in some cases cannot back up a path name that has special characters. A limited number of special characters are supported on IBM Spectrum Protect client 6.4.0.0 and later versions with client options

WILDCARDSARELITERAL and QUOTESARELITERAL. Use these IBM Spectrum Protect options with the mmbackup --noquote option if you have path names with special characters. The mmbackup command does not back up path names containing any newline, Ctrl+x, or Ctrl+y characters. If the mmbackup command finds unsupported characters in the path name, it writes that path to a file called mmbackup.unsupported.tsmserver at the root of the mmbackup record directory (by default it is the root of the file system).

**Attention:** If you are using the IBM Spectrum Protect Backup-Archive client command line or web interface to do back up, use caution when you unlink filesets that contain data backed up by IBM Spectrum Protect. IBM Spectrum Protect tracks files by path name and does not track filesets. As a result, when you unlink a fileset, it appears to IBM Spectrum Protect that you deleted the contents of the fileset. Therefore, the IBM Spectrum Protect Backup-Archive client inactivates the data on the IBM Spectrum Protect server, which may result in the loss of backup data during the expiration process.

## File systems backed up using GPFS 3.2 or earlier versions of mmbackup

GPFS 3.2 and earlier versions of the **mmbackup** command automatically created a temporary snapshot named **.mmbuSnapshot** of the specified file system, and backed up this snapshot to the IBM Spectrum Protect server. Accordingly, the files backed up by the command were stored in IBM Spectrum Protect using the /*Device*/.snapshots/.mmbuSnapshot directory path in the remote data store.

The GPFS 3.3 through GPFS 3.5.0.11 versions of the **mmbackup** command will preserve this type of processing for incremental backups until a new full backup is performed. Once a full backup is performed, **mmbackup** will store the files in IBM Spectrum Protect under their usual GPFS root directory path name; all files under /*Device*/.snapshots/.mmbuSnapshot will be marked for expiration. Until the transition to using the usual GPFS root directory path name in IBM Spectrum Protect is complete, no backups can be taken from a snapshot, other than the **mmbackup** temporary snapshot called .mmbuSnapshot.

Attention: Starting with GPFS 4.1, the mmbackup command will no longer support the /Device/.snapshots/.mmbuSnapshot path name format for incremental backups. After migrating to GPFS 4.1, if the older .mmbuSnapshot path name format is still in use, a full backup is required if a full backup has never been performed with GPFS 3.3 or later. After the full backup is performed, files will now always be stored in IBM Spectrum Protect under their usual GPFS root directory path name. All files in IBM Spectrum Protect under /Device/.snapshots/.mmbuSnapshot will be marked for expiration automatically after a successful backup.

The transition to using the usual GPFS root directory path name format, instead of the /*Device*/.snapshots/.mmbuSnapshot path name format permits mmbackup to perform a backup using any user-specified snapshot, or the live file system interchangeably.

Certain features, such as backing up from an arbitrary snapshot, cannot be used until a full backup is performed with the GPFS 3.3 or later version of the **mmbackup** command.

## Migrating to mmbackup from IBM Spectrum Protect-interface-based backup

File systems that are backed up using the IBM Spectrum Protect interface can be converted to use the **mmbackup** command to take advantage of the performance offered by **mmbackup** fast scan technology.

A full backup is not required or necessary when moving from backup using the IBM Spectrum Protect interface to the **mmbackup** command.

The **mmbackup** command uses one or more shadow database files to determine changes in the file system. To convert from the IBM Spectrum Protect interface backup to **mmbackup**, one must create the shadow database file or files by using the **--rebuild** option of **mmbackup**. The rebuild option queries the

existing IBM Spectrum Protect server or servers and creates a shadow database of the files currently backed up in IBM Spectrum Protect. After the shadow database file or files are generated, **mmbackup** can be used for all future incremental or full backups.

**Note:** If using multiple IBM Spectrum Protect servers to back up a file system, use the **mmbackup --tsm-servers** option to ensure that the proper servers participate in the backup job.

## Tuning backups with the mmbackup command

You can tune backups with the **mmbackup** command.

The **mmbackup** command performs all its work in three major steps, and all of these steps potentially use multiple nodes and threads:

- 1. The file system is scanned with **mmapplypolicy**, and a list is created of every file that qualifies and should be in backup for each IBM Spectrum Protect server in use. The existing shadow database and the list generated are then compared and the differences between them yield:
  - Objects deleted recently that should be marked inactive (expire)
  - Objects modified or newly created to back up (selective)
  - Objects modified without data changes; owner, group, mode, and migration state changes to update (incremental)
- 2. Using the lists created in step 1, **mmapplypolicy** is run for files that should be marked inactive (expire).
- 3. Using the lists created in step 1, **mmapplypolicy** is run for selective or incremental backup.

The **mmbackup** command has several parameters that can be used to tune backup jobs. During the scanning phase, the resources **mmbackup** will utilize on each node specified with the **-N** parameter can be controlled:

• The -a *IscanThreads* parameter allows specification of the number of threads and sort pipelines each node will run during the parallel inode scan and policy evaluation. This parameter affects the execution of the high-performance protocol that is used when both the -g and -N parameters are specified. The default value is 2. Using a moderately larger number can significantly improve performance, but might strain the resources of the node. In some environments a large value for this parameter can lead to a command failure.

**Tip:** Set this parameter to the number of CPU *cores* implemented on a typical node in your GPFS cluster.

• The **-n** *DirThreadLevel* parameter allows specification of the number of threads that will be created and dispatched within each **mmapplypolicy** process during the directory scan phase.

During the execution phase for expire, mmbackup processing can be adjusted as follows:

- Automatic computation of the ideal expire bunch count. The number of objects named in each file list
  can be determined, separately from the number in a backup list, and automatically computed, if not
  specified by the user.
- As an alternative to the automatic computation, the user can control expire processing as follows:
  - The **--max-expire-count** parameter can be used to specify a bunch-count limit for each **dsmc expire** command. This parameter cannot be used in conjunction with **-B**.
  - The --expire-threads parameter can be used to control how many threads run on each node running dsmc expire. This parameter cannot be used in conjunction with -m.

During the execution phase for backup, mmbackup processing can be adjusted as follows:

- Automatic computation of ideal backup bunch count. The number of objects named in each file list can be determined, separately from the number in an expire list, and automatically computed, if not specified by the user.
- As an alternative to the automatic computation, the user can control backup processing as follows:

- The --max-backup-count parameter can be used to specify a bunch-count limit for each dsmc selective or dsmc incremental command. This parameter cannot be used in conjunction with -B.
- The **--backup-threads** parameter can be used to control how many threads run on each node running backup. This parameter cannot be used in conjunction with **-m**.
- The **--max-backup-size** parameter can be used to further limit the size of a backup bunch by the overall size of all files listed in any single bunch list.

For more information on the **mmbackup** tuning parameters, see **mmbackup command** in *IBM Spectrum Scale:* Command and Programming Reference.

## MMBACKUP\_PROGRESS\_CALLOUT environment variable

The MMBACKUP\_PROGRESS\_CALLOUT environment variable specifies the path to a program or script to be called during **mmbackup** execution with a formatted argument.

The **\$progressCallOut** function is executed if the path **\$progressCallOut** names a valid, executable file and one of the following is true:

 $\bullet\,$  The message class provided with this message is 0.

Or

• At least **\$progressInterval** seconds has elapsed.

Or

• The **\$progressContent** mask has a bit set which matches a bit set in the message class provided with this message.

The **\$progressCallOut** function is executed during **mmbackup** with a single argument consisting of the following colon-separated values:

```
"$JOB:$FS:$SERVER:$NODENAME:$PHASE:$BCKFILES:$CHGFILES:$EXPFILES:\
$FILESBACKEDUP:$FILESEXPIRED:$ERRORS:$TIME"
```

#### Where:

#### J0B

Specifies the literal backup string to identify this component.

**FS** Specifies the file system device name.

#### **SERVER**

Specifies the IBM Spectrum Protect server currently used for backup.

#### NODENAME

Specifies the name of the node where **mmbackup** was started.

## **PHASE**

Specifies either synchronizing, scanning, selecting files, expiring, backing up, analyzing, or finishing.

#### **BCKFILES**

Specifies the total number of files already backed up, or stored, on the IBM Spectrum Protect server. Starts as the count of all normal mode records in all the current shadow databases in use. If **QUERY** is being executed, it will start as the count of files found on the IBM Spectrum Protect server. It will stay constant until the backup job is complete.

#### **CHGFILES**

Specifies the number of changed files. This value starts as 0 and changes to the total number of changed files destined for the current server, and then stays at that value.

#### **EXPFILES**

Specifies the number of expired files. This value starts as 0 and changes to the total number of files marked for expiration at the current server, and then stays at that value.

#### **FILESBACKEDUP**

Specifies the number of files that were backed up during this backup job. This value remains 0 until phase **backing up** is reached, and then it increases until **dsmc** finishes. This value increases while **dsmc selective** jobs are running, and is calculated by IBM Spectrum Protect output. If the backup job fails before completion, some output may indicate files backed up but not counted. This value always increases.

#### **FILESEXPIRED**

Specifies the number of files that expired during this **expire** job. This value remains 0 until phase **expiring** is reached, and then it increases until **dsmc** finishes. This value increases while **dsmc** expire jobs are running, and is calculated by IBM Spectrum Protect output. If the backup job fails before completion, some output may indicate files expired but not counted. This value always increases.

#### **ERRORS**

Specifies the number of errors, not warnings or informational messages, that occurred during processing.

#### TIME

Specifies the time stamp as a **ctime** or number of seconds since the Epoch.

# Backing up a file system using the GPFS policy engine

If IBM Spectrum Protect is not available, you can use the fast scan capabilities of the GPFS policy engine to generate lists of files to be backed up and provide them as input to some other external storage manager.

This process typically includes:

- · Creating a policy file with LIST rules and associated criteria to generate the desired lists
- · Optionally, creating a snapshot to obtain a consistent copy of the file system at a given point in time
- Running the **mmapplypolicy** command to generate the lists of files to back up
- Invoking the external storage manager to perform the actual backup operation

For more information on GPFS policies and rules refer to Chapter 22, "Information lifecycle management for IBM Spectrum Scale," on page 293.

# Backing up file system configuration information

The **mmbackupconfig** command can be used to back up vital file system configuration information. This information can later be used to restore the layout and major characteristics of the file system.

The mmbackupconfig command creates a file that includes:

- Disk information (NSD names, sizes, failure groups)
- Storage pool layout
- Filesets and junction points
- Policy file rules
- · Quota settings and current limits
- File system parameters (block size, replication factors, number of inodes, default mount point, and so on)

The output file generated by the **mmbackupconfig** command is used as input to the **mmrestoreconfig** command.

**Note:** The **mmbackupconfig** command only backs up the file system configuration information. It does not back up any user data or individual file attributes.

It is recommended that you store the output file generated by mmbackupconfig in a safe location.

# Using APIs to develop backup applications

You can develop backup applications using APIs

IBM has supplied a set of subroutines that are useful to create backups or collect information about all files in a file system. Each subroutine is described in *Programming interfaces* in *IBM Spectrum Scale*: Command and Programming Reference. These subroutines are more efficient for traversing a file system, and provide more features than the standard POSIX interfaces. These subroutines operate on a global snapshot or on the active file system. They have the ability to return all files, or only files that have changed since some earlier snapshot, which is useful for incremental backup.

A typical use of these subroutines is the following scenario:

- 1. Create a global snapshot using the **mmcrsnapshot** command. For more information on snapshots, see the *IBM Spectrum Scale: Command and Programming Reference*.
- 2. Open an inode scan on the global snapshot using the **gpfs\_open\_inodescan()** or **gpfs\_open\_inodescan64()** subroutine.
- 3. Retrieve inodes using the **gpfs\_next\_inode()** or **gpfs\_next\_inode64()** subroutine.
- 4. Read the file data:
  - a. Open the file using the gpfs\_iopen() or gpfs\_iopen64() subroutine.
  - b. Read the file using the gpfs\_iread(), gpfs\_ireadx(), gpfs\_ireaddir(), or gpfs\_ireaddir64() subroutines.
  - c. Close the file using the **gpfs\_iclose()** subroutine.

The **gpfs\_ireadx()** subroutine is more efficient than **read()** or **gpfs\_iread()** for sparse files and for incremental backups. The **gpfs\_ireaddir()** or **gpfs\_ireaddir64()** subroutine is more efficient than **readdir()**, because it returns file type information. There are also subroutines for reading symbolic links, **gpfs\_ireadlink()** or **gpfs\_ireadlink64()** and for accessing file attributes, **gpfs\_igetattrs()**.

# Scale Out Backup and Restore (SOBAR)

Scale Out Backup and Restore (SOBAR) is a specialized mechanism for data protection against disaster only for GPFS file systems that are managed by IBM Spectrum Protect Hierarchical Storage Management (HSM). For such systems, the opportunity exists to *premigrate* all file data into the HSM storage and take a snapshot of the file system structural metadata, and save a backup image of the file system structure. This metadata image backup, consisting of several image files, can be safely stored in the backup pool of the IBM Spectrum Protect server and later used to restore the file system in the event of a disaster.

The SOBAR utilities include the commands mmbackupconfig, mmrestoreconfig, mmimgbackup, and mmimgrestore. The mmbackupconfig command will record all the configuration information about the file system to be protected and the mmimgbackup command performs a backup of GPFS file system metadata. The resulting configuration data file and the metadata image files can then be copied to the IBM Spectrum Protect server for protection. In the event of a disaster, the file system can be recovered by recreating the necessary NSD disks, restoring the file system configuration with the mmrestoreconfig command, and then restoring the image of the file system with the mmimgrestore command. The mmrestoreconfig command must be run prior to running the mmimgrestore command. SOBAR will reduce the time needed for a complete restore by utilizing all available bandwidth and all available nodes in the GPFS cluster to process the image data in a highly parallel fashion. It will also permit users to access the file system before all file data has been restored, thereby minimizing the file system down time. Recall from HSM of needed file data is performed automatically when a file is first accessed.

These commands cannot be run from a Windows node.

For the full details of the SOBAR procedures and requirements, see *Scale Out Backup and Restore (SOBAR)* in *IBM Spectrum Scale: Command and Programming Reference.* 

# Scheduling backups using IBM Spectrum Protect scheduler

The IBM Spectrum Protect scheduler typically utilizes the IBM Spectrum Protect Backup-Archive client backup commands that should be avoided in the IBM Spectrum Scale setup. Instead, you can configure a IBM Spectrum Protect client schedule to call a script as described in the following steps.

For scheduled events to occur on the client, you must configure the client scheduler to communicate with the IBM Spectrum Protect server. This is in addition to the following steps. For example, you might need to start the dsmcad service or add MANAGEDSERVICES schedule to the corresponding IBM Spectrum Protect stanza in dsm.sys on the client node. For more information, see *Configuring the scheduler* in the IBM Spectrum Protect documentation on IBM Knowledge Center.

For the following steps, these example values are assumed:

- On the IBM Spectrum Protect server, define the schedule using the following command.
   define schedule standard proxy-cluster1\_sched type=client action=command objects=/usr/bin/my-mmbackup-script.sh starttime=05:00:00 startdate=today
- 2. On the IBM Spectrum Protect server, associate the schedule with the IBM Spectrum Scale proxy node using the following command.
  - define association standard proxy-cluster1 sched proxy-cluster1
- 3. Create the backup script on the IBM Spectrum Scale node.

**Note:** The following example script must be extended to log the output into files so that verification or troubleshooting can be done afterwards. Additional options such as --noquote might be needed depending on the specific needs of the environment.

```
#!/bin/bash
/usr/lpp/mmfs/bin/mmcrsnapshot gpfs0 BKUPsnap
/usr/lpp/mmfs/bin/mmbackup gpfs0 -t incremental --tsm-servers tsm1
/usr/lpp/mmfs/bin/mmdelsnapshot gpfs0 BKUPsnap
```

4. On one of the IBM Spectrum Protect client nodes, verify the schedule using the following command. dsmc q sched

# Configuration reference for using IBM Spectrum Protect with IBM Spectrum Scale

When using the IBM Spectrum Protect client in an IBM Spectrum Scale environment, several options in the dsm.sys and dsm.opt configuration files need to be taken into consideration.

**Note:** Refer to the latest IBM Spectrum Protect documentation on IBM Knowledge Center for the latest information on the mentioned settings.

# Options in the IBM Spectrum Protect configuration file dsm.sys

This topic describes the options in the IBM Spectrum Protect configuration file dsm.sys.

**Important:** While the IBM Spectrum Protect client configuration file dsm.sys can contain node specific information, it cannot simply be copied from node to node without touching or correcting the corresponding node specific information.

## **Exclude or include options**

File path name patterns that do not need to be backed up might be excluded by corresponding exclude statements. For example, temporary files. While IBM Spectrum Protect provides options for excluding and including, the usage of include options must be avoided when **mmbackup** is used. The reason is that **mmbackup** processing works properly with exclude statements but misinterpretations can arise when both, include and exclude, options are used together and in worst case have overlapping pattern sequences.

Note: Defining a large number of exclude rules can negatively impact the performance of backup.

Do not add exclude statements for snapshots as snapshots are specially handled automatically by **mmbackup** and IBM Spectrum Protect options when needed.

**mmbackup** excludes the following folders from the scan by default and these need not be explicitly excluded in the dsm.sys file or on the IBM Spectrum Protect server:

- .mmbackup\* folder in location specified by MMBACKUP\_RECORD\_ROOT such as /ibm/gpfs0/.mmbackupCfg
- .mmLockDir folder in the root of the file system
- .SpaceMan folder anywhere in the file system
- .TsmCacheDir folder anywhere in the file system

Special consideration is needed when IBM Spectrum Protect server management class definitions are used. The corresponding include statements must be applied to any dsm.sys and not applied on the IBM Spectrum Protect server.

IBM Spectrum Protect users might be familiar with dynamic management class assignments available when using IBM Spectrum Protect **dsmc** commands to backup files. This is not the case with **mmbackup**. Only objects identified by **mmbackup** as requiring a backup will get the needed management class update that results when the administrator alters the management class assignment in the dsm.sys file. Therefore, only by running a complete backup of all affected objects can a management class update be guaranteed.

Despite the recommendation to never utilize the include statements in dsm.sys, when a IBM Spectrum Protect management class designation is needed, the use of an include statement with the management class specification is required. In these cases, do the following steps:

- 1. In the IBM Spectrum Protect client configuration file dsm.sys, arrange the include and exclude statements as follows:
  - a. Place all the include statement first in the file along with the management class definitions.
  - b. Add the exclude statements below the include statements.
  - **c.** Ignore the ordering precedence rules defined in the IBM Spectrum Protect documentation regarding the ordering of these statements. Management class include statements must be listed above the exclude statements to work properly with **mmbackup**.

**Note:** Do not add include statements after exclude statements. Do not add exclude statements before include statements.

Before starting the mmbackup job, set the following environment variable: export MMBACKUP\_IGNORE\_INCLUDE=1

## Note:

• The include statements have no effect on the file system scan candidate selection in mmapplypolicy because the rules for include do not result in SQL statements being generated with MMBACKUP\_IGNORE\_INCLUDE activated.

• The include statements do not overrule the exclude statements which can be the case sometimes with mmapplypolicy policy rules generated from include and exclude formulation in IBM Spectrum Protect. It is recommended to never have overlapping patterns of any type with both include and exclude statements.

## Usage of a IBM Spectrum Protect proxy node (asnodename option)

In a cluster, an operation that needs to scale is usually executed on more than one node, for example backup activities. To utilize the services of a IBM Spectrum Protect server from any of the configured cluster backup nodes, the administrator needs to specify a proxy node. This proxy node needs to be created on the IBM Spectrum Protect server similar to all other cluster backup nodes that need to be registered on the IBM Spectrum Protect server before they can be used. On all cluster backup nodes, set the asnodename option for the desired proxy-client node to be used in the corresponding stanza of the dsm.sys configuration file.

## Important IBM Spectrum Protect client configuration option

| Option name                        | Remarks                                                                                                    | Context |
|------------------------------------|----------------------------------------------------------------------------------------------------|---------|
| ASNODENAME \$client-node-proxyname | Use the proxy node name (asnodename) instead of the cluster node name (nodename) to process cluster operations independent of a node name that is required for restore processing. | General |

# Options in the IBM Spectrum Protect configuration file dsm.opt

This topic describes the options in the IBM Spectrum Protect configuration file dsm.opt.

## Special character handling

For IBM Spectrum Scale file systems with special characters frequently used in the names of files or directories, backup failures might occur. Known special characters that require special handling include: \*, ?, ", ', carriage return, and the new line character.

In such cases, enable the IBM Spectrum Protect client options WILDCARDSARELITERAL and QUOTESARELITERAL on all nodes that are used in backup activities and make sure that the mmbackup option --noquote is used when invoking mmbackup.

Note: The characters control-X and control-Y are not supported by IBM Spectrum Protect. Therefore, the use of these characters in file names in IBM Spectrum Scale file systems results in these files not getting backed up to IBM Spectrum Protect.

## Important IBM Spectrum Protect client configuration options

| Option name                  | Remarks                                                                       | Context |
|------------------------------|-------------------------------------------------------------------------------|---------|
| QUOTESARELITERAL [YES NO]    | Requires the use of <b>mmbackup</b> with optionnoquote if this is set to YES. | General |
| WILDCARDSARELITERAL [YES NO] | To handle the wildcard characters * and ? in file and folder names.           | General |

| Option name                       | Remarks                                                                                                    | Context                                      |
|-----------------------------------|----------------------------------------------------------------------------------------------------|----------------------------------------------|
| HSMDISABLEAUTOMIGDAEMONS [YES NO] | To prevent the IBM Spectrum Protect for Space Management <b>automigration</b> daemons from starting.                                                                                                    | IBM Spectrum Protect for Space<br>Management |
|                                   | Instead, the mmapplypolicy scan engine is used to identify migration candidates.                                                                                                    |                                              |
| SKIPACLUPDATECHECK [YES NO]       | Requires UPDATECTIME to be enabled if this is set to YES.  Using the SKIPACLUPDATECHECK option also omits checking for changes in the extended attributes (EAs) on Linux and AIX systems. Using this setting ensures that a file only gets backed up when the content of the file changes, not when only the ACL or EAs change. The backup of file                                                                                                    | General                                      |
| SKIPACL [YES NO]                  | after content changes then also includes the current ACL or EAs of the file.                                                                                                    | Constant                                     |
| SKIFACE [IES]NOJ                  | Requires UPDATECTIME to be enabled if this is set to YES.  Using the skipacl option also omits EAs on Linux and AIX systems. Using this option can be considered when static ACL structures are used that can be reestablished through another tool or operation external to the IBM Spectrum Protect restore operation. If you are using this approach, ensure that the ACL is restored or established by inheritance, to avoid an unauthorized access to a recently restored file or directory.  After enabling this option the ACL or EA is no longer backed up. | General                                      |
| UPDATECTIME [YES NO]              | This is to check the change time (ctime) attribute during a backup or archive operation. It is required to perform operations such as determining ACL changes.                                                                                                    | General                                      |

# Base IBM Spectrum Protect client configuration files for IBM Spectrum Scale usage

This topic lists all the Base IBM Spectrum Protect client configuration files and their examples for IBM Spectrum Scale.

**Important:** While the IBM Spectrum Protect client configuration file dsm.sys can contain node specific information, it cannot simply be copied from node to node without touching or correcting the corresponding node specific information.

The following are example contents of IBM Spectrum Protect configuration files.

## Contents of dsm.sys

**Note:** Substitute the variables starting with '\$' with your own required value. See the following example values of variables.

SErvername \$servername

COMMMethod TCPip
TCPPort \$serverport
TCPServeraddress \$serverip
TCPAdminport \$serveradminport

TCPBuffsize 512 PASSWORDACCESS generate

\* Place your exclude rules here or configure as cloptset on TSM server

ERRORLOGName \$errorlog

ASNODENAME \$client-node-proxyname

NODENAME \$1ocalnodename

#### Example values of variables used in dsm.sys

serverport=1500

serverip=myTSMserver.mydomain.org OR serverip=1.2.3.4

serveradminport=1526
errorlog=/var/log/mylogs/dsmerror.log

client-node-proxyname=proxy-cluster1

localnodename=gpfs-node1

### Contents of dsm.opt

 $\star$  Special character test flags

QUOTESARELITERAL YES WILDCARDSARELITERAL YES

\* to take traces just remove the \* from the next two lines:

\*TRACEFLAG SERVICE

\*TRACEFILE /tmp/tsmtrace.txt

#### Contents of dsm.opt when IBM Spectrum Protect for Space Management is used

 $\star$  HSM: Write ext0bjID to DMAPI attribute 'IBMexID' for migrated/pre-migrated files HSMEXT0BJIDATTR yes

 $\star$  HSM: Deactivate HSM Automigration and Scout search engine as this will be done by GPFS HSMDISABLEAUTOMIGDAEMONS YES

\* HSM file aggregation of small files

HSMGROUPedmigrate yes

\* HSM: Determines if files that are less than 2 minutes old can be migrated during selective migration hsmenableimmediatemigrate yes

# Restoring a subset of files or directories from a local file system snapshot

You can restore a subset of files or directories from a local snapshot of a file system in case of accidental deletion.

Ensure the following before you begin:

- You have the full path to the files or directories that you want to restore. The path must include the file system to which these files or directories belong.
- You know which snapshot contains the files or directories that you want to restore.
- You have created a restore directory to which these files or directories are to be restored to avoid accidentally overwriting files or directories.

For information on how to create and maintain snapshots, see Chapter 23, "Creating and maintaining snapshots of file systems," on page 347

Use these steps to restore files or directories from a local file system snapshot.

1. Use the mmlssnapshot device command to list the snapshots in the file system and make a note of the snapshot that contains the files and directories that you want to restore.

*device* is the name of the file system.

```
# mmlssnapshot fs1
```

```
Snapshots in file system fs1:
Directory SnapId Status Created Fileset_test1 1 Valid Mon Mar 23 09:20:37 2015 nfs-ganesha filesystem test2 2 Valid Mon Mar 23 11:12:59 2015
```

2. Use the **mmsnapdir** *device* command to obtain the name of the snapshot directory for the file system snapshot that you have identified.

In the following example, the fileset snapshot directory is called .snapshots.

```
# mmsnapdir fs1
```

```
Fileset snapshot directory for "fs1" is ".snapshots" (root directory only) Global snapshot directory for "fs1" is ".snapshots" in root fileset
```

3. Use the mmlsfs device -T command to determine the default mount point of the file system.

In the following example, the default mount point is /gpfs/fs1.

4. Use the full path to the files and directories that you want to restore and the default mount point that you have determined to obtain the truncated path to the files and directories.

For example:

```
Full path to the file: /gpfs/fs1/nfs-ganesha/test1/
Default mount point: /gpfs/fs1
Truncated path: /nfs-ganesha/test1/
```

5. Change the directory to the full snapshot path of the file or the directory to verify.

The full snapshot path is:

```
filesystem default mountpoint/snapshot directory/snapshot name/truncated path
```

The full snapshot path using examples in the preceding steps is:

```
/gpfs/fs1/.snapshots/filesystem test2/nfs-ganesha/test1/
```

- 6. Do one of the following steps depending on whether you want to restore a file or a directory:
  - If you want to restore a file, use the following command:

```
cp -p full snapshot path/file name restore directory
```

• If you want to restore a directory, change the directory to the *restore\_directory* and use the following command:

```
tar -zcf tar file_name full_snapshot_path/directory_name
```

# Restoring a subset of files or directories from a local fileset snapshot

You can restore a subset of files or directories from a local snapshot of an independent fileset in case of accidental deletion.

Ensure the following before you begin:

- You have the full path to the files or directories that you want to restore. The path must include the file system to which these files or directories belong.
- You know which snapshot contains the files or directories that you want to restore.

• You have created a restore directory to which these files or directories are to be restored to avoid accidentally overwriting files or directories.

For information on how to create and maintain snapshots, see Chapter 23, "Creating and maintaining snapshots of file systems," on page 347

Use these steps to restore files or directories from a local fileset snapshot.

1. Use the mmlssnapshot device command to list the snapshots in the file system and make a note of the snapshot that contains the files and directories that you want to restore.

device is the name of the file system.

```
# mmlssnapshot fs1
```

2. Use the **mmsnapdir** *device* command to obtain the name of the snapshot directory for the fileset snapshot that you have identified.

In the following example, the fileset snapshot directory is called .snapshots.

```
# mmsnapdir fs1
```

```
Fileset snapshot directory for "fs1" is ".snapshots" (root directory only) Global snapshot directory for "fs1" is ".snapshots" in root fileset
```

3. Use the **mmlsfileset** *device* command to verify that the fileset status is linked and to determine the full path of the fileset.

In the following example, all filesets are linked and the paths are in the third column.

```
# mmlsfileset fs1
```

```
Filesets in file system 'fs1':
Name Status Path
root Linked /gpfs/fs1
nfs-ganesha Linked /gpfs/fs1/nfs-ganesha
nfs-ganesha2 Linked /gpfs/fs1/nfs-ganesha2
nfs-ganesha3 Linked /gpfs/fs1/nfs-ganesha4
nfs-ganesha4 Linked /gpfs/fs1/nfs-ganesha4
```

4. Use the full path to the files and directories that you want to restore and the fileset path that you have determined to obtain the truncated path to the files and directories.

For example:

```
Full path to the file: /gpfs/fs1/nfs-ganesha/test1/
Fileset path: /gpfs/fs1/nfs-ganesha
Truncated path: /test1/
```

5. Change the directory to the full snapshot path of the file or the directory to verify.

The full snapshot path is:

```
fileset path/snapshot directory/snapshot name/truncated path
```

The full snapshot path using examples in the preceding steps is:

```
/gpfs/fs1/nfs-ganesha/.snapshots/fileset test1/test1/
```

- 6. Do one of the following steps depending on whether you want to restore a file or a directory:
  - If you want to restore a file, use the following command:

```
cp -p full_snapshot_path/file_name restore_directory
```

• If you want to restore a directory, change the directory to the *restore\_directory* and use the following command:

```
tar -zcf tar file name full snapshot path/directory name
```

# Restoring a subset of files or directories from local snapshots using the sample script

You can restore a subset of files or directories from local snapshots using a sample script in case of accidental deletion.

- The mmcdpsnapqueryrecover sample script only works on the Linux operating system.
- The sample script retrieves files or directories from all file system and fileset snapshots on the system and presents a list of files that you can choose to restore.
- Regular files are simply copied into the user-specified directory. If the user specifies a directory to be retrieved, the directory is copied into the user-specified directory as a compressed tar file.
- Files and directories that contain spaces in their names can also be retrieved.

Use the **mmcdpsnapqueryrecover** sample script to restore files or directories from snapshots into the user-specified restorePath directory as follows.

1. Use the following command to list all copies of a file or directory in a file system or fileset snapshot.

```
/usr/lpp/mmfs/samples/ilm/mmcdpsnapqueryrecover.sh Device \
--file-path fsPath --destination-dir restorePath
```

#### Where:

- *device* is the name of the file system.
- *file-path* is the full file path.
- destination-dir is the full path of the restore directory.

For example, to get all copies of the file /gpfs0/gplssnapshot in the file system gpfs0 and with /opt as the restore directory, enter the following:

```
/usr/lpp/mmfs/samples/ilm/mmcdpsnapqueryrecover.sh /dev/gpfs0 \
--file-path /gpfs0/gplssnapshot --destination-dir /opt
```

All copies of the specified file are listed as follows:

```
Found regular file in filesystem snapshot: restorFiles1

1) 5743 Jan 9 08:34 /gpfs0/.snapshots/restorFiles1/gplssnapshot
```

```
Found regular file in filesystem snapshot: restorFiles3
2) 5882 Jan 9 08:34 /gpfs0/.snapshots/restorFiles3/gplssnapshot
```

```
Found regular file in filesystem snapshot: Restore1
3) 5886 Jan 14 12:33 /gpfs0/.snapshots/Restore1/gplssnapshot
```

```
Found regular file in filesystem snapshot: Restore2
4) 5886 Jan 14 12:33 /gpfs0/.snapshots/Restore2/gplssnapshot
```

```
Found regular file in filesystem snapshot: global1 5) 5886 Jan 14 12:33 /gpfs0/.snapshots/global1/gplssnapshot
```

Which copy of the file/directory (1-5) would you like to restore?

2. From the list, select the file that you want to restore by entering the corresponding number. For example:

```
Which copy of the file/directory (1-5) would you like to restore? 2
```

The copy number 2 is restored to the /opt directory.

# Chapter 11. File system format changes between versions of GPFS

Every GPFS file system has a format version number associated with it. This version number corresponds to the on-disk data structures of the file system and is an indicator of the supported file system functionality.

The file system version number is assigned when the file system is first created, and is updated to the latest supported level after the file system is migrated using the **mmchfs -V** command.

The format version number for a file system can be displayed with the **mmlsfs -V** command. If a file system was created with an older GPFS release, new functionality that requires different on-disk data structures will not be enabled until you run the **mmchfs -V** command. In addition to **mmchfs -V**, certain new features may require you to additionally run the **mmmigratefs** command.

**Note:** The **-V** option cannot be used to make file systems created prior to GPFS 3.2.1.5 available to Windows nodes. Windows nodes can mount only file systems that are created with GPFS 3.2.1.5 or later.

The mmchfs -V option requires the specification of one of two values - full or compat:

 Specifying mmchfs -V full enables all of the new functionality that requires different on-disk data structures. After this command, nodes in remote clusters running an older GPFS version will no longer be able to mount the file system.

Running the mmchfs -V full gives you a warning similar to the following:

#### Note:

```
# mmchfs n03Nsd0nFile36 -V full
You have requested that the file system be upgraded to
version 15.01 (4.2.0.0). This will enable new functionality but will
prevent you from using the file system with earlier releases of GPFS.
Do you want to continue?
```

• Specifying mmchfs -V compat enables only features that are backward compatible with nodes running GPFS 3.2. After this command, nodes in remote clusters running GPFS 3.2 or later will still be able to mount the file system, but nodes running GPFS versions 3.1 or older will not be able to mount the file system.

The current highest file system format version is 15.01. This is the version that is assigned to file systems created with IBM Spectrum Scale 4.2.0.0. The same version number will be assigned to older file systems after you run the **mmchfs -V full** command.

- After running mmchfs -V full, the file system will be able to support the following:
  - Quality of Service (QoS) function is enabled
  - Compression

If your current file system is at format level 14.20 (IBM Spectrum Scale 4.1.1), the set of enabled features depends on the value specified with the **mmchfs -V** option:

- After running **mmchfs** -V **full**, the file system will be able to support the following:
  - Enabling and disabling of quota management without unmounting the file system.
  - The use of fileset-level integrated archive manager (IAM) modes.
- There are no new features that can be enabled with mmchfs -V compat.

If your current file system is at format level 14.04 (GPFS 4.1.0.0), the set of enabled features depends on the value specified with the **mmchfs -V** option:

- After running mmchfs -V full, the file system will be able to support different block allocation map types on an individual storage-pool basis.
- There are no new features that can be enabled with mmchfs -V compat.

If your current file system is at format level 13.23 (GPFS 3.5.0.7), the set of enabled features depends on the value specified with the **mmchfs -V** option:

- After running mmchfs -V full, the file system will be able to support the following:
  - directory block sizes up to 256 KB (previous maximum was 32 KB)
  - directories will be able to reduce their size when files are removed
- There are no new features that can be enabled with mmchfs -V compat.

If your current file system is at format level 13.01 (GPFS 3.5.0.1), the set of enabled features depends on the value specified with the **mmchfs -V** option:

- After running mmchfs -V full, the file system will be able to support the following:
  - extended storage pool properties
  - File Placement Optimizer (FPO)
- There are no new features that can be enabled with mmchfs -V compat.

If your current file system is at format level 12.03 (GPFS 3.4), the set of enabled features depends on the value specified with the **mmchfs -V** option:

- After running mmchfs -V full, the file system will be able to support the following:
  - independent filesets and snapshots of individual independent filesets
  - active file management (AFM)
  - storing the data for small files in the inode
  - file clones (writable snapshots of a file)
  - policy language support for new attributes, variable names, and functions: OPTS clause for the SET POOL and RESTORE rules, encoding of path names via an ESCAPE clause for the EXTERNAL LIST and EXTERNAL POOL rules, GetEnv(), GetMMconfig(), SetXattr(), REGEX().
- There are no new features that can be enabled with mmchfs -V compat.

If your current file system is at format level 11.03 (GPFS 3.3), the set of enabled features depends on the value specified with the **mmchfs -V** option:

- After running mmchfs -V full, the file system will be able to support the following:
  - more than 2,147,483,648 files
  - fast extended attributes (which requires **mmmigratefs** to be run also)
- There are no new features that can be enabled with mmchfs -V compat.

If your current file system is at format level 10.00 (GPFS 3.2.0.0) or 10.01 (GPFS 3.2.1.5), after running **mmchfs -V**, the file system will be able to support all of the features included with earlier levels, plus the following:

- new maximum number of filesets in a file system (10000)
- new maximum for the number of hard links per object (2\*\*32)
- improved quota performance for systems with large number of users
- policy language support for new attributes, variable names, and functions: MODE, INODE, NLINK, RDEVICE\_ID, DEVICE\_ID, BLOCKSIZE, GENERATION, XATTR(), ATTR\_INTEGER(), and XATTR\_FLOAT()

If your current file system is at format level 9.03 (GPFS 3.1), after running mmchfs -V, the file system will be able to support all of the features included with earlier levels, plus:

- · fine grain directory locking
- · LIMIT clause on placement policies

If your current file system is at format level 8.00 (GPFS 2.3), after running mmchfs -V, the file system will be able to support all of the features included with earlier levels, plus:

- storage pools
- filesets
- fileset quotas

If your current file system is at format level 7.00 (GPFS 2.2), after running mmchfs -V, the file system will be able to support all of the features included with earlier levels, plus:

- NFS V4 access control lists
- · new format for the internal allocation summary files

If your current file system is at format level 6.00 (GPFS 2.1), after running mmchfs -V, the file system will be able to support all of the features included with earlier levels, plus extended access control list entries (-rwxc access mode bits).

The functionality described in this topic is only a subset of the functional changes introduced with the different GPFS releases. Functional changes that do not require changing the on-disk data structures are not listed here. Such changes are either immediately available when the new level of code is installed, or require running the mmchconfig release=LATEST command. For a complete list, see the "Summary of changes" on page xv.

# Chapter 12. Managing disks

Use the following information to manage disks in IBM Spectrum Scale

Disks can have connectivity to each node in the cluster, be managed by network shared disk servers, or a combination of the two. For more information, see *mmcrnsd command* in the *IBM Spectrum Scale*: Command and Programming Reference. Also see, Network Shared Disk (NSD) creation considerations in the *IBM Spectrum Scale*: Concepts, Planning, and Installation Guide.

**Note:** A LUN provided by a storage subsystem is a disk for the purposes of this documentation, even if the LUN is made up of multiple physical disks.

The disk related tasks performed on a GPFS file system include:

- 1. "Displaying disks in a GPFS cluster"
- 2. "Adding disks to a file system" on page 114
- 3. "Deleting disks from a file system" on page 114
- 4. "Replacing disks in a GPFS file system" on page 116
- 5. "Additional considerations for managing disks" on page 118
- 6. "Displaying GPFS disk states" on page 118
- 7. "Changing GPFS disk states and parameters" on page 119
- 8. "Changing your NSD configuration" on page 121
- 9. "Changing NSD server usage and failback" on page 122
- 10. "Enabling and disabling Persistent Reserve" on page 122

# Displaying disks in a GPFS cluster

You can display the disks that belong to your GPFS cluster by issuing the mmlsnsd command.

The default is to display information for all disks defined to the cluster (-a). Otherwise, you may choose to display the information for a particular file system (-f) or for all disks which do not belong to any file system (-F).

To display the default information for all of the NSDs belonging to the cluster, enter: mml snsd

The system displays information similar to:

| File system | Disk name  | NSD servers                                                          |
|-------------|------------|----------------------------------------------------------------------|
| fs2         | <br>hd3n97 | c5n97g.ppd.pok.ibm.com,c5n98g.ppd.pok.ibm.com,c5n99g.ppd.pok.ibm.com |
| fs2         | hd4n97     | c5n97g.ppd.pok.ibm.com,c5n98g.ppd.pok.ibm.com,c5n99g.ppd.pok.ibm.com |
| fs2         | hd5n98     | c5n98g.ppd.pok.ibm.com,c5n97g.ppd.pok.ibm.com,c5n99g.ppd.pok.ibm.com |
| fs2         | hd6n98     | c5n98g.ppd.pok.ibm.com,c5n97g.ppd.pok.ibm.com,c5n99g.ppd.pok.ibm.com |
| fs2         | sdbnsd     | c5n94g.ppd.pok.ibm.com,c5n96g.ppd.pok.ibm.com                        |
| fs2         | sdcnsd     | c5n94g.ppd.pok.ibm.com,c5n96g.ppd.pok.ibm.com                        |
| fs2         | sddnsd     | c5n94g.ppd.pok.ibm.com,c5n96g.ppd.pok.ibm.com                        |
| fs2         | sdensd     | c5n94g.ppd.pok.ibm.com,c5n96g.ppd.pok.ibm.com                        |
| fs2         | sdgnsd     | c5n94g.ppd.pok.ibm.com,c5n96g.ppd.pok.ibm.com                        |
| fs2         | sdfnsd     | c5n94g.ppd.pok.ibm.com,c5n96g.ppd.pok.ibm.com                        |
| fs2         | sdhnsd     | c5n94g.ppd.pok.ibm.com,c5n96g.ppd.pok.ibm.com                        |
| (free disk) | hd2n97     | c5n97g.ppd.pok.ibm.com,c5n98g.ppd.pok.ibm.com                        |

To find out the local device names for the disks, use the **mmlsnsd** command with the **-m** option. For example, issuing **mmlsnsd -m** produces output similar to this:

| Disk name        | NSD volume ID                        | Device                     | Node name                                        | Remarks                    |
|------------------|--------------------------------------|----------------------------|--------------------------------------------------|----------------------------|
| hd2n97<br>hd2n97 | 0972846145C8E924<br>0972846145C8E924 | /dev/hdisk2<br>/dev/hdisk2 | c5n97g.ppd.pok.ibm.com<br>c5n98g.ppd.pok.ibm.com | server node<br>server node |
| hd3n97           | 0972846145C8E927                     | /dev/hdisk3                | c5n97g.ppd.pok.ibm.com                           | server node                |
| hd3n97<br>hd4n97 | 0972846145C8E927<br>0972846145C8E92A | /dev/hdisk3<br>/dev/hdisk4 | c5n98g.ppd.pok.ibm.com<br>c5n97g.ppd.pok.ibm.com | server node<br>server node |
| hd4n97           | 0972846145C8E92A                     | /dev/hdisk4                | c5n98g.ppd.pok.ibm.com                           | server node                |
| hd5n98           | 0972846245EB501C                     | /dev/hdisk5                | c5n97g.ppd.pok.ibm.com                           | server node                |
| hd5n98           | 0972846245EB501C                     | /dev/hdisk5                | c5n98g.ppd.pok.ibm.com                           | server node                |
| hd6n98<br>hd6n98 | 0972846245DB3AD8<br>0972846245DB3AD8 | /dev/hdisk6<br>/dev/hdisk6 | c5n97g.ppd.pok.ibm.com<br>c5n98g.ppd.pok.ibm.com | server node<br>server node |

## Adding disks to a file system

Many file systems grow rapidly, so after creating a file system you might decide that more disk space is required.

Storage in a file system is divided in storage pools. The maximum size of any one disk that can be added to an existing storage pool is set approximately to the sum of the disk sizes when the storage pool is created. The actual value is shown in the **mmdf** command output.

Once a storage pool is created, the maximum size *cannot* be altered. However, you can create a new pool with larger disks, and then move data from the old pool to the new one.

When establishing a storage pool and when adding disks later to an existing storage pool, you should try to keep the sizes of the disks fairly uniform. GPFS allocates blocks round robin, and as the utilization level rises on all disks, the small ones will fill up first and all files created after that will be spread across fewer disks, which reduces the amount of prefetch that can be done for those files.

To add disks to a GPFS file system, first decide if you will:

- Create new disks using the mmcrnsd command.
   In this case, you must also decide whether to create a new set of NSD and pools stanzas or use the rewritten NSD and pool stanzas that the mmcrnsd command produces. In a rewritten file, the disk usage, failure group, and storage pool values are the same as the values that are specified in the mmcrnsd command.
- 2. Select disks no longer in use in any file system. Issue the **mmlsnsd** -F command to display the available disks.

The disk may then be added to the file system using the stanza file as input to the **mmadddisk** command.

**Note:** Rebalancing of files is an I/O intensive and time consuming operation, and is important only for file systems with large files that are mostly invariant. In many cases, normal file update and creation will rebalance your file system over time, without the cost of the rebalancing.

For more information, see the *mmadddisk command* and the *mmcrnsd command* in the *IBM Spectrum Scale: Command and Programming Reference.* 

# Deleting disks from a file system

Before deleting a disk use the **mmdf** command to determine whether there is enough free space on the remaining disks to store the file system.

Note: See "Querying file system space" on page 89 for more information about diagnosing space problems.

Consider how fragmentation may increase your storage requirements, especially when the file system contains a large number of small files. A margin of 150 percent of the size of the disks being deleted should be sufficient to allow for fragmentation when small files predominate. For example, in order to delete a 400 GB disk from your file system, which contains user home directories with small files, you should first determine that the other disks in the file system contain a total of 600 GB of free space.

If you do not replicate your file system data, you should rebalance the file system using the mmrestripefs -b command. If you replicate your file system data, run the mmrestripefs -r command after the disk has been deleted. This ensures that all data will still exist with correct replication after the disk is deleted. The mmdeldisk command only migrates data that would otherwise be lost, not data that will be left in a single copy.

**Note:** Rebalancing of files is an I/O intensive and time consuming operation, and is important only for file systems with large files that are mostly invariant. In many cases, normal file update and creation will rebalance your file system over time, without the cost of the rebalancing.

Do not delete stopped disks, if at all possible. Start any stopped disk before attempting to delete it from the file system. If the disk cannot be started you will have to consider it permanently damaged. You will need to delete the disk using the appropriate **mmdeldisk** options. If metadata was stored on the disk, you will need to execute **mmfsck** in offline mode afterwards.. For more information on handling this situation, see NSD and underlying disk subsystem failures in the IBM Spectrum Scale: Problem Determination Guide.

When deleting disks from a file system, the disks may or may not be available. If the disks being deleted are still available, GPFS moves all of the data from those disks to the disks remaining in the file system. However, if the disks being deleted are damaged, either partially or permanently, it is not possible to move all of the data and you will receive I/O errors during the deletion process. For instructions on how to handle damaged disks, see Disk media failure in the IBM Spectrum Scale: Problem Determination Guide.

Specify the file system and the names of one or more disks to delete with the mmdeldisk command. For example, to delete the disk hd2n97 from the file system fs2 enter: mmdeldisk fs2 hd2n97

The system displays information similar to:

```
Deleting disks ...
Scanning system storage pool
Scanning file system metadata, phase 1 ...
19 % complete on Fri Mar 16 23:23:50 2012
100 % complete on Fri Mar 16 23:23:51 2012
Scan completed successfully.
Scanning file system metadata, phase 2 ...
46 % complete on Fri Mar 16 23:23:55 2012
93 % complete on Fri Mar 16 23:23:58 2012
100 % complete on Fri Mar 16 23:23:58 2012
Scan completed successfully.
Scanning file system metadata, phase 3 ...
Scan completed successfully.
Scanning file system metadata, phase 4 ...
Scan completed successfully.
Scanning user file metadata ...
19.50 % complete on Fri Mar 16 23:24:25 2012 ( 35777 inodes 1207 MB)
47.92 \% complete on Fri Mar 16 23:24:49 2012 ( 199955 inodes 2966 MB) 50.05 \% complete on Fri Mar 16 23:25:09 2012 ( 235356 inodes 3098 MB)
53.09 \% complete on Fri Mar 16 23:25:31 2012 ( 261831 inodes 3286 MB)
55.12 % complete on Fri Mar 16 23:25:51 2012 ( 283815 inodes 3412 MB)
63.25 % complete on Fri Mar 16 23:26:12 2012 ( 319236 inodes 3915 MB)
```

```
63.27 % complete on Fri Mar 16 23:26:33 2012 ( 382031 inodes 6223 MB) 63.29 % complete on Fri Mar 16 23:27:03 2012 ( 699858 inodes 9739 MB) 100.00 % complete on Fri Mar 16 23:27:35 2012
Scan completed successfully.
Checking Allocation Map for storage pool 'system'
17 % complete on Fri Mar 16 23:27:42 2012
31 % complete on Fri Mar 16 23:27:47 2012
48 % complete on Fri Mar 16 23:27:52 2012
62 % complete on Fri Mar 16 23:27:57 2012
76 % complete on Fri Mar 16 23:28:02 2012
90 % complete on Fri Mar 16 23:28:08 2012
tsdeldisk completed.
mmdeldisk: Propagating the cluster configuration data to all affected nodes. This is an asynchronous process.
```

For syntax and usage information, refer to mmdeldisk command in the IBM Spectrum Scale: Command and Programming Reference.

## Replacing disks in a GPFS file system

Replacing an existing disk in a GPFS file system with a new one is the same as performing a delete disk operation followed by an add disk. However, this operation eliminates the need to restripe the file system following the separate delete disk and add disk operations as data is automatically moved to the new disk

When replacing disks in a GPFS file system, first decide if you will:

- 1. Create new disks using the **mmcrnsd** command.
  - In this case, you must also decide whether to create a new set of NSD and pools stanzas or use the rewritten NSD and pool stanzas that the **mmcrnsd** command produces. In a rewritten file, the disk usage, failure group, and storage pool values are the same as the values that are specified in the **mmcrnsd** command.
- 2. Select NSDs no longer in use by another GPFS file system. Issue the **mmlsnsd** -F command to display the available disks.

To replace a disk in the file system, use the **mmrpldisk** command. For example, to replace the NSD **hd3n97** in file system **fs2** with the existing NSD **hd2n97**, which is no longer in use by another file system, enter:

```
mmrpldisk fs2 hd3n97 hd2n97
```

```
The system displays information similar to:
```

```
TI 6.33 . I. I. 6
```

Replacing hd3n97 ...

```
The following disks of fs2 will be formatted on node c33f2in01:
hd2n97: size 571398144 KB
Extending Allocation Map
Checking Allocation Map for storage pool 'system'
9 % complete on Fri Mar 16 23:33:29 2012
23 % complete on Fri Mar 16 23:33:34 2012
37 % complete on Fri Mar 16 23:33:40 2012
52 % complete on Fri Mar 16 23:33:45 2012
66 % complete on Fri Mar 16 23:33:50 2012
83 % complete on Fri Mar 16 23:33:55 2012
98 % complete on Fri Mar 16 23:34:00 2012
100 % complete on Fri Mar 16 23:34:00 2012
Completed adding disks to file system fs2.
Scanning system storage pool
Scanning file system metadata, phase 1 ...
13 % complete on Fri Mar 16 23:34:19 2012
100 % complete on Fri Mar 16 23:34:22 2012
Scan completed successfully.
```

```
Scanning file system metadata, phase 2 ...
29 % complete on Fri Mar 16 23:34:26 2012
67 % complete on Fri Mar 16 23:34:29 2012
100 % complete on Fri Mar 16 23:34:32 2012
Scan completed successfully.
Scanning file system metadata, phase 3 ...
Scan completed successfully.
Scanning file system metadata, phase 4 ...
Scan completed successfully.
Scanning user file metadata ...
8.21 % complete on Fri Mar 16 23:34:54 2012 ( 37741 inodes 770 MB)
22.65 % complete on Fri Mar 16 23:35:14 2012 ( 40182 inodes 2124 MB)
32.95 % complete on Fri Mar 16 23:35:34 2012 ( 160837 inodes 3090 MB)
35.15 % complete on Fri Mar 16 23:35:57 2012 ( 227991 inodes 3296 MB)
36.34 % complete on Fri Mar 16 23:36:17 2012 ( 265748 inodes 3408 MB)
37.34 % complete on Fri Mar 16 23:36:38 2012 ( 284398 inodes 3502 MB)
46.07 \% complete on Fri Mar 16 \ 23:37:04 \ 2012 ( 310636 inodes 4320 \ MB)
61.41 % complete on Fri Mar 16 23:37:25 2012 ( 315141 inodes 5759 MB)
87.04 % complete on Fri Mar 16 23:37:50 2012 ( 87.06 % complete on Fri Mar 16 23:38:11 2012 (
                                                 350241 inodes 8163 MB)
                                                370562 inodes 10136 MB)
87.08 % complete on Fri Mar 16 23:38:42 2012 ( 392561 inodes 11982 MB)
87.10 % complete on Fri Mar 16 23:39:22 2012 ( 401049 inodes 13195 MB)
87.12 % complete on Fri Mar 16 23:40:14 2012 ( 1100590 inodes 15685 MB)
100.00 % complete on Fri Mar 16 23:40:57 2012
Scan completed successfully.
Checking Allocation Map for storage pool 'system'
10 % complete on Fri Mar 16 23:41:02 2012
26 % complete on Fri Mar 16 23:41:07 2012
33 % complete on Fri Mar 16 23:41:12 2012
44 % complete on Fri Mar 16 23:41:17 2012
68 % complete on Fri Mar 16 23:41:22 2012
100 % complete on Fri Mar 16 23:41:25 2012
mmrpldisk: Propagating the cluster configuration data to all
  affected nodes. This is an asynchronous process.
```

Note: If you attempt to replace a stopped disk and the file system is not replicated, the attempt will fail.

However, you can replace a stopped disk if the file system is replicated. You can do so in one of the following ways:

- Deletion, addition, and rebalancing method:
  - 1. Use the **mmdeldisk** command to delete the stopped disk from the file system.
  - 2. Use the **mmadddisk** command to add a replacement disk.
  - 3. Use the **mmrestripefs** -**b** command to rebalance the file system.

While this method requires rebalancing, it returns the system to a protected state faster (because it can use all of the remaining disks to create new replicas), thereby reducing the possibility of losing data.

—Or—

• Direct replacement method:

Use the **mmrpldisk** command to directly replace the stopped disk.

The **mmrpldisk** command only runs at single disk speed because all data being moved must be written to the replacement disk. The data is vulnerable while the command is running, and should a second failure occur before the command completes, it is likely that some data will be lost.

For more information on handling this situation, see *Disk media failure* in the *IBM Spectrum Scale: Problem Determination Guide*.

# Additional considerations for managing disks

If you delete, replace, or suspend a disk with strict replication enforced, you may receive an ENOSPC error when you create or append data to an existing file.

If you need to delete, replace, or suspend a disk and you need to write new data while the disk is offline, you can disable strict replication before you perform the disk action. However, data written while replication is disabled will not be properly replicated. Therefore, after you perform the disk action, you must re-enable strict replication and run the mmrestripefs -r command. To determine if a file system has strict replication enforced, issue the mmlsfs -K command.

# Displaying GPFS disk states

You can display the current state of one or more disks in your file system by issuing the mmlsdisk command.

The information includes parameters that were specified on the mmcrfs command, and the current availability and status of the disks. For example, to display the current status of the disk hd8vsdn100 in the file system fs1, enter:

mmlsdisk fs1 -d hd8vsdn100

Status is displayed in a format similar to:

| disk<br>name | driver<br>type |     | failure<br>group | holds<br>metadata | holds<br>data | status | availability | storage<br>pool |
|--------------|----------------|-----|------------------|-------------------|---------------|--------|--------------|-----------------|
| hd8vsdn100   | nsd            | 512 | 1                | no                | yes           | ready  | up           | sp1             |

For syntax and usage information, see the mmlsdisk command in the IBM Spectrum Scale: Command and Programming Reference.

# Disk availability

The following information lists the possible values of disk availability, and what they mean.

A disk's availability determines whether GPFS is able to read and write to the disk. There are four possible values for availability:

The disk is available to GPFS for normal **read** and **write** operations.

down No read and write operations can be performed on the disk.

#### recovering

An intermediate state for disks coming up, during which GPFS verifies and corrects data. write operations can be performed while a disk is in this state, but read operations cannot (because data on the disk being recovered might be stale until the mmchdisk start command completes).

## unrecovered

The disk was not successfully brought up.

Disk availability is automatically changed from up to down when GPFS detects repeated I/O errors. You can also change the availability of a disk by issuing the mmchdisk command.

#### Disk status

The following information lists the possible values for disk status, and what they mean.

Disk status controls data placement and migration. Status changes as a result of a pending delete operation, or when the mmchdisk command is issued to allow file rebalancing or re-replicating prior to disk replacement or deletion.

Disk status has seven possible values, but four are transitional:

ready Normal status.

### suspended

or

### to be emptied

Indicates that data is to be migrated off this disk.

## being emptied

Transitional status in effect while a disk deletion is pending.

### emptied

Indicates that data is already migrated off this disk.

### replacing

Transitional status in effect for old disk while replacement is pending.

### replacement

Transitional status in effect for new disk while replacement is pending.

GPFS allocates space only on disks with a status of **ready** or **replacement**.

GPFS migrates data off disks with a status of being emptied, replacing, to be emptied, or suspended onto disks with a status of ready or replacement. During disk deletion or replacement, data is automatically migrated as part of the operation. Issue the mmrestripefs command to initiate data migration from a suspended disk.

See "Deleting disks from a file system" on page 114, "Replacing disks in a GPFS file system" on page 116, and "Restriping a GPFS file system" on page 88.

# Changing GPFS disk states and parameters

You might find it necessary to change a disk's state if there is some indication of disk failure or if you need to restripe the file system.

Refer to "Displaying GPFS disk states" on page 118 for a detailed description of disk states. You can change both the availability and status of a disk using the mmchdisk command:

- Change disk availability using the **mmchdisk** command and the **stop** and **start** options
- Change disk status using the **mmchdisk** command and the **suspend** and **resume** options.

Issue the **mmchdisk** command with one of the following four options to change disk state:

#### resume

Informs GPFS that a disk previously suspended is now available for allocating new space. Resume a disk only when you've suspended it and decided not to delete or replace it. If the disk is currently in a stopped state, it remains stopped until you specify the start option. Otherwise, normal read and write access to the disk resumes.

#### start

Informs GPFS that a disk previously stopped is now accessible. GPFS does this by first changing the disk availability from down to recovering. The file system metadata is then scanned and any missing updates (replicated data that was changed while the disk was down) are repaired. If this operation is successful, the availability is then changed to **up**.

If the metadata scan fails, availability is set to unrecovered. This could occur if other disks remain in recovering or an I/O error has occurred. Repair all disks and paths to disks. It is recommended that you run mmfsck at this point (For more information, see mmfsck command in the IBM Spectrum Scale: Command and Programming Reference). The metadata scan can then be re-initiated at a later time by issuing the mmchdisk start command again.

If more than one disk in the file system is down, they should all be started at the same time by using the **-a** option. If you start them separately and metadata is stored on any disk that remains down, the **mmchdisk start** command fails.

#### stop

Instructs GPFS to stop any attempts to access the specified disk. Use this option to inform GPFS that a disk has failed or is currently inaccessible because of maintenance. A disk's availability remains **down** until it is explicitly started with the **start** option.

#### suspend

or

#### empty

Instructs GPFS to stop allocating space on the specified disk. Place a disk in this state prior to disk deletion or replacement. This is a user-initiated state that GPFS will never use without an explicit command to change disk state.

**Note:** A disk remains suspended until it is explicitly resumed. Restarting GPFS or rebooting nodes does not restore normal access to a suspended disk.

The empty option is similar to the suspend option. For releases prior to GPFS 4.1.1, the output of the **mmlsdisk** command displays the status as suspended, as shown in the following example.

For example, to suspend the hd8vsdn100 disk in the file system fs1, enter:

mmchdisk fs1 suspend -d hd8vsdn100

To confirm the change, enter:

mmlsdisk fs1 -d hd8vsdn100

The system displays information similar to:

| disk<br>name | driver<br>type |     | failure<br>group | holds<br>metadata | holds<br>data | status    | availability | storage<br>pool |
|--------------|----------------|-----|------------------|-------------------|---------------|-----------|--------------|-----------------|
| hd8vsdn100   | nsd            | 512 | 7                | yes               | yes           | suspended | up           | system          |

From GPFS 4.1.1 onwards, the status in the **mmlsdisk** command is displayed as to be emptied, as shown in the following example:

For example, to empty the **gpfs1nsd** disk in the file system **fs1**, enter:

mmchdisk fs1 empty -d gpfs1nsd

To confirm the change, enter:

mmlsdisk fs1 -d gpfs1nsd

The system displays information similar to:

| disk<br>name         | driver<br>type |            | e holds<br>metadata | holds<br>data |                             | availability | disk id | storage<br>pool  | remarks |
|----------------------|----------------|------------|---------------------|---------------|-----------------------------|--------------|---------|------------------|---------|
| gpfs1nsd<br>gpfs2nsd |                | 512<br>512 | Yes<br>Yes          |               | to be emptied to be emptied |              |         | system<br>system | desc    |

You can also use the **mmchdisk** command with the **change** option to change the *Disk Usage* and *Failure Group* parameters for one or more disks in a GPFS file system. This can be useful in situations where, for example, a file system that contains only RAID disks is being upgraded to add conventional disks that are better suited to storing metadata. After adding the disks using the **mmadddisk** command, the metadata currently stored on the RAID disks would have to be moved to the new disks to achieve the desired performance improvement. To accomplish this, first the **mmchdisk change** command would be issued to change the *Disk Usage* parameter for the RAID disks to **dataOnly**. Then the **mmrestripefs** command would be used to restripe the metadata off the RAID device and onto the conventional disks.

For example, to specify that metadata should no longer be stored on disk hd8vsdn100, enter: mmchdisk fs1 change -d "hd8vsdn100:::dataOnly"

To confirm the change, enter:

mmlsdisk fs1 -d hd8vsdn100

The system displays information similar to:

| disk<br>name | driver<br>type |     | failure<br>group | holds<br>metadata | holds<br>data | status | availability | storage<br>pool |
|--------------|----------------|-----|------------------|-------------------|---------------|--------|--------------|-----------------|
| hd8vsdn100   | nsd            | 512 | 1                | no                | yes           | ready  | up           | sp1             |

For complete usage information, see the mmchdisk command and the mmlsdisk command in the IBM Spectrum Scale: Command and Programming Reference.

# Changing your NSD configuration

Use the following steps to change the NSD configuration.

Once your NSDs have been created, you may change the configuration attributes as your system requirements change. For more information about creating NSDs, see the IBM Spectrum Scale: Concepts, Planning, and Installation Guide and the mmcrnsd command in the IBM Spectrum Scale: Command and *Programming Reference*)

By issuing the **mmchnsd** command you can:

- Specify up to eight servers for an NSD that does not have one.
- Change the NSD server nodes specified in the server list.
- Delete the server list. The disk must now be SAN-attached to all nodes in the cluster on which the file system will be mounted.

You must follow these rules when changing NSDs:

- Identify the disks by the NSD names that were given to them by the mmcrnsd command.
- Explicitly specify values for all NSD servers in the list, even if you are only changing one of the values.
- · Unmount the file system that contains the NSD being changed prior to issuing the mmchnsd command.
- Connect the NSD to the new nodes prior to issuing the **mmchnsd** command.
- mmchnsd cannot change the DiskUsage or FailureGroup for an NSD. Use the mmchdisk command to change these attributes.
- To move a disk from one storage pool to another, use the mmdeldisk and mmadddisk commands.
- You cannot change the name of the NSD.

For example, to assign node k145n07 as an NSD server for disk gpfs47nsd:

1. Make sure that **k145n07** is not already assigned to the server list by issuing the **mmlsnsd** command. mmlsnsd -d "gpfs47nsd"

The system displays information similar to:

```
File system Disk name
                          NSD server nodes
             gpfs47nsd
                          k145n09
```

- 2. Unmount the file system on all nodes and ensure that the disk is connected to the new node (k145n07).
- 3. Issue the **mmchnsd** command:

```
mmchnsd "gpfs47nsd:k145n09,k145n07"
```

4. Verify the changes by issuing the **mmlsnsd** command:

```
mmlsnsd -d gpfs47nsd
```

The system displays information similar to:

# Changing NSD server usage and failback

GPFS determines if a node has physical or virtual connectivity to an underlying NSD disk through a sequence of commands invoked from the GPFS daemon. This determination is called disk discovery and occurs at both initial GPFS startup as well as whenever a file system is mounted.

The default order of access used in disk discovery:

- 1. Local block device interfaces for SAN, SCSI or IDE disks
- 2. NSD servers

The **useNSDserver** file system mount option can be used to set the order of access used in disk discovery, and limit or eliminate switching from local access to NSD server access, or the other way around. This option is specified using the **-o** flag of the **mmmount**, **mount**, **mmchfs**, and **mmremotefs** commands, and has one of these values:

#### always

Always access the disk using the NSD server.

#### asfound

Access the disk as found (the first time the disk was accessed). No change of disk access from local to NSD server, or the other way around, is performed by GPFS.

#### asneeded

Access the disk any way possible. This is the default.

**never** Always use local disk access.

For example, to always use the NSD server when mounting file system **fs1**, issue this command: mmmount fs1 -o useNSDserver=always

To change the disk discovery of a file system that is already mounted: cleanly unmount it, wait for the unmount to complete, and then mount the file system using the desired **-o useNSDserver** option.

# **Enabling and disabling Persistent Reserve**

GPFS can use Persistent Reserve (PR) functionality to improve failover times (with some restrictions).

The following restrictions apply to the use of PR:

- PR is supported on both AIX and Linux nodes. However, note the following:
  - If the disks have defined NSD servers, then the NSD server nodes must all be running AIX, or they must all be running Linux.
  - If the disks are SAN-attached to all nodes, then the SAN-attached nodes in the cluster must all be running AIX, or they must all be running Linux.
- The disk subsystems must support PR
- GPFS supports a mix of PR disks and other disks. However, you will only realize improved failover times if **all** disks in the cluster support PR.

- · GPFS only supports PR in the local cluster. Remote mounts must access the disks through an NSD
- When you enable or disable PR, you must stop GPFS on all nodes.
- Before enabling PR, make sure all disks are in the same initial state.

To enable (or disable) Persistent Reserve, issue the command: mmchconfig usePersistentReserve={yes|no}

For fast recovery times with Persistent Reserve, you should also set the failureDetectionTime configuration parameter. For fast recovery, a recommended value would be 10. You can set this by issuing the command:

mmchconfig failureDetectionTime=10

To determine if the disks on the servers and the disks of a specific node have PR enabled, issue the following command from the node:

mmlsnsd -X

The system responds with something similar to:

| Disk name | NSD volume ID    | Device      | Devtype | Node name           | Remarks                  |
|-----------|------------------|-------------|---------|---------------------|--------------------------|
| gpfs10nsd | 09725E5E43035A99 | /dev/hdisk6 | hdisk   | k155n14.kgn.ibm.com | server node,pr=yes       |
| gpfs10nsd | 09725E5E43035A99 | /dev/hdisk8 | hdisk   | k155n16.kgn.ibm.com | server node,pr=yes       |
| gpfs10nsd | 09725E5E43035A99 | /dev/hdisk6 | hdisk   | k155n17.kgn.ibm.com | directly attached pr=yes |

If the GPFS daemon has been started on all the nodes in the cluster and the file system has been mounted on all nodes that have direct access to the disks, then pr=yes should be on all hdisks. If you do not see this, there is a problem. Refer to the IBM Spectrum Scale: Problem Determination Guide for additional information on Persistent Reserve errors.

# **Chapter 13. Managing protocol services**

GPFS provides system administrators with the ability to manage the protocol services.

# Configuring and enabling SMB and NFS protocol services

If you have not previously enabled and started the Cluster Export Services (CES) protocol services, enable and start them now.

## **Prerequisites**

When you enable SMB protocol services, the following prerequisites must be met:

- The number of CES nodes must be 16 or lower.
- All CES nodes must be running the same system architecture. For example, mixing nodes based on Intel and Power is not supported.

When you add new CES nodes to a running system where the SMB protocol is enabled, the following prerequisite must be met:

All CES nodes must be in SMB HEALTHY state.

When you remove a CES node from a running system where the SMB protocol is enabled, the following prerequisite must be met:

All CES nodes (except for the node that is being removed) must be in SMB HEALTHY state.

For more information about the SMB states, see mmces command in IBM Spectrum Scale: Command and Programming Reference.

Disabling SMB protocol services deletes all configured SMB shares and SMB settings. After re-enabling SMB, all exports and settings must be re-created and reconfigured.

## **Enabling protocol services**

Issue the following commands to enable SMB and NFS services on all CES nodes:

```
mmces service enable SMB
```

mmces service enable NFS

#### **GUI** navigation

- To enable SMB services in the GUI, log on to the IBM Spectrum Scale GUI and select Settings > SMB Service.
- To enable NFS services in the GUI, log on to the IBM Spectrum Scale GUI and select Settings > NFS Service.

The protocol services that are used need to be started on all CES nodes:

```
mmces service start SMB -a mmces service start NFS -a
```

After you start the protocol services, verify that they are running by issuing the **mmces state show** command.

**Note:** The start and stop are maintenance commands. Stopping a service on a particular protocol node, without first suspending the node ensures the public IP addresses on that node stay with that node. In this event, protocol clients might attempt to connect using these IP addresses and fail to connect to the service.

The sequence of commands to enable file access and then disable file access, using the NFS service as an example, follows:

1. Enable NFS by using the following command:

```
mmces service enable NFS
```

Note: This command also starts NFS on all CES nodes.

Then, you need to set up the authentication before you can add an export. The easiest authentication setup is to use system authentication.

- 2. Set up the authentication by using userdefined authentication type and file data access method: mmuserauth service create --data-access-method file --type userdefined
- 3. Add an export by running the following command, where **fs0** is a GPFS file system and **fset0** is an independent fileset:

```
mmnfs export add /gpfs/fs0/fset0
```

4. Verify that this is configured and running by using the following commands:

```
mmces service list -a
mmuserauth service list
mmnfs export list
```

5. Stop NFS and disable NFS protocol on the CES nodes by running the following commands:

```
mmces service stop nfs -a mmuserauth service remove --data-access-method file
```

**Note:** Authentication services must be removed for file access before disabling the NFS; and if SMB is enabled and running, then you cannot remove file authentication now.

6. Disable NFS service on the CES nodes by running the following command:

```
mmces service disable NFS
```

**Note:** The NFS configuration is removed when NFS is disabled, so whatever was exported previously is lost. If you want to save the NFS configuration, you should backup the contents of /var/mmfs/ces/nfs-config/ on any protocol node.

# Configuring and enabling the Object protocol service

If you want to use the Cluster Export Services (CES) object service and it was not configured and enabled during the installation, configure object services now.

- 1. If a file system for the object data has not been created yet, you must create it now (see mmcrfs command in *IBM Spectrum Scale: Command and Programming Reference*).
- 2. Use the **mmobj** command for the initial configuration of the object stack.

**Note:** A separate fileset will be created to hold the object data:

```
mmobj swift base -g /gpfs/fs01 --cluster_hostname clustername --local_keystone --db_password Passw0rd --admin password Password -i 2000 --enable-s3
```

This example creates a fileset for Object storage in the /gpfs/fs01 fileset with the specified hostname as access point and 2000 inodes. A local database is created for Keystone authentication and S3 API is enabled. See mmobj command in *IBM Spectrum Scale: Command and Programming Reference* for details.

3. After the initial configuration, enable and start the object services by running the following commands:

```
mmces service enable OBJ
```

4. Verify that the object service is running as expected: mmces service list -a

# Performance tuning for object services

By default, the IBM Spectrum Scale installation sets the number of workers for the object services low. These numbers can be adjusted upwards if you have protocol servers with sufficient cores and memory.

As with most performance tuning, there is no single correct setting. A good starting point for tuning worker counts is to set workers in the proxy-server.conf to auto so that one worker is started for every core on a protocol node. The other servers can be set to a percentage of the number of cores on your protocol nodes:

- object server set to 75% of core count
- container server set to 50% of core count
- account server set to 25% of core count

Depending on the load of other protocol workloads, the optimal settings for worker count might be higher or lower than this on your system.

For example, if you have 16 cores in your protocol nodes, the following commands can be used to tune your worker settings:

```
mmobj config change --ccrfile proxy-server.conf --section DEFAULT --property workers --value auto
mmobj config change --ccrfile object-server.conf --section DEFAULT --property workers --value 12
mmobj config change --ccrfile container-server.conf --section DEFAULT --property workers --value 8
mmobj config change --ccrfile account-server.conf --section DEFAULT --property workers --value 4
```

# Disabling protocol services

If a protocol service is no longer needed, it can be disabled by using the mmces command.

To disable a protocol service, enter the appropriate **mmces** command:

• mmces service disable SMB

**Note:** SMB can be removed only when authentication has been cleared (or is user defined). Disabling SMB services will stop SMB on all CES nodes and remove the SMB configuration from the Cluster Configuration Repository (CCR), the SMB clustered databases (tdb's), and the SMB-related config files in /var/mmfs/ces on the CES nodes.

mmces service disable NFS

Note: Disabling NFS services will stop NFS on all CES nodes and remove the NFS configuration from the Cluster Configuration Repository (CCR) and remove /var/mmfs/ces/nfs-config/ on the CES nodes.

mmces service disable OBJ

Note: For information on disabling the Object services, see "Understanding and managing Object services" on page 183.

# Chapter 14. Managing protocol user authentication

The system administrator can configure authentication for both object and file access either during the installation of the system or after the installation. If the authentication configuration is not configured during installation, you can manually do it by using the **mmuserauth service create** command from any node in the IBM Spectrum Scale cluster. This section covers the manual method of configuring authentication for file and object access.

# Setting up authentication servers to configure protocol user access

Before you start configuring authentication for protocol access, the system administrator needs to ensure that the authentication server is set up properly and the connection between the IBM Spectrum Scale system and authentication server is established properly.

Depending on the requirement, the IBM Spectrum Scale system administrator needs to set up the following servers:

- Microsoft Active Directory (AD) for file and object access
- Lightweight Directory Access Protocol server for file and object access
- Keystone server to configure local, AD, or LDAP-based authentication for object access. Configuring Keystone is a mandatory requirement if you need to have Object access.

AD and LDAP servers are set up externally. You can configure either an internal or external Keystone server. The installation and configuration of an external authentication server must be handled separately. The IBM Spectrum Scale system installation manages the installation and set up of internal Keystone server.

# Integrating with AD server

If the authentication method is selected as AD, the customer must set up the AD server before configuring the authentication method in the IBM Spectrum Scale system.

Ensure that you have the following details before you start configuring AD-based authentication:

- IP address or host name of the AD server.
- DNS is configured on all protocol nodes of the system, where the primary DNS needs to be configured as the AD domain controller.
- Domain details such as the following:
  - Domain name and realm.
  - AD admin user ID and password to join the IBM Spectrum Scale system as machine account into the AD domain.
- ID map role of the system is identified.
- Define the ID map range and size depending upon the maximum RID (sum of allocated and expected growth).
- Primary DNS is added in the /etc/resolv.conf file on all the protocol nodes. It resolves the authentication server system with which the IBM Spectrum Scale system is configured. This is a mandatory requirement when AD is used as the authentication server as the DNS must be able to resolve the host domain and its trusted domains of interest. The manual changes done to the configuration files might get overwritten by the Operating System's network manager. So, ensure that the DNS configuration is persistent even after you restart the system. For more information on the circumstances where the configuration files are overwritten, see the corresponding Operating System documentation.

• During the AD join process, a computer account having the same name as the netbios name is searched within the AD domain that will be joined. If the name is not found, a new computer entry is created in the standard location (CN=Computers). If the user chooses to pre-create computer accounts for IBM Spectrum Scale in the AD domain within a particular organizational unit, the computer account must be created with a valid name and it must be passed as the netbios name while configuring the IBM Spectrum Scale system. After the account is created on the AD server, the system must be joined to the AD domain.

To achieve high-availability, you can configure multiple AD domain controllers. While configuring AD-based authentication, you do not need to specify multiple AD servers in the command line to achieve high-availability. The IBM Spectrum Scale system queries the specified AD server for relevant details and configures itself for the AD-based authentication. The IBM Spectrum Scale system relies on the DNS server to identify the set of available AD servers that are currently available in the environment serving the same domain system.

## Integrating with LDAP server

If LDAP-based authentication is selected, ensure that the LDAP server is set up with the required schemas to handle the authentication and ID mapping requests. If you need to support SMB data access, LDAP schema must be extended before configuring the authentication.

Ensure that you have the following details before you start configuring LDAP based authentication:

- Domain details such as base dn, and dn prefixes of groups and users, else default values are used. Default user group suffix is <ou=Groups</pre>, <base dn> and default user suffix is ou=People, <base dn>.
- IP address or host name of LDAP server.
- Admin user ID and password of LDAP server that is used during LDAP simple bind and for LDAP searches.
- The secret key you provided for encrypting/decrypting passwords unless you have disabled prompting for the key.
- NetBIOS name that is to be assigned for the IBM Spectrum Scale system.
- If you need to have secure communication between the IBM Spectrum Scale system and LDAP, the CA signed certificate that is used by the LDAP server for TLS communication must be placed at the specified location in the system.
- If you are using LDAP with Kerberos, create Kerberos keytab file by using the MIT KDC infrastructure.
- Primary DNS is added in the /etc/resolv.conf file on all the protocol nodes. It resolves the authentication server system with which the IBM Spectrum Scale system is configured. The manual changes done to the configuration files might get overwritten by the Operating System's network manager. So, ensure that the DNS configuration is persistent even after you restart the system. For more information on the circumstances where the configuration files are overwritten, refer the corresponding Operating System documentation.

### **Setting up LDAP server prerequisites**

Before you start configuring the IBM Spectrum Scale system with LDAP server, the following external LDAP server prerequisites must be met:

- The LDAP server must already be configured.
- Enable TLS encryption on the LDAP server, if you need to secure communication between the IBM Spectrum Scale system and LDAP server. Details on configuring SSL or TLS encryption on the server can be obtained from the *OpenLDAP Administrator's Guide*.
- To access SMB shares, LDAP user information must be updated with unique Samba attributes in addition to the attributes that are stored for a normal LDAP user. Ensure that these required Samba attributes are present in the LDAP user entries.
- Ensure you do not have the same user name for different organizational units of the LDAP server that is configured with the IBM Spectrum Scale system.

#### LDAP bind user requirements:

When an IBM Spectrum Scale system is configured with LDAP as the authentication method, the IBM Spectrum Scale system needs to connect to the LDAP server by using an administrative user ID and password. This administrative user is referred as bind user.

It is recommended that the bind user is given enough privileges that are required by the storage system to mitigate any security concerns.

This bind user must at least have permission to query users and groups that are defined in the LDAP server to allow storage system to authenticate these users. The bind user information (bind dn) is also used by Samba server while making LDAP queries to retrieve required information from the LDAP server.

**Note:** In the following sections, it is assumed that the user account for the bind user exists in the LDAP directory server. The bind user distinguished name (also known as dn) used in the following examples is uid=ibmbinduser,ou=people,dc=ldapserver,dc=com. This name needs to be updated based on the bind user that is used with the IBM Spectrum Scale system.

OpenLDAP server ACLs:

The OpenLDAP server ACLs define the privileges that are required for the bind user.

The following example uses ACLs that are required for the bind user and other type of users for the sake of completeness. It is likely that a corporate directory server has those ACLs configured already and only the entries for bind user need to be merged correctly in the slapd configuration file (generally, /etc/openldap/slapd.conf file on Linux systems). Follow the ACL ordering rules to ensure that correct ACLs are applied.

```
### some attributes need to be readable so that commands like 'id user',
'getent' etc can answer correctly.
access to attrs=cn,objectClass,entry,homeDirectory,uid,uidNumber,
gidNumber, memberUid
by dn="uid=ibmbinduser,ou=people,dc=ldapserver,dc=com" read
###The following will not list userPassword when ldapsearch is
performed with bind user.
### Anonymous is needed to allow bind to succeed and users to
authenticate, should be
a pre-existing entry already.
access to attrs=userPassword
    by dn="uid=ibmbinduser,ou=people,dc=ldapserver,dc=com"
    by self write
    by anonymous auth
    by * none
### Storage system needs to be able to find samba domain account
specified on the mmuserauth service create command.
###It is strongly recommended that domain account is pre-created
to ensure
###consistent access to multiple storage systems.
###Uncomment ONLY if you want storage systems to create domain
account when it does not exist.
#access to dn.base="dc=ldapserver,dc=com"
     by dn="uid=ibmbinduser,ou=people,dc=ldapserver,dc=com" write
     by * none
```

```
access to dn.regex="sambadomainname=[^,]+,dc=ldapserver,dc=com"
    by dn=" uid=ibmbinduser,ou=people,dc=ldapserver,dc=com" read
    by * none
### all samba attributes need to be readable for samba access
access to attrs=cn,sambaLMPassword,sambaNTPassword,sambaPwdLastSet,
sambaLogonTime, sambaLogoffTime, sambaKickoffTime, sambaPwdCanChange,
sambaPwdMustChange,sambaAcctFlags,displayName,sambaHomePath,
sambaHomeDrive, sambaLogonScript, sambaProfilePath, description,
sambaUserWorkstations, sambaPrimaryGroupSID, sambaDomainName,
sambaMungedDial,sambaBadPasswordCount,sambaBadPasswordTime,
sambaPasswordHistory,sambaLogonHours,sambaSID,sambaSIDList,
sambaTrustFlags,sambaGroupType,sambaNextRid,sambaNextGroupRid,
sambaNextUserRid, sambaAlgorithmicRidBase, sambaShareName,
sambaOptionName,sambaBoolOption,sambaIntegerOption,
sambaStringOption, sambaStringListoption
    by dn="uid=ibmbinduser,ou=people,dc=ldapserver,dc=com" read
    by self read
    by * none
### Need write access to record bad failed login attempt
access to attrs=cn,sambaBadPasswordCount,sambaBadPasswordTime,
sambaAcctFlags by dn="uid=ibmbinduser,ou=people,dc=ldapserver,
dc=com" write
### Required to check samba schema
access to dn.base=* by dn="uid=ibmbinduser,ou=people,
dc=ldapserver,dc=com" read
IBM Spectrum Protect Directory Server ACLs:
The IBM Spectrum Protect Directory Server ACLs define the privileges that are required for the bind user,
when using IBM Spectrum Protect Directory Server.
These ACLs are provided in the LDIF format and can be applied by submitting the ldapmodify command.
dn: dc=ldapserver,dc=com
changetype: modify
add: ibm-filterAclEntry
ibm-filterAclEntry:access-id:uid=ibmbinduser,ou=people,dc=ldapserver,dc=com:
(objectClass=sambaSamAccount):normal:rsc:sensitive:rsc:critical:rsc
add:ibm-filterAclEntry
ibm-filterAclEntry:access-id:uid=ibmbinduser,ou=people,dc=ldapserver,dc=com:
(objectclass=sambaDomain):normal:rwsc:sensitive:rwsc:critical:rwsc
dn:uid=ibmbinduser,ou=people,dc=ldapserver,dc=com
add:aclEntry
aclentry: access-id:uid=ibmbinduser,ou=people,dc=ldapserver,dc=com:at.cn:r:at.
objectClass:r:at.homeDirectory:r:at.uid:r:at.uidNumber:s:
at.gidNumber:r:at.memberUid:r:at.userPassword:sc:at.sambaLMPassword:r:at.
sambaNTPassword:r:at.sambaPwdLastSet:r:at.sambaLogonTime:r:
at.sambaLogoffTime:r:at.sambaKickoffTime:r:at.sambaPwdCanChange:r:at.
sambaPwdMustChange:r:at.sambaAcctFlags:r:at.displayName:r:
```

```
at.sambaHomePath:r:at.sambaHomeDrive:r:at.sambaLogonScript:r:at.sambaProfilePath:
r:at.description:r:at.sambaUserWorkstations:r:
at.sambaPrimaryGroupSID:r:at.sambaDomainName:r:at.sambaMungedDial:r:at.
sambaBadPasswordCount:r:at.sambaBadPasswordTime:r:
at.sambaPasswordHistory:r:at.sambaLogonHours:r:at.sambaSID:r:at.sambaSIDList:r:at.
sambaTrustFlags:r:at.sambaGroupType:r:
at.sambaNextRid:r:at.sambaNextGroupRid:r:at.sambaNextUserRid:r:at.
sambaAlgorithmicRidBase:r:at.sambaShareName:r:at.sambaOptionName:r:
at.sambaBoolOption:r:at.sambaIntegerOption:r:at.sambaStringOption:r:at.
sambaStringListoption:r:at.sambaBadPasswordCount:rwsc:
at.sambaBadPasswordTime:rwsc:at.sambaAcctFlags:rwsc
### Storage system needs to be able to find samba domain account specified
on the mmuserauth service create command.
###It is strongly recommended that domain account is pre-created to ensure
###consistent access to multiple storage systems.
###Uncomment ONLY if you want storage systems to create domain account when
it does not exist.
dn: dc=ldapserver,dc=com
changetype: modify
add:ibm-filterAclEntry
ibm-filterAclEntry:access-id:uid=ibmbinduser,ou=people,dc=ldapserver,
dc=com:(objectclass=domain):object:grant:a
```

See IBM Tivoli Directory Server Administration Guide for information about applying these ACLs on the IBM Spectrum Protect Directory Server.

#### Updating LDAP user information with Samba attributes

If you need to support SMB data access, LDAP schema must be extended to store more attributes such as SID, Windows password hash to the POSIX user object. To use Samba accounts, update LDAP user information with unique Samba attributes.

The following sample LDIF file shows the minimum required samba attributes:

```
dn: cn=SMBuser,ou=People,dc=ibm,dc=com
changetype: modify
add : objectClass
objectClass: sambaSamAccount
add: sambaSID
sambaSID: S-1-5-21-1528920847-3529959213-2931869277-1102
add:sambaPasswordHistory
add:sambaNTPassword
sambaNTPassword: (valid samba password hash )
add:sambaPwdLastSet
```

```
sambaPwdLastSet: 1263386096
add:SambaAcctFlags
                            1
sambaAcctFlags: [U
```

**Note:** Attributes must be separated with a dash as the first and only character on a separate line.

Perform the following steps to create the values for sambaNTPassword, sambaPwdLastSet, and SambaAcctFlags, which must be generated from a PERL module:

- 1. Download the module from http://search.cpan.org/~bjkuit/Crypt-SmbHash-0.12/SmbHash.pm. Create and install the module by following the readme file.
- 2. Use the following PERL script to generate the LM and NT password hashes:

```
# cat /tmp/Crypt-SmbHash-0.12/gen hash.pl
#!/usr/local/bin/perl
use Crypt::SmbHash;
$username = $ARGV[0];
$password = $ARGV[1];
if ( !$password ) {
        print "Not enough arguments\n";
        print "Usage: $0 username password\n";
       exit 1;
$uid = (getpwnam($username))[2];
my ($login,undef,$uid) = getpwnam($ARGV[0]);
ntlmgen $password, $lm, $nt;
printf "%s:%d:%s:%s:[%-11s]:LCT-%08X\n", $login, $uid, $lm, $nt, "U", time;
```

3. Generate the password hashes for any user as in the following example for the user test01:

```
# perl gen hash.pl SMBuser test01
:0:47F9DBCCD37D6B40AAD3B435B51404EE:82E6D500C194BA5B9716495691FB7DD6:
ſυ
            1:LCT-4C18B9FC
```

Note: The output contains login name, uid, LM hash, NT hash, flags, and time, with each field separated from the next by a colon. The login name and uid are omitted because the command was not run on the LDAP server.

- 4. Use the information from step 3 to update the LDIF file in the format that is provided in the example at the beginning of this topic.
  - To generate the sambaPwdLastSet value, use the hexadecimal time value from step 3 after the dash character and convert it into decimal.
  - A valid samba SID is required for a user to enable that user's access to an IBM Spectrum Scale share. To generate the samba SID, multiply the user's UID by 2 and add 1000. The users's SID must contain the samba SID from the sambaDomainName, which is either generated or picked up from the LDAP server, if it exists. The following attributes for sambaDomainName LDIF entry are required:

```
dn: sambaDomainName=(IBM Spectrum Scale system),dc=ibm,dc=com
sambaDomainName: (IBM Spectrum Scale system name)
sambaSID: S-1-5-21-1528920847-3529959213-2931869277
sambaPwdHistoryLength: 0
sambaMaxPwdAge: -1
sambaMinPwdAge: 0
```

This entry can be created by the LDAP server administrator by using either of the following two

- Write and run a bash script similar to the following example:

```
sambaSID=
       for num in 1 2 3; do
           randNum=$(od -vAn -N4 -tu4 < /dev/urandom | sed -e 's/ //g')
                      "$sambaSID" ];then
            if [ -z
               sambaSID="S-1-5-21-$randNum"
```

```
sambaSID="${sambaSID}-$ {randNum}"
fi
    done
echo $sambaSID
```

Then, use the samba SID generated to create the LDIF file. The sambaDomainName must match the IBM Spectrum Scale system name.

 When you run the mmuserauth service create command, the system creates the sambaDomainName, if it does not exist.

The sambaSID for every user must have the following format: (samba SID for the domain)-(userID\*2+1000). For example: S-1-5-21-1528920847-3529959213-2931869277-1102

**Note:** To enable access to more than one IBM Spectrum Scale system, the domain SID prefix of all of the systems must match. If you change the domain SID for an IBM Spectrum Scale system on the LDAP server, you must restart CTDB on that IBM Spectrum Scale system for the change to take effect.

5. Submit the **ldapmodify** command as shown in the following example to update the user's information :

# ldapmodify -h localhost -D cn=Manager,dc=ibm,dc=com -W -x -f /tmp/samba user.ldif

## Integrating with Keystone Identity Service

The object protocol uses the keystone service to authenticate object users. When configuring the IBM Spectrum Scale system, you must specify that either an internal keystone server or an external keystone server will be used. In either case, the keystone server can use a local database or a separate LDAP or AD system for managing user credentials. If you are using an external keystone server, you are responsible for the configuration of this service. For more information, refer to the OpenStack documentation.

Before you configure authentication for object, ensure that the object services are enabled. To enable object services, use the **mmces service enable obj** command.

## **Prerequisites**

Ensure that you have the following details before you start configuring local authentication for object access:

- The keystone host name must be defined and configured on all protocol nodes of the cluster. This host name returns one of the CES IP addresses, such as a round-robin DNS. It could also be a fixed IP of a load balancer that distributes requests to one of the CES nodes. This host name is also used to create the keystone endpoints.
- If you want the keystone server to use external CA signed certificate for signing the keystone generated tokens, ensure that the following certificates are available in /var/mmfs/tmp directory of the node where you run the commands:
  - /var/mmfs/tmp/signing\_cert.pem
  - /var/mmfs/tmp/signing\_key.pem
  - /var/mmfs/tmp/signing\_cacert.pem

**Note:** By default, the system uses an internal self-signed certificate that is generated by **keystone-manage pki\_setup**. For production environments we recommend the use of certificates issued by a trusted CA rather than self-signed certificates.

- If you want to enable SSL on keystone, ensure that the following certificates that are placed on the /var/mmfs/tmp directory of the node where commands are run:
  - /var/mmfs/tmp/ssl\_cert.pem
  - /var/mmfs/tmp/ssl\_key.pem
  - /var/mmfs/tmp/ssl\_cacert.pem
  - /var/mmfs/tmp/ks\_ext\_cacert.pem

**Note:** By default, the IBM Spectrum Scale installation process configures object authentication with a local keystone authentication method.

# Configuring authentication and ID mapping for file access

The system administrator can decide whether to configure authentication and ID mapping method either during the installation of the IBM Spectrum Scale system or after the installation. If the authentication configuration is not configured during installation, you can manually do it by using the mmuserauth service create command from any protocol node of the IBM Spectrum Scale system. This section covers the manual method of configuring authentication for file access.

You can configure the following external authentication servers for file access:

- Active Directory (AD)
- Light Weight Directory Access Protocol (LDAP)
- Network Information Service (NIS)

Ensure that the following RPMs are installed on all protocol nodes before you start configuring the authentication method:

#### On Red Hat Enterprise Linux nodes

- For AD:
  - bind-utils

**Note:** If you are planning to use AD for file authentication, you must stop the nscd service by using the **service nscd stop** command before installation.

- For LDAP:
  - openldap-clients
  - sssd and its dependencies (particularly sssd-common and sssd-ldap)
- For NIS:
  - sssd and its dependencies (particularly sssd-common and sssd-proxy)
  - ypbind and its dependencies (yp-tools)

#### On SLES nodes

- · For AD:
  - bind-utils

**Note:** If you are planning to use AD for file authentication, you must stop the nscd service by using the **service nscd stop** command before installation.

- For LDAP:
  - openldap2-clients
  - sssd and its dependencies (particularly sssd-common and sssd-ldap)
- For NIS:
  - sssd and its dependencies (particularly sssd-common and sssd-proxy)
  - ypbind and its dependencies (yp-tools)

## **AD-based authentication for file access**

You can configure Microsoft Active Directory (AD) as the authentication server to manage the authentication requests and to store user credentials.

You can configure AD-based authentication with the following ID mapping methods:

- RFC2307
- Automatic

LDAP

## RFC2307 ID mapping

In the RFC2307 ID mapping method, the user and group IDs are stored and managed in the AD server and these IDs are used by the IBM Spectrum Scale system during file access. The RFC2307 ID mapping method is used when you want to have multiprotocol access. That is, you can have both NFS and SMB access over the same data.

## Automatic ID mapping

In the automatic ID mapping method, user ID and group ID are automatically generated and stored within the IBM Spectrum Scale system. When an external ID mapping server is not present in the environment or cannot be used, then this ID mapping method can be used. This method is typically used if you have SMB only access and do not plan to deploy multiprotocol access. That is, the AD-based authentication with automatic ID mapping is not used if you need to allow NFS and SMB access to the same data.

## LDAP ID mapping

In the LDAP mapping method, user ID and group ID are stored and managed in the LDAP server, and these IDs are used by the IBM Spectrum Scale system during file access. The LDAP ID mapping method is used when you want to have multiprotocol access. That is, you can have both NFS and SMB access over the same data.

## Setting up a range of ID maps that can be allotted to the users

You can optionally specify the pool of values from which the UIDs and GIDs are assigned by the IBM Spectrum Scale system to Active Directory users and groups. When a user or group is defined in AD, it is identified by a security identifier (SID), which includes a component that is called Relative Identifier (RID). The RID value depends on the number of users and groups in the Active Directory domain. The --idmap-range and --idmap-range-size parameters of the mmuserauth service create command specify the pool from which UIDs and GIDs are assigned by the IBM Spectrum Scale system to AD users and group of users.

The ID map range is defined between a minimum and maximum value. The default minimum value is 10000000 and the default maximum value is 299999999, and the default range size is 1000000. This allows for a maximum of 290 unique Active Directory domains.

The ID map range size specifies the total number of UIDs and GIDs that are assignable per domain. For example, if range is defined as 10000-20000, and range size is defined as 2000 (--idmap-range 10000-20000:2000), five domains can be mapped, each consisting of 2000 IDs. Ensure that range size is defined such that at least three domains can be mapped. The range size is identical for all AD domains that are configured by the IBM Spectrum Scale system. Choose an ID map range size that allows for the highest anticipated RID value among all of the anticipated AD users and group of users in all of the anticipated AD domains. Ensure that the range size value, when originally defined, takes into account the planned growth in the number of AD users and groups of users. The ID map range size cannot be changed after the IBM Spectrum Scale system is configured with Active Directory as the authentication server.

Whenever a user or user group from an AD domain accesses the IBM Spectrum Scale system, a range is allocated per domain. UID or GID for a user or user group is allocated depending upon this range and the RID of the user or user group. If RID of any user or group is greater than the range size, then that user or user group is mapped into extension ranges depending upon the number of available ranges. If the number of ranges (default value is 290) runs out, then mapping requests for a new user or user group (or new extension ranges for user and group that is already known) are ignored and thus that user and user group cannot access the data.

## Choosing range size

1. Determine the highest Active Directory RID that is currently assigned. You can use the **dcdiag** command at the command prompt of the operating system of the server that is hosting Active Directory to determine the value of the rIDNextRID attribute. For example:

```
# dcdiag /s:IP_of_system_hosting_AD /v /test:ridmanager
```

Specifically,

C:\Program Files\Support Tools>dcdiag /s:10.0.0.123 /v /test:ridmanager

The following output is displayed:

Starting test: RidManager

- \* Available RID Pool for the Domain is 1600 to 1073741823
- \* win2k8.pollux.com is the RID Master
- \* DsBind with RID Master was succesRFC23071
- \* rIDAllocationPool is 1100 to 1599
- \* rIDPreviousAllocationPool is 1100 to 1599
- \* rIDNextRID: 1174

In this example, the rIDNextRID value is 1174. Another way to determine the current value for rIDNextRID is to run an LDAP query on the following DN Path:

CN=Rid Set,Cn=computername,ou=domain controllers,DC=domain,DC=COM

If there is more than one domain controller serving the Active Directory domain, determine the highest RID among all of the domain controllers. Similarly, if there is more than one domain, determine the highest RID among all of the domains.

- 2. Estimate the expected number of users and groups that might be added in future, in addition to the current number of users and groups.
- 3. Add the highest RID determined in step 1 to the number of users and groups that were estimated in the previous step. The result is the estimate for the value of the range size.

## Considerations for changing the ID map range and range size

If the IBM Spectrum Scale system is configured to use AD-based authentication, only the maximum value of ID map range can be changed. All other changes to ID map range and size, except increasing the maximum value of ID map range require reconfiguration of authentication, which results in loss of access to data. For example, if you used the **--idmap-range** as 3000-10000 and **--idmap-range-size** as 2000, you can increase only the value 10000 to accommodate more users per domain, without having an impact on the access to the data.

To change the ID mapping of an existing AD-based authentication configuration, either to change the range minimum value, decrease the range maximum value, or change the range size, you must complete the following steps:

Note: The mmuserauth service remove command results in loss of access.

- 1. Submit the mmuserauth service remove command and do not specify the --idmapdelete option.
- 2. Submit the mmuserauth service remove command and do specify the --idmapdelete option.
- 3. Submit the **mmuserauth service create** command with the options and values that you want for the new Active Directory configuration.

**Important:** If you do not perform the preceding three steps in sequence, results are unpredictable and can include complete loss of data access.

## Prerequisite for configuring AD-based authentication for file access

See "Integrating with AD server" on page 129 for more information on the prerequisites for integrating AD server with the IBM Spectrum Scale system.

You need to run the **mmuserauth service create** command with the following mandatory parameters to create AD based authentication for file access:

• --type ad

- --data-access-method file
- --servers <comma-delimited server host names or IP addresses>
- --netbios-name < netBiosName>
- --user-name <admin-username>
- --password <admin-password>. This is optional while entering the parameters but the system prompts you to enter the password when you run the command.
- --unixmap-domains <unixDomainMap>. This option is mandatory if RFC2307 ID mapping is used. For example, --unixmap-domains DOMAINS (5000-20000). Specifies the Active Directory domains for which user ID and group ID should be fetched from the Active directory server (RFC2307 schema attributes)
- --idmap-role master | subordinate. While using automatic ID mapping, in order to have same ID maps on systems sharing Active File Manager (AFM) relationship, you need to export the ID mappings from the system whose ID map role is master to the system whose ID map role is subordinate.

See the mmuserauth service create command for more information on each parameter.

## Prerequisites for configuring AD with RFC2307

The following prerequisites are specific to AD with RFC2307 configuration:

- RFC2307 schema is extended on the AD and all UNIX attributes (including UID and GID) are populated.
- If a trusted domain is configured with ID mapping from RFC2307, the trusted domain must have two-way trust with the host domain, which is the Active Directory domain that is configured for use with the IBM Spectrum Scale system. For example, assume that there are three domains in trusted relationship, X, Y, Z, and that the IBM Spectrum Scale system is configured with domain X as the host domain. If RFC2307 ID mappings are required for domains Y and Z, domains Y and Z must each have a two-way trust with the domain X.  $X \leftarrow Y$ ;  $X \leftarrow Z$ .
- User and group in the Active Directory domain, configured with ID mapping from RFC2307, must have a valid UID and a valid GID assigned to enable access to IBM Spectrum Scale system exports. The UID and GID number that is assigned must be within the ID map range that is specified in the mmuserauth service create command. Any users or groups from this domain that do not have UID or GID attributes configured are denied access.

**Note:** The primary Windows group that is assigned to an AD user must have a valid GID assigned within the specified ID mapping range. The primary Windows group is usually located in the Member Of tab in the user's properties. The primary Windows group is different from the UNIX primary group, which is listed in the UNIX Attributes tab. A user is denied access if that user's Windows primary group does not have a valid GID assigned. The UNIX primary group attribute is ignored.

In case of a mutual trust setup between two independent AD domains, DNS forwarding must be configured between the two trust.

#### Configuring AD-based authentication with automatic ID mapping

When the IBM Spectrum Scale system is configured for AD-based authentication, automatic ID mapping method can be used to create UID or GID of a user or group respectively. The ID maps are stored within the IBM Spectrum Scale system.

The following provides an example of how to configure an IBM Spectrum Scale system with Active Directory and automatic ID mapping.

1. Issue the mmuserauth service create command as shown in the following example:

```
# mmuserauth service create --type ad --data-access-method file --netbios-name
ess --user-name administrator --idmap-role master --servers myADserver
--password Passw0rd --idmap-range-size 1000000 --idmap-range 10000000-299999999
```

The system displays the following output:

File Authentication configuration completed successfully.

2. Verify the authentication configuration by issuing the **mmuserauth service list** command as shown in the following example:

# mmuserauth service list

The system displays the following output:

3. Verify the user resolution on the system:

```
# id "DOMAIN\\user1"
uid=12001172(DOMAIN\user1) gid=12001174(DOMAIN\group1) groups=12001174
(DOMAIN\group1),12001172(DOMAIN\user1),12000513(DOMAIN\domain users),
11000545(BUILTIN\users)
```

## Prerequisite for configuring Kerberos-based SMB access

The following requirements must be met to configure IBM Spectrum Scale for Kerberized SMB access:

- The time must be synchronized across the KDC server, the IBM Spectrum Scale cluster, and the SMB clients, or else access to an SMB share could be denied.
- In MIT KDC configurations for the SMB services, the service principal name must use the NetBIOS name and the realm name. For example, if the NetBIOS name is FOO and the realm is KDC.COM, the service principal name should be cifs/foo@KDC.COM. The NetBIOS name is the value specified for the option --netbios\_name in the mmuserauth command. The realm may be discovered from the value stored for Alt\_Name returned from the command: wbinfo -D <domain>.
- The clients should use only the NetBIOS name when accessing an SMB share. Using any other name or IP address might either cause a failure to connect or fallback to NTLM authentication.
- With Active Directory KDC, you can use DNS alias (CNAME) for Kerberized SMB access. To use the alias, you must register the DNS alias (CNAME) record for the NetBIOS name (system account name) using the SetSPN tool available on Active Directory server. For example, if the NetBIOS name is FOO and the DNS alias is BAR, use the SetSPN tool from the command prompt of the Active Directory server to register the record, "setspn -A cifs/BAR FOO". Not registering the DNS alias record for the NetBIOS name might cause access to the SMB shares to be denied with the error code, KDC\_ERR\_S\_SPRINCIPAL\_UNKNOWN.
- On Linux clients, to use Kerberized SMB access for IBM Spectrum Scale configured with MIT KDC, you must at least have the 3.5.9 version of Samba client installed. The Linux clients having an older Samba client might encounter the following error, while trying to access SMB shares:
- ads\_krb5\_mk\_req: krb5\_get\_credentials failed for foo\$@KDC.COM (Server not found in Kerberos database)
  cli\_session\_setup\_kerberos: spnego\_gen\_negTokenTarg failed: Server not found in Kerberos database
- To determine if a client has authenticated via Kerberos, either verify at the client or collect a protocol trace:
- mmprotocoltrace start smb -c x.x.x.x
- Replace x.x.x.x with the IP address of the client system access IBM Spectrum Scale to be verified.
- Access the IBM Spectrum Scale SMB service from that client.
- Then, issue the command:

- I mmprotocoltrace stop smb
- Extract the compressed trace files and look for the file ending with smbd.log. If that file contains an entry similar to "Kerberos ticket principal name is..." then Kerberosis being used.
- Note: It is not recommended to run for extended periods of time at log levels higher than 1 as this could impact performance.

## Configuring AD-based authentication with RFC2307 ID mapping

You can configure IBM Spectrum Scale system authentication with Active Directory (AD) and RFC2307 and Active Directory (AD) with Kerberos and RFC2307 ID mapping. In these authentication methods, use Active Directory to store user credentials and RFC2307 server to store UIDs and GIDs. This is useful when you are planning to use any pre-existing UNIX client or NFS and SMB protocols for data access with the AFM feature of the IBM Spectrum Scale system. If you use AD-based authentication and the ID maps are not configured with RFC2307, the IBM Spectrum Scale system uses the automatic ID mappings by default.

### The following provides an example of configuring AD with RFC2307 ID mapping:

1. Submit the mmuserauth service create command as shown in the following example:

```
# mmuserauth service create --type ad --data-access-method file --netbios-name
ess --user-name administrator --idmap-role master --servers myADserver
--password Passw0rd --idmap-range-size 1000000 --idmap-range 10000000-299999999
--unixmap-domains 'DOMAIN(5000-20000)'
```

The system displays the following output:

File authentication configuration completed successfully.

2. Issue the **mmuserauth service list** to verify the authentication configuration as shown in the following example:

# mmuserauth service list

**PARAMETERS** 

The system displays the following output:

```
FILE access configuration : AD
PARAMETERS
                         VALUES
ENABLE_NFS_KERBEROS false
SERVERS myADserver
USER NAME
                        administrator
NETBĪOS NAME
                        ess
IDMAP ROLE
                         master
IDMAP RANGE
                         10000000-299999999
IDMAP_RANGE_SIZE
UNIXMAP_DOMAINS
                        1000000
UNIXMAP DOMAINS
                         DOMAIN(5000-20000)
LDAPMAP DOMAINS
                         none
OBJECT access not configured
```

3. Verify the user name resolution on the system. Confirm that the resolution is showing IDs that are pulled from RFC2307 attributes on the AD server.

```
# id DOMAIN\\administrator
uid=10002(DOMAIN\administrator) gid=10000(DOMAIN\domain users)
groups=10000(DOMAIN\domain users
```

### Configuring AD using Kerberos with RFC2307 ID mapping:

VALUES

1. Submit the mmuserauth service create command as shown in the following example:

```
# mmuserauth service create --data-access-method file --type ad --netbios-name
kknode_v42 --servers myADserver --user-name administrator --password Passw0rd --idmap-role master
--enable-nfs-kerberos --unixmap-domains "DOMAIN(10000-200000)"
```

The system displays the following output:

File authentication configuration completed successfully.

2. Issue the mmuserauth service list to verify the authentication configuration as shown in the following example:

# mmuserauth service list

The system displays the following output:

FILE access configuration: AD PARAMETERS VALUES ENABLE\_NFS\_KERBEROS true myADserver administrator kknode\_v42 USER NAME NETBĪOS NAME IDMAP ROLE master DOMAIN(1000-200000)

LDAPMAP DOMAINS

OBJECT access not configured **PARAMETERS VALUES** 

3. Verify the user name resolution on the system. Confirm that the resolution is showing IDs that are pulled from RFC2307 attributes on the AD server.

```
# id DOMAIN\\administrator
uid=10002(DOMAIN\administrator) gid=40000(DOMAIN\domain users)
groups=11000545(BUILTIN\users),11000544 (BUILTIN\administrators)
```

### Best practices for configuring AD with RFC2307 as the authentication method:

It is recommended to adhere to the following best practices if you configure AD with RFC2307 as the authentication method:

- Remove any internal ID mappings present in the system before you configure AD with RFC2307. Otherwise, the system might detect the internal ID mappings instead of the RFC2307 ID mapping and abort the operation with an error message. In such situations, you are expected to clean up the entire authentication and ID mapping by using the mmuserauth service remove and mmuserauth service remove --idmapdelete command and then reconfigure AD authentication and RFC2307 ID mapping.
- · If data is already present on the system, a complete removal of the authentication and ID mapping can cause permanent loss of data access.
- Using UIDs and GIDs greater than 1000 can avoid an overlap of IDs used by end users, administrative users, and operating system component users of the IBM Spectrum Scale system.

You can use AD-based authentication and RFC2307 ID mapping if you want to use the AFM feature of the IBM Spectrum Scale system.

#### Limitations of the mmuserauth service create command while configuring AD with RFC2307:

The **mmuserauth service create** command that is used to configure authentication has the following limitations:

- The mmuserauth service create command does not check the two-way trust between the host domain and the RFC2307 domain that is required for ID mapping services to function properly. The customer is responsible for configuring the two-way trust relationship between these domains.
- The customer is responsible for installing RFC2307 on the desired AD server, and for assigning UIDs to users and GIDs to groups. The command does not return an error if RFC2307 is not installed, or if a UID or GID is not assigned.

## Configuring AD-based authentication with LDAP ID mapping

AD authentication with LDAP ID mapping provides a way for IBM Spectrum Scale to read ID mappings from an LDAP server as defined in RFC 2307. The LDAP server must be a stand-alone LDAP server. Mappings must be provided in advance by the administrator by creating the user accounts in the AD server and the posixAccount and posixGroup objects in the LDAP server. The names in the AD server and in the LDAP server have to be the same. This ID mapping approach allows the continued use of existing LDAP authentication servers that store records in the RFC2307 format. The group memberships defined in the AD server are also be honored in the system.

In the following example, AD is configured with LDAP ID mapping.

1. Submit the **mmuserauth service create** command as shown in the following example:

```
mmuserauth service create --data-access-method file --type ad --servers myADserver
--user-name administrator --password PasswOrd --netbios-name specscale
--idmap-role master --Idapmap-domains "DOMAIN1(type=stand-alone:range=1000-100000
:ldap srv=myLDAPserver:usr dn=ou=People,dc=example,dc=com:grp dn=ou=Groups,dc=example,
dc=com:bind dn=cn=manager,dc=example,dc=com:bind_dn_pwd=password)
```

**Note:** The **bind dn password** cannot contain the following special characters: semicolon (;), colon (:), opening brace '(', or closing brace')'.

The system displays the following output:

File authentication configuration completed successfully.

2. Issue the mmuserauth service list to verify the authentication configuration as shown in the following example:

# mmuserauth service list

The system displays the following output:

```
FILE access configuration: AD
PARAMETERS VALUES
```

ENABLE NFS KERBEROS false SERVERS myADserver USER NAME administrator NETBIOS NAME specscale IDMAP ROLE master IDMAP RANGE 10000000-299999999 IDMAP RANGE SIZE 1000000 UNIXMAP DOMAINS none LDAPMAP DOMAINS DOMAIN1(type=stand-alone: range=1000-100000: ldap srv=myLDAPserver:usr dn=ou=People,dc=example,dc=com: grp dn=ou=Groups,dc=example,dc=com:bind dn=cn-manager,dc=example,dc=com)

3. Verify the user name resolution on the system. Confirm that the resolution is showing IDs that are pulled from LDAP attributes on the AD server.

```
# id DOMAIN\\administrator
uid=10002(DOMAIN\administrator) gid=10000(DOMAIN\domain users)
groups=10000(DOMAIN\domain users
```

# Configuring LDAP-based authentication for file access

Using LDAP-based authentication can be useful when you use an external LDAP server to store user information and user passwords. In this authentication method, you can use LDAP as the authentication as well as the ID mapping server for both NFS and SMB. Appropriate SMB schema needs to be uploaded in the LDAP if you plan to have SMB access.

Based on the level of security, the following configurations are possible:

- LDAP with TLS
- LDAP with Kerberos
- LDAP with TLS and Kerberos

#### LDAP

Using LDAP with TLS secures the communication between the IBM Spectrum Scale system and the LDAP server, assuming that the LDAP server is configured for TLS.

You can use LDAP with Kerberos for higher security reasons. Kerberos is a network authentication protocol that provides secured communication by ensuring passwords are not sent over the network to the system. LDAP with Kerberos is typically used where an MIT KDC infrastructure exists and you are using it for various Kerberized application or if you want to have NFS and SMB with Kerberized access for higher security reasons.

The LDAP server might need to handle the login requests and ID mapping requests from the client that uses SMB protocol. Usually, the ID mapping requests are cached and they do not contribute to the load on the LDAP server unless the ID mapping cache is cleared due to a maintenance action. If the LDAP server cannot handle the load or a high number of connections, then the response to the login requests is slow or it might time out. In such cases, users need to retry their login requests.

It is assumed that LDAP server is set up with the required schemas installed in it to handle the authentication and ID mapping requests. If you need to support SMB data access, LDAP schema must be extended to enable storing of additional attributes such as SID, Windows password hash to the POSIX user object.

Note: The IBM Spectrum Scale system must not be configured with any authentication method before using LDAP as the authentication system for file access.

See "Integrating with LDAP server" on page 130 for more information on the prerequisites for integrating LDAP server with the IBM Spectrum Scale system.

## Configuring LDAP with TLS for file access

You can configure LDAP with TLS as the authentication method for file access. Using TLS with LDAP helps you to have a secure communication channel between the IBM Spectrum Scale system and LDAP server.

In the following example, LDAP is configured with TLS as the authentication method for file access.

1. Ensure that the CA certificate for LDAP server is placed under /var/mmfs/tmp directory with the name ldap cacert.pem; specifically, on the protocol node where the command is run. Perform validation of CA cert availability with desired name at required location as shown in the following example:

```
# stat /var/mmfs/tmp/ldap cacert.pem
File: △/var/mmfs/tmp/ldap_cacert.pem△
Size: 2130 Blocks: 8 IO Block: 4096 regular file
Device: fd00h/64768d Inode: 103169903 Links: 1
Access: (0644/-rw-r--r--) Uid: ( 0/ root) Gid: ( 0/ root)
Context: unconfined_u:object_r:user_tmp_t:s0
Access: 2015-01-23 12:37:34.088837381 +0530
Modify: 2015-01-23 12:16:24.438837381 +0530
Change: 2015-01-23 12:16:24.438837381 +0530
```

2. Issue the mmuserauth service create command as shown in the following example:

```
# mmuserauth service create --type ldap --data-access-method file
--servers myLDAPserver --base-dn dc=example,dc=com
--user-name cn=manager,dc=example,dc=com --password secret
--netbios-name ess --enable-server-tls
```

The system displays the following output:

File authentication configuration completed successfully.

3. Issue the mmuserauth service list command to see the current authentication configuration as shown in the following example:

# mmuserauth service list

The system displays the following output:

```
FILE access configuration: LDAP
PARAMETERS
                       VALUES
ENABLE_SERVER_TLS
                       true
ENABLE_KERBEROS
                       false
                     cn=manager,dc=example,dc=com
USER NAME
SERVERS
                      myLDAPserver
NETBIOS NAME
                      ess
BASE DN
                      dc=example,dc=com
USER DN
                       none
GROUP DN
                       none
NETGROUP DN
                       none
USER OBJECTCLASS
                       posixAccount
GROUP OBJECTCLASS
                       posixGroup
USER NAME ATTRIB
                       cn
USER ID ATTRIB
                       uid
KERBEROS SERVER
                       none
KERBEROS REALM
                       none
OBJECT access not configured
PARAMETERS
             VALUES
```

4. Verify the user resolution on system present in LDAP:

```
# id ldapuser2
uid=1001(ldapuser2) gid=1001(ldapuser2) groups=1001(ldapuser2)
```

## Configuring LDAP with Kerberos for file access

You can configure LDAP with Kerberos as the authentication method for file access. Using Kerberos with LDAP provides more security for the communication channel between the IBM Spectrum Scale system and LDAP server.

Example for configuring LDAP with Kerberos as the authentication method for file access.

1. Ensure that the keytab file is also placed under the /var/mmfs/tmp directory with the name as krb5.keytab on the node where the command is run. Perform validation of keytab file availability with desired name at required location:

```
# stat /var/mmfs/tmp/krb5.keytab
File: △/var/mmfs/tmp/krb5.keytab△
Size: 502 Blocks: 8 IO Block: 4096 regular file
Device: fd00h/64768d Inode: 103169898 Links: 1
Access: (0600/-rw-----) Uid: ( 0/ root) Gid: ( 0/ root)
Context: unconfined u:object r:user tmp t:s0
Access: 2015-01-23 14:31:18.244837381 +0530
Modify: 2015-01-23 12:45:05.475837381 +0530
Change: 2015-01-23 12:45:05.476837381 +0530
Birth: -
```

2. Issue the mmuserauth service create command as shown in the following example:

```
# mmuserauth service create --type ldap --data-access-method file
--servers myLDAPserver --base-dn dc=example,dc=com
--user-name cn=manager,dc=example,dc=com --password secret
--netbios-name ess --enable-kerberos --kerberos-server myKerbersosServer
--kerberos-realm example.com
```

The system displays the following output:

File authentication configuration completed successfully.

3. Issue the mmuserauth service list command to see the current authentication configuration as shown in the following example:

```
# mmuserauth service list
```

The system displays the following output:

```
FILE access configuration: LDAP
PARAMETERS
                        VALUES
ENABLE SERVER TLS
                        false
ENABLE KERBEROS
USER NAME
                      cn=manager,dc=example,dc=com
SERVERS
                        myLDAPserver
NETBIOS NAME
                        ess
BASE DN
                        dc=example,dc=com
USER DN
                        none
GROUP DN
                        none
NETGROUP DN
                        none
USER OBJECTCLASS
                        posixAccount
GROUP OBJECTCLASS
                       posixGroup
USER NAME ATTRIB
                        cn
USER ID ATTRIB
                        uid
KERBEROS_SERVER
                        myKerbersosServer
KERBEROS REALM
                       example.com
OBJECT access not configured
PARAMETERS
                       VALUES
```

## Configuring LDAP with TLS and Kerberos for file access

You can configure LDAP with TLS and Kerberos as the authentication method for file access. Using Kerberos and TLS with LDAP provides maximum security for the communication channel between the IBM Spectrum Scale system and the LDAP server.

Provides an example on how to configure LDAP with TLS and Kerberos as the authentication method for file access.

1. Ensure that the CA certificate for LDAP server is placed under /var/mmfs/tmp directory with the name ldap\_cacert.pem; specifically, on the protocol node where the command is run. Perform validation of CA cert availability with desired name at the required location as shown in the following example:

```
# stat /var/mmfs/tmp/ldap_cacert.pem
File: \( \times / \text{var/mmfs/tmp/ldap_cacert.pem} \)
Size: 2130 Blocks: 8 IO Block: 4096 regular file
Device: fd00h/64768d Inode: 103169903 Links: 1
Access: (0644/-rw-r--r--) Uid: ( 0/ root) Gid: ( 0/ root)
Context: unconfined_u:object_r:user_tmp_t:s0
Access: 2015-01-23 12:37:34.088837381 +0530
Modify: 2015-01-23 12:16:24.438837381 +0530
Change: 2015-01-23 12:16:24.438837381 +0530
```

2. Ensure that the keytab file is placed under /var/mmfs/tmp directory name as krb5.keytab specifically on the node where the command is run. Perform validation of keytab file availability with desired name at the required location:

```
# stat /var/mmfs/tmp/krb5.keytab
File: \( \times \) /var/mmfs/tmp/krb5.keytab\( \times \)
Size: 502 Blocks: 8 IO Block: 4096 regular file
Device: fd00h/64768d Inode: 103169898 Links: 1
Access: (0600/-rw-----) Uid: ( 0/ root) Gid: ( 0/ root)
Context: unconfined_u:object_r:user_tmp_t:s0
Access: 2015-01-23 14:31:18.244837381 +0530
Modify: 2015-01-23 12:45:05.476837381 +0530
Change: 2015-01-23 12:45:05.476837381 +0530
Birth: -
```

3. Issue the mmuserauth service create command as shown in the following example:

```
# mmuserauth service create --type ldap --data-access-method file
--servers myLDAPserver --base-dn dc=example,dc=com
--user-name cn=manager,dc=example,dc=com --password secret
--netbios-name ess --enable-server-tls --enable-kerberos
--kerberos-server myKerbersosServer --kerberos-realm example.com
```

The system displays the following output:

File authentication configuration completed successfully.

4. To verify the authentication configuration, issue the mmuserauth service list command as shown in the following example:

```
# mmuserauth service list
```

The system displays the following output:

```
FILE access configuration : LDAP
  PARAMETERS
                                                           VALUES
ENABLE_SERVER_TLS true
ENABLE_KERBEROS true
USER_NAME cn=manager,dc=example,dc=com
SERVERS myLDAPserver
NETBIOS_NAME ess
BASE_DN dc=example,dc=com
USER_DN none
GROUP_DN none
NETGROUP_DN none
USER_OBJECTCLASS posixAccount
GROUP_OBJECTCLASS posixGroup
USER_NAME_ATTRIB cn
USER_ID_ATTRIB uid
KERBEROS_SERVER myKerbersosServer
KERBEROS_REALM example.com
  OBJECT access not configured
 PARAMETERS VALUES
```

5. Verify the user resolution on the system:

```
# id ldapuser3
uid=1002(ldapuser3) gid=1002(ldapuser3) groups=1002(ldapuser3)
```

### Configuring LDAP without TLS and Kerberos for file access

You can configure LDAP without TLS or Kerberos for file access. But this method is less secured compared to LDAP with TLS, LDAP with TLS and Kerberos, and LDAP with Kerberos configurations.

Provides an example on how to configure LDAP without TLS and Kerberos as the authentication method for file access.

1. Issue the **mmuserauth service create** command as shown in the following example:

```
# mmuserauth service create --type ldap --data-access-method file
--servers 192.0.2.18 --base-dn dc=example,dc=com
--user-name cn=manager,dc=example,dc=com --password secret --netbios-name ess
```

The system displays the following output:

File Authentication configuration completed successfully.

2. To verify the authentication configuration, issue the mmuserauth service list command as shown in the following example:

```
# mmuserauth service list
```

The system displays the following output:

```
FILE access configuration : LDAP
 PARAMETERS
                                   VALUES
ENABLE_SERVER_TLS false
ENABLE_KERBEROS false
USER_NAME cn=manager,dc=example,dc=com
SERVERS 192.0.2.18
NETBIOS_NAME ess
```

```
BASE DN
                             dc=example,dc=com
USER DN
GROUP DN
                             none
NETGROUP DN
                            none
USER_OBJECTCLASS posixAccount
GROUP_OBJECTCLASS posixGroup
USER_NAME_ATTRIB cn
USER ID ATTRIB
                           uid
KERBEROS_SERVER
                            none
KERBEROS_REALM
                             none
OBJECT access not configured
PARAMETERS
                            VALUES
```

# Configuring NIS-based authentication

The Network Information Service (NIS)-based authentication is useful in NFS only environment where NIS acts as an ID mapping server and also used for netgroups. When file access is configured with NIS, SMB access cannot be enabled.

Ensure that you have the following details before you start NIS-based authentication:

- NIS server name. This is case-specific
- · IP address or host name of the NIS server
- Primary DNS is added in the /etc/resolv.conf file on all the protocol nodes. It resolves the authentication server system with which the IBM Spectrum Scale system is configured. The manual changes done to the configuration files might get overwritten by the Operating System's network manager. So, ensure that the DNS configuration is persistent even after you restart the system. For more information on the circumstances where the configuration files are overwritten, refer the corresponding Operating System documentation.

You need to run the mmuserauth service create command with the following mandatory parameters to configure NIS as the authentication method:

- --type nis
- --data-access-method file
- --domain domainName
- --servers comma-delimited IP address or host name

For more information on each parameter, see the **mmuserauth service create** command.

Provides an example on how to configure NIS as the authentication method for file access.

1. Issue the **mmuserauth service create** command as shown in the following example:

```
# mmuserauth service create --type nis --data-access-method file
--servers myNISserver --domain nisdomain3
```

The system displays the following output:

File Authentication configuration completed successfully.

2. To verify the authentication configuration, issue the mmuserauth service list command as shown in the following example:

```
# mmuserauth service list
```

The system displays the following output:

```
FILE access configuration: NIS
PARAMETERS
                    VALUES
SFRVFRS
                    mvNISserver
DOMAIN
                     nisdomain3
```

# Managing user-defined authentication

In the user-defined mode of authentication, the user is free to select the authentication and ID mapping methods of their choice. It is the responsibility of the administrator of the client system to manage the authentication and ID mapping for file (NFS and SMB) and object access to the IBM Spectrum Scale system.

The IBM Spectrum Scale system administrators are not allowed use any of the GPFS commands to manage authentication. It is important for the end user to be aware of the limitations, if any, of the authentication and ID mapping scheme that will be implemented after configuring the user-defined mode of authentication.

The user-defined mode is appropriate in the following circumstances:

- The client already has protocol deployments either on GPFS installations or on different systems and is planning to move to using the protocol stack on the IBM Spectrum Scale system. The client wants to replicate the current authentication and ID mapping configuration. In this case, the client system administrator must be familiar with the required configuration settings that will be applied to the
- If the end user wants an authentication method that is not supported by the IBM Spectrum Scale system.

Note: If the end user wants to configure the authentication methods that are supported by the IBM Spectrum Scale system, it is highly recommended to configure the authentication and ID mapping methods by using the mmuserauth command instead of opting for the user-defined method of authentication.

The IBM Spectrum Scale system administrator needs to specify that the user-defined mode of authentication is used by using the --type userdefined option in the mmuserauth service create command as shown in the following example:

```
# mmuserauth service create --type userdefined --data-access-method file
File Authentication configuration completed successfully.
```

Submit the mmuserauth service list command to see the current authentication configuration as shown in the following example:

```
# mmuserauth service list
FILE access configuration : USERDEFINED
PARAMETERS
             VALUES
-----
OBJECT access not configured
PARAMETERS
             VALUES
_____
```

Typically, user-defined authentication is used when existing GPFS customers are already using GPFS with NFS and do not want to alter the authentication that is already configured on these systems. You can configure user-defined authentication for both object and file access or for object or file alone.

**Note:** Authorization depends upon authentication and ID mapping that is configured with the system. That is, the ACL control on exports, files, and directories depend on the authentication method that is configured.

Ensure the following while using the user-defined mode of authentication for file access:

- Ensure that the authentication server and ID mapping server are always reachable from all the protocol nodes. For example, if NIS is configured as the ID mapping server, you can use the 'ypwhich' command to ensure that NIS is configured and reachable from all the protocol nodes. Similarly, if LDAP is configured as authentication and ID mapping server, you can bind to the LDAP server from all protocol nodes to monitor if the LDAP server is reachable from all protocol nodes.
- Ensure that the implemented authentication and ID mapping configuration is always consistent across all the protocol nodes. This requires that the authentication server and ID mapping server are manually maintained and monitored by the administrator. The administrator must also ensure that the configuration files are not overwritten due to node restart and other similar events.
- Ensure that the implemented authentication and ID mapping-related daemons and processes across the protocol nodes are always up and running.
- The users or groups, accessing the IBM Spectrum Scale system over NFS and SMB protocols must resolve to a unique UID and GID respectively on all protocol nodes, especially in implementations where different servers are used for authentication and ID mapping. The name that is registered in ID mapping server for user and group must be checked for resolution.

```
For example:
```

```
# id fileuser
uid=1234(fileuser) gid=5678(filegroup) groups=5678(filegroup)
```

**Note:** However, there are some use cases where only NFSV3 based access to the IBM Spectrum Scale system is used. In such cases, the user and group IDs are obtained from the NFS client and there is no ID mapping setting is configured on the protocol nodes.

- If the IBM Spectrum Scale system is configured for multiprotocol support (that is, the same data is accessed through both NFS and SMB protocols), ensure that the IDs of users and groups are consistent across the NFS clients and SMB clients and that they resolve uniquely on the protocol nodes.
- Ensure that there is no conflict of UID and GID across users and groups that are accessing the system. This must be strictly enforced, especially in multiprotocol-based access deployments.
- Ensure that the Kerberos configuration files, placed on all protocol nodes, are in synchronization with each other. Ensure that the clients and the IBM Spectrum Scale system are part of the same Kerberos realm or trusted realm.
- While deploying two or more IBM Spectrum Scale clusters, ensure that the ID mapping is consistent in cases where you want to use IBM Spectrum Scale features like AFM, AFM-DR, and asynchronous replication of data.

The following table provides an overview of the authentication requirements for each file access protocol. Refer this table when you plan to use user-defined mode as the authentication method.

Table 18. Authentication requirements for each file access protocol.

| File access protocol | Requirements                                                                                                    |
|----------------------|----------------------------------------------------------------------------------------------------|
| NFSV3                | In scenarios where user name and group name are expected to be used to native GPFS commands (for example, setting data ownership, listing user or group quota), the IBM Spectrum Scale system must be able to resolve the UID and GID to user name and group name and vice versa, consistently across all the protocol nodes.  Note: However, there are some use cases where only the NFSv3 based access to the IBM Spectrum Scale system is used. In such cases, the user and group IDs are coming from the NFS client and there is no ID mapping setting is configured on the protocol nodes. |

Table 18. Authentication requirements for each file access protocol. (continued)

| File access protocol | Requirements                                                                                                    |
|----------------------|----------------------------------------------------------------------------------------------------|
| Kerberos NFSV3       | Ensure that the user name and group name that are used to access data consistently resolve to same UID and GID across all protocol nodes and NFS clients.                                                                                                    |
|                      | Ensure that the time is synchronized on the NFS server, NFS clients, and Kerberos server.  Note: User names and group names are case-sensitive.                                                                                                    |
| NFSV4                | Ensure that the user name and group name that are used to access data consistently resolve to same UID and GID across all protocol nodes and NFS clients.                                                                                                    |
|                      | Domain name must be specified in the etc/idmapd.conf file and it must be the same on both the NFS server and NFS clients.  Note: User names and group names are case-sensitive.                                                                                  |
| Kerberos NFS V4      | Ensure that the user name and group name that are used to access data consistently resolve to same UID and GID across all protocol nodes and NFS clients.                                                                                                    |
|                      | Ensure that the time is synchronized on the NFS server, NFS clients, and Kerberos server.                                                                                                    |
|                      | Domain name and local-realms must be specified in the etc/idmapd.conf file and it must be the same on both the NFS server and NFS clients.                                                                                                    |
|                      | The value of "local-realms" takes the value of Kerberos realm with which the IBM Spectrum Scale system protocol nodes are configured.                                                                                                    |
| SMB                  | Ensure that the user name and group name that are used to access data consistently resolve to same UID and GID across all protocol nodes and NFS clients.                                                                                                    |
|                      | While integrating with non-windows server, ensure that the samba attributes are populated on the directory server for every user and group that are planning to access the IBM Spectrum Scale system. Special care must be taken to match the samba domain SIDs. |
|                      | For Kerberized SMB access, ensure that time is synchronized the SMB server, SMB client, and Kerberos server.                                                                                                    |

The user-defined mode for object authentication integrates IBM Spectrum Scale Object Storage with the externally hosted keystone server. Ensure the following while using the user-defined mode of authentication for object access:

- Integration with external keystone server is supported over http and https.
- The specified object user must be defined while enabling and configuring object in the external keystone server.
- The 'service' tenant must be defined in external keystone server.
- The 'admin' role must be defined in the external keystone server.
- Ensure that the specified swift user has 'admin' role in 'service' tenant.
- Object storage service endpoints must be correctly defined in the external keystone server. For example, the external keystone server must contain the following endpoint for object-store:

# openstack endpoint list

|                                                                      |                                      | +                                                           | +                                                                                | +                                            |                                                            | +                                                                                                    |
|----------------------------------------------------------------------|--------------------------------------|-------------------------------------------------------------|----------------------------------------------------------------------------------|----------------------------------------------|------------------------------------------------------------|----------------------------------------------------------------------------------------------------|
| ID                                                                   | Region                               | Service Name                                                | Service Type                                                                     | Enabled                                      | Interface                                                  | URL                                                                                                    |
| c36e9da5<br>f4d6b040<br>d3900bf6<br>2e63f023<br>cd379597<br>a34958ef | None<br>None<br>None<br>None<br>None | keystone<br>keystone<br>keystone<br>swift<br>swift<br>swift | identity<br>identity<br>identity<br>object-store<br>object-store<br>object-store | True<br>True<br>True<br>True<br>True<br>True | public<br>internal<br>admin<br>public<br>internal<br>admin | http://specscaleswift.example.com:5000/<br>http://specscaleswift.example.com:35357/<br>http://specscaleswift.example.com:35357/<br>http://specscaleswift.example.com:8080/v1/AUTH_%(tenant_id)s<br>http://specscaleswift.example.com:8080/v1/AUTH_%(tenant_id)s<br>http://specscaleswift.example.com:8080 |

If the object authentication is set to 'user-defined' and an IP address/port number is set in the proxy server configuration for keystone authentication, then that IP address will be checked using a simple http(s) request. If the request fails, then the AUTH\_OBJ state will be set to "degraded" and an 'external keystone URL failure' event will be logged. This will not cause the node to be flagged as bad nor will it cause any public IP movement.

• Issue the following command:

```
mmces state show
```

The system displays output similar to this:

```
NODE AUTH AUTH_OBJ NETWORK NFS OBJ SMB CES spectrum-31.localnet.com DISABLED DEGRADED HEALTHY DISABLED DEGRADED HEALTHY DEGRADED
```

• Issue the following command:

```
mmces events list
```

The system displays output similar to this:

```
NODE TIMESTAMP EVENT NAME SEVERITY DETAILS spectrum-31.localnet.com 2015-10-18 18:23:05.386336--1:-1CEST ks_url_exfail WARNING WARNING wising http://10.11.0.1:35357/v2.0
```

# Configuring authentication for object access

You can use the following authentication methods for object access:

- Active Directory (AD)
- LDAP
- · Local authentication

The AD-based and LDAP-based authentication methods use an external AD and LDAP server respectively to manage the authentication. Local authentication is handled by a Keystone server that resides within the IBM Spectrum Scale system.

The IBM Spectrum Scale system installation process configures Keystone server that is required for object access. By default the IBM Spectrum Scale installation process configures object authentication with a local Keystone authentication method. If you have an existing Keystone server that you want to use, specify that it be used for authentication.

Before you configure object authentication method, ensure that the Keystone Identity service is properly configured.

**Note:** Before you configure an authentication method for object access, ensure that all protocol nodes have CES IP addresses assigned and you are issuing the authentication configuration command from the protocol node that has one or more CES IP addresses assigned to it.

Before you start manually configuring authentication method for object access, ensure that the openIdap-clients RPM is installed.

On each protocol node, issue the following command: yum install openIdap-clients.

**Note:** This step is required only when the authentication type is AD/LDAP.

The mapping between user, role, and tenant is stored in the Keystone database. If you switch from one authentication type to another you must delete the existing mapping definitions by running the mmuserauth service remove --idmapdelete command.

#### Note:

It is recommended to run the mmuserauth service check command as follows after configuring object authentication using the mmuserauth service create command:

mmuserauth service check --data-access-method object -N cesNodes

If the mmuserauth service check command reports that any certificate file is missing on any of the nodes, then run the following command:

mmuserauth service check --data-access-method object -N cesNodes --rectify

For more information about mmuserauth service check, see the topic mmuserauth command in the IBM Spectrum Scale: Command and Programming Reference.

## Configuring local authentication for object access

Object access can be configured with the Keystone server that is available in the IBM Spectrum Scale system. In this mode, Keystone stores the identity and assignment information locally in its database.

The local authentication method is useful when you want to create and maintain a separate set of users for only object access. These users cannot use the local authentication credentials for accessing file data that is hosted through NFS and SMB protocols. If you want to allow a user to access both file and object, use an external authentication server such as AD or LDAP to manage user accounts and authentication requests.

Note: File and object authentication must be configured with individual invocations of the mmuserauth command, even if the authentication server is the same.

You need to use the mmuserauth service create command with the following mandatory parameters to configure local authentication for object access:

- --type local
- --data-access-method object
- --ks-dns-name keystoneDNSName
- --ks-admin-user keystoneAdminName
- --ks-admin-pwd keystoneAdminPwd. If not provided, the system prompts to enter the password during the command execution.

For more information on each parameter, see the **mmuserauth service create** command.

1. To configure local authentication for object access, issue mmuserauth service create command as shown in the following example:

```
# mmuserauth service create --data-access-method object --type local
--ks-dns-name c40bbc2xn3 --ks-admin-user admin --ks-admin-pwd Passw0rd
```

The system displays the following output:

Object configuration with local (Database) as identity backend is completed successfully.

Object Authentication configuration completed successfully.

2. To verify the authentication configuration, issue the mmuserauth service list command as shown in the following example:

```
# mmuserauth service list
```

The system displays the following output:

```
FILE access not configured
PARAMETERS VALUES
OBJECT access configuration: LOCAL
PARAMETERS VALUES
ENABLE_KS_SSL false
ENABLE_KS_CASIGNING false
KS ADMIN USER
                      admin
```

## Configuring local authentication with SSL for object access

Use the following steps to configure object access with the Keystone server that is available in the IBM Spectrum Scale system with SSL enabled.

1. Obtain certificates from the Certification Authority (CA) and place them at the following location on the current node from where the mmuserauth service create command is being executed.

```
/var/mmfs/tmp/ssl cert.pem
/var/mmfs/tmp/ssl key.pem
/var/mmfs/tmp/ssl cacert.pem
```

#### Note:

- Self-signed certificates can be used for testing and demonstration purposes. However, the use of externally signed certificates is strongly recommended for production environments.
- The name in the SSL certificate must match the Keystone endpoint name.
- 2. Remove existing local authentication for object access as follows.

```
mmuserauth service remove --data-access-method object
```

3. Configure local authentication with SSL for object access as follows.

```
mmuserauth service create --data-access-method object --type local --enable-ks-ssl
```

Local authentication is now configured for object access with SSL enabled.

To disable SSL and configure local authentication for object access again, use the following steps.

4. Remove existing local authentication for object access as follows.

```
mmuserauth service remove --data-access-method object
```

If you are also changing authentication type, remove authentication and ID mappings by using the following commands in sequence.

```
mmuserauth service remove --data-access-method object
mmuserauth service remove --data-access-method object --idmapdelete
```

5. Configure local authentication without SSL for object access as follows.

```
mmuserauth service create --data-access-method object --type local
```

# Configuring an AD-based authentication for object access

You can configure Keystone with an external AD server as the authentication back-end so that AD users can access the object store by using their AD credentials. The same AD server can be used for both object access and file access.

The AD server is set up to handle the authentication requests. AD is used as an LDAP server. Unlike file access, multiple AD domains are not supported.

## **Prerequisites**

Ensure that you have the following details before you start AD-based authentication configuration:

· AD server details such as IP address or host name, user name, user password, base dn, and user dn.

- · If you want to configure TLS with AD for secure communication between Keystone and AD, you need to place the CA certificate that is used for signing the AD server setup for TLS under the following directory of the node on which the mmuserauth service create command is run:
  - /var/mmfs/tmp/ldap cacert.pem
- The secret key you provided for encrypting/decrypting passwords unless you have disabled prompting for the key.

See "Integrating with AD server" on page 129 for more information on the prerequisites for integrating AD server with the IBM Spectrum Scale system.

The following parameters must be used with **mmuserauth service create** command to configure AD-based authentication for object access:

- --type ad
- --data-access-method object
- --servers IP address or host name of AD. All user lookups by Keystone are done only against this server. If multiple servers are specified, only the first server is used and the rest are ignored.
- --base-dn ldapBase
- { --enable-anonymous-bind | --user-name BindDN --password BindPwd} You need to mention either anonymous bind or either -user-name or -password.
- --enable-server-tls, if TLS needs to be enabled
- --user-dn ldapUserSuffix. LDAP container from where users are looked up.
- --ks-dns-name keystoneDNSName
- --ks-admin-user keystoneAdminUser from AD
- --enable-ks-ssl, if SSL needs to be enabled. You need to have another set of certificates that are placed in standard directory.
- --enable-ks-casigning, if you want to use external CA signed certificate for token signing
- --ks-swift-user Swift\_Service\_User from AD
- --ks-swift-pwd Swift\_Service\_User's Password from AD

For more information on each parameter, see the mmuserauth service create command.

To change the authentication method that is already configured for object access, you need to remove the authentication method and ID mappings. For more information, see "Deleting the authentication and the ID mapping configuration" on page 165.

## Configuring AD without TLS for object access

Configuring AD without TLS does not provide secured communication between the IBM Spectrum Scale system and the authentication server.

1. Submit the mmuserauth service create command as shown in the following example:

```
# mmuserauth service create --type ad --data-access-method object
--user-name "cn=Administrator,cn=Users,dc=IBM,dc=local" --password "just4YOU"
--base-dn "dc=IBM,DC=local" --ks-dns-name c40bbc2xn3 --ks-admin-user admin
--servers myADserver --user-id-attrib cn --user-name-attrib sAMAccountName
--user-objectclass organizationalPerson --user-dn "cn=Users,dc=IBM,dc=local"
--ks-swift-user swift --ks-swift-pwd Passw0rd
```

The system displays the following output:

```
Object configuration with LDAP (Active Directory) as identity
backend is completed successfully.
Object Authentication configuration completed successfully.
```

2. To verify the authentication configuration, issue the mmuserauth service list command as shown in the following example:

```
The system displays the following output:
```

```
FILE access not configured
    PARAMETERS
                                                                                                                                                                            VALUES
    OBJECT access configuration: AD
    PARAMETERS VALUES
    ENABLE_ANONYMOUS_BIND false
    ENABLE_SERVER_TLS false
ENABLE_SERVER_ILS
ENABLE_KS_SSL

USER_NAME

SERVERS

BASE_DN

USER_DN

USER_DN

USER_OBJECTCLASS

USER_NAME

SERVERS

SAMAccountName

USER_ID_ATTRIB

USER_ID_ATTRIB

USER_ID_ATTRIB

USER_ID_ATTRIB

USER_ID_ATTRIB

USER_ID_ATTRIB

USER_ID_ATTRIB

USER_ID_ATTRIB

USER_ID_ATTRIB

USER_ID_ATTRIB

USER_ID_ATTRIB

USER_ID_ATTRIB

USER_ID_ATTRIB

USER_ID_ATTRIB

USER_ID_ATTRIB

USER_ID_ATTRIB

USER_ID_ATTRIB

USER_ID_ATTRIB

USER_ID_ATTRIB

USER_ID_ATTRIB

USER_ID_ATTRIB

USER_ID_ATTRIB

USER_ID_ATTRIB

USER_ID_ATTRIB

USER_ID_ATTRIB

USER_ID_ATTRIB

USER_ID_ATTRIB

USER_ID_ATTRIB

USER_ID_ATTRIB

USER_ID_ATTRIB

USER_ID_ATTRIB

USER_ID_ATTRIB

USER_ID_ATTRIB

USER_ID_ATTRIB

USER_ID_ATTRIB

USER_ID_ATTRIB

USER_ID_ATTRIB

USER_ID_ATTRIB

USER_ID_ATTRIB

USER_ID_ATTRIB

USER_ID_ATTRIB

USER_ID_ATTRIB

USER_ID_ATTRIB

USER_ID_ATTRIB

USER_ID_ATTRIB

USER_ID_ATTRIB

USER_ID_ATTRIB

USER_ID_ATTRIB

USER_ID_ATTRIB

USER_ID_ATTRIB

USER_ID_ATTRIB

USER_ID_ATTRIB

USER_ID_ATTRIB

USER_ID_ATTRIB

USER_ID_ATTRIB

USER_ID_ATTRIB

USER_ID_ATTRIB

USER_ID_ATTRIB

USER_ID_ATTRIB

USER_ID_ATTRIB

USER_ID_ATTRIB

USER_ID_ATTRIB

USER_ID_ATTRIB

USER_ID_ATTRIB

USER_ID_ATTRIB

USER_ID_ATTRIB

USER_ID_ATTRIB

USER_ID_ATTRIB

USER_ID_ATTRIB

USER_ID_ATTRIB

USER_ID_ATTRIB

USER_ID_ATTRIB

USER_ID_ATTRIB

USER_ID_ATTRIB

USER_ID_ATTRIB

USER_ID_ATTRIB

USER_ID_ATTRIB

USER_ID_ATTRIB

USER_ID_ATTRIB

USER_ID_ATTRIB

USER_ID_ATTRIB

USER_ID_ATTRIB

USER_ID_ATTRIB

USER_ID_ATTRIB

USER_ID_ATTRIB

USER_ID_ATTRIB

USER_ID_ATTRIB

USER_ID_ATTRIB

USER_ID_ATTRIB

USER_ID_ATTRIB

USER_ID_ATTRIB

USER_ID_ATTRIB

USER_ID_ATTRIB

USER_ID_ATTRIB

USER_ID_ATTRIB

USER_ID_ATTRIB

USER_ID_ATTRIB

USER_ID_ATTRIB

USER_ID_ATTRIB

USER_ID_ATTRIB

USER_ID_ATTRIB

USER_ID_ATTRIB

USER_ID_ATTRIB

USER_ID_ATTRIB

USER_ID_ATTRIB

USER_ID_ATTRIB

USER_ID_ATTRIB

USER_ID_ATTRIB

USER_ID_ATTRIB

USER_ID_ATTRIB

USER_ID_ATTRIB

USER_ID_ATTRIB

USER_ID_ATTRIBATIB

USER_ID_ATTRIBATIB

USER_ID_ATTRIBATIBLE

USER_ID_ATTRIBATIBLE

USER_ID_ATTRIBATIBLE

USER_ID_ATTRIB
                                                                                                                                             mail
    USER MAIL ATTRIB
    USER FILTER
                                                                                                                                                                     none
    ENABLE_KS_CASIGNING
                                                                                                                                                                           false
    KS ADMIN USER
                                                                                                                                                                              admin
```

## Configuring AD with TLS for object access

Configuring AD with TLS helps to encrypt the communication between the IBM Spectrum Scale system and AD server.

Configures AD with TLS as the authentication method for object access.

1. Ensure that the CA certificate for AD server is placed under /var/mmfs/tmp directory with the name ldap\_cacert.pem specifically on the protocol node where the command is run. Perform validation of CA cert availability with desired name at required location as shown in the following example:

```
# stat /var/mmfs/tmp/ldap_cacert.pem
File: \( \triangle / \text{var/mmfs/tmp/ldap_cacert.pem} \)
Size: 2130 Blocks: 8 IO Block: 4096 regular file
Device: fd00h/64768d Inode: 103169903 Links: 1
Access: (0644/-rw-r--r--) Uid: ( 0/ root) Gid: ( 0/ root)
Context: unconfined_u:object_r:user_tmp_t:s0
Access: 2015-01-23 12:37:34.088837381 +0530
Modify: 2015-01-23 12:16:24.438837381 +0530
Change: 2015-01-23 12:16:24.438837381 +0530
```

2. To configure AD with TLS authentication for object access, issue the **mmuserauth service create** command as shown in the following example:

```
# mmuserauth service create --type ad --data-access-method object
--user-name "cn=Administrator,cn=Users,dc=IBM,dc=local" --password "just4YOU"
--base-dn "dc=IBM,DC=local" --enable-server-tls --ks-dns-name c40bbc2xn3
--ks-admin-user admin --servers myADserver --user-id-attrib cn
--user-name-attrib sAMAccountName --user-objectclass organizationalPerson
--user-dn "cn=Users,dc=IBM,dc=local" --ks-swift-user swift
--ks-swift-pwd Passw0rd
```

The system displays the following output:

```
Object configuration with LDAP (Active Directory) as identity backend is completed successfully.

Object Authentication configuration completed successfully.
```

3. To verify the authentication configuration, issue the **mmuserauth service list** command as shown in the following example:

```
# mmuserauth service list
```

The system displays the following output:

```
FILE access not configured
         VALUES
PARAMETERS
OBJECT access configuration: AD
PARAMETERS
ENABLE ANONYMOUS_BIND false
ENABLE_SERVER_TLS true
cn
mail
USER ID ATTRIB
USER MAIL ATTRIB
USER FILTER
                 none
ENABLE_KS_CASIGNING
                 false
KS ADMIN USER
                  admin
```

# Configuring an LDAP-based authentication for object access

You can configure Keystone with an external LDAP server as the authentication back-end. This will allow LDAP users to access the object store using their LDAP credentials. The same LDAP server can be used for both object access and file access.

## **Prerequisites**

Ensure that you have the following details before you configure LDAP-based authentication:

- · LDAP server details such as IP address or host name, LDAP user name, user password, base dn, and user dn.
- If you want to configure TLS with LDAP for secure communication between Keystone and LDAP, you need to place the CA certificate that is used for signing the LDAP server setup for TLS under the following directory of the node on which the mmuserauth service create command is run:
  - /var/mmfs/tmp/ldap cacert.pem
- The secret key you provided for encrypting/decrypting passwords unless you have disabled prompting for the key.

See "Integrating with LDAP server" on page 130 for more information on the prerequisites for integrating LDAP server with the IBM Spectrum Scale system.

You need to issue the mmuserauth service create command to configure LDAP-based authentication with the following parameters:

- --type ldap
- --data-access-method object
- · --servers IP address or host name of LDAP (all user lookups by Keystone is done only against this server. If multiple servers are specified, only the first server is used and rest are ignored).
- --base-dn ldapBase
- { --enable-anonymous-bind | --user-name BindDN --password BindPwd} (You need to mention either anonymous bind or either **--user-name** or **--password**).
- --enable-server-tls, if TLS needs to be enabled.
- --user-dn ldapUserSuffix (LDAP container from where users are looked up)
- --ks-dns-name keystoneDNSName
- --ks-admin-user keystoneAdminUser from LDAP.

- --enable-ks-ssl, if SSL needs to be enabled. You need to have another set of certificates that are placed in the standard directory.
- --enable-ks-casigning, if you want to use external CA signed certificate for token signing.
- --ks-swift-user swiftServiceUser from LDAP.
- --ks-swift-pwd swiftServiceUser Password from LDAP.

For more information on each parameter, see the **mmuserauth service create** command.

To change the authentication method that is already configured for object access, you need to remove the authentication method and ID mappings. For more information, see "Deleting the authentication and the ID mapping configuration" on page 165.

## Configuring LDAP without TLS for object access

Perform the following steps to configure LDAP-based authentication for object access:

1. To configure LDAP-based authentication for object access, issue the mmuserauth service create command as shown in the following example:

```
# mmuserauth service create --type ldap --data-access-method object
--user-name "cn=manager,dc=essldapdomain" --password "Passw0rd"
--base-dn dc=isst,dc=aus,dc=stglabs,dc=ibm,dc=com --ks-dns-name c40bbc2xn3
--ks-admin-user mamdouh --servers 192.0.2.11
--user-dn "ou=People,dc=essldapdomain" --ks-swift-user swift
--ks-swift-pwd Passw0rd
```

The system displays the following output:

```
Object configuration with LDAP as identity backend is completed successfully.
Object Authentication configuration completed successfully.
```

2. To verify the authentication configuration, issue the mmuserauth service list command as shown in the following example:

```
# mmuserauth service list
```

FILE access not configured

The system displays the following output:

```
PARAMETERS
                         VALUES
OBJECT access configuration: LDAP
PARAMETERS
_____
ENABLE ANONYMOUS BIND false
ENABLE_SERVER_TLS false
ENABLE KS SSL false
                    cn=manager,dc=essldapdomain
192.0.2.11
USER NAME
SERVERS
BASE DN
                       dc=isst,dc=aus,dc=stglabs,dc=ibm,dc=com
USER DN
                       ou=people,dc=essldapdomain
                        posixAccount
USER OBJECTCLASS
USER NAME ATTRIB
                        cn
USER ID ATTRIB
                        uid
USER MAIL ATTRIB
                         mail
USER FILTER
                         none
ENABLE KS CASIGNING
                         false
KS ADMIN USER
```

#### Configuring LDAP with TLS for object access

mamdouh

Perform the following steps to configure LDAP with TLS-based authentication for object access:

1. Ensure that the CA certificate for the LDAP server is placed under /var/mmfs/tmp directory with the name ldap\_cacert.pem specifically on the protocol node where the command is run. Perform validation of CA cert availability with desired name at required location as shown in the following example:

```
# stat /var/mmfs/tmp/ldap_cacert.pem
File: \( \triangle / \triangle var/mmfs / \tmp/ldap_cacert.pem \triangle \)
Size: 2130 Blocks: 8 IO Block: 4096 regular file
Device: fd00h/64768d Inode: 103169903 Links: 1
Access: (0644/-rw-r--r--) Uid: ( 0/ root) Gid: ( 0/ root)
Context: unconfined_u:object_r:user_tmp_t:s0
Access: 2015-01-23 12:37:34.088837381 +0530
Modify: 2015-01-23 12:16:24.438837381 +0530
Change: 2015-01-23 12:16:24.438837381 +0530
```

2. To configure LDAP with TLS-based authentication for object access, issue the **mmuserauth service create** command as shown in the following example:

```
# mmuserauth service create --type ldap --data-access-method object
--user-name "cn=manager,dc=essldapdomain" --password "Passw0rd"
--base-dn dc=isst,dc=aus,dc=stglabs,dc=ibm,dc=com --enable-server-tls
--ks-dns-name c40bbc2xn3 --ks-admin-user mamdouh --servers 192.0.2.11
--user-dn "ou=People,dc=essldapdomain" --ks-swift-user swift
--ks-swift-pwd Passw0rd
```

The system displays the following output:

```
Object configuration with LDAP as identity backend is completed successfully. Object Authentication configuration completed successfully.
```

3. To verify the authentication configuration, use the **mmuserauth service list** command as shown in the following example:

```
# mmuserauth service list
```

The system displays the following output:

```
FILE access not configured
PARAMETERS
                             VALUES
OBJECT access configuration: LDAP
PARAMETERS VALUES
ENABLE ANONYMOUS_BIND false
ENABLE_ANONTHOUS_BIND

ENABLE_SERVER_TLS

ENABLE_KS_SSL

USER_NAME

Cn=manager,dc=essldapdomain

SERVERS

192.0.2.11

BASE_DN

dc=isst,dc=aus,dc=stglabs,dc=ibm,dc=com
                          ou=people,dc=essldapdomain
posixAccount
USER DN
USER OBJECTCLASS
USER NAME ATTRIB
                             cn
USER ID ATTRIB
                            uid
USER MAIL ATTRIB
                          mail
USER FILTER
                              none
ENABLE KS CASIGNING
                              false
KS ADMĪN ŪSER
                              mamdouh
```

# Configuring object authentication with an external keystone server

The object protocol can be configured with an external keystone server. This can be accomplished by either using an existing internal keystone server that is already deployed in the local environment or by utilizing an external keystone server that is hosted outside of the local environment.

The following prerequisites must be met before you start configuring an external keystone server with the IBM Spectrum Scale system.

The external keystone server must be running and reachable from all protocol nodes.

• The keystone server administrator must create an object storage service for the required user, for object authentication configuration.

To configure an external keystone server with the IBM Spectrum Scale system, issue the **mmuserauth service create** command as shown in the following example:

```
mmuserauth service create -data-access-method object -type
userdefined --ks-swift-user <SWIFTserviceUser> --ks-swift-pwd <SWIFTserviceUserpassword>
-ks-ext-endpoint <endpoint of keystone server>
```

# Configuring an external keystone server for object authentication when using the installation toolkit

If you plan to configure authentication for IBM Spectrum Scale for object storage with an external keystone server and you are using the installation toolkit, perform the following steps:

- 1. To configure an external keystone server for object authentication, start with a local authentication configuration by not providing the authentication object arguments to the IBM Spectrum Scale installation toolkit. Local authentication is the default for the installation toolkit.
- 2. Run the following commands to configure object authentication with external keystone:

```
mmuserauth service remove --data-access-method object

mmuserauth service remove --data-access-method object --idmapdelete

mmuserauth service create --data-access-method object --type userdefined
--ks-ext-endpoint http://specscaleswift.example.com:35357/v3
--ks-swift-user swift --ks-swift-pwd password
```

**Note:** Cleaning up authentication leads to loss of data access to the end clients. For example, in the preceding command sequence, client access to data created with local authentication enabled is lost when you remove local authentication before configuring external keystone.

# Configuring IBM Spectrum Scale for object storage with SSL-enabled external keystone

- 1. Remove the object authentication along with the ID mapping ID if it is present by running one of the following commands:
- mmuserauth service remove --data-access-method object
  mmuserauth service remove --data-access-method object --idmapdelete
- 2. Copy the CA certificate with the external keystone on the node where the **mmuserauth** command is being run.
- The location and the name of the CA certificate on the current node is /var/mmfs/tmp/ks ext cacert.pem.
- 3. Configure the object authentication by running the **mmuserauth service create** command with the --enable-ks-ssl option:

```
mmuserauth service create --data-access-method object --type userdefined --ks-ext-endpoint https://specscaleswift.example.com:35357/v3 --ks-swift-user swift --ks-swift-pwd password --enable-ks-ssl
```

Note: Object configuration with SSL-enabled external keystone is not supported on the installer toolkit and mmcesobjcrbase.

# Creating object accounts

An account is used to group or isolate object resources. Each object user is part of an account. Object users are mapped to an account and can access only the objects that reside within the project. Each user needs to be defined with a set of user rights and privileges to perform a specific set of operations on the resources of the account to which it belongs. Users can be assigned to multiple accounts with different roles on each account.

You must create at least one account before adding users. An account contains a list of containers in the object storage. You can also define quota at the account level. An object account represents a storage location for a project rather than a specific user.

#### Note:

To work with this function in the IBM Spectrum Scale GUI, log on to the GUI and select **Object** > Accounts.

1. To view the details for an existing account, issue the **swift stat** command:

```
swift stat --os-auth-url http://tully-ces-ip.adcons.spectrum:35357/v3 \
                --os-project-name admin \
                --os-project-domain-name Default \
                --os-username admin \
                --os-user-domain-name Default \
                --os-password Passw0rd \
                --auth-version 3
or
source openro
swift stat
The system displays output similar to the following:
```

Account: AUTH bea5a0c632e54eaf85e9150a16c443cet

Note: To avoid specifying the option to the swift command, you can use the ~/openrc file from the protocol node. The swift command looks like:

```
source ~/openrc
swift stat
```

- 2. To create a new account, do the following steps:
  - a. Use the openstack project create command to create a project.

For example, create the project 'salesproject' in the Default domain using the command:

# openstack project create salesproject --domain Default

The system displays output similar to the following:

| +                                                 | ++<br>  Value                                                       |
|---------------------------------------------------|---------------------------------------------------------------------|
| description<br>domain_id<br>enabled<br>id<br>name | default<br>True<br>ec4a0bff137b4c1fb67c6fe8fbb6a37b<br>salesproject |

b. Use the openstack role add command to associate roles to the users who need access to the project:

```
# openstack role add --user admin --project salesproject admin
```

The system displays output similar to the following:

| +                                                 | +<br>  Value<br>                                                    | + |
|---------------------------------------------------|---------------------------------------------------------------------|---|
| description<br>domain_id<br>enabled<br>id<br>name | default<br>True<br>ec4a0bff137b4c1fb67c6fe8fbb6a37b<br>salesproject |   |

3. To see the new account details, issue the **swift stat** command with the new project value:

```
# swift stat --os-auth-url http://tully-ces-ip.adcons.spectrum:35357/v3 \
                --os-project-name salesproject \
                --os-project-domain-name Default \
```

```
--os-username admin \
--os-user-domain-name Default \
--os-password Passw0rd \
--auth-version 3
```

The system displays output similar to the following:

Account: AUTH ec4a0bff137b4c1fb67c6fe8fbb6a37b

## Managing object users, roles, and projects

IBM Spectrum Scale for object storage uses the keystone service for identity management. Keystone provides user authentication and authorization processes.

You can use an external Microsoft Active Directory or LDAP server or a local database as the back-end to store and manage user credentials for user authentication. The authorization details such as relation of users with projects and roles are maintained locally by the keystone server. The customer can select the authentication server to be used. For example, if AD is already configured in the environment and the users who need access to the object store are part of AD, then the customer can configure Keystone with AD as the authentication and authorization back-end.

When the back-end authentication server is AD or LDAP, the user management operations such as creating or deleting a user are the responsibility of the AD/LDAP administrator, who can optionally also be the Keystone server administrator. When local authentication is used for object access, the user management operations are done by the Keystone administrator. In case of authorization, the management tasks such as creating roles, projects, and associating the user with them is done by the Keystone Administrator. The Keystone administration can be done through the Keystone V3 REST API or by using an OpenStack python-based client.

Before you start creating object users, and projects, ensure that Keystone server is configured and the authentication servers are set up properly.

#### Note:

- If the cluster is reachable from the system, the OpenStack command can be issued from any system.
- If the OpenStack command is run from any of the protocol nodes, then you can use the openrc file to set the required environment that is used by OpenStack commands to manage the Keystone server. The advantage of using the openrc file is that you are not required to enter the following details every time you enter the commands: --os-identity-api-version, --os-username, --os-password, --os-project-domain-name, --os-user-domain-name, --os-domain-id default, and --os-auth-url.
- The user create, update, and delete operations are only applicable when local authentication method is used for object access.
- For more information on the Keystone V3 REST API, see the OpenStack API Documentation (developer.openstack.org/api-ref-identity-v3.html).

## Creating a new user

When creating a new user in the local database to support local authentication for object access, activate the openrc file located under /root/openrc by default. You can load the openrc profile by running: 'source /root/openrc' and this will automatically load the required environmental variables into your current location. The results will look similar to this:

```
export OS_AUTH_URL="http://cesobjnode:35357/v3"
export OS_IDENTITY_API_VERSION=symph
export OS_AUTH_VERSION=3
export OS_USERNAME="admin"
export OS_PASSWORD="Passw0rd"
export OS_USER_DOMAIN_NAME=Default
export OS_PROJECT_NAME=admin
export OS_PROJECT_DOMAIN_NAME=Default
```

Use the **openstack user create** command and manually enter the parameters as shown in the following example to create new user in the local database to support local authentication for object access.

```
# openstack --os-identity-api-version 3 --os-username admin --os-password
Passw0rd --os-project-domain-name Default --os-user-domain-name Default --osdomain-
id default --os-auth-url http://specscaleswift.example.com:35357/v3 user create --password-prompt
--email newuser1@localdomain.com --domain default newuser1
User Password:
Repeat User Password:
```

| Fie                                      | Value                    |
|------------------------------------------|--------------------------|
| doma<br>ema<br>enal<br>id<br>linl<br>u'h | newuser1@localdomain.com |

#### **GUI** navigation

To work with this function in the IBM Spectrum Scale GUI, log on to the GUI and select **Object** > **Users**.

## Listing users

Use the openstack user list command as shown in the following example to list users who are created in the local database:

```
# source $HOME/openrc
# openstack user list
| ID
                               Name
 2a3ef8031359457292274bcd70e34d00 | newuser1 |
 a95783144edd414aa236a3d1582a3067 admin
```

#### Changing the password of a user

Use the openstack user set command to update the object user details. The following example shows how to change the password:

# openstack user set --password Passw0rd newuser2

## Deleting a user

Use the **openstack user delete** command as shown in the following example to delete the users who are created in the local database:

# openstack user delete newuser2

#### Listing user roles

Use the **openstack role list** command as shown in the following example to list the user roles:

# openstack role list ID Name ed38022b46094a51918e6e46f87e7290 | admin |

+----+

## Creating a new role

Perform the following steps to create a new user role:

1. Issue the **openstack role create** command to create a new user role:

```
#openstack role create member
+-----+
| Field | Value
+-----+
| id | 1f14f95826fe4c8590760b3d3e4ce7e0
| links | {u'self': u'http://specscaleswift.example.com:35357/v3/roles/1f14f95826fe4c8590760b3d3e4ce7e0'}
| name | member
```

2. Verify the newly created role by using the **openstack role list** command:

#### **GUI** navigation

To work with this function in the IBM Spectrum Scale GUI, log on to the GUI and select **Object** > **Roles**.

## Assigning a role to a user

Perform the following steps to assign a user role to a user:

1. Issue the **openstack role add** command to assign role to a user as shown in the following example:

```
# openstack role add --user newuser1
--domain default member
```

2. Submit the **openstack role list** command to verify the user role of the user as shown in the following example:

#### Creating a new project, adding a user, and assigning a role to the user

Perform the following steps to create a new project and add a user to the project with a specified role:

1. Submit the **openstack project create** command to create a new project:

2. Submit the **openstack role add** command to add a role to the user as shown in the following example:

```
# openstack role add --user newuser1 --
project newproject member
# openstack role add --user newuser1
--project newproject admin
```

3. Submit the **openstack role list** command to list the user roles as shown in the following example:

```
# openstack role list --user newuser1 --
project newproject
| ID
               | Name | Project | User |
+----+
1f14f95826fe4c8590760b3d3e4ce7e0 | member | newproject | newuser1 |
```

## Listing endpoints

Use the **openstack endpoint list** command as shown in the following example to view the endpoints that are available:

| # openstack endpoint list                                            |                                              |                                              |                                                                   |                                              |                                                            |                                                                                                    |
|----------------------------------------------------------------------|----------------------------------------------|----------------------------------------------|-------------------------------------------------------------------|----------------------------------------------|------------------------------------------------------------|----------------------------------------------------------------------------------------------------|
| ID                                                                   | Region                                       | Service Name                                 | Service Type                                                      | Enabled                                      | Interface                                                  | URL                                                                                                    |
| c36e9da5<br>f4d6b040<br>d3900bf6<br>2e63f023<br>cd379597<br>a34958ef | None<br>None<br>None<br>None<br>None<br>None | keystone keystone keystone swift swift swift | identity identity identity object-store object-store object-store | True<br>True<br>True<br>True<br>True<br>True | public<br>internal<br>admin<br>public<br>internal<br>admin | http://specscaleswift.example.com:5000 http://specscaleswift.example.com:35357 http://specscaleswift.example.com:35357 http://specscaleswift.example.com:8080/v1/AUTH_%(tenant_id http://specscaleswift.example.com:8080/v1/AUTH_%(tenant_id http://specscaleswift.example.com:8080 |

# **Deleting expired tokens**

By default, the Keystone Identity Service stores expired tokens in the database indefinitely. While potentially useful for auditing in production environments, the accumulation of expired tokens considerably increases the database size and might affect the service performance.

Use cron as follows to configure a periodic task on one of the protocol nodes that purges expired tokens hourly or based on the load in your environment.

```
# (crontab -1 -u keystone 2>&1 | grep -q token flush) || \
  echo '@hourly /usr/bin/keystone-manage token flush >/var/log/keystone/keystone-tokenflush.log 2>&1' \
 >> /var/spool/cron/keystone
```

# Deleting the authentication and the ID mapping configuration

Deleting the authentication and ID mapping configuration results in loss of access to data. Before you remove or edit ID mappings, determine how access to data is going to be maintained.

#### Removing file authentication

Note: You are not allowed to delete both the authentication configuration and the ID mappings at the same time. You need to remove the authentication configuration first and then the ID maps. The system does not allow you to delete the ID maps without deleting the authentication configuration.

1. Issue the mmuserauth service list command to see the authentication method that is configured in the system:

```
# mmuserauth service list
FILE access configuration: LDAP
PARAMETERS VALUES
ENABLE ANONYMOUS BIND false
ENABLE_SERVER_TLS false
ENABLE KERBEROS false
USER NAME cn=manager,dc=example,dc=com
```

```
SERVERS 10.0.100.121
NETBIOS_NAME eslhnode
BASE_DN dc=example,dc=com
USER_DN ou=people,dc=example,dc=com
GROUP_DN none
NETGROUP_DN ou=netgroup,dc=example,dc=com
USER_OBJECTCLASS inetOrgPerson
GROUP_OBJECTCLASS posixGroup
USER_NAME_ATTRIB cn
USER_ID_ATTRIB uid
KERBEROS_SERVER none
KERBEROS_REALM none
OBJECT access not configured
PARAMETERS VALUES
```

2. Issue the **mmuserauth service remove** command to remove the authentication configuration as shown in the following example:

```
# mmuserauth service remove --data-access-method file
mmcesuserauth service remove: Command successfully completed.
```

3. Issue the mmuserauth service list command to verify whether the authentication configuration is removed:

For more information, see *mmuserauth command* in the *IBM Spectrum Scale*: Command and Programming Reference.

Deleting authentication configuration as shown in the previous example does not delete the ID maps. Use the **--idmapdelete** option with the **mmuserauth service remove** command to remove ID maps that are created for user authentication:

```
# mmuserauth service remove --data-access-method file --idmapdelete
mmuserauth service remove: Command successfully completed
```

## Removing object authentication

The deletion of ID maps that are used for file access is only applicable when AD with Automatic ID mapping or RFC2307 ID mapping is configured.

Deleting ID maps might also be required in the case of object access. ID map delete option can be used if the system administrator wants to clean up the entire Keystone authentication configuration, including the mapping of users with projects and roles. Cleaning up of ID mapping information results in loss of access to any existing data that is being accessed through the Object Storage interface. Deleting ID mappings deletes user-role-projects mappings as well. Without these mappings, new users are unable to access the old data unless the keystone administrator creates the mapping again for the new user. ID maps are deleted in environments where the object protocol needs to be removed or the entire object store needs to be erased. This is usually done in preproduction or test environments.

If you want to change the authentication method that is already configured for object access, you must remove the authentication method and ID mappings by issuing the mmuserauth service remove

- $\hbox{\it --data-access-method object} \ and \ \hbox{\it mmuserauth service remove --data-access-method object}$
- **--idmapdelete** commands in sequence, as shown in the following example:

```
# mmuserauth service remove --data-access-method object
mmuserauth service remove: Command successfully completed
```

```
# mmuserauth service remove --data-access-method object --idmapdelete
mmuserauth service remove: Command successfully completed
# mmuserauth service list
FILE access not configured
PARAMETERS VALUES
OBJECT access not configured
PARAMETERS VALUES
```

Note: When you delete the ID maps that are created for file or object access, ensure that all the protocol nodes are in the healthy state. You can view the health status of protocol nodes by using the mmces state **show** -a command.

# Listing the authentication configuration

Use the mmuserauth service list command to see the authentication method that is configured in the system.

```
# mmuserauth service list
FILE access configuration : LDAP
PARAMETERS VALUES
ENABLE SERVER TLS false
ENABLE KERBEROS false
USER NAME cn=manager,dc=example,dc=com
SERVERS 9.122.123.172
NETBIOS NAME eslhnode
BASE DN dc=example,dc=com
USER DN ou=people,dc=example,dc=com
GROUP_DN none
NETGROUP DN ou=netgroup,dc=example,dc=com
USER OBJECTCLASS inetOrgPerson
GROUP_OBJECTCLASS posixGroup
USER NAME ATTRIB cn
USER ID ATTRIB uid
KERBEROS SERVER none
KERBEROS REALM none
OBJECT access not configured
PARAMETERS VALUES
```

For more information, see the topic mmuserauth command in the IBM Spectrum Scale: Command and Programming Reference.

# Verifying the authentication services configured in the system

Use the mmuserauth service check command to check whether the authentication configuration is consistent across the cluster and the required services are enabled and running. This command validates and corrects the authentication configuration files and starts any associated services if needed.

You can check the following authentication details by using the mmuserauth service check command:

- --data-access-method {file|object|all} Authentication method.
- [-N|--nodes] {node-list|cesNodes} Authentication configuration on each node. If the specified node is not a protocol node, the check operation gets ignored on that node. If a protocol node is specified, then the system checks configuration on all protocol nodes. If you do not specify a node, the system checks the configuration of only the current node.
- --server-reachability Verify whether the authentication backend server is reachable. If object is configured with external Keystone server, this check is not performed.

• -[ r | --rectify ] Rectify the configuration for the specified nodes by copying any missing configuration files or SSL/TLS certificates from another node.

For more information, see the topic *mmuserauth command* in the *IBM Spectrum Scale*: Command and *Programming Reference* guide.

#### Example - File authentication check

Issue the mmuserauth service check command.

```
# mmuserauth service check --type file --nodes dgnode3,dgnode2
--server-reachability -r

Userauth file check on node: dgnode3
Checking SSSD_CONF: OK
LDAP server status
LDAP server 9.118.46.17 : OK
Service 'sssd' status: OK
Userauth file check on node: dgnode2
dgnode2: not CES node. Ignoring...
```

You can use the **id** command to see the list of users and groups fetched from the LDAP server. For example:

```
# id ldapuser2
uid=1001(ldapuser2) gid=1001(ldapuser2) groups=1001(ldapuser2)
```

#### Example - Object authentication check

Issue the mmuserauth service check command.

```
# mmuserauth service check
--server-reachability --data-access-method
object
Userauth object check on node: dgnode3
Checking keystone.conf: OK
LDAP servers status
LDAP server sonash1 : OK
Service 'keystone-all' status: OK
```

# Modifying the authentication method

If data already exists or is created with the existing authentication and ID mapping method, it is not recommended to change the authentication or the ID mapping modes. Changing the authentication method also might invalidate the existing ACLs that are applicable to files and directories. ACLs depend on the preexisting users and group IDs.

To modify the authentication method, perform the following steps:

- 1. List the existing authentication configuration for file and object authentication method by using the mmuserauth service list command.
- 2. Identify the parameters that you need to change. If an authentication method and ID maps are already existing, you must not plan to change the authentication type or ID mapping schemes. When you remove the existing authentication method and ID maps, the user and group of users who were accessing the data cannot access the data anymore.

The following list provides the parameters that can be modified in each authentication configuration.

#### For file authentication:

• With LDAP authentication, all attributes of the configuration can be modified. When changing authentication servers, ensure that the newly specified servers are the replica of the original servers, otherwise, it might result in loss of access to data.

- With AD authentication, all attributes of the configuration can be modified. When changing the authentication server, ensure that the newly specified server is a domain controller in the same AD domain that is being served by the original server, otherwise, it might result in loss of access to data. If UNIX ID maps are specified in current configuration and more new AD domains are to be added, it is vital to specify the current list of domains along with the new domains.
- · With NIS authentication, all attributes of the configuration can be modified. When changing servers, ensure that the newly specified servers are serving the same NIS domain as the original servers; otherwise, it might result in loss of access to data.

#### For object authentication:

You can change all options except --data-access-method and --type parameters.

- 3. Clean up the existing authentication by using the mmuserauth service remove command. Do not specify the **--idmapdelete** option as it results in loss of access to data.
- 4. Issue the mmuserauth service create with the required parameter change; ensuring that you use the same authentication, ID mapping scheme, and associated authentication servers.
- 5. List the authentication configuration by using the **mmuserauth service list** to verify the change.
- 6. Ensure that the authentication is consistent across the cluster by using the mmuserauth service check command.

## Authentication limitations

Consider the following authentication limitations when you configure and manage the IBM Spectrum Scale system:

## Object access limitations

For Active Directory (AD)-based authentication for object access:

- Only single AD server is used. If the configured AD server is down, the Keystone authentication fails.
- Does not support multiple AD Domains.
- Only Windows 2008 R2 and later are supported.
- Only read access to the AD server is supported. That is, you are not authorized to create a new user and modify or delete an existing user from the IBM Spectrum Scale system. Only the AD server administrator can do these tasks.

For Lightweight Directory Access Protocol (LDAP)-based authentication for object access:

- Only single LDAP server is used. If the configured LDAP server is down, the Keystone authentication
- Only LDAP servers compatible with LDAP RFC 4511 are supported.
- · Only read access to the LDAP server is supported. That is, you are not authorized to create a new user and modify or delete an existing user from the IBM Spectrum Scale system. Only the LDAP server administrator can do these tasks.

#### File access limitations

#### AD based authentication

For AD with automatic ID mapping:

• No support for migrating the internally generated user and group ID maps to external ID mapping server. If data is stored on the IBM Spectrum Scale system with AD and automatic ID mapping, adding RFC2307 later requires the UIDs and GIDs that are used internally by the IBM Spectrum Scale system match the UIDs and GIDs stored in RFC2307. This is not possible if conflicting UIDs and GIDs are already stored in RFC2307. To avoid potential conflicts, configure the IBM Spectrum Scale system by using AD and RFC2307 right from the beginning.

- Although AD along with automatic ID mapping can be used to have same ID maps between systems
  that are in AFM relationship, this configuration does not serve as a complete replacement of RFC2307.
  This configuration can be used in a predominantly SMB only setup, where NFS users are not already
  present in the environment. If NFS users are preexisting in the customer environment and these users
  intend to access the data with SMB users, then RFC2307 is mandatory.
- When AD-based authentication is used, SMB protocol access is kerberized by default. Access the system by using the netbios name that is specified in the command.
- Kerberized NFSv3-based access is not supported with AD as an authentication server.

#### For AD with RFC2307:

- Enabling RFC2307 for a trusted domain requires a two-way trust between the native and the trusted domains.
- To access the IBM Spectrum Scale system, users and groups must have a valid UID/GID assigned to them in AD. For user access, the windows group membership are evaluated on the IBM Spectrum Scale system. Hence, accessing a user's primary group is considered as the Microsoft Windows Primary group and not the UNIX primary group that is listed in the UNIX attribute tab in the user's properties. Therefore, the user's primary Microsoft Windows group must be assigned with a valid GID.
- The mmuserauth service create command does not check the two-way trust between the native domain and the RFC2307 domain that is required for ID mapping services to function properly. The customer is responsible for configuring the two-way trust relationship between these domains. The customer is responsible for assigning UIDs to users and GIDs to groups. The command does not return an error if a UID or GID is not assigned.
- Multiprotocol access of protocol exports is only allowed between NFSV4 and SMB. That is, you cannot access the same export by using both NFSV3 and SMB protocols.
- Kerberized NFSv3-based access is not supported by AD as an authentication server.

#### LDAP based authentication

- Users with the same user name from different organizational units under the specified baseDN in the LDAP server are denied access to SMB shares irrespective of the LDAP user suffix and LDAP group suffix values configured on the system.
- If multiple LDAP servers are specified during configuration, at any point in time, only one LDAP server is used.
- LDAP referrals are not supported.
- ACL management through windows clients is not supported.
- Only LDAP servers that implement RFC2307 schema are supported.

#### General limitations for file access

- When the SMB service is stopped on a protocol node, with AD with RFC2307 authentication as the authentication method, the NFS based access also gets affected on that protocol node.
- When using Microsoft Active Directory (AD) as an authentication system, the IBM Spectrum Scale system supports only the NetBIOS logon name for authentication and not the User Principle Name (UPN). Active Directory replaces some of the special characters that are used in the UPN with the underscore character (hexadecimal value 0x5F) for the related NetBIOS logon name of the user. For the complete list of the special characters that are replaced in the NetBIOS logon name, see Microsoft
- Active Directory documentation. Follow these steps to locate the NetBIOS logon name for an Active Directory domain user:
  - 1. From the Windows Start menu, select Administrative Tools > Active Directory Users and Computers
  - 2. Right-click the Active Directory Domain user for which you require the NetBIOS logon name
  - 3. Select Properties > Account Tab and check the value of the User logon name (pre-Windows 2000): field

- Authentication configuration commands restart the IBM Spectrum Scale protocol services such as SMB and NFS. The protocol services resume a few seconds after an authentication configuration command completes.
- For file data access, switching or migrating from one authentication method to another is not supported, since it may lead to loss of access to the data on the system.
- The IBM Spectrum Scale system does not support authentication servers (AD, LDAP, and NIS) that are running on virtual machines that are stored on an SMB or NFS export. The IBM Spectrum Scale system requires the authentication server to be running, while configuring authentication and while serving connection requests over protocols. The virtualizer cannot boot the authentication server unless the protocols are configured for authentication and data is ready to be served over the exports.
- The length of a user name or a group name of the users and group of users who need to access the data cannot be more than 32 characters
- The NFSV4 clients must be configured with the same authentication and ID mapping server as that of the IBM Spectrum Scale system. The IBM Spectrum Scale system does not support an NFSV4 client configured with different authentication and ID mapping servers.
- Based on the hardware platform the protocol nodes are configured on, consider the group ID
   resolution as per the limitation described in the IBM Spectrum Scale FAQ. For more information, see
   IBM Spectrum Scale FAQs.
- In order to use NFSV4 ID mapping, the NFS ID map domain needs to be set on the IBM Spectrum
   Scale protocol nodes and the same NFS ID map domain must be configured on every NFS client.
   Below is an example of how to configure NFSV4 ID mapping.
  - 1. Issue the mmnfs configuration list command.

The system will display this output showing that the ID map domain is not set:

IDMAPD Configuration

2. Enter the following command to set the NFS ID map domain: mmnfs configuration change IDMAPD DOMAIN=MY IDMAP DOMAIN

3. Issue the mmnfs configuration list command to verify that the ID map domain is set.

The system displays this output:

IDMAPD Configuration
----DOMAIN: MY\_IDMAP\_DOMAIN

| |

1

ı

ı

# Chapter 15. Managing protocol data exports

You can manage the data exports that you have created using NFS, SMB, and Object.

# **Managing SMB shares**

All SMB administration commands can be run from any cluster node including non-CES nodes. However, the latency of the administration command execution on a CES node is lower as the administrative changes can be applied straight away. Use the following information to manage SMB shares in IBM Spectrum Scale.

#### **GUI** navigation

To work with this function in the GUI, log on to the IBM Spectrum Scale GUI and select **Protocols** > **SMB Shares**.

## Creating SMB share

Use the following information to create an SMB share:

1. Create the directory to be exported through SMB:

```
mmcrfileset fs01 fileset --inode-space=new mmlinkfileset fs01 fileset -J /gpfs/fs01/fileset mkdir /gpfs/fs01/fileset/smb
```

Note: IBM recommends an independent fileset for SMB shares.

Create a new independent fileset with these commands:

```
mmcrfileset fs01 fileset --inode-space=new
mmlinkfileset fs01 fileset -J /gpfs/fs01/fileset
```

If the directory to be exported does not exist, create the directory first by running the following command:

```
mkdir /gpfs/fs01/fileset/smb"
```

- 2. The recommended approach for managing access to the SMB share is to manage the ACLs from a Windows client machine. To change the ACLs from a Windows client, change the owner of the share folder to a user ID that will be used to make the ACL changes by running the following command: chown 'DOMAIN\smbadmin' |gpfs/fs01/fileset/smb
- 3. Create the actual SMB share on the existing directory:

```
mmsmb export add smbexport /gpfs/fs01/fileset/smb
```

Additional options can be set during share creation. For a list of all the supported SMB options, see *mmsmb command* in the *IBM Spectrum Scale: Command and Programming Reference*.

4. Verify that the share has been created:

```
mmsmb export list
```

- 5. Access the share from a Windows client using the user ID that has been previously made the owner of the folder.
- 6. Right-click the folder in the Windows Explorer, open the **Security** tab, click **Advanced**, and modify the Access Control List as required.

**Note:** An SMB share can only be created when the ACL setting of the underlying file system is **-k nfsv4**. In all other cases, **mmsmb export create** will fail with an error.

See "Authorizing protocol users" on page 258 for details and limitations.

#### **GUI** navigation

To work with this function in the GUI, log on to the IBM Spectrum Scale GUI and select **Protocols** > **SMB Shares**.

# Changing SMB share configuration

Use the following information to change the SMB share configurations.

For the documentation of all supported options, see *mmsmb command* in the *IBM Spectrum Scale*: Command and Programming Reference.

To see a list of supported configuration options for SMB shares, run the command: mmsmb export change --key-info supported

For example, to change the descriptive comment for a share, run the command: mmsmb export change smbshare --option 'comment=Project X export'

To list the configuration of all SMB shares, run the command: mmsmb export list --all

**Note:** Changes to SMB share configurations only apply to client connections that have been established after the change has been made.

## **GUI** navigation

To work with this function in the GUI, log on to the IBM Spectrum Scale GUI and select **Protocols** > **SMB Shares**.

# **Creating SMB share ACLs**

The SMB protocol supports a separate level of ACLs that can be optionally added to an SMB share.

For more information, see Managing ACLs of SMB exports using MMC.

For details, see the information about managing the SMB share ACLs from a Windows client through the MMC.

# **Removing SMB shares**

To remove an SMB share, use the mmsmb command. Use the following information to remove SMB shares.

To remove an SMB share:

- Run the following command: mmsmb export remove smbexport
- 2. Verify that the export has been removed by listing the configured SMB share again: mmsmb export list

## **GUI** navigation

To work with this function in the GUI, log on to the IBM Spectrum Scale GUI and select **Protocols** > **SMB Shares**.

# **Listing SMB shares**

To list the SMB shares, run the following command: mmsmb export list

# Managing SMB shares using MMC

Microsoft Management Console (MMC) is a Windows tool that can be used to do basic configuration tasks on an SMB server. These tasks include administrative tasks such as listing or closing the connected users and open files, and creating and manipulating SMB shares. You can use the Shared Folders Microsoft Management Console (MMC) snap-in on Microsoft Windows clients for managing SMB shares on the IBM Spectrum Scale cluster.

Attention: Listing a large number of entities (thousands of files, connections, locks, etc.) using Microsoft Management Console (MMC) might take a very long time and it might impact the performance of the file server. In these cases, it is recommended to use server-side administration tools.

Ensure that the following tasks are complete before you manage SMB shares:

- IBM Spectrum Scale is installed and configured.
- The SMB protocol is enabled and healthy SMB services are running on all protocol nodes.
- Required SMB shares are created and mounted from the Windows client.
- Microsoft Active Directory (AD) based authentication is set up. This includes:
  - Cluster nodes and client are domain members.
  - The client on which Microsoft Management Console (MMC) is running is a domain member.
  - Accurate DNS information is configured. If active sessions are listed, MMC tries to do a reverse pointer record lookup with DNS for every session (client IP), and if that fails then MMC hangs.
  - Involved NetBIOS names can be resolved using DNS.

For using the Shared Folders Microsoft Management Console (MMC) snap-in, you must be a member of the local administrators group of the cluster. After joining the cluster to an AD domain, only the domain admins group is a member of the administrators group of the cluster.

To add other users who can use the Shared Folders Microsoft Management Console (MMC) snap-in:

- 1. Connect to MMC as a user that is a member of the domain admins group.
- 2. Navigate to System Tools > Local Users and Groups and add a user to the local administrators group.

For more information, see the Microsoft Management Console documentation.

The following MMC features are not supported for managing SMB shares on the IBM Spectrum Scale

- Audit of MMC read operations
- Event viewer
- Setting max connections per share

## Connecting to SMB shares by using MMC

You can use the Shared Folders Microsoft Management Console (MMC) snap-in on Microsoft Windows clients for connecting to SMB shares on the IBM Spectrum Scale cluster.

- 1. Open the Shared Folders Microsoft Management Console (MMC) snap-in:
  - a. Click **Start** > **Run**.
  - b. Type fsmgmt.msc and click **OK**.

The Shared Folders Microsoft Management Console (MMC) snap-in opens.

- 2. Connect to the IBM Spectrum Scale cluster that has the SMB shares:
  - a. Click Action > Connect to another computer.

- b. Type the IP address of the server you want to connect to in the **Another computer** field and click **OK**.
- 3. In the left pane, click **Shares**. All SMB shares are listed in the right pane.

**Note:** If there is a permissions related error when you click **Shares**, verify that you are a member of the local administrators group of the cluster. For more information, see "Managing SMB shares using MMC" on page 175.

## **Creating SMB shares using MMC**

You can use the Shared Folders Microsoft Management Console (MMC) snap-in on Microsoft Windows clients for creating SMB shares on the IBM Spectrum Scale cluster.

- 1. Open the Shared Folders Microsoft Management Console (MMC) snap-in:
  - a. Click Start > Run.
  - b. Type fsmgmt.msc and click **OK**.

The Shared Folders Microsoft Management Console (MMC) snap-in opens.

- 2. Connect to the server on which you want to create SMB shares:
  - a. Click Action > Connect to another computer.
  - b. Type the IP address of the server you want to connect to in the **Another computer** field and click **OK**.
- 3. In the left pane, right-click **Shares** and then click **New Share**. The Create A Shared Folder wizard opens.

**Note:** If there is a permissions related error when you click **Shares**, verify that you are a member of the local administrators group of the cluster. For more information, see "Managing SMB shares using MMC" on page 175.

- 4. In the Create A Shared Folder wizard, click Next.
- 5. In the Folder path field, enter the share path and click Next.

**Note:** The directory for the SMB has to already exist in the file system.

- 6. Enter the SMB share name and description, select the required offline setting, and then click Next.
- 7. Select the required SMB share permission setting and click **Finish**.

#### Modifying or removing SMB shares using MMC

You can use the Shared Folders Microsoft Management Console (MMC) snap-in on Microsoft Windows clients for modifying or removing SMB shares on the IBM Spectrum Scale cluster.

- 1. Open the Shared Folders Microsoft Management Console (MMC) snap-in:
  - a. Click Start > Run.
  - b. Type fsmgmt.msc and click **OK**.

The Shared Folders Microsoft Management Console (MMC) snap-in opens.

- 2. Connect to the server on which you want to create SMB shares:
  - a. Click Action > Connect to another computer.
  - b. Type the IP address of the server you want to connect to in the **Another computer** field and click **OK**.
- 3. In the left pane, click Shares. All SMB shares are listed in the right pane.

**Note:** If there is a permissions related error when you click **Shares**, verify that you are a member of the local administrators group of the cluster. For more information, see "Managing SMB shares using MMC" on page 175.

- 4. Do one of the following steps depending on whether you want to modify or remove SMB shares:
  - To modify an SMB share:

- a. In the right pane, right-click the SMB share that you want to modify, and then click **Properties**.
- b. Modify the properties as required and click **OK**.
- To remove an SMB share:
  - a. In the right pane, right-click the SMB share that you want to remove, and then click Stop Sharing.

## Managing ACLs of SMB shares using MMC

You can use Shared Folders Microsoft Management Console (MMC) snap-in on Microsoft Windows clients for managing access control lists (ACLs) of SMB shares on the IBM Spectrum Scale cluster.

- 1. Open the Shared Folders Microsoft Management Console (MMC) snap-in:
  - a. Click Start > Run.
  - b. Type fsmgmt.msc and click **OK**.

The Shared Folders Microsoft Management Console (MMC) snap-in opens.

- 2. Connect to the IBM Spectrum Scale cluster that has the SMB shares:
  - a. Click Action > Connect to another computer.
  - b. Type the IP address of the server you want to connect to in the Another computer field and click
- 3. In the left pane, click **Shares**. All SMB shares are listed in the right pane.

Note: If there is a permissions related error when you click Shares, verify that you are a member of the local administrators group of the cluster. For more information, see "Managing SMB shares using MMC" on page 175.

- 4. In the right pane, right-click the SMB share for which you want to view or change the permissions and then click **Properties**.
- 5. You can do one of the following:
  - To view the permissions a user or a group has for the SMB share, on the **Share Permissions** tab, under the "Group or user names" pane, click on the user name or the group name.
    - The permissions are displayed in the "Permissions for" pane.
  - To change the permissions a user or a group has for the SMB share, on the Security tab, under the "Group or user names" pane, click on the user name or the group name and then click Edit.

**Note:** Changes affect only the SMB share, not the ACL in the file system of the exported directory. For information on permissions that you can change, see documentation for the Shared Folders Microsoft Management Console (MMC) snap-in.

## Modifying offline settings of SMB shares using MMC

You can use the Shared Folders Microsoft Management Console (MMC) snap-in on Microsoft Windows clients for modifying offline settings of SMB shares on the IBM Spectrum Scale cluster.

- 1. Open the Shared Folders Microsoft Management Console (MMC) snap-in:
  - a. Click Start > Run.
  - b. Type fsmgmt.msc and click **OK**.

The Shared Folders Microsoft Management Console (MMC) snap-in opens.

- 2. Connect to the IBM Spectrum Scale cluster that has the SMB shares:
  - a. Click Action > Connect to another computer.
  - b. Type the IP address of the server you want to connect to in the Another computer field and click
- 3. In the left pane, click **Shares**. All SMB shares are listed in the right pane.

**Note:** If there is a permissions related error when you click **Shares**, verify that you are a member of the local administrators group of the cluster. For more information, see "Managing SMB shares using MMC" on page 175.

- 4. In the right pane, right-click the SMB share whose offline settings you want to modify, and then click **Properties**.
- 5. On the **General** tab, click **Offline Settings**.
- 6. In the Offline Settings window, configure the offline settings of the SMB share. For information on offline settings that you can configure, see documentation for the Shared Folders Microsoft Management Console (MMC) snap-in.

## Viewing active connections to SMB shares using MMC

You can use the Shared Folders Microsoft Management Console (MMC) snap-in on Microsoft Windows clients for viewing active connections to SMB shares on the IBM Spectrum Scale cluster.

- 1. Open the Shared Folders Microsoft Management Console (MMC) snap-in:
  - a. Click Start > Run.
  - b. Type fsmgmt.msc and click **OK**.

The Shared Folders Microsoft Management Console (MMC) snap-in opens.

- 2. Connect to the IBM Spectrum Scale cluster that has the SMB shares:
  - a. Click Action > Connect to another computer.
  - b. Type the IP address of the server you want to connect to in the **Another computer** field and click **OK**.
- 3. In the left pane, click **Sessions**. All active connections to SMB shares are listed in the right pane.

## Disconnecting active connections to SMB shares using MMC

You can use Shared Folders Microsoft Management Console (MMC) snap-in on Microsoft Windows clients for disconnecting active connections to SMB shares on the IBM Spectrum Scale cluster.

- 1. Open the Shared Folders Microsoft Management Console (MMC) snap-in:
  - a. Click **Start** > **Run**.
  - b. Type fsmgmt.msc and click **OK**.

The Shared Folders Microsoft Management Console (MMC) snap-in opens.

- 2. Connect to the IBM Spectrum Scale cluster that has the SMB shares:
  - a. Click Action > Connect to another computer.
  - b. Type the IP address of the server you want to connect to in the **Another computer** field and click **OK**.
- 3. In the left pane, click **Sessions**. All active connections to SMB shares are listed in the right pane.
- 4. In the right pane, right-click the connection that you want to close and then click Close Session.

**Attention:** If connections are forced to close, data loss might occur for open files on the connections getting closed.

5. Click **OK** to confirm.

#### Viewing open files in SMB shares using MMC

You can use Shared Folders Microsoft Management Console (MMC) snap-in on Microsoft Windows clients for viewing open files in SMB shares on the IBM Spectrum Scale cluster.

- 1. Open the Shared Folders Microsoft Management Console (MMC) snap-in:
  - a. Click **Start** > **Run**.
  - b. Type fsmgmt.msc and click **OK**.

The Shared Folders Microsoft Management Console (MMC) snap-in opens.

2. Connect to the IBM Spectrum Scale cluster that has the SMB shares:

- a. Click Action > Connect to another computer.
- b. Type the IP address of the server you want to connect to in the **Another computer** field and click
- 3. In the left pane, click **Open Files**. All open files in SMB shares are listed in the right pane.

## Viewing the number of locks on files in SMB shares using MMC

You can use the Shared Folders Microsoft Management Console (MMC) snap-in on Microsoft Windows clients for viewing the number of locks on open files in SMB shares on the IBM Spectrum Scale cluster.

- 1. Open the Shared Folders Microsoft Management Console (MMC) snap-in:
  - a. Click Start > Run.
  - b. Type fsmgmt.msc and click **OK**.

The Shared Folders Microsoft Management Console (MMC) snap-in opens.

- 2. Connect to the IBM Spectrum Scale cluster that has the SMB shares:
  - a. Click Action > Connect to another computer.
  - b. Type the IP address of the server you want to connect to in the Another computer field and click OK.
- 3. In the left pane, click **Open Files**. All open files in SMB shares are listed in the right pane.
- 4. In the right pane, view locks on a file under the # Locks column.

The number of locks is displayed under the # Locks column and the type of locks is displayed under the **Open Mode** column.

## SMB share limitations

When you create SMB shares, consider their limitations and support restrictions.

- NTFS alternate data streams are not supported. For example, named streams generated by a Mac OS X operating system cannot be stored directly.
- The encryption status of files cannot be queried or changed from SMB clients. Use the mm CLI commands instead.
- When propagation of opportunistic locks across protocols is enabled (SMB option gpfs:leases), then Level 2 oplocks are not granted and Exclusive or batch oplocks are not broken down to Level 2 oplocks and are revoked from the system.
- Symbolic links cannot be created or changed from SMB clients and are not reported as symbolic links.
- · Symbolic links created via NFS or directly in the file system will be respected as long as they point to a target under the same shared directory.
- Distributed File System (DFS) is not supported.
- Windows Internet Name Service (WINS) is not supported.
- Retrieving Quota information using NT\_TRANSACT\_QUERY\_QUOTA is not supported.
- Setting Quota information using NT\_TRANSACT\_SET\_QUOTA is not supported.
- Setting the maximum number of connections to a share is not supported. The MMC GUI allows specifying this parameter, but it cannot be set on an IBM Spectrum Scale cluster.
- Unix Extensions are not supported.
- You cannot create a shadow copy of a shared folder using a remote procedure call from a shadow copy client. Backup utilities, such as Microsoft Volume Shadow Copy Service, cannot create a shadow copy of a shared folder using a procedure call.
- The Branch Cache hash operations using SRV\_READ\_HASH IOCTL are not supported.
- Leases are not supported.
- Only the SMB2 and SMB3 protocol versions are supported.
- Only mandatory SMB3 protocol features are supported.
- No support of dynamic ACLs and SACLs.

- No support of SID history.
- No support of SMB 3.1.

#### SMB Clients:

- Windows: SMB 1 is not supported, thus no access for Windows XP clients
- Linux: SMB1 is not supported, so make sure to use the version option with the kernel SMB client: mount.cifs //fscc-p8-11/ralph /media/ss -o user=aduser1,pass=Passw0rd,dom=W2K8D0M05,vers=2.0

# Managing NFS exports

Use the following information to manage NFS exports in IBM Spectrum Scale.

# **Creating NFS exports**

To add an NFS export, use the **mmnfs** export add command.

1. If the directory to be exported does not exist, create the directory by running the following commands:

```
mmcrfileset fs01 fileset --inode-space=new
mmlinkfileset fs01 fileset -J /gpfs/fs01/fileset
```

For more details, see *mmcrfileset command* and *mmlinkfileset command* in *IBM Spectrum Scale: Command* and *Programming Reference*.

Note: We recommend an independent fileset for NFS exports.

2. Adjust the ownership and permissions of the folder as required.

Use the GPFS ACL's with **mmgetacl** and **mmputacl** to set the correct ownership and the access permission.

Additional options can be set during export creation. For the documentation of all supported options, see *mmnfs command* in the *IBM Spectrum Scale: Command and Programming Reference*.

Create the NFS export using the following command: mmnfs export add /gpfs/fs01/fileset

#### **GUI** navigation

To work with this function in the GUI, log on to the IBM Spectrum Scale GUI and select **Protocols** > **NFS Exports**.

# Changing NFS export configuration

After an NFS export is created, the export attributes can be changed by using the **mmnfs export change** command.

For the documentation of all supported options, see *mmnfs command* in the *IBM Spectrum Scale: Command and Programming Reference*.

For example, to grant another client IP address access to the NFS export, run the following command: mmnfs export change /gpfs/fs01/nfs --nfsadd 10.23.23.23

After the change is made, verify the configuration by running the following command: mmnfs export list

The system displays output similar to this:

#### Path Delegations Clients

```
/gpfs/fs01/nfs none 10.23.23.21
/gpfs/fs01/nfs none 10.23.23.22
/gpfs/fs01/nfs none 10.23.23.23
```

Changing the NFS export configuration is not dynamic; NFS services automatically restart during the **mmnfs export change** command. This means that an NFS client that did a soft mount might lose connectivity, which might result in application failures; an NFS client that did a hard mount might "stall" during the NFS grace period.

The mmnfs export change command currently does not update the export in a dynamic fashion on the running instance of NFS; it stops and starts NFS on all CES nodes on which the NFS server is currently running.

## **Removing NFS exports**

To remove an NFS export, use the mmnfs export remove command.

To remove an NFS export, follow these steps:

1. Enter the following command:

```
mmnfs export remove /gpfs/fs01/nfs
```

The system displays output similar to the following:

The NFS export was deleted successfully.

2. Verify that the export has been removed by listing the configured NFS exports:

```
mmnfs export list
```

# **Listing NFS exports**

To list the NFS exports, enter the following command:

```
mmnfs export list
```

The system displays output similar to the following:

| Path                             | Delegations | Clients              |
|----------------------------------|-------------|----------------------|
| /ibm/fs1/fset1<br>/ibm/fs1/fset1 |             | 10.0.0.1<br>10.0.0.2 |
| /ibm/fs1/fset1                   | none        | *                    |

# **GUI** navigation for NFS exports

- Use the following information to manage NFS exports in IBM Spectrum Scale.
- I To work with the NFS exports function in the GUI, log on to the IBM Spectrum Scale GUI and select
- | Protocols > NFS Exports.

# **Multiprotocol exports**

Exports for SMB and NFS protocols can be configured so that they have access to the same data in the GPFS file system.

To export data via multiple protocols, first create an export for one protocol using the appropriate GPFS command (for example, **mmnfs export add**). In order to export the same GPFS path via a second protocol, simply create another export using the protocol-specific export management command (for example, **mmsmb export add**).

The operations of adding and removing exports do not delete any data in the GPFS file system. If at a later time access to a GPFS file system for a specific protocol needs to be removed, this can be done via the corresponding command. Removal of exports is a logical operation and does not change the data in the GPFS file system. It also does not impact access to the same data configured via another protocol.

# **Multiprotocol export considerations**

Exports for SMB and NFS protocols can be configured so that they have access to the same data in the file system. In addition, the data can be accessed directly in the file system on the cluster nodes. When configuring access to the same GPFS file system via both the NFS and SMB protocols, certain limitations apply.

These restrictions apply to the general areas of file locking (including share reservation and lock semantics), recovery (reclaim), and cross-protocol notifications.

SMB in IBM Spectrum Scale can be configured to maintain locks in SMB rather than GPFS. In this mode NFS is not aware of SMB locks and therefore it should not be used with concurrent access via NFS.

Furthermore, SMB is not aware of NFS grace periods (in which NFS clients are given time to reclaim any locks and share reservations). If you expect a lot of contention between SMB and NFS, NFSv4 reclaims might fail.

The NFS server always relies on the GPFS file system for managing file locks and uses the GPFS internal mechanism to synchronize these locks across all the nodes in the cluster. The NFS server is informed by GPFS of any changes on the file system objects, so NFS clients when obtaining file system information always are presented with the latest status.

**Note:** The SMB shares must be configured with gpfs:leases=yes and gpfs:sharemodes=yes. This implies that no level 2 oplocks will be granted to SMB clients.

# Chapter 16. Managing object storage

Use the following information to use and manage the IBM Spectrum Scale for object storage features.

# **Understanding and managing Object services**

Use the following information to manage services related to IBM Spectrum Scale for object storage.

IBM Spectrum Scale uses the **mmces service** command to enable, start, stop, or disable Object services on all protocol nodes.

The enable and disable operations are cluster-wide operations. To enable or disable the Object protocol, use mmces service [enable | disable] OBJ. The Object protocol must have been initially configured using the mmobj swift base command before it can be enabled in the cluster.

#### **CAUTION:**

Disabling the object service unconfigures the Object protocol and discards OpenStack Swift configuration and ring files from the CES cluster. If Openstack Keystone configuration is configured locally, disabling object storage also discards the Keystone configuration and database files from the CES cluster. However, to avoid accidental data loss, the associated filesets used for the object data are not automatically removed during disable. The filesets for the object data and any filesets created for optional object storage policies need to be removed manually. For enabling the object service subsequently, either different fileset names need to be specified or the existing filesets need to be cleaned up. For information on cleaning up the object filesets, see the steps "Remove the fileset created for object" and "Remove any fileset created for an object storage policy" (if applicable) in the Cleanup procedures required if reinstalling with the spectrumscale installation toolkit topic of IBM Spectrum Scale: Concepts, Planning, and Installation Guide.

**Note:** To disable the object protocol, first remove the object authentication. For complete usage information, see the *mmuserauth command* in the *IBM Spectrum Scale: Command and Programming Reference*.

In addition, enabled Object service can be started and stopped on individual nodes or cluster-wide.

To start or stop the Object protocol cluster-wide. use -a flag mmces service [start | stop] OBJ -a.

To start or stop the Object protocol on individual nodes, use mmces service [start | stop] OBJ -N <node>.

**Attention:** If object services on a protocol node are stopped by the administrator manually, access to object data might be impacted unless the CES IP addresses are first moved to another node. There are multiple ways to accomplish this, but the simplest is to suspend the node. After suspending a node, CES automatically moves the CES IPs to the remaining nodes in the cluster. However, doing this suspends operation for all protocols running on that protocol node.

If you want to stop object services on a protocol node, you can use the following steps:

- 1. Suspend CES operations on the protocol node using the mmces node suspend command.
- 2. View the CES IP addresses on that node using the **mmces address list** command and verify that all CES IP addresses have been moved to other protocol nodes.
- 3. Stop the object services using the mmces service stop OBJ command.

**Note:** All object services must be controlled by using only the mmces service start/stop and systemctl commands. The use of swift-init command is not supported and might cause your system to operate

incorrectly.

Performing these steps ensures that object functionality is available on other nodes in the cluster.

To restore object services on that protocol node, you can use the following steps:

- 1. Resume CES operations on the protocol node using the mmces node resume command.
- 2. View the CES IP addresses on that node using the **mmces address list** command and verify that all CES IP addresses have been moved to that protocol node.
- 3. Start the object services using the mmces service start OBJ command.

Use the **mmces service list** command to list the protocols enabled on IBM Spectrum Scale. List a verbose output of object services running on the local node using the **-v** flag as shown in the following example:

```
# mmces service list -v
Enabled services: OBJ SMB NFS
OBJ is running
OBJ:openstack-swift-object
                                              is running
OBJ:openstack-swift-account
                                              is running
OBJ:openstack-swift-container
                                              is running
OBJ:openstack-swift-proxy
                                              is running
OBJ:memcached
                                             is running
OBJ:openstack-swift-object-replicator is running
OBJ:openstack-swift-account-reaper
OBJ:openstack-swift-account-replicator
                                             is running
                                             is running
 OBJ:openstack-swift-container-replicator
                                              is running
OBJ:openstack-swift-object-sof
                                              is running
OBJ:httpd (keystone)
                                               is running
SMB is running
NFS is running
```

For complete usage information, see *mmces command* in *IBM Spectrum Scale*: Command and Programming Reference.

Every object protocol node can access every virtual device in the shared file system, and some OpenStack Swift object services can be optimized to take advantage of this by running from a single Object protocol node.

Even though objects are not replicated by OpenStack Swift, the **swift-object-replicator** runs to periodically clean up tombstone files from deleted objects. It is run on a single Object protocol node and manages cleanup for all of the virtual devices.

The **swift-object-updater** is responsible for updating container listings with objects that were not successfully added to the container when they were initially created, updated, or deleted. Like the object replicator, it is run on a single object protocol node.

The following table shows each of the object services and the set of object protocol nodes on which they need to be executed.

| Table 19. Object se | ervices and o | bject pro | tocol nodes |
|---------------------|---------------|-----------|-------------|
|---------------------|---------------|-----------|-------------|

| Object service                     | GPFS protocol node      |
|------------------------------------|-------------------------|
| ibmobjectizer                      | object-singleton_node 1 |
| openstack-swift-account            | All                     |
| openstack-swift-account-auditor    | object_singleton_node   |
| openstack-swift-account-reaper     | All                     |
| openstack-swift-account-replicator | All                     |
| openstack-swift-container          | All                     |
| openstack-swift-container-auditor  | object_singleton_node   |

Table 19. Object services and object protocol nodes (continued)

| Object service                       | GPFS protocol node                 |  |
|--------------------------------------|------------------------------------|--|
| openstack-swift-container-updater    | object_singleton_node              |  |
| openstack-swift-container-replicator | All                                |  |
| openstack-swift-object               | All                                |  |
| openstack-swift-object-auditor       | object_singleton_node <sup>2</sup> |  |
| openstack-swift-object-replicator    | All                                |  |
| openstack-swift-object-sof           | All <sup>1</sup>                   |  |
| openstack-swift-object-updater       | object_singleton_node              |  |
| openstack-swift-object-expirer       | object_singleton_node              |  |
| openstack-swift-proxy                | All                                |  |
| memcached                            | All                                |  |
| openstack-keystone                   | All <sup>3, 4</sup>                |  |
| postgresql-obj                       | object_database_node <sup>3</sup>  |  |

<sup>&</sup>lt;sup>1</sup> If unified file and object access is enabled.

# Understanding the mapping of OpenStack commands to IBM Spectrum Scale administrator commands

Use this information to map OpenStack commands to IBM Spectrum Scale administrator commands.

In IBM Spectrum Scale, for Object storage, several OpenStack commands have been replaced with IBM Spectrum Scale commands for easy maintenance. This section identifies those commands.

#### 1. Ring Building

The swift-ring-builder command should only be used to view the object, container, and account ring on any IBM Spectrum Scale protocol node. The user should not directly execute any commands that modify the ring. All ring maintenance operations are handled automatically by the CES infrastructure.

For example, when a new CES IP address is added to the configuration, all rings are automatically updated to distribute Swift virtual devices evenly across CES IP addresses.

The master copy of each ring builder file is kept in the IBM Spectrum Scale Cluster Configuration Repository (CCR). Changes made locally to the ring files will be overwritten with the master copy when monitoring detects a difference between the ring file in CCR and the file in /etc/swift.

#### 2. Configuration Changes

The openstack-config command should not be used to update any of the configuration files consumed by IBM Spectrum Scale for Object storage. Furthermore, you should not edit these files directly, but instead modify them using the **mmobj config change** command.

The master copy of object and related configuration files are kept in the IBM Spectrum Scale CCR. Changes made locally to these config files will be overwritten with the master copy when monitoring detects a difference between the configuration file in CCR and the file in /etc/swift or /etc/keystone.

<sup>&</sup>lt;sup>2</sup> If multi-region object deployment is enabled.

<sup>&</sup>lt;sup>3</sup> If local OpenStack Keystone Identity Service is configured.

<sup>&</sup>lt;sup>4</sup> Updated to httpd (keystone) on all nodes, if using local authentication.

# **Changing Object configuration values**

Use the following information to change the Object configuration values in the Cluster Configuration Repository (CCR).

You can manage the Object configuration data in the Cluster Configuration Repository (CCR). When an object configuration is changed, callbacks on each protocol node will update that node with the change and restart one or more Object services if necessary.

To change the Object configuration, use the **mmobj** command so that the change is made in the CCR and propagated correctly across the Swift cluster.

For more details, see the mmobi command in the IBM Spectrum Scale: Command and Programming Reference.

# Changing the object base configuration to enable S3 API

IBM Spectrum Scale uses Swift3 Middleware for OpenStack Swift, allowing access to IBM Spectrum Scale using Amazon Simple Storage Service (S3) API.

Perform the following steps if S3 API was not enabled as part of the object base configuration:

- 1. To enable S3 API, run the following command:
- l mmobj s3 enable
- The system enables S3 API.
- 2. To verify that S3 API has been enabled, run the following command:
- mmobj s3 list
- **3**. To disable S3 API, run the following command:
- mmobj s3 disable
- The system disables S3 API.
- 4. To verify that S3 API has been disabled, run the following command:
- l mmobj s3 list

# **Configuring OpenStack EC2 credentials**

The credentials that are used on the Amazon S3 and Elastic Compute Cloud (EC2) APIs are different from the credentials that are used by the OpenStack API. As a result, you must generate these special credentials to use them when accessing the IBM Spectrum Scale OpenStack services.

The credentials are created by the OpenStackClient, a command-line client for OpenStack, that allows the creation and use of access/secret pairs for a user/project pair. This requires the operators to create the access/secret for each user/project pair.

- 1. Source openrc with the admin credentials.
- 2. Create EC2 credential by running this command for user-defined blob as a credential:

```
openstack credential create --type ec2 --project <project> <user> '{"access": <aws_access_key>, "secret": <aws_secret_key>}'
```

- **Note:** Ensure to use Keystone UUIDs rather than names if duplicate user/project names exist across domains. Additionally, the admin users should be able to list and delete access/secrets for a specific
- user/project.
  - 3. View all EC2 credentials by running this command:

```
openstack credential list
openstack credential show <credential-id>
```

4. You can change your Access Key ID and Secret Access Key if necessary.

It is recommended to have regular rotation of these keys and switching applications to use the new pair.

Change the EC2 credentials by running this command:

openstack credential set -type ec2 -data '{"access": <access>, "secret": <secret>}' --project <project> <credential-id>

5. Delete the EC2 credentials by running this command:

```
openstack credential delete <credential_id>
```

The following example shows the creation of EC2 credentials using the admin project and the admin user IDs:

Where openrc contains:

```
export OS_AUTH_URL="http://127.0.0.1:35357/v3"
```

export OS\_IDENTITY\_API\_VERSION=3

export OS\_AUTH\_VERSION=3 export

OS USERNAME="admin"

export OS PASSWORD="Passw0rd"

export OS\_USER\_DOMAIN\_NAME=Default

export OS\_PROJECT\_NAME=admin

export OS\_PROJECT\_DOMAIN\_NAME=Default

source openrc

openstack credential create --type ec2 --project admin admin '{"access": "022AB06E7MXBSH9DHM02", "secret": "pWculUX4JEDGM/LtmEENI/aVmYvHNif5zB+d9+ct"}'

You are now ready to connect to the IBM Spectrum Scale Object store using the Amazon S3 API. You can connect with any S3-enabled client.

# Managing OpenStack access control lists using S3 API

The following topic lists the permissions and the known limitations of S3 API.

IBM Spectrum Scale supports S3 access control lists (ACLs) on buckets and objects. These S3 ACLs are stored separately from the ACLs set through the Swift API and the ACLs stored in the file system (NFSv4 or POSIX).

- If S3 API is enabled, the default value of s3\_ac1 in the proxy-server.conf file is true. S3 API uses its
- own metadata for ACL, such as X-Container-Sysmeta-Swift3-Acl, to achieve the best S3 compatibility.
- However, if S3 API is set to false, S3 API tries Swift ACLs, such as X-Container-Read, initially instead of
- S3 ACLs.

For a user to use S3 API in IBM Spectrum Scale, the user must have a role defined for the swift project. Any role suffices, because for S3 API there is no difference between the SwiftOperator role or others.

The owner of a resource is implicitly granted FULL\_CONTROL instead of just READ\_ACP and WRITE\_ACP. This is not a security issue because with WRITE\_ACP, the owners can grant themselves FULL\_CONTROL access.

The following table lists the required permissions for S3 operations.

| S3 operation                            | Required permission                              |
|-----------------------------------------|--------------------------------------------------|
| PUT object                              | WRITE permission on bucket or as bucket owner    |
| HEAD object                             | READ permission on object or as object owner     |
| GET object                              | READ permission on object or as object owner     |
| DELETE object                           | WRITE permission on bucket or as bucket owner    |
| Get object ACL (GET on ACL subresource) | READ_ACP permission on object or as object owner |

| S3 operation                            | Required permission                                       |  |  |
|-----------------------------------------|-----------------------------------------------------------|--|--|
| Set object ACL (PUT on ACL subresource) | WRITE_ACP permission on object or as object owner         |  |  |
| Create bucket (PUT)                     | Any user with a role on the project can create a bucket.  |  |  |
| HEAD bucket                             | READ permission on bucket or as bucket owner              |  |  |
| GET bucket                              | READ permission on bucket or as bucket owner bucket owner |  |  |
| DELETE bucket                           |                                                           |  |  |
| Get bucket ACL (GET on ACL subresource) | READ_ACP permission on bucket or as bucket owner          |  |  |
| Set bucket ACL (PUT on ACL subresource) | WRITE_ACP permission on bucket or as bucket owner         |  |  |

## **Known limitations for S3 API support**

- Unauthorized S3 requests are not supported. S3 requests do not contain a reference to the account, and the object server derives the account information from the authorization information. This is not possible for unauthorized requests.
- Specifying S3 ACL grantees by email is not supported.
- Grantees in ACL are not validated. Therefore, any name can be used, even users that do not exist.
- Container or objects created using the swift API are not accessible through S3 API when the allow\_no\_owner configuration flag is set to false in proxy-server.conf. To change this setting, you can use the following command:

```
mmobj config change --ccrfile proxy-server.conf --section filter:swift3
--property allow_no_owner --value true
```

The default value of the allow no owner configuration flag is true.

• The POST operation to update metadata has not been implemented.

# Managing object capabilities

You can manage the object capabilities using the following commands.

For an overview of object capabilities, see *Object capabilities* in *IBM Spectrum Scale*: Concepts, Planning, and Installation Guide.

• To list all object capabilities available cluster wide, use the **mmobj config list** command as follows: mmobj config list --ccrfile spectrum-scale-object.conf --section capabilities

The system displays output similar to the following:

```
file-access-enabled: true multi-region-enabled: true s3-enabled: false
```

You can also list specific object capabilities using the mmobj config list command as follows:

```
mmobj config list --ccrfile spectrum-scale-object.conf --section capabilities --property file-access-enabled mmobj config list --ccrfile spectrum-scale-object.conf --section capabilities --property multi-region-enabled mmobj config list --ccrfile spectrum-scale-object.conf --section capabilities --property s3-enabled
```

• To enable an object capability, use the **mmobj config change** command as follows:

```
mmobj config change --ccrfile spectrum-scale-object.conf --section capabilities
--property <capability_name> --value true
```

```
The system displays output similar to the following: <capability name>-enabled: true
```

• To enable the file-access object capability, use the **mmobj config change** command as follows:

```
mmobj config change --ccrfile spectrum-scale-object.conf --section capabilities
--property file-access-enabled --value true
  The system displays output similar to the following:
  file-access-enabled:
                       true
• To disable an object capability, use the mmobj config change command as follows:
mmobj config change --ccrfile spectrum-scale-object.conf --section capabilities
--property <capability name> --value false
  The system displays output similar to the following:
  file-access-enabled: false
• To disable the file-access capability, use the mmobj config change command as follows:
mmobj config change --ccrfile spectrum-scale-object.conf --section capabilities
--property file-access-enabled --value false
  The system displays output similar to the following:
  file-access-enabled:
                       false
```

## Managing object versioning

See the following topics to enable and disable object versioning.

# **Enabling object versioning**

Perform the following steps to enable object versioning.

1. Alter the proxy-server pipeline by running the following command:

```
mmobj config list --ccrfile proxy-server.conf --section
pipeline:main
```

The system displays the following output:

```
[pipeline:main]
pipeline = healthcheck cache formpost tempurl s3token authtoken
keystoneauth container-quotas account-quotas staticweb bulk slo
dlo versioned_writes proxy-server
```

2. Add filter:versioned\_writes:

```
mmobj config list --ccrfile proxy-server.conf --section
filter:versioned_writes
```

The system displays the following output:

```
[filter:versioned_writes]
use = egg:swift#versioned_writes
allow versioned writes = true
```

# Disabling object versioning

Perform the following steps to disable object versioning.

To disable object versioning across the cluster, run the following command:

```
# mmobj config change --ccrfile proxy-server.conf --section
'filter:versioned_writes' --property allow_versioned_writes --value false
```

The system displays the following output:

```
[filter:versioned_writes]
use = egg:swift#versioned_writes
allow versioned writes = false
```

# Creating a version of an object: Example

The following example can be used to understand how to create object versions.

1. Create a container with the **X-Versions-Location** header or add the header to an existing container. In this example, *version\_container* is the container that holds old versions of objects and *container1* is a new or existing container for which object versioning is to be enabled.

swift post -H "X-Versions-Location: version\_container" container1

2. Run swift stat on container1 to check that X-Versions-Location header is applied:

#### swift stat container1

3. If version\_container does not exist, create a new container:

#### swift post version container

4. Run **swift list** at the account level to check that both containers are created successfully:

## swift list container1

version container

5. Upload an object to *container1*:

```
swift upload container1 ImageA.jpg
```

6. Upload the second version of the object:

```
swift upload container1 ImageA.jpg
```

7. Upload the third version of the object:

```
swift upload container1 ImageA.jpg
```

8. Run swift list on the container to view the stored object:

```
swift list container1
ImageA.jpg
```

**Note:** The *container1* container contains only the latest version of the objects. The older versions of object are stored in *version\_container*.

9. Run swift list on version\_container to see the older versions of the object:

```
swift list version_container
00aImageA.jpg/1468227497.47123
00aImageA.jpg/1468227509.48065
```

10. To delete the latest version of the object, perform the DELETE operation on the object:

```
swift delete container1 ImageA.jpg
ImageA.jpg
(deleted latest/third version)

# swift list container1
ImageA.jpg
(Second version is now the latest version)

# swift list version_container
00aImageA.jpg/1468227497.47123
(Initial version of the object)
```

# Mapping of storage policies to filesets

For every storage policy created using the mmobj policy create command, one fileset is created or reused.

After a storage policy is created, you can specify that storage policy while creating new containers to associate that storage policy with those containers. When objects are uploaded into a container, they are stored in the fileset that is associated with the container's storage policy. For every new storage policy, a new object ring is created. The ring defines where objects are located and also defines multi-region replication settings.

The name of the fileset can be specified optionally as an argument of the **mmobj policy create** command. An existing fileset can be used only if:

- It is not being used for an existing storage policy.
- It is a part of the object file system
- Its junction path is not nested to other filesets.

If even one of these prerequisites is missing, the **mmobj policy create** command fails. Otherwise, the fileset is used and the softlinks for the devices that are given to the ring builder point to it. If no fileset name is specified with the mmobj policy create command, a fileset is created using the policy name as a part of the fileset name with the prefix obj\_.

For example, if a storage policy with name Test is created and no fileset is specified, a fileset with the name obj Test is created and is linked to the base file system for object:

```
<object base filesystem mount point>/obj Test/<n virt. Devices>
```

**Attention:** For any fileset that is created, its junction path is linked under the base file system for object. The junction path should not be changed for a fileset that is used for a storage policy. If it is changed, data might be lost or it might get corrupted.

To enable swift to work with the fileset, softlinks under the given devices path in object-server.conf are created:

```
<devices path in object-server.conf>/<n virt. Devices>
<object base filesystem mount point>/obj Test/<n virt. Devices>
```

# Administering storage policies for object storage

Use the following information to create, list, and change storage policies for object storage.

Before creating a storage policy with the file-access (unified file and object access) function enabled, the file-access object capability must be enabled. For more information, see "Managing object capabilities" on page 188 and Object capabilities in IBM Spectrum Scale: Concepts, Planning, and Installation Guide.

• To create a new storage policy with the unified file and object access feature enabled, run the following command:

```
mmobj policy create sof-policy --enable-file-access
```

The system displays output similar to this:

- [I] Getting latest configuration from ccr
- [I] Creating fileset /dev/gpfs0:obj\_sof-policy
- [I] Creating new unique index and build the object rings
- [I] Updating the configuration
- [I] Uploading the changed configuration
- · To list storage policies for object storage with details of functions available with those storage policies, run the following command:

```
mmobj policy list --verbose
```

The system displays output similar to this:

| Index       | Name                                      | Deprecated | Fileset                                             | Fileset Path                                                                                                 | Functions | Function Details |
|-------------|-------------------------------------------|------------|-----------------------------------------------------|----------------------------------------------------------------------------------------------------|-----------|------------------|
| 11751509160 | SwiftDefault<br>sof-policy<br>mysofpolicy |            | object_fileset<br>obj_sof-policy<br>obj mysofpolicy | /ibm/cesSharedRoot/object_fileset<br>/ibm/cesSharedRoot/obj_sof-policy<br>/ibm/cesSharedRoot/obj mysofpolicy |           | regions="1"      |

- To change a storage policy for object storage, run the following command: mmobj policy change
- To change the default storage policy, run the following command:
   mmobj policy change sof-policy --default

The system displays sof-policy as the default storage policy.

For more information about the **mmobj policy** command, see *mmobj command* in the *IBM Spectrum Scale: Command and Programming Reference.* 

## Creating storage policy for object compression

Use the following information to create a storage policy with the compression function enabled and to create a storage policy with the compression schedule defined.

- To create a storage policy with the compression function enabled, use the --enable-compression option with the **mmobj policy create** command as follows:
  - mmobj policy create CompressionTest --enable-compression --compression-schedule "MM:HH:dd:ww"
- To create a storage policy with the compression function enabled and a compression schedule defined, use the --enable-compression and the --compression-schedule options with the mmobj policy create command as follows:

mmobj policy create CompressionTest --enable-compression --compression-schedule "MM:HH:dd:ww"

```
where MM = 0-59 minutes HH = 0-23 hours dd = 1-31 day of month ww = 0-7 (0=Sun, 7=Sun) day of week
```

- Use \* for specifying every instance of a unit. For example, dd = \* means that the job is scheduled to run every day.
- Comma separated lists are allowed. For example, dd = 1,3,5 means that the job is scheduled to run on every 1st, 3rd, 5th of a month.
- If ww and dd both are specified, the union is used.
- Specifying a range using is not supported.
- Empty values are allowed for dd and ww. If empty, dd and or ww are not considered.
- Empty values for mm and hh are treaded as \*.

In the following example, the compression job has been scheduled to run at 23.50 every day: mmobj policy create CompressionTest --enable-compression --compression-schedule "50:23:\*:\*"

Every object stored using a storage policy that has compression enabled is compressed according to the specified schedule. There is no need to decompress an object in advance of a get request or any other object request. IBM Spectrum Scale automatically returns the decompressed object.

**Note:** The download performance of objects in a compressed container is reduced compared to the download performance of objects in a non-compressed container.

**Note:** The same compression functionality and restrictions apply to object compression and file compression.

#### Related concepts:

File compression

You can compress or decompress files either with the **mmchattr** command or with the **mmapplypolicy** command with a MIGRATE rule. You can do the compression or decompression synchronously or defer it until a later call to mmrestripefile or mmrestripefs.

## Creating storage policy for object encryption

- I Use the following information to create a storage policy with the encryption function enabled and to
- I create a storage policy with the encryption schedule defined.
- To create a storage policy with the encryption function enabled, use the mmobj policy create command I as follows:

```
mmobj policy create PolicyName [-f FilesetName] [-i MaxNumInodes]
{[--enable-compression --compression-schedule CompressionSchedule]}
[--enable-file-access] {[--enable-encryption --encryption-keyfile EncryptionKeyFileName [-force-rule-add]]}
```

#### 1

- I PolicyName is the name of the storage policy that must be created.
- I FilesetName is the fileset name the created storage policy must use. This parameter is optional.
- I MaxNumInodes specifies the Inode limit for the new inode space. This parameter is optional.
- I enable-compression enables a compression policy. This parameter is optional.
- I CompressionSchedule specifies the compression schedule. This parameter is optional.
- I enable-file-access enables a file-access policy. This parameter is optional.
- I enable-encryption enables an encryption policy. This parameter is optional.
- I EncryptionKeyFileName specifies the encryption key file (full qualified).
- This parameter is optional.
- force-rule-add specifies whether to add and establish the rule if other rules exist already.
- I This parameter is optional.
- The –force-rule add parameter is used the decide the following cases whether to establish the GPFS | policy rules.
- | --force-rule-add
- is not set:
- During create policy we check whether a GPFS policy rule is already established.
- If yes, the new encryption rule will not be established but will be printed on the command screen.
- If there is no previous policy rule established, the new encryption rule will be established and printed on the command screen.
- --force-rule-add
- is set:
- During create policy we check whether a GPFS policy rule is already established.
- If yes, the new encryption rule will be added to the already established rules and the GPFS policy for the filesystem is updated. The new encryption rule will be printed on the command screen. ı
- If there is no previous policy rule established, the new encryption rule will be established and printed on the command screen.
- During command execution the encryption policy and rule will be created. A GPFS policy rule file will be created and used to establish the policy rule.
- Policy Rule File:
- filename = /var/mmfs/ces/policyencryption.rule
- **Note:** The filename is auto-generated.
- After the encryption policy is created, depending on the –force-rule-add parameter, as a user information
- I the new encryption policy will be printed on the command screen.

If an error on creating the encryption part occurs, the local cleanup function is called to remove the just

I created fileset and exit the CLI mmobj policy create script. The existing rules and policies are not

I changed.

Note: The same encryption functionality and restrictions apply to object encryption as they apply for file encryption.

# Adding a region in a multi-region object deployment

Perform the following steps to add a region in a multi-region object deployment environment.

In the command examples, Europe is the first region and Asia is the second region.

1. Export the information of the first region to a file by using the **mmobj multiregion export** command. For example:

```
[europe]# mmobj multiregion export --region-file /tmp/multiregion_europe.dat
```

2. Copy the file manually to the second region.

For example:

[europe]# scp /tmp/multiregion europe.dat asia:/tmp

- 3. From the second region, join the multi-region environment as follows:
  - a. Use the file generated in the first region while deploying object on the second region by using the mmobj swift base command.

For example:

```
[asia]# mmobj swift base -g /mnt/gpfs0 --cluster-hostname gpfs-asia --admin-password Passw0rd
-i 100000 --admin-user admin --enable-s3 \
--enable-multi-region --remote-keystone-url http://gpfs-asia:35357/v3
--join-region-file /tmp/multiregion_europe.dat \
--region-number 2 --configure-remote-keystone
```

This step installs the object protocol in the 2nd region and joins the 1st region. Additional devices are added to the primary ring files for this region.

4. Export the ring file data of the second region.

For example:

```
[asia]# mmobj multiregion export --region-file /tmp/multiregion_asia.dat
```

5. Copy the file manually to the first region.

For example:

```
[asia]# scp /tmp/multiregion_asia.dat europe:/tmp
```

6. In the first region, update the local ring files with the configuration of the second region.

For example:

```
[europe]# mmobj multiregion import --region-file /tmp/multiregion asia.dat
```

This step reads in the ring files which are updated with the information of the second region. This update ensures that the data of the second region contains a new region and therefore replaces the associated ring files in the first region with the ones from the second region.

#### Note:

Now the two clusters have been synced together and can be used as a multi-region cluster. Objects can be uploaded and downloaded from either region. If the installation of the second region specified the **--configure-remote-keystone** flag, a region-specific endpoint for the object-store service for the 2nd region is created in Keystone.

The regions need to be synced in the future any time region-related information changes. This includes changes in the set of CES IP addresses (added or removed) or if storage policies were created or deleted

within a region. Changes that affect the swift.conf file or ring files need to be synced to all regions. For example, adding additional CES addresses to a region causes the ring files to be rebuilt.

7. In the second region, add CES addresses and update other clusters.

For example:

[asia] # mmces address add --ces-ip asia9

This steps adds an address to the CES IP pool. This also triggers a ring rebuild which changes the IP-to-device mapping in the ring files.

8. Export the ring data so the other clusters in the region can be updated with the new IPs from the second region.

For example:

[asia] # mmobj multiregion export --region-file /tmp/multiregion asia.dat

9. Copy the file manually to the first region.

For example:

[asia]# scp /tmp/multiregion\_asia.dat europe:/tmp

10. In the first region, update with changes for the new second region address in the ring. For example:

[europe]# mmobj multiregion import --region-file /tmp/multiregion asia.dat

This step imports the changes from the second region. When this is complete, a checksum is displayed which can be used to determine when regions are synchronized together. By comparing it to the one printed when the region data was exported, you can determine that the regions are synchronized when they match. In some cases, the checksums do not match after import. This is typically due to some local configuration changes on this cluster which are not yet synced to the other regions. If the checksums do not match, then this region's configuration needs to be exported and imported into the other region to sync them.

# Administering a multi-region object deployment environment

Use the following information to administer a multi-region object deployment environment.

A multi-region environment consists of several independent storage clusters linked together to provide unified object access. Configuration changes in one cluster which affect the multi-region environment are not automatically distributed to all clusters. The cluster which made the configuration change must export the relevant multi-region data and then the other regions must import that data to sync the multi-region configuration. Changes which affect multi-region are:

- Changes to the CES IP pool, such as adding or deleting addresses, which affect the ring layout.
- · Changes to the object services ports used for the account, container, and object servers (ports 6200-6202).
- Creation, deletion, or modification of storage policies.
- Changes to the swift.conf configuration file

Use the following commands to manage the configuration of the multi-region environment:

• To export the data for the current region so that it can be integrated into other regions, use the following command. The RegionData file created can be used to update other regions: mmobj multiregion export --region-file RegionData

The RegionData file is created and it contains the updated multi-region information.

• To import the multi-region data to sync the configuration, use the following command. The RegionData must be the file created from the mmobj multiregion export command:

```
mmobj multiregion import --region-file RegionData
```

As part of the export/import commands, a region checksum is printed. This checksum can be used to ensure that the regions are in sync. If the checksums match, then the multi-region configuration of the clusters match. In some cases, the checksums do not match after import. This is because the cluster performing the import had local configuration changes which had not been synced with the other regions. For example, a storage policy was created but the multi-region configuration was not synced with the other regions. When this happens the import command prints a message that the regions are not fully in sync because of the local configuration and that the region data must be exported and imported to the other regions. Once all regions have matching checksums, the multi-region environment is in sync.

An existing region can be completely removed from the multi-region environment. This action permanently removes the region configuration, and the associated cluster cannot rejoin the multi-region environment.

The cluster of the removed region needs to disable object services since it will not be usable as a standalone object deployment.

- To remove a previously defined region from the configuration, use the following command: mmobj multiregion remove --remove-region-number RegionNumber
  - The remove command must be run from a different region than the one being removed. The cluster associated with the removed region must cleanup object services as appropriate with the **mmces service disable OBJ -a** command to uninstall object services.
- You can display the current multi-region information using the following command: mmobj multiregion list

## Unified file and object access in IBM Spectrum Scale

Unified file and object access allows use cases where you can access data using object as well as file interfaces. Use the following information to manage unified file and object access including identity management modes for unified file and object access, authentication for unified file and object access, and objectization service schedule.

**Important:** In a unified file and object access environment, object ACLs apply only to accesses through the object interface and file ACLs apply only to accesses through the file interface.

For example: If user Bob ingests a file from the SMB interface and user Alice does not have access to that file from the SMB interface, it does not mean that Alice does not have access to the file from the object interface. The access rights of Alice for that file or object from the object interface depends on the ACL defined for Alice on the container in which that file or object resides.

# Identity management modes for unified file and object access

The following section gives information about the two identity management modes for unified file and object access: local mode and unified mode. This section also describes how to configure these modes for a system.

Unified file and object access comprises the following two modes:

- local\_mode: Separate identity between object and file (Default mode)
- unified\_mode: Shared identity between object and file

The mode is represented by the **id mgmt** configuration parameter in the object-server-sof.conf file:

```
id_mgmt = local_mode | unified_mode
```

You can change this parameter by using the **mmobj config change** command. For more information, see "Configuring authentication and setting identity management modes for unified file and object access" on page 206.

#### Note:

- Only one mode can be effective at a given time and it needs to be configured by the administrator for the entire system. id\_mgmt = local\_mode is the default setting.
- If you plan to use unified\_mode, the authentication mechanism for file and object must be the same. If you set <code>id\_mgmt</code> to unified\_mode and the file authentication and object authentication are not common, then the ID resolution of the users will not work correctly. This will lead to either object not being created with 503 error\* return code or object being created with improper user ID. Therefore, it is very important that the administrators ensure that a common authentication with appropriate ID mapping is configured for file and object.
  - \* If you are using swift client, instead of 503, you might get an error similar to the following: 'put\_object('container\_name', 'object\_name', ..) failure and no ability to reset contents for reupload.'
- For more information about validating the ID mapping, see *Validating shared authentication ID mapping* in *IBM Spectrum Scale: Administration Guide*

### local\_mode - separate identity between object and file

The following points should be considered when planning to use local\_mode identity management.

- Use-case for unified file and object access in local\_mode:
  - Data created from the object interface is available for application to run analytics using the file interface, where ownership of files is not essential.
  - Data created from the file interface is accessible from the object interface after objectization of those files.
- To address this use case, object authentication setup is independent of file authentication setup. Although, you can set up object and file authentication from a common authentication server in case of AD or LDAP.
- Objects created or updated using the object interface are owned by the swift user. Application processing the object data from file interface need the required file ACL to access the object data.
- Data updated from the file interface after objectization is available for object access.
- Containers created with a unified file and object access policy that are exposed as export points need appropriate ACLs set as needed by SMB, NFS, and POSIX.
- If the object already exists, existing ownership of the corresponding file is retained if retain\_owner is set to yes in object-server-sof.conf. For more information, see "Configuration files for IBM Spectrum Scale for object storage" on page 217.
- Retaining ACL, extended attributes (xattrs), and Windows attributes (winattrs): If the object is created or updated over existing file then existing file ACL, xattrs, and winattrs are retained if retain\_acl, retain\_xattr, and retain\_winattr are set to yes in object-server-sof.conf. For more information, see "Configuration files for IBM Spectrum Scale for object storage" on page 217.

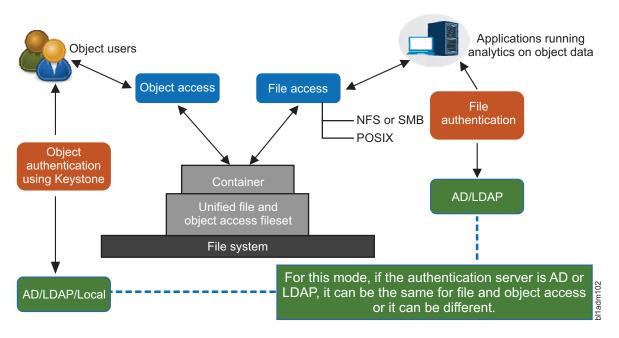

Figure 3. local mode - separate identity between object and file

#### unified\_mode - shared identity between object and file

The following points should be considered when using unified\_mode identity management.

• Users from object and file are expected to be common and coming from the same directory service (only AD+RFC 2307 or LDAP).

**Note:** If your deployment uses only SMB-based file interface for file access and file authentication is configured with Active Directory (AD) with Automatic ID mapping, unified file and object access can be used, assuming that object is configured with the same AD domain.

- Ownership: Object created from the object interface is owned by the user doing the object PUT operation.
- If the object already exists, existing ownership of the corresponding file is retained if retain\_owner is set to yes in object-server-sof.conf. For more information, see "Configuration files for IBM Spectrum Scale for object storage" on page 217.
- Authorization: Object access follows the object ACL semantics and file access follows the file ACL semantics.
- Retaining ACL, extended attributes (xattrs), and Windows attributes (winattrs): If the object is created or updated over existing file then existing file ACL, xattrs, and winattrs are retained if retain\_acl, retain\_xattr, and retain\_winattr are set to yes in object-server-sof.conf. For more information, see "Configuration files for IBM Spectrum Scale for object storage" on page 217.
- When a user does a PUT operation for an object over an existing object or does a PUT operation for a fresh object over a nested directory, no explicit file ACL is set for that user. This means that it is possible that in some cases, the user might not have access to that file from the file interface even though the user has access from the object interface. This is done to prevent changing of the file ACL from the object interface to maintain file ACL semantics. In these cases, if the user is required to have permission to access the file also, explicit file ACL permission need to be set from the file interface. For example: If user Bob performs a PUT operation for an object over an existing object (object maps to a file) owned by user Alice, Alice continues to own the file and there is no explicit file level ACL that is set for Bob for that file. Similarly, when Bob performs a PUT operation for a new object inside a subdirectory (already created by Alice), no explicit file ACL is set on the directory hierarchy for Bob.

Bob does not have access to the object from the file interface unless there is an appropriate directory inherence ACL that is set. To summarize, the object ingest does not change any file ACL and vice versa.

Table 20. Object input behavior in unified mode.

Note: In the scenarios listed in the following table, the operations are being done by user Bob from the object interface. The instances owned by user Alice imply that the file or directory ownership maps to user Alice from the file side. Also, it is assumed that the retain owner, retain acl, retain xattr, and retain winattr parameters are set to yes in object-server-sof.conf.

| Operation from<br>SWIFT interface on<br>object or container                                         | Ownership result on corresponding file or directory                                             |                                                                                               | ACL, xattr, and winattr retention behavior on corresponding file or directory |                           |
|----------------------------------------------------------------------------------------------------|-------------------------------------------------------------------------------------------------|-----------------------------------------------------------------------------------------------|-------------------------------------------------------------------------------|---------------------------|
|                                                                                                    | File                                                                                            | Directory                                                                                     | File                                                                          | Directory                 |
| Bob does a PUT operation for a new object                                                           | The ownership of the file is set to Bob                                                         | NA                                                                                            | Default GPFS ACLs are set                                                     | NA                        |
| Bob does a PUT operation for a new container                                                        | NA                                                                                              | The ownership of the directory is set to Bob                                                  | NA                                                                            | Default GPFS ACLs are set |
| Bob does a PUT<br>operation for an<br>object that is already<br>present and is owned<br>by Alice    | The ownership of the file continues to be with Alice. Bob is not given any file ACL explicitly. | No changes in the ownership of the parent directory                                           | Existing ACL, file xattrs, and file winattrs are retained**                   | NA                        |
| Bob does a POST<br>operation (update<br>metadata) of existing<br>object owned by Alice              | The ownership of the file continues to be with Alice. Bob is not given any file ACL explicitly  | NA                                                                                            | Existing ACL, file xattrs, and file winattrs are retained**                   | NA                        |
| Bob does a POST<br>operation (update<br>metadata or ACL) of<br>existing container<br>owned by Alice | NA                                                                                              | The ownership of the directory continues to be with Alice. Bob is not given any directory ACL | NA                                                                            | NA                        |
| GET/DELETE/HEAD                                                                                     | No impact                                                                                       |                                                                                               |                                                                               |                           |

Note: \*\*Unified file and object access retains the extended attributes (xattr), Windows attributes (winattrs) and ACL of the file if there is a PUT request from an object over an existing file. However, security or system namespace of extended attributes and other IBM Spectrum Scale extended attributes such as immutability, pcache, etc. are not retained. Swift metadata (user.swift.metadata) is also not retained and it is replaced according to object semantics which is the expected behavior.

#### Advantages of using unified mode

IBM Spectrum Scale offers various features that leverage user identity (UIDs or GIDs). With unified mode, you can use these features seamlessly across file and object interfaces.

- Unified access to object data: User can access object data using SMB or NFS exports using their AD or LDAP credentials.
- Quota: GPFS quota for users that work on UID or GID can be set such that they work for the file as well as object interface.

Example: User A can have X quota on a unified access fileset assigned using GPFS quota commands which can hold true for all data created by the user from the file or the object interface.

For more information, see the Quota related considerations for unified mode section.

- ILM: Tiering of user specific data leveraging UID or GID.
  - Example 1: The UID and GID file attributes can be used to create an ILM placement policy to place the files owned by the Gold customers in faster storage pools and retain the files in the pools even when the pool storage starts reaching the threshold. The UID and GID file attributes can also be used to create a migration ILM policy so that, when the pool reaches its storage threshold, all files older than 30 days are moved to a slower storage pool except the ones owned by the Gold customers.
  - Example 2: After a user has left the organization, the UID of the user can be used to migrate the data and retain it on the archive tape for as long as defined as defined by the ILM policies.
- Backup: Backup of user specific data leveraging UID or GID.
   Example: UID and GID file attributes in the policy rules that are defined for the mmbackup command can be used to regularly back up the data of selective users.

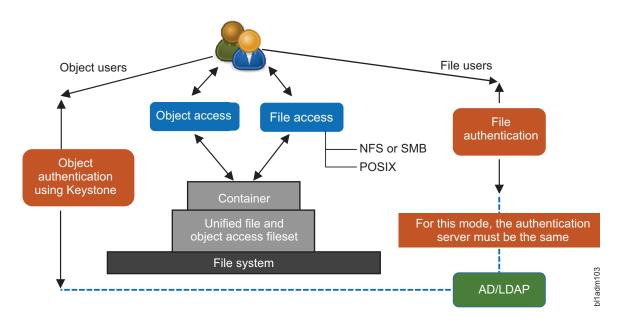

Figure 4. unified mode - unified identity between object and file

#### Quota related considerations for unified mode

There are three types of quotas that need to be considered:

- Quota for a user set using file system commands for that fileset which is set using User ID or Group ID. This quota represents the size in bytes up to which the user can create data on a given fileset. This is tracked at the file system level.
- Container quota: This is the size in bytes or number of objects that can be stored in a container regardless of the user making the upload (PUT) request. For more information on container quotas, see OpenStack documentation of container quotas.
- Account quotas: This is the size in bytes or number of objects that can be stored in an account regardless of the user making the upload (PUT) request. For more information on account quotas, see OpenStack documentation of account quotas.

The fileset quotas and container level quotas as well as fileset quotas and account quotas are independent of each other.

In some cases, the fileset quota should be cumulative of all the containers' quotas hosted over it, though it is not mandatory. When both the quotas at the fileset level as well as at the container quota level are set, and if the fileset quota is reached, no more object data can be input on any of the containers hosted

by that fileset, despite of the container quota not being reached. Hence, when you plan to use both file and object quotas, it is important to understand these details.

The objectization process does not take into account the container quota and the account quota. This means that there might be a scenario where a container can host more data than the container quota associated with it especially when the **ibmobjectizer** service has objectized files as objects.

For example, consider that:

- You want to have a total of 1 TB of data allocated for file and object access.
- You want each user to have an overall quota from the file as well as the object interface to be 10 GB.
- You have a pre-defined set of 100 containers which are enabled for object and file access (using the storage policy for object storage) and users access to different containers is dependent on the container ACLs.

In this case, quotas are set as follows:

- 1. Set the fileset quota associated with the file access policy to 1 TB.
- 2. Set the user quota on that fileset to 10 GB.
- 3. Set the container quota to the required level. However, setting it more than fileset quota cannot be honored until fileset quota is increased or unset.

In this example scenario, note that the object access will be restricted if either the user quota or the fileset quota is reached, even though the container quota is not reached.

## Authentication in unified file and object access

The following section gives information about how file authentication and object authentication are configured for different identity management modes.

# Authentication configuration in local\_mode: separate identity between object and file

In this mode, all the objects created continue to be owned by the swift user, that is an administrator under whose context the object server runs on the system. Because in this mode there is no ID mapping of objects to user ID, object authentication can be configured to any supported authentication schemes and file authentication can continue to be configured to any supported authentication scheme.

For supported authentication schemes, see the *Authentication support matrix* table in the *Authentication considerations* topic in *IBM Spectrum Scale*: Concepts, Planning, and Installation Guide.

# Authentication configuration in unified\_mode: shared identity between object and

This mode allows objects and files to be owned by the users' UID and the corresponding GID that created them. This mode mandatorily requires both the object protocol and the file protocol to be configured with the same authentication scheme. The supported authentication schemes for the unified mode are:

- AD for Authentication + RFC 2307 for ID mapping
- LDAP for authentication as well as for ID mapping

**Note:** User-defined authentication is not supported with both the identity management modes.

# Validating shared authentication ID mapping

Perform the following steps to validate shared authentication ID mapping.

1. List the authentication details on IBM Spectrum Scale by running the **mmuserauth service list** command. The system displays the output similar to the following:

```
FILE access configuration: LDAP
PARAMETERS VALUES
ENABLE SERVER TLS false
ENABLE KERBEROS false
USER NAME cn=manager,dc=sonasldap,dc=com
SERVERS 9.118.37.234
NETBIOS NAME deepakcluster
BASE DN dc=sonasldap,dc=com
USER_DN dc=sonasldap,dc=com
GROUP_DN none
NETGROUP DN none
USER OBJECTCLASS posixAccount
GROUP_OBJECTCLASS posixGroup
USER NAME ATTRIB cn
USER ID ATTRIB uid
KERBEROS SERVER none
KERBEROS REALM none
OBJECT access configuration: LDAP
PARAMETERS VALUES
ENABLE ANONYMOUS BIND false
ENABLE_SERVER_TLS false
ENABLE KS SSL false
USER NAME cn=manager,dc=sonasldap,dc=com
SERVERS 9.118.37.234
BASE DN dc=sonasldap,dc=com
USER DN dc=sonasldap,dc=com
USER OBJECTCLASS posixAccount
USER NAME ATTRIB cn
USER ID ATTRIB uid
USER MAIL ATTRIB mail
USER FILTER none
ENABLE KS CASIGNING false
KS_ADMIN_USER userr
```

2. Ensure that the file authentication type and the object authentication type are the same. The valid values are AD and LDAP. The following are examples of file authentication and object authentication types:

```
FILE access configuration : LDAP OBJECT access configuration : LDAP
```

3. Configure the file authentication and the object authentication against the same server:

```
FILE: SERVERS 9.118.37.234
OBJECT: SERVERS 9.118.37.234
```

**Note:** If there are multiple domain controllers in AD, the values might not match. The administrator must ensure that the server is referring to same user authentication source.

4. Ensure that the object users are receiving the correct UIDs and GIDs from the authentication source. In the following example, the userr object user, is being used:

```
cat openrc
# Thu May 26 19:04:37 IST 2016
export OS_AUTH_URL="http://127.0.0.1:35357/v3"
export OS_IDENTITY_API_VERSION=3
export OS_AUTH_VERSION=3
export OS_USERNAME="userr"
export OS_PASSWORD=""
export OS_PASSWORD=""
export OS_USER_DOMAIN_NAME=Default
export OS_PROJECT_NAME=admin
export OS_PROJECT_DOMAIN_NAME=Default
```

5. Ensure that the object user is correctly resolved on all the protocol nodes and the same UID and GID are listed. In the following example, the UID and GID of the userr object user has been listed:

id userr

uid=1101(userr) gid=1000(testgrp) groups=1000(testgrp),1002(testgrp2)

## ⊤ The objectizer process

The objectization process converts files ingested from the file interface on unified file and access enabled container path to be available from the object interface. The name of the service that does this is **ibmobjectizer**.

When new files are added from the file interface, they need to be visible to the Swift database to show correct container listing and container or account statistics.

The **ibmobjectizer** service ensures synchronization between the file metadata and the object metadata at predefined time interval that ensures accurate container and account listing. The **ibmobjectizer** service identifies new files added from the file interface and adds the Swift system metadata to them so that they are objectized. The **ibmobjectizer** service then determines its container and account databases and adds a new object entry to those. It also identifies files deleted from file interface and deletes their corresponding entries from container and account databases.

This is particularly useful in setups where data is ingested using legacy file interface based devices such as medical and scientific devices and it needs to be stored and accessed over cloud using the object interface.

The **ibmobjectizer** service is a singleton and it is started when object is enabled and the file-access object capability is set. However, the **ibmobjectizer** service starts objectization only when there are containers with unified file and object access storage policies configured and the file-access object capability is set.

To identify the node on which the **ibmobjectizer** service is running, use the **mmces service list --verbose** command.

For example, if you have a cluster that has gpfsnode3 as the object singleton node, run the following command:

mmces service list --verbose -a | grep ibmobjectizer

The system displays the following output:

gpfsnode3: OBJ:ibmobjectizer

is running

**Attention:** If object services on the singleton node are stopped by the administrator manually, objectization is stopped across the cluster. Therefore, manually stopping services on a singleton node must be planned carefully after understanding its impact.

For information on limitations on the objectizer process, see "Limitations of unified file and object access" on page 213.

#### Related concepts:

"Understanding and managing Object services" on page 183

Use the following information to manage services related to IBM Spectrum Scale for object storage.

#### Related tasks:

"Setting up the objectizer service interval" on page 206

Take the following steps to set up the objectizer service interval.

#### Related reference:

"Configuration files for IBM Spectrum Scale for object storage" on page 217

Use the following information to manage options in configuration files that are used for IBM Spectrum Scale for object storage including the unified file and object access feature. These configuration files are

located in the /etc/swift directory.

## File path in unified file and object access

One of the key advantages of unified file and object access is the placement and naming of objects when stored on the file system.

Unified file and object access stores objects following the same path hierarchy as the object's URL. In contrast, the default object implementation stores the object following the mapping given by the ring, and its final file path cannot be determined by the user easily. For example, an object with the following URL is stored by the two systems as follows:

- Example object URL: https://swift.example.com/v1/acct/cont/obj
- Path in default object implementation: /ibm/gpfs0/object\_fileset/o/zldevice108/objects/7551/125/75fc66179f12dc513580a239e92c3125/75fc66179f12dc513580a239e92c3125.data
- Path in unified file and object access: /ibm/gpfs0/obj\_sofpolicy1/s69931509221z1device1/ AUTH 763476384728498323747/cont/obj

In this example, it is assumed that the object is configured over the /ibm/gpfs0 file system with the default object located on the object\_fileset fileset and the unified file and object access data is located under the obj\_sofpolicy1 fileset. s69931509221z1device1 is auto-generated based on the swift ring parameters and AUTH 763476384728498323747 is auto-generated based on the account ID from keystone.

Attention: Do not unlink object filesets including the unified file and object access enabled filesets.

## Determining the POSIX path of a unified file and object access enabled fileset

Use the following steps for determining the POSIX path of a unified file and object access enabled fileset.

1. List all storage policies for object.

mmobj policy list

| Index                      | Name                                                                                 | Default Deprecated | Fileset                                                                                    | Functions   |
|----------------------------|--------------------------------------------------------------------------------------|--------------------|--------------------------------------------------------------------------------------------|-------------|
| 13031510260<br>13031510290 | SwiftDefault<br>sof-policy1<br>CompressionTest<br>CompressionDebug<br>CompressionNew | yes<br>yes<br>yes  | object_fileset obj_sof-policy1 obj_CompressionTest obj_CompressionDebug obj CompressionNew | compression |

2. In the fs0 file system, note the index and fileset name for the policy you are interested in and use the mmlsfileset command to determine the junction point.

The swift ring builder creates a single virtual device for unified file and object access policies, named with storage policy index number, which is also the region number, starting with s and appended with z1device1.

s13031510160z1device1

3. List the swift projects and identify the one you are interested in working with.

~/openrc openstack project list +-----

| +                                                                    | Name             |  |
|----------------------------------------------------------------------|------------------|--|
| 73282e8bca894819a3cf19017848ce6b<br>1f78f58572f746c39247a27c1e0e1488 | admin<br>service |  |

4. Construct the account name by appending the project ID with AUTH\_ or substitute the correct project prefix if you have customized this. For the admin project, use:

AUTH\_73282e8bca894819a3cf19017848ce6b

The full path to the unified file and object access containers is the concatenation of the fileset linkage, the virtual device name, and the account name:

/fileset linked path/s/region number/z1device1/AUTH\_account id/

An example of the file path is:

/ibm/fs0/obj\_sof-policy1/s13031510160z1device1/AUTH\_73282e8bca894819a3cf19017848ce6b/

**Note:** To substitute the correct project prefix, see *Managing object users, roles, and projects* in *IBM Spectrum Scale: Administration Guide.* 

5. List the containers defined for this account.

```
ls /ibm/fs0/obj_sof-policy1/s13031510160z1device1/AUTH_73282e8bca894819a3cf19017848ce6b/new1 fifthcontainer RTC73189_1 RTC73189_3 RTC73189_5 RTC73189_7 sixthcontainer
```

The following is an example of determining the POSIX path of a unified file and object access enabled fileset from the command line with one rather complex command. This assumes that your GPFS file system device is gpfs0, and also that you are interested in the first storage policy listed. If this is not the case, update the script accordingly.

#### Commands used:

```
# openstack project list
# swift capabilities
```

#### Assumptions:

# Administering unified file and object access

Use the following information to administer unified file and object access in your IBM Spectrum Scale setup.

## **Enabling the file-access object capability**

Before you can use unified file and object access, you must enable the file-access object capability on the whole cluster.

 $\bullet$  Enable the file-access object capability using the mmobj config change as follows.

mmobj file-access enable

• Verify that the file-access object capability is enabled using the **mmobj config list** as follows.

```
mmobj config list --ccrfile spectrum-scale-object.conf --section capabilities --property file-access-enabled

The system displays output similar to the following:

file-access-enabled = true
```

#### Starting and stopping the ibmobjectizer service

- This topic lists the commands to start and stop the ibmobjectizer service.
- I The ibmobjectizer service can be started and stopped by running the following commands.
- Note: The ibmobjectizer service starts when file-access-enabled is set to true.
- To start the ibmobjectizer service when it has stopped, type mmobj file-access enable.
- To stop the ibmobjectizer service, type mmobj file-access disable --objectizer.
- To check the service status of the ibmobjectizer service, type mmces service list -v -a | grep ibmobjectizer.

## Setting up the objectizer service interval

Take the following steps to set up the objectizer service interval.

The default interval between the completion of an objectizer cycle and the starting of the next cycle is 30 minutes. However, this needs to be planned properly based on the following:

- The frequency and the number of new file ingestions that you are expecting to be objectized.
- The number of protocol nodes you have deployed.
- How quickly you need the ingested file to be objectized.

**Note:** Objectization is a resource intensive process. The resource utilization is related to the number of containers that have unified file and object access enabled. The schedule of running the objectization process must be planned carefully. Running it too frequently might impact your protocol node's resource utilization. It is recommended to either schedule it during off business hours, especially if you have a small number of protocol nodes (say 2) with basic resource configuration, or schedule with an interval of 30 minutes or more if you have protocol nodes with adequate resources (where the number of protocol nodes > 2). **It is recommended to set the objectizer service interval to a minimum of 30 minutes or more irrespective of your setup.** If you need to urgently objectize files then you can use the **mmobj file-access** command that allows you to immediately objectize the specified files.

• Set up the objectization interval using the **mmobj config change** as follows.

```
mmobj config change --ccrfile spectrum-scale-objectizer.conf \
--section DEFAULT --property objectization_interval --value 2400
```

This command sets an interval of 40 minutes between the completion of an objectization cycle and the start of the next cycle.

Verify that the objectization time interval is changed using the mmobj config list as follows.
 mmobj config list --ccrfile spectrum-scale-objectizer.conf --section DEFAULT --property objectization\_interval

## **Enabling and disabling QOS**

This topic lists the commands to enable and disable QOS.

The periodic scans run by the ibmobjectizer service are resource intensive and might affect the object IO performance. Quality Of Service (QOS) can be set on the ibmobjectizer service depending upon the IO workload and the priority at which the ibmobjectizer service must be run. The usage of resources is limited to the given number so that other high priority workflows and processes can continue with adequate resources, thereby maintaining the performance of the system.

- To enable QOS, type mmchqos <fs> --enable.
- Set the **qos\_iops\_target** parameter in the spectrum-scale-objectizer.conf file. The following example is on one line:

```
l mmobj config change --ccrfile spectrum-scale-objectizer.conf --section DEFAULT --property
qos_iops_target --value 400
```

- To disable QOS on ibmobjectizer, set the **qos\_iops\_target** to 0. The following example is on one line:
- mmobj config change --ccrfile spectrum-scale-objectizer.conf --section DEFAULT --property
  qos\_iops\_target --value 0

# Configuring authentication and setting identity management modes for unified file and object access

You can configure authentication and set the identity management modes for unified file and object access using the following steps.

The identity management modes for unified file and object access are set in the object-server-sof.conf file. The default mode is local\_mode.

**Note:** It is important to understand the identity management modes for unified file and object access and set the mode you want accordingly. Although it is possible to move from one mode to another, some considerations apply in that scenario.

The unified\_mode identity management mode for unified file and object access is supported only with Active Directory (AD) with UNIX-mapped domains and LDAP authentication configurations. This mode must not be configured with local or user-defined authentication configurations.

**Important:** If you are using unified\_mode, the authentication for both file and object access must be configured and the authentication schemes must be the same and configured with the same server. If not, the request to create object might fail with user not found error.

Use the following steps on a protocol node to configure authentication and enable unified\_mode.

1. Determine which authentication scheme best suits your requirements. You can use either LDAP or AD with UNIX-mapped domains.

**Note:** Because object can be configured with only one AD domain, you need to plan which of the UNIX-mapped AD domains, in case there are trusted domains, is to be configured for object.

2. Configure file access using the **mmuserauth** command as follows.

```
mmuserauth service create --data-access-method file
--type ad --servers myADserver --idmap-role master
--netbios-name scale --unixmap-domains 'DOMAIN(5000-20000)'
```

3. Configure object access using the **mmuserauth** command as follows.

```
mmuserauth service create --data-access-method object -type ad --user-name "cn=Administrator,cn=Users,dc=IBM,dc=local" --password "just4YOU" --base-dn "dc=IBM,DC=local" --ks-dns-name c40bbc2xn3 --ks-admin-user admin --servers myADserver --user-id-attrib cn --user-name-attrib sAMAccountName --user-objectclass organizationalPerson --user-dn "cn=Users,dc=IBM,dc=local" --ks-swift-user swift --ks-swift-pwd Passw0rd
```

 Change id\_mgmt in the object-server-sof.conf file using the mmobj config change command as follows.

```
mmobj config change --ccrfile object-server-sof.conf --section DEFAULT
--property id_mgmt --value unified_mode
```

5. If object authentication is configured with AD, set **ad domain** in the object-server-sof.conf file.

```
mmobj config change --ccrfile object-server-sof.conf --section DEFAULT
--property ad_domain --value POLLUX
```

**Note:** Do not specify **ad\_domain** with LDAP configurations.

To find the correct **ad\_domain** name, use the following command:

```
/usr/lpp/mmfs/bin/net ads lookup -S {AD_SERVER_NAME | AD_SERVER_IP} -d0
```

For example, in the output of the following command, the value of the **Pre-Win2k Domain** field is the **ad domain**.

```
/usr/lpp/mmfs/bin/net ads lookup -S 192.196.79.34 -d0
...
Forest: pollux.com
Domain: pollux.com
Domain Controller: win2k8.pollux.com
Pre-Win2k Domain: POLLUX
```

Server Site Name : Default-First-Site-Name Client Site Name : Default-First-Site-Name

Pre-Win2k Hostname: WIN2K8

Your unified file and object access enabled fileset is now configured with unified\_mode.

6. List the currently configured id\_mgmt mode using the mmobj config list command as follows.

```
mmobj config list --ccrfile object-server-sof.conf --section DEFAULT --property id mgmt
```

#### **Important:**

1. If the PUT requests fail in **unified\_mode**, check if the user name is resolvable on the protocol nodes using the following command:

```
id '<user name>'
```

If user name in AD is in the domain\user\_name format, use the following command:

```
id '<domain\><user name>'
```

- 2. Ensure that the **ad\_domain** parameter is not present in the object-server-sof.conf file when LDAP is configured.
  - To list the object-server-sof.conf file contents, use the following command:

```
mmobj config list --ccrfile object-server-sof.conf
```

- If **ad\_domain** is present, remove it as follows:
  - a. Copy /etc/swift/object-server-sof.conf to a temporary location, say /tmp.
  - b. Modify the temporary file by appending a '-' before the **ad\_domain** parameter. This marks that parameter for deletion.
  - c. Upload the modified file using the following command: mmobj config change --ccrfile object-server-sof.conf --merge-file /tmp/object-server-sof.conf
  - d. [Optional]: Validate that ad\_domain is removed from the object-server-sof.conf file by listing the file contents.
- 3. Configuring file authentication with the same scheme as that of object authentication is a mandatory prerequisite before you enable the unified\_mode identity management mode. In case you configure file authentication later, you must restart swift on the file server for the changes to be effective. You can do this by changing id\_mgmt to local\_mode and then changing it back to unified\_mode using the following commands.

```
mmobj config change --ccrfile object-server-sof.conf --section DEFAULT
--property id_mgmt --value local_mode
mmobj config change --ccrfile object-server-sof.conf --section DEFAULT
--property id_mgmt --value unified_mode
```

## Creating or using a unified file and object access storage policy

Use the following steps to create or use a unified file and object access storage policy.

1. Create a unified file and object access storage policy using the **mmobj policy create** command. This step also creates a fileset.

For example:

```
mmobj policy create sof-policy1 --enable-file-access
```

The system displays output similar to the following:

- [I] Getting latest configuration from ccr
- [I] Creating fileset /dev/gpfs0:obj\_sof-policy1
- [I] Creating new unique index and build the object rings
- [I] Updating the configuration
- [I] Uploading the changed configuration
- 2. List the available storage policies using the **mmobj policy list** command and determine which policies are for unified file and object access by viewing the **Functions** column of the output.

For example:

```
mmobj policy list --verbose
```

The system displays output similar to the following:

| Index | Name                                         | Deprecated | Fileset                                                            | Fileset Path                                                                                                    | Functions | Function Details                          |
|-------|----------------------------------------------|------------|--------------------------------------------------------------------|----------------------------------------------------------------------------------------------------|-----------|-------------------------------------------|
|       | SwiftDefault Sof-policyl Smysofpolicy Test19 |            | object_fileset<br>obj_sof-policy1<br>obj_mysofpolicy<br>obj Test19 | /ibm/cesSharedRoot/object_fileset<br>/ibm/cesSharedRoot/obj_sof-policy1<br>/ibm/cesSharedRoot/obj_mysofpolicy<br>/ibm/cesSharedRoot/obj_Test19 |           | regions="1"<br>regions="1"<br>regions="1" |

3. Start using one of these storage policies to create data in a unified file and object access environment.

For more information, see the following:

- "Associating containers with unified file and object access storage policy"
- "Creating exports on container associated with unified file and object access storage policy" For information on mapping of storage policy and filesets, see "Mapping of storage policies to filesets" on page 191.

You must create export at the container level. From NFS or SMB, if you create a peer container, base containers created from NFS and SMB cannot be multiprotocol.

### Associating containers with unified file and object access storage policy

Use the following steps to associate a container with a unified file and object access storage policy.

1. Associate a container with a unified file and object access storage policy using the following command.

```
swift post container1 --os-auth-url http://specscaleswift.example.com:35357/v3 --os-project-name admin --os-project-domain-name Default --os-username admin --os-user-domain-name Default --os-password Passw0rd --auth-version 3 --header "X-Storage-Policy: sof-policy1"
```

In this **swift post** example, the storage policy is specified with the customized header X-Storage-Policy using the --header option.

2. Upload an object in the container associated with the unified file and object access storage policy using the following command.

```
swift upload container1 imageA.JPG --os-auth-url http://specscaleswift.example.com:35357/v3
--os-project-name admin --os-project-domain-name Default --os-username admin
--os-user-domain-name Default --os-password Passw0rd --auth-version 3
object1
```

**Note:** The steps performed using **swift** commands can also be done using **curl**. For more information, see "curl commands for unified file and object access related user tasks" on page 216.

# Creating exports on container associated with unified file and object access storage policy

Use the following steps to create an NFS or SMB export on the directory that maps to the container associated with the unified file and object access storage policy.

Create an SMB or NFS export on the directory that maps to the container associated with the unified file and object access storage policy.

1. Create the NFS export as follows:

```
mmnfs export add "/ibm/gpfs0/obj_sofpolicy1/s69931509221z1device1/AUTH 763476384728498323747/cont"
```

2. Create the SMB share as follows:

```
mmsmb export add smbexport "/ibm/gpfs0/obj_sofpolicy1/s69931509221z1device1/AUTH 763476384728498323747/cont"
```

#### Note:

- It is strongly recommended that you create file exports on or below the container path level and not above it. Creating file exports above the container path level might lead to deletion of the unified file and object access enabled containers which is undesirable.
- When using POSIX interface, it is strongly recommended to only allow access of data to POSIX users from on or below the container path. Accidental deletion of container or data above might lead to inconsistent state of the system.

## Enabling object access for selected files

Use the following steps to objectize files under all the containers associated with the unified file and object access storage policy under an account

In a unified file and object access environment, if you want to access files created from file interfaces such as POSIX, NFS, or CIFS through object interfaces such as curl or swift, you need to make these files available for the object interface. For making these files available for the object interface, the <code>ibmobjectizer</code> service, once activated, runs periodically and makes newly created files available for the object interface. You can also use the <code>mmobj file-access</code> command to selectively enable files for access through the object interface.

The purpose of this command is to make certain files available to object sooner (or immediately) than when the objectizer would have made them available. This command does not ensure synchronization between file and object data. Therefore, files deleted are not immediately reflected in the object interface. Complete synchronization is done by the **ibmobjectizer** service eventually.

In unified file and object access enabled filesets, files can be accessed from the object interface if you know the entire URI (including keystone account ID, device etc.) to access that file without the need for them to be objectized either using the **ibmobjectizer** service or the **mmobj file-access** command.

**Note:** The **mmobj file-access** command does not enable or disable the unified file and object access feature. It is only used to objectize files (that is enable object access for files) immediately when initiated by the administrator. Disabling object access for files is not supported.

• To objectize files under all the containers associated with the unified file and object access storage policy under an account, use the mmobj file-access command as follows:

```
mmobj file-access --storage-policy sof policy --account-name admin
```

The system displays output similar to the following:

Loading objectization configuration from CCR Fetching storage policy details Performing objectization Objectization complete

This command objectizes all containers in the account admin and enables them for access through the object interface.

- To objectize files under a container, use the mmobj file-access command as follows: mmobj file-access --storage-policy sof\_policy --account-name admin --container-name container1 This command objectizes all files in container1 and enables them for access through the object interface.
- To objectize a file while specifying a storage policy, use the **mmobj file-access** command with the --storage-policy option as follows:

```
mmobj file-access --storage-policy sof_policy --account-name admin \
--container-name container1 --object-name file1.txt
```

This command objectizes file1.txt in container1 and enables it for access through the object interface.

• To objectize a file, use the **mmobj file-access** command as follows:

```
mmobj file-access --object-path \
/ibm/gpfs0/obj_sofpolicy1/s69931509221z1device1/AUTH_763476384728498323747/cont/file1.txt
This command objectizes file1.txt at location /ibm/cesSharedRoot/fileset1/Auth_12345/container1/
and enables it for access through the object interface.
```

For more information about the **mmobj file-access** command, see *mmobj command* in the *IBM Spectrum Scale: Command and Programming Reference*.

#### Example scenario - administering unified file and object access

The following example describes an end-to-end scenario of administering and using unified file and object access.

Before you can use the following steps, IBM Spectrum Scale for object storage must be installed.

This example provides a quick reference of steps performed for unified file and object access. For detailed information about these steps, see "Administering unified file and object access" on page 205.

1. Enable the file-access object capability as follows.

```
mmobj config change --ccrfile spectrum-scale-object.conf \
--section capabilities --property file-access-enabled --value true
```

2. [Optional] Change the objectizer service interval as follows.

```
mmobj config change --ccrfile spectrum-scale-objectizer.conf \
--section DEFAULT --property objectization_interval --value 600
```

3. [Optional] Change the identity management mode to unified mode as follows.

```
mmobj config change --ccrfile object-server-sof.conf \
--section DEFAULT --property id_mgmt --value unified_mode
```

4. [Optional] Set the ad\_domain parameter as follows.

```
mmobj config change --ccrfile object-server-sof.conf \
--section DEFAULT --property ad domain --value ADDOMAINX
```

5. Create a unified file and object access storage policy as follows.

```
mmobj policy create SwiftOnFileFS --enable-file-access
```

The system displays output similar to the following:

```
[I] Getting latest configuration from ccr
```

- [I] Creating fileset /dev/gpfs0:obj SwiftOnFileFS
- [I] Creating new unique index and building the object rings
- [I] Updating the configuration
- [I] Uploading the changed configuration

This command also creates a unified file and object access enabled fileset.

6. Create a base container with a unified file and object access storage policy as follows.

```
swift post unified_access -H "X-Storage-Policy: SwiftOnFileFS"
```

7. Store the path created for the container by finding it in the newly created fileset as follows.

```
export FILE_EXPORT_PATH=`find /ibm/gpfs0/obj_SwiftOnFileFS/
-name "unified_access"`
# echo $FILE_EXPORT_PATH
/ibm/gpfs0/obj SwiftOnFileFS/s10041510210z1device1/
```

8. Create an SMB share on the path as follows.

```
mmsmb export add unified access $FILE EXPORT PATH
```

The system displays output similar to the following:

AUTH 09271462d54b472c82adecff17217586/unified access

```
mmsmb export add: The SMB export was created successfully
```

9. Create an NFS export on the path.

```
mmnfs export add $FILE_EXPORT_PATH --client \
"*(Access_Type=RW,Squash=no_root_squash,SecType=sys)"
```

The system displays output similar to the following:

```
192.0.2.2: Redirecting to /bin/systemctl stop nfs-ganesha.service 192.0.2.3: Redirecting to /bin/systemctl stop nfs-ganesha.service 192.0.2.2: Redirecting to /bin/systemctl start nfs-ganesha.service 192.0.2.3: Redirecting to /bin/systemctl start nfs-ganesha.service NFS Configuration successfully changed. NFS server restarted on all NFS nodes.
```

**Note:** If this is the first NFS export added to the configuration, the NFS service will be restarted on the CES nodes where the NFS server is running. Otherwise, no NFS restart is required when adding an NFS export.

10. Check the NFS and SMB shares.

```
mmnfs export list
```

The system displays an output similar to the following:

```
Path Delegations Clients

/ibm/gpfs0/obj_SwiftOnFileFS/
s10041510210z1device1/
AUTH_09271462d54b472c82adecff17217586/unified_access none *
mmsmb export list

export path guest ok smb encrypt
unified_access /ibm/gpfs0/obj_SwiftOnFileFS/
s10041510210z1device1/
AUTH_09271462d54b472c82adecff17217586/unified_access no auto

Information:
The following options are not displayed because they do not contain a value:
"browseable"
```

11. Access this export with NFS or SMB clients and create a sample directory and a file. For example: DirCreatedFromGPFS/File1.txt and DirCreatedFromSMB/File2.txt

You can view the association of ownership when data is created from the SMB interface as follows.

```
ls -1 /ibm/gpfs0/obj_SwiftOnFileFS/s10041510210z1device1/
AUTH 09271462d54b472c82adecff17217586/unified access/DirCreatedFromSMB
total 0
-rwxr--r-- 1 ADDOMAINX\administrator
ADDOMAINX\domain users 20 Oct 21 18:09 File2.txt
mmgetacl /ibm/gpfs0/obj SwiftOnFileFS/s10041510210z1device1/
AUTH_09271462d54b472c82adecff17217586/unified_access/DirCreatedFromSMB
#NFSv4 ACL
#owner:ADDOMAINX\administrator
#group:ADDOMAINX\domain users
special:owner@:rwxc:allow
 (X)READ/LIST (X)WRITE/CREATE (X)APPEND/MKDIR (X)SYNCHRONIZE
 (X)READ_ACL (X)READ_ATTR (X)READ_NAMED
(-)DELETE (X)DELETE_CHILD (X)CHOWN
 (X) EXEC/SEARCH (X) WRITE_ACL (X) WRITE_ATTR (X) WRITE_NAMED
special:group@:r-x-:allow
 (X) READ/LIST (-) WRITE/CREATE (-) APPEND/MKDIR (X) SYNCHRONIZE
 (X)READ_ACL (X)READ_ATTR (X)READ_NAMED
(-)DELETE (-)DELETE_CHILD (-)CHOWN
 (X) EXEC/SEARCH (-) WRITE_ACL (-) WRITE_ATTR (-) WRITE_NAMED
special:everyone@:r-x-:allow
 (X) READ/LIST (-) WRITE/CREATE (-) APPEND/MKDIR (X) SYNCHRONIZE
 (X)READ_ACL (X)READ_ATTR (X)READ_NAMED
(-)DELETE (-)DELETE_CHILD (-)CHOWN
 (X) EXEC/SEARCH (-) WRITE_ACL (-) WRITE_ATTR (-) WRITE_NAMED
```

You can view the container and the file created from the REST interface and retention of ownership in the PUT operation as follows.

```
ls -1 /ibm/gpfs0/obj_SwiftOnFileFS/s10041510210z1device1/
AUTH_09271462d54b472c82adecff17217586/unified_access/DirCreatedFromSMB/File2.txt

-rwxr-xr-x. 1 ADDOMAINX\administrator ADDOMAINX\domain users 520038360 Nov 3 11:47
/ibm/gpfs0/obj_SwiftOnFileFS/s10041510210z1device1/AUTH_09271462d54b472c82adecff17217586/
DirCreatedFromSMB/unified_access/File2.txt
```

12. Objectize that file immediately by using the following command or wait for the objectization cycle to complete.

```
\label{lem:mobj} $$mmobj file-access --object-path \ 'ibm/gpfs0/obj_Swift0nFileFS/s10041510210z1device1/AUTH_09271462d54b472c82adecff17217586 \ 'unified_access/File2.txt
```

- 13. Download that object using the Swift client which is configured with all variables as follows. swift download unified access/File2.txt
- 14. List the contents of the container using the Swift client which is configured with all variables as follows.

```
swift list unified access
```

The system displays output similar to the following:

```
DirCreatedFromGPFS/File1.txt
DirCreatedFromSMB/File2.txt
```

**Note:** The steps performed using **swift** commands can also be done using **curl**. For more information, see "curl commands for unified file and object access related user tasks" on page 216.

## In-place analytics using unified file and object access

Use the following information to leverage in-place object data analytics using unified file and object access.

Unified file and object access is one of the key features of IBM Spectrum Scale for object storage that enables direct object access as files from the traditional file access such as POSIX, NFS or SMB and vice versa. Using object storage policies for containers you can have object ingested in IBM Spectrum Scale for object storage be accessed as files as well as allow files ingested using file protocols available for object access. This feature enables data analytics of object data hosted on IBM Spectrum Scale, where you can leverage in-place object data analytics. IBM Spectrum Scale supports Hadoop connectors using which you can run analytics on the object data which is accessible from the file interface and generates in-place results which are directly accessible from the object interface. This prevents any movement of data across object interfaces and thus proves to be a suitable platform for object storage as well as integrated in-place analytics for the data hosted by it.

The following diagram shows an IBM Spectrum Scale object store with unified file and object access. The object data is available as file on the same fileset. IBM Spectrum Scale Hadoop connectors allow the data to be directly leveraged for analytics.

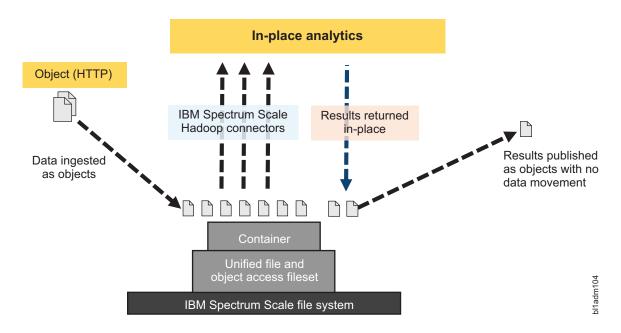

Figure 5. In-place analytics with unified file and object access

# Limitations of unified file and object access

The following limitations apply for unified file and object access in IBM Spectrum Scale.

- Existing file data cannot be enabled for object access. The base container must be created from the object interface in the fileset being used for the unified access storage policy and then only the data added after that is enabled for object access.
- Concurrent access to the same object or file from file and object interface at the same time will lead to an undefined state. There are a variety of ways to prevent conflicts. For example:
  - 1. You can have your workflow enforce this.

- 2. You can explicitly enforce read-only access for some periods. With NFS and SMB, it can be done in the export definition. With POSIX, it can be done using ACLs.
- Files or directories created at the base container level cannot be enabled for object access. Only the files created under the container are enabled for object access.
- Multi-region object deployment cannot be used with unified file and object access.
- Object versioning is not supported with unified file and object access.
- · Special files such as device files and pipes, and soft links can exist in the object container directory, but they are not visible from the object interface.
- · AFM-based Async DR is supported with unified file and object access. No other active file management (AFM) modes are supported with unified file and object access.
- Containers must be deleted from the object interface. Container directories deleted from the file interface continue to show up in the container listing, until the container is deleted from the object interface.
- · GPFS quota and Swift container and account quota are mutually exclusive in Release 4.2 and later. The user quota assigned to a user or a group in GPFS does not relate to the container quota defined in the object interface.
- Swift large object support (dynamic large object and static large object) is not available with unified file and object-enabled containers. S3 multipart uploads are also not supported with unified file and object-enabled containers.
- GPFS immutability is not supported with unified file and object access.
- Only object metadata can be viewed and modified from the object interface. Extended attributes defined from the file interface cannot be viewed from the object interface.
- · Empty directories created from the file interface within a container are not objectized and they are not listed in the container listing.
- Files or directories with "::" or newline characters in their names are not supported and these files or data residing in these containers are not objectized.
- Change of authentication scheme of file or object could directly impact access to existing file or object data. Therefore, change of authentication is not supported as it results in loss of access for the users to the existing data on the system.
- Object ETag is inaccurate in the following scenarios:
  - Whenever an object is modified from the file interface. In this case, performing a conditional request using 'If-Match' or 'If-None-Match' headers returns incorrect results.
  - ETag for files on an explicit GET request when the size of the object has changed (increased or decreased).
  - ETag for files on an explicit GET request when the content of the object has changed but the size has remained the same.
  - If the user.swift.metadata extended attribute is explicitly deleted form the file interface, ETag is not present because of which the headers do not return correct results. Users need to wait for at least one cycle of objectization or they need to explicitly objectize that file to use the ETag conditional request feature.

Note: An incorrect ETag is corrected when a GET or HEAD request is performed on the object.

- The IBM Spectrum Scale ILM policy rules work with file-extended attributes, and rules can be easily created based on extended attributes and their values. However, these rules do not work directly over Swift user-defined metadata. All of Swift user-defined metadata is stored in a single extended attribute in the IBM Spectrum Scale filesystem. To create ILM rules, the format and sequence in which the attributes are stored must be noted. Rules can then be created by constructing wildcard-based filters.
- · Object versioning is not supported for unified file and object containers.
- To enable object access for the existing filesets, SELinux must be in the Permissive or Disabled mode.

- Files such as device files, pipes, and soft links can exist in the object container directory, but they cannot be viewed from the object interface for enabling object access.
- If the --update-listing yes option of the **mmobj file-access link-fileset** command is used, then the source-fsetpath must be the exact fileset junction path and the fileset must be derived from the object file system.
- The conditional client, such as swift and curl, features such as If-Match and If-None-Match that performs ETag comparison does not work for the existing data enabled for object access by using by --update-listing no of the mmobj file-access link-fileset command. If the --update-listing yes option is used, the feature can be used after the objectizer service interval.

## Constraints applicable to unified file and object access

The following constraints are applicable while creating and accessing objects and containers for unified file and object access:

- The name of the container must not exceed 255 characters.
- The name of the object must not exceed 214 characters.
- The path name of the object must not include successive forward slashes.
- The name of the container and the object must not be a single period (.) or a double period (.).
- However, a single period or a double period can be part of the name of the container and the object.
- The system returns 400 Bad Request when the above constraints are not met.
- The swift constraints listed in the following table are also applicable to unified file and object access.

Table 21. Configuration options for [swift-constraints] in swift.conf

| Option                  | Limit                 |
|-------------------------|-----------------------|
| MAX_FILE_SIZE           | 5497558138880 (5 TiB) |
| MAX_META_NAME_LENGTH    | 128                   |
| MAX_META_VALUE_LENGTH   | 256                   |
| MAX_META_COUNT          | 90                    |
| MAX_META_OVERALL_SIZE   | 4096                  |
| MAX_HEADER_SIZE         | 8192                  |
| CONTAINER_LISTING_LIMIT | 10000                 |
| ACCOUNT_LISTING_LIMIT   | 10000                 |
| MAX_ACCOUNT_NAME_LENGTH | 256                   |
| VALID_API_VERSIONS      | ["v1", "v1.0"]        |
| EXTRA_HEADER_COUNT      | 0                     |

Note: These values can be changed by using mmobj config change command for the swift.conf file in swift-constraints section.

# Data ingestion examples

Use the following example steps for data ingestion in the following scenarios.

- Data ingestion through object interface and access through file interface
- Data ingestion through file interface and access through object interface
- · Data ingestion and access through object and file interfaces concurrently
- 1. **Standard REST client step:** Get proper authentication token from the Authentication URL using proper credentials to authorize on further requests.

- 2. **Standard REST client step:** Using token obtained in the previous step perform PUT, POST, DELETE, COPY (object only), HEAD operations for objects under container created with unified file and object access storage policy.
- 3. **Standard file client step:** Mount SMB or NFS exports on respective NFS or SMB clients with regular mount commands or interface available with file clients. For example:

mount -t cifs -o username=STORAGE5TEST\\fileuser1,password=Passw0rd5,vers=3.0 //192.0.2.4/unified access /mnt/unified access

#### Data ingestion using curl

In the following data ingestion example steps performed using **cur1**, this setup is assumed:

- User: "fileuser"
- Password: "Password6"
- Account: "admin"
- Host: specscaleswift.example.com
- 1. Obtain the auth token using the following command:

```
curl -s -i -H "Content-Type: application/json"
-d '{ "auth": {"identity": {"methods": ["password"],"password": {"user": {"name": "fileuser","domain":
{ "name": "Default" },"password": "Passw0rd6"}}},"scope": {"project": {"name": "admin","domain": { "name": "Default" }}}}'
http://specscaleswift.example.com:35357/v3/auth/tokens
```

The auth token obtained in this step must be stored in the \$AUTH\_TOKEN variable.

2. Obtain the project list using the following command:

```
curl -s -H "X-Auth-Token: $AUTH_TOKEN" http://specscaleswift.example.com:35357/v3/projects
```

The project ID obtained in this step must be stored in the \$AUTH\_ID variable.

3. Perform a PUT operation using the following command:

```
curl -i -s -X PUT --data @/tmp/file.txt -H "X-Auth-Token:
$AUTH_TOKEN" "http://specscaleswift.example.com:8080/v1/AUTH_$AUTH_ID/RootLevelContainer/TestObj.txt"
This command uploads the /tmp/file.txt file.
```

4. Set up the metadata age of the uploaded object using the following command:

```
curl -i -s -X POST -H "X-Auth-Token: $AUTH_TOKEN" -H X-Container-Meta-Age:21 http://specscaleswift.example.com:8080/v1/AUTH_$AUTH_ID/RootLevelContainer/Test0bj.txt
```

5. Read the metadata using the following command:

```
curl -i -s --head -H "X-Auth-Token: $AUTH_TOKEN"
http://specscaleswift.example.com:8080/v1/AUTH_$AUTH_ID/RootLevelContainer/Test0bj.txt
```

# curl commands for unified file and object access related user tasks

Use the following curl commands to perform user tasks related to unified file and object access.

For the following commands, it is assumed that:

- A token is generated and it is exported as an environment variable AUTH\_TOKEN.
- A swift endpoint URL for the project (tenant) for which token has been generated.
- A unified file and object access storage policy named SwiftOnFileFS is already created.
- 1. Create a container named unified\_access with unified file and object access storage policy using **curl** as follows.

```
curl -v -i -H "X-Auth-Token: $AUTH_TOKEN"
-X PUT http://specscaleswift.example.com:8080/v1/AUTH_cdla29013b6842939a959dbda95835df/unified_access/
-H "X-Storage-Policy: SwiftOnFileFS"
```

In this command, http://specscaleswift.example.com:8080/v1/ AUTH\_cdla29013b6842939a959dbda95835df/ is the endpoint URL for a project (tenant) using which a container unified\_access is created with SwiftOnFileFS as the storage policy.

2. Upload an object in the container associated with the unified file and object access storage policy using **curl** as follows.

```
curl -v -i -H "X-Auth-Token: $AUTH_TOKEN"
-X PUT http://specscaleswift.example.com:8080/v1/AUTH_cd1a29013b6842939a959dbda95835df
/unified_access/object1
--data-binary @imageA.jpg
```

3. Download object residing in the unified file and object access container using curl as follows. curl -v -i -H "X-Auth-Token: \$AUTH\_TOKEN" -X GET http://specscaleswift.example.com:8080/v1/AUTH\_cd1a29013b6842939a959dbda95835df/unified access/samplefile.txt

4. List the contents of the unified file and object access container using curl as follows. curl -v -i -H "X-Auth-Token: \$AUTH\_TOKEN" -X GET http://specscaleswift.example.com:8080/v1/AUTH\_cd1a29013b6842939a959dbda95835df/unified\_access/

# Configuration files for IBM Spectrum Scale for object storage

Use the following information to manage options in configuration files that are used for IBM Spectrum Scale for object storage including the unified file and object access feature. These configuration files are located in the /etc/swift directory.

For information on changing an option in a configuration file, see "Changing options in configuration files" on page 220.

### object-server-sof.conf

- Contains identity management modes for unified file and object access (id\_mgmt)
- Contains AD domain name (ad\_domain) if AD is configured

Table 22. Configurable options for [DEFAULT] in object-server-sof.conf

| Configuration option = Default value | Description                                                                                                    |
|--------------------------------------|----------------------------------------------------------------------------------------------------|
| <pre>id_mgmt = local_mode</pre>      | Defines the object server behavior while assigning user or group ownership to newly created objects, when those are accessed using the file interface. The allowed values are local_mode and unified_mode  With local_mode, the new objects are owned by the swift user. In unified_mode, the identity of the user making the PUT request is fetched from the configured directory server.                             |
| ad_domain                            | When using Active Directory (AD), defines the AD domain from which the user identity should be fetched when object server is operating in the unified_mode identity management mode.  Note: When you clean up object authentication, you must manually remove this entry. For more information, see "Configuring authentication and setting identity management modes for unified file and object access" on page 206. |
| tempfile_prefix = .ibmtmp_           | The prefix to be used for the temporary file being created when a file being uploaded.                                                                                                    |
| disable_fallocate = true             | Overrides the default swift fallocate behavior, and relies on the GPFS fallocate features, excludes 'fast fail' checks.                                                                                                    |
| disk_chunk_size = 65536              | The size of chunks to read/write to disk (needs be equal to the file system block size).                                                                                                    |
| network_chunk_size = 65536           | The size of chunks to read/write over the network (needs be equal to the file system block size).                                                                                                    |
| log_statsd_host = localhost          | If not set, the StatsD feature is disabled.                                                                                                    |

Table 22. Configurable options for [DEFAULT] in object-server-sof.conf (continued)

| Configuration option = Default value            | Description                                                                                                    |
|-------------------------------------------------|----------------------------------------------------------------------------------------------------|
| log_statsd_port = 8125                          | The port number for the StatsD server.                                                                                                    |
| <pre>log_statsd_default_sample_rate = 1.0</pre> | Defines the probability of sending a sample for any given event or timing measurement.                                                                       |
| <pre>log_statsd_sample_rate_factor = 1.0</pre>  | Not recommended to set this to a value less than 1.0. If the frequency of logging is too high, tune the <code>log_statsd_default_sample_rate</code> instead. |
| log_statsd_metric_prefix =                      | The prefix that is added to every metric sent to the StatsD server.                                                                                          |
| retain_acl = yes                                | Specifies whether or not to copy the ACL from an existing object. Allowed values are yes or no.                                                              |
| retain_winattr = yes                            | Specifies whether or not to copy the Windows attributes from an existing object. Allowed values are yes or no.                                               |
| retain_xattr = yes                              | Specifies whether or not to copy the extended attributes for the user namespace from an existing object. Allowed values are yes or no.                       |
| retain_owner = yes                              | Specifies whether or not to copy the UID/GID owners from an existing object. Allowed values are yes or no.                                                   |

**Note:** Files with the .ibmtmp prefix or the one configured in the object-server-sof.conf configuration file are not objectized.

When you set the retain \* options to yes, the following attributes are retained:

- The extended attributes in the user namespace except for the user.swift.metadata key which contains swift metadata and it is expected to be new.
- · Windows attributes

When you set the retain \* options to yes, the following attributes are not retained:

• Extended attributes in system, security, and trusted namespaces.

**Note:** These attributes are not retained in an object's copy object operation also.

Retaining ACLs, Windows attributes, file extended attributes, and ownership, when an object is PUT over an existing object in unified file and object access enabled containers depends on your specific use case and your discretion. For example, if you are using object and file access to refer to the same data content in such a way that the object protocol might completely replace the data content in such that it might be completely new content from the file interface as well, then you might choose to not retain the existing file ACL and extended attributes. For such a use case, you might change the default values to not to retain the file ACLs, extended attributes, and ownership.

**Note:** If you are unsure about whether to retain these attributes or not, you might want to use the default values of retaining ACLs, Windows attributes, file extended attributes, and ownership. The default values in this case are more aligned with the expected behavior in a multiprotocol setup.

## spectrum-scale-object.conf

- · Contains cluster or fileset configuration information
- Unique to a site

Table 23. Configurable options for [capabilities] in spectrum-scale-object.conf

| Configuration option = Default value | Description                                                                      |
|--------------------------------------|----------------------------------------------------------------------------------|
| file-access-enabled = false          | The state for the <b>file-access</b> capability. It can be either true or false. |
| multi-region-enabled = true          | The state for the <b>multi-region</b> capability. This option cannot be changed. |
| s3-enabled = true                    | The state for the <b>s3</b> capability. This option cannot be changed.           |

## spectrum-scale-objectizer.conf

Contains the **ibmobjectizer** service configuration information

Table 24. Configuration options for [DEFAULT] in spectrum-scale-objectizer.conf.

| Configuration option = Default value | Description                                                                                                    |
|--------------------------------------|----------------------------------------------------------------------------------------------------|
| objectization_tmp_dir                | The temporary directory to be used by ibmobjectizer. This must be a path on any GPFS file system. The default value is autofilled with the path of the base file system for object. |
| objectization_threads = 24           | The maximum number of threads that ibmobjectizer will spawn on a node.                                                                                                    |
| batch_size = 100                     | The maximum number of files that ibmobjectizer will process in a thread.                                                                                                    |
| objectization_interval = 1800        | The time interval, in seconds, between the completion of<br>an objectization cycle and the beginning of the next<br>objectization cycle.                                            |
| <pre>conection_timeout = 25</pre>    | The connection time out for an account, container, or object server request from ibmobjectizer,                                                                                     |
| response_timeout = 25                | The response time out for an account, container, object server request from ibmobjectizer                                                                                           |
| qos_iops_target = 0                  | The value assigned to ibmobjectizer to limit its resource usage. Value is given in IOPS unit. For example- 100, 400, 0.                                                             |
|                                      | 0 means infinite.                                                                                                    |

Table 25. Configuration options for [IBMOBJECTIZER-LOGGER] in spectrum-scale-objectizer.conf.

| Configuration option = Default value | Description                                                                        |
|--------------------------------------|------------------------------------------------------------------------------------|
| log_level = INFO                     | The logging level. Allowed value is one of the following: INFO, DEBUG, WARN, ERROR |

## object-server.conf file

Used to set swift timeout values on the lock\_path calls to handle GPFS delays better

#### Table 26. Configuration options for object-server.conf

| Configuration option = Default value   | Description                                                |  |
|----------------------------------------|------------------------------------------------------------|--|
| <pre>partition_lock_timeout = 10</pre> | The time-out value while the object server tries to        |  |
|                                        | acquire a lock on the partition path during object create. |  |
|                                        | update, and delete processes. The default value is 10.     |  |

## Changing options in configuration files

You can use the **mmobj config change** command to change the values of the options in the configuration files. For example:

- Change the value of an option in the [DEFAULT] section of the object-server-sof.conf file as follows:
   mmobj config change --ccrfile object-server-sof.conf --section DEFAULT
   --property OPTIONNAME --value NEWVALUE
- Change the value of an option in the [IBMOBJECTIZER-LOGGER] section of the spectrum-scaleobjectizer.conf file as follows:

```
mmobj config change --ccrfile spectrum-scale-objectizer.conf --section IBMOBJECTIZER-LOGGER --property OPTIONNAME --value NEWVALUE
```

**Note:** Only some options are configurable. If an option cannot be changed, it is mentioned in the respective option description.

**Attention:** When a configuration file is changed using these commands, it takes several seconds for the changes to be synced across the whole cluster depending on the size of the cluster. Therefore, when executing multiple commands to change configuration files, you must plan for an adequate time interval between the execution of these commands.

## Backing up and restoring object storage

- I Snapshots are a good way to protect data from various errors and failures. Moving them to a separate
- backup storage system can provide better protection against catastrophic failures of the entire storage
- I system and might even allow the data to be stored at a lower cost. This section describes the manual
- I steps that are needed to back up and restore the object storage and its configuration information.
- In the examples, the steps to back up the Keystone configuration files and database are not given. That is
- I the user's responsibility. You can use OpenStack backup procedures for this task. For more information on
- I OpenStack backup procedures, see Chapter 14. Backup and Recovery.

#### | Note:

- The same version of the IBM Spectrum Protect backup-archive client must be installed on all of the nodes that are running the mmbackup command.
- For more information on IBM Spectrum Protect requirements for the **mmbackup** command, see *IBM Spectrum Scale requirements* in *IBM Spectrum Scale: Administration Guide*.

# Backing up the object storage

- I All IBM Spectrum Scale Object Nodes and IBM Spectrum Protect client nodes must be available with the
- I object file system mounted on each node when the backup is being created. The IBM Spectrum Protect
- I server must also be available.
- Store all relevant cluster and file system configuration data in a safe location outside your GPFS cluster
- l environment. This data is essential to restoring your object storage quickly, so you might want to store it
- I in a site in a different geographical location for added safety.
- Follow these steps to back up the object storage manually:
- Note: The sample file system used throughout this procedure is called **smallfs**. Replace this value with your file system name wherever necessary.
- 1. Back up the cluster configuration information.

- The cluster configuration must be backed up by the administrator. The following cluster configuration ı
- information is necessary for the backup:
  - · IP addresses
- Node names
- Roles
  - Quorum and server roles
    - Cluster-wide configuration settings from mmchconfig
- Cluster manager node roles
- Remote shell configuration
  - Mutual ssh and rsh authentication setup
  - Cluster UID
- **Note:** Complete configuration information can be found in the mmsdrfs file.
- 2. Preserve disk configuration information. ı
- Disk configuration must also be preserved to recover a file system. The basic disk configuration information needed for a backup intended for disaster recovery is:
  - The number of disk volumes that were previously available
- The sizes of those volumes
- To recover from a complete file system loss, at least as much disk space as was previously available is needed for restoration. It is only possible to restore the image of a file system onto replacement disks if the disk volumes available are of similar enough sizes to the originals that all data can be restored to the new disks. The following disk configuration information is necessary for the recovery:
- Disk device names
- Disk device sizes
  - The number of disk volumes
  - NSD server configuration
- Disk RAID configurations
- Failure group designations
  - The mmsdrfs file contents
- 3. Back up the GPFS<sup>™</sup> file system configuration information.
- In addition to the disks, the file system built on those disks has the following configuration
- information that can be captured using the mmbackupconfig command:
- Block size
- Replication factors
  - · Number and size of disks
- Storage pool layout
- Filesets and junction points
- Policy rules
- Quota information
- Other file system attributes
- The file system configuration information can be backed up into a single file using a command similar to the following:
- mmbackupconfig smallfs -o /tmp/smallfs.bkpcfg.out925
- 4. Save the following IBM Spectrum Protect configuration files for each IBM Spectrum Protect client node in the same safe location outside of your GPFS cluster.

#### /etc/adsm/TSM.PWD

ı 1

Ι

Contains the client password that is needed to access IBM Spectrum Protect. This file is present only when the IBM Spectrum Protect server setting of authentication is set to on.

#### /opt/tivoli/tsm/client/ba/bin/dsm.sys and /opt/tivoli/tsm/client/ba/bin/dsm.opt

Contains the IBM Spectrum Protect client configuration files.

5. Issue the mmcesdr primary backup command to save the Swift configuration files for all protocol nodes.

This command stores all of the Swift configuration data in an independent fileset created on the object storage file system. This must be done before creating the global snapshot to preserve and back up the configuration data.

- 6. Back up the object storage content to an IBM Spectrum Protect server by running the **mmbackup** command:
  - a. Create a global snapshot by running the following command:

mmcrsnapshot <file system device> <snapshot name>.

For example, create a snapshot that is named objects globalsnap1 by running the following command:

mmcrsnapshot smallfs objects\_globalsnap1

b. Create global and local work directories by running the following commands:

```
mkdir -p /smallfs0/.es/mmbackupglobal
mkdir -p /smallfs0/.es/mmbackuplocal
```

**c.** Issue the following command to start the snapshot-based backup:

mmbackup <file system device> -t incremental -N <TSM client nodes> \ -g <global work directory> \ -s <local work directory> \-S <global snapshot name> --tsm-servers <tsm server> --noquote

The \ indicates the line wrap.

For example:

```
mmbackup smallfs -t incremental -N node1,node2 \
-g /smallfs0/.es/mmbackupglobal \
-s /smallfs0/.es/mmbackuplocal \
-S objects_globalsnap1 --tsm-servers tsm1 --noquote
```

where

- -N Specifies the nodes that are involved in the backup process. These nodes must be configured for the IBM Spectrum Protect server that is being used.
- -S Specifies the global snapshot name to be used for the backup.

#### --tsm-servers

Specifies which IBM Spectrum Protect server is used as the backup target, as specified in the IBM Spectrum Protect client configuration dsm.sys file.

There are several other parameters available for the **mmbackup** command that influence the backup process, and the speed with which its handles the system load. For example, you can increase the number of backup threads per node by using the -m parameter. For the full list of parameters available, see the mmbackup command in the IBM Spectrum Scale: Command and Programming

d. Issue the following command to remove the snapshot that was created in step 6a:

```
mmdelsnapshot <file system device> <snapshot name>
```

For example:

mmdelsnapshot smallfs objects\_globalsnap1

## Restoring the object storage

You must meet the following prerequisites before beginning the recovery procedure:

- 1. Restore the GPFS cluster with the same node names that were used during the backup procedure
- 2. Restore your OpenStack Keystone server and make sure that it is operational.
- 3. Install Swift software on all IBM Spectrum Scale object nodes.
- Install the IBM Spectrum Protect backup-archive client software on the IBM Spectrum Scale object nodes that were clients previously.
- Note: All IBM Spectrum Scale object nodes and IBM Spectrum Protect client nodes must be available when the object storage configuration and contents are being restored.
- After you perform the prerequisite procedures, you can begin the recovery procedure.
- Note: The sample file system that is used throughout this procedure is called **smallfs**. Replace this value with your file system name wherever necessary.
- 1. Retrieve the base file system configuration information.
- Use the mmrestoreconfig command to generate a configuration file that contains the details of the former file system. For example:

```
mmrestoreconfig smallfs -i /tmp/smallfs.bkpcfg.out925 -F
smallfsQueryResultFile
```

2. Re-create the NSDs if they are missing.

Using the output file that is generated in the previous step as a guide, the administrator might need to re-create NSD devices for use with the restored file system. In the output file, the NSD configuration section contains the NSD information. For example:

If changes are needed, edit the file in a text editor and follow the included instructions to use it as input for the **mmcrnsd** command, then issue the following command:

```
mmcrnsd -F StanzaFile
```

3. Re-create the base file system.

The administrator must re-create the initial file system. The output query file created in step 1 can be used as a guide. The following example shows the section of this file that is needed when re-creating the file system:

4. Restore the essential file system configuration.

- The essential file system configuration can be restored to the file system that was created in the previous step by using the **mmrestoreconfig** command. For example:
- mmrestoreconfig smallfs -i /tmp/smallfs.bkpcfg.out925
- 5. Issue the following command to mount the object file system on all nodes:
  - mmmount <file system device> -a
  - For example, mount the file system with the following command:
  - mmmount smallfs -a
- 6. Restore the configuration of the IBM Spectrum Protect client nodes by copying the saved configuration files from their saved location to each IBM Spectrum Protect client node.
  - a. The IBM Spectrum Protect client config files dsm.opt and dsm.sys must be restored to /opt/tivoli/tsm/client/ba/bin/.
  - b. If the IBM Spectrum Protect client password file, TSM.PWD, is saved during the backup procedure, it must be restored to /etc/adsm/.
  - c. Issue the following command to verify that each IBM Spectrum Protect client node can communicate with the IBM Spectrum Protect server without prompting for a password: dsmc q sess
- 7. Restore the object storage data from the IBM Spectrum Protect server. This also restores the object storage configuration data stored within the filesystem.
  - a. Issue the **dsmc restore** command as shown to start a no-query restore on a IBM Spectrum Protect client node.
    - dsmc restore <GPFS Object path> -subdir=yes -disablengr=no \
    - -servername=<tsm server> -errorlogname=<error log path>.
    - For example:
    - dsmc restore /smallfs/ -disablengr=no \
    - -servername=tsm1 -errorlogname=/tmp/object\_restore.log
  - b. When all restore jobs are completed, check the error logs. If any errors are found, correct them so that all restore operations are complete successfully.
- 8. Issue the following command to restore the object storage configuration data: mmcesdr primary restore --file-config --restore.
- 9. Verify that basic Swift commands (**swift stat** and **swift list**) return without error. Also, verify that the number of containers and the number of objects within those containers are as expected.

#### Improving recovery time

- The **dsmc restore** command starts a single restore job on a single node. This job might require a long
- I period to restore all of your object data. To improve the restore performance, you can start separate
- restore jobs on different IBM Spectrum Protect client nodes.
- You can create separate restore jobs by splitting a single restore task into several smaller ones. One way
- I to do this is to specify the restore path for the object data that is deeper in the IBM Spectrum Scale object
- I path.
- For example, instead of starting the restore with the root of the IBM Spectrum Scale object path, start the
- I object restore at the virtual devices level. If you have 40 virtual devices that are configured, you might
- start 40 independent restore jobs to restore the object data, and distribute the jobs to the different IBM
- I Spectrum Protect client nodes. Additionally, you start a single restore job for all of the files under the
- I account and container path.
- With this approach, care must be taken not to overload the IBM Spectrum Protect client nodes or the IBM
- I Spectrum Protect server. You might want to experiment to determine the best mix of jobs.
- For example, if there are four IBM Spectrum Scale object nodes, each with the IBM Spectrum Protect
- I client installed and configured, you might use the following types of commands:

1. On the first IBM Spectrum Scale object node, run a restore job for each of the first 10 virtual devices by running the following commands:

```
dsmc restore /gpfs0/objectfs/o/z1device0 -subdir=yes -disablenqr=no \
-servername=tsm1
dsmc restore /gpfs0/objectfs/o/z1device1 -subdir=yes -disablenqr=no \
-servername=tsm1
#<repeat for z1device2 - z1device9>
```

- 2. On the second node, run a restore job for each of the next 10 virtual devices. Continue the pattern on the remaining IBM Spectrum Scale object nodes so that all the virtual devices under the o
- subdirectory are restored. Also, start a single restore job for all the account and container data under the ac sub-directory by running the following command:
- dsmc restore /gpfs0/objectfs/ac -subdir=yes -disablengr=no -servername=tsm1
- I The most efficient restore approach depends on many factors, including the number of tape drives, IBM
- Spectrum Protect client configuration, and network bandwidth. You might need to experiment with your
- configuration to determine the most optimal restore strategy.

# Configuration of object for isolated node and network groups

You can configure object for isolated node and network groups.

Object needs constant network access between all the configured CES IP addresses. The standard configuration uses all the available CES IP addresses.

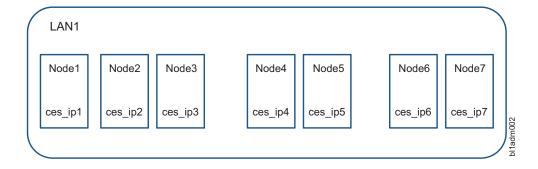

If a cluster configuration has isolated node and network groups and CES IP addresses have been assigned to those groups, parts of the object store are not accessible.

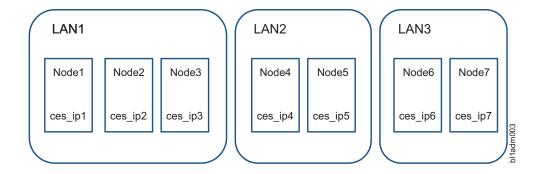

In such a configuration, a network and node group that must be used for object can be configured in the spectrum-scale-object.conf file. Only the CES IP addresses of this group are used for object.

Note: Only one object group can be used.

**Note:** If the Singleton and Database attributes of the IP assignments are changed manually by using the **mmces address change** command, only the IP addresses that belong to the object group can be used.

## Configuration example

In the following example, LAN1 is used as the object group, IP1, IP2, and IP3 are used for object, and the object store is fully available. If only LAN1 is used, the used object services will be limited to Node1, Node2, and Node3. To distribute the object load to all the nodes in the cluster, create a network that spans across all nodes. Create an object group and assign all nodes to it. Add new CES IPs, at least one CES IP per protocol node, and assign the IPs to the same Object Group.

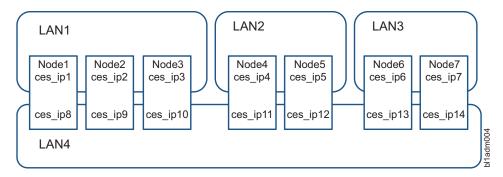

1. To set up the object group and create the LAN4 group by adding nodes to groups, run the following command:

```
mmchnode --ces-group=LAN4 -N Node1, Node2, Node3, Node4, Node5, Node6, Node7
```

If you want to add CES IP addresses to the group, run the following command:

```
mmces address add --ces-ip ces_ip8,ces_ip9,ces_ip10,ces_ip11,ces ip12,ces ip13,ces ip14 --ces-group LAN4
```

If you want to move the existing CES IP addresses to the group, run the following command:

```
mmces address change --ces-ip ces_ip8,ces_ip9,ces_ip10,ces_ip11,
ces_ip12,ces_ip13,ces_ip14 --ces-group LAN4
```

2. To set up the object group when object has already been configured, run the following command. The following command is on one line:

```
mmobj config change --ccrfile spectrum-scale-object.conf --section node-group
--property object-node-group --value LAN4
```

To synchronize the ring files, run the following command:

```
/usr/lpp/mmfs/bin/mmcesobjcrring --sync
```

3. To set up the object group when object has not been configured, use the --ces-group option of the **mmobj swift base** command:

```
mmobj swift base -g /gpfs/ObjectFS --cluster-hostname cluster-ces-ip.ibm --local-keystone --enable-s3 --admin-password Passw0rd --ces-group LAN4
```

CES IPs ranging from ces\_ip8 to ces\_ip14 are used by the object store and the object load is distributed to all the nodes in the cluster. These IPs can be used for client connections, but more importantly, are used for traffic between the Swift proxy service and the account, container, and object services.

1

# **Chapter 17. Managing GPFS quotas**

The GPFS quota system helps you to control the allocation of files and data blocks in a file system.

GPFS quotas can be defined for:

- Individual users
- · Groups of users
- · Individual filesets

Quotas are enabled by the system administrator when control over the amount of space used by the individual users, groups of users, or individual filesets is required. By default, user and group quota limits are enforced across the entire file system. Optionally, the scope of quota enforcement can be limited to an individual fileset boundaries.

#### **GUI** navigation

To work with this function in the GUI, log on to the IBM Spectrum Scale GUI and select Files > Quotas.

Quota related tasks include:

- 1. "Enabling and disabling GPFS quota management"
- 2. "Default quotas" on page 228
- 3. "Explicitly establishing and changing quotas" on page 231
- 4. "Checking quotas" on page 234
- 5. "Listing quotas" on page 235
- 6. "Activating quota limit checking" on page 236
- 7. "Deactivating quota limit checking" on page 237
- 8. "Changing the scope of quota limit checking" on page 237
- 9. "Creating file system quota reports" on page 237
- 10. "Restoring quota files" on page 238

For GPFS fileset quotas, see "Filesets" on page 336.

**Note:** Windows nodes may be included in clusters that use GPFS quotas; however, Windows nodes do not support the quota commands.

# **Enabling and disabling GPFS quota management**

You can enable GPFS quota management on new or existing GPFS file systems, establish quota values, and disable quota management by following the steps in this topic.

To enable GPFS quota management on a new GPFS file system:

- 1. Specify the **-Q** yes option on the mmcrfs command. This option automatically activates quota enforcement whenever the file system is mounted. If you want the scope of quota limit enforcement to be based on individual filesets (rather than the entire file system), also specify the **--perfileset-quota** option on the mmcrfs command.
- 2. Mount the file system.
- 3. Issue the **mmedquota** or **mmsetquota** command to explicitly set quota values for users, groups, or filesets. See "Explicitly establishing and changing quotas" on page 231.

To enable GPFS quota management on an existing GPFS file system:

1. Run the mmchfs -Q yes command. This command automatically activates quota enforcement whenever the file system is mounted or activates all subsequent mounts following the new quota setting if the file system is not mounted. If you want the scope of quota limit enforcement to be based on individual filesets (rather than the entire file system), also specify the --perfileset-quota option on the mmcrfs command.

If an online mmchfs -Q yes/no command fails or is interrupted for any reason, mmcheckquota or mmchfs -Q yes/no must be rerun so that quota configuration for all nodes in the cluster will be brought into a consistent state.

All subsequent mounts will follow the new quota setting.

**Note:** The **perfileset-quota** cannot be enabled online in GPFS 4.1.

- 2. Compile inode and disk block statistics using the **mmcheckquota** command. See "Checking quotas" on page 234. The values obtained can be used to establish realistic quota values when issuing the **mmedquota** or **mmsetquota** command.
- 3. Issue the **mmedquota** or **mmsetquota** command to explicitly set quota values for users, groups, or filesets. See "Explicitly establishing and changing quotas" on page 231.

Once GPFS quota management has been enabled, you may establish quota values by:

- Setting default quotas for all new users, groups of users, or filesets.
- Explicitly establishing or changing quotas for users, groups of users, or filesets.
- Using the **gpfs\_quotactl()** subroutine.

To disable quota management, run the **mmchfs -Q no** command. All subsequent mounts will obey the new quota setting.

For complete usage information, see the *mmcheckquota command*, the *mmchfs command*, the *mmchfs command*, and the *mmedquota command* in the *IBM Spectrum Scale: Command and Programming Reference*. For additional information on quotas, see the *IBM Spectrum Scale: Concepts, Planning, and Installation Guide*.

# **Default quotas**

Default quota limits can be set for new users, groups, and filesets for a specified file system. Default quota limits can also be applied at a more granular level for new users and groups in a specified fileset.

When default quotas are managed at the fileset level, those quotas have a higher priority than those set at the file system level. If the status of the fileset-level defaults for one fileset is **Initial**, they will inherit default limits from global fileset-level defaults. The status of newly added fileset-level default quotas can be one of the following:

**Initial** When the fileset is created, it will be in this state. All user and group quota accounts under the fileset will not follow the fileset defaults.

#### Quota on

All user and group quota accounts under the fileset that are created later will follow the fileset quota limits.

#### Quota off

All user and group quota accounts under the fileset that are created later will not follow the fileset quota limits. The users and groups will follow global fileset-level defaults if they are valid. If those defaults are not valid, the status will be initial.

Specific default quota recommendations for protocols:

- Since the protocols may have vastly different fileset requirements, it is not recommended to use default quotas at the fileset level. Rather, set explicit quotas and limits for each fileset in use by any and all protocols on a case-by-case basis.
- NFS: Prepare a default quota stanza file template, and at NFS export creation time, apply the default
  user or group quotas to the export path (assuming the export is an independent fileset) using
  per-fileset default quotas.
- SMB: Prepare a default quota stanza file template, and at SMB share creation time, apply the default user or group quotas to the share path (assuming the export is an independent fileset) using per-fileset default quotas.
- Object: IBM recommends using a single independent fileset, objectfs, for the object container. See IBM Redpaper: A Deployment Guide for IBM Spectrum Scale Object for details. With regard to quotas, here are the relevant sections from the Redpaper™:
  - GPFS quotas: The amount of disk space and the number of inodes that are assigned as upper limits for a specified user, group of users, or fileset. With OpenStack Swift, GPFS user quotas are not used; instead, the system relies on OpenStack Swift quotas to provide a similar type of service. However, GPFS fileset quotas can still be defined (for example, for inodes, to limit the resources that are consumed by the fileset). See Chapter 1.3 Key concepts and terminology of the IBM Redpaper for details.
  - Swift quotas: Allows specification of the amount of disk space or number of objects that can be consumed by either an account (and subsequently all of its containers) or to an individual container.
     The interaction between Swift quotas and GPFS quotas are described in more detail in *Chapter 6 Swift feature overview* and *Chapter 1.3 Key concepts and terminology* of the IBM Redpaper.
  - Quotas: Swift quotas allow a specific amount of disk capacity to be allocated to either containers or accounts by using Swift quotas. They also allow a limit on the maximum number of objects to be specified for containers or accounts. See *Chapter 6 Swift feature overview* of the IBM Redpaper for details.

**Note:** Although GPFS quotas do not explicitly interact with Swift quotas, it still might be useful to employ GPFS quotas to limit the amount of space or the number of inodes that is consumed by the object store. To do this, define GPFS quotas on the top-level independent fileset by specifying the maximum size or maximum inode usage that the object store can consume. See *Chapter 6 Swift feature overview* of the IBM Redpaper for details.

To enable default quota values:

- 1. Ensure the file system is configured correctly to use quotas:
  - a. The **-Q** yes option must be in effect for the file system.
  - b. To set default quotas at the fileset level, the --perfileset-quota option must also be in effect.

**Note:** If **--perfileset-quota** is in effect, all users and groups in the fileset **root** will not be impacted by default quota unless they are explicitly set.

The **-Q** yes and **--perfileset-quota** options are specified when creating a file system with the **mmcrfs** command or changing file system attributes with the **mmchfs** command. Use the **mmlsfs** command to display the current settings of these quota options.

- 2. Enable default quotas with the **mmdefquotaon** command.
- 3. Specify default quota values for new users, groups, and filesets by issuing the **mmdefedquota** command using a default quota stanza file. A single invocation of the **mmsetquota** command using a quota stanza file can perform the following operations:
  - Set default user quotas on a file system.
  - Set default group quotas on a file system.
  - Set a default perfileset user quota on a fileset (if --perfileset-quota is in effect).

The stanza file /tmp/defaultQuotaExample may look like this:

```
%guota:
 device=fs1
 command=setDefaultQuota
 type=USR
 blockOuota=25G
 blockLimit=30G
 filesQuota=10K
 filesLimit=11K
%quota:
 device=fs1
 command=setDefaultQuota
 type=GRP
 blockQuota=75G
 blockLimit=90G
 filesQuota=30K
 filesLimit=33K
%quota:
 device=fs1
 command=setDefaultQuota
 type=USR
 fileset=fset0
 blockQuota=25G
 blockLimit=30G
 filesQuota=10K
 filesLimit=11K
Then issue the command:
```

# mmsetquota -F /tmp/defaultQuotaExample

- 4. To activate quota checking, use the **mmquotaon** command.
- 5. To list quotas, use the **mmlsquota** command:

The default quotas can be deactivated by issuing the mmdefquotaoff command.

For fileset recommendations, see "Filesets and quotas" on page 338.

For complete usage information, see the mmchfs command, mmcrfs command, mmdefedquota command, mmdefquotaoff command, mmdefquotaon command, mmedquota command, mmlsfs command, and mmsetquota command in the IBM Spectrum Scale: Command and Programming Reference.

# Implications of quotas for different protocols

Quotas can mean different things for different protocols. This section describes how quotas affect the SMB and NFS protocols.

Quotas are stored and enforced in the file system. See Chapter 17, "Managing GPFS quotas," on page 227 for details on how to enable and use quotas.

SMB protocol and quotas

For SMB clients, quotas can limit the used and free space reported to clients:

- If the SMB option **gpfs:dfreequota** is set, the user quota for the current user and the group quota for the user's primary group are queried during the free space query:
  - If the block limit is reached, the free space is reported as 0 and the size of the share is reported with the currently used data.
  - If the soft block quota is exceeded for longer than the block grace time, the free space is reported as 0 and the size of the share is reported with the currently used data.
  - If no limit is exceeded, the free space is reported as the free space according to the lowest quota limit.
  - If no quota is in place, the size and free space as queried from the underlying file system are reported.

- In the case of per-fileset user and group quotas, the quotas are only queried from the root folder of the export. If a subdirectory inside the share is in a different fileset, the user and group quotas are not considered for the free space report.

**Note:** For including fileset quotas in the reported free space, configure the underlying file system with the --filesetdf flag (in **mmcrfs** or **mmchfs**). It is not possible to query or change individual quotas from a SMB client system.

• NFS protocol and quotas

It is not possible to query or change individual quotas from a NFS client system. User and group quotas are not included in the reported free space to a client. To include fileset quotas in the reported space to a client, configure the underlying file system with the --filesetdf flag (in mmcrfs or mmchfs).

- Object protocol and quotas:
  - There are two applicable levels of quotas: The quotas in the file system (see Chapter 17, "Managing GPFS quotas," on page 227) and the quotas managed by Swift.
  - Swift quotas can be used as account and container quotas. The quota values are set as account and container metadata entries. For more information, see the OpenStack Swift documentation.
  - When using file system quotas, it is important to consider that all objects stored by Swift are stored with the same owner and owning group (swift:swift).

## Explicitly establishing and changing quotas

Use the **mmedquota** command to explicitly establish or change file system quota limits for users, groups of users, or filesets.

When setting quota limits for a file system, replication within the file system should be considered. See "Listing quotas" on page 235.

The **mmedquota** command opens a session using your default editor, and prompts you for soft and hard limits for blocks and inodes. For example, to set user quotas for user **jesmith**, enter:

```
mmedquota -u jesmith
```

The system displays information in your default editor similar to:

**Note:** A quota limit of zero indicates **no** quota limits have been established.

The current (in use) block and inode usage is for display only; it cannot be changed. When establishing a new quota, zeros appear as limits. Replace the zeros, or old values if you are changing existing limits, with values based on the user's needs and the resources available. When you close the editor, GPFS checks the values and applies them. If an invalid value is specified, GPFS generates an error message. If this occurs, reenter the **mmedquota** command. If the scope of quota limit enforcement is the entire file system, **mmedquota** will list all instances of the same user (for example, **jesmith**) on different GPFS file systems; if the quota enforcement is on a per-fileset basis, **mmedquota** will list all instances of the same user on different filesets on different GPFS file systems.

You may find it helpful to maintain a *quota prototype*, a set of limits that you can apply by name to any user, group, or fileset without entering the individual values manually. This makes it easy to set the same limits for all. The **mmedquota** command includes the **-p** option for naming a prototypical user, group, or fileset on which limits are to be based. The **-p** flag can only be used to propagate quotas from filesets within the same file system.

For example, to set group quotas for all users in a group named **blueteam** to the prototypical values established for prototeam, issue:

```
mmedquota -g -p prototeam blueteam
```

You may also reestablish default quotas for a specified user, group of users, or fileset when using the -d option on the **mmedquota** command.

**Note:** You can use the **mmsetquota** command as an alternative to the **mmedquota** command.

For complete usage information, see the mmedquota command and the mmsetquota command in the IBM Spectrum Scale: Command and Programming Reference.

## Setting quotas for users on a per-project basis

A file system must be properly configured in order to set quotas for users. Use this information to set quotas for any number of users on a per-project basis across protocols.

- 1. Ensure the file system is configured correctly to use quotas:
  - a. The **-Q** yes option must be in effect for the file system.
  - b. To set default quotas at the fileset level, the **--perfileset-quota** option must also be in effect.

Note: If --perfileset-quota is in effect, all users and groups in the fileset root will not be impacted by default quota unless they are explicitly set.

The **-Q** yes and **--perfileset-quota** options are specified when creating a file system with the mmcrfs command or changing file system attributes with the mmchfs command. Use the mmlsfs command to display the current settings of these quota options.

Here are some examples:

a. If a GPFS cluster is created with configuration profile file, example.profile, which contains the following lines:

```
%filesystem
  quotasAccountingEnabled=yes
  quotasEnforced=user;group;fileset
  perfilesetQuotas=yes
```

then, when a file system is created, those quota attributes will be set automatically: quota accounting will be enabled on a perfileset basis for users and groups, and quotas will automatically be enforced. This means that when a quota is reached, the end user will not be able to add more data to the file system.

#### mmcrfs fs5 nsd8

A listing of the file system config, using the mmlsfs command, will show the following attributes and values, having been set by the **mmcrfs** command:

### mmlsfs fs5

```
user;group;fileset
                                                Quotas accounting enabled
                       user;group;fileset
                                                Quotas enforced
                                                Default quotas enabled
                       none
                                                Per-fileset quota enforcement
--perfileset-quota
                       Yes
```

For more information on mmcrcluster user-defined profiles, see mmcrcluster command in the IBM Spectrum Scale: Command and Programming Reference.

b. Whether or not a GPFS was created with a configuration profile file, a GPFS file system can be created with the quota attributes to be set. This can be done by calling the configuration profile file explicitly from the command line:

```
mmcrfs fs6 nsd9 --profile=example
```

For more information on user-defined profiles, see *mmcrfs command* in the *IBM Spectrum Scale: Command and Programming Reference.* 

2. Create a fileset on the file system for the project using the mmcrfileset command.

For example:

### mmcrfileset fs5 projectX --inode-space=new

Note: It is recommended to create an independent fileset for the project.

3. Link the fileset using the **mmlinkfileset** command.

The file system, fs5, must be mounted, using the **mmmount** command. For example:

#### mmmount fs5 -a

#### mmchfs fs5 --inode-limit 400000:300000

Output:

```
Set maxInodes for inode space 0 to 400000 Fileset root changed.
```

### mmlinkfileset fs5 projectX -J /gpfs/fs5/projectX

4. Create export/share using the newly created fileset as the export/share path. For more information, see the *mmnfs command* and the *mmsmb command* in the *IBM Spectrum Scale*: Command and Programming Reference. For example:

### mmnfs export add /gpfs/fs5/projectX

5. If needed, specify absolute fileset inode limits using the **mmchfileset** command. A fileset inode limit is analogous to saying this is how many files and directories the project is likely to produce. This is not something that can be easily recommended. Nonetheless, here is an example of how that can be set and listed for the file system and fileset:

### mmchfileset fs5 projectX --inode-limit 200000

#### Output:

```
Set maxInodes for inode space 1 to 200000 Fileset projectX changed.
```

#### mmlsfileset fs5 -L

#### Output:

6. Now that there is a fileset limit in place, which is entirely optional, to set group quota limits on the project, that is, on fileset **projectX** on file system **fs5**, use the **mmsetquota** command. For example, if the group **groupY** will access **projectX**:

### mmsetquota fs5:projectX --group groupY --block 128G --files 150K

Here, the perfileset quota needs to be enabled on **fs5** as in step 1, and the group **groupY** must have a GID (group ID) on the GPFS cluster. The **block** parameter is used to specify the maximum size of the data on the storage device and the **files** parameter is used to specify the maximum number for files (or directories) the **groupY** is able to consume or create on **projectX**, a fileset of file system **fs5** that is exported through NFS in this example.

At this point, the quota accounting needs to be refreshed on the file system using the **mmcheckquota** command, and then a reporting of the quota limits on **projectX** can take place using the **mmrepquota** command. For example:

#### mmcheckquota fs5

#### mmrepquota fs5:projectX

Output:

|        |          |      |    | Block Limi | ts    |          |       |       | File   | Limits  |         |       |
|--------|----------|------|----|------------|-------|----------|-------|-------|--------|---------|---------|-------|
| Name   | fileset  | type | KB | quota      | limit | in_doubt | grace | files | quota  | limit i | n_doubt | grace |
| root   | projectX | USR  | 0  | 0          | 0     | _ 0      | none  | 1     | 0      | 0       | - 0     | none  |
| root   | projectX | GRP  | 0  | 0          | 0     | 0        | none  | 1     | 0      | 0       | 0       | none  |
| groupY | projectX | GRP  | 0  | 134217728  | 0     | 0        | none  | 1 0   | 153600 | 0       | 0       | none  |

7. If the project grows, or shrinks, and quota changes at the group level are needed, the mmsetquota command can again be used to change the quotas for groupY on projectX. For example, if the expected limits for **projectX doubles**:

mmsetquota fs5:projectX --group groupY --block 256G --files 300K mmrepquota fs5:projectX

Output:

|        |          |      |    | Bloc      | k Limit | S        |       |       |        | File  | Limits   |       |
|--------|----------|------|----|-----------|---------|----------|-------|-------|--------|-------|----------|-------|
| Name   | fileset  | type | KB | quota     | limit   | in_doubt | grace | files | quota  | limit | in_doubt | grace |
| root   | projectX | USR  | 0  | 0         | 0       | 0        | none  | 1     | 0      | 0     | 0        | none  |
| root   | projectX | GRP  | 0  | 0         | 0       | 0        | none  | 1     | 0      | 0     | 0        | none  |
| groupY | projectX | GRP  | 0  | 268435456 | 0       | 0        | none  | 0     | 307200 | 0     | 0        | none  |

8. If the project is projected to exceed the inode limits for the fileset and file system, then these can also be adjusted upwards. For more information, see the mmchfs command in the IBM Spectrum Scale: Command and Programming Reference.

## Checking quotas

The mmcheckquota command counts inode and space usage for a file system and writes the collected data into quota files.

You must use the **mmcheckquota** command if any of the following are true:

- 1. Quota information is lost due to node failure. Node failure could leave users unable to open files or deny them disk space that their quotas should
- 2. The in doubt value approaches the quota limit. To see the in doubt value, use the mmlsquota or mmrepquota commands.

As the sum of the *in doubt* value and the current usage may not exceed the hard limit, the actual block space and number of files available to the user, group, or fileset may be constrained by the in doubt value. Should the in doubt value approach a significant percentage of the quota, use the mmcheckquota command to account for the lost space and files.

Note: Running mmcheckquota is also recommended (in an appropriate time slot) if the following message is output by mmrepquota, mmlsquota, or mmedquota:

Quota accounting information is inaccurate and quotacheck must be run.

When issuing the mmcheckquota command on a mounted file system, negative in doubt values may be reported if the quota server processes a combination of up-to-date and back-level information. This is a transient situation and may be ignored.

During the normal operation of file systems with quotas enabled (not running mmcheckquota online), the usage data reflects the actual usage of the blocks and inodes in the sense that if you delete files you should see the usage amount decrease. The in doubt value does not reflect how much the user has used already, it is just the amount of quotas that the quota server has assigned to its clients. The quota server does not know whether the assigned amount has been used or not. The only situation where the in doubt value is important to the user is when the sum of the usage and the in doubt value is greater than the user's quota hard limit. In this case, the user is not allowed to allocate more blocks or inodes unless he brings the usage down.

For example, to check quotas for the file system **fs1** and report differences between calculated and recorded disk quotas, enter:

```
mmcheckquota -v fs1
```

The information displayed shows that the quota information for **USR7** was corrected. Due to a system failure, this information was lost at the server, which recorded 0 subblocks and 0 files. The current usage data counted is 96 subblocks and 3 files. This is used to update the quota:

```
fs1: quota check found the following differences: USR7: 96 subblocks counted (was 0); 3 inodes counted (was 0)
```

**Note:** In cases where small files do not have an additional block allocated for them, quota usage may show less space usage than expected.

For complete usage information, see the *mmcheckquota command* in the *IBM Spectrum Scale*: Command and *Programming Reference*.

## Listing quotas

The **mmlsquota** command displays the file system quota limits, default quota limits, and current usage information.

If the scope of quota limit enforcement is the entire file system, **mmlsquota -u** or **mmlsquota -g** will list all instances of the same user or group on different GPFS file systems. If the quota enforcement is on a per-fileset basis, **mmlsquota -u** or **mmlsquota -g** will list all instances of the same user or group on different filesets on different GPFS file systems.

GPFS quota management takes replication into account when reporting on and determining whether quota limits have been exceeded for both block and file usage. If either data or metadata replication is enabled, the values reported by both the **mmlsquota** command and the **mmrepquota** command may exceed the corresponding values reported by commands like **ls**, **du**, and so on. The difference depends on the level of replication and on the number of replicated file system objects. For example, if data block replication is set to 2, and if all files are replicated, then the reported block usage by the **mmlsquota** and **mmrepquota** commands will be double the usage reported by the **ls** command.

When the **mmlsquota** command is issued, negative *in doubt* values may be reported if the quota server processes a combination of up-to-date and back-level information. This is a transient situation and may be ignored.

Display the quota information for one user, group of users, or fileset with the **mmlsquota** command. If none of the options **-g**, **-u**, or **-j** are specified, the default is to display only user quotas for the user who issues the command.

To display default quota information, use the **-d** option with the **mmlsquota** command. For example, to display default quota information for users of all the file systems in the cluster, issue this command: mmlsquota -d -u

The system displays information similar to:

```
Default Block Limits(KB)
                                         Default File Limits
Filesystem type
                                limit
                                           quota limit Remarks
                      quota
fs1
         USR
                    5242880
                              6291456
       Default Block Limits(KB)
                                         Default File Limits
Filesystem type quota
                              limit
                                           quota limit Remarks
                  no default limits
```

In this example, file system **fs1** shows that the default block quota for users is set at 5 GB for the soft limit and 6 GB for the hard limit. For file system **fs2**, no default quotas for users have been established.

When **mmlsquota -d** is specified in combination with the **-u**, **-g**, or **-j** options, default file system quotas are displayed. When **mmlsquota -d** is specified without any of the **-u**, **-g**, or **-j** options, default fileset-level quotas are displayed.

If you issue the **mmlsquota** command with the **-e** option, the quota system collects updated information from all nodes before returning output. If the node to which *in-doubt* space was allocated should fail before updating the quota system about its actual usage, this space might be lost. Should the amount of space in doubt approach a significant percentage of the quota, run the **mmcheckquota** command to account for the lost space.

To collect and display updated quota information about a group named **blueteam**, specify the **-g** and **-e** options:

```
mmlsquota -g blueteam -e
```

The system displays information similar to:

```
Block Limits
                                                     | File Limits
Filesystem type
              KB quota limit in doubt grace files quota
                                                                   limit in doubt grace
Disk quotas for group blueteam (gid 100):
         GRP
              45730
                        52000
                                99000
                                          1335
                                               none | 411
                                                             580
                                                                     990
                                                                                19
                                                                                    none
```

For complete usage information, see the *mmlsquota command* in the *IBM Spectrum Scale*: Command and Programming Reference.

## Activating quota limit checking

Quota limit checking can be activated for users, groups, filesets, or any combination of these three.

You can have quotas activated automatically whenever the file system is mounted by specifying the quota option (**-Q yes**) when creating (**mmcrfs -Q yes**) or changing (**mmchfs -Q yes**) a GPFS file system. When creating a file system, the default is to **not** have quotas activated, so you must specify this option if you want quotas activated.

The **mmquotaon** command is used to turn quota limit checking back on if it had been deactivated by issuing the **mmquotaoff** command. Specify the file system name, and whether user, group, or fileset quotas are to be activated. If you want all three fileset quotas activated (user, group, and fileset), specify only the file system name. After quotas have been turned back on, issue the **mmcheckquota** command to count inode and space usage.

For example, to activate user quotas on the file system fs1, enter:

To confirm the change, enter:

```
mmlsfs fs1 -Q
```

mmquotaon -u fs1

The system displays output similar to:

For complete usage information, see the *mmquotaon command* and the *mmlsfs command* in the *IBM Spectrum Scale: Command and Programming Reference.* 

## **Deactivating quota limit checking**

During normal operation, there is no need to deactivate quota enforcement. The only reason you might have to deactivate quota enforcement is when users are denied allocation that their quotas should allow, due to loss of quota information during node failure.

If this occurs, use the **mmcheckquota** command after reactivating quotas to reconcile allocation data. When quota enforcement is deactivated, disk space and file allocations are made without regard to limits.

The **mmquotaoff** command is used to deactivate quota limit checking. Specify the file system name and whether user, group, or fileset quotas, or any combination of these three, are to be deactivated. If you want all types of quotas deactivated, specify only the file system name.

For example, to deactivate only user quotas on the file system **fs1**, enter: mmquotaoff -u fs1

To confirm the change, enter: mmlsfs fs1 -0

The system displays output similar to:

For complete usage information, see the *mmquotaoff command* and the *mmlsfs command* in the *IBM Spectrum Scale: Command and Programming Reference.* 

## Changing the scope of quota limit checking

The scope of quota enforcement is established when quotas are activated. By default, user and group quota limits are enforced across the entire file system. Optionally, the scope of quota enforcement can be limited to an individual fileset boundaries.

The scope of quota enforcement can be changed using the **mmchfs** command and specifying either the **--perfileset-quota** or **--noperfileset-quota** option as needed.

After changing the scope of quota enforcement, **mmcheckquota** must be run to properly update the quota usage information.

# Creating file system quota reports

You can have GPFS prepare a quota report for a file system using the mmrepquota command.

The quota report lists:

- 1. Number of files used
- 2. Amount of disk space used
- 3. Current quota limits
- 4. In doubt quotas (disk space allocated but currently unaccounted for)
- 5. Grace period allowance to exceed the soft limit
- 6. Whether the quotas have been explicitly set (e), are default values at the file system level (d\_fsys), are default values at the fileset level (d\_fset), or initial values (i)
  - The entry type also indicates whether or not default quotas are enabled for the file system (**default on** or **default off**).

Specify whether you want to list only user quota information (-u flag), group quota information (-g flag), or fileset quota information (-j flag) in the mmrepquota command. The default is to summarize all three quotas. If the -e flag is not specified, there is the potential to display negative usage values as the quota server may process a combination of up-to-date and back-level information. See "Listing quotas" on page 235.

If the scope of quota limit enforcement is the entire file system, **mmrepquota -u** or **mmrepquota -g** will list all users or groups on different GPFS file systems. If the quota enforcement is on a per-fileset basis, **mmrepquota -u** or **mmrepquota -g** will list all instances of the same user or group on different filesets on different GPFS file systems.

To list the group quotas (**-g** option) for all file systems in the cluster (**-a** option), and print a report with header lines (**-v** option), enter:

```
mmrepquota -g -v -a
```

The system displays information similar to:

```
*** Report for GRP quotas on fs1 Block Limits Block Limits File Limits File Limits File Limits File Limits File Limits File System GRP 25088 0 0 209120 none usr GRP 435256 0 0 199712 none 11 0 0 899 none d_fsys
```

For complete usage information, see the *mmrepquota command* in the *IBM Spectrum Scale*: Command and *Programming Reference*.

## Restoring quota files

The method that is used for restoring GPFS quota files depends on the version of GPFS.

The three scenarios for restoring GPFS quota files follow.

- 1. The file system version is lower than 4.1.0.0.
  - In scenario 1, quota files can be backed up directly by copying visible quota files and then restored using the **mmcheckquota** command. The newly-specified backup quota files are transferred from normal files to quota files (metadata). Old quota files are converted from metadata to "normal" files, so these old quota files can be deleted.
- 2. The file system version is 4.1.0.0 or higher, but lower than 4.1.1.0. In scenario 2, quota files cannot be restored using the **mmcheckquota** command.
- 3. The file system version is 4.1.1.0 (or higher).
  - In scenario 3, quota files can be restored using the **mmcheckquota** command. Use the **mmcheckquota --backup** command to back up quota files. You can restore quota files from the former backup quota files. The **mmcheckquota** command copies data from specified backup quota files to "invisible" quota files. You cannot view or delete the original quota files. You can delete specified backup quota files only.

Additional details about the three scenarios for restoring GPFS quota files follow.

In scenarios 1 and 3:

- User, group, and fileset quota files can be restored from a backup copy of the original quota file. When restoring quota files, the backup file must be in the root directory of the GPFS file system.
  - In scenario 1, if a backup copy of the original quota file does not exist, an empty file will be created when the **mmcheckquota** command is issued.
  - In scenario 3, the **mmcheckquota** command does nothing and prints an error.
- The user, group, or fileset files can be restored from backup copies by issuing the **mmcheckquota** command with the appropriate options.

- 1. To restore the user quota file for the file system **fs1** from the backup file **userQuotaInfo**, enter: mmcheckquota -u userQuotaInfo fs1
  - This command must be run offline (that is, no nodes are mounted).
- 2. This will restore the user quota limits set for the file system, but the usage information will not be current. To bring the usage information to current values, the command must be reissued:

  mmcheckquota fs1

In scenario 1, if you want to nullify all quota configuration and then reinitialize it, follow these steps:

- 1. Remove the existing quota files that are corrupted.
  - a. Disable quota management:

```
mmchfs fs1 -Q no
```

- b. Remove the user.quota, group.quota, and fileset.quota files.
- 2. Enable quota management.
  - **a**. Issue the following command:

```
mmchfs fs1 -Q yes
```

- 3. Reestablish quota limits by issuing the **mmedquota** command or the **mmdefedquota** command.
- 4. Gather the current quota usage values by issuing the **mmcheckquota** command.

In scenario 2, quota files do not exist externally. Therefore, use **mmbackupconfig** and **mmrestoreconfig** to restore quota configurations.

For complete usage information, see the *mmcheckquota command*, the *mmdefedquota command*, and the *mmedquota command* in the *IBM Spectrum Scale*: Command and Programming Reference.

# **Chapter 18. Managing GUI administrators**

GUI administrators of the IBM Spectrum Scale system can monitor, configure, and manage the IBM Spectrum Scale system and are distinguished from the data users.

You can manage GUI users either locally within the system or in an external authentication server such as Microsoft Active Directory (AD) or Lightweight Directory Access Protocol Server (LDAP). By default, the IBM Spectrum Scale system uses an internal authentication repository for GUI users. To use an external AD or LDAP server, you need to disable the internal user repository that is used for the GUI user management and enable the LDAP/AD repository. For more information on how to disable internal repository and enable the external repository, see "Managing GUI administrators in an external authentication server" on page 243.

## Managing administrative users locally in the IBM Spectrum Scale system

You can create users who can perform different administrative tasks on the system. Each user must be part of a user group or multiple groups that are defined on the system. When you create a new user, you assign the user to one of the default user groups or to a custom user group. User groups are assigned with predefined roles that authorize the users within that group to a specific set of operations on the GUI.

Use the Access > GUI Users page to create users and add them to a user group.

Predefined roles are assigned to user groups to define the working scope within the GUI. If a user is assigned to more than one user group, the permissions are additive, not restrictive. The predefined role names cannot be changed.

The following are the default user groups:

#### Administrator

Manages all functions on the system except those deals with managing users, user groups, and authentication.

### SecurityAdmin

Manages all functions on the system, including managing users, user groups, and user authentication.

#### SystemAdmin

Manages clusters, nodes, alert logs, and authentication.

#### StorageAdmin

Manages disks, file systems, pools, filesets, and ILM policies.

## · SnapAdmin

Manages snapshots for file systems and filesets.

#### DataAccess

Controls access to data. For example, managing access control lists.

### Monitor

Monitors objects and system configuration but cannot configure, modify, or manage the system or its resources.

#### · ProtocolAdmin

Manages object storage and data export definitions of SMB and NFS protocols.

### · UserAdmin

Manages access for GUI users. Users who are part of this group have edit permissions only in the Access pages of the GUI.

The IBM Spectrum Scale system is delivered with a default GUI user named *admin*. This user is also stored in the local repository. You can log in to the system by using this user name to create additional GUI users and groups in local user repository.

Use the various controls that are available under the **Password Policy** tab of the GUI Users page to enforce strong passwords for the users. You can modify or expire password of the individual users or all the users that are created in the system. If the password is set as expired, the users will be prompted to change the password in the next login.

Use the various controls that are available under the Password Policy tab of the GUI Users page to enforce strong passwords for the users. You can modify or expire password of the individual users or all the users that are created in the system. If the password is set as expired, the users will be prompted to change the password in the next login.

### User groups

Users who are part of Security Administrator and User Administrator user groups can create role-based user groups where any users that are added to the group adopt the role that is assigned to that group.

Roles apply to users on the system and are based on the user group to which the user belongs. A user can be part of multiple user groups so that a single user can play multiple roles in the system. You can assign the following roles to your user groups:

#### Administrator

Users can access all functions on the GUI except those deals with managing users and user groups.

#### • Security Administrator

Users can access all functions on the GUI, including managing users and user groups.

### · System Administrator

Users manage clusters, nodes, and alert logs.

#### • Storage Administrator

Users manage disks, file systems, pools, and filesets.

#### Snapshot Administrator

Users manage snapshots for file systems, filesets.

### Monitor

Users can view objects and system configuration but cannot configure, modify, or manage the system or its resources.

#### Data Access

Users can perform the following tasks:

- Edit owner, group, and ACL of any file or path through the Access > File System ACL > Files and Directories page.
- Edit owner, group, and ACL for a non-empty directory of a file system, fileset, NFS export, or SMB share.
- Create or delete object containers through the **Object** > **Accounts** page.

## • Protocol Administrator

Users manage object storage and data export definitions of SMB and NFS protocols.

### • User Administrator

Users manage GUI users and user groups.

Note: Only users with *User Administrator* role can modify the password policy of a user.

**Note:** Default groups are not created for the user role *User Administrator* in case the user is upgrading the IBM Spectrum Scale cluster from 4.2.0.x to 4.2.1.

## Managing GUI administrators in an external authentication server

By default, the IBM Spectrum Scale uses an internal authentication repository for the GUI administrators. To use an external AD or LDAP server to manage the GUI administrators, perform the following steps:

- 1. Disable the internal user repository by performing the following steps:
  - a. Access the server that is running the GUI and open the following file by using a text editor: /opt/ibm/wlp/usr/servers/gpfsgui/server.xml
  - b. Comment out the two elements that are referring to the FsccUserRepo/Registry that are highlighted in boldface in the following example:

```
<server description="GSS GUI">
<featureManager>
<feature>jsp-2.2</feature>
<feature>localConnector-1.0</feature>
<feature>jdbc-4.0</feature>
<feature>ssl-1.0</feature>
<feature>servlet-3.0</feature>
<feature>appSecurity-2.0</feature>
<!-- <feature>usr:FsccUserRepo</feature>
</feature>jndi-1.0</feature>
</feature>jndi-1.0</feature>
</featureManager>
<!-- <fsccUserRegistry prefFile="${server.config.dir}/preferences.xml"/> -->
[...]
```

- 2. Add the LDAP or AD feature to the WebSphere<sup>®</sup> Liberty to enable LDAP or AD support in WebSphere Liberty by performing the following steps:
  - a. Access the server.xml file, which is at the following location: /opt/ibm/wlp/usr/servers/gpfsgui/ server.xml
  - b. Add the entry ldapRegistry-3.0 in the server.xml as shown in the following example:

```
<server description="GSS GUI">
<featureManager>
<feature>jsp-2.2</feature>
<feature>localConnector-1.0</feature>
<feature>jdbc-4.0</feature>
<feature>ssl-1.0</feature>
<feature>servlet-3.0</feature>
<feature>appSecurity-2.0</feature>
<!-- <feature>usr:FsccUserRepo</feature> <feature>jndi-1.0</feature>
<feature>ldapRegistry-3.0</feature>
</featureManager>
```

**Note:** When the IBM Spectrum Scale system is updated to the latest release, the *server.xml* is overwritten as part of the update. Therefore, if an external authentication server is used for managing GUI administrators, the *server.xml* file must be edited accordingly after every system update.

3. Configure *<ldapRegistry>* element in the LDAP or AD repository. Depending on the type of the external server, the configuration element can have different attribute values. Sample configurations for AD and IBM Directory Server are given in the following example:

#### **Active Directory Server**

```
<ldapRegistry id="ldap"
   host="ldapserver.mycity.mycompany.com" port="389" ignoreCase="true"
   baseDN="cn=users,dc=adtest,dc=mycity,dc=mycompany,dc=com"
   bindDN="cn=testuser,cn=users,dc=adtest,dc=mycity,dc=mycompany,dc=com"
   bindPassword="testuserpwd"
   ldapType="Microsoft Active Directory"
   sslEnabled="false">
<activedFilters
userFilter="(&(sAMAccountName=%v)(objectcategory=person))"</pre>
```

```
groupFilter="(&(cn=%v)(objectcategory=group))"
userIdMap="user:sAMAccountName"
groupIdMap="*:cn"
groupMemberIdMap="memberOf:member">
</activedFilters>
</ldapRegistry>
IBM Directory Server:
<ldapRegistry id="ldap"</pre>
    host="ldapserver.mycity.mycompany.com" port="389" ignoreCase="true"
    baseDN="o=mycompany,c=us"
    ldapType="IBM Tivoli Directory Server"
    sslEnabled="false">
<idsFilters
   userFilter="(&(uid=%v)(objectclass=ePerson))"
groupFilter="(&(cn=%v)(|(objectclass=groupOfNames)(objectclass=groupOfURLs)))"
userIdMap="*:uid"
groupIdMap="*:cn'
groupMemberIdMap="mycompany-allGroups:member;mycompany-allGroups:uniqueMember;
groupOfNames:member;groupOfUniqueNames:uniqueMember">
</idsFilters>
</ldapRegistry>
```

For more information on the advanced configuration options or for enabling SSL, see Configuring LDAP user registries in Liberty.

- 4. Establish the LDAP group to GUI role mapping. After the GUI server was restarted, you must review the groups to roles mapping and add/remove group to role mappings as necessary.
- 5. View and modify the existing group to role mappings. You can view the existing groups by using the lsusergrp command. Adding and removing groups can be done by using mkusergrp and rmusergrp respectively.

**Note:** The commands that are used to manage the GUI administrators are not available in the same path where all other IBM Spectrum Scale commands are located. The GUI user management commands are located at the following location in the system: /usr/lpp/mmfs/gui/cli

- 6. Create a group to role mapping for initial access. For initial GUI access, you need to map one existing LDAP or AD group to the SecurityAdmin GUI role. The group name needs to match the CN attribute of the corresponding group in the external LDAP or AD repository. Log on to the server that is hosting the GUI and run the following command, which maps the specified LDAP group to the GUI role SecurityAdmin.
  - # /usr/lpp/mmfs/gui/cli/mkusergrp mySecurityAdminLDAPGroup --role securityadmin
- After the initial setup, any additional group mappings can be created through the GUI by using the Create Group Mapping option that is available in the Access > GUI Access page of the IBM Spectrum Scale management GUI.

**Note:** The GUI Access page is available only if an external authentication server is enabled to manage the GUI user authentication. If an internal user repository is used for GUI user authentication, the GUI displays GUI Users page to create and manage GUI users and user roles.

# Chapter 19. Managing GPFS access control lists

Access control protects directories and files by providing a means of specifying who is granted access. GPFS access control lists are either traditional ACLs based on the POSIX model, or NFS V4 ACLs. NFS V4 ACLs are very different than traditional ACLs, and provide much more fine control of file and directory access. A GPFS file system can also be exported using NFS.

Management of GPFS access control lists (ACLs) and NFS export includes these topics:

- "Traditional GPFS ACL administration"
- "NFS V4 ACL administration" on page 249
- "NFS and GPFS" on page 253

## Traditional GPFS ACL administration

Support for NFS V4 access control lists (ACLs) has been added to traditional ACL support. NFS V4 ACLs are very different than the traditional ones.

If you are using NFS V4 ACLs, see "NFS V4 ACL administration" on page 249. Both ACL types may coexist in a single GPFS file system.

Traditional GPFS ACLs are based on the POSIX model. Traditional GPFS access control lists (ACLs) extend the base permissions, or standard file access modes, of read (r), write (w), and execute (x) beyond the three categories of file owner, file group, and other users, to allow the definition of additional users and user groups. In addition, GPFS introduces a fourth access mode, control (c), which can be used to govern who can manage the ACL itself.

In this way, a traditional ACL can be created that looks like this:

#owner:jesmith
#group:team\_A
user::rwxc
group::rwxother::--xmask::rwxc
user:alpha:r-xc
group:audit:r-xgroup:system:rwx-

#### In this ACL:

- The first two lines are comments showing the file's owner, jesmith, and group name, team\_A
- The next three lines contain the base permissions for the file. These three entries are the minimum necessary for a GPFS ACL:
  - 1. The permissions set for the file owner (user), jesmith
  - 2. The permissions set for the owner's group, team\_A
  - **3**. The permissions set for **other** groups or users outside the owner's group and not belonging to any named entry
- The next line, with an entry type of **mask**, contains the maximum permissions allowed for any entries other than the owner (the **user** entry) and those covered by **other** in the ACL.
- The last three lines contain additional entries for specific users and groups. These permissions are limited by those specified in the mask entry, but you may specify any number of additional entries up to a memory page (approximately 4 K) in size.

Traditional GPFS ACLs are fully compatible with the base operating system permission set. Any change to the base permissions, using the **chmod** command, for example, modifies the corresponding GPFS ACL as well. Similarly, any change to the GPFS ACL is reflected in the output of commands such as **ls -l**. Note that the control (c) permission is GPFS specific. There is no comparable support in the base operating system commands. As a result, the (c) permission is visible only with the GPFS ACL commands.

Each GPFS file or directory has an *access ACL* that determines its access privileges. These ACLs control who is allowed to read or write at the file or directory level, as well as who is allowed to change the ACL itself.

In addition to an *access ACL*, a directory may also have a *default ACL*. If present, the default ACL is used as a base for the access ACL of every object created in that directory. This allows a user to protect all files in a directory without explicitly setting an ACL for each one.

When a new object is created, and the parent directory has a default ACL, the entries of the default ACL are copied to the new object's access ACL. After that, the base permissions for user, mask (or group if mask is not defined), and other, are changed to their intersection with the corresponding permissions from the mode parameter in the function that creates the object.

If the new object is a directory, its default ACL is set to the default ACL of the parent directory. If the parent directory does not have a default ACL, the initial access ACL of newly created objects consists only of the three required entries (user, group, other). The values of these entries are based on the mode parameter in the function that creates the object and the umask currently in effect for the process.

Administrative tasks associated with traditional GPFS ACLs are:

- 1. "Setting traditional GPFS access control lists"
- 2. "Displaying traditional GPFS access control lists" on page 247
- 3. "Changing traditional GPFS access control lists" on page 248
- 4. "Deleting traditional GPFS access control lists" on page 248

# Setting traditional GPFS access control lists

Use the following information to set GPFS ACLs:

#### **GUI** navigation

To work with this function in the GUI, log on to the IBM Spectrum Scale GUI and select **Access** > **File System ACL**.

Use the **mmputacl** command to set the access ACL of a file or subdirectory, or the default ACL of a directory. For example, to set the ACL for a file named **project2.history**, we can create a file named **project2.acl** that contains:

user::rwxc
group::rwxother::--xmask::rwxc
user:alpha:r-xc
group:audit:rw-group:system:rwx-

#### In this example,

- The first three lines are the required ACL entries setting permissions for the file's owner, the owner's group, and for processes that are not covered by any other ACL entry.
- The last three lines contain named entries for specific users and groups.

• Because the ACL contains named entries for specific users and groups, the fourth line contains the required mask entry, which is applied to all named entries (entries other than the **user** and **other**).

Once you are satisfied that the correct permissions are set in the ACL file, you can apply them to the target file with the **mmputacl** command. For example, to set permissions contained in the file **project2.acl** for the file **project2.history**, enter:

```
mmputacl -i project2.acl project2.history
```

To confirm the changes, enter:

mmgetacl project2.history

The information sent to standard output is similar to:

```
#owner:guest
#group:usr
user::rwxc
group::rwx- #effective:rw--
other::--x-
mask::rw-c
user:alpha:rwxc #effective:rw-c
group:audit:rwx- #effective:rw--
group:system:-w--
```

Although you can issue the **mmputacl** command without using the **-i** option to specify an ACL input file, and make ACL entries through standard input, you will probably find the **-i** option more useful for avoiding errors when creating a new ACL.

For complete usage information, see the *mmputacl command* and the *mmgetacl command* in the *IBM Spectrum Scale*: Command and Programming Reference.

## Displaying traditional GPFS access control lists

Use the **mmgetacl** command to display the access ACL of a file or subdirectory, or the default ACL of a directory. For example, to display the ACL for the file **project2.history**, enter:

mmgetacl project2.history

The information sent to standard output is similar to:

```
#owner:guest
#group:usr
user::rwxc
group::rwx- #effective:rw--
other::--x-
mask::rw-c
user:alpha:rwxc #effective:rw-c
group:audit:rwx- #effective:rw--
group:system:-w--
```

The first two lines are comments displayed by the **mmgetacl** command, showing the owner and owning group. All entries containing permissions that are not allowed (because they are not set in the mask entry) display with a comment showing their effective permissions.

For complete usage information, see the *mmgetacl command* in the *IBM Spectrum Scale*: Command and *Programming Reference*.

# Applying an existing traditional GPFS access control list

To apply the same traditional ACLs from one file or directory to another:

- 1. Issue the **mmgetacl** command with the **-o** option to place the information in an output file.
- 2. Apply the ACLs to the new file or directory by issuing the **mmputacl** command with the -i option.

For example, use the **-o** option to specify a file to which the ACL is written: mmgetacl -o old.acl project2.history

Then, to assign the same permissions to another file, **project.notes**, enter:

mmputacl -i old.acl project.notes

To confirm the changes, enter:

mmgetacl project.notes

The information sent to standard output is similar to:

#owner:guest
#group:usr
user::rwxc
group::rwx- #effective:rw-other::--xmask::rw-c
user:alpha:rwxc #effective:rw-c
group:audit:rwx- #effective:rw-group:system:-w--

For complete usage information, see the *mmgetacl command* and the *mmputacl command* in the *IBM Spectrum Scale*: *Command and Programming Reference*.

## Changing traditional GPFS access control lists

Use the **mmeditacl** command to change or create the traditional ACL of a file or directory, or the default ACL of a directory. For example, to interactively edit the ACL for the file **project2.history**, enter: mmeditacl project2.history

The current ACL entries are displayed using the default editor, provided that the EDITOR environment variable specifies a complete path name. When the file is saved, the system displays information similar to:

```
mmeditacl: 6027-967 Should the modified ACL be applied? (yes) or (no)
```

After responding **yes**, the ACLs are applied.

For complete usage information, see the *mmeditacl command* in the *IBM Spectrum Scale*: Command and *Programming Reference*.

# Deleting traditional GPFS access control lists

Use the **mmdelacl** command to delete the extended entries in a traditional ACL of a file or directory, or the default ACL of a directory. For example, to delete the ACL for the directory **project2**, enter:

mmdelacl project2

To confirm the deletion, enter:

mmgetacl project2

The system displays information similar to:

#owner:uno
#group:system
user::rwxc
group::r-xother::-x-

You cannot delete the base permissions. These remain in effect after this command is executed.

For complete usage information, see the mmdelacl command and the mmgetacl command in the IBM Spectrum Scale: Command and Programming Reference.

## **NFS V4 ACL administration**

AIX does not allow a file system to be NFS V4 exported unless it supports NFS V4 ACLs. By contrast, Linux does not allow a file system to be NFS V4 exported unless it supports POSIX ACLs.

This is because NFS V4 Linux servers handle NFS V4 ACLs by translating them into POSIX ACLs. For more information, see "Linux ACLs and extended attributes" on page 276.

#### Note:

This topic does not refer to the NFS Server function included with CES. For information, see "Authorizing protocol users" on page 258.

With AIX, the file system must be configured to support NFS V4 ACLs (with the -k all or -k nfs4 option of the mmcrfs or mmchfs command). The default for the mmcrfs command is -k all.

With Linux, the file system must be configured to support POSIX ACLs (with the -k all or -k posix option of the mmcrfs or mmchfs command).

Depending on the value (posix | nfs4 | all) of the -k parameter, one or both ACL types can be allowed for a given file system. Since ACLs are assigned on a per-file basis, this means that within the same file system one file may have an NFS V4 ACL, while another has a POSIX ACL. The type of ACL can be changed by using the mmputacl or mmeditacl command to assign a new ACL or by the mmdelacl command (causing the permissions to revert to the mode which is in effect a POSIX ACL). At any point in time, only a single ACL can be associated with a file. Access evaluation is done as required by the ACL type associated with the file.

NFS V4 ACLs are represented in a completely different format than traditional ACLs. For detailed information on NFS V4 and its ACLs, refer to NFS Version 4 Protocol and other information found in the Network File System Version 4 (nfsv4) section of the IETF Datatracker website (datatracker.ietf.org/wg/ nfsv4/documents).

In the case of NFS V4 ACLs, there is no concept of a default ACL. Instead, there is a single ACL and the individual ACL entries can be flagged as being *inherited* (either by files, directories, both, or neither). Consequently, specifying the -d flag on the mmputacl command for an NFS V4 ACL is an error.

# **NFS V4 ACL Syntax**

An NFS V4 ACL consists of a list of ACL entries. Where traditional ACLs can display one entry per line, the GPFS representation of NFS V4 ACL entries are three lines each, due to the increased number of available permissions beyond the traditional rwxc.

The first line has several parts separated by colons (':').

- The first part identifies the user or group.
- The second part displays a **rwxc** translation of the permissions that appear on the subsequent two
- The third part is the ACL type. NFS V4 provides both an *allow* and *deny* type.
  - allow Means to allow (or permit) those permissions that have been selected with an 'X'.
  - Means to not allow (or deny) those permissions that have been selected with an 'X'.
- The fourth and final part is a list of flags indicating *inheritance*. Valid flag values are:

#### DirInherit

Indicates that the ACL entry should be included in the initial ACL for subdirectories created in this directory (as well as the current directory).

#### **FileInherit**

Indicates that the ACL entry should be included in the initial ACL for files created in this directory.

#### Inherited

Indicates that the current ACL entry was derived from inherit entries in an NFS v4 ACL of the parent directory.

### InheritOnly

Indicates that the current ACL entry should *not* apply to the directory, but *should* be included in the initial ACL for objects created in this directory.

### NoPropagateInherit

Indicates that the ACL entry should be included in the initial ACL for subdirectories created in this directory but not further propagated to subdirectories created below *that* level.

As in traditional ACLs, users and groups are identified by specifying the type and name. For example, **group:staff** or **user:bin**. NFS V4 provides for a set of special names that are not associated with a specific local UID or GID. These special names are identified with the keyword **special** followed by the NFS V4 name. These names are recognized by the fact that they end with the character '@'. For example, **special:owner**@ refers to the owner of the file, **special:group**@ the owning group, and **special:everyone**@ applies to all users.

The next two lines provide a list of the available access permissions that may be *allowed* or *denied*, based on the ACL type specified on the first line. A permission is selected using an 'X'. Permissions that are not specified by the entry should be left marked with '-' (minus sign).

These are examples of NFS V4 ACLs.

1. An ACL entry that explicitly allows **READ**, **EXECUTE** and **READ\_ATTR** to the **staff** group on a file is similar to this:

```
group:staff:r-x-:allow
(X)READ/LIST (-)WRITE/CREATE (-)APPEND/MKDIR (-)SYNCHRONIZE (-)READ_ACL (X)READ_ATTR (-)READ_NAMED
(-)DELETE (-)DELETE CHILD (-)CHOWN (X)EXEC/SEARCH (-)WRITE ACL (-)WRITE ATTR (-)WRITE NAMED
```

2. A Directory ACL is similar to this. It may include *inherit* ACL entries that do not apply to the directory itself, but instead become the initial ACL for any objects created within the directory.

```
special:group@:----:deny:DirInherit:InheritOnly
  (X)READ/LIST (-)WRITE/CREATE (-)APPEND/MKDIR (-)SYNCHRONIZE (-)READ_ACL (X)READ_ATTR (-)READ_NAMED
  (-)DELETE (-)DELETE_CHILD (-)CHOWN (X)EXEC/SEARCH (-)WRITE_ACL (-)WRITE_ATTR (-)WRITE_NAMED
```

3. A complete NFS V4 ACL is similar to this:

```
#NFSv4 ACL
#owner:smithj
#group:staff
special:owner@:rwxc:allow:FileInherit
(X)READ/LIST (X)WRITE/CREATE (X)APPEND/MKDIR (-)SYNCHRONIZE (X)READ_ACL (X)READ_ATTR (-)READ_NAMED
(X)DELETE (X)DELETE_CHILD (X)CHOWN (X)EXEC/SEARCH (X)WRITE_ACL (X)WRITE_ATTR (-)WRITE_NAMED

special:owner@:rwxc:allow:DirInherit:InheritOnly
(X)READ/LIST (X)WRITE/CREATE (X)APPEND/MKDIR (-)SYNCHRONIZE (X)READ_ACL (X)READ_ATTR (-)READ_NAMED
(X)DELETE (X)DELETE_CHILD (X)CHOWN (X)EXEC/SEARCH (X)WRITE_ACL (-)WRITE_ATTR (-)WRITE_NAMED

user:smithj:rwxc:allow
(X)READ/LIST (X)WRITE/CREATE (X)APPEND/MKDIR (-)SYNCHRONIZE (X)READ_ACL (X)READ_ATTR (-)READ_NAMED
(X)DELETE (X)DELETE_CHILD (X)CHOWN (X)EXEC/SEARCH (X)WRITE_ACL (-)WRITE_ATTR (-)WRITE_NAMED
```

## **ACL entries DELETE and DELETE\_CHILD**

The ACL entries **DELETE** and **DELETE\_CHILD** require special considerations. The effect of various combinations of the **DELETE** attribute for a file, and the **DELETE\_CHILD** attribute for its parent directory, is given in Table 27.

In this table, the columns refer to the ACL entry for a given file, and the rows refer to the ACL entry for its parent directory. The various combinations of these attributes produce one of these results:

#### Permit

Indicates that GPFS permits removal of a file with the combination of file and parent directory ACL entries specified. (Other permission checking may exist within the operating system as well.)

**Deny** Indicates that GPFS denies (does not permit) removal of a file with the combination of file and parent directory ACL entries specified.

Removal of a file includes renaming the file, moving the file from one directory to another even if the file name remains the same, and deleting it.

|                                              | ACL Allows<br>DELETE | ACL Denies<br>DELETE | DELETE not specified | UNIX mode bits only |
|----------------------------------------------|----------------------|----------------------|----------------------|---------------------|
| ACL Allows DELETE_CHILD                      | Permit               | Permit               | Permit               | Permit              |
| ACL Denies DELETE_CHILD                      | Permit               | Deny                 | Deny                 | Deny                |
| DELETE_CHILD not specified                   | Permit               | Deny                 | Deny                 | Deny                |
| UNIX mode bits only - wx permissions allowed | Permit               | Permit               | Permit               | Permit              |
| UNIX mode bits only - no w or no             | Permit               | Deny                 | Deny                 | Deny                |

Table 27. Removal of a file with ACL entries DELETE and DELETE\_CHILD

The UNIX mode bits are used in cases where the ACL is not an NFS V4 ACL.

### NFS V4 ACL translation

x permissions allowed

NFS V4 access requires that an NFS V4 ACL be returned to clients whenever the ACL is read. This means that if a traditional GPFS ACL is associated with the file, a translation to NFS V4 ACL format must be performed when the ACL is read by an NFS V4 client. Since this translation has to be done, an option (-k nfs4) is provided on the mmgetacl and mmeditacl commands, so that this translation can be seen locally as well.

It can also be the case that NFS V4 ACLs have been set for some file system objects (directories and individual files) prior to administrator action to revert back to a POSIX-only configuration. Since the NFS V4 access evaluation will no longer be performed, it is desirable for the **mmgetacl** command to return an ACL representative of the evaluation that will now occur (translating NFS V4 ACLs into traditional POSIX style). The **-k posix** option returns the result of this translation.

Users may need to see ACLs in their true form as well as how they are translated for access evaluations. There are four cases:

- 1. By default, the **mmgetacl** command returns the ACL in a format consistent with the file system setting:
  - If **posix** only, it is shown as a traditional ACL.
  - If **nfs4** only, it is shown as an NFS V4 ACL.
  - If **all** formats are supported, the ACL is returned in its true form.
- 2. The command mmgetacl -k nfs4 always produces an NFS V4 ACL.
- 3. The command mmgetacl -k posix always produces a traditional ACL.

4. The command **mmgetacl** -**k native** always shows the ACL in its true form, regardless of the file system setting.

In general, users should continue to use the **mmgetacl** and **mmeditacl** commands without the **-k** flag, allowing the ACL to be presented in a form appropriate for the file system setting. Since the NFS V4 ACLs are more complicated and therefore harder to construct initially, users that want to assign an NFS V4 ACL should use the command **mmeditacl -k nfs4** to start with a translation of the current ACL, and then make any necessary modifications to the NFS V4 ACL that is returned.

## Setting NFS V4 access control lists

There is no option on the **mmputacl** command to identify the type (traditional or NFS V4) of ACL that is to be assigned to a file. Instead, the ACL is assumed to be in the traditional format unless the first line of the ACL is:

#NFSv4 ACL

The lines that follow the first one are then processed according to the rules of the expected ACL type.

An NFS V4 ACL is similar to this:

```
#NFSv4 ACL
#owner:root
#group:system
special:owner@:rwxc:allow
(X)READ/LIST (X)WRITE/CREATE (-)APPEND/MKDIR (X)SYNCHRONIZE (X)READ ACL (-)READ ATTR (-)READ NAMED
             (-)DELETE_CHILD (-)CHOWN (X)EXEC/SEARCH (X)WRITE_ACL (X)WRITE_ATTR (-)WRITE_NAMED
special:owner@:---:deny
(-)READ/LIST (-)WRITE/CREATE (-)APPEND/MKDIR (-)SYNCHRONIZE (-)READ_ACL (-)READ_ATTR (X)READ_NAMED
             (X)DELETE_CHILD (X)CHOWN (-)EXEC/SEARCH (-)WRITE_ACL (-)WRITE_ATTR (X)WRITE_NAMED
user:guest:r-xc:allow
(X)READ/LIST (-)WRITE/CREATE (-)APPEND/MKDIR (X)SYNCHRONIZE (X)READ ACL (-)READ ATTR (-)READ NAMED
             (-)DELETE CHILD (-)CHOWN (X)EXEC/SEARCH (X)WRITE ACL (-)WRITE ATTR (-)WRITE NAMED
(X)DELETE
user:guest:---:deny
(-)READ/LIST (-)WRITE/CREATE (-)APPEND/MKDIR (-)SYNCHRONIZE (-)READ_ACL (-)READ_ATTR (X)READ_NAMED
             (X)DELETE CHILD (X)CHOWN (-)EXEC/SEARCH (-)WRITE ACL (X)WRITE ATTR (X)WRITE NAMED
(-)DELETE
```

This ACL shows four ACL entries (an allow and deny entry for each of owner@ and guest).

In general, constructing NFS V4 ACLs is more complicated than traditional ACLs. Users new to NFS V4 ACLs may find it useful to start with a traditional ACL and allow either **mmgetacl** or **mmeditacl** to provide the NFS V4 translation, using the **-k nfs4** flag as a starting point when creating an ACL for a new file.

# Displaying NFS V4 access control lists

The **mmgetacl** command displays an existing ACL regardless of its type (traditional or NFS V4). The format of the ACL that is returned depends on the file system setting (-k flag), as well as the format of the actual ACL associated with the file. For details, see "NFS V4 ACL translation" on page 251.

# Applying an existing NFS V4 access control list

This function is identical, whether using traditional or NFS V4 ACLs. See "Applying an existing traditional GPFS access control list" on page 247.

# Changing NFS V4 access control lists

This function is identical, whether using traditional or NFS V4 ACLs. See "Changing traditional GPFS access control lists" on page 248.

## **Deleting NFS V4 access control lists**

Use the **mmdelacl** command to delete NFS V4 ACLs. Once the ACL has been deleted, permissions revert to the mode bits. If the **mmgetacl** command is then used to display the ACL (**mmgetacl -k native**), it appears as a traditional GPFS ACL.

When assigning an ACL to a file that already has an NFS V4 ACL, there are some NFS rules that must be followed. Specifically, in the case of a directory, there will **not** be two separate (access and default) ACLs, as there are with traditional ACLs. NFS V4 requires a single ACL entity and allows individual ACL entries to be flagged if they are to be inherited. Consequently, **mmputacl** -**d** is not allowed if the existing ACL was the NFS V4 type, since this attempts to change **only** the default ACL. Likewise **mmputacl** (without the -**d** flag) is not allowed because it attempts to change only the access ACL, leaving the default unchanged. To change such an ACL, use the **mmeditacl** command to change the entire ACL as a unit. Alternatively, use the **mmdelacl** command to remove an NFS V4 ACL, followed by the **mmputacl** command.

## Considerations when using GPFS with NFS V4 ACLs

There are several constraints that you need to consider when using GPFS with NFS V4 ACLs. For a complete description of these restrictions, see "GPFS exceptions and limitations to NFS V4 ACLs" on page 276.

## **NFS and GPFS**

GPFS file systems may be exported using the Network File System (NFS) protocol from one or more nodes. After export, normal access to the file system can proceed from GPFS cluster nodes or NFS client nodes.

Note: GPFS on Windows does not provide NFS integration.

See the "Authorizing protocol users" on page 258 topic for information on ACLs for protocol users.

Considerations for the interoperability of a GPFS file system include:

- "Exporting a GPFS file system using NFS"
- "NFS usage of GPFS cache" on page 256
- "Synchronous writing using NFS" on page 257
- "Unmounting a file system after NFS export" on page 257
- "NFS automount considerations" on page 257
- "Clustered NFS and GPFS on Linux" on page 257

**Note:** None of these sections take into account the NFS server integration that is introduced with CES. The integrated NFS server interactions, with the following documented sections, will be addressed in a future release.

# **Exporting a GPFS file system using NFS**

To export a GPFS file system:

1. Create and mount the GPFS file system. In the examples, we assume a file system with a local mount point of /gpfs.

For performance reasons, some NFS implementations cache file information on the client. Some of the information (for example, file state information such as file size and timestamp) is not kept up-to-date in this cache. The client may view stale inode data (on **ls -l**, for example) if exporting a GPFS file system with NFS.

If this is not acceptable for a given installation, caching can be turned off by mounting the file system on the client using the appropriate operating system mount option (for example, **-o noac** on Linux NFS clients). Turning off NFS caching results in extra file systems operations to GPFS, and negatively affect its performance.

**Note:** Ensure that all GPFS file systems that you use to export data via NFS are mounted with the **syncnfs** option to prevent clients from running into data integrity issues during failover. When you mount a GPFS system, it is a good practice to run the **mmchfs** command to set the **syncnfs** option as the default.

- 2. Make sure that the clocks of all nodes in the GPFS cluster are synchronized. If this is not done, NFS access to the data, as well as other GPFS file system operations, may be disrupted.
  - NFS relies on metadata timestamps to validate the local operating system cache. If the same directory is either NFS-exported from more than one node, or is accessed with both the NFS and GPFS mount point, it is critical that clocks on all nodes that access the file system (GPFS nodes and NFS clients) are constantly synchronized using appropriate software (for example, NTP). Failure to do so may result in stale information seen on the NFS clients.
- 3. Ensure that NFS is properly configured and running.
  - For Linux nodes, information on configuring NFS can be obtained at the linuxdocs.org websitewww.linuxdocs.org.
  - For AIX nodes, refer to AIX in IBM Knowledge Center (www.ibm.com/support/knowledgecenter/ssw\_aix/welcome) for information about configuring NFS.
- 4. Use the mmnfs export add, mmnfs export change, or mmnfs export remove command as required.

**Note:** For IBM Spectrum Scale exports, you must use **mmnfs export add**, **mmnfs export change**, or **mmnfs export remove** command. Editing the **/etc/exports** file to specify file systems to be exported does not work for IBM Spectrum Scale exports; this can only be used for exports that are not IBM Spectrum Scale exports.

### **Export considerations**

Keep these points in mind when exporting a GPFS file system to NFS. The operating system being used and the version of NFS might require special handling or consideration.

**Linux export considerations:** Linux does not allow a file system to be NFS V4 exported unless it supports POSIX ACLs. For more information, see "Linux ACLs and extended attributes" on page 276.

For Linux nodes only, issue the **exportfs** -ra command to initiate a reread of the /etc/exports file.

Starting with Linux kernel version 2.6, an **fsid** value must be specified for each GPFS file system that is exported on NFS. For example, the format of the entry in **/etc/exports** for the GPFS directory **/gpfs/dir1** might look like this:

/gpfs/dir1 cluster1(rw,fsid=745)

The administrator must assign **fsid** values subject to the following conditions:

- 1. The values must be unique for each file system.
- 2. The values must not change after reboots. The file system should be unexported before any change is made to an already assigned **fsid**.
- 3. Entries in the /etc/exports file are not necessarily file system roots. You can export multiple directories within a file system. In the case of different directories of the same file system, the fsids must be different. For example, in the GPFS file system /gpfs, if two directories are exported (dir1 and dir2), the entries might look like this:

```
/gpfs/dir1 cluster1(rw,fsid=745)
/gpfs/dir2 cluster1(rw,fsid=746)
```

4. If a GPFS file system is exported from multiple nodes, the **fsid**s should be the same on all nodes.

Configuring the directories for export with NFSv4 differs slightly from the previous NFS versions. To configure the directories, do the following:

1. Define the root of the overall exported file system (also referred to as the pseudo root file system) and the pseudo file system tree. For example, to define /export as the pseudo root and export /gpfs/dir1 and /gpfs/dir2 which are not below /export, run:

```
mkdir -m 777 /export /export/dir1 /export/dir2
mount --bind /gpfs/dir1 /export/dir1
mount --bind /gpfs/dir2 /export/dir2
```

In this example, /gpfs/dir1 and /gpfs/dir2 are bound to a new name under the pseudo root using the bind option of the mount command. These bind mount points should be explicitly umounted after GPFS is stopped and bind-mounted again after GPFS is started. To unmount, use the umount command. In the preceding example, run:

```
umount /export/dir1; umount /export/dir2
```

2. Edit the /etc/exports file. There must be one line for the pseudo root with fsid=0. For the preceding example:

```
/export cluster1(rw,fsid=0)
/export/dir1 cluster1(rw,fsid=745)
/export/dir2 cluster1(rw,fsid=746)
```

The two exported directories (with their newly bound paths) are entered into the /etc/exports file.

Large installations with hundreds of compute nodes and a few login nodes or NFS-exporting nodes require tuning of the GPFS parameters **maxFilesToCache** and **maxStatCache** with the **mmchconfig** command.

The general suggestion is for the compute nodes to set maxFilesToCache to about 200. The login or NFS nodes should set this parameter much higher, with maxFilesToCache set to 1000 and maxStatCache set to 50000.

**Note:** The stat cache is not effective on the Linux platform. Therefore, you need to set the **maxStatCache** attribute to a smaller value, such as 512, and the **maxFilesToCache** attribute to 50000.

This tuning is required for the GPFS token manager (file locking), which can handle approximately 1,000,000 files in memory. The token manager keeps track of a total number of tokens, which equals **5000** \* **number of nodes**. This will exceed the memory limit of the token manager on large configurations. By default, each node holds 5000 tokens:

- If the user does not specify values for maxFilesToCache and maxStatCache, the default value of maxFilesToCache is 4000, and the default value of maxStatCache is 1000.
- On upgrades to GPFS 4.1 from GPFS 3.4 or earlier, the existing defaults (1000 for maxFilesToCache and 4000 for maxStatCache) remain in effect.

If the user specifies a value for maxFilesToCache but does not specify a value for maxStatCache, the default value of maxStatCache changes to 4\*maxFilesToCache.

If you are running at SLES 9 SP 1, the kernel defines the **sysctl** variable **fs.nfs.use\_underlying\_lock\_ops**, which determines whether the NFS **lockd** is to consult the file system when granting advisory byte-range locks. For distributed file systems like GPFS, this must be set to **true** (the default is **false**).

```
You can query the current setting by issuing the command: sysctl fs.nfs.use_underlying_lock_ops
```

Alternatively, the **fs.nfs.use\_underlying\_lock\_ops = 1** record can be added to **/etc/sysctl.conf**. This record must be applied after initially booting the node, and after each reboot, by issuing the command: sysctl -p

Because the **fs.nfs.use\_underlying\_lock\_ops** variable is currently not available in SLES 9 SP 2 or later, when NFS-exporting a GPFS file system, ensure that your NFS server nodes are at the SP 1 level (unless this variable is made available in later service packs).

For additional considerations when NFS exporting your GPFS file system, refer to File system creation considerations topic in the IBM Spectrum Scale: Concepts, Planning, and Installation Guide.

**AIX export considerations:** AIX does not allow a file system to be exported by NFS V4 unless it supports NFS V4 ACLs.

NFS export considerations for versions prior to NFS V4: For NFS exported file systems, the version of NFS you are running with may have an impact on the number of inodes you need to cache, as set by both the maxStatCache and maxFilesToCache parameters on the mmchconfig command. The implementation of the ls command differs from NFS V2 to NFS V3. The performance of the ls command in NFS V3 in part depends on the caching ability of the underlying file system. Setting the cache large enough will prevent rereading inodes to complete an ls command, but will put more of a CPU load on the token manager.

Also, the clocks of all nodes in your GPFS cluster must be synchronized. If this is not done, NFS access to the data, as well as other GPFS file system operations, may be disrupted.

**NFS V4 export considerations:** For information on NFS V4, refer to *NFS Version 4 Protocol* and other information found in the Network File System Version 4 (nfsv4) section of the IETF Datatracker website (datatracker.ietf.org/wg/nfsv4/documents).

To export a GPFS file system using NFS V4, there are two file system settings that must be in effect. These attributes can be queried using the **mmlsfs** command, and set using the **mmcrfs** and **mmchfs** commands.

1. The **-D nfs4** flag is required. Conventional NFS access would not be blocked by concurrent file system reads or writes (this is the POSIX semantic). NFS V4 however, not only allows for its requests to block if conflicting activity is happening, it insists on it. Since this is an NFS V4 specific requirement, it must be set before exporting a file system.

2. The **-k nfs4** or **-k all** flag is required. Initially, a file system has the **-k posix** setting, and only traditional GPFS ACLs are allowed. To export a file system using NFS V4, NFS V4 ACLs must be enabled. Since NFS V4 ACLs are vastly different and affect several characteristics of the file system objects (directories and individual files), they must be explicitly enabled. This is done either exclusively, by specifying **-k nfs4**, or by allowing **all** ACL types to be stored.

```
flag value description
---
-k all ACL semantics in effect
```

**Note:** In IBM Spectrum Scale 4.2 release, NFS connections are limited to a maximum of 2250 for a large number of NFS exports. The maximum number of NFS exports supported is 1000.

# NFS usage of GPFS cache

Exporting a GPFS file system from a node may result in significant additional demands on the resources at that node. Depending on the number of NFS clients, their demands, and specific mount options, you may want to increase either one or both of the **maxFilesToCache** and **pagepool**. The CES NFS number of open files is set to 1 Mg. By default, gpfs maxFilesToCache is set to 4K. If the NFS clients overrun the 4K cache by generating more files, NFS RPC's will fail due to TCP inactivity timeout. Increasing is set to 4K. If the NFS clients overrun the 4K cache by generating more files, NFS RPC's will fail due to TCP inactivity timeout. Increasing maxFilesToCachewill solve this problem.

See the **mmchconfig** command.

You may also choose to restrict the use of the NFS server node through the normal GPFS path and not use it as either a file system manager node or an NSD server.

## Synchronous writing using NFS

With Linux, write operations are usually asynchronous. If synchronous writes are required over NFS, edit the /etc/exports file to include sync,no\_wdelay.

## Unmounting a file system after NFS export

Because NFS use of a GPFS file system may result in a file being held, attempting to unmount a GPFS file system may return a 'Device is busy' error. If this occurs, stop the NFS daemons before attempting to unmount the file system at the NFS server. On Linux, issue this command:

/etc/rc.d/init.d/nfs stop

On AIX, issue this command:

stopsrc -g nfs

NFS can be restarted after the unmount completes. On Linux, issue this command:

/etc/rc.d/init.d/nfs start

On AIX, issue this command:

startsrc -g nfs

## NFS automount considerations

The default file system type when using the automounter daemon is NFS. When the -fstype option is not specified, and the server is the local node, a soft-mount of the local directory is done at the desired mount point. JFS is assumed as the only handler of local directories. A GPFS file system local soft-mount does not work implicitly, since the mount request is passed to JFS which then produces an error. When specifying -fstype mmfs the local soft-mount works because the mount is then passed to GPFS instead of IFS.

A GPFS soft-mount does not automatically unmount. Setting -fstype nfs3 causes the local server mounts to always go through NFS. This allows you to have the same auto.map file on all nodes whether the server is local or not, and the automatic unmount will occur. If you want local soft-mounts of GPFS file systems while other nodes perform NFS mounts, you should have different auto.map files on the different classes of nodes. This should improve performance on the GPFS nodes as they will not have to go through NFS.

## Clustered NFS and GPFS on Linux

In addition to the traditional exporting of GPFS file systems using NFS, GPFS allows you to configure a subset of the nodes in the cluster to provide a highly available solution for exporting GPFS file systems via NFS.

The participating nodes are designated as Cluster NFS (CNFS) member nodes and the entire setup is frequently referred to as CNFS or CNFS cluster.

In this solution, all CNFS nodes export the same file systems to the NFS clients. When one of the CNFS nodes fails, the NFS serving load moves from the failing node to another node in the CNFS cluster. Failover is done using recovery groups to help choose the preferred node for takeover.

## **Authorizing protocol users**

Authorization grants or denies access to resources such as directories, files, commands, and functions. Authorization is applicable to an already authenticated identity, such as an IBM Spectrum Scale data user, an administrative user, or an IBM service representative. Access to the files and directories of the IBM Spectrum Scale system is managed through access control lists (ACLs). It ensures that only authorized users get access to exports, directories, and files. An access control entry (ACE) is an individual entry in an access control list, and describes the permissions for an individual user or group of users. An ACL can have zero or more ACEs.

## **Authorizing file protocol users**

The IBM Spectrum Scale system uses ACLs to authorize users who access the system through file protocols such as NFS and SMB.

The GPFS file system supports storing POSIX and NFSv4 ACLs to authorize file protocol users.

SMB service maps the NFSV4 ACL to a security descriptor for SMB clients to form the ACLs. That is, the SMB ACL is derived from the NFSV4 ACL; it is not a separate ACL. Any changes from SMB clients on ACLs are mapped back to the ACLs in the file system.

To get the expected behavior of ACLs, the file system must be configured to use only the NFSV4 ACLs. The default configuration profiles (/usr/lpp/mmfs/profiles) that are included with IBM Spectrum Scale contain the required configuration for NFSV4 ACLs in the file system. When manually creating a file system for protocol usage by using the mmcrfs command, use the -k nfs4 option to establish the correct ACL setting. For more details, see the mmcrfs command and the mmchfs command in the IBM Spectrum Scale: Command and Programming Reference.

ACLs can be applied at the following levels:

- Files and directories
- SMB shares

#### ACLs on files and directories

The SMB and NFS protocols allow you to manage the ACL permissions on files and directories from connected file systems. ACLs from both protocols are mapped to the same ACL in the file system. The ACL supports inheritance and you can control the inheritance by using the special inheritance flags.

When creating the directory for an SMB or NFS export, the administrator needs to ensure that the ACL on the exported folder is set up as desired. One option is to change the owner of the export folder to an administrator, who can then access the new export and change the ACL from an SMB or NFS client. This is the recommended approach for setting up SMB shares for use with Windows clients.

The recommendation is to manage ACLs from the ACL management interface on a connected client system. For example, after creating the directories for an SMB or NFS export, the owner of this directory can be set with the **chown** command, and this user can connect to the export by using the SMB or NFS protocol to see and manage the ACLs associated with the directory over which the export is created.

#### **ACLs and POSIX mode bits**

The POSIX bits of a file or directory are another authorization method, different from ACLs. POSIX bits can also be used to specify access permissions for a file. You can use the POSIX bits of a file to configure access control for an owner, a group, and for all users to read, update, or run the file. POSIX bits are less flexible than ACLs.

Changing the POSIX modebits also modifies the ACL of an object. When using ACLs for access control, the system administrators might want to ensure that ACLs are not replaced with permissions from POSIX modebits. This behavior can be configured by using the --allow-permission-change parameter in mmcrfileset and mmchfileset commands.

An ACL extends the base permissions or the standard file access modes such as read, write, and execute. ACLs are compatible with UNIX mode bits. Issuing the chmod command by the NFS clients overwrite the access privileges that are defined in the ACL by the privileges that are derived from UNIX mode bits. By default, the ACLs are replaced by UNIX mode bits if the chmod command is submitted. To allow proper use of ACLs, it is recommended to prevent **chmod** from overwriting the ACLs by setting this parameter to setAclOnly or chmodAndSetAcl.

NFSV3 clients can set and read the POSIX mode bits; NFSV3 clients who set the UNIX permissions modify the ACL to match the UNIX permissions. In most NFS-only cases, the POSIX permissions are used directly. For NFSV3 clients, file sharing with SMB access protection is done by using NFSV4 ACLs but NFSV3 clients can see only the mapping of ACLs to traditional UNIX access permissions. The full NFSV4 ACLs are enforced on the server.

## SMB protocol export-level ACLs

SMB share ACLs only apply to SMB exports and they are completely separate from the file system ACLs. When using export ACLs, users need to have access in the share-level ACL and in the file or directory.

SMB share ACLs can be changed either through the MMC on a Windows client or through the mmsmb **exportacl** command. For more information, see the **mmsmb exportacl** command on any protocol node.

#### **ACL** inheritance

The inheritance flags in ACL entry of parent directories are used to control the inheritance of authorization to the child files and directories. The inheritance flag gives you the granularity to specify whether the inheritance defined in an ACL entry applies to the current directory and its children or only to the subdirectories and files that are contained in the parent directory. ACL entries are inherited to the child directories or files at the time of creation. Changes made to the ACL of a parent directory are not propagated to child directories or files. However, in case of SMB, you can specify to propagate the inheritance changes from a parent to all its child by using File Explorer, command line, or PowerShell.

### Controlling inheritance of entries inside an ACL

The NFSV4 protocol uses the following flags to specify and control inheritance information of the ACEs:

- FileInherit: Indicates that this ACE must be added to each new non-directory file created. This flag is signified by 'f' or file\_inherit.
- DirInherit: Indicates that this ACE must be added to each new directory created. This flag is signified by 'd' or dir inherit.
- InheritOnly: Indicates that this ACE is not applied to the parent directory itself, but only inherited by its children. This flag is signified by 'i' or inherit\_only.
- NoPropagateInherit: Indicates that the ACL entry must be included in the initial ACL for subdirectories that are created in this directory but not further propagated to subdirectories created below that level.

In case of SMB, the following list shows how the inheritance flags are linked to the Microsoft Windows inheritance modes:

- This folder only (No bits)
- This folder, subfolder, and files (FileInherit, DirInherit)
- This folder and subfolders (DirInherit)
- This folder and files (FileInherit)
- Subfolders and files only (FileInerhit, DirInherit, InheritOnly)

- Subfolders only (DirInherit, InheritOnly)
- Files only (FileInherit, InheritOnly)

## **ACL** best practices

It is essential to properly apply ACLs to the file systems, filesets, and exports, and directories and files to ensure smooth access for the users.

Consider the following points before you create or copy data into the export:

- 1. Should a group of users be given permission to access the data?
- 2. Should individual users be given permission to access the data?
- 3. Should selected users from different groups be given access to selected data?
- 4. Should the shares be in mixed mode? That is, do you have NFS and SMB clients who access the exports in explicit mode, where the data is accessed either from SMB or NFS?
- 5. Should the applications that the clients are using over SMB and NFS be given any specific ACL permission?

## **Setting ACLs for groups**

The recommended way to manage access is per group instead of per individual user. This way, users can be easily added to or removed from the group. Providing ACLs to groups has an added advantage of managing inheritance easily for the whole group of users simultaneously. If individual users are added directly to ACLs and you need to make a change, you need to update ACLs of all corresponding directories and files. On the authentication server like Active Directory or LDAP, you can create groups and add users as members and use these groups to give respective access to data.

## Setting ACLs for individual users

If you need to set ACLs for individual users where data is created by users in folders that are created by others, it is recommended that you explicitly add the users who need ACLs on that export.

In mixed mode, where the share is used for both NFS and SMB access, parent owner might experience loss of access to the child directory or the files. To avoid such a problem, it is recommended that you provide ACLs explicitly to each user.

#### Special Owner and Group

The special owner and group dynamically refer to the owner and group of the directory or file that the ACL belongs to. For example, if the owner of a file is changed, all special:owner@ entries in the ACL refers to the new owner. In case of inheritance, this leads to some complexity because those special entries point to the owner and group of the child directory or file that inherits the entry. In many cases, the children do not have the same owner and group as the parent directory. Therefore, the special entries in parent and children refer to different users. This can be avoided by adding static entries (user:'name' or group:'name') to the ACL. These static entries are inherited by name and refer everywhere to the same users. But they are not updated if the owner of the parent is changed. The general recommendation is not to use special:owner@ and special:group@ together with inheritance flags. For more information, see the mmputacl command.

### Setting ACLs for special IDs

The inheritance of ACL from the owner of a directory to subdirectories and files works only for subdirectories and files that have the same owner as the parent directory. A subdirectory or file that is created by a different owner does not inherit the ACL of a parent directory that is owned by another user.

In case of special access to NFSV4 exports, parent owners might experience loss of access to its child folders and files. To avoid such a problem, for mixed mode, it is recommended that you provide ACLs to groups rather than to individual users.

## ACL permissions that are required to work on files and directories

The ACL permissions such as Read Permissions and Read Attributes are required to list a file. A file owner requires only the Read Attributes permission to list a file, since the permission Read Permissions is implied. A different user needs to have both the Read Permissions and Read Attributes permissions enabled to reliably list the file. These permissions are both automatically granted together when read access is granted. If the file is already in the cache of the system because it was listed recently, any user is able to list the file, regardless of the values of the Read Permissions and Read Attributes permission values.

The following table describes the ACL permissions that are required when the user of the file is not the file owner, where "X" denotes permission that is required on file or directory and "P" denotes permission that is required on the parent directory of the file or directory.

Table 28. ACL permissions required to work on files and directories, while using SMB protocol (table 1 of 2)

| ACL Operation            |                                      | ACL Permission             |                |                               |                              |                                    |  |  |  |  |
|--------------------------|--------------------------------------|----------------------------|----------------|-------------------------------|------------------------------|------------------------------------|--|--|--|--|
|                          | Traverse<br>folder /<br>execute file | List folder /<br>read data | Read attribute | Read<br>extended<br>attribute | Create files /<br>write data | Create<br>folders /<br>append data |  |  |  |  |
| Execute file             | Х                                    | Х                          |                |                               |                              |                                    |  |  |  |  |
| List folder              |                                      | Х                          |                |                               |                              |                                    |  |  |  |  |
| Read data from file      |                                      | Х                          | х              | Х                             |                              |                                    |  |  |  |  |
| Read attributes          |                                      |                            | х              |                               |                              |                                    |  |  |  |  |
| Create file              |                                      |                            |                |                               | Х                            |                                    |  |  |  |  |
| Create folder            |                                      |                            |                |                               |                              | Х                                  |  |  |  |  |
| Write data to file       |                                      | Х                          | х              |                               | Х                            | Х                                  |  |  |  |  |
| Write file attributes    |                                      |                            |                |                               |                              |                                    |  |  |  |  |
| Write folder attributes  |                                      |                            |                |                               |                              |                                    |  |  |  |  |
| Delete file              |                                      | P                          | х              |                               | P                            |                                    |  |  |  |  |
| Delete folder            |                                      | P                          | х              |                               | P                            |                                    |  |  |  |  |
| Rename file              |                                      | P                          | Х              |                               | P                            |                                    |  |  |  |  |
| Rename folder            |                                      | P                          | Х              |                               | P                            | P                                  |  |  |  |  |
| Read file permissions    |                                      |                            |                |                               |                              |                                    |  |  |  |  |
| Read folder permissions  |                                      |                            |                |                               |                              |                                    |  |  |  |  |
| Write file permissions   |                                      |                            |                |                               |                              |                                    |  |  |  |  |
| Write folder permissions |                                      |                            |                |                               |                              |                                    |  |  |  |  |
| Take file ownership      |                                      |                            |                |                               |                              |                                    |  |  |  |  |
| Take folder ownership    |                                      |                            |                |                               |                              |                                    |  |  |  |  |

Table 29. ACL permissions required to work on files and directories, while using SMB protocol (table 2 of 2)

| ACL Operation              | ACL Permission     |                                 |                                  |        |                  |                   |                   |  |  |  |  |
|----------------------------|--------------------|---------------------------------|----------------------------------|--------|------------------|-------------------|-------------------|--|--|--|--|
|                            | Write<br>attribute | Write<br>extended<br>attributes | Delete<br>subfolder<br>and files | Delete | Read permissions | Write permissions | Take<br>ownership |  |  |  |  |
| Execute file               |                    |                                 |                                  |        |                  |                   |                   |  |  |  |  |
| List folder                |                    |                                 |                                  |        |                  |                   |                   |  |  |  |  |
| Read data from file        |                    |                                 |                                  |        |                  |                   |                   |  |  |  |  |
| Read attributes            |                    |                                 |                                  |        |                  |                   |                   |  |  |  |  |
| Create file                |                    |                                 |                                  |        |                  |                   |                   |  |  |  |  |
| Create folder              |                    |                                 |                                  |        |                  |                   |                   |  |  |  |  |
| Write data to file         | Х                  | Х                               |                                  |        |                  |                   |                   |  |  |  |  |
| Write file<br>attributes   | Х                  |                                 |                                  |        |                  |                   |                   |  |  |  |  |
| Write folder<br>attributes | X                  |                                 |                                  |        |                  |                   |                   |  |  |  |  |
| Delete file                |                    |                                 | Рс                               | or X   |                  |                   |                   |  |  |  |  |
| Delete folder              |                    |                                 | Po                               | or X   |                  |                   |                   |  |  |  |  |
| Rename file                |                    |                                 | Ро                               | or X   |                  |                   |                   |  |  |  |  |
| Rename folder              |                    |                                 | Po                               | or X   |                  |                   |                   |  |  |  |  |
| Read file<br>permissions   |                    |                                 |                                  |        | Х                |                   |                   |  |  |  |  |
| Read folder<br>permissions |                    |                                 |                                  |        | X                |                   |                   |  |  |  |  |
| Write file permissions     |                    |                                 |                                  |        | Х                | Х                 |                   |  |  |  |  |
| Write folder permissions   |                    |                                 |                                  |        | Х                | Х                 |                   |  |  |  |  |
| Take file<br>ownership     |                    |                                 |                                  |        |                  |                   | Х                 |  |  |  |  |
| Take folder<br>ownership   |                    |                                 |                                  |        |                  |                   | Х                 |  |  |  |  |

Table 30. ACL permissions required to work on files and directories, while using NFS protocol (table 1 of 2)

| ACL Operation       |                                      | ACL Permission             |                |                               |                              |                                    |  |  |  |  |
|---------------------|--------------------------------------|----------------------------|----------------|-------------------------------|------------------------------|------------------------------------|--|--|--|--|
|                     | Traverse<br>folder /<br>execute file | List folder /<br>read data | Read attribute | Read<br>extended<br>attribute | Create files /<br>write data | Create<br>folders /<br>append data |  |  |  |  |
| Execute file        | P, X                                 | Х                          |                |                               |                              |                                    |  |  |  |  |
| List folder         | P                                    | Х                          |                |                               |                              |                                    |  |  |  |  |
| Read data from file | Р                                    | Х                          |                |                               |                              |                                    |  |  |  |  |
| Read attributes     | P                                    |                            |                |                               |                              |                                    |  |  |  |  |
| Create file         | P                                    |                            |                |                               | P                            |                                    |  |  |  |  |
| Create folder       | P                                    |                            |                |                               |                              | P                                  |  |  |  |  |
| Write data to file  | P                                    |                            |                |                               | Х                            | Х                                  |  |  |  |  |

Table 30. ACL permissions required to work on files and directories, while using NFS protocol (table 1 of 2) (continued)

| ACL Operation           |                                      | ACL Permission             |                |                               |                              |                                    |  |  |  |  |
|-------------------------|--------------------------------------|----------------------------|----------------|-------------------------------|------------------------------|------------------------------------|--|--|--|--|
|                         | Traverse<br>folder /<br>execute file | List folder /<br>read data | Read attribute | Read<br>extended<br>attribute | Create files /<br>write data | Create<br>folders /<br>append data |  |  |  |  |
| Write file attributes   | P                                    |                            |                |                               |                              |                                    |  |  |  |  |
| Write folder attributes | P                                    |                            |                |                               |                              |                                    |  |  |  |  |
| Delete file             | P                                    |                            |                |                               | P                            |                                    |  |  |  |  |
| Delete folder           | P                                    |                            |                |                               | P                            |                                    |  |  |  |  |
| Rename file             | P                                    |                            | Х              |                               | P                            |                                    |  |  |  |  |
| Rename folder           | P                                    |                            | X              |                               | P                            | P                                  |  |  |  |  |
| Read file ACL           | P                                    |                            |                |                               |                              |                                    |  |  |  |  |
| Read folder ACL         | P                                    |                            |                |                               |                              |                                    |  |  |  |  |
| Write file ACL          | P                                    |                            |                |                               |                              |                                    |  |  |  |  |
| Write folder ACL        | P                                    |                            |                |                               |                              |                                    |  |  |  |  |
| Take file ownership     | P                                    |                            |                |                               |                              |                                    |  |  |  |  |
| Take folder ownership   | P                                    |                            |                |                               |                              |                                    |  |  |  |  |

Table 31. ACL permissions required to work on files and directories, while using NFS protocol (table 2 of 2)

| ACL Operation           | ACL Permission     |                                 |                                  |        |          |           |                   |  |
|-------------------------|--------------------|---------------------------------|----------------------------------|--------|----------|-----------|-------------------|--|
|                         | Write<br>attribute | Write<br>extended<br>attributes | Delete<br>subfolder<br>and files | Delete | Read ACL | Write ACL | Take<br>ownership |  |
| Execute file            |                    |                                 |                                  |        |          |           |                   |  |
| List folder             |                    |                                 |                                  |        |          |           |                   |  |
| Read data from file     |                    |                                 |                                  |        |          |           |                   |  |
| Read attributes         |                    |                                 |                                  |        |          |           |                   |  |
| Create file             |                    |                                 |                                  |        |          |           |                   |  |
| Create folder           |                    |                                 |                                  |        |          |           |                   |  |
| Write data to file      |                    |                                 |                                  |        |          |           |                   |  |
| Write file attributes   |                    |                                 |                                  |        |          |           |                   |  |
| Write folder attributes |                    |                                 |                                  |        |          |           |                   |  |
| Delete file             |                    |                                 | Р                                |        |          |           |                   |  |
| Delete folder           |                    |                                 | P                                |        |          |           |                   |  |
| Rename file             |                    |                                 | P                                |        |          |           |                   |  |
| Rename folder           |                    |                                 | P                                |        |          |           |                   |  |
| Read file ACL           |                    |                                 |                                  |        |          |           |                   |  |
| Read folder ACL         |                    |                                 |                                  |        |          |           |                   |  |
| Write file ACL          |                    |                                 |                                  |        |          | Х         |                   |  |
| Write folder ACL        |                    |                                 |                                  |        |          | Х         |                   |  |
| Take file ownership     |                    |                                 |                                  |        |          |           | X                 |  |

Table 31. ACL permissions required to work on files and directories, while using NFS protocol (table 2 of 2) (continued)

| ACL Operation            |                    |                                 | A                                | CL Permission | n        |           |                   |
|--------------------------|--------------------|---------------------------------|----------------------------------|---------------|----------|-----------|-------------------|
|                          | Write<br>attribute | Write<br>extended<br>attributes | Delete<br>subfolder<br>and files | Delete        | Read ACL | Write ACL | Take<br>ownership |
| Take folder<br>ownership |                    |                                 |                                  |               |          |           | X                 |

The following are the considerations on the ACL read and write permissions:

- 1. For the "Read data from file" operation, the IBM Spectrum Scale system checks the validity of the client requested access mask only if "Read permissions" attribute is enabled on the file. If "Read permissions" attribute is not enabled, then only the "List folder / read data" and "Read attributes" permissions are required to read from the file.
- 2. For the "Write data to file" operation, the IBM Spectrum Scale system checks the validity of the client requested access mask only if the "Read permissions" attribute is enabled on the file. If the "Read permissions" attribute is not enabled, then only the "Create files / write data" and "Create folders / append data" permissions are required to write to the file.
- 3. The files that require "Traverse folder / execute file" permission do not require the "Bypass Traverse Check" attribute to be enabled. This attribute is enabled by default on the files.
- 4. The "Read extended attribute" permission is required by the SMB clients with recent Microsoft Windows versions (for Microsoft Windows 2008, Microsoft Windows 2012, and Microsoft Windows 8 versions) for file copy operations. The default ACLs set without inheritance do not contain this permission. It is recommended that you use inherited permissions where possible and enable this permission in the inherited permissions to prevent the default value to be used and cause problems.

Migrating data through SMB to the IBM Spectrum Scale cluster requires a user ID with the enhanced permissions. The ownership of a file cannot be migrated by a normal IBM Spectrum Scale user. Therefore, you need to configure an "admin user" to allow data migration. For more information on how to configure the "admin users" parameter, see the *mmsmb export add* and *mmsmb export change* sections in *mmsmb command* in the *IBM Spectrum Scale*: Command and Programming Reference.

## Directory traversal permissions that are applicable for SMB ACLs

The following are the considerations on the traverse permissions:

- 1. It is recommended that you add the "Traverse folder / execute file" permission to all executable files, even if the "Bypass Traverse Check" attribute is enabled on these files. IBM Spectrum Scale checks for the "Traverse folder / execute file" permission on executable files irrespective of the value of the "Bypass Traverse Check" attribute.
- 2. If the --cifsBypassTraversalChecking option is enabled, it allows a user to directly access files and folders that the user owns, and also that are contained under the parent folders for which the user does not have Read or Write permissions. Users without "Read and Execute" access to the share or export in which the user-owned files and folders are located can read and modify the files inside the export for which the user has permissions that are granted by the --cifsBypassTraversalChecking option. However, in this case, operations like rename file and delete file are not granted by default. This is normal SMB behavior. Modify ACLs as required to enable these operations.
  - For example, in the directory structure /A/B/C, assume that an SMB user has 'read' permission on C but no permissions on A and B. When the --cifsBypassTraversalChecking option is set to its default value Yes, this SMB user can access C without having "Traverse Folder" or "Execute File" permissions that are set to allow on A and B, but is still not allowed to browse the content of A and B.
- 3. The ownership of a file cannot be migrated by a normal user. You must configure and use administrative user credentials to perform data migration. When migrating existing files and directories from other systems to IBM Spectrum Scale, the ACL might not contain explicit traversal

rights for the users because the source system can grant this right implicitly. After migrating the files with ACLs, ensure that traversal rights are granted to the parent directory of each exported path.

#### Working with ACLs

The IBM Spectrum Scale system applies default ACLs for newly created IBM Spectrum Scale file system components such as file system, filesets, file, directories, and exports.

The file system must be created with native ACL type as NFS V4. It is recommended to use the default configuration profiles (/usr/lpp/mmfs/profiles) that are included with IBM Spectrum Scale. It contains the required configuration for NFSV4 ACLs in the file system.

#### Applying default ACLs

Perform the following steps to apply default ACLs on SMB and NFS exports:

- Create a fileset or directory in the file system as shown in the following example: mkdir -p /ibm/gpfs0/testsmbexport
- **2.** Change the owner and group of the fileset or directory using **chown** and **chgrp** respectively. For example:
  - chown -R "DOMAIN\\username": "DOMAIN\\groupname" /ibm/gpfs0/testsmbexport
- 3. Use the **mmputacl** or **mmeditacl** commands to set the wanted ACE along with specific ACE for owner user and owner group and inheritance flags for the fileset or directory.
- 4. Check the ACL setting for the fileset or directory by using the mmgetacl command.
- 5. Create the desired SMB or NFS export by using the **mmnfs** or **mmsmb** commands over the fileset or directory.
- 6. For data exported for SMB clients, it is recommend to manage the ACLs from a Windows clients, since there is already a GUI interface available and the ACL is set according to the requirements of Windows clients. Modifying the ACL directly with mmputacl and mmeditacl are not advised.

#### Viewing the owner of the SMB share

Perform the following steps to create an SMB share and view the owner of the export:

- 1. Submit the mmsmb export add command to create an SMB share as shown in the following example: mmsmb export add testsmbexport /ibm/gpfs0/testsmbexport
- 2. Issue either the ls -la command or the mmgetacl command to view the owner of the export. For example:

```
1s -la /ibm/gpfs0/testsmbexport
```

Or

mmgetacl /ibm/gpfs0/testsmbexport

Apart from the tasks that are listed earlier in this section, the following table provides a quick overview of the tasks that can be performed to manage ACLs and the corresponding IBM Spectrum Scale command.

Table 32. Commands and reference to manage ACL tasks.

| Tasks that can be performed to manage ACLs             | Command   | Reference topic                                               |  |
|--------------------------------------------------------|-----------|---------------------------------------------------------------|--|
| Applying ACL at file system, fileset, and export level | mmeditacl | "Applying an existing NFS V4 access control list" on page 252 |  |
| Inserting ACEs in existing ACLs                        | mmeditacl | "Changing NFS V4 access control lists" on page 252            |  |

Table 32. Commands and reference to manage ACL tasks (continued).

| Tasks that can be performed to manage ACLs              | Command               | Reference topic                                      |
|---------------------------------------------------------|-----------------------|------------------------------------------------------|
| Modifying ACLs                                          | mmeditacl             | "Changing NFS V4 access control lists" on page 252   |
| Copying Access control list entries                     | mmeditacl             | "Changing NFS V4 access control lists" on page 252   |
| Replacing a complete ACL                                | mmputacl or mmeditacl | "Changing NFS V4 access control lists" on page 252   |
| Replacing all entries for a specific user inside an ACL | mmeditacl             | "Changing NFS V4 access control lists" on page 252   |
| Controlling inheritance of entries inside an ACL        | mmputacl or mmeditacl |                                                      |
| Deleting complete ACL                                   | mmdelacl              | "Deleting NFS V4 access control lists" on page 253   |
| Deleting specific ACL entries                           | mmeditacl             | "Changing NFS V4 access control lists" on page 252   |
| Deleting ACL entry for a user                           | mmeditacl             | "Changing NFS V4 access control lists" on page 252   |
| Displaying an ACL                                       | mmgetacl              | "Displaying NFS V4 access control lists" on page 252 |
| Changing file system directory's owner and group        | chown or chgroup      |                                                      |
| Displaying file system directory's owner and group      | ls -1 or mmgetacl     |                                                      |

**Important:** The **mmgetac1**, **mmputac1**, and **mmeditac1** commands are available to change the ACLs directly. As the SMB clients might depend on the order of entries in the ACL, it is not recommended to change the ACLs directly on GPFS while using the SMB protocol. Changing an ACL directly in GPFS also does not account for inherited entries. So, it is recommended to change the ACLs from a windows client.

#### **Managing ACLs from Windows clients**

For SMB shares, it is recommended to manage the ACLs from a Windows client. The following operations are included in creating an SMB share:

- 1. Create the folder to export in the file system with the mkdir command.
- 2. Change the owner of the exported folder to a user who configures the initial ACLs.
- 3. Create the export using the mmsmb export create command.
- 4. Using a Windows client machine, access the newly created share as the user specified in step 2.
- 5. Right-click on the shared folder, and select **Properties**.
- 6. Select the **Security** tab and then select **Advanced** to navigate to the more detailed view of permissions.
- 7. Add and remove permissions as required.

# **Authorizing object users**

The Object Storage service of the IBM Spectrum Scale system uses Keystone service for Identity Management. The Identity Management service consists of user authentication and authorization processes.

Access for the object users to the Object Storage projects are controlled by the user roles and container ACLs. Based on the roles defined for the user, object users can be administrative users and non-administrative users. Non-admin users can only perform operations per container based on the container's X-Container-Read and X-Container-Write ACLs. Container ACLs can be defined to limit access to objects in swift containers. Read access can be limited to only allow download, or allow download and listing. Write access allows the user to upload new objects to a container.

You can use an external AD or LDAP server or a local database as the back-end to store and manage user credentials for user authentication. The authorization details such as relation of users with projects and roles are maintained locally by the keystone server. The customer can select the authentication server to be used. For example, if AD is existing in an enterprise deployment and the users in AD are required to access object data, the customer can decide to use AD as the back-end authentication server.

When the back-end authentication server is AD or LDAP, the user management operations such as creating user, deleting user, and so on are the responsibility of the AD or LDAP administrator, who can optionally also be the Keystone server administrator. When local authentication is used for object access, the user management operations are done by the Keystone administrator. In case of authorization, the management tasks such as creating roles, projects, and associating the user with them is done by the Keystone Administrator. The Keystone administration can be done through the Keystone V3 REST API or by using an OpenStack python-based client.

Before you start creating object users, and projects, ensure that Keystone server is configured and the authentication servers are set up properly. You can use the mmces service list -a -v command to see whether Keystone is configured properly.

The object users are authorized to the object data and resources by creating and managing roles and ACLs. The roles and ACLs define the actions that can be performed by the user on the object resources such as accessing data, managing the projects, creating projects, read, write, run permissions, and so on.

#### Configuring container ACLs to authorize object data users

The following examples and sections provide an understanding on how to set up container ACLs and define the access permissions for the user.

#### **Creating containers:**

The Object Storage organizes data in account, container, and object. Each account and container is an individual database that is distributed across the cluster. An account database contains the list of containers in that account. A container database contains the list of objects in that container.

It is the responsibility of the Keystone server administrator to create and manage accounts. The account defines a namespace for containers. A container must be unique within the owning account and account must use a unique name within the project. The admin account is created by default.

The following is an example of how to create containers.

#### **GUI** navigation

To work with this function in the IBM Spectrum Scale GUI, log on to the GUI and select **Object** > Containers.

1. Issue the **swift post container** command to create a container by using the Swift Command Line Client. In the following example, the Keystone administrator creates a public\_readOnly container in admin account.

```
# swift post public readOnly --os-auth-url http://tully-ces-ip.adcons.spectrum:35357/v3
--os-project-name admin --os-project-domain-name Default --os-username admin
--os-user-domain-name Default --os-password Passw0rd --auth-version 3
```

2. Issue the **swift list** command to list the containers that are available for the account. In the following example, the system lists the containers that are available in the admin project.

```
\# swift list --os-auth-url http://tully-ces-ip.adcons.spectrum:35357/v3 --os-project-name admin --os-project-domain-name Default --os-username admin --os-user-domain-name Default --os-password Passw0rd --auth-version 3 public_readOnly
```

3. Issue the **swift stat** command to list the accounts, containers, or objects details. In the following example, the system displays the admin account details.

```
# swift stat -v --os-auth-url http://tully-ces-ip.adcons.spectrum:35357/v3
--os-project-name admin --os-project-domain-name Default --os-username admin
--os-user-domain-name Default --os-password PasswOrd --auth-version 3
                     StorageURL: http://tully-ces-ip.adcons.spectrum:8080/v1
/AUTH bea5a0c632e54eaf85e9150a16c443ce
                     Auth Token: 1f6260c4f8994581a465b8225075c932
                        Account: AUTH bea5a0c632e54eaf85e9150a16c443ce
                     Containers: 1
                        Objects: 0
                          Bytes: 0
Containers in policy "policy-0": 1
Objects in policy "policy-0": 0
    Bytes in policy "policy-0": 0
    X-Account-Project-Domain-Id: default
                   X-Timestamp: 1432766053.43581
                     X-Trans-Id: tx9b96c4a8622c40b3ac69a-0055677ce7
                   Content-Type: text/plain; charset=utf-8
                  Accept-Ranges: bytes
```

In the following example, the system displays the public\_readOnly' container details, on the admin account:

```
# swift stat public readOnly -v --os-auth-url http://tully-ces-ip.adcons.spectrum:35357/v3
--os-project-name admin --os-project-domain-name Default --os-username admin
--os-user-domain-name Default --os-password Passw0rd --auth-version 3
URL: http://tully-ces-ip.adcons.spectrum:8080/v1/AUTH bea5a0c632e54eaf85e9150a16c443ce
/public readOnly
      Auth Token: 957d6c37155b44d3a476441bc927835d
         Account: AUTH bea5a0c632e54eaf85e9150a16c443ce
       Container: public readOnly
         Objects: 0
           Bytes: 0
       Read ACL:
      Write ACL:
        Sync To:
       Sync Key:
  Accept-Ranges: bytes
X-Storage-Policy: Policy-0
     X-Timestamp: 1432795292.10297
     X-Trans-Id: tx9b05c2135a9c4034b910c-0055677dad
    Content-Type: text/plain; charset=utf-8
```

By default, only users who are having a Keystone role specified in the proxy-server.conf operator\_roles option are allowed to create container on an account.

To list operators\_role on the IBM Spectrum Scale system during installation, issue the **mmobj config list** command as shown in the following example:

```
mmobj config list --ccrfile proxy-server.conf --section filter:keystoneauth --property operator roles
```

To list operators\_role in all other cases, issue the **mmobj config list** with the following parameters: mmobj config list --ccrfile proxy-server.conf --section filter:keystone --property operator\_roles Keystone administrator can also use the container to control access to the objects by using an access control list (ACL). The following example shows that when a member of the admin account tries to display the details of public\_readOnly account, the process fails because it does not have an operator role or access control defined:

```
# swift stat public_readOnly -v --os-auth-url http://tully-ces-ip.adcons.spectrum:35357/v3
--os-project-name admin --os-project-domain-name Default --os-username member
--os-user-domain-name Default --os-password Passw0rd --auth-version 3
Container HEAD failed: http://tully-ces-ip.adcons.spectrum:8080/v1
/AUTH bea5a0c632e54eaf85e9150a16c443ce/public readOnly 403 Forbidden
```

#### Related tasks:

"Creating read ACLs to authorize object users"

The Keystone administrator can create container ACLs to grant read permissions using X-Container-Read headers in curl tool or -read-acl flag in the Swift Command Line Client.

"Creating write ACLs to authorize object users" on page 271

The Keystone administrator can create container ACLs to grant write permissions using

X-Container-Write headers in the curl tool or -write-acl flag in the Swift Command Line Client.

#### Creating read ACLs to authorize object users:

The Keystone administrator can create container ACLs to grant read permissions using X-Container-Read headers in curl tool or -read-acl flag in the Swift Command Line Client.

The following example shows how to create read permission in an ACL.

1. Upload the object *imageA.JPG* to *public\_readOnly* container as the Keystone administrator.

```
# swift upload public_readOnly imageA.JPG --os-auth-url http://tully-ces-ip.adcons.spectrum:35357/v3
--os-project-name admin --os-project-domain-name Default --os-username admin
--os-user-domain-name Default --os-password Passw0rd --auth-version 3
imageA.JPG
```

2. Issue the **swift post** command to provide public read access to the *public\_readOnly* container.

```
# swift post public_readOnly --read-acl ".r:*,.rlistings" --os-auth-url http://tully-ces-ip.
adcons.spectrum:35357/v3 --os-project-name admin --os-project-domain-name Default
--os-username admin --os-user-domain-name Default --os-password Passw0rd --auth-version 3
```

**Note:** The .r:\* ACL specifies access for any referrer regardless of account affiliation or user name. The .rlistings ACL allows to list the containers and read (download) objects.

3. Issue the **swift stat** command at the container level to see the access details.

```
# swift stat public readOnly -v --os-auth-url http://tully-ces-ip.adcons.spectrum:35357/v3
--os-project-name admin --os-project-domain-name Default --os-username admin
--os-user-domain-name Default --os-password Passw0rd --auth-version 3
             URL: http://tully-ces-ip.adcons.spectrum:8080/v1/AUTH bea5a0c632e54eaf85e9150a16c443ce
/public readOnly
      Auth Token: 91a27a5ed8dc40d582e71844ca019c32
        Account: AUTH bea5a0c632e54eaf85e9150a16c443ce
       Container: public_readOnly
         Objects: 3
           Bytes: 8167789
        Read ACL: .r:*,.rlistings
       Write ACL:
        Sync To:
        Sync Key:
   Accept-Ranges: bytes
      X-Trans-Id: tx73b0696705b94bf885bd5-0055678ab1
X-Storage-Policy: Policy-0
    X-Timestamp: 1432795292.10297
    Content-Type: text/plain; charset=utf-8
```

4. As the *student* user from the *students* account, list and download the details of *public\_readOnly* container that is created in the *admin* account.

Listing the details:

```
/public readOnly
         Auth Token: d6ee0fb5e33748b1b9035a3b690c7587
            Account: AUTH bea5a0c632e54eaf85e9150a16c443ce
          Container: public_readOnly
            Objects: 3
              Bytes: 8167789
           Read ACL:
          Write ACL:
            Sync To:
           Sync Key:
      Accept-Ranges: bytes
   X-Storage-Policy: Policy-0
        X-Timestamp: 1432795292.10297
         X-Trans-Id: tx09893920a6154faab6ace-0055678f6d
       Content-Type: text/plain; charset=utf-8
   Listing the container objects:
   # swift list public readOnly --os-auth-url http://tully-ces-ip.adcons.spectrum:35357/v3
   --os-project-name students --os-project-domain-name Default --os-username student1
   --os-user-domain-name Default --os-password Passw0rd --auth-version 3 --os-storage-url
   http://tully-ces-ip.adcons.spectrum:8080/v1/AUTH_bea5a0c632e54eaf85e9150a16c443ce
   file.txt
   imageA.JPG
   imageB.JPG
   Downloading container objects:
   # swift download public readOnly --os-auth-url http://tully-ces-ip.adcons.spectrum:35357/v3
   --os-project-name students --os-project-domain-name Default --os-username student1
   --os-user-domain-name Default --os-password Passw0rd --auth-version 3 --os-storage-url
   http://tully-ces-ip.adcons.spectrum:8080/v1/AUTH bea5a0c632e54eaf85e9150a16c443ce
   imageB.JPG [auth 0.321s, headers 0.380s, total 0.390s, 37.742 MB/s]
   file.txt [auth 0.533s, headers 0.594s, total 0.594s, 0.000 MB/s]
   imageA.JPG [auth 0.119s, headers 0.179s, total 18.135s, 0.308 MB/s]
5. As the student1 user from the students account, receive deny write access, while trying to upload new
   content in the public_readOnly container:
   # swift upload public readOnly photo.jpg --os-auth-url http://tully-ces-ip.adcons.spectrum:35357/v3
   --os-project-name students --os-project-domain-name Default --os-username student1
   --os-user-domain-name Default --os-password Passw0rd --auth-version 3 --os-storage-url
   http://tully-ces-ip.adcons.spectrum:8080/v1/AUTH bea5a0c632e54eaf85e9150a16c443ce
   Warning: failed to create container 'public readOnly': 403 Forbidden:
   Forbidden
   Access was denied to this resourc
   Object PUT failed: http://tully-ces-ip.adcons.spectrum:8080/v1/AUTH bea5a0c632e54eaf85e9150a16c443ce
   /public_readOnly/photo.jpg 403 Forbidden
```

#### Manipulating the read ACLs

The following table list different read ACLs combinations:

Table 33. ACL options that are available to manipulate object read ACLs

| Permission                                     | Read ACL options                                                                         |
|------------------------------------------------|------------------------------------------------------------------------------------------|
| Read for all referrers                         | .r.*                                                                                     |
| Read and list for all referrers and listing    | .r:*,.rlistings                                                                          |
| Read and list for a user in a specific project | <pre><pre><pre><pre><pre><pre><pre><pre></pre></pre></pre></pre></pre></pre></pre></pre> |
| Read and list for a user in every project      | *: <user_name user_id=""  =""></user_name>                                               |
| Read and list for every user in a project      | <pre><pre><pre><pre><pre><pre><pre><pre></pre></pre></pre></pre></pre></pre></pre></pre> |
| Read and list for every user in every project  | <*>:<*>                                                                                  |

Note: Use comma (,) to separate ACLs. For example, -read-acl admin:admin, students:student1.

#### Related tasks:

"Creating containers" on page 267

The Object Storage organizes data in account, container, and object. Each account and container is an individual database that is distributed across the cluster. An account database contains the list of containers in that account. A container database contains the list of objects in that container.

"Creating write ACLs to authorize object users"

The Keystone administrator can create container ACLs to grant write permissions using X-Container-Write headers in the curl tool or -write-acl flag in the Swift Command Line Client.

#### Creating write ACLs to authorize object users:

The Keystone administrator can create container ACLs to grant write permissions using X-Container-Write headers in the curl tool or -write-acl flag in the Swift Command Line Client.

Provides an example on how to configure write ACLs by using curl tool.

1. Create token and proceed to create a container named writeOnly with write permissions for member user who is part of the admin project and student1 user who is part of the students project.

```
token=$(openstack --os-auth-url http://tully-ces-ip.adcons.spectrum:35357/v3
--os-project-name admin --os-project-domain-name Default --os-username admin
--os-user-domain-name Default --os-password Passw0rd --os-identity-api-version 3
token issue | grep -w "id" | awk '{print $4}')
# curl -i http://tully-ces-ip.adcons.spectrum:8080/v1/AUTH bea5a0c632e54eaf85e9150a16c443ce
/writeOnly -X PUT -H "Content-Length: 0" -H "X-Auth-Token: $\{token\}" -H
"X-Container-Write: admin:member,students:student1" -H "X-Container-Read: "
HTTP/1.1 201 Created
Content-Length: 0
Content-Type: text/html; charset=UTF-8
X-Trans-Id: txf7b0bfef877345949c61c-005567b9d1
Date: Fri, 29 May 2015 00:58:57 GMT
```

2. Issue a token as *student1* from the *students* project and upload an object by using the curl tool.

```
token=$(openstack --os-auth-url http://tully-ces-ip.adcons.spectrum:35357/v3
--os-project-name students --os-project-domain-name Default --os-username student1
--os-user-domain-name Default --os-password Passw0rd --os-identity-api-version 3
token issue | grep -w "id" | awk '{print $4}')
# curl -i http://tully-ces-ip.adcons.spectrum:8080/v1/AUTH bea5a0c632e54eaf85e9150a16c443ce
/writeOnly/imageA.JPG -X PUT -H "X-Auth-Token: ${token}" --upload-file imageA.JPG
HTTP/1.1 100 Continue
HTTP/1.1 201 Created
Last-Modified: Fri, 29 May 2015 01:11:28 GMT
Content-Length: 0
Etag: 95d8c44b757f5b0c111750694dffef2b
Content-Type: text/html; charset=UTF-8
X-Trans-Id: tx6caa0570bfcd419782274-005567bcbe
Date: Fri, 29 May 2015 01:11:28 GMT
```

3. List the state of the writeOnly container as student1 user of the students project. This operation fails as the user does not have the required privileges.

```
# curl -i http://tully-ces-ip.adcons.spectrum:8080/v1/AUTH bea5a0c632e54eaf85e9150a16c443ce
/writeOnly/imageA.JPG -X HEAD -H "X-Auth-Token: ${token}"
HTTP/1.1 403 Forbidden
Content-Type: text/html; charset=UTF-8
X-Trans-Id: tx4f7dfbfd74204785b6b50-005567bd8c
Content-Length: 0
Date: Fri, 29 May 2015 01:14:52 GMT
```

4. Grant read permissions to *student1* user of the *students* project:

```
token=$(openstack --os-auth-url http://tully-ces-ip.adcons.spectrum:35357/v3
--os-project-name admin --os-project-domain-name Default --os-username admin
--os-user-domain-name Default --os-password Passw0rd --os-identity-api-version 3
token issue | grep -w "id" | awk '{print $4}')
# curl -i http://tully-ces-ip.adcons.spectrum:8080/v1/AUTH
bea5a0c632e54eaf85e9150a16c443ce
/writeOnly -X POST -H "Content-Length: 0" -H "X-Auth-Token:
${token}" -H "X-Container-Read: students:student1"
HTTP/1.1 204 No Content
Content-Length: 0
Content-Type: text/html; charset=UTF-8
X-Trans-Id: tx77aafe0184da4b68a7756-005567beac
Date: Fri, 29 May 2015 01:19:40 GMT
```

5. Verify whether the *sutdent1* user has the read access now.

```
token=$(openstack --os-auth-url http://tully-ces-ip.adcons.spectrum:35357/v3
--os-project-name students --os-project-domain-name Default --os-username student1
--os-user-domain-name Default --os-password Passw0rd --os-identity-api-version 3
token issue | grep -w "id" | awk '{print $4}')
# curl -i http://tully-ces-ip.adcons.spectrum:8080/v1/AUTH bea5a0c632e54eaf85e9150a16c443ce
/writeOnly -X GET -H "X-Auth-Token: ${token}"
HTTP/1.1 200 OK
Content-Length: 11
X-Container-Object-Count: 1
Accept-Ranges: bytes
X-Storage-Policy: Policy-0
X-Container-Bytes-Used: 5552466
X-Timestamp: 1432861137.91693
Content-Type: text/plain; charset=utf-8
X-Trans-Id: tx246b39018a5c4bcb90c7f-005567bff3
Date: Fri, 29 May 2015 01:25:07 GMT
imageA.JPG
```

**Note:** Object Storage does not support public write ACLs.

#### Related tasks:

"Creating containers" on page 267

The Object Storage organizes data in account, container, and object. Each account and container is an individual database that is distributed across the cluster. An account database contains the list of containers in that account. A container database contains the list of objects in that container.

"Creating read ACLs to authorize object users" on page 269

The Keystone administrator can create container ACLs to grant read permissions using X-Container-Read headers in curl tool or -read-acl flag in the Swift Command Line Client.

#### **Authorization limitations**

Authorization limitations are specific to the protocols that are used to access data.

#### NFS ACL limitations

ACLs are stored as NFSv4 ACLs in the file system.

For more information on the known limitations of the NFSV4 ACLs, see "GPFS exceptions and limitations to NFS V4 ACLs" on page 276.

#### SMB ACL limitations

The following are the SMB ACL limitations:

- ACL of a new child file or directory depends on the ACL type, the file system settings, and the ACL of
  the parent directory. Depending on these variables, the results in the IBM Spectrum Scale might be
  slightly different than in Microsoft Windows. For example, if the parent directory is set to have two
  ACEs, for example full access for owner and for everyone, the Windows default is to create two ACLs
  for the child; one is to allow full access for owner and other to allow full access for everyone. The IBM
  Spectrum Scale system by default creates six ACLs to allow and deny ACLs for owner, group, and
  everyone.
- If domain server manages the UID and GID mapping, the UID and GID mappings must be configured in the domain server before an ACE for that user or group can be created.
- Users and groups that belonged to another domain, and was migrated to a new domain by using the SID-History mechanism, cannot be stored in an ACL.
- Most well-known SIDs and built-in SIDs cannot be stored in an ACL. Only the "Everyone" SID can be stored and used in an IBM Spectrum Scale system.
- The SMB ACLs cannot be modified when LDAP-based authentication is used for file access.
- Microsoft Windows enables you to limit the scope of inheritance for an ACE to one inheritance by selecting the **Apply these permissions to objects and/or containers within this container only** check box in the Windows Explorer. The IBM Spectrum Scale system does not support to configure this option and limit the scope of inheritance for an ACL.
- ACL inheritance stops at fileset junction points; new filesets always have the default ACL (770 root root).
- The root path of every SMB share needs read permission (read data, read attribute, read extended attribute) for everyone, to prevent the unexpected behavior of, for example, Windows Explorer.
- To prevent display of Access Denied errors, the user must have the read attribute permission on all parent directories, when they have access to a file or directory.
- The value of the dacl\_protected bit related to the Include Inheritable permissions from this object's parent check box can be changed only through SMB. The ACL commands cannot access this field. Setting a new ACL resets this field.
- The commands that are used to work on the ACLs do not support recursive updates of inherited ACEs in the file tree.
- Access privileges defined in Windows are not honored. Those privileges are tied to administrator groups and allow access, where the ACL alone does not grant it.
- Audit and alarm ACEs are not supported inside an ACL.
- The Bypass Traverse Check is implemented in GPFS for SMB clients only. Clients that use other protocols might still be locked out because the parent tree of an export has more restrictive ACLs than the export itself.
- POSIX-style ACLs are not supported.
- Similar to the POSIX standard, to read the content of a subdirectory, apart from the read permission in the ACL of this subdirectory, the user also need to have traversal permission (SEARCH in Windows, EXECUTE in POSIX) for all of the parent directories. You can set the traverse permission in the "Everyone" group ACE at the share root, and inherit this privilege to all subdirectories. For the SMB protocol, this is applicable only if the configuration option <code>bypassTraversalCheck</code> is disabled.
- Even though the underlying file system does not enforce the permissions for extended attributes (READ\_NAMED and WRITE\_NAMED), these are enforced for SMB clients.

#### ACL limitations that are applicable to all protocols

The following limitations are applicable to all protocols:

- When creating a file system, the user needs to specify -k nfs4 to specifically use NFSv4 ACLs, otherwise the default -k all uses both POSIX ACLs and NFSV4 ACLs.
- The IBM Spectrum Scale Object Storage does not do file share with NFS and SMB.

# Chapter 20. Considerations for GPFS applications

Application design must consider the exceptions to the Open Group technical standards for the **stat()** system call and NFS V4 ACLs. Also, a technique to check if a file system is controlled by GPFS has been provided.

Consider the following:

- "Exceptions to Open Group technical standards"
- "Determining if a file system is controlled by GPFS"
- "GPFS exceptions and limitations to NFS V4 ACLs" on page 276

## **Exceptions to Open Group technical standards**

GPFS is designed in a way that most applications written to the Open Group technical standard for file system calls can access the GPFS data without any modification. However, there are some exceptions.

Applications that depend on exact reporting of changes to the following fields returned by the **stat()** call may not work as expected:

- 1. exact mtime
- 2. mtime
- 3. ctime
- 4. atime

Providing exact support for these fields would require significant performance degradation to all applications executing on the system. These fields are guaranteed accurate when the file is closed.

These values will be accurate on a node right after it accesses or modifies a file, but may not be accurate for a short while when a file is accessed or modified on some other node.

If 'exact mtime' is specified for a file system (using the **mmcrfs** or **mmchfs** commands with the **-E yes** flag), the **mtime** and **ctime** values are always correct by the time the **stat()** call gives its answer. If 'exact mtime' is not specified, these values will be accurate after a couple of minutes, to allow the synchronization daemons to propagate the values to all nodes. Regardless of whether 'exact mtime' is specified, the **atime** value will be accurate after a couple of minutes, to allow for all the synchronization daemons to propagate changes.

Alternatively, you may use the GPFS calls, **gpfs\_stat()** and **gpfs\_fstat()** to return exact **mtime** and **atime** values.

The delayed update of the information returned by the **stat()** call also impacts system commands which display disk usage, such as **du** or **df**. The data reported by such commands may not reflect changes that have occurred since the last sync of the file system. For a parallel file system, a sync does not occur until all nodes have individually synchronized their data. On a system with no activity, the correct values will be displayed after the sync daemon has run on all nodes.

# Determining if a file system is controlled by GPFS

A file system is controlled by GPFS if the **f\_type** field in the **statfs** structure returned from a **statfs()** or **fstatfs()** call has the value 0x47504653, which is GPFS in ASCII.

This constant is in the **gpfs.h** file, with the name **GPFS\_SUPER\_MAGIC**. If an application includes **gpfs.h**, it can compare **f\_type** to **GPFS\_SUPER\_MAGIC** to determine if the file system is controlled by GPFS.

## **GPFS exceptions and limitations to NFS V4 ACLs**

GPFS has some exceptions and limitations for the NFS V4 ACLs.

Those exceptions and limitations include:

- 1. Alarm type ACL entries are not supported.
- 2. Audit type ACL entries are not supported.
- 3. Some types of access for which NFS V4 defines controls do not currently exist in GPFS. For these, ACL entries will be accepted and saved, but since there is no corresponding operation they will have no effect. These include **READ\_NAMED**, **WRITE\_NAMED**, and **SYNCHRONIZE**.

Note: Even if GPFS ignores these bits, the SMB service will enforce them on the protocol level.

- 4. AIX requires that READ\_ACL and WRITE\_ACL always be granted to the object owner. Although this contradicts NFS Version 4 Protocol, it is viewed that this is an area where users would otherwise erroneously leave an ACL that only privileged users could change. Since ACLs are themselves file attributes, READ\_ATTR and WRITE\_ATTR are similarly granted to the owner. Since it would not make sense to then prevent the owner from accessing the ACL from a non-AIX node, GPFS has implemented this exception everywhere.
- 5. AIX does not support the use of special name values other than **owner**@, **group**@, and **everyone**@. Therefore, these are the only valid special name values for use in GPFS NFS V4 ACLs as well.
- 6. NFS V4 allows ACL entries that grant users (or groups) permission to change the owner or owning group of the file (for example, with the **chown** command). For security reasons, GPFS now restricts this so that non-privileged users may only **chown** such a file to themselves (becoming the owner) or to a group that they are a member of.
- 7. Windows does not support NFS V4 ACLs.
- 8. If a file system is to be exported over NFS V4/Linux, then it *must* be configured to support POSIX ACLs (with the **-k all** or **-k posix** option of the **mmcrfs** command). This is because NFS V4 Linux servers only handle ACLs properly if they are stored in GPFS as POSIX ACLs. For more information, see "Linux ACLs and extended attributes."
- 9. Concurrent Samba, AIX NFS servers, and GPFS Windows nodes in the cluster are allowed. NFS V4 ACLs can be stored in GPFS file systems using Samba exports, NFS V4 AIX servers, GPFS Windows nodes, aclput, and mmputacl. However, clients of Linux V4 servers will not be able to see these ACLs, just the permissions from the mode.

For more information about GPFS ACLs and NFS export, see Chapter 19, "Managing GPFS access control lists," on page 245.

#### Linux ACLs and extended attributes

NFS V4 uses the existing POSIX ACLs and the extended attribute support in Linux that is supported by GPFS.

Although the NFS V4 protocol defines a richer ACL model similar to Windows ACLs, the Linux implementation maps those ACLs to POSIX ACLs before passing them to the underlying file system. This mapping is done in nfsd. This means that if you set an ACL from a client and then fetch it back, you will see that what the server returns is not exactly what you set. This is because the ACL you set was converted to a POSIX ACL and then back again.

NFS V4 ACLs are more fine-grained than POSIX ACLs, so the POSIX-to-NFS V4 translation is close to perfect, but the NFS V4-to-POSIX translation is not. The NFS V4 server attempts to err on the side of

mapping to a stricter ACL. There is a very small set of NFS V4 ACLs that the server rejects completely (for example, any ACL that attempts to explicitly DENY rights to read attributes), but otherwise, the server tries very hard to accept ACLs and map them as best it can.

ACLs that are set through AIX/NFS V4 and Windows nodes are written as NFS V4 ACLs to GPFS, whereas ACLs that are set through Linux/NFS V4 are written as POSIX ACLs to GPFS. Currently, GPFS does not provide an interface to convert on-disk NFS V4 ACLs to POSIX ACLs. This means that if ACLs are written through either AIX/NFS V4 or Windows, they cannot be read by Linux/NFS V4. In this case, a Linux NFS V4 server constructs an ACL from the permission mode bits only and ignores the ACL on the file.

## General NFS V4 Linux exceptions and limitations

GPFS has some NFS V4 Linux exceptions and limitations.

Specifically, Windows-based NFS V4 clients are not supported with Linux NFS V4 servers because of their use of share modes. In particular, GPFS does not support:

- A Windows NFS V4 client talking to multinode GPFS, where one of the nodes runs Linux. Since Windows open() allows share modes to be specified, these can be mapped directly to the NFS V4 share modes and passed to the server.
- A multinode GPFS cluster exported over NFS V4 and Samba, where one of the nodes runs Linux. Since Samba can enforce share modes throughout the cluster, interoperability will be broken with NFS V4, which cannot.
- An application that can be written to directly invoke the NFS V4 protocol. Since POSIX does not allow share modes to be specified, this is one way a UNIX (AIX or Linux) application can indicate share modes.
- Applications running over NFS V4 that map certain operations to share reservations. An AIX NFS V4 client maps the open(F\_EXCL) call to an open(SHARE\_DENY\_READ) over NFS V4.

#### IBM CES NFS stack limitations

- NFSV4.0 limitations are described here:
- Changes to the IBM NFSv4.0 exports config and NFS global config are not dynamic. NFS services will automatically restart during the execution of the mmnfs export change, mmnfs export load, and mmnfs config change commands. During this time, an NFS client with a soft mount might lose connectivity. This may result in an application failure on the client node. An NFS client with a hard mount might
- This may result in an application failure on the client node. An NFS client with a hard mount might "stall" during the NFS restart.
- Whenever NFS is restarted, a grace period will ensue. The default grace period is 90 seconds. If NFS export changes or NFS config changes are performed sequentially, then NFS services will be restarted multiple times, leading to a cumulative extended grace period. This might prevent NFS clients from reclaiming their locks, possibly leading to an application failure on the client node.
- To make multiple changes to existing NFS exports, do either of the following:
  - Wait for a lease period of more than 90 seconds before changing the next export.
- Note: The applications will see delayed NFS response due to NFS restarts and the associated grace periods.
- Allow for a service window and modify the exports while manually restarting NFS services:
  - mmces service stop nfs -a
    - 2. mmnfs export change
- 3. mmces service start nfs -a
- Note: This approach requires a brief change window, and may be the preferred method when there are many changes planned for NFS exports.

• Exporting symbolic links is not supported in CES NFS.

## Considerations for the use of direct I/O (O\_DIRECT)

A file opened in the **O\_DIRECT** mode ("direct I/O"), GPFS transfers data directly between the user buffer and the file on the disk.

Using direct I/O may provide some performance benefits in the following cases:

- The file is accessed at random locations.
- There is no access locality.

Direct transfer between the user buffer and the disk can only happen if all of the following conditions are true:

- The number of bytes transferred is a multiple of 512 bytes.
- The file offset is a multiple of 512 bytes.
- The user memory buffer address is aligned on a 512-byte boundary.

When these conditions are *not* all true, the operation will still proceed but will be treated more like other normal file I/O, with the **O\_SYNC** flag that flushes the dirty buffer to disk.

When these conditions *are* all true, the GPFS pagepool is not used because the data is transferred directly; therefore, an environment in which most of the I/O volume is due to direct I/O (such as in databases) will not benefit from a large pagepool. Note, however, that the pagepool still needs to be configured with an adequate size, or left at its default value, because the pagepool is also used to store file metadata (especially for the indirect blocks required for large files).

With direct I/O, the application is responsible for coordinating access to the file, and neither the overhead nor the protection provided by GPFS locking mechanisms plays a role. In particular, if two threads or nodes perform direct I/O concurrently on overlapping portions of the file, the outcome is undefined. For example, when multiple writes are made to the same file offsets, it is undetermined which of the writes will be on the file when all I/O is completed. In addition, if the file has data replication, it is not guaranteed that all the data replicas will contain the data from the same writer. That is, the contents of each of the replicas could diverge.

Even when the I/O requests are aligned as previously listed, in the following cases GPFS will not transfer the data directly and will revert to the slower buffered behavior:

- The write causes the file to increase in size.
- The write is in a region of the file that has been preallocated (via **gpfs\_prealloc()**) but has not yet been written.
- The write is in a region of the file where a "hole" is present; that is, the file is sparse and has some unallocated regions.

When direct I/O requests are aligned but none of the previously listed conditions (that would cause the buffered I/O path to be taken) are present, handling is optimized this way: the request is completely handled in kernel mode by the GPFS kernel module, without the GPFS daemon getting involved. Any of the following conditions, however, will still result in the request going through the daemon:

- The I/O operation needs to be served by an NSD server.
- The file system has data replication. In the case of a write operation, the GPFS daemon is involved to produce the log records that ensure that the replica contents are identical (in case of a failure while writing the replicas to disk).
- The operation is performed on the Windows operating system.

Note that setting the **O\_DIRECT** flag on an open file with **fcntl** (**fd**, **F\_SETFL**, [..]), which may be allowed on Linux, is ignored in a GPFS file system.

## NFS protocol node limitations

NFS protocol nodes have conflicting NLM locking services between the Linux kernel and CES NFS.

When mounting an NFSv3 file system on a protocol node, the Linux kernel lockd daemon registers with the rpcbind, preventing the CES NFS lock service from taking effect. If you need to mount an NFSv3 file system on a CES NFS protocol node, use the **-o nolock mount** option to prevent invoking Linux kernel lockd daemon.

# Chapter 21. Accessing a remote GPFS file system

GPFS allows users shared access to files in either the cluster where the file system was created, or other GPFS clusters. File system access by the cluster where the file system was created is implicit.

The ability to access and mount GPFS file systems owned by other clusters in a network of sufficient bandwidth is accomplished using the **mmauth**, **mmremotecluster** and **mmremotefs** commands. Each site in the network is managed as a separate cluster, while allowing shared file system access.

The cluster owning the file system is responsible for administering the file system and granting access to other clusters on a per cluster basis. After access to a particular file system has been granted to nodes in another GPFS cluster, the nodes can mount the file system and perform data operations as if the file system were locally owned.

Each node in the GPFS cluster requiring access to another cluster's file system must be able to open a TCP/IP connection to every node in the other cluster.

Nodes in two separate remote clusters mounting the same file system are not required to be able to open a TCP/IP connection to each other. For example, if a node in clusterA mounts a file system from clusterB, and a node in clusterC desires to mount the same file system, nodes in clusterA and clusterC do not have to communicate with each other.

Each node in the GPFS cluster requiring file system access must have one of the following:

- A virtual connection to the file system data through an NSD server (refer to Figure 6 on page 282).
- A physical connection to the disks containing file system data (refer to Figure 7 on page 282).

In this example, network connectivity is required from the nodes in clusterB to all the nodes in clusterA even if the nodes in clusterB can access the disks in clusterA directly.

**Note:** Even when remote nodes have direct connectivity to the SAN, they will still use a connection through an NSD server for any NSDs that have been configured with Persistent Reserve (PR). If you want the remote nodes to access the disks through their direct connection to the SAN, you must ensure that PR is not enabled on the NSDs. See "Enabling and disabling Persistent Reserve" on page 122.

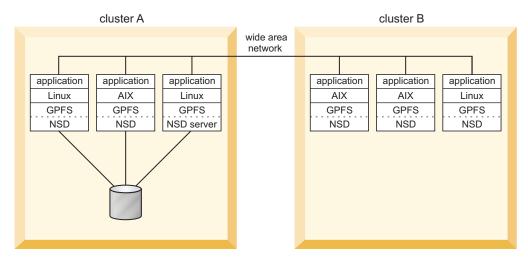

Figure 6. Remote mount of a file system using NSD server access

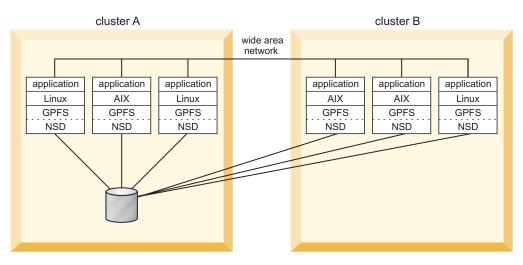

Figure 7. Remote mount of a file system using SAN-attached disks

Figure 8 on page 283 illustrates a multi-cluster configuration with multiple NSD servers. In this configuration:

- The two nodes in Cluster 1 are defined as the NSD servers (you can have up to eight NSD server nodes).
- All three clusters are connected with Gigabit Ethernet.
- Cluster 1 shares an InfiniBand switch network with Cluster 2 and an InfiniBand switch network with Cluster 3.

Note: Protocol support is not available in a multi-cluster configuration.

In order to take advantage of the fast networks and to use the nodes in Cluster 1 as NSD servers for Cluster 2 and Cluster 3, you must configure a subnet for each of the supported clusters. For example issuing the command:

- mmchconfig subnets="<IB\_Network\_1> <IB\_Network\_1>/Cluster1" in Cluster 2 allows nodes N<sub>2</sub> through N<sub>x</sub> to use N<sub>1</sub> as an NSD server with InfiniBand Network 1 providing the path to the data.
- mmchconfig subnets="<IB\_Network\_2> <IB\_Network\_2>/Cluster1" in Cluster 3 allows nodes  $N_{2+x}$  through  $N_{v+x}$  to use  $N_{1+x}$  as an NSD server with InfiniBand Network 2 providing the path to the data.

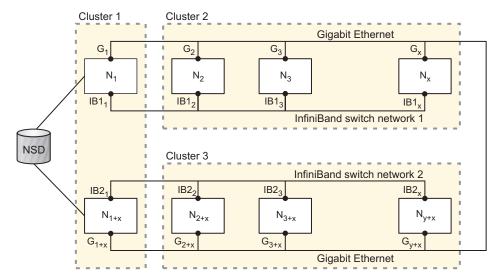

Figure 8. Multi-cluster configuration with multiple NSD servers

When you implement file access from other clusters, consider these topics:

- "Remote user access to a GPFS file system"
- "Mounting a remote GPFS file system" on page 284
- "Managing remote access to a GPFS file system" on page 286
- "Using remote access with public and private IP addresses" on page 287
- "Using multiple security levels for remote access" on page 289
- "Changing security keys with remote access" on page 290
- "Important information about remote access" on page 292

# Remote user access to a GPFS file system

In a cluster environment that has a single user identity namespace, all nodes have user accounts set up in a uniform manner. This is usually accomplished by having equivalent /etc/passwd and /etc/group files on all nodes in the cluster.

For consistency of ownership and access control, a uniform user identity namespace is preferred. For example, if user Jane Doe has an account on nodeA with the user name **janedoe** and user ID **1001** and group ID **500**, on all other nodes in the same cluster Jane Doe will have an account with the same user and group IDs. GPFS relies on this behavior to perform file ownership and access control tasks.

If a GPFS file system is being accessed from a node belonging to another GPFS cluster, the assumption about the uniform user account infrastructure might no longer be valid. Since different clusters can be administered by different organizations, it is possible for each of the clusters to have a unique set of user accounts. This presents the problem of how to permit users to access files in a file system owned and served by another GPFS cluster. In order to have such access, the user must be somehow known to the other cluster. This is usually accomplished by creating a user account in the other cluster, and giving this account the same set of user and group IDs that the account has in the cluster where the file system was created.

To continue with this example, Jane Doe would need an account with user ID **1001** and group ID **500** created in every other GPFS cluster from which remote GPFS file system access is desired. This approach is commonly used for access control in other network file systems, (for example, NFS or  $AFS^{TM}$ ), but might pose problems in some situations.

For example, a problem arises if Jane Doe already has an account in some other cluster, but the user ID associated with this account is not **1001**, and another user in the other cluster has user ID **1001**. It would require a considerable effort on the part of system administrator to ensure that Jane Doe's account has the same set of IDs on all clusters. It is more desirable to be able to use the existing accounts without having to make changes. GPFS helps to solve this problem by optionally performing user ID and group ID remapping internally, using user-supplied helper applications. For a detailed description of the GPFS user ID remapping convention, see the IBM white paper entitled *UID Mapping for GPFS in a Multi-cluster Environment* in IBM Knowledge Center (www.ibm.com/support/knowledgecenter/SSFKCN/com.ibm.cluster.gpfs.doc/gpfs\_uid/uid\_gpfs.html).

Access from a remote cluster by a root user presents a special case. It is often desirable to disallow root access from a remote cluster while allowing regular user access. Such a restriction is commonly known as root squash. A root squash option is available when making a file system available for mounting by other clusters using the **mmauth** command. This option is similar to the NFS root squash option. When enabled, it causes GPFS to squash superuser authority on accesses to the affected file system on nodes in remote clusters.

This is accomplished by remapping the credentials: user id (UID) and group id (GID) of the root user, to a UID and GID specified by the system administrator on the home cluster, for example, the UID and GID of the user nobody. In effect, root squashing makes the root user on remote nodes access the file system as a non-privileged user.

Although enabling root squash is similar to setting up UID remapping, there are two important differences:

- While enabling UID remapping on remote nodes is an option available to the remote system
  administrator, root squashing need only be enabled on the local cluster, and it will be enforced on
  remote nodes. Regular UID remapping is a user convenience feature, while root squashing is a
  security feature.
- 2. While UID remapping requires having an external infrastructure for mapping between local names and globally unique names, no such infrastructure is necessary for enabling root squashing.

When both UID remapping and root squashing are enabled, root squashing overrides the normal UID remapping mechanism for the root user.

# Mounting a remote GPFS file system

This is an example of how to mount a file system owned and served by another IBM Spectrum Scale cluster. The gpfs.gskit package must be installed on all nodes in the involved clusters before using these instructions.

The procedure to set up remote file system access involves the generation and exchange of authorization keys between the two clusters. In addition, the administrator of the GPFS cluster that owns the file system needs to authorize the remote clusters that are to access it, while the administrator of the GPFS cluster that seeks access to a remote file system needs to define to GPFS the remote cluster and file system whose access is desired.

Note: For more information on CES cluster setup, see "CES cluster setup" on page 393.

In this example, **cluster1** is the name of the cluster that owns and serves the file system to be mounted, and **cluster2** is the name of the cluster that desires to access the file system.

**Note:** The following example uses AUTHONLY as the authorization setting. When you specify AUTHONLY for authentication, GPFS checks network connection authorization. However, data sent over the connection is not protected.

1. On **cluster1**, the system administrator issues the **mmauth** command to generate a public/private key pair. The key pair is placed in **/var/mmfs/ssl**:

mmauth genkey new

2. On cluster1, the system administrator enables authorization by issuing:

mmauth update . -1 AUTHONLY

- 3. The system administrator of **cluster1** now gives the file **/var/mmfs/ssl/id\_rsa.pub** to the system administrator of **cluster2**, who desires to access the **cluster1** file systems. This operation requires the two administrators to coordinate their activities, and must occur outside of the GPFS command environment.
- 4. On **cluster2**, the system administrator issues the **mmauth** command to generate a public/private key pair. The key pair is placed in **/var/mmfs/ssl**:

mmauth genkey new

5. On **cluster2**, the system administrator enables authorization by issuing:

mmauth update . -1 AUTHONLY

- 6. The system administrator of **cluster2** gives file **/var/mmfs/ssl/id\_rsa.pub** to the system administrator of **cluster1**. This operation requires the two administrators to coordinate their activities, and must occur outside of the GPFS command environment.
- 7. On **cluster1**, the system administrator issues the **mmauth add** command to authorize **cluster2** to mount file systems owned by **cluster1** utilizing the key file received from the administrator of **cluster2**:

```
mmauth add cluster2 -k cluster2 id rsa.pub
```

where:

cluster?

Is the real name of cluster2 as given by the mmlscluster command on a node in cluster2.

cluster2 id rsa.pub

Is the name of the file obtained from the administrator of cluster2 in Step 6.

8. On **cluster1**, the system administrator issues the **mmauth grant** command to authorize **cluster2** to mount specific file systems owned by **cluster1**:

mmauth grant cluster2 -f /dev/gpfs

9. On **cluster2**, the system administrator now must define the cluster name, contact nodes and public key for **cluster1**:

```
mmremotecluster add cluster1 -n node1, node2, node3 -k cluster1 id rsa.pub
```

where:

cluster1

Is the real name of cluster1 as given by the mmlscluster command on a node in cluster1.

node1, node2, and node3

Are nodes in **cluster1**. The hostname or IP address that you specify must refer to the communications adapter that is used by GPFS as given by the **mmlscluster** command on a node in **cluster1**.

cluster1 id rsa.pub

Is the name of the file obtained from the administrator of **cluster1** in Step 3.

This permits the cluster desiring to mount the file system a means to locate the serving cluster and ultimately mount its file systems.

10. On **cluster2**, the system administrator issues one or more **mmremotefs** commands to identify the file systems in **cluster1** that are to be accessed by nodes in **cluster2**:

```
mmremotefs add /dev/mygpfs -f /dev/gpfs -C cluster1 -T /mygpfs
```

where:

/dev/mygpfs

Is the device name under which the file system will be known in cluster2.

/dev/gpfs

Is the actual device name for the file system in **cluster1**.

cluster1

Is the real name of cluster1 as given by the mmlscluster command on a node in cluster1.

/mygpfs

Is the local mount point in cluster2.

11. On cluster2, the command:

```
mmmount /dev/mygpfs
```

then mounts the file system.

Table 34 summarizes the commands that the administrators of the two clusters need to issue so that the nodes in **cluster2** can mount the remote file system **fs1**, owned by **cluster1**, assigning **rfs1** as the local name with a mount point of **/rfs1**.

Table 34. Summary of commands to set up cross-cluster file system access.

| cluster1                                             | cluster2                                        |  |  |
|------------------------------------------------------|-------------------------------------------------|--|--|
| mmauth genkey new                                    | mmauth genkey new                               |  |  |
| mmauth updatel AUTHONLY                              | mmauth updatel AUTHONLY                         |  |  |
| Exchange public keys (file /var/mmfs/ssl/id_rsa.pub) |                                                 |  |  |
| mmauth add cluster2                                  | mmremotecluster add cluster1                    |  |  |
| mmauth grant cluster2 -f fs1                         | mmremotefs add rfs1 -f fs1 -C cluster1 -T /rfs1 |  |  |

## Managing remote access to a GPFS file system

This is an example of how to manage remote access to GPFS file systems.

To see a list of all clusters authorized to mount file systems owned by **cluster1**, the administrator of **cluster1** issues this command:

mmauth show

To authorize a third cluster, say **cluster3**, to access file systems owned by **cluster1**, the administrator of **cluster1** issues this command:

```
mmauth add cluster3 -k cluster3_id_rsa.pub mmauth grant cluster3 -f /dev/gpfs1
```

To subsequently revoke **cluster3** authorization to access a specific file system **gpfs1** owned by **cluster1**, the administrator of **cluster1** issues this command:

```
mmauth deny cluster3 -f /dev/gpfs1
```

To completely revoke **cluster3** authorization to access file systems owned by **cluster1**, the administrator of **cluster1** issues this command:

mmauth delete cluster3

## Using remote access with public and private IP addresses

GPFS permits the use of both public and private IP address. Private IP addresses are typically used to communicate on private networks.

Private IP addresses are on one of these subnets:

- 10.0.0.0
- 172.16.0.0
- 192.168.0.0

See RFC 1597 - Address Allocation for Private Internets (www.ip-doc.com/rfc/rfc1597) for more information.

Use the **mmchconfig** command, **subnets** attribute, to specify the private IP addresses to be accessed by GPFS.

Figure 9 on page 289 describes an AIX cluster named **CL1** with nodes named **CL1N1**, **CL1N2**, and so forth, a Linux cluster named **CL2** with nodes named **CL2N1**, **CL2N2**, and another Linux cluster named **CL3** with a node named **CL3N1**. Both Linux clusters have public Ethernet connectivity, and a Gigabit Ethernet configured with private IP addresses (10.200.0.1 through 10.200.0.24), not connected to the public Ethernet. The InfiniBand Switch on the AIX cluster **CL1** is configured using public IP addresses on the 7.2.24/13 subnet and is accessible from the outside.

With the use of both public and private IP addresses for some of the nodes, the setup works as follows:

- 1. All clusters must be created using host names or IP addresses that correspond to the public network.
- 2. Using the mmchconfig command for the CL1 cluster, add the attribute: subnets=7.2.24.0.
  - This allows all **CL1** nodes to communicate using the InfiniBand Switch. Remote mounts between **CL2** and **CL1** will use the public Ethernet for TCP/IP communication, since the **CL2** nodes are not on the 7.2.24.0 subnet.
  - GPFS assumes subnet specifications for private networks are independent between clusters (private networks are assumed not physically connected between clusters). The remaining steps show how to indicate that a private network is shared between clusters.
- Using the mmchconfig command for the CL2 cluster, add the subnets='10.200.0.0/ CL2.kgn.ibm.com;CL3.kgn.ibm.com' attribute. Alternatively, regular expressions are allowed here, such as subnets='10.200.0.0/CL[23].kgn.ibm.com'. See note 2 on page 288 for the syntax allowed for the regular expressions.
  - This attribute indicates that the private 10.200.0.0 network extends to all nodes in clusters **CL2** or **CL3**. This way, any two nodes in the **CL2** and **CL3** clusters can communicate through the Gigabit Ethernet. This setting allows all **CL2** nodes to communicate over their Gigabit Ethernet. Matching **CL3.kgn.ibm.com** with the cluster list for 10.200.0.0 allows remote mounts between clusters **CL2** and **CL3** to communicate over their Gigabit Ethernet.
- 4. Using the mmchconfig command for the CL3 cluster, add the subnets='10.200.0.0/ CL3.kgn.ibm.com;CL2.kgn.ibm.com' attribute, alternatively subnets='10.200.0.0/CL[32].kgn.ibm.com'. This attribute indicates that the private 10.200.0.0 network extends to all nodes in clusters CL2 or CL3. This way, any two nodes in the CL2 and CL3 clusters can communicate through the Gigabit Ethernet. Matching of CL3.kgn.ibm.com with the cluster list for 10.200.0.0 allows all CL3 nodes to communicate over their Gigabit Ethernet, and matching CL2.kgn.ibm.com with that list allows remote mounts between clusters CL3 and CL2 to communicate over their Gigabit Ethernet.

Use the **subnets** attribute of the **mmchconfig** command when you wish the GPFS cluster to leverage additional, higher performance network connections that are available to the nodes in the cluster, or between clusters.

#### Notes:

- 1. Use of the **subnets** attribute does not ensure a highly available system. If the GPFS daemon is using the IP address specified by the **subnets** attribute, and that interface goes down, GPFS does not switch to the other network. You can use **mmdiag** --network to verify that the subnet is in fact being used.
- 2. Each subnet can be listed at most once in each cluster. For example, specifying:

```
subnets='10.200.0.0/CL2.kgn.ibm.com 10.200.0.0/CL3.kgn.ibm.com'
```

where the 10.200.0.0 subnet is listed twice, is not allowed. Therefore, subnets that span multiple clusters have to be assigned a cluster name pattern or a semicolon-separated cluster name list. It is possible to combine these, for example, items in semicolon-separated cluster lists can be plain names or regular expressions, as in the following:

```
subnets='1.0.0.1/CL[23].kgn.ibm.com;0C.xyz.ibm.com'
```

The following shows examples of patterns that are accepted:

```
[af3] matches letters 'a' and 'f', and number 3
[0-7] matches numbers 0, 1, ... 7
[a-p0-7] matches letter a, b, ... p and numbers from 0 to 7 inclusive * matches any sequence of characters
? matches any (one) character
```

If the **subnets** attribute lists multiple subnets, and there are multiple subnets in common between the local cluster and a given remote cluster, then the first subnet in common in the list is used for communications between the local and remote clusters. As an example, suppose that the **subnets** attribute is set as follows, on cluster **CL2.kgn.ibm.com**:

```
subnets='10.200.0.0/CL[23].kgn.ibm.com 10.201.0.0/CL[23].kgn.ibm.com'
```

If node **CL2N1** on cluster **CL2.kgn.ibm.com** has network interfaces with IP addresses 10.200.0.1 and 10.201.0.1, and node **CLN31** on cluster **CL3.kgn.ibm.com** has network interfaces with IP addresses 10.200.0.5 and 10.201.0.5, then the communication between these two nodes will flow over the 10.200.0.0 subnet, with **CL2N1** using the interface with IP address 10.200.0.1, and **CLN31** using the interface with IP address 10.200.0.5.

Specifying a cluster name or a cluster name pattern for each subnet is only needed when a private network is shared across clusters. If the use of a private network is confined within the local cluster, then no cluster name is required in the subnet specification.

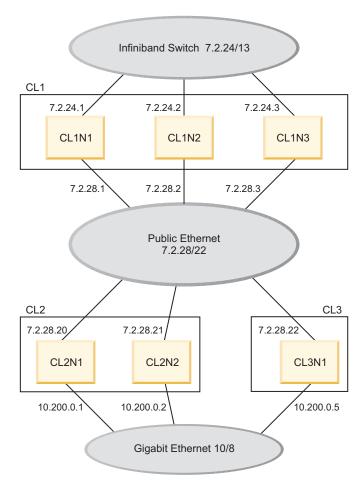

Figure 9. Use of public and private IP addresses in three GPFS clusters

# Using multiple security levels for remote access

A cluster that owns a file system whose access is to be permitted from other clusters, can designate a different security level for each connecting cluster.

When multiple security levels are specified, the following rule applies: each connection uses the security level of the connecting node, unless that security level is **AUTHONLY**. In this case, the security level of the node accepting the connection is used instead. This means that a connection will use **AUTHONLY** if and only if both nodes exist in clusters that are required to use security method **AUTHONLY**.

To specify a different security level for different clusters requesting access to a given cluster, use the **mmauth -1** *cipherList* command. Several examples follow to illustrate:

- 1. In this example, **cluster1** and **cluster2** are located on the same trusted network, and **cluster3** is connected to both of them with an untrusted network. The system administrator chooses these security levels:
  - A cipherList of AUTHONLY for connections between cluster1 and cluster2
  - A cipherList of AES128-SHA for connections between cluster1 and cluster3
  - A cipherList of AES128-SHA for connections between cluster2 and cluster3

The administrator of cluster1 issues these commands:

```
mmauth add cluster2 -k keyFile -l AUTHONLY mmauth add cluster3 -k keyFile -l AES128-SHA
```

2. In this example, cluster2 is accessing file systems owned by cluster1 using a *cipherList* of **AUTHONLY**, but the administrator of cluster1 has decided to require a more secure *cipherList*. The administrator of cluster1 issues this command:

mmauth update cluster2 -1 AES128-SHA

Existing connections will be upgraded from AUTHONLY to AES128-SHA.

## Changing security keys with remote access

When working with GPFS file systems accessed by other GPFS clusters, it might be necessary to generate a new public/private access key. This can be done without disturbing existing connections, provided the following procedure is followed.

To accomplish this, the cluster that owns and serves the file system is made to temporarily have two access keys (referred to as the 'old key' and the 'new key'), which are both valid at the same time. The clusters currently accessing the file system can then change from the old key to the new key without interruption of file system access.

In this example, **cluster1** is the name of the cluster that owns and serves a file system, and **cluster2** is the name of the cluster that has already obtained access to this file system, and is currently using it. Here, the system administrator of **cluster1** changes the access key without severing the connection obtained by **cluster2**.

1. On **cluster1**, the system administrator issues the **mmauth genkey new** command to generate a new public/private access key pair. The key pair is placed in **/var/mmfs/ssl**:

mmauth genkey new

After this command is issued, **cluster1** will have two keys (referred to as the 'old key' and the 'new key') that can both be used to access **cluster1** file systems.

- 2. The system administrator of **cluster1** now gives the file **/var/mmfs/ssl/id\_rsa.pub** (that contains the new key) to the system administrator of **cluster2**, who desires to continue to access the **cluster1** file systems. This operation requires the two administrators to coordinate their activities, and must occur outside of the GPFS command environment.
- 3. On **cluster2**, the system administrator issues the **mmremotecluster update** command to make the new key known to his system:

mmremotecluster update cluster1 -k cluster1 id rsa.pub

where:

cluster1

Is the real name of cluster1 as given by the mmlscluster command on a node in cluster1.

cluster1\_id\_rsa.pub

Is the name of the file obtained from the administrator of **cluster1** in Step 2.

This permits the cluster desiring to mount the file system to continue mounting file systems owned by **cluster1**.

- 4. On **cluster1**, the system administrator verifies that all clusters desiring to access **cluster1** file systems have received the new key and activated it using the **mmremotecluster update** command.
- 5. On **cluster1**, the system administrator issues the **mmauth genkey commit** command to commit the new key as the only valid access key. The old key will no longer be accepted once this command completes successfully:

mmauth genkey commit

Once the new public key has been committed, the old public key will no longer be accepted. As a result, any remote cluster administrator who has not been given the new key (see the preceding Step 2) and run **mmremotecluster update** (see the preceding Step 3) will no longer be able to mount file systems owned by **cluster1**.

Similarly, the administrator of cluster2 might decide to change the access key for cluster2:

1. On **cluster2**, the system administrator issues the **mmauth genkey new** command to generate a new public/private access key pair. The key pair is placed in **/var/mmfs/ssl**:

```
mmauth genkey new
```

- After this command is issued, **cluster2** will have two keys (referred to as the 'old key' and the 'new key') that can both be used when a connection is established to any of the nodes in **cluster2**.
- 2. The system administrator of **cluster2** now gives the file **/var/mmfs/ssl/id\_rsa.pub** (that contains the new key) to the system administrator of **cluster1**, the owner of the file systems. This operation requires the two administrators to coordinate their activities, and must occur outside of the GPFS command environment.
- 3. On **cluster1**, the system administrator issues the **mmauth update** command to make the new key known to his system:

```
mmauth update cluster2 -k cluster2 id rsa.pub
```

where:

cluster2

Is the real name of cluster2 as given by the mmlscluster command on a node in cluster2.

cluster2\_id\_rsa.pub

Is the name of the file obtained from the administrator of cluster2 in Step 2.

This permits the cluster desiring to mount the file system to continue mounting file systems owned by **cluster1**.

- 4. The system administrator of **cluster2** verifies that the administrator of **cluster1** has received the new key and activated it using the **mmauth update** command.
- 5. On **cluster2**, the system administrator issues the **mmauth genkey commit** command to commit the new key as the only valid access key. The old key will no longer be accepted once this command completes successfully:

mmauth genkey commit

## NIST compliance

The **nistCompliance** configuration variable allows the system administrator to restrict the set of available algorithms and key lengths to a subset of those approved by NIST.

#### About this task

The **nistCompliance** variable applies to security transport (tscomm security, key retrieval) only, not to encryption, which always uses NIST-compliant mechanisms.

For the valid values for **nistCompliance**, see *mmchconfig command* in the *IBM Spectrum Scale*: Command and *Programming Reference* guide.

The **nistCompliance** configuration variable has been introduced on version 4.1. Clusters created prior to that release operate with the equivalent of that variable being set to **off**. Similarly, clusters created on prior versions and which are migrated to 4.1 will have **nistCompliance** set to **off**.

#### Remote Mounts and version 3.5 clusters

A cluster created on version 4.1 or higher, and operating with **nistCompliance** set to **SP800-131A**, will be unable to remote-mount a file system from a version 3.5 cluster, since the 4.1 cluster will not accept the key from the latter, which is not NIST SP800-131A-compliant. To allow the version 4.1 cluster to remote-mount the version 3.5 cluster, issue the

 ${\it mmchconfig\ nistCompliance=off}$ 

command on the version 4.1 cluster, before the mmremotecluster add command can be issued. The key exchange will work even if the version 4.1 cluster already has a NIST-compliant key.

### Updating a cluster to nistCompliance SP800-131A

A cluster upgraded from prior versions may have the **nistCompliance** set to **off** and may be operating with keys which are not NIST SP800-131A-compliant. To upgrade the cluster to operate in NIST SP800-131A mode, the following procedure should be followed:

From a node in the cluster which is running version 4.1 or later, issue:

mmauth genkey new mmauth genkey commit

If remote clusters are present, follow the procedure described in the "Changing security keys with remote access" on page 290 section (under Chapter 21, "Accessing a remote GPFS file system," on page 281) to update the key on the remote clusters.

Once all nodes in the cluster are running at least version 4.1, run the following command from one of the nodes in the cluster:

mmchconfig release=LATEST

From one of the nodes in the cluster, run the following command: mmchconfig nistCompliance=SP800-131A

## Important information about remote access

There is some additional information about this topic that you should take into consideration.

When working with GPFS file systems accessed by nodes that belong to other GPFS clusters, consider the following points:

- 1. A file system is administered only by the cluster where the file system was created. Other clusters may be allowed to mount the file system, but their administrators cannot add or delete disks, change characteristics of the file system, enable or disable quotas, run the mmfsck command, and so forth. The only commands that other clusters can issue are list type commands, such as: mmlsfs, mmlsdisk, mmlsmount, and mmdf.
- 2. Since each cluster is managed independently, there is no automatic coordination and propagation of changes between clusters, like there is between the nodes within a cluster.
  - This means that if the administrator of cluster1 (the owner of file system gpfs1) decides to delete it or rename it, the information for gpfs1 in cluster2 becomes obsolete, and an attempt to mount gpfs1 from cluster2 will fail. It is assumed that when such changes take place, the two administrators will inform each other. The administrator of cluster2 can then use the update or delete options of the mmremotefs command to make the appropriate changes.
- 3. If the names of the contact nodes change, the name of the cluster changes, or the public key file changes, use the **update** option of the **mmremotecluster** command to reflect the changes.
- 4. Use the **show** option of the **mmremotecluster** and **mmremotefs** commands to display the current information about remote clusters and file systems.
- 5. If the cluster that owns a file system has a maxblocksize configuration parameter that is different from the maxblocksize configuration parameter of the cluster that desires to mount a file system, a mismatch may occur and file system mount requests may fail with messages to this effect. Check your maxblocksize configuration parameters on both clusters using the mmlsconfig command. Correct any discrepancies with the **mmchconfig** command.

# Chapter 22. Information lifecycle management for IBM Spectrum Scale

IBM Spectrum Scale can help you achieve information lifecycle management (ILM) efficiencies through powerful policy-driven automated tiered storage management. With the ILM toolkit, you can manage sets of files and pools of storage, and you can automate the management of file data.

Using these tools, GPFS can automatically determine where to physically store your data regardless of its placement in the logical directory structure. Storage pools, filesets and user-defined policies provide the ability to match the cost of your storage resources to the value of your data.

Note: This feature is available with IBM Spectrum Scale Standard Edition or higher.

GPFS policy-based ILM tools allow you to:

- Create *storage pools* to provide a way to partition a file system's storage into collections of disks or a redundant array of independent disks (RAIDs) with similar properties that are managed together as a group. GPFS has three types of storage pools:
  - A required **system** storage pool that you create and manage through GPFS
  - Optional user storage pools that you create and manage through GPFS
  - Optional external storage pools that you define with GPFS policy rules and manage through an external application such as IBM Spectrum Protect
- Create *filesets* to provide a way to partition the file system namespace to allow administrative operations at a finer granularity than that of the entire file system. See "Filesets" on page 336.
- Create *policy rules* based on data attributes to determine initial file data placement and manage file data placement throughout the life of the file. See "Policies for automating file management" on page 300.

To work with ILM in the GUI, click **Files** > **Information Lifecycle**.

Use the following information to create and manage information lifecycle management policies in IBM Spectrum Scale:

# Storage pools

Physically, a *storage pool* is a collection of disks or RAID arrays. Storage pools also allow you to group multiple storage systems within a file system.

Using storage pools, you can create tiers of storage by grouping storage devices based on performance, locality, or reliability characteristics. For example, one pool could be an enterprise class storage system that hosts high-performance Fibre Channel disks and another pool might consist of numerous disk controllers that host a large set of economical SATA disks.

There are two types of storage pools in GPFS, internal storage pools and external storage pools. Internal storage pools are managed within GPFS. External storage pools are managed by an external application such as IBM Spectrum Protect. For external storage pools, GPFS provides tools that allow you to define an interface that your external storage manager uses to access your data. GPFS does not manage the data placed in external storage pools. Instead, GPFS manages the movement of data to and from external storage pools. Storage pools allow you to perform complex operations such as moving, mirroring, or deleting files across multiple storage devices, providing storage virtualization and a single management context.

Internal GPFS storage pools are meant for managing online storage resources. External storage pools are intended for use as near-line storage and for archival and backup operations. However, both types of storage pools provide you with a method to partition file system storage for considerations such as:

- · Improved price-performance by matching the cost of storage to the value of the data
- Improved performance by:
  - Reducing the contention for premium storage
  - Reducing the impact of slower devices
  - Allowing you to retrieve archived data when needed
- Improved reliability by providing for:
  - Replication based on need
  - Better failure containment
  - Creation of new storage pools as needed

For additional information, refer to:

- "Internal storage pools"
- "External storage pools" on page 299

## Internal storage pools

Internal GPFS storage pools are controlled by GPFS policies and commands. There are two types of internal GPFS storage pools, the required system storage pool and up to seven optional user storage pools. The system storage pool contains metadata for each file and may also contain user data. User storage pools can only contain user data.

The internal GPFS storage pool to which a disk belongs is specified as an attribute of the disk in the GPFS cluster. You specify the disk attributes as a field in each disk descriptor when you create the file system or when adding disks to an existing file system. GPFS allows a maximum of eight internal storage pools per file system. One of these storage pools is the required **system** storage pool. The other seven internal storage pools are optional user storage pools.

GPFS assigns file data to internal storage pools under these circumstances:

- When the file is initially created; the storage pool is determined by the file placement policy that is in effect when at the time of file creation.
- When the attributes of the file, such as file size or access time, match the rules of a policy that directs GPFS to migrate the data to a different storage pool.

For additional information, refer to:

- "The system storage pool"
- "The system.log storage pool" on page 295
- "User storage pools" on page 295
- "Managing storage pools" on page 296

#### The system storage pool

The **system** storage pool contains file system control structures, reserved files, directories, symbolic links, special devices, as well as the metadata associated with regular files, including indirect blocks, extended attributes, and so forth.

The **system** storage pool can also contain user data. There is only one **system** storage pool per file system, and it is automatically created when the file system is created.

**Important:** It is recommended that you use highly-reliable disks and replication for the **system** storage pool because it contains system metadata.

The amount of metadata grows as you add files to the system. Therefore, it is recommended that you monitor the **system** storage pool to ensure that there is always enough space to accommodate growth. The **system** storage pool typically requires a small percentage of the total storage capacity that GPFS manages. However, the percentage required by the **system** storage pool varies depending on your environment. You can monitor the amount of space available in the **system** storage pool with the **mmdf** command. If the available space in the system storage pool begins to run low, you can increase the available space by purging files or adding disks to the system storage pool.

#### The system.log storage pool

By default the file system recovery log is stored in the system storage pool with file system metadata. The file system recovery log can also be placed in a dedicated pool that is called the **system.log** pool.

This storage pool must be created explicitly. It is highly recommended to only use storage that is as fast or even faster than what is used for the system storage pool. This recommendation is because of the high number of small synchronous data updates made to the recovery log. The block size for the **system.log** pool must be the same as the block size of the system pool.

The file system recovery log will only be stored in one pool.

#### User storage pools

All user data for a file is stored in the assigned storage pool as determined by your file placement rules.

In addition, file data can be migrated to a different storage pool according to your file management policies. For more information on policies, see "Policies for automating file management" on page 300.

A user storage pool *only* contains the blocks of data (user data, for example) that make up a user file. GPFS stores the data that describes the files, called *file metadata*, separately from the actual file data in the **system** storage pool. You can create one or more user storage pools, and then create policy rules to indicate where the data blocks for a file should be stored.

#### Tracking file access temperature within a storage pool

A file's access temperature is an attribute for policy that provides a means of optimizing tiered storage. File temperatures are a relative attribute, indicating whether a file is "hotter" or "colder" than the others in its pool. The policy can be used to migrate hotter files to higher tiers and colder files to lower. The access temperature is an exponential moving average of the accesses to the file. As files are accessed the temperature increases; likewise when the access stops the file cools. File temperature is intended to optimize nonvolatile storage, not memory usage; therefore, cache hits are not counted. In a similar manner, only user accesses are counted.

The access counts to a file are tracked as an exponential moving average. An unaccessed file loses a percentage of its accesses each period. The loss percentage and period are set via the configuration variables **fileHeatLossPercent** and **fileHeatPeriodMinutes**. By default, the file access temperature is not tracked. To use access temperature in policy, the tracking must first be enabled. To do this, set the two configuration variables as follows:

#### fileHeatLossPercent

The percentage (between 0 and 100) of file access temperature dissipated over the **fileHeatPeriodMinutes** time. The default value is 10.

#### fileHeatPeriodMinutes

The number of minutes defined for the recalculation of file access temperature. To turn on tracking, **fileHeatPeriodMinutes** must be set to a nonzero value. The default value is 0.

The following example sets **fileHeatPeriodMinutes** to 1440 (24 hours) and **fileHeatLossPercent** to 10, meaning that unaccessed files will lose 10% of their heat value every 24 hours, or approximately 0.4% every hour (because the loss is continuous and "compounded" geometrically):

mmchconfig fileheatperiodminutes=1440,fileheatlosspercent=10

**Note:** If the updating of the file access time (atime) is suppressed or if relative atime semantics are in effect, proper calculation of the file access temperature may be adversely affected.

File access temperature is tracked on a per-cluster basis, not on a per-file system basis.

Use **WEIGHT(FILE\_HEAT)** with a policy **MIGRATE** rule to prioritize migration by file temperature. (You can use the **GROUP POOL** rule to define a group pool to be specified as the **TO POOL** target.) See "Policies for automating file management" on page 300.

#### Managing storage pools

Managing your storage pools includes:

- "Creating storage pools"
- "Changing the storage pool assignment of a disk"
- "Changing the storage pool assignment of a file" on page 297
- "Deleting storage pools" on page 297
- "Listing the storage pools of a file system" on page 297
- "Listing the storage pool of a file" on page 298
- "Listing disks and associated statistics" on page 298
- "Rebalancing files in a storage pool" on page 299
- "Using replication in a storage pool" on page 299

#### Creating storage pools:

The storage pool to which a disk belongs is an attribute of each disk and is specified as a field in each disk descriptor when the file system is created using the **mmcrfs** command or when disks are added to an existing file system with the **mmadddisk** command. Adding a disk with a new storage pool name in the disk descriptor automatically creates the storage pool.

Storage pool names:

- Must be unique within a file system, but not across file systems.
- Cannot be longer than 255 alphanumeric characters.
- Are case sensitive. **MYpool** and **myPool** are distinct storage pools.

A storage pool is defined by the stanza keyword **pool**; for example:

#### pool=dataPoolA

If a storage pool is not specified, the disk is by default assigned to the **system** storage pool.

The **--metadata-block-size** flag on the **mmcrfs** command can be used to create a system pool with a different block size from the user pools. This can be especially beneficial if the default block size is larger than 1 MB. If data and metadata block sizes differ, the system pool must contain only **metadataOnly** disks.

#### Changing the storage pool assignment of a disk:

Once a disk is assigned to a storage pool, the pool assignment cannot be changed by using either the **mmchdisk** command or the **mmrpldisk** command. You can, however, change the pool to which the disk is assigned.

To move a disk to another pool:

- 1. Delete the disk from its current pool by issuing the **mmdeldisk** command. This will move the data to the remaining disks in the storage pool.
- 2. Add the disk to the new pool by issuing the **mmadddisk** command.
- 3. Rebalance the data across all disks in the new storage pool by issuing the mmrestripefs -P command.

#### Changing the storage pool assignment of a file:

You can change the storage pool that a file is assigned to.

A root user can change the storage pool that a file is assigned to by either:

- Running mmapplypolicy with an appropriate set of policy rules.
- Issuing the **mmchattr** -**P** command.

By default, both of these commands migrate data immediately (this is the same as using the **-I yes** option for these commands). If desired, you can delay migrating the data by specifying the **-I defer** option for either command. Using the defer option, the existing data does not get moved to the new storage pool until either the **mmrestripefs** command or the **mmrestripefile** command are executed. For additional information, refer to:

- "Overview of policies" on page 300
- "Rebalancing files in a storage pool" on page 299

#### **Deleting storage pools:**

System storage pools, system.log pools and user storage pools have different deletion requirements.

Deleting the **System** storage pool is not allowed. You can delete the **system** storage pool only after you have deleted the file system.

You can delete the **system.log** pool by deleting all the disks in the **system.log** pool. You do not need to run a policy to empty the **system.log** pool first, because the **system.log** pool can only contain log files, and those are automatically migrated to the **System** pool when you delete the **System** pool.

In order to delete a user storage pool, you must delete all its disks using the **mmdeldisk** command. When GPFS deletes the last remaining disk from a user storage pool, the storage pool is also deleted. To delete a storage pool, it must be completely empty. A migration policy along with the **mmapplypolicy** command could be used to do this.

#### Listing the storage pools of a file system:

To list the storage pools available for a specific file system, issue the mmlsfs -P command.

For example, this command:

mmlsfs fs1 -P

produces output similar to this:

| flag | value          | description                       |
|------|----------------|-----------------------------------|
|      |                |                                   |
| -P   | system;sp1;sp2 | Disk storage pools in file system |

For file system **fs1**, there are three storage pools: the **system** storage pool and user storage pools named **sp1** and **sp2**.

#### Listing the storage pool of a file:

To display the assigned storage pool and the name of the fileset that includes the file, issue the mmlsattr **-L** command.

For example, this command:

mmlsattr -L myfile

#### produces output similar to this:

file name: metadata replication: 2 max 2 data replication: 1 max 2 immutable: no append0nly: flags:

storage pool name: sp1 root fileset name:

snapshot name:
creation Time: Wed Feb 22 15:16:29 2012
Misc attributes: ARCHIVE

File myfile is assigned to the storage pool named sp1 and is part of the root fileset.

#### Listing disks and associated statistics:

To list the disks belonging to a storage pool, issue the **mmdf** -P command.

For example, this command:

mmdf fs1 -P sp1

produces output similar to this:

| disk<br>name     | disk size<br>in KB | failure holds<br>group metada | holds<br>ta data | free KB<br>in full blocks | free KB<br>in fragments |
|------------------|--------------------|-------------------------------|------------------|---------------------------|-------------------------|
| Disks in storage | e pool: sp1 (Ma    | ximum disk size               | allowed          | is 1.2 TB)                |                         |
| vp4vsdn05        | 17760256           | 6 no                          | yes              | 11310080 ( 64%)           | 205200 ( 1%)            |
| vp5vsdn05        | 17760256           | 6 no                          | yes              | 11311104 ( 64%)           | 205136 ( 1%)            |
| vp6vsdn05        | 17760256           | 6 no                          | yes              | 11300352 ( 64%)           | 206816 ( 1%)            |
| vp7vsdn05        | 17760256           | 6 no                          | yes              | 11296256 ( 64%)           | 209872 ( 1%)            |
| vp0vsdn05        | 17760256           | 6 no                          | yes              | 11293696 ( 64%)           | 207968 ( 1%)            |
| vp1vsdn05        | 17760256           | 6 no                          | yes              | 11293184 ( 64%)           | 206464 ( 1%)            |
| vp2vsdn05        | 17760256           | 6 no                          | yes              | 11309056 ( 64%)           | 203248 ( 1%)            |
| vp3vsdn05        | 17760256           | 6 no                          | yes              | 11269120 ( 63%)           | 211456 ( 1%)            |
|                  |                    |                               |                  |                           |                         |
| (pool total)     | 142082048          |                               |                  | 90382848 ( 64%)           | 1656160 ( 1%)           |

This example shows that storage pool sp1 in file system fs1 consists of eight disks and identifies details for each disk including:

- Name
- Size
- Failure group
- Data type
- Free space

#### Rebalancing files in a storage pool:

A root user can rebalance file data across all disks in a file system by issuing the mmrestripefs command.

#### Optionally:

- Specifying the -P option rebalances only those files assigned to the specified storage pool.
- Specifying the **-p** option rebalances the file placement within the storage pool. For files that are assigned to one storage pool, but that have data in a different pool, (referred to as ill-placed files), using this option migrates their data to the correct pool. (A file becomes "ill-placed" when the **-I defer** option is used during migration of the file between pools.)

#### Using replication in a storage pool:

To enable data replication in a storage pool, you must make certain that there are at least two failure groups within the storage pool.

This is necessary because GPFS maintains separation between storage pools and performs file replication within each storage pool. In other words, a file and its replica must be in the same storage pool. This also means that if you are going to replicate the entire file system, every storage pool in the file system must have at least two failure groups.

**Note:** Depending on the configuration of your file system, if you try to enable file replication in a storage pool having only one failure group, GPFS will either give you a warning or an error message.

## **External storage pools**

When you initially create a file, GPFS assigns that file to an internal storage pool. Internal storage pools support various types of online storage. To move data from online storage to offline or near-line storage, you can use external storage pools.

External storage pools use a flexible interface driven by GPFS policy rules that simplify data migration to and from other types of storage such as tape storage. For additional information, refer to "Policies for automating file management" on page 300.

You can define multiple external storage pools at any time using GPFS policy rules. To move data to an external storage pool, the GPFS policy engine evaluates the rules that determine which files qualify for transfer to the external pool. From that information, GPFS provides a list of candidate files and executes the script specified in the rule that defines the external pool. That executable script is the interface to the external application, such as IBM Spectrum Protect, that does the actual migration of data into an external pool. Using the external pool interface, GPFS gives you the ability to manage information by allowing you to:

- 1. Move files and their extended attributes onto low-cost near-line or offline storage when demand for the files diminishes.
- 2. Recall the files, with all of their previous access information, onto online storage whenever the files are needed.

#### **External pool requirements**

With external pools, GPFS provides metadata processing and the flexibility of using extended file attributes. The external storage manager is responsible for moving files from GPFS and returning them upon the request of an application accessing the file system. Therefore, when you are using external storage pools, you must use an external file management application such as IBM Spectrum Protect. The external application is responsible for maintaining the file once it has left the GPFS file system. For example, GPFS policy rules create a list of files that are eligible for migration. GPFS hands that list to IBM Spectrum Protect which migrates the files to tape and creates a reference file in the file system that has pointers to the tape image. When a file is requested, it is automatically retrieved from the external

storage pool and placed back in an internal storage pool. As an alternative, you can use a GPFS policy rule to retrieve the data in advance of a user request.

The number of external storage pools is only limited by the capabilities of your external application. GPFS allows you to define external storage pools at any time by writing a policy that defines the pool and makes that location known to GPFS. External storage pools are defined by policy rules and initiated by either storage thresholds or use of the **mmapplypolicy** command.

For additional information, refer to "Working with external storage pools" on page 330.

## Policies for automating file management

GPFS provides a means to automate the management of files using policies and rules. Properly managing your files allows you to efficiently use and balance your premium and less expensive storage resources.

GPFS supports these policies:

- File placement policies are used to automatically place newly created files in a specific storage pool.
- File management policies are used to manage files during their lifecycle by moving them to another storage pool, moving them to near-line storage, copying them to archival storage, changing their replication status, or deleting them.
- Transparent Cloud Tiering policies are used to migrate cold data to a cloud storage tier or recall data from the cloud storage tier on reaching certain threshold levels.

You can create and manage policies and policy rules with both the command line interface and the GUI. In the GUI, navigate to Files > Information Lifecycle Management.

## Overview of policies

A *policy* is a set of rules that describes the life cycle of user data based on the attributes of files. Each rule defines an operation or definition, such as "migrate to a pool and replicate the file."

You can do the following tasks with rules:

- · Initial file placement
- · File management
- Restoring file data
- Encryption-specific uses. For more information, see the topic *Encryption* in the *IBM Spectrum Scale: Command and Programming Reference.*
- File compression and decompression. For more information, see the topic "File compression" on page 80

When a file is created or restored, the placement policy determines the location of the file's data and assigns the file to a storage pool. All data written to that file is placed in the assigned storage pool.

The placement policy defining the initial placement of newly created files and the rules for placement of restored data must be installed into GPFS with the **mmchpolicy** command. If a GPFS file system does not have a placement policy installed, all the data is stored in the first data storage pool. Only one placement policy can be installed at a time. If you switch from one placement policy to another, or make changes to a placement policy, that action has no effect on existing files. However, newly created files are always placed according to the currently installed placement policy.

The management policy determines file management operations such as migration, deletion, and file compression or decompression.

In order to migrate or delete data, you must use the **mmapplypolicy** command. To compress or decompress data, you can use either the **mmapplypolicy** command with a **MIGRATE** rule or the

**mmchattr** command. You can define the file management rules and install them in the file system together with the placement rules. As an alternative, you may define these rules in a separate file and explicitly provide them to **mmapplypolicy** using the **-P** option. In either case, policy rules for placement or migration may be intermixed. Over the life of the file, data can be migrated to a different storage pool any number of times, and files can be deleted or restored.

**Note:** In a multicluster environment, the scope of the **mmapplypolicy** command is limited to the nodes in the cluster that owns the file system.

**Note:** File compression or decompression using the **mmapplypolicy** command is not supported on the Windows operating system.

File management rules can also be used to control the space utilization of GPFS online storage pools. When the utilization for an online pool exceeds the specified high threshold value, GPFS can be configured, through user exits, to trigger an event that can automatically start **mmapplypolicy** and reduce the utilization of the pool. Using the **mmaddcallback** command, you can specify a script that will run when such an event occurs. For more information, see the topic *mmaddcallback command* in the *IBM Spectrum Scale*: Command and Programming Reference.

GPFS performs error checking for file-placement policies in the following phases:

- When you install a new policy, GPFS checks the basic syntax of all the rules in the policy.
- GPFS also checks all references to storage pools. If a rule in the policy refers to a storage pool that does not exist, the policy is not installed and an error is returned.
- When a new file is created, the rules in the active policy are evaluated in order. If an error is detected, GPFS logs an error, skips all subsequent rules, and returns an EINVAL error code to the application.
- Otherwise, the first applicable rule is used to store the file data.

### Default file placement policy:

When a GPFS file system is first created, the default file placement policy is to assign all files to the **system** storage pool. You can go back to the default policy by running the command: mmchpolicy Device DEFAULT

For more information on using GPFS commands to manage policies, see "Managing policies" on page 327.

# **Policy rules**

A *policy rule* is an SQL-like statement that tells GPFS what to do with the data for a file in a specific storage pool if the file meets specific criteria. A rule can apply to any file being created or only to files being created within a specific fileset or group of filesets.

Rules specify conditions that, when true, cause the rule to be applied. Conditions that cause GPFS to apply a rule include:

- · Date and time when the rule is evaluated, that is, the current date and time
- · Date and time when the file was last accessed
- · Date and time when the file was last modified
- · Fileset name
- File name or extension
- File size
- User ID and group ID

GPFS evaluates policy rules in order, from first to last, as they appear in the policy. The first rule that matches determines what is to be done with that file. For example, when a client creates a file, GPFS scans the list of rules in the active file placement policy to determine which rule applies to the file. When

a rule applies to the file, GPFS stops processing the rules and assigns the file to the appropriate storage pool. If no rule applies, an EINVAL error code is returned to the application.

There are eight types of policy rules that allow you to define specific actions that GPFS will implement on the file data. Each rule has clauses that control candidate selection, namely when the rule is allowed to match a file, what files it will match, the order to operate on the matching files and additional attributes to show for each candidate file. Different clauses are permitted on different rules based upon the semantics of the rule.

## **Policy rules: Syntax**

Policy rules can apply to file placements, group pools, file migrations, file deletions, file exclusions, file lists, file restores, external storage pool definitions, and external list definitions.

The policy rules and their respective syntax diagrams are as follows. For more information about encryption-specific rules, see Chapter 33, "Encryption," on page 537.

• File placement rules

```
RULE ['RuleName']
SET POOL 'PoolName'
[LIMIT (OccupancyPercentage)]
[REPLICATE (DataReplication)]
[FOR FILESET ('FilesetName'[,'FilesetName']...)]
[ACTION (SqlExpression)]
[WHERE SqlExpression]
```

 Group pool rule; used to define a list of pools that may be used as a pseudo-pool source or destination in either a FROM POOL or TO POOL clause within another rule

```
RULE ['RuleName'] GROUP POOL ['groupPoolName']
  IS 'poolName' [LIMIT(OccupancyPercentage)]
  THEN 'poolName2' [LIMIT(n2)]
  THEN 'pool-C' [LIMIT(n3)]
  THEN ...

    File migration rule

  RULE ['RuleName'] [WHEN TimeBooleanExpression]
    MIGRATE [COMPRESS ({'yes' | 'no'})]
       [FROM POOL 'FromPoolName']
       [\textbf{THRESHOLD} \ (\textit{HighPercentage}[,\textit{LowPercentage}[,\textit{PremigratePercentage}]])]
       [WEIGHT (WeightExpression)]
    TO POOL 'ToPoolName'
       [LIMIT (OccupancyPercentage)]
       [REPLICATE (DataReplication)]
       [FOR FILESET ('FilesetName'[,'FilesetName']...)]
       [SHOW (['String'] SqlExpression)]
       [SIZE (numeric-sql-expression)]
       [ACTION (SqlExpression)]
       [WHERE SqlExpression]
```

For more information, see the topic "File compression" on page 80.

• File deletion rule

```
RULE ['RuleName'] [WHEN TimeBooleanExpression]

DELETE

[DIRECTORIES_PLUS]
[FROM POOL 'FromPoolName']
[THRESHOLD (HighPercentage[,LowPercentage])]
[WEIGHT (WeightExpression)]
[FOR FILESET ('FilesetName'[,'FilesetName']...)]
[SHOW (['String'] SqlExpression)]
[SIZE (numeric-sql-expression)]
[ACTION (SqlExpression)]
[WHERE SqlExpression]
```

· File exclusion rule

```
RULE ['RuleName'] [WHEN TimeBooleanExpression]
    EXCLUDE
      [DIRECTORIES PLUS]
     [FROM POOL 'FromPoolName']
     [FOR FILESET ('FilesetName'[,'FilesetName']...)]
     [ACTION (SqlExpression)]
     [WHERE SqlExpression]

    File list rule

  RULE ['RuleName'] [WHEN TimeBooleanExpression]
    LIST 'ListName'
      [EXCLUDE]
      [DIRECTORIES PLUS]
      [FROM POOL 'FromPoolName']
       [THRESHOLD (HighPercentage[,LowPercentage])]
       [WEIGHT (WeightExpression)]
       [FOR FILESET ('FilesetName'[,'FilesetName']...)]
       [SHOW (['String'] SqlExpression)]
       [SIZE (numeric-sql-expression)]
       [ACTION (SqlExpression)]
       [WHERE SqlExpression]

    File restore rule

  RULE ['RuleName']
    RESTORE TO POOL 'PoolName'
       [LIMIT (OccupancyPercentage)]
       [REPLICATE (DataReplication)]
       [FOR FILESET ('FilesetName'[,'FilesetName']...)]
       [ACTION (SqlExpression)]
      [WHERE SqlExpression]

    External storage pool definition rule

  RULE ['RuleName']
    EXTERNAL POOL 'PoolName'
     EXEC 'InterfaceScript'
       [OPTS 'OptionsString ...']
       [ESCAPE '%SpecialCharacters']
      [SIZE sum-number]
· External list definition rule
  RULE ['RuleName']
    EXTERNAL LIST 'ListName'
     EXEC 'InterfaceScript'
      [OPTS 'OptionsString ...']
      [ESCAPE '%SpecialCharacters']
       [THRESHOLD 'ResourceClass']
      [SIZE sum-number]
```

## **Policy rules: Terms**

The terms of policy rules specify conditions for selecting files and operations to perform on files.

The following terms are used in policy rules. Some terms appear in more than one rule:

```
ACTION (SqlExpression)
```

Specifies an SQL expression that is evaluated only if the other clauses of the rule are satisfied. The action of the *SqlExpression* is completed, and the resulting value of the *SqlExpression* is discarded. In the following example, the rule sets the extended attribute "user action" to the value "set pool s6" for files that begin with the characters "sp". These files are assigned to the system pool:

```
rule 's6' set pool 'system' action(setxattr('user.action','set pool s6')) where name like 'sp%'
```

Note: Encryption policies do not support the ACTION clause.

```
COMPRESS ({'yes' | 'no})
```

Indicates that the file is to be compressed or decompressed. The following rule compresses the files in the pool datapool that begin with the string green%:

```
RULE 'COMPR1' MIGRATE FROM POOL 'datapool' COMPRESS('yes') WHERE NAME LIKE 'green%'
```

For more information, see the topic "File compression" on page 80.

## **DIRECTORIES PLUS**

Indicates that non-regular file objects (directories, symbolic links, and other items) must be included in the list. If not specified, only ordinary data files are included in the candidate lists.

#### **DELETE**

Identifies a file deletion rule. A file that matches this rule becomes a candidate for deletion.

### **ESCAPE** '%SpecialCharacters'

Specifies that path names and the SHOW('string') expressions within the associated file lists are encoded with a scheme based on RFC3986 URI percent encoding.

Compare the two following rules:

```
RULE 'xp' EXTERNAL POOL 'pool-name' EXEC 'script-name' ESCAPE '%'
RULE 'x1' EXTERNAL LIST 'list-name' EXEC 'script-name' ESCAPE '%/+0#'
```

Both rules specify that all characters except the "unreserved" characters in the set a-zA-Z0-9- .~ are encoded as %XX, where XX comprises two hexadecimal digits.

However, the GPFS ESCAPE syntax adds to the set of "unreserved" characters. In the first rule, the syntax ESCAPE '%' specifies a rigorous RFC3986 encoding. Under this rule, a path name such as /root/directory/@abc+def#ghi.jkl appears in a file list in the following format:

```
%2Froot%2Fdirectory%2F%40abc%2Bdef%23ghi.jkl
```

In the second rule, the syntax ESCAPE '%/+0#' specifies that none of the characters in set /+0# are escaped. Under this rule, the same path name appears in a file list in the following format: /root/directory/@abc+def#ghi.jkl

If you omit the ESCAPE clause, the newline character is escaped as '\n', and the backslash character is escaped as '\\'; all other characters are presented as is, without further encoding.

#### **EXCLUDE**

Identifies a file exclusion rule.

## RULE 'x' EXCLUDE

A file that matches this form of the rule is excluded from further consideration by any MIGRATE or **DELETE** rules that follow.

```
RULE 'rule-name' LIST 'listname-y' EXCLUDE
```

A file that matches this form of the rule is excluded from further consideration by any LIST rules that name the same *listname-y*.

#### **EXEC** 'InterfaceScript'

Specifies an external program to be invoked to pass requests to an external storage management application. InterfaceScript must be a fully qualified path name to a user-provided script or program that supports the commands described in "User-provided program for managing external pools" on page 331.

### **EXTERNAL LIST** ListName

Defines an external list. This rule does not match files. It provides the binding between the lists that are generated with regular LIST rules with a matching ListName and the external program that you want to run with these lists as input.

## **EXTERNAL POOL** PoolName

Defines an external storage pool. This rule does not match files but defines the binding between the policy language and the external storage manager that implements the external storage.

```
FOR FILESET ('FilesetName'[,'FilesetName']...)
```

Specifies that the rule applies only to files within the specified filesets.

#### FROM POOL FromPoolName

Specifies the name of the source pool from which files are candidates for migration.

#### GROUP POOL Pool Name

Defines a group pool. This rule supports the concept of distributing data files over several GPFS disk pools.

Optionally, a **LIMIT**, specified as an occupancy percentage, can be specified for each disk pool; if not specified, the limit defaults to 99%. The **THEN** keyword signifies that disk pools that are specified before a **THEN** keyword are preferred over disk pools that are specified after. When a pool that is defined by a **GROUP POOL** rule is the **TO POOL** target of a **MIGRATE** rule, the selected files are distributed among the disk pools that comprise the group pool. Files of highest weight are put into the most preferred disk pool up to the occupancy limit for that pool. If more files must be migrated, they are put into the second most preferred pool up to the occupancy limit for that pool. Again, files of highest weight are selected.

If you specify a file that is defined by a **GROUP POOL** rule in a **FROM POOL** clause, the clause matches any file in any of the disk pools in the group pool.

You can "repack" a group pool by **WEIGHT**. Migrate files of higher weight to preferred disk pools by specifying a group pool as both the source and the target of a **MIGRATE** rule.

```
rule 'grpdef' GROUP POOL 'gpool' IS 'ssd' LIMIT(90) THEN 'fast' LIMIT(85) THEN 'sata' rule 'repack' MIGRATE FROM POOL 'gpool' TO POOL 'gpool' WEIGHT(FILE HEAT)
```

See "Tracking file access temperature within a storage pool" on page 295.

## **LIMIT** (OccupancyPercentage)

Limits the creation of data in a storage pool. GPFS does not migrate a file into a pool if doing so exceeds the occupancy percentage for the pool. If you do not specify an occupancy percentage for a pool, the default value is 99%. See "Phase two: Choosing and scheduling files" on page 321.

You can specify *OccupancyPercentage* as a floating point number, as in the following example: RULE 'r' RESTORE to pool 'x' limit(8.9e1)

For testing or planning purposes, and when you use the **mmapplypolicy** command with the **-I defer** or **-I test** option, you can specify a **LIMIT** larger than 100%.

The limit clause does not apply when the target **TO POOL** is a **GROUP POOL**. The limits that are specified in the rule that defines the target **GROUP POOL** govern the action of the **MIGRATE** rule.

### LIST ListName

Identifies a file list generation rule. A file can match more than one list rule but appears in a list only once. *ListName* provides the binding to an **EXTERNAL LIST** rule that specifies the executable program to call when the generated list is processed.

#### MIGRATE

Identifies a file migration rule. A file that matches this rule becomes a candidate for migration to the pool specified by the **TO POOL** clause.

## **OPTS** 'OptionsString ...'

Specifies optional parameters to be passed to the external program defined with the **EXEC** clause. *OptionsString* is not interpreted by the GPFS policy engine.

#### **REPLICATE** (DataReplication)

Overrides the default data replication factor. This value must be specified as 1, 2, or 3.

## **RESTORE TO POOL** PoolName

Identifies a file restore rule. When you restore a file with the **gpfs\_fputattrswithpathname()** subroutine, you can use this rule to match files against their saved attributes rather than the current file attributes. This rule also applies to a command that uses that subroutine, such as the IBM Spectrum Protect command **dsmc restore**.

## RULE ['RuleName']

Initiates the rule statement. RuleName identifies the rule and is used in diagnostic messages.

## SET POOL PoolName

Identifies an initial file placement rule. *PoolName* specifies the name of the storage pool where all files that match the rule criteria is placed.

## **SHOW** (['String'] SqlExpression)

Inserts the requested information (the character representation of the evaluated SQL expression *SqlExpression*) into the candidate list that is created by the rule when it deals with external storage pools. *String* is a literal value that gets echoed back.

This clause has no effect in matching files but can be used to define other attributes to be exported with the candidate file lists.

## **SIZE** (numeric-sql-expression)

Is an optional clause of any MIGRATE, DELETE, or LIST rules that are used for choosing candidate files. *numeric-sql-expression* specifies the size of the file to be used when in calculating the total amount of data to be passed to a user script. The default is **KB\_ALLOCATED**.

### **SIZE** sum-number

Is an optional clause of the EXTERNAL POOL and EXTERNAL LIST rules. *sum-number* limits the total number of bytes in all of the files named in each list of files passed to your EXEC 'script'. If a single file is larger than *sum-number*, it is passed to your EXEC 'script' as the only entry in a "singleton" file list.

Specify *sum-number* as a numeric constant or a floating-point value.

Note: The value of *sum-number* is in kilobytes.

## **THRESHOLD** (HighPercentage[,LowPercentage[,PremigratePercentage]])

Controls migration and deletion based on the percent of assigned pool storage that is occupied.

## HighPercentage

Indicates that the rule is to be applied only if the occupancy percentage of the current pool of the file is greater than or equal to the *HighPercentage* value. Specify a nonnegative integer in the range 0-100.

#### LowPercentage

Indicates that **MIGRATE** and **DELETE** rules are to be applied until the occupancy percentage of the current pool of the file is reduced to less than or equal to the *LowPercentage* value. Specify a nonnegative integer in the range 0-100. The default is 0%.

### *PremigratePercentage*

Defines an occupancy percentage of a storage pool that is below the lower limit. Files that lie between the lower limit *LowPercentage* and the pre-migrate limit *PremigratePercentage* are copied and become dual-resident in both the internal GPFS storage pool and the designated external storage pool. This option allows the system to free up space quickly by deleting pre-migrated files if the pool becomes full. Specify a nonnegative integer in the range 0 to *LowPercentage*. The default is the same value as *LowPercentage*.

#### Notes:

- 1. *Percentage* values can be specified as numeric constants or floating-point values.
- 2. This option applies only when you migrate to the external storage pool.
- 3. This option does not apply when the current rule operates on one group pool.

## THRESHOLD (ResourceClass)

Specifies the type of capacity-managed resources that are associated with *ListName*. The following values are valid:

### FILESET\_QUOTAS

Indicates that the **LIST** rule must use the occupancy percentage of the "hard limit" fileset quota per the **mmlsquota** and **mmedquota** commands.

## FILESET\_QUOTA\_SOFT

Indicates that the **LIST** rule must use the occupancy percentage of the "soft limit" fileset quota per the **mmlsquota** and **mmedquota** commands.

## **GROUP QUOTAS**

Indicates that the **LIST** rule must use the occupancy percentage of the "hard limit" group quota per the **mmlsquota** and **mmedquota** commands.

## **GROUP QUOTA SOFT**

Indicates that the **LIST** rule must use the occupancy percentage of the "soft limit" group quota per the **mmlsquota** and **mmedquota** commands.

### **POOL CAPACITIES**

Indicates that the **LIST** rule uses the occupancy percentage of the pool when it applies the threshold rule. This value is the default value. This value is used if the threshold is not specified in the **EXTERNAL LIST** rule but appears in the **LIST** rule.

## **USER QUOTAS**

Indicates that the **LIST** rule uses the occupancy percentage of the "hard limit" user quota per the **mmlsquota** and **mmedquota** commands.

### **USER QUOTA SOFT**

Indicates that the **LIST** rule uses the occupancy percentage of the "soft limit" user quota per the **mmlsquota** and **mmedquota** commands.

Note: This option does not apply when the current rule operates on one group pool.

For more detail on how **THRESHOLD** can be used to control file migration and deletion, see "Phase one: Selecting candidate files" on page 319 and "Pre-migrating files with external storage pools" on page 334.

### **TO POOL** ToPoolName

Specifies the name of the storage pool to which all the files that match the rule criteria are migrated. This phrase is optional if the **COMPRESS** keyword is specified.

#### **WEIGHT** (WeightExpression)

Establishes an order on the matching files. Specifies an SQL expression with a numeric value that can be converted to a double-precision floating point number. The expression can refer to any of the file attributes and can include any constants and any of the available SQL operators or built-in functions.

## **WHEN** (TimeBooleanExpression)

Specifies an SQL expression that evaluates to **TRUE** or **FALSE**, depending only on the SQL built-in variable **CURRENT\_TIMESTAMP**. If the **WHEN** clause is present and *TimeBooleanExpression* evaluates to **FALSE**, the rule is skipped.

The **mmapplypolicy** command assigns the **CURRENT\_TIMESTAMP** when it begins processing. It uses either the actual Coordinated Universal Time date and time or the date specified with the **-D** option.

## **WHERE** SqlExpression

Specifies an SQL expression that can reference file attributes as SQL variables, functions, and operators. Some attributes are not available to all rules. Compares the file attributes specified in the rule with the attributes of the file that is created.

SqlExpression must be an expression that evaluates to TRUE or FALSE, but can be any combination of standard SQL syntax expressions, including built-in functions.

Omitting the WHERE clause entirely is equivalent to writing WHERE TRUE. The WHERE clause must be the last clause of the rule.

## **SQL** expressions for policy rules

A number of the available clauses in the GPFS policy rules utilize SQL expressions.

You can reference different file attributes as SQL variables and combine them with SQL functions an operators. Depending on the clause, the SQL expression must evaluate to either **TRUE** or **FALSE**, a numeric value, or a character string. Not all file attributes are available to all rules.

### File attributes in SQL expressions:

SQL expressions can include file attributes that specify certain clauses.

The following file attributes can be used in SQL expressions specified with the WHERE, WEIGHT, and SHOW clauses:

#### **ACCESS TIME**

Specifies an SQL time stamp value for the date and time that the file was last accessed (POSIX atime). See **EXPIRATION\_TIME**.

#### **BLOCKSIZE**

Specifies the size, in bytes, of each block of the file.

#### **CHANGE TIME**

Specifies an SQL time stamp value for the date and time that the file metadata was last changed (POSIX ctime).

#### **CLONE DEPTH**

Specifies the depth of the clone tree for the file.

## CLONE\_IS\_PARENT

Specifies whether the file is a clone parent.

### CLONE\_PARENT\_FILESETID

Specifies the fileset ID of the clone parent. The fileset ID is available only if **CLONE\_PARENT\_IS\_SNAP** is a nonzero value.

## CLONE\_PARENT\_INODE

Specifies the inode number of the clone parent, or **NULL** if it is not a file clone.

#### **CLONE PARENT IS SNAP**

Specifies whether the clone parent is in a snapshot.

#### **CLONE PARENT SNAP ID**

Specifies the snapshot ID of the clone parent. The snapshot ID is available only if **CLONE\_PARENT\_IS\_SNAP** is a nonzero value.

### **CREATION TIME**

Specifies an SQL time stamp value that is assigned when a file is created.

## DEVICE ID

Specifies the ID of the device that contains the directory entry.

## **DIRECTORY HASH**

Can be used to group files within the same directory.

**DIRECTORY\_HASH** is a function that maps every **PATH\_NAME** to a number. All files within the same directory are mapped to the same number and deeper paths are assigned to larger numbers.

**DIRECTORY\_HASH** uses the following functions:

## CountSubstr(BigString,LittleString)

Counts and returns the number of occurrences of *LittleString* in *BigString*.

## HashToFloat(StringValue)

Is a hash function that returns a quasi-random floating point number  $\ge 0$  and < 1, whose value

depends on a string value. Although the result might appear random, **HashToFloat**(*StringValue*) always returns the same floating point value for a particular string value.

The following rule lists the directory hash values for three directories:

```
RULE 'y' LIST 'x1' SHOW(DIRECTORY_HASH)
LIST 'x1' /abc/tdir/randy1 SHOW(+3.49449638091027E+000)
LIST 'x1' /abc/tdir/ax SHOW(+3.49449638091027E+000)
LIST 'x1' /abc/tdir/mmPolicy.8368.765871DF/mm_tmp/PWL.12 SHOW(+5.21282524359412E+000)
LIST 'x1' /abc/tdir/mmPolicy.31559.1E018912/mm_tmp/PWL.3 SHOW(+5.10672733094543E+000)
LIST 'x1' /abc/tdir/mmPolicy.31559.1E018912/mm tmp/PWL.2 SHOW(+5.10672733094543E+000)
```

The following rule causes files within the same directory to be grouped and processed together during deletion. Grouping the files can improve the performance of GPFS directory-locking and caching.

RULE 'purge' DELETE WEIGHT(DIRECTORY\_HASH) WHERE (deletion-criteria)

#### **EXPIRATION TIME**

Specifies the expiration time of the file, expressed as an SQL time-stamp value. If the expiration time of a file is not set, its expiration time is SQL NULL. You can detect such files by checking for "EXPIRATION\_TIME IS NULL".

Remember the following points:

- EXPIRATION\_TIME is tracked independently from ACCESS\_TIME and both values are maintained for immutable files.
- Expiration time and indefinite retention are independent attributes. You can change the value of either one without affecting the value of the other.

### FILE HEAT

Specifies the heat of the file based on the file access time and access size. For more information, see /usr/lpp/mmfs/samples/ilm/README.

## FILE SIZE

Specifies the current size or length of the file, in bytes.

## FILESET NAME

Specifies the fileset where the path name for the files is located, or is to be created.

**Note:** Using the **FOR FILESET** clause has the same effect and is more efficient to evaluate.

## **GENERATION**

Specifies a number that is incremented whenever an INODE number is reused.

### **GROUP ID**

Specifies the numeric group ID of the file's group.

### **GROUP NAME**

Specifies the group name that is associated with **GROUP\_ID**.

#### INODE

Specifies the file's inode number.

## KB\_ALLOCATED

Specifies the number of kilobytes of disk space allocated for the file data.

#### **MODE**

Displays the type and permission bits of a file as a 10-character string. The string has the same format as the first 10 characters of the output from the UNIX **ls -l** command. For example, **-rwxr-xr-x** is the **MODE** string of a file that can be read or executed by its owner, its group, or any user, but written only by its owner.

The first character of the MODE attributes displays the file type. The following values are supported:

**d** Directory.

- 1 Link.
- **c** Character device.
- **b** Block device.
- **p** Pipe.
- **s** Socket.
- ? Some other attribute, or unknown.

 $\triangle$ 

## MISC ATTRIBUTES

Specifies various miscellaneous file attributes. The value is a string of characters that are defined as follows:

- + File access is controlled by an Access Control List (ACL).
  - **a** The file is appendOnly.
  - A Archive.
  - **c** The file is selected to be compressed.
  - **D** Directory. To match all directories, you can use %D% as a wildcard character.
- **e** Encrypted. A Microsoft Windows file attribute. Does not refer to GPFS encryption.
- **E** The file has extended-attribute metadata.
- **f** Some data blocks of the file are ill-placed with respect to the File Placement Optimizer (FPO) attributes of the file.
  - **F** Regular data file.
- H Hidden. A Microsoft Windows file attribute.
- i Not indexed by content. A Microsoft Windows file attribute.
  - I Some data blocks might be ill-placed.
- I **j** AFM append flag.
  - **J** Some data blocks might be ill-replicated.
- k AFM remote state flag.
  - **K** Some data blocks might be ill-compressed.
  - L Symbolic link.
- I m Empty directory.
  - M Co-managed.
  - **2** Data blocks are replicated.
  - Offline.
  - **0** Other (not F, D, nor L). For example, a device or named pipe.
- p Reparse point. A Microsoft Windows file attribute.
- P Active File Management (AFM) summary flag. Indicates that at least one specific AFM flag is set: j, k, u, v, w, x, y, or z.
- r Has streams. A Microsoft Windows file attribute.
  - **R** Read-only.

- s Sparse. A Microsoft Windows file attribute.
- System. A Microsoft Windows file attribute.
- t Temporary. A Microsoft Windows file attribute.
  - **u** AFM cached-complete flag.
  - **U** The file is **trunc**-managed.
- I v AFM create flag.
  - **V** Read-managed.
- I w AFM dirty data flag.
  - Write-managed.
- x AFM hard-linked flag.
  - **X** Immutability.
- y AFM attribute-changed flag.
  - Y Indefinite retention.
- I **z** AFM local flag.
- **Z** Secure deletion.

## **MODIFICATION SNAPID**

Specifies the integer ID of the snapshot after which the file was last changed. The value is normally derived with the **SNAP\_ID()** built-in function that assigns integer values to GPFS snapshot names. This attribute allows policy rules to select files that are modified after a snapshot image is taken.

### **MODIFICATION TIME**

Specifies an SQL time stamp value for the date and time that the file data was last modified (POSIX mtime).

#### NAME

Specifies the name of a file.

#### **NLINK**

Specifies the number of hard links to the file.

## PATH NAME

Specifies a path for the file; the path includes the name of the file.

### **POOL NAME**

Specifies the storage pool where the file data is located.

**Note:** Using the **FROM POOL** clause has the same effect and is often preferable.

## RDEVICE ID

Specifies the device type for a device.

#### USER\_ID

Specifies the numeric user ID of the owner of the file. To return the value of USER\_ID when USER\_NAME returns NULL, use COALESCE(USER\_NAME, VARCHAR(USER\_ID)).

#### USER NAME

Specifies the user name that is associated with **USER ID**.

## Notes:

1. When file attributes are referenced in initial placement rules, only the following attributes are valid: FILESET\_NAME, GROUP\_ID, NAME, and USER\_ID. The placement rules, like all rules with a clause, might also reference the current date and current time and use them to control matching.

- 2. When file attributes are used for restoring files, the attributes correspond to the attributes at the time of the backup, not to the current restored file.
- 3. For SQL expressions, if you want to show any of these attribute fields as strings (for example, FILE\_HEAT), use SHOW('[FILE\_HEAT]') rather than SHOW('FILE\_HEAT'), as the latter is expanded.
- 4. All date attributes are evaluated in Coordinated Universal Time (a time standard abbreviated as UTC).

#### Using built-in functions:

With GPFS, you can use built-in functions in comparison predicates, between predicates, in predicates, like predicates, mathematical value expressions, and boolean, string and numeric literals.

These functions are organized into the following categories:

- "Extended attribute functions"
- "String functions" on page 316
- "Numerical functions" on page 317
- "Date and time functions" on page 318

*Extended attribute functions:* 

You can use these functions to support access to the extended attributes of a file, and to support conversion of values to the supported SQL data types.

The following attribute functions can be used:

## **GetXattrs**(pattern, prototype)

Returns extended attribute key=value pairs of a file for all extended attributes whose keys that match pattern. The **key=value** pairs are returned in the format specified by prototype.

If the value specified for pattern is '\*' or empty then all keys are matched.

The *prototype* is a character string representing the format of a typical **key=value** pair. The *prototype* allows the user to specify which characters will be used to quote values, escape special code points, separate the key and value, and separate each key=value pair.

Some examples of the *prototype* argument include:

```
key~n=value^n,
                     # specify the escape characters
                     # specify either or both as hexadecimal values
hexkey=hexvalue,
"key\n"="value\n",  # specify quotes on either or both
key:"value^n";
                     # specify alternatives to = and ,
k:"v^n";
                     # allow key and value to be abbreviated
key,
                     # specify keys only
"value~n";
key='value~n'&
                     # specify values only
                     # alternative quoting character
                     # do not use a ',' separator; use space instead
key=value
```

You may omit the last or both arguments. The defaults are effectively GetXattrs('\*','key^n=hexvalue,').

The GetXattrs function returns an empty string for files that have no extended attributes with keys that match *pattern*.

The GetXattrs function is supported by the mmapplypolicy command, but it might return NULL in other contexts.

## **SetBGF**(BlockGroupFactor)

Specifies how many file system blocks are laid out sequentially on disk to behave like a single large block. This option only works if --allow-write-affinity is set for the data pool. This applies only to a new data block layout; it does not migrate previously existing data blocks.

## **SetWAD**(WriteAffinityDepth)

Specifies the allocation policy to be used. This option only works if **--allow-write-affinity** is set for the data pool. This applies only to a new data block layout; it does not migrate previously existing data blocks.

## **SetWADFG("**WadfgValueString")

Indicates the range of nodes (in a shared nothing architecture) where replicas of blocks in the file are to be written. You use this parameter to determine the layout of a file in the cluster so as to optimize the typical access patterns of your applications. This applies only to a new data block layout; it does not migrate previously existing data blocks.

"WadfgValueString" is a semicolon-separated string identifying one or more failure groups in the following format:

```
FailureGroup1[;FailureGroup2[;FailureGroup3]]
```

where each *FailureGroupx* is a comma-separated string identifying the rack (or range of racks), location (or range of locations), and node (or range of nodes) of the failure group in the following format:

```
Rack1{:Rack2{:...{:Rackx}}},Location1{:Location2{:...{:Locationx}}},ExtLg1{:ExtLg2{:...{:ExtLgx}}}
For example, the following value
1,1,1:2;2,1,1:2;2,0,3:4
```

means that the first failure group is on rack 1, location 1, extLg 1 or 2; the second failure group is on rack 2, location 1, extLg 1 or 2; and the third failure group is on rack 2, location 0, extLg 3 or 4.

If the end part of a failure group string is missing, it is interpreted as 0. For example, the following are interpreted the same way:

```
2
2,0
2,0,0
```

## Notes:

1. Only the end part of a failure group string can be left off. The missing end part may be the third field only, or it may be both the second and third fields; however, if the third field is provided, the second field must also be provided. The first field must *always* be provided. In other words, every comma must both follow and precede a number; therefore, *none* of the following are valid:

```
2,0,
2,
,0,0
0,,0
```

2. Wildcard characters (\*) are supported in these fields.

Here is an example of using setBGF, setWAD, and setWADFG:

```
RULE 'bgf' SET POOL 'pool1' WHERE NAME LIKE '%' AND setBGF(128) AND setWAD(1) AND setWADFG(1,0,1;2,0,1;3,0,1)
```

This rule has the same effect as the following command:

```
\label{lem:mmchattr} \mbox{-mmchattr --block-group-factor 128 --write-affinity-depth 1 --write-affinity-failure group "1,0,1;2,0,1;3,0,1" \mbox{ test} \mbox{ test} \mbox{ test} \mbox{ } \mbox{ } \mbo
```

After installing this policy, a newly created file will have the same values for these three extended attributes as it would if **mmchattr** were used to set them:

```
storage pool name:
                    system
fileset name:
snapshot name:
Block group factor: 128
                                                                ----gpfs.BGF
Write affinity depth: 1
                                                               ----gpfs.WAD
Write Affinity Depth Failure Group(FG) Map for copy:1 1,0,1
                                                                ----gpfs.WADFG
Write Affinity Depth Failure Group(FG) Map for copy:2 2,0,1
Write Affinity Depth Failure Group(FG) Map for copy:3 3,0,1
creation time:
                    Sat Jun 8 06:28:50 2013
Misc attributes:
                    ARCHIVE
```

## **SetXattr('**ExtendedAttributeName', 'ExtendedAttributeValue')

This function sets the value of the specified extended attribute of a file.

Successful evaluation of SetXattr in a policy rule returns the value TRUE and sets the named extended attribute to the specified value for the file that is the subject or object of the rule. This function is effective for policy rules (like MIGRATE and LIST) that are evaluated by mmapplypolicy and for the policy placement rule, SET POOL, when a data file is about to be created.

```
XATTR(extended-attribute-name [, start [, length]])
```

Returns the value of a substring of the extended attribute that is named by its argument as an SQL VARCHAR value, where:

```
extended-attribute-name
```

Specifies any SQL expression that evaluates to a character string value. If the named extended attribute does not exist, **XATTR** returns the special SQL value **NULL**.

**Note:** In SQL, the expression **NULL** | | *AnyValue* yields **NULL**. In fact, with a few exceptions, the special SQL value of NULL "propagates" throughout an SQL expression, to yield NULL. A notable exception is that (expression) IS NULL always yields either TRUE or FALSE, never NULL.

For example, if you wish to display a string like \_NULL\_ when the value of the extended attribute of a file is **NULL** you will need to code your policy rules file like this:

```
define(DISPLAY NULL,[COALESCE($1,' NULL ')])
rule external list 'a' exec '
rule list 'a' SHOW(DISPLAY_NULL(xattr('user.marc')) || ' and ' || DISPLAY_NULL(xattr('user.eric')))
```

Here is an example execution, where either or both of the values of the two named extended attributes may be **NULL**:

```
mmapplypolicy /gig/sill -P /ghome/makaplan/policies/display-null.policy -I test -L 2
WEIGHT(inf) LIST 'a' /gg/sll/cc SHOW(_NULL_ and _NULL_)
WEIGHT(inf) LIST 'a' /gg/sll/mm SHOW(yes-marc and _NULL_)
WEIGHT(inf) LIST 'a' /gg/sll/bb SHOW(_NULL_ and yes-eric)
WEIGHT(inf) LIST 'a' /gg/sll/tt SHOW(yes-marc and yes-eric)
```

GPFS/Policy/SQL is a subset of standard ISO/ANSI SQL, with additional extensions and modifications to facilitate GPFS/ILM. Regarding the NULL value, GPFS/Policy/SQL supports the "unknown value" meaning of NULL.

start

Is the optional starting position within the extended attribute value. The default is 1.

length

Is the optional length, in bytes, of the extended attribute value to return. The default is the number of bytes from the start to the end of the extended attribute string.

```
Note: XATTR (name,i,k) == SUBSTR(XATTR(name),i,k).
```

Some extended attribute values represent numbers or timestamps as decimal or binary strings. Use the **TIMESTAMP**, **XATTR\_FLOAT**, or **XATTR\_INTEGER** function to convert extended attributes to SQL numeric or timestamp values:

## XATTR\_FLOAT(extended-attribute-name [, start [, length, [, conversion\_option]]])

Returns the value of a substring of the extended attribute that is named by its argument, converted to an SQL double floating-point value, where:

#### extended-attribute-name

Specifies any SQL expression that evaluates to a character string value. If the named extended attribute does not exist, **XATTR** returns the special SQL value **NULL**.

#### start

Is the optional starting position within the extended attribute value. The default is 1.

## length

Is the optional length, in bytes, of the extended attribute value to return. The default is the number of bytes from the start to the end of the extended attribute string. You can specify length as -1 to reach from the start to the end of the extended attribute string.

### conversion option

Specifies how the bytes are to be converted to a floating-point value. Supported options include:

- BIG\_ENDIAN\_DOUBLE or BD a signed binary representation, IEEE floating, sign + 11 bit exponent + fraction. This is the default when executing on a "big endian" host OS, such as AIX on PowerPC<sup>®</sup>.
- BIG\_ENDIAN\_SINGLE or BS IEEE floating, sign + 8-bit exponent + fraction.
- LITTLE\_ENDIAN\_DOUBLE or LD bytewise reversed binary representation. This is the default when executing on a "little endian" host OS, such as Linux on Intel x86.
- LITTLE\_ENDIAN\_SINGLE or LS bytewise-reversed binary representation.
- DECIMAL the conventional SQL character string representation of a floating-point value.

### **Notes:**

- 1. Any prefix of a conversion name can be specified instead of spelling out the whole name. The first match against the list of supported options is used; for example, L matches LITTLE ENDIAN DOUBLE.
- 2. If the extended attribute does not exist, the selected substring has a length of 0, or the selected bytes cannot be converted to a floating-point value, the function returns the special SQL value NULL.

## **XATTR\_INTEGER**(extended-attribute-name [, start [, length, [, conversion\_option]]])

Returns the value of (a substring of) the extended attribute named by its argument, converted to a SQL LARGEINT value, where.

#### extended-attribute-name

Specifies any SQL expression that evaluates to a character string value. If the named extended attribute does not exist, **XATTR** returns the special SQL value **NULL**.

#### start

Is the optional starting position within the extended attribute value. The default is 1.

#### length

Is the optional length, in bytes, of the extended attribute value to return. The default is the number of bytes from the start to the end of the extended attribute string. You can specify length as -1 to reach from the start to the end of the extended attribute string.

### conversion\_option

Specifies how the bytes are to be converted to a LARGEINT value. Supported options include:

• BIG\_ENDIAN - a signed binary representation, most significant byte first. This is the default when executing on a "big endian" host OS, such as AIX on PowerPC.

- LITTLE\_ENDIAN bytewise reversed binary representation. This is the default when executing on a "little endian" host OS, such as Linux on Intel x86.
- DECIMAL the conventional SQL character string representation of an integer value.

#### **Notes:**

- 1. Any prefix of a conversion name can be specified instead of spelling out the whole name (B, L, or D, for example).
- 2. If the extended attribute does not exist, the selected substring has a length of 0, or the selected bytes cannot be converted to a LARGEINT value, the function returns the special SQL value NULL. For example:

```
XATTR_INTEGER('xyz.jim',5,-1,'DECIMAL')
```

String functions:

You can use these string-manipulation functions on file names and literal values.

## Important tips:

- 1. You must enclose strings in single-quotation marks.
- 2. You can include a single-quotation mark in a string by using two single-quotation marks. For example, 'a"b' represents the string a'b.

## CHAR(expr[, length])

Returns a fixed-length character string representation of its expr argument, where:

expr

Can be any data type.

length

If present, must be a literal, integer value.

The resulting type is CHAR or VARCHAR, depending upon the particular function called.

The string that **CHAR** returns is padded with blanks to fill the *length* of the string. If *length* is not specified, it defaults to a value that depends on the type of the argument (*expr*).

**Note:** The maximum length of a **CHAR** (fixed length string) value is 255 bytes. The result of evaluating an SQL expression whose result is type **CHAR** may be truncated to this maximum length.

### CONCAT(x,y)

Concatenates strings *x* and *y*.

### HEX(x)

Converts an integer *x* into hexadecimal format.

### LENGTH(x)

Determines the length of the data type of string x.

#### LOWER (x)

Converts string *x* into lowercase.

## REGEX(String, 'Pattern')

Returns **TRUE** if the pattern matches, **FALSE** if it does not. *Pattern* is a Posix extended regular expression.

**Note:** The policy SQL parser normally performs M4 macro preprocessing with square brackets set as the quote characters. Therefore, it is recommended that you add an extra set of square brackets around your **REGEX** pattern string; for example:

```
...WHERE REGEX(name,['^[a-z]*']) /* only accept lowercase alphabetic file names */
```

The following SQL expression:

```
NOT REGEX(STRING VALUE, ['^[^z]*$|^[^y]*$|^[^x]*$|[abc]'])
```

can be used to test if STRING\_VALUE contains *all* of the characters x, y, and z, in any order, and *none* of the characters a, b, or c.

## **REGEXREPLACE**(string,pattern,result-prototype-string)

Returns a character string as *result-prototype-string* with occurrences of i (where i is 0 through 9) replaced by the substrings of the original string that match the i<sup>th</sup> parenthesis delimited parts of the pattern string. For example:

```
REGEXREPLACE('speechless',['([^aeiou]*)([aeiou]*)(.*)'],['last=\3. middle=\2. first=\1.'])
```

returns the following:

```
'last=chless. middle=ee. first=sp.'
```

When pattern does not match string, REGEXREPLACE returns the value NULL.

When a  $\setminus 0$  is specified in the *result-prototype-string*, it is replaced by the substring of *string* that matches the entire *pattern*.

## SUBSTR(x,y,z)

Extracts a portion of string x, starting at position y, optionally for z characters (otherwise to the end of the string). This is the short form of **SUBSTRING**. If y is a negative number, the starting position is counted from the end of the string; for example, **SUBSTR('ABCDEFGH',-3,2)** == 'FG'.

Note: Do not confuse SUBSTR with substr. substr is an m4 built-in macro function.

## SUBSTRING (x FROM y FOR z)

Extracts a portion of string x, starting at position y, optionally for z characters (otherwise to the end of the string).

## UPPER(x)

Converts the string x into uppercase.

### VARCHAR(expr [, length ])

Returns a varying-length character string representation of a character string, date/time value, or numeric value, where:

expr

Can be any data type.

length

If present, must be a literal, integer value.

The resulting type is **CHAR** or **VARCHAR**, depending upon the particular function called. Unlike **CHAR**, the string that the **VARCHAR** function returns is not padded with blanks.

**Note:** The maximum length of a **VARCHAR**(variable length string) value is 8192 bytes. The result of evaluating an SQL expression whose result is type **VARCHAR** may be truncated to this maximum length.

Numerical functions:

You can use numeric-calculation functions to place files based on either numeric parts of the file name, numeric parts of the current date, or UNIX-client user IDs or group IDs.

These functions can be used in combination with comparison predicates and mathematical infix operators (such as addition, subtraction, multiplication, division, modulo division, and exponentiation).

### INT(x)

Converts number x to a whole number, rounding up fractions of .5 or greater.

#### INTEGER(x)

Converts number *x* to a whole number, rounding up fractions of .5 or greater.

## MOD(x,y)

Determines the value of x taken modulo y (x % y).

Date and time functions:

You can use these date-manipulation and time-manipulation functions to place files based on when the files are created and the local time of the GPFS node serving the directory where the file is being created.

## CURRENT\_DATE

Determines the current date on the GPFS server.

#### CURRENT\_TIMESTAMP

Determines the current date and time on the GPFS server.

## DAYOFWEEK(x)

Determines the day of the week from date or timestamp *x*. The day of a week is from 1 to 7 (Sunday is 1).

### DAYOFYEAR(x)

Determines the day of the year from date x. The day of a year is a number from 1 to 366.

#### DAY(x)

Determines the day of the month from date or timestamp x.

### DAYS(x)

Determines the number of days between date or timestamp x and 0001-01-01.

### DAYSINMONTH(x)

Determines the number of days in the month of date x.

#### DAYSINYEAR(x)

Determines the day of the year of date x.

#### HOUR(x)

Determines the hour of the day (a value from 0 to 23) of timestamp x.

## MINUTE(x)

Determines the minute from timestamp x.

#### MONTH(x)

Determines the month of the year from date or timestamp x.

#### QUARTER (x)

Determines the quarter of year from date *x*. Quarter values are the numbers 1 through 4. For example, January, February, and March are in quarter 1.

## SECOND(x)

Returns the seconds portion of timestamp x.

#### TIMESTAMP(sql-numeric-value) or TIMESTAMP(sql-character-string-value)

Accepts any numeric value. The numeric value is interpreted as the number of seconds since January 1, 1970 (the standard UNIX epoch) and is converted to an SQL TIMESTAMP value.

Signed 64-bit LARGEINT argument values are supported. Negative argument values cause **TIMESTAMP** to convert these values to timestamps that represent years before the UNIX epoch.

This function also accepts character strings of the form *YYYY-MM-DD HH:MM:SS*. A hyphen (-) or an at sign (@) might appear instead of the blank between the date and the time. The time can be omitted. An omitted time defaults to 00:00:00. The :SS field can be omitted, which defaults to 00.

### WEEK(x)

Determines the week of the year from date x.

#### YEAR(x)

Determines the year from date or timestamp x.

All date and time functions use Universal Time (UT).

## Example of a policy rules file

```
/*
Sample GPFS policy rules file
*/

rule 'vip' set pool 'pool0' where USER_ID <= 100

RULE 'm1' SET POOL 'pool1' WHERE LOWER(NAME) LIKE '%marc%'
RULE SET POOL 'pool1' REPLICATE (2) WHERE UPPER(NAME) = '%IBM%'
RULE 'r2' SET POOL 'pool2' WHERE UPPER(SUBSTRING(NAME FROM 1 FOR 4)) = 'GPFS'
RULE 'r3' SET POOL 'pool3' WHERE LOWER(SUBSTR(NAME,1,5)) = 'roger'
RULE SET POOL 'pool4' WHERE LENGTH(NAME) = 7
RULE SET POOL 'pool5' WHERE name like 'xyz%' AND name like '%qed' OR name like '%.tmp%'
RULE SET POOL 'pool6' WHERE name like 'abc%' OR name like '%xyz' AND name like 'x%'

RULE 'restore' RESTORE TO POOL 'pool0' where USER_ID <= 100

/* If none of the rules matches put those files in system pool */
rule 'default' SET POOL 'system'
```

Miscellaneous SQL functions:

The following miscellaneous SQL functions are available.

```
SNAP ID(['FilesetName',] 'SnapshotName')
```

Given an (optional) fileset/inode-space name and a snapshot name, this function returns the numeric snapshot ID of the given snapshot within the given inode-space.

```
GetEnv('EnvironmentVariableName')
```

This function gets the value of the specified environment variable.

```
GetMMconfig('GPFSConfigurationParameter')
```

This function gets the value of the specified GPFS configuration parameter.

# The mmapplypolicy command and policy rules

The mmapplypolicy command has policy rules that are based on the characteristics of different phases.

Any given file is a potential candidate for at most one **MIGRATE** or **DELETE** operation during each invocation of the **mmapplypolicy** command. A single invocation of the **mmapplypolicy** command is called the *job*.

The **mmapplypolicy** command sets the SQL built-in variable **CURRENT\_TIMESTAMP**, and collects pool occupancy statistics at the beginning of the job.

The **mmapplypolicy** job consists of three major phases:

- 1. "Phase one: Selecting candidate files"
- 2. "Phase two: Choosing and scheduling files" on page 321
- 3. "Phase three: Migrating and deleting files" on page 322

## Phase one: Selecting candidate files

In the first phase of the **mmapplypolicy** job, all the files within the specified GPFS file system device, or below the input path name, are scanned. The attributes of each file are read from the file's GPFS inode structure.

**Note:** mmapplypolicy reads directly from the metadata disk blocks and can therefore lag behind the posix state of the file system. To be sure that MODIFICATION\_TIME and the other timestamps are completely up to date, you can use the following suspend-and-resume sequence to force recent changes to disk: mmfsctl fs-name suspend; mmfsctl fs-name resume;

For each file, the policy rules are considered, in order, from first rule to last:

- If the rule has a WHEN clause that evaluates to FALSE, the rule is skipped.
- If the rule has a **FROM POOL** clause, and the named pool does not match the **POOL\_NAME** attribute of the file, the rule is skipped. A **FROM POOL** clause that specifies a group pool name matches a file if any pool name within the group pool matches the **POOL\_NAME** attribute of the file.
- If there is a **THRESHOLD** clause and the current pool of the file has an occupancy percentage that is less than the *HighPercentage* parameter of the **THRESHOLD** clause, the rule is skipped.
- If the rule has a **FOR FILESET** clause, but none of the named filesets match the **FILESET\_NAME** attribute of the file, the rule is skipped.
- If the rule has a **WHERE** clause that evaluates to **FALSE**, the rule is skipped. Otherwise, the rule applies.
- If the applicable rule is a **LIST** '*listname-y*' rule, the file becomes a candidate for inclusion in the named list unless the **EXCLUDE** keyword is present, in which case the file will not be a candidate; nor will any following **LIST** '*listname-y*' rules be considered for the subject file. However, the file is subject to **LIST** rules naming other list names.
- If the applicable rule is an **EXCLUDE** rule, the file will be neither migrated nor deleted. Files matching the **EXCLUDE** rule are not candidates for any **MIGRATE** or **DELETE** rule.

**Note:** Specify the **EXCLUDE** rule before any other rules that might match the files that are being excluded. For example:

```
RULE 'Exclude root's file' EXCLUDE where USER_ID = 0 RULE 'Migrate all but root's files' MIGRATE TO POOL 'pool1'
```

will migrate all the files that are not owned by **root**. If the **MIGRATE** rule was placed in the policy file before the **EXCLUDE** rule, all files would be migrated because the policy engine would evaluate the rules from first to last, and **root**'s files would have to match the **MIGRATE** rule.

To exclude files from matching a LIST rule, you must create a separate LIST rule with the EXCLUDE clause and place it before the LIST rule.

- If the applicable rule is a **MIGRATE** rule, the file becomes a *candidate* for migration to the pool specified by the **TO POOL** clause.
  - When a group pool is the **TO POOL** target of a **MIGRATE** rule, the selected files are distributed among the disk pools comprising the group pool, with files of highest weight going to the most preferred disk pool up to the occupancy limit for that pool. If there are still more files to be migrated, those go to the second most-preferred pool up to the occupancy limit for that pool (again choosing the highest-weight files from among the remaining selected files); and so on for the subsequent most-preferred pools, until either all selected files have been migrated or until all the disk pools of the group pool have been filled to their respective limits.
- If the applicable rule is a **DELETE** rule, the file becomes a *candidate* for deletion.
- If there is no applicable rule, the file is not a candidate for migration or deletion.
- Each candidate file (for migration or deletion) is also associated with a *LowPercentage* occupancy percentage value, which is taken from the **THRESHOLD** clause of the applicable rule. If not specified, the *LowPercentage* value defaults to 0%.
- Each candidate file is also associated with a numeric *weight*, either computed from the *WeightExpression* of the applicable rule, or assigned a default using these rules:
  - If a *LowPercentage* is specified within a **THRESHOLD** clause of the applicable rule, the weight of the candidate is taken as the **KB\_ALLOCATED** attribute of the candidate file.

- If a *LowPercentage* is not specified within a **THRESHOLD** clause of the applicable rule, the weight of the candidate is taken as **+infinity**.

## Phase two: Choosing and scheduling files

In the second phase of the **mmapplypolicy** job, some or all of the candidate files are chosen.

Chosen files are scheduled for migration or deletion, taking into account the weights and thresholds determined in "Phase one: Selecting candidate files" on page 319, as well as the actual pool occupancy percentages. Generally, candidates with higher weights are chosen ahead of those with lower weights.

File migrations to and from external pools are done before migrations and deletions that involve only GPFS disk pools.

File migrations that do not target group pools are done before file migrations to group pools.

File migrations that target a group pool are done so that candidate files with higher weights are migrated to the more preferred GPFS disk pools within the group pool, but respecting the **LIMIT**s specified in the group pool definition.

The following two options can be used to adjust the method by which candidates are chosen:

## --choice-algorithm {best | exact | fast}

Specifies one of the following types of algorithms that the policy engine is to use when selecting candidate files:

#### best

Chooses the optimal method based on the rest of the input parameters.

#### exact

Sorts all of the candidate files completely by weight, then serially considers each file from highest weight to lowest weight, choosing feasible candidates for migration, deletion, or listing according to any applicable rule **LIMITs** and current storage-pool occupancy. This is the default.

#### fast

Works together with the parallelized **-g /shared-tmp -N** node-list selection method. The **fast** choice method does not completely sort the candidates by weight. It uses a combination of statistical, heuristic, and parallel computing methods to favor higher weight candidate files over those of lower weight, but the set of chosen candidates may be somewhat different than those of the **exact** method, and the order in which the candidates are migrated, deleted, or listed is somewhat more random. The **fast** method uses statistics gathered during the policy evaluation phase. The **fast** choice method is especially fast when the collected statistics indicate that either all or none of the candidates are feasible.

#### --split-margin *n.n*

A floating-point number that specifies the percentage within which the **fast**-choice algorithm is allowed to deviate from the **LIMIT** and **THRESHOLD** targets specified by the policy rules. For example if you specified a **THRESHOLD** number of 80% and a split-margin value of 0.2, the **fast**-choice algorithm could finish choosing files when it reached 80.2%, or it might choose files that bring the occupancy down to 79.8%. A nonzero value for split-margin can greatly accelerate the execution of the **fast**-choice algorithm when there are many small files. The default is 0.2.

## File grouping and the SIZE clause

When scheduling files, **mmapplypolicy** simply groups together either the next 100 files by default, or the number of files explicitly set using the **-B** option.

However, you can set up **mmapplypolicy** to schedule files so that each invocation of the InterfaceScript gets approximately the same amount of file data to process. To do so, use the **SIZE** clause of certain

policy rules to specify that scheduling be based on the sum of the sizes of the files. The **SIZE** clause can be applied to the following rules (for details, see "Policy rules" on page 301):

- DELETE
- EXTERNAL LIST
- EXTERNAL POOL
- LIST
- MIGRATE

## Administrator-specified customized file grouping or aggregation

In addition to using the **SIZE** clause to control the *amount* of work passed to each invocation of a InterfaceScript, you can also specify that files with *similar attributes* be grouped or aggregated together during the scheduling phase. To do so, use an aggregator program to take a list of chosen candidate files, sort them according to certain attributes, and produce a reordered file list that can be passed as input to the user script.

You can accomplish this by following these steps:

- 1. Run **mmapplypolicy** with the **-I prepare** option to produce a list of chosen candidate files, but not pass the list to a InterfaceScript.
- 2. Use your aggregator program to sort the list of chosen candidate files into groups with similar attributes and write each group to a new, separate file list.
- 3. Run mmapplypolicy with the -r option, specifying a set of file list files to be read. When invoked with the -r option, mmapplypolicy does not choose candidate files; rather, it passes the specified file lists as input to the InterfaceScript.

**Note:** You can also use the **-q** option to specify that small groups of files are to be taken in round-robin fashion from the input file lists (for example, take a small group of files from x.list.A, then from x.list.B, then from x.list.C, then back to x.list.A, and so on, until all of the files have been processed).

To prevent **mmapplypolicy** from redistributing the grouped files according to size, omit the **SIZE** clause from the appropriate policy rules and set the bunching parameter of the **-B** option to a very large value.

## Reasons for candidates not to be chosen for deletion or migration

Generally, a candidate is not chosen for deletion from a pool, nor migration out of a pool, when the pool occupancy percentage falls below the *LowPercentage* value. Also, candidate files will not be chosen for migration into a target **TO POOL** when the target pool reaches the occupancy percentage specified by the **LIMIT** clause (or 99% if no **LIMIT** was explicitly specified by the applicable rule).

The limit clause does not apply when the target **TO POOL** is a group pool; the limits specified in the rule defining the target group pool govern the action of the **MIGRATE** rule. The policy-interpreting program (for example, **mmapplypolicy**) may issue a warning if a **LIMIT** clause appears in a rule whose target pool is a group pool.

## Phase three: Migrating and deleting files

In the third phase of the **mmapplypolicy** job, the candidate files that were chosen and scheduled by the second phase are migrated or deleted, each according to its applicable rule.

For migrations, if the applicable rule had a **REPLICATE** clause, the replication factors are also adjusted accordingly. It is acceptable for the effective **FROM POOL** and **TO POOL** to be the same because the **mmapplypolicy** command can be used to adjust the replication factors of files without necessarily moving them from one pool to another.

The migration performed in the third phase can involve large amounts of data movement. Therefore, you may want to consider using the **–I defer** option of the **mmapplypolicy** command, and then perform the data movements with the **mmrestripefs -p** command.

# Policy rules: Examples and tips

Before you write and apply policies, consider the following advice.

You are advised to test your rules using the **mmapplypolicy** command with the **-I test** option and the **-L 3** (or higher) option. This will help you understand which files are selected as candidates, and which candidates are chosen.

Do not apply a policy to an entire file system of vital files until you are confident that the rules correctly express your intentions. To test your rules, find or create a subdirectory with a modest number of files, some that you expect to be selected by your SQL policy rules and some that you expect will be skipped.

Then run the following command:

```
mmapplypolicy /TestSubdirectory -L 6 -I test
```

The output will show you exactly which files are scanned, and which match rules or no rules. If a problem is not apparent, you can add a SHOW() clause to your rule or rules to examine the values of the file attributes of interest or the value of any SQL expression. To examine several, use the following:

```
SHOW('x1=' || varchar(Expression1) || 'x2=' || varchar(Expression2) || ...)
```

where *ExpressionX* is the SQL variable or expression of function that you suspect or do not understand. Beware that if any expression evaluates to SQL NULL, the entire show clause will be NULL, by the rules of SQL. One way to show null vs. non-null values is to define a macro and use it as in the following example:

```
define(DISPLAY_NULL,[CASE WHEN ($1) IS NULL THEN '_NULL_' ELSE varchar($1) END])
rule list a SHOW( 'x1=' || DISPLAY_NULL(xattr('user.marc')) || ' and x2=' || DISPLAY_NULL(xattr('user.eric')))
```

**Note:** For examples and more information on the **-L** flag, see the topic *The mmapplypolicy -L command* in the *IBM Spectrum Scale: Problem Determination Guide*.

1. Delete files from the storage pool named **pool\_1** that have not been accessed in the last 30 days, and are named like temporary files or appear in any directory that is named **tmp**:

```
RULE 'del1' DELETE FROM POOL 'pool_1'
WHERE (DAYS(CURRENT_TIMESTAMP) - DAYS(ACCESS_TIME) > 30)
AND (lower(NAME) LIKE '%.tmp' OR PATH_NAME LIKE '%/tmp/%')
```

2. Use the SQL LIKE predicate to test file names and path names:

```
RULE '*/_*' DELETE WHERE PATH_NAME LIKE '%/x_%' ESCAPE 'x'
RULE '*XYZ*' DELETE WHERE NAME LIKE '%XYZ%'
RULE '12_45' DELETE WHERE NAME LIKE '12x_45' ESCAPE 'x'
RULE '12%45' DELETE WHERE NAME LIKE '12x%45' ESCAPE 'x'
RULE '12?45' DELETE WHERE NAME LIKE '12_45'
RULE '12*45' DELETE WHERE NAME LIKE '12%45'
RULE '*_*' DELETE WHERE NAME LIKE '%x_%' ESCAPE 'x'
```

- Where:
- A percent % wildcard in the name represents zero or more characters.
- An underscore (\_) wildcard in the name represents one byte.

Use the optional **ESCAPE** clause to establish an escape character, when you need to match '\_' or '%' exactly.

3. Use the SQL UPPER and LOWER functions to ignore case when testing names:

```
RULE 'UPPER' DELETE WHERE upper(PATH_NAME) LIKE '%/TMP/OLD/%'
RULE 'lower' DELETE WHERE lower(PATH_NAME) LIKE '%/tmp/old/%'
```

4. Use the SQL SUBSTR or SUBSTRING functions to test a substring of a name:

```
RULE 's1' DELETE WHERE SUBSTRING(NAME FROM 1 FOR 5)='XXXX-'
RULE 's2' DELETE WHERE SUBSTR(NAME,1,5)='YYYY-'
```

5. Use the SQL SUBSTR and LENGTH functions to test the suffix of a name:

```
RULE 'sfx' DELETE WHERE SUBSTR(NAME, LENGTH(NAME)-3)='.tmp'
```

6. Use a **WHEN** clause to restrict rule applicability to a particular day of the week:

```
RULE 'D_SUN' WHEN (DayOfWeek(CURRENT_DATE)=1) /* Sunday */
DELETE WHERE PATH NAME LIKE '%/tmp/%'
```

**CURRENT\_DATE** is an SQL built in operand that returns the date portion of the **CURRENT TIMESTAMP** value.

7. Use the SQL IN operator to test several possibilities:

```
RULE 'D_WEEKEND' WHEN (DayOfWeek(CURRENT_DATE) IN (7,1)) /* Saturday or Sunday */
DELETE WHERE PATH_NAME LIKE '%/tmp/%'
```

For information on how to use a macro processor such as **m4** to make reading and writing policy rules easier, see "Using macro processing utilities with policy rules" on page 326.

8. Use a **FILESET** clause to restrict the rule to files within particular filesets:

```
RULE 'fsrule1' MIGRATE TO POOL 'pool_2'
FOR FILESET('root', 'fset1')
```

In this example there is no **FROM POOL** clause, so regardless of their current storage pool placement, all files from the named filesets are subject to migration to storage pool **pool\_2**.

9. Use an **EXCLUDE** rule to exclude a set of files from all subsequent rules:

```
RULE 'Xsuper' EXCLUDE WHERE USER_ID=0
RULE 'mpg' DELETE WHERE lower(NAME) LIKE '%.mpg' AND FILE SIZE>20123456
```

### **Notes:**

- a. Specify the EXCLUDE rule before rules that might match the files that are being excluded.
- b. You cannot define a list and what to exclude from the list in a single rule. You must define two LIST statements, one specifying which files will be in the list, and one specifying what to exclude from the list. For example, to exclude files containing the word **test** from the LIST rule **allfiles**, define the following:

```
RULE EXTERNAL LIST 'allfiles' EXEC '/u/brownap/policy/CHE/exec.list'
RULE 'exclude_allfiles' LIST 'allfiles' EXCLUDE where name like '%test%'
RULE 'all' LIST 'allfiles' SHOW('misc_attr ='|| MISC_ATTRIBUTES || HEX(MISC_ATTRIBUTES)) \
   where name like '%'
```

10. Use the SQL NOT operator with keywords, along with AND and OR:

```
RULE 'D_WEEKDAY' WHEN (DayOfWeek(CURRENT_DATE) NOT IN (7,1)) /* a weekday */
DELETE WHERE (PATH_NAME LIKE '%/tmp/%' OR NAME LIKE '%.tmp')
AND (KB ALLOCATED > 9999 AND NOT USER ID=0)
```

11. Use a REPLICATE clause to increase the availability of selected files:

```
RULE 'R2' MIGRATE FROM POOL 'ypooly' TO POOL 'ypooly' REPLICATE(2) WHERE USER_ID=0
```

Before increasing the data replication factor for any file, the file system must be configured to support data replication.

12. The difference of two SQL Timestamp values may be compared to an SQL Interval value:

```
rule 'a' migrate to pool 'A' where CURRENT_TIMESTAMP - MODIFICATION_TIME > INTERVAL '10' DAYS rule 'b' migrate to pool 'B' where CURRENT_TIMESTAMP - MODIFICATION_TIME > INTERVAL '10' HOURS rule 'c' migrate to pool 'C' where CURRENT_TIMESTAMP - MODIFICATION_TIME > INTERVAL '10' MINUTES rule 'd' migrate to pool 'D' where CURRENT_TIMESTAMP - MODIFICATION_TIME > INTERVAL '10' SECONDS
```

For the best precision, use the INTERVAL...SECONDS construct.

13. By carefully assigning both weights and thresholds, the administrator can formally express rules like this:

If the storage pool named **pool\_X** has an occupancy percentage above 90% now, bring the occupancy percentage of storage pool named **pool\_X** down to 80% by migrating files that are three months or older to the storage pool named **pool\_ZZ**. But, if you can find enough year-old files to bring the occupancy percentage down to 50%, do that also.

```
RULE 'year-old' MIGRATE FROM POOL 'pool_X'
   THRESHOLD(90,50) WEIGHT(weight_expression)
   TO POOL 'pool_ZZ'
   WHERE DAYS(CURRENT_TIMESTAMP) - DAYS(ACCESS_TIME) > 365
RULE '3month-old' MIGRATE FROM POOL 'pool_X'
   THRESHOLD(90,80) WEIGHT(weight_expression)
   TO POOL 'pool_ZZ'
   WHERE DAYS(CURRENT TIMESTAMP) - DAYS(ACCESS TIME) > 90
```

More information about weights is available in the next example.

A goal of this **mmapplypolicy** job is to reduce the occupancy percentage of the **FROM POOL** to the low occupancy percentage specified on the **THRESHOLD** clause, if possible. The **mmapplypolicy** job does not migrate or delete more files than are necessary to produce this occupancy percentage. The task consists of these steps:

- a. Each candidate file is assigned a weight.
- b. All candidate files are sorted by weight.
- c. The highest weight files are chosen to **MIGRATE** or **DELETE** until the low occupancy percentage is achieved, or there are no more candidates.

The administrator who writes the rules must ensure that the computed weights are as intended, and that the comparisons are meaningful. This is similar to the IBM Spectrum Protect convention, where the weighting function for each file is determined by the equation:

```
X * access age + Y * file size
```

where:

```
access_age is DAYS(CURRENT_TIMESTAMP) - DAYS(ACCESS_TIME) file_size is FILE_SIZE or KB\_ALLOCATED
```

X and Y are weight factors chosen by the system administrator.

14. The WEIGHT clause can be used to express ideas like this (stated informally):

```
IF access_age > 365 days THEN weight = 100000 + access\_age ELSE IF access_age < 30 days THEN weight = 0 ELSE weight= KB\_ALLOCATED
```

This means:

- Give a very large weight bias to any file older than a year.
- Force the weight of any file younger than 30 days to 0.
- · Assign weights to all other files according to the number of kilobytes occupied.

The formal SQL syntax is this:

```
CASE
WHEN DAYS(CURRENT_TIMESTAMP) - DAYS(ACCESS_TIME) > 365
THEN 100000 + DAYS(CURRENT_TIMESTAMP) - DAYS(ACCESS_TIME)
WHEN DAYS(CURRENT_TIMESTAMP) - DAYS(ACCESS_TIME) < 30
THEN 0
ELSE
KB_ALLOCATED
END
```

15. The **SHOW** clause has no effect in matching files but can be used to define additional attributes to be exported with the candidate file lists. It may be used for any purpose but is primarily used to support file aggregation.

To support aggregation, you can use the **SHOW** clause to output an aggregation value for each file selected by a rule. You can then output those values to a file list and input that list to an external program that groups the files into aggregates.

16. If you have a large number of filesets against which to test, use the **FILESET\_NAME** variable as shown in the following example:

```
RULE 'x' SET POOL 'gold' WHERE FILESET NAME LIKE 'xyz.%.xyz'
```

However, if you are testing against just a few filesets, you can use the FOR FILESET('xyz1', 'xyz2') form instead.

17. You may convert a time interval value to a number of seconds using SQL cast syntax; for example: define([toSeconds],[((\$1) SECONDS(12,6))])

```
define([toUnixSeconds],[toSeconds($1 - '1970-1-100:00')])

RULE external list b
RULE list b SHOW('sinceNow=' toSeconds(current_timestamp-modification_time) )
RULE external list c
RULE list c SHOW('sinceUnixEpoch=' toUnixSeconds(modification_time) )
The following is also supported:

define(access_age_in_days,( INTEGER(( (CURRENT_TIMESTAMP - ACCESS_TIME) SECONDS)) /(24*3600.0) ) )

RULE external list w exec ''
RULE list w weight(access_age_in_days) show(access_age_in_days)
```

## Using macro processing utilities with policy rules

Prior to evaluating the policy rules, GPFS invokes the m4 macro processor to process the policy file.

This processing allows you to incorporate into the policy file some of the traditional **m4** facilities and to define simple and parameterized macros, conditionally include text, perform conditional evaluation, perform simple string operations, perform simple integer arithmetic and much more.

**Note:** GPFS uses the **m4** built-in **changequote** macro to change the quote pair to [] and the **changecom** macro to change the comment pair to /\*\*/ (as in the C programming language).

Utilizing m4 as a front-end processor simplifies writing policies and produces policies that are easier to understand and maintain. Here is Example 14 on page 325 from "Policy rules: Examples and tips" on page 323 written with a few m4 style macro definitions:

```
define(access age,(DAYS(CURRENT TIMESTAMP) - DAYS(ACCESS TIME)))
define(weight expression,
       CASE
        WHEN access age > 365
         THEN 100000 + access age
        WHEN access age < 30
         THEN 0
        ELSE
          KB ALLOCATED
        END
)
RULE year-old MIGRATE FROM POOL pool X
   THRESHOLD(90,50) WEIGHT(weight_expression)
   TO POOL pool ZZ
   WHERE access_age > 365
RULE 3month-old MIGRATE FROM POOL pool X
   THRESHOLD(90,80) WEIGHT(weight_expression)
   TO POOL pool_ZZ
   WHERE access age > 90
```

If you would like to use megabytes or gigabytes instead of kilobytes to represent file sizes, and **SUNDAY**, **MONDAY**, and so forth instead of 1, 2, and so forth to represent the days of the week, you can use macros and rules like this:

The **mmapplypolicy** command provides a **-M** option that can be used to specify **m4** macro definitions when the command is invoked. The policy rules may include variable identifiers whose values can be set using one or more **-M** options on the **mmapplypolicy** command. The policy rules could then compare file attributes to the currently provided values for the macro defined variables.

Among other things, this allows you to create a single policy file and reuse it for incremental backups without editing the file for each backup. For example, if your policy file contains the rules:

```
RULE EXTERNAL POOL 'archive' EXEC '/opts/hpss/archiveScript' OPTS '-server archive_server' RULE 'mig1' MIGRATE TO POOL 'dead' WHERE ACCESS_TIME < TIMESTAMP(deadline) RULE 'bak1' MIGRATE TO POOL 'archive' WHERE MODIFICATION_SNAPID > last_snapid
```

Then, if you invoke **mmapplypolicy** with these options

```
mmapplypolicy ... -M "deadline='2006-11-30'" -M "last_snapid=SNAPID('2006_DEC')" \
-M archive_server="archive.abc.com"
```

The "mig1" rule will migrate old files that were not accessed since 2006/11/30 to an online pool named "dead". The "bak1" rule will migrate files that have changed since the 2006\_DEC snapshot to an external pool named "archive". When the external script /opts/hpss/archiveScript is invoked, its arguments will include "-server archive.abc.com".

# **Managing policies**

Policies and the rules that they contain are used to assign files to specific storage pools.

A storage pool typically contains a set of volumes that provide a specific quality of service for a specific use, such as to store all files for a particular application or a specific business division.

Managing policies includes:

- · "Creating a policy"
- "Installing a policy" on page 328
- "Changing the active policy" on page 329
- "Listing policies" on page 329
- "Validating policies" on page 329
- "Deleting policies" on page 329

## Creating a policy

Create a text file for your policy by following these guidelines.

- A policy must contain at least one rule.
- A policy file is limited to a size of 1 MB.
- The last placement rule of a policy rule list should be of this form, so that if no other placement rules apply to a file, the file will be assigned to a default pool:

RULE 'DEFAULT' SET POOL 'default-data-pool'

If you do not do this, and no other rule applies, an EINVAL error code is returned.

**For file systems that are upgraded to V4.1.1 or later:** If there are no **SET POOL** policy rules installed to a file system by **mmchpolicy**, the system acts as if the single rule **SET POOL** '*first-data-pool*' is in effect, where *first-data-pool* is the firstmost non-system pool that is available for file data storage, if such a non-system pool is available. ("Firstmost" is the first according to an internal index of all pools.) However, if there are no policy rules installed and there is no non-system pool, the system acts as if **SET POOL 'system'** is in effect.

For file systems that are upgraded to V4.1.1: Until a file system is upgraded, if no SET POOL rules are present (set by mmchpolicy) for the file system, all data is stored in the 'system' pool.

• Comments within a policy must start with a /\* and end with a \*/:

```
/* This is a comment */
```

For more information, see the topic "Policy rules" on page 301.

## Installing a policy

Install a policy by following these guidelines.

To install a policy:

- 1. Create a text file containing the desired policy rules.
- 2. Issue the **mmchpolicy** command.

## Using thresholds to migrate data between pools

Exhausting space in any one online storage pool generates a NO\_SPACE event even though there might be space available in other online storage pools. To create free space, file data can be moved to other online storage pools, deleted, or moved to external storage pools.

- I Tiered storage solutions can avoid NO\_SPACE events by monitoring file system space usage and
- I migrating data to other storage pools when the system exceeds a specified threshold. Policies can be used
- I to monitor space usage using a threshold by using the THRESHOLD keyword in the policy along with a
- I high water mark and a low water mark. A threshold policy can be applied to a file system by using the
- | mmchpolicy command.

A NO\_SPACE event is generated if the file system is out of space. A **lowDiskSpace** event requires a threshold. If a threshold is specified, a **lowDiskSpace** event is generated.

GPFS provides user exits for NO\_SPACE and **lowDiskSpace** events. Using the **mmaddcallback** command, you can specify a script that runs when either of these events occurs. For more information, see the topic *mmaddcallback command* in the *IBM Spectrum Scale*: Command and Programming Reference.

The file with the policy rules used by **mmapplypolicy** is the one that is currently installed in the file system. It is a good idea for the HSM user to define migration or deletion rules to reduce the usage in each online storage pool. Migration rules that are defined with a high and low THRESHOLD establish the threshold that is used to signal the **lowDiskSpace** event for that pool. Because more than one migration rule can be defined, the threshold for a pool is the minimum of the high thresholds set by the rules for that pool. Each pool has its own threshold. Pools without migration rules do not signal a **lowDiskSpace** event.

- In order to enable the low space events required for the policy to work, the **enableLowspaceEvents**
- I global parameter must be set to 'yes'. To view the current status of this setting, run mmlsconfig and
- mmchconfig enableLowspaceEvents=yes to set it if necessary.

- Note: GPFS must be restarted on all nodes in order for this setting to take effect.
- A callback must be added in order to trigger the policy run when the low space event is generated. A
- I simple way to add the callback is using the **mmstartpolicy** command.
- To add a callback, run this command. The following command is on one line:
- l mmaddcallback MIGRATION --command /usr/lpp/mmfs/bin/mmstartpolicy --event lowDiskSpace
- 1 --parms "%eventName %fsName --single-instance
- The --single-instance flag is required to avoid running multiple migrations on the file system at the same
- I time.

## Changing the active policy

When you prepare a file with the new or changed policy rules, then issue the mmchpolicy command.

The **mmchpolicy** command activates the following sequence of events:

- 1. The policy file is read into memory, and the information is passed to the current file system manager node.
- 2. The policy rules are validated by the file system manager.
- 3. If the policy file contains incorrect rules, no updates are made and an error is returned.
- 4. If no errors are detected, the new policy rules are installed in an internal file.

Policy changes take effect immediately on all nodes that have the affected file system mounted. For nodes that do not have the file system mounted, policy changes take effect upon the next mount of the file system.

## Listing policies

When you use the mmlspolicy command to list policies, follow these guidelines.

The **mmlspolicy** command displays policy information for a given file system. The information displayed is:

- When the policy file was installed.
- The user who installed the policy file.
- The first line of the original policy file.

The **mmlspolicy** -L command returns the installed (original) policy file. This shows all the rules and comments as they were in the policy file when it was installed. This is useful if you want to change policy rules - simply retrieve the original policy file using the **mmlspolicy** -L command and edit it.

## Validating policies

When you validate a policy file, follow this guideline.

The **mmchpolicy** -I test command validates but does *not* install a policy file.

## **Deleting policies**

When you remove the current policy rules and restore the file-placement policy, follow this guideline.

To remove the current policy rules and restore the default GPFS file-placement policy, specify **DEFAULT** as the name of the policy file on the **mmchpolicy** command. This is equivalent to installing a policy file with just one rule:

RULE 'DEFAULT' SET POOL 'system'

## Improving performance with the --sort-command parameter

To improve performance of the **mmapplypolicy** command, follow these guidelines.

One possible way to improve the performance of the **mmapplypolicy** command is to specify an alternative sort command to be used instead of the default sort command provided by the operating system. To do this, issue **mmapplypolicy** --sort-command SortCommand, specifying the executable path of the alternative command.

For example, on AIX the GNU **sort** program, freely available within the coreutils package from AIX Toolbox for Linux Applications (www.ibm.com/systems/power/software/aix/linux/toolbox), will typically perform large sorting tasks much faster than the standard AIX sort command. If you wanted to specify the GNU sort program, you would use the following command: mmapplypolicy --sort-command/opt/freeware/bin/sort.

Before issuing **mmapplypolicy** --sort-command on a large number of files, first do a performance comparison between the alternative sort command and the default sort command on a smaller number of files to determine whether the alternative command is in fact faster.

If you specify an alternative sort command, it is recommended that you install it on all cluster nodes.

# Working with external storage pools

With external storage pools you can migrate files to storage pools managed by an external application such as IBM Spectrum Protect.

The following topics describe how to work with external storage pools:

- Defining the external pools
- "User-provided program for managing external pools" on page 331
- "File list format" on page 331
- "Record format" on page 332
- "Migrate and recall with external pools" on page 333
- "Pre-migrating files with external storage pools" on page 334
- "Purging files from external storage pools" on page 334
- "Using thresholds to migrate data between pools" on page 328

## **Defining external pools**

When you define external pools, follow these rules.

GPFS file management policy rules control data migration into external storage pools. Before you can write a migration policy you must define the external storage pool that the policy will reference. After you define the storage pool, you can then create policies that set thresholds that trigger data migration into or out of the referenced external pool.

When a storage pool reaches the defined threshold or when you invoke **mmapplypolicy**, GPFS processes the metadata, generates a list of files, and invokes a user provided script or program which initiates the appropriate commands for the external data management application to process the files. This allows GPFS to transparently control offline storage and provide a tiered storage solution that includes tape or other media.

Before you can migrate data to an external storage pool, you must define that pool. To define external storage pools, use a GPFS policy rule as follows:

RULE EXTERNAL POOL 'PoolName' EXEC 'InterfaceScript' [OPTS 'OptionsString'] [ESCAPE 'SpecialCharacters']

#### Where:

- *PoolName* defines the name of the storage pool
- InterfaceScript defines the program or script to be invoked to migrate data to or from the external pool
- OptionsString is an optional string that, if provided, will be passed to the InterfaceScript

You must have a separate EXTERNAL POOL rule for each external pool that you wish to define.

## Example of a rule that defines a storage pool

The following rule defines a storage pool called externalpoolA.

RULE EXTERNAL POOL 'externalpoolA' EXEC '/usr/hsm/bin/hsmControl' OPTS '-server=hsm-manager.nyc.com'

In this example:

- external pool A is the name of the external pool
- /usr/hsm/bin/hsmControl is the location of the executable script that will be invoked when there are files for migration
- -server=hsm-manager.nyc.com is the location of storage pool externalpoolA

For additional information, refer to "User-provided program for managing external pools."

## User-provided program for managing external pools

After you define an external storage pool, subsequent migration or deletion rules might refer to that pool as a source or target storage pool.

When the **mmapplypolicy** command is invoked and a rule dictates that data should be moved to or from an external pool, the user provided program identified with the **EXEC** clause in the policy rule launches. That executable program receives three arguments:

- The command to be executed. Your script should implement each of the following sub-commands:
  - LIST Provides arbitrary lists of files with no semantics on the operation.
  - MIGRATE Migrate files to external storage and reclaim the online space allocated to the file.
  - PREMIGRATE Migrate files to external storage but do not reclaim the online space.
  - PURGE Delete files from both the online file system and the external storage.
  - RECALL Recall files from external storage to the online storage.
  - TEST Test for presence and operation readiness. Return zero for success. Return non-zero if the script should not be used on a given node.
- The name of a file containing a list of files to be migrated, premigrated, or purged. See "File list format" for detailed description of the layout of the file.
- Any optional parameters specified with the OPTS clause in the rule. These optional parameters are not interpreted by the GPFS policy engine.

The **mmapplypolicy** command invokes the external pool script on all nodes in the cluster that have installed the script in its designated location. The script must be installed at the node that runs **mmapplypolicy**. You can also install the script at other nodes for parallel operation but that is not required. GPFS may call your exit script one or more times for each command.

**Important:** Use the **EXCLUDE** rule to exclude any special files that are created by an external application. For example, when using IBM Spectrum Protect or Hierarchical Storage Management (HSM), exclude the **.SpaceMan** directory to avoid migration of **.SpaceMan**, which is an HSM repository.

## File list format

Each call to the external pool script specifies the pathname for a temporary file that contains a list of files to be operated on.

This file list defines one file per line as follows:

InodeNumber GenNumber SnapId [OptionalShowArgs] -- FullPathToFile

#### where:

• *InodeNumber* is a 64-bit inode number.

- *GenNumber* is a 32-bit file generation number.
- *SnapId* is a 64-bit snapshot identifier.
- OptionalShowArgs is the result, if any, from the evaluation of the SHOW clause in the policy rule.
- FullPathToFile is a fully qualified path name to the file. When there are multiple paths within a file system to a particular file (Inode, GenNumber, and SnapId), each path is shown.
- The "--" characters are a field delimiter that separates the optional show parameters from the path name to the file.

**Note:** GPFS does not restrict the character set used for path and file names. All characters except '\0' are valid. To make the files readily parsable, files or directories containing the newline character and/or other special characters are "escaped", as described previously, in connection with the ESCAPE '%special-characters' clause.

### **Record format**

The format of the records in each file list file can be expressed as shown in the following example.

Each file list file:

```
iAggregate:WEIGHT:INODE:GENERATION:SIZE:iRule:resourceID:attr_flags:
path-length!PATH_NAME:pool-length!POOL_NAME
[;show-length>!SHOW]end-of-record-character
```

#### where:

- *iAggregate* is a grouping index that is assigned by **mmapplypolicy**.
- WEIGHT represents the WEIGHT policy language file attribute.
- *INODE* represents the **INODE** policy language file attribute.
- GENERATION represents the **GENERATION** policy language file attribute.
- SIZE represents the **SIZE** policy language file attribute.
- *iRule* is a rule index number assigned by **mmapplypolicy**, which relates to the policy rules file that is supplied with the **-P** argument.
- resourceID represents a pool index, USER\_ID, GROUP\_ID, or fileset identifier, depending on whether thresholding is done with respect to pool usage or to user, group, or fileset quotas.
- attr\_flags represents a hexadecimal encoding of some of the attributes that are also encoded by the policy language variable MISC\_ATTRIBUTES. The low-order 20 bits of attr\_flags are taken from the ia\_flags word that is defined in the gpfs.h API definition.
- path-length represents the length of the character string PATH\_NAME.
- pool-length represents the length of the character string POOL\_NAME.
- *show-length* represents the length of the character string SHOW.
- end-of-record-character is n or 0.

**Note:** You can only change the values of the *iAggregate*, *WEIGHT*, *SIZE*, and *attr\_flags* fields. Changing the values of other fields can cause unpredictable policy execution results.

All of the numeric fields are represented as hexadecimal strings, except the *path-length*, *pool-length*, and *show-length* fields, which are decimal encoded. These fields can be preceded by a minus sign ( - ), which indicates that the string that follows it contains escape sequences. In this case, the string might contain occurrences of the character pair \n, which represents a single newline character with a hexadecimal value of 0xA in the filename. Also, the string might contain occurrences of the character pair \\, which represents a single \ character in the filename. A \ will only be represented by \\ if there are also newline characters in the filename. The value of the length field within the record counts any escape characters.

The encoding of WEIGHT is based on the 64-bit IEEE floating format, but its bits are *flipped* so that when a file list is sorted using a conventional collating sequence, the files appear in decreasing order, according to their WEIGHT.

The encoding of WEIGHT can be expressed and printed using C++ as:

double w = - WEIGHT;

/\* This code works correctly on big-endian and little-endian systems \*/

uint64 u = \*(uint64\*)&w; /\* u is a 64 bit long unsigned integer

containing the IEEE 64 bit encoding of the double floating point

value of variable w \*/

uint64 hibit64 = ((uint64)1<<63);

if (w < 0.0) u = ~u; /\* flip all bits \*/

else u = u | hibit64; /\* force the high bit from 0 to 1,

also handles both "negatively" and "positively" signed 0.0 \*/

printf("%01611x",u);

The format of the majority of each record can be expressed in C++ as:

printf("%03x:%01611x:%01611x:%11x:%11x:%x:%x:%x:%11x:%d!%s:%d!%s",

iAggregate, u /\*encoding of -1\*WEIGHT from above\*/, INODE, ...);

Notice that the first three fields are fixed in length to facilitate the sorting of the records by the field values *iAggregate*, *WEIGHT*, and *INODE*.

The format of the optional SHOW string portion of the record can be expressed as: if(SHOW && SHOW[0]) printf(";%d!%s",strlen(SHOW),SHOW);

For more information, see the topic *mmapplypolicy command* in the *IBM Spectrum Scale*: Command and *Programming Reference*.

# Migrate and recall with external pools

After you define an external storage pool, subsequent migration or deletion rules might refer to that pool as a source or target storage pool.

When you invoke **mmapplypolicy** and a rule dictates that data should be deleted or moved to or from an external pool, the program identified in the EXTERNAL POOL rule is invoked with the following arguments:

- The command to be executed.
- The name of the file containing a list of files to be migrated, pre-migrated, or purged.
- Optional parameters, if any.

For example, let us assume an external pool definition:

```
RULE EXTERNAL POOL 'externalpoolA'
EXEC '/usr/hsm/bin/hsmControl' OPTS '-server=hsm-manager.nyc.com'
```

To move files from the internal **system** pool to storage pool "externalpoolA" you would simply define a migration rule that may look something like this:

```
RULE 'MigToExt' MIGRATE FROM POOL('system') TO POOL('externalpoolA') WHERE ...
```

This would result in the external pool script being invoked as follows:

```
/usr/hsm/bin/hsmControl MIGRATE /tmp/filelist -server=hsm-manager.nyc.com
```

Similarly, a rule to migrate data from an external pool back to an internal storage pool could look like: RULE 'MigFromExt' MIGRATE FROM POOL 'externalpoolA' TO POOL 'system' WHERE ...

This would result in the external pool script being invoked as follows:

```
/usr/hsm/bin/hsmControl RECALL /tmp/filelist -server=hsm-manager.nyc.com
```

#### Notes:

- 1. When migrating to an external storage pool, GPFS ignores the LIMIT and REPLICATION clauses in the policy rule.
- 2. If you are using HSM with external storage pools, you may need to create specific rules to avoid system problems. These rules should exclude HSM-related system files from both migration and deletion. These rules use the form:

RULE 'exclude hsm system files' EXCLUDE WHERE PATH NAME LIKE '%/.SpaceMan%'

## Pre-migrating files with external storage pools

Pre-migration is a standard technique of Hierarchical Storage Management (HSM) systems such as IBM Spectrum Protect.

Pre-migration copies data from GPFS internal storage pools to external pools but leaves the original data online in the active file system. Pre-migrated files are often referred to as "dual resident" to indicate that the data for the files are available both online in GPFS and offline in the external storage manager. Files in the pre-migrated state allow the external storage manager to respond more quickly to low space conditions by simply deleting the copy of the file data that is stored online.

The files to be pre-migrated are determined by the policy rules that migrate data to an external storage pool. The rule will select files to be migrated and optionally select additional files to be pre-migrated. The THRESHOLD clause of the rule determines the files that need to be pre-migrated.

If you specify the THRESHOLD clause in file migration rules, the **mmapplypolicy** command selects files for migration when the affected storage pool reaches the specified high occupancy percentage threshold. Files are migrated until the storage pool utilization is reduced to the specified low occupancy percentage threshold. When migrating to an external storage pool, GPFS allows you to specify a third pool occupancy percentage which defines the file pre-migration threshold: after the low occupancy percentage is reached, files are pre-migrated until the pre-migration occupancy percentage is reached.

To explain thresholds in another way, think of an internal storage pool with a high threshold of 90%, a low threshold of 80%, and a pre-migrate threshold of 60%. When this internal storage pool reaches 90% occupancy, the policy rule will migrate files until the occupancy of the pool reaches 80% then it will continue to pre-migrate another 20% of the file space until the 60% threshold is reached.

Pre-migration can only be done with external storage managers using the XDSM Data Storage Management API (DMAPI). Files in the migrated and pre-migrated state will have a DMAPI managed region set on the file data. Files with a managed region are visible to **mmapplypolicy** and may be referenced by a policy rule. You can approximate the amount of pre-migrated space required by counting the space used after the end of the first full data block on all files with managed regions.

#### Note:

- 1. If you do not set a pre-migrate threshold or if you set a value that is greater than or equal to the low threshold, then GPFS will not pre-migrate files. This is the default setting.
- 2. If you set the pre-migrate threshold to zero, then GPFS will pre-migrate all files.

## Purging files from external storage pools

Files that have been migrated to an external storage pool continue to have their file name and attributes stored in GPFS; only the file data has been migrated. Files that have been migrated or pre-migrated to an external storage pool may be deleted from the GPFS internal storage pool and from the external storage pool with the policy language using a DELETE rule.

RULE 'DelFromExt' DELETE WHERE ...

If the file has been migrated or pre-migrated, this would result in the external pool script being invoked as follows:

/usr/hsm/bin/hsmControl PURGE /tmp/filelist -server=hsm-manager.nyc.com

The script should delete a file from both the online file system and the external storage manager. However, most HSM systems automatically delete a file from the external storage manager whenever the online file is deleted. If that is how your HSM system functions, your script will only have to delete the online file.

# Backup and restore with storage pools

When you back up data or restore data to a storage pool, consider the following descriptions.

You can use the GPFS ILM tools to backup data for disaster recovery or data archival to an external storage manager such as the IBM Spectrum Protect Backup-Archive client. When backing up data, the external storage manager must preserve the file name, attributes, extended attributes, and the file data. Among other things, the extended attributes of the file also contain information about the assigned storage pool for the file. When you restore the file, this information is used to assign the storage pool for the file data.

The file data may be restored to the storage pool to which it was assigned when it was backed up or it may be restored to a pool selected by a restore or placement rule using the backed up attributes for the file. GPFS supplies three subroutines that support backup and restore functions with external pools:

- gpfs\_fgetattrs()
- gpfs\_fputattrs()
- gpfs\_fputattrswithpathname()

GPFS exports the extended attributes for a file, including its ACLs, using **gpfs\_fgetattrs()**. Included in the extended attributes is the name of the storage pool to which the file has been assigned, as well as file attributes that are used for file placement. When the file is restored the extended attributes are restored using either **gpfs\_fputattrs()** or **gpfs\_fputattrswithpathname()**.

When a backup application uses **gpfs\_fputattrs()** to restore the file, GPFS assigns the restored file to the storage pool with the same name as when the file was backed up. Thus by default, restored files are assigned to the same storage pool they were in when they were backed up. If that pool is not available, GPFS tries to select a pool using the current file placement rules. If that fails, GPFS assigns the file to the system storage pool.

Note: If a backup application uses **gpfs\_fputattrs()** to restore a file, it will omit the **RESTORE** RULE.

When a backup application restores the file using <code>gpfs\_fputattrswithpathname()</code>, GPFS is able to access additional file attributes that may have been used by placement or migration policy rules to select the storage pool for the file. This information includes the UID and GID for the owner, the access time for the file, file modification time, file size, the amount of storage allocated, and the full path to the file. GPFS uses <code>gpfs\_fputattrswithpathname()</code> to match this information with restore policy rules you define.

In other words, the **RESTORE** rule looks at saved file attributes rather than the current file attributes. The call to **gpfs\_fputattrswithpathname()** tries to match the saved information to a **RESTORE** rule. If the **RESTORE** rules cannot match saved attributes, GPFS tries to restore the file to the same storage pool it was in when the file was backed up. If that pool is not available GPFS tries to select a pool by matching placement rules. If that fails, GPFS assigns the file to the system storage pool.

**Note:** When a **RESTORE** rule is used, and restoring the file to the specified pool would exceed the occupancy percentage defined for that pool, GPFS skips that rule and the policy engine looks for the next rule that matches. While testing for matching rules, GPFS takes into account the specified replication factor and the **KB\_ALLOCATED** attribute of the file that is being restored.

The <code>gpfs\_fgetattrs()</code>, <code>gpfs\_fputattrs()</code>, and <code>gpfs\_fputattrswithpathname()</code> subroutines have optional flags that further control the selection of storage pools. For more information, see the topics <code>gpfs\_fgetattrs()</code> subroutine, <code>gpfs\_fputattrs()</code> subroutine, and <code>gpfs\_fputattrswithpathname()</code> subroutine in the <code>IBM Spectrum Scale</code>: Command and Programming Reference.

## Working with external lists

External lists, like external pools, generate lists of files. For external pools, the operations on the files correspond to the rule that references the external pool. For external lists, there is no implied operation; it is simply a list of files that match the criteria specified in the policy rule.

External lists must be defined before they can be used. External lists are defined by:

RULE EXTERNAL LIST 'ListName' EXEC 'InterfaceScript' [OPTS 'OptionsString'] [ESCAPE 'SpecialCharacters']

#### Where:

- ListName defines the name of the external list
- InterfaceScript defines the program to be invoked to operate on the list of files
- OptionsString is an optional string that, if provided, will be passed to the InterfaceScript

See "User-provided program for managing external pools" on page 331.

## Example

The following rule defines an external list called listfiles:
RULE EXTERNAL LIST 'listfiles' EXEC '/var/mmfs/etc/listControl' OPTS '-verbose'

In this example:

- listfiles is the name of the external list
- /var/mmfs/etc/listControl is the location of the executable script that defines the operations on the list of files
- -verbose is an optional flag to the listControl script

The EXTERNAL LIST rule provides the binding between the lists generated with regular LIST rules and the external program that you want to run with these lists as input. For example, this rule would generate a list of all files that have more than 1 MB of data in an internal storage pool:

RULE 'ListLargeFiles' LIST 'listfiles' WHERE KB\_ALLOCATED > 1024

By default, only user files are included in lists. To include directories, symbolic links, and other file system objects, the DIRECTORIES\_PLUS clause must be specified. For example, this rule would generate a list of all objects in the file system.

RULE 'ListAllObjects' LIST 'listfiles' DIRECTORIES\_PLUS

## **Filesets**

In most file systems, a file hierarchy is represented as a series of directories that form a tree-like structure. Each directory contains other directories, files, or other file-system objects such as symbolic links and hard links. Every file system object has a name associated with it, and is represented in the namespace as a node of the tree.

In addition, GPFS utilizes a file system object called a *fileset*. A fileset is a subtree of a file system namespace that in many respects behaves like an independent file system. Filesets provide a means of partitioning the file system to allow administrative operations at a finer granularity than the entire file system:

• Filesets can be used to define quotas on both data blocks and inodes.

- The owning fileset is an attribute of each file and can be specified in a policy to control initial data placement, migration, and replication of the file's data. See "Policies for automating file management" on page 300.
- Fileset snapshots can be created instead of creating a snapshot of an entire file system.

GPFS supports independent and dependent filesets. An independent fileset is a fileset with its own inode space. An inode space is a collection of inode number ranges reserved for an independent fileset. An inode space enables more efficient per-fileset functions, such as fileset snapshots. A dependent fileset shares the inode space of an existing, independent fileset. Files created in a dependent fileset are assigned inodes in the same collection of inode number ranges that were reserved for the independent fileset from which it was created.

When the file system is created, only one fileset, called the *root* fileset, exists. The root fileset is an independent fileset that cannot be deleted. It contains the root directory as well as any system files such as quota files. As new files and directories are created, they automatically become part of the parent directory's fileset. The fileset to which a file belongs is largely transparent for ordinary file access, but the containing fileset can be displayed along with the other attributes of each file using the mmlsattr -L command.

The root directory of a GPFS file system is also the root of the root fileset.

#### Fileset namespace

A newly created fileset consists of an empty directory for the root of the fileset, and it is initially not linked into the file system's namespace. A newly created fileset is not visible to the user until it is attached to the namespace by issuing the **mmlinkfileset** command.

Filesets are attached to the namespace with a special link called a junction. A junction is a special directory entry, much like a POSIX hard link, that connects a name in a directory of one fileset (source) to the root directory of another fileset (target). A fileset may be the target of only one junction, so that a fileset has a unique position in the namespace and a unique path to any of its directories. The target of the junction is referred to as the child fileset, and a fileset can have any number of children. From the user's viewpoint, a junction always appears as if it were a directory, but the user is not allowed to issue the unlink or rmdir commands on a junction.

Once a fileset has been created and linked into the namespace, an administrator can unlink the fileset from the namespace by issuing the mmunlinkfileset command. This makes all files and directories within the fileset inaccessible. If other filesets were linked below it, the other filesets become inaccessible, but they do remain linked and will become accessible again when the fileset is re-linked. Unlinking a fileset, like unmounting a file system, fails if there are open files. The mmunlinkfileset command has a force option to close the files and force the unlink. If there are open files in a fileset and the fileset is unlinked with the force option, future references to those files will result in ESTALE errors. Once a fileset is unlinked, it can be re-linked into the namespace at its original location or any other location (it cannot be linked into its children since they are not part of the namespace while the parent fileset is unlinked).

The namespace inside a fileset is restricted to a single, connected subtree. In other words, a fileset has only one root directory and no other entry points such as hard links from directories in other filesets. Filesets are always connected at the root directory and only the junction makes this connection. Consequently, hard links cannot cross fileset boundaries. Symbolic links, of course, can be used to provide shortcuts to any file system object in the namespace.

The root fileset is an exception. The root fileset is attached to the local namespace using the standard mount command. It cannot be created, linked, unlinked or deleted using the GPFS fileset commands.

See "Managing filesets" on page 340.

#### Filesets and quotas

The GPFS quota commands support the -j option for fileset block and inode allocation.

The quota limit on blocks and inodes in a fileset are independent of the limits for specific users or groups of users. See the following command in the *IBM Spectrum Scale: Command and Programming Reference*:

- mmdefedquota
- mmdefedquotaon
- mmdefedquotaoff
- · mmedquota
- · mmlsquota
- · mmquotaoff
- mmquotaon
- mmrepquota

In addition, see the description of the --perfileset-quota parameter of the following commands:

- · mmchfs
- · mmcrfs
- · mmlsfs

#### Filesets and storage pools

Filesets are not specifically related to storage pools, although each file in a fileset physically resides in blocks in a storage pool. This relationship is many-to-many; each file in the fileset can be stored in a different user storage pool.

A storage pool can contain files from many filesets. However, all of the data for a particular file is wholly contained within one storage pool.

Using file-placement policies, you can specify that all files created in a particular fileset are to be stored in a specific storage pool. Using file-management policies, you can define how files in a specific fileset are to be moved or deleted during the file's life cycle. See "Policy rules: Terms" on page 303.

# Filesets and global snapshots

A GPFS global snapshot preserves the contents of the entire file system, including all its filesets, even unlinked ones.

The state of filesets in the snapshot is unaffected by changes made to filesets in the active file system, such as unlink, link or delete. The saved file system can be accessed through the .snapshots directories and the namespace, including all linked filesets, appears as it did when the snapshot was created. Unlinked filesets are inaccessible in the snapshot, as they were in the active file system. However, restoring a snapshot also restores the unlinked filesets, which can then be re-linked and accessed.

If a fileset is included in a global snapshot, it can be deleted but it is not entirely removed from the file system. In this case, the fileset is emptied of all contents and given a status of 'deleted'. The contents of a fileset remain available in the snapshots that include the fileset (that is, through some path containing a <code>.snapshots</code> component) even after the fileset is deleted, since all the contents of the fileset are saved when a snapshot is created. The fileset remains in the deleted state until the last snapshot containing it is deleted, at which time the fileset is automatically deleted.

A fileset is included in a global snapshot if the snapshot is created after the fileset was created. Deleted filesets appear in the output of the **mmlsfileset** and **mmlsfileset** --deleted commands, and the -L option can be used to display the latest snapshot that includes a fileset.

During a restore from a global snapshot, attributes of filesets included in the snapshot can be altered. The filesets included in the global snapshot are restored to their former state, and newer filesets are deleted. Also, restore may undelete deleted filesets and change linked filesets to unlinked or vice versa. If the name of a fileset was changed since the snapshot was taken, the old fileset name will be restored.

#### Fileset-level snapshots

Instead of creating a global snapshot of an entire file system, a fileset snapshot can be created to preserve the contents of a single independent fileset plus all dependent filesets that share the same inode space.

If an independent fileset has dependent filesets that share its inode space, then a snapshot of the independent fileset will also include those dependent filesets. In other words, a fileset snapshot is a snapshot of the whole inode space.

Each independent fileset has its own hidden .snapshots directory in the root directory of the fileset that contains any fileset snapshots. The mmsnapdir command allows setting an option that makes global snapshots also available through .snapshots in the root directory of all independent filesets. The .snapshots directory in the file system root directory lists both global snapshots and fileset snapshots of the root fileset (the root fileset is an independent fileset). This behavior can be customized with the mmsnapdir command.

Fileset snapshot names need not be unique across different filesets, so it is valid to use the same name for fileset snapshots of two different filesets because they will appear under .snapshots in two different fileset root directories.

You can restore independent fileset snapshot data and attribute files with the **mmrestorefs** command. For complete usage information, see the topic *mmrestorefs command* in the *IBM Spectrum Scale*: *Command and Programming Reference*.

# Filesets and backup

The **mmbackup** command and IBM Spectrum Protect are unaware of the existence of filesets. When restoring a file system that had been backed up to IBM Spectrum Protect, the files are restored to their original path names, regardless of the filesets of which they were originally a part.

IBM Spectrum Protect has no mechanism to create or link filesets during restore. Therefore, if a file system is migrated to IBM Spectrum Protect and then filesets are unlinked or deleted, restore or recall of the file system does not restore the filesets.

During a full restore from backup, all fileset information is lost and all files are restored into the root fileset. It is recommended that you save the output of the **mmlsfileset** command to aid in the reconstruction of fileset names and junction locations. Saving **mmlsfileset** -L also allows reconstruction of fileset comments. Both command outputs are needed to fully restore the fileset configuration.

A partial restore can also lead to confusion if filesets have been deleted, unlinked, or their junctions moved, since the backup was made. For example, if the backed up data was in a fileset that has since been unlinked, the restore process puts it into files and directories in the parent fileset. The unlinked fileset cannot be re-linked into the same location until the restored data is moved out of the way. Similarly, if the fileset was deleted, restoring its contents does not recreate the deleted fileset, but the contents are instead restored into the parent fileset.

Since the **mmbackup** command operates by traversing the directory structure, it does not include the contents of unlinked filesets, even though they are part of the file system. If it is desired to include these filesets in the backup, they should be re-linked, perhaps into a temporary location. Conversely, temporarily unlinking a fileset is a convenient mechanism to exclude it from a backup.

**Note:** It is recommended not to unlink filesets when doing backups. Unlinking a fileset during an **mmbackup** run can cause the following:

- · failure to back up changes in files that belong to an unlinked fileset
- · expiration of files that were backed up in a previous mmbackup run

In summary, fileset information should be saved by periodically recording **mmlsfileset** output somewhere in the file system, where it is preserved as part of the backup process. During restore, care should be exercised when changes in the fileset structure have occurred since the backup was created.

**Attention:** If you are using the IBM Spectrum Protect Backup-Archive client you must use caution when you unlink filesets that contain data backed up by IBM Spectrum Protect. IBM Spectrum Protect tracks files by pathname and does not track filesets. As a result, when you unlink a fileset, it appears to IBM Spectrum Protect that you deleted the contents of the fileset. Therefore, the IBM Spectrum Protect Backup-Archive client inactivates the data on the TSM server which may result in the loss of backup data during the expiration process.

# Managing filesets

Managing your filesets includes:

- "Creating a fileset"
- "Deleting a fileset" on page 341
- "Linking a fileset" on page 341
- "Unlinking a fileset" on page 341
- "Changing fileset attributes" on page 342
- "Displaying fileset information" on page 342

#### Creating a fileset

Filesets are created with the **mmcrfileset** command.

By default, filesets are created as dependent filesets that share the root's inode space. The **--inode-space** *ExistingFileset* option can be used to create a dependent fileset that will share inode space with an existing fileset. The *ExistingFileset* specified can be **root** or any other independent fileset, but cannot be the reserved keyword **new**. The **--inode-space new** option can be used to create an independent fileset with its own dedicated inode space.

A newly created fileset consists of an empty directory for the root of the fileset and it is initially not linked into the existing namespace. Consequently, a new fileset is not visible, nor can files be added to it, but the fileset name is valid and the administrator can establish quotas on it, or policies for it. The administrator must link the fileset into its desired location in the file system's namespace by issuing the **mmlinkfileset** command in order to make use of it.

After the fileset is linked, the administrator can change the ownership and permissions for the new fileset's root directory, which default to **root** and 0700, to allow users access to it. Files and directories copied into, or created within, the fileset's directory will become part of the new fileset.

Fileset names must follow these conventions:

- Are character strings and must be less than 256 characters in length.
- Must be unique within a file system.
- The name **root** is reserved for the fileset of the files system's root directory.

For complete usage information, see the topics *mmcrfileset command* and *mmlinkfileset command* in the *IBM Spectrum Scale*: Command and Programming Reference.

#### **Deleting a fileset**

Filesets are deleted with the mmdelfileset command.

There are several notes to keep in mind when deleting filesets:

- The root fileset cannot be deleted.
- A fileset that is not empty cannot be deleted unless the **-f** flag is specified.
- A fileset that is currently linked into the namespace cannot be deleted until it is unlinked with the **mmunlinkfileset** command.
- A dependent fileset can be deleted at any time.
- An independent fileset cannot be deleted if it has any dependent filesets or fileset snapshots.
- Deleting a dependent fileset that is included in a fileset or global snapshot removes it from the active file system, but it remains part of the file system in a deleted state.
- Deleting an independent fileset that is included in any global snapshots removes it from the active file system, but it remains part of the file system in a deleted state.
- A fileset in the deleted state is displayed in the **mmlsfileset** output with the fileset name in parenthesis. If the **-L** flag is specified, the latest including snapshot is also displayed. The **--deleted** option of the **mmlsfileset** command can be used to display only deleted filesets.
- The contents of a deleted fileset are still available in the snapshot, through some path name containing a .snapshots component, because it was saved when the snapshot was created.
- When the last snapshot that includes the fileset has been deleted, the fileset is fully removed from the file system.

For complete usage information, see the topics *mmdelfileset command*, *mmlsfileset command*, and *mmunlinkfileset command* in the *IBM Spectrum Scale: Command and Programming Reference*.

#### Linking a fileset

After the fileset is created, a junction must be created to link it to the desired location in the file system's namespace using the **mmlinkfileset** command.

The file system must be mounted in order to link a fileset. An independent fileset can be linked into only one location anywhere in the namespace, specified by the *JunctionPath* parameter:

- The root directory
- Any subdirectory
- The root fileset or to any other fileset

A dependent fileset can only be linked inside its own inode space.

If *JunctionPath* is not specified, the junction is created in the current directory and has the same name as the fileset being linked. After the command completes, the new junction appears as an ordinary directory, except that the user is not allowed to unlink or delete it with the **rmdir** command it. The user can use the **mv** command on the directory to move to a new location in the parent fileset, but the **mv** command is not allowed to move the junction to a different fileset.

For complete usage information, see the topic *mmlinkfileset command* in the *IBM Spectrum Scale: Command and Programming Reference*.

#### Unlinking a fileset

A junction to a fileset is removed with the **mmunlinkfileset** command, which unlinks the fileset only from the active directory namespace. The linked or unlinked state of a fileset in a snapshot is unaffected. The unlink fails if there are files open in the fileset, unless the **-f** option is specified. The root fileset cannot be unlinked.

After issuing the mmunlinkfileset command, the fileset can be re-linked to a different parent using the mmlinkfileset command. Until the fileset is re-linked, it is not accessible.

Note: If run against a file system that has an unlinked fileset, mmapplypolicy will not traverse the unlinked fileset.

Attention: If you are using the IBM Spectrum Protect Backup-Archive client you must use caution when you unlink filesets that contain data backed up by IBM Spectrum Protect. IBM Spectrum Protect tracks files by pathname and does not track filesets. As a result, when you unlink a fileset, it appears to IBM Spectrum Protect that you deleted the contents of the fileset. Therefore, the IBM Spectrum Protect Backup-Archive client inactivates the data on the IBM Spectrum Protect server which may result in the loss of backup data during the expiration process.

For complete usage information, see the topic mmunlinkfileset command in the IBM Spectrum Scale: Command and Programming Reference.

#### Changing fileset attributes

To change a fileset's junction, you have to first unlink the fileset using the mmunlinkfileset command, and then create the new junction using the **mmlinkfileset** command.

To change the attributes of an existing fileset, including the fileset name, use the **mmchfileset** command.

Note: In an HSM-managed file system, moving or renaming migrated files between filesets will result in recalling of the date from the IBM Spectrum Protect server.

For complete usage information, see the topics mmchfileset command, mmlinkfileset command, and mmunlinkfileset command in the IBM Spectrum Scale: Command and Programming Reference.

#### Displaying fileset information

Fileset status and attributes are displayed with the mmlsfileset command.

Some of the attributes displayed include:

- · Name of the fileset.
- · Fileset identifier of the fileset.
- Junction path to the fileset.
- Status of the fileset.
- · Root inode number of the fileset.
- Path to the fileset (if linked).
- · Inode space.
- User provided comments (if any).

For complete usage information, see the topic mmlsfileset command in the IBM Spectrum Scale: Command and Programming Reference.

To display the name of the fileset that includes a given file, run the mmlsattr command and specify the -L option. For complete usage information, see the topic mmlsattr command in the IBM Spectrum Scale: Command and Programming Reference.

# Immutability and appendOnly features

To prevent files from being changed or deleted unexpectedly, GPFS provides immutability and appendOnly restrictions.

#### Applying immutability and appendOnly restrictions to individual files or to directories

You can apply immutability and appendOnly restrictions either to individual files within a fileset or to a directory.

An immutable file cannot be changed or renamed. An appendOnly file allows append operations, but not delete, modify, or rename operations.

An immutable directory cannot be deleted or renamed, and files cannot be added or deleted under such a directory. An appendOnly directory allows new files or subdirectories to be created with 0 byte length; all such new created files and subdirectories are marked as appendOnly automatically.

The immutable flag and the appendOnly flag can be set independently. If both immutability and appendOnly are set on a file, immutability restrictions will be in effect.

To set or unset these attributes, use the following command options:

#### mmchattr -i yes | no

Sets or unsets a file to or from an immutable state.

- Sets the **immutable** attribute of the file to **yes**.
- Sets the **immutable** attribute of the file to **no**. -i no

#### mmchattr -a yes | no

Sets or unsets a file to or from an appendOnly state.

- -a yes Sets the appendOnly attribute of the file to yes.
- Sets the **appendOnly** attribute of the file to **no**.

Note: Before an immutable or appendOnly file can be deleted, you must change it to mutable or set appendOnly to **no** (by using the **mmchattr** command).

Storage pool assignment of an immutable or appendOnly file can be changed; an immutable or appendOnly file is allowed to transfer from one storage pool to another.

To display whether or not a file is immutable or appendOnly, issue this command: mmlsattr -L myfile

The system displays information similar to the following:

file name: myfile metadata replication: 2 max 2 data replication: 1 max 2 immutable: no appendOnly: flags: storage pool name: sp1 fileset name: root

snapshot name:
creation Time: Wed Feb 22 15:16:29 2012
Misc attributes: ARCHIVE

#### The effects of file operations on immutable and appendOnly files

Once a file has been set as immutable or appendOnly, the following file operations and attributes work differently from the way they work on regular files:

**delete** An immutable or appendOnly file cannot be deleted.

#### modify/append

An immutable file cannot be modified or appended

An appendOnly file cannot be modified, but it can be appended..

**Note:** The immutable and appendOnly flag check takes effect after the file is closed; therefore, the file can be modified if it is opened before the file is changed to immutable.

**mode** An immutable or appendOnly file's mode cannot be changed.

#### ownership, acl

These attributes cannot be changed for an immutable or appendOnly file.

#### extended attributes

These attributes cannot be added, deleted, or modified for an immutable or appendOnly file.

#### timestamp

The timestamp of an immutable or appendOnly file can be changed.

#### directory

If a directory is marked as immutable, no files can be created, renamed, or deleted under that directory. However, a subdirectory under an immutable directory remains mutable unless it is explicitly changed by **mmchattr**.

If a directory is marked as appendOnly, no files can be renamed or deleted under that directory. However, 0 byte length files can be created.

The following table shows the effects of file operations on an immutable file or an appendOnly file:

Table 35. The effects of file operations on an immutable file or an appendOnly file

| Operation                                                          | immutable                                                                                             | appendOnly              |  |
|--------------------------------------------------------------------|----------------------------------------------------------------------------------------------------|-------------------------|--|
| Add, delete, modify, or rename                                     | No                                                                                                    | No                      |  |
| Append                                                             | No                                                                                                    | Yes                     |  |
| Change ownership, mode, or acl                                     | No                                                                                                    | No                      |  |
| Change atime, mtime, or ctime                                      | Yes                                                                                                   | Yes                     |  |
| Add, delete, or modify extended attributes                         | Disallowed by external methods such as setfattr.  Allowed internally for dmapi, directio, and others. | Same as for immutable.  |  |
| Create a file under an immutable or appendOnly directory           | No                                                                                                    | Yes, 0 byte length only |  |
| Rename or delete a file under an immutable or appendOnly directory | No                                                                                                    | No                      |  |
| Modify a mutable file under an immutable directory                 | Yes                                                                                                   | Not applicable          |  |
| Set an immutable file back to mutable                              | Yes                                                                                                   | Not applicable          |  |
| Set an appendOnly file back to a non-appendOnly state              | Not applicable                                                                                        | Yes                     |  |

# Fileset-level integrated archive manager (IAM) modes

Fileset-level integrated archive manager (IAM) modes can be used to modify some of the file-operation restrictions that normally apply to immutable files (see Table 36 on page 345. The **mmchfileset** 

--iam-mode parameter is used to set the IAM mode; for more information, see the topic mmchfileset command in the IBM Spectrum Scale: Command and Programming Reference.

Table 36. IAM modes and their effect on immutable file operations

| File Operation                                               | Regular Mode                                                                                                | Advisory Mode                                                                                                    | Noncompliant Mode      | Compliant Mode         |
|--------------------------------------------------------------|----------------------------------------------------------------------------------------------------|----------------------------------------------------------------------------------------------------|------------------------|------------------------|
| Modify                                                       | No                                                                                                    | No                                                                                                    | No                     | No                     |
| Append                                                       | No                                                                                                    | No                                                                                                    | No                     | No                     |
| Rename                                                       | No                                                                                                    | No                                                                                                    | No                     | No                     |
| Change ownership,<br>acl                                     | No                                                                                                    | No                                                                                                    | No                     | No                     |
| Change mode                                                  | No                                                                                                    | No                                                                                                    | No                     | No                     |
| Change atime,<br>mtime, ctime                                | Yes                                                                                                    | mtime and ctime can be changed.  atime is overloaded by expiration time.  Expiration time can be changed by using the mmchattrexpiration-time command (alternatively mmchattr -E) or touch. You can see the expiration time by using stat as atime. | Same as advisory mode  | Same as advisory mode  |
| Add, delete, or modify extended attributes.                  | Not allowed for external methods such as <b>setfattr</b> . Allowed internally for dmapi, directio, and etc. | Yes                                                                                                    | Yes                    | Yes                    |
| Create, rename, or<br>delete under an<br>immutable directory | No                                                                                                    | No                                                                                                    | No                     | No                     |
| Modify mutable files under an immutable directory.           | Yes                                                                                                    | Yes                                                                                                    | Yes                    | Yes                    |
| Retention rule<br>enforced                                   | No retention rule,<br>cannot delete<br>immutable files                                                      | No                                                                                                    | Yes                    | Yes                    |
| Set ExpirationTime<br>backwards                              | Yes                                                                                                    | Yes                                                                                                    | Yes                    | No                     |
| Delete an immutable file                                     | No                                                                                                    | Yes, always                                                                                                    | Yes, only when expired | Yes, only when expired |
| Set an immutable file back to mutable                        | Yes                                                                                                    | No                                                                                                    | No                     | No                     |
| Allow hardlink                                               | No for immutable or appendOnly files. Yes for other files.                                                  | No                                                                                                    | No                     | No                     |

Table 36. IAM modes and their effect on immutable file operations (continued)

| File Operation                                                | Regular Mode    | Advisory Mode   | Noncompliant Mode                                            | Compliant Mode                                               |
|---------------------------------------------------------------|-----------------|-----------------|--------------------------------------------------------------|--------------------------------------------------------------|
| Rename or delete a non-empty directory                        | Yes for rename. | No for rename.  | No for rename.                                               | No for rename.                                               |
|                                                               | No for delete.  | Yes for delete. | Yes for delete only if<br>the immutable file<br>has expired. | Yes for delete only if<br>the immutable file<br>has expired. |
| Remove user write permission to change a file to immutable    | No              | Yes             | Yes                                                          | Yes                                                          |
| Display expiration time instead of <b>atime</b> for stat call | No              | Yes             | Yes                                                          | Yes                                                          |
| Set a directory to be immutable                               | Yes             | No              | No                                                           | No                                                           |

# Chapter 23. Creating and maintaining snapshots of file systems

A snapshot of an entire GPFS file system can be created to preserve the contents of the file system at a single point in time. Snapshots of the entire file system are also known as global snapshots. The storage overhead for maintaining a snapshot is keeping a copy of data blocks that would otherwise be changed or deleted after the time of the snapshot.

Snapshots of a file system are read-only; changes can only be made to the active (that is, normal, non-snapshot) files and directories.

The snapshot function allows a backup or mirror program to run concurrently with user updates and still obtain a consistent copy of the file system as of the time that the snapshot was created. Snapshots also provide an online backup capability that allows easy recovery from common problems such as accidental deletion of a file, and comparison with older versions of a file.

#### **Notes:**

- 1. Because snapshots are not copies of the entire file system, they should not be used as protection against media failures. For information about protection against media failures, see the topic *Recoverability considerations* in the *IBM Spectrum Scale: Concepts, Planning, and Installation Guide.*
- 2. Fileset snapshots provide a method to create a snapshot of an independent fileset instead of the entire file system. For more information about fileset snapshots, see "Fileset-level snapshots" on page 339.
- 3. A snapshot of a file creates a new file that captures the user data and user attributes from the original. The snapshot file is independent from the original file. For DMAPI managed file systems, the snapshot of a file is not automatically managed by DMAPI, regardless of the state of the original file. The DMAPI attributes from the original file are not inherited by the snapshot. For more information about DMAPI restrictions for GPFS, see the *IBM Spectrum Scale: Command and Programming Reference*.
- 4. When snapshots are present, deleting files from the active file system does not always result in any space actually being freed up; rather, blocks may be pushed to the previous snapshot. In this situation, the way to free up space is to delete the oldest snapshot. Before creating new snapshots, it is good practice to ensure that the file system is not close to being full.
- 5. The use of clones functionally provides writable snapshots. See Chapter 24, "Creating and managing file clones," on page 355.

Management of snapshots of a GPFS file system includes:

- "Creating a snapshot"
- "Listing snapshots" on page 348
- "Restoring a file system from a snapshot" on page 349
- "Reading a snapshot with the policy engine" on page 350
- "Linking to a snapshot" on page 350
- "Deleting a snapshot" on page 351

# Creating a snapshot

Use the **mmcrsnapshot** command to create a snapshot of an entire GPFS file system at a single point in time. Snapshots appear in the file system tree as hidden subdirectories of the root.

Global snapshots appear in a subdirectory in the root directory of the file system, whose default name is **.snapshots**. If you prefer to access snapshots from each directory rather than traversing through the root

directory, you can use an invisible directory to make the connection by issuing the **mmsnapdir** command. See "Linking to a snapshot" on page 350 for more information.

A snapshot of the file system, *Device*, is identified by a *SnapshotName* name on the **mmcrsnapshot** command. For example, given the file system **fs1** to create a snapshot **snap1**, enter: mmcrsnapshot fs1 snap1

#### The output is similar to this:

```
Writing dirty data to disk.
Quiescing all file system operations.
Writing dirty data to disk again.
Snapshot snap1 created with id 1.
```

Before issuing the command, the directory structure would appear similar to:

/fs1/file1 /fs1/userA/file2 /fs1/userA/file3

After the command has been issued, the directory structure would appear similar to:

/fs1/file1
/fs1/userA/file2
/fs1/userA/file3

/fs1/.snapshots/snap1/file1
/fs1/.snapshots/snap1/userA/file2
/fs1/.snapshots/snap1/userA/file3

If a second snapshot were to be created at a later time, the first snapshot would remain as is. Snapshots are only made of active file systems, not existing snapshots. For example:

mmcrsnapshot fs1 snap2

The output is similar to this:

Writing dirty data to disk. Quiescing all file system operations. Writing dirty data to disk again. Snapshot snap2 created with id 2.

After the command has been issued, the directory structure would appear similar to:

/fs1/file1
/fs1/userA/file2
/fs1/userA/file3

/fs1/.snapshots/snap1/file1
/fs1/.snapshots/snap1/userA/file2
/fs1/.snapshots/snap1/userA/file3

/fs1/.snapshots/snap2/file1
/fs1/.snapshots/snap2/userA/file2
/fs1/.snapshots/snap2/userA/file3

For complete usage information, see the topic *mmcrsnapshot command* in the *IBM Spectrum Scale*: *Command and Programming Reference*.

# **Listing snapshots**

Use the mmlssnapshot command to display existing snapshots of a file system and their attributes.

The **-d** option displays the amount of storage used by a snapshot. GPFS quota management does not take the data blocks used to store snapshots into account when reporting on and determining if quota limits have been exceeded. This is a slow operation and its usage is suggested for problem determination only.

For example, to display the snapshot information for the file system **fs1** with additional storage information, issue this command:

```
mmlssnapshot fs1 -d
```

The system displays information similar to:

```
Snapshots in file system fs1: [data and metadata in KB]

Directory SnapId Status Created Data Metadata snap1 1 Valid Fri Oct 17 10:56:22 2003 0 512
```

For complete usage information, see the topic *mmlssnapshot command* in the *IBM Spectrum Scale: Command and Programming Reference*.

# Restoring a file system from a snapshot

Use the **mmrestorefs** command to restore user data and attribute files in an active file system from a snapshot.

Prior to issuing the **mmrestorefs** command, ensure that the file system is mounted. When restoring from an independent fileset snapshot, ensure that the fileset is in linked state.

Existing snapshots, including the one being used in the restore, are not modified by the **mmrestorefs** command. To obtain a snapshot of the restored file system, you must issue the **mmcrsnapshot** command to capture it before issuing the **mmrestorefs** command again.

As an example, suppose that you have a directory structure similar to the following:

```
/fs1/file1
/fs1/userA/file2
/fs1/userA/file3
/fs1/.snapshots/snap1/file1
/fs1/.snapshots/snap1/userA/file2
/fs1/.snapshots/snap1/userA/file3
```

If the directory **userA** is then deleted, the structure becomes similar to this:

```
/fs1/file1
/fs1/.snapshots/snap1/file1
/fs1/.snapshots/snap1/userA/file2
/fs1/.snapshots/snap1/userA/file3
```

The directory **userB** is then created using the inode originally assigned to **userA**, and another snapshot is taken:

```
mmcrsnapshot fs1 snap2
```

The output is similar to this:

Writing dirty data to disk. Quiescing all file system operations. Writing dirty data to disk again. Snapshot snap2 created with id 2.

The resulting directory structure is similar to the following:

```
/fs1/file1
/fs1/userB/file2b
/fs1/userB/file3b
/fs1/.snapshots/snap1/file1
/fs1/.snapshots/snap1/userA/file2
```

```
/fs1/.snapshots/snap1/userA/file3
/fs1/.snapshots/snap2/file1
/fs1/.snapshots/snap2/userB/file2b
/fs1/.snapshots/snap2/userB/file3b
```

The file system is then restored from **snap1**:

mmrestorefs fs1 snap1

The resulting directory structure is similar to the following:

/fs1/file1
/fs1/userA/file2
/fs1/userA/file3
/fs1/.snapshots/snap1/file1
/fs1/.snapshots/snap1/userA/file2
/fs1/.snapshots/snap1/userA/file3
/fs1/.snapshots/snap2/file1
/fs1/.snapshots/snap2/userB/file2b
/fs1/.snapshots/snap2/userB/file3b

For complete usage information, see the topic *mmrestorefs command* in the *IBM Spectrum Scale*: Command and Programming Reference.

#### Reading a snapshot with the policy engine

You can use the policy engine to read the contents of a snapshot for backup purposes. The **mmapplypolicy** command provides the **-S** option to specify the snapshot during a policy run. Instead of matching rules to the active file system, the policy engine matches the rules against files in the snapshot.

#### Notes:

- 1. Snapshots are read-only. Policy rules such as MIGRATE or DELETE that make changes or delete files cannot be used with a snapshot.
- 2. An instance of **mmapplypolicy** can only scan one snapshot. Directing it at the .snapshots directory itself will result in a failure.

For complete usage information, see the topic *mmapplypolicy command* in the *IBM Spectrum Scale*: *Command and Programming Reference*.

# Linking to a snapshot

Snapshot root directories appear in a special .snapshots directory under the file system root.

If you prefer to link directly to the snapshot rather than always traverse the root directory, you can use the **mmsnapdir** command with the **-a** option to add a **.snapshots** subdirectory to all directories in the file system. These **.snapshots** subdirectories will contain a link into the corresponding directory for each snapshot that includes the directory in the active file system.

Unlike .snapshots in the root directory, however, the .snapshots directories added by the -a option of the mmsnapdir command are invisible in the sense that the ls command or readdir() function does not return .snapshots. This is to prevent recursive file system utilities such as find or tar from entering into the snapshot tree for each directory they process. For example, if you enter ls -a /fs1/userA, the .snapshots directory is not listed. However, you can enter ls /fs1/userA/.snapshots or cd /fs1/userA/.snapshots to confirm that .snapshots is present. If a user wants to make one of their snapshot directories more visible, it is suggested to create a symbolic link to .snapshots.

The inode numbers that are used for and within these special **.snapshots** directories are constructed dynamically and do not follow the standard rules. These inode numbers are visible to applications

through standard commands, such as **stat**, **readdir**, or **ls**. The inode numbers reported for these directories can also be reported differently on different operating systems. Applications should not expect consistent numbering for such inodes.

Specifying the **-r** option on the **mmsnapdir** command reverses the effect of the **-a** option, and reverts to the default behavior of a single **.snapshots** directory in the root directory.

The -s option allows you to change the name of the .snapshots directory. For complete usage information, see the topic mmsnapdir command in the IBM Spectrum Scale: Command and Programming Reference.

To illustrate this point, assume that a GPFS file system called **fs1**, which is mounted at **/fs1**, has one snapshot called **snap1**. The file system might appear similar to this:

```
/fs1/userA/file2b
/fs1/userA/file3b
/fs1/.snapshots/snap1/userA/file2b
/fs1/.snapshots/snap1/userA/file3b
```

To create links to the snapshots from each directory, and instead of .snapshots, use the name .links, enter: mmsnapdir fs1 -a -s .links

After the command completes, the directory structure would appear similar to:

```
/fs1/userA/file2b
/fs1/userA/file3b
/fs1/userA/.links/snap1/file2b
/fs1/userA/.links/snap1/file3b
/fs1/.links/snap1/userA/file2b
/fs1/.links/snap1/userA/file3b
```

To delete the links, issue:

```
mmsnapdir fs1 -r
```

After the command completes, the directory structure is similar to the following:

```
/fs1/userA/file2b
/fs1/userA/file3b
/fs1/.links/snap1/userA/file2b
/fs1/.links/snap1/userA/file3b
```

For complete usage information, see the topic *mmsnapdir command* in the *IBM Spectrum Scale*: Command and Programming Reference.

# **Deleting a snapshot**

Use the mmdelsnapshot command to delete GPFS snapshots of a file system.

For example, to delete **snap1** for the file system **fs1**, enter: mmdelsnapshot fs1 snap1

```
The output is similar to this:
Invalidating snapshot files...
Deleting snapshot files...
100.00 % complete on Tue Feb 28 10:40:59 2012
Delete snapshot snap1 complete, err = 0
```

For complete usage information, see the topic *mmdelsnapshot command* in the *IBM Spectrum Scale*: Command and Programming Reference.

# Managing snapshots with IBM Spectrum Scale GUI

Use Files > Snapshots page in the IBM Spectrum Scale GUI to manage snapshots through GUI.

Snapshots can be used in environments where multiple recovery points are necessary. A snapshot can be taken of file system or fileset data and then the data can be recovered from the snapshot if the production data becomes unavailable.

- Snapshots are read-only; changes can be made only to the normal and active files and directories, not to the snapshot.
- · When a snapshot of an independent fileset is taken, only nested dependent filesets are included in the snapshot.

#### Scheduling snapshot creation by using snapshot rules

You can either manually create the snapshots or create snapshot rules to automate the snapshot creation and retention.

To manually create a snapshot, click Create Snapshot in the Snapshots page and enter the required details under the Manual tab of the Create Snapshot window. Click Create after entering the details.

By creating a snapshot rule, you can automate the snapshot creation and retention. That is, in a snapshot rule you can specify a frequency in which the snapshots must be created and the number of snapshots that must be retained for a period. Snapshots are deleted only once in a day due to performance issues and the system determines which snapshots to be retained based on the retention policy. The retention policy helps to avoid unwanted storage of snapshots that result in waste of storage resources.

Retention policy has the following parameters:

- Frequency of snapshot creation
- Number of most recent snapshots to be retained. The most recent snapshot is identified based on the frequency of snapshot creation.
- Number of days for which you need to keep the latest snapshot of each day.
- Number of weeks for which you need to keep the latest snapshot of each week.
- Number of months for which you need to keep the latest snapshot of each month.

#### Example scenario for retention policy

The following table provides an example for the values that are specified against these parameters.

Table 37. Example for retention period

| Snapshot<br>deletion |           |        | Number of             |       | Keep latest s | snapshots for |        |
|----------------------|-----------|--------|-----------------------|-------|---------------|---------------|--------|
| time                 | Frequency | Minute | most recent snapshots | Hours | Days          | Weeks         | Months |
| 2:30 AM              | Hourly    | 1      | 2                     | 2     | 6             | 2             | 3      |

Based on the this retention rule, the following snapshots are created and retained on March 20, 2016 at 06:10 AM:

Table 38. Example - Time stamp of snapshots that are retained based on the retention policy

| Time stamp                       | Condition based on which snapshot is retained |
|----------------------------------|-----------------------------------------------|
| December 31 (Thursday, 23:01 AM) | Keep latest snapshot for last 3 months        |

Table 38. Example - Time stamp of snapshots that are retained based on the retention policy (continued)

| Time stamp                     | Condition based on which snapshot is retained                                                                                       |
|--------------------------------|----------------------------------------------------------------------------------------------------|
| January 31 (Sunday, 23:01 AM)  | Keep latest snapshot for last 3 months                                                                                              |
| February 29 (Monday, 23:01 AM) | Keep latest snapshot for last 3 months                                                                                              |
| March 5 (Saturday, 23:01 AM)   | Keep latest snapshot for last 2 weeks                                                                                               |
| March 12 (Saturday, 23:01 AM)  | Keep latest snapshot for last 2 weeks                                                                                               |
| March 14 (Monday, 23:01 AM)    | Keep latest snapshot for last 6 days                                                                                                |
| March 15 (Tuesday, 23:01 AM)   | Keep latest snapshot for last 6 days                                                                                                |
| March 16 (Wednesday, 23:01 AM) | Keep latest snapshot for last 6 days                                                                                                |
| March 17 (Thursday, 23:01 AM)  | Keep latest snapshot for last 6 days                                                                                                |
| March 18 (Friday, 23:01 AM)    | Keep latest snapshot for last 6 days                                                                                                |
| March 19 (Saturday, 23:01 AM)  | Keep latest snapshot for last 6 days                                                                                                |
| March 20 (Sunday, 1:01 AM)     | Keep 2 most recent                                                                                                    |
| March 20 (Sunday, 2:01 AM)     | Keep 2 most recent                                                                                                    |
| March 20 (Sunday, 3:01 AM)     | Created and retained because of the value that is selected for frequency is "Hourly" and the snapshot deletion time is set as 2:30. |
| March 20 (Sunday, 4:01 AM)     | Created and retained because of the value that is selected for frequency is "Hourly" and the snapshot deletion time is set as 2:30. |
| March 20 (Sunday, 5:01 AM)     | Created and retained because of the value that is selected for frequency is "Hourly" and the snapshot deletion time is set as 2:30. |
| March 20 (Sunday, 6:01 AM)     | Created and retained because of the value that is selected for frequency is "Hourly" and the snapshot deletion time is set as 2:30. |

According to this rule, 17 snapshots are retained on March 20, 2016 at 06:10 AM.

To schedule snapshot creation and retention, perform the following steps:

- 1. Go to Files > Snapshots.
- 2. Click Create Snapshot.
- 3. In the Create Snapshot window, enter the path of the file system or independent fileset for which you need to create snapshots.
- 4. In the **Snapshot name** field, specify the name of the snapshot.
- 5. Click Snapshot Rules.
- 6. Click **Create Rule** to schedule the snapshot creation and retention. Create Snapshot Rule window is displayed.
- 7. In the **Name** field, type the name of the snapshot scheduling rule.
- 8. In the **Frequency** field, select the frequency in which you need to create snapshot. You need to enter some more details based on the value that is selected in the **Frequency** field. For example, if value selected is **Multiple Times an Hour**, select the minutes of the hour in which you need to create snapshots.
- 9. In the **Retention** fields, specify the number of snapshots that must be retained in a time period.
- 10. In the **Prefix** field, specify a prefix to be added with the name of the snapshots that are created with this rule.
- 11. Click **OK** to save the changes.

If you do not specify a name for the snapshot, the default name is given. The default snapshot ID is generated at the creation time by using the format "@GMT-yyyy.MM.dd-HH.mm.ss". If this option is given and the "@GMT-date-time" format is omitted, then this snapshot will not be identifiable by Windows VSS and the file restore is not possible by that method. Avoid white spaces, double and single quotation marks, the parentheses (), the star \*, forward slash /, and backward slash \.

#### **Deleting snapshots**

Use caution when removing snapshots that are associated with backups or when removing any file system snapshots that are used by any other component, such as Network Data Management Protocol (NDMP) or asynchronous replication.

For example, when you remove an NDMP snapshot, an NDMP backup that is defined to use the removed NDMP snapshot fails. If you remove an NDMP snapshot and the tracking file still exists, the NDMP backup attempts to use the removed snapshot, unless the snapshot is expired. To clean up all of the temporary files after you delete an NDMP snapshot, you must deactivate and reactivate NDMP for the associated NDMP node group.

The deletion of file set snapshots is an I/O intensive operation and the initiation of many of these concurrently might cause contention for I/O resources, resulting in a slowdown of the entire system. In extreme cases, this problem might look like a hung system and some operations might fail. The exact thresholds for this slowdown depend on a number of variables including write and read ratios, I/O capacity, and other concurrent operations. Due to these performance issues, snapshots are deleted from the storage only once per day. The snapshot deletion time is set to 02:30 AM everyday. You can change this value by modifying the <code>SNAPHOT\_DELETE\_TIME</code> parameter that is located in the /usr/lpp/mmfs/gui/conf/gpfsgui.properties file. You need to restart the GUI service for the changes to take effect.

# Chapter 24. Creating and managing file clones

A file clone is a writable snapshot of an individual file. File clones can be used to provision virtual machines by creating a virtual disk for each machine by cloning a common base image. A related usage is to clone the virtual disk image of an individual machine as part of taking a snapshot of the machine state.

Cloning a file is similar to creating a copy of a file, but the creation process is faster and more space efficient because no additional disk space is consumed until the clone or the original file is modified. Multiple clones of the same file can be created with no additional space overhead. You can also create clones of clones.

Management of file clones in a GPFS file system includes:

- "Creating file clones"
- "Listing file clones" on page 356
- "Deleting file clones" on page 357
- "File clones and disk space management" on page 357
- "File clones and snapshots" on page 357

#### Creating file clones

File clones can be created from a regular file or a file in a snapshot using the mmclone command.

Creating a file clone from a regular file is a two-step process using the **mmclone** command with the **snap** and **copy** keywords:

1. Issue the **mmclone snap** command to create a read-only snapshot of the file to be cloned. This read-only snapshot becomes known as the clone parent. For example, the following command creates a clone parent called **snap1** from the original file **file1**:

```
mmclone snap file1 snap1
```

Alternately, if only one file is specified with the **mmclone snap** command, it will convert the file to a read-only clone parent without creating a separate clone parent file. When using this method to create a clone parent, the specified file cannot be open for writing or have hard links. For example, the following command converts **file1** into a clone parent.

```
mmclone snap file1
```

2. Issue the **mmclone copy** command to create a writable clone from a clone parent. For example, the following command creates a writable file clone called **file2** from the clone parent **snap1**: mmclone copy snap1 file2

Creating a file clone where the source is in a snapshot only requires one step using the **mmclone** command with the **copy** keyword. For example, the following command creates a writable file clone called **file3.clone** from a file called **file3** in a snapshot called **snap2**:

```
mmclone copy /fs1/.snapshots/snap2/file3 file3.clone
```

In this case, file3 becomes the clone parent.

**Note:** Extended attributes of clone parents are not passed along to file clones.

After a clone has been created, the clone and the file that it was cloned from are interchangeable, which is similar to a regular copy (**cp**) command. The file clone will have a new inode number and attributes that can be modified independently of the original file.

Additional clones can be created from the same clone parent by issuing additional **mmclone copy** commands, for example:

```
mmclone copy snap1 file3
```

File clones of clones can also be created, as shown in the following example:

```
mmclone snap file1 snap1
mmclone copy snap1 file2
echo hello >> file2
mmclone snap file2 snap2
mmclone copy snap2 file3
```

The echo command updates the last block of file clone **file2**. When **file2** is snapped to **snap2**, the **mmclone snap** operation is performed as described previously. When a block in **file3** is read, the clone parent inode is found first. For the case of the last block, with the **hello** text, the disk address will be found in **snap2**. However, for other blocks, the disk address will be found in **snap1**.

For complete usage information, see the topic *mmclone command* in the *IBM Spectrum Scale: Command and Programming Reference*.

# Listing file clones

Use the mmclone command to display status for specified files.

The **show** keyword of the **mmclone** command provides a report to determine the current status of one or more files. When a file is a clone, the report will show the parent inode number. When a file was cloned from a file in a snapshot, **mmclone show** displays the snapshot and fileset information.

Consider the following scenario:

1. The **ls** command is issued to show all **img** files in the current directory:

```
ls -ils *.img
```

The system displays output similar to the following:

```
148485 5752576 -rw-r--r-- 1 root root 21474836480 Jan 9 16:19 test01.img
```

2. A file clone is then created with the following commands:

```
mmclone snap test01.img base.img mmclone copy base.img test02.img
```

3. After the file clone is created, the **mmclone show** command is issued to show information about all **img** files in the current directory:

```
mmclone show *.img
```

The system displays output similar to the following:

4. A subsequent **ls** command would display output similar to the following:

```
# ls -ils *.img

148488 5752576 -rw-r--r- 3 root root 21474836480 Jan 9 16:25 base.img

148485 0 -rw-r--r- 1 root root 21474836480 Jan 9 16:19 test01.img

148480 0 -rw-r--r- 1 root root 21474836480 Jan 9 16:25 test02.img
```

For complete usage information, see the topic *mmclone command* in the *IBM Spectrum Scale*: *Command and Programming Reference*.

# **Deleting file clones**

There is no explicit GPFS command available for deleting file clones. File clones can be deleted using a regular delete (rm) command. Clone parent files cannot be deleted until all file clone copies of the parent have been deleted and all open file handles to them have been closed.

**Note:** There is a brief period of time, immediately following the deletion of the file clone copies, when deletion of the parent can fail because the clone copy deletions are still running in the background.

# Splitting file clones from clone parents

Use the **mmclone** command to split a file clone from a clone parent.

File clones can be split from their clone parents in one of two ways:

- Using the **mmclone redirect** command to split the file clone from the immediate clone parent only. The clone child remains a file clone, but the clone parent can be deleted.
- Using the **mmclone split** command to split the file clone from all clone parents. This converts the former clone child to a regular file. The clone parent does not change.

For complete usage information, see the topic *mmclone command* in the *IBM Spectrum Scale*: Command and *Programming Reference*.

# File clones and disk space management

File clones have several considerations that are related to disk space management.

- Replication and storage pools
  - Each file clone has its own inode, so attributes and permissions for each clone can be set independently. For example, timestamps (atime, mtime, and ctime) are maintained separately for each clone. Clone parent attributes must be changed separately. If different clones have different values for replication or storage pool, it is not possible for every one of the clones to have all data blocks readable through that clone to be replicated and placed consistent with its replication and pool settings. Thus, changes to replication and storage pool only apply to blocks added to the clone and leave the clone parent unchanged.
- Clone ownership, block counts, and quotas
  - Creating a clone parent requires read access to the file being cloned. The person creating the clone parent does not have to be the owner of the original file, but will become the owner of the new clone parent. The block count and disk quota of the original file will be transferred to the new clone parent inode and then set to zero in the original file. Any blocks allocated by copy-on-write of a clone file will be added to the block count in the clone inode, with quota charged against the owner of the file. If even a single byte of data in a clone child is changed, the entire block will be copied from the parent.
- · Clones and DMAPI
  - Clone parent files and clone copy files will be preserved across migrations and recalls to and from tape.

# File clones and snapshots

When a snapshot is created and a file clone is subsequently updated, the previous state of the file clone will be saved in the snapshot.

When reading a file clone in the snapshot, the system will distinguish between the states of the clone:

- The data block has not been modified since the snapshot was taken, so look for the data in the same file in the next most recent snapshot or active file system.
- The file clone was updated, which indicates that the corresponding data block should be found in the clone parent. The system will look for the data in the clone parent within the same snapshot.

When a snapshot has file clones, those file clones should be deleted or split from their clone parents prior to deleting the snapshot. See "Deleting file clones" on page 357 and "Splitting file clones from clone parents" on page 357 for more information. A policy file can be created to help determine if a snapshot has file clones. See "File clones and policy files" for more information.

# File clones and policy files

Policy files can be created to examine clone attributes.

The following clone attributes can be examined in a policy file:

- The depth of the clone tree.
- If file is an immutable clone parent.
- The fileset ID of the clone parent.
- The inode number of the clone parent for the file.
- If the clone parent is in a snapshot.
- The snapshot ID of the clone parent.

See "File attributes in SQL expressions" on page 308 for more information about the clone attributes available for policy files.

The following example shows a policy file that can be created for displaying clone attributes for all files:

```
RULE EXTERNAL LIST 'x' EXEC ''
RULE 'nonClone' LIST 'x' SHOW('nonclone') WHERE Clone Parent Inode IS NULL
RULE 'normalClone' LIST 'x' SHOW(
            varchar(Clone_Parent_Inode) ||
  'inum '
  ' par '
            varchar(Clone_Is_Parent) |
   psn '
            varchar(Clone_Parent_Is_Snap) ||
           varchar(Clone Depth))
 WHERE Clone Parent Inode IS NOT NULL AND Clone Parent Is Snap == 0
RULE 'snapClone' LIST 'x' SHOW(
            varchar(Clone Parent Inode)
  'inum '
  ' par '
            varchar(Clone Is Parent)
   psn '
            varchar(Clone Parent Is Snap) ||
   dep '
            varchar(Clone Depth)
           | varchar(Clone Parent Fileset Id) ||
   snap ' || varchar(Clone_Parent_Snap_Id))
 WHERE Clone_Parent_Inode IS NOT NULL AND Clone_Parent_Is_Snap != 0
```

If this policy file was called **pol.file**, the following command would display the clone attributes:

```
mmapplypolicy fs0 -P pol.file -I defer -f pol -L 0
```

# **Chapter 25. Scale Out Backup and Restore (SOBAR)**

Scale Out Backup and Restore (SOBAR) is a specialized mechanism for data protection against disaster only for GPFS file systems that are managed by IBM Spectrum Protect Hierarchical Storage Management (HSM).

Note: This feature is available with IBM Spectrum Scale Standard Edition or higher.

To protect a file system against disaster the following steps must be taken to ensure all data is safely stored in a second location:

- 1. Record the file system configuration with the **mmbackupconfig** command.
- 2. Ensure all file data is *pre-migrated* (see "Pre-migrating files with external storage pools" on page 334 for more information).
- 3. Perform a metadata image backup with the **mmimgbackup** command.

The **mmbackupconfig** command must be run prior to running the **mmimgbackup** command. No changes to file system configuration, filesets, quotas, or other settings should be done between running the **mmbackupconfig** command and the **mmimgbackup** command. To recover from a disaster, the **mmrestoreconfig** command must be run prior to running the **mmimgrestore** command. After restoring the image data and adjusting quota settings, the file system can be mounted read-write, and the HSM system re-enabled to permit file data recall. Users may be permitted to access the file system, and/or the system administrator can manually recall file data with the IBM Spectrum Protect HSM command **dsmrecall**.

These commands cannot be run from a Windows node.

# Backup procedure with SOBAR

This section provides a detailed example of the backup procedure used with SOBAR.

Throughout these procedures, the sample file system used is called **smallfs**. Where appropriate, replace this value with your file system name.

- 1. Backup the cluster configuration information.
  - The cluster configuration must be backed up by the administrator. The minimum cluster configuration information needed is: IP addresses, node names, roles, quorum and server roles, cluster-wide configuration settings from **mmchconfig**, cluster manager node roles, remote shell configuration, mutual **ssh** and **rsh** authentication setup, and the cluster UID. More complete configuration information can be found in the **mmsdrfs file** and **CCR**.
- 2. Preserve disk configuration information.
  - Disk configuration must also be preserved in order to recover a file system. The basic disk configuration information needed, for a backup intended for disaster recovery, is the number of disk volumes that were previously available and the sizes of those volumes. In order to recover from a complete file system loss, at least as much disk space as was previously available will be needed for restoration. It is only feasible to restore the image of a file system onto replacement disks if the disk volumes available are of similar enough sizes to the originals that all data can be restored to the new disks. At a minimum, the following disk configuration information is needed:
  - Disk device names
  - Disk device sizes
  - The number of disk volumes
  - NSD server configuration

- Disk RAID configurations
- Failure group designations
- The **mmsdrfs** file contents
- 3. Backup the GPFS file system configuration information.

In addition to the disks, the file system built on those volumes has configuration information that can be captured using the **mmbackupconfig** command. This information includes block size, replication factors, number and size of disks, storage pool layout, filesets and junction points, policy rules, quota information, and a number of other file system attributes. The file system configuration information can be backed up into a single file using a command similar to the following:

mmbackupconfig smallfs -o /tmp/smallfs.bkpcfg.out925

4. Pre-migrate all newer file data into secondary storage.

File contents in a space-managed GPFS will reside in secondary storage managed by the HSM. In the case of IBM Spectrum Protect HSM, disk and tape pools will typically hold the offline images of migrated files. HSM can also be used to pre-migrate all newer file data into secondary storage, so that all files will have either a migrated or pre-migrated status (XATTR) recorded, and their current contents are copied or updated into the secondary storage. The IBM Spectrum Protect command dsmmigrate can be used as follows:

dsmmigrate -Premigrate -Recursive /smallfs

To optionally check the status of the files that were pre-migrated with the previous command, use the following command:

dsmls /smallfs/\*

5. Create a global snapshot of the live file system, to provide a quiescent image for image backup, using a command similar to the following:

mmcrsnapshot smallfs smallfssnap

6. Choose a staging area in which to save the GPFS metadata image files.

The image backup process stores each piece of the partial file system image backup in its own file in the shared work directory typically used by policy runs. These files can become quite large depending on the number of files in the file system. Also, because the file system holding this shared directory must be accessible to every node participating in the parallel backup task, it might also be a GPFS file system. It is imperative that the staging directory chosen be accessible to both the **tsapolicy** archiver process and the IBM Spectrum Protect Backup-Archive client. This staging directory is specified with the **-g** option of the **mmimgbackup** command.

7. Backup the file system image.

The following command will back up an image of the GPFS metadata from the file system using a parallel policy run with the default IBM Spectrum Protect backup client to backup the file system metadata image:

mmimgbackup smallfs -S smallfssnap -g /u/user/backup -N aixnodes

The metadata of the file system, the directories, inodes, attributes, symlinks, and so on are all captured in parallel by using the archive module extension feature of the **mmapplypolicy** command. After completing the parallel execution of the policy-driven archiving process, a collection of image files in this format will remain. These image files are gathered by the **mmimgbackup** command and archived to IBM Spectrum Protect automatically.

If using the **-N** *nodes* option, it is recommended that the same operating system be used when running **mmimgbackup**. Note the directory created with **-g** *GlobalWorkDirectory* to store the image files

8. After the image backup is complete, delete the snapshot used for backup with the following command:

mmdelsnapshot smallfs smallfssnap

# Restore procedure with SOBAR

This section provides a detailed example of the restore procedure used with SOBAR.

In order to restore a file system, the configuration data stored from a previous run of **mmbackupconfig** and the image files produced from **mmimgbackup** must be accessible.

Throughout these procedures, the sample file system used is called **smallfs**. Where appropriate, replace this value with your file system name.

1. Restore the metadata image files from **mmimgbackup** and the backup configuration data from **mmbackupconfig** with a **dsmc** command similar to the following:

```
dsmc restore -subdir=yes /u/user/backup/8516/
```

2. Retrieve the base file system configuration information.

Use the **mmrestoreconfig** command to generate a configuration file, which contains the details of the former file system:

```
mmrestoreconfig Device -i InputFile -F QueryResultFile
```

3. Recreate NSDs if they are missing.

Using the output file generated in the previous step as a guide, the administrator might need to recreate NSD devices for use with the restored file system. In the output file, the **NSD configuration** section contains the NSD information; for example:

If changes are needed, edit the file in a text editor and follow the included instructions to use it as input to the **mmcrnsd** command, then issue the following command:

```
mmcrnsd -F StanzaFile
```

4. Recreate the base file system.

The administrator must recreate the initial file system. The output query file specified in the previous commands can be used as a guide. The following example shows the section of this file that is needed when recreating the file system:

Do one of the following to recreate the file system:

- Edit the output file. Uncomment the **mmcrfs** command, and specify the appropriate file system name and NSD disk(s). Remove the **-Q** option to ensure quotas are not enabled. Save the changes and run the file as a shell script:
  - sh OutputFile
- From the command line, issue an **mmcrfs** command similar to the one in the output file, but specify the appropriate file system name and NSD disk(s). Do not specify the **-Q** option to ensure quotas are not enabled.
- 5. Restore essential file system configuration.

Using the **mmrestoreconfig** command, the essential file system configuration can be restored to the file system that was just created in the previous step. Quota is disabled in this step because the quota system must remain inactive until after the file system image has been restored. Filesets will also be restored and linked, if necessary, using a method specific for image restore. The **--image-restore** option should be used to restore the configuration data in the proper format for SOBAR; for example:

mmrestoreconfig smallfs -i /tmp/smallfs.bkpcfg.out925 --image-restore

6. Mount the file system in read-only mode for image restore with the following command:

mmmount smallfs -o ro

7. Perform the image restore; for example:

mmimgrestore smallfs /u/user/backup/8516/mmPolicy.8551.D4D85229

8. To optionally display the restored file system structure, use the following command:

```
1s -1 /smallfs/*
```

The system displays information similar to the following:

```
-rw-r--r-- 1 root root 1024 Sep 25 11:34 /smallfs/1Kfile.1
-rw-r--r-- 1 root root 1024 Sep 25 11:34 /smallfs/1Kfile.2
-rwxr--r-- 1 root root 238 Sep 25 11:34 /smallfs/generateChksums*
```

9. Unmount the file system with the following command:

mmumount smallfs

10. Restore quota configuration.

If any quota enforcement was used in the prior file system, it can be restored now using the **mmrestoreconfig** command. This step will not enable quotas if they were not in use at the time of the configuration backup. To restore the quota configuration, issue a command similar to the following:

```
mmrestoreconfig smallfs -i /tmp/smallfs.bkpcfg.out925 -Q only
```

11. Mount the file system in read-write mode with the following command:

mmmount smallfs

12. Delete the unusable HSM directory.

The **.SpaceMan** directory contains file stubs from the former space management control information. This directory must be deleted prior to restarting HSM management. Use the following command: rm -rf /smallfs/.SpaceMan

13. To optionally restart HSM, use the following command:

dsmmigfs restart

14. Resume HSM management on the newly reconstructed file system, to resume managing disk space and to permit recall of files, with the following command:

dsmmigfs add /smallfs

15. To optionally display the managed file system from HSM, use the following command:

```
dsmls /smallfs/*
```

All files are currently in the migrate state.

16. To optionally begin recalling files by forcing a specific recall, use the following command:

dsmrecall -Recursive /smallfs/\*

# Chapter 26. Data Mirroring and Replication

The ability to detect and quickly recover from a massive hardware failure is of paramount importance to businesses that make use of real-time data processing systems.

GPFS provides a number of features that facilitate the implementation of highly-available GPFS environments capable of withstanding catastrophic hardware failures. By maintaining a replica of the file system's data at a geographically-separate location, the system sustains its processing using the secondary replica of the file system in the event of a total failure in the primary environment.

On a high level, a disaster-resilient GPFS cluster is made up of two or three, distinct, geographically-separate hardware sites operating in a coordinated fashion. Two of the sites consist of GPFS nodes and storage resources holding a complete replica of the file system. If a third site is active, it consists of a single node and a single disk used as a tiebreaker for GPFS quorum. In the event of a catastrophic hardware failure that disables the operation of an entire site, and assuming the tiebreaker site remains operational, file system services failover to the remaining subset of the cluster and continue serving the data using the replica of the file system that survived the disaster. However, if the tiebreaker fails during the disaster, the remaining number of nodes and disks is insufficient to satisfy the quorum rules and the surviving site loses access to the GPFS file system. A manual procedure is needed to instruct GPFS to disregard the existing quorum assignments and continue operating with whatever resources are available.

The secondary replica is maintained by one of several methods:

- Synchronous mirroring utilizing GPFS replication.
  - The data and metadata replication features of GPFS are used to implement synchronous mirroring between a pair of geographically-separate sites. The use of logical replication-based mirroring offers a generic solution that relies on no specific support from the disk subsystem beyond the basic ability to read and write data blocks..
- Synchronous mirroring utilizing storage-based replication.
- Hardware replication creates persistent mirroring relationship between pairs of Logical Units (LUNs)
- on two subsystems connected over SAN or LAN links. All updates performed on the set of primary, source, or LUNs appear in the same order on the secondary, target, or disks in the target subsystem.
- Hardware replication provides for an exact bitwise replica of the content of the source as seen at the
- time of the failure on the target if the source volume fails. A range of technologies can be used to
- provide synchronous replication such as Metro Mirror on DS8000<sup>®</sup> or Storwize<sup>®</sup> or Synchronous
- Remote Mirroring on XIV<sup>®</sup>.
- Asynchronous mirroring utilizing GPFS-based replication.
- Asynchronous replication functionality provides a similar crash consistent copy of data as synchronous
- replication but in normal operation the secondary copy of data will lag behind the primary by some
- period of time. For more information, see the topic Introduction to AFM-based Asynchronous Disaster
- Recovery (AFM DR) in the IBM Spectrum Scale: Concepts, Planning, and Installation Guide.
- Asynchronous mirroring utilizing storage-based replication.
- Asynchronous replication functionality provides a similar crash consistent copy of data as synchronous
- replication but in normal operation the secondary copy of data will lag behind the primary by some
- time. A range of technologies can be used to provide asynchronous replication such as Global Mirror on DS8000 or Storwize or Asynchronous Remote Mirroring on XIV.
- Point in time copy using storage-based functionality.
- Periodic point-in-time copies of the file system are taken using the functionality such as FlashCopy<sup>®</sup> on
- the DS8000 or Storwize or Snapshot on XIV. This copy could be used as a source of a complete file

- system consistent backup to be taken to a remote site or could be used in conjunction with other replication capabilities to use for isolated testing of disaster recovery procedures.
- The primary advantage of both synchronous mirroring methods is the minimization of the risk of
- permanent data loss. Both methods provide two consistent, up-to-date replicas of the file system, each
- available for recovery if the other one fails. However, inherent to all solutions that synchronously mirror
- I data over a wide area network link is the latency penalty that is induced by the replicated write I/Os.
- I This makes both synchronous mirroring methods prohibitively inefficient for certain types of
- I performance-oriented applications of where there is a longer distance between sites. The asynchronous
- method effectively eliminates this penalty but in a situation where the primary site is lost, there might be
- I updates that have not yet been transferred to the secondary site. Asynchronous replication will still
- I provide a crash consistent and restartable copy of the primary data.

# General considerations for using storage replication with GPFS

- This topic describes the general considerations that need to be followed for using storage replication with
   IBM Spectrum Scale.
- Different storage-level replication capabilities are available on both IBM and non-IBM storage systems.
- IBM provides storage-level replication functionality on the following platforms:
- The DS8000 provides synchronous replication with Metro Mirror and asynchronous replication with Global Mirror. Three and four site replication topologies are also possible by combining these functions.
- For more information, see **IBM DS8000 series V7.2 documentation** at http://www-01.ibm.com/
- support/knowledgecenter/HW213\_7.2.0/com.ibm.storage.ssic.help.doc/f2c\_ichomepage.htm.
- The Storwize family of storage systems also provides a synchronous replication capability with Metro Mirror and has two versions of asynchronous replication called Global Mirror and Global Mirror with
- Change Volumes. Point in Time copy functionality is provided by FlashCopy. For more information, see
- IBM Storwize V7000 at http://www-01.ibm.com/support/knowledgecenter/ST3FR7/welcome.
- The XIV provides both synchronous and asynchronous Remote Replication and also provides point in
- time copy functionality referred to as Snapshot. For more information, see **IBM XIV Storage System**documentation at http://www-01.ibm.com/support/knowledgecenter/STJTAG/
- com.ibm.help.xivgen3.doc/xiv\_kcwelcomepage.html.
- Note: In this document, synchronous replication is referred to as Metro Mirror, asynchronous replication is referred to as Global Mirror, and point in time copy functionality is referred to as FlashCopy.

# Data integrity and the use of consistency groups

- I This topic provides description about the data integrity issues and the use of consistency groups to recover data.
- The integrity of the post-disaster replica of the file system that is contained on the replication target
- I volumes depends on the assumption that the order of dependent write operations is preserved by the
- I mirroring mechanism. Replication is often referred to as providing a crash consistent copy of the
- I replicated data.
- When a synchronous replication environment is running a secondary copy that is identical to the primary,
- I if a situation such as a sudden loss of the primary servers happens, then the secondary servers would
- remain consistent. However, for an environment with multiple replicated LUNs or multiple storage
- I systems, ensure that a rolling disaster does not compromise the consistency of the replicated data.
- Figure 10 on page 367 illustrates this problem. Consider a setup with two primary and two secondary
- I subsystems, each providing access to two LUNs. The four primary LUNs make up the primary replica of
- I the file system. At some point, GPFS attempts to issue a sequence of four write requests, one to each
- I primary disk, with the expectation that the updates appear in the exact order they were issued. If PPRC

path 1 breaks before the start of the first write, the recovery site receives updates 3 and 4, but not necessarily 1 and 2. This is a result that violates the write dependency rule and renders the target replica of the file system unusable.

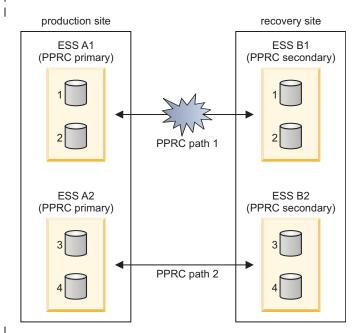

Figure 10. Violation of write ordering without the use of consistency group functionality

The solution to this issue is the functionality that ensures that if one of the replicated devices suspends, then all other devices suspend in a consistent manner, preserving the write ordering on the secondary devices. This is often referred to as consistency group functionality or the definition of a consistency group for a set of volumes. For asynchronous replication, the issue is more fundamental in that the secondary copy of data lags behind the primary and so it is required that the replication mechanism enables a recovery to the same point in time for all volumes involved in the replication.

GPFS<sup>™</sup> relies on log recovery techniques to provide for the atomicity of updates to metadata of the file system, which is why such behavior would expose GPFS to a serious data integrity risk. Therefore, to provide for the proper ordering of updates to the recovery copy of the file system, it is required that all devices that are related to a GPFS cluster are included in a single consistency group or replication session.

# Handling multiple versions of IBM Spectrum Scale data

- This topic provides description on handling multiple versions of data in IBM Spectrum Scale.
- The primary copy of a GPFS file system and a hardware replicated copy cannot coexist in the same GPFS cluster. A node can mount either the original copy of the file system or one of its replicas, but not both.
- cluster. A node can mount either the original copy of the file system or one of its replicas, but not both.
   This restriction has to do with the current implementation of the NSD-to-LUN mapping mechanism,
- This restriction has to do with the current implementation of the NSD-to-EON mapping mechanism,
- which scans all locally attached disks, searching for a specific value (the NSD ID) at a particular location
- on disk. If both the original volume and a hardware replica are visible to a particular node, these disks
- would appear to GPFS as distinct devices with identical NSD IDs.
- I For this reason, users are asked to zone their SAN configurations such that at most one replica of any
- I given GPFS disk is visible from any node. That is, the nodes in your production cluster should have
- access to the disks that make up the actual file system but should not see the disks that hold the
- I replicated copies, whereas the backup server should see the replication targets but not the originals.

- Alternatively, you can use the **nsddevices** user exit located in /var/mmfs/etc/ to explicitly define the
- I subset of the locally visible disks to be accessed during the NSD device scan on the local node.
- The following procedure is used to define an **nsddevices** user exit file to instruct GPFS to use a specific
- disk diskA1 rather than other copies of this device, which might also be available:
- l echo "echo diskA1 hdisk" > /var/mmfs/etc/nsddevices chmod 744 /var/mmfs/etc/nsddevices
- Refer to the prolog of /usr/lpp/mmfs/samples/nsddevices.samples for detailed instructions on the usage
- of nsddevices.

# Continuous Replication of IBM Spectrum Scale data

I This topic provides a brief description on replication of IBM Spectrum Scale data.

# Synchronous mirroring with GPFS replication

- In a configuration utilizing GPFS replication, a single GPFS cluster is defined over three
- I geographically-separate sites consisting of two production sites and a third tiebreaker site. One or more
- I file systems are created, mounted, and accessed concurrently from the two active production sites.
- I The data and metadata replication features of GPFS are used to maintain a secondary copy of each file
- system block, relying on the concept of disk failure groups to control the physical placement of the
- I individual copies:
- 1. Separate the set of available disk volumes into two failure groups. Define one failure group at each of the active production sites.
- 2. Create a replicated file system. Specify a replication factor of 2 for both data and metadata.
- When allocating new file system blocks, GPFS always assigns replicas of the same block to distinct failure
- I groups. This provides a sufficient level of redundancy allowing each site to continue operating
- I independently should the other site fail.
- GPFS enforces a node quorum rule to prevent multiple nodes from assuming the role of the file system
- I manager in the event of a network partition. Thus, a majority of quorum nodes must remain active in
- I order for the cluster to sustain normal file system usage. Furthermore, GPFS uses a quorum replication
- I algorithm to maintain the content of the file system descriptor (one of the central elements of the GPFS
- I metadata). When formatting the file system, GPFS assigns some number of disks (usually three) as the
- I descriptor replica holders that are responsible for maintaining an up-to-date copy of the descriptor.
- Similar to the node quorum requirement, a majority of the replica holder disks must remain available at
- I all times to sustain normal file system operations. This file system descriptor quorum is internally
- I controlled by the GPFS daemon. However, when a disk has failed due to a disaster you must manually
- I inform GPFS that the disk is no longer available and it should be excluded from use.
- Considering these quorum constraints, it is suggested that a third site in the configuration fulfill the role
- of a tiebreaker for the node and the file system descriptor quorum decisions. The tiebreaker site consists
- 1. A single quorum node
- As the function of this node is to serve as a tiebreaker in GPFS quorum decisions, it does not require
- normal file system access and SAN connectivity. To ignore disk access errors on the tiebreaker node,
- enable the **unmountOnDiskFail** configuration parameter through the **mmchconfig** command. When
- enabled, this parameter forces the tiebreaker node to treat the lack of disk connectivity as a local error,
- resulting in a failure to mount the file system, rather that reporting this condition to the file system
- manager as a disk failure.
- 2. A single network shared disk

- The function of this disk is to provide an additional replica of the file system descriptor file needed to sustain quorum should a disaster cripple one of the other descriptor replica disks. Create a network shared disk over the tiebreaker node's internal disk defining:
- the local node as an NSD server
  - the disk usage as descOnly
    - The **descOnly** option instructs GPFS to only store file system descriptor information on the disk.
- This three-site configuration is resilient to a complete failure of any single hardware site. Should all disk volumes in one of the failure groups become unavailable, GPFS performs a transparent failover to the
- I remaining set of disks and continues serving the data to the surviving subset of nodes with no
- administrative intervention. While nothing prevents you from placing the tiebreaker resources at one of
- I the active sites, to minimize the risk of double-site failures it is suggested you install the tiebreakers at a
- 1 third, geographically distinct location.
- Note: There are no special networking requirements for this configuration. For example:
  - You do not need to create different subnets.
- You do not need to have GPFS nodes in the same network across the two production sites.
- The production sites can be on different virtual LANs (VLANs).
- I The high-level organization of a replicated GPFS cluster for synchronous mirroring where all disks are
- I directly attached to all nodes in the cluster is shown in Figure 11 on page 370. An alternative to this
- I design would be to have the data served through designated NSD servers.
- With GPFS release 4.1.0, a new, more fault-tolerant configuration mechanism has been introduced as the
- successor for the server-based mechanisms. The server-based configuration mechanisms consist of two
- l configuration servers specified as the primary and secondary cluster configuration server. The new
- l configuration mechanism uses all specified quorum nodes in the cluster to hold the GPFS configuration
- and is called CCR (Clustered Configuration Repository). The CCR is used by default during cluster
- I creation unless the CCR is explicitly disabled. The mmlscluster command reports the configuration
- I mechanism in use in the cluster.
- The following sections describe the differences regarding disaster recovery for the two configuration mechanisms.

369

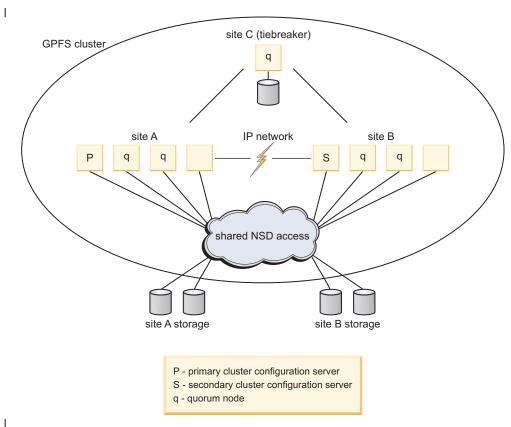

Figure 11. Synchronous mirroring utilizing GPFS replication

# Setting up an IBM Spectrum Scale cluster with synchronous mirroring utilizing Spectrum Scale replication

The setting up of a GPFS cluster by utilizing replication can be described through an example.

To establish a disaster-resilient GPFS cluster utilizing replication as shown in Figure 11, consider the configuration:

#### **Site A** Consisting of:

- Nodes nodeA001, nodeA002, nodeA003, nodeA004
- Disk device names diskA1, diskA2
   diskA1 and diskA2 are SAN-attached and accessible from all nodes at site A and site B.

#### **Site B** Consisting of:

- Nodes nodeB001, nodeB002, nodeB003, nodeB004
- Disks diskB1, diskB2
   diskB1 and diskB2 are SAN-attached and accessible from all nodes at site A and site B.

#### Site C (tiebreaker)

Consisting of:

- Node nodeC
- Disk diskC

diskC is an NSD defined over the internal disk of the node nodeC and is directly accessible only from site C

1. Create a GPFS cluster selecting nodeA001 at site A as the primary cluster data server node, nodeB001 at site B as the secondary cluster data server nodes, and the nodes in the cluster contained in the file clusterNodes. The clusterNodes file contains the node descriptors:

```
nodeA001:quorum-manager
nodeA002:quorum-manager
nodeA003:quorum-manager
nodeA004:client
nodeB001:quorum-manager
nodeB002:quorum-manager
nodeB003:quorum-manager
nodeB004:client
nodeC:quorum-client
```

Issue this command:

ı

l mmcrcluster -N clusterNodes

This cluster is created using the new Clustered Configuration Repository (CCR) as its configuration mechanisms. All specified quorum nodes contain the GPFS configuration. The cluster can be created using the traditional, server-based configuration mechanisms by issuing the following command instead:

mmcrcluster -N clusterNodes --ccr-disable -p nodeA001 -s nodeB001

2. Prevent false disk errors in the SAN configuration from being reported to the file system manager by enabling the **unmountOnDiskFail** option on the tiebreaker node:

mmchconfig unmountOnDiskFail=yes -N nodeC

**3**. Define the set of network shared disks for the cluster where disks at sites **A** and **B** are assigned to failure groups 1 and 2, respectively. The tiebreaker disk is assigned to failure group 3. The disk descriptors contained in the file **clusterDisks** are:

```
%nsd: device=/dev/diskA1
    servers=nodeA002,nodeA003
    usage=dataAndMetadata
    failureGroup=1
```

%nsd: device=/dev/diskA2
 servers=nodeA003,nodeA002
 usage=dataAndMetadata
 failureGroup=1

%nsd: device=/dev/diskB1
 servers=nodeB002,nodeB003
 usage=dataAndMetadata
 failureGroup=2

%nsd: device=/dev/diskB2
 servers=nodeB003,nodeB002
 usage=dataAndMetadata
 failureGroup=2

%nsd: device=/dev/diskC1
 servers=nodeC
 usage=descOnly
 failureGroup=3

Issue this command:

mmcrnsd -F clusterDisks

4. Issue the **mmlsnsd** command to verify that the network shared disks have been created:

```
l mmlsnsd -m
```

#### Output is similar to this:

| Disk name | NSD volume ID    | Device      | Node name | Remarks     |
|-----------|------------------|-------------|-----------|-------------|
| gpfs1nsd  | 0972445B416BE502 | /dev/diskA1 | nodeA002  | server node |
| gpfs1nsd  | 0972445B416BE502 | /dev/diskA1 | nodeA003  | server node |
| gpfs2nsd  | 0972445B416BE509 | /dev/diskA2 | nodeA002  | server node |
| gpfs2nsd  | 0972445B416BE509 | /dev/diskA2 | nodeA003  | server node |
| gpfs3nsd  | 0972445F416BE4F8 | /dev/diskB1 | nodeB002  | server node |
| gpfs3nsd  | 0972445F416BE4F8 | /dev/diskB1 | nodeB003  | server node |
| gpfs4nsd  | 0972445F416BE4FE | /dev/diskB2 | nodeB002  | server node |
| gpfs4nsd  | 0972445F416BE4FE | /dev/diskB2 | nodeB003  | server node |
| gpfs5nsd  | 0972445D416BE504 | /dev/diskC1 | nodeC     | server node |

- 5. Start the GPFS daemon on all nodes:
- mmstartup -a
- 6. Create a replicated file system **fs0**:
  - mmcrfs /gpfs/fs0 fs0 -F clusterDisks -m 2 -M 2 -r 2 -R 2
- 7. Mount fs0 on all nodes at sites A and B.

#### Steps to take after a disaster when using Spectrum Scale replication

- Utilizing GPFS replication allows for failover to the surviving site without disruption of service as long as
- I both the remaining site and the tiebreaker site remain functional. It remains in this state until a decision
- I is made to restore the operation of the affected site by executing the *failback* procedure. If the tiebreaker
- site is also affected by the disaster and is no longer operational, GPFS quorum is broken and manual
- intervention is required to resume file system access.
- Existing quorum designations must be relaxed in order to allow the surviving site to fulfill quorum requirements:
- 1. To relax node quorum, temporarily change the designation of each of the failed quorum nodes to non-quorum nodes. Issue the **mmchnode --nonquorum** command.
- 2. To relax file system descriptor quorum, temporarily eliminate the failed disks from the group of disks from which the GPFS daemon uses to write the file system descriptor file to. Issue the mmfsctl exclude command for each of the failed disks.
- While the GPFS cluster is in a failover state, it is suggested that no changes to the GPFS configuration be made. If the server-based configuration mechanism is in use, changes to your GPFS configuration require
- I both cluster configuration servers to be operational. If both servers are not operational, the sites would
- have distinct, and possibly inconsistent, copies of the GPFS mmsdrfs configuration data file. While the
- servers can be migrated to the surviving site, it is best to avoid this step if the disaster does not leave the
- affected site permanently disabled.
- If it becomes absolutely necessary to modify the GPFS configuration while in failover mode, for example
- to relax quorum, you must ensure that all nodes at the affected site are powered down and left in a
- stable inactive state. They must remain in such state until the decision is made to execute the failback
- procedure. As a means of precaution, we suggest disabling the GPFS autoload option on all nodes to
- prevent GPFS from bringing itself up automatically on the affected nodes should they come up
- spontaneously at some point after a disaster.

#### Failover to the surviving site:

- Following a disaster, which failover process is implemented depends upon whether or not the tiebreaker site is affected.
- Failover without the loss of tiebreaker site C
- The proposed three-site configuration is resilient to a complete failure of any single hardware site. Should
- all disk volumes in one of the failure groups become unavailable, GPFS performs a transparent failover to

- I the remaining set of disks and continues serving the data to the surviving subset of nodes with no
- I administrative intervention.

### Failover with the loss of tiebreaker site C with server-based configuration in use

- If both site **A** and site **C** fail:
- 1. Shut the GPFS daemon down on the surviving nodes at site **B**, where the file **gpfs.siteB** lists all of the nodes at site **B**:
- I mmshutdown -N gpfs.siteB
- 2. If it is necessary to make changes to the configuration, migrate the primary cluster configuration server to a node at site **B**:
- l mmchcluster -p nodeB002
- 3. Relax node quorum by temporarily changing the designation of each of the failed quorum nodes to non-quorum nodes:
- mmchnode --nonquorum -N nodeA001,nodeA002,nodeA003,nodeC
- 4. Relax file system descriptor quorum by informing the GPFS daemon to migrate the file system descriptor off of the failed disks:
- mmfsctl fs0 exclude -d "gpfs1nsd;gpfs2nsd;gpfs5nsd"
- 5. Restart the GPFS daemon on the surviving nodes:
- l mmstartup -N gpfs.siteB
- 6. Mount the file system on the surviving nodes at site B.

### Failover with the loss of tiebreaker site C with Clustered Configuration Repository (CCR) in use

- If both site A and site C fail:
- 1. Shut the GPFS daemon down on the surviving nodes at site B, where the file gpfs.siteB lists all of the nodes at site B:
- l mmdsh -N gpfs.siteB /usr/lpp/mmfs/bin/mmshutdown
- 2. Changing (downgrading) the quorum assignments when half or more of the quorum nodes are no longer available at site B using the force option :
- mmchnode --nonquorum -N nodeA001,nodeA002,nodeA003,nodeC --force
- 3. Relax file system descriptor quorum by informing the GPFS daemon to migrate the file system descriptor off of the failed disks:
- mmfsctl fs0 exclude -d "gpfs1nsd;gpfs2nsd;gpfs5nsd"
- 4. Restart the GPFS daemon on the surviving nodes:
- l mmstartup -N gpfs.siteB
- 5. Mount the file system on the surviving nodes at site B.
- Make no further changes to the quorum designations at site B until the failed sites are back on line and the following failback procedure has been completed.
- Do not shut down the current set of nodes on the surviving site B and restart operations on the failed
- sites A and C. This will result in a non-working cluster.

#### Failback procedures:

- Which failback procedure you follow depends upon whether the nodes and disks at the affected site have
- l been repaired or replaced.
- If the disks have been repaired, you must also consider the state of the data on the failed disks:
- For nodes and disks that have been repaired and *you are certain* the data on the failed disks has not been changed, follow either:

- failback with temporary loss and no configuration changes
- failback with temporary loss and configuration changes
- If the nodes have been replaced and either the disks have been replaced or repaired, and you are not
- certain the data on the fail disks has not been changed, follow the procedure for failback with permanent
- l loss.
- Delayed failures: In certain failure cases the loss of data may not be immediately apparent. For example, consider this sequence of events:
- 1. Site **B** loses connectivity with sites **A** and **C**.
- 2. Site **B** then goes down due to loss of node quorum.
- 3. Sites **A** and **C** remain operational long enough to modify some of the data on disk but suffer a disastrous failure shortly afterwards.
- 4. Node and file system descriptor quorums are overridden to enable access at site **B**.
- Now the two replicas of the file system are inconsistent and the only way to reconcile these copies during recovery is to:
- 1. Remove the damaged disks at sites **A** and **C**.
- 2. Either replace the disk and format a new NSD or simply reformat the existing disk if possible.
- 3. Add the disk back to the file system, performing a full resynchronization of the file system's data and metadata and restore the replica balance using the **mmrestripefs** command.
- I Failback with temporary loss and no configuration changes:
- If the outage was of a temporary nature and your configuration has not been altered, it is a simple process to fail back to the original state.
- After all affected nodes and disks have been repaired and *you are certain* the data on the failed disks has not been changed:
- 1. Start GPFS on the repaired nodes where the file **gpfs.sitesAC** lists all of the nodes at sites **A** and **C**: mmstartup -N gpfs.sitesAC
- 2. Restart the affected disks. If more than one disk in the file system is down, they must all be started at the same time:
- l mmchdisk fs0 start -a
- I Failback with temporary loss and configuration changes in the server-based configuration:
- If the outage was of a temporary nature and your configuration has been altered, follow this procedure to fail back to the original state in case primary and secondary configuration servers are in use.
- After all affected nodes and disks have been repaired and *you are certain* that the data on the failed disks has not been changed:
- 1. Ensure that all nodes have the latest copy of the mmsdrfs file:
- l mmchcluster -p LATEST
- For more information about the mmsdrfs file, see *Recovery from loss of GPFS cluster configuration data file* in the *IBM Spectrum Scale*: *Problem Determination Guide*.
- 2. Migrate the primary cluster configuration server back to site **A**:
- mmchcluster -p nodeA001
- 3. Restore node quorum designations at sites **A** and **C**:
- mmchnode --quorum -N nodeA001,nodeA002,nodeA003,nodeC
- 4. Start GPFS on the repaired nodes where the file **gpfs.sitesAC** lists all of the nodes at sites **A** and **C**:
- l mmstartup -N gpfs.sitesAC

- 5. Restore the file system descriptor quorum by informing the GPFS to include the repaired disks:
- mmfsctl fs0 include -d "gpfs1nsd;gpfs2nsd;gpfs5nsd"
- 6. Bring the disks online and restripe the file system across all disks in the cluster to restore the initial replication properties:
- mmchdisk fs0 start -a mmrestripefs fs0 -b
- Ī The **-r** flag may be used on the **mmrestripefs** command instead.
- Failback with temporary loss using the Clustered Configuration Repository (CCR) configuration mechanism:
- If the outage was of a temporary nature and your configuration has been altered, follow this procedure to
- failback to the original state, in case the Clustered Configuration Repository (CCR) configuration scheme
- is in use.

I

- After all affected nodes and disks have been repaired and you are certain the data on the failed disks has not been changed, complete the following steps.
- 1. Shut down the GPFS daemon on the surviving nodes at site B, and on the former failed and now recovered sites A and C, where the file gpfs.siteB lists all of the nodes at site B and the file gpfs.siteA lists all of the nodes at site A and the tiebreaker node at site C:
- mmshutdown -N gpfs.siteB mmshutdown -N gpfs.siteA mmshutdown -N nodeC
- 2. Restore original node quorum designation for the tiebreaker site C at site B and start GPFS on site C:
- mmstartup -N qpfs.siteB mmchnode --quorum -N nodeC ı
- mmstartup -N nodeC
- 3. Restore original node quorum designation for site A at site B and start GPFS on site A:
- mmchnode --quorum -N nodeA001, nodeA002, nodeA003 mmstartup -N gpfs.siteA
- 4. Restore the file system descriptor quorum by informing the GPFS to include the repaired disks:
- mmumount fs0 -a;mmfsctl fs0 include -d "gpfs1nsd;gpfs2nsd;gpfs5nsd"
- 5. Mount the file system on all nodes at sites A and B.
- Ι **Note:** Do not allow the failed sites A and C to come online at the same time or when site B is unavailable or not functional. ı
- Т 6. Bring the disks online and restripe the file system across all disks in the cluster to restore the initial replication properties: ı
- mmchdisk fs0 start -a mmrestripefs fs0 -b
- The -r flag can be used on the mmrestripefs command instead. ı
- Failback with permanent loss:
- If an outage is of a permanent nature, follow steps to remove and replace the failed resources, and then resume the operation of GPFS across the cluster.
- 1. Remove the failed resources from the GPFS configuration
- 2. Replace the failed resources, then add the new resources into the configuration
- 3. Resume the operation of GPFS across the entire cluster
- Assume that sites A and C have had permanent losses. To remove all references of the failed nodes and disks from the GPFS configuration and replace them:

### Procedure when the server-based configuration scheme is in use

- 1. To remove the failed resources from the GPFS configuration:
  - a. If as part of the failover process, *you did not* migrate the primary cluster configuration server, migrate the server to node **nodeB002** at site B:

mmchcluster -p nodeB002

b. Delete the failed disks from the GPFS configuration:

mmdeldisk fs0 "gpfs1nsd;gpfs2nsd;gpfs5nsd"
mmdelnsd "gpfs1nsd;gpfs2nsd;gpfs5nsd"

c. Delete the failed nodes from the GPFS configuration:

mmdelnode -N nodeA001, nodeA002, nodeA003, nodeA004, nodeC

- 2. If there are new resources to add to the configuration:
- a. Add the new nodes at sites **A** and **C** to the cluster where the file **gpfs.sitesAC** lists of the new nodes:

mmaddnode -N gpfs.sitesAC

b. Ensure that all nodes have the latest copy of the **mmsdrfs** file:

mmchcluster -p LATEST

c. Migrate the primary cluster configuration server back to site A:

mmchcluster -p nodeA001

d. Start GPFS on the new nodes

mmstartup -N gpfs.sitesAC

**e**. Prepare the new disks for use in the cluster, create the NSDs using the original disk descriptors for site **A** contained in the file **clusterDisksAC**:

%nsd: device=/dev/diskA1
 servers=nodeA002,nodeA003
 usage=dataAndMetadata
 failureGroup=1
%nsd: device=/dev/diskA2
 servers=nodeA003,nodeA002
 usage=dataAndMetadata
 failureGroup=1
%nsd: device=/dev/diskC1
 servers=nodeC
 usage=descOnly

failureGroup=3mmcrnsd -F clusterDisksAC

f. Add the new NSDs to the file system specifying the -r option to rebalance the data on all disks: mmadddisk fs0 -F clusterDisksAC -r

### Procedure when Clustered Configuration Repository (CCR) is in use

- 1. To remove the failed resources from the GPFS configuration:
  - a. Delete the failed disks from the GPFS configuration:

mmdeldisk fs0 "gpfs1nsd;gpfs2nsd;gpfs5nsd"

mmdelnsd "gpfs1nsd;gpfs2nsd;gpfs5nsd"

b. Delete the failed nodes from the GPFS configuration:

mmdelnode -N nodeA001, nodeA002, nodeA003, nodeA004, nodeC

- 2. If there are new resources to add to the configuration:
- a. Add the new nodes at sites **A** and **C** to the cluster where the file **gpfs.sitesAC** lists of the new nodes:

l mmaddnode -N gpfs.sitesAC

b. Restore original quorum node assignments at site B:

```
mmchnode --quorum -N nodeA001,nodeA002,nodeA003,nodeC
```

c. Start GPFS on the new nodes

I

١

ı

mmstartup -N gpfs.sitesAC

d. Prepare the new disks for use in the cluster, create the NSDs using the original disk descriptors for site **A** contained in the file **clusterDisksAC**:

%nsd: device=/dev/diskA1
servers=nodeA002,nodeA003
usage=dataAndMetadata
failureGroup=1
%nsd: device=/dev/diskA2

servers=nodeA003,nodeA002 usage=dataAndMetadata failureGroup=1

%nsd: device=/dev/diskC1
servers=nodeC
usage=descOnly

failureGroup=3mmcrnsd -F clusterDisksAC

e. Add the new NSDs to the file system specifying the -r option to rebalance the data on all disks: mmadddisk fs0 -F clusterDisksAC -r

# Synchronous mirroring utilizing storage based replication

- This topic describes synchronous mirroring utilizing storage-based replication.
- Synchronous replication in the storage layer continuously updates a secondary (target) copy of a disk
- volume to match changes made to a primary (source) volume. A pair of volumes are configured in a
- replication relationship, during which all write operations performed on the source are synchronously
- mirrored to the target device.
- The synchronous replication protocol guarantees that the secondary copy is constantly up-to-date by
- l ensuring that the primary copy is written only if the primary storage subsystem received an
- I acknowledgment that the secondary copy has been written. The paired volumes typically reside on two
- I distinct and geographically separated storage systems communicating over a SAN or LAN link.
- Most synchronous replication solutions provide a capability to perform an incremental resynchronization
- I of data when switching between primary and secondary storage systems. After the failure of the primary
- I volume (or the failure of the entire storage subsystem or site), users perform a failover, which suspends
- I the relationship between the given pair of volumes and turns the target volume into a primary. When a
- I volume enters the suspended state, a modification bitmap is established to keep track of the write
- I operations performed on that volume to allow for an efficient resynchronization.
- I Once the operation of the original primary volume has been restored, a failback is executed to
- I resynchronize the content of the two volumes. The original source volume is switched to the target mode,
- I after which all modified data tracks (those recorded in the modification bitmap) are copied from the
- I original target disk. The volume pair can then be suspended again and a similar process performed to
- reverse the volumes' roles, thus bringing the pair into its initial state.
- A GPFS cluster using hardware-based replication can be established in two manners:
- A single GPFS cluster encompassing two sites and an optional tiebreaker site
- Two distinct GPFS clusters

### An active-active Spectrum Scale cluster

In an active-active cluster, a single GPFS cluster contains two active sites and an optional tiebreaker site.

The high-level organization of an active/active GPFS cluster using hardware replication is illustrated in Figure 12.A single GPFS cluster is created over three sites. The data is mirrored between two active sites with a cluster configuration server residing at each site and a tiebreaker quorum node installed at the third location. The presence of an optional tiebreaker node allows the surviving site to satisfy the node quorum requirement with no additional intervention. Without the tiebreaker, the failover procedure requires an additional administrative command to relax node quorum and allow the remaining site to function independently. Furthermore, the nodes at the recovery site have direct disk paths to the primary site's storage.

The GPFS configuration resides either on the two configuration server (primary and secondary), when the cluster has been created with the Clustered Configuration Repository (CCR) disable option (mmcrcluster), or on each quorum node, when the cluster has Clustered Configuration Repository (CCR) enabled, or on the primary/secondary, when the Clustered Configuration Repository (CCR) is disabled.

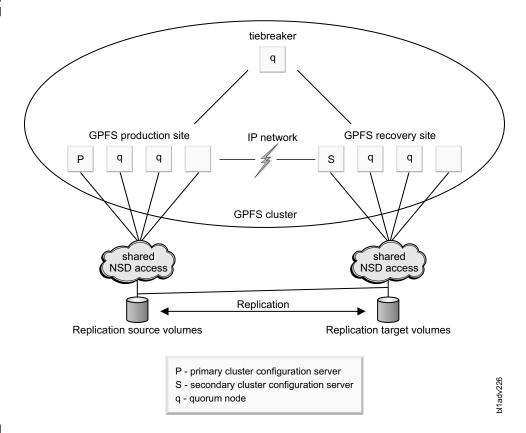

Figure 12. A synchronous active-active replication-based mirrored GPFS configuration with a tiebreaker site

#### Setting up an active-active GPFS configuration:

This example demonstrates how to configure an active-active GPFS cluster.

To establish an active-active GPFS cluster using hardware replication with a tiebreaker site as shown in Figure 12, consider the configuration:

#### Site A (production site)

Consists of:

- Nodes nodeA001, nodeA002, nodeA003, nodeA004
- Storage subsystems A
- Disk volumes diskA on storage system A diskA is SAN-attached and accessible from sites A and B

### Site B (recovery site)

Consists of:

- Nodes nodeB001, nodeB002, nodeB003, nodeB004
- Storage subsystems B
- Disk volumes diskB on storage system B

diskB is SAN-attached and accessible from site B only

### Site C (tiebreaker)

ı

Consists of:

Nodes – nodeC

diskC is an NSD defined over the internal disk of the node nodeC and is directly accessible only from site C

- 1. Establish a hardware replication connectivity between the storage systems and then establish the synchronous replication volume pair between the source and target using the copy entire volume option. In this case, it would be diskA-diskB.
- 2. In order to protect the order of dependent writes that span multiple disk volumes, multiple storage systems, or both, the consistency group functionality of the storage system should be used with all GPFS devices in the same consistency group.
- 3. Create a GPFS cluster defining the primary cluster configuration server as nodes nodeA001 at site A, the secondary cluster configuration server as nodeB001 at site B, an equal number of quorum nodes at each site, including the tiebreaker node at site C, nodeC. To prevent the tiebreaker node from assuming the role of file system manager, define it as client. Define all other quorum nodes as manager. List the nodes in the cluster in the file NodeDescFile. The NodeDescFile file contains the node descriptors:

```
nodeA001:quourum-manager
nodeA002:quorum-manager
nodeA003:quorum-manager
```

nodeA004:client nodeB001:guorum-manager nodeB002:quorum-manager nodeB003:quorum-manager nodeB004:client

nodeC:quorum-client

- Issue this command:
- mmcrcluster -N NodeDescFile -p nodeA001 -s nodeB001
- 4. Enable the unmountOnDiskFail option on the tiebreaker node preventing false disk errors in the SAN configuration from being reported to the file system manager by issuing the **mmchconfig** command: ı
- mmchconfig unmountOnDiskFail=yes -N nodeC
- 5. Create an NSD over diskA. The disk descriptor contained in the file DiskDescFile is:
- Ī /dev/diskA:nodeA001:nodeA002:dataAndMetadata:1
- Issue this command:
- mmcrnsd -F DiskDescFileP
- 6. Start the GPFS daemon on all nodes: ı
- mmstartup -a
- 7. Create a GPFS file system and mount it on all nodes at sites A and B.
- mmcrfs /gpfs/fs0 fs0 -F DiskDescFile

### Failover to the recovery site and subsequent failback for an active/active configuration:

For an active/active storage replication based cluster, complete these steps to restore access to the file system through site **B** after site **A** has experienced a disastrous failure.

### Procedure when the server-based configuration scheme is in use

- 1. Stop the GPFS daemon on the surviving nodes as site **B** where the file **gpfs.siteB** lists all of the nodes at site **B**:
- l mmdsh -N gpfs.siteB /usr/lpp/mmfs/bin/mmshutdown
- 2. Perform the appropriate commands to make the secondary replication devices available and change their status from being secondary devices to suspended primary devices.
- 3. If you needed to relax node quorum or make configuration changes, migrate the primary cluster configuration server to site **B**, issue this command:
- mmchcluster -p nodeB001
- 4. If site **C**, the tiebreaker, failed along with site **A**, existing node quorum designations must be relaxed in order to allow the surviving site to fulfill quorum requirements. To relax node quorum, temporarily change the designation of each of the failed quorum nodes to non-quorum nodes:
- mmchnode --nonquorum -N nodeA001,nodeA002,nodeA003,nodeC
- 5. Ensure the source volumes are *not* accessible to the recovery site:
  - Disconnect the cable
  - Define the **nsddevices** user exit file to exclude the source volumes
- 6. Restart the GPFS daemon on all surviving nodes:
- I mmstartup -N gpfs.siteB

### Procedure when the Clustered Configuration Repository (CCR) scheme is in use

- For an active-active PPRC-based cluster, follow these steps to restore access to the file system through site **B** after site **A** has experienced a disastrous failure:
- 1. Stop the GPFS daemon on the surviving nodes as site **B** where the file gpfs.siteB lists all of the nodes at site **B**:
- mmshutdown -N gpfs.siteB
- 2. Perform the appropriate commands to make the secondary replication devices available and change their status from being secondary devices to suspended primary devices.
- 3. If site **C**, the tiebreaker, failed along with site **A**, existing node quorum designations must be relaxed in order to allow the surviving site to fulfill quorum requirements. To relax node quorum, temporarily change the designation of each of the failed quorum nodes to nonquorum nodes using the force option:
- mmchnode --nonquorum -N nodeA001,nodeA002,nodeA003,nodeC --force
- 4. Ensure that the source volumes are not accessible to the recovery site:
  - Disconnect the cable.
- Define the **nsddevices** user exit file to exclude the source volumes.
- 5. Restart the GPFS daemon on all surviving nodes:
- mmstartup -N gpfs.siteB

### Note:

- Make no further changes to the quorum designations at site B until the failed sites are back on line and the following failback procedure has been completed.
- Do not shut down the current set of nodes on the surviving site B and restart operations on the failed sites A and C. This will result in a non-working cluster.

### | Failback procedure

After the operation of site **A** has been restored, the failback procedure is completed to restore the access to the file system from that location. The following procedure is the same for both configuration schemes (server-based and Clustered Configuration Repository (CCR)). The failback operation is a two-step process:

- 1. For each of the paired volumes, resynchronize the pairs in the reserve direction with the recovery LUN diskB acting as the sources for the production LUN diskA. An incremental resynchronization is performed, which identifies the mismatching disk tracks, whose content is then copied from the recovery LUN to the production LUN. Once the data has been copied and the replication is running in the reverse direction this configuration can be maintained until a time is chosen to switch back to site A.
- 2. Shut GPFS down at site **B** and reverse the disk roles (the original primary disk becomes the primary again), bringing the replication pair to its initial state.
  - a. Stop the GPFS daemon on all nodes.
  - b. Perform the appropriate actions to switch the replication direction so that **diskA** is now the source and **diskB** is the target.
  - c. If during failover you migrated the primary cluster configuration server to a node in site **B**:
    - Migrate the primary cluster configuration server back to site A: mmchcluster -p nodeA001
    - 2) Restore the initial quorum assignments: mmchnode --quorum -N nodeA001,nodeA002,nodeA003,nodeC
    - 3) Ensure that all nodes have the latest copy of the **mmsdrfs** file: mmchcluster -p LATEST
  - d. Ensure the source volumes *are* accessible to the recovery site:
    - Reconnect the cable
    - Edit the **nsddevices** user exit file to *include* the source volumes
- e. Start the GPFS daemon on all nodes:

mmstartup -a

f. Mount the file system on all the nodes at sites **A** and **B**.

### An active-passive GPFS cluster

- In an active-passive environment, two GPFS clusters are set up in two geographically distinct locations (the production and the recovery sites). These clusters are referred to as peer GPFS clusters.
- A GPFS file system is defined over a set of disk volumes located at the production site and these disks
- I are mirrored using storage replication to a secondary set of volumes located at the recovery site. During
- normal operation, only the nodes in the production GPFS cluster mount and access the GPFS file system
- I at any given time, which is the primary difference between a configuration of this type and the
- I active-active model.
- In the event of a catastrophe in the production cluster, the storage replication target devices are made available to be used by the nodes in the recovery site.
- I The secondary replica is then mounted on nodes in the recovery cluster as a regular GPFS file system,
- I thus allowing the processing of data to resume at the recovery site. At a latter point, after restoring the
- I physical operation of the production site, we execute the failback procedure to resynchronize the content
- I of the replicated volume pairs between the two clusters and re-enable access to the file system in the
- production environment.

The high-level organization of synchronous active-passive storage replication based GPFS cluster is shown in Figure 13.

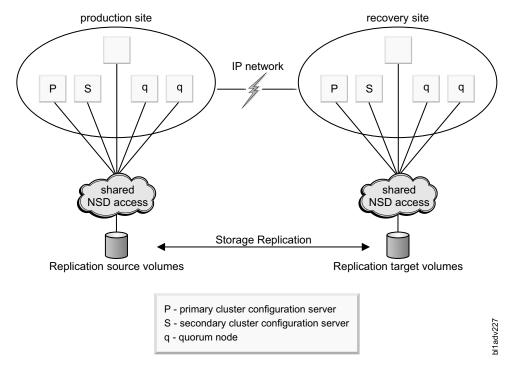

Figure 13. A synchronous active-passive storage replication-based GPFS configuration without a tiebreaker site

### Setting up an active-passive GPFS configuration:

This example demonstrates how to configure an active-passive GPFS cluster.

To establish an active-passive storage replication GPFS cluster as shown in Figure 13, consider the configuration:

### Production site

Consists of:

- Nodes nodeP001, nodeP002, nodeP003, nodeP004, nodeP005
- Storage subsystems Enterprise Storage Server<sup>®</sup> P
- LUN ids and disk volume names lunP1 (hdisk11), lunP2 (hdisk12), lunP3 (hdisk13), lunP4 (hdisk14)

### Recovery site

Consists of:

- Nodes nodeR001, nodeR002, nodeR003, nodeR004, nodeR005
- Storage subsystems Storage System R
- LUN ids and disk volume names lunR1 (hdisk11), lunR2 (hdisk12), lunR3 (hdisk13), lunR4 (hdisk14)

All disks are SAN-attached and directly accessible from all local nodes.

1. Establish synchronous PPRC volume pairs using the **copy entire volume** option:

```
lunP1-lunR1 (source-target)
lunP2-lunR2 (source-target)
lunP3-lunR3 (source-target)
lunP4-lunR4 (source-target)
```

2. Create the recovery cluster selecting **nodeR001** as the primary cluster data server node, **nodeR002** as the secondary cluster data server nodes, and the nodes in the cluster contained in the file

NodeDescFileR. The NodeDescFileR file contains the node descriptors:

```
nodeR001:quourum-manager
nodeR002:quourum-manager
nodeR003:quourum-manager
nodeR004:quourum-manager
```

ı

ı

ı

ı

Ι

Issue this command:

```
mmcrcluster -N NodeDescFileR -p nodeR001 -s nodeR002
```

3. Create the GPFS production cluster selecting **nodeP001** as the primary cluster data server node, **nodeP002** as the secondary cluster data server node, and the nodes in the cluster contained in the file **NodeDescFileP**. The **NodeDescFileP** file contains the node descriptors:

```
| nodeP001:quourum-manager
| nodeP002:quourum-manager
| nodeP003:quourum-manager
| nodeP004:quourum-manager
| nodeP005
```

Issue this command:

```
I mmcrcluster -N NodeDescFileP -p nodeP001 -s nodeP002
```

- 4. At all times the peer clusters must see a consistent image of the mirrored file system's configuration state contained in the **mmsdrfs** file. After the initial creation of the file system, all subsequent updates to the local configuration data must be propagated and imported into the peer cluster. Execute the **mmfsctl syncFSconfig** command to resynchronize the configuration state between the peer clusters after each of these actions in the primary GPFS cluster:
  - Addition of disks through the mmadddisk command
  - Removal of disks through the mmdeldisk command
  - Replacement of disks through the mmrpldisk command
  - Modifications to disk attributes through the mmchdisk command
  - Changes to the file system's mount point through the mmchfs -T command

To automate the propagation of the configuration state to the recovery cluster, activate and use the **syncFSconfig** user exit. Follow the instructions in the prolog of **/usr/lpp/mmfs/samples/syncfsconfig.sample**.

5. From a node in the production cluster, start the GPFS daemon on all nodes:

```
mmstartup -a
```

6. Create the NSDs at the production site. The disk descriptors contained in the file DiskDescFileP are:

```
/dev/hdisk11:nodeP001:nodeP002:dataAndMetadata:-1
/dev/hdisk12:nodeP001:nodeP002:dataAndMetadata:-1
/dev/hdisk13:nodeP001:nodeP002:dataAndMetadata:-1
/dev/hdisk14:nodeP001:nodeP002:dataAndMetadata:-1
```

Issue this command:

```
mmcrnsd -F DiskDescFileP
```

7. Create the GPFS file system and mount it on all nodes at the production site:

```
mmcrfs /gpfs/fs0 fs0 -F DiskDescFileP
```

### Failover to the recovery site and subsequent failback for an active-passive configuration:

For an active-passive storage replication based cluster, complete these steps to fail over production to the recovery site.

### Procedure when the server-based configuration scheme is in use

- 1. If the GPFS daemon is not already stopped on all surviving nodes in the production cluster, from a node in the production cluster issue:
- mmshutdown —a
- 2. Perform the appropriate commands to make the secondary replication devices available and change their status from being secondary devices to suspended primary devices.
- **3**. From a node in the recovery cluster start GPFS:
- mmstartup —a
- 4. Mount the file system on all nodes in the recovery cluster.

### Procedure when the Clustered Configuration Repository (CCR) scheme is in use

- 1. Stop the GPFS daemon on the surviving nodes as site **B** where the file gpfs.siteB lists all of the nodes at site **B**:
- mmshutdown -N gpfs.siteB
- 2. Perform the appropriate commands to make the secondary replication devices available and change their status from being secondary devices to suspended primary devices.
- 3. If site **C**, the tiebreaker, failed along with site **A**, existing node quorum designations must be relaxed in order to allow the surviving site to fulfill quorum requirements. To relax node quorum, temporarily change the designation of each of the failed quorum nodes to nonquorum nodes using the -- force option:
- mmchnode --nonquorum -N nodeA001, nodeA002, nodeA003, nodeC --force
- 4. Ensure that the source volumes are *not* accessible to the recovery site:
  - Disconnect the cable
  - Define the nsddevices user exit file to exclude the source volumes
- 5. Restart the GPFS daemon on all surviving nodes:
- mmstartup -N gpfs.siteB
- **Note:** Make no further changes to the quorum designations at site B until the failed sites are back on line and the following failback procedure has been completed. Do not shut down the current set of nodes on the surviving site B and restart operations on the failed sites A and C. This will result in a non-working
- l cluster.

### | Failback procedure

- After the physical operation of the production site has been restored, complete the failback procedure to transfer the file system activity back to the production GPFS cluster. The following procedure is the same for both configuration schemes (server-based and Clustered Configuration Repository (CCR)) The failback operation is a two-step process:
- 1. For each of the paired volumes, resynchronize the pairs in the reserve direction with the recovery LUN lunRx acting as the sources for the production LUN lunPx. An incremental resynchronization will be performed which identifies the mismatching disk tracks, whose content is then copied from the recovery LUN to the production LUN. Once the data has been copied and the replication is running in the reverse direction this configuration can be maintained until a time is chosen to switch back to site **P**.
- 2. If the state of the system configuration has changed, update the GPFS configuration data in the production cluster to propagate the changes made while in failover mode. From a node at the recovery site, issue:
- mmfsctl all syncFSconfig -n gpfs.sitePnodes
- **3.** Stop GPFS on all nodes in the recovery cluster and reverse the disk roles so the original primary disks become the primaries again:
  - a. From a node in the recovery cluster, stop the GPFS daemon on all nodes in the recovery cluster:

l mmshutdown —a

I

ı

- b. Perform the appropriate actions to switch the replication direction so that **diskA** is now the source and **diskB** is the target.
- c. From a node in the production cluster, start GPFS:mmstartup –a
  - d. From a node in the production cluster, mount the file system on all nodes in the production cluster.

# Point In Time Copy of IBM Spectrum Scale data

- Most storage systems provides functionality to make a point-in-time copy of data as an online backup
- mechanism. This function provides an instantaneous copy of the original data on the target disk, while
- I the actual copy of data takes place asynchronously and is fully transparent to the user.
- Several uses of the FlashCopy replica after its initial creation can be considered. For example, if your
- primary operating environment suffers a permanent loss or a corruption of data, you may choose to flash
- the target disks back onto the originals to quickly restore access to a copy of the file system as seen at the
- I time of the previous snapshot. Before restoring the file system from a FlashCopy, please make sure to
- I suspend the activity of the GPFS client processes and unmount the file system on all GPFS nodes.
- I FlashCopies also can be used to create a copy of data for disaster recovery testing and in this case are
- I often taken from the secondary devices of a replication pair.
- When a FlashCopy disk is first created, the subsystem establishes a control bitmap that is subsequently
- I used to track the changes between the source and the target disks. When processing read I/O requests
- sent to the target disk, this bitmap is consulted to determine whether the request can be satisfied using
- I the target's copy of the requested block. If the track containing the requested data has not yet been
- I copied, the source disk is instead accessed and its copy of the data is used to satisfy the request.
- To prevent the appearance of out-of-order updates, it is important to consider data consistency when
- I using FlashCopy. When taking the FlashCopy image all disk volumes that make up the file system must
- be copied so that they reflect the same logical point in time. Two methods may be used to provide for
- I data consistency in the FlashCopy image of your GPFS file system. Both techniques guarantee the
- I consistency of the FlashCopy image by the means of temporary suspension of I/O, but either can be seen
- as the preferred method depending on your specific requirements and the nature of your GPFS client
- | application.
- I FlashCopy provides for the availability of the file system's on-disk content in another GPFS cluster. But in
- order to make the file system known and accessible, you must issue the mmfsctl syncFSConfig
- command to:
- Import the state of the file system's configuration from the primary location.
- Propagate all relevant changes to the configuration in the primary cluster to its peer to prevent the
- risks of discrepancy between the peer's mmsdrfs file and the content of the file system descriptor
- I found in the snapshot.
- It is suggested you generate a new FlashCopy replica immediately after every administrative change to
- the state of the file system. This eliminates the risk of a discrepancy between the GPFS configuration
- data contained in the **mmsdrfs** file and the on-disk content of the replica.

### Using consistency groups for Point in Time Copy

- This topic provides a description about using consistency groups for point in time copy mechanism in
- IBM Spectrum Scale.
- The use of FlashCopy consistency groups provides for the proper ordering of updates, but this method
- I does not by itself suffice to guarantee the atomicity of updates as seen from the point of view of the user
- application. If the application process is actively writing data to GPFS, the on-disk content of the file
- I system may, at any point in time, contain some number of incomplete data record updates and possibly

- I some number of in-progress updates to the GPFS metadata. These appear as partial updates in the
- FlashCopy image of the file system, which must be dealt before enabling the image for normal file system
- I use. The use of metadata logging techniques enables GPFS to detect and recover from these partial
- I updates to the file system's metadata. However, ensuring the atomicity of updates to the actual data
- I remains the responsibility of the user application. Consequently, the use of FlashCopy consistency groups
- I is suitable only for applications that implement proper mechanisms for the recovery from incomplete
- I updates to their data.
- I The FlashCopy consistency group mechanism is used to freeze the source disk volumes at the logical
- I instant at which their logical image appears on the target disk volumes. The appropriate storage system
- I documentation should be consulted to determine how to invoke the Point in Time Copy with the
- I consistency group option:
- Assuming a configuration with:
- Storage subsystems 1
- LUN ids and disk volume names lunS1 (hdisk11), lunS2 (hdisk12), lunT1, lunT2
- lunS1 and lunS2 are the FlashCopy source volumes. These disks are SAN-connected and appear on the
- GPFS nodes as hdisk11 and hdisk12, respectively. A single GPFS file system fs0 has been defined over
- these two disks. lunT1 and lunT2 are the FlashCopy target volumes. None of the GPFS nodes have
- I direct connectivity to these disks.
- To generate a FlashCopy image using a consistency group, do the following step:
- Run the establish FlashCopy pair task with the freeze FlashCopy consistency group option. Create the
- l volume pairs:

# Using file-system-level suspension for Point in Time Copy

- I The use of file-system-level suspension through the mmfsctl command prevents incomplete updates in
- the FlashCopy image and is the suggested method for protecting the integrity of your FlashCopy images.
- I Issuing the mmfsct1 command leaves the on-disk copy of the file system in a fully consistent state, ready
- to be flashed and copied onto a set of backup disks. The command instructs GPFS to flush the data
- buffers on all nodes, write the cached metadata structures to disk, and suspend the execution of all
- | subsequent I/O requests.
- 1 1. To initiate file-system-level suspension, issue the **mmfsctl suspend** command.
- 2. To resume normal file system I/O, issue the **mmfsctl resume** command.
- Assuming a configuration with:
- Storage subsystems ESS 1; logical subsystem LSS 1
- LUN ids and disk volume names lunS1 (hdisk11), lunS2 (hdisk12), lunT1, lunT2
- lunS1 and lunS2 are the FlashCopy source volumes. These disks are SAN-connected and appear on the
- GPFS nodes as hdisk11 and hdisk12, respectively. A single GPFS file system fs0 has been defined over
- I these two disks.
- lunT1 and lunT2 are the FlashCopy target volumes. None of the GPFS nodes have direct connectivity
- I to these disks.
- To generate a FlashCopy image using file-system-level suspension:
- 1. From any node in the GPFS cluster, suspend all file system activity and flush the GPFS buffers on all nodes:
- mmfsctl fs0 suspend
- 2. Run the establish FlashCopy pair task to create the following volume pairs:

```
lunS1 — lunT1 (source-target)
lunS2 — lunT2 (source-target)
```

- 1 3. From any node in the GPFS cluster, resume the file system activity:
- mmfsctl fs0 resume

# Chapter 27. Implementing a clustered NFS environment on Linux

In addition to the traditional exporting of GPFS file systems using the Network File System (NFS) protocol, GPFS allows you to configure a subset of the nodes in the cluster to provide a highly-available solution for exporting GPFS file systems using NFS.

Note: This feature is available with IBM Spectrum Scale Standard Edition or higher.

The participating nodes are designated as Cluster NFS (CNFS) member nodes and the entire setup is frequently referred to as CNFS or a CNFS cluster.

In this solution, all CNFS nodes export the same file systems to the NFS clients. When one of the CNFS nodes fails, the NFS serving load moves from the failing node to another node in the CNFS cluster. Failover is done using recovery groups to help choose the preferred node for takeover. For the NFS client node to experience a seamless failover, hard mounts must be used. The use of soft mounts will likely result in stale NFS file handle conditions when a server experiences a problem, even though CNFS failover will still be done.

Currently, CNFS is supported only in the Linux environment. For an up-to-date list of supported operating systems, specific distributions, and other dependencies, refer to the IBM Spectrum Scale FAQ in IBM Knowledge Center (www.ibm.com/support/knowledgecenter/STXKQY/gpfsclustersfaq.html).

# NFS monitoring

Every node in the CNFS cluster runs a separate GPFS utility that monitors GPFS, NFS, and networking components on the node. Upon failure detection and based on your configuration, the monitoring utility might invoke a failover.

While an NFS server is in a grace period, the NFS monitor sets the server's NFS state to "Degraded". For information about CES states, see the topic CES monitoring and troubleshooting in the IBM Spectrum Scale: Problem Determination Guide.

### **NFS** failover

As part of GPFS recovery, the CNFS cluster failover mechanism is invoked. It transfers the NFS serving load that was served by the failing node to another node in the CNFS cluster. Failover is done using recovery groups to help choose the preferred node for takeover.

The failover mechanism is based on IP address failover. The CNFS IP address is moved from the failing node to a healthy node in the CNFS cluster. In addition, it guarantees NFS lock (NLM) recovery.

Failover processing may involve rebooting of the problem node. To minimize the effects of the reboot, it is recommended that the CNFS nodes be dedicated to that purpose and are not used to run other critical processes. CNFS node rebooting should not be disabled or the failover reliability will be severely impacted.

# NFS locking and load balancing

CNFS supports a failover of all of the node's load together (all of its NFS IP addresses) as one unit to another node. However, if no locks are outstanding, individual IP addresses can be moved to other nodes for load balancing purposes.

CNFS is dependent on DNS for any automated load balancing of NFS clients among the NFS cluster nodes. Using the round-robin algorithm is highly recommended.

# **CNFS** network setup

In addition to one set of IP addresses for the GPFS cluster, a separate set of one or more IP addresses is required for CNFS serving.

The GPFS cluster can be defined over an IPv4 or IPv6 network. The IP addresses specified for CNFS can also be IPv4 or IPv6. The GPFS cluster and CNFS are not required to be on the same version of IP, but IPv6 must be enabled on GPFS to support IPv6 on CNFS.

# **CNFS** setup

You can set up a clustered NFS environment within a GPFS cluster.

To do this, follow these steps:

1. Designate a separate directory for the CNFS shared files:

 ${\bf mmchconfig\ cnfsSharedRoot} = directory$ 

where:

### cnfsSharedRoot=directory

Is the path name to a GPFS directory, preferably on a small separate file system that is not exported by NFS. The GPFS file system that contains the directory must be configured to be mounted automatically upon GPFS start on each of the CNFS nodes (**-A yes** option on the **mmchfs** command). **cnfsSharedRoot** is a mandatory parameter and must be defined first.

- 2. Add all GPFS file systems that need to be exported to /etc/exports. For NSF export considerations, see the topic *Exporting a GPFS file system using NFS* in the *IBM Spectrum Scale: Administration Guide*.
- 3. If the shared directory from step 1 is in an exported file system, restrict access to that directory.
- 4. Use the mmchnode command to add nodes to the CNFS cluster:

```
mmchnode --cnfs-interface=ip address list -N node
```

where:

ip address list

Is a comma-separated list of host names or IP addresses to be used for GPFS cluster NFS serving.

node

Identifies a GPFS node to be added to the CNFS cluster.

For more information, see the topic *mmchnode command* in the *IBM Spectrum Scale*: Command and *Programming Reference*.

5. Use the **mmchconfig** command to configure the optional CNFS parameters.

### cnfsMountdPort=mountd\_port

Specifies the port number to be used for the **rpc.mountd** daemon.

For CNFS to work correctly with the automounter (AMD), the **rpc.mountd** daemon on the different nodes must be bound to the same port.

#### cnfsNFSDprocs=nfsd procs

Specifies the number of **nfsd** kernel threads. The default is 32.

### cnfsVersions=nfs versions

Specifies a comma-separated list of protocol versions that CNFS should start and monitor. The default is **3**,**4**. If you are not using NFS v3 and NFS v4, specify this parameter with the appropriate values for your configuration.

Note: If you are not using NFS v3 and NFS v4, and you do not explicitly specify cnfsVersions with the protocol versions on your system, the following message will continually appear in the mmfs.log:

Found NFS version mismatch between CNFS and current running config, check the OS config files.

6. If multiple failover groups are desired, assign a group ID to each NFS node:

```
mmchnode --cnfs-groupid=groupid -N node
```

To assign NFS nodes to different groups, use a group ID that is in a different range of ten. For example, a node with group ID 2n will fail over only to nodes in the same range of ten (which means any node with group ID 20 to 29). Failover in the same group will first look for one of the nodes with the same group ID. If none are found, any node in the group range starting at n0 to n9 is selected.

### CNFS administration

There are some common CNFS administration tasks in this topic along with a sample configuration.

To query the current CNFS configuration, enter:

```
mmlscluster --cnfs
```

To temporarily disable CNFS on one or more nodes, enter:

```
mmchnode --cnfs-disable -N NodeList
```

Note: This operation affects only the high-availability aspects of the CNFS functionality. Normal NFS exporting of the data from the node is not affected. All currently defined CNFS IP addresses remain unchanged. There will be no automatic failover from or to this node in case of a failure. If failover is desired, GPFS should be shut down on the affected node prior to issuing the mmchnode command.

To re-enable previously-disabled CNFS member nodes, enter:

```
mmchnode --cnfs-enable -N NodeList
```

Note: If the GPFS daemon is running on a node on which CNFS is being re-enabled, the node will try to activate its CNFS IP address. If the IP address was currently on some other CNFS-enabled node, that activation would include a takeover.

To permanently remove nodes from the CNFS cluster, enter:

```
{f mmchnode} --cnfs-interface=DELETE -N {\it NodeList}
```

**Note:** This operation affects only the high-availability aspects of the CNFS functionality. Normal NFS exporting of the data from the node is not affected. All currently defined CNFS IP addresses remain unchanged. There will be no automatic failover from or to this node in case of a failure. If failover is desired, GPFS should be shut down on the affected node prior to issuing the **mmchnode** command.

### A sample CNFS configuration

Here is a CNFS configuration example, which assumes the following:

- Your GPFS cluster contains three nodes: fin18, fin19, and fin20
- The host names for NFS serving are: fin18nfs, fin19nfs, and fin20nfs

To define a CNFS cluster made up of these nodes, follow these steps:

- 1. Add the desired GPFS file systems to /etc/exports on each of the nodes.
- 2. Create a directory called **ha** in one of the GPFS file systems by entering: mkdir /gpfs/fs1/ha
- 3. Create a temporary file called /tmp/hanfs-list, which contains the following lines:

```
fin18 --cnfs-interface=fin18nfs
fin19 --cnfs-interface=fin19nfs
fin20 --cnfs-interface=fin20nfs
```

4. Set the CNFS shared directory by entering:

mmchconfig cnfsSharedRoot=/gpfs/fs1/ha

5. Create the CNFS cluster with the **mmchnode** command, by entering: mmchnode -S /tmp/hanfs-list

6. Access the exported GPFS file systems over NFS. If one or more GPFS nodes fail, the NFS clients should continue uninterrupted.

# **Chapter 28. Implementing Cluster Export Services**

Cluster Export Services (CES) provides highly available file and object services to a GPFS cluster by using Network File System (NFS), Object, or Server Message Block (SMB) protocols.

Note: This feature is available with IBM Spectrum Scale Standard Edition or higher.

CES is an alternate approach to using a clustered Network File System (NFS) to export GPFS file systems. For more information about CES and protocol configuration, see Chapter 2, "Configuring the CES and protocol configuration," on page 23.

### **CES** features

To successfully use Cluster Export Services (CES), you must consider function prerequisites, setup and configuration, failover/failback policies, and other management and administration requirements.

# **CES** cluster setup

You can set up a Cluster Export Services (CES) environment within a GPFS cluster.

The CES shared root (cesSharedRoot) directory is needed for storing CES shared configuration data, protocol recovery, and some other protocol-specific purposes. It is part of the Cluster Export Configuration and is shared between the protocols. Every CES node requires access to the path that is configured as shared root.

**Note:** CES clusters are not supported on remote file systems (cross cluster mounts).

To update the CES shared root directory, you must shut down the cluster, set the CES shared root directory, and start the cluster again:

```
mmshutdown -a
mmchconfig cesSharedRoot=shared_root_path
mmstartup -a
```

The recommendation for CES shared root directory is a dedicated file system. It can also reside in an existing GPFS file system. In any case, the CES shared root directory must be on GPFS and must be available when it is configured through the **mmchconfig** command.

To enable protocol nodes, the CES shared root directory must be defined. To enable protocol nodes, use the following command:

```
mmchnode --ces-enable -N Node1[,Node2...]

To disable a CES node, use the following command: mmchnode --ces-disable -N Node1[,Node2...]
```

# Preparing to perform service actions on the CES shared root directory file system

The CES shared root directory file system must be kept available for protocols operation to function. If a service action is to be performed on the CES shared root directory file system, perform the steps that follow.

Commands such as **mmshutdown**, **mmstartup and mmmount**, can be passed in the cesnodes node class parameter to ensure operation on all protocol nodes.

The following steps are used to perform service actions on the CES shared root filesystem:

- 1. Inform users of the impact to protocols. Quiesce protocol related I/O and mounts if possible. Quiesce cluster functions in progress on protocol nodes such as recalls, migrations, AFM, backup, and any policies that may be in use on the protocol nodes; or transition these cluster functions to other nodes. Finally, verify that file system quorum can be achieved by the remaining cluster nodes.
- 2. Shut down GPFS on all protocol nodes:

```
mmshutdown -N cesnodes
```

**Note:** Only protocol nodes need to be shut down for service of the CES shared root directory file system. However, other nodes may need to unmount the file system, depending on what service is being performed.

Protocol nodes are now ready for service actions to be performed on the CES shared root directory or the nodes themselves. To recover from a service action:

1. Start up GPFS on all protocol nodes:

```
mmstartup -N cesnodes
```

- 2. Make sure that the CES shared root directory file system is mounted on all protocol nodes: mmmount cesSharedRoot -N cesnodes
- **3**. Verify that all protocol services have been started:

```
mmces service list -a
```

# **CES** network configuration

Cluster Export Services (CES) IP addresses are used to export data via the NFS, SMB, and Object protocols. File and Object clients use the public IPs to access data on GPFS file systems.

CES IP addresses have the following characteristics:

- · Shared between all CES protocols
- Organized in an address pool (there can be fewer or more CES addresses than nodes)
- Hosted on the CES nodes (there can be CES nodes without CES addresses)
- Can move between CES nodes (triggered manually via the command or as part of a CES failover)
- Must not be used for GPFS communication at the same time

CES IP addresses have these restrictions:

- The network on CES nodes must be configured so that all CES IPs can run on any CES node. Typically this configuration requires that all CES nodes have at least one NIC interface or VLAN-compatible interface with each CES IP network address.
- CES IPs are created as aliases on each CES node. Do not include the primary address of an adapter in the CES IP address pool.
- CES IPs must be resolvable by DNS or /etc/hosts.
- CES does not manage the subnet or netmask configuration; it is the user's task.

To add CES IP addresses to the address pool, use the **mmces** command:

```
mmces address add --ces-ip Address[,Address...]
```

By default, addresses are distributed among the CES nodes, but a new address can be assigned to a particular node:

```
mmces address add --ces-ip Address[,Address...] --ces-node Node
```

After a CES IP address is added to the address pool, you can manually move the address to a particular node:

```
mmces address move --ces-ip Address[,Address...] --ces-node Node
```

You can remove a CES IP address from the address pool with the **mmces** command: mmces address remove --ces-ip Address[,Address...]

Removing an address while there are clients connected causes the clients to lose those connections. Any reconnection to the removed IP results in a failure. If DNS is used to map a name entry to one or more IP addresses, update the DNS to ensure that a client is not presented an address that was already removed from the pool. This process might also include invalidation of any DNS caches.

### CES addresses are virtual IP addresses

The CES addresses that are assigned to the CES nodes are implemented as IP aliases. Each network adapter that hosts CES addresses must already be configured (with different non-CES IPs) in /etc/sysconfig. CES uses the netmask to figure out which interfaces to use. For example, if eth1 is 10.1.1.1 and eth2 is 9.1.1.1, then the CES IP 10.1.1.100 maps to eth1 and the CES IP 9.1.1.100 maps to eth2.

Virtual IP addresses include the following advantages:

- The node does not need to wait for the switch to accept the link when an IP address is failed back. Since the address is an alias, the interface on which it resides is already up.
- IP address failover is much faster.
- Administration is simplified by providing a clear distinction between the *system IP* and the *CES IP*. For example, you have a two-node cluster. One of the nodes in the two-node cluster has a problem that induces failover and someone logs in to the suspected node to reboot it. The surviving node might get rebooted by accident if the system address was migrated to the surviving node.

### How to use an alias

To use an alias address for CES, you need to provide a static IP address that is not already defined as an alias in the /etc/sysconfig/network-scripts directory.

Before you enable the node as a CES node, configure the network adapters for each subnet that are represented in the CES address pool:

1. Define a static IP address for the device:

```
/etc/sysconfig/network-scripts/ifcfg-eth0

DEVICE=eth1

BOOTPROTO=none

IPADDR=10.1.1.10

NETMASK=255.255.255.0

ONBOOT=yes

GATEWAY=10.1.1.1

TYPE=Ethernet
```

2. Ensure that there are no aliases that are defined in the network-scripts directory for this interface:

```
# ls -l /etc/sysconfig/network-scripts/ifcfg-eth1:*
ls: /etc/sysconfig/network-scripts/ifcfg-eth1:*: No such file or directory
```

After the node is enabled as a CES node, no further action is required. CES addresses are added as aliases to the already configured adapters.

# CES address failover and distribution policies

When a Cluster Export Services (CES) node leaves the GPFS cluster, any CES IP addresses that are assigned to that node are moved to CES nodes still within the cluster. Additionally, certain error conditions and administrative operations can cause a node to release its addresses to be reassigned to other nodes.

As CES nodes enter and leave the GPFS cluster, the addresses are distributed among the nodes according to the address distribution policy that is selected. In addition, you can disable automatic address distribution to allow the user to manually maintain the address-to-node assignments.

The address distribution policy is set with the **mmces** command: mmces address policy [even-coverage | balanced-load | node-affinity | none]

The following list describes each type of address distribution policy:

#### even-coverage

Distributes the addresses among the available nodes. The even-coverage policy is the default address distribution policy.

#### balanced-load

Distributes the addresses to approach an optimized load distribution. The load (network and CPU) on all the nodes are monitored. Addresses are moved based on given policies for optimized load throughout the cluster.

### node-affinity

Attempts to keep an address on the node to which the user manually assigned it. If the **mmces address add** command is used with the **--node** option, the address is marked as being associated with that node. Similarly, if an address is moved with the **mmces address move** command, the address is marked as being associated with the destination node. Any automatic movement, such as reassigning a down node's addresses, does not change this association. Addresses that are enabled with no node specification do not have a node association.

Addresses that are associated with a node but assigned to a different node are moved back to the associated node if possible.

Automatic address distribution is performed in the background in a way as to not disrupt the protocol servers more than necessary. If you want immediate redistribution of the addresses, use the **mmces** command to force an immediate rebalance:

```
mmces address move --rebalance
```

You can further control the assignment of CES addresses by placing nodes or addresses in CES groups. For more information, see the topic "Configuring CES protocol service IP addresses" on page 24.

# **CES protocol management**

Cluster Export Services (CES) protocols (NFS, SMB, and Object) are enabled or disabled with the **mmces** command.

### Command examples:

```
mmces service enable [NFS | OBJ | SMB]
mmces service disable [NFS | OBJ | SMB]
```

After a protocol is enabled, the protocol is started on all CES nodes.

When a protocol is disabled, the protocol is stopped on all CES nodes and all protocol-specific configuration data is removed.

# **CES** management and administration

Cluster Export Services (CES) nodes can be suspended for maintenance reasons with the **mmces** command.

#### For example:

```
mmces node suspend [-N Node[,Node...]
```

When a node is suspended:

- The GPFS state of the node is unaffected. It remains an active member of the cluster.
- All CES IP addresses that are assigned to the node are reassigned to other nodes. Assignment of addresses to a suspend node is not allowed.
- All CES monitoring operations are stopped.
- Servers for the enabled CES protocols continue to run, but can be stopped.
- Suspended protocol servers can be stopped and started on the node with the following mmces
  commands.

```
mmces service stop [NFS | OBJ | SMB] [-N Node[,Node...]]
mmces service start [NFS | OBJ | SMB] [-N Node[,Node...]]
```

A node or a group of nodes can be suspended and resume normal operation with the following mmces
commands.

```
mmces node suspend -N node1, node2, node3 mmces node resume
```

After a node is resumed, monitoring on the node is started and the node is eligible for address assignments.

# **CES NFS support**

In Cluster Export Services (CES), you must consider monitoring, service and export configuration, failover policies, migration, and client support requirements for Network File System (NFS) support.

### NFS support levels

NFS versions 3 (NFSv3) and 4 (NFSv4.0) are supported.

# NFS monitoring

The NFS servers are monitored to check for proper functions. If a problem is found, the CES addresses of the node are reassigned, and the node state is set to failed. When the problem is corrected, the node resumes normal operation.

### NFS service configuration

Configuration options for the NFS service can be set with the mmnfs configuration command.

You can use the **mmnfs configuration** command to set and list default settings for NFS such as the port number for the NFS service, the default access mode for exported file systems, the log level, and enable or disable status for delegations. For a list of configurable attributes, see the topic *mmnfs command* in the *IBM Spectrum Scale*: *Command and Programming Reference*.

Some of the attributes such as the protocol can be overruled for a given export on a per-client base. For example, the default settings might have NFS protocols 3 and 4 enabled, but the export for a client might restrict it to NFS version 4 only.

### NFS export configuration

Exports can be added, removed, or changed with the **mmnfs export** command. Authentication must be set up before you define an export.

Exports can be declared for any directory in the GPFS file system, including a fileset junction. At the time where exports are declared, these folders must exist physically in GPFS. Only folders in the GPFS file system can be exported. No folders that are located only locally on a server node can be exported because they cannot be used in a failover situation.

Export-add and export-remove operations can be applied at run time of the NFS service. The export-change operation does require a restart of the NFS service on all server nodes that is followed by a 60-second grace period to allow connected clients to reclaim their locks and to avoid concurrent lock requests from new clients.

#### **NFS** failover

When a CES node leaves the cluster, the CES addresses assigned to that node are redistributed among the remaining nodes. Remote clients that access the GPFS file system might see a pause in service while the internal state information is passed to the new servers.

### **NFS** clients

When you work with NFS clients, consider the following points:

- If you mount the same NFS export on one client from two different IBM Spectrum Scale NFS protocol nodes, data corruption might occur.
- Cross-protocol notifications are not supported by clustered NFS. For example, files that are created
  with NFS are not automatically visible on SMB clients and SMB clients need to refresh the directory
  listing by performing a manual refresh in Microsoft Windows Explorer. Similarly, files that are created
  from other methods such as files that are created with FTP or files that are restored from a backup are
  not automatically visible.
- The NFS protocol version that is used as the default on a client operating system might differ from what you expect. If you are using a client that mounts NFSv3 by default, and you want to mount NFSv4, then you must explicitly specify NFSv4 in the **mount** command. For more information, see the **mount** command for your client operating system.
- A client must mount an NFS export by using the IP address of the GPFS system. If a host name is used, ensure that the name is unique and remains unique.
  - If a DNS Round Robin (RR) entry name is used to mount an NFSv3 export, data corruption and data unavailability might occur. The lock manager on the GPFS file system is not *clustered-system-aware*.
- Reusing an export ID might cause unexpected behavior on a running system. When an export is removed, avoid reusing the export ID either for a different export or for reexporting the same file system.

### Coexistence with clustered NFS and migration

CES and clustered NFS cannot exist in the same GPFS cluster.

# Choosing between CNFS or CES

If you want to put highly available NFS services on top of the GPFS file system, you have the choice between clustered NFS (Chapter 27, "Implementing a clustered NFS environment on Linux," on page 389) and Cluster Export Services (Chapter 28, "Implementing Cluster Export Services," on page 393).

To help you choose one of these NFS offerings, consider the following points:

#### Multiprotocol support

If you plan to use other protocols (such as SMB or Object) in addition to NFS, CES must be chosen. While CNFS provides support only for NFS, the CES infrastructure adds support also for SMB and Object. With CES, you can start with NFS and add (or remove) other protocols at any time.

### Command support

While CNFS provides native GPFS command support for creation and management of the CNFS cluster, it lacks commands to manage the NFS service and NFS exports. The CES infrastructure introduces native GPFS commands to manage the CES cluster. Furthermore, there are also commands to manage the supported protocol services and the NFS exports. For example, with CES, you do not need to adapt NFS configuration files individually on the protocol nodes. This work is done by the new GPFS commands that are provided for CES.

#### Performance

CNFS is based on the kernel NFS server while NFS support in CES is based on the Ganesha NFS server operating in user space. Due to the different nature of these NFS I/O stacks, performance depends on system characteristics and NFS workload. Contact your IBM representative to get help with sizing the required number of protocol nodes to support certain workload characteristics and protocol connection limits.

There is no general answer about which of the two NFS servers performs better as this depends on many factors. Tests that are conducted with both NFS I/O stacks over various workloads show that the kernel-based NFS server (CNFS) performs better under metadata-intensive workloads. Typically this testing is with many smaller files and structures. The Ganesha NFS server provides better performance on other data-intensive workloads such as video streaming.

**Note:** CES provides a different interface to obtain performance metrics for NFS. CNFS uses the existing interfaces to obtain NFS metrics from the kernel (such as nfsstat or the /proc interface). The CES framework provides the **mmperfmon query** command for Ganesha-based NFS statistics. For more information, see the topic *mmperfmon command* in the *IBM Spectrum Scale: Command and Programming Reference*.

### Migration of CNFS to CES

For information about migrating existing CNFS environments to CES, see "Migration of CNFS clusters to CES clusters" on page 403.

# **CES SMB support**

In GPFS 4.2.1, you can access a GPFS file system with an SMB client using its inherent SMB semantics.

The following features are provided:

### **Clustered SMB support**

SMB clients can connect to any of the protocol nodes and get access to the shares defined. A clustered registry makes sure that all nodes see the same configuration data. Therefore, clients can connect to any Cluster Export Services (CES) node and see the same data. Moreover, the state of opened files (share modes, open modes, access masks, locks, and so on) is also shared among the CES nodes so that data integrity is maintained. On failures, clients can reconnect transparently to another cluster node as the IP addresses of failing nodes are transferred to another cluster node.

The supported protocol levels are SMB2 and the base functions of SMB3 (dialect negotiation, secure negotiation, encryption of data on the wire).

# **Export management command**

With the mmsmb command, IBM Spectrum Scale provides a comprehensive entry point to manage all SMB-related configuration tasks like creating, changing, and deleting SMB shares.

# **SMB** monitoring

The monitoring framework detects issue with the SMB services and triggers failover in case of an unrecoverable error.

### Integrated installation

The SMB services are installed by the integrated installer together with the CES framework and the other protocols NFS and Object.

# SMB performance metrics

The SMB services provide two sets of performance metrics that are collected by the performance monitor framework. Both current and historic data (with lower granularity) can be retrieved. The two sets of metrics are global SMB metrics (like number of connects and disconnects) and metrics on for each SMB request (number, time, throughput). The mmperfmon query tool provides access to the most important SMB metrics via predefined queries. Moreover, metrics for the clustered file metadata database CTDB are collected and exposed via the **mmperfmon query** command.

# **Cross-protocol integration with NFS**

In IBM Spectrum Scale 4.1.1 and later, you can concurrently access the same file data with SMB, NFS, and native POSIX access. You cannot concurrently access the same file data using traditional file protocols.

# **Authentication and mapping**

The SMB services can be configured to authenticate against the authentication services MS Active Directory and LDAP. Mapping MS security identifiers (SIDs) to the POSIX user and group IDs on the file server can either be done automatically by using the so-called autorid mechanism or external mapping services like RFC 2307 or MS Services for Unix. If none of the offered authentication and mapping schemes matches the environmental requirements, a user-defined configuration can be established.

# **CES OBJ support**

In Cluster Export Services (CES), you must consider several types of requirements for Object (OBJ) support.

# Openstack support levels

In Release 4.2.1, the Liberty release of OpenStack is used for Swift, Keystone and their dependent packages.

The Swift V1 and Keystone V2 and V3 APIs are also supported.

# Object monitoring

The object servers are monitored to ensure that they function properly. If a problem is found, the CES addresses of the node are reassigned, and the node state is set to failed. When the problem is corrected, the node resumes normal operation.

### Object service configuration

The Object service configuration is controlled by the respective Swift and Keystone configuration files. The master versions of these files are stored in the CCR repository, and copies exist in the /etc/swift and /etc/keystone directories on each protocol node. The files that are stored in those directories should not be directly modified since they are overwritten by the files that are stored in the CCR. To change the

Swift or Keystone configuration, use the **mmobj config change** command to modify the master copy of configuration files stored in CCR. The monitoring framework is notified of the change and propagates the file to the local file system of the CES nodes. For information about the values that can be changed and their associated function, refer to the administration guides for Swift and Keystone.

To change the authentication that is used by the Keystone server, use the **mmuserauth** command to change the authentication repository to AD or LDAP, or to enable SSL communication to the Keystone server.

### Object fileset configuration

A separate fileset must be created for the Object service. This fileset is automatically created in the GPFS file system that is specified during installation. Evaluate the data that is expected to be stored by the Object service to determine the required number of inodes that are needed, which can also be specified during installation.

# Object failover

When a CES node leaves the cluster, the CES addresses that are assigned to that node are redistributed among the remaining nodes. Remote clients that access the Object service might see active connections drop or a pause in service while the while the CES addresses are moved to the new servers. Clients with active connections to the CES addresses that are migrated might have their connections unexpectedly drop. Clients are expected to retry their requests when this happens.

Certain Object-related services can be migrated when a node is taken offline. If the node was hosting the backend database for Keystone or certain Swift services that are designated as singletons (such as the auditor), those services are started on the active node that received the associated CES addresses of the failed node. Normal operation of the Object service resumes after the CES addresses are reassigned and necessary services automatically restarted.

# **Object clients**

The Object service is based on Swift and Keystone, and externalizes their associated interfaces. Clients should follow the associated specifications for those interfaces. Clients must be able to handle dropped connections or delays during CES node failover. In such situations, clients should retry the request or allow more time for the request to complete.

To connect to an Object service, clients should use a DNS service that returns a single CES address from a pool of addresses or connect to a load balancer that distributes requests among the CES IP addresses. Clients should not use hard-coded CES addresses to connect to Object services. For example, the authentication URL should refer to a DNS host name or a load balancer front end name such as http://protocols.gpfs.net:35357/v3 rather than a CES address.

### **Inode Allocation Overview**

Object storage consumes fileset inodes when the unified file and object access layout is used. One inode is used for each file or object, and one inode is used for each directory in the object path. There are no other meta files used.

In the traditional object layout, objects are placed in the following directory path:

gpfs filesystem root/fileset/o/virtual device/objects/partition/hash suffix/hash/object

An example object path is:

/ibm/gpfs/objfs/o/z1device111/objects/11247/73a/afbeca778982b05b9dddf4fed88f773a/1461036399.66296.data

Similarly, account and container databases are placed in the following directory paths:

gpfs filesystem root/fileset/ac/virtual device/containers/partition/hash suffix/hash/account db and

gpfs filesystem root/fileset/ac/virtual device/containers/partition/hash suffix/hash/container db.

An example account path is:

/ibm/gpfs/objfs/ac/z1device62/accounts/13700/f60/d61003e46b4945e0bbbfcee341d30f60/ d61003e46b4945e0bbbfcee341d30f60.db

An example container path is:

/ibm/qpfs/objfs/ac/z1device23/containers/3386/0a9/34ea8d244872a1105b7df2a2e6ede0a9/ 34ea8d244872a1105b7df2a2e6ede0a9.db

Starting at the bottom of the object path and working upward, each new object that is created requires a new hash directory and a new object file, thereby consuming two inodes. Similarly, for account and container data, each new account and container require a new hash directory and a db file. Also, a db.pending and a lock file is required to serialize access. Therefore, four inodes are consumed for each account and each container at the hash directory level.

If the parent directories do not already exist, they are created, thereby consuming additional inodes. The hash suffix directory is three hexadecimal characters, so there can be a maximum of 0xFFF or 4096 suffix directories per partition. The total number of partitions is specified during initial configuration. For IBM Spectrum Scale, 16384 partitions are allocated to objects and the same number is allocated to accounts and containers.

For each object partition directory, the hashes.pkl file is created to track the contents of the partition subdirectories. Also, there is a .lock file that is created for each partition directory to serialize updates to hashes.pkl. This is a total of three inodes required for each object partition.

There are 128 virtual devices allocated to object data during initial configuration, and the same number is allocated to account and container data. For each virtual device a tmp directory is created to store objects during upload. In the async\_pending directory, container update requests that time out are stored until they are processed asynchronously by the object updater service.

The total number of inodes used for object storage in the traditional object layout can be estimated as follows:

total required inodes = account & container inodes + object inodes

As per this information, there are four inodes per account hash directory and four inodes per container hash directory. In the worst case, there would be one suffix directory, one partition directory, and one virtual device directory for each account and container. Therefore, the maximum inodes for accounts and containers can be estimated as:

account and container inodes = (7 \* maximum number of accounts) + (7 \* maximum number of containers)

In a typical object store there are more objects than containers, and more containers than accounts. Therefore, while estimating the required inodes, we estimate the number of inodes required for accounts and containers to be seven times the maximum number of containers. The maximum required inodes can be calculated as shown below:

**Important:** As the number of objects grows, the inode requirement is dominated by the number of objects. A safe rule of thumb is to allocate three inodes per expected object when there are 10M to 100M expected objects. For more than 100M, you can allocate closer to 2.5 inodes per object.

**Note:** This applies to a case when all objects as well as account and container data are in the same fileset. While using multiple storage policy filesets or a different fileset for account and container data, the calculations must be adjusted.

# Migration of CNFS clusters to CES clusters

If your system has established clustered Network File System (NFS) clusters, you might consider migrating these clusters to Cluster Export Services (CES) clusters.

### Points to consider before you migrate

Cluster Export Services (CES) protocol nodes have the following dependencies and restrictions:

- CES nodes cannot coexist with CNFS clusters.
- CES NFS does not support the concept of failover groups. If this feature in CNFS is important to you, you might want to reconsider migrating to CES NFS until you no longer need this feature.
- The spectrumscale installation toolkit confirms that your cluster does not have an existing CNFS cluster.
- CES nodes use SMB, NFS, and Openstack SWIFT Object services.
- File system ACL permissions need to be in NFSv4 format.
- CES NFS services expects NFSv4 ACL formats.
- CES SMB (Samba) services expects NFSv4 ACL formats
- Existing CNFS exports definitions are not compatible with CES NFS. It is best to script and automate the creation of the equivalent exports by using the mmnfs export add command to reduce the amount you need to change in the future.
- CES nodes need authentication that is configured.
- CES nodes do not support IP failover groups (as found in CNFS).
- There is a maximum of 16 protocol nodes in a CES cluster if the SMB protocol is also enabled.
- There is a maximum of 32 protocol nodes in a CES cluster if only NFS is enabled.

Because there is a mutual exclusivity between CNFS and CES nodes, you need to accommodate user and application access outage while CES clusters nodes are installed, configured, set up for authentication, and the NFS exports are re-created. The duration of this process depends on the complexity of the customer environment.

You might want to procure new CES nodes or reuse the existing CNFS nodes. Either way, you cannot use the **spectrumscale** installation toolkit until the CNFS nodes are unconfigured.

If you do not have an opportunity to test or plan the implementation of a CES cluster elsewhere, you might have to deal with the design and implementation considerations and issues during the planned outage period. Usually this process is straightforward and quick. If you have a more complex environment, however, it might take longer than the allotted upgrade window to complete the migration. In this case, it is possible to set up one or two non-CNFS, NFS servers to serve NFS for a short time. During this time, you would move all your CNFS IPs to these nodes as you decommission the CNFS cluster. Then, after you successfully set up your CES nodes, authentication, and corresponding exports,

you can move the IPs from the temporary NFS servers over to the CES nodes.

# Saving CNFS export configuration

You need to make a copy of the exports configuration file /etc/exports so that you can use this file as the basis for creating the new exports in CES NFS. CES NFS exports configuration needs to be created by using the mmnfs export add command or created in bulk by using the mmnfs export load command. When you unconfigure CNFS, you also need to delete the /etc/exports file from each of the CNFS nodes.

### Steps to unconfigure CNFS

- 1. CES nodes can be configured only on Red Hat Enterprise Linux 7.x and SLES 12 nodes. If you are planning to convert your existing CNFS nodes to CES nodes, ensure that they are upgraded to Red Hat Enterprise Linux 7.x or SLES 12 first. It is best to upgrade the nodes first while they are running CNFS so that you can ensure that functions are the same as before you start to change over to CES nodes.
- 2. Ensure that you stop application and user access to the CNFS exports.
- 3. Run the **mmchnode** command to dereference / evict a CNFS node from the cluster. This command removes both the node and its associated IP):

```
mmchnode -cnfs-interface=default -N node1Name,node2Name,...
```

4. When you remove the last node, CNFS is unconfigured and you see an output similar to this result: [root@esnode3 ~]# mmlscluster --cnfs

```
GPFS cluster information

GPFS cluster name:

GPFS cluster id:

GPFS cluster id:

Example 15635445795275488305

mmlscluster:

CNFS is not defined in this cluster.

[root@esnode3 ~]#
```

- 5. Consider de-refencing the GPFS variable *cnfsSharedRoot*, although this step is not a requirement.
- 6. You can now delete the /etc/exports file on each of the CNFS nodes. Ensure that you have a backup copy of this file to use as a reference when you create the exports under CES NFS.

### Steps to Configure CES NFS

- 1. If you have not yet configured the CES nodes for authentication, complete this step before you create the exports. Refer to "CES NFS support" on page 397 for details on configuring authentication for your environment.
- 2. Ensure that the file systems you want to export access to are configured for the NFSv4 security model. If you are converting an existing file system from another security model to NFSv4 you might need to review the ACL structures of the files and verify that your access will work as expected.
- 3. If you have special configurations or options set in CNFS server, you might also want to reflect these settings in CES NFS. You need to review the appropriateness of these settings for the new environment. To change the settings, use the following command:

  mmnfs configuration change
- 4. If you have many exports to be converted to CES NFS, use the following command: mmnfs export load ExportCfgFile
  - *ExportCfgFile* contains a listing of all your exports as defined in the format that is used for /etc/ganesha/gpfs.ganesha.exports.conf.
- 5. Alternately, you can manually re-create each export on the CES cluster by using the mmnfs command. mmnfs export add *Path* --client *ClientOptions*

- 6. Before you proceed to configure CES nodes, remove the NFS exports from /etc/exports from each of the old CNFS nodes
- 7. Add the IPs that were previously assigned to CNFS to the address pool to be managed by CNFS by using the following command:

```
mmces address add --node node1Name --ces-ip ipAddress
```

See "CES network configuration" on page 394 for details about how to use this command.

8. Take care to ensure that the IP addresses are unique and valid for your subnet.

For more information on creating protocol data exports, see Fileset considerations for creating protocol data exports in IBM Spectrum Scale: Concepts, Planning, and Installation Guide.

# Test access to new exports on CES NFS

Test and verify that you have the same level of access to the NFS exports as you did on CNFS to ensure that your applications and NFS clients can continue without further changes.

# **Chapter 29. Identity management on Windows**

GPFS allows file sharing among AIX, Linux, and Windows nodes. AIX and Linux rely on 32-bit user and group IDs for file ownership and access control purposes, while Windows uses variable-length security identifiers (SIDs). The difference in the user identity description models presents a challenge to any subsystem that allows for heterogeneous file sharing.

GPFS uses 32-bit ID namespace as the canonical namespace, and Windows SIDs are mapped into this namespace as needed. Two different mapping algorithms are used (depending on system configuration):

- GPFS built-in auto-generated mapping
- User-defined mappings stored in the Microsoft Windows Active Directory using the Microsoft Identity Management for UNIX (IMU) component

# **Auto-generated ID mappings**

Auto-generated ID mappings are the default. If no explicit mappings are created by the system administrator in the Active Directory using Microsoft Identity Management for UNIX (IMU), all mappings between security identifiers (SIDs) and UNIX IDs will be created automatically using a reserved range in UNIX ID space.

**Note:** If you have a mix of GPFS running on Windows and other Windows clients accessing the integrated SMB server function, the ability to share data between these clients has not been tested or validated. With protocol support, the SMB server may also be configured to automatically generate ID mapping. If you want to ensure that SMB users do not access data (share ID mapping) with Windows users, ensure that the automatic range for SMB server is different from this range. The range of IDs automatically generated for the SMB server can be controlled by **mmuserauth**.

Unless the default reserved ID range overlaps with an ID already in use, no further configuration is needed to use the auto-generated mapping function. If you have a specific file system or subtree that are only accessed by user applications from Windows nodes (even if AIX or Linux nodes are used as NSD servers), auto-generated mappings will be sufficient for all application needs.

The default reserved ID range used by GPFS starts with ID 15,000,000 and covers 15,000,000 IDs. The reserved range should not overlap with any user or group ID in use on any AIX or Linux nodes. To change the starting location or the size of the reserved ID range, use the following GPFS configuration parameters:

#### sidAutoMapRangeLength

Controls the length of the reserved range for Windows SID to UNIX ID mapping.

#### sidAutoMapRangeStart

Specifies the start of the reserved range for Windows SID to UNIX ID mapping.

**Note:** For planning purposes, remember that auto-generated ID mappings are stored permanently with file system metadata. A change in the **sidAutoMapRangeStart** value is only effective for file systems created after the configuration change.

# **Installing Windows IMU**

The Identity Management for UNIX (IMU) feature is included in Windows Server. This feature needs to be installed on the primary domain controller, as well as on any backup domain controllers. It is not installed by default. There are two components that need to be installed in order for IMU to function correctly.

When Active Directory is running on Windows Server 2008, follow these steps to add the IMU service:

- 1. Open Server Manager.
- 2. Under Roles, select Active Directory Domain Services.
- 3. Under Role Services, select Add Role Services.
- Under the Identity Management for UNIX role service, check Server for Network Information Services.
- 5. Click Next, then Install.
- 6. Restart the system when the installation completes.

# Configuring ID mappings in IMU

To configure ID mappings in Microsoft Identity Management for UNIX (IMU), follow the steps in this procedure.

- 1. Open Active Directory Users and Computers (accessible under Administrative Tools).
- 2. Select the **Users** branch in the tree on the left under the branch for your domain to see the list of users and groups in this domain.
- 3. Double-click on any user or group line to bring up the Properties window. If IMU is set up correctly, there will be a **UNIX Attributes** tab as shown in Figure 14:

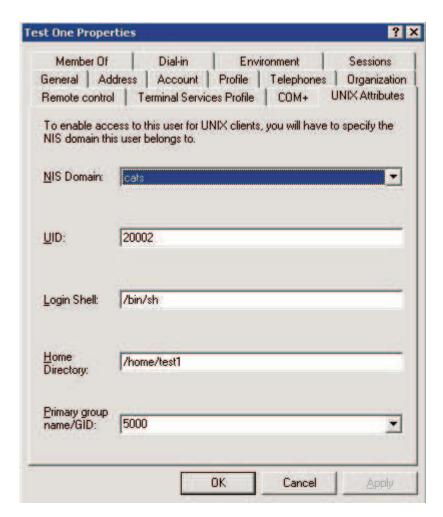

Figure 14. Properties window

**Note:** Because the IMU subsystem was originally designed to support integration with the UNIX Network Information Service (NIS), there is an **NIS Domain** field in the Properties window. You do not need to have NIS set up on the UNIX side. For GPFS, the NIS language does not matter.

Update information on the UNIX Attributes panel as follows:

- 1. Under the **NIS Domain** drop-down list, select the name of your Active Directory domain. Selecting **<none>** will remove an existing mapping.
- 2. Specify a UID in the **UID** field, and for Group objects, specify a GID. This will create a bidirectional mapping between the corresponding SID and a UNIX ID. IMU will disallow the use of the same UID or GID for more than one user or group to ensure that all mappings are unique. In addition to creating mappings for domain users and groups, you can create mappings for certain built-in accounts by going to the **Builtin branch** in the Active Directory Users and Computers panel.
- 3. Disregard the Primary group name/GID field because GPFS does not use it.

It is generally better to configure all ID mappings before mounting a GPFS file system for the first time. Doing that ensures that GPFS only stores properly remapped IDs on disk. However, it is possible to add or delete mappings at any time while GPFS file systems are mounted. GPFS picks up mapping changes dynamically (the code currently checks for mapping changes every 60 seconds), and will start using them at that time.

If an IMU mapping is configured for an ID that is already recorded in some file metadata, you must proceed with caution to avoid user confusion and access disruption. Auto-generated mappings already stored in access control lists (ACLs) on disk will continue to map correctly to Windows SIDs. However, because the SID is now mapped to a different UNIX ID, when you access a file with an ACL containing its auto-generated ID, this access will effectively appear to GPFS as an access by a different user. Depending on the file access permissions, you might not be able to access files that were previously accessible. Rewriting affected ACLs after setting up a new mapping will help replace auto-generated IDs with IMU-mapped IDs, and will restore proper file access for the affected ID (this operation might need to be performed by the system administrator). Examining file ownership and permission information from a UNIX node (for example, using the **mmgetacl** command) is the easiest way to determine whether the ACL for a specified file contains auto-generated or IMU-mapped IDs.

# Chapter 30. Protocols cluster disaster recovery

Protocols cluster disaster recovery (DR) uses the capabilities of Active File Management (AFM) based Async Disaster Recovery (AFM DR) features to provide a solution that allows an IBM Spectrum Scale cluster to fail over to another cluster and fail back, and backup and restore the protocol configuration information in cases where a secondary cluster is not available.

- For more information on AFM-based Async DR, see the topic *Introduction to AFM-based Asynchronous Disaster Recovery (AFM DR)* in the *IBM Spectrum Scale: Concepts, Planning, and Installation Guide.* 
  - Important: Our initial feedback from the field suggests that success of a disaster recovery solution depends on administration discipline, including careful design, configuration and testing. Considering this, IBM has decided to disable the Active File Management-based Asynchronous Disaster Recovery feature (AFM DR) by default and require that customers deploying the AFM DR feature first review their deployments with IBM Spectrum Scale development. You should contact IBM Spectrum Scale Support at scale@us.ibm.com to have your use case reviewed. IBM will help optimize your tuning parameters and enable the feature. Please include this message while contacting IBM Support.

These limitations do not apply to base AFM support. These apply only to Async DR available with the IBM Spectrum Scale Advanced Edition V4.2 and V4.1.1.

For more information, see Flash (Alert): IBM Spectrum Scale (GPFS) V4.2 and V4.1.1 AFM Async DR requirement for planning.

Although an overview of the steps that need to be done is provided if performing these operations manually, it is recommended to use the **mmcesdr** command because it automates DR setup, failover, failback, backup, and restore actions. For more information about the **mmcesdr** command, see *mmcesdr* command in *IBM Spectrum Scale*: Command and Programming Reference.

# Protocols cluster disaster recovery limitations and prerequisites

For protocols cluster disaster recovery (DR) in an IBM Spectrum Scale cluster, the prerequisites and limitations are as follows.

Ensure that the following prerequisites are met for the secondary cluster for disaster recovery in an IBM Spectrum Scale with protocols.

- IBM Spectrum Scale is installed and configured.
- Cluster Export Services (CES) are installed and configured, and the shared root file system is defined.
- · All protocols that are configured on the primary cluster are also configured on the secondary cluster.
- · Authentication on secondary cluster is identical to the authentication on the primary cluster.
- All exports that need to be protected using AFM DR must have the same device and fileset name, and the same fileset link point on the secondary cluster as defined on the primary cluster.
- IBM NFSv3 stack must be configured on home cluster for the AFM DR transport of data.
- No data must be written to exports on secondary cluster while cluster is acting only as a secondary cluster, before a failover.

The following limitations apply for disaster recovery in an IBM Spectrum Scale cluster with protocols.

• Only data contained within independent filesets can be configured for AFM based Async Disaster Recovery (AFM DR). Therefore, all protocol exports that you want to be protected by DR must have the export path equal to the independent fileset link point.

- Nested independent or dependent filesets are not supported.
- Backup and restore of the authentication configuration is not supported.
- On failover and failback or restore, all clients need to disconnect and then reconnect.
- If **--file-config --restore** is specified, perform the follow steps:
  - On failover: file authentication must be removed and then reconfigured on the secondary cluster.
  - On restore: file authentication must be removed and then reconfigured on the primary cluster.
  - On failback: file authentication must be removed and then reconfigured on both primary and secondary clusters.
- · Multi-region object deployment is not supported with protocols cluster DR. Therefore, if multi-region object deployment is enabled, object data or configuration information is not protected through protocols cluster DR.
- · IBM Spectrum Protect for Space Management and IBM Spectrum Archive migrated data within protocol exports is not supported within protocols cluster DR.
- IBM Spectrum Protect configuration file information is not automatically protected through protocols cluster DR.

# Example setup for protocols disaster recovery

The following example scenario is used to show how to set up disaster recovery functionality for an IBM Spectrum Scale cluster with protocols.

This example consists of three NFS exports, three SMB shares, one object fileset, and two unified file and object access filesets that are also NFS exports. For the SMB and NFS exports, only two of each are independent filesets. This allows an AFM-based Async DR (AFM DR) configuration. For simplification, the filesets are named according to whether or not they were dependent or independent for the SMB and NFS exports. The inclusion of dependent filesets as exports is to show the warnings that are given when an export path is not an independent fileset link point.

Note: SMB and NFS exports must be named according to their fileset link point names for them to be captured by the mmcesdr command for protocols cluster disaster recovery. For example, if you have a fileset nfs-smb-combo, the NFS or the SMB export name must be GPFS Path/nfs-smb-combo. If you use a name in the fileset's subdirectory for the SMB or the NFS export (for example: GPFS Path/nfs-smb-combo/ nfs1), the **mmcesdr** command does not capture that export.

#### NFS exports

- /gpfs/fs0/nfs-ganesha-dep
- /gpfs/fs0/nfs-ganesha1
- /gpfs/fs0/nfs-ganesha2

#### SMB shares

- /gpfs/fs0/smb1
- /gpfs/fs0/smb2
- /gpfs/fs0/smb-dep

### Combination SMB and NFS exports

- /gpfs/fs0/combo1
- /gpfs/fs0/combo2

#### **Object fileset**

• /gpfs/fs1/object fileset

#### Unified file and object access filesets

- /gpfs/fs1/obj\_sofpolicy1
  - This fileset is created by creating a storage policy using the mmobj policy create sofpolicy1 --enable-file-access command.
- /gpfs/fs1/obj\_sofpolicy2

This fileset is created by creating a storage policy using the mmobj policy create sofpolicy2
--enable-file-access --enable-compression --compression-schedule "30:02:\*:\*" command.

# Setting up gateway nodes to ensure cluster communication during failover

Both the primary and the DR clusters require designating gateway nodes for access to whichever side is acting as the cache. By designating gateway nodes on both clusters, you can ensure that even during failover, cluster communication continues properly.

To handle a possible node failure, you need to specify at least two nodes on each cluster to be gateway nodes. To specify two nodes on the primary cluster as gateway nodes, use the command similar to the following:

#### mmchnode -N Node1, Node2 --gateway

Using the example setup mentioned in "Example setup for protocols disaster recovery" on page 412, the command to specify gateway nodes on the primary cluster is as follows:

```
# mmchnode -N zippleback-vm1,zippleback-vm2 --gateway
Tue Apr 28 20:59:01 MST 2015: mmchnode: Processing node zippleback-vm2
Tue Apr 28 20:59:01 MST 2015: mmchnode: Processing node zippleback-vm1
mmchnode: Propagating the cluster configuration data to all
affected nodes. This is an asynchronous process.
# Tue Apr 28 20:59:04 MST 2015: mmcommon pushSdr_async:
mmsdrfs propagation started

Tue Apr 28 20:59:08 MST 2015: mmcommon pushSdr_async:
mmsdrfs propagation completed; mmdsh rc=0
```

Similarly, you need to specify at least two nodes on the DR cluster as gateway nodes. Using the example setup, the command to specify gateway nodes on the DR cluster is as follows:

```
# mmchnode -N windwalker-vm1,windwalker-vm2 --gateway
Tue Apr 28 20:59:49 MST 2015: mmchnode: Processing node windwalker-vm2
Tue Apr 28 20:59:49 MST 2015: mmchnode: Processing node windwalker-vm1
mmchnode: Propagating the cluster configuration data to all
affected nodes. This is an asynchronous process.
# Tue Apr 28 20:59:51 MST 2015: mmcommon pushSdr_async:
mmsdrfs propagation started

Tue Apr 28 20:59:54 MST 2015: mmcommon pushSdr_async:
mmsdrfs propagation completed; mmdsh rc=0
```

# Creating the inband disaster recovery setup

Use the following steps for inband disaster recovery setup in an IBM Spectrum Scale cluster with protocols.

1. On the primary cluster, use the following command to configure independent fileset exports as AFM DR filesets and back up configuration information.

```
mmcesdr primary config --output-file-path /root/ --ip-list "9.11.102.211,9.11.102.210" --rpo 10 --inband The system displays output similar to the following:
```

```
Performing step 1/5, configuration fileset creation/verification.
Successfully completed step 1/5, configuration fileset creation/verification.
Performing step 2/5, protocol and export services configuration backup.
Successfully completed step 2/5, protocol and export services configuration backup.
Performing step 3/5, determination of protocol exports to protect with AFM DR.
WARNING: Export /gpfs/fs0/nfs-ganesha-dep of type nfs will NOT be protected
through AFM DR because it is a dependent fileset.
Not all exports of type NFS-ganesha will be protected through AFM DR, rc: 2
WARNING: Export /gpfs/fs0/smb-dep of type smb will NOT be protected
through AFM DR because it is a dependent fileset.
Not all exports of type SMB will be protected through AFM DR, rc: 2
Completed with errors step 3/5, determination of protocol exports to protect with AFM DR.
Performing step 4/5, conversion of protected filesets into AFM DR primary filesets.
Successfully completed step 4/5, conversion of protected filesets into AFM DR primary filesets.
Performing step 5/5, creation of output DR configuration file.
Successfully completed step 5/5, creation of output DR configuration file.
```

File to be used with secondary cluster in next step of cluster DR setup: /root//DR Config

**Note:** In this command example, there are two exports that are not protected. During the configuration step, any exports that are not protected through AFM DR generate a warning to the standard output of the command.

2. Use the following command to transfer the DR configuration file from the primary cluster to the secondary cluster.

```
scp /root//DR Config windwalker-vm1:/root/
The system displays output similar to the following:
root@windwalker-vm1's password:
DR Config 100% 1551 1.5KB/s 00:00
```

3. On the secondary cluster, use the following command to create the independent filesets that will be a part of the pair of AFM DR filesets associated with those on the primary cluster. In addition to creating filesets, this command also creates the necessary NFS exports.

```
mmcesdr secondary config --input-file-path /root/ --inband
```

The system displays output similar to the following:

```
Performing step 1/3, creation of independent filesets to be used for AFM DR.
Successfully completed step 1/3, creation of independent filesets to be used for AFM DR.
Performing step 2/3, creation of NFS exports to be used for AFM DR.
Successfully completed step 2/3, creation of NFS exports to be used for AFM DR.
Performing step 3/3, conversion of independent filesets to AFM DR secondary filesets.
Successfully completed step 3/3, conversion of independent filesets to AFM DR secondary filesets.
```

4. Ensure that all of the expected AFM DR pairs show as Active in the output of the mmafmct1 command and take corrective action if they do not.

```
# mmafmctl fs0 getstate
```

```
Fileset Name Fileset Target Cache State Gateway Node Queue Length Queue numExec
nfs-ganesha1 nfs://9.11.102.210/gpfs/fs0/nfs-ganesha1 Active zippleback-vm2 0 4
nfs-ganesha2 nfs://9.11.102.211/gpfs/fs0/nfs-ganesha2 Active zippleback-vml.tuc.stglabs.ibm.com 0 4
combol nfs://9.11.102.210/gpfs/fs0/combol Active zippleback-vml.tuc.stglabs.ibm.com 0 7
combo2 nfs://9.11.102.211/gpfs/fs0/combo2 Active zippleback-vm2 0 66
smb1 nfs://9.11.102.210/gpfs/fs0/smb1 Active zippleback-vm1.tuc.stglabs.ibm.com 0 65
smb2 nfs://9.11.102.211/gpfs/fs0/smb2 Active zippleback-vm1.tuc.stglabs.ibm.com 0 4
# mmafmctl fs1 getstate
Fileset Name Fileset Target Cache State Gateway Node Queue Length Queue numExec
object fileset nfs://9.11.102.211/gpfs/fs1/object fileset Active zippleback-vm1.tuc.stglabs.ibm.com 0 95671
obj_sofpolicy1 nfs://9.11.102.211/gpfs/fs1/obj_sofpolicy1 Active zippleback-vml.tuc.stglabs.ibm.com 0 27 obj_sofpolicy2 nfs://9.11.102.210/gpfs/fs1/obj_sofpolicy2 Active zippleback-vml.tuc.stglabs.ibm.com 0 26
async dr nfs://9.11.102.210/gpfs/fs1/.async dr Active zippleback-vml.tuc.stglabs.ibm.com 0 2751
```

**Note:** A state of Dirty is normal when data is actively being transferred from the primary cluster to the secondary cluster.

### Alternate Inband Set up showing the --allowed-nfs-clients parameter being used

With the addition of the new optional parameter **--allowed-nfs-clients** you can specify exactly which clients are allowed to connect to the NFS transport exports that are created on the secondary cluster. This parameter can be used for both inband and outband set up. Here is an example of the parameter being used for an inband setup:

• On the primary cluster, run the following command to configure independent fileset exports as AFM DR filesets and to backup configuration information:

```
mmcesdr primary config --output-file-path /root/ --ip-list "9.11.102.211,9.11.102.210" --rpo 10 --inband --allowed-nfs-clients --gateway-nodes
```

This command will give the following output:

```
Performing step 1/5, configuration fileset creation/verification.

Successfully completed step 1/5, configuration fileset creation/verification.

Performing step 2/5, protocol and export services configuration backup.

Successfully completed step 2/5, protocol and export services configuration backup.

Performing step 3/5, determination of protocol exports to protect with AFM DR.

WARNING: Export /gpfs/fs0/nfs-ganesha-dep of type nfs will NOT be protected through AFM DR because it is a dependent fileset.

Not all exports of type NFS-ganesha will be protected through AFM DR, rc: 2

WARNING: Export /gpfs/fs0/smb-dep of type smb will NOT be protected through AFM DR because it is a dependent fileset.

Not all exports of type SMB will be protected through AFM DR, rc: 2

Completed with errors step 3/5, determination of protocol exports to protect with AFM DR.

Performing step 4/5, conversion of protected filesets into AFM DR primary filesets.

Successfully completed step 4/5, conversion of protected filesets into AFM DR primary filesets.

Performing step 5/5, creation of output DR configuration file.

Successfully completed step 5/5, creation of output DR configuration file.
```

# Creating the outband disaster recovery setup

Use the following steps for outband disaster recovery setup in an IBM Spectrum Scale cluster with protocols.

1. On the primary cluster, use the following command to configure independent fileset exports as AFM DR filesets and back up configuration information.

```
mmcesdr primary config --output-file-path /root/ --ip-list "9.11.102.211,9.11.102.210" --rpo 10 The system displays output similar to the following:
```

```
Performing step 1/5, configuration fileset creation/verification.

Successfully completed step 1/5, configuration fileset creation/verification.

Performing step 2/5, protocol and export services configuration backup.

Successfully completed step 2/5, protocol and export services configuration backup.

Performing step 3/5, determination of protocol exports to protect with AFM DR.

Successfully completed step 3/5, determination of protocol exports to protect with AFM DR.

Performing step 4/5, conversion of protected filesets into AFM DR primary filesets.

Successfully completed step 4/5, conversion of protected filesets into AFM DR primary filesets.

Performing step 5/5, creation of output DR configuration file.

Successfully completed step 5/5, creation of output DR configuration file.
```

File to be used with secondary cluster in next step of cluster DR setup: /root//DR Config

2. Use the following command to transfer the DR configuration file from the primary cluster to the secondary cluster.

```
scp /root//DR_Config windwalker-vm1:/root/
The system displays output similar to the following:
root@windwalker-vm1's password:
DR_Config 100% 2566 2.5KB/s 00:00
```

3. On the secondary cluster, use the following command to create the independent filesets that will later be paired with those on the primary cluster to form AFM DR pairs.

```
{\tt mmcesdr\ secondary\ config\ --input-file-path\ /root\ --prep-outband-transfer}
```

The system displays output similar to the following:

Creating independent filesets to be used as recipients of AFM DR outband transfer of data. Transfer all data on primary cluster for fileset fs0:combo1 to fileset fs0:combo1 on secondary cluster.

Transfer all data on primary cluster for fileset fs0:combo2 to fileset fs0:combo2 on secondary

Transfer all data on primary cluster for fileset fs0:nfs-ganeshal to fileset fs0:nfs-ganeshal on secondary cluster.

Transfer all data on primary cluster for fileset fs0:nfs-ganesha2 to fileset fs0:nfs-ganesha2 on secondary cluster.

Transfer all data on primary cluster for fileset fs0:smb1 to fileset fs0:smb1 on secondary cluster. Transfer all data on primary cluster for fileset fs0:smb2 to fileset fs0:smb2 on secondary cluster. Transfer all data on primary cluster for fileset fs1:async dr to fileset fs1:async dr on secondary

Transfer all data on primary cluster for fileset fs1:obj\_sofpolicy1 to fileset fs1:obj\_sofpolicy1 on secondary cluster.

Transfer all data on primary cluster for fileset fs1:obj sofpolicy2 to fileset fs1:obj sofpolicy2 on secondary cluster.

Transfer all data on primary cluster for fileset fs1:object fileset to fileset fs1:object fileset on secondary cluster.

Successfully completed creating independent filesets to be used as recipients of AFM DR outband transfer of data.

Transfer data from primary cluster through outbound trucking to the newly created independent filesets before proceeding to the next step.

- 4. Transfer the data from all protected filesets on the primary cluster to the corresponding filesets on the secondary cluster. If transferring files for which GPFS extended attributes also need to be transferred (such as object data), you must use a method that transfers GPFS extended attributes. For this purpose, you can use IBM Spectrum Protect (to back up data to tape and then restore it), GPFS cross-cluster mount, and AFM. Standard SCP and standard rsync do not transfer GPFS extended
- 5. After all the data has been transferred to the secondary cluster, use the following command to complete the setup on the secondary cluster.

mmcesdr secondary config --input-file-path /root

The system displays output similar to the following:

Performing step 1/3, verification of independent filesets to be used for AFM DR. Successfully completed 1/3, verification of independent filesets to be used for AFM DR. Performing step 2/3, creation of NFS exports to be used for AFM DR. Successfully completed step 2/3, creation of NFS exports to be used for AFM DR. Performing step 3/3, conversion of independent filesets to AFM DR secondary filesets. Successfully completed step 3/3, conversion of independent filesets to AFM DR secondary filesets.

6. Ensure that all of the expected AFM DR pairs show as Active in the output of the mmafmct1 command and take corrective action if they do not.

# mmafmctl fs0 getstate

```
Fileset Name Fileset Target Cache State Gateway Node Queue Length Queue numExec
nfs-ganeshal nfs://9.11.102.210/gpfs/fs0/nfs-ganeshal Active zippleback-vm2 0 4
nfs-ganesha2 nfs://9.11.102.211/gpfs/fs0/nfs-ganesha2 Active zippleback-vml.tuc.stglabs.ibm.com 0 4
combol nfs://9.11.102.210/gpfs/fs0/combol Active zippleback-vml.tuc.stglabs.ibm.com 0 7
combo2 nfs://9.11.102.211/gpfs/fs0/combo2 Active zippleback-vm2 0 66
smb1 nfs://9.11.102.210/gpfs/fs0/smb1 Active zippleback-vm1.tuc.stglabs.ibm.com 0 65
smb2\ nfs://9.11.102.211/gpfs/fs0/smb2\ Active\ zippleback-vml.tuc.stglabs.ibm.com\ 0\ 4
# mmafmctl fs1 getstate
Fileset Name Fileset Target Cache State Gateway Node Queue Length Queue numExec
object fileset nfs://9.11.102.211/gpfs/fs1/object fileset Active zippleback-vm1.tuc.stglabs.ibm.com 0 95671
obj_sofpolicy1 nfs://9.11.102.211/gpfs/fs1/obj_sofpolicy1 Active zippleback-vm1.tuc.stglabs.ibm.com 0 27
obj_sofpolicy2 nfs://9.11.102.210/gpfs/fs1/obj_sofpolicy2 Active zippleback-vml.tuc.stglabs.ibm.com 0 26 async_dr nfs://9.11.102.210/gpfs/fs1/.async_dr Active zippleback-vml.tuc.stglabs.ibm.com 0 2751
```

**Note:** A state of Dirty is normal when data is actively being transferred from the primary cluster to the secondary cluster.

# Performing failover for protocols cluster when primary cluster fails

The failover procedure can use a new option to choose whether or not file protocols have their shares re-created or if the entire file protocol configuration for NFS and SMB is restored. The default is to re-create the NFS and SMB shares because it does not require removing and adding the file authentication again afterwards. The re-create option keeps existing SMB and NFS exports and customer data within their corresponding filesets, while the restore option deletes any existing SMB and NFS exports (but not data within their corresponding filesets) that were on secondary system before failover occurred. However, neither re-create nor restore affect object configuration or object data. The failover can be performed in one of the following ways:

# Re-create file export configuration

Use the following steps on the secondary cluster to fail over when the primary cluster fails in an IBM Spectrum Scale cluster with protocols.

On the secondary cluster, after the primary cluster has failed, use the following command. mmcesdr secondary failover

The system displays output similar to the following:

```
Performing step 1/4, saving current NFS configuration to restore after failback. Successfully completed step 1/4, saving current NFS configuration to restore after failback. Performing step 2/4, failover of secondary filesets to primary filesets. Successfully completed step 2/4, failover of secondary filesets to primary filesets. Performing step 3/4, protocol configuration restore. Successfully completed step 3/4, protocol configuration restore. Performing step 4/4, create/verify NFS AFM DR transport exports. Successfully completed step 4/4, create/verify NFS AFM DR transport exports.
```

# Restore file export configuration

Use the following steps on the secondary cluster to fail over when the primary cluster fails in an IBM Spectrum Scale cluster with protocols.

1. On the secondary cluster, after the primary cluster has failed, use the following command.

mmcesdr secondary failover --file-config --restore

The system displays output similar to the following:

```
Performing step 1/4, saving current NFS configuration to restore after failback. Successfully completed step 1/4, saving current NFS configuration to restore after failback. Performing step 2/4, failover of secondary filesets to primary filesets. Successfully completed step 2/4, failover of secondary filesets to primary filesets. Performing step 3/4, protocol configuration/exports restore. Successfully completed step 3/4, protocol configuration/exports restore. Performing step 4/4, create/verify NFS AFM DR transport exports. Successfully completed step 4/4, create/verify NFS AFM DR transport exports.
```

- = If all steps completed successfully, please remove and then re-create file
- = authentication on the DR cluster.
- = Once this is complete, Protocol Cluster Failover will be complete.

2. Remove the file authentication on the secondary cluster after failover and then add back the file authentication before failover is considered to be complete and client operations can resume, but point to the secondary cluster.

# Performing failback to old primary for protocols cluster

When failing back to the old primary, the file protocol configuration can either be re-created or restored on the old primary. The NFS transport exports on the secondary need to be re-created or NFS configuration can be restored. The re-create option keeps existing SMB and NFS exports and customer data within their corresponding filesets, while the restore option deletes any existing SMB and NFS exports (but not data within their corresponding filesets) that were on secondary system before failover occurred. However, neither re-create nor restore affect object configuration or object data.

### Re-create file protocol configuration for old primary

In the following example, file protocol configuration is re-created. To re-create the file exports on the old primary during restore, one of these commands can be run: mmcesdr primary restore or mmcesdr primary restore --file-config --recreate. The completion of failback on the secondary where the NFS transport export is re-created can also be performed by running one of these commands: mmcesdr secondary failback --post-failback-complete or mmcesdr secondary failback --post-failback-complete --file-config --recreate. Use the following steps for failing back to an old primary cluster in an IBM Spectrum Scale cluster with protocols.

 On the old primary cluster, use the following command. mmcesdr primary failback --start --input-file-path "/root/"

**Note:** The **--input-file-path** parameter is optional but it might be needed if access to the configuration file is not available in the configuration fileset.

The system displays output similar to the following:

Performing failback to primary on all AFM DR protected filesets. Successfully completed failback to primary on all AFM DR protected filesets

2. On the old primary cluster, use the following command one or more times until the amount of time it takes to complete the operation is less than the RPO value that you have set.

```
mmcesdr primary failback --apply-updates --input-file-path "/root/"
```

The system displays output similar to the following:

Performing apply updates on all AFM DR protected filesets. Longest elapsed time is for fileset fs1:object\_fileset and is 0 Hrs. 25 Mins. 20 Secs. Successfully completed failback update on all AFM DR protected filesets. Depending on user load on the acting primary, this step may need to be performed again before stopping failback.

**Note:** The **--input-file-path** parameter is optional but it might be needed if access to the configuration file is not available in the configuration fileset.

- 3. On the secondary cluster (acting primary), quiesce all client operations.
- 4. On the old primary cluster, use the following command one more time.

```
mmcesdr primary failback --apply-updates --input-file-path "/root/"
```

The system displays output similar to the following:

Performing apply updates on all AFM DR protected filesets.

Longest elapsed time is for fileset fs1:object\_fileset and is 0 Hrs. 0 Mins. 27 Secs.

Successfully completed failback update on all AFM DR protected filesets.

Depending on user load on the acting primary, this step may need to be performed again before stopping failback.

**Note:** The **--input-file-path** parameter is optional but it might be needed if access to the configuration file is not available in the configuration fileset.

5. On the old primary cluster, use the following command.

mmcesdr primary failback --stop --input-file-path "/root/"

The system displays output similar to the following:

Performing stop of failback to primary on all AFM DR protected filesets. Successfully completed stop failback to primary on all AFM DR protected filesets.

**Note:** The **--input-file-path** parameter is optional but it might be needed if access to the configuration file is not available in the configuration fileset.

6. On the old primary cluster, use the following command to restore configuration:

```
mmcesdr primary restore
```

The system displays output similar to the following:

Restoring cluster and enabled protocol configurations/exports.

Successfully completed restoring cluster and enabled protocol configurations/exports.

7. On the secondary cluster (acting primary), use the following command to convert it back to a secondary cluster and associate it with the original primary cluster:

```
mmcesdr secondary failback --post-failback-complete
```

The system displays output similar to the following:

Performing step 1/2, converting protected filesets back into AFM DR secondary filesets. Successfully completed step 1/2, converting protected filesets back into AFM DR secondary filesets.

Performing step 2/2, restoring/recreating AFM DR-based NFS share configuration. Successfully completed step 2/2, restoring/recreating AFM DR-based NFS share configuration.

```
= If all steps completed successfully, remove and then re-create file = authentication on the Secondary cluster. = Once this is complete, Protocol Cluster Failback will be complete.
```

**Note:** The **--input-file-path** parameter is optional but it might be needed if access to the configuration file is not available in the configuration fileset.

# Restore file protocol configuration for old primary

In the following example, file protocol configuration is restored. To restore the file exports on the old primary during restore, run the following command: mmcesdr primary restore --file-config --restore. The completion of failback on the secondary where the NFS transport export is re-created can also be performed by running this commands: mmcesdr secondary failback --post-failback-complete --file-config --restore. Use the following steps for failing back to an old primary cluster in an IBM Spectrum Scale cluster with protocols.

 On the old primary cluster, use the following command. mmcesdr primary failback --start --input-file-path "/root/"

**Note:** The **--input-file-path** parameter is optional but it might be needed if access to the configuration file is not available in the configuration fileset.

The system displays output similar to the following:

Performing failback to primary on all AFM DR protected filesets. Successfully completed failback to primary on all AFM DR protected filesets

2. On the old primary cluster, use the following command one or more times until the amount of time it takes to complete the operation is less than the RPO value that you have set.

```
mmcesdr primary failback --apply-updates --input-file-path "/root/"
```

The system displays output similar to the following:

```
Performing apply updates on all AFM DR protected filesets.
Longest elapsed time is for fileset fsl:object_fileset and is 0 Hrs. 25 Mins. 20 Secs.
Successfully completed failback update on all AFM DR protected filesets.
Depending on user load on the acting primary, this step may need to be performed again before stopping failback.
```

**Note:** The **--input-file-path** parameter is optional but it might be needed if access to the configuration file is not available in the configuration fileset.

- 3. On the secondary cluster (acting primary), quiesce all client operations.
- 4. On the old primary cluster, use the following command one more time.

```
mmcesdr primary failback --apply-updates --input-file-path "/root/"
```

The system displays output similar to the following:

Performing apply updates on all AFM DR protected filesets.

Longest elapsed time is for fileset fsl:object\_fileset and is 0 Hrs. 0 Mins. 27 Secs.

Successfully completed failback update on all AFM DR protected filesets. Depending on user load on the acting primary, this step may need to be performed again before stopping failback.

**Note:** The **--input-file-path** parameter is optional but it might be needed if access to the configuration file is not available in the configuration fileset.

5. On the old primary cluster, use the following command.

mmcesdr primary failback --stop --input-file-path "/root/"

The system displays output similar to the following:

Performing stop of failback to primary on all AFM DR protected filesets. Successfully completed stop failback to primary on all AFM DR protected filesets.

**Note:** The **--input-file-path** parameter is optional but it might be needed if access to the configuration file is not available in the configuration fileset.

6. On the old primary cluster, use the following command to restore configuration:

```
mmcesdr primary restore --file-config --restore
```

The system displays output similar to the following:

Restoring cluster and enabled protocol configurations/exports. Successfully completed restoring cluster and enabled protocol configurations/exports.

\_\_\_\_\_\_

- = If all steps completed successfully, remove and then re-create file
- = authentication on the Primary cluster.
- = Once this is complete, Protocol Cluster Configuration Restore will be complete.

\_\_\_\_\_\_\_

- 7. On the primary cluster, remove the file authentication and then add it again.
- 8. On the secondary cluster (acting primary), use the following command to convert it back to a secondary cluster and associate it with the original primary cluster.

mmcesdr secondary failback --post-failback-complete --input-file-path /root --file-config --restore The system displays output similar to the following:

Performing step 1/2, converting protected filesets back into AFM DR secondary filesets. Successfully completed step 1/2, converting protected filesets back into AFM DR secondary filesets.

Successfully completed step 1/2, converting protected filesets back into AFM DR secondary filesets. Performing step 2/2, restoring/recreating AFM DR-based NFS share configuration. Successfully completed step 2/2, restoring/recreating AFM DR-based NFS share configuration.

- = If all steps completed successfully, remove and then re-create file
- = authentication on the Secondary cluster.
- = Once this is complete, Protocol Cluster Failback will be complete.

**Note:** The **--input-file-path** parameter is optional but it might be needed if access to the configuration file is not available in the configuration fileset.

9. On the secondary cluster, remove the file authentication and then add it again.

# Performing failback to new primary for protocols cluster

When failing back to the new primary, file protocol configuration can either be re-created or restored on the new primary. The NFS transport exports on the secondary need to be re-created or NFS configuration can be restored. The re-create option keeps existing SMB and NFS exports and customer data within their corresponding filesets, while the restore option deletes any existing SMB and NFS exports (but not data within their corresponding filesets) that were on secondary system before failover occurred. However, neither re-create nor restore affect object configuration or object data.

### Re-create file protocol configuration for new primary

The file protocol configuration is re-created in the following example. To re-create the file exports on the new primary during restore, one of these commands can be run:

```
mmcesdr primary restore or mmcesdr primary restore --file-config --recreate.
```

The completion of failback on the secondary where the NFS transport exports is re-created can also be performed by running one of these commands:

mmcesdr secondary failback --post-failback-complete --new-primary --input-file-path "/root" or mmcesdr secondary failback --post-failback-complete --new-primary --input-file-path "/root" --file-config --recreate.

Use the following steps for failing over to a new primary cluster in an IBM Spectrum Scale cluster with protocols.

1. On the old secondary cluster, use the following command to prepare recovery snapshots that contain data that will be transferred to the new primary cluster.

```
mmcesdr secondary failback --generate-recovery-snapshots --output-file-path "/root/"
--input-file-path "/root/"
The system displays output similar to the following:
Performing step 1/2, generating recovery snapshots for all AFM DR acting primary filesets.
Transfer all data under snapshot located on acting primary cluster at:
/gpfs/fs0/combo1/.snapshots/psnap0-newprimary-base-rpo-090B66F65623DEBF-1 to fileset link point of
fileset fs0:combol on new primary cluster.
Transfer all data under snapshot located on acting primary cluster at:
/gpfs/fs0/combo2/.snapshots/psnap0-newprimary-base-rpo-090B66F65623DEBF-2 to fileset link point of
fileset fs0:combo2 on new primary cluster.
Transfer all data under snapshot located on acting primary cluster at:
/gpfs/fs0/nfs-ganesha1/.snapshots/psnap0-newprimary-base-rpo-090B66F65623DEBF-3 to fileset link
point of fileset fs0:nfs-ganeshal on new primary cluster.
Transfer all data under snapshot located on acting primary cluster at:
/gpfs/fs0/nfs-ganesha2/.snapshots/psnap0-newprimary-base-rpo-090B66F65623DEBF-4 to fileset link
point of fileset fs0:nfs-ganesha2 on new primary cluster.
Transfer all data under snapshot located on acting primary cluster at:
/gpfs/fs0/smb1/.snapshots/psnap0-newprimary-base-rpo-090B66F65623DEBF-5 to fileset link point of
fileset fs0:smb1 on new primary cluster.
Transfer all data under snapshot located on acting primary cluster at:
/gpfs/fs0/smb2/.snapshots/psnap0-newprimary-base-rpo-090B66F65623DEBF-6 to fileset link point of
fileset
fs0:smb2 on new primary cluster.
Transfer all data under snapshot located on acting primary cluster at:
/gpfs/fs1/.async dr/.snapshots/psnap0-newprimary-base-rpo-090B66F65623DECB-2 to fileset link
point of fileset fs1:async dr on new primary cluster.
Transfer all data under snapshot located on acting primary cluster at:
/gpfs/fs1/obj sofpolicy1/.snapshots/psnap0-newprimary-base-rpo-090B66F65623DECB-3 to fileset link
point of fileset fs1:obj sofpolicy1 on new primary cluster.
Transfer all data under snapshot located on acting primary cluster at:
/gpfs/fs1/obj_sofpolicy2/.snapshots/psnap0-newprimary-base-rpo-090B66F65623DECB-4 to fileset link
point of fileset fs1:obj_sofpolicy2 on new primary cluster.
Transfer all data under snapshot located on acting primary cluster at:
/qpfs/fs1/object fileset/.snapshots/psnap0-newprimary-base-rpo-090B66F65623DECB-1 to fileset link
point of fileset fs1:object_fileset on new primary cluster.
Successfully completed step 1/2, generating recovery snapshots for all AFM DR acting primary
```

Performing step 2/2, creation of recovery output file for failback to new primary.

Successfully completed step 2/2, creation of recovery output file for failback to new primary.

File to be used with new primary cluster in next step of failback to new primary cluster: /root//DR\_Config

2. Transfer the newly created DR configuration file to the new primary cluster.

```
scp /root//DR Config zippleback-vm1:/root/
```

The system displays output similar to the following:

```
root@zippleback-vm1's password:
DR Config 100% 1996 2.0KB/s 00:00
```

3. On the new primary cluster, use the following command to create the independent filesets that will receive the data transferred from the recovery snapshots.

```
mmcesdr primary failback --prep-outband-transfer --input-file-path "/root/"
```

The system displays output similar to the following:

Creating independent filesets to be used as recipients of AFM DR outband transfer of data. Successfully completed creating independent filesets to be used as recipients of AFM DR outband transfer of data.

Transfer data from recovery snapshots through outbound trucking to the newly created independent filesets before proceeding to the next step.

4. Transfer data from within the recovery snapshots of the secondary cluster to the new primary cluster.

**Note:** Only one transfer is shown in the example below.

```
rsync -av /gpfs/fs0/smb2/.snapshots/psnap0-newprimary-base-rpo-090B66F65623DEBF-6/*
zippleback-vm1:/gpfs/fs0/smb2/
```

The system displays output similar to the following:

```
root@zippleback-vm1's password:
sending incremental file list
test
```

```
sent 68 bytes received 31 bytes 15.23 bytes/sec
total size is 0 speedup is 0.00
```

**Attention:** When transferring files that need to also transfer GPFS extended attributes, extra steps are required. This example uses standard rsync which does not transfer extended attributes.

5. On the new primary cluster, use the following command to convert the independent filesets to primary filesets and generate a new DR configuration file that will be used on the primary cluster for the next steps and then transferred to the secondary cluster to be used in a later step.

```
mmcesdr primary failback --convert-new --output-file-path /root/ --input-file-path /root/
```

The system displays output similar to the following:

```
Performing step 1/2, conversion of independent filesets into new primary filesets to be used for AFM DR.
Successfully completed step 1/2, failback to primary on all AFM DR protected filesets.
Performing step 2/2, creation of output file for remaining failback to new primary steps.
Successfully completed step 2/2, creation of output file for remaining failback to new primary steps.
```

File to be used with new primary cluster in next step of failback to new primary cluster: /root//DR\_Config

6. On the new primary cluster, use the following command.

```
mmcesdr primary failback --start --input-file-path "/root/"
```

The system displays output similar to the following:

```
Performing failback to primary on all AFM DR protected filesets.
Successfully completed failback to primary on all AFM DR protected filesets.
```

Note: The --input-file-path parameter is optional but it might be needed if access to the configuration file is not available in the configuration fileset.

7. On the new primary cluster, use the following command one or more times until the amount of time it takes to complete the operation is less than the RPO value that you have set.

mmcesdr primary failback --apply-updates --input-file-path "/root/"

The system displays output similar to the following:

Performing apply updates on all AFM DR protected filesets.

Longest elapsed time is for fileset fs1:obj\_sofpolicy1 and is 0 Hrs. 45 Mins. 10 Secs.

Successfully completed failback update on all AFM DR protected filesets.

Depending on user load on the acting primary, this step may need to be performed again before stopping failback.

- 8. On the secondary cluster (acting primary), quiesce all client operations.
- 9. On the new primary cluster, use the following command one more time.

mmcesdr primary failback --apply-updates --input-file-path "/root/"

The system displays output similar to the following:

Performing apply updates on all AFM DR protected filesets.

Longest elapsed time is for fileset fs1:obj\_sofpolicy1 and is 0 Hrs. 0 Mins. 16 Secs.

Successfully completed failback update on all AFM DR protected filesets.

Depending on user load on the acting primary, this step may need to be performed again before stopping failback.

**Note:** The **--input-file-path** parameter is optional but it might be needed if access to the configuration file is not available in the configuration fileset.

10. On the new primary cluster, use the following command to stop the failback process and convert the new primary filesets to read/write.

mmcesdr primary failback --stop --input-file-path "/root/"

The system displays output similar to the following:

Performing stop of failback to primary on all AFM DR protected filesets. Successfully completed stop failback to primary on all AFM DR protected filesets.

11. On the new primary cluster, use the following command to restore the protocol and export services configuration information.

mmcesdr primary restore --new-primary

**Note:** The --new-primary option must be used to ensure protocol configuration is restored correctly.

The system displays output similar to the following:

Restoring cluster and enabled protocol

configurations/exports. Successfully completed restoring cluster and enabled protocol configurations/exports.

12. Transfer the updated DR configuration file from the new primary cluster to the secondary cluster.

scp /root//DR Config windwalker-vm1:/root/

The system displays output similar to the following:

root@windwalker-vm1's password:
DR Config 100% 2566 2.5KB/s 00:00

13. On the secondary cluster, use the following command to register the new primary AFM IDs to the independent filesets on the secondary cluster acting as part of the AFM DR pairs.

mmcesdr secondary failback --post-failback-complete --new-primary --input-file-path "/root"

The system displays output similar to the following:

Performing step 1/2, converting protected filesets back into AFM DR secondary filesets. Successfully completed step 1/2, converting protected filesets back into AFM DR secondary filesets. Performing step 2/2, recreating AFM DR-based NFS share configuration. Successfully completed step 2/2, recreating AFM DR-based NFS share configuration.

------

<sup>=</sup> If all steps completed successfully, remove and then re-create file

```
= authentication on the Secondary cluster.
Once this is complete, Protocol Cluster Failback will be complete.
_____
```

### Restore file protocol configuration for new primary

The file protocol configuration is restored in the following example. To restore the file exports on the old primary during restore, run the following command: mmcesdr primary restore --file-config --restore. The completion of failback on the secondary where the NFS transport export is re-created can also be performed by running this commands: mmcesdr secondary failback --post-failback-complete --file-config --restore. Use the following steps for failing back to an old primary cluster in an IBM Spectrum Scale cluster with protocols

1. On the old secondary cluster, use the following command to prepare recovery snapshots that contain data that will be transferred to the new primary cluster.

```
mmcesdr secondary failback --generate-recovery-snapshots --output-file-path "/root/"
   --input-file-path "/root/"
   The system displays output similar to the following:
   Performing step 1/2, generating recovery snapshots for all AFM DR acting primary filesets.
   Transfer all data under snapshot located on acting primary cluster at:
   /gpfs/fs0/combo1/.snapshots/psnap0-newprimary-base-rpo-090B66F65623DEBF-1 to fileset link point of
   fileset fs0:combol on new primary cluster.
   Transfer all data under snapshot located on acting primary cluster at:
   /gpfs/fs0/combo2/.snapshots/psnap0-newprimary-base-rpo-090B66F65623DEBF-2 to fileset link point of
   fileset fs0:combo2 on new primary cluster.
   Transfer all data under snapshot located on acting primary cluster at:
   gpfs/fs0/nfs-ganesha1/.snapshots/psnap0-newprimary-base-rpo-090B66F65623DEBF-3 to fileset link/
   point of fileset fs0:nfs-ganeshal on new primary cluster.
   Transfer all data under snapshot located on acting primary cluster at:
   gpfs/fs0/nfs-ganesha2/.snapshots/psnap0-newprimary-base-rpo-090B66F65623DEBF-4 to fileset link/
   point of fileset fs0:nfs-ganesha2 on new primary cluster.
   Transfer all data under snapshot located on acting primary cluster at:
   /gpfs/fs0/smb1/.snapshots/psnap0-newprimary-base-rpo-090B66F65623DEBF-5 to fileset link point of
   fileset fs0:smb1 on new primary cluster.
   Transfer all data under snapshot located on acting primary cluster at:
   /gpfs/fs0/smb2/.snapshots/psnap0-newprimary-base-rpo-090B66F65623DEBF-6 to fileset link point of
   fileset
   fs0:smb2 on new primary cluster.
   Transfer all data under snapshot located on acting primary cluster at:
   /gpfs/fs1/.async dr/.snapshots/psnap0-newprimary-base-rpo-090B66F65623DECB-2 to fileset link
   point of fileset fs1:async dr on new primary cluster.
   Transfer all data under snapshot located on acting primary cluster at:
   /gpfs/fs1/obj sofpolicy1/.snapshots/psnap0-newprimary-base-rpo-090B66F65623DECB-3 to fileset link
   point of fileset fs1:obj sofpolicy1 on new primary cluster.
   Transfer all data under snapshot located on acting primary cluster at:
   /gpfs/fs1/obj_sofpolicy2/.snapshots/psnap0-newprimary-base-rpo-090B66F65623DECB-4 to fileset link
   point of fileset fs1:obj_sofpolicy2 on new primary cluster.
   Transfer all data under snapshot located on acting primary cluster at:
   /gpfs/fs1/object fileset/.snapshots/psnap0-newprimary-base-rpo-090B66F65623DECB-1 to fileset link
   point of fileset fs1:object fileset on new primary cluster.
   Successfully completed step 1/2, generating recovery snapshots for all AFM DR acting primary
   filesets.
   Performing step 2/2, creation of recovery output file for failback to new primary.
   Successfully completed step 2/2, creation of recovery output file for failback to new primary.
   File to be used with new primary cluster in next step of failback to new primary cluster:
   /root//DR Config
2. Transfer the newly created DR configuration file to the new primary cluster.
```

```
The system displays output similar to the following:
root@zippleback-vm1's password:
DR Config 100% 1996 2.0KB/s 00:00
```

scp /root//DR Config zippleback-vm1:/root/

**3**. On the new primary cluster, use the following command to create the independent filesets that will receive the data transferred from the recovery snapshots.

```
mmcesdr primary failback --prep-outband-transfer --input-file-path "/root/"
```

The system displays output similar to the following:

Creating independent filesets to be used as recipients of AFM DR outband transfer of data. Successfully completed creating independent filesets to be used as recipients of AFM DR outband transfer of data.

Transfer data from recovery snapshots through outbound trucking to the newly created independent filesets before proceeding to the next step.

4. Transfer data from within the recovery snapshots of the secondary cluster to the new primary cluster.

Note: Only one transfer is shown in the example below.

```
rsync -av /gpfs/fs0/smb2/.snapshots/psnap0-newprimary-base-rpo-090B66F65623DEBF-6/*
zippleback-vm1:/gpfs/fs0/smb2/
```

The system displays output similar to the following:

```
root@zippleback-vm1's password:
sending incremental file list
test
```

```
sent 68 bytes received 31 bytes 15.23 bytes/sec total size is 0 speedup is 0.00
```

**Attention:** When transferring files that need to also transfer GPFS extended attributes, extra steps are required. This example uses standard rsync which does not transfer extended attributes.

5. On the new primary cluster, use the following command to convert the independent filesets to primary filesets and generate a new DR configuration file that will be used on the primary cluster for the next steps and then transferred to the secondary cluster to be used in a later step.

```
mmcesdr primary failback --convert-new --output-file-path /root/ --input-file-path /root/
```

The system displays output similar to the following:

Performing step 1/2, conversion of independent filesets into new primary filesets to be used for AFM DR. Successfully completed step 1/2, failback to primary on all AFM DR protected filesets. Performing step 2/2, creation of output file for remaining failback to new primary steps. Successfully completed step 2/2, creation of output file for remaining failback to new primary steps.

File to be used with new primary cluster in next step of failback to new primary cluster: /root//DR Config

6. On the new primary cluster, use the following command.

```
mmcesdr primary failback --start --input-file-path "/root/"
```

The system displays output similar to the following:

```
Performing failback to primary on all AFM DR protected filesets.
Successfully completed failback to primary on all AFM DR protected filesets.
```

**Note:** The **--input-file-path** parameter is optional but it might be needed if access to the configuration file is not available in the configuration fileset.

7. On the new primary cluster, use the following command one or more times until the amount of time it takes to complete the operation is less than the RPO value that you have set.

```
mmcesdr primary failback --apply-updates --input-file-path "/root/"
```

The system displays output similar to the following:

```
Performing apply updates on all AFM DR protected filesets.
Longest elapsed time is for fileset fsl:obj_sofpolicy1 and is 0 Hrs. 45 Mins. 10 Secs.
Successfully completed failback update on all AFM DR protected filesets.
Depending on user load on the acting primary, this step may need to be performed again before stopping failback.
```

8. On the secondary cluster (acting primary), quiesce all client operations.

9. On the new primary cluster, use the following command one more time.

mmcesdr primary failback --apply-updates --input-file-path "/root/"

The system displays output similar to the following:

Performing apply updates on all AFM DR protected filesets.

Longest elapsed time is for fileset fs1:obj\_sofpolicy1 and is 0 Hrs. 0 Mins. 16 Secs.

Successfully completed failback update on all AFM DR protected filesets.

Depending on user load on the acting primary, this step may need to be performed again before stopping failback.

**Note:** The **--input-file-path** parameter is optional but it might be needed if access to the configuration file is not available in the configuration fileset.

10. On the new primary cluster, use the following command to stop the failback process and convert the new primary filesets to read/write.

mmcesdr primary failback --stop --input-file-path "/root/"

The system displays output similar to the following:

Performing stop of failback to primary on all AFM DR protected filesets.

Successfully completed stop failback to primary on all AFM DR protected filesets.

11. On the new primary cluster, use the following command to restore the protocol and export services configuration information.

mmcesdr primary restore --new-primary --file-config --restore

**Note:** The --new-primary option must be used to ensure protocol configuration is restored correctly.

The system displays output similar to the following:

Restoring cluster and enabled protocol configurations/exports.

Successfully completed restoring cluster and enabled protocol configurations/exports.

\_\_\_\_\_\_

- = If all steps completed successfully, remove and then re-create file
- = authentication on the Primary cluster.
- = Once this is complete, Protocol Cluster Configuration Restore will be complete.

-----

- 12. On the primary cluster, remove the file authentication and then add it again.
- 13. Transfer the updated DR configuration file from the new primary cluster to the secondary cluster.

scp /root//DR\_Config windwalker-vm1:/root/

The system displays output similar to the following:

root@windwalker-vm1's password:

DR\_Config 100% 2566 2.5KB/s 00:00

14. On the secondary cluster, use the following command to register the new primary AFM IDs to the independent filesets on the secondary cluster acting as part of the AFM DR pairs.

mmcesdr secondary failback --post-failback-complete --new-primary --input-file-path "/root"--file-config --restore

The system displays output similar to the following:

Performing step 1/2, converting protected filesets back into AFM DR secondary filesets.

Successfully completed step 1/2, converting protected filesets back into AFM DR secondary filesets.

Performing step 2/2, restoring AFM DR-based NFS share configuration.

Successfully completed step 2/2, restoring AFM DR-based NFS share configuration.

\_\_\_\_\_

- = If all steps completed successfully, remove and then re-create file
- = authentication on the Secondary cluster.
- = Once this is complete, Protocol Cluster Failback will be complete.

\_\_\_\_\_\_

15. On the secondary cluster, remove the file authentication and then add it again.

# Backing up and restoring protocols and CES configuration information

The backup and restore capabilities of the **mmcesdr** command can be used when there is no secondary cluster and the user still wants to protect protocol and export services configuration information. The independent fileset used to store protocol and export services configuration information can be backed up using IBM Spectrum Protect software and then restored if it ever needs to be restored to the cluster.

Note: The following steps only describe how to back up and restore the protocols and CES configuration information. The actual data contained in protocol exports would need to be backed up and restored separately.

1. On the primary cluster, use the following command to back up the configuration information: mmcesdr primary backup

The system displays output similar to the following:

Performing step 1/2, configuration fileset creation/verification. Successfully completed step 1/2, configuration fileset creation/verification. Performing step 2/2, protocol and export services configuration backup. Successfully completed step 2/2, protocol and export services configuration backup.

For backup, you can use IBM Spectrum Protect (formerly known as Tivoli Storage Manager) or some other tool. For example, you can use mmbackup as follows:

mmbackup configuration\_fileset\_link\_point --scope inodepace -t full

2. On the primary cluster, restore data from the off cluster storage into the configuration fileset. If mmbackup was used to back up the configuration fileset, the IBM Spectrum Protect command to restore is similar to the following:

```
dsmc restore -subdir=yes "configuration fileset link point /*"
```

3. On the primary cluster, use the following command to restore the configuration information: mmcesdr primary restore

The system displays output similar to the following:

Restoring cluster and enabled protocol configurations/exports. Successfully completed restoring cluster and enabled protocol configurations/exports.

In some cases, running the mmcesdr primary restore command might display the following error message:

Saved configuration file does not exist. In this case, do the following:

- If this cluster is part of a Protocols DR relationship, place a copy of the DR configuration file at a specified location and run the mmcesdr primary restore command again using the --input-file-path option.
- If this cluster is not part of a Protocols DR relationship, run this command again with the --file-config --restore option to force restoring the file configuration information. The system displays output similar to the following:

```
# mmcesdr primary restore --file-config --restore
Restoring cluster and enabled protocol configurations/exports.
Successfully completed restoring cluster and enabled protocol configurations/exports.
```

- = If all steps completed successfully, remove and then re-create file
- = authentication on the Primary cluster.
- = Once this is complete, Protocol Cluster Configuration Restore will be complete.

\_\_\_\_\_

4. On the primary cluster, remove the file authentication and then add it again:

**Note:** If you want to perform a restore as part of a failback (either to an old primary cluster or a new primary cluster) and want to re-create the file configuration/exports, use one of the following commands:

mmcesdr primary restore

# **Updating protocols and CES configuration information**

Protocol configuration information is backed up when primary configuration is run. However, if any of the protocol settings change after initial primary configuration, the saved configuration information must be updated.

You can use the following command to update the backed up configuration information for Object, NFS, and SMB protocols, and CES.

```
mmcesdr primary update {--obj | --nfs | --smb | --ces}
```

**Note:** No output is generated by the command, because this command is designed to be scripted and run on a regular basis or run as a part of a callback. The update command can only be used to update the primary configuration after Protocols DR has been configured. If no secondary cluster exists, use the **mmcesdr primary backup** command to back up configuration for later restore.

# Protocols and cluster configuration data required for disaster recovery

For protocols cluster disaster recovery, data needs to be collected for failover, failback, backup, or restore from the respective protocol, for authentication, and for cluster wide information.

Use the following information to collect the data required for protocols cluster disaster recovery.

### Object data required for protocols cluster DR

Data required for object protocol in case of a disaster recovery scenario is as follows.

**Note:** IBM Spectrum Scale 4.2 and later versions for object storage supports either AFM DR-based protection or multi-region object deployment, but not both. If multi-region object deployment is enabled, no object data or configuration information is protected through protocols cluster DR.

In addition to the standard object fileset, independent filesets are created for each object policy that is created. This in turn creates additional CCR files that are listed here. All of these additional filesets and additional configuration information are protected, if IBM Spectrum Scale for object storage is using the AFM DR-based protection and not multi-region object deployment.

You can determine all object filesets using the **mmobj policy list** command.

The object related files in CCR that need to be backed up are as follows:

- account.builder
- 2. account.ring.gz
- account-server.conf
- 4. container.builder
- 5. container-reconciler.conf
- container.ring.gz
- 7. container-server.conf
- 8. keystone\_ssl.tar
- 9. keystone.tar
- 10. object.builder
- 11. object<index>.builder for each storage policy, where <index> is a unique number representing the storage policy

- 12. object-expirer.conf
- 13. object.ring.gz
- 14. object<index>.ring.gz for each storage policy, where <index> is a unique number representing the storage policy
- 15. object-server.conf
- 16. object-server-sof.conf
- 17. openrc
- 18. objRingVersion
- 19. postgresql-obj.service
- 20. proxy-server.conf
- 21. spectrum-scale-object.conf
- 22. spectrum-scale-object-policies.conf
- 23. spectrum-scale-objectizer.conf
- 24. spectrum-scale-local-region.conf
- 25. spectrum-scale-global-region.conf
- 26. spectrum-scale-compression-scheduler.conf
- 27. spectrum-scale-global-region.conf
- 28. spectrum-scale-compression-status.stat
- 29. swift.conf
- 30. swift.tar

The following CCR files also need to be backed up FOR local object authentication:

- · keystone.conf
- · keystone-paste.ini
- · logging.conf

For a list of object authentication related CCR files and variables that need to be backed up, see "Authentication related data required for protocols cluster DR" on page 437.

You can back up Postgres database files as follows:

- 1. Take the file system snapshot of the shared root file system.
- 2. Create a tar or a zip file of the object directory within the CES shared root file system and everything underneath this directory.
- 3. Save the tar or the zip file
- 4. Delete the snapshot.

# Failover steps for object configuration if you are using local authentication for object

Use the following steps on a protocol node in the secondary cluster to fail over the object configuration data. Use this set of steps if you are using local authentication for object.

You need to determine the following two values in the secondary cluster:

- Cluster host name: This is the DNS value which returns a CES IP address from the pool of addresses in the secondary cluster.
- Object database node: This is the CES IP address which is configured to run the postgresql-obj database for object services. You can find this value as the address designated as the object database node in the output of the mmces address list command. For example:

mmces address list

| Address      | Node    | Group | Attribute             |
|--------------|---------|-------|-----------------------|
| 10.0.100.115 | vwnode3 |       | object_database_node  |
| 10.0.100.116 | vwnode3 |       | object singleton node |

#### Important:

The following object steps must be run on the node designated as <code>object\_database\_node</code> in the secondary cluster. This ensures that postgresql-obj and Keystone servers can connect during this configuration process.

- Stop the object protocol services using the following command: mmces service stop OBJ --all
- 2. Make two changes in the preserved Cluster Configuration Repository (CCR) configuration to update it for the DR environment:
  - a. The keystone.conf file: Edit this file to change the database connection address to object database node of the secondary cluster. For example:

```
Change this:
[database]
connection = postgresql://keystone:password@192.168.56.1/keystone
to this:
[database]
connection = postgresql://keystone:password@192.168.1.3/keystone
```

**Note:** If the **mmcesdr** command is used to save the protocol cluster configuration, then the preserved copy of the keystone.conf file is located at the following location:

```
CES_shared_root_mount_point/.async_dr/Failover_Config/Object_Config/latest/ccr_files/
keystone.conf
```

You can edit the file directly to make this change or use the **openstack-config** command. For example, first retrieve the current value using get, and then update it using the set option:

```
openstack-config --get keystone.conf database connection \
postgresql://keystone:passw0rd@192.168.56.1/keystone

openstack-config --set keystone.conf database connection \
postgresql://keystone:passw0rd@192.168.1.3/keystone

openstack-config --get keystone.conf database connection \
postgresql://keystone:passw0rd@192.168.1.3/keystone
```

b. The *ks\_dns\_name* variable: This is one of the object related variables that was originally preserved from CCR. Modify the value of this variable to the cluster hostname of the secondary cluster.

**Note:** If the **mmcesdr** command is used to save the protocol cluster configuration, then the preserved copy of the *ks\_dns\_name* variable is located as a line in the following file:

```
CES_shared_root_mount_point/.async_dr/Failover_Config/Object_Config/latest/ccr_vars/
file for ccr variables.txt
```

Change the value of the variable in this preserved copy of the file.

- 3. [Optional] If spectrum-scale-localRegion.conf exists from CCR, change the cluster hostname and cluster\_id properties to the cluster host name and cluster id as shown in the output of the mmlscluster command.
- 4. Restore the Postgres database information to the shared root directory. The directory needs to be first cleaned out before the archive is restored. This can be done with commands similar to the following, assuming that the directory was tar/zip when it was backed up:

a. Delete the old Postgres data:

rm -rf <shared root location>/object/keystone/\*

b. Verify that the shared root directory is empty:

```
ls <shared_root_location>
```

c. Restore the current Postgres database:

```
tar xzf <tar file name>.gz -C <shared root location>
```

d. Delete the process status file from the primary:

```
rm -rf <shared_root_location>/object/keystone/postmaster.pid
```

e. List the Postgres files:

```
ls <shared root location>
```

5. Restore all object configuration CCR files, including **keystone.conf** with the modification for object\_database\_node, with a command similar to the following:

```
mmccr fput <file> <location>/<file>
```

- 6. If object policies are present, restore all of the object policy related CCR files.
- 7. Restore all object configuration CCR variables, including *ks\_dns\_name* with the modification for cluster host name, with a command similar to the following:

```
mmccr vput name value
```

8. Start the Postgres database and verify that it is running successfully using commands similar to the following:

```
systemctl start postgresql-obj
sleep 5
systemctl status postgresql-obj
```

#### These commands generate output similar to:

```
postgresql-obj.service - postgresql-obj database server
Loaded: loaded (/etc/systemd/system/postgresql-obj.service; disabled)
Active: active (running) since Thu 2015-05-28 19:00:17 EDT; 20h ago
```

9. Load openrc definitions by running the following command.

```
source /root/openrc
```

10. Run the following command for the value of the api\_v3 pipeline. Save the output of this command into the variable <savedAPI\_V3Pipeline>.

mmobj config list --ccrfile keystone-paste.ini --section pipeline:api\_v3 --property pipeline. If the value of the api\_v3 pipeline does not contain the string **admin\_token\_auth**, then do the following:

- a. Make a note that the api\_v3 pipeline had to be updated.
- b. Generate the new value of the api\_v3 pipeline by inserting the string **admin\_token\_auth** directly after the string **token\_auth** in the saved copy of the api\_v3 pipeline.
- c. Change the api\_v3 pipeline value using the command: mmobj config change --ccrfile keystone-paste.ini --section pipeline:api\_v3 --property pipeline --value <newAPI V3Pipeline>, where <newAPI\_V3Pipeline> is the updated value from the previous step.
- d. List the updated api\_v3 pipeline value by running the following command and ensure the admin\_token\_auth string is present: mmobj config list --ccrfile keystone-paste.ini --section pipeline:api\_v3 --property pipeline.
- 11. Save the restored CCR copy of the keystone.conf to the local location using a command similar to mmccr fget keystone.conf /etc/keystone/keystone.conf. Also, update the owner and the group of this file using the following command: chown keystone:keystone /etc/keystone/keystone.conf.

**Note:** If SSL is enabled, SSL certificates must be in place when you are saving keystone.conf from another cluster.

12. If the **DEFAULT admin\_token** is set, save its current value by using a command similar to the following:

openstack-config --get /etc/keystone/keystone.conf DEFAULT admin token

If a value is returned from the above command, save it because it will need to be restored later.

- 13. In the keystone.conf file, set admin\_token to ADMIN using the openstack-config command as follows. openstack-config --set /etc/keystone/keystone.conf DEFAULT admin\_token ADMIN
- 14. Set the following environment variables.

```
export OS_TOKEN=ADMIN  # The value from admin_token
export OS URL="http://127.0.0.1:35357/v3"
```

15. Start Keystone services and get the list of endpoint definitions using commands similar to the following.

```
systemctl start httpd
sleep 5
openstack endpoint list
```

#### These commands generate output similar to:

| ID                                                                   | Region                                       | Service Name                                                | Service Type                                                      | Enabled                              | Interface                                                  | URL                                                                                                    |
|----------------------------------------------------------------------|----------------------------------------------|-------------------------------------------------------------|-------------------------------------------------------------------|--------------------------------------|------------------------------------------------------------|----------------------------------------------------------------------------------------------------|
| c36e9da5<br>f4d6b040<br>d3900bf6<br>2e63f023<br>cd379597<br>a34958ef | None<br>None<br>None<br>None<br>None<br>None | keystone<br>keystone<br>keystone<br>swift<br>swift<br>swift | identity identity identity object-store object-store object-store | True<br>True<br>True<br>True<br>True | public<br>internal<br>admin<br>public<br>internal<br>admin | http://specscaleswift.example.com:5000/<br>http://specscaleswift.example.com:35357/<br>http://specscaleswift.example.com:35357/<br>http://specscaleswift.example.com:8080/v1/AUTH_%(tenant_id)s<br>http://specscaleswift.example.com:8080/v1/AUTH_%(tenant_id)s<br>http://specscaleswift.example.com:8080 |

- 16. Update the host name specified in the endpoint definitions in the URL value from the endpoint list. The values in the endpoint table might have the cluster host name (ces1 in this example) from the primary system. They need to be updated for the cluster host name in the DR environment. In some environments, the cluster host name is the same between the primary and secondary clusters. If that is the case, skip this step.
  - a. Delete the existing endpoints with the incorrect cluster host name. For each of the endpoints, use the ID value to delete the endpoint. For example, use a command similar to this to delete each of the six endpoints:

```
openstack endpoint delete e149
```

b. Recreate the endpoints with the cluster host name of the secondary cluster using the following commands:

The CHN variable in the following commands is the cluster host name for the secondary cluster.

```
openstack endpoint create identity public "http://$CHN:5000/v3" openstack endpoint create identity internal "http://$CHN:35357/v3" openstack endpoint create identity admin "http://$CHN:35357/v3" openstack endpoint create object-store public "http://$CHN:8080/v1/AUTH_%(tenant_id)s" openstack endpoint create object-store internal "http://$CHN:8080/v1/AUTH_%(tenant_id)s" openstack endpoint create object-store admin "http://$CHN:8080"
```

**c**. Verify that the endpoints are now using the correct cluster host name using the following command:

```
openstack endpoint list
```

- 17. If the api\_v3 pipeline had to be updated previously, return it to its original value by running the following command: mmobj config change --ccrfile keystone-paste.ini --section pipeline:api\_v3 --property pipeline --value <savedAPI\_V3Pipeline> , where <savedAPI\_V3Pipeline> is the value of the api\_v3 pipeline saved above.
- **18**. Depending on whether a value for the DEFAULT admin\_token was previously set, do one of the following:
  - If a value for the **DEFAULT admin\_token** was previously set, reset it to that value using a command similar to the following:

```
openstack-config --set /etc/keystone/keystone.conf DEFAULT admin token ${currentAdminToken}
```

If there was no previous value for the DEFAULT admin\_token, delete the value that was set to
convert the endpoint definitions using a command similar to the following:
 openstack-config --del /etc/keystone/keystone.conf DEFAULT admin\_token

19. Stop the services that were manually started earlier and clean up using the following commands:

```
systemctl stop httpd
systemctl stop postgresql-obj
unset OS_URL
unset OS_TOKEN
```

20. Start the object protocol services using the following command:

```
mmces service start OBJ --all
```

#### Failover steps for object configuration if you are not using local authentication for object:

Use the following steps on a protocol node on a secondary cluster to fail over object configuration data. Use this set of steps if you are not using local authentication for object.

1. Stop the object protocol services using the following command:

```
mmces service stop OBJ --all
```

- 2. Restore the Postgres database information to the shared root directory. The directory needs to be first cleaned out before the archive is restored. This can be done with commands similar to the following, assuming that the directory was tar/zip when it was backed up:
  - a. Delete the old Postgres data:

```
rm -rf <shared_root_location>/object/keystone/*
```

b. Verify that the shared root directory is empty:

```
ls <shared root location>
```

**c.** Restore the current Postgres database:

```
tar xzf <tar file name>.gz -C <shared root location>
```

d. Delete the process status file from the primary:

```
rm -rf <shared_root_location>/object/keystone/postmaster.pid
```

e. List the Postgres files:

```
ls <shared root location>
```

3. Restore all object configuration CCR files with a command similar to the following:

```
mmccr fput <file> <location>/<file>
```

- 4. If object policies are present, restore all of the object policy related CCR files.
- 5. Restore all object configuration CCR variables with a command similar to the following: mmccr vput name value
- 6. Start the object protocol services using the following command:

```
mmces service start OBJ --all
```

### Failback or restore steps for object configuration

Use the following steps on a protocol node in the primary cluster to fail back or restore the object configuration data.

You need to determine the object\_database\_node on the primary cluster once repaired or replaced.

 Object database node: This is the CES IP address which is configured to run the postgresql-obj database for object services. You can find this value as the address designated as the object\_database\_node in the output of the mmces address list command. For example:

```
mmces address list
```

| Address                      | Node | Group | Attribute                                     |
|------------------------------|------|-------|-----------------------------------------------|
| 10.0.100.115<br>10.0.100.116 |      |       | object_database_node<br>object singleton node |

#### **Important:**

The following object steps must be run on the node designated as object\_database\_node in the primary cluster. This ensures that postgresql-obj and Keystone servers can connect during this configuration process.

1. Stop the object protocol services using the following command:

```
mmces service stop OBJ --all
```

- 2. Restore the Postgres database information to the shared root directory. The directory needs to be first cleaned out before the archive is restored. This can be done with commands similar to the following, assuming that the directory was tar/zip when it was backed up:
  - a. Delete the old Postgres data:

```
rm -rf <shared_root_location>/object/keystone/*
```

b. Verify that the shared root directory is empty:

```
ls <shared_root_location>
```

c. Restore the current Postgres database:

```
tar xzf <tar_file_name>.gz -C <shared_root_location>
```

d. Delete the process status file from the primary:

```
rm -rf <shared_root_location>/object/keystone/postmaster.pid
```

e. List the Postgres files:

```
ls <shared_root_location>
```

3. Restore all object configuration CCR files with a command similar to the following:

```
mmccr fput <file> <location>/<file>
```

- 4. If object policies are present, restore all of the object policy related CCR files.
- 5. Restore all object configuration CCR variables with a command similar to the following: mmccr vput name value
- 6. Start the object protocol services using the following command:

```
mmces service start OBJ --all
```

# SMB data required for protocols cluster DR

Data required for the SMB protocol in case of a disaster recovery scenario is as follows.

You can determine the SMB shares using the mmsmb export list command.

The SMB protocol related files that need to be backed up are as follows.

- account\_policy.tdb
- autorid.tdb<sub>1</sub>
- group\_mapping.tdb
- · passdb.tdb
- registry.tdb
- secrets.tdb
- share\_info.tdb
- ctdb.tdb

**Note:** 1 This file is required only if the file authentication is configured with Active Directory.

The following information is common for all of these files:

- The type of these files is persistent TDB.
- They are not in the cluster configuration repository (CCR).
- Their location is /var/lib/ctdb/persistent on all protocol nodes.
- · Their contents are same on all the nodes.

• Their name consists of TDB name + node specific extension. For example: registry.tdb.0

The private Kerberos configuration files available at the following location also need to be backed up: /var/lib/samba/smb krb5/. You can copy these files from this location and save them.

### Failover steps for the SMB protocol

Use the following steps on a protocol node in the secondary cluster to fail over the SMB protocol configuration.

- 1. Before stopping the SMB services, make a note of the node number that will be used to restore TDB files because the node numbers are not available when SMB services are stopped.
- 2. Stop the SMB services using the following command:

```
mmces service stop SMB --all
```

3. Issue the following command to stop the NFS service:

```
mmces service stop NFS --all
```

- 4. Remove the contents of the /var/lib/ctdb/persistent directory on all protocol nodes.
- 5. Restore the previously saved TDB files to one of the protocol nodes and place them in the /var/lib/ctdb/persistent directory for the node where the node number was saved.
  - However, when copying the files to that directory on the node, replace the X.bak, where X represents the node number where the files were copied from, with the new node number. It is crucial that each of these files ends with .tdb.Y, where Y is the node number that was saved and the node number where the files are being restored. These files only need to be put into one of the nodes and when the SMB processes are started again they are copied around to the other nodes properly.
- 6. Remove the contents of the /var/lib/samba/smb\_krb5 directory on all the protocol nodes.
- 7. Restore the saved contents of smb\_krb5 to the /var/lib/samba/smb\_krb5/ directory on one of the protocol nodes. No special extension needs to be altered in this case.
- **8**. Start the SMB services using the following command:

```
mmces service start SMB --all
```

9. Issue the following command to start the NFS service:

```
mmces service start NFS --all
```

10. Remove SMB exports that are not protected using AFM DR independent filesets.

### Failback or restore steps for the SMB protocol

Use the following steps on a protocol node in the primary cluster, once repaired or replaced, to fail back or restore the SMB protocol configuration.

1. Stop the NFS services using the following command:

```
mmces service stop NFS --all
```

2. Stop the SMB services using the following command:

```
mmces service stop smb --all
```

- 3. Delete all files from the /var/lib/ctdb/persistent directory on all protocol nodes.
- 4. Restore all required persistent TDB files from the saved configuration location to the /var/lib/ctdb/persistent directory on one of the protocol nodes. Ensure that you append the node number to the end of file names.
- 5. Delete all private Kerberos configuration files in the /var/lib/samba/smb\_krb5/ directory on all protocol nodes.
- 6. Restore private Kerberos configuration files to the /var/lib/samba/smb\_krb5/ directory on one of the protocol nodes.
- 7. On the failback cluster, start the SMB services using the following command:

```
mmces service start smb --all
```

**8**. Issue the following command on the failback cluster to start the NFS service:

```
mmces service start NFS --all
```

### NFS data required for protocols cluster DR

Data required for NFS protocol in case of a disaster recovery scenario is as follows.

To find the NFS exports, enter the following command:

```
mmnfs export list
```

The system displays output similar to the following:

| Path                                               | Delegations | Clients                   |
|----------------------------------------------------|-------------|---------------------------|
| /ibm/fs1/fset1<br>/ibm/fs1/fset1<br>/ibm/fs1/fset1 | none        | 10.0.0.1<br>10.0.0.2<br>* |

If the NFS exports are independent filesets, AFM based Disaster Recovery (AFM DR) can be used to replicate the data.

The NFS protocol related CCR files that need to be backed up are as follows.

- gpfs.ganesha.main.conf
- · gpfs.ganesha.nfsd.conf
- gpfs.ganesha.log.conf
- gpfs.ganesha.exports.conf
- gpfs.ganesha.statdargs.conf

The following NFS protocol related CCR variable needs to be backed up.

nextexportid

### Failover steps for the NFS protocol

Use the following steps on one of the protocol nodes in the secondary cluster to fail over the NFS protocol configuration.

1. Stop the NFS services using the following command:

```
mmces service stop NFS --all
```

- 2. Edit the saved gpfs.ganesha.exports.conf export configuration file to remove all exports that are not protected through AFM DR independent filesets.
- 3. Restore the NFS related CCR files. For a list of these files, see "NFS data required for protocols cluster DR"
- 4. Restore the *nextexportid* CCR variable.
- 5. Load the exports file using the following command:

```
mmnfs export load /<Path to CCR files>/gpfs.ganesha.exports.conf
```

6. Start the NFS services using the following command:

```
mmces service start NFS --all
```

#### Failback or restore steps for the NFS protocol

Use the following steps on a protocol node in the primary cluster, once repaired or replaced, to fail back or restore the NFS protocol configuration.

1. Stop the NFS services using the following command:

```
mmces service stop NFS --all
```

- 2. Restore the NFS related CCR files. For a list of these files, see "NFS data required for protocols cluster DR."
- 3. Restore the *nextexportid* CCR variable.
- 4. Load the exports file using the following command:

```
mmnfs export load /<Path_to_saved_CCR_files>/gpfs.ganesha.exports.conf
```

5. Start the NFS services using the following command: mmces service start NFS --all

# Authentication related data required for protocols cluster DR

Authentication data required in case of a disaster recovery scenario is as follows.

The following authentication related CCR file needs to be backed up for disaster recovery.

• authccr

#### File authentication related data

The following CCR variable needs to be backed up for file authentication:

FILE\_AUTH\_TYPE

The following CCR variable is used by callbacks on each protocol node for authentication configuration:

• KS EXT CACERT

The following file is present when external keystone is configured with SSL:

/etc/swift/ks ext cacert.pem

Depending on the file authentication scheme you are using, additional files need to be backed up.

#### LDAP for file authentication:

- SSSD\_CONF
- LDAP CONF
- KRB5 CONF<sub>1</sub>
- KRB5\_KEYTAB<sub>1</sub>
- LDAP\_TLS\_CACERT 1

#### Active Directory (AD) for file authentication:

- KRB5\_CONF
- KRB5 KEYTAB 1

#### NIS for file authentication:

- SSSD CONF
- YP CONF

**Note:** 1 This file is not always present.

### Object authentication related data

The object authentication related files in CCR that need to be backed up are as follows:

- · keystone.conf
- · keystone-paste.ini
- · logging.conf
- wsgi-keystone.conf

The object authentication related variables in CCR that need to be backed up are as follows:

- OBJECT\_AUTH\_TYPE
- PREV\_OBJECT\_AUTH\_TYPE

This variable may not be present if the authentication type has not changed.

- OBJECT\_IDMAPDELETE
- ks\_db\_type
- ks\_db\_user
- ks\_db\_user\_pwd
- ks\_dns\_name

### Failover steps for authentication data

Use the following steps on a protocol node in the secondary cluster to fail over the authentication configuration.

**Note:** The object authentication does not need to be removed and re-added as part of failover, failback, or restore.

- 1. Save the current file authentication information on the secondary cluster.
- 2. Remove file authentication from the secondary cluster.
- 3. Restore file authentication on the secondary cluster based on the information saved in step 1.

### Failback steps for authentication data

Use the following steps on a protocol node in the primary cluster, once repaired or replaced, to fail back the authentication configuration.

**Note:** The object authentication does not need to be removed and re-added as part of failover, failback, or restore.

- 1. Save the current file authentication information on the primary cluster.
- 2. Remove file authentication from the primary cluster.
- 3. Restore file authentication on the primary cluster based on the information saved in step 1.

### Restore steps for authentication data:

Use the following steps on a protocol node in the primary cluster and the secondary cluster to restore the authentication configuration.

**Note:** The object authentication does not need to be removed and re-added as part of failover, failback, or restore.

- 1. Save the current file authentication information on the primary cluster.
- 2. Remove file authentication from the primary cluster.
- 3. Restore file authentication on the primary cluster based on the information saved in step 1.
- 4. Save the current file authentication information on the secondary cluster.
- 5. Remove file authentication from the secondary cluster.
- 6. Restore file authentication on the secondary cluster based on the information saved in step 4.

# CES data required for protocols cluster DR

Cluster Export Services (CES) data required in case of a disaster recovery scenario is as follows.

Cluster Configuration Repository (CCR) files that need to be backed up for CES in a disaster recovery scenario are as follows:

- mmsdrfs
- cesiplist

### Failover steps for CES

No Cluster Export Services (CES) configuration information is restored on fail over. This is because this information is typically cluster specific and it would interfere with the proper operating of the secondary cluster.

### Failback or recovery steps for CES

Use the following steps on a protocol node in the primary cluster to fail back or recover the CES configuration.

- 1. Restore the cesiplist file.
- 2. For each protocol node listed in the stored, backup copy of the mmsdrfs file, verify that the node on the primary cluster is also configured as a protocol node. If not, use the **mmchnode** to enable the node as a protocol node.
- 3. For each of the following CES parameters in the stored, backup copy of the mmsdrfs file, verify that the value is the same on the primary cluster. If not, use the mmchconfig to update the configuration value.
  - cesSharedRoot
  - cesAddressPool
  - cesServices
  - cifsBypassTraversalChecking
  - syncSambaMetadataOps
  - cifsBypassShareLocksOnRename

# **Chapter 31. File Placement Optimizer**

GPFS File Placement Optimizer (FPO) is a set of features that allow GPFS to operate efficiently in a system based on a shared nothing architecture. It is useful for big data applications that process massive amounts of data.

Note: This feature is available with IBM Spectrum Scale Express Edition, Standard Edition or higher.

FPO uses the following entities and policies:

#### Chunks

A chunk is a logical grouping of blocks that allows the grouping to behave like one large block, useful for applications that need high sequential bandwidth. Chunks are specified by a block group factor that dictates how many file system blocks are laid out sequentially on disk to behave like a large block. Different Chunk size can be defined by block group factor on file level or defined globally on a storage pool by default.

On the file level, the block group factor can be specified by the **--block-group-factor** argument of the **mmchattr** command. You can also specify the block group factor by the **setBGF** argument of the **mmchpolicy** and **mmapplypolicy** command. The range of the block group factor is 1 - 1024. The default value is 1. You can also specify the block group factor through the **blockGroupFactor** argument in a storage pool stanza (as input to the **mmadddisk** or **mmcrfs** command).

The effective chunk size is a multiplication of Block Group Factor and GPFS block size. For example, setting block size to 1 MB and block group factor to 128 leads to an effective large block size of 128 MB.

See the following command descriptions in the *IBM Spectrum Scale: Command and Programming Reference*:

- mmadddisk
- mmchattr
- mmcrfs
- mmchpolicy
- mmapplypolicy

#### Extended failure groups

A failure group is defined as a set of disks that share a common point of failure that might cause them all to become simultaneously unavailable. Traditionally, GPFS failure groups are identified by simple integers. In an FPO-enabled environment, a failure group might be specified as not just a single number, but as a vector of up to three comma-separated numbers. This vector conveys topology information that GPFS exploits when making data placement decisions.

In general, a topology vector is a way for the user to specify which disks are closer together and which are farther away. In practice, the three elements of the failure group topology vector might represent the rack number of a disk, a position within the rack, and a node number. For example, the topology vector 2,1,0 identifies rack 2, bottom half, first node.

Also, the first two elements of the failure group represent the failure group ID and the three elements together represent the locality group ID. For example, 2,1 is the failure group ID and 2,1,0 is the locality group ID for the topology vector 2,1,0.

The Data block placement decisions about the disk selection for data replica are made by GPFS based on the Failure group. When considering two disks for striping or replica placement purposes, it is important to understand the following:

- · Disks that differ in the first of the three numbers are farthest apart (as they are in different
- Disks that have the same first number but differ in the second number are closer (as they are in the same rack, but in different halves).
- · Disks that differ only in the third number reside in different nodes in the same half of the same rack.
- Only disks that have all three numbers in common reside in the same node.

The data block placement decisions are also affected by the level of replication and the value of the writeAffinityDepth parameter. For example, when using replication 3, GPFS might place two replicas far apart (different racks) to minimize chances of losing both. However, the third replica can be placed close to one of the others (same rack, but different half), to reduce network traffic between racks when writing the three replicas.

To specify the topology vector that identifies a failure group, you use the failureGroup=FailureGroup attribute in an NSD stanza (as input to the mmadddisk or mmcrfs command).

See the following command descriptions in the IBM Spectrum Scale: Command and Programming Reference:

- mmadddisk
- mmcrfs

#### Write affinity depth

Write affinity depth is a policy that allows the application to determine the layout of a file in the cluster to optimize for typical access patterns. The write affinity is specified by a depth that indicates the number of localized copies (as opposed to wide striped). It can be specified at the storage pool or file level. The enabling of Write affinity depth, indicates that the first replica is being written on the node where the writing is triggered. It also indicates, the second and third replica (if any) are being written on the other node disks.

To specify write affinity depth, you use the writeAffinityDepth attribute in a storage pool stanza (as input to the mmadddisk or mmcrfs command) or the --write-affinity-depth argument of the mmchattr command. You can use --block-group-factor argument of the mmchpool command to change a storage pool's block group factor. You can change write affinity depth by --write-affinity-depth argument of mmchpool for a storage pool. You can also specify the write affinity depth for file by the setWAD argument of the mmchpolicy and mmapplypolicy commands.

A write affinity depth of 0 indicates that each replica is to be striped across the disks in a cyclical fashion with the restriction that no two disks are in the same failure group. By default, the unit of striping is a block; however, if the block group factor is specified in order to exploit chunks, the unit of striping is a chunk.

A write affinity depth of 1 indicates that the first copy is written to the writer node. The second copy is written to a different rack. The third copy is written to the same rack as the second copy, but on a different half (which can be composed of several nodes).

A write affinity depth of 2 indicates that the first copy is written to the writer node. The second copy is written to the same rack as the first copy, but on a different half (which can be composed of several nodes). The target node is determined by a hash value on the fileset ID of the file, or it is chosen randomly if the file does not belong to any fileset. The third copy is striped across the disks in a cyclical fashion with the restriction that no two disks are in the same failure group. The following conditions must be met while using a write affinity depth of 2 to get evenly allocated space in all disks:

- 1. The configuration in disk number, disk size, and node number for each rack must be similar.
- 2. The number of nodes must be the same in the bottom half and the top half of each rack.

This behavior can be altered on an individual file basis by using the --write-affinity-failure-group option of the mmchattr command.

**Note:** In fileset level, Write affinity depth of 2 is design to assign (write) all the files in a fileset to the same second-replica node. However, this behavior depends on node status in the cluster. After a node is added to or deleted from a cluster, a different node might be selected as the second replica for files in a fileset.

See the description of storage pool stanzas that follows. Also, see the following command descriptions in the *IBM Spectrum Scale: Command and Programming Reference*:

- mmadddisk
- · mmchattr
- mmcrfs
- mmchpolicy
- mmapplypolicy
- mmchpool

#### Write affinity failure group

Write affinity failure group is a policy that indicates the range of nodes (in a shared nothing architecture) where replicas of blocks in a particular file are to be written. The policy allows the application to determine the layout of a file in the cluster to optimize for typical access patterns.

You specify the write affinity failure group through the **write-affinity-failure-group** *WafgValueString* attribute of the **mmchattr** command. You can also specify write affinity failure group through the **setWADFG** attribute of the **mmchpolicy** and **mmapplypolicy** command. Failure group topology vector ranges specify the nodes, and the specification is repeated for each replica of the blocks in a file.

For example, the attribute 1,1,1:2;2,1,1:2;2,0,3:4 indicates:

- The first replica is on rack 1, rack location 1, nodes 1 or 2.
- The second replica is on rack 2, rack location 1, nodes 1 or 2.
- The third replica is on rack 2, rack location 0, nodes 3 or 4.

The default policy is a null specification. This default policy indicates that each replica must follow the storage pool or the file-write affinity depth (WAD) definition for data placement. Not wide striped over all disks.

When data in an FPO pool is backed up in a IBM Spectrum Protect server and then restored, the original placement map is broken unless you set the write affinity failure group for each file before backup.

**Note:** To change the failure group of a disk in a write-affinity-enabled storage pool, you must use the **mmdeldisk** and **mmadddisk** commands. You cannot use **mmchdisk** to change it directly.

See the following command descriptions in the *IBM Spectrum Scale: Command and Programming Reference:* 

- mmchpolicy
- mmapplypolicy
- mmchattr

#### **Enabling the FPO features**

To efficiently support write affinity and the rest of the FPO features, GPFS internally requires the creation of special allocation map formats. When you create a storage pool that is to contain files that make use of FPO features, you must specify **allowWriteAffinity=yes** in the storage pool stanza.

To enable the policy to read from preferred replicas, issue one of the following commands:

• To specify that the policy read from the first replica, regardless of whether there is a replica on the disk, default to or issue the following:

#### mmchconfig readReplicaPolicy=default

 To specify that the policy read replicas from the local disk, if the local disk has data, issue the following:

```
mmchconfig readReplicaPolicy=local
```

• To specify that the policy read replicas from the fastest disk to read from based on the disk's read I/O statistics, run the following:

```
mmchconfig readReplicaPolicy=fastest
```

**Note:** In an FPO-enabled file system, if you run data locality awareness workload over FPO, such as Hadoop or Spark, configure **readReplicaPolicy** as *local* to read data from the local disks to reduce the network bandwidth consumption.

See the description of storage pool stanzas that follows. Also, see the following command descriptions in the *IBM Spectrum Scale: Command and Programming Reference*:

- mmadddisk
- mmchconfig
- mmcrfs

#### Storage pool stanzas

Storage pool stanzas are used to specify the type of layout map and write affinity depth, and to enable write affinity, for each storage pool.

Storage pool stanzas have the following format:

```
pool:
    pool=StoragePoolName
    blockSize=BlockSize
    usage={dataOnly | metadataOnly | dataAndMetadata}
    layoutMap={scatter | cluster}
    allowWriteAffinity={yes | no}
    writeAffinityDepth={0 | 1 | 2}
    blockGroupFactor=BlockGroupFactor
```

See the following command descriptions in the *IBM Spectrum Scale: Command and Programming Reference:* 

- mmadddisk
- mmcrfs
- mmchpool

#### Recovery from disk failure

A typical shared nothing cluster is built with nodes that have direct-attached disks. Disks are not shared between nodes as in a regular GPFS cluster, so if the node is inaccessible, its disks are also inaccessible. GPFS provides means for automatic recovery from these and similar common disk failure situations.

The following command sets up and activates the disk recovery features: mmchconfig restripeOnDiskFailure=yes -i

Whether a file system went through a recovery is determined by the max replication values for the file system. If the **mmlsfs -M** or **-R** value is greater than one, then the recovery code is run. The recovery actions are asynchronous and GPFS continues its processing while the recovery attempts take place. The results from the recovery actions and any errors that are encountered are recorded in the GPFS logs.

Two more parameters are available for fine-tuning the recovery process:

```
mmchconfig metadataDiskWaitTimeForRecovery=seconds mmchconfig dataDiskWaitTimeForRecovery=seconds
```

The default value for **metadataDiskWaitTimeForRecovery** is 1800 seconds. The default value for **dataDiskWaitTimeForRecovery** is 3600 seconds.

See the following command description in the *IBM Spectrum Scale*: Command and Programming Reference:

· mmchconfig

# Distributing data across a cluster

You can distribute data uniformly across a cluster.

Following are the possible ways to distribute the data:

- Import the data through a node that does not have any attached NSD and takes the role as a GPFS client node in the cluster. This ensures that the data is distributed evenly across all failure groups and all nodes within a failure group.
- Use a write affinity depth of 0 across the cluster.
- Make every GPFS node an ingest node and deliver data equally across all ingest nodes. However, this strategy is expensive in terms of implementation.

Ideally, all the failure groups must have an equal number of disks with roughly equal capacity. If one failure group is much smaller than the rest, it is likely to fill up faster than the others, and this complicates rebalancing actions.

After the initial ingesting of data, the cluster might be unbalanced. In such a situation, use the **mmrestripefs** command with the **-b** option to rebalance the data.

**Note:** For FPO users, the **mmrestripefs -b** command breaks the original data placement that follows the data locality rule.

# FPO pool file placement and AFM

For AFM home or cache, an FPO pool file that is written on the local side is placed according to the write affinity depth and write affinity failure group definitions of the local side.

When a file is synced from home to cache, it follows the same FPO placement rule as when written from the gateway node in the cache cluster. When a file is synced from cache to home, it follows the same FPO data placement rule as when written from the NFS server in the home cluster.

To retain the same file placement at AFM home and cache, ensure that each has the same cluster configuration and set the write affinity failure group for each file. If the home and cache cluster have different configurations, such as the disk number, node number, or fail group, then the data locality might be broken.

# **Configuring FPO**

Follow the steps listed in the *IBM Spectrum Scale*: *Concepts, Planning, and Installation Guide* to install the GPFS RPMs and build the portability layer on all nodes in the cluster. You can configure password-less SSH for root user across all GPFS nodes. However, in cases of special security control, you can configure at least one node for the root user to access all GPFS nodes in a password-less mode. GPFS commands can be run only over these nodes.

For OS with Linux kernel 2.6, enter following commands on all GPFS nodes that are set as root to set vm.min\_free\_bytes:

```
# TOTAL_MEM=$(cat /proc/meminfo | grep MemTotal | tr -d \"[:alpha:]\" | tr -d \"[:punct:]\" | tr
-d \"[:blank:]\") # VM MIN FREE KB=$((${TOTAL MEM}*6/100))
```

```
# echo "vm.min_free_kbytes = $VM_MIN_FREE_KB" >> /etc/sysctl.conf # sysctl -p
# sysctl -a | grep vm.min_free_kbytes
```

# **Configuring IBM Spectrum Scale Clusters**

All GPFS configuration steps must be performed as the root user. These steps need to be executed only on one node, not on all nodes.

#### Create the GPFS Cluster

The GPFS node file defines all nodes in the cluster and some of the roles.

Create the GPFS cluster with **node11** as the primary and **node21** as the secondary cluster configuration server. Set the -*A* flag to automatically start GPFS daemons when the OS is started.

```
# mmcrcluster -A -C gpfs-cluster -p node11 -s node21 -N nodefile -r $(which ssh) -R $(which scp)
```

Use the **mmlscluster** command to view the cluster.

## Apply IBM Spectrum Scale license

All GPFS nodes require a license designation before they can be used. The FPO feature introduced a dedicated PFS license class **fpo**. In a GPFS FPO cluster, all quorum and manager nodes require a server license. Based on the sample environment, **node11**, **node21**, and **node31** require a server license. The other nodes require an **fpo** license.

```
# mmchlicense server --accept -N node11,node21,node31
# mmchlicense fpo --accept -N node12,node13,node14,node15,node16,node22,node23,node24,node25,node26,
node32,node33,node34,node35,node36
```

Use the mmlslicense -L command to view license information for the cluster.

Nodes with no disks in the file system are called as diskless nodes. Run the **mmchlicense client --accept -N** command to accept the client license for disks that have no disks in the GPFS file system.

Start the GPFS cluster to verify whether it starts successfully. Use the **mmstartup** –*a* command to start the GPFS cluster and the **mmgetstate** –*a* command to view the state of the GPFS cluster.

## **Create GPFS Network Shared Disks (NSD)**

To create the network shared disks (NSD) in GPFS, create a disk file to be used as input to the **mmcrnsd** command. The disk file defines the GPFS pools and the NSDs. A recommended GPFS pool configuration has two storage pools, a system pool for metadata only and a data pool.

- · Storage Pools
  - System pool contains all of the metadata disks and does not have FPO behavior enabled. The system pool should have a smaller block size than the data pool for performance reasons. If you choose to use dataAndMetadata disks in the system pool, you must set the system pool block size to be the same as the data pool block size as both the pools can have data. For the dataAndMetadata system pool, the block size 1M is recommended.
  - Data pool contains all of the data disks and has FPO behavior enabled by setting allowWriteAffinity=yes, writeAffinityDepth=1, and blockGroupFactor=128.
     The chunk size can be calculated as blockSize \* blockGroupFactor. Similar to the HDFS recommendation, the GPFS FPO recommendation is blockSize=2M \* blockGroupFactor=64 for a chunk size of 128 MB
- NSD
  - Every local disk to be used by GPFS must have a matching entry in the disk stanza file
  - The device must match the device path of the disk.

**Note:** In the example, /dev/sda is not included because this is the OS disk.

If **MapReduce** intermediate and temporary data is stored on etx3/ext4 disks instead of GPFS, make sure those disks are not included in the disk file or GPFS will format them and include them in the GPFS cluster

- System pool disks:
  - Should have **usage=metadataOnly**. It is possible to use **usage=dataAndMetadata** if there is a reason to have data on the system pool disks. The block size of the dataAndMetadata system pool must be the same as the block size of a data pool in the file system.
  - **failureGroup** must be a single number if **allowWriteAffinity** is not enabled (specify **allowWriteAffinity=no** for system pool definition when doing **mmcrnsd** or **mmcrfs**) and it should be the same for all disks on the same node. If **allowWriteAffinity** is enabled for system pool, the failure group can be of format *rack,position,node*, for example, **2,0,1**; or, it can take the traditional single-number failure group format also.
  - Even when **allowWriteAffinity** is enabled for system pool, the metadata does not follow data locality rules; these rules apply only to data placement
- Data pool disks:
  - Must have **usage**=dataOnly.
  - **failureGroup** must be of the format [rack,position,node], where position is either 0 or 1 to represent top or bottom half of the rack. The sample environment does not have half racks, so the same position is used for all nodes. Especially, when position and node fields are ignored in the cluster, the failure group can be defined as a single number, [rack, -,-].

Example of NSD disk file created by using the **mmcrnsd** command:

```
%pool: pool=system blockSize=256K layoutMap=cluster allowWriteAffinity=no
%pool: pool=datapool blockSize=2M layoutMap=cluster allowWriteAffinity=yes writeAffinityDepth=1
blockGroupFactor=256

# gpfstest9
%nsd: nsd=node9_meta_sdb device=/dev/sdb servers=gpfstest9 usage=metadataOnly failureGroup=1 pool=system
%nsd: nsd=node9_data_sdf2 device=/dev/sdf servers=gpfstest9 usage=dataOnly failureGroup=1,0,1 pool=datapool
%nsd: nsd=node9_data_sdg2 device=/dev/sdg servers=gpfstest9 usage=dataOnly failureGroup=1,0,1 pool=datapool
#gpfstest10
%nsd: nsd=node10_meta_sda device=/dev/sda servers=gpfstest10 usage=metadataOnly failureGroup=2 pool=system
%nsd: nsd=node10_data_sde2 device=/dev/sde servers=gpfstest10 usage=dataOnly failureGroup=2,0,1 pool=datapool
%nsd: nsd=node10_data_sdg2 device=/dev/sdg servers=gpfstest10 usage=dataOnly failureGroup=2,0,1 pool=datapool
#gpfstest11
%nsd: nsd=node11_meta_sdb device=/dev/sdb servers=gpfstest11 usage=metadataOnly failureGroup=3 pool=system
%nsd: nsd=node11_data_sdg2 device=/dev/sdf servers=gpfstest11 usage=dataOnly failureGroup=3,0,1 pool=datapool
%nsd: nsd=node11_data_sdg2 device=/dev/sdf servers=gpfstest11 usage=dataOnly failureGroup=3,0,1 pool=datapool
%nsd: nsd=node11_data_sdg2 device=/dev/sdg servers=gpfstest11 usage=dataOnly failureGroup=3,0,1 pool=datapool
```

If any disks are previously used by GPFS, you must use the -v no flag to force GPFS to use them again.

**Note:** Use the **-v no** flag only if you are sure that the disk can be used by GPFS. Use the # mmcrnsd -F diskfile [-v no] command to create NSDs and use the mmlsnsd -m command to display the NSDs.

## Apply GPFS FPO configuration changes

GPFS FPO requires several global GPFS configuration changes to operate successfully.

Set the GPFS page pool to 25% of system memory on each node. For Hadoop noSQL application, the page pool of GPFS FPO can be configured for better performance, for example, 30% of physical memory.

In this example, all nodes have the same amount of memory, which is a best practice. If some nodes have different memory, set the page pool on a per-node basis by using the -N flag.

```
# TOTAL_MEM=$(cat /proc/meminfo | grep MemTotal | tr -d \"[:alpha:]\" | tr -d\"[:punct:]\" | tr -d \"[:blank:]\")
# PAGE_POOL=$((${TOTAL_MEM}*25/(100*1024)))
# mmchconfig pagepool=${PAGE POOL}M
Start the GPFS cluster:
# mmstartup -a
# mmgetstate -a
Use the mmlsconfig and mmdiag commands to see the configuration changes:
```

```
# mmlsconfig
# mmdiag -config
```

## Create the GPFS file system and pools

After you create NSDs, a GPFS file system can be created.

To use FPO, a single file system is recommended. The following example creates a file system with mount point /mnt/gpfs that is set to auto mount. This mount point is used in Hadoop configuration later. The replication for both data and metadata is set to 3 replicas. Quotas are not activated on this file system. An inode size of 4096 is recommended for typical MapReducedata sizes \-\$ and -E settings help improve performance for mtime and atime updates. The mmcrfs command also creates GPFS storage pools based on the disk file %pools setting.

```
# mmcrfs gpfs-fpo-fs -F diskfile -T /mnt/gpfs -n 32 -m 3 -M 3 -r 3 -R 3 -i 4096 -A yes -Q no -S relatime -E no [-v no]
```

For more information on the pool configuration, see "Create GPFS Network Shared Disks (NSD)" on page 446.

Mount the file system on all nodes:

```
# mmmount all -a
```

Use the mmlsfs command to display the file system configuration:

```
# mmlsfs all
```

Use the mmlsdisk command to display the status of the NSDs:

```
# mmlsdisk gpfs-fpo-fs -L
```

Use the **mmdf** command to view the disk usage for the file system:

```
# mmdf gpfs-fpo-fs
```

Use the **mml spool** command to view the storage pools:

```
# mmlspool gpfs-fpo-fs all -L
```

### **Create GPFS Data Placement Policy**

Before data can be written to a GPFS file system that has more than one pool, you must apply a data placement policy.

In this example, all of the data goes to data pool.

```
# cat policyfile
rule default SET POOL 'datapool'
```

After you create the rule file, use the **mmchpolicy** command to enable the policy:

```
# mmchpolicy gpfs-fpo-fs policyfile -I yes
```

Use the **mmlspolicy** command to display the currently active rule definition:

```
# mmlspolicy gpfs-fpo-fs -L
```

### Create file sets for MapReduce intermediate and temporary data

To efficiently store MapReduce intermediate and temporary data, use GPFS file sets and policies to better emulate local disk behavior.

**Note:** If **MapReduce** intermediate and temporary data is not stored on GPFS, **mapred.cluster.local.dir** in MRv1 or **yarn.nodemanager.log-dirs** and **yarn.nodemanager.local-dirs** in Hadoop Yarn does not point to a GPFS directory, you do not need to go through this section.

#### Create an independent file set

Consider using --inode-space new [--inode-limit MaxNumInodes[:NumInodesToPreallocate] to create an independent file set. This can improve the performance for the file set but requires calculation for MaxNumInodes and NumInodesToPreallocate. MaxNumInodes must be eight times the number of files expected on the file set, and NumInodesToPreallocate must be half the value of MaxNumInodes. See the mmcrfileset man page to understand this option.

Use the **mmcrfileset** command to create two file sets, one for local intermediate data and one for temporary data:

```
# mmcrfileset gpfs-fpo-fs mapred-local-fileset
# mmcrfileset gpfs-fpo-fs mapred-tmp-fileset
```

After the file set is created, it must be linked to a directory under this GPFS file system mount point. This example uses /mnt/gpfs/mapred/local for intermediate data and /mnt/gpfs/tmp for temporary data. As /mnt/gpfs/mapred/local is a nested directory, the directory structure must exist before linking the file set. These two directories are required for configuring Hadoop.

```
# mkdir -p $(dirname /mnt/gpfs/mapred/local)
# mmlinkfileset gpfs-fpo-fs mapred-local-fileset -J /mnt/gpfs/mapred/local
# mmlinkfileset gpfs-fpo-fs mapred-tmp-fileset -J /mnt/gpfs/tmp
```

Use the mmlsfileset command to display file set information:

```
# mmlsfileset gpfs-fpo-fs -L
```

The next step to setting up the file sets is to apply a GPFS policy so the file sets act like local directories on each node. This policy instructs GPFS not to replicate the data for these two file sets, and since these file sets are stored on the data pool, they can use FPO features that keeps local writes on local disks. Metadata must still be replicated three times, which can result in performance overhead. File placement policies are evaluated in the order they are entered, so ensure that the policies for the file sets appear before the default rule.

```
# cat policyfile
rule 'R1' SET POOL 'datapool' REPLICATE (1,1) FOR FILESET ('mapred-local-fileset')
rule 'R2' SET POOL 'datapool' REPLICATE (1,1) FOR FILESET ('mapred-tmp-fileset')
rule default SET POOL 'datapool'
# mmchpolicy gpfs-fpo-fs policyfile -I yes
```

Use the **mmlspolicy** command to display the currently active rule definition:

```
# mmlspolicy gpfs-fpo-fs -L
```

In each of these file sets, create a subdirectory for each node that run Hadoop jobs. Based on the sample environment, this script creates these subdirectories:

```
# cat mk_gpfs_local_dirs.sh
#!/bin/sh for nodename in $(mmlsnode -N all); do
mkdir -p /mnt/gpfs/tmp/${nodename}
mkdir -p /mnt/gpfs/mapred/local/${nodename}
```

After that, on \${nodename}, link /mnt/gpfs/tmp/\${nodename} /hadoop/tmp; link /mnt/gpfs/mapred/local/\${nodename} /hadoop/local. Then, in Hadoop cluster, configure /hadoop/tmp as hadoop.tmp.dir in all Hadoop nodes; configure /hadoop/local as mapred.cluster.local.dir in MRv1 or yarn.nodemanager.log-dirs and yarn.nodemanager.local-dirs in Hadoop Yarn for Hadoop nodes.

To check that the rules are working properly, you can write some test files and verify their replication settings. For example:

### Set file system permissions

Depending on how different users interact with GPFS, you must create a user directory with permissions that allow users to create their own home directories.

```
# mkdir -p /mnt/gpfs/user
# chmod 1777 /mnt/gpfs/user
```

To make sure that MapReduce jobs can write to the GPFS file system, assign permissions to the CLUSTERADMIN user. CLUSTERADMIN is the user who starts Hadoop **namenode** and **datanode** service, for example, user hdfs.

```
# chown -R CLUSTERADMIN:CLUSTERADMINGROUP /mnt/gpfs
# chmod -R +rx /mnt/gpfs
```

Use the 1s command to verify the permission settings:

```
# 1s -1R /mnt/gpfs
```

# Tuning your operating system for IBM Spectrum Scale

Regardless of the Hadoop distribution being used, review the following information and take the necessary action to update your configuration:

For IBM AIX and Linux platform-specific considerations, see Chapter 3, "Configuring and tuning your system for GPFS," on page 29.

To avoid any potential known issues, see the *Configuration and tuning questions* section in the IBM Spectrum Scale FAQ in IBM Knowledge Center (www.ibm.com/support/knowledgecenter/STXKQY/gpfsclustersfaq.html).

Ensure the IO scheduler for the disks used by GPFS is set to **deadline**. You can use the following command to change disk IO scheduler online for all disks used by GPFS:

echo "deadline" > /sys/block/<diskname>/queue/scheduler

If you want the change to survive reboot, you need to enter the command under the /etc/rc.local folder.

# Tuning IBM Spectrum Scale configuration for FPO

FPO-enabled clusters have a different architecture than traditional IBM Spectrum Scale deployments. Therefore, many of the default configuration parameters that are not suitable for FPO deployments must be modified.

Use the Table 39 as a guide to update your cluster configuration settings.

Use the **mmchconfig** and **mmlsconfig** commands to change and list the current value of any parameter. In the following example, **readReplicaPolicy** parameter is changed to the local setting. The example also shows how to specific multiple configuration parameters in a single command.

```
#shows current setting of readReplicaPolicy parameter
mmlsconfig |grep -i readReplicaPolicy
#changes the value to policy. Use -i ensure change immediate and persistent across node reboots.
mmchconfig readReplicaPolicy=local -i
mmchconfig maxStatCache=100000,maxFilesToCache=100000
```

To replace the parameter name and values as required run these commands on one node in the cluster, and IBM Spectrum Scale propagates the changes to all other nodes.

**Note:** Some parameters such as **maxStartCache** and **maxFilesToCache** do not take effect until IBM Spectrum Scale is restarted. IBM Spectrum Scale can be restarted by using the following command.

```
/usr/lpp/mmfs/bin/mmumount all -a
/usr/lpp/mmfs/bin/mmshutdown -a
/usr/lpp/mmfs/bin/mmstartup -a
#Ensure GPFS daemon has started on all nodes in the GPFS cluster.
mmgetstate -a
```

You can specify multiple configuration parameters in a single **mmchconfig** command by using comma to separate each configuration. For example, the following command can be used to set most of the parameters specified in Table 40 on page 454:

```
mmchconfig
```

read Replica Policy = local, restripe On Disk Failure = yes, sync Buffs Per Iteration = 1, min Missed Ping Timeout = 60, lease Recovery Wait = 65, prefetch Aggressiveness Read = 2, prefetch Aggressiveness Write = 0, max Files To Cache = 100000, max Stat Cache = 100000, worker 1 Threads = 72, nsd Min Worker Threads = 48, nsd In line Write Max = 1 M, nsd Small Thread Ratio = 2, nsd Threads Per Queue = 10, force Log Write On F data sync = no, disable Inode Update On F data sync = yes, unmount On Disk Fail = meta, data Disk Cache Protection Method = 2

Table 39. IBM Spectrum Scale configuration parameter

| Parameter Name        | Default Value          | New Value                                                                                                    | Comment                                               |
|-----------------------|------------------------|----------------------------------------------------------------------------------------------------|-------------------------------------------------------|
| readReplicaPolicy     | Random                 | local                                                                                                    | Enables the policy to read replicas from local disks. |
| restripeOnDiskFailure | No Yes Spector at from | Specifies whether IBM<br>Spectrum Scale attempts<br>to automatically recover<br>from certain common disk<br>failures. |                                                       |

Table 39. IBM Spectrum Scale configuration parameter (continued)

| Parameter Name                  | Default Value | New Value                                  | Comment                                                                                                    |
|---------------------------------|---------------|--------------------------------------------|----------------------------------------------------------------------------------------------------|
| metadataDiskWaitTimeForRecovery | 2,400 seconds | <see comments="" customize="" to=""></see> | Sets delay period before start of recovery for failed metadata disks. Used when RestripeOnDiskFailure is set to yes. Ensure that the delay period is large enough to cover reboot time of the nodes hosting metadata disk servers.                                                                                                    |
| dataDiskWaitTimeForRecovery     | 3,600 seconds | <see comments="" customize="" to=""></see> | Sets delay period before start of recovery for failed data disks. Used when RestripeOnDiskFailure is set to yes.  Datadisks are controlled through a separate tunable due to their distribution across the variety of node types.  Ensure that the delay period is large enough to cover the reboot of the slowest node in the cluster.                                                                                                    |
| syncBuffsPerIteration           | 100           | 1                                          | Used to expedite buffer flush and the rename operations done by MapReduce jobs.                                                                                                    |
| minMissedPingTimeout            | 3 (seconds)   | 10-60 (seconds)                            | Sets the lower bound on a missed ping timeout. For FPO clusters, a longer grace time is desirable before marking a node as dead, as it impacts all associated disks. Additionally, when running MapReduce workloads, the CPU can become overly busy and cause delayed ping responses. However, a longer timeout implies delay in recovery. A value between 10–60 seconds is recommended. This value generally provides a good balance between the time to detect the real failures and the rate of false failure detection triggered by a delayed ping response due to CPU or network overload. |

Table 39. IBM Spectrum Scale configuration parameter (continued)

| Parameter Name    | Default Value      | New Value    | Comment                                                                                                    |
|-------------------|--------------------|--------------|----------------------------------------------------------------------------------------------------|
| leaseRecoveryWait | 35                 | 65           | Allows a larger grace window before starting the recovery.                                                                                                    |
| pagepoo l         | Varied             | 25% of       | Sets the amount of physical memory that is reserved for cache on a node (use -N to list nodes that apply).                                                                                                    |
| prefetchPct       | 20(% of page pool) | See comments | Used by IBM Spectrum Scale as a guideline to limit the page pool space used for prefetch or write-behind buffers. For <b>MapReduce</b> workloads, sequential read and write, increase this parameter up to its 60% maximum.                                                                                                    |
| prefetchThreads   | 72                 | See Comments | Controls the maximum possible threads that are dedicated to prefetching data for sequential file reads or to handle sequential write-behind.  Prefetch threads must have twice the number of disksavailable to the node. Default must work well in most configurations.                                                                                                    |
| maxFilesToCache   | 4,000              | 100,000      | Specifies the number of I nodes to cache.  Storing the inode of a file in cache permits faster reaccess to the file when retrieving location information for data blocks. Increasing this number can improve throughput for workloads with high file reuse and Hadoop MapReduce tasks. However, increasing this number excessively might cause paging at the file system manager node. The value must be large enough to handle the number of concurrently open files and allow caching of recently used files. |

Table 40. IBM Spectrum Scale configuration parameter

| Parameter Name      | Default value | New value    | Comment                                                                                                    |
|---------------------|---------------|--------------|----------------------------------------------------------------------------------------------------|
| maxStatCache        | 1,000         | 512          | Specifies the number of I nodes to keep in the stat cache. The stat cache maintains only enough inode information to perform a query on the file system.                                                        |
|                     |               |              | Note: The stat cache is not effective on the Linux operating system.  Therefore, you need to set the maxStatCache attribute to a smaller value, such as 512, on that operating system.                          |
| worker1Threads      | 48            | See comments | Controls the maximum number of concurrent file operations at any one instant, primarily for random read and write operations that cannot be prefetched. For big data applications, increase this setting to 72. |
| nsdMinWorkerThreads | 16            | 48           | Increases NSD server performance by providing many dedicated threads for NSD service.                                                                                                    |
| nsdInlineWriteMax   | 1,024         | 1,000,000    | Defines the amount of data sent inline with write requests to the NSD server; helps to reduce overhead caused by inter-node communication.                                                                      |
| nsdSmallThreadRatio | 0             | 2            | Changing this parameter to 2 results in assigning more resources for large I/O for Hadoop workloads.                                                                                                    |
| nsdThreadsPerQueue  | 3             | 10           | Shows the number of threads servicing an internal I/O queue for disk operations.  Increasing this value results in increased parallelism for disk I/O and can increase throughput.                              |

Table 40. IBM Spectrum Scale configuration parameter (continued)

| Parameter Name                | Default value | New value | Comment                                                                                                    |
|-------------------------------|---------------|-----------|----------------------------------------------------------------------------------------------------|
| forceLogWriteOnFdatasync      | Yes           | No        | Controls forcing log writes to disk. When set to no, the IBM Spectrum Scale log record is flushed only when a new block is allocated to the file.                                                                                                    |
| disableInodeUpdateOnFdatasync | No            | Yes       | When set to <b>yes</b> , the inode object is not updated on disk for mtime and atime updates on <b>fdatasync()</b> calls. File size updates are always synced to the disk.                                                                                                    |
| unmountOnDiskFail             | No            | meta      | Controls how the IBM Spectrum Scale daemon responds when a disk failure is detected.  When set to meta, the file system is unmounted when metadata is no longer accessible. With replication factor set to 3, three failure groups must have at least one disk each in the failed state before a file system is unmounted |
| cnfsReboot                    | No            | Yes       | The enforceFilesetQuotaOnRoot parameter controls whether fileset quota must limit root user as any other users. The default value is No.  If this parameter is set, the fileset quota is enforced on root                                                                                                    |

Table 40. IBM Spectrum Scale configuration parameter (continued)

| Parameter Name                | Default value | New value | Comment                                                                                                    |
|-------------------------------|---------------|-----------|----------------------------------------------------------------------------------------------------|
| dataDiskCacheProtectionMethod | 0             | 2         | Defines the kind of disks used for the GPFS file system. The default 0 indicates that disks are powerProtected and no recovery is needed beyond standard GPFS log recovery.  A value of 2 ensures that when a node goes down, the data lost in the disk's cache is rebuilt by the GPFS.  Note: If the physical disk-write cache is enabled, upgrade IBM Spectrum Scale to 4.1.1.2 or later and set this configuration to 2 with auto recovery enabled. |

The IBM Spectrum Scale cluster and file system needs to be set up using the planning and best practices described in the "Configuring IBM Spectrum Scale Clusters" on page 446. IBM BigInsights® must be installed before configuring the IBM Spectrum Scale Hadoop connector and Hadoop applications. IBM Platform Symphony® can be installed after the IBM Spectrum Scale file system is created.

# Ingesting data into IBM Spectrum Scale clusters

MapReduce tasks perform best when input data is evenly distributed across cluster nodes. You can use the following approaches or a combination to ingest data for the first time and on an ongoing basis:

- Import data through a diskless IBM Spectrum Scale node. This ensures that the data is distributed evenly across all failure groups and all nodes within a failure group.
- If you have a large set of data to copy, it might help to use all cluster nodes to share ingest workload. Use a **write-affinity** depth of 0, along with as many cluster nodes with storage as possible to copy data in parallel.
- A write-affinity depth of 0 ensures that each node distributes data across as many nodes as possible. IBM Spectrum Scale policies can be used to enforce write-affinity depth settings based on fileset name, filename, or other attributes.
- Another mechanism to distribute data on ingest is to use write-affinity depth failure groups (WADFG) to control placement of the file replica. A WADFG setting of "\*,\*,\*" ensures that all the file chunks are evenly distributed across all nodes. A placement policy can be used to selectively specify this attribute on the data set being ingested.

It is possible that even after employing the above techniques to ingest, the cluster might become unbalanced as nodes and disks are added or removed. You can check whether the data in the cluster is balanced by using the **mmdf** command. If data disks in different nodes are showing uneven disk usage, rebalance the cluster by running the **mmrestripefs -b** command. Keep in mind that the rebalancing command causes additional I/O activity in the cluster. Therefore, plan to run it at a time when workload is light.

## **Exporting data out of IBM Spectrum Scale clusters**

In many applications, it might be required to export the output data into another system or application for further use. Hadoop native components such as Flume can be used for this purpose. If HDFS Transparency is used for Hadoop applications, distop feature is supported over IBM Spectrum Scale to export data into a remote HDFS file system or IBM Spectrum Scale file system. Additionally, since IBM Spectrum Scale provides POSIX semantics, custom scripts can be written to move data from an IBM Spectrum Scale cluster to any other POSIX-compliant file system. Consider using CNFS to copy the needed data directly.

If data must be exported into another IBM Spectrum Scale cluster, the AFM function can be used to replicate data into a remote IBM Spectrum Scale cluster.

## **Upgrading FPO**

When the application that runs over the cluster can be stopped, you can shut down the entire GPFS cluster and upgrade FPO. However, if the application over the cluster cannot be stopped, you need to take the rolling-upgrade procedure to upgrade nodes.

During this kind of upgrade, the service is interrupted. In production cluster, service interrupt is not accepted by the customers. If such cases, you need to take the rolling upgrade to upgrade node by node (or failure group by failure group) while keeping GPFS service up in the other nodes.

The guide for rolling upgrade is as follows:

- Only upgrade nodes from the same failure group at the same time slot; not operate nodes from two or more failure groups because bringing nodes from more than 1 failure groups will make your data exposed in data lost risk.
- Not break the quorum relationship when bringing down the nodes from one failure group. Before you bring down the nodes in one failure group, you need to check the quorum node. If bringing the quorum node in the to-be-operated failure group will break the quorum relationship in the cluster, you need to exclude that node for the rolling upgrade of the failure group.

#### **Prerequisites**

- Ensure that all disks are in a ready status and up availability. You can check by issuing the **mmlsdisk fs-name** -L command.
- Verify whether the upgraded-to GPFS version is compatible with the running version from IBM Spectrum Scale FAQ in IBM Knowledge Center (www.ibm.com/support/knowledgecenter/STXKQY/gpfsclustersfaq.html). For example, you cannot upgrade GPFS from 3.4.0.x directly into 3.5.0.24. You need to upgrade to 3.5.0.0 first and then upgrade to the latest PTF. You also need to verify whether the operating system kernel version and the Linux distro version are compatible with GPFS from IBM Spectrum Scale FAQ in IBM Knowledge Center (www.ibm.com/support/knowledgecenter/STXKQY/gpfsclustersfaq.html).
- Find a time period when the whole system work load is low or reserve a maintenance time window to do the upgrade. When cluster manager or file system manager is down intentionally or accidentally, another node is elected to take the management role. But it takes time to keep the cluster configuration and the file system data consistent.
- When a file system manager is elected by cluster manager, it does not change even if the file system is unmounted in this node. If the file system is mounted in other nodes, it is also 'internal' mounted in the file system manager. This does not affect your ability to unload the kernel modules and upgrade GPFS without a reboot.

### Upgrade FPO as follows:

1. Disable auto recovery for disk failure

To do a rolling upgrade of GPFS, you must shut down GPFS in some nodes. Disks in those nodes are unreachable during that time. It is better to handle this disk down manually with the following step.

Run mmchconfig restripeOnDiskFailure=no -i in any node in cluster to disable auto recovery for disk failure. It is necessary to include -i option for this change to take effect immediately and permanently. GPFS restripeOnDiskFailure is a cluster-wide configuration. So you need to run it only once in any one node in your cluster.

2. Get the list of nodes for this upgrade cycle

Each upgrade cycle, you can only upgrade GPFS in nodes whose disks in it have the same first two numbers in failure group vector. Save node list in file **nodeList**, one node name per line in it. For general information on how to specify node names, see "Specifying nodes as input to GPFS commands" on page 67.

3. Get disk list in nodes for this upgrade cycle

Get all disks attached in nodes for this upgrade cycle. Save it in file diskList. Each line in file diskList saves a disk name. mmlsdisk -L command can show which disks belong to the nodes you want to upgrade in this cycle.

4. Stop applications by using GPFS file system

Confirming that there is no application which still opens file in GPFS file system. You can use **1sof** or **fuse** command to check whether there is still an open instance active for file in GPFS file system.

5. Unmount GPFS file system

Unmount GPFS file system in all nodes for this upgrade cycle through command:

mmumount <fsName> -N <nodeList>

Confirming file system has already unmounted in all related nodes through command:

mmlsmount <fsName> -L

6. Suspend disks

Suspend all attached disks in nodes for this upgrade cycle to make sure that GPFS does not try to allocate new data block from these disks. GPFS can still read valid data block from suspended disk mmchdisk <fsName> suspend -d <diskList>

Confirming disks are suspended properly through command:

mmlsdisk <fsName>

7. Shut down GPFS

Shut down GPFS in all nodes for this upgrade cycle through command:

mmshutdown -N <nodeList>

Confirming GPFS is in down status in these nodes through command:

mmgetstate -a

8. Upgrade GPFS

You can upgrade GPFS packages in each node of this upgrade cycle.

For general information on how to install GPFS packages on nodes, see the following topics in the IBM Spectrum Scale: Concepts, Planning, and Installation Guide:

- Installing IBM Spectrum Scale on Linux nodes and deploying protocols
- Installing IBM Spectrum Scale on AIX nodes
- Installing IBM Spectrum Scale on Windows nodes

#### 9. Start GPFS

After all packages are ready, you can start up GPFS:

mmstartup -N <nodeList>

Confirming GPFS are in "Active" status in these nodes through command:

mmgetstate -a

10. Resume and start disks

When GPFS is in "Active" status in all nodes, you can resume disks which were suspended intentionally in Step 7.

```
mmchdisk <fsName> resume -a or
mmchdisk <fsName> resume -d <diskList>
```

When these disks are in "ready" status and if some of these disks are in "down" availability, you can start these disks through the following command:

```
mmchdisk <fsName> start -a or
mmchdisk <fsName> start -d <diskList>
```

This might take a while since GPFS must do incremental data sync up to keep all data in these suspended disks are up-to-date. The time it needs depends on how much data has changed when the disks were kept in suspende status. You have to wait for **mmchdisk start** command to finish to do next step.

Confirming all disks are in readystatus and up state through command:

mmlsdisk <fsName>

11. Mounts GPFS file system

When all disks in the file system are in up status you can mount file system:

```
mmmount <fsName> -N <nodeList>
```

Confirming GPFS file system is mounted properly through command:

mmlsmount <fsName> -L

Repeat Step 3 to Step 12 to upgrade GPFS in all nodes in your cluster.

12. Enable auto recovery for disk failure

Now you can enable auto recovery for disk failure through command:

```
mmchconfig restripeOnDiskFailure=no -i
```

It's necessary to includes -i option for this change to take effect immediately and permanently.

13. Upgrade GPFS cluster version and file system version

Issue mmchconfig release=LATEST and mmchfs -V compat to ensure the upgrade is successful and the cluster would never revert to the old build for minor GPFS upgrade. It is recommended to use mmchfs -V compat to enable backward-compatible format changes.

For major GPFS upgrade, consult IBM Support Center to verify compatibility between the different GPFS major versions, before issuing **mmchfs –V full**. For information about specific file system format and function changes when you upgrade to the current release, see Chapter 11, "File system format changes between versions of GPFS," on page 109.

# Monitoring and administering IBM Spectrum Scale FPO clusters

- I IBM Spectrum Scale supports the use of the simple network management protocol (SNMP) for
- I monitoring the status and configuration of the IBM Spectrum Scale cluster. By using an SNMP
- I application, the system administrator can get a detailed view of the system and receive instant
- I notification of important events, such as a node or disk failure.
- I The SNMP agent software consists of a master agent and a set of subagents, which communicate with the
- master agent through an agent/subagent protocol, the AgentX protocol in this case.
- The SNMP subagent runs on a collector node of the IBM Spectrum Scale cluster. The collector node is
- I designated by the system administrator by using the **mmchnode** command.
- I The Net-SNMP master agent, also called as the SNMP daemon, or snmpd, must be installed on the
- l collector node to communicate with the IBM Spectrum Scale subagent and with your SNMP management
- application. Net-SNMP is included in most Linux distributions and must be supported by your Linux
- I vendor.

- For more information about enabling SNMP support, see the GPFS SNMP support topic in the IBM
- 1 Spectrum Scale: Problem Determination Guide.
- Refer to the GPFS SNMP support topic in the IBM Spectrum Scale: Administration Guide for further
- I information about enabling SNMP support.

#### | If using IBM BigInsights

- When you install IBM Spectrum Scale, you can enable IBM Spectrum Scale monitoring using the IBM
- l BigInsights installation program. If the monitoring was not enabled at the time of installation, it can be
- I done later by installing the Net-SNMP master agent on the collector node to communicate with the IBM
- Spectrum Scale subagent and the IBM BigInsights Console. Detailed instructions are provided in the
- Enabling monitoring for GPFS topic in the IBM InfoSphere® BigInsights Version 2.1.2 documentation.

#### If using Platform Symphony or Hadoop distribution from other vendor

- 1 You can leverage IBM Spectrum Scale SNMP integration for centralized monitoring of the IBM Spectrum
- Scale cluster. Follow the procedure outlined in the GPFS SNMP support topic in the IBM Spectrum Scale:
- I Problem Determination Guide.

## Rolling upgrades

- During a regular upgrade, the IBM Spectrum Scale service is interrupted. For a regular upgrade, you
- I must shut down the cluster and suspend the application workload of the cluster. During a rolling
- I upgrade, there is no interruption in the IBM Spectrum Scale service. In a rolling upgrade, the system is
- I upgraded node by node or failure group by failure group. During the upgrade, IBM Spectrum Scale runs
- I on a subset of nodes.
- I In a rolling upgrade, nodes from the same failure group must be upgraded at the same time. If nodes
- I from two or more failure groups stop functioning, only a single data copy is available online. Also, if the
- I quorum node stops functioning, the quorum relationship in the cluster is broken. Therefore, the quorum
- I node must be excluded from the rolling upgrade of the failure node.

### Performing a rolling upgrade

- This topic lists the steps to perform a rolling upgrade.
- Ensure that the status of all disks is Ready and the availability is Up by running the mmlsdisk <fs-name> -L command.
- Verify the compatibility of the new IBM Spectrum Scale version with the running version by reviewing
- the IBM Spectrum Scale FAQ in IBM Knowledge Center (www.ibm.com/support/knowledgecenter/
- STXKQY/gpfsclustersfaq.html). For example, IBM Spectrum Scale cannot be upgraded from 3.4.0.x to
- 3.5.0.24 before being upgraded to 3.5.0.0.
- Verify the compatibility of the planned upgrade system kernel and Linux distro versions with IBM
- Spectrum Scale by reviewing the IBM Spectrum Scale FAQ in IBM Knowledge Center
- (www.ibm.com/support/knowledgecenter/STXKQY/gpfsclustersfaq.html).
   While performing maintenance on the cluster manager and the file system manager nodes, the nodes
- fail over automatically. However, you must manually assign the cluster manager and the file system manager to other nodes by using the **mmchmgr** command when the cluster is not busy.
- manager to other nodes by using the milening continuate when the
  - 1. Disable auto recovery for disk failure.
- To upgrade a node, shut down IBM Spectrum Scale running on the node. When IBM Spectrum Scale is shut down, disks in the node cannot be reached. Instead of letting the disks fail and the automatic recovery initiate, temporarily disable auto recovery.
- Run the mmchconfig restripeOnDiskFailure=no -i command to disable auto recovery for disk
- failure. With the -i option, the parameter takes effect immediately and permanently. For example, in
- small clusters, the node number is less than 30 nodes. Therefore, it takes a shorter time for IBM

- Spectrum Scale to synchronize the configuration. For large clusters, the node number is in hundreds. Therefore, the time taken to synchronize the configuration is longer. The **restripeOnDiskFailure** 
  - parameter is a cluster-wide configuration.

Ι

I

ı

I

I

I

ı

I

- After disabling auto recovery, check for auto recovery in the file system manager by running the following commands:
  - If there are multiple file systems in the cluster, run **mml smgr** command to check the fs manager of a single file system.
  - Log in to the fs manager of the file system and run ps -elf | grep -e tschdisk -e tsrestripefs command. If there are processes running, wait for them to complete.
- 2. Select the nodes that must be upgraded and schedule the time of each upgrade. In each upgrade cycle, you can only upgrade IBM Spectrum Scale on nodes where the disks have the same first two numbers in the failure group. Save the list of nodes in the nodeList file with one node name on each line. Save a list of the disks on the nodes that will be upgraded in this cycle in the diskList file, with each line containing an NSD name. Run the mmlsdisk Device –M command to check which disks belongs to which node.
- 3. Stop all applications that are using the IBM Spectrum Scale file system before stopping IBM Spectrum Scale. To check for open files in the file system, run the **lsof** or the **fuse** command.
- 4. Unmount the IBM Spectrum Scale file system on all nodes by running the following command: mmumount <fsName> -N <nodeList>
- To confirm that the file system has been umounted on all related nodes, run the following command:

  | mmlsmount <fsName> -L
- 5. Suspend all disks in the nodes so that IBM Spectrum Scale does not allocate new data blocks from these disks. IBM Spectrum Scale can still read data block from suspended disks by running the following command:
  - mmchdisk <fsName> suspend -d <diskList>
    - To confirm that all disks are suspended properly, run the following command: mmlsdisk <fsName>
- 6. Shut down IBM Spectrum Scale on the nodes by running the following command:
  - mmshutdown -N <nodeList>
  - To confirm IBM Spectrum Scale has stopped functioning on these nodes, run the following command: mmgetstate -a
  - Upgrade IBM Spectrum Scale packages on each node. For information on how to install IBM Spectrum Scale packages on node, see the following topics:
    - Installing IBM Spectrum Scale on Linux nodes and deploying protocols in IBM Spectrum Scale: Concepts, Planning, and Installation Guide
    - Installing IBM Spectrum Scale on AIX nodes in IBM Spectrum Scale: Concepts, Planning, and Installation Guide
    - Installing IBM Spectrum Scale on Windows nodes in IBM Spectrum Scale: Concepts, Planning, and Installation Guide
  - After everything has been installed and the portability layer has been built, start IBM Spectrum Scale by running the following command: mmstartup -N <nodeList>
- To confirm that IBM Spectrum Scale is active on the upgraded nodes, run the following command: mmgetstate -a.
- Resume all the suspended disks by running the following commands: mmchdisk <fsName> resume -a or or mmchdisk <fsName> resume -d <diskList>.
- If some of the suspended disks are in the Down availability, start these disks by running the following command: mmchdisk <fsName> start -a or mmchdisk <fsName> start -d <diskList>.
- This may take a while because IBM Spectrum Scale is performing an incremental data sync up to keep the data in these suspended disks up-to-date. The time taken depends on the data that has
- been changed while the disks were kept in the Suspended status. Wait for the mmchdisk <fsName>
- start [. . .] command to finish before moving on to the next step.

- To confirm that all disks are in the ready state, run the following command: mmlsdisk <fsName>.
- 7. When all the disks in the file system are functioning, mount the file system by running the following command: mmmount <fsName> -N <nodelist>
- Confirm that the IBM Spectrum Scale file system has mounted by running the following command:

  mmlsmount <fsName> -L
- 8. Perform Step through Step to upgrade IBM Spectrum Scale on all nodes in the cluster.
- 9. To enable auto recovery for disk failure, run the following command: mmchconfig restripeOnDiskFailure=yes -i
- Ensure that you use the -i option so that this change takes effect immediately and permanently.
- 10. Upgrade the IBM Spectrum Scale cluster version and file system version
- If all applications run without any issues, run the mmchconfig release=LATEST command to upgrade
- the cluster version to the latest. Then, run the mmchfs -V compat command to ensure that the
- upgrade is successful. To enable backward-compatible format changes, run mmchfs -V compat.
- Note: After running the mmchconfig release=LATEST command, you cannot revert the cluster release version to an older version. After running the mmchfs -V compat command, you cannot revert the file system version to an older version.
- For major IBM Spectrum Scale upgrade, check IBM Spectrum Scale FAQ in IBM Knowledge Center
- (www.ibm.com/support/knowledgecenter/STXKQY/gpfsclustersfaq.html) or contact
- scale@us.ibm.com before running the mmchfs -V full command to verify the compatibility between
- the different IBM Spectrum Scale major versions. For information about specific file system format
- and function changes, see Chapter 11, "File system format changes between versions of GPFS," on page 109.

### Upgrading other infrastructure

- I The same process of choosing nodes should be used when upgrading hardware firmware, operation
- I system kernel or other components that require you to take IBM Spectrum Scale down on the node.

# The IBM Spectrum Scale FPO cluster

- When a node reboots due to hardware or software issues, IBM Spectrum Scale can be started and the file
- system can be mounted if autoload is configured as yes in the mmchconfig command. In a typical FPO
- I deployment, each node has several local attached disks. When a node stops functioning, disks attached to
- I the node are made unavailable from the cluster.
- **Note:** Do not reboot a node if the file system is still mounted.
- After the node is rebooted, the disk status of the node is uncertain. The status of the node is dependent
- upon the auto recovery configuration (mmlsconfig restripeOnDiskFailure) and the IO operations over
- I the cluster.

#### Restarting a large IBM Spectrum Scale cluster

- A cluster might have to be restarted because of an OS upgrade. On large FPO clusters auto-recovery must be disabled before restarting IBM Spectrum Scale.
- Ensure that the status of all disks is Ready and the availability is Up by running the mmlsdisk <fs-name> -L command.
- Verify the compatibility of the planned upgrade system kernel and Linux distro versions with IBM Spectrum Scale by reviewing the IBM Spectrum Scale FAQ in IBM Knowledge Center (www.ibm.com/support/knowledgecenter/STXKQY/gpfsclustersfaq.html).
- 1. Disable auto recovery for disk failure.
- When IBM Spectrum Scale stops functioning, some nodes might not shut down. This might bring some disks down from the fast nodes and might trigger auto recovery. To avoid this, temporarily disable auto recovery.

- Run the mmchconfig restripeOnDiskFailure=no -i command to disable auto recovery for disk
- failure. With the -i option, the parameter takes effect immediately and permanently. For example, in
- small clusters, the node number is less than 30 nodes. Therefore, it takes a shorter time for IBM
- Spectrum Scale to synchronize the configuration. For large clusters, the node number is in hundreds.
- Therefore, the time taken to synchronize the configuration is longer. The **restripeOnDiskFailure** parameter is a cluster-wide configuration.
  - After disabling auto recovery, check for auto recovery in the file system manager by running the following commands:
    - If there are multiple file systems in the cluster, run mml smgr command to check the fs manager of a single file system.
      - Log in to the fs manager of the file system and run ps -elf | grep -e tschdisk -e tsrestripefs command. If there are processes running, wait for them to complete.
- 2. Stop all applications that are using the IBM Spectrum Scale file system. To check for open files in the file system, run the **lsof** or the **fuse** command.
- For example, to check if IBM Spectrum Scale file system has processes using it run the following commands: lsof +f -- /dev/name\_of\_SpectrumScale\_filesystem or fuser -m
- /mount\_point\_of\_SpectrumScale\_filesystem
  - 3. Unmount the IBM Spectrum Scale file system on all nodes for this upgrade cycle by running the following command: mmumount <fsName> -a
- To confirm that the file system has been umounted on all related nodes, run the following command:

  | mmlsmount <fsName> -L
- 4. To disable the Automatic mount option, run the following command: mmchfs <fsName> -A no
- Note: In a large cluster, some nodes might take a while to start. If the -A option is not set to no, unnecessary disk IO might cause some disks from slow nodes to be marked as non functional.
- 5. Shut down IBM Spectrum Scale on the nodes by running the following command:
  - mmshutdown -N <nodeList>

I

ı

Ι

I

- To confirm IBM Spectrum Scale has stopped functioning on these nodes, run the following command: mmgetstate -a
- 6. Upgrade IBM Spectrum Scale or perform the maintenance procedure on the whole cluster.
- 7. Start IBM Spectrum Scale cluster. After everything has been installed and the portability layer has been built, start IBM Spectrum Scale by running the following command: mmgetstate -a.
- To confirm that IBM Spectrum Scale is active on the upgraded nodes, run the following command:

  mmgetstate -a.
- 8. When IBM Spectrum Scale is active on all nodes, check the state of all disks by running the following command: mmlsdisk <fsName> -e. If some disks in the file system do not have the Up availability and the Ready status, run the mmchdisk <fsName> start -a command so that the disks start functioning. Run the mmchdisk <fsName> resume -a command so that the suspended and to-be-emptied disks become available.
- 9. When all the disks in the file system are functioning, mount the file system by running the following command: mmmount <fsName> -N <nodeList>
- Confirm that the IBM Spectrum Scale file system has mounted by running the following command:

  mmlsmount <fsName> -L
- 10. To enable auto recovery for disk failure, run the following command: mmchconfig restripeOnDiskFailure=yes -i
- Ensure that you use the -i option so that this change takes effect immediately and permanently.
- 11. To enable the Automatic mount option, run the following command: mmchfs <fsName> -A yes.
- 12. If you have upgraded IBM Spectrum Scale version in step 6, upgrade the IBM Spectrum Scale cluster version and file system version.

- If all applications run without any issues, run the mmchconfig release=LATEST command to upgrade
- the cluster version to the latest. Then, run the mmchfs -V compat command to ensure that the
- upgrade is successful. To enable backward-compatible format changes, run mmchfs -V compat.
- Note: After running the mmchconfig release=LATEST command, you cannot revert the cluster release
- version to an older version. After running the mmchfs -V compat command, you cannot revert the file
- system version to an older version.
- For major IBM Spectrum Scale upgrade, check IBM Spectrum Scale FAQ in IBM Knowledge Center
- (www.ibm.com/support/knowledgecenter/STXKQY/gpfsclustersfaq.html) or contact
- scale@us.ibm.com before running the mmchfs -V full command to verify the compatibility between
- the different IBM Spectrum Scale major versions. For information about specific file system format
- and function changes, see Chapter 11, "File system format changes between versions of GPFS," on
- l page 109.

### Failure detection

### The node state

- 1 This topic describes how to check the node state in a IBM Spectrum Scale cluster.
- To check the state of the nodes in a IBM Spectrum Scale cluster, run mmgetstate or mmgetstate -a
- I command. Nodes with the Down status are reachable but the IBM Spectrum Scale daemon on those
- nodes is not functioning. Nodes with the Unknown status cannot be reached from the node on which
- I mmgetstate command was run.
- I To follow-up on investigating the state of a node, check if the node is functioning or has a network issue.

### The disk state

- This topic describes how to check the disk state in a IBM Spectrum Scale cluster.
- To check the state of the disks in a IBM Spectrum Scale cluster, run mmlsdisk -e command. This
- I command lists all the disks that do not have the Available or Up status.

#### IBM Spectrum Scale log

- I This topic describes the IBM Spectrum Scale log files.
- The IBM Spectrum Scale log files are saved in the /var/adm/ras/ directory on each node. Each time the
- IBM Spectrum Scale daemon starts, a new log file is created. The mmfs.log.latest log file is the link to the
- latest log. On Linux, all additional information is sent to the system log in /var/log/messages.
- I Because the IBM Spectrum Scale cluster manager and file system managers handle cluster issues such as
- I node leaves or disk down events, monitor the IBM Spectrum Scale log on the cluster manager and file
- I system manager to get the best view of the cluster and file system status.

#### Disk Failures

- I This section describes how to handle a disk failure.
- In an FPO deployment model with IBM Spectrum Scale the restripeOnDiskFailure=yes configuration
- I parameter should be set to yes. When a disk is not functioning, auto recovery enables the disk to start
- I functioning. Auto recovery enlists the help of any node in the cluster to help recover data. This may
- I affect the file system I/O performance on all nodes, because data might have to be copied from a valid
- I disk to recover the disk.

### Stopping the disk failure auto recovery operation

- I The auto recovery operation can impact the IO performance across the cluster. Therefore, you can stop
- auto recovery manually and restart it when the cluster is not so busy. The disks that are not functioning
- I must be recovered to protect your data.
- Run the mmlsdisk -e command to see the disks that do not have the Up availability and the Ready status. If all the disks in the file system are functioning correctly, the system displays the following message: 6027-623 All disks up and ready.
- To stop the auto recovery process, stop the tschdisk and tsrestripefs processes on the file system manager node. Log in to the IBM Spectrum Scale file system manager node. Retrieve the tschdisk and tsrestripefs command processor ID through the ps -elf | grep -e tschdisk -e tsrestripefs
- Alternatively, check the IBM Spectrum Scale log (/var/adm/ras/mmfs.log.latest) in the file system manager node to see if there is **tschdisk** command is still running. When the **restripefs** command is invoked by the auto recovery and is still running, the command log message is redirected to /var/adm/ras/restripefsOnDiskFailure.log.<timestamp>(IBM Spectrum Scale 4.1 and IBM Spectrum Scale 4.1.1) or /var/adm/ras/autorecovery.log.<timestamp>(IBM Spectrum Scale 4.1.1 PTF1 and later).
- Stop the tschdisk and tsrestripefs command processes by running the kill -9 <pid> command.
   Double check whether tschdisk and tsrestripefs command processes have been stopped by running the ps -elf | grep -e tschdisk -e tsrestripefs command.

### Starting the disk failure recovery

- This topic lists the steps to start the disk failure recovery.
- 1. To check the disks that are not in the Ready state, run the mmlsdisk -e command.
- 2. Resume the disks that have the Suspended status.
- If there are multiple suspended disks, create a file that lists all the suspended disks one nsdname per line before you resume the disks. Resume the suspended disks by issuing the following command:
- mmchdisk <fsName> resume -d <suspendDisk:List>
- Check the disk status again by running the mmlsdisk -e command and confirm that all disks are now in the Ready state. If some disks are still in the Suspended state, there might be a hardware media or a connection problem. Save the names of these disks in the brokenDiskList file.
- 3. Save the disks that do not have the Up availability in the downDiskList file. Each line in downDiskList file stores a disk name. Start these disks by running the following command:
- mmchdisk <fsName> start -d <downDiskList>
- Check the disk status by running the mmlsdisk -e command to confirm that all disks have the Up availability. Disks that do not have the Up availability might have a hardware media or connection problem. Save the names of these disks in the tobeSuspendDiskList file. Suspend these disks by running the following command:
- mmchdisk <fsName> suspend -d <tobeSuspendDiskList>
- 4. If a disk is in Suspended status after you restart it, there might be a hardware media or connection problems. To keep your data safe, migrate it to the suspended disks by running the following command:
- l mmrestripefs <fsName> -r
- After a file system restripe, all data in the suspended disks is migrated to other disks. At this point, all the data in the file system has the desired level of protection.
- 5. Check the disk connections and the disk media for disks that are in the Suspended state and repeat step 2 through step 4. If a failure occurs again, delete these disks from file system by running the mmdeldisk command. For example,
- mmdeldisk <fs-name> "broken-disk1;broken-disk2"
- If you are unable to delete a broken disk, contact IBM support.

### Handling physically broken disk

- If a disk is physically broken, it cannot be recovered by auto recovery or manual recovery. Do not keep
- I broken disks in the file system and schedule to delete them from the file system.

### Deleting disks when auto recovery is not enabled (check this by mmlsconfig

- restripeOnDiskFailure):
- l Deleting NSD disks from the file system can trigger disk or network traffic because of data protection. If
- your cluster is busy with application IO and the application IO performance is important, schedule a
- maintenance window to delete these broken disks from your file system. Follow the steps in the "Starting
- I the disk failure recovery" on page 465 section to check if a disk is physically broken and handle the
- I broken disks.

## Deleting disks when auto recovery is enabled (check this by mmlsconfig

### restripeOnDiskFailure):

- When the IO operation is being performed on the physically broken disks, IBM Spectrum Scale marks the
- I disks as non functional. Auto recovery suspends the disks if it fails to change the availability of the disk
- to Up and restripes the data off the suspended disks. If you are using IBM Spectrum Scale 4.1.0.4 or
- l earlier, deleting the non functional disks triggers heavy IO traffic (especially for metadata disks). On IBM
- Spectrum Scale 4.1.0.4, mmdeldisk command has been improved. If the data on non functional disks have
- been restriped, the disk status will be Emptied. The mmdeldisk command deletes the non functional disks
- with the Emptied status without involving additional IO traffic.

#### Node failure

- In an FPO deployment, each node has locally attached disks. When a node fails or has a connection
- I problem with other nodes in a cluster, disks in this node become unavailable. Reboot a node to repair a
- I hardware issue or patch the operating system kernel. Both these cases are node failures.
- If auto recovery is enabled, that is, the **restripeOnDiskFailure=yes** parameter is set to yes, and a failed
- I node is recovered within auto recovery wait time (check the details described in the Auto Recovery for
- l Disk Failure section), auto recovery handles the node failure automatically by bringing up down disks
- I and ensuring all data has the desired replication. If a node is not recovered within the auto recovery wait
- I time, auto recovery migrates the data off the disks in the failed node to other disks in cluster.

### Reboot node intentionally

#### Automatic recovery of a node

- If you want to reboot a node or enable some configuration change that requires a reboot and have it
- I recovered without auto recovery, check the auto recovery wait time. The auto recovery wait time is
- I defined by the minimum value of minDiskWaitTimeForRecovery, metadataDiskWaitTimeForRecovery and
- l dataDiskWaitTimeForRecovery. By default, minDiskWaitTimeForRecovery is 1800 seconds,
- I metadataDiskWaitTimeForRecovery is 2400 seconds and dataDiskWaitTimeForRecovery is 3600 seconds. If
- I the reboot is completed within the auto recovery wait time, it is safe to unmount the file system, shut
- I down IBM Spectrum Scale, and reboot your node without having to disable auto recovery.

#### Manual recovery of a node

- When you want to perform hardware maintenance for a node that must be shut down for a long time,
- I follow the same steps mentioned in IBM Spectrum Scale Rolling Upgrade Procedure and perform
- I hardware maintenance.

### Node crash and boot up

1 This topic lists the steps to recover a node automatically or manually.

#### Recovering a node automatically:

When a node crashes due to kernel or other critical issues and is recovered within the auto recovery wait period, IBM Spectrum Scale cluster manager can add this node automatically and IBM Spectrum Scale auto recovery brings up disks and repairs the dirty data in disks attached in the node. Check if the node and the disks in the node work normally and the data in the disks is updated.

- Check whether IBM Spectrum Scale state is active on all nodes in the cluster by running the mmgetstate -a command. If a node is functional but IBM Spectrum Scale is not active, check IBM Spectrum Scale log (/var/adm/ras/mmfs.log.latest) on the node and run the mmstartup command after the issue in the log has been resolved.
- Check if any disk does not have the Up availability and the Ready state by running the mmlsdisk -e command. If all disks in the file system are in the Ready state, the system displays the following message 6027-623 All disks up and ready. Perform the disk recovery operation to change the state of all disks to Ready.
- 3. Run the mmlsdisk command to confirm that there is no warning message at the end of output.
- If you see the following message, there are data replicas on suspended and to-be-emptied disks. If the suspended and to-be-emptied disks are not physically broken, recover them and run the mmrestripefs -r command to fix the warning message. If the disks are physically broken, suspend them and run
- the mmrestripefs -r command to fix the warning message.
- Attention: Due to an earlier configuration change the file system may contain data that is at risk of being lost.

#### Recovering a node manually:

- When a node crashes and is not recovered while auto recovery is temporarily suspended, start the node and recover the disks. In this case, IBM Spectrum Scale auto recovery migrates all data from disks in this node to other valid disks in cluster.
- 1. Find the root cause of the node crash, fix it, and recover the node.
- If IBM Spectrum Scale autoload configuration is disabled, start the IBM Spectrum Scale daemon by running the mmstartup command. Check if the node state is Active. If the state is not active after a few minutes, check IBM Spectrum Scale log (/var/adm/ras/mmfs.log.latest) on this node and run the mmstartup command after fixing the issue.
- 3. When IBM Spectrum Scale is active, auto recovery is invoked automatically to recover the disks in this node. Check the IBM Spectrum Scale log (/var/adm/ras/mmfs.log.latest) and the restripefs log (/var/adm/ras/restripefsOnDiskFailure.log.latest) on the file system manager node for more details.

#### Handling node crashes

- If a failed node cannot be recovered, auto recovery migrates all data from disks in this node to other disks in cluster. If the system does not recover, delete the disks in the node and node.
- 1. Log in to another cluster node and run mmlsdisk <fs-name> -M command to get a list of disks attached to the failed node. Save the disk list in the diskList file. Each line lists a disk name.
- 2. Run the mmdeldisk <fsName> -F <diskList> command to delete the disks attached to the failed node.
- Run the mmdelnsd -F <diskList> command to delete NSDs attached to the failed node. Run
   mmdelnode command to remove the node, or if you are replacing the node with new hardware, use the same name and IP address to continue.
- To replace the failed node with a new node, start the replacement mode with the hostname and the IP address of the failed node. Install IBM Spectrum Scale packages and configure SSH authorization with other nodes in the cluster. Run the following command to restore IBM Spectrum Scale configurations
- in this replacement node:
- I mmsdrrestore -p <cluster manager> -R <remoteFileCopyCommand> -N <replacement node>

- Use the mml smgr command to identify the cluster manager node. Use the Remote file copy command that is configured for the cluster.
- 4. Start IBM Spectrum Scale on the replacement node by running the mmstartup -N <replacement node> command. Confirm that IBM Spectrum Scale state is active by running the mmgetstate -N <replacement node> command.
- 5. Prepare a stanza file to create NSDs by running the **mmcrnsd** command and add these disks into file system by running the **mmadddisk** command.

## Handling multiple nodes failure

- Auto recovery must be enabled in an FPO cluster to protect data from multiple node failures. Set
- | mmchconfig restripeOnDiskFailure=yes -N all.
- Usually, if the concurrent failed nodes are less than maxFailedNodesForRecovery, auto recovery will
- I protect data against node failure or disk failure. If the concurrent failed nodes are larger than
- I maxFailedNodesForRecovery, auto recovery exits without any action and the administrator has to take
- some actions to recover it.

### Multiple nodes failure without SGPanic

- This topic lists the steps to handle multiple nodes failure without SGPanic
- 1. Recover the failed nodes.
- 2. If all nodes are recovered quickly, run the mmlsdisk <fs-name> -e command to view the down disk list.
- 3. Run the mml snsd -X command to check whether there are disks that are undetected by the operating system of nodes. For example,

# mmlsnsd -X

| Disk name   | NSD volume ID                        | Device               | Devtype | Node name                                        | Remarks                   |
|-------------|--------------------------------------|----------------------|---------|--------------------------------------------------|---------------------------|
|             | AC170E46561E7A8F<br>AC170E46561E7A90 | /dev/sdb<br>/dev/sdc | •       | mucxs131.muc.infineon.comucxs131.muc.infineon.co |                           |
| mucxs531d07 | AC170E4B5612838E                     | /dev/sdh             | generic | mucxs531.muc.infineon.co                         | m server node             |
| mucxs531d08 | AC170E4B56128391                     | -                    | -       | mucxs531.muc.infineon.co                         | m (not found) server node |

- In the above output means the physical disk for the nsd mucxs531d08 is not recognized by the OS. If a disk is not detected, check the corresponding node to see if the disk is physically broken. If the undetected disks cannot be recovered quickly, remove them from the down disk list.
- 4. Run the mmchdisk <fs-name> start -d <down disk in step3>. If it succeeds, go to step5); if not, open PMR against the issue.
- 5. If the undetected disks cannot be recovered, run the mmrestripefs <fs-name> -r to fix the replica of the data whose part of replica are located in these undetected disks.

#### SGPanic for handling node failure

- For internal disk rick storage (FPO clusters), unmountOnDiskFail must be configured as "meta". If it is not, change the configuration by running the **mmchconfig** command.
- With unmountOnDiskFail configured as meta, if you see file system SGPanic reported when nodes are
- I non functional, there are more than three nodes with metadata disk down together or there are more than
- I three disks with meta data down. Follow the steps in the section 8.1 to fix the issues. Run the mmfsck -n
- I command to scan the file system to ensure that mmfsck displays the following message: File system is
- I clean finally. If mmfsck -n does not report "File system is clean", you need to open PMR to report the
- I issues and fix this with guide from IBM Spectrum Scale.

#### Network switch failure

This topic describes how to handle network switch failure.

- In an FPO cluster, if Auto recovery is enabled and there are more than maxFailedNodesForRecovery non
- I functional nodes, auto recovery does not recover the nodes. By default, maxFailedNodesForRecovery is
- I three nodes. You can change this number depending on your cluster configuration.
- A switch network failure can cause nodes to be reported as non functional. If you want auto recovery to
- I protect against switch network failures, careful planning is required in setting up the FPO cluster. For
- I example, a network switch failure must not bring disks (with metadata) down from 3 or more failure
- I groups, and maxFailedNodesForRecovery must be configured to a value that is larger than the number of
- I down nodes that will result from a switch network failure.

# Data locality restore

- In an FPO cluster, if the data storage pool is enabled with **allowWriteAffinity=yes**, the data locality is decided by the following order:
- WADFG is set by **mmchattr** or the policy.
- Default WAD or WAD is set by policy and the data ingesting node.
- If the file is set with WADFG, the locality complies with WADFG independent of where the data is
- I ingested. If the file is not set with WADFG, the locality is decided according to the WAD and
- I data-ingesting node. Also, data locality configurations are the required configurations. If there are no
- I disks available to comply with the configured data locality, the IBM Spectrum Scale FPO stores the data
- I in other disks.
- The data locality might be broken if there are mmrestripefs -r and mmrestripefile after disk failure or
- node failure. If your applications need data locality for good performance, restore the data locality after
- I node failure or disk failure.

## Data locality impacted from down disks

- All disks in a node must be configured as the same failure or locality group. After a disk is non
- I functional, mmrestripefs -r from auto recovery suspends the disk and restripes the data on the non
- I functional disks onto other disks in the same locality group. The data locality is not broken because the
- I data from local disks is still in that node. If you do not have other disks available in the same locality
- I group, mmrestripefs -r from auto recovery restripes the data on the non functional disks onto other
- I nodes, breaking the data locality for the applications running over that node.

## Data locality impacted from the non functional nodes

- If a non functional node does not have NSD disks in the file system, the data locality is not impacted. If
- I the non functional node has NSD disks in the file system and the node is not recovered within
- I dataDiskWaitTimeForRecovery (if all down disks are dataOnly disks) and
- I metadataDiskWaitTimeForRecovery (if there is meta data NSD disk down), auto recovery suspends the
- I disks and performs restripefs -r. All disks from the non functional nodes are not available for write
- I and the data from the non functional disks is restriped onto other nodes. Therefore, the data locality is
- I broken on the non functional nodes.

## Data locality impacted from unintended mmrestripefile -b or mmrestripefs -b

- If the file is not set with WADFG (by policy or by mmchattr), both mmrestripefile -b and mmrestripefs
- -b might break the data locality.

# Data Locality impacted from unintended mmrestripefile -1

- If the file is not set with WADFG (by policy or by mmchattr), mmrestripefs -1 might break the data
- I locality. The node running mmrestripefile -1 is considered as the data writing node and all first replica

- I of data is stored in the data writing node for an FPO-enabled storage pool.
- The following sections describe the steps to check if your data locality is broken and how fix it if needed.

### Check the data locality

- This topic describes the steps to check the data locality.
- cd /usr/lpp/mmfs/samples/fpo/
- g++ -g -DGPFS\_SNC\_FILEMAP -o tsGetDataBlk -I/usr/lpp/mmfs/include/ tsGetDataBlk.C -L/usr/lpp/mmfs/lib/ -lgpfs ./tsGetDataBlk <filename> -s 0 -f <data-pool-block-size \* blockGroupFactor> -r 3
- Check the output of the program tsGetDataBlk:

```
[root@gpfstest2 sncfs]# /usr/lpp/mmfs/samples/fpo/tsGetDataBlk /sncfs/test -r 3
```

- File length: 1073741824, Block Size: 2097152
- Parameters: startoffset:0, skipfactor: META\_BLOCK, length: 1073741824, replicas 3
- numReplicasReturned: 3, numBlksReturned: 4, META\_BLOCK size: 268435456
- I Block 0 (offset 0) is located at disks: 2 4
- I Block 1 (offset 268435456) is located at disks: 2
- 4 I Block 2 (offset 536870912) is located at disks: 2 6
- I Block 3 (offset 805306368) is located at disks: 2
- In the above example, the block size of data pool is 2Mbytes, the blockGroupFactor of the data pool is
- 128. So, the META\_BLOCK (or chunk) size is 2MB \* 128 = 256Mbytes. Each output line represents one
- chunk. For example, Block 0 in the above is located in the disks with disk id 2, 4 and 6 for 3 replica.
- In order to know the node on which the three replicas of Block 0 are located, check the mapping between
- disk ID and nodes:
- Check the mapping between disks and nodes by mmlsdisk (the 9th column is the disk id of NSD) and mm1snsd:

| [root@gpfst  | est2 sncfs | s]# mmlsdisk | sncfs - | -L       |       |        |                |              |         |
|--------------|------------|--------------|---------|----------|-------|--------|----------------|--------------|---------|
| disk         | driver     | sector       | failure | holds    | holds |        |                | storage      |         |
| name         | type       | size         | group   | metadata | data  | status | availability ( | disk id pool | remarks |
|              |            |              |         |          |       |        |                |              |         |
| node1_sdb    | nsd        | 512          | 1       | Yes      | No    | ready  | up             | 1 system     | desc    |
| node1_sdc    | nsd        | 512          | 1,0,1   | No       | Yes   | ready  | up             | 2 datapool   |         |
| node2_sda    | nsd        | 512          | 1       | Yes      | No    | ready  | up             | 3 system     |         |
| node2_sdb    | nsd        | 512          | 2,0,1   | No       | Yes   | ready  | up             | 4 datapool   |         |
| node6_sdb    | nsd        | 512          | 2       | Yes      | No    | ready  | up             | 5 system     | desc    |
| node6_sdc    | nsd        | 512          | 3,0,1   | No       | Yes   | ready  | up             | 6 datapool   |         |
| node7_sdb    | nsd        | 512          | 2       | Yes      | No    | ready  | up             | 7 system     |         |
| node7_sdd    | nsd        | 512          | 4,0,2   | No       | Yes   | ready  | up             | 8 datapool   |         |
| node11_sdb   | nsd        | 512          | 3       | Yes      | No    | ready  | up             | 9 system     | desc    |
| node11_sdd   | nsd        | 512          | 1,1,1   | No       | Yes   | ready  | up             | 10 datapool  | desc    |
| node9_sdb    | nsd        | 512          | 3       | Yes      | No    | ready  | up             | 11 system    |         |
| node9_sdd    | nsd        | 512          | 2,1,1   | No       | Yes   | ready  | up             | 12 datapool  |         |
| node10_sdc   | nsd        | 512          | 4       | Yes      | No    | ready  | up             | 13 system    | desc    |
| node10_sdf   | nsd        | 512          | 3,1,1   | No       | Yes   | ready  | up             | 14 datapool  |         |
| node12_sda   | nsd        | 512          | 4       | Yes      | No    | ready  | up             | 15 system    |         |
| node12_sdb   | nsd        | 512          | 4,1,2   | No       | Yes   | ready  | up             | 16 datapool  |         |
| [root@gpfste | st2 sncfs] | # mmlsnsd    |         |          |       |        |                |              |         |

File system Disk name NSD servers

gpfstest1.cn.ibm.com node1\_sdb sncfs node1\_sdc gpfstest1.cn.ibm.com sncfs node2 sda sncfs gpfstest2.cn.ibm.com node2 sdb gpfstest2.cn.ibm.com sncfs gpfstest6.cn.ibm.com sncfs node6 sdb sncfs node6 sdc gpfstest6.cn.ibm.com sncfs node7\_sdb gpfstest7.cn.ibm.com sncfs node7 sdd gpfstest7.cn.ibm.com gpfstest11.cn.ibm.com sncfs node11\_sdb sncfs node11 sdd gpfstest11.cn.ibm.com sncfs node9 sdb gpfstest9.cn.ibm.com

- I The three replicas of Block 0 are located in disk id 2 (NSD name node1\_sdc, node name is
- l gpfstest1.cn.ibm.com), disk id 4 (NSD name node2\_sdb, node name is gpfstest2.cn.ibm.com), and disk id
- 6 (NSD name node6\_sdc, node name is gpfstest6.cn.ibm.com). Check each block of the file to see if the
- I blocks are located correctly. If all blocks are not located correctly, fix the data locality.

### Data locality restoration

If the blocks of the file are not located as what you want, restore or change the locality of the file.

- I The IBM Spectrum Scale FPO provides interface for you to control all first replica of the blocks, all
- I second replicas of the blocks, and all third replicas of the blocks in specific nodes. For example, you can
- I have the first replica of all blocks located in a specific node so that the applications running over the
- I node can read all data from local disks.
- Note: The IBM Spectrum Scale FPO does not support the control of the location of only one or part of
- l blocks. For example, you cannot control the location of block 1 or block 2 without changing the location
- 1 of block 3.

#### Restoring the locality for files without WADFG:

This topic lists the steps to control the first replica of all blocks.

1. Check whether the file is configured with WADFG.

```
mmlsattr -d -L /sncfs/test
file name:
                     /sncfs/test
metadata replication: 3 max 3
data replication: 3 max 3
immutable:
appendOnly:
                      no
flags:
storage pool name:
                      datapool
fileset name:
                      root
snapshot name:
Write Affinity Depth Failure Group(FG) Map for copy:1 1,0,1
Write Affinity Depth Failure Group(FG) Map for copy:2 2,0,1
Write Affinity Depth Failure Group(FG) Map for copy:3 3,0,1
creation time:
                     Thu Mar 24 16:15:01 2016
Misc attributes:
                      ARCHIVE
Encrypted:
gpfs.WADFG:
                      0x312C302C313B322C302C313B332C302C31
```

- If you see gpfs.WADFG (as per the preceding example) from the output of **mmlsattr**, the file is configured with WADFG, and, in this gpfs.WADFG case, follow the instructions in "Restoring the locality for files with WADFG" on page 472. If you do not see the gpfs.WADFG text, go to the step2.
- 2. Select the node to store all the blocks from the first replica of the data. One disk from this node is used to store the first replica of the file, assuming that this node has at least one local disk that serves the GPFS filesystem.
- 3. If you are using Spectrum Scale 4.1.1.0 or later:
  - a. ssh to the target node selected in step 2
- b. run mmrestripefile –1 filename for each filename to set the data locality for.
- If you are using Spectrum Scale 4.1.1.0 or earlier
  - a. ssh to the target node selected in step 2
- b. mmchdisk <fs-name> suspend -d "any-one-data-disk"
- C. mmchdisk <fs-name> resume -d "any-one-data-disk"

#### d. mmrestripefile -b filename

1

- 4. Check the data locality by running:
  - /usr/lpp/mmfs/samples/fpo/tsGetDataBlk /sncfs/test -r 3
- The first replica of all blocks is located in the target node.

#### Restoring the locality for files with WADFG:

- If you want to control the location of the first replica, second replica, and the third replica, set the
- WADFG attributes of the files via mmchattr. If you are using IBM Spectrum Scale 4.1.1.0 or earlier,
- I perform these steps to restore the data locality.
- 1. Decide the location for data replica.
- 2. Run mmchattr --write-affinity-failure-group to set/update the new WADFG of the file Step.
- 3. If you are using IBM Spectrum Scale 4.1.1.0 or later, skip this step. Run mmrestripefile —1 filename or mmrestripefile —b filename.
  - In IBM Spectrum Scale 4.1.1.0 and later, the default option for **mmchattr** is -I yes, and the restripe function of **mmrestripefile -I** is performed when **mmchattr** is run.
- 4. Check the data locality.

## Disk Replacement

- I This topic describes how to replace a disk.
- In a production cluster, you can replace physically broken disks with new disks or replace the failed disks with new disks.
- If you have non functional disks from two failure groups for replica 3, restripe the file system to protect the data to avoid data loss from a third non functional disk from the third failure group.
- Replacing the disks is time-consuming because the whole inode space must be scanned and the IO traffic in the cluster is triggered. Therefore, schedule the disk replacement when the cluster is not busy.
- The mmrpldisk command can be used to replace one disk in file system with a new disk and it can handle one disk in one invokation. If you want to replace only one disk, see mmrpldisk command.
- Note: In FPO, sometimes mmrpldisk command does not migrate all data from the to-be-replaced disk to the newly added disk. This bug impacts IBM Spectrum Scale Release 3.5 and later. See the following example:

```
[root@c8f2n03 ~]# mmlsdisk sncfs -L
       driver sector failure holds
  disk
                                       holds
                                                                      storage
                                                      availability disk id pool
           type
                  size
                          group metadata data status
                                                                                remarks
  1 system
                                                                   2 system
                                                                                desc
                                                                   3 system
                                                                                desc
                                                                    4 system
                                                                                desc
                                                                    5 system
| Number of quorum disks: 3
  Read guorum value:
                    2
  Write quorum value:
                   2
  [root@c8f2n03 ~]# /usr/lpp/mmfs/samples/fpo/tsGetDataBlk /sncfs/log -s 0
| File length: 1073741824, Block Size: 1048576
l Parameters: startoffset:0, skipfactor: META_BLOCK, length: 1073741824, replicas 0
l numReplicasReturned: 2, numBlksReturned: 8, META_BLOCK size: 134217728
I Block 0 (offset 0) is located at disks: 2
  Block 1 (offset 134217728) is located at disks: 2
                                         3
```

5

3

2 5

Block 2 (offset 268435456) is located at disks: 2

Block 5 (offset 671088640) is located at disks: 2

Block 3 (offset 402653184) is located at disks:

Block 4 (offset 536870912) is located at disks:

```
Block 6 (offset 805306368) is located at disks: 2
Block 7 (offset 939524096) is located at disks:
  [root@c8f2n03 ^{\sim}]# mmrpldisk sncfs n03_1 n03_4
1
  [root@c8f2n03 ~]# mmlsdisk sncfs -L
l disk
            driver sector failure holds
                                                                                        storage
                      size group metadata data status
l name
                                                                    availability disk id pool
             type
                                                                                                     remarks
| ------ ----- ----- ----- ----- -----
l n03_0 nsd 512
                                     1 Yes Yes ready
                                                Yes ready
Yes ready
Yes ready
Yes ready
Yes ready
                                                                                      1 system
                                                                                                      desc
         nsd 512 2,0,0 Yes
nsd 512 2,0,0 Yes
nsd 512 4,0,0 No
nsd 512 1 Yes
l n04 0
                                                                    up
                                                                                      3 system
                                                                                                      desc
  n04 1
                                                                    up
                                                                                      4 system
l n05 1
                                                                    up
                                                                                      5 system
                                                                                                      desc
l n03 4
                                                                                      6 system
                                                                    up
| Number of quorum disks: 3
| Read quorum value:
| Write quorum value:
[root@c8f2n03 ~]# /usr/lpp/mmfs/samples/fpo/tsGetDataBlk /sncfs/log -s 0
I File length: 1073741824, Block Size: 1048576
  Parameters: startoffset:0, skipfactor: META BLOCK, length: 1073741824, replicas 0
  numReplicasReturned: 2, numBlksReturned: 8, META_BLOCK size: 134217728
  Block 0 (offset 0) is located at disks: 6
I Block 1 (offset 134217728) is located at disks: 1
I Block 2 (offset 268435456) is located at disks: 1
I Block 3 (offset 402653184) is located at disks: 1
I Block 4 (offset 536870912) is located at disks: 6
I Block 5 (offset 671088640) is located at disks: 6
  Block 6 (offset 805306368) is located at disks: 1
  Block 7 (offset 939524096) is located at disks: 6
  After replacing n03 1 with n03 4, part of data located in n03 1 are migrated into n03 4
  and others are migrated into n03_0. Therefore, mmrpldisk doesn't mean copy data from the
  to-be-replaced disks into new added disks. mmrpldisk might break the data locality and
  you need to see the Section 9 to restore data locality if needed.
```

If you want to replace more than one disk, run the mmrpldisk command multiple times. The PIT job is triggered to scan the whole inode space to migrate the data to disks that are going to be replaced. The IO traffic is triggered and is time-consuming if you have to run the mmrpldisk command multiple times. To speed the replacement process, see the following sub sections to replace more than one disk in the file system.

## Replace more than one active disks

- I This topic describes how to replace more than one active disk.
- If you want to replace more than one disk used in file system, and if you have a lot of files or data in the file system, it will take long time to do this if you are using the mmrpldisk command for each disk.
- If you have additional idle disk slots, you can plug new disks into these idle slots and run mmcrnsd to
- create new NSD disks against the disks that are to be added, run mmadddisk (without the option -r) to
- add the new disks into the file system and then mmdeldisk the disks that are to be replaced by using
- | mmdeldisk.
- Note: If you place new disks in the same failure group of the disks that are to be replaced, the above
- I operations will maintain the data locality for the data from disks that are to be replaced. IBM Spectrum
- Scale keeps the data in the original failure group.
- If you do not have additional idle disk slots, run the mmdeldisk command on the disks that are to be
- I replaced, run mmcrnsd to create the NSD disks and run mmadddisk to add the NSD disks to the file system.
- You might have to run mmrestripefs -b to balance the file system but this breaks the data locality.

## Replace more than one broken disks

- If you want to replace more than one disk that are physically broken, you cannot read any data from
- I these disks or write any data into these disks,

- I if the broken disks have been restriped they become emptied or non functional. Run the mmdeldisk
- I command directly. Pull out the broken disks, pull in the new disks, run mmcrnsd, and then run mmadddisk
- I to add them into the file system.
- If the broken disks have not been restriped (then, it might be ready/down or ready/up), then take the following steps:
- 1. Disable auto recovery temporarily (refer the section 2.1, step 2)
- 2. Pull out the broken disks directly. You could run mml snd -X to check what these pulled-out disks will be like: node7 sdn COA80A0756FBAA89 - - gpfstest7.cn.ibm.com (not found) server node
- 3. Pull in the new disks.
- 4. **mmcrnsd** for the new disks (take new NSD name)
- 5. mmadddisk <fs-name> -F <new-nsd-file from step4>
- 6. To delete the broken disks from the file system, see Disk media failure in IBM Spectrum Scale: Problem Determination Guide.

# **Auto Recovery for Disk Failure**

The FPO-enabled/disabled storage pool over internal disks are subject to frequent node and disk failures because of the commodity hardware used in IBM Spectrum Scale clusters.

IBM Spectrum Scale auto recovery feature is designed to handle random but routine node and disk failures without requiring manual intervention. However, auto recovery cannot cover all catastrophic outages involving large number of nodes and disks at once. Administrator assessment of the situation and judgment is required to determine the cluster recovery action.

## Failure and recovery

There are two main failures to consider for FPO environments.

- 1. Node failure and outages: These outages include reboot, kernel crash and hang and can last long. When a node is inaccessible, all the associated disks also become inaccessible.
- 2. Disk failures: These failures include disk failures, hard IO errors and are generally triggered by hardware failures and affect specific disks.

IBM Spectrum Scale recovery actions are enabled by setting the restripeOnDiskFailure configuration option to yes. When this option is enabled, auto recovery leverages the IBM Spectrum Scale event callback mechanism to trigger necessary actions to perform recovery actions. Specifically, the following system callbacks are installed when restripeOnDiskFailure=yes.

- event = diskFailure action: /usr/lpp/mmfs/bin/mmcommon recoverFailedDisk %fsName %diskName
- event = nodeJoin action: /usr/lpp/mmfs/bin/mmcommon restartDownDisks %myNode %clusterManager %eventNode
- event = nodeLeave action: /usr/lpp/mmfs/bin/mmcommon stopFailedDisk %myNode %clusterManager %eventNode

#### diskFailure Event

This event is triggered when a disk I/O operation fails. Upon I/O failure, IBM Spectrum Scale marks the disk from read/up to ready/down. This I/O failure can also be caused by a node, because all disks connected by the node become unavailable, or a disk failure.

The disk state is ready/down.

#### Recovery process

1. Perform simple checks, such as fpo pool and replication >1.

- 2. Check the maxDownDisksForRecovery (default16), maxFailedNodesForRecovery (default 3). Abort if the limit is exceeded. Note that these limits can be changed by using the configuration parameters.
- 3. If the number of failed FGs is less than 2, wait until dataDiskWaitTimeForRecovery (default 3600/2400) expires, otherwise wait for minDiskWaitTimeForRecovery (default 1800 sec) to expedite recovery due to increased risk.
- 4. If the available FGs for metadata is less than three, no action is taken because recovery cannot be performed due to the metadata outage.
- 5. After the recovery wait period has passed, recheck the node and disk availability status to ensure that recovery actions are taken.
- 6. Suspend all the failed and unavailable disks by running the tschdisk suspend command.
- 7. Restripe the data. If a previous restripe process is running, stop it and start a new process.
- 8. At successful completion, disks will be in suspended/down or suspended/up if the node is recovered during the restripe.

#### nodeJoin Event

This event is triggered when a node joins the cluster after a node reboot or rejoined after losing membership to the cluster or getting started after an extended outage. Scope of the recovery is all file systems to which the node disks might belong to. In most case, the disk state can be ready/up if no I/O operation has been performed or ready/down. However, based on the prior events, the state could vary to suspended/down or unrecovered/recovering.

#### **Recovery process**

- 1. Perform simple checks on the disks assigned to the file systems.
- 2. Check if a **tschdisk** start is already running from a prior event. Kill the process to include disks from the current nodes.
- 3. Start all disks on all nodes by running: **tschdisk start -a** to optimize recovery time. This command requires all nodes in the cluster to be functioning in order to access all the disks in the file system.
- Start All down disks on all Active nodes by running: tschdisk start -F<file containing disk list>.
- 5. After successful completion, all disks must be in the ready/up or the suspended/up state if the node is being recovered from a long outage.

If a new diskFailure event is triggered while **tschdisk** start is in progress, the disks will not be restored to the Up state until the node joins the cluster and triggers a nodeJoin event.

#### nodeLeave Event

This event is triggered when a node leaves the cluster, is expelled, or shut down.

The processing of this event is similar to the diskFailure event, except that disks may not already be marked as Down when this event is received. Note that a diskFailure event can still be generated based on an I/O activity in the cluster. If it is generated, no action will be taken by the diskFailure event handler if the owning node is also down, thereby allowing the nodeLeave event to control the recovery. In most cases, the disk state could be ready/up if no I/O operation has been performed or ready/down. However, based on prior events the state could be suspended/down or unrecovered/recovering.

### Recovery process

- 1. Wait for the specified duration to give the failed nodes a chance to recover.
- 2. Check the Down nodes count, Down disks count and available data and metadata FG count to check against the maximum limit.
- 3. Build a list of disk to act upon, ignoring suspended, empty, to be emptied.
- 4. Run **tsrestripefs** to restore replica count to the stated values.

5. After successful completion, disks can be in the suspended/down state or no action may be taken if the nodeJoin event is triggered within the **recoveryWaitPeriod**.

## Important Notes to the administrator

Following are some important notes for the administrator:

- Once disks are suspended by the auto recovery, these disks must be manually resumed by the administrator so that disks can be used by the file system. When the owning node is determined to be the healthy again, mmchdisk resume command must be run.
- If extended outages (days and weeks) are expected, it is recommended to remove that node and all associated disks from the cluster to avoid this outage from affecting subsequent recovery actions.
- If the failed disk is meta disk, during auto recovery, it will try to mmchdisk <file-system> suspend the failed disk. If the remaining failure groups of meta or data disks is less than the value of -r/-m, this will make mmchdisk <file-system> suspend/fail, and therefore auto recovery will not take further actions.

#### Restrictions

An FPO environment includes restrictions.

The following restrictions apply:

- Storage pool properties can be set only when the pool is created and cannot be changed later.
- All disks in an FPO pool must be assigned an explicit failure group.
- · All disks in an FPO pool must have exactly one NSD server associated with them.
- All disks in an FPO pool that share an NSD server must belong to the same failure group.
- When replacing a disk in an FPO pool, the old and new disks must have the same NSD server.
- Disks must be removed from the file system before NSD servers can be changed.
- FPO is not supported on Windows.

There might be additional limitations and restrictions. For the latest support information, see the IBM Spectrum Scale FAQ in IBM Knowledge Center (www.ibm.com/support/knowledgecenter/STXKQY/gpfsclustersfaq.html).

# Chapter 32. Hadoop support for IBM Spectrum Scale

The Apache Hadoop framework features open source software that enables distributed processing of large data sets across clusters of commodity servers. It is designed to scale up from a single server to thousands of machines, with a high degree of fault tolerance.

The Apache Hadoop framework allows distributed processing of large data sets across clusters of computers that use simple programming models. The Apache Hadoop framework processes data-intensive computational tasks, which include data amounts that can range from hundreds of terabytes (TBs) to tens of petabytes (PBs). This computation mode differs from the computation mode that is used in traditional high-performance computing (HPC) environments.

For example, Hadoop consists of many open source modules. One of the primary open source modules is the Hadoop Distributed File System (HDFS), which is a distributed file system that runs on commodity hardware. HDFS lacks enterprise class capabilities necessary for reliability, data management, and data governance. IBM Spectrum Scale, which is a scale-out distributed file system, offers an enterprise-class alternative to HDFS.

### Hadoop collaboration with IBM Spectrum Scale

IBM Spectrum Scale provides integration with Hadoop applications that use the Hadoop connector (so you can use IBM Spectrum Scale enterprise-level functions on Hadoop):

- · POSIX-compliant APIs or the command line
- FIPS and NIST compliant data encryption
- Disaster Recovery
- Simplified data workflow across applications
- Snapshot support for point-in-time data captures
- Simplified capacity management by using IBM Spectrum Scale (for all storage needs)
- Policy-based information lifecycle management capabilities to manage PBs of data
- Infrastructure to manage multi-tenant Hadoop clusters based on service-level agreements (SLAs)
- · Simplified administration and automated recovery
- Multiple clusters

# **Hadoop connector**

This section further describes how the Hadoop connector enables Hadoop for IBM Spectrum Scale.

### Hadoop connector support for IBM Spectrum Scale

The IBM Spectrum Scale Hadoop connector, which must be installed on each Hadoop node, implements Hadoop file system APIs and the FileContext class so it can access the IBM Spectrum Scale.

The IBM Spectrum Scale Hadoop connector is composed of these parts:

- hadoop-gpfs-\*.jar
- · libgpfshadoop.so
- gpfs-connector-daemon

Install the connector on each node in the Hadoop cluster.

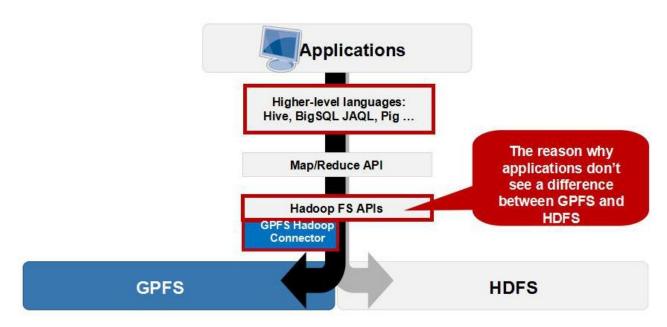

Figure 15. GPFS Hadoop connector overview

**Note:** Specify the /usr/lpp/mmfs/bin/mmhadoopctl command to deploy the connector on Hadoop and to control the connector daemon.

### Hadoop support for the IBM Spectrum Scale storage mode

IBM Spectrum Scale has two storage modes that Hadoop can access:

- Centralized Storage Mode
- Local Storage Mode, or File Placement Optimizer (FPO) Mode

IBM Spectrum Scale allows Hadoop applications to access centralized storage data like the SAN Volume Controller, which means that storage is attached to a dedicated storage server (or accessed directly by SAN Volume Controller). All Hadoop replica nodes can access the storage as a IBM Spectrum Scale client. You can share a cluster between Hadoop and any other application.

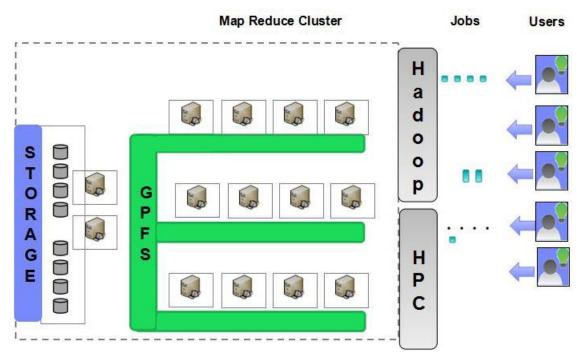

Figure 16. Hadoop on centralized storage

IBM Spectrum Scale also provides a local storage mode, which is FPO (for Hadoop). FPO is an implementation of shared-nothing architecture that enables each node to operate independently, which reduces the impact of failure events that occur across multiple nodes.

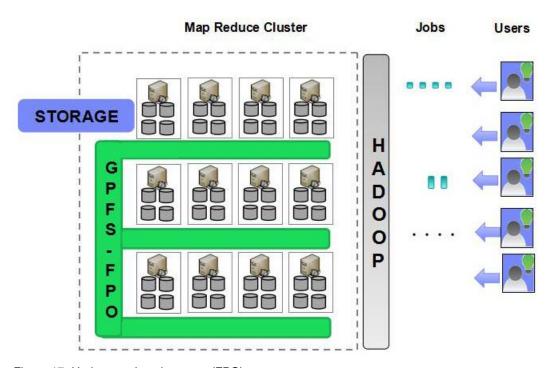

Figure 17. Hadoop on Local storage (FPO)

## IBM Spectrum Scale cluster planning for Hadoop applications

When you are creating a IBM Spectrum Scale file system for a Hadoop application:

- IBM Spectrum Scale allows Hadoop to run on a file system with multiple storage pools. For purposes of storage pool planning, these storage pools can be either generic or FPO (with allowWriteAffinity=yes). With central storage, IBM Spectrum Scale can run Hadoop on a typical file system configuration that has a mixed storage pool with both metadata and data.
- You must consider replica and block size planning:

Table 41. Replica and block size planning

| Mode                 | Data type | Block size                                                                                  | Replica                                                                      |
|----------------------|-----------|---------------------------------------------------------------------------------------------|------------------------------------------------------------------------------|
| FPO mode             | Metadata  | A small size is suggested.<br>For example, 256 KB.                                          | 2 or 3  Fewer replicas apply to disks with hardware protection such as RAID. |
|                      | Data      | A large size is suggested. A typical value is 2 MB.                                         | Replica 2 is only considered with extra disk protection such as RAID.        |
| Central Storage mode | Metadata  | It depends on the application I/O pattern and whether the application is using RAID or not. | 1 or 2                                                                       |
|                      | Data      | It depends on the application I/O pattern and whether the application is using RAID or not. | 1 or 2                                                                       |

- You can use any advanced features in IBM Spectrum Scale, such as Local Read-Only Cache (LROC), to improve performance.
- Hadoop can run on a remote file system that is mounted from another cluster.

## Hadoop cluster planning

In an IBM Spectrum Scale shared storage environment, do not use an NSD server as a computing node because NSD servers generally maintain a heavy I/O workload.

**Remember:** In a Scale Central Storage (SCS) environment, any node can be used as a Hadoop replica node.

## IBM Spectrum Scale functions corresponding to HDFS

To enable HDFS-4685 access control lists (ACLs):

1. Enable GPFS Posix ACL support:

- 2. Install the dependent packages:
  - acl
  - libacl
  - libacl-devel (required by Hadoop 2.4 connector only)

In this example, the IBM Spectrum Scale file system name is bigfs.

To enable the HDFS-2006 ability to store extended attributes per file, install the dependent libattr package.

To enable the remote file system in the Hadoop connector, add the following property:

<name>gpfs.remote.cluster.enabled</name>

## Installing the IBM Spectrum Scale Hadoop connector

IBM Spectrum Scale Hadoop connector 2.7 is installed under the /usr/lpp/mmfs/hadoop directory.

See the IBM Spectrum Scale FAQ in IBM Knowledge Center (www.ibm.com/support/knowledgecenter/STXKQY/gpfsclustersfaq.html) to get the list of Hadoop versions supported by IBM Spectrum Scale Hadoop connector. It is highly recommended that you use the latest version of Hadoop connector.

If you are running old Hadoop, you need to install old IBM Spectrum Scale Hadoop connector version.

Different Hadoop distributions and versions might require different methods to deploy and configure the IBM Spectrum Scale Hadoop connector. If you are using IBM BigInsights 3.0.x or any earlier release, IBM Spectrum Scale Hadoop connector can be installed and configured by IBM BigInsights automatically. If you are using IBM Platform Symphony with IBM Spectrum Scale, follow the procedure described in the IBM Platform Integration Guide for MapReduce Applications to install IBM Platform Symphony, and then configure IBM Spectrum Scale Hadoop connector by following the guide shipped with IBM Platform Symphony. If you are using IOP 4.x, you can use Ambari to install and configure IBM Spectrum Scale cluster and connector automatically. For more information, see the "Deploy IBM Spectrum Scale using Ambari" on page 491 topic. If you are using Hadoop distribution from Apache or other vendors, check your Hadoop distribution document to check the prerequisites, and then deploy the IBM Spectrum Scale and connector.

To install the IBM Spectrum Scale Hadoop 2.7 connector, download it from the IBM developerWorks<sup>®</sup> Wiki.

If you are using Hadoop-2.7 version, do the following steps to install and configuring the IBM Spectrum Scale Hadoop connector.

- 1. Run the following command to install IBM Spectrum Scale Hadoop connector: mmhadoopctl connector attach --distribution <BigInsights or Apache> -N all
- 2. Start IBM Spectrum Scale Hadoop connector by running the following command: mmhadoopctl connector start -N all
- 3. Check the IBM Spectrum Scale Hadoop connector health by running the following command: mmhadoopctl connector getstate -N all

Note: The -N option is only supported after IBM Spectrum Scale 4.1.1 PTF1 release and later.

For additional applicable configuration change to Hadoop configuration files, see the topic "Modifying the Hadoop configuration to use IBM Spectrum Scale."

# Modifying the Hadoop configuration to use IBM Spectrum Scale

This section describes configuration updates to the Hadoop MapReduce applications. Regardless of the Hadoop distribution being used, you should see the settings below and make the required changes before running MapReduce applications.

The following configuration changes are for Hadoop 2.7 when taking BigInsights 4.0/4.1. When taking other Hadoop distributions, you need to check the configuration against your Hadoop distributions and update the configuration by using the interface provided by the vendor.

Hadoop component storage falls into two main categories:

- · Shared distributed storage: Referred to as the Distributed File System in Hadoop documentation and configuration files, these paths map to the IBM Spectrum Scale file system. By default, Hadoop configuration files are defined to use HDFS and need to be updated as described below.
- Local storage: This term refers to the storage managed as the file system locally on the node. Paths are specified for local storage map to a local file system on the node such as ext3, ext4. Local storage is used to keep log files generated by Hadoop components and other temporary files that do not need to be distributed. Using the local storage for temporary files can provide better performance, as it avoids replication overhead for metadata and data.

Note: If you are using IBM BigInsights, all changes must be made through IBM BigInsights Web GUI instead of modifying configuration file directly. IBM BigInsights uses a database to manage Hadoop configurations. Hadoop configuration files would be refreshed when IBM BigInsights services are restarted. You must stop services before applying the below changes and then start service for the changes to take effect.

The core-site.xml file contains the site-specific configuration for a given Hadoop installation.

You must stop HDFS services before applying the below changes and start HDFS service for the changes to take effect, and then stop HDFS server again. For HDFS service, check the Summary section to ensure HDFS related services are down. Ignore any failure message here since this step needs to only save changes into IBM BigInsights repository and configuration files.

Table 42. Modifications to Hadoop configuration—core-site.xml

| Name           | Value                                                                 | Notes                                                                                                    |
|----------------|-----------------------------------------------------------------------|----------------------------------------------------------------------------------------------------|
| fs.hdfs.impl   | See notes                                                             | This configuration specifies the IBM Spectrum Scale connector class name.                                                                                                    |
|                |                                                                       | Add the configuration through web GUI.                                                                                                    |
|                |                                                                       | Choose <b>HDFS service</b> > <b>Configs</b> , in the <b>Custom core-site</b> section, add this new configuration and set it to org.apache.hadoop.fs.gpfs.GeneralParallelFileSystem value.                                                                     |
| fs.gpfs.impl   | See notes                                                             | This configuration specifies the IBM Spectrum Scale connector class name.                                                                                                    |
|                |                                                                       | Add the configuration through web GUI.                                                                                                    |
|                |                                                                       | Choose <b>HDFS service</b> > <b>Configs</b> , in the <b>Custom core-site</b> section, add this new configuration and set it to org.apache.hadoop.fs.gpfs.GeneralParallelFileSystem value.                                                                     |
| gpfs.mount.dir | absolute path to IBM<br>Spectrum Scale file system<br>mount directory | This configuration specifies the mount point of the IBM Spectrum Scale file system on all nodes.                                                                                                    |
|                | mount directory                                                       | For example, under /gpfs/bigfs. Add the configuration through web GUI. Choose <b>HDFS service</b> > <b>Configs</b> , in the <b>Custom core-site</b> section, add this new configuration and set it to the absolute path to local file system mount directory. |

Table 42. Modifications to Hadoop configuration—core-site.xml (continued)

| Name                            | Value                                                 | Notes                                                                                                    |
|---------------------------------|-------------------------------------------------------|----------------------------------------------------------------------------------------------------|
| hadoop.tmp.dir                  | absolute path to local file<br>system mount directory | This configuration specifies a path on the local file system. This is used as a base directory for local Hadoop files, task output and error files, and task-specific Java™ class. This path must exist on each node.                                                                                                    |
|                                 |                                                       | For example, under /hadoop/local/sd1/tmp. Add the configuration through web GUI. Choose <b>HDFS service</b> > <b>Configs</b> , in the <b>Custom core-site</b> section, add this new configuration and set it to the absolute path to local file system mount directory.                                                                                                    |
| fs.AbstractFileSystem.hdfs.impl | See notes                                             | Add the configuration through web GUI. Choose <b>HDFS service</b> > <b>Configs</b> , in the <b>Custom core-site</b> section, add this new configuration and set it to the org.apache.hadoop.fs.gpfs.GeneralParallelFs value.                                                                                                    |
| fs.AbstractFileSystem.gpfs.impl | See notes                                             | Add the configuration through web GUI. Choose <b>HDFS service</b> > <b>Configs</b> , in the <b>Custom core-site</b> section, add this new configuration and set it to the org.apache.hadoop.fs.gpfs.GeneralParallelFs value.                                                                                                    |
| gpfs.supergroup                 | hadoop                                                | Configure the groups that are privileged on the file system. Multiple groups are separated by comma. There are two kinds of user groups in Hadoop, one is super user group while the other is normal user. The super user group must have super permission to access distributed file system. All request from super user will redirect to IBM Spectrum Scale Hadoop connector and executed as root user. All the other user's request are handled locally by JVM.                                                                                                    |
|                                 |                                                       | Add the configuration through web GUI. Choose HDFS service > Configs, in the Custom core-site section, add this new configuration and set it to the specific value.  Note: The group hadoop is the group name of all users from a different service, for example, hbase, hive, and yarn. If the customer takes a non-default group name for these different service users, then the gpfs.supergroup must be the group name used by the customer.                                                                                                    |
| gpfs.remote.cluster.enabled     | true                                                  | IBM Spectrum Scale support multiple clusters, so a file system might mount from a remote cluster. You can run Hadoop on this sort of cluster by enabling the configuration. As the local cluster cannot make use of data locality in remote filesystem, connector reports an arbitrary hostname for data block location. The hostname for this usage is <code>gpfsNSDserver</code> by default. Do not use this reserved name as any host name in cluster as then Hadoop locates more tasks on the <code>gpfsNSDserver</code> node, which makes the workload unbalanced.  Note: This configuration is not required if the file system is not mounted remotely. |

If you are using IBM Platform Symphony or another Apache Hadoop distribution, the file must be located under <Hadoop install path>/conf/. The file must be updated on each node.

The mapred-site.xml file contains configuration information that overrides the default values for MapReduce parameters.

If you are using IBM BigInsights, all changes must be made through IBM BigInsights Web GUI instead of modifying configuration file directly. You must stop **MapReduce2** services before applying following changes and start **MapReduce2** service for the changes to take effect. If you are using IBM Platform Symphony or another Apache Hadoop distribution, the file must be located under <Hadoop install path>/conf/. The file must be updated on each node.

Table 43. Modifications to Hadoop configuration—mapred-site.xml

| Name                                                                                       | Value                              | Notes                                                                                                    |
|--------------------------------------------------------------------------------------------|------------------------------------|----------------------------------------------------------------------------------------------------|
| mapred.cluster.local.dir                                                                   | See notes                          | This is the local directory where MapReduce stores intermediate data files. It migth be a comma-separated list of directories on different devices in to spread disk I/O.                                                                                                    |
|                                                                                            |                                    | Directories that do not exist are ignored. If multiple disk partitions were created during preparation, use those partitions by specifying a path on each local file system on the second disk partition. This configuration controls only temporary file from MapReduce V1 jobs. YARN job temporary files location are controlled by configurations mentioned in Table 44 on page 485.                   |
|                                                                                            |                                    | For example, In the /hadoop/local/sd1/local,/hadoop/local/sd2/local,/hadoop/local/sd3/local, add the configuration through web GUI.                                                                                                    |
|                                                                                            |                                    | Choose MapReduce2 service > Configs in Custom mapred-site section.                                                                                                    |
|                                                                                            |                                    | Add mapred.cluster.local.dir configuration and set it to the absolute path in local file system mount directory where you want to store MapReduce intermediate data files. It is not supported to save MapReduce intermediate data into the IBM Spectrum Scale file system if using IBM BigInsights.  Note: This variable is only effective for Hadoop MR V1 jobs. For MR2, see the Yarn's configuration. |
| mapreduce.map.java.opts, mapreduce.reduce.java.opts and yarn.app.mapreduce.am.command-opts | -Xmx1229m (See notes)              | These values specify the heap memory used by the Java Virtual Machine running MapReduce task. It must be set based on the amount of memory on each computing node after 25 percent is set aside for the IBM Spectrum Scale page pool. It also helps determine the number of tasks that can be run in parallel on each node.                                                                               |
|                                                                                            |                                    | For example, on a node with 48 GB memory, 1,000m per task would approximately allow 18 map tasks and 3 reduce tasks. Update the configuration through web GUI.                                                                                                    |
|                                                                                            |                                    | Choose MapReduce2 service > Configs, in the Advanced mapred-site section, Update mapreduce.map.java.opts/ mapreduce.reduce.java.opts/ yarn.app.mapreduce.am.command-opts if these values do not fit your system configuration.                                                                                                    |
| mapreduce.application.classpath                                                            | See notes                          | Update the configuration through web GUI.                                                                                                    |
|                                                                                            |                                    | Choose MapReduce2 service > Configs, in the Advanced mapred-site section,, add the string /usr/iop/current/hadoop-client/hadoop-gpfs.jar into the beginning of existing value.                                                                                                    |
| mapreduce.application.framework.path                                                       | Keep the default value. See notes. | If your MapReduce job does not find frame work package, ensure IBM Spectrum Scale file system is mounted, HDFS service is down, MapReduce2 and YARN service are up, and run the following command to resolve the problem:                                                                                                    |
|                                                                                            |                                    | hadoop fs -put<br>/usr/iop/\$IOP_VERSION/hadoop/mapreduce.tar.gz<br>/iop/apps/\$IOP_VERSION/mapreduce/mapreduce.tar.gz                                                                                                    |

For YARN, site-specific customization is done by specifying overriding parameters in the Yarn-site.xml

If using IBM BigInsights, all changes must be made through IBM BigInsights Web GUI instead of modifying configuration file directly. You must stop Yarn services before applying following changes and start Yarn service for the changes to take effect.

Table 44. Modifications to Hadoop configuration—Yarn-site.xml

| Name                        | Value     | Notes                                                                                                    |
|-----------------------------|-----------|----------------------------------------------------------------------------------------------------|
| yarn.nodemanager.local-dirs | See notes | This is the local directory where YARN stores intermediate data files. It might be a comma-separated list of directories on different devices to spread disk I/O. Directories that do not exist are ignored. If multiple disk partitions were created during preparation, use those partitions by specifying a path on each local file system on the second disk partition. This configuration only controls temp file from YARN jobs.                                                                      |
|                             |           | For example: in the /hadoop/local/sd1/local,/hadoop/local/sd2/local,/hadoop/local/sd3/local directory. Add the configuration through web GUI. Choose MapReduce2 service > Configs, in the Custom yarn-site section, add the yarn.nodemanager.local-dirs configuration and set it to the absolute path in local file system mount directory where you want to store YARN intermediate data files. You cannot save YARN's intermediate data into the IBM Spectrum Scale file system if using IBM BigInsights. |
|                             |           | If you want to put the data into the shared storage, you need to take the following steps:                                                                                                    |
|                             |           | 1. Create a fileset named local by running the following command:                                                                                                    |
|                             |           | mmcrfileset <gpfs-fs-name> local</gpfs-fs-name>                                                                                                    |
|                             |           | In the examples the name of the directory is local.                                                                                                    |
|                             |           | 2. Link the local fileset to a directory in the GPFS filesystem by running the following command:                                                                                                    |
|                             |           | mmlinkfileset <gpfs-fs-name> local -J <gpfs-mount-point>/local</gpfs-mount-point></gpfs-fs-name>                                                                                                    |
|                             |           | 3. Create a directory for each host in the Hadoop cluster under the junction path by running the following command:                                                                                                    |
|                             |           | mkdir <gpfs-mount-point>/local/<hostnamex></hostnamex></gpfs-mount-point>                                                                                                    |
|                             |           | The following examples show how to create directories:                                                                                                    |
|                             |           | <pre>mkdir /gpfs/local/host1, mkdir /gpfs/local/host2, mkdir/gpfs/local/host3</pre>                                                                                                    |
|                             |           | 4. On each host, create a symbolic link between one of the directories to a directory on the local filesystem.                                                                                                    |
|                             |           | 5. Ensure that the directory does not exist on the local filesystem by running the following command:                                                                                                    |
|                             |           | <pre>ln -s /<gpfs-mount-point>/local/<hostnamex> /hadoop/local/local_dir</hostnamex></gpfs-mount-point></pre>                                                                                                    |
|                             |           | 6. Create a policy with the local fileset with one replica for reduced impact on performance.                                                                                                    |
|                             |           | /* Local policy with one replica */ RULE 'local' SET POOL 'datapool' REPLICATE (1,1) FOR FILESET (local) /* Default placement policy rule */ RULE 'default' SET POOL 'datapool'                                                                                                    |
|                             |           | 7. Test the policy for errors by running the following command:                                                                                                    |
|                             |           | mmchpolicy <gpfs-fs-name> <policy-name> -I test</policy-name></gpfs-fs-name>                                                                                                    |
|                             |           | 8. If there are no errors, apply the policy by running the following command:                                                                                                    |
|                             |           | mmchpolicy <gpfs-fs-name> <policy-name> -I yes</policy-name></gpfs-fs-name>                                                                                                    |
|                             |           | 9. Configure yarn.nodemanager.local-dir as /hadoop/local/local_dir in Ambari GUI.                                                                                                    |

Table 44. Modifications to Hadoop configuration—Yarn-site.xml (continued)

| Name                      | Value     | Notes                                                                                                    |
|---------------------------|-----------|----------------------------------------------------------------------------------------------------|
| yarn.nodemanager.log-dirs | See notes | This is the local directory where YARN stores log files.                                                                                                    |
|                           |           | Either this can be a local directory where YARN stores log files in each node or it can be a directory from IBM Spectrum Scale file system as it is then easy to check YARN log from all nodes in one place.                                                                                                    |
|                           |           | For example: in the /hadoop/local/sd1/local,/hadoop/local/sd2/local,/hadoop/local/sd3/local directory. Add the configuration through web GUI. Choose MapReduce2 service > Configs, in the Custom yarn-site section, add the yarn.nodemanager.logs-dirs configuration and set it to the absolute path in local file system mount directory where you want to store YARN log files. |
|                           |           | If you want to put the data into the shared storage, you need to take the following steps:                                                                                                    |
|                           |           | 1. Create a fileset named local by running the following command:                                                                                                    |
|                           |           | mmcrfileset <gpfs-fs-name> local</gpfs-fs-name>                                                                                                    |
|                           |           | In the examples the name of the directory is local.                                                                                                    |
|                           |           | 2. Link the local fileset to a directory in the GPFS filesystem by running the following command:                                                                                                    |
|                           |           | mmlinkfileset <gpfs-fs-name> local -J <gpfs-mount-point>/local</gpfs-mount-point></gpfs-fs-name>                                                                                                    |
|                           |           | 3. Create a directory for each host in the Hadoop cluster under the junction path by running the following command:                                                                                                    |
|                           |           | mkdir <gpfs-mount-point>/local/<hostnamex></hostnamex></gpfs-mount-point>                                                                                                    |
|                           |           | The following examples show how to create directories:                                                                                                    |
|                           |           | <pre>mkdir /gpfs/local/host1, mkdir /gpfs/local/host2, mkdir/gpfs/local/host3</pre>                                                                                                    |
|                           |           | 4. On each host, create a symbolic link between one of the directories in the Hadoop cluster to a directory on the local filesystem.                                                                                                    |
|                           |           | 5. Ensure that the directory does not exist on the local filesystem by running the following command:                                                                                                    |
|                           |           | <pre>ln -s /<gpfs-mount-point>/local/<hostnamex> /hadoop/local/local_dir</hostnamex></gpfs-mount-point></pre>                                                                                                    |
|                           |           | 6. Create a policy with the local fileset with one replica for reduced impact on performance.                                                                                                    |
|                           |           | /* Local policy with one replica */ RULE 'local' SET POOL 'datapool' REPLICATE (1,1) FOR FILESET (local) /* Default placement policy rule */ RULE 'default' SET POOL 'datapool'                                                                                                    |
|                           |           | 7. Test the policy for errors by running the following command:                                                                                                    |
|                           |           | mmchpolicy <gpfs-fs-name> <policy-name> -I test</policy-name></gpfs-fs-name>                                                                                                    |
|                           |           | 8. If there are no errors, apply the policy by running the following command:                                                                                                    |
|                           |           | mmchpolicy <gpfs-fs-name> <policy-name> -I yes</policy-name></gpfs-fs-name>                                                                                                    |
|                           |           | 9. Configure yarn.nodemanager.log-dirs as /hadoop/local/local_dir in Ambari GUI.                                                                                                    |

For Hive, site-specific customization is done by specifying overriding parameters in the hive-site.xml file.

If using IBM BigInsights, all changes must be made through IBM BigInsights Web GUI instead of modifying configuration files directly.

You must stop the **Hive** services before applying the following changes and start the **Hive** service for the changes to take effect. If using IBM Platform Symphony or another Apache Hadoop distribution, the file must be located under the <hive\_home>/conf/ folder. The file must be updated on each node.

Table 45. Modifications to Hadoop configuration—hive-site.xml

| Name                 | Value                             | Notes                                                                                                    |
|----------------------|-----------------------------------|----------------------------------------------------------------------------------------------------|
| hive.exec.scratchdir | relative path in GPFS file system | This value specifies a path in the IBM Spectrum Scale file system to be used for temporary data. This can be defined on a fileset that has the replication factor set to 1 through policy rules. The path specified is relative to the IBM Spectrum Scale file system mount point. |
|                      |                                   | For example, in the /hive-scratch directory, update the configuration through web GUI.                                                                                                    |
|                      |                                   | Choose <b>Hive</b> service > <b>Configs</b> , in the <b>Advanced hive-site</b> section, update this configuration to the absolute link path of the IBM Spectrum Scale fileset if you decide to use IBM Spectrum Scale to save Hive temporary data.                                 |
|                      |                                   | If you are using other user, such as hive, instead of the root user to start the <b>Hive</b> service, you need to change the owner and other related permission of this directory to specify the user. For example,                                                                |
|                      |                                   | chown hive:hadoop /hive-scratch chmod 733 /hive-scratch                                                                                                    |

For Ooize, site-specific customization is done by specifying overriding parameters in the <code>Ooize-site.xml</code> file

If using IBM BigInsights, all changes must be made through IBM BigInsights Web GUI instead of modifying configuration file directly.

You must stop **Ooize** services before applying the following changes, and then start **Ooize** service for the changes to take effect.

Table 46. Modifications to Hadoop configuration—Ooize-site.xml

| Name                                                      | Value | Notes                                                                                                    |
|-----------------------------------------------------------|-------|----------------------------------------------------------------------------------------------------|
| oozie.service.HadoopAccessorService.supported.filesystems | *     | This value specifies supported file systems for Ooize services.                                                             |
|                                                           |       | Update the configuration through web GUI.                                                                                   |
|                                                           |       | Choose <b>Ooize</b> service > <b>Configs</b> , in <b>Custom ooize-site</b> section, update this configuration to value "*". |

For HBase, site-specific customization is done by specifying overriding parameters in the hbase-site.xml file.

If using IBM BigInsights, all changes must be made through IBM BigInsights Web GUI instead of modifying configuration file directly.

You must stop **HBase** services before applying the following changes and start **HBase** service for the changes to take effect. If using IBM Platform Symphony or another Apache Hadoop distribution, the file must be located under <hbase home>/conf/ directory. The file must be updated on each node.

Table 47. Modifications to Hadoop configuration—hbase-site.xml.

| Name                                | Value                                                                               | Notes                                                                                                    |
|-------------------------------------|-------------------------------------------------------------------------------------|----------------------------------------------------------------------------------------------------|
| gpfs.sync.queue                     | True                                                                                | Use queues to merge commit logs in to a single write instead of multiple small writes.                                                           |
|                                     |                                                                                     | Add the configuration through web GUI.                                                                                                    |
|                                     |                                                                                     | Choose <b>HBase</b> service > <b>Configs</b> , in the <b>Custom hbase-site</b> section, add this configuration and set it to the specific value. |
| gpfs.sync.range                     | True                                                                                | Use the sync-range semantics for fsync to sync the log that was written instead of using fsync for data blocks.                                  |
|                                     |                                                                                     | Add the configuration through web GUI.                                                                                                    |
|                                     |                                                                                     | Choose <b>HBase</b> service > <b>Configs</b> , in the <b>Custom hbase-site</b> section, add this configuration and set it to the specific value. |
| hbase.fsutil.hdfs.impl              | org.apache.hadoop.hbase.<br>gpfs.util.FSGPFSUtils                                   | Add the configuration through web GUI.                                                                                                    |
|                                     | gp13.4c11.13d1135c113                                                               | Choose <b>HBase</b> service > <b>Configs</b> , in the <b>Custom hbase-site</b> section, add this configuration and set it to the specific value. |
| hbase.regionserver.hlog.writer.impl | org.apache.hadoop.hbase.gpfs.<br>regionserver.wal.<br>PreallocatedProtobufLogWriter | Required for enhanced performance on the hbase log writes by pre-allocating space for log files.                                                 |
|                                     |                                                                                     | Add the configuration through web GUI.                                                                                                    |
|                                     |                                                                                     | Choose <b>HBase</b> service > <b>Configs</b> , in the <b>Custom hbase-site</b> section, add this configuration and set it to the specific value. |
| hbase.regionserver.hlog.reader.impl | org.apache.hadoop.hbase.gpfs.<br>regionserver.wal.<br>PreallocatedProtobufLogReader | Required for enhanced performance on the hbase log reads by pre-allocating space for log files.                                                  |
|                                     |                                                                                     | Add the configuration through web GUI.                                                                                                    |
|                                     |                                                                                     | Choose <b>HBase</b> service > <b>Configs</b> , in the <b>Custom hbase-site</b> section, add this configuration and set it to the specific value. |

For Spark, site-specific customization is done by specifying overriding parameters in the Spark-site.xml file.

If using IBM BigInsights, all changes must be made through IBM BigInsights Web GUI instead of modifying the configuration file directly.

You must stop **Spark** services before applying the following changes and start **Spark** service for the changes to take effect.

Table 48. Modifications to Hadoop configuration—Spark-site.xml.

| Name                                      | Value                                                                                                    | Notes                                                                                                    |
|-------------------------------------------|----------------------------------------------------------------------------------------------------|----------------------------------------------------------------------------------------------------|
| spark-env template                        | See notes                                                                                                    | This value maintains Spark services running environment.                                                                                       |
|                                           |                                                                                                    | Update the configuration through web GUI.                                                                                                    |
|                                           |                                                                                                    | Choose Spark service > Advanced spark-env, in the spark-env template section                                                                   |
|                                           |                                                                                                    | Add SPARK_CLASSPATH parameter with the value:                                                                                                  |
|                                           |                                                                                                    | <pre>export SPARK_CLASSPATH= /usr/iop/current/hadoop-client/*: /usr/iop/current/hadoop-client/lib/*</pre>                                      |
| spark.sql. hive.metastore.shared Prefixes | org.apache.hadoop.fs.gpfs,org.<br>apache.hadoop.hbase.gpfs,org.apache.<br>hadoop.mapred.gpfs,org.apache.hadoop.pig.gpfs,<br>org.apache.hadoop | Update the configuration through web GUI.  Choose Spark" service > Configs > Custom spark-defaults, add the variable with the specified value. |

## Propagating changes to all cluster nodes

- If you are using IBM BigInsights, after updating the applicable configurations through the web GUI, changes are propagated to the entire cluster.
- If you are using IBM Platform Symphony or another Hadoop distribution, follow the steps provided by the vendor to update all the configurations files like core-site.xml and mapred-site.xml files on all Hadoop cluster nodes.

## **Upgrading IBM Spectrum Scale connector**

When you are upgrading the connector for one node, the Hadoop applications running over the node cannot access the data in the IBM Spectrum Scale file system, although upgrading the connector does not impact the IBM Spectrum Scale file system service over the node. The customer needs to plan upgrading the connector according to the Hadoop application service.

# Upgrading IBM Spectrum Scale Hadoop connector 2.4 over IBM Spectrum Scale 4.1.0.4, 4.1.0.5, 4.1.0.6, or 4.1.0.7 releases

For users who are using IBM Spectrum Scale Hadoop connector 2.4 over IBM Spectrum Scale 4.1.0.4, 4.1.0.5, 4.1.0.6, or 4.1.0.7 release, this section explains the steps required to upgrade the old connector over each node in the cluster.

If you are using Hadoop 1.x, IBM Spectrum Scale Hadoop Connector 2.7 does not support Hadoop 1.x and you need to upgrade your Hadoop version first.

Also, you must ensure there are no two versions of hadoop-gpfs-\*.jar and libgpfshadoop.so under the Hadoop distribution, to avoid exceptions when running jobs over Hadoop.

1. Remove any links or copies of the hadoop-gpfs-2.4.jar file from your Hadoop distribution directory. Also, remove any links or copies of the libgpfshadoop.64.so file from your Hadoop distribution directory.

Note: For IBM BigInsights IOP 4.0, the distribution directory is /usr/iop/4.0.0.0.

2. Stop the current connector daemon:

```
# ps -elf | grep gpfs-connector-daemon
# kill -9 <pid-of-connector-daemon>
```

3. Run the following commands, to remove callbacks from IBM Spectrum Scale:

```
cd /usr/lpp/mmfs/fpo/hadoop-2.4/install_script
./gpfs-callbacks.sh --delete
```

Run the mmlscallbacks all command to check whether connector-related callbacks, such as callback ID start-connector-daemon and stop-connector-daemon, are removed. The IBM Spectrum Scale Hadoop connector callbacks are cluster-wide and this step is required to be done over any one of nodes.

4. Remove the following files:

```
rm -f /var/mmfs/etc/gpfs-callbacks.sh
rm -f /var/mmfs/etc/gpfs-callback_start_connector_daemon.sh
rm -f /var/mmfs/etc/gpfs-callback_stop_connector_daemon.sh
rm -f /var/mmfs/etc/gpfs-connector-daemon
```

5. Run the following installation command:

```
-ivh gpfs.hadoop-connector-2.7.0-*.<platform-arch>.rpm
```

6. mmhadoopctl connector attach --distribution BigInsights

**Note:** The **mmhadoopct1** command does not display any help in IBM Spectrum Scale 4.1.0.4, 4.1.0.5, 4.1.0.6, or 4.1.0.7 releases.

7. Restart the IBM BigInsights IOP services over the current operating node.

# Upgrading IBM Spectrum Scale Hadoop connector 2.4 over IBM Spectrum Scale 4.1.0.7 or 4.1.0.8 releases

For users who are using IBM Spectrum Scale Hadoop connector 2.4 over IBM Spectrum Scale 4.1.0.7 or 4.1.0.8 releases, this section explains the steps required to upgrade the old connector over each node in the cluster.

If you are using Hadoop 1.x, IBM Spectrum Scale Hadoop Connector 2.7 does not support Hadoop 1.x and you need to upgrade your Hadoop version first.

Also, ensure that there are no two versions of hadoop-gpfs-\*.jar and libgpfshadoop.so under the Hadoop distribution, to avoid exceptions when running jobs over Hadoop.

- 1. mmhadoopctl connector stop
- mmhadoopctl connector detach --distribution BigInsights
- 3. Run the following installation command:

```
\label{prop:connector-2.7.0-syour-new-build-number-.} \textbf{qpfs.hadoop-connector-2.7.0-syour-new-build-number-.} \textbf{qpfs.hadoop-connector-2.7.0-
```

**Note:** : To avoid conflict for /usr/lpp/mmfs/bin/mmhadoopctl, --force is required in this step.

- 4. mmhadoopctl connector attach --distribution BigInsights
- 5. Restart the IBM BigInsights IOP services over the current operating node.

# Upgrading IBM Spectrum Scale Hadoop connector 2.4 or 2.5 over IBM Spectrum Scale 4.1.1 releases

For users who are using IBM Spectrum Scale Hadoop connector 2.4 or 2.5 in IBM Spectrum Scale 4.1.1 and later, this section explains the steps required to upgrade the old connector over each node in the cluster.

If you are using Hadoop 1.x, IBM Spectrum Scale Hadoop Connector 2.7 does not support Hadoop 1.x and you need to upgrade your Hadoop version first.

Also, ensure that there are no two versions of hadoop-gpfs-\*.jar and libgpfshadoop.so under the Hadoop distribution, to avoid exceptions when running jobs over Hadoop.

- 1. mmhadoopctl connector stop
- 2. mmhadoopctl connector detach --distribution BigInsights
- 3. rpm -e gpfs.hadoop-2-connector
- 4. Run the following installation command:

```
rpm -ivh gpfs.hadoop-connector-2.7.0-*.<platform-arch>.rpm
```

- 5. mmhadoopctl connector attach --distribution BigInsights
- 6. Restart the IBM BigInsights IOP services over the current operating node.

# Upgrading IBM Spectrum Scale Hadoop connector 2.7 (earlier release) over IBM Spectrum Scale 4.1.0.7 or 4.1.0.8 releases

For users who are using IBM Spectrum Scale Hadoop connector 2.7 (earlier release) over IBM Spectrum Scale 4.1.0.7 or 4.1.0.8 releases, this section explains the steps required to upgrade the old connector over each node in the cluster.

If you are using Hadoop 1.x, IBM Spectrum Scale Hadoop Connector 2.7 does not support Hadoop 1.x and you need to upgrade your Hadoop version first.

Also, ensure that there are no two versions of hadoop-gpfs-\*.jar and libgpfshadoop.so under the Hadoop distribution, to avoid exceptions when running jobs over Hadoop.

- 1. mmhadoopctl connector stop
- 2. mmhadoopctl connector detach --distribution BigInsights
- 3. Run the following installation command:

  rpm -ivh --force gpfs.hadoop-connector-2.7.0-<your-new-build-number>.<platform-arch>.rpm
- 4. mmhadoopctl connector attach --distribution BigInsights
- 5. Restart the IBM BigInsights IOP services over the current operating node.

# Upgrading IBM Spectrum Scale Hadoop connector 2.7 (earlier release) over IBM Spectrum Scale 4.1.0.7, 4.1.0.8, or 4.1.1+ releases

For users who are using IBM Spectrum Scale Hadoop connector 2.7 (earlier release) over IBM Spectrum Scale 4.1.0.7, 4.1.0.8, or 4.1.1+ releases, this section explains the steps required to upgrade the old connector over each node in the cluster.

If you are using Hadoop 1.x, IBM Spectrum Scale Hadoop Connector 2.7 does not support Hadoop 1.x and you need to upgrade your Hadoop version first.

Also, ensure that there are no two versions of hadoop-gpfs-\*.jar and libgpfshadoop.so under the Hadoop distribution, to avoid exceptions when running jobs over Hadoop.

- 1. mmhadoopctl connector stop
- 2. mmhadoopctl connector detach --distribution BigInsights
- 3. rpm -e gpfs.hadoop-connector
- Run the following installation command:
   rpm -ivh gpfs.hadoop-connector-2.7.θ-<your-new-build-number>.<platform-arch>.rpm
- 5. mmhadoopctl connector attach --distribution BigInsights
- 6. Restart the IBM BigInsights IOP services over the current operating node.

# **Deploy IBM Spectrum Scale using Ambari**

IBM Spectrum Scale supports deploying IBM BigInsights IOP 4.1 together with IBM Spectrum Scale through Ambari 2.1. Integration of IBM BigInsights IOP and IBM Spectrum Scale leads to an easy deployment of their Hadoop cluster using the GUI mode.

You can download the <code>gpfs.ambari</code> rpm package from the IBM developerWorks GPFS Wiki . For more information, see the <code>DeployBigInsights4.1\_SpectrumScale\_with\_Ambari</code> 2.1 guide in the IBM developerWorks GPFS Wiki.

## HDFS transparency

IBM Spectrum Scale HDFS transparency offers a set of interfaces that allows applications to use HDFS Client to access IBM Spectrum Scale through HDFS RPC requests.

All data transmission and metadata operations in HDFS are through the RPC mechanism and processed by the NameNode and the DataNode services within HDFS. IBM Spectrum Scale HDFS transparency implementation integrates both the NameNode and the DataNode services and responds to the request as in HDFS. Advantages of HDFS transparency are as follows:

- HDFS compliant APIs or shell-interface command.
- Application client isolation from storage. Application Client may access data in IBM Spectrum Scale without GPFS client installed.
- Improved security management by Kerberos authentication and encryption for RPCs.
- Simplified file system monitor by Hadoop Metrics2 integration.

## Supported IBM Spectrum Scale storage mode

## Local Storage Mode

HDFS transparency allows big data applications to access IBM Spectrum Scale local storage mode-File Placement Optimizer (FPO) mode, and enables the support for shared storage mode (such as SAN-based storage, ESS) starting with gpfs.hdfs-protocol.2.7.0-1 package.

In FPO mode, data blocks are stored in chunks in IBM Spectrum Scale, and replicated to protect against disk or node failure. DFS clients run over the storage node so it can leverage the data locality for executing the tasks quickly. In such a storage mode configuration, short-circuit read is recommended to improve the access efficiency.

## Shared Storage Mode

HDFS transparency allows big data applications to access data stored in shared storage mode (such SAN-based storage, IBM Elastic Storage<sup>™</sup> Server).

In this mode, data is stored in shared storage systems which offers better storage efficiency than local storage. RAID and other technology can be used to protect hardware failure instead of using data replication.

DFS clients access data through the HDFS protocol remote procedure call (RPC). When a DFS Client requests to write blocks to IBM Spectrum Scale, the HDFS transparency NameNode selects DataNode randomly for this request. Especially, when DFS Client is on a DataNode, then that node is selected for this request. When the DFS Client requests to getBlockLocation of an existing block, NameNode selects a DataNodes randomly for this request. For example, if the **dfs.replication** parameter is set to 3, then 3 DataNodes are returned for a **getBlockLocation** request. If **dfs.replication** parameter is set to 1, then a single DataNode is returned for the **getBlockLocation** request.

HDFS transparency allows Hadoop application to access data stored in both local IBM Spectrum Scale file system and remote IBM Spectrum Scale file system from multiple cluster.

# Hadoop cluster planning

In an Hadoop cluster that runs the HDFS protocol, a node can take on the roles of DFS Client, a NameNode, or a DataNode or all of them. The Hadoop cluster might contain nodes that are all a part of an IBM Spectrum Scale cluster or it might contain some of the nodes in the IBM Spectrum Scale cluster.

#### NameNode

You can specify a single NameNode or multiple NameNodes to protect against a single point of failure in the cluster. For more information, see "High availability configuration" on page 500. The NameNode must be selected from the IBM Spectrum Scale cluster and must have a robust configuration to reduce the chances of a single-node failure. The NameNode is defined by setting the fs.defaultFS parameter to the hostname of the NameNode in the core-site.xml file in Hadoop 2.4, 2.5, and 2.7 release.

**Note:** The Secondary NameNode in native HDFS is not needed for HDFS Transparency because the HDFS Transparency NameNode is stateless and does not maintain an FSImage or EditLog like state information.

### **DataNode**

You can specify multiple DataNodes in a cluster. The DataNodes must be a part of an IBM Spectrum Scale cluster. The DataNodes are specified by listing their hostnames in the slaves configuration file.

#### **DFS Client**

DFS Client can be a part of an IBM Spectrum Scale cluster. When the DFS Client is a part of an IBM Spectrum Scale cluster, it can read data from IBM Spectrum Scale through RPC or use the short-circuit mode. Otherwise, the DFS Client can access data from IBM Spectrum Scale only through an RPC. You can specify the NameNode address in DFS Client configuration so that DFS Client can communicate with the appropriate NameNode service.

The purpose of cluster planning is to define the node roles: Hadoop node, HDFS transparency node, and GPFS node.

## Node roles planning

#### Node roles planning in FPO mode:

In FPO mode, all nodes are Target file not found (GPFS) nodes in FPO nodes, Hadoop nodes, and HDFS transparency nodes.

In this mode, Hadoop cluster must be larger than or equal to the HDFS transparency cluster. Hadoop cluster might be smaller than HDFS transparency cluster but this configuration is not typical and not recommended. Also, the HDFS transparency cluster must be smaller than or equal to IBM Spectrum Scale cluster because the HDFS transparency needs to read/write data from the local mounted file system. Usually, in FPO mode, the HDFS transparency cluster is equal to the IBM Spectrum Scale cluster.

**Note:** Some nodes in the IBM Spectrum Scale (GPFS) FPO cluster might be GPFS clients without any disks in the file system.

#### Node roles planning in shared storage mode:

If the IO stress is heavy, you might exclude the NSD servers from HDFS transparency cluster. Typically, in a shared storage mode, all nodes in Hadoop cluster might be GPFS client free, which means GPFS is not needed to be installed on these Hadoop nodes.

**Note:** All HDFS transparency nodes require GPFS to be installed and mounted.

For shared storage, it is recommended to deploy HDFS Transparency NameNode and DataNode services over nodes with local disk access path. This can reduce the amount of network traffic.

### Integration with Hadoop distributions:

If you deploy HDFS transparency with a Hadoop distribution, such as IBM BigInsights IOP, you should configure the native HDFS NameNode as the HDFS Transparency NameNode and add this node into the IBM Spectrum Scale cluster. This setup will result in fewer configuration changes.

If the HDFS Transparency NameNode is not the same as the native HDFS NameNode, some services might fail to start and may require additional configuration changes.

## Hardware configuration

The following is the recommended configuration for Hadoop nodes:

- · 10Gb network
- 100GB physical memory
- 10~20 internal SAS/SATA disks per node, and
- 8+ physical cores

### Hadoop service roles

In a Hadoop ecosystem, there are a lot of different roles for different components. For example, HBase Master Server, Yarn Resource Manager, Yarn Node Manager.

You need to plan to spread these master roles over different nodes as evenly as possible. If you put all these master roles onto a single node, the memory might become an issue.

When running Hadoop over IBM Spectrum Scale, it is recommended that up to 25% of the physical memory be reserved for the GPFS pagepool with a maximum of 16GB. If HBase is being used, it is recommended that up to 30% of the physical memory be reserved for the GPFS pagepool. If the node has less than 100GB of physical memory, then the heap size for Hadoop Master services needs to be carefully planned. If HDFS transparency NameNode service and HBase Master service are resident on the same physical node, HBase workload stress may result in Out of Memory (OOM) exceptions.

#### **Dual network interfaces**

The following section is only applicable for IBM Spectrum Scale FPO (local storage) mode, and does not impact Hadoop clusters running over a shared storage configuration (for example, SAN-based cluster, or ESS).

If the FPO cluster has a dual 10 Gb network, you have two configuration options:

- The first option is to bond the two network interfaces and deploy the IBM Spectrum Scale cluster and the Hadoop cluster over the bonded interface.
- The second option is to configure one network interface for the Hadoop services including the HDFS transparency service and configure the other network interface for IBM Spectrum Scale to use for data traffic. This configuration can minimize interference between disk I/O and application communication.

For the second option we recommend the following steps to ensure that the Hadoop applications can exploit data locality for better performance:

- 1. Configure the first network interface with one subnet address (for example, 192.168.1.0). Configure the second network interface as another subnet address (for example, 192.168.2.0).
- 2. Create the IBM Spectrum Scale cluster and NSDs with the IP or hostname from the first network interface.
- 3. Install the Hadoop cluster and HDFS transparency services by using the IP addresses or hostnames from the first network interface.
- 4. Run mmchconfig subnets=192.168.2.0 -N all.

Note: 192.168.2.0 is the subnet used for IBM Spectrum Scale data traffic.

For Hadoop map/reduce jobs, the scheduler Yarn checks the block location. HDFS Transparency returns the hostname (which is used to create IBM Spectrum Scale cluster) as block location to Yarn. Yarn then checks the hostname within the NodeManager host list. If Yarn cannot find the hostname within the NodeManager list, Yarn cannot schedule the tasks according to data locality. The suggested configuration can ensure that the hostname for block location can be found in Yarn's NodeManager list and therefore Yarn can schedule the task according to data locality.

For a Hadoop distribution like IBM BigInsights IOP, all Hadoop components are managed by Ambari™. All Hadoop components, HDFS transparency, and IBM Spectrum Scale cluster must be created using one network interface and use the second network interface for GPFS data traffic.

## Installation and configuration of HDFS transparency

This section describes the installation and configuration of HDFS transparency with IBM Spectrum Scale.

## Installation of HDFS transparency

IBM Spectrum Scale HDFS transparency must be installed on nodes that serve as NameNodes or DataNodes.

HDFS Transparency works with IBM Spectrum Scale 4.1 or later. For Linux distro version, see IBM Spectrum Scale FAQ in IBM Knowledge Center.

Use the following command to install the HDFS transparency RPM:

### # rpm -hiv gpfs.hdfs-protocol-2.7.0-0.x86 64.rpm

This package has the following dependencies:

- libacl
- libattr
- openjdk 7.0+

HDFS transparency files are installed under the /usr/lpp/mmfs/hadoop directory. To list the contents of this directory, use the following command:

#### #1s /usr/1pp/mmfs/hadoop/

bin etc lib libexec license logs README run sbin share

The following directories can be added to the system shell path for convenience:

- /usr/lpp/mmfs/hadoop/bin
- /usr/lpp/mmfs/hadoop/sbin

## Configuration of HDFS transparency

For configuring, you must install Hadoop distribution under \$YOUR HADOOP PREFIX on each machine in the cluster. The configurations for IBM Spectrum Scale HDFS transparency are located under /usr/lpp/mmfs/hadoop/etc/hadoop for any Hadoop distribution. Configurations for Hadoop distribution are located in different locations, for example, /etc/hadoop/conf for IBM BigInsights IOP.

The core-site.xml and hdfs-site.xml configuration files should be synced and kept identical for the IBM Spectrum Scale HDFS transparency and Hadoop distribution. The log4j.properties configuration file can differ between the IBM Spectrum Scale HDFS transparency and the native Hadoop distribution.

### OS tuning for all nodes:

### ulimit tuning

For all nodes, ulimit -n and ulimit -u must be larger than or equal to 65536. Smaller value makes Hadoop java processes report unexpected exceptions.

In Red Hat, add the following lines at the end of /etc/security/limits.conf file:

- \* soft nofile 65536
- \* hard nofile 65536
- \* soft nproc 65536
- \* hard nproc 65536

For other Linux systems, you might check the linux guide of your distro.

After the above change, you need to restart all services to make it effective.

**Note:** This should be done on all nodes including the Hadoop client nodes and the HDFS Transparency nodes.

#### Configure Hadoop Nodes:

For configuring Hadoop nodes, the following files need to be updated for open source Apache Hadoop:

- · core-site.xml
- slaves

In this example, hostname of NameNode service is hs22n44. Edit the following files for a standard Hadoop configuration.

In \$HADOOP\_PREFIX/etc/hadoop/core-site.xml, ensure that the configuration is
fs.defaultFS:
<name>fs.defaultFS</name>
<value>hdfs://hs22n44:9000</value>

Replace hs22n44:9000 with the hostname of your NameNode service and preferred port number.

User can customize other configuration parameters like service ports. For more information, see Welcome to Apache<sup> $^{\text{TM}}$ </sup> Hadoop<sup> $^{\text{R}}$ </sup>!.

In \$YOUR\_HADOOP\_PREFIX/etc/hadoop/slaves file, ensure that all the DataNodes are listed in the file. For example:

```
# cat $HADOOP_PREFIX/etc/hadoop/slaves
hs22n44
hs22n54
hs22n45
```

As for hdfs-site.xml and other detailed configuration settings in core-site.xml, follow the link Welcome to Apache  $^{\text{\tiny IM}}$  Hadoop  $^{\text{\tiny IM}}$ ! to configure Hadoop nodes. So far, the following must be configured to avoid unexpected exceptions from Hadoop:

```
<name>dfs.datanode.handler.count</name>
<value>400</value>
</property>

cynoperty>
<name>dfs.datanode.max.transfer.threads</name>
<value>8192</value>
</property>
```

After the configuration, sync them to all Hadoop nodes.

**Note:** If you take Hadoop distribution, like IBM BigInsights, you need to configure Hadoop components (for example. HBase, Hive, oozie, etc) in the management GUI, for example, Ambari for IBM BigInsights.

Also, do not export the environmental variables *HADOOP\_HDFS\_HOME*, *HADOOP\_MAPRED\_HOME*, *HADOOP\_COMMON\_HOME*, *HADOOP\_COMMON\_LIB\_NATIVE\_DIR* on the HDFS Transparency nodes as this can cause issues.

#### Configure HDFS transparency nodes:

Sync Hadoop configurations:

By default, HDFS transparency uses the core-site.xml and hdfs-site.xml configuration files from the Hadoop distribution, along with the gpfs-site.xml located under /usr/lpp/mmfs/hadoop/etc/hadoop directory.

The following configuraion files need to be distributed to all the HDFS transparency nodes:

- core-site.xml
- hdfs-site.xml
- slaves
- log4j.properties

If the HDFS Transparency nodes are also running Hadoop, you can use the following command to sync the configuration files to the rest of the HDFS Transparency nodes. Run this command on one of the HDFS Transparency nodes (e.g. hdfs\_transparency\_node1) after ensuring that the HDFS Transparency service is running:

hdfs\_transparency\_node1#/usr/lpp/mmfs/hadoop/sbin/mmhadoopctl connector syncconf <hadoop-conf-dir>

If the HDFS transparency nodes are not running Hadoop, use a tool like scp (secure copy) to distribute the following files to the /usr/lpp/mmfs/hadoop/etc/hadoop/ directory on all the HDFS transparency nodes:

- <hadoop-conf-dir>/core-site.xml
- <hadoop-conf-dir>/hdfs-site.xml
- <a href="hadoop-conf-dir">hadoop-conf-dir</a>>/log4j.properties

Configure the storage mode:

The property *gpfs.storage.type* is used to specify storage mode. The storage mode can be local or shared. This is a required configuration parameter and the gpfs-site.xml file must be synced to all the HDFS transparency nodes after the above modification.

Update other configuration files:

**Note:** To configure Hadoop HDFS, Yarn, etc refer to the hadoop.apache.org website. This section focuses on HDFS configuration parameters.

#### Configurations for Apache Hadoop

```
Modify the /usr/lpp/mmfs/hadoop/etc/hadoop/gpfs-site.xml file on the hdfs_transparency_nodel node:
property>
<name>gpfs.mnt.dir</name>
<value>/gpfs mount point</value>
property>
<name>gpfs.data.dir</name>
<value>data_dir</value>
</property>
property>
<name>gpfs.supergroup</name>
<value>hadoop</value>
</property>
nropert.v>
<name>gpfs.replica.enforced</name>
<value>dfs</value>
</property>
```

In gpfs-site.xml, all Hadoop data is stored under /gpfs\_mount\_point/data\_dir directory. You can have two Hadoop clusters over the same file system and these clusters are isolated from each other. When Hadoop operates the file, one limitation is that if there is a link under the /gpfs\_mount\_point/data\_dir directory that points to a file outside the /gpfs\_mount\_point/data\_dir directory, it reports an exception because that file is not accessible by Hadoop.

If you do not want to explicitly configure the **gpfs.data.dir** parameter, you can leave it as null. For example, keep its value as <value></value>.

**Note:** Do not configure it as <value>/</value>.

The gpf.supergroup must be configured according to your cluster. You need to add some Hadoop users, such as HDFS, yarn, hbase, hive, oozie, etc under the same group named Hadoop and configure gpfs.supergroup as Hadoop. You might specify two or more comma-separated groups as gpfs.supergroup. For example, group1,group2,group3.

**Note:** Users in gpfs.supergroup are super users and they can control all the data in /gpfs\_mount\_point/data\_dir directory. This is similar to the user root in Linux.

The <code>gpfs.replica.enforced</code> parameter is used to control the replica rules. Hadoop controls the data replication through the <code>dfs.replication</code> parameter. When running Hadoop over IBM Spectrum Scale, IBM Spectrum Scale has its own replication rules. If you configure <code>gpfs.replica.enforced</code> as <code>dfs</code>, then <code>dfs.replication</code> is always effective unless you specify <code>dfs.replication</code> in the command options when submitting jobs. If <code>gpfs.replica.enforced</code> is set to <code>gpfs</code>, then all data will be replicated according to IBM Spectrum Scale configuration settings. The default value for this parameter is set to dfs.

Usually, you must not change core-site.xml and hdfs-site.xml located under /usr/lpp/mmfs/hadoop/etc/hadoop/. These two files must be consistent as the files used by Hadoop nodes.

You need to modify /usr/lpp/mmfs/hadoop/etc/hadoop/slaves to add all HDFS transparency DataNode hostnames and one hostname per line, for example:

# cat /usr/lpp/mmfs/hadoop/etc/hadoop/slaves
hs22n44
hs22n54
hs22n45

You might check /usr/lpp/mmfs/hadoop/etc/hadoop/log4j.properties and modify it accordingly. This file might be different as the log4j.properties used by Hadoop nodes.

After you finish the configurations, use the following command to sync it to all IBM Spectrum Scale HDFS transparency nodes:

hdfs transparency nodel#/usr/lpp/mmfs/hadoop/sbin/mmhadoopctl connector syncconf /usr/lpp/mmfs/hadoop/etc/hadoop

## Configuration for IBM BigInsights IOP

In IBM BigInsights IOP 4.0/4.1, IOP and IBM Spectrum Scale HDFS transparency are integrated manually. Therefore, it is easy to configure the IBM Spectrum Scale HDFS transparency. For IBM BigInsights IOP 4.1, if you deployed IOP 4.1 with IBM Spectrum Scale Ambari integration, you can email scale@us.ibm.com for more information. If you deployed IOP 4.1 without IBM Spectrum Scale Ambari integration, perform the following steps:

- On the node hdfs\_transparency\_node1, run the following command to sync IBM BigInsights IOP configuration into IBM Spectrum Scale HDFS transparency configuration directory: /usr/lpp/mmfs/hadoop/sbin/mmhadoopctl connector syncconf /etc/hadoop/conf/
- 2. On the node hdfs\_transparency\_node1, refer the Configurations for Apache Hadoop section to create the /usr/lpp/mmfs/hadoop/etc/hadoop/gpfs-site.xml file, update the /usr/lpp/mmfs/hadoop/etc/hadoop/etc/hadoop/slaves and /usr/lpp/mmfs/hadoop/etc/hadoop/log4j.properties files.
- 3. On the node hdfs\_transparency\_node1, run the /usr/lpp/mmfs/hadoop/sbin/mmhadoopctl connector syncconf /usr/lpp/mmfs/ hadoop/etc/hadoop/ command to sync the gpfs-site.xml, core-site.xml, hdfs-site.xml, slaves and log4j.properties to all the IBM Spectrum Scale HDFS transparency nodes.

Update environment variables for HDFS transparency service:

The administrator might need to update some environment variables for the HDFS Transparency service. For example, change JVM options or Hadoop environment variables like **HADOOP\_LOG\_DIR**.

In order to update this, follow these steps:

- 1. On the HDFS Transparency NameNode, modify the /usr/lpp/mmfs/Hadoop/etc/hadoop/env.sh and other files as necessary.
- 2. Sync the changes to all the HDFS Transparency nodes by executing the following command: #/usr/lpp/mmfs/hadoop/sbin/mmhadoopctl connector syncconf /usr/lpp/mmfs/hadoop/etc/hadoop

#### Start and stop the service

To start and stop HDFS transparency services, you need to be a root user. You also need to keep native HDFS service down because HDFS transparency provides the same services. If you keep both services up, it reports conflict in service network port number. You need to restart all other Hadoop services, such as Yarn, Hive, HBase, etc after you replace native HDFS with HDFS transparency.

To start the HDFS transparency service on the NameNode, use the following command:

/usr/lpp/mmfs/hadoop/sbin/mmhadoopctl connector start

To stop the HDFS transparency service on the NameNode, use the following command:

/usr/lpp/mmfs/hadoop/sbin/mmhadoopctl connector stop

### Health check the service

Any user can conduct a health check of the Hadoop service.

To conduct a health check of the service, use the following command:

/usr/lpp/mmfs/hadoop/sbin/mmhadoopctl connector getstate

## High availability configuration

## Manual HA switch configuration

The high availability (HA) implementation follows the HDFS High Availability feature by using NFS. You can define a GPFS directory instead of an NFS directory to synchronize information between two NameNodes.

In the following configuration example, the HDFS nameservice ID is mycluster and name node IDs are nn1 and nn2. Configuration must be done in the core-site.xml file by defining fs.defaultFS with the nameservice ID.

1. Define the nameservice ID in the core-site.xml file that is used by the Hadoop distribution. If you are using IBM BigInsights IOP, change this configuration in the Ambari GUI and restart the HDFS services to synchronize it with all the Hadoop nodes.

2. Configure the hdfs-site.xml file that is used by the Hadoop distribution. If you are using IBM BigInsights IOP, change these configurations in the Ambari GUI and restart the HDFS services to synchronize it with all the Hadoop nodes.

```
nropert.v>
<!--define dfs.nameservices ID-->
<name>dfs.nameservices</name>
<value>mycluster</value>
</property>
property>
<!--define name nodes ID for HA-->
<name>dfs.ha.namenodes.mycluster</name>
<value>nn1.nn2
</property>
cproperty>
<!--Actual hostname and rpc address of name node ID-->
<name>dfs.namenode.rpc-address.mycluster.nn1</name>
<value>c8f2n06.gpfs.net:8020</value>
</property>
property>
<!--Actual hostname and rpc address of name node ID-->
<name>dfs.namenode.rpc-address.mycluster.nn2</name>
<value>c8f2n07.gpfs.net:8020</value>
</property>
property>
<!--Actual hostname and http address of name node ID-->
<name>dfs.namenode.http-address.mycluster.nn1
<value>c8f2n06.gpfs.net:50070</value>
</property>
<!--Actual hostname and http address of name node ID-->
<name>dfs.namenode.http-address.mycluster.nn2
<value>c8f2n07.gpfs.net:50070</value>
</property>
```

```
<property>
<!--Shared directory used for status sync up-->
<name>dfs.namenode.shared.edits.dir</name>
<value>/<gpfs.mnt.dir>/<gpfs.data.dir>/HA</value>
</property>
<property>
<name>dfs.ha.standby.checkpoints</name>
<value>false</value>
</property>
<property>
<property>
<name>dfs.client.failover.proxy.provider.mycluster</name>
<value>org.apache.hadoop.hdfs.server.namenode.ha.ConfiguredFailoverProxyProvider</value>
</property>
```

The dfs.namenode.shared.edits.dir configuration parameter must be consistent with gpfs.mnt.dir and gpfs.data.dir defined in /usr/lpp/mmfs/hadoop/etc/hadoop/gpfs-site.xml. You can create the directory /<gpfs.mnt.dir>/<gpfs.data.dir>/HA and change the ownership to hdfs:hadoop before starting the HDFS transparency services.

The dfs.ha.standby.checkpoints must be set to false. Otherwise, you will see a log of exceptions in the standby NameNode logs, such as:

ERROR ha.StandbyCheckpointer (StandbyCheckpointer.java:doWork(371)) - Exception in doCheckpoint In HDFS transparency, NameNode does not maintain a state such as fsImage or editLogs as in native HDFS. Therefore, there is no need to perform checkpoints from the standby NameNode service.

The dfs.client.failover.proxy.provider.mycluster configuration parameter must be changed according to the name service ID. In the above example, the name service ID is configured as mycluster in core-site.xml. Therefore, the configuration name is dfs.client.failover.proxy.provider.mycluster.

**Note:** If you enable Short Circuit Read in the Short Circuit Read Configuration section, the value of the configuration parameter must be

org.apache.hadoop.gpfs.server.namenode.ha.ConfiguredFailoverProxyProvider.

- 3. Follow the guide in the Sync Hadoop configurations section to synchronize core-site.xml and hdfs-site.xml from the Hadoop distribution to any one node that is running HDFS transparency services. For example, HDFS\_Transparency\_node1.
- 4. On HDFS\_Transparency\_node1, modify /usr/lpp/mmfs/hadoop/etc/hadoop/hdfs-site.xml:

With this configuration, WebHDFS service functions correctly when NameNode HA is enabled.

**Note:** On HDFS transparency nodes, the configuration value of the key **dfs.client.failover.proxy.provider.mycluster** in hdfs-site.xml is different from that in Step2.

5. On **HDFS\_Transparency\_node1**, run the command as the root user to synchronize the HDFS Transparency configuration to all the HDFS transparency nodes:

# mmhadoopctl connector syncconf /usr/lpp/mmfs/hadoop/etc/hadoop

6. Start the HDFS transparency service by running the mmhadoopct1 command:

#### # mmhadoopctl connector start

- 7. After the service starts, both NameNodes are in the standby mode by default. You can activate one NameNode by using the following command so that it responds to the client:
  - # /usr/lpp/mmfs/hadoop/bin/gpfs haadmin -transitionToActive --forceactive [name node ID]For example, you can activate the nn1 NameNode by running the following command:

# /usr/lpp/mmfs/hadoop/bin/gpfs haadmin -transitionToActive -forceactive nn1If the nn1 NameNode fails, you can activate another NameNode and relay the service by running the following command:

# /usr/lpp/mmfs/hadoop/bin/gpfs haadmin -transitionToActive -forceactive nn2

Note: The switch must be done manually. Automatic switch will be supported in the future releases. Use the following command to view the status of the NameNode:

# /usr/lpp/mmfs/hadoop/bin/gpfs haadmin -getServiceState [name node ID] After one NameNode becomes active, you can start the other Hadoop components, such as hbase and hive and run your Hadoop jobs.

**Note:** When HA is enabled for HDFS transparency, you might see the following exception in the logs: Get corrupt file blocks returned error: Operation category READ is not supported in state standby. These are known HDFS issues: HDFS-3447 and HDFS-8910.

### Automatic NameNode service HA

Automatic NameNode Service HA is supported in gpfs.hdfs-protocol 2.7.0-2 and later. The implementation of high availability (HA) is the same as NFS-based HA in native HDFS. The only difference is that except for the NFS shared directory in native HDFS, HA is not needed for HDFS transparency.

The prerequisite to configure automatic NameNode HA is to have zookeeper services running in the cluster.

#### Configuring Automatic NameNode Service HA:

If you take a Hadoop distro, such as IBM BigInsights IOP, the zookeeper service is deployed by default. However, if you select open-source Apache Hadoop, you must set up the zookeeper service by following the instruction on the zookeeper website.

Note: In the following configuration example, HDFS Transparency NameNode service ID is mycluster and NameNode IDs are nn1 and nn2. ZooKeeper server zk1.gpfs.net, zk2.gpfs.net and zk3.gpfs.net are configured to support automatic NameNode HA. The ZooKeeper servers must be started before starting the HDFS Transparency cluster.

1. Define the NameNode service ID in the core-site.xml that is used by your Hadoop distribution.

Note: If you are using IBM BigInsights IOP, you can change this configuration in Ambari GUI and restart the HDFS services to synchronize it with all the Hadoop nodes.

```
property>
<name>fs.defaultFS</name>
<value>hdfs://mycluster</value>
</property>
```

2. Configure the hdfs-site.xml file used by your Hadoop distribution:

Note: If you are using IBM BigInsights IOP, you can change this configuration in Ambari GUI and restart the HDFS services to synchronize it with all the Hadoop nodes.

```
cproperty>
<!--define dfs.nameservices ID-->
<name>dfs.nameservices</name>
<value>mycluster</value>
</property>
property>
<!--define name nodes ID for HA-->
<name>dfs.ha.namenodes.mycluster</name>
<value>nn1,nn2</value>
</property>
```

```
cproperty>
<!--Actual hostname and rpc address of name node ID-->
<name>dfs.namenode.rpc-address.mycluster.nn1
<value>c8f2n06.gpfs.net:8020</value>
</property>
cproperty>
<!--Actual hostname and rpc address of name node ID-->
<name>dfs.namenode.rpc-address.mycluster.nn2</name>
<value>c8f2n07.gpfs.net:8020</value>
</property>
property>
<!--Actual hostname and http address of name node ID-->
<name>dfs.namenode.http-address.mycluster.nn1</name>
<value>c8f2n06.gpfs.net:50070</value>
</property>
property>
<!--Actual hostname and http address of name node ID-->
<name>dfs.namenode.http-address.mycluster.nn2
<value>c8f2n07.gpfs.net:50070</value>
</property>
property>
<!--Shared directory used for status sync up-->
<name>dfs.namenode.shared.edits.dir</name>
<value>/<gpfs.mnt.dir>/<qpfs.data.dir>/HA</value>
</property>
oronert.v>
<name>dfs.ha.standby.checkpoints
<value>false</value>
</property>
property>
<name>dfs.client.failover.proxy.provider.mycluster</name>
<value>org.apache.hadoop.hdfs.server.namenode.ha.ConfiguredFailoverProxyProvider</value>
</property>
cproperty>
<name>dfs.ha.fencing.methods</name>
<value>shell(/bin/true)</value>
</property>
cproperty>
<name>dfs.ha.automatic-failover.enabled
<value>true</value>
</property>
property>
<name>ha.zookeeper.quorum</name>
<value>zk1.gpfs.net:2181,zk2.gpfs.net:2181,zk3.gpfs.net:2181
</property>
```

The configuration <code>dfs.namenode.shared.edits.dir</code> should be consistent with <code>gpfs.mnt.dir</code> and <code>gpfs.data.dir</code> defined in <code>/usr/lpp/mmfs/hadoop/etc/hadoop/gpfs-site.xml</code>. You could create the directory <code>/<gpfs.mnt.dir>/<gpfs.data.dir>/HA</code> and make it owned by hdfs:hadoop before starting HDFS transparency services.

The **dfs.ha.standby.checkpoints** should be set as false. If not, you will see a log of exceptions in the standby NameNode logs. For example,

ERROR ha.StandbyCheckpointer (StandbyCheckpointer.java:doWork(371)) - Exception in doCheckpoint.

HDFS transparency does not have fsImage and editLogs. Therefore, do not perform checkpoints from the standby NameNode service.

The configuration name dfs.client.failover.proxy.provider.mycluster must be changed according to the nameservice ID. In the above example, the nameservice ID is configured as *mycluster* in core-site.xml. Therefore, the configuration name is dfs.client.failover.proxy.provider.mycluster.

Note: If you enable Short Circuit Read, the value of this configuration must be org.apache.hadoop.gpfs.server.namenode.ha.ConfiguredFailoverProxyProvider.

- 3. To synchronize core-site.xml with hdfs-site.xml from your Hadoop distribution to any one node that is running HDFS transparency services, see Sync Hadoop configurations.
- 4. On HDFS\_Transparency\_node1, modify the /usr/lpp/mmfs/hadoop/etc/hadoop/hdfs-site.xml:

<name>dfs.client.failover.proxy.provider.mycluster</name> <value>org.apache.hadoop.gpfs.server.namenode.ha.ConfiguredFailoverProxyProvider</value> </property>

The WebHDFS service functions properly when NameNode HA is enabled.

Note: On HDFS transparency nodes, the above configuration value in hdfs-site.xml is different as that in Step2.

5. On HDFS\_Transparency\_node1, run the following command as the root user to synchronize HDFS Transparency configuration with all HDFS transparency nodes:

mmhadoopctl connector syncconf /usr/lpp/mmfs/hadoop/etc/hadoop

6. Start the HDFS Transparency service by running the mmhadoopct1 command: mmhadoopctl connector start

7. Start the zkfc daemon:

/usr/lpp/mmfs/hadoop/sbin/hadoop-daemon.sh start zkfc -formatZK

You can remove the formatZK option. Run jps on the nn1 and nn2 name nodes to check if the DFSZKFailoverController process has been started.

Note: If the -formatZK option is not added, the system displays the following exception: FATAL org.apache.hadoop.ha.ZKFailoverController: Unable to start failover controller. Parent znode does not exist

8. Run the following command to check that all NameNode services and DataNode services are functioning:

mmhadoopctl connector getstate

9. Run the following command to check the state of NameNode services:

/usr/lpp/mmfs/hadoop/bin/gpfs haadmin -getServiceState [name node ID]

Note: When HA is enabled for HDFS transparency, the following exception might be logged: Get corrupt file blocks returned error: Operation category READ is not supported in state standby. These are unfixed HDFS issues: HDFS-3447 and HDFS-8910.

# Short-circuit read configuration

In HDFS, read requests go through the DataNode. When the client asks the DataNode to read a file, the DataNode reads that file off the disk and sends the data to the client over a TCP socket. The short-circuit read obtains the file descriptor from the DataNode, allowing the client to read the file directly.

This is possible only in cases where the client is co-located with the data and used in the FPO mode. Short-circuit reads provide a substantial performance boost to many applications.

**Note:** Short-circuit local reads can only be enabled on Hadoop 2.7.0. For more information on how to enable short-circuit reads on other Hadoop versions, contact scale@us.ibm.com.

## Configuring short-circuit local read

To configure short-circuit local reads, you need to enable libhadoop.so and use the DFS Client shipped by the IBM Spectrum Scale HDFS transparency, the package name is gpfs.hdfs-protocol. You cannot use standard HDFS DFS Client to enable the short-circuit mode over the HDFS transparency.

To enable libhadoop.so, compile the native library on the target machine or use the library shipped by IBM Spectrum Scale HDFS transparency. To compile the native library on the specific machine, do the following steps:

- 1. Download Hadoop source code from Hadoop community
- 2. Build by mvn: \$ mvn package -Pdist, native -DskipTests -Dtar
- 3. Copy hadoop-dist/target/hadoop-2.7.1/lib/native/libhadoop.so.\* to \$HADOOP\_PREFIX/lib/native/Or, to use the libhadoop.so delivered by the HDFS transparency, copy /usr/lpp/mmfs/hadoop/lib/native/libhadoop.so to \$HADOOP\_PREFIX /lib/native/libhadoop.so

The shipped libhadoop.so is built on x86\_64, ppc64, or ppc64le respectively.

**Note:** This step must be done over all nodes running the Hadoop tasks.

#### **Enabling DFS Client:**

To enable DFS Client, shipped along with the HDFS transparency, on each node that accesses IBM Spectrum Scale in the short-circuit mode:

- Back up hadoop-hdfs-2.7.0.jar using \$ mv \$HADOOP\_PREFIX/share/hadoop/hdfs/hadoop-hdfs-2.7.0.jar
   \$HADOOP\_PREFIX/share/hadoop/hdfs/hadoop-hdfs-2.7.0.jar.backup
- Link hadoop-gpfs-2.7.0.jar to classpath \$1n -s /usr/lpp/mmfs/hadoop/share/hadoop/hdfs/hadoop-gpfs-2.7.0.jar \$HADOOP\_PREFIX/share/hadoop/hdfs/hadoop-gpfs-2.7.0.jar
- 3. Update the core-site.xml file with the following information:

Short-circuit reads make use of a UNIX domain socket. This is a special path in the file system that allows the client and the DataNodes to communicate. You need to set a path to this socket. The DataNode needs to be able to create this path. However, it must not be possible for any user except the HDFS user or root to create this path. Therefore, paths under /var/run or /var/lib folders are often used.

The client and the DataNode exchange information through a shared memory segment on the /dev/shm path. Short-circuit local reads need to be configured on both the DataNode and the client. Here is an example configuration.

```
<configuration>
<name>dfs.client.read.shortcircuit</name>
<value>true</value>

<name>dfs.domain.socket.path</name>
<value>/var/lib/hadoop-hdfs/dn_socket</value>

</p
```

Sync up all these changes in the entire cluster and if needed, restart the service.

**Note:** The /var/lib/hadoop-hdfs and dfs.domain.socket.path must be created manually by the root user before running the short-circuit read. The /var/lib/hadoop-hdfs must be owned by the root user. If not, the DataNode service fails when starting up.

```
#mkdir -p /var/lib/hadoop-hdfs
#chown root:root /var/lib/hadoop-hdfs
#touch /var/lib/hadoop-hdfs/${dfs.dome.socket.path}
#chmod 666 /var/lib/hadoop-hdfs/${dfs.dome.socket.path}
```

The permission control in short-circuit reads is similar to the common user access in HDFS. If you have the permission to read the file, then you can access it through short-circuit read.

## Multiple Hadoop clusters over the same file system

By using HDFS transparency, you can configure multiple Hadoop clusters over the same IBM Spectrum Scale file system. For each Hadoop cluster, you need one HDFS transparency cluster to provide the filesystem service.

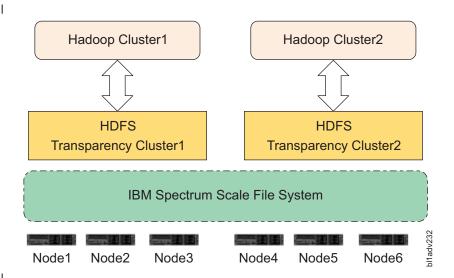

Figure 18. Two Hadoop Clusters over the same IBM Spectrum Scale file system

You can configure Node1 to Node6 as an IBM Spectrum Scale cluster (FPO or shared storage mode). Then configure Node1 to Node3 as one HDFS transparency cluster and Node4 to Node6 as another HDFS transparency cluster. HDFS transparency cluster1 and HDFS transparency cluster2 take different configurations by changing /usr/lpp/mmfs/hadoop/etc/hadoop/gpfs-site.xml:

- 1. Change the gpfs-site.xml for HDFS transparency cluster1 to store the data under /<gpfs-mount-point>/<hadoop1> (gpfs.data.dir=hadoop1 in gpfs-site.xml).
- 2. Run mmhadoopctl connector syncconf /usr/lpp/mmfs/hadoop/etc/hadoop to synchronize the gpfs-site.xml from Step1 to all other nodes in HDFS transparency cluster1.
- 3. Change the gpfs-site.xml for HDFS transparency cluster2 to store the data under /<gpfs-mount-point>/<hadoop2> (gpfs.data.dir=hadoop2 in gpfs-site.xml).
- 4. Run mmhadoopctl connector syncconf /usr/lpp/mmfs/hadoop/etc/hadoop to synchronize the gpfs-site.xml from Step3 to all other nodes in HDFS transparency cluster2.
- 5. Restart the HDFS transparency services.

## **Docker support**

HDFS transparency supports running the Hadoop Map/Reduce workload inside the virtual machine container, Docker.

See the Docker website for Docker technology.

With HDFS transparency, you can run Hadoop Map/Reduce jobs in Docker and take IBM Spectrum Scale as the uniform data storage layer over the physical machines.

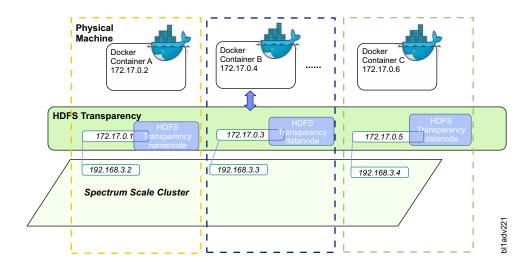

You can configure different Docker instances from different physical machines as one Hadoop cluster and run Map/Reduce jobs on the virtual Hadoop clusters. All Hadoop data is stored in the IBM Spectrum Scale file system over the physical machines. The 172.17.0.x IP address over each physical machine is a network bridge adapter used for network communication among Docker instances from different physical machines. HDFS transparency services must be configured to monitor the network bridge and process the requests from Docker instances. After receiving the requests from Hadoop jobs running in Docker instances, HDFS transparency handles the I/O requests for the mounted IBM Spectrum Scale file system on the node.

## **Configuring the Docker instance and HDFS transparency**

- 1. Docker (version 1.9+) requires Redhat7+. Modify the Redhat Yum Repos to upgrade the selinux-policy and device-mapper-libs by running the following commands:
  - yum upgrade selinux-policy
  - yum upgrade device-mapper-libs
- 2. To install Docker engine (version 1.9+), See link.

[root@c3m3n04 network-scripts]# cat ifcfg-br0

3. Configure the network bridge adapter on physical machines. There can be only one network bridge adapter on one machine.

**Note:** These configurations must be changed under /etc/sysconfig/network-scripts/:

```
DEVICE=br0
TYPE=Bridge
BOOTRPOTO=static
IPADDR=172.17.0.1
NETMASK=255.255.255.0
ONBOOT=yes
[root@c3m3n04 network-scripts]# cat ifcfg-enp11s0f0
# Generated by dracut initrd
DEVICE="enp11s0f0"
ONBOOT=yes
NETBOOT=yes
UUID="ca481ab0-4cdf-482e-b5d3-82be13a7621c"
IPV6INIT=yes
BOOTPROTO=static
HWADDR="e4:1f:13:be:5c:28"
TYPE=Ethernet
```

NAME="enp11s0f0" IPADDR=192.168.3.2 BROADCAST=192.168.255.255 NETMASK=255.255.255.0

**Note:** You must modify the IPADDR, BROADCAST, and NETMASK according to your network configuration.

In this example, the br0 bridge adapter is bundled with the enp11s0f0 physical adapter. You must modify the code in the example for all the physical machines on which the Docker instances must be run.

4. Modify the Docker service script and start the Docker engine daemons on each node:

```
vim /usr/lib/systemd/system/docker.service
ExecStart=/usr/bin/docker daemon -b br0 -H fd://
service docker stop
service docker start
```

5. Configure the network route table on each machine:

```
route add -net 172.17.1.0/24 gw <replace-physical-node-ip-here> dev enp11s0f0 where <replace-physical-node-ip-here> is the IP address of your machine.
```

- 6. The IP addresses of the nodes must be different so that the Docker instances from one physical node can access the Docker instances in another physical node. Check if you can connect to the br0 IP address from another node.
- 7. Configure HDFS transparency and start the HDFS transparency services. Modify /usr/lpp/mmfs/hadoop/etc/hadoop/core-site.xlm and /usr/lpp/mmfs/hadoop/etc/hadoop/slaves. You must select the IP address from Docker network bridge adapter. Pull the Hadoop Docker image on each node:

```
docker pull sequenceiq/hadoop-docker:2.7.0
```

**Note:** We have selected the Hadoop Docker image from sequenceiq.

8. Start all Docker instances on each node by running the following command:

```
#docker run -h <this-docker-instance-hostname> -it sequenceiq/hadoop-docker:2.7.0/etc/bootstrap.sh -bash
```

You can start multiple Docker instances over the same physical node. This command starts a Docker instance with the hostname <this-docker-instance-hostname>.

9. For each Docker instance, change the /etc/hosts to map the Docker instance IP addresses to the hostname:

```
#vi /etc/hosts
172.17.0.2 node1docker1.gpfs.net node1docker1
172.17.0.4 node2docker1.gpfs.net node2docker1
172.17.0.6 node3docker1.gpfs.net node3docker1
```

**Note:** This must be done on the console of each Docker instance. You must add all Docker instances here if you want to set them up as one Hadoop cluster.

After a Docker instance is stopped, all changes are lost and you will have to make this change again after a new Docker instance has been started.

10. Select a Docker instance and start the Yarn ResourceManager on it:

```
#cd /usr/local/hadoop-2.7.0/sbin ./start-yarn.sh
```

You cannot run two ResourceManagers in the same Hadoop cluster. Therefore, you run this ResourceManager in the selected Docker instance.

11. Start Yarn NodeManager on other Docker instances by running the following command:

```
\#/usr/local/hadoop-2.7.0/sbin/yarn-daemon.sh --config /usr/local/hadoop/etc/hadoop/start nodemanager
```

12. Run hadoop dfs -1s / to check if you can run Map/Reduce jobs in Docker now. To stop the Yarn services running in Docker, perform the following steps:

```
->on Yarn ResourceManager Docker instance:
cd /usr/local/hadoop-2.7.0/sbin ./stop-yarn.sh
->on Yarn NodeManager Docker instances:
    /usr/local/hadoop-2.7.0/sbin/yarn-daemon.sh --config /usr/local/hadoop/etc/hadoop/
stop nodemanager
```

**Note:** While selecting HDFS transparency, the data locality is not supported for the Map/Reduce jobs running in Docker.

## The HDFS transparency federation

Federation has been introduced in HDFS to solve the HDFS NameNode scaling problem. This topic provides an overview of the HDFS Federation feature and the configuration and management of the federated cluster.

In HDFS transparency, federation is used to make the IBM Spectrum Scale file system coexist with the HDFS file system. For example, the Hadoop applications can get input from the native HDFS, analyze, and send the output to IBM Spectrum Scale. This feature is available in HDFS transparency 2.7.0-2 (gpfs.hdfs-protocol-2.7.0-2) and later. Also, the HDFS transparency federation can make two or more IBM Spectrum Scale file systems as one uniform file system for Hadoop applications. This is possible even if the file systems are from the same cluster as well as from different clusters. In a typical scenario, if you want to read data from an existing IBM Spectrum Scale file system, and analyze and send the analysis results to the new IBM Spectrum Scale file system.

## Federating IBM Spectrum Scale and HDFS

This topic lists the steps for federating IBM Spectrum Scale and HDFS.

Ensure that you have configured the HDFS Transparency cluster.

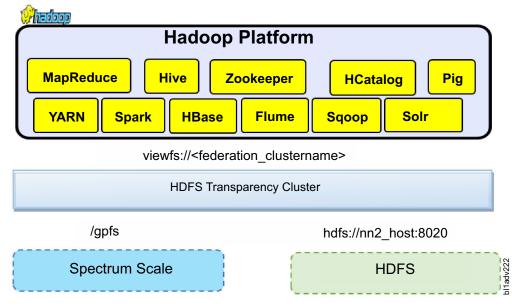

1. On one HDFS transparency cluster node, shut down the HDFS transparency cluster daemon by running the following command:

#### mmhadoopctl connector stop

2. On *nn1\_host*, add the following configuration settings in /usr/lpp/mmfs/hadoop/etc/hadoop/core-site.xml:

```
<configuration>
property>
 <name>fs.defaultFS</name>
 <value>viewfs://<federation_clustername></value>
 <description>The name of the federation file system</description>
</property>
cproperty>
 <name>fs.viewfs.mounttable.<federation clustername>.link./<mount dir></name>
 <value>hdfs://nn1 host:8020/<mount dir></value>
 <description>The name of the IBM Spectrum Scale file system/description>
</property>
property>
 <name>fs.viewfs.mounttable.<federation clustername>.link./<mount dir></name>
 <value>hdfs://nn2 host:8020/<mount dir></value>
 <description>The name of the hdfs file system</description>
</property>
</configuration>
```

**Note:** Change <federation\_clustername> and <mount\_dir> according to your cluster configuration: nn1\_host and nn2\_host. Here, nn1\_host is the HDFS Transparency NameNode and nn2\_host is the native HDFS NameNode.

 On nn1\_host, add the following configuration settings in /usr/lpp/mmfs/hadoop/etc/hadoop/hdfssite.xml:

```
<configuration>
<name>dfs.nameservices</name>
 <value>nn1,nn2</value>
</property>
property>
 <name>dfs.namenode.rpc-address.nn1</name>
 <value>nn1-host:8020</value>
</property>
property>
 <name>dfs.namenode.rpc-address.nn2</name>
 <value>nn2-host:8020</value>
</property>
property>
 <name> dfs.namenode.http-address.nn1</name>
 <value>nn1-host:50070</value>
</property>
cproperty>
 <name>dfs.namenode.http-address.nn2</name>
 <value>nn2-host:50070</value>
</property>
</configuration>
```

4. On *nn1\_host*, synchronize the configuration changes with the other HDFS transparency nodes by running the following command:

mmhadoopctl connector syncconf /usr/lpp/mmfs/hadoop/etc/hadoop/

- 5. On *nn1\_host*, start all the HDFS transparency cluster nodes by running the following command: mmhadoopctl connector start
- 6. Stop the Hadoop applications and the native HDFS services on the native HDFS cluster. The detailed command is dependent on the Hadoop distro. For example, for IBM BigInsights IOP, stop all the services on Ambari GUI.

- 7. Perform Step 2 and Step 3 on the node *nn2-host* with correct path of core-site.xml and hdfs-site.xml according to the Hadoop distro.
  - If you take open source Apache Hadoop, the location of core-site.xml and hdfs-site.xml is \$YOUR\_HADOOP\_PREFIX/etc/hadoop/. The \$YOUR\_HADOOP\_PREFIX is the location of the Hadoop package. If you select IBM BigInsights IOP, you must update the configurations of hdfs-site.xml and core-site.xml on Ambari GUI.
- 8. Synchronize the updated configurations from the node *nn2-host* with all other native HDFS nodes and start the native HDFS services.
  - If you select open source Apache Hadoop, you need to take scp to synchronize core-site.xml and hdfs-site.xml from the host *nn2-host* into all other native HDFS nodes. Then, start the native HDFS service by running \$YOUR\_HADOOP\_PREFIX/sbin/start-dfs.sh.
  - If you take IBM BigInsights IOP, you need to restart the native HDFS on Ambari GUI. Ambari then synchronizes all configurations into all Hadoop nodes. If native HDFS services are up, you must shutdown native HDFS services again to ensure that all services on native HDFS are stopped. You could check the configurations under /etc/hadoop/conf to ensure that all changes have been synchronized into all nodes.
- 9. Update core-site.xml and hdfs-site.xml for the Hadoop clients on which the hadoop applications will run over federation. If you select open source Apache Hadoop, the location of core-site.xml and hdfs-site.xml is \$YOUR\_HADOOP\_PREFIX/etc/hadoop/. The \$YOUR\_HADOOP\_PREFIX is the location of the Hadoop package. If you take other Hadoop distro, see "Known limitations" on page 513.
- 10. To ensure that the federated fs is functioning correctly, run the hadoop fs -ls / command.

## Spectrum Scale file systems federation

You can federate two IBM Spectrum Scale file systems from different clusters or from the same cluster.

Irrespective of the mode that you select, configure one HDFS transparency cluster for each IBM Spectrum Scale file system, and then federate the two HDFS transparency clusters together.

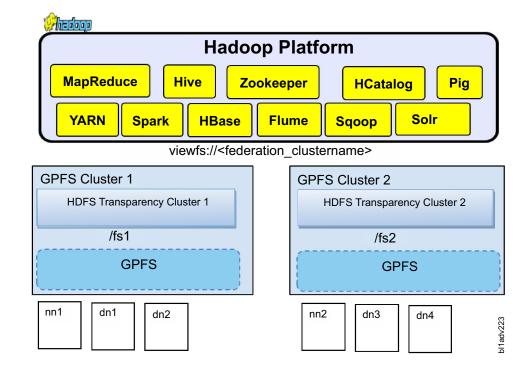

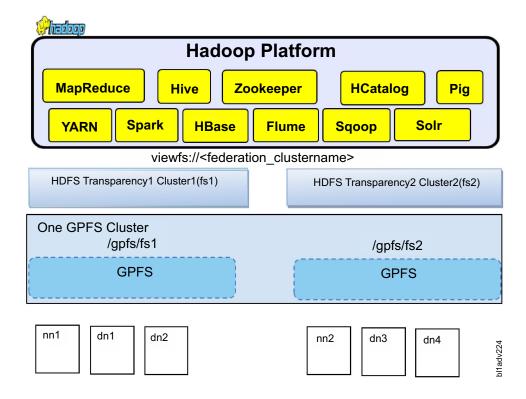

To federate two file systems from the same cluster, select nodes that can provide HDFS transparency services for the first file system and the second file system separately.

#### Configuring the federation:

This topic describes the steps to configure the federation

Before configuring the federation, configure HDFS transparency cluster 1 and HDFS transparency cluster 2 for each file system.

- 1. To stop the services, run the mmhadoopct1 connector stop on both HDFS transparency clusters.
- 2. On the nn1 host, add the following configuration settings in /usr/1pp/mmfs/hadoop/etc/hadoop/ core-site.xml:

```
<configuration>
property>
 <name>fs.defaultFS</name>
 <value>viewfs://<federation clustername></value>
 <description>The name of the federation file system</description>
</property>
cproperty>
 <name>fs.viewfs.mounttable.<federation clustername>.link./<mount dir></name>
 <value>hdfs://nn1_host:8020/<mount_dir></value>
 <description>The name of the gpfs file system</description>
</property>
cproperty>
 <name>fs.viewfs.mounttable.<federation clustername>.link./<mount dir></name>
 <value>hdfs://nn2 host:8020/<mount dir></value>
 <description>The name of the hdfs file system</description>
</property>
</configuration>
```

**Note:** Change <federation\_clustername> and <mount\_dir> according to your cluster. Change *nn1\_host* and *nn2\_host* accordingly.

3. On *nn1\_host*, add the following configuration settings in hdfs-site.xml.

```
<configuration>
property>
<name>dfs.nameservices</name>
<value>nn1,nn2</value>
</property>
property>
<name>dfs.namenode.rpc-address.nn1</name>
<value>nn1-host:8020</value>
</property>
property>
<name>dfs.namenode.rpc-address.nn2
 <value>nn2-host:8020</value>
</property>
property>
<name> dfs.namenode.http-address.nn1
<value>nn1-host:50070</value>
</property>
cproperty>
<name>dfs.namenode.http-address.nn2
<value>nn2-host:50070</value>
</property>
</configuration>
```

4. On *nn1\_host*, synchronize the configuration change to another HDFS transparency cluster node: mmhadoopctl connector syncconf /usr/lpp/mmfs/hadoop/etc/hadoop/

- 5. On nn2\_host, perform Step 1 through Step 4.
- 6. On nn1\_host, start the HDFS transparency cluster by running the following command:

#### mmhadoopctl connector start

7. On nn2\_host, start the other HDFS transparency cluster by running the following command:

#### mmhadoopctl connector start

8. Update core-site.xml and hdfs-site.xml for the Hadoop clients on which the Hadoop applications run over federation.

If you take open source Apache Hadoop, the location of core-site.xml and hdfs-site.xml is \$YOUR\_HADOOP\_PREFIX/etc/hadoop/. The \$YOUR\_HADOOP\_PREFIX is the location of the Hadoop package. If you take another Hadoop distro, see "Known limitations."

9. Restart the Hadoop applications on both clusters.

**Note:** If you select HDFS Transparency, you must always keep the native HDFS non-functional.

10. To ensure that the federated fs is functioning correctly, run the hadoop fs -ls / command.

## **Known limitations**

• All the changes in /usr/lpp/mmfs/hadoop/etc/hadoop/core-site.xml and /usr/lpp/mmfs/hadoop/etc/hadoop/hdfs-site.xml must be updated in the configuration file that is used by the Hadoop distro. However, Hadoop distro occasionally manages the configuration, and the management interface might not support the key used for federation. IBM BigInsights IOP takes Ambari and Ambari GUI does not support some property names (see Ambari-15455).

If you want to set up the federation for IBM BigInsights IOP, send an email to scale@us.ibm.com.

• The native HDFS and HDFS transparency cannot be run over the same node because of the network port number conflict.

- Before being federated to GPFS, native HDFS must be in the running state. Otherwise, HDFS reports an exception.
- Start and stop the native HDFS cluster or the HDFS Transparency cluster separately if you want to maintain them.

## Hadoop distcp support

The **hadoop distcp** command is used for data migration from HDFS to the IBM Spectrum Scale file system and between two IBM Spectrum Scale file systems.

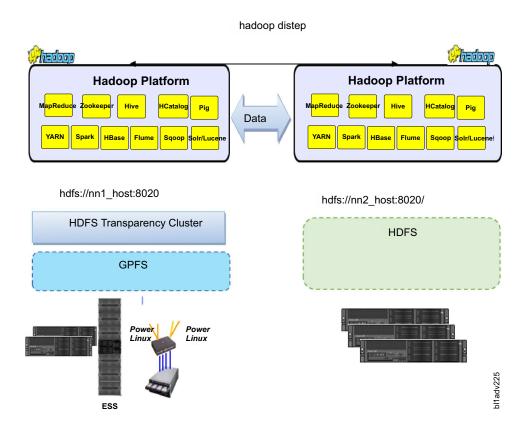

There are no additional configuration changes. The **hadoop distcp** command is supported in HDFS transparency 2.7.0-2 (gpfs.hdfs-protocol-2.7.0-2) and later.

hadoop distcp hdfs://nn1\_host:8020/source/dir hdfs://nn2\_host.:8020/target/dir

#### **Known Issues and Workaround**

# Issue 1: Permission is denied when the hadoop distcp command is run with the root credentials.

The super user root in Linux is not the super user for Hadoop. If you do not add the super user account to gpfs.supergroup, the system displays the following error message:

org. apache. hadoop. security. Access Control Exception: Permission denied: user=root, access=WRITE, inode="/user/root/.staging":hdfs:hdfs:drwxr-xr-x

at

org.apache.hadoop.hdfs.server.namenode.FSPermissionChecker.check(FSPermissionChecker.java:319).

#### Workaround

Add the super user account to gpfs.supergroup in gpfs-site.xml to configure the root as the super user or run the related **hadoop distcp** command with the super user credentials.

# Issue 2: Access time exception while copying files from IBM Spectrum Scale to HDFS with the -p option

[hdfs@c8f2n03 conf] hadoop distcp -overwrite -p hdfs://c16f1n03.gpfs.net:8020/testc16f1n03/hdfs://c8f2n03.gpfs.net:8020/testc8f2n03

Error: org.apache.hadoop.ipc.RemoteException(java.io.IOException): Access time for HDFS is not configured. Set the **dfs.namenode.accesstime.precision** configuration parameter at org.apache.hadoop.hdfs.server.namenode.FSDirAttrOp.setTimes(FSDirAttrOp.java:101)

#### Workaround

Change the dfs.namenode.accesstime.precision value from 0 to a value such as 3600000 (1 hour) in hdfs-site.xml for the HDFS cluster.

### Issue 3: The distop command fails when the src director is root.

[hdfs@c16f1n03 root]\$ hadoop distcp hdfs://c16f1n03.gpfs.net:8020/ hdfs://c8f2n03.gpfs.net:8020/test5 16/03/03 22:27:34 ERROR tools.DistCp: Exception encountered java.lang.NullPointerException

at org.apache.hadoop.tools.util.DistCpUtils.getRelativePath(DistCpUtils.java:144)

at org.apache.hadoop.tools.SimpleCopyListing.writeToFileListing(SimpleCopyListing.java:353)

#### Workaround

Specify at least one directory or file at the source directory.

# Issue 4: The distcp command throws NullPointerException when the target directory is root in the federation configuration but the job is completed

The **hadoop distcp** command throws NullPointerException when the target directory in the federation configuration is root, and the job is completed. For more details, see https://issues.apache.org/jira/browse/HADOOP-11724.

# **Automatic Configuration Refresh**

The Automatic configuration refresh feature is supported in gpfs.hdfs-protocol 2.7.0-2 and later.

After making configuration changes in /usr/lpp/mmfs/hadoop/etc/hadoop or in the IBM Spectrum Scale file system, such as maximum number of replica and NSD server, run the following command to refresh HDFS transparency without restarting the HDFS transparency services:

/usr/lpp/mmfs/hadoop/bin/gpfs dfsadmin -refresh <namenode hostname>:<port> refreshGPFSConfig

Run the command on an HDFS transparency node and change <namenode\_hostname>:<port> according to the HDFS transparency configuration. For example, if fs.defaultFS is hdfs://c8f2n03.gpfs.net:8020 in /usr/lpp/mmfs/hadoop/etc/hadoop/core-site.xml, replace <namenode\_hostname> with c8f2n03.gpfs.net and <port> with 8020. HDFS transparency synchronizes the configuration changes with the HDFS transparency services running on the HDFS transparency nodes.

# **Application interaction with HDFS transparency**

The Hadoop application interacts with the HDFS transparency similar to their interactions with native HDFS. They can access data in the IBM Spectrum Scale filesystem using Hadoop file system APIs and Distributed File System APIs.

The application might have its own cluster that is larger than HDFS transparency cluster. However, all the nodes within the application cluster must be able to connect to all nodes in HDFS transparency cluster by RPC.

Yarn can define the nodes in cluster by using the slave files. However, HDFS transparency can use a set of configuration files that are different from yarn. In that case, slave files in HDFS transparency can be different from the one in the yarn.

## Application interface of HDFS transparency

In HDFS transparency, applications can use the APIs defined in org.apache.hadoop.fs.FileSystem class and org.apache.hadoop.fs.AbstractFileSystem class to access the file system.

## Command line for HDFS transparency

You can use the HDFS shell command line with the HDFS transparency.

You can access commands from the HDFS command shell:

```
$YOUR HADOOP PREFIX/bin/hdfs
```

```
Usage: hdfs [--config confdir] COMMAND
      where COMMAND is one of:
```

dfs run a filesystem command on the file systems supported in Hadoop.

format the DFS filesystem run the DFS secondary namenode run the DFS namenode namenode -format secondarynamenode

run the DFS namenous run the DFS journalnode run the ZK Failover Controller daemon namenode journalnode

zkfc

run a DFS datanode run a DFS admin client datanode dfsadmin run a DFS HA admin client haadmin

fsck run a DFS filesystem checking utility balancer

run a cluster balancing utility get JMX exported values from NameNode or DataNode. jmxget mover run a utility to move block replicas across

storage types

oiv apply the offline fsimage viewer to an fsimage oiv legacy apply the offline fsimage viewer to an legacy

apply the offline edits viewer to an edits file oev fetchdt fetch a delegation token from the NameNode getconf get config values from configuration get the groups which users belong to groups

snapshotDiff diff two snapshots of a directory or diff the

current directory contents with a snapshot lsSnapshottableDir list all snapshottable dirs owned by the current user

> Use -help to see options run a portmap service

portmap nfs3 run an NFS version 3 gateway cacheadmin configure the HDFS cache configure HDFS encryption zones crypto storagepolicies list/get/set block storage policies

version print the version

Most commands print help when invoked without parameters.

Note: All commands from hdfs dfs are supported (hdfs dfs -du and hdfs dfs -df are not exact in the output, use du or df/mmdf for exact output). Other commands from HDFS interface are not supported (For example, hdfs namenode -format) because these commands are not needed for IBM Spectrum Scale.

## Security

HDFS transparency supports full Kerberos and it is verified over IBM BigInsights IOP 4.1.

Refer to the IBM Spectrum Scale HDFS transparency Security Guide.

# **Hadoop Data Access Audit**

HDFS Transparency is certificated with IBM Security Guardium® DAM (Database Activity Monitoring) to monitor the Hadoop Data Access over IBM Spectrum Scale. For more information, see Big data security and auditing with IBM InfoSphere Guardium.

# Removing and upgrading HDFS transparency cluster

Before upgrading the HDFS transparency, you need to remove the older IBM Spectrum Scale Hadoop connector.

# Removing IBM Spectrum Scale Hadoop connector 2.4 over IBM Spectrum Scale 4.1.0.4, 4.1.0.5, 4.1.0.6, or 4.1.0.7 releases

For users who are using IBM Spectrum Scale Hadoop connector 2.4 over IBM Spectrum Scale 4.1.0.4, 4.1.0.5, 4.1.0.6, or 4.1.0.7 releases, this section explains the steps required to remove the old connector over each node in the cluster.

If you are using Hadoop 1.x, IBM Spectrum Scale Hadoop Connector 2.7 does not support Hadoop 1.x and you need to upgrade your Hadoop version first.

1. Remove any links or copies of the hadoop-qpfs-2.4. jar file from your Hadoop distribution directory. Also, remove any links or copies of the libgpfshadoop.64.so file from your Hadoop distribution directory.

**Note:** For IBM BigInsights IOP 4.0, the distribution directory is /usr/iop/4.0.0.0.

2. Stop the current connector daemon:

```
# ps -elf | grep gpfs-connector-daemon
# kill -9 <pid-of-connector-daemon>
```

3. Run the following commands, to remove callbacks from IBM Spectrum Scale:

```
cd /usr/lpp/mmfs/fpo/hadoop-2.4/install script
./gpfs-callbacks.sh --delete
```

Run the mmlscallbacks all command to check whether connector-related callbacks, such as callback ID start-connector-daemon and stop-connector-daemon, are removed. The IBM Spectrum Scale Hadoop connector callbacks are cluster-wide and this step is required to be done over any one of nodes.

4. Remove the following files:

```
rm -f /var/mmfs/etc/gpfs-callbacks.sh
rm -f /var/mmfs/etc/gpfs-callback_start_connector_daemon.sh
rm -f /var/mmfs/etc/gpfs-callback stop connector daemon.sh
rm -f /var/mmfs/etc/gpfs-connector-daemon
```

5. Remove the IBM Spectrum<sup>™</sup> Scale-specific configuration from your Hadoop core-site.xml file. Modify the fs.defaultFS into an HDFS schema format after removing the following configurations: fs.AbstractFileSystem.gpfs.impl, fs.AbstractFileSystem.hdfs.impl, fs.gpfs.impl, fs.hdfs.impl, gpfs.mount.dir, gpfs.supergroup

Install and setup the HDFS transparency, see the "Upgrading HDFS transparency cluster" on page 518 for more information.

# Removing IBM Spectrum Scale Hadoop connector 2.4 over IBM Spectrum Scale 4.1.0.7 or 4.1.0.8 releases

For users who are using IBM Spectrum Scale Hadoop connector 2.4 over IBM Spectrum Scale 4.1.0.7 or 4.1.0.8 releases, this section explains the steps required to remove the old connector over each node in the

If you are using Hadoop 1.x, IBM Spectrum Scale Hadoop Connector 2.7 does not support Hadoop 1.x and you need to upgrade your Hadoop version first.

- 1. mmhadoopctl connector stop
- 2. mmhadoopctl connector detach --distribution BigInsights
- 3. rpm -e gpfs.hadoop-2-connector
- 4. Remove the IBM Spectrum Scale-specific configuration from your Hadoop core-site.xml file. Modify the **fs.defaultFS** into an HDFS schema format by removing the following configurations: fs.AbstractFileSystem.gpfs.impl, fs.AbstractFileSystem.hdfs.impl, fs.gpfs.impl, fs.hdfs.impl, gpfs.mount.dir, gpfs.supergroup

Install and setup the HDFS transparency, see the "Upgrading HDFS transparency cluster" for more information.

# Removing IBM Spectrum Scale Hadoop connector 2.4 or 2.5 over IBM Spectrum Scale 4.1.1 and later releases

For users who are using IBM Spectrum Scale Hadoop connector 2.4 or 2.5 in IBM Spectrum Scale 4.1.1 and later, this section explains the steps required to remove the old connector over each node in the cluster.

If you are using Hadoop 1.x, IBM Spectrum Scale Hadoop Connector 2.7 does not support Hadoop 1.x and you need to upgrade your Hadoop version first.

- 1. mmhadoopctl connector stop
- 2. mmhadoopctl connector detach --distribution BigInsights
- 3. rpm -e gpfs.hadoop-2-connector
- 4. Remove the IBM Spectrum Scale-specific configuration from your Hadoop core-site.xml file. Modify the fs.defaultFS into an HDFS schema format by removing the following configurations:

  fs.AbstractFileSystem.gpfs.impl, fs.AbstractFileSystem.hdfs.impl, fs.gpfs.impl, fs.hdfs.impl, gpfs.mount.dir, gpfs.supergroup

Install and setup the HDFS transparency, see the "Upgrading HDFS transparency cluster" for more information.

# Removing IBM Spectrum Scale Hadoop connector 2.7 (earlier release) over IBM Spectrum Scale 4.1.0.7, 4.1.0.8, or 4.1.1 and later releases

For users who are using IBM Spectrum Scale Hadoop connector 2.7 (earlier release) over IBM Spectrum Scale 4.1.0.7, 4.1.0.8, or 4.1.1 and later releases, this section explains the steps required to remove the old connector over each node in the cluster.

If you are using Hadoop 1.x, IBM Spectrum Scale Hadoop Connector 2.7 does not support Hadoop 1.x and you need to upgrade your Hadoop version first.

- 1. mmhadoopctl connector stop
- 2. mmhadoopctl connector detach --distribution BigInsights
- 3. rpm -e gpfs.hadoop-2-connector
- 4. Remove the IBM Spectrum Scale-specific configuration from your Hadoop core-site.xml file. Modify the fs.defaultFS into an HDFS schema format by removing the following configurations:

  fs.AbstractFileSystem.gpfs.impl, fs.AbstractFileSystem.hdfs.impl, fs.gpfs.impl, fs.hdfs.impl, gpfs.mount.dir, gpfs.supergroup

For more information on installing and setting up the HDFS transparency, see the "Upgrading HDFS transparency cluster."

### **Upgrading HDFS transparency cluster**

This section explains how to upgrade HDFS transparency cluster.

1. Back up the configuration, in case of any failures.

- 2. Stop the HDFS transparency service on all nodes using the command: /usr/1pp/mmfs/hadoop/sbin/ mmhadoopctl connector stop
- 3. Upgrade the RPM on each node by using the command: rpm -U gpfs.hdfs-protocol-2.7.0-<x>.x86\_64.rpm. It does not update any configuration files under the /usr/lpp/mmfs/hadoop/etc/ hadoop folder.
  - The core-site.xml, hdfs-site.xml, and slaves files are not removed during the upgrade.
- 4. Start HDFS transparency service on all nodes using the command: /usr/lpp/mmfs/hadoop/sbin/ mmhadoopctl connector start

# Limitation and difference from HDFS

This section describes the limitations and the configurations in IBM Spectrum Scale that are different from HDFS.

| Property name                               | Value                                                                                                    | Limitation                                                                                                    |  |
|---------------------------------------------|----------------------------------------------------------------------------------------------------|----------------------------------------------------------------------------------------------------|--|
| dfs.permissions.enabled                     | True/false                                                                                                    | For HDFS transparency, permission check is always done.                                                                                                    |  |
| dfs.namenode.acls.enabled                   | True/false                                                                                                    | In native HDFS, the NameNode manages all metadata including AC information. So, HDFS can use this turn on or off the ACL checking. However, for IBM Spectrum Scale, HDFS transparency does not hold the metadata. When it is on, the ACL is set and stored in the IBM Spectrum Scale file system. If the administrate turns this off later, the ACL entries set before are still stored and active in IBM Spectrum Scale. |  |
| dfs.blocksize                               | Long digital                                                                                                    | Must be an integer multiple of the IBM Spectrum Scale filesystem block size, mmlsfs -B. The maximum value is 1024 * file-system-data-block-size.                                                                                                    |  |
| Spectrum Scale.data.dir                     | String  All users of Hadoop must hat access to this directory. If this configuration is omitted, there of Hadoop must have full act the Spectrum Scale.mount.didirectory. |                                                                                                    |  |
| dfs.namenode.fs-limits.max-xattrs-per-inode | INT                                                                                                    | Does not apply to the HDFS transparency.                                                                                                    |  |
| dfs.namenode.fs-limits.max-xattr-<br>size   | INT                                                                                                    | Does not apply to the HDFS transparency.                                                                                                    |  |

#### **Functional limitations**

- 1. Maximum number of extended attributes is limited by IBM Spectrum Scale. The total size of the extended attribute key and value should be less than a metadata block size in IBM Spectrum Scale.
- 2. Extended attributes operation on snapshots is not supported now.
- 3. Raw namespace is not implemented as it is not used internally.

# **HDFS** transparency security

# Configuration and binary permissions

All configuration files for HDFS transparency are located in the /usr/lpp/mmfs/hadoop/etc/hadoop folder after installation. Configuration files can be read and modified only by the root user.

**Note:** For security considerations, the root user must not grant read and write permissions to the non-root users.

```
The following example shows the output of the ls -la command: /usr/lpp/mmfs/hadoop]# ls -la drwx----- 3 root root 4096 Nov 9 09:56 etc
```

The output of the 1s -la command displays the permissions of the HDFS transparency scripts:

```
/usr/lpp/mmfs/hadoop/bin] # ls -la
-r-xrxr-x 1 root root 4484 Nov 6 10:38 gpfs

/usr/lpp/mmfs/hadoop/sbin
[root@c8f2n09 sbin] # ls -la
total 48
drwxr-xr-x 2 root root 4096 Nov 16 05:21 .
drwxr-xr-x 10 root root 4096 Nov 16 05:38 ..
-r-x----- 1 root root 3310 Nov 16 05:20 deploy-gpfs.sh
-r-xr-xr-x 1 root root 697 Nov 16 05:20 gpfs-state.sh
-r-xr-xr-x 1 root root 5380 Nov 16 05:20 hadoop-daemon.sh
-r-xr-xr-x 1 root root 1360 Nov 16 05:20 hadoop-daemons.sh
-r-xr-xr-x 1 root root 4959 Nov 16 05:20 mmhadoopctl
-r-xr-xr-x 1 root root 2145 Nov 16 05:20 slaves.sh
-r-x------ 1 root root 1111 Nov 16 05:20 stop-gpfs.sh
```

The root user must keep the permissions of all the configuration files unchanged after the installation.

Note: The root user must not grant the write permission to the non-root users.

The root user must start the connector because the Java binaries check the UID of the user that starts the connector and exits when the UID does not belong to a root user. Users other than root user cannot start or stop the HDFS transparency service because the HDFS transparency binary code checks the UID of the user. If the user who starts the service is not a root user, it exits.

The non-root users can run the mmhadoopctl connector getstate command to view the state of the connector. The read and execute permissions of the gpfs-state.sh, hadoop-daemon.sh, hadoop-daemons.sh, and slaves.sh files can be used by the non-root users to view the state of the connector.

**Note:** By default, HDFS transparency installs the above scripts with the default permissions. To avoid security vulnerability, the cluster administrators must ensure that the permissions for these files are not changed.

### HDFS transparency daemon UID/GID and Hadoop super groups

HDFS transparency has two types of daemons: NameNode and DataNode. Both of these daemons can only be started by the root user because certain file operations, such as setPermission and setOwner, in the Hadoop distributed file system API need root privileges.

HDFS transparency binaries exit immediately when the login credentials do not match the UID/GID of the root user. The dfs.permissions.superusergroup parameter in hdfs-site.xml and the gpfs.supergroup parameter in /usr/lpp/mmfs/hadoop/etc/hadoop/gpfs-site.xml are used by the customers to configure the Hadoop super group.

The dfs.permissions.superusergroup parameter can be configured as a single group and gpfs.supergroup can be a comma-separated group list. All users in Hadoop super groups have super privileges in the Hadoop cluster, like the super user root in Linux/Unix OS.

For non-Hadoop super users, when HDFS transparency receives RPC requests from the HDFS clients, HDFS transparency creates new threads called setfsuid/setfsgid. HDFS transparency creates these threads to replace the user ID or the group ID of the threads with the user ID or group ID of the client and handle the requests. This can restrict the privileges of a common user in the Hadoop cluster.

For Hadoop super users, all operations are performed under the security context of the root user. The user must configure Hadoop super groups carefully.

### The simple security mode

When Kerberos is not enabled, Hadoop runs under the simple security mode. In this mode, RPCs are not encrypted and authenticated, and all users can submit maps and reduce jobs to the Hadoop cluster. A Hadoop cluster running in the simple security mode is vulnerable to attack via the network from outside the clusters and from users logged on to the nodes in the cluster.

**Note:** You must enable Kerberos. For more information about Kerberos, see "The Kerberos mode" on page 522. The data transfers and RPCs from the clients to the NameNode and DataNode are not encrypted, and therefore, vulnerable to attack through the network.

In the Hadoop cluster, the user ID must be created on all the nodes including the nodes submitting jobs and the nodes running NameNode and DataNode. If a user submits the jobs, but the user ID is not created in DataNodeX, Map and Reduce jobs on DataNodeX cannot access the data because Hadoop creates the files with the user ID and group ID of the user. Hadoop itself does not manage user IDs and group IDs. Hadoop only transfers the user ID and group ID from the job submitter and stores them as the owner of the job output file in the file system. For a user to read or write a file, permissions need to be set using the traditional Linux/Unix permission control. The authentication of a user is done using Linux authentication. If a user has successfully logged on to the system, the user has passed the OS authentication,

The **fs.permissions.umask-mode** parameter in hdfs-site.xml can be configured as the umask used while creating files and directories. For more information about this configuration, see Hadoop website.

For more information about security configurations, see HDFS Permission Guide and HDFS Permissions and Security Guide.

#### ACL:

The **dfs.namenode.acls.enabled** property in hdfs-site.xml can be used to enable support for ACLs by HDFS transparency.

**Note:** Hadoop only supports POSIX ACL. If the applications set NFS ACL for certain files through the POSIX interface, jobs fail while handling the ACL of those files and java exceptions are reported in the GPFS HDFS transparency logs.

#### Namenode block access token:

In the previous releases of Hadoop, DataNode did not enforce access control on the data blocks. If an unauthorized client provided the block ID, the client could read a data block. Also, unauthorized users were able to write data blocks to DataNodes.

In Hadoop Release 0.2x and later, for HDFS transparency, when clients request to access files, the file permissions are checked. Only if the client has the required permissions, NameNode returns a token in

the HMAC-SHA1 format to the client. The client sends the token back to DataNode when it requests data access. DataNode checks this token and grants or refuses access to the block.

To enable the NameNode block access token, configure the following settings in the hdfs-site.xml file:

```
dfs.block.access.token.enable=yes
dfs.block.access.key.update.interval=600 (by default, minutes)
dfs.block.access.token.lifetime=600 (by default, minutes)
```

**Note:** By default, this feature is enabled in the IBM BigInsight IOP distribution. However, this feature cannot prevent the attacker from connecting to NameNode if Kerberos is not enabled.

### The Kerberos mode

User authentication and authorization is weak in the simple mode. The data transfers and RPCs from the clients to the NameNode and DataNode are not encrypted. The Kerberos mode introduced in the Hadoop ecosystem provides a secure Hadoop environment.

The Kerberos service comprises of a client-server architecture that provides secure transactions over networks. The service offers strong user authentication, as well as integrity and privacy. The authentication verifies the identities of the sender and the receiver in a network transaction. The service also checks for data integrity and encrypts the data during transmission.

Using the Kerberos service, you can log on to other machines, execute commands, exchange data, and transfer files securely. Additionally, Kerberos provides authorization services that allow administrators to restrict access to services and machines.

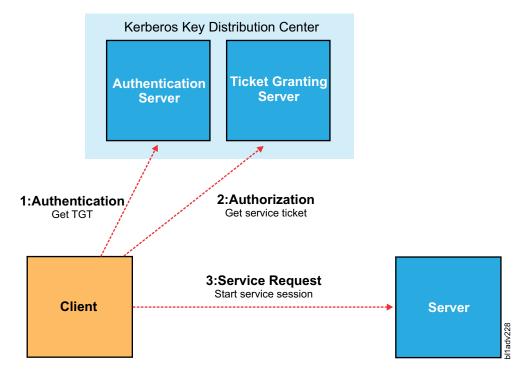

So, in the Kerberos mode, only authorized users can access services, thereby preventing an unauthorized access to services. The Kerberos mode also encrypts the data during transmission to avoid data exposure.

To enable Kerberos, configure the core-site.xml as follows:

```
hadoop.security.authorization=true
hadoop.security.authentication=Kerberos (the default is "simple")
```

#### SASL/GSS API and RPC:

This topic describes the server-side authentication, client-side authentication, and Hadoop client, Hadoop server, and RPC

#### Server-side authentication

Hadoop services, such as NameNode and DataNode, in HDFS transparency must authenticate to Kerberos KDC. During the startup, the service will log in KDC by using the service principal and the keytab configured in the core-site.xml file.

**Note:** All keytab files used by Hadoop services are stored in a local file system of the node running the services. Different Hadoop distro might take different locations for this. For IBM BigInsights IOP, the distro will take /etc/security/keytabs/ on the nodes that are running the services. Different keytab files are owned by different users and are readable only by the owner of the file. Hadoop cluster administrator must be careful and must not expose the read and write permission of these files to other users.

After the service authentication check passes, the service finishes the start-up procedure and is ready to handle the client requests.

#### Client-side authentication

A Hadoop user must be authenticated by the Kerberos KDC before accessing the Hadoop services through the client tool by using their own user principal.

The steps for Hadoop client to submit jobs:

- 1. Log on to a client machine that is connected to the Hadoop cluster, and then execute the **kinit** command with the principal and the password.
- 2. The **kinit** command authenticates the user with the KDC, gets the Kerberos TGT ticket, and puts the ticket into the ticket cache in the local file system.
- 3. Run the client tools. For example, submit a MapReduce job through the JobClient.

The client bootstraps and issues connection requests to the server side.

#### Hadoop client, Hadoop server, and RPC

After the server and client sides authenticate with Kerberos successfully, the server waits for the client requests. After the client issues a request, both server and client come down to the SASL/GSSAPI stack:

- 1. The client stack picks up the client TGT ticket in the current access control context.
- 2. Using the TGT, the client requests a service ticket from the KDC targeting the right service or server that the user or the client software is accessing.
- 3. The client sends out the service ticket first as part of the connector with the service. The server or service decrypts the service ticket with the service key. The service provides the service key when it authenticates with KDC. If the server can decrypt the service ticket successfully, it means that the client has passed the authentication.

The workflow in the SASL/GSSAPI stack regarding SASL and GSSAPI specifications involving Kerberos is complex, but it is not just for authentication, as it also builds a secure context and channel for both the server and client sides.

Three levels of protection are provided by this stack: auth (authentication), int (integrity), and privacy (encryption). These options are exposed and can be configured in the latest version of Hadoop making the encryption of the RPC channel easy.

This feature is controlled by hadoop.rpc.protection in core-site.xml. The authentication value is for enabling SASL connections for authentication, the integrity value is for enabling SASL connections for authentication and data integrity, and the privacy value is for enabling SASL connections for authentication, data integrity, and privacy (encrypting the data).

#### Delegated NameNode token:

All operations from client nodes must be connected with the KDC to be authenticated when Kerberos is enabled. This process can impact the performance of the Hadoop jobs. Therefore, the NameNode Token delegation was introduced to reduce the performance impact from Kerberos and the load on the KDC server.

Authenticating clients through delegated NameNode tokens is a two-way authentication protocol that is based on Java SASL Digest-MD5. The token is obtained during job submissions, and then submitted to JobTracker. The steps are as follows:

- 1. The user authenticates the JobTracker by using Kerberos.
- 2. By using Kerberos, the user authenticates the NameNode(s) that the tasks will interact with at runtime. The user gets a delegation token from each of the NameNodes.
- 3. The user passes the tokens to the JobTracker as part of the job submission.

All TaskTrackers running the job tasks get a copy of the tokens through an HDFS location that is private to the user that the MapReduce daemons run. The tokens are written to a file in a private area that is visible to the job-owner user on the TaskTracker machine.

While launching the task, the TaskTracker exports the location of the token file as an environment variable. The task process loads the tokens into the memory. The file is read as part of the static initialization of the UserGroupInformation class used in the Hadoop services. This information is useful for the RPC client.

In the Kerberos mode, the Apache Hadoop RPC client can communicate securely with a server by using either tokens or Kerberos. The RPC client is programmed in a way that when a token exists for a service, it will be used for secure communication. If no token is available, Kerberos is used.

When Kerberos is enabled, Delegated NameNode token takes effect automatically. The configurations settings related to this feature are in the hdfs-site.xml file:

```
dfs.namenode.delegation.key.update-interval(milliseconds)
dfs.namenode.delegation.token.max-lifetime(milliseconds)
dfs.namenode.delegation.token.renew-interval(milliseconds)
```

#### HTTP SPNEGO authentication:

By default, Hadoop web applications such as ResourceManager, NodeNodeManager, JobTracker, NameNode, TaskTrackers, and DataNodes can be accessed without authentication. If Kerberos is enabled, all web applications can be configured to authenticate through Kerberos HTTP SPNEGO.

The configurations settings for this feature can be viewed in core-site.xml and the following properties values must be changed:

```
<!-- HTTP web-consoles Authentication -->
<name>hadoop.http.filter.initializers</name>
<value>org.apache.hadoop.security.AuthenticationFilterInitializer</value>
 </property>
 property>
  <name>hadoop.http.authentication.type</name>
  <value>kerberos</value>
```

```
</property>
property>
<name>hadoop.http.authentication.token.validity</name>
<value>36000</value>
</property>
property>
<name>hadoop.http.authentication.signature.secret.file
<value>/hadoop/hadoop/conf/http-secret-file</value>
</property>
cproperty>
<name>hadoop.http.authentication.cookie.domain
<value></value>
</property>
cproperty>
<name>hadoop.http.authentication.simple.anonymous.allowed
<value>false</value>
</property>
property>
<name>hadoop.http.authentication.kerberos.principal
<value>HTTP/hz169-91.i.site.com@I.NETEASE.COM</value>
</property>
coronert.v>
<name>hadoop.http.authentication.kerberos.keytab/name>
<value>/hadoop/hadoop/conf/http.keytab</value>
</property>
```

#### RPC and data encryption:

To encrypt data that is transferred between Hadoop services and clients, set **hadoop.rpc.protection** to privacy in core-site.xml.

To activate data encryption for the data transfer protocol of DataNode, set dfs.encrypt.data.transfer to true in hdfs-site.xml. Optionally, set dfs.encrypt.data.transfer.algorithm to either 3DES or RC4 to choose the specific encryption algorithm. If the encryption algorithm is not specified then the default value configured for JCE, which is usually 3DES, is used for the system. Setting dfs.encrypt.data.transfer.cipher.suites to AES/CTR/NoPadding activates AES encryption. By default, this is not specified. Therefore, AES is not used. When AES is specified, the algorithm specified in dfs.encrypt.data.transfer.algorithm is still used during the initial key exchange. The AES key bit length can be configured by setting dfs.encrypt.data.transfer.cipher.key.bitlength to 128, 192, or 256. The default value is 128.

AES offers the greatest cryptographic strength and the best performance. At this time, 3DES and RC4 are most commonly used in Hadoop clusters.

Data transfers between Web console and clients are protected using SSL (HTTPS), such as httpfs and webHDFS.

If your Hadoop cluster has to be NIST-compliant, you must select NIST-compliant encryption algorithm and key length. For NIST-compliant algorithm and key length, see Transitions: Recommendation for Transitioning the Use of Cryptographic Algorithms and Key Lengths. Also, you must configure the IBM Spectrum Scale cluster as NIST-compliant by running the mmchconfig nistCompliance=SP800-131A command in the IBM Spectrum Scale cluster.

**Note:** 3DES and AES are NIST-compliant whereas RC4 is not NIST-compliant.

# Shortcircuit and security

In HDFS, shortcircuit can be enabled when a client and DataNode are on the same node. By enabling shortcircuit, an application that needs to read a file can obtain the file descriptor from the DataNode and read the data block directly. Shortcircuit reads provide a significant boost in the read I/O performance. The Hadoop client can only read data from the file descriptor because the DataNode opens the file in the read-only mode.

For HDFS transparency with FPO configuration, this feature can be enabled for enhanced performance. In the shortcircuit mode, the DataNode and the client communicate through a Unix domain socket that is configured through dfs.domain.socket.path in hdfs-site.xml, configured as /var/lib/hadoop-hdfs/dn socket.

```
/var/lib/hadoop-hdfs]# ls -l
drwxr-xr-x 2 root root 4096 Nov 5 01:04 hadoop-hdfs
srw-rw-rw- 1 root root 0 Nov 5 01:04 dn_socket
```

The permission for the socket file must be 666 so that all common users can read the socket and receive messages from the DataNode. The x permission bit does not matter here

When Kerberos is enabled, the Kerberos server authenticates the Hadoop client and the DataNode checks the authorization of the Hadoop client by checking the service ticket. Whether Kerberos is enabled or not, the DataNode checks the Block Access Token from the Hadoop client and ensures that the Hadoop client can access the target file before the file descriptor is sent to the Hadoop client. These checks ensure that the file descriptor is not sent to invalid users.

**Note:** The **dfs.block.access.token.enable** parameter must be configured as true when shortcircuit is enabled.

Also, the message transfer over the Unix domain socket in shortcircuit is not encrypted. For more information about security considerations in shortcircuit, see HDFS 5353. However, as the data is transferred over the same machine and not over the TCP/IP network, the message transfer is considered safe. To avoid security vulnerabilities from shortcircuit, disable the feature.

# Hadoop data isolation

This topic describes Hadoop data isolation.

Hadoop super users can control the data in the file system. If you do not want the Hadoop super users to access the data in the POSIX applications, configure gpfs.data.dir in /usr/lpp/mmfs/hadoop/etc/hadoop/gpf-site.xml to isolate the Hadoop data under /<gpfs.mnt.dir>/<gpfs.data.dir>/. This configuration setting ensures that the Hadoop super users can only access the data in the /<gpfs.mnt.dir>/<gpfs.data.dir>/ folder. Data outside the /<gpfs.mnt.dir>/<gpfs.data.dir>/ folder cannot be accessed by the Hadoop super users.

#### Hadoop data access audit

This section describes the Hadoop data access audit.

HDFS Transparency is certified with IBM Security Guardium DAM (Database Activity Monitoring) to monitor the Hadoop data access over IBM Spectrum Scale.

For more information about Hadoop data access audit, see Big data security and auditing with IBM InfoSphere Guardium.

# **Guide for security setup**

# **Enable Kerberos for IBM BigInsights IOP**

### For manual HDFS replacement mode:

This topic lists the steps to enable Kerberos for IBM BigInsights IOP for manual HDFS replacement mode.

In this mode, users must install IOP over HDFS, and then replace HDFS with IBM Spectrum Scale.

If you use this mode to deploy IOP and IBM Spectrum Scale, perform the following steps to enable Kerberos:

- 1. To set up the KDC server, go to Setting up a KDC manually.
- 2. Shut down the GPFS service and start the HDFS service.

**Note:** For the FPO model and the shared storage model, HDFS transparency nodes must be part of the IOP cluster. IOP services do not start when the NameNode service is running over the node outside the IOP cluster.

3. In the Ambari GUI, click **Admin** > **Kerberos**, and follow the guide to enable the Kerberos service.

**Note:** In the GUI wizard, select existing MIT KDC and type the required input according to the configuration.

4. Run a service check for all the services. For a user who has not authenticated with the KDC, the system reports a failure:

```
[fvtest@c8f2n06 ~]$ yarn org.apache.hadoop.yarn.applications.distributedshell.Client
-shell command ls -num containers 3 -jar
/usr/iop/current/hadoop-yarn-client/hadoop-yarn-applications-distributedshell.jar
15/11/02 02:51:46 INFO distributedshell.Client: Initializing Client
15/11/02 02:51:46 INFO distributedshell.Client: Running Client
15/11/02 02:51:46 INFO client.RMProxy: Connecting to ResourceManager at
c8f2n07.gpfs.net/192.168.105.163:8050
15/11/02 02:51:47 WARN ipc.Client: Exception encountered while connecting to the
server : javax.security.sasl.SaslException: GSS initiate failed [Caused by GSSException:
No valid credentials provided (Mechanism level: Failed to find any Kerberos tgt)]
15/11/02 02:51:47 FATAL distributedshell.Client: Error running Client
java.io.IOException: Failed on local exception: java.io.IOException:
javax.security.sasl.SaslException: GSS initiate failed
[Caused by GSSException: No valid credentials provided (Mechanism level:
Failed to find any Kerberos tgt)]; Host Details : local host is:
"c8f2n06/192.168.105.162"; destination host is: "c8f2n07.gpfs.net":8050;
        at org.apache.hadoop.net.NetUtils.wrapException(NetUtils.java:773)
        at org.apache.hadoop.ipc.Client.call(Client.java:1480)
        at org.apache.hadoop.ipc.Client.call(Client.java:1407)
        at org.apache.hadoop.ipc.ProtobufRpcEngine$Invoker.invoke(ProtobufRpcEngine.java:229)
        at com.sun.proxy.$Proxy7.getClusterMetrics(Unknown Source)
        at org.apache.hadoop.yarn.api.impl.pb.client.ApplicationClientProtocolPBClientImpl.getClusterMetrics
        (ApplicationClientProtocolPBClientImpl.java:206)
```

- 5. Shut down the HDFS service.
- 6. In Ambari GUI, click **HDFS** > **configs** in the Advanced tag page, and add the following to Custom core-site:

```
hadoop.proxyuser.yarn.groups=*
hadoop.proxyuser.yarn.hosts=*
```

If HTTPS is not configured, the user must ensure that dfs.http.policy is HTTP\_ONLY and dfs.https.enable is false. Otherwise, the IOP services will not start.

- 7. Install the gpfs.hdfs-protocol rpm.
- 8. On any one IOP node, run the mmhadoopctl connector syncconf /etc/hadoop/conf command. This synchronizes all the Hadoop configurations into the HDFS transparency configuration directory.

**Note:** The **/etc/hadoop/conf** parameter is the Hadoop configuration directory for IOP.

- 9. Modify /usr/lpp/mmfs/hadoop/etc/hadoop/gpfs-site.xml according to your cluster.
- 10. On the same node, run:

/usr/lpp/mmfs/hadoop/sbin/deploy-gpfs.sh -nocheck /usr/lpp/mmfs/hadoop/etc/hadoop/ /usr/lpp/mmfs/hadoop/etc/hadoop/

11. For an FPO model, run the following commands on any one node:

```
mmdsh -N all "chown root:root /etc/security/keytabs/dn.service.keytab"
mmdsh -N all "chown root:root /var/lib/hadoop-hdfs"
```

For the shared storage model, run the following commands on any one node that is running the HDFS transparency service:

```
mmdsh -N all "chown root:root /etc/security/keytabs/dn.service.keytab"
mmdsh -N all "chown root:root /var/lib/hadoop-hdfs"
```

The /usr/lpp/mmfs/hadoop/sbin/mmhadoopctl connector starts.

12. Go to the IOP Ambari GUI to start the other services.

Note: If shortcircuit is enabled, dfs.domain.socket.path=/var/lib/hadoop-hdfs/dn socket must be owned by root:root. If it is not, the DataNode service will not start.

### Automatic GPFS deployment with IOP:

In Release gpfs.hdfs-protocol.2.7.0-1, HDFS transparency is not integrated with BigInsights IOP.

#### Enable the HTTPS service of NameNode:

This topic lists the steps to enable the HTTPS service.

By default, the HTTPS service is not enabled. If you want to enable the HTTPS service, perform the following steps:

1. Generate the key and the certificate. To deploy HTTPS, a key and certificate must be generated for each machine in the cluster. You can use Java's keytool utility to accomplish this task:

```
$ keytool -keystore {keystore} -alias localhost -validity {validity} -genkey
The parameter definitions are as following:
```

- keystore: The keystore file that stores the certificate. The keystore file contains the private key of the certificate, and must be kept safely.
- validity: The validity of the certificate in days.

The keytool needs more details of the certificate, such as the hostname and the organization name.

**Note:** The hostname (CN) is the hostname of the HDFS Transparency NameNode.

2. Create your own CA. Each machine in the cluster has a public-private key pair, and a certificate to identify the machine. The certificate, however, is unsigned, which means that an attacker can create such a certificate and become an authorized user. Use openss1 to generate a new CA certificate: openssl reg -new -x509 -keyout <ca-key> -out <ca-cert> -days <validity>

The generated CA is simply a public-private key pair and certificate and is intended to sign other certificates.

**3**. Add the generated CA to the client truststore.

```
$ keytool -keystore {truststore} -alias CARoot -import -file {ca-cert}
```

In contrast to the keystore that stores the machine identity, the truststore of the client stores all the certificates that the client must trust. Importing a certificate into a truststore means that the client trusts all the certificates that are signed by that certificate. This attribute is called the chain of trust, and it is particularly useful while deploying HTTPS on a large Hadoop cluster. You can sign all the certificates in the cluster with a single CA, and have all machines share the same truststore that trusts the CA. The machines can then authenticate all other machines.

- 4. Sign all the generated certificates and the CA. Perform the following steps:
  - a. Export the certificate from the keystore.

```
$ keytool -keystore -alias localhost -certreq -file {cert-file}
```

b. Sign the certificate with the CA.

```
$ openssl x509 -req -CA {ca-cert} -CAkey {ca-key} -in {cert-file}
-out {cert-signed} -days {validity} -CAcreateserial -passin pass:{ca-password}
```

**c**. Import the CA certificate and the signed certificate into the keystore.

```
$ keytool -keystore -alias CARoot -import -file {ca-cert}
$ keytool -keystore -alias localhost -import -file {cert-signed}
```

The parameter definitions are as follows:

- keystore: the location of the keystore
- ca-cert: the certificate of the CA
- ca-key: the private key of the CA
- ca-password: the passphrase of the CA
- cert-file: the exported, unsigned certificate of the server
- cert-signed: the signed certificate of the server
- 5. Configure the HDFS transparency NameNode in the hdfs-site.xml file:

```
<property>
<name>dfs.http.policy</name>
<value>HTTP_AND_HTTPS</value>
</property>

<property>
<name>dfs.https.enable</name>
<value>true</value>
</property>
```

The **dfs.http.policy** parameter can be one of the following:

- HTTP\_ONLY: Only the HTTP server has started.
- HTTPS\_ONLY: Only the HTTPS server has started.
- HTTP\_AND\_HTTPS: The HTTP and HTTPS servers have started.

**Note:** If you configure the **dfs.http.policy** parameter as HTTPS\_ONLY or HTTP\_AND\_HTTPS, **webhdfs** of HDFS transparency NameNode becomes unavailable. For more information about applications requiring **swebhdfs**, see HDFS-3987.

**Note:** The **swebhdfs** parameter is not available for Hadoop Release 2.3.0 and earlier. You must consider upgrading your Hadoop release version for enhanced security.

6. Configure ssl-server.xml as:

```
property>
<name>ssl.server.keystore.type</name>
<value>jks</value>
</property>
property>
<name>ssl.server.keystore.keypassword</name>
<value><password of keystore></value>
</property>
cproperty>
<name>ssl.server.keystore.location</name>
<value><location of keystore.jks></value>
</property>
property>
<name>ssl.server.truststore.type</name>
<value>.jks</value>
</property>
property>
<name>ssl.server.truststore.location</name>
```

```
<value><location of truststore.jks></value>
</property>
property>
<name>ssl.server.truststore.password</name>
<value><password of truststore></value>
Also, configure the ssl-client.xml as:
property>
<name>ssl.client.truststore.password</name>
<value><password of truststore></value>
</property>
property>
<name>ssl.client.truststore.type</name>
<value>jks</value>
</property>
property>
<name>ssl.client.truststore.location</name>
<value><location of truststore.jks></value>
```

7. To restart the HDFS transparency services, run the mmhadoopct1 command.

**Note:** Remember to sync hdfs-site.xml, ssl-server.xml, and ssl-client.xml from BigInsights IOP, /etc/hadoop/conf, with the HDFS transparency configuration directory, /usr/lpp/mmfs/hadoop/etc/hadoop, for all nodes that are running HDFS transparency.

# Security configuration in Hadoop

This topic describes the security configuration in Hadoop.

The Kerberos-related configuration changes in the hdfs-site.xml file are restricted to HDFS transparency. However, enabling Kerberos impacts the other Hadoop components as well. Therefore, other components must also be configured for Kerberos.

If changes are made only to the hdfs-site.xml file, which is the configuration file used by HDFS transparency, the other Hadoop services fail.

Add the following configuration settings to the core-site.xml file:

```
property>
<name>hadoop.http.authentication.cookie.domain
<value></value>
</property>
property>
<name>hadoop.http.authentication.cookie.path
<value></value>
</property>
<name>hadoop.http.authentication.kerberos.name.rules
<value></value>
</property>
property>
<name>hadoop.http.authentication.signature.secret
<value></value>
</property>
<name>hadoop.http.authentication.signature.secret.file</name>
<value></value>
</property>
```

```
cproperty>
   <name>hadoop.http.authentication.signer.secret.provider/name>
   <value></value>
  </property>
  property>
   <name>hadoop.http.authentication.signer.secret.provider.object</name>
   <value></value>
  </property>
  property>
  <name>hadoop.http.authentication.token.validity</name>
   <value></value>
  </property>
  cproperty>
   <name>hadoop.http.authentication.type</name>
   <value>simple</value>
  </property>
  property>
  <name>hadoop.http.filter.initializers</name>
   <value></value>
  </property>
  property>
   <name>hadoop.proxyuser.HTTP.groups</name>
   <value>users</value>
  </property>
  property>
  <name>hadoop.proxyuser.HTTP.hosts
   <value>c8f2n07.gpfs.net</value>
  </property>
  property>
   <name>hadoop.proxyuser.knox.groups</name>
   <value>users</value>
  </property>
  property>
   <name>hadoop.proxyuser.knox.hosts</name>
   <value>c8f2n06.gpfs.net</value>
  </property>
  property>
   <name>hadoop.rpc.protection</name>
   <value>authentication</value>
  </property>
  property>
   <name>hadoop.security.auth to local</name>
   <value>RULE:[1:$1@$0] (ambari-qa@gpfs.net)s/.*/ambari-qa/
RULE:[1:$10$0] (hbase@gpfs.net)s/.*/hbase/
RULE:[1:$10$0](hdfs@gpfs.net)s/.*/hdfs/
RULE: [1:$10$0] (spark-082120470gpfs.net)s/.*/spark/
RULE: [1:$10$0] (.*@gpfs.net)s/0.*//
RULE:[2:$10$0](HTTP@gpfs.net)s/.*/hbase/
RULE:[2:$10$0] (amshbase@gpfs.net)s/.*/ams/
RULE:[2:$10$0](dn@gpfs.net)s/.*/hdfs/
RULE: [2:$10$0] (hbase@gpfs.net)s/.*/hbase/
RULE: [2:$10$0] (hive@gpfs.net)s/.*/hive/
RULE:[2:$10$0](jhs@gpfs.net)s/.*/mapred/
RULE:[2:$10$0](jn@gpfs.net)s/.*/hdfs/
RULE:[2:$10$0] (knox@gpfs.net)s/.*/knox/
RULE:[2:$1@$0] (nfs@gpfs.net)s/.*/hdfs/
RULE:[2:$10$0] (nm@gpfs.net)s/.*/yarn/
```

```
RULE:[2:$1@$0] (nn@gpfs.net)s/.*/hdfs/
RULE: [2:$10$0] (oozie@gpfs.net)s/.*/oozie/
RULE: [2:$10$0] (rm@gpfs.net)s/.*/yarn/
RULE:[2:$10$0](solr@gpfs.net)s/.*/solr/
RULE:[2:$1@$0] (yarn@gpfs.net)s/.*/yarn/
RULE:[2:$10$0] (zookeeper@gpfs.net)s/.*/ams/
RULE: [2:$1@$0] ([nd]n@.*)s/.*/hdfs/
RULE: [2:$1@$0] ([rn]m@.*)s/.*/yarn/
RULE:[2:$10$0](hm0.*)s/.*/hbase/
RULE:[2:$10$0](jhs0.*)s/.*/mapred/
RULE: [2:$10$0] (rs0.*)s/.*/hbase/
DEFAULT</value>
  </property>
  property>
  <name>hadoop.security.authentication</name>
  <value>kerberos</value>
  </property>
  property>
   <name>hadoop.security.authorization</name>
  <value>true</value>
  </property>
```

Add the following configuration settings in the hdfs-site.xml file. Even if there is a single property, modify the property:

```
cproperty>
 <name>dfs.datanode.address</name>
<value>0.0.0.0:1019</value>
</property>
cproperty>
<name>dfs.datanode.http.address</name>
<value>0.0.0.0:1022</value>
</property>
property>
<name>dfs.datanode.kerberos.principal</name>
<value>dn/ HOST@gpfs.net</value>
</property>
property>
<name>dfs.namenode.kerberos.internal.spnego.principal/name>
<value>HTTP/ HOST@gpfs.net</value>
</property>
property>
<name>dfs.namenode.kerberos.principal</name>
<value>nn/_HOST@gpfs.net</value>
</property>
cproperty>
<name>dfs.secondary.namenode.kerberos.internal.spnego.principal</name>
<value>HTTP/_HOST@gpfs.net</value>
</property>
property>
<name>dfs.secondary.namenode.kerberos.principal
<value>nn/ HOST@gpfs.net</value>
</property>
cproperty>
<name>dfs.web.authentication.kerberos.principal
<value>HTTP/ HOST@gpfs.net</value>
</property>
```

```
cproperty>
 <name>nfs.kerberos.principal</name>
 <value>nfs/ HOST@gpfs.net</value>
</property>
property>
<name>nfs.keytab.file</name>
<value>/etc/security/keytabs/nfs.service.keytab</value>
</property>
property>
<name>dfs.http.policy</name>
<value>HTTP AND HTTPS</value>
</property>
cproperty>
 <name>dfs.https.enable
 <value>true</value>
</property>
```

The following is the modification applied to the mapred-site.xml file:

**Note:** If the property exists, modify the property.

```
cproperty>
<name>mapreduce.jobhistory.keytab
 <value>/etc/security/keytabs/jhs.service.keytab</value>
</property>
property>
<name>mapreduce.jobhistory.principal</name>
<value>jhs/ HOST@gpfs.net</value>
</property>
property>
<name>mapreduce.jobhistory.webapp.spnego-keytab-file</name>
 <value>/etc/security/keytabs/spnego.service.keytab</value>
</property>
property>
 <name>mapreduce.jobhistory.webapp.spnego-principal</name>
 <value>HTTP/ HOST@gpfs.net</value>
</property>
```

The following is the modification applied to the yarn-site.xml file:

**Note:** If the property exists, modify the property.

```
property>
<name>yarn.nodemanager.principal</name>
<value>nm/_HOST@gpfs.net</value>
</property>
property>
<name>yarn.nodemanager.webapp.spnego-keytab-file</name>
<value>/etc/security/keytabs/spnego.service.keytab</value>
</property>
property>
<name>yarn.nodemanager.webapp.spnego-principal</name>
<value>HTTP/_HOST@gpfs.net</value>
</property>
property>
<name>yarn.resourcemanager.keytab
<value>/etc/security/keytabs/rm.service.keytab</value>
</property>
property>
<name>yarn.resourcemanager.principal</name>
<value>rm/ HOST@gpfs.net</value>
</property>
property>
<name>yarn.resourcemanager.proxy-user-privileges.enabled</name>
<value>true</value>
</property>
property>
<name>yarn.resourcemanager.proxyusers.*.groups</name>
<value></value>
</property>
cproperty>
<name>yarn.resourcemanager.proxyusers.*.hosts
<value></value>
</property>
cproperty>
<name>yarn.resourcemanager.proxyusers.*.users
<value></value>
</property>
property>
<name>yarn.resourcemanager.webapp.spnego-keytab-file</name>
<value>/etc/security/keytabs/spnego.service.keytab</value>
</property>
property>
<name>yarn.resourcemanager.webapp.spnego-principal</name>
<value>HTTP/ HOST@gpfs.net</value>
</property>
property>
<name>yarn.timeline-service.enabled</name>
<value>false</value>
</property>
property>
<name>yarn.timeline-service.http-authentication.cookie.domain
<value></value>
</property>
property>
```

```
<name>yarn.timeline-service.http-authentication.cookie.path/name>
 <value></value>
</property>
cproperty>
 <name>yarn.timeline-service.http-authentication.kerberos.keytab/name>
<value>/etc/security/keytabs/spnego.service.keytab</value>
</property>
cproperty>
 <name>yarn.timeline-service.http-authentication.kerberos.name.rules</name>
<value></value>
</property>
property>
 <name>yarn.timeline-service.http-authentication.kerberos.principal</name>
 <value>HTTP/_HOST@gpfs.net</value>
</property>
property>
 <name>yarn.timeline-service.http-authentication.proxyusers.*.groups</name>
 <value></value>
</property>
property>
 <name>yarn.timeline-service.http-authentication.proxyusers.*.hosts/name>
<value></value>
</property>
property>
<name>yarn.timeline-service.http-authentication.proxyusers.*.users</name>
<value></value>
</property>
property>
 <name>yarn.timeline-service.http-authentication.signature.secret/name>
 <value></value>
</property>
property>
<name>yarn.timeline-service.http-authentication.signature.secret.file</name>
 <value></value>
</property>
cproperty>
<name>yarn.timeline-service.http-authentication.signer.secret.provider</name>
<value></value>
</property>
property>
<name>yarn.timeline-service.http-authentication.signer.secret.provider.object</name>
 <value></value>
</property>
cproperty>
 <name>yarn.timeline-service.http-authentication.token.validity</name>
 <value></value>
</property>
property>
 <name>yarn.timeline-service.http-authentication.type</name>
<value>kerberos</value>
</property>
property>
 <name>yarn.timeline-service.keytab</name>
 <value>/etc/security/keytabs/yarn.service.keytab</value>
```

# **Chapter 33. Encryption**

GPFS provides support for file encryption that ensures both secure storage and secure deletion of data. GPFS manages encryption through the use of encryption keys and encryption policies.

**Note:** GPFS encryption is only available with IBM Spectrum Scale Advanced Edition. The file system must be at GPFS V4.1 or later. Encryption is supported in multicluster environments (provided that the remote nodes have their own /var/mmfs/etc/RKM.conf files and access to the remote key management servers; see "Encryption keys") and FPO environments.

Secure storage uses encryption to make data unreadable to anyone who does not possess the necessary encryption keys. The data is encrypted while "at rest" (on disk) and is decrypted on the way to the reader. Only data, not metadata, is encrypted.

GPFS encryption can protect against attacks targeting the disks (for example, theft or acquisition of improperly discarded disks) as well as attacks performed by unprivileged users of a GPFS node in a multi-tenant cluster (that is, a cluster that stores data belonging to multiple administrative entities called tenants). However, it cannot protect against deliberate malicious acts by a cluster administrator.

Secure data deletion leverages encryption and key management to guarantee erasure of files beyond the physical and logical limitations of normal deletion operations. If data is encrypted, and the master key (or keys) required to decrypt it have been deleted from the key server, that data is effectively no longer retrievable. See "Encryption keys."

**Important:** Encryption should not be viewed as a substitute for using file permissions to control user access.

For more information on configuring encryption, see the Encryption chapter in the IBM Spectrum Scale Redbook.

# **Encryption keys**

GPFS uses the following types of encryption keys:

#### master encryption key (MEK)

An MEK is used to encrypt file encryption keys.

MEKs are stored in remote key management (RKM) servers and are cached by GPFS components. GPFS receives information about the RKM servers in a separate /var/mmfs/etc/RKM.conf configuration file. Encryption rules present in the encryption policy define which MEKs should be used, and the /var/mmfs/etc/RKM.conf file provides a means of accessing those keys. The /var/mmfs/etc/RKM.conf also specifies how to access RKMs containing MEKs used to encrypt files created under previous encryption policies.

An MEK is identified with a unique *Keyname* that combines the name of the key and the RKM server on which it resides. See "Encryption policy rules" on page 538 for *Keyname* format.

#### file encryption key (FEK)

An FEK is used to encrypt sectors of an individual file. It is a unique key that is randomly generated when the file is created. For protection, it is encrypted (or "wrapped") with one or more MEKs and stored in the gpfs.Encryption extended attribute of the file.

A wrapped FEK cannot be decoded without access to the MEK (or MEKs) used to wrap it. Therefore, a wrapped FEK is useless to an attacker and does not require any special handling at

object deletion time. If necessary, an FEK can be rewrapped using a new set of MEKs to allow for operations like MEK expiration and rotation, compromised key removal, and data expiration.

**Note:** If an encryption policy specifies that an FEK be wrapped multiple times, only one of the wrapped-FEK instances needs to be unwrapped for the file to be accessible.

# **Encryption policies**

GPFS uses encryption policies to manage aspects of how file encryption is to be implemented, including the following:

- · which files are to be encrypted
- which algorithm is to be used for the encryption
- which MEK (or MEKs) are to be used to wrap the FEK of a file

Encryption policies are configured using the **mmchpolicy** command and are applied at file creation time. When a file is created, encryption rules are traversed in order until one of the following occurs:

- The last rule is reached.
- The maximum number of **SET ENCRYPTION** rules that can be matched (eight) is reached.
- An ENCRYPTION EXCLUDE rule is matched.

If the file matches at least one **SET ENCRYPTION** rule, an FEK is generated and used to encrypt its contents. The FEK is wrapped once for each policy it matches, resulting in one or more versions of the encrypted FEK being stored in the gpfs. Encryption extended attribute of the file.

#### Notes:

- 1. When an encryption policy is changed, the changes apply only to the encryption of subsequently created files.
- 2. Encryption policies are defined on a per–file system basis by a system administrator. Once the encryption policies are put in place, they may result in files in different filesets or with different names being encrypted differently.

# **Encryption policy rules**

GPFS provides the following rules with which you can specify encryption policies:

### **ENCRYPTION IS**

This rule is used to specify how a file is to be encrypted and how the FEK is to be wrapped.

The syntax of the **ENCRYPTION IS** rule is:

```
RULE 'RuleName' ENCRYPTION 'EncryptionSpecificationName' IS
ALGO 'EncParamString'
COMBINE 'CombineParamString'
WRAP 'WrapParamString'
KEYS('Keyname'[, 'Keyname', ...])
```

where:

**ALGO** EncParamString

specifies the encryption parameter string, which defines the following:

- encryption algorithm
- key length
- mode of operation
- key derivation function

The following encryption parameter strings are valid:

Table 49. Valid EncParamString values

| Value                      | Description                                                                                                  |
|----------------------------|----------------------------------------------------------------------------------------------------|
| AES:128:XTS:FEK:HMACSHA512 | Encrypt the file with AES in XTS mode. The FEK is 128 bits long and is preprocessed using HMAC with SHA-512. |
| AES:256:XTS:FEK:HMACSHA512 | Encrypt the file with AES in XTS mode. The FEK is 256 bits long and is preprocessed using HMAC with SHA-512. |
| AES:128:CBC:FEK:HMACSHA512 | Encrypt the file with AES in CBC mode. The FEK is 128 bits long and is preprocessed using HMAC with SHA-512. |
| AES:192:CBC:FEK:HMACSHA512 | Encrypt the file with AES in CBC mode. The FEK is 192 bits long and is preprocessed using HMAC with SHA-512. |
| AES:256:CBC:FEK:HMACSHA512 | Encrypt the file with AES in CBC mode. The FEK is 256 bits long and is preprocessed using HMAC with SHA-512. |

### **COMBINE** CombineParamString

specifies a string that defines the mode to be used to combine MEKs specified by the **KEY** statement.

The following combine parameter string values are valid:

Table 50. Valid combine parameter string values

| Value         | Description                                                                |
|---------------|----------------------------------------------------------------------------|
| XORHMACSHA512 | Combine MEKs with a round of XOR followed by a round of HMAC with SHA-512. |
| XOR           | Combine MEKs with a round of XOR.                                          |

#### **WRAP** WrapParamString

specifies a string that defines the encryption algorithm and the wrapping mode to be used to wrap the FEK.

The following wrapping parameter string values are valid:

Table 51. Valid wrapping parameter string values.

| Value      | Description                             |  |
|------------|-----------------------------------------|--|
| AES: KWRAP | Use AES key wrap to wrap the FEK.       |  |
| AES:CBCIV  | Use AES in CBC-IV mode to wrap the FEK. |  |

# KEYS ('Keyname'[, 'Keyname', ...])

specifies one or more keys to be applied. Each *Keyname* is a unique identifier that combines the name of the key and the RKM server on which it resides. The format for *Keyname* is: *KeyId:RkmId* 

where

*KeyId* 

An internal identifier that uniquely identifies the key inside the RKM. Valid characters for *Keyld* are the following: 'A' through 'Z'; 'a' through 'z'; '0' through '9'; and '-' (hyphen). The minimum length of *Keyld* is one character; the maximum length is 42 characters.

#### RkmId

The identifier of the /var/mmfs/etc/RKM.conf entry for the RKM that manages the key. An RKM ID must be unique within the cluster, must be 1-21 characters in length, and can contain only the characters a - z, A - Z, 0 - 9, or underscore (\_). The first character cannot be a numeral.

#### Notes:

- 1. The maximum number of keys you can specify with the ENCRYPTION IS rule is eight.
- 2. The number of keys that can be used to encrypt a single file is permanently limited by the inode size of the file system.
- 3. You cannot specify the same key more than once in a given **ENCRYPTION IS** rule. Also, do not specify keys with identical values in an **ENCRYPTION IS** rule. Specifying the same key or identically-valued keys could result in a security breach for your data.

#### SET ENCRYPTION

The **SET ENCRYPTION** rule is similar to the **SET POOL** rule. If more than one such rule is present, all **SET ENCRYPTION** rules are considered and the FEK is wrapped once for each of the rules that apply (up to the maximum of eight). As mentioned in "Encryption keys" on page 537, if an FEK is wrapped multiple times, only one of the wrapped-FEK instances needs to be unwrapped for the file to be accessed.

If no **SET ENCRYPTION** rule is applicable at create time, the file is not encrypted. The syntax of the **SET ENCRYPTION** rule is:

```
RULE 'RuleName' SET ENCRYPTION 'EncryptionSpecificationName'[, 'EncryptionSpecificationName',...]

[FOR FILESET ('FilesetName'[,'FilesetName']...)]

[WHERE SqlExpression]
```

where:

*EncryptionSpecificationName* 

is the name of a specification defined by an ENCRYPTION IS rule.

To stop traversing policy rules at a certain point and encrypt using only those rules that have matched up to that point, use the **SET ENCRYPTION EXCLUDE** rule:

```
RULE ['RuleName'] SET ENCRYPTION EXCLUDE
[FOR FILESET ('FilesetName'[,'FilesetName']...)]
[WHERE SqlExpression]
```

Note: Encryption policies do not support the ACTION clause.

### Default encryption parameters

To simplify policy management, GPFS accepts the special default value 'DEFAULTNISTSP800131A' as the **ALGO** parameter string.

```
For example, this policy statement:
```

```
RULE 'somerule' ENCRYPTION 'somename' IS
    ALGO 'DEFAULTNISTSP800131A'
    KEYS('KEY-2f1f7700-de74-4e55-a9be-bee49c5b3af8:RKMKMIP3')

corresponds to this:

RULE 'somerule' ENCRYPTION 'somename' IS
    ALGO 'AES:256:XTS:FEK:HMACSHA512'
    COMBINE 'XORHMACSHA512'
    WRAP 'AES:KWRAP'
    KEYS('KEY-2f1f7700-de74-4e55-a9be-bee49c5b3af8:RKMKMIP3')
```

**Note:** When this special **ALGO** default value is set as the **ALGO** *EncParamString*, neither **COMBINE** nor **WRAP** should be specified.

# Example of an encryption policy

```
This is an example of an encryption policy:
RULE 'myEncRule1' ENCRYPTION 'E1' IS
         ALGO 'DEFAULTNISTSP800131A'
         KEYS('1:RKM_1', '2:RKM_2')
RULE 'myEncRule2' ENCRYPTION 'E2' IS
         ALGO 'AES:256:XTS:FEK:HMACSHA512'
         COMBINE 'XOR'
         WRAP 'AES: KWRAP'
         KEYS('3:RKM 1')
RULE 'myEncRule3' ENCRYPTION 'E3' IS
         ALGO 'AES:128:CBC:FEK:HMACSHA512'
         COMBINE 'XORHMACSHA512'
         WRAP 'AES:CBCIV'
         KEYS('4:RKM 2')
RULE 'Do not encrypt files with extension enc4'
         SET ENCRYPTION EXCLUDE
         FOR FILESET('fs1')
         WHERE NAME LIKE '%.enc4'
RULE 'Encrypt files with extension enc1 with rule E1'
         SET ENCRYPTION 'E1'
         FOR FILESET('fs1')
         WHERE NAME LIKE '%.enc1'
RULE 'Encrypt files with extension enc2 with rule E2'
         SET ENCRYPTION 'E2'
         FOR FILESET('fs1')
         WHERE NAME LIKE '%.enc2'
RULE 'Encrypt files with extension enc* with rule E3'
         SET ENCRYPTION 'E3'
         FOR FILESET('fs1')
         WHERE NAME LIKE '%.enc%'
```

#### Note:

In this example encryption policy:

- All files in fileset fs1 are treated as follows:
  - If the extension is equal to enc4, the file is not encrypted. This happens because the ENCRYPTION EXCLUDE rule is matched first, stopping the traversal of the remaining rules before any additional matches can be made.
  - If the extension is equal to enc1, the file is encrypted with a 256-bit FEK, using AES in XTS mode; the FEK is preprocessed with HMAC with SHA-512, and the FEK is then wrapped twice:
    - once with AES key wrap, with keys 1:RKM\_1 and 2:RKM\_2 combined via one round of XOR followed by one round of HMAC with SHA-512
    - once with AES in CBC-IV mode using key 4:RKM 2

This happens because both rules E1 and E3 apply, since extension enc1 matches both %.enc1 and %.enc%. Note that the encryption algorithms specified by rule E1, which grant a stronger security than those of rule E3, are chosen and applied.

If the extension is equal to enc2, the file is encrypted with a 256-bit FEK, using AES in XTS mode;
 the FEK is preprocessed with HMAC with SHA-512; and the FEK is then wrapped twice:

- once with AES key wrap using key 3:RKM 1
- once with AES in CBC-IV mode using key 4:RKM 2

This happens because both rules E2 and E3 apply, since extension enc2 matches both %.enc2 and %.enc%.

- If the extension is equal to enc3, the file is encrypted with a 128-bit FEK, using AES in CBC mode; the FEK is preprocessed with HMAC with SHA-512; and the FEK is then wrapped once with AES in CBC-IV mode using key 4:RKM 2.

This happens because only rule E3 applies, since extension enc3 only matches %.enc%.

- A GPFS node with access to both keys 1:RKM\_1 and 2:RKM\_2 or to key 4:RKM\_2 can access a file with extension enc1.
- A GPFS node with access to key 3:RKM\_1 or to key 4:RKM\_2 can access a file with extension enc2.
- A GPFS node with access to key 4:RKM\_2 can access a file with extension enc3.
- No key is required to access a file with extension enc4.
- A file with extension enc1 is securely deleted when either key 1:RKM 1 or 2:RKM 2, and key 4:RKM 2 are destroyed in their respective RKMs (and their cached copies have been flushed).
- A file with extension enc2 is securely deleted when key 3:RKM 1 and key 4:RKM 2 are destroyed in their respective RKMs (and their cached copies have been flushed).
- A file with extension enc3 is securely deleted when key 4:RKM 2 is destroyed in its respective RKM (and its cached copies have been flushed).
- Once created, a file may not be encrypted with more MEKs, only with different MEKs using the **REWRAP** rule.

# Rewrapping policies

Rewrapping policies are used to change the way a set of FEKs is encrypted; that is, to change the set of MEKs that wrap the FEKs of those files. Rewrapping applies only to files that are already encrypted, and the rewrapping operation acts only on the qpfs. Encryption EA of the files. Rewrapping is done by using the mmapplypolicy command to apply a set of policy rules containing one or more CHANGE ENCRYPTION KEYS rules. These rules have the form:

```
RULE 'ruleName' CHANGE ENCRYPTION KEYS FROM 'Keyname_1' to 'Keyname_2'
[FROM POOL 'poolName']
  [FOR FILESET(...)]
  [SHOW(...)]
  [WHERE ... ]
```

#### where:

- Keyname\_1 is the unique identifier of the MEK to be replaced. (See "Encryption policy rules" on page 538 for *Keyname* format.)
- · Keyname\_2 is the unique identifier of the new MEK, which will replace the old MEK identified by Keyname\_1.
- The FOR FILESET and WHERE clauses narrow down the set of affected files.

Both Keyname\_1 and Keyname\_2 are listed, and only the files that currently use Keyname\_1 will have their FEKs rewrapped with Keyname\_2. Files that do not currently use Keyname\_1 are not affected by the operation.

#### **Notes:**

- 1. Only the first matching CHANGE ENCRYPTION KEYS rule will be applied to each file. The rule will rewrap each wrapped version of the FEK that was encrypted with the MEK in the CHANGE ENCRYPTION KEYS rule.
- 2. The same MEK cannot be used more than once in a particular wrapping of the FEK.

# Preparation for encryption

- Preparing for encryption includes verifying the version of IBM Spectrum Scale, installing a remote encryption key server, preparing the cluster, and preparing the encryption key server back ends.
- "Terms defined"
- "Required software: IBM Spectrum Scale"
- "Required software: Remote Key Management (RKM) server" on page 544
- "Preparing your cluster for encryption" on page 544
- "Preparing the remote key management (RKM) server" on page 544
- "RKM back ends" on page 545
- "The RKM.conf file and the RKM stanza" on page 545
- "Identifying multiple RKM back ends in a high-availability configuration" on page 546

### Terms defined

You should be familiar with the following terms:

#### device group

See tenant.

#### file encryption key

A *file encryption key (FEK)* is an encryption key that a key client uses to encrypt a data file. See "Encryption keys" on page 537.

#### key client

A *key client* is a computer system, such as an IBM Spectrum Scale node, that retrieves master encryption keys from a key server.

#### key server

A key server, also known as a Remote Key Management (RKM) server, is a server that provides master encryption keys for key clients. Examples of key server software products are IBM Security Key Lifecycle Manager (SKLM) and Vormetric Data Security Manager (DSM).

### master encryption key

A *master encryption key* (*MEK*) is an encryption key that a key client uses to encrypt a file encryption key. See "Encryption keys" on page 537.

**tenant** A *tenant* is an entity on a key server that contains master encryption keys and certificates. In the Vormetric Data Security Manager (DSM), a tenant is called a *device group*.

### Required software: IBM Spectrum Scale

The following table lists the versions of IBM Spectrum Scale that support encryption and the encryption setup methods:

#### Table 52. Required version of IBM Spectrum Scale

| I | IBM software       | Version         | Encryption set-up method |
|---|--------------------|-----------------|--------------------------|
| I | IBM Spectrum Scale | V4.1 or later   | Regular setup            |
| I |                    | V4.2.1 or later | Simplified setup         |

# Required software: Remote Key Management (RKM) server

The next table shows the RKM server software that IBM Spectrum Scale supports.

### Table 53. Remote Key Management servers

| I    | RKM server                                | Version           | Type of encryption setup |  |
|------|-------------------------------------------|-------------------|--------------------------|--|
| Į.   | IBM Security Key Lifecycle Manager (SKLM) | V2.5.0.1 or later | Regular setup            |  |
|      |                                           | V2.5.0.4 or later | Simplified setup         |  |
| <br> | Vormetric Data Security Manager (DSM)     | V5.2.3 or later   | Regular setup            |  |

- Note: IBM SKLM and Vormetric DSM have a complete implementation of the Key Management
- Interoperability Protocol (KMIP) standard of the Organization for the Advancement of Structured
- Information Standards (OASIS). IBM Spectrum Scale nodes use the KMIP protocol to retrieve keys from
- SKLM and Vormetric Data Security Manager (DSM) servers.

# Preparing your cluster for encryption

- Follow these steps:
- 1. Verify the following items in your IBM Spectrum Scale cluster:
  - The cluster is running the correct version of IBM Spectrum Scale and the correct version of a supported RKM server. These versions are listed in Table 52 on page 543 and Table 53.
  - The file system daemon is running.
- 2. Ensure that the following packages are installed:
  - gpfs.gskit
  - gpfs.crypto
- 3. Set up an IBM Spectrum Scale file system on the cluster. The version of the file system must be IBM Spectrum Scale Release 4.1 or later. Configure the following features on the file system:
  - a. Create the file system with the inode size of 4 KB. This size is the recommended minimum size. The 4 KB inode size is recommended to accommodate the gpfs. Encryption extended attribute that is assigned to each encrypted file at file creation time. This extended attribute contains one or more wrapped file encryption keys (FEKs) so it can potentially grow large. For more information, see the help topic.
  - b. Enable fast extended attributes. This setting is the default for a newly created file system if you are running V4.1 or later. However, if your file system was migrated from an earlier level, you might need to enter the following command to add support for fast extended attributes:
- | mmmigratefs FsName --fastea

# Preparing the remote key management (RKM) server

- The preparation of the RKM server depends on the RKM server product that you select and the
- I encryption method that you plan to follow. For more information, see the help topic in the following list
- that describes the setup of your RKM server:
- "Configuring encryption with SKLM: Simplified setup" on page 547
- "Configuring encryption with SKLM: Regular setup" on page 566
- "Configuring encryption with the Vormetric DSM key server" on page 573

#### RKM back ends

- I The RKM back end includes a local key client, a remote tenant, and an RKM server. A tenant, or device
- I group, resides on the RKM server and contains master encryption keys that the key client can request.
- I Each RKM back end is described in an RKM stanza in the RKM.conf file on the node.
- By controlling the contents of this file, the cluster administrator can control which client nodes have
- access to master encryption keys (MEKs). For example, the same RKM server can be given two different
- I names in /var/mmfs/etc/RKM.conf stanzas. Then, the administrator can partition a set of MEKs hosted on
- a single RKM server into separate subsets of MEKs. These subsets of MEKs might belong to subsets of
- I the nodes of the cluster.
- Because the master encryption keys (MEK) are cached in memory, some short-term outages while
- I accessing a key server might not cause issues. However, failure to retrieve the keys might result in errors
- while creating, opening, reading, or writing files. Although the keys are cached, they are periodically
- I retrieved from the key server to ensure their validity.
- I To ensure that MEKs are always available, it is recommended that multiple key servers be set up in a
- I high-availability configuration. See the subtopic "Identifying multiple RKM back ends in a
- I high-availability configuration" on page 546.
- Note: If you are using the simplified method, then the mmkeyserv command manages its own RKM.conf
- I file and updates it automatically. This includes adding any backup servers for High Availability and other
- key retrieval properties. The RKM.conf file that the mmkeyserv command manages is in the
- /var/mmfs/ss1/keyServ directory.

#### The RKM.conf file and the RKM stanza

- The full path of the RKM.conf file is /var/mmfs/etc/RKM.conf. The following limits apply:
- The length cannot exceed 1 MiB.
- No limit is set on the number of RKM stanzas, if the length limit is not exceeded.
- After the file system is configured with encryption policy rules, the file system is considered encrypted.
- From that point on, each node that has access to that file system must have an RKM.conf file present.
- Otherwise, the file system might not be mounted or might become unmounted.
- Each RKM stanza in the RKM.conf file describes a connection between a local key client, a remote tenant, and an RKM server. The following code block shows the structure of an RKM stanza:

```
| RKM ID {
| type = ISKLM |
| kmipServerUri = tls://host:port |
| keyStore = /PathToKeyStoreFile |
| passphrase = Password |
| clientCertLabel = LabelName |
| tenantName = NameOfTenant |
| [connectionTimeout = ConnectionTimeout] |
| [connectionAttempts = ConnectionAttempts] |
| [retrySleep = RetrySleepUsec] |
| }
```

where the terms of the stanza have the following meanings:

#### RKM ID

The name of the stanza.

type ISKLM for the regular setup and the simplified setup. KMIP for the Vormetric DSM setup.

#### | kmipServerUri

The DNS name or IP address of the SKLM or DSM server and the KMIP SSL port.

#### keyStore

The path and name of the client keystore.

#### passphrase

The password of the client keystore and client certificate.

#### clientCertLabel

The label of the client certificate in the client keystore.

#### tenantName

The name of the tenant or device group.

#### connectionTimeout

The connection timeout, in seconds. The default is 60 seconds. The valid range is 1 - 120 seconds.

#### connectionAttempts

The number of connection attempts. The default is 3 attempts. The valid range is 1 - 10.

#### retrySleep

The retry sleep time, in microseconds. The default is 100,000 (0.1 seconds). The valid range is 1 - 10,000,000 microseconds.

# Identifying multiple RKM back ends in a high-availability configuration

The SKLM supports automated replication across multiple nodes for high-availability deployments. To identify multiple RKM back ends in a high-availability configuration, specify any of the following optional parameters:

```
rkmname3 {
...
    kmipServerUri2 = tls://host:port
    kmipServerUri3 = tls://host:port
    kmipServerUri4 = tls://host:port
    kmipServerUri5 = tls://host:port
    kmipServerUri6 = tls://host:port
    kmipServerUri6 = tls://host:port
    kmipServerUri6 = tls://host:port
}
# TLS connection to clone number 3 to host on port
# TLS connection to clone number 4 to host on port
# TLS connection to clone number 5 to host on port
# TLS connection to clone number 5 to host on port
```

If at least one backup is configured, whenever key retrieval from the master fails, IBM Spectrum Scale looks in each backup until it finds the MEK. The addition of the URIs for the clone servers is the only required change within IBM Spectrum Scale. All other configuration parameters (certificates, keys, node, and tenant information) do not need to change, because they are also part of the set of information that is replicated. The administrator is responsible for creating and maintaining any backups.

Additionally, setting up SKLM key server clones can help gain some performance advantage by distributing MEK retrieval requests across the different clones in a round-robin fashion. To achieve this result, the administrator must specify different orderings of the server endpoints on different IBM Spectrum Scale nodes in the /var/mmfs/etc/RKM.conf file.

For example, if two cloned SKLM servers are available (such as tls://keysrv.ibm.com:5696 and tls://keysrv\_backup.ibm.com:5696), half of the nodes in the cluster can have the following content in /var/mmfs/etc/RKM.conf:

```
| ...
| kmipServerUri = tls://keysrv.ibm.com:5696
| kmipServerUri2 = tls://keysrv_backup.ibm.com:5696
| ...
| The other half can use the following content:
| ...
| kmipServerUri = tls://keysrv_backup.ibm.com:5696
| kmipServerUri2 = tls://keysrv.ibm.com:5696
```

# Establishing an encryption-enabled environment

- Establishing an encryption-ready environment requires a sequence of activities which depend on the type and version of the RKM, as well as on the version of IBM Spectrum Scale.
- Each summary covers a basic setup with a single encrypted fileset. There are currently three supported deployment scenarios:
- ISKLM version 2.5.0.4 or later (including 2.6) and IBM Spectrum Scale 4.2.1 or later
- Vormetric DSM version 5.2.3 or later and IBM Spectrum Scale 4.2.1 or later
- ISKLM version 2.5.0.1 or later and GPFS Advanced Edition V4.1 or later or IBM Spectrum Scale V4.2 or later

# Configuring encryption with SKLM: Simplified setup

- I The simplified setup with IBM Security Key Lifecycle Manager (SKLM) requires IBM Spectrum Scale
- Advanced Edition V4.2.1 or later and SKLM V2.5.0.4 or later (including V2.6).
- You should be aware of the following items:
- The IBM Spectrum Scale node that you are configuring for encryption must have direct network access to the system where the key server is installed.
- **SECURITY NOTE:** The contents of the following files are security-sensitive:
- The RKM.conf file:
- For the simplified setup: /var/mmfs/ssl/keyServ/RKM.conf
- For the regular setup and the Vormetric DSM setup: /var/mmfs/etc/RKM.conf
- The directory for the client keystore:
  - For the simplified setup: /var/mmfs/ssl/keyServ
- For the regular setup and the Vormetric DSM setup: /var/mmfs/etc/RKMcerts
- I IBM Spectrum Scale reads the contents of security-sensitive files only if the following conditions are met:
- They are regular files that are owned by the root user.
- They are in the root group.
- They are readable and writable only by the user.
- See the permission bits in the following examples:
- For the simplified setup:

```
| -rw-----. 1 root root 2454 Mar 20 10:32 /var/mmfs/ss1/keyServ/RKM.conf
| drw-----. 2 root root 4096 Mar 20 11:15 /var/mmfs/ss1/keyServ/
| -rw----. 1 root root 3988 Mar 20 11:15 /var/mmfs/ss1/keyServ/keystore name.p12
```

- **Note:** In the simplified setup, the **mmkeyserv** command sets the permission bits automatically.
- For the regular setup and the Vormetric DSM setup:

```
    -rw-----. 1 root root 2446 Mar 20 12:15 /var/mmfs/etc/RKM.conf
    drw-----. 2 root root 4096 Mar 20 13:47 /var/mmfs/etc/RKMcerts
    -rw-----. 1 root root 3988 Mar 20 13:47 /var/mmfs/etc/RKMcerts/keystore_name.p12
```

#### | CAUTION:

- It is a good practice to take the following precautions:
- Ensure that the passphrase for the client certificate file is not leaked through other means, such as the shell history.
- Take appropriate precautions to ensure that the security-sensitive files are not lost or corrupted. IBM Spectrum Scale does not manage or replicate the files.
- Important: The client keystore must be record-locked when the GPFS daemon starts. If the keystore files
- are stored on an NFS mount, the encryption initialization process can hang. The cause is a bug that
- I affects the way NFS handles record locking. If you encounter this problem, upgrade your version of NFS
- or store your keystore file on a local file system. If an upgrade is not possible and no local file system is
- available, use a RAM drive to store the keystore files.
- The setup is greatly simplified by the use of the mmkeyserv command, which can communicate with and configure the SKLM server from the IBM Spectrum Scale node. The mmkeyserv command automates the following tasks:
- Creating and configuring the client credentials of the IBM Spectrum Scale node.
- Creating a device group and master encryption keys for the node on SKLM.
- Creating an RKM stanza in the RKM.conf configuration file.
- Retrieving a server certificate from SKLM and storing it in the PKCS#12 keystore of the client.
- · Propagating the encryption configuration and credentials to all the nodes in the IBM Spectrum Scale cluster.
- See the following subtopics for instructions:
- "Part 1: Installing Security Key Lifecycle Manager"
- "Part 2: Configuring a node for encryption" on page 549

### Part 1: Installing Security Key Lifecycle Manager

- Follow the instructions in this subtopic to install and configure the IBM Security Key Lifecycle Manager (SKLM).
- 1. Install IBM Security Key Lifecycle Manager version 2.5.0.1 or later. For the installation, choose a system that the IBM Spectrum Scale node that you want to configure has direct network access to. For information about installing SKLM, see the IBM Security Key Lifecycle Manager: Installation and Configuration Guide (SC27-5335). SKLM requires IBM WebSphere Application Server.
- 2. Configure SKLM to have the same FIPS 140-2 (FIPS) setting as the IBM Spectrum Scale cluster. Follow these steps:
  - a. Determine the FIPS setting of the cluster by entering the following command on the command line:
- mlsconfig FIPS1402mode
  - The command returns yes if the cluster complies with FIPS or no if not.
  - b. On the SKLM server system, open the SLKMConfig.properties file.
  - **Note:** The location of the SLKMConfig.properties file depends on the operating system:
    - On AIX, Linux, and similar operating systems:
      - /opt/IBM/WebSphere/AppServer/products/sklm/config/SKLMConfig.properties
    - On Microsoft Windows:
      - /opt/IBM/WebSphere/AppServer/products/sklm/config/SKLMConfig.properties
- c. Add or remove the following line from the SKLMConfig.properties file. Add the line to configure SKLM to comply with FIPS, or remove it to have SKLM not comply with FIPS.
- fips=on

- 3. Configure the SKLM server and the WebSphere Application Server to have the same NIST SP800-131a (NIST) setting as the IBM Spectrum Scale cluster. Follow these steps:
- Note: To configure NIST compliance in WebSphere Application Server, see the topic, "Transitioning WebSphere Application Server to the SP800-131 security standard" in the product documentation.
  - a. Determine the NIST setting of the cluster by entering the following command on the command line:
  - mlsconfig nistCompliance
    - The command returns SP800-131A if the cluster complies with NIST or off if not.
    - b. On the SKLM server system, open the SLKMConfig.properties file. For the location of this file, see the note in Step 2.
    - c. Add the following line to configure SKLM to comply with NIST or remove it to configure SKLM not to comply with NIST:
    - TransportListener.ssl.protocols=TLSv1.2
      - d. For all V2.5.0.x versions of SKLM, if you are configuring SKLM to comply with NIST, modify the following variable to include only cipher suites that are approved by NIST. The following statement is all on one line:

```
TransportListener.ssl.ciphersuites=TLS_RSA_WITH_AES_256_CBC_SHA256, TLS_RSA_WITH_AES_128_CBC_SHA256
```

- 4. SKLM 2.6.0.0 has a known issue that causes server certificates always to be signed with SHA1withRSA.To work around the problem, follow these steps:
  - a. While the SKLM server is running, in the SLKMConfig.properties file, modify the requireSHA2Signatures property as follows:
  - requireSHA2Signatures=true
- b. Do not restart the server.
  - c. Generate a new server certificate and set it to be the one in use.
  - d. If you restart the server, you must repeat this workaround before you can add a server certificate that is signed other than with SHA1withRSA.

# Part 2: Configuring a node for encryption

- Gather the following information:
- The logon password of the SKLMAdmin administrator of the SKLM server
- The certificate chain of the SKLM server (optional)
- The following table provides an overview of the configuration process:
- Table 54. Configuring a node for encryption

| I    | Item                                                                                          | Step   |
|------|-----------------------------------------------------------------------------------------------|--------|
| <br> | Verify the direct network connection between the IBM Spectrum Scale node and the SKLM server. | Step 1 |
| I    | Add the SKLM key server to the configuration.                                                 | Step 2 |
| I    | Add a tenant to the key server.                                                               | Step 3 |
| I    | Create a key client.                                                                          | Step 4 |
| 1    | Register the key client to the tenant.                                                        | Step 5 |
| 1    | Create a master encryption key in the tenant.                                                 | Step 6 |
| T    | Set up an encryption policy in the cluster.                                                   | Step 7 |
| T    | Test the encryption policy.                                                                   | Step 8 |

I Follow these steps:

- 1. Verify that the IBM Spectrum Scale node that you are configuring for encryption has a direct network connection to the system on which the SKLM key server runs.
- 2. Run the **mmkeyserv server add** command to add the SKLM key server from Part I to the configuration:
  - a. Enter the following command:

mmkeyserv server add ServerName

where *ServerName* is the host name or IP address of the SKLM key server that you want to add. See the example listing in Figure 19.

- b. Enter the password for the SKLM server when prompted.
- c. To view the certificate chain of the SKLM server, enter view when prompted.
- d. Verify that the certificates that are displayed have the same contents as the certificates in the chain that you downloaded from SKLM.
- e. Enter yes to trust the certificates or no to reject them. If you trust the certificates, the command adds the key server object to the configuration. In the following listing, key server keyserver01 is added:

```
# mmkeyserv server add keyserver01
Enter password for the key server keyserver01:
The security certificate(s) from keyserver01.gpfs.net must be accepted to continue. View the
certificate(s) to determine whether you want to trust the certifying authority.
Do you want to view or trust the certificate(s)? (view/yes/no) view
Serial number:
                        01022a8adf20f3
SHA-256 digest:
                        2ca4a48a3038f37d430162be8827d91eb584e98f5b3809047ef4a1c72e15fc4c
                        7f0312e7be18efd72c9d8f37dbb832724859ba4bb5827c230e2161473e0753b367ed49d
993505bd23858541475de8e021e0930725abbd3d25b71edc8fc3de20b7c2db5cd4e865f41c7c410c1d710acf222e1c4
5189108e40568ddcbeb21094264da60a1d96711015a7951eb2655363309d790ab44ee7b26adf8385e2c210b8268c5ae
de5f82f268554a6fc22ece6efeee2a6264706e71416a0dbe8c39ceacd86054d7cc34dda4fffea4605c037d321290556
10821af85dd9819a4d7e4baa70c51addcda720d33bc9f8bbde6d292c028b2f525a0275ebea968c26f8f0c4b604719ae
3b04e71ed7a8188cd6adf68764374b29c91df3d101a941bf8b7189485ad72
Signature algorithm:
                        SHA256WithRSASignature
Key size:
                        C=US, O=IBM, OU=SKLMNode, SKLMCell, Root Certificate, CN=c40bbc1xn3.gpfs.net
Issuer:
Subject:
                        C=US, O=IBM, OU=SKLMNode, SKLMCell, CN=c40bbc1xn3.gpfs.net
                        01022a24475466
Serial number:
                        077c3b53c5046aa893b760c11cca3a993efbc729479771e03791f9ed4f716879
SHA-256 digest:
Signature:
                        227b5befe89f2e55ef628da6b50db1ab842095a54e1505655e3d95fee753a7f7554868a
a79b294c503dc34562cf69c2a20128796758838968565c0812c4aedbb0543d396646a269c02bf4c5ce5acba4409a10e
ffbd47ca38ce492698e2dcdc8390b9ae3f4a47c23ee3045ff0145218668f35a63edac68201789ed0db6e5c170f5c6db
49769f0b4c9a5f208746e4342294c447793ed087fa0ac762588faf420febeb3fca411e4e725bd46476e1f9f44759a69
6573af5dbbc9553218c7083c80440f2e542bf56cc5cc18156cce05efd6c2e5fea2b886c5c1e262c10af18b13ccf38c3
533ba025b97bbe62f271545b2ab5c1f50c1dca45ce504dfcfc257362e9b43
Signature algorithm:
                        SHA256WithRSASignature
                        2048
Key size:
                        C=US, O=IBM, OU=SKLMNode, SKLMCell, Root Certificate, CN=c40bbc1xn3.gpfs.net
Issuer:
Subject:
                        C=US, O=IBM, OU=SKLMNode, SKLMCell, Root Certificate, CN=c40bbc1xn3.gpfs.net
Do you trust the certificate(s) above? (yes/no) yes
```

Figure 19. Example listing for mmkeyserv server add

f. Run the **mmkeyserv server show** command to verify that the key server is added. The following listing shows that keyserver01 is created:

```
# mmkeyserv server show
keyserver01
        Type:
                             ISKLM
        Hostname:
                             keyserver01.gpfs.net
        User ID:
                             SKLMAdmin
        REST port:
                             9080
        Label:
                             1 keyserver01
        NIST:
                             on
                             off
        FIPS1402:
        Backup Key Servers:
        Distribute:
                             yes
        Retrieval Timeout:
                             120
        Retrieval Retry:
                             3
        Retrieval Interval: 10000
```

- 3. Run the **mmkeyserv tenant add** command to add a tenant to the key server. The command creates the tenant on the SKLM server if it does not exist. A *tenant* is an entity on the SKLM server that can contain encryption keys and certificates. SKLM uses the term *device group* instead of *tenant*.
  - a. Enter the following command to add tenant devG1 to key server keyserver01. Enter the password for the SKLM server when prompted:

```
# mmkeyserv tenant add devG1 --server keyserver01
Enter password for the key server keyserver01:
```

b. Run the **mmkeyserv tenant show** command to verify that the tenant is added. The following listing shows that tenant devG1 is added to keyserver01:

```
# mmkeyserv tenant show
devG1
   Key Server: keyserver01.gpfs.net
   Registered Client: (none)
```

4. Run the **mmkeyserv** client create command to create a key client. A key client can request master encryption keys from a tenant after it is registered to the tenant. The command creates a client keystore on the IBM Spectrum Scale node and puts into it a set of client credentials and the certificate chain of the SKLM server. The directory of the keystore is:

/var/mmfs/ss1/keyServ

a. Enter the following command to create key client c1Client1 for key server keyserver01. Enter the password for the SKLM server and a passphrase for the new keystore when prompted:

```
# mmkeyserv client create c1Client1 --server keyserver01
Enter password for the key server keyserver01:
Create a pass phrase for keystore:
Confirm your pass phrase:
```

b. Run the **mmkeyserv** client show command to verify that the key client is created. The following listing shows that key client c1Client1 is created for remote server keyserver01.gpfs.net:

- 5. Run the **mmkeyserv client register** command to register the key client with the tenant:
  - You must provide a remote key management (RKM) ID as an input for this command. An RKM ID identifies an RKM stanza, which is a structure on the node in which configuration information about the key client, the tenant, and the key server is stored. Each stanza holds the information about one connection between a key client, a tenant, and a key server.
- It is a good practice to use a format like the following one to ensure that the RKM ID is unique:
- l keyServerName\_tenantName

١

I

1

- For example, the RKM ID for the key server and the tenant in these instructions is keyserver01 devG1.
  - a. Enter the following command to register key client c1Client1with tenant devG1 under RKM ID keyserver01\_devG1. Enter the requested information when prompted:

```
# mmkeyserv client register c1Client1 --tenant devG1 --rkm-id keyserver01 devG1
Enter password for the key server:
mmkeyserv: [I] Client currently does not have access to the key. Continue the registration
    process ...
mmkeyserv: Successfully accepted client certificate
```

b. Run the command **mmkeyserv tenant show** to verify that the key client is known to the tenant. The following listing shows that tenant devG1 lists c1Client1 as a registered client:

```
mmkeyserv tenant show
devG1
    Key Server:
                     keyserver01.gpfs.net
    Registered Client: c1Client1
```

c. You can also run the command mmkeyserv client show to verify that the tenant is known to the client. The following listing shows that client c1Client1 is registered with tenant devG1:

```
# mmkeyserv client show
c1Client1
       Tabel:
                            c1Client1
                            keyserver01.gpfs.net
       Key Server:
                            devG1
       Tenants:
```

d. To see the contents of the RKM stanza, run the **mmkeyserv rkm show** command. In the following listing, notice that the RKM ID of the stanza is keyserver01 devG1, the string that was specified in Step 5(a):

```
# mmkeyserv rkm show
keyserver01 devG1 {
type = ISKLM
kmipServerUri = tls://192.168.40.59:5696
keyStore = /var/mmfs/ssl/keyServ/serverKmip.1_keyserver01.c1Client1.1.p12
passphrase = pw4c1Client1
clientCertLabel = c1Client1
tenantName = devG1
```

e. You can also see the RKM stanza by displaying the contents of the RKM.conf file on the node:

```
# cat /var/mmfs/ssl/keyServ/RKM.conf
keyserver01 devG1 {
 type = IS\overline{K}LM
 kmipServerUri = tls://192.168.40.59:5696
 keyStore = /var/mmfs/ssl/keyServ/serverKmip.1_keyserver01.c1Client1.1.p12
 passphrase = pw4c1Client1
 clientCertLabel = c1Client1
 tenantName = devG1
```

6. Run the mmkeyserv key create command to create a master encryption key in the tenant. The following command creates a master encryption key in tenant devG1 of server keyserver01.gpfs.net. The command displays the UUID of the encryption key (not the key value itself) at line 3 of the

```
# mmkeyserv key create --server keyserver01.gpfs.net --tenant devG1
Enter password for the key server keyserver01.gpfs.net:
KEY-d4e83148-e827-4f54-8e5b-5e1b5cc66de1
```

- 7. Set up an encryption policy on the node.
  - a. Create a policy that instructs GPFS to do the encryption tasks that you want. The following policy is an example policy that instructs IBM Spectrum Scale to encrypt all files in the file system with a file encryption key and to wrap the file encryption key with a master encryption key:

```
RULE 'p1' SET POOL 'system' # one placement rule is required at all times
RULE 'Encrypt all files in filesystem with rule E1'
SET ENCRYPTION 'E1'
WHERE NAME LIKE '%'
RULE 'simpleEncRule' ENCRYPTION 'E1' IS
ALGO 'DEFAULTNISTSP800131A'
KEYS('KEY-d4e83148-e827-4f54-8e5b-5e1b5cc66de1:keyserver01 devG1')
```

1

- In the last line of the policy, the character string within single quotation marks (') is the key name.
- A *key name* is a compound of two parts in the following format:
  - KeyID:RkmID
- where:
  - KeyID Specifies the UUID of the key that you created in Step 6.
  - RkmID Specifies the RKM ID that you specified in Step 5(a).
  - b. Run the **mmchpolicy** command to install the rule.

#### CAUTION

Installing a new policy with the mmchpolicy command removes all the statements in the previous policy. To add statements to an existing policy without deleting the previous contents, collect all policy statements for the file system into one file. Add the new statements to the file and install the contents of the file with mmchpolicy.

1) Enter the following command to install the policy rules in file enc.pol for file system c1FileSystem1:

```
# mmchpolicy c1FileSystem1 /tmp/enc.pol
Validated policy `enc.pol': Parsed 3 policy rules.
Policy `enc.pol' installed and broadcast to all nodes.
```

2) You can list the new encryption policy with the following command:

```
# mmlspolicy c1FileSystem1 -L
```

- 8. Test the new encryption policy
  - a. Create a file in the file system c1FileSystem1:

```
# echo 'Hello World!' >/c1FilesSystem1/hw.enc
```

The policy engine detects the new file, encrypts it, and wraps the file encryption key in a master encryption key.

b. To verify that the file hw.enc is encrypted, enter the following command to display the encryption attribute of the file. The output shows that the file is encrypted:

# Simplified setup: Valid and invalid configurations

Considerable flexibility and a few restrictions govern the registering of key clients with tenants.

## Single cluster, single key server

With a single cluster and a single key server, the following rules apply:

- A single key client can register with more than one tenant.
- However, two or more key clients cannot register with the same tenant.

The following figure illustrates these rules:

- Key client c1Client1 can register with tenants devG1, devG2, and devG3.
- But key client c1Client2 cannot register with devG1 (or devG2 or devG3) because c1Client1 is already registered there.
- Tenant devG4 is added so that key client c1Client2 can register with a tenant.

ı

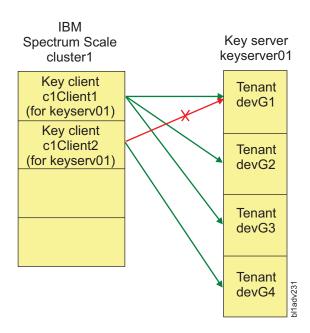

Figure 20. Single cluster, single key server

## Multiple clusters, single key server

With multiple clusters and a single key server, more than one key client can register with a tenant if the key clients are in different clusters.

The following figure illustrates these rules:

- With key clients c1Client1 in Cluster1 and c2Client1 in Cluster2:
  - c1Client1 is registered with tenants devG1, devG2, and devG3.
  - c2Client1 can also register with devG1, devG2, and devG3, because it is in a different cluster.
- Similarly, with c1Client2 in Cluster1 and c2Client1 in Cluster2:
  - c1Client2 is registered with tenant devG4.
  - c2Client1 can also register with devG4, because c2Client1 is in a different cluster.

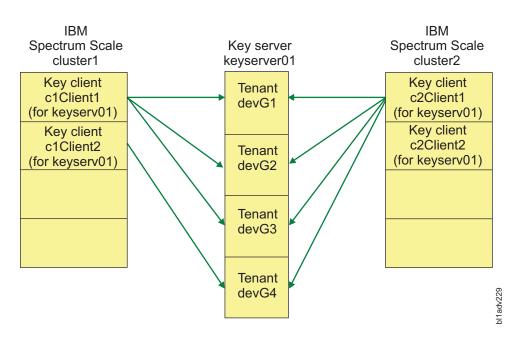

Figure 21. Multiple clusters, single key server

Ι

## Single cluster, multiple key servers

With a single cluster and multiple key servers, the following rules apply:

- Different key clients in the same cluster can register with different tenants in the same key server.
- But a single key client cannot register with tenants in different key servers.

The following figure illustrates these rules:

- With key clients c1Client1 and c1Client2, both in Cluster1, it is the same situation as in Figure 20 on page 554.
  - c1Client1 is registered with tenants devG1, devG2, and devG3 in keyserver01.
  - c1Client2 can register with tenant devG4 in (but not with devG1, devG2, or devG3).
  - With key client c1Client2 in Cluster1:
- c1Client2 can register with a tenant (devG4 in this example) in .
- But c1Client2 cannot also register with a tenant (devG3) in keyserver02.
- c1Client3 was created in Cluster1 to register with tenants devG1 and devG2 in keyserver02.

555

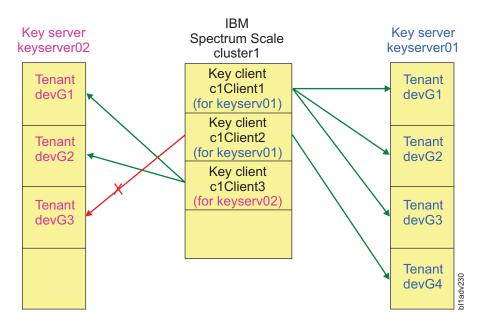

Figure 22. Single cluster, multiple key servers

# Simplified setup: Accessing a remote file system

- See an example of how to access an encrypted file in a remote cluster.
- This topic shows how to configure a cluster so that it can mount an encrypted file system that is in
- I another cluster. In the examples in this topic, the encrypted file system is c1FileSystem1 and its cluster is
- Cluster1. The cluster that mounts the encrypted file system is Cluster2.
- The examples assume that Cluster1 and c1FileSystem1 are the cluster and file system that you
- I configured in the topic "Configuring encryption with SKLM: Simplified setup" on page 547. You
- I configured Cluster1 for encryption and you created a policy that caused all the files in c1FileSystem1 be
- I encrypted.
- I To configure Cluster2 with remote access to an encrypted file in Cluster1, you must configure Cluster2
- I for encryption in much the same way that Cluster1 was configured. As the following table shows,
- I Cluster2 must add the same key server and tenant as Cluster1. However, Cluster2 must create its own
- I key client and register it with the tenant.
- Note: In the third column of the table, items in square brackets are connected or added during this topic.
- I The fourth column shows the step in which each item in the third column is added.

#### Table 55. Setup of Cluster1 and Cluster2

| 1    | Item                                    | Cluster1                 | Cluster2                   | Steps  |
|------|-----------------------------------------|--------------------------|----------------------------|--------|
| 1    | File system                             | c1FileSystem1            | [c1FileSystem1_Remote]     | Step 1 |
| I    | Connected to a key server               | keyserver01              | [keyserver01]              | Step 2 |
| 1    | Connected to a tenant                   | c1Tenant1 on keyserver01 | [c1Tenant1 on keyserver01] | Step 3 |
| I    | Created a key client                    | c1Client1                | [c2Client1]                | Step 4 |
| <br> | Registered the key client to the tenant | c1Client1 to c1Tenant1   | [c2Client1 to c1Tenant1]   | Step 5 |
| <br> | Has access to master encryption keys    | c1Client1                | [c2Client1]                | Step 6 |

#### Table 55. Setup of Cluster1 and Cluster2 (continued)

ı

ı

1

| Item                         | Cluster1 | Cluster2                                    | Steps  |
|------------------------------|----------|---------------------------------------------|--------|
| Has access to encrypted file |          | [Remote access to hw.enc in c1FileSystem1.] | Step 6 |

The encrypted file hw.enc is in c1FileSystem1 on Cluster1. To configure Cluster2 to have remote access to file hw.enc, follow these steps:

- 1. From a node in Cluster2, connect to the remote Cluster1:
  - a. To set up access to the remote cluster and file system, follow the instructions in topic Chapter 21, "Accessing a remote GPFS file system," on page 281.
  - b. Run the **mmremotefs add** command to make the remote file system c1FileSystem1 known to the local cluster, C1uster2:

**Note:** c1FileSystem1\_Remote is the name by which the remote file system c1FileSystem1 is known to Cluster2.

```
# mmremotefs add c1FileSystem1_Remote -f c1FileSystem1 -C Cluster1.gpfs.net -T
/c1FileSystem1_Remote -A no
mmremotefs: Propagating the cluster configuration data to all affected nodes.
    This is an asynchronous process.
Tue Mar 29 06:38:07 EDT 2016: mmcommon pushSdr_async: mmsdrfs propagation started.
```

**Note:** After you have completed Step 1(b) and mounted the remote file system, if you try to access the contents of file hw.enc from Cluster2, the command fails because the local cluster does not have the master encryption key for the file:

```
# cat /c1FileSystem1_Remote/hw.enc
cat: hw.enc: Operation not permitted

mmfs.log:
Tue Mar 29 06:39:27.306 2016: [E]
Key 'KEY-d4e83148-e827-4f54-8e5b-5e1b5cc66de1:keyserver01_devG1'
could not be fetched. The specified RKM ID does not exist;
check the RKM.conf settings.
```

- 2. From a node in Cluster2, connect to the same SKLM key server, keyserver01, that Cluster1 is connected to:
  - a. Run the mmkeyserv server add to connect to keyserver01:

```
# mmkeyserv server add keyserver01
Enter password for the key server keyserver01:
The security certificate(s) from keyserver01.gpfs.net must be accepted to continue.
```

View the certificate(s) to determine whether you want to trust the certifying authority. Do you want to view or trust the certificate(s)? (view/yes/no) view

Serial number: 01022a8adf20f3

SHA-256 digest: 2ca4a48a3038f37d430162be8827d91eb584e98f5b3809047ef4a1c72e15fc4c
Signature: 7f0312e7be18efd72c9d8f37dbb832724859ba4bb5827c230e2161473e0753b367ed49d
993505bd23858541475de8e021e0930725abbd3d25b71edc8fc3de20b7c2db5cd4e865f41c7c410c1d710acf222e1c4
5189108e40568ddcbeb21094264da60a1d96711015a7951eb2655363309d790ab44ee7b26adf8385e2c210b8268c5ae
de5f82f268554a6fc22ece6efeee2a6264706e71416a0dbe8c39ceacd86054d7cc34dda4fffea4605c037d321290556
10821af85dd9819a4d7e4baa70c51addcda720d33bc9f8bbde6d292c028b2f525a0275ebea968c26f8f0c4b604719ae

3b04e71ed7a8188cd6adf68764374b29c91df3d101a941bf8b7189485ad72 Signature algorithm: SHA256WithRSASignature

Key size: 2048

Issuer: C=US, O=IBM, OU=SKLMNode, SKLMCell, Root Certificate, CN=c40bbc1xn3.gpfs.net

Subject: C=US, O=IBM, OU=SKLMNode, SKLMCell, CN=c40bbc1xn3.gpfs.net

Serial number: 01022a24475466

SHA-256 digest: 077c3b53c5046aa893b760c11cca3a993efbc729479771e03791f9ed4f716879 Signature: 227b5befe89f2e55ef628da6b50db1ab842095a54e1505655e3d95fee753a7f7554868a

a79b294c503dc34562cf69c2a20128796758838968565c0812c4aedbb0543d396646a269c02bf4c5ce5acba4409a10e ffbd47ca38ce492698e2dcdc8390b9ae3f4a47c23ee3045ff0145218668f35a63edac68201789ed0db6e5c170f5c6db 49769f0b4c9a5f208746e4342294c447793ed087fa0ac762588faf420febeb3fca411e4e725bd46476e1f9f44759a69 6573af5dbbc9553218c7083c80440f2e542bf56cc5cc18156cce05efd6c2e5fea2b886c5c1e262c10af18b13ccf38c3 533ba025b97bbe62f271545b2ab5c1f50c1dca45ce504dfcfc257362e9b43 Signature algorithm: SHA256WithRSASignature Key size: 2048 C=US, O=IBM, OU=SKLMNode, SKLMCell, Root Certificate, CN=c40bbc1xn3.gpfs.net Issuer: C=US, O=IBM, OU=SKLMNode, SKLMCell, Root Certificate, CN=c40bbc1xn3.gpfs.net Subject: Do you trust the certificate(s) above? (yes/no) yes b. Verify that the connection succeeded: # mmkeyserv server show keyserver01.gpfs.net **TSKIM** Type: IPA: 192,168,40,59 User ID: SKLMAdmin REST port: 9080 1\_keyserver01 Label: NIST: οn FIPS1402: off Backup Key Servers: Distribute: yes 120 Retrieval Timeout: Retrieval Retry: Retrieval Interval: 10000 3. From a node in Cluster2, add the same tenant, c1Tenant1, that Cluster1 added: a. Add the tenant devG1: # mmkeyserv tenant add devG1 --server keyserver01 Enter password for the key server keyserver01: mmkeyserv: [I] Tenant devG1 belongs to GPFS family exists on the key server. Processing continues ... mmkeyserv: Propagating the cluster configuration data to all affected nodes. This is an asynchronous process. b. Verify that the tenant is added: # mmkeyserv tenant show devG1 keyserver01.gpfs.net Key Server: Registered Client: (none) 4. From a node in Cluster2, create a key client: a. Create the key client c2Client1: # mmkeyserv client create c2Client1 --server keyserver01 Enter password for the key server keyserver01: Create a pass phrase for keystore: Confirm your pass phrase: mmkeyserv: Propagating the cluster configuration data to all affected nodes. This is an asynchronous process. b. Verify that the key client is created: # mmkeyserv client show c2Client1

- 5. From a node in Cluster2, register the key client to the same tenant that Cluster1 is registered to. The RKM ID must be the same as the one that Cluster1 uses, to allow files created with that RKM ID on Cluster1 to be accessed from Cluster2. However, some of the information in the RKM stanza is different:
  - a. Register the client in Cluster2 to the same tenant c1Tenant1:

c2Client1

(none

keyserver01.gpfs.net

Label:

Tenants:

Key Server:

```
# mmkeyserv client register c2Client1 --tenant devG1 --rkm-id keyserver01 devG1
Enter password for the key server :
         mmkeyserv: [I] Client currently does not have access to the key.
         Continue the registration process ...
         mmkeyserv: Successfully accepted client certificate
         mmkeyserv: Propagating the cluster configuration data to all
           affected nodes. This is an asynchronous process.
      b. Verify that the tenant shows that c2Client1 is registered:
         # mmkeyserv tenant show
         devG1
                 Key Server:
                                     keyserver01.gpfs.net
                                     c2Client1
                 Registered Client:
      c. Verify that c2Client1 shows that it is registered to the c1Tenant:
         # mmkeyserv client show
         c2Client1
                 Label:
                                     c2Client1
                 Key Server:
                                     keyserver01.gpfs.net
                 Tenants:
                                     devG1
      d. You can display the contents of the new RKM stanza:
          # mmkeyserv rkm show
         keyserver01 devG1 {
           type = IS\overline{K}LM
           kmipServerUri = tls://192.168.40.59:5696
           keyStore = /var/mmfs/ssl/keyServ/serverKmip.1_keyserver01.c2Client1.1.p12
           passphrase = c2Client1
           clientCertLabel = c2Client1
           tenantName = devG1
      e. You can also view the RKM stanza by displaying the contents of the RKM.conf file on the
         command-line console:
         # cat /var/mmfs/ssl/keyServ/RKM.conf
         keyserver01 devG1 {
         type = ISKL\overline{M}
         kmipServerUri = tls://192.168.40.59:5696
         keyStore = /var/mmfs/ssl/keyServ/serverKmip.1_keyserver01.c2Client1.1.p12
         passphrase = pwc2Client1
         clientCertLabel = c2Client1
         tenantName = devG1
  6. You can now access the encrypted file hw.enc remotely from Cluster2:
      a. Verify that you can access the contents of the file hw.enc:
         # cat /c1FileSystem1 Remote/hw.enc
         Hello World!
      b. Display the encryption attributes of the file:
         # mmlsattr -n gpfs.Encryption /c1FileSystem1 Remote/hw.enc
         file name: /c1FileSystem1_Remote/hw.enc
         ??x,?:w?d???5)?KEY-d4e83148-e827-4f54-8e5b-5e1b5cc66de1?keyserver01 devG1?"
         EncPar 'AES:256:XTS:FEK:HMACSHA512'
         type: wrapped FEK
         WrpPar 'AES:KWRAP
         CmbPar 'XORHMACSHA512'
         KEY-d4e83148-e827-4f54-8e5b-5e1b5cc66de1:keyserver01_devG1
```

You can now access encrypted files on c1FileSystem1 Remote from Cluster2.

## Simplified setup: Doing other tasks

- Learn how to do other tasks after you complete the simplified setup.
- For the first three tasks in this topic, you need the password for your SKLM key server.
- "Creating encryption keys"
  - "Adding a tenant"
- "Managing another key server" on page 561
- "Adding backup key servers" on page 565

## Creating encryption keys

- This task shows how to create encryption keys in a tenant:
- 1. The following command creates five encryption keys in tenant devG1 on key server keyserver01 and displays the UUIDs of the keys on the console:

```
# mmkeyserv key create --server keyserver01.gpfs.net --tenant devG1 --count 5
Enter password for the key server keyserver01.gpfs.net:
KEY-492911c8-e3d4-4670-9868-617243d4ca57
KEY-5f24d71f-daf3-4df8-90e4-5f6475370f70
KEY-a487b01d-f092-4895-b537-139edeb57239
KEY-b449b3a2-73c5-499f-b575-fc7ba95541a8
KEY-fd3dbee9-0e6c-4662-9410-bfe3b73272b9
```

2. The following command shows the UUIDs of the encryption keys on tenant devG1 in keyserver01:

```
# mmkeyserv key show --server keyserver01.gpfs.net --tenant devG1
Enter password for the key server keyserver01.gpfs.net:
KEY-492911c8-e3d4-4670-9868-617243d4ca57
KEY-5f24d71f-daf3-4df8-90e4-5f6475370f70
KEY-a487b01d-f092-4895-b537-139edeb57239
KEY-b449b3a2-73c5-499f-b575-fc7ba95541a8
KEY-d4e83148-e827-4f54-8e5b-5e1b5cc66de1
```

The command displays the UUIDs of the previously existing key and the five new keys.

## Adding a tenant

- A tenant is a container that resides on a key server and contains encryption keys. Before a key client can
- I request master encryption keys from a key server, you must add a tenant to the key server, create a key
- I client, and register the key client with the tenant. For more information, see "Configuring encryption with
- SKLM: Simplified setup" on page 547.

KEY-fd3dbee9-0e6c-4662-9410-bfe3b73272b9

- In some situations, you might need to access more than one tenant on the same key server. For example,
- I if you have several key clients that you want to use with the same key server, each key client must
- I register with a different tenant. For more information, see "Simplified setup: Valid and invalid
- I configurations" on page 553.

This task shows how to add a tenant, register an existing key client with the tenant, and create encryption keys in the tenant.

- 1. Add the tenant:
  - a. Add a tenant devG2 on keyserver01:

```
# mmkeyserv tenant add devG2 --server keyserver01
Enter password for the key server keyserver01:
```

b. Verify that the tenant is added. The following command displays all the existing tenants:

```
devG2

Key Server: keyserver01.gpfs.net
Registered Client: (none)
```

The tenants are devG1 and devG2.

ı

- 2. Register the existing key client with the tenant:
  - a. Register client c1Client1 with tenant devG2:

```
# mmkeyserv client register c1Client1 --tenant devG2 --rkm-id keyserver01_devG2
Enter password for the key server :
mmkeyserv: [I] Client currently does not have access to the key.
Continue the registration process...
mmkeyserv: Successfully accepted client certificate
```

b. Verify that the key client is registered to the tenant:

The command output shows that c1Client1 is registered to both devG1 and the new devG2.

c. Verify the configuration of the RKM stanza. The following command displays all the RKM stanzas:

```
# mmkeyserv rkm show
keyserver01 devG1 {
  type = ISKLM
  kmipServerUri = tls://192.168.40.59:5696
  keyStore = /var/mmfs/ssl/keyServ/serverKmip.1 keyserver01.c1Client1.1.p12
  passphrase = pw_c1Client1
  clientCertLabel = label c1Client1
  tenantName = devG1
keyserver01_devG2 {
  type = IS\overline{K}LM
  kmipServerUri = tls://192.168.40.59:5696
  keyStore = /var/mmfs/ss1/keyServ/serverKmip.1 keyserver01.c1Client1.1.p12
  passphrase = pw c1Client1
 clientCertLabel = label_c1Client1
  tenantName = devG2
}
```

The command shows the following relationships:

- Client c1Client1 is registered with tenant devG1 on keyserver01.
- Client c1Client1 is also registered with tenant devG2 on keyserver01.
- 3. Create keys in the tenant. The following command creates three keys in tenant devG2:

```
# mmkeyserv key create --server keyserver01 --tenant devG2 --count 3
Enter password for the key server keyserver01:
KEY-43cf5e69-1640-4056-b114-bdbcf2914189
KEY-4c7540cd-0346-4733-90eb-8df4c0f16008
KEY-c86a523b-e04f-4536-86a6-c6f83f845265
```

## Managing another key server

This task shows how to add a key server, add a tenant, create a new key client, and register the key client with the tenant. The steps are the same as the ones that you follow in the simplified setup:

Table 56. Managing another key server

| I | Item                        | Step   |
|---|-----------------------------|--------|
| I | Install and configure SKLM. | Step 1 |
| I | Add a key server            | Step 2 |

#### Table 56. Managing another key server (continued)

|   | Item                                    | Step   |
|---|-----------------------------------------|--------|
|   | Add a tenant to the key server          | Step 3 |
| I | Create a key client                     | Step 4 |
| I | Register the key client with the tenant | Step 5 |

- 1. Install and configure IBM Security Key Lifecycle Manager (SKLM). For more information, see the topic "Configuring encryption with SKLM: Simplified setup" on page 547.
- 2. Add the key server, keyserver11. If backup key servers are available, you can add them now:
  - a. Add keyserver11 and backup key servers keyserver12 and keyserver13. Enter the requested information when prompted:

```
# mmkeyserv server add keyserver11 --backup keyserver12,keyserver13
Enter password for the key server keyserver11:
The security certificate(s) from keyserver11.gpfs.net must be accepted to continue.
View the certificate(s) to determine whether you want to trust the certifying authority.
Do you want to view or trust the certificate(s)? (view/yes/no) view
```

Serial number: 0361e7075056

SHA-256 digest: 2a7ab79d52cca7d2cae6e88077ee48b405a9e87d03d47023fdf1d4e185f18f75
Signature: 55a4350778446ac1f74fe25016bc9efd86893b8c5e9a4c3ebc4662d7cafce8697bfbf98
f8ce62ab976fb10270a006074bd36a3c0321bb99417dcd6d9d18c06ca380f1a89aacf3d0b5d84a7fdde5d4c1b9377a0
e725d65dee819f489a9c51c2017ac6633304a3973c7e13ddc611aae6d2ba35c8571b6ca1388dbb1b91a51b00f09fe37
2846dbe0139e4f942ed317809c0b7d0cd651a3273b4df041719f99847923e5ec58517fd778d46ea44647149c5d52287
ee9705aa292c1d2942b27dd7f07d6bae2b1f29a4a818655c582ef0ce9102e70a7df68ee0c0732a66b2960959f38f964

0c599a3203ff6fcafc13f40e9922fa439d016937a00d0f5a7f571d174f277

Signature algorithm: SHA256WithRSASignature

Key size: 2048

Issuer: C=US, O=IBM, OU=SKLMNode, SKLMCell, Root Certificate, CN=vmip131.gpfs.net

Subject: C=US, O=IBM, OU=SKLMNode, SKLMCell, CN=vmip131.gpfs.net

Serial number: 03615d201517

SHA-256 digest: 4acb77202f885f4c6b4c858f701394f18150fd683a0d155885399bbb5b8cc0b1

Signature: 15e2011efd402b4834c677c9bcdca9914f457a9573bf1568c4d309cd1a9b873b857566c f9653a736e34b63f8e600e1bee2450c838bbf49c6291548f0bb4ee82d8243ba60dcfbcc42f25f965fa36483441dfe7e b2089361dbee77e333d2711ee8364f9d5005cf382a42fa90dec8f0e279b5cecb6d5ef3da2d75cdc1e70d7f4545afc13 547135c4978b717c6572b3d8c569cd44f15c0b084fe92a9e2878bcf34518882c1461e832e014d56d981ad40ef2c6760 71f49571a91e036c84ab58b3d22d0d971990624751ea6d74a420cfbf2e00d718e263184c97091404d295adb56467237

09decacebd7dbfa1927a8143bdf6d6640b72ec7c588b00cf0521c67f6efe9

Signature algorithm: SHA256WithRSASignature

Key size: 2048

Issuer: C=US, O=IBM, OU=SKLMNode, SKLMCell, Root Certificate, CN=vmip131.gpfs.net Subject: C=US, O=IBM, OU=SKLMNode, SKLMCell, Root Certificate, CN=vmip131.gpfs.net

Do you trust the certificate(s) above? (yes/no) yes

b. Verify that the key server is added. The following command displays information about all the existing key servers:

```
# mmkeyserv server show
keyserver01.gpfs.net
```

Type: ISKLM
IPA: 192.168.40.59
User ID: SKLMAdmin
REST port: 9080

Label: 1 keyserver01

NIST: on FIPS1402: off Backup Key Servers: Distribute: yes Retrieval Timeout: 120

Retrieval Timeout: 120 Retrieval Retry: 3 Retrieval Interval: 10000

1

```
keyserver11.gpfs.net
       Type:
                             ISKLM
       IPA:
                             192.168.9.131
       User ID:
                             SKLMAdmin
       REST port:
                             9080
       Label:
                             2 keyserver11
       NIST:
                             on
                             off
       FIPS1402:
       Backup Key Servers: keyserver12.gpfs.net,keyserver13.gpfs.net
       Distribute:
                             yes
       Retrieval Timeout:
                             120
       Retrieval Retry:
                             3
       Retrieval Interval: 10000
```

The command shows two key servers, keyserver01 and the keyserver11.

- 3. Add a tenant to the key server. The name of the tenant must be unique within the same key server, but it can be the same as the name of a tenant in another key server:
  - a. Add the tenant devG1 to keyserver11:

mmkeyserv tenant add devG1 --server keyserver11 Enter password for the key server keyserver11:

b. Verify that the tenant is added:

```
mmkeyserv tenant show devG1
```

Key Server: keyserver01.gpfs.net

Registered Client: c1Client1

devG2

١

ı

Ī

Ι

Key Server: keyserver01.gpfs.net

Registered Client: c1Client1

devG1

Key Server: keyserver11.gpfs.net

Registered Client: (none)

The command shows the following tenants:

- Tenant devG1 on keyserver01.
- Tenant devG2 on keyserver01.
- Tenant devG1 on keyserver11.
- 4. Create a key client:

**Note:** A key client name must be 1-16 characters in length and must be unique within an IBM Spectrum Scale cluster.

a. Create c1Client11 on keyserver11.

```
# mmkeyserv client create c1Client11 --server keyserver11
Enter password for the key server keyserver11:
Create a pass phrase for keystore:
Confirm your pass phrase:
```

b. Verify that the client is created. The command shows all the existing key clients:

Tenants: (none)

The key clients are c1Client1 and c1Client11. 1 c. You can also display all the clients of keyserver11: # mmkeyserv client show --server keyserver11 c1Client11 c1Client11 Key Server: keyserver11.gpfs.net Tenants: (none) 5. Register the key client with the tenant: a. Verify that tenant devG1 on keyserver11 has no registered clients: # mmkeyserv tenant show --server keyserver11 devG1 Key Server: keyserver11.gpfs.net Registered Client: (none) b. Register the key client c1Client11 with the devG1 on keyserver11: # mmkeyserv client register c1Client11 --tenant devG1 --rkm-id keyserver11 devG1 Enter password for the key server of client c1Client11: mmkeyserv: [I] Client currently does not have access to the key. Continue the registration process ... mmkeyserv: Successfully accepted client certificate c. Verify that the tenant shows that the client c1Client11 is registered with it: # mmkeyserv tenant show --server keyserver11 devG1 Key Server: keyserver11.gpfs.net Registered Client: c1Client11 d. You can also verify that the client shows that it is registered with tenant devG1: # mmkeyserv client show --server keyserver11 c1Client11 c1Client11 Tabel: Kev Server: keyserver11.gpfs.net devG1 Tenants: e. Display the RKM stanzas for the cluster. They show the following relationships: With keyserver01, c1Client1 is registered with devG1 and devG2. • With keyserver11, c1Client11 is registered with devG1. # mmkeyserv rkm show keyserver01 devG1 { type = ISKLM kmipServerUri = tls://192.168.40.59:5696 keyStore = /var/mmfs/ss1/keyServ/serverKmip.1 keyserver01.c1Client1.1.p12 passphrase = pw4c1Client1 clientCertLabel = c1Client1 tenantName = devG1 keyserver01 devG2 { type = ISKLM kmipServerUri = tls://192.168.40.59:5696 keyStore = /var/mmfs/ssl/keyServ/serverKmip.1\_keyserver01.c1Client1.1.p12 passphrase = pw4c1Client1 clientCertLabel = c1Client1 tenantName = devG2 keyserver11 devG1 { type = ISKLM kmipServerUri = tls://keyserver12.gpfs.net:5696 kmipServerUri2 = tls://keyserver13.gpfs.net:5696 kmipServerUri3 = tls://192.168.9.131:5696 keyStore = /var/mmfs/ss1/keyServ/serverKmip.2\_keyserver11.c1Client11.1.p12 passphrase = pw4c1Client11 clientCertLabel = c1Client11 tenantName = devG1 f. Create encryption keys. The following command creates two keys in tenant devG1 on keyserver11.

```
# mmkeyserv key create --server keyserver11 --tenant devG1 --count 2
Enter password for the key server keyserver11:
KEY-86f601ba-0643-4f94-92b2-12c8765512cc
KEY-cdcf058f-ae30-41e8-b6f7-754e23322428
```

## Adding backup key servers

- If multiple key servers exist, you can add them to an RKM stanza to provide backup capability in case the main key server becomes unavailable.
- Important: IBM Spectrum Scale does not manage backup key servers. You must configure them and maintain them.
- This task shows how to add backup key servers to the RKM stanza of one of your key clients. You can add backup key servers when you create a key server, as shown in Step 2 of the previous subtopic. Or you can add them later, as in this subtopic.
- The current backup key servers for the RKM stanza are keyserver12 and keyserver13. You want to add keyserver14, keyserver15, and keyserver16 to the list.

#### | Follow these steps:

1. Add the three key servers. You must specify the entire list of key servers, including ones that are already in the list. The following command is on one line. In the list of servers, do not put spaces on either side of the commas (,):

```
# mmkeyserv rkm change keyserver11_devG1 --backup
keyserver12,keyserver13,keyserver14,keyserver15,keyserver16
```

#### Attention:

I

- You can change the order in which the client tries backup key servers, by running the same command with the key servers in a different order.
- You can delete backup key servers by specifying a list that contains the backup key servers that you want to keep and omits the ones that you want to delete.
- 2. To verify, show the RKM stanzas:

```
# mmkeyserv rkm show
keyserver01 devG1 {
 type = IS\overline{K}LM
 kmipServerUri = tls://192.168.40.59:5696
 keyStore = /var/mmfs/ss1/keyServ/serverKmip.1 keyserver01.c1Client1.1.p12
 passphrase = pw4c1Client1
 clientCertLabel = c1Client1
 tenantName = devG1
keyserver01 devG2 {
 type = ISKLM
 kmipServerUri = tls://192.168.40.59:5696
 keyStore = /var/mmfs/ssl/keyServ/serverKmip.1 keyserver01.c1Client1.1.p12
 passphrase = pw4c1Client1
 clientCertLabel = c1Client1
 tenantName = devG2
keyserver11_devG1 {
 type = ISKLM
 kmipServerUri = tls://keyserver12.gpfs.net:5696
 kmipServerUri2 = tls://keyserver13.gpfs.net:5696
 kmipServerUri3 = tls://keyserver14.gpfs.net:5696
 kmipServerUri4 = tls://keyserver15.gpfs.net:5696
 kmipServerUri5 = tls://keyserver16.gpfs.net:5696
 kmipServerUri6 = tls://192.168.9.131:5696
 keyStore = /var/mmfs/ssl/keyServ/serverKmip.2 keyserver11.c1Client11.1.p12
```

```
l passphrase = pw4c1Client11
l clientCertLabel = c1Client11
l tenantName = devG1
l }
```

- The command shows the following relationships:
  - The configuration of c1Client1, devG1, and keyserver01 has 0 backup servers.
  - The configuration of c1Client1, devG2, and keyserver01 has 0 backup servers.
  - The configuration of c1Client11, devG1, and keyserver11 has five backup servers.

## Configuring encryption with SKLM: Regular setup

- The regular setup with IBM Security Key Lifecycle Manager (SKLM) requires IBM Spectrum Scale
- Advanced Edition V4.1 or later and SKLM V2.5.0.1 or later (including V2.6).
- You should be aware of the following items:
- The IBM Spectrum Scale node that you are configuring for encryption must have direct network access to the system where the key server is installed.
- SECURITY NOTE: The contents of the following files are security-sensitive:
- The RKM.conf file:
- For the simplified setup: /var/mmfs/ssl/keyServ/RKM.conf
- For the regular setup and the Vormetric DSM setup: /var/mmfs/etc/RKM.conf
- The directory for the client keystore:
  - For the simplified setup: /var/mmfs/ssl/keyServ
- For the regular setup and the Vormetric DSM setup: /var/mmfs/etc/RKMcerts
- I IBM Spectrum Scale reads the contents of security-sensitive files only if the following conditions are met:
- They are regular files that are owned by the root user.
- They are in the root group.
- They are readable and writable only by the user.
- See the permission bits in the following examples:
- For the simplified setup:

```
-rw-----. 1 root root 2454 Mar 20 10:32 /var/mmfs/ss1/keyServ/RKM.conf
drw-----. 2 root root 4096 Mar 20 11:15 /var/mmfs/ss1/keyServ/
-rw----. 1 root root 3988 Mar 20 11:15 /var/mmfs/ss1/keyServ/keystore name.p12
```

- **Note:** In the simplified setup, the **mmkeyserv** command sets the permission bits automatically.
- For the regular setup and the Vormetric DSM setup:

```
-rw-----. 1 root root 2446 Mar 20 12:15 /var/mmfs/etc/RKM.conf
| drw-----. 2 root root 4096 Mar 20 13:47 /var/mmfs/etc/RKMcerts
| -rw----. 1 root root 3988 Mar 20 13:47 /var/mmfs/etc/RKMcerts/keystore_name.p12
```

## CAUTION:

- It is a good practice to take the following precautions:
- Ensure that the passphrase for the client certificate file is not leaked through other means, such as the shell history.
- Take appropriate precautions to ensure that the security-sensitive files are not lost or corrupted. IBM Spectrum Scale does not manage or replicate the files.
- Important: The client keystore must be record-locked when the GPFS daemon starts. If the keystore files
- I are stored on an NFS mount, the encryption initialization process can hang. The cause is a bug that

- I affects the way NFS handles record locking. If you encounter this problem, upgrade your version of NFS or store your keystore file on a local file system. If an upgrade is not possible and no local file system is available, use a RAM drive to store the keystore files.
- See the following subtopics for instructions:
- "Part 1: Installing Security Key Lifecycle Manager"
- "Part 2: Creating and exporting a server certificate" on page 568
- "Part 3: Configuring the remote key management (RKM) back end" on page 570
- "Part 4: Enabling encryption on other nodes" on page 572

## Part 1: Installing Security Key Lifecycle Manager

- Follow the instructions in this subtopic to install and configure the IBM Security Key Lifecycle Manager (SKLM).
- Install IBM Security Key Lifecycle Manager version 2.5.0.1 or later. For the installation, choose a system that the IBM Spectrum Scale node that you want to configure has direct network access to. For information about installing SKLM, see the IBM Security Key Lifecycle Manager: Installation and Configuration Guide (SC27-5335). SKLM requires IBM WebSphere Application Server.
- 2. Configure SKLM to have the same FIPS 140-2 (FIPS) setting as the IBM Spectrum Scale cluster. Follow these steps:
  - a. Determine the FIPS setting of the cluster by entering the following command on the command line:
  - mlsconfig FIPS1402mode
  - The command returns yes if the cluster complies with FIPS or no if not.
  - b. On the SKLM server system, open the SLKMConfig.properties file.
    - **Note:** The location of the SLKMConfig.properties file depends on the operating system:
  - On AIX, Linux, and similar operating systems:
    - /opt/IBM/WebSphere/AppServer/products/sklm/config/SKLMConfig.properties
  - On Microsoft Windows:
    - /opt/IBM/WebSphere/AppServer/products/sklm/config/SKLMConfig.properties
    - c. Add or remove the following line from the SKLMConfig.properties file. Add the line to configure SKLM to comply with FIPS, or remove it to have SKLM not comply with FIPS.
- fips=on

١

Ī

I

- 3. Configure the SKLM server and the WebSphere Application Server to have the same NIST SP800-131a (NIST) setting as the IBM Spectrum Scale cluster. Follow these steps:
- **Note:** To configure NIST compliance in WebSphere Application Server, see the topic, "Transitioning WebSphere Application Server to the SP800-131 security standard" in the product documentation.
- a. Determine the NIST setting of the cluster by entering the following command on the command line:
- l mlsconfig nistCompliance
- The command returns SP800-131A if the cluster complies with NIST or off if not.
- b. On the SKLM server system, open the SLKMConfig.properties file. For the location of this file, seethe note in Step 2.
- c. Add the following line to configure SKLM to comply with NIST or remove it to configure SKLM not to comply with NIST:
- TransportListener.ssl.protocols=TLSv1.2

- d. For all V2.5.0.x versions of SKLM, if you are configuring SKLM to comply with NIST, modify the following variable to include only cipher suites that are approved by NIST. The following statement is all on one line:
  - TransportListener.ssl.ciphersuites=TLS\_RSA\_WITH\_AES\_256\_CBC\_SHA256, TLS\_RSA\_WITH\_AES\_128\_CBC\_SHA256
  - 4. SKLM 2.6.0.0 has a known issue that causes server certificates always to be signed with SHA1withRSA.To work around the problem, follow these steps:
    - a. While the SKLM server is running, in the SLKMConfig.properties file, modify the requireSHA2Signatures property as follows:
  - requireSHA2Signatures=true
    - b. Do not restart the server.
      - c. Generate a new server certificate and set it to be the one in use.
    - d. If you restart the server, you must repeat this workaround before you can add a server certificate that is signed other than with SHA1withRSA.

## Part 2: Creating and exporting a server certificate

- Follow these steps to create and export a server certificate in SKLM:
- 1. Create a self-signed server certificate:
  - a. On the system where SKLM is running, open the graphical user interface.
  - b. Click Configuration > SSL/KMIP.
  - c. Click Create self-signed certificate.
    - d. Enter the information for the certificate and click **OK**.
    - e. Restart the server to verify that the server can operate with the new certificate.
- 2. Make a note of the label of the certificate that is in use:
  - a. In the SKLM graphical user interface, click **Advanced Configuration** > **Server Certificates**.
- b. Select the certificate that is identified as being in use. Click **Modify** and make a note of the certificate label. You need it in Step 3.
- 3. Export the certificate through the command-line interface. Follow these steps:
  - a. On the SKLM server system, open a command-line window.
  - b. Change to the *WAS\_HOME*/bin directory. The location of this directory depends on the operating system:
    - On AIX, Linux, and similar operating systems:
      - /opt/IBM/WebSphere/AppServer/bin
    - On Microsoft Windows:
      - drive:\Program Files (x86)\IBM\WebSphere\AppServer\bin
    - c. Enter the following command to start the command-line interface to SKLM:
      - On AIX, Linux, and similar operating systems:
        - ./wsadmin.sh -username SKLMAdmin -password mypwd -lang jython
- On Microsoft Windows:
  - wsadmin -username SKLMAdmin -password mypwd -lang jython
- d. In the SKLM command line interface, enter the following command:
- print AdminTask.tklmCertList('[-alias labelSSCert]')
- where:
- labelSSCert
  - Specifies the certificate label of the self-signed server certificate. You made a note of the label in Step 2.
- SKLM responds with output like the following example:

```
CTGKM0001I Command succeeded.
uuid = CERTIFICATE-7005029a-831d-405f-af30-4bf0177909de
alias = server
key store name = defaultKeyStore
key state = ACTIVE
issuer name = CN=server
subject name = CN=server
creation date = 13/03/2014 16:27:13 Eastern Daylight Time
expiration date = 09/03/2015 07:12:30 Eastern Daylight Time
serial number = 1394363550
```

- e. Make a note of the UUID of the certificate that is displayed on line 2 of the output. You need it in Part 3.
  - f. To export the certificate, from the SKLM command line interface, enter the following command on one line:

print AdminTask.tklmCertExport('[-uuid certUUID -format base64 -fileName fileName]')

where:

ı

certUUID

Specifies the UUID that you made a note of in the previous step.

fileName

Specifies the path and file name of the certificate file in which the server certificate is stored.

SKLM exports the self-signed server certificate into the specified file.

- g. Close the SKLM command line interface.
- h. Copy the certificate file to a temporary directory on the GPFS node that you are configuring for encryption.
- 4. In SKLM, create a device group and keys for the IBM Spectrum Scale cluster:
  - a. In the SKLM graphical user interface, click **Advanced Configuration** > **Device Group**.
  - b. In the Device Group table, click **Create**.
  - c. In the Create Device Group window, follow these steps:
    - 1) Select the GPFS device family.
    - 2) Enter an appropriate name, such as GPFS TENANT1. The name is case-sensitive.

**Note:** A *tenant* in the **mmkeyserv** command equates to a device group in SKLM.

- 3) Make a note of the name. You need it in Part 3 when you create an RKM stanza.
- 4) Complete any other fields and click **Create**.
- d. After SKLM creates the device group, it prompts you to add devices and keys. Do not add any devices or keys. Instead, click **Close**. Keys are created in the next step.
- 5. Create keys for the device group.
  - a. In the SKLM graphical user interface, in the Key and Device Management table, select the device group that you created in Step 4. In these instructions the device group is named GPFS\_TENANT1.
    - b. Click Go to > Manage keys and services.
    - c. In the management page for GPFS\_TENANT1, click **Add** > **Key**.
  - d. Enter the following information:
    - The number of keys to be created
    - The three-letter prefix for key names. The key names are internal SKLM names and are not used for GPFS encryption.
- e. Make a note of the UUID of the key, such as KEY-326a1906-be46-4983-a63e-29f005fb3a15. You need it in Part 3.

## Part 3: Configuring the remote key management (RKM) back end

To configure a remote key management (RKM) back end, you must create a client keystore and an RKM stanza in the RKM.conf file on the IBM Spectrum Scale node.

- 1. Create and configure a client keystore. Follow these steps:
  - a. On the IBM Spectrum Scale node that you are configuring for encryption, create the following subdirectory to contain the client keystore:

/var/mmfs/etc/RKMcerts

b. The following command creates the client keystore, stores a private key and a client certificate in it, and also stores the trusted SKLM server certificate into it. From the command line, enter the following command on one line:

```
\label{lem:main_model} \begin{tabular}{ll} mmauth gencert --cname $clientName --cert $ serverCertFile --out /var/mmfs/etc/RKMcerts/SKLM.p12 --label $clientCertLabel --pwd-file $ passwordFile $ \end{tabular}
```

where the parameters are as follows:

--cname clientName

The name of the client that is used in the certificate.

**--cert** serverCertFile

The path and file name of the file that contains the SKLM server certificate. You extracted this certificate from SKLM and copied the certificate file to the node in Part 2, Step 3h.

--out /var/mmfs/etc/RKMcerts/SKLM.p12

The path and file name of the client keystore.

--label clientCertLabel

The label of the client certificate in the keystore. The label can be 1-20 characters in length.

--pwd-file passwordFile

The path of a text file that contains the password for the client keystore. The password can be 1-20 characters in length.

**Important:** The new keystore must be record-locked when the GPFS daemon starts. If the keystore files are stored on an NFS mount, the encryption initialization process can hang. The cause is a bug that affects the way NFS handles record locking. If you encounter this problem, upgrade your version of NFS or store your keystore file on a local file system. If an upgrade is not possible and no local file system is available, use a RAM drive to store the keystore files.

- 2. Create an RKM.conf file and add a stanza to it that contains the information that is necessary to connect to the SKLM key server. The RKM.conf file must contain a stanza for each connection between a key client, an SKLM device group, and a key server.
  - a. In a text editor, create a new text file with the following path and name:

/var/mmfs/etc/RKM.conf

b. Add a stanza with the following format:

```
stanzaName {
   type = ISKLM
   kmipServerUri = tls://raclette.zurich.ibm.com:5696
   keyStore = /var/mmfs/etc/RKMcerts/SKLM.p12
   passphrase = a_password
   clientCertLabel = a_label
   tenantName = GPFS_Tenant0001
}
```

where the rows of the stanza have the following meaning:

stanzaName

A name (RKM ID) for the stanza. Make a note of the name: you need it in the next step.

It is a good practice to use a format like the following one to ensure that the RKM ID is unique:

keyServerName\_tenantName

where *tenantName* is the name that you provide in the last line of stanza. For example, the RKM ID for the key server and key client in these instructions is: raclette\_GPFS\_Tenant0001.

## type Always ISKLM.

## kmipServerUri

ı

Ι

The DNS name or IP address of the SKLM server and the KMIP SSL port. You can find this information on the main page of the SKLM graphic user interface. The default port is 5696.

You can have multiple instances of this line, where each instance represents a different backup key server. The following example has the primary key server and two backup key servers:

```
stanzaName {
   type = ISKLM
   kmipServerUri = tls://raclette.zurich.ibm.com:5696
   kmipServerUri = tls://raclette.fondue.ibm.com:5696
   kmipServerUri = tls://raclette.fondue2.ibm.com:5696
   keyStore = /var/mmfs/etc/RKMcerts/SKLM.p12
   passphrase = a_password
   clientCertLabel = a_label
   tenantName = GPFS_Tenant0001
}
```

If the GPFS daemon cannot get an encryption key from the primary key server, it tries the backup key servers in order.

#### kevStore

The path and name of the client keystore. You specified this parameter in Step 1.

#### passphrase

The password of the client keystore and client certificate. You specified this parameter in Step 1.

#### clientCertLabel

The label of the client certificate in the client keystore. You specified this parameter in Step 1.

#### tenantName

I

Ī

Ī

The name of the SKLM device group. See "Part 1: Installing Security Key Lifecycle Manager" on page 567.

- 3. Set up an encryption policy on the node that you are configuring for encryption.
  - a. Create a policy that instructs GPFS to do the encryption tasks that you want. The following policy is an example policy. It instructs IBM Spectrum Scale to encrypt all files in the file system with a file encryption key (FEK) and to wrap the FEK with a master encryption key (MEK):

```
RULE 'p1' SET POOL 'system' # one placement rule is required at all times RULE 'Encrypt all files in filesystem with rule E1' SET ENCRYPTION 'E1' WHERE NAME LIKE '%' RULE 'simpleEncRule' ENCRYPTION 'E1' IS ALGO 'DEFAULTNISTSP800131A' KEYS('KEY-326a1906-be46-4983-a63e-29f005fb3a15:SKLM srv')
```

In the last line, the character string within single quotation marks (') is the key name. A *key name* is a compound of two parts in the following format:

KeyID:RkmID

where:

1

#### **KeyID**

Specifies the UUID of the key that you created in the SKLM graphic user interface in Part 2.

#### RkmID

Specifies the name of the RKM backend stanza that you created in the /var/mmfs/etc/RKM.conf file.

b. Install the policy rule with the **mmchpolicy** command.

#### **CAUTION:**

Installing a new policy with the mmchpolicycommand removes all the statements in the previous policy. To add statements to an existing policy without deleting the previous contents, collect all policy statements for the file system into one file. Add the new statements to the file and install the contents of the file with the mmchpolicy command.

- 4. Import the client certificate into the SKLM server:
  - a. On the IBM Spectrum Scale node that you are configuring for compression, send a KMIP request to SKLM. To send a KMIP request, try to create an encrypted file on the node. The attempt fails, but it causes SKLM to put the client certificate in a list of pending certificates in the SKLM key server. The attempt fails because SKLM does not yet trust the client certificate. See the following example:

```
# touch /gpfs0/test
touch: cannot touch `/gpfs0/test': Permission denied
# tail -n 2 /var/adm/ras/mmfs.log.latest
Thu Mar 20 14:00:55.029 2014: [E] Unable to open encrypted file: inode 46088,
Fileset fs1, File System gpfs0.
Thu Mar 20 14:00:55.030 2014: [E] Error: key
'KEY-326a1906-be46-4983-a63e-29f005fb3a15:SKLM_srv' could not be fetched (RKM reported error -1004).
```

- b. In the graphical user interface of SKLM, on the main page, click **Pending client device** communication certificates.
- c. Find the client certificate in the list and click View.
- d. Carefully check that the certificate that you are importing matches the one created in the previous step, then click **Accept and Trust**.
- e. On the resulting screen, provide a name for the certificate and click **Accept and Trust** again.
- f. On the node that you are configuring for compression, try to create an encrypted file as you did in Step (a). This time the command succeeds. Enter an **mmlsattr** command to list the encryption attributes of the new file:

From now on, the encryption policy rule causes each newly created file to be encrypted with a file encryption key (FEK) that is wrapped in a master encryption key (MEK). You created the key in a device group in the SKLM server and included its UUID as part of a key name in the security rule.

**Important:** See the security note and the caution at the beginning of this topic, before Part 1.

## Part 4: Enabling encryption on other nodes

1. To replicate an encryption configuration on another node, copy the contents of the /var/mmfs/etc directory to the node.

- 2. To create a different encryption configuration on another node, follow the steps that are described in the preceding subtopics. Note the following design points:
  - On a single node
  - The RKM.conf file can contain multiple stanzas. Each stanza represents a connection between a key client and an SKLM device group.
    - You can create multiple keystores.
  - Across different nodes
    - The contents of RKM.conf files can be different.
  - The contents of keystores can be different.
    - If an encryption policy succeeds on one node and fails on another in the same cluster, verify that the failing node has the correct client keystore and stanza.

# Configuring encryption with the Vormetric DSM key server

- Setting up an encryption environment with Vormetric Data Security Manager (DSM) key server requires
- IBM Spectrum Scale Advanced Edition V4.2.1 or later and Vormetric DSM V5.2.3 or later.
- You should be aware of the following items:
- The IBM Spectrum Scale node that you are configuring for encryption must have direct network access to the system where the key server is installed.
- **SECURITY NOTE:** The contents of the following files are security-sensitive:
- The RKM.conf file:
- For the simplified setup: /var/mmfs/ssl/keyServ/RKM.conf
- For the regular setup and the Vormetric DSM setup: /var/mmfs/etc/RKM.conf
- The directory for the client keystore:
- For the simplified setup: /var/mmfs/ss1/keyServ
- For the regular setup and the Vormetric DSM setup: /var/mmfs/etc/RKMcerts
- IBM Spectrum Scale reads the contents of security-sensitive files only if the following conditions are met:
- They are regular files that are owned by the root user.
- They are in the root group.
- They are readable and writable only by the user.
- See the permission bits in the following examples:
- For the simplified setup:

```
| -rw----- 1 root root 2454 Mar 20 10:32 /var/mmfs/ss1/keyServ/RKM.conf
| drw----- 2 root root 4096 Mar 20 11:15 /var/mmfs/ss1/keyServ/
| -rw---- 1 root root 3988 Mar 20 11:15 /var/mmfs/ss1/keyServ/keystore name.p12
```

- **Note:** In the simplified setup, the **mmkeyserv** command sets the permission bits automatically.
- For the regular setup and the Vormetric DSM setup:

```
| -rw-----. 1 root root 2446 Mar 20 12:15 /var/mmfs/etc/RKM.conf
| drw-----. 2 root root 4096 Mar 20 13:47 /var/mmfs/etc/RKMcerts
| -rw----. 1 root root 3988 Mar 20 13:47 /var/mmfs/etc/RKMcerts/keystore name.pl2
```

#### | CAUTION:

- It is a good practice to take the following precautions:
- Ensure that the passphrase for the client certificate file is not leaked through other means, such as the shell history.
- Take appropriate precautions to ensure that the security-sensitive files are not lost or corrupted. IBM Spectrum Scale does not manage or replicate the files.
- Important: The client keystore must be record-locked when the GPFS daemon starts. If the keystore files
- I are stored on an NFS mount, the encryption initialization process can hang. The cause is a bug that
- I affects the way NFS handles record locking. If you encounter this problem, upgrade your version of NFS
- or store your keystore file on a local file system. If an upgrade is not possible and no local file system is
- I available, use a RAM drive to store the keystore files.
- See the following subtopics for instructions:
  - "Part 1: Creating credentials for the key client"
  - "Part 2: Configuring the Vormetric DSM key server" on page 577
  - "Part 3: Configuring the IBM Spectrum Scale node" on page 578

## Part 1: Creating credentials for the key client

- Some of the commands in the following instructions require you to specify values for the following two parameters:
- --fips Specifies whether the key client complies with the requirements of FIPS 140-2.
- **--nist** Specifies whether security transport for the key client complies with the NIST SP800-131A recommendations.
- For both parameters, follow these guidelines:
  - If the key client complies, set the parameter to **on**; otherwise, set the parameter to **off**.
- Specify the same setting for each parameter as the setting in the IBM Spectrum Scale cluster. To display these settings, enter the following two commands:
  - mmlsconfig nistCompliance
  - mmlsconfig FIPS1402mode

#### Follow these steps:

1. On the IBM Spectrum Scale node that you are configuring for encryption, run the **mmgskkm** command to create the client credentials. Enter the following command on one line:

```
/usr/lpp/mmfs/bin/mmgskkm gen --prefix prefix cname cname --pwd pwd --fips fips --nist nist --days valid_days --keylen keylen
```

#### where:

#### --prefix prefix

Specifies the path and file name prefix of the directory where the output files are generated. For example, if you want directory /var/mmfs/etc/RKMcerts to contain the output files, and you want the output files to have the prefix kcVormetric, you can specify the parameter as follows:

--prefix /var/mmfs/etc/RKMcerts/kcVormetric

#### --cname cname

Specifies the name of the IBM Spectrum Scale key client. Valid characters are alphanumeric characters, hyphen (-), and period (.). The name can be up to 54 characters long. In Vormetric DSM, names are not case-sensitive, so the use of uppercase letters is not recommended. For more information, see the Vormetric DSM documentation.

```
ı
      --pwd pwd
Ι
              Specifies the password for the private key that this command creates.
      --fips fips
              Specifies whether the key client complies with FIPS 140-2. Specify on or off.
      --nist nist
              Specifies whether the key client complies with NIST SP800-131a. Specify on or off.
      --validdays validdays
              Specifies the number of days that the client certificate is valid.
      --keylen keylen
              Specifies the length in bits of the RSA key that is generated.
      In the following example, the current directory is the output directory. Enter the command on one
      /usr/lpp/mmfs/bin/mmgskkm gen --prefix kcVormetric --cname kcVormetric --pwd pwpkVormetric
          --fips off --nist on --days 180 --keylen 2048
      The output files are a client certificate, a private key, and a public key. For example:
         kcVormetric.cert
         kcVormetric.priv
         kcVormetric.pub
  2. Run the mmgskkm command again to create a PKCS#12 keystore and to store the certificate and
      private key of the client in it. Enter the following command on one line:
      /usr/lpp/mmfs/bin/mmgskkm store --cert certFile --priv privFile --label label --pwd pwd --out keystore
ı
      where:
      --cert certFile
              Specifies the client certificate file that you created in Step 1.
      --priv privFile
              Species the private key file that you created in Step 1.
      --label label
              Specifies the label under which the private key is stored in the keystore.
      --pwd pwd
              Specifies the password of the keystore. You can use the same password that you specified for
              the private key in Step 1.
ı
ı
      --out keystore
              The file name of the keystore.
      In the following example, the current directory contains the client credentials from Step 1. The
      command is entered on one line:
      mmgskkm store --cert kcVormetric.cert --priv kcVormetric.priv --label lapkVormetric
          --pwd pwpkVormetric --out ksVormetric.keystore
      The output file is a keystore that contains the client credentials of the key client:
ı
          ksVormetric.keystore
```

**Important:** The keystore must be record-locked when the GPFS daemon starts. If the keystore files are stored on an NFS mount, the encryption initialization process can hang. The cause is a bug that affects the way NFS handles record locking. If you encounter this problem, upgrade your version of NFS or store your keystore file on a local file system. If an upgrade is not possible and no local file system is available, use a RAM drive to store the keystore files.

3. Retrieve the certificate chain of the Vormetric DSM server.

**Note:** Before you can do this next step, you must install the Vormetric DSM server, set up the DSM networking configuration, and set up the server certificate. If you do not, then you might not be able to connect to the DSM server or you might retrieve an invalid, default certificate chain.

Enter the following command on one line:

/usr/lpp/mmfs/bin/mmsklmconfig restcert --host host --port port --prefix prefix --keystore pwdfile --keypass keypass --fips fips --nist nist

where:

1

--host host

Specifies the name or IP address of the remote system where the Vormetric DSM server is running.

--port port

Specifies the port on the remote system for communicating with the Vormetric DSM server.

--prefix prefix

Specifies the path and file name prefix of the directory where the files in the certificate chain are stored. For example, if you want to store the certificate chain in the directory /var/mmfs/etc/RKMcerts, and you want the certificate files to have the prefix DSMServer, you can specify the parameter as follows:

--prefix /var/mmfs/etc/RKMcerts/DSMServer

--keystore keystore

Specifies the path and file name of the client keystore that you created in Step 2.

--keypass pwdFile

Specifies a text file that contains the password of the client keystore as the first line. You must create this text file. Store the password that you provided in Step 2.

--fips fips

Specifies whether the key client complies with FIPS 140-2. Specify on or off.

--nist nist

Specifies whether the key client complies with NIST SP800-131a. Specify on or off.

In the following example, the current directory contains the client keystore that was created in Step 2. Enter the command on one line:

```
/usr/lpp/mmfs/bin/mmssklmconfig restcert --host hostVormetric --port 443 --prefix DSM --keystore ksVormetric.keystore --keypass pwdFile --fips off --nist on
```

The command connects to the DSM server, retrieves the server certificate chain, and stores each certificate into a separate local file in Base64-encoded DER format. Each file name has the format *prefixN*.**cert**, where *prefix* is the prefix that you specified in the command and *N* is a digit that begins at 0 and increases by 1 for each certificate in the chain, as in the following example:

DSM0.cert

DSM1.cert

DSM2.cert

- 4. Verify that the SHA-256 fingerprint in each retrieved certificate matches the fingerprint of the DSM server:
  - a. To display the details of each certificate, enter the following sequence at the client command line, where *prefix* is the prefix that you provided in Step 3:

for c in prefix\*.cert; do /usr/lpp/mmfs/bin/mmgskkm print --cert \$c; done

- b. Log in to the graphical user interface of the DSM server and display its SHA-256 fingerprint.
- c. Verify that the fingerprints in the certificates match the fingerprint in the DSM server.
- 5. Add the certificates to the PKCS#12 keystore of the key client as trusted certificates. Enter the following command on one line:

```
/usr/lpp/mmfs/bin/mmgskkm trust --prefix prefix --pwd pwd --out keystore --label labelServer
--fips fips --nist nist
```

- l where:
- --prefix prefix

Specifies the prefix that you specified in Step 3.

--pwd pwd

Specifies the password of the client keystore, which you provided in Step 3.

--out keystore

Specifies the path name of the keystore of the key client.

--label serverLabel

Specifies the label under which the server certificate chain is stored in the client keystore.

--fips fips

Specifies whether the key client complies with FIPS 140-2. Specify on or off.

--nist nist

Specifies whether the key client complies with NIST SP800-131a. Specify on or off.

In the following example, the current directory contains the client keystore and the certificate chain.

Enter the following command on one line:

/usr/lpp/mmfs/bin/mmssklmconfig trust --prefix DSM --pwd pwpkVormetric --out ksVormetric.keystore
--label laccVormetric --fips off --nist on

The keystore of the key client contains the following items:

- Client credentials
- The certificate chain of the Vormetric DSM key server as trusted certificates

## Part 2: Configuring the Vormetric DSM key server

- I The following instructions describe how to configure the Vormetric Data Security Manager (DSM) key
- server to communicate with an IBM Spectrum Scale key client.
- In DSM, a *host* is a system to which DSM provides security services. In these instructions, the host is the
- I IBM Spectrum Scale node that you are configuring for encryption. A DSM domain is an administrative
- group of one or more hosts. In these instructions, the domain contains the single IBM Spectrum Scale
- node. For more complex configurations, see the DSM product documentation.
- 1. Install a Key Management Interoperability Protocol (KMIP)-enabled license in DSM.
- Important: You must complete this step before you create a DSM domain. For security reasons, you
- cannot create a KMIP-enabled domain in DSM until you install a KMIP-enabled license. For example,
- you cannot create a regular domain, install a KMIP-enabled license, and then convert the domain to a
- KMIP-enabled domain.
  - a. On the DSM Management Console, click **System** > **License**.
- b. Select a KMIP-enabled license that you obtained from DSM.
- c. Click **Upload License File**.
- The license is installed.
- 2. Create a DSM domain.
  - a. On the DSM Management Console, click **Domains** > **Manage Domains**.
- b. Follow the instructions to create a domain. Make sure that you configure the domain as KMIP Supported.
- 3. Create a Domain and Security Administrator for the new domain.
- Note: In these instructions, a single Domain and Security Administrator is created who combines the
- responsibilities of administering the domain and controlling its security. For security reasons, you
- might want to create a Domain Administrator and a Security Administrator as separate roles. For
- more information, see the DSM documentation.

- a. Log in as the DSM System Administrator. On the Management Console, click **Administrators**.
  - b. On the Administrators page, click **Add**.
  - c. In the Add Administrator window, complete all the input fields except the **RSA User ID** field. In the **User Type** field, click **Domain and Security Administrator**.

**Note:** The passwords are temporary. The new administrator must enter a new password on the first login to the DSM Management Console.

- d. Click **OK**.
- e. Limit the scope of the administrator's control to the domain that you created in Step 2.
- 4. Add a host to the domain.
  - a. Log in as the new administrator:
    - 1) Enter a password when prompted.
    - 2) Select I am a local domain administrator.
    - 3) Enter or select the domain name from Step 2.
  - b. On the Management Console, click **Hosts** > **Hosts**.
  - c. On the Hosts screen, click **Add** to add a KMIP host. Set the **Host Name** to the name that you specified for the key client (the value for the **cname** parameter) when you created the client credentials in Part 1. In these instructions, the key client name is kcVormetric.
  - d. In the list of hosts, select the host that you created in the previous step. Click **Import KMIP Cert**. If no **Import KMIP Cert** button is displayed, verify that the DSM license is KMIP-enabled and that you created the domain after you installed the KMIP-enabled license.
  - **e**. In the window that opens, go through the directories of the IBM Spectrum Scale node to the directory that contains the client certificate file. Select the certificate file.
- 5. Create one or more keys for the client to use as master encryption keys (MEKs).
  - a. From the DSM Management Console, click **Keys** > **Key Templates.** Follow the instructions to create a key template. Select **AES256** as the key algorithm.
  - b. Create a key from the template. Specify a name for the key and then select the template.
  - c. Make a note of the UUID of the key. You need it in Part 3.

## Part 3: Configuring the IBM Spectrum Scale node

- 1. Create an RKM.conf file and add a remote key management (RKM) stanza to it that contains the information that is necessary to communicate with the Vormetric DSM key server.
  - a. On the IBM Spectrum Scale node, create a text file with the following path and name:

/var/mmfs/etc/RKM.conf

b. Add a stanza with the following format:

```
stanzaName {
  type = KMIP
  kmipServerUri = tls://raclette.zurich.ibm.com:5696
  keyStore = /var/mmfs/etc/RKMcerts/ksVormetricDMS.p12
  passphrase = a_password
  clientCertLabel = a_label
}
```

where the rows of the stanza have the following meaning:

#### stanzaName

A name (RKM ID) for the stanza. Make a note of the name: you need it in the next step.

It is a good practice to use a format like the following one to ensure that the RKM ID is unique:

keyServerName\_keyClientName

where keyClientName is the key client name from Part 1, Step 1. For example, the RKM ID Ι for the key server and key client in these instructions is: raclette kcVormetric.

type Always KMIP for the Vormetric DSM server.

## kmipServerUri

The DNS name or IP address of the DSM server and the DSM SSL port.

## keyStore

ı

The path and name of the client keystore from Part 1.

## passphrase

The password of the client keystore and client certificate from Part 1.

#### clientCertLabel

The label of the client certificate in the client keystore from Part 1.

- 2. Set up an encryption policy on the node that you are configuring for encryption.
  - a. Create a policy that instructs GPFS to do the encryption tasks that you want. The following policy is an example policy. It instructs IBM Spectrum Scale to encrypt all files in the file system with a file encryption key (FEK) and to wrap the FEK with a master encryption key (MEK):

```
RULE 'p1' SET POOL 'system' # one placement rule is required at all times
RULE 'Encrypt all files in filesystem with rule E1'
SET ENCRYPTION 'E1'
WHERE NAME LIKE '%'
RULE 'simpleEncRule' ENCRYPTION 'E1' IS
ALGO 'DEFAULTNISTSP800131A'
KEYS('01-10:raclette kcVormetric')
```

In the last line, the character string within single quotation marks (') is the key name. A key name is a compound of two parts in the following format:

KeyID: RkmID

where:

## **KeyID**

Specifies the UUID of the master encryption key that you created in the DSM Management Console in Part 2.

#### RkmID

Specifies the name of the RKM stanza that you created in the /var/mmfs/etc/RKM.conf file in Step 1.

b. Install the policy rule with the **mmchpolicy** command.

## **CAUTION:**

Installing a new policy with the mmchpolicy command removes all the statements in the previous policy. To add statements to an existing policy without deleting the previous contents, collect all policy statements for the file system into one file. Add the new statements to the file and install the contents of the file with the mmchpolicy command.

From now on, the encryption policy rule causes each newly created file to be encrypted with a file encryption key (FEK) that is wrapped in a master encryption key (MEK).

## Secure deletion

Secure deletion refers to both erasing files from the file system and erasing the MEKs that wrapped the FEKs that were used to encrypt the files.

## Securely deleting files in a fileset

After files have been removed from a fileset using standard file system operations (such as unlink and rm), the tenant administrator might decide to securely delete them. For example, suppose that until that point, the FEKs of all files in the fileset were encrypted with the MEK with key name KEY-old:isklmsrv. To cause the secure deletion of all removed files, the administrator must perform the following steps:

- 1. Create a new MEK and note its key name (in this example, KEY-new:isklmsrv).
- 2. Modify the appropriate encryption policy KEYS statement in the encryption policy to encrypt new files with the new MEK (for example, KEY-new:isklmsrv) instead of the old one (KEY-old:isklmsrv).
- 3. Create and apply a migration (rewrapping) policy (CHANGE ENCRYPTION KEYS) to scan all files, unwrap the wrapped FEK entries of files that have been wrapped with the old key (KEY-old:isklmsrv), and rewrap them with the new key (KEY-new:isklmsrv); this step ensures that the FEKs of existing files will be accessible in the future.
- 4. Remove the old key, KEY-old:isklmsrv. This step commits the secure deletion of all files that were previously unlinked (and whose FEKs had therefore not been rewrapped with the new MEK, KEY-new:isklmsrv).
- 5. On each node that has ever done I/O to a file encrypted with the old key (KEY-old:isklmsrv), run the following command:

/usr/lpp/mmfs/bin/tsctl encKeyCachePurge 'KEY-old:isklmsrv'

From this point on, the new key will be used for encryption, which will be performed transparently to the application.

Note: The mmdelfs command will not perform any secure deletion of the files in the file system to be deleted. mmdelfs only removes all the structures for the specified file system. To securely delete files, you need to perform the following steps:

- 1. Identify all MEKs currently used to wrap the FEKs of files in the file system to be deleted. If this information is not available through other means, obtain it by doing the following:
  - a. Invoke mmlsattr -n gpfs.Encryption on all files of the file system.
  - b. Parse the resulting output to extract all the distinct key names of the MEKs that are used.

**Note:** These are the possible ways that an MEK might be in use in a file system:

- a. The MEK is, or was at some point, specified in an encryption rule in the policy set on the file system.
- b. An FEK rewrap has been run, rewrapping an FEK with another MEK.
- 2. Determine whether the identified MEKs were used to wrap FEKs in other file systems.

WARNING: If the same MEKs were used to wrap FEKs in other file systems, deleting those MEKs will result in irreparable data loss in the other file systems where those MEKs are used. Before deleting such MEKs from the key servers, you must create one or more new MEKs and rewrap the files in the other file systems.

3. After appropriately handling any MEKs that were used to wrap FEKs in other file systems (as explained in the warning), delete the identified MEKs from their RKMs.

## Secure deletion and encryption key cache purging

The key servers that store the MEKs know how to manage and securely delete keys. After an MEK is gone, all files whose FEKs were encrypted with that MEK are no longer accessible. Even if the data blocks corresponding to the deleted files are retrieved, the contents of the file can no longer be reconstructed, since the data cannot be decrypted.

However, if the MEKs have been cached for performance reasons (so that they do not have to be fetched from the server each time a file is created or accessed), the MEKs must also be purged from the cache to complete the secure deletion.

You can use the following command to purge a given key from the key cache, or to clean the entire cache, of an individual node:

/usr/lpp/mmfs/bin/tsctl encKeyCachePurge {Key | all}

where:

Key

is the key ID, specified with the KeyId:RkmId syntax.

a11

specifies that the entire key cache is to be cleaned.

The scope of this command is limited to the local node and must be run on all nodes that have accessed the MEKs you are purging in order to ensure secure deletion.

# **Encryption and FIPS compliance**

The FIPS1402mode configuration variable controls whether the use of crypto-based security mechanisms (if they are to be used at all, per the GPFS administrator) is to be provided by software modules that are certified according to the requirements and standards described by the Federal Information Processing Standards (FIPS) 140 Publication Series. When in FIPS 140-2 mode, GPFS uses the FIPS 140-2 approved cryptographic provider(s); IBMJCEFIPS (certificate 376) and/or IBMJSSEFIPS (certificate 409) and/or IBM Crypto for C (ICC) (certificate 384) for cryptography. The certificates are listed on the NIST website.

The value of **FIPS1402mode** can be changed with the **mmchconfig** command. The default value for this variable is **no**. With **FIPS1402mode=no**, Linux nodes will use kernel encryption modules for direct I/O. If a cluster is configured with **FIPS1402mode=yes**, Linux nodes whose kernels are not running in FIPS mode will see a performance degradation when using direct I/O. The GPFS daemon on the node must be restarted in order for the new setting to take place.

**Note:** In IBM Spectrum Scale V4.2.0 and earlier, in a Power 8, little-endian environment, the setting **FIPS1402mode=no** is required for the following operations:

- File encryption
- Secure communications between nodes. For more information, see the following descriptions in the *IBM Spectrum Scale: Command and Programming Reference*:
  - - 1 CipherList parameter of the mmauth command
  - cipherList parameter of the mmchconfig command
- CCR enablement. For more information, see the following descriptions in the *IBM Spectrum Scale: Command and Programming Reference*:
  - --ccr-enable parameter of the mmchcluster command
  - --ccr-enable parameter of the mmcrcluster command.

# **Encryption and NIST compliance**

Encryption always uses NIST-compliant mechanisms.

# **Encryption in a multicluster environment**

- If an encrypted file system is made available via remote mounts, then the remote cluster also requires
- I network reachability to the key server. In some deployments, the key servers might be located at the
- I home cluster, but in others one might choose to locate key servers in a high-availability configuration on
- I both home and remote clusters. The order of the servers can be specified in the set of RKM back ends
- I such that the server closest to the local node is accessed first.

## Encryption in a Disaster Recovery environment

- While setting up multiple key servers in a high-availability configuration is important to ensure that the
- MEKs remain available, it is especially important in a Disaster Recovery environment. It is a good
- I practice to place at least one key server on each site to ensure that keys remain available if access to an
- l entire site is lost. For more information, see "Identifying multiple RKM back ends in a high-availability
- | configuration" on page 546.

# **Encryption and backup/restore**

GPFS will deliver all data to **mmbackup** and other external backup solutions in **cleartext** whether or not the data is encrypted in GPFS. Any backups that are taken **will not** preserve the encryption status or the encrypted content of the data. Files that are recreated upon restore will be considered for encryption status based on the policy in place on the file system at the time of the restore operation.

# **Encryption and snapshots**

GPFS preserves the encryption status of files when they are copied into global or fileset snapshots. Global snapshot restore will restore files precisely as they are in the snapshot, including FEKs and MEKs. For details about how fileset snapshot restore functions, see the description of the **mmrestorefs** command in the *IBM Spectrum Scale: Command and Programming Reference*.

# Chapter 34. Managing certificates to secure communications between GUI web server and web browsers

The IBM Spectrum Scale system supports self-signed and trusted certificates that are provided by a certificate authority (CA) to secure communications between the system and web browser.

During system setup, an initial self-signed certificate is created to use for secure connections between the GUI web servers and web browsers. Based on the security requirements for your system, you can create either a new self-signed certificate or install a signed certificate that is created by certify authority. Self-signed certificates can generate web browser security warnings and might not comply with organizational security guidelines. The self-signed certificates are stored in the Liberty profile SSL keystore, which is located at the resources/security directory in the server. You can find this directory in the following path: /opt/ibm/wlp/usr/servers/gpfsgui/resources/security.

The trusted certificates are created by a third-party certificate authority. These certificate authorities ensure that certificates have the required security level for an organization based on purchase agreements. Trusted certificates usually have higher security controls for encryption of data and do not cause browser security warnings. Trusted certificates are also stored in the Liberty profile SSL keystore.

Major web browsers trust the CA-certified certificates by default and therefore they can confirm that the certificate received by the GUI server can be trusted. You can either buy a signed certificate from a trusted third-party authority or create you own certificate and get it certified. You can use both self-signed and trusted certificates. However, using a trusted is the preferred way because the browser trusts this certificate automatically without any manual interventions.

# Obtaining and importing a signed-certificate from a trusted certificate authority

You need to perform the following steps to obtain and import a signed-certificate from a trusted certificate authority:

- Generate a private key by issuing the following command: openss1 genrsa -out <nameOfYourKey>.key 2048
- 2. Generate the certificate request as shown in the following example:

```
openss1 req -new -key <nameOfYourKey>.key -out <nameOfYourKey>.csr
```

The system prompts you to enter the following details:

```
Country Name (2 letter code) [XX]:
State or Province Name (full name) []:
Locality Name (eg, city) [Default City]:
Organization Name (eg, company) [Default Company Ltd]:
Organizational Unit Name (eg, section) []:
Common Name (eg, your name or your server's hostname) []:
Email Address []:
Please enter the following 'extra' attributes to be sent with your certificate request A challenge password []:
An optional company name []:
```

- 3. Send the certificate request to a trusted certificate authority to get a certificate file.
- 4. Create a PKCS12 store containing the certificate as shown in the following example:

```
openss1 pkcs12 -export -in <yourCertificateFile> -inkey <nameOfYourKey>.key
<nameOfYourPKCS12File>.p12
```

The system prompts to set the export password as shown in the following example:

```
Enter export Password: <yourPasswrod>
Verifying - Enter export Password: <yourPasswrod>
```

5. Generate a Java keystore file (.jks) by using the keytool. It is stored in the following directory: /opt/ibm/wlp/java/jre/bin. Ensure that you set the paths to the Java keystore file properly in the system. Issue the following commands to generate a Java keystore file.

```
<PathToKeytool>/keytool -importkeystore -srckeystore
<NameOfYourPKCS12File>.p12 -destkeystore
<NameOfYourJKSFile>.jks -srcstoretype pkcs12
```

The system prompts you to enter the destination keystore password. You need to use the same password that you used while creating the PKCS12 store.

```
Enter destination keystore password: <yourPassword>
Re-enter new password: <yourPassword>
Enter source keystore password: <yourPassword>
```

6. Copy the new Java keystore file to the directory named security, which is stored in the GUI server. This directory is located at the following location in the GUI server: /opt/ibm/wlp/usr/servers/ gpfsgui/resources/security. It is the default place where keystore files are stored.

```
cp <NameOfYourJKSFile>.jks <pathToSecurityDir>
```

7. You need to define the password to access the Java Keystone file in the server.xml file, which is stored in the GUI server. If you want to encode your password so that it does not get stored in plain text, use a security utility, which is stored in the following directory: /opt/ibm/wlp/bin. The supported encodings are XOR and AES.

```
<PathToSecurityUtility>/securityUtility encode --encoding=<xor or aes> <yourPassword>
```

8. Edit keystore entry of the server.xml file for the GUI server to enable the new key. The server.xml file is located at the following location: /opt/ibm/wlp/usr/servers/qpfsqui. The following entry is on one line:

```
<keyStore id="defaultKeyStore" password="<yourPassword> or <yourEncodedPassword>"
location="<nameOfYourJKSFile>.jks" />
```

9. Restart the IBM Spectrum Scale management GUI by issuing the following commands:

```
For RHEL7 or SLES12: systemctl restart gpfsgui
For RHEL6: service gpfsgui restart
```

# Chapter 35. Securing protocol data

The data cannot be secured only by authenticating and authorizing the users to access the data. You also need to ensure that the communication channel that is used to raise authentication requests and data transfer is secured. The security features associated with the protocols that you use to store and access data also help to provide data in transit security for the protocol data.

The secured data access by clients through protocols is achieved through the following two steps:

1. Establishing secured connection between the IBM Spectrum Scale system and the authentication server.

When the client raises an authentication request to access the data, the IBM Spectrum Scale system interacts with the external authentication servers like Active Directory or LDAP based on the authentication configuration. You can configure the security services like TLS and Kerberos with the external authentication server to secure the communication channel between the IBM Spectrum Scale system and the external authentication server.

2. Securing the data transfer.

The actual data access wherein the data transfer is made secured with the security features that are available with the protocol that you use to access the data.

The following diagram depicts the data in transit security implementation in the IBM Spectrum Scale system.

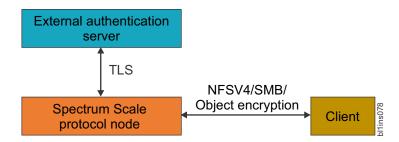

Figure 23. Implementation of data in transit security for protocol data

# Secured connection between the IBM Spectrum Scale system and the authentication server

You can configure the following authentication servers to configure file and object access:

- Microsoft Active Directory (AD)
- Lightweight Directory Access Protocol (LDAP)
- Keystone

AD and LDAP can be used as the authentication server for both file and object access. Configuring the Keystone server is a mandatory requirement for the object access to function. The keystone needs to interact with the authentication server to resolve the authentication requests. You can configure either an internal or external keystone server for object access. The following table lists the security features that are used to secure the corresponding authentication server.

Table 57. Security features that are used to secure authentication server.

| Authentication server | Supported protocols | Security features                     |
|-----------------------|---------------------|---------------------------------------|
| Active Directory      | File and Object     | Kerberos for file and TLS for object. |

Table 57. Security features that are used to secure authentication server (continued).

| Authentication server | Supported protocols | Security features                                       |
|-----------------------|---------------------|---------------------------------------------------------|
| LDAP                  | File and Object     | Both TLS and Kerberos for file and only TLS for object. |
| Keystone              | Object              | SSL certificate to enable HTTPS connection              |

## Secured data transfer

The secured data transfer over the network is based on the security features available with the protocols that are used to access the data.

#### Secured SMB data transfer

SMB protocol version 3 and later has the following capabilities to provide tighter security for the data transfers:

- 1. Secured dialect negotiation
- 2. Improved signing
- 3. Secured transmission

The dialect negotiation is used to identify the highest level dialect both server and client can support. The system administrator can enable SMB encryption by using the smb encrypt setting at the export level. The following three modes are available for the secured SMB access:

- Automatic
- Mandatory
- Disabled

When the SMB services are enabled, the SMB encryption is enabled in the automatic mode by default.

**Note:** SMB supports per-export encryption, which allows the administrators to selectively enable or disable encryption per SMB share.

## Secured NFS data transfer

The following security methods are used with NFSV4 protocol:

1. Enabling squashing

Any file requests that are made by the root user on the client system is considered as a potential threat. By default, root user requests are treated as if it is made by the user nobody on the server. If you disable squashing, the root user on the client gets the same level of access to files on the system as the root user on the server. You can disable squashing if, for example, you want to run an administrative task on the client system that has the exported directories that are stored on it.

### 2. Using Kerberos

Kerberos is a network authentication protocol that ensures secure communication over a network. You can use Kerberos instead of local UNIX UIDs and GIDs to authenticate users. Kerberos can operate in the following modes to provide improved security:

- **Kerberos v5:** Authentication only
- **Kerberos v5 with integrity:** Authentication and data integrity
- **Kerberos v5 with privacy:** Authentication and encryption of data traffic between the client and the server. Most secure, but it might cause some performance issues because of the heavy processing required for encryption.
- 3. Enabling port security

You can enable or disable the port security in all communications between the client and the server. When port security is enabled, the system does not allow access to the requests that originate from ports where the port number is greater than the hardcoded threshold value of 1024.

**Note:** The NFS security features can be configured per NFS export by the system administrator based on the requirement.

## Secured object data access

The IBM Spectrum Scale system provides access to the Object Storage with the help of OpenStack Keystone Identity Service. The Keystone server that is provided by IBM Spectrum Scale is recommended to be used only for IBM Spectrum Scale Object workload.

For secure communication between the clients and the IBM Spectrum Scale Object, the system administrator needs to configure HAProxy for SSL termination, traffic encryption, and load balancing of the requests to IBM Spectrum Scale Object. The HAProxy needs to be set up on an external system that is not a part of the IBM Spectrum Scale cluster. For more information on how to configure HAProxy, see the documentation of the corresponding Linux distribution that you selected.

# Planning for protocol data security

It is recommended to adhere to the following best practices when you plan to set up data security:

- When Windows clients use SMB 3.0, always configure SMB share with smb encrypt = mandatory.
- Avoid clients who used SMB 2.1 from accessing SMB data.
- · Always enforce to use UNC with NetBIOS name of the cluster to access SMB data.
- To ensure NFSV4 encryption, use an authentication method that is configured with Kerberos.

# Configuring protocol data security

The data security features associated with protocols facilitate to configure a secured way for the clients to raise the data access request and to transfer data from the IBM Spectrum Scale system to the client system.

# Enabling secured connection between the IBM Spectrum Scale system and authentication server

You need to secure the communication channel between the IBM Spectrum Scale system and authentication server to secure the authentication server and hence to prevent unauthorized access to data and other system resources.

## Securing AD server

To secure the AD server that is used for file access, configure it with Kerberos and to secure AD used for object access, configure it with TLS.

In the AD-based authentication for file access, Kerberos is configured by default. The following steps provide an example on how to configure TLS with AD, while it is used for object access.

1. Ensure that the CA certificate for AD server is placed under /tmp directory with the name <code>ldap\_cacert.pem</code>; specifically, on the protocol node where the command is run. Perform validation of CA cert availability with desired name at required location as shown in the following example:

```
# stat /tmp/ldap_cacert.pem
File: \( \triangle /tmp/ldap_cacert.pem \)
Size: 2130 Blocks: 8 IO Block: 4096 regular file
Device: fd00h/64768d Inode: 103169903 Links: 1
Access: (0644/-rw-r--r--) Uid: (0/ root) Gid: (0/ root)
```

```
Context: unconfined_u:object_r:user_tmp_t:s0
Access: 2015-01-23 12:37:34.088837381 +0530
Modify: 2015-01-23 12:16:24.438837381 +0530
Change: 2015-01-23 12:16:24.438837381 +0530
```

To configure AD with TLS authentication for object access, issue the mmuserauth service create command:

```
# mmuserauth service create --type ad --data-access-method object
--user-name "cn=Administrator,cn=Users,dc=IBM,dc=local"
--password "myPassword" --base-dn "dc=IBM,DC=local"
--enable-server-tls --ks-dns-name myKeystoneDnsName
--ks-admin-user admin --servers myADserver
--user-id-attrib cn --user-name-attrib sAMAccountName
--user-objectclass organizationalPerson --user-dn "cn=Users,dc=IBM,dc=local"
--ks-swift-user swift --ks-swift-pwd myKWSwiftPassword
Object configuration with LDAP (Active Directory) as identity
backend is completed successfully.
Object Authentication configuration completed successfully.
```

**Note:** The value that you specify for --servers must match the value in the TLS certificate; otherwise the command fails.

3. To verify the authentication configuration, use the **mmuserauth service list** command as shown in the following example:

```
# mmuserauth service list
FILE access not configured
PARAMETERS
                        VALUES
OBJECT access configuration: AD
PARAMETERS
                      VALUES
ENABLE ANONYMOUS BIND false
ENABLE_SERVER_TLS
                       true
ENABLE KS SSL
                       false
USER NAME
                       cn=Administrator,cn=Users,dc=IBM,dc=local
SERVERS
                      myADserver
BASE DN
                      dc=IBM,DC=local
USER DN
                       cn=users,dc=ibm,dc=local
USER OBJECTCLASS
                        organizationalPerson
USER_NAME_ATTRIB
                        sAMAccountName
USER ID ATTRIB
                        cn
USER MAIL ATTRIB
                        mail
USER FILTER
                        none
ENABLE KS CASIGNING
                        false
KS ADMIN USER
                        admin
```

## Securing LDAP server

To secure the LDAP server that is used for file access, configure it with TLS and Kerberos and to secure LDAP server that is used for object access, configure it with TLS.

Provides examples of how to configure LDAP with TLS and Kerberos to secure the LDAP server when it is used for file and object access.

1. To configure LDAP with TLS and Kerberos as the authentication method for file access, issue the **mmuserauth service create** command as shown in the following example:

```
# mmuserauth service create --type ldap --data-access-method file
--servers es-pune-host-01 --base-dn dc=example,dc=com
--user-name cn=manager,dc=example,dc=com --password secret
--netbios-name ess --enable-server-tls --enable-kerberos
--kerberos-server es-pune-host-01 --kerberos-realm example.com
```

The system displays the following output:

File Authentication configuration completed successfully.

To verify the authentication configuration, use the **mmuserauth service list** command as shown in the following example:

# mmuserauth service list

The system displays the following output:

```
FILE access configuration : LDAP
PARAMETERS
                         VALUES
ENABLE_ANONYMOUS_BIND false
ENABLE_SERVER_TLS true true
ENABLE_KERBEROS
                      cn=manager,dc=example,dc=com
es-pune-host-01
ess
dc=example,dc=com
none
USER NAME
SERVERS
NETBIOS_NAME
BASE DN
USER DN
none
none
none
posixAccount
GROUP_OBJECTCLASS
USER_NAME_ATTRIB
USER_ID_ATTRIB
KERBEROS_SERVED
VERTOR
                        none
                   es-pune-host-01
KERBEROS_REALM
                         example.com
OBJECT access not configured
PARAMETERS VALUES
-----
```

2. To configure LDAP with TLS as the authentication method for object access, issue the **mmuserauth service create** command as shown in the following example:

```
# mmuserauth service create --type ldap --data-access-method object
--user-name "cn=manager,dc=essldapdomain" --password "Passw0rd"
--base-dn dc=isst,dc=aus,dc=stglabs,dc=ibm,dc=com --enable-server-tls
--ks-dns-name c40bbc2xn3 --ks-admin-user mamdouh --servers 192.0.2.11
--user-dn "ou=People,dc=essldapdomain" --ks-swift-user swift
--ks-swift-pwd Passw0rd
```

The system displays the following output:

```
Object configuration with LDAP as identity backend is completed successfully. Object Authentication configuration completed successfully.
```

To verify the authentication configuration, use the **mmuserauth service list** command as shown in the following example:

```
# mmuserauth service list
```

The system displays the following output:

USER\_ID\_ATTRIB uid
USER\_MAIL\_ATTRIB mail
USER\_FILTER none
ENABLE\_KS\_CASIGNING false
KS\_ADMIN\_USER mamdouh

#### **Securing Keystone server**

The Keystone server that is used by the IBM Spectrum Scale system supports SSL. The SSL certificate provides secure communication while resolving the authentication requests. When Keystone is configured with authentication servers such as LDAP or AD, the system can be configured to establish a secured communication between AD or LDAP and Keystone by using TLS encryption. For more information on configuring AD or LDAP-based authentication with TLS, see the **mmuserauth service create** command. The IBM Spectrum Scale for Object Storage can also be configured with an external Keystone server. If the external Keystone server contains SSL certificate in place, then the system administrator can configure secured communication with the IBM Spectrum Scale system by following some manual steps.

Provides an example on how to configure secured object access.

- 1. Ensure that the following certificates are placed at the following location in the IBM Spectrum Scale system:
  - certfile = /etc/keystone/ssl/certs/signing cert.pem
  - keyfile = /etc/keystone/ssl/private/signing\_key.pem
  - ca\_certs = /etc/keystone/ssl/certs/signing\_cacert.pem

To provide customized signing keys, follow these steps:

- a. Put the following three keys in the /tmp folder:
  - /tmp/signing\_cacert.pem
  - /tmp/signing cert.pem
  - /tmp/signing\_key.pem
- b. Specify the --enable-ks-casigning parameter when you run the mmuserauth command in Step 2.
- 2. Issue the **mmuserauth service create** command as shown in the following example to configure local authentication method for object.

```
# mmuserauth service create --type local --data-access-method object --ks-dns-name c40bbc2xn3 --ks-admin-user admin --ks-admin-pwd Passw0rd --enable-ks-casigning /usr/lpp/mmfs/bin/mmcesobjcrbase: Configuring Keystone server in /gpfs/cesfs/ces/object/keystone Object configuration with local (Database) as identity backend is completed successfully. Object Authentication configuration completed successfully.
```

3. Issue the mmuserauth service list command to verify the authentication configuration.

# Securing data transfer

The data in transit security is configured by using the security features that are available with the protocol that is used for data I/O.

### Securing NFS data transfer

Securing the NFS data transfer over the network is achieved by using the Kerberos-based encryption that is available with NFSV4 protocol. You can use Kerberos to encrypt the data that is transferred over the network and also to secure the communication with the authentication server.

The following example shows how to enable data security to ensure secured NFS data transfer.

1. 1. Create a keytab file for protocol nodes in IBM Spectrum Scale cluster. To create keytab file, you need to create a principal nfs/<node-fqdn> for each protocol node. Issue the following commands on the system that hosts the KDC server. In the following example, the sample commands are submitted on the Linux system that hosts MIT KDC server:

```
$ addprinc -randkey nfs/<protocol-node1-fqdn>
$ addprinc -randkey nfs/<protocol-node2-fqdn>
.....
&mldr; $ addprinc -randkey nfs/<protocol-nodeN-fqdn>
$ ktadd -k /tmp/krb5.keytab nfs/<protocol-node1-fqdn>
$ ktadd -k /tmp/krb5.keytab nfs/<protocol-node2-fqdn>
.....
&mldr; $ ktadd -k /tmp/krb5.keytab nfs/<protocol-nodeN-fqdn>
```

2. Ensure that the keytab file that is created is placed under the /tmp directory as *krb5.keytab*; specifically, on the node where the IBM Spectrum Scale authentication commands are submitted. Perform validation of keytab file availability with the required name and location:

```
# stat /tmp/krb5.keytab
File: \( \triangle /tmp/krb5.keytab \triangle \)
Size: 502 Blocks: 8 IO Block: 4096 regular file
Device: fd00h/64768d Inode: 103169898 Links: 1
Access: (0600/-rw------) Uid: (0/root) Gid: (0/root)
Context: unconfined_u:object_r:user_tmp_t:s0
Access: 2015-01-23 14:31:18.244837381 +0530
Modify: 2015-01-23 12:45:05.476837381 +0530
Change: 2015-01-23 12:45:05.476837381 +0530
Birth: -
```

3. Issue the **mmuserauth service create** command on the IBM Spectrum Scale protocol node as shown in the following example:

```
# mmuserauth service create --data-access-method file --type ldap
--servers 192.0.2.17 --base-dn dc=example,dc=com
--user-name "cn=manager,dc=example,dc=com" --password secret --enable-kerberos
--kerberos-server 192.0.2.17 --kerberos-realm example.com --netbios-name cktest
File Authentication configuration completed successfully.
```

4. Issue the **mmuserauth service list** command to see the current authentication configuration as shown in the following example:

```
# mmuserauth service list
ILE access configuration: LDAP
PARAMETERS
                      VALUES
ENABLE_ANONYMOUS BIND false
ENABLE_SERVER_TLS false
ENABLE_KERBEROS true
USER_NAME cn=ma
                        cn=manager,dc=example,dc=com
SERVERS
                        9.118.46.17
NETBIOS NAME
                        cktest
BASE DN
                        dc=example,dc=com
USER DN
                        none
GROUP DN
                        none
NETGROUP DN
USER OBJECTCLASS
                        posixAccount
GROUP OBJECTCLASS
                        posixGroup
```

```
USER_NAME_ATTRIB cn
USER_ID_ATTRIB uid
KERBEROS_SERVER 9.118.46.17
KERBEROS_REALM example.com
OBJECT access not configured
PARAMETERS VALUES
```

5. Create Kerberos exports with krb5, krb5i, and krb5p security features on the IBM Spectrum Scale node.

```
# mmcrfileset gpfs0 krb5
Fileset krb5 created with id 2 root inode 47898.
# mmlinkfileset gpfs0 krb5 -J /ibm/gpfs0/krb5
Fileset krb5 linked at /ibm/gpfs0/krb5
# mmnfs export add /ibm/gpfs0/krb5 --client
    "*(ACCESS TYPE=RW,SQUASH=no root squash,SECTYPE=krb5p)"
The NFS export was created successfully.
# mmcrfileset gpfs0 krb5i
Fileset krb5i created with id 3 root inode 47900.
# mmlinkfileset gpfs0 krb5i -J /ibm/gpfs0/krb5i
Fileset krb5i linked at /ibm/gpfs0/krb5i
# mmnfs export add /ibm/gpfs0/krb5i --client
    "*(ACCESS_TYPE=RW,SQUASH=no_root_squash,SECTYPE=krb5p)"
The NFS export was created successfully.
# mmcrfileset gpfs0 krb5p
Fileset krb5p created with id 4 root inode 47895.
# mmlinkfileset gpfs0 krb5p -J /ibm/gpfs0/krb5p
Fileset krb5p linked at /ibm/gpfs0/krb5p
# mmnfs export add /ibm/gpfs0/krb5p --client
    "*(ACCESS TYPE=RW,SQUASH=no root squash,SECTYPE=krb5p)"
The NFS export was created successfully.
# mmnfs export list
The system displays output similar to this:
       Delegations Clients
```

| Path               | Delegations<br> | Clients |
|--------------------|-----------------|---------|
| /ibm/gpfs0/krb5    | none            | *       |
| /ibm/gpfs0/krb5i   | none            | *       |
| /ibm/gpfs0/krb5p   | none            | *       |
| /ibm/gpfs0/nfsexp1 | none            | *       |

6. Issue the mmnfs export list command with krb5 option to see the authentication only configuration.

```
# mmnfs export list --nfsdefs /ibm/gpfs0/krb5
```

The system displays output similar to this:

```
Path Delegations Clients Access_Type Protocols Transports Squash Anonymous_uid Anonymous_gid SecType PrivilegedPort Export_id DefaultDelegation Manage_Gids NFS_Commit
/ibm/gpfs0/krb5 none * RW 3,4 TCP NO_ROOT_SQUASH -2 -2 KRB5 FALSE 2 none FALSE
```

7. Issue the mmnfs export list command with krb5i option to see the authentication and data integrity configuration.

```
# mmnfs export list --nfsdefs /ibm/gpfs0/krb5i
```

The system displays output similar to this:

| Path             | Delegations | Client | s Access_ | Γype Protoco | ls Transpo | rts Squash     | Anonymous_ | uid Anonymous | _gid SecType | e Privileg | edPort Export_ | id Default[ | Delegation Manage_Gio | ds NFS_Commit |
|------------------|-------------|--------|-----------|--------------|------------|----------------|------------|---------------|--------------|------------|----------------|-------------|-----------------------|---------------|
|                  |             |        |           |              |            |                |            |               |              |            |                |             |                       |               |
| /ibm/gpfs0/krb5i | none        | *      | RW        | 3,4          | TCP        | NO_ROOT_SQUASE | 1 -2       | -2            | KRB5I        | FALSE      | 3              | none        | FALSE                 | FALSE         |

8. Issue the mmnfs export list command with krb5p option to see the authentication and privacy configuration.

```
# mmnfs export list --nfsdefs /ibm/gpfs0/krb5p
```

The system displays output similar to this:

```
Path Delegations Clients Access_Type Protocols Transports Squash Anonymous_uid Anonymous_gid SecType PrivilegedPort Export_id DefaultDelegation Manage_Gids NFS_Commit
//ibm/gpfs0/krb5p none * RN 3,4 TCP NO_ROOT_SQUASH -2 -2 KRB5P FALSE 4 none FALSE FALSE
```

## Securing SMB data transfer

Secured SMB data transfer can be enabled when you are using SMB3 and later.

You can either enable or disable encryption of the data in transit by using the mmsmb export create command as shown in the following example:

# mmsmb export create secured\_export /ibm/gpfs0/secured\_export --option "smb encrypt=mandatory"

# Secured object data transfer

For secure communication between the clients and the IBM Spectrum Scale Object, the system administrator needs to configure HAProxy for SSL termination, traffic encryption, and load balancing of the requests to IBM Spectrum Scale Object. The HAProxy needs to be set up on an external system that is not a part of the IBM Spectrum Scale cluster. For more information on how to configure HAProxy, see the documentation of the corresponding Linux distribution that you selected.

### **Data security limitations**

The following are the protocol data security limitations:

- The file system encryption feature is not supported for securing file and object protocol data.
- The SMB encryption is available only on SMB3 and later. All the limitations that are identified by Microsoft also apply to SMB encryption. There are no SMB encryption limitations that are specific to IBM Spectrum Scale.
- Delegations cannot be used with NFS in the Kerberos environment, because they cause the NFSV4 server to crash. If you use NFS in the Kerberos environment, you should disable delegations.

# **Chapter 36. Transparent Cloud Tiering**

This topic provides a brief description about managing your cloud storage tiers by using IBM Spectrum Scale.

## Administering the Transparent Cloud Tiering service

This topic provides a brief description on how to manage a Transparent Cloud Tiering service in IBM Spectrum Scale.

## Starting the Transparent Cloud Tiering services

This topic describes how to start Transparent Cloud Tiering service in IBM Spectrum Scale.

Before you try to start the Transparent Cloud Tiering service on a CES node, ensure that the node is designated as the Transparent Cloud Tiering node. For more information, see "Designating the Transparent Cloud Tiering nodes" on page 41.

Start the Transparent Cloud Tiering service before you run any of the Transparent Cloud Tiering commands.

To start the Transparent Cloud Tiering service, issue a command according to this syntax: mmcloudgateway service start [-N {Node[,Node...] | NodeFile | NodeClass}]

For example, to start the service on all Transparent Cloud Tiering nodes as provided in the node class, *TCTNodeClass1*, issue this command:

mmcloudgateway service start TCTNodeClass1

If you provide this command without any arguments, the service is started on the current node.

**Note:** You must run this command on any one node that is designated as the Transparent Cloud Tiering node. The service is automatically started on all other nodes.

**Next step:** "Designating the Transparent Cloud Tiering nodes" on page 41.

# **Stopping the Transparent Cloud Tiering service**

This topic describes the procedure for stopping the Transparent Cloud Tiering service.

To stop the Transparent Cloud Tiering service on a specific node or a list of nodes, issue a command according to this syntax:

```
mmcloudgateway service stop [-N {Node[,Node...] | NodeFile | NodeClass}]
```

For example, to stop the service on the node, 10.11.12.13, issue this command: mmcloudgateway service stop -N 10.11.12.13

You must run this command on the Transparent Cloud Tiering node.

**Note:** Before you stop the Transparent Cloud Tiering service, ensure that no migration or recall operation is running on the system where the service is stopped.

### Testing a cloud storage tier

After you create a cloud storage tier by using the **mmcloudgateway account create** command, you must test it to ensure that a connection is established between your file system and the cloud storage tier.

To test the connection, issue a command according to this syntax:

mmcloudgateway account test --cloud-nodeclass TCTNodeClass1 --cloud-name CloudName

where,

- TCTNodeClass1 is the node class defined for the Transparent Cloud Tiering nodes.
- CloudName is the name that you specify for the cloud account.

For example, to test the cloud storage tier, tctenew, created on IBM Cloud Object Storage cloud type, issue this command:

mmcloudgateway account test --cloud-nodeclass TCTNodeClass1 --cloud-name tctnew

The system displays output similar to this:

```
Cloud Status : Configured cloud account is Active! mmcloudgateway: Command completed.
```

command. For more information on the usage of the command, see mmcloudgateway command in the IBM Spectrum Scale: Command and Programming Reference.

## Listing cloud storage tiers

This topic describes the procedure for listing the cloud storage tiers that are configured in the IBM Spectrum Scale cluster.

To list the configured cloud storage providers within Transparent Cloud Tiering, issue this command: mmcloudgateway account list --cloud-nodeclass CloudNodeClass [--cloud-name CloudName]

where,

- *CloudNodeClass* is the node class that is associated with the file system.
- CloudName is the unique name that is provided while configuring a cloud storage tier.

For example,

```
# mmcloudgateway account list --cloud-name mcstore
```

```
Configured Cloud Details:
Cloud Provider Name: mcstore
Cloud Provider Tenant Id: admin
Cloud Provider URL: http://9.114.96.186:5000/v2.0
Cloud Provider Type: swift-keystone
Cloud Provider User Name: admin
Cloud Provider Enabled: true
Filesystem Root Path: /gpfs
Container: mcstore-8610578645082165495
```

**Note:** Use this option to view more details about the configured cloud provider.

# **Administering files**

This topic provides a brief description on administering files on the cloud storage tier by using Transparent Cloud Tiering.

## Applying a policy on a Transparent Cloud Tiering node

This topic provides description with an example about creating an ILM policy and then applying this policy to a Transparent Cloud Tiering node.

After a cloud account is configured, you can apply an ILM policy file to configure a cloud storage tier. The policy configuration is done by using IBM Spectrum Scale standard ILM policy query language statements.

For more information on ILM policies, see Chapter 22, "Information lifecycle management for IBM Spectrum Scale," on page 293.

You must create a policy and then apply this policy on the Gateway node for the ILM-based migration and recall to work for the cloud storage tier.

Note: Administrators must consider appropriate high and low disk utilization threshold values that are applicable in the data center environment.

A sample policy rule and the steps to apply the policy on a node are as follows:

```
/* Sample policy.rules file for using Gateway functionality */
 /* Define an external pool for the off-line storage */
 define(
 exclude list,
   FALSE
  OR PATH NAME LIKE '%/.mcstore/%'
define(
access age,
(DAYS(CURRENT TIMESTAMP) - DAYS(ACCESS TIME))
define(
mb allocated,
(INTEGER(KB ALLOCATED / 1024))
define(
weight_expression,
 /*=== The file is very young, the ranking is very low ===*/
WHEN access_age <= 1 THEN 0
 /*=== The file is very small, the ranking is low ===*/
 WHEN mb allocated < 1 THEN access age
 /*=== The file is resident and large and old enough,
 the ranking is standard ===*/
 ELSE mb allocated * access age
 END)
/* Define an external pool for the off-line storage */
RULE EXTERNAL POOL 'mcstore' EXEC '/opt/ibm/MCStore/bin/mcstore' OPTS '-F'
/* Define migration rule with a threshold to trigger low space events
and move data to the external off-line pool. When on-line usage
exceeds 25% utilization, it will move the coldest files to off-line storage
until the on-line usage is reduced to 20% utilization level. Only files that have
data on-line are eligible for migration. */
RULE 'MoveOffline' MIGRATE FROM POOL 'system'
THRESHOLD (25,20)
WEIGHT(weight expression)
TO POOL 'mcstore'
WHERE (KB ALLOCATED > 0) AND NOT (exclude list)
/* Define default placement rule */
RULE 'Placement' SET POOL 'system'
RULE 'OpenRead'
EVENT 'OPEN_READ'
```

```
ACTION(System('/opt/ibm/MCStore/bin/mcstore recall -c -i ' || varchar(INODE) || ' -g ' || varchar(GENERATION) || ' -s 0' || ' -f ' || varchar(FS_ID)) = 0)
WHERE(XATTR('dmapi.MCEA', 5, 1) == 'N')
RULE 'else' EVENT 'OPEN_READ' DIRECTORIES_PLUS
RULE 'OpenWrite'
EVENT 'OPEN_WRITE'
ACTION(System('/opt/ibm/MCStore/bin/mcstore recall -c -i ' || varchar(INODE) || ' -g ' || varchar(GENERATION) || ' -s 0' || ' -f ' || varchar(FS_ID)) = 0)
WHERE(XATTR('dmapi.MCEA', 5, 1) == 'N')
RULE 'else' EVENT 'OPEN WRITE' DIRECTORIES PLUS
```

For more information on how to work with the external storage pools and related policies, see "Working with external storage pools" on page 330.

**Note:** Ensure that only a single instance of the policy is applied to migrate data to the external cloud storage pool. This avoids any potential locking issues that might arise due to multiple policy instances that try to work on the same set of files.

To ensure proper invocation of the policy on reaching threshold limits, see Threshold based migration using callbacks example.

In the sample policy, the 'OpenRead' & 'OpenWrite' rule sections represent the transparent recall of a migrated or non-resident file. Gateway software adds its own extended attributes (dmapi.MCEA) to each file it processes. Displacement 5 in the extended attributes indicate the resident state of the file. If it is 'N' (non-resident), the policy issues a recall request to bring back the data from the cloud storage to the local file system for the requested Read or Write operation.

To apply a threshold policy to a file system, see "Using thresholds to migrate data between pools" on page 328.

IBM Spectrum Scale also enables administrators a way to define policies to identify the files for migration, and apply it immediately using the mmapplypolicy command. This is different from the threshold-based policies (which are applied by using the mmchpolicy command). Gateway service currently does not support parallelism in migrating files simultaneously, but parallelism in the mmapplypolicy command can be used to improve the overall Gateway throughput.

A sample command to apply a policy is given here: mmapplypolicy gpfs0 -P <rules.file> -m 24 -B 100

#### where,

- *gpfs0* indicates the IBM Spectrum Scale system
- -m indicates the number of threads created and dispatched during policy execution phase.
- -B indicates the maximum number of files passed to each invocation of the EXEC script specified in the <rules.file>

**Note:** These two parameters (-m and -B) can be adjusted to improve the performance of massive migrations.

# Migrating files to the cloud storage tier

This topic provides a brief description on how to migrate files to the cloud storage tier by using Transparent Cloud Tiering.

**Note:** Before you try to migrate files to the cloud storage tier, ensure that a cloud storage account is created by using the mmcloudgateway account create command.

You can trigger migration of files from your file system to an external cloud storage tier either transparently or manually. Transparent migration is based on the policies that are applied on a file system. Data is automatically moved from the system pool to the configured external storage tier when the system pool reaches a certain threshold level. A file can be automatically migrated to/from cloud storage pool based on some characteristics of the file such as age, size, last access time, path. Alternatively, the user can manually migrate specific files or file sets to a cloud storage pool. For more information on policy-based migration, see "Applying a policy on a Transparent Cloud Tiering node" on page 597.

To manually trigger migration of the file *file1*, issue this command: mmcloudgateway files migrate file1

The state of the file becomes Non-resident after it is successfully migrated to the cloud storage tier.

command. For more information on manually migrating files to the cloud storage tier, see mmcloudgateway command in the IBM Spectrum Scale: Command and Programming Reference.

### Recalling files from the cloud storage tier

This topic provides a brief description on how to recall files from the cloud storage tier by using Transparent Cloud Tiering.

You can trigger recall of files from the cloud storage tier either transparently or manually. Transparent recall is based on the policies that are applied on a file system. Data is automatically moved from the cloud storage tier to the system pool when the system pool reaches a certain threshold level. A file can be automatically recalled from the cloud storage tier based on some characteristics of the file such as age, size, last access time, path. Alternatively, the user can manually recall specific files or file sets. For more information on policy-based recall, see "Applying a policy on a Transparent Cloud Tiering node" on page 597.

**Note:** Like recalls in IBM Spectrum Archive and IBM Spectrum Protect for Space Management (HSM), Transparent Cloud Tiering recall would be filling the file with uncompressed data and the user would need to re-compress it by using **restripefs** or **restripefile** if so desired. Since we are positioning compression feature for cold data currently, the fact of a file being recalled means the file is no longer cold and leaving the file uncompressed would allow better performance for active files.

To manually trigger recall of the file *file1*, issue this command:unders mmcloudgateway files recall file1

The state of the file becomes **Co-resident** after it is successfully recalled.

For more information on manually recalling files, see mmcloudgateway command in the IBM Spectrum Scale: Command and Programming Reference.

# Reconciling files between IBM Spectrum Scale file system and cloud storage tier

This topic describes how to reconcile files between IBM Spectrum Scale file systems and the cloud tier.

When you remove files from the file system, no policy is currently available to automatically remove the cloud objects that are created, which might cause orphan objects on the cloud.

To clean that up, it is recommended to periodically run the following command to keep the cloud in sync with the file system.

mmcloudgateway files reconcile {Device | all}

where.

Device is the device name of the file system that is associated with the node class

If a migrated file is removed from the file system, reconcile removes the corresponding cloud objects and references that are contained in the cloud directory. Additionally, if multiple versions of a file are stored on the cloud, reconcile removes all older cloud versions (keeping the most recent). For example, if a file is migrated, then updated, and migrated again. In this case, two versions of the file are stored on the cloud. Reconcile removes the older version from the cloud. Reconcile also deletes cloud objects that are no longer referenced.

**Note:** Reconcile removes entries from the Cloud Directory that references deleted file system objects. The ability to restore accidentally deleted files is lost after reconciliation is run. Therefore, it is recommended that any files that need to be restored are restored before you run a reconcile. It is also recommended to run the reconciliation operation as a background activity during low load on the IBM Spectrum Scale cluster.

## Cleaning up files transferred to the cloud storage tier

This topic describes how to clean up files that are transferred to the cloud storage tier by using Transparent Cloud Tiering.

To do basic cleanup of objects that are transferred to the cloud object storage by using Transparent Cloud Tiering, issue a command according to this syntax:

```
mmcloudgateway files delete
{-delete-local-file | -recall-cloud-file |
--require-local-file} [--keep-last-cloud-file]
[--] File [File ...]
```

where,

- --recall-cloud-file: When this option is specified, the files are recalled from the cloud storage before deleting them on the cloud. The status of the local files becomes resident after the operation.
- --delete-local-file: This option deletes both local files and the corresponding cloud object. There is no recall here.
- --keep-last-cloud-file: This option deletes all the versions of the file except the last one from the cloud. For example, if a file has three versions on the cloud, then versions 1 and 2 are deleted and version 3 is retained.
- --require-local-file: This option removes the extended attribute from a co-resident file and makes it resident, without deleting the corresponding cloud objects. The option requires the file data to be present on the file system and will not work on a non-resident file.
- --File: This option can be used to process a file list similar to the one generated by the ILM policy.

The mmcloudgateway files delete command accepts files in GPFS file system as an input.

**Note:** You must run the **mmcloudgateway files reconcile** command after a delete operation. This is to ensure that the internal database is up-to-date after any delete operation. If the reconcile command is not done, the **mmcloudgateway files cloudList** command might show stale entries.

# Listing files migrated to the cloud storage tier

Even if the files are deleted from the file system after migration, you can generate a list of files that are migrated to the cloud storage tier. By using the file names, you can use the mmcloudgateway restore option to retrieve the files back from the cloud storage tier.

To list the files that are migrated to the cloud, issue a command according to this syntax:

```
mmcloudgateway files cloudList {--path Path [--recursive [--depth Depth]] [--file File] |
--file-versions File |
--files-usage --path Path [--depth Depth] | --reconcile-status --path Path}
```

For example, to list all files in the current directory, issue this command:

```
mmcloudgateway files cloudList --path /gpfs0/folder1
```

To list all files in all directories under the current directory, issue this command:

```
mmcloudgateway files cloudList --path /gpfs0/folder1 --recursive
```

To find all files named myfile in all directories under the current directory, issue this command: mmcloudgateway files cloudList --path /gpfs0/folder1 --file myfile

```
To find all files named myfile in the current directory, issue this command: mmcloudgateway files cloudList --path /gpfs0/folder1 --depth 0 --file myfile
```

To display information about all versions of file myfile in current directory, issue this command: mmcloudgateway files cloudList --file-versions myfile

## **Restoring files**

This topic provides a brief description on how to restore files from the cloud storage tier if the original files are deleted from the GFPS file system.

This option provides a non-optimized (emergency) support for manually restoring files from the cloud storage tier if the original stub files on the GPFS file system are deleted.

To restore files, issue a command according to this syntax:

```
mmcloudgateway files restore [-v] [--overwrite]
{ -F FileListFile | [--dry-run] [--restore-location RestoreLocation]
[ --id ID] [--] File}
```

**Note:** To restore files, you need to provide the file names. You can retrieve the names of the deleted files by using the **mmcloudgateway files cloudList** command. If you perform any reconcile operation after deletion of the files from the local file system, the records of the deleted files are removed from the database and hence the files cannot be restored. Therefore, ensure that you do not perform any reconcile operation between deletion of the files and the restore operation.

For information on the description of the parameters, see the mmcloudgateway command in *IBM Spectrum Scale: Command and Programming Reference*.

# Deleting a file system association

This topic describes the procedure for deleting the file system association for Transparent Cloud Tiering.

To break the connection between Transparent Cloud Tiering and the file system, issue a command according to this syntax:

```
mmcloudgateway filesystem delete --cloud-nodeclass CloudNodeClass --file-system FileSystem
```

For example, to delete the association between the file system /gpfs0 and the node class CloudNodeClass, issue this command:

```
mmcloudgateway filesystem delete --cloud-nodeclass TCTNodeClass --filesystem /gpfs
```

The system displays output similar to this:

```
mmcloudgateway: Sending the Transparent Cloud Tiering request to the first successful server. mmcloudgateway: This may take a while... mmcloudgateway: Command completed successfully on c350f2u18. mmcloudgateway: Command completed.
```

**Note:** This command does not delete any cloud objects, but simply breaks the connection. Data migrated to the cloud object storage remains intact.

### Deleting a cloud storage account

You can delete a cloud storage account when you want to move from one cloud account to another. For example, you have used Amazon S3 for testing purposes and then want to move to IBM Cloud Object Storage for production. In this case, you can delete the S3 account and then create a new IBM Cloud Object Storage account.

Note: Before deleting a cloud account, ensure that you recall all the data that is migrated to the cloud.

To delete a cloud storage account, issue a command according to this syntax: mmcloudgateway account delete --cloud-nodeclass CloudNodeClass --cloud-name CloudName

For example, to delete the cloud account, *cloudtest*, for the node class, *TCTNodeClass*, issue this command: mmcloudgateway account delete --cloud-nodeclass TCTNodeClass --cloud-name cloudtest

The system displays output similar to this:

```
mmcloudgateway: Sending the Transparent Cloud Tiering request to the first successful server. mmcloudgateway: This may take a while... mmcloudgateway: Command completed successfully on c350f2u18. mmcloudgateway: Command completed.
```

# Manual recovery of Transparent Cloud Tiering database

Transparent Cloud Tiering uses a database called "cloud directory" to store a list and versions of files that are migrated to the cloud. Any issues in this database might lead to undesired results. If the database is corrupted or has been accidentally deleted, you can reconstruct it from automatic backups of this database that are kept on the cloud.

You need to perform a recovery of the database when Transparent Cloud Tiering produces any of the following messages in the logs:

- The cloud directory database for file system /dev/gpfs0 could not be found. Manual recovery is necessary.
- The directory service for file system /dev/gpfs0 is not ready for use. Manual recovery is necessary.
- The cloud directory database for file system /dev/gpfs0 is corrupted. Manual recovery is necessary.

To perform a manual recovery, issue a command according to this syntax: mmcloudgateway files rebuildDB filesystem

where,

filesystem is the device name of the file system whose database is corrupted and which is in need of manual recovery.

For example, if you want to recover the database associated with the file system, /dev/gpfs0, issue this command:

```
mmcloudgateway files rebuildDB /dev/gpfs0
```

# **Known limitations of Transparent Cloud Tiering**

This topic describes the limitations that are identified for Transparent Cloud Tiering.

### mmcloudgateway files migrate \* on a parent folder does not move all files within the subfolders

Running the **mmcloudgateway files migrate** command to migrate all files (including the files within the subfolders) does not migrate all files within subfolders. It only migrates leaf files within the current folder, from which the migrate command is issued. The migrate process skips the subfolders, by displaying the following warning message:

MCSTG00051E: File is not a regular file. Migration requests only support regular files. error processing /<file-system-mount>/<folder-2>....

To migrate all files (including files within the subfolders) in one go, issue this command: find <gpfs-mountpoint-folder-or-subfolder> -type f -exec mmcloudgateway files migrate {} +

This command passes the entire list of files to a single migrate process in the background as follows:

mmcloudgateway files migrate <file1> <file2> <sub-folder1/file1> <sub-folder2/file1> .....

#### Migrating Transparent Cloud Tiering specific configuration to cloud storage might lead to issues

While you move data to an external cloud storage tier, it is recommended not to migrate files within the Transparent Cloud Tiering internal folder (.mcstore folder within the configured GPFS file system) to cloud storage. It might lead to undesirable behavior for the Transparent Cloud Tiering service. To address this issue, include the EXCLUDE directive in the migration policy.

Refer to the /opt/ibm/MCStore/samples folder to view sample policies that can be customized as per your environment and applied on the file system managed by Transparent Cloud Tiering.

#### Running mmcloudgateway files delete on multiple files

Trying to remove multiple files in one go with the mmcloudgateway files delete -d \* fails with a NullPointerException. This happens while you clean up the cloud metrics. Issue this command to remove the cloud objects:

find <gpfs-file-system> -type f -exec mmcloudgateway files delete -d {} \;

#### Range reads from the cloud object storage is not supported for transparent recall.

When a file is transparently recalled, the file is entirely recalled.

#### Policy-based migrations

Policy-based migrations should be started only from Transparent Cloud Tiering server nodes. Client nodes should be used only for manual migration.

#### https support for pre-test

The mmcloudgateway account pre-test command does not provide support for https endpoints. For https support, use the mmcloudgateway account create command.

For current limitations and restrictions, see IBM Spectrum Scale FAQs.

For more information, see the topic *Interoperability of Transparent Cloud Tiering with other IBM Spectrum Scale features* in the *IBM Spectrum Scale: Concepts, Planning, and Installation Guide.* 

# Chapter 37. Highly-available write cache (HAWC)

Highly-available write cache (HAWC) reduces the latency of small write requests by initially hardening data in a non-volatile fast storage device prior to writing it back to the backend storage system.

#### Overview and benefits

Current disk drive systems are optimized for large streaming writes, but many workloads such as VMs and databases consist of many small write requests, which do not perform well with disk drive systems. To improve the performance of small writes, storage controllers buffer write requests in non-volatile memory before writing them to storage. This works well for some workloads, but the amount of NVRAM is typically quite small and can therefore not scale to large workloads.

The goal of HAWC is to improve the efficiency of small write requests by absorbing them in any nonvolatile fast storage device such as SSDs, Flash-backed DIMMs, or Flash DIMMs. Once the dirty data is hardened, GPFS can immediately respond to the application write request, greatly reducing write latency. GPFS can then flush the dirty data to the backend storage in the background.

By first buffering write requests, HAWC allows small writes to be gathered into larger chunks in the page pool before they are written back to storage. This has the potential to improve performance as well by increasing the average amount of data that GPFS writes back to disk at a time.

Further, when GPFS writes a data range smaller than a full block size to a block for the first time, the block must first be fully initialized. Without HAWC, GPFS does this by writing zeroes to the block at the time of the first write request. This increases the write latency since a small write request was converted into a large write request (for example, a 4K write request turns into a 1MB write request). With HAWC, this initialization can be delayed until after GPFS responds to the write request, or simply avoided altogether if the application subsequently writes the entire block.

To buffer the dirty data, HAWC hardens write data in the GPFS recovery log. This means that with HAWC, the recovery log must be stored on a fast storage device because if the storage device on which the recovery log resides is the same as the data device, HAWC will decrease performance by writing data twice to the same device. By hardening data in the recovery log, all incoming requests are transformed into sequential operations to the log. In addition, it is important to note that applications never read data from the recovery log, since all data that is hardened in the recovery log is always kept in the page pool. The dirty data in the log is only accessed during file system recovery due to improper shutdown of one or more mounted instances of a GPFS file system.

The maximum size of an individual write that can be placed in HAWC is currently limited to 64KB. This limit has been set for several reasons, including the following:

- The benefit of writing data to fast storage decreases as the request size increases.
- Fast storage is typically limited to a much smaller capacity than disk subsystems.
- Each GPFS recovery log is currently limited to 1GB. Every file system and client pair has a unique recovery log. This means that for each file system, the size of HAWC scales linearly with every additional GPFS client. For example, with 2 file systems and 10 clients, there would be 20 recovery logs used by HAWC to harden data.

Note that combining the use of HAWC with LROC allows GPFS to leverage fast storage on application reads and writes.

## Applications that can benefit from HAWC

Typically, it is recommended to place GPFS metadata in a storage pool consisting of fast storage devices such as SSDs. Storing GPFS recovery logs in fast storage improves the performance of metadata-intensive workloads where the recovery log is heavily used and when GPFS is configured to replicate data.

With HAWC, storing the recovery log in fast storage has the added benefit that workloads that experience bursts of small and synchronous write requests (no matter if they are random or sequential) will also be hardened in the fast storage. Well-known applications that exhibit this type of write behavior include VMs, databases, and log generation.

Since the characteristics of fast storage vary greatly, users should evaluate their application workload with HAWC in their storage configuration to ensure a benefit is achieved. In general, however, speedups should be seen in any environment that either currently lacks fast storage or has very limited (and non-scalable) amounts of fast storage.

## Restrictions and tuning recommendations for HAWC

When enabling HAWC, take the following restrictions and tuning recommendations into consideration:

#### Ping pong recovery log buffers

Ping pong recovery log buffers should *not* be enabled when the recovery log is stored on storage devices that can gracefully write data upon power failure. This includes SSDs, NVRAM, storage controllers, RAID controllers among others.

Ping pong buffers are only needed to avoid data corruption when the recovery log is stored directly on disk. They place log data in two separate locations on disk to avoid loss of that data if a sector becomes unavailable. Writing to two separate locations creates additional overhead that is exacerbated by HAWC due to the large amount of data it places in the recovery log.

In general, it is not recommended to use HAWC with any storage device that would require ping pong buffers to be enabled because it doubles the amount of data that must be written before GPFS can respond to a application write request.

To disable log buffers, run the following command:

mmchconfig logPingPongSector=no

#### Recovery log size

The size of the recovery log defaults to a very small value (less than 16MB), which is not sufficient space to buffer HAWC data. Therefore, it is recommended to increase the size of the log at least to 128M or larger (1GB maximum). However, the effect of a larger recovery log is that upon node failure, more data must be recovered into the storage system, which will increase the time it takes to recover. It is important to take this into account because applications will not be able to access data in the file system while recovery is running.

#### Encryption

Encrypted data is never stored in the recovery log, but instead follows the pre-GPFS 4.1.0.4 semantics for synchronous writes even if the HAWC threshold is set to a value greater than 0.

#### Small files and directory blocks

HAWC does not change the following:

- write behavior of small files when the data is placed in the inode itself
- · write behavior of directory blocks or other metadata

## **Using HAWC**

To use HAWC effectively, you must enable it with an appropriate threshold, ensure the correct storage of the GPFS recovery log, and properly perform other administrative tasks.

### **Enabling HAWC**

To enable HAWC, set the write cache threshold for the file system to any value between 4K and 64K (specified in multiples of 4KB), as shown in the following examples:

mmchfs gpfsA --write-cache-threshold 32K

mmcrfs /gpfs/gpfsB /dev/gpfsB -F ./deiskdef2.txt -B1M --write-cache-threshold 32K

Once HAWC has been enabled, all synchronous write requests smaller or equal to the threshold will be placed in the recovery log, and a response will be immediately returned to the application. All synchronous write requests greater than the threshold will be written directly to the primary storage system as usual.

#### Methods to ensure the use of the recovery log on fast storage

There are two methods for storing the GPFS recovery log. The method to choose depends on the storage architecture in which HAWC will be used.

Currently, Method 1 is the easier and more common method because it uses a centralized fast storage device, already common in many existing GPFS storage architectures. Method 2 enables the recovery log to be stored within the GPFS clients themselves, which can reduce latency, but it requires fast storage within every GPFS client node.

In either case, proper setup is important to ensure that written data will survive node or disk failures and will improve the performance of small synchronous writes.

#### Method 1. Storing GPFS metadata on highly available storage appliances

In this method, GPFS data is stored on a centralized fast storage device such as any of the following:

- Storage controller with SSDs
- FlashSystems
- GPFS Storage Server (GSS) with SSDs

This method is relatively simple to set up, as NSDs can be specified to contain only metadata upon their creation. As always, the metadata storage pool can be replicated for higher availability.

#### Method 2. Storing the GPFS recovery log on GPFS client nodes

This method calls for the following setup:

- GPFS clients (or a subset of them) have fast storage devices installed in them.
- The GPFS recovery log is stored in the NVRAM on the GPFS clients (separate from GPFS metadata).

To do this, specify the system.log pool for the NVRAM NSDs on the GPFS clients at file system creation time or when adding disks to the file system. When those NSDs are used to create the file system, the recovery log will be placed in the system. log pool (which is now defined to be on the GPFS clients) instead of in the system pool.

• Because GPFS clients are not highly available (meaning that if they failed, the data stored on them would become unavailable), the system.log pool must be replicated.

To specify a replication factor for the system.log pool, the --log-replicas option must be used. The --log-replicas option is intended to be used in conjunction with the system.log pool feature to place log files in a separate pool with replication different from other metadata in the system pool.

**Note:** Log replication can be changed dynamically with the **mmchfs** command followed by the **mmrestripefs** command. There is no separate option for maximum log replication; therefore, on a file system created with a single replica of the recovery log (--log-replicas=1), it is only possible to enable log replication if the file system was created with -M 2 or -M 3.

#### Additional administrative tasks

Using HAWC may also require the following administrative tasks:

#### Adding or removing disks from the system.log pool

The **mmrestripefs** -b command will restripe log files. Therefore, if you have enough NVRAM for all the logs, but too much of the log data ended up on a small number of disks because of the way the file system was created, **mmrestripefs** can be used to rebalance the data across the nodes.

#### Handling node/disk failures in the system.log pool

If the log is replicated, this command will ensure that data is re-replicated automatically when a node/disk fails:

mmchconfig restripeOnDiskFailure=yes -i

You can use this command to fine-tune how quickly the data will be replicated after failure (to avoid re-replication in case of node reboots, for example):

mmchconfig metadataDiskWaitTimeForRecovery=seconds

The default value for **metadataDiskWaitTimeForRecovery** is 300 seconds.

#### Using HAWC with Existing File Systems

To enable HAWC with an existing file system (once the entire cluster has been brought up to the latest file system and configuration version using **mmchconfig release=LATEST**), follow one or more of the following guidelines.

 If the metadata pool is already stored on a fast storage device, simply increase the size of the recovery log to at least 128M prior to setting the HAWC threshold by running the following command:

#### mmchfs Device -L LogFileSize

• If the metadata pool is not already on a fast storage device, it must first be migrated to a fast storage device. For more information on storage pools, see "Managing storage pools" on page 296. Once the file system metadata is stored on fast storage devices, increase the size of the recovery log (as explained previously) and set the HAWC threshold.

# Chapter 38. Local read-only cache

Many applications benefit greatly from large local caches. Not only is the data available with very low latency, but the cache hit serves to reduce the load on the shared network and on the backend storage itself, thus benefiting all nodes, even those without large caches.

Local solid state disks (SSDs) provide an economical way to create very large caches. The SSD cache serves as an extension to the local buffer pool. As user data or metadata is evicted from the buffer pool in memory, it can be stored in the local cache. A subsequent access will retrieve the data from the local cache, rather than from the home location. The data stored in the local cache, like data stored in memory, remains consistent. If a conflicting access occurs, the data is invalidated from all caches. In a like manner, if a node is restarted, all data stored in the cache is discarded.

In theory, any data or metadata may be stored in the local SSD cache, but the cache works best for small random reads where latency is a primary concern. Since the local cache typically offers less bandwidth than the backend storage, it may be unsuitable for large sequential reads. The configuration options provide controls over what is stored in the cache. The default settings are targeted at small random I/O.

The local read-only cache function is disabled by default. To enable it, the administrator must define an NSD to be used by local read-only cache. The local read-only cache disk is expected to be a solid state disk (SSD) accessible via SCSI. The device as defined as a standard NSD by **mmcrnsd**, but the **DiskUsage** is set to **localCache**. The NSD must have a primary server and is not allowed to have other servers. The primary server must be the node where the physical local read-only cache device is installed. The device is *not* exported to other nodes in the cluster. The storage pool and failure group defined for NSD are ignored and should be set to null. The **mmcrnsd** command creates a unique NSD ID and name for the device and updates sector 2 to indicate that it is an NSD.

The minimum size of a local read-only cache device is 4 GB. The local read-only cache requires memory equal to 1% of the capacity of the local read-only cache device.

Once the local read-only cache disk is defined, the daemon code at the primary server node is automatically told to do device discovery. The daemon will detect that **localCache** is defined for its use and will determine the mapping to the local device. The daemon then informs the local read-only cache code to begin using the device for caching. Currently, there is a limit of four **localCache** devices per node. Note that the daemon code does not need to be restarted to begin using the cache.

The local read-only cache device may be deleted by using the **mmdelnsd** command. Both **mmcrnsd** and **mmdelnsd** may be issued while the daemon is running with file systems mounted and online. The call to delete the NSD first informs the daemon that the device is being deleted, which removes it from the list of active local read-only cache devices. Any data cached on the device is immediately lost, but data cached on other local read-only cache devices is unaffected. Once the **mmdelnsd** command completes, the underlying SSD may be physically removed from the node.

The NSD name for the local read-only cache device may not be used in any other GPFS commands, such as **mmcrfs**, **mmadddisk**, **mmrpldisk**, **mmchdisk** or **mmchnsd**. The device will be shown by **mmlsnsd** as a **localCache**.

# Chapter 39. Miscellaneous advanced administration topics

The following topics provide information about miscellaneous advanced administration tasks:

- · "Changing IP addresses and host names"
- "Enabling a cluster for IPv6" on page 612
- "Using multiple token servers" on page 612
- "Exporting file system definitions between clusters" on page 613
- "GPFS port usage" on page 613

### Changing IP addresses and host names

GPFS assumes that IP addresses and host names remain constant. In the rare event that such a change becomes necessary or is inadvertently introduced by reinstalling a node with a disk image from a different node for example, follow the steps in this topic.

If all of the nodes in the cluster are affected and all the conditions in Step 2 following are met:

- 1. Run the mmshutdown -a command to stop GPFS on all nodes.
- 2. Using the documented procedures for the operating system, add the new host names or IP addresses but do not remove the old ones yet. This can be achieved, for example, by creating temporary alias entries in /etc/hosts. Do not restart the nodes until the mmchnode command in Step 3 is executed successfully. If any of these conditions cannot be met, use the alternate procedure described in this section.
- 3. Update the nodes that the cluster uses as the administration interface node and the daemon interface node, if necessary. To update these values, run the **mmchnode** command with the **--admin-interface** and the **--daemon-interface** options.

**Note:** You cannot specify the **--daemon-interface** option for a quorum node if CCR is enabled. Temporarily change the node to a nonquorum node. Then run the **mmchnode** command with the **--daemon-interface** option against the nonquorum node. Finally, change the node back into a quorum node.

- 4. If the IP addresses over which the subnet attribute is defined are changed, you must update your configuration by running the **mmchconfig** command with the **subnets** attribute.
- 5. Start GPFS on all nodes with mmstartup -a.
- 6. Remove the unneeded old host names and IP addresses.

If only a subset of the nodes are affected, it may be easier to make the changes using these steps:

- 1. Before any of the host names or IP addresses are changed:
  - Use the **mmshutdown** command to stop GPFS on all affected nodes.
  - If the host names or IP addresses of the primary or secondary GPFS cluster configuration server nodes must change, use the **mmchcluster** command to specify another node to serve as the primary or secondary GPFS cluster configuration server.
  - If the host names or IP addresses of an NSD server node must change, temporarily remove the node from being a server with the **mmchnsd** command. Then, after the node has been added back to the cluster, use the **mmchnsd** command to change the NSDs to their original configuration. Use the **mmlsnsd** command to obtain the NSD server node names.
  - Use the mmdelnode command to delete all affected nodes from the GPFS cluster.
- 2. Change the node names and IP addresses using the documented procedures for the operating system.

- 3. If the IP addresses over which the subnet attribute is defined are changed, you need to update your configuration by using the **mmchconfig** command with the **subnets** attribute.
- 4. Issue the **mmaddnode** command to restore the nodes to the GPFS cluster.
- If necessary, use the mmchcluster and mmchnsd commands to restore the original configuration and the NSD servers.

### **Enabling a cluster for IPv6**

For newly created clusters, if any of the specified node interfaces on the **mmcrcluster** command resolves to an IPv6 address, the cluster is automatically enabled for IPv6. For existing IPv4-based clusters, follow one of the procedures that described in this section.

If you are performing the procedure during a scheduled maintenance window and GPFS can be shut down on all of the nodes in the cluster, run the command:

mmchconfig enableIPv6=yes

After the command finishes successfully, you can start adding new nodes with IPv6 addresses.

If it is not possible to shut down GPFS on all of the nodes at the same time, run the command: mmchconfig enableIPv6=prepare

The next step is to restart GPFS on each of the nodes so that they can pick up the new configuration setting. This can be done one node at a time when it is convenient. To verify that a particular node has been refreshed, run:

mmdiag --config | grep enableIPv6

The reported value should be 1.

Once all of the nodes have been recycled in this manner, run the command: mmchconfig enableIPv6=commit

This command will only succeed when all GPFS daemons have been refreshed. Once this operation succeeds, you can start adding new nodes with IPv6 addresses.

To convert an existing node from an IPv4 to an IPv6 interface, use one of the procedures described in "Changing IP addresses and host names" on page 611.

# Using multiple token servers

Distributed locking, allowing GPFS to maintain a consistent view of the file system, is implemented using token-based lock management. Associated with every lockable object is a token.

Before a lock on an object can be granted to a thread on a particular node, the lock manager on that node must obtain a token from the token server. The total number of token manager nodes depends on the number of manager nodes defined in the cluster.

When a file system is first mounted, the file system manager is the only token server for the file system. Once the number of external mounts exceeds one, the file system manager appoints all the other manager nodes defined in the cluster to share the token server load. Once the token state has been distributed, it remains distributed until all external mounts have gone away. The only nodes that are eligible to become token manager nodes are those designated as manager nodes.

The number of files for which tokens can be retained on a manager node is restricted by the values of the maxFilesToCache and maxStatCache configuration parameters. Distributing the tokens across multiple

token manager nodes allows more tokens to be managed or retained concurrently, improving performance in situations where many lockable objects are accessed concurrently.

# Exporting file system definitions between clusters

You can export a GPFS file system definition from one GPFS cluster to another.

To export file system definitions between clusters, follow these steps:

- 1. Ensure that all disks in all GPFS file systems to be migrated are in working order by issuing the **mmlsdisk** command. Verify that the disk status is ready and availability is up. If not, correct any problems and reissue the **mmlsdisk** command before continuing.
- 2. Stop all user activity in the file systems.
- 3. Follow any local administrative backup procedures to provide for protection of your file system data in the event of a failure.
- 4. Cleanly unmount all affected GPFS file systems. Do not use force unmount.
- 5. Export the GPFS file system definitions by issuing the **mmexportfs** command. This command creates the configuration output file *ExportDataFile* with all relevant file system and disk information. Retain this file as it is required when issuing the **mmimportfs** command to import your file systems into the new cluster. Depending on whether you are exporting a single file system or all of the file systems in the cluster, issue:

```
{\it mmexportfs} \ file {\it SystemName} \ {\it -o} \ {\it ExportDataFile}
```

or

mmexportfs all -o ExportDataFile

- 6. Ensure that the file system disks from the old GPFS cluster are properly connected, and are online and available to be accessed from appropriate nodes of the new GPFS cluster.
- 7. To complete the movement of your file systems to the new cluster using the configuration file created in Step 5, issue one of these commands, depending on whether you are importing a single file system or all of the file systems in the cluster:

```
mmimportfs fileSystemName -i ExportDataFile
```

or

mmimportfs all -i ExportDataFile

# **GPFS** port usage

The nodes in a GPFS cluster communicate with each other using the TCP/IP protocol. The port number used by the main GPFS daemon (mmfsd) is controlled with the tscTcpPort configuration parameter. The default port number is 1191.

You can specify a different port number using the **mmchconfig** command: mmchconfig tscTcpPort=PortNumber

When the main GPFS daemon (mmfsd) is not running on the primary and backup configuration server nodes, a separate service (mmsdrserv) is used to provide access to the configuration data to the rest of the nodes in the cluster. The port number used for this purpose is controlled with the mmsdrservPort parameter. By default, mmsdrserv uses the same port number as the one assigned to the main GPFS daemon. If you change the daemon port number, you must specify the same port number for mmsdrserv using the following command:

```
{\tt mmchconfig\ mmsdrservPort=} \textit{PortNumber}
```

Do not change the **mmsdrserv** port number to a number different from that of the daemon port number.

Certain commands (mmadddisk, mmchmgr, and so on) require an additional socket to be created for the duration of the command. The port numbers assigned to these temporary sockets are controlled with the tscCmdPortRange configuration parameter. If an explicit range is not specified, the port number is dynamically assigned by the operating system from the range of ephemeral port numbers. If you want to restrict the range of ports used by GPFS commands, use the mmchconfig command: mmchconfig tscCmdPortRange=LowNumber-HighNumber

In a remote cluster setup, if GPFS on the remote cluster is configured to use a port number other than the default, you have to specify the port number to be used with the **mmremotecluster** command: mmremotecluster update ClusterName -n tcpPort=PortNumber,Node,Node...

Table 58 provides GPFS port usage information:

Table 58. GPFS port usage

| Descriptor                                                                                                  | Explanation                                                                                                    |
|----------------------------------------------------------------------------------------------------|----------------------------------------------------------------------------------------------------|
| Service provider                                                                                            | GPFS                                                                                                    |
| Service name                                                                                                | mmfsd<br>mmsdrserv                                                                                                    |
| Port number                                                                                                 | 1191                                                                                                    |
|                                                                                                    | While executing certain commands, GPFS may need to create additional sockets whose dynamic port numbers are assigned by the operating system. Such sockets are used by commands to exchange data with GPFS daemons running on other nodes. The port numbers that are used correspond to the ephemeral ports of the operating system.  To control which ports are used by the commands (so that firewall rules can be written to allow incoming traffic only on those ports), you can restrict the port range to a specific range by setting the tscCmdPortRange configuration variable. |
| Protocols                                                                                                   | TCP/IP                                                                                                    |
| Source port range                                                                                           | The source port range is chosen by the operating system on the client side.                                                                                                    |
| Is the service name/number pair in the default /etc/services file shipped with AIX and Linux distributions? | See the IBM Spectrum Scale FAQ in IBM Knowledge Center (www.ibm.com/support/knowledgecenter/STXKQY/gpfsclustersfaq.html).                                                                                                    |
| Is the service name/number pair added to /etc/services by a product?                                        | No                                                                                                    |
| Binaries that listen on the ports                                                                           | /usr/lpp/mmfs/bin/mmfsd<br>/usr/lpp/mmfs/bin/mmsdrserv                                                                                                    |

Table 58. GPFS port usage (continued)

| Descriptor                                                                                                    | Explanation                                                                                                    |
|----------------------------------------------------------------------------------------------------|----------------------------------------------------------------------------------------------------|
| Can the service be configured to use a different port?                                                                                     | Yes. To change the main port used by GPFS, use:                                                                                                    |
|                                                                                                    | mmchconfig tscTcpPort=PortNumber                                                                                                    |
|                                                                                                    | <b>Note:</b> If you change the main port (daemon port) number, you must change the <b>mmsdrserv</b> port to the same number.                                                                                                    |
|                                                                                                    | To change the <b>mmsdrserv</b> port number to match the daemon port number, use:                                                                                                    |
|                                                                                                    | mmchconfig mmsdrservPort=PortNumber                                                                                                    |
|                                                                                                    | To change the range of port numbers used for command execution, use:                                                                                                    |
|                                                                                                    | mmchconfig tscCmdPortRange=LowNumber-HighNumber                                                                                                    |
|                                                                                                    | To specify a port number when connecting to remote clusters, use the <b>mmremotecluster</b> command.                                                                                                    |
| When is the service required? What depends on the service?                                                                                 | On the GPFS primary and secondary cluster configuration servers, either <b>mmsdrserv</b> or <b>mmfsd</b> needs to be running at all times to provide access to GPFS configuration data to the rest of the cluster. On other nodes, <b>mmfsd</b> must be running in order to mount a GPFS file system. Depending on the GPFS configuration, a node either has to be a member of the GPFS cluster or possess an authorized SSL key in order to establish a connection.                                                                                                    |
| When the daemon starts and its port is already in use (for example, another resource has bound to it already), how does the daemon behave? | The daemon shuts down and tries to start over again.  Most GPFS daemon down error messages are in the mmfs.log.previous log for the instance that failed. If the daemon restarted, it generates a new mmfs.log.latest log.  Begin problem determination for these errors by examining the operating system error log. GPFS records file system or disk failures using the error logging facility provided by the operating system: syslog facility on Linux and errpt facility on AIX.  See the IBM Spectrum Scale: Problem Determination Guide for further information. |
| Is there an administrator interface to query the daemon and have it report its port number?                                                | Yes; run this command: mmlsconfig tscTcpPort                                                                                                    |
| Is the service/port registered with the Internet Assigned Numbers Authority (IANA)?                                                        | Yes  gpfs 1191/tcp General Parallel File System gpfs 1191/udp General Parallel File System # Dave Craft <gpfs@ibm.com> November 2004</gpfs@ibm.com>                                                                                                    |

Note: Ports configured for gpfsClusterRemoteShellCommand (for example, ssh) and ICMP (ping) also must be unblocked in the firewall for GPFS to function properly

# Securing the IBM Spectrum Scale system using firewall

The IBM Spectrum Scale system is an open system where the customer can interact with the system through other third-party interfaces like MMC, web applications, and so on. The customer also has root access to the system just like any Linux server administrator. Firewalls that are associated with open systems are specific to deployments, operating systems, and it vary from customer to customer. It is the responsibility of the system administrator or Lab Service (LBS) to set the firewall accordingly; similar to what Linux distributions do today. This section provides recommendations to set up firewall to secure the IBM Spectrum Scale protocol nodes.

For firewall recommendations for Transparent Cloud Tiering, see the Firewall recommendations for Transparent Cloud Tiering topic in the IBM Spectrum Scale: Concepts, Planning, and Installation Guide.

## Firewall recommendations for the IBM Spectrum Scale installation

It is recommended to allow connection only from the IBM Spectrum Scale cluster node IPs (internal IPs and protocol IPs) on port 8889 and block all other external connections on this port during the installation process.

Installer uses the following Chef port during IBM Spectrum Scale installation.

Table 59. Recommended port numbers that can be used for installation

| Port Number | Protocol | Service Name | Components involved in communication |
|-------------|----------|--------------|--------------------------------------|
| 8889        | ТСР      | Chef         | Intra-cluster and installer server   |
| 10080       | TCP      | Repository   | Intra-cluster and installer server   |

The port that is used during the installation (8889) can be blocked when the installation is over. You can get the list of protocol IPs by using the mmlscluster --ces command. Use the mmlscluster command to get the list of all internal IPs.

# Firewall recommendations for internal communication among nodes

The IBM Spectrum Scale system uses the following ports for internal communication among various IBM Spectrum Scale nodes.

Table 60. Recommended port numbers that can be used for internal communication

| Port Number | Protocol | Service Name | Components that are involved in communication |
|-------------|----------|--------------|-----------------------------------------------|
| 1191        | TCP      | GPFS         | Intra-cluster                                 |
| 22          | TCP      | SSH          | Clients who are accessing the system          |

The following are the recommendations for securing internal communications among IBM Spectrum Scale nodes:

- Allow connection only to the GPFS cluster node IPs (internal IPs and protocol node IPs) on port 1191. Block all other external connections on this port. Use the mmlscluster --ces command to get the list of protocol node IP and use the mmlscluster command to get the list of IPs of internal nodes.
- Allow all external communications request that are coming from the admin or management network and IBM Spectrum Scale internal IPs on port 22.

Certain commands such as mmadddisk, mmchmgr, and so on require an extra socket to be created for the
duration of the command. The port numbers that are assigned to these temporary sockets are
controlled with the tscCmdPortRange configuration parameter. If an explicit range is not specified, the
port number is dynamically assigned by the operating system from the range of ephemeral port
numbers. It is highly recommended to set the port range. For more information on how to set the port
range, see "GPFS port usage" on page 613.

### Firewall recommendations for protocol access

It is recommended to use certain port numbers to secure the protocol data transfer.

#### **Recommendations for NFS access**

The following table provides the list of static ports that are used for NFS data I/O.

Table 61. Recommended port numbers for NFS access

| Port Number              | Protocol    | Service Name                                                          | Components that are involved in communication          |
|--------------------------|-------------|-----------------------------------------------------------------------|--------------------------------------------------------|
| 2049                     | TCP and UDP | NFSV4 or NFSV3                                                        | NFS clients and IBM<br>Spectrum Scale protocol<br>node |
| 111                      | TCP and UDP | RPC (required only by NFSV3)                                          | NFS clients and IBM<br>Spectrum Scale protocol<br>node |
| User-defined static port | TCP and UDP | STATD (required only by NFSV3)                                        | NFS clients and IBM<br>Spectrum Scale protocol<br>node |
| User-defined static port | TCP and UDP | MNT (required only by NFSV3)                                          | NFS clients and IBM<br>Spectrum Scale protocol<br>node |
| User-defined static port | TCP and UDP | NLM (required only by NFSV3)                                          | NFS clients and IBM<br>Spectrum Scale protocol<br>node |
| User-defined static port | TCP and UDP | RQUOTA (required by NFSV3)  RQUOTA (required by both NFSV3 and NFSV4) | NFS clients and IBM<br>Spectrum Scale protocol<br>node |

**Note:** The NFSV3 uses the dynamic ports for NLM, MNT, and STATD services. When NFSV4 server is used with the firewall, these services must be configured with static ports.

The following recommendations are applicable:

- Set static ports for MNT, NLM, and STATD services that are required by the NFSV3 server by using **mmnfs configuration change** command. Allow TCP and UDP port 2049 to use the protocol node IPs. For example:
  - mmnfs configuration change MNT PORT=32767:NLM PORT=32769:RQUOTA PORT=32768:STATD PORT=32765
- Allow all external communications on TCP and UDP port 111 by using the protocol node IPs.
- Allow all external communications on TCP and UDP port that is specified with mmnfs configuration change for MNT and NLM ports.

#### Recommendations for SMB access

Samba uses the following ports for the secure access.

Table 62. Recommended port numbers for SMB access

| Port Number | Protocol | Service Name | Components that are involved in communication          |
|-------------|----------|--------------|--------------------------------------------------------|
| 445         | TCP      | Samba        | SMB clients and IBM<br>Spectrum Scale protocol<br>node |
| 4379        | TCP      | CTDB         | Inter-protocol node                                    |

The following recommendations are applicable for the SMB access:

- Allow the access request that is coming from the data network and admin and management network
  on port 445 using the protocol node IPs. You can get the list of protocol node IPs by using the
  mmlscluster --ces command.
- Allow connection only to the requests that are coming from the IBM Spectrum Scale cluster node IPs (internal IPs and protocol node IPs) on port 4379. Block all other external connections on this port. Use the mmlscluster command to get the list of cluster node IPs.

### Object port configuration

**Note:** IBM Spectrum Scale is configured with the ports listed here. Changing ports requires updating configuration files, Keystone endpoint definitions, and SELinux rules. This must be done only after careful planning.

The following table lists the ports configured for object access.

Table 63. Port numbers for object access

| Port Number | Protocol    | Service Name                                                      | Components that are involved in communication             |
|-------------|-------------|-------------------------------------------------------------------|-----------------------------------------------------------|
| 8080        | ТСР         | Object Storage Proxy                                              | Object clients and IBM<br>Spectrum Scale protocol<br>node |
| 6200        | ТСР         | Object Storage (local account server)                             | Local host                                                |
| 6201        | ТСР         | Object Storage (local container server)                           | Local host                                                |
| 6202        | TCP         | Object Storage (local object server)                              | Local host                                                |
| 6203        | TCP         | Object Storage (object server for unified file and object access) | Local host                                                |
| 11211       | TCP and UDP | Memcached (local)                                                 | Local host                                                |

The following ports are configured for securing object access:

- Allow all external communications on TCP port 8080 (Object Storage proxy).
- Allow connection only from the IBM Spectrum Scale cluster node IPs (internal IPs and protocol node IPs) on ports 6200, 6201, 6202, 6203, and 11211. Block all other external connections on this port.

Shell access by non-root users must be restricted on IBM Spectrum Scale protocol nodes where the object services are running to prevent unauthorized access to object data.

**Note:** The reason for these restrictions is that because there is no authentication of requests made on ports 6200, 6201, 6202, and 6203, it is critical to ensure that these ports are protected from access by unauthorized clients.

#### Port usage for object authentication

You can configure either an external or internal Keystone server to manage the authentication requests. Keystone uses the following ports:

Table 64. Port numbers for object authentication

| Port Number | Protocol | Service Name            | Components that are involved in communication                |
|-------------|----------|-------------------------|--------------------------------------------------------------|
| 5000        | TCP      | Keystone Public         | Authentication clients and object clients                    |
| 35357       | ТСР      | Keystone Internal/Admin | Authentication and object clients and Keystone administrator |

These ports are applicable only if keystone is hosted internally on the IBM Spectrum Scale system. The following port usage is applicable:

- Allow all external communication requests that are coming from the admin or management network and IBM Spectrum Scale internal IPs on port 35357.
- Allow all external communication requests that are coming from clients to IBM Spectrum Scale for object storage on port 5000. Block all other external connections on this port.

#### Port usage to connect to the Postgres database for object protocol

The Postgres database server for object protocol is configured to use the following port:

Table 65. Port numbers for Postgres database for object protocol

| Port Number | Protocol    | Service Name   | Components that are involved in communication |
|-------------|-------------|----------------|-----------------------------------------------|
| 5431        | TCP and UDP | postgresql-obj | Inter-protocol nodes                          |

It is recommended to allow connection only from Cluster node IPs (Internal ips and Protocol node IPs) on port 5431. Block all other communication requests on this port.

**Note:** The Postgres instance used by the object protocol uses port 5431. This is different from the default port to avoid conflict with other Postgres instances that might be on the system including the instance for IBM Spectrum Scale GUI.

# Consolidated list of recommended ports that are used for installation, internal communication, and protocol access

The following table provides a consolidated list of recommended ports and firewall rules.

Table 66. Consolidated list of recommended ports for different functions

| Function                      | Dependent<br>network service<br>names              | External ports that are used for file and object access | Internal ports that<br>are used for<br>inter-cluster<br>communication | UDP / TCP                   | Nodes for<br>which the rules<br>are applicable |
|-------------------------------|----------------------------------------------------|---------------------------------------------------------|-----------------------------------------------------------------------|-----------------------------|------------------------------------------------|
| Installer                     | Chef                                               | N/A                                                     | 8889 (chef)<br>10080 (repo)                                           | ТСР                         | GPFS server,<br>NSD server,<br>protocol nodes  |
| GPFS (internal communication) | GPFS                                               | N/A                                                     | 1191 (GPFS)<br>60000-61000 for<br>tscCmdPortRange<br>22 for SSH       | TCP and UDP TCP only for 22 | GPFS server,<br>NSD server,<br>protocol nodes  |
| SMB                           | gpfs-smb.service<br>gpfs-ctdb.service<br>rpc.statd | 445                                                     | 4379 (CTDB)                                                           | TCP                         | Protocol nodes<br>only                         |

Table 66. Consolidated list of recommended ports for different functions (continued)

|                | Function | Dependent<br>network service<br>names | External ports that are used for file and object access                                                                        | Internal ports that<br>are used for<br>inter-cluster<br>communication | UDP / TCP                              | Nodes for<br>which the rules<br>are applicable |
|----------------|----------|---------------------------------------|----------------------------------------------------------------------------------------------------|-----------------------------------------------------------------------|----------------------------------------|------------------------------------------------|
| <br> <br>      | NFS      | ganesha.nfsd<br>rpcbind<br>rpc.statd  | 2049 (NFS_PORT - required by both NFSV3 and NFSV4) 2049 (NFS_PORT - required only by NFSV3) 111 (RPC - required only by NFSV3) | N/A                                                                   | TCP and UDP                            | Protocol nodes<br>only                         |
|                |          |                                       | 32765 (STATD_PORT)  32767 (MNT_PORT - required only by NFSV3)                                                                  |                                                                       |                                        |                                                |
|                |          |                                       | 32768<br>(RQUOTA_PORT -<br>required only by<br>NFSV3)                                                                          |                                                                       |                                        |                                                |
| <br> <br> <br> |          |                                       | 32768<br>(RQUOTA_PORT -<br>required by both<br>NFSV3 and NFSV4)                                                                |                                                                       |                                        |                                                |
|                |          |                                       | 32769 (NLM_PORT -<br>required only by<br>NFSV3)                                                                                |                                                                       |                                        |                                                |
|                |          |                                       | Note: Make the dynamic ports as static with command mmnfs configuration change .                                               |                                                                       |                                        |                                                |
|                | Object   | swift-proxy-server<br>keystone-all    | 8080 (proxy server) 35357 (keystone)                                                                                           | 5431 (Object<br>Postgres instance)<br>6200-6203 (Object               | TCP<br>TCP and UDP<br>(for 11211 only) | Protocol nodes<br>only                         |
|                |          | postgresql-obj                        | 5000 (keystone public)                                                                                                    | Storage) 11211 (Memcached)                                            |                                        |                                                |

# Firewall recommendations for IBM Spectrum Scale GUI

Dedicating certain ports for firewalls helps to secure IBM Spectrum Scale management and install GUIs. Different ports are used for securing installation GUI and management GUI.

The following table lists the ports that need to be used to secure GUI.

Table 67. Firewall recommendations for GUI

| Port Number | GUI Type     | Protocol |
|-------------|--------------|----------|
| 9080        | Installation | HTTP     |
| 9443        | Installation | HTTPS    |
| 80          | Management   | HTTP     |
| 443         | Management   | HTTPS    |

The management GUI uses ZIMon to collect performance data. ZIMon collectors are normally deployed with the management GUI and sometimes on other systems in a federated configuration.

Each ZIMon collector uses three ports, which can be configured in ZIMonCollector.cfg. The default ports are 4739, 9085, and 9084.

The port 4444 can be accessible only from the localhost.

# Firewall recommendations for Performance Monitoring tool

The IBM Spectrum Scale system uses the following ports for the Performance Monitoring tool to work.

Table 68. Recommended port numbers that can be used for Performance Monitoring tool

| Port Number | Protocol    | Service Name                   | Components that are involved in communication |
|-------------|-------------|--------------------------------|-----------------------------------------------|
| 4739        | TCP and UDP | Performance Monitoring tool    | Intra-cluster                                 |
| 8123        | TCP         | Object Metric collection       | Intra-cluster                                 |
| 8124        | TCP         | Object Metric collection       | Intra-cluster                                 |
| 8125        | UDP         | Object Metric collection       | Intra-cluster                                 |
| 8126        | TCP         | Object Metric collection       | Intra-cluster                                 |
| 8127        | TCP         | Object Metric collection       | Intra-cluster                                 |
| 9084        | TCP         | Performance Monitoring<br>Tool | Any node that wants to query the database     |
| 9085        | TCP         | Performance Monitoring<br>Tool | Intra-cluster                                 |

#### Important:

- The 4739 port needs to be open when a collector is installed.
- The 9085 port needs to be open when there are two or more collectors.
- If the 9084 port is closed, accessing the collector to debug or to connect external tools or, even another instance of the GUI, remotely is not possible, except from the node where the GUI and the collector are installed.

# Supported web browser versions and web browser settings for GUI

To access the management GUI, you must ensure that your web browser is supported and has the appropriate settings enabled.

The management GUI supports the following web browsers:

· Mozilla Firefox 41

- Mozilla Firefox Extended Support Release (ESR) 38
- Microsoft Internet Explorer (IE) 10 and 11
- Google Chrome 45

IBM supports higher versions of the browsers if the vendors do not remove or disable function that the product relies upon. For browser levels higher than the versions that are certified with the product, customer support accepts usage-related and defect-related service requests. If the support center cannot re-create the issue, support might request the client to re-create the problem on a certified browser version. Defects are not accepted for cosmetic differences between browsers or browser versions that do not affect the functional behavior of the product. If a problem is identified in the product, defects are accepted. If a problem is identified with the browser, IBM might investigate potential solutions or work-arounds that the client can implement until a permanent solution becomes available.

To configure your web browser, follow these steps:

1. Enable JavaScript for your web browser.

For Mozilla Firefox, JavaScript is enabled by default and requires no additional configuration.

For Microsoft Internet Explorer (IE) running on Microsoft Windows 7:

- a. In Internet Explorer, click **Tools** > **Internet Options**.
- b. Click Security Settings.
- **c**. Click **Internet** to choose the Internet zone.
- d. Click Custom Level.
- e. Scroll down to the Scripting section, and then in Active Scripting, click Enable.
- f. Click **OK** to close **Security Settings**.
- g. Click **Yes** to confirm the change for the zone.
- h. Click **OK** to close **Internet Options**.
- i. Refresh your browser.

For Microsoft Internet Explorer (IE) running on Microsoft Windows Server 2008:

- a. In Internet Explorer, click Tools > Internet Options.
- b. Click Security.
- c. Click Trusted sites.
- d. On the **Trusted sites** dialog, verify that the web address for the management GUI is correct and click **Add**.
- e. Verify that the correct web address was added to the Trusted sites dialog.
- f. Click Close on the Trusted sites dialog.
- g. Click **OK**.
- h. Refresh your browser.

For Google Chrome:

- a. On the menu bar in the Google Chrome browser window, click **Settings**.
- b. Click Show advanced settings.
- c. In the **Privacy** section, click **Content settings**.
- d. In the JavaScript section, select Allow all sites to run JavaScript.
- e. Click OK.
- f. Refresh your browser.
- 2. Enable cookies in your web browser.

For Mozilla Firefox:

- a. On the menu bar in the Firefox browser window, click **Tools** > **Options**.
- b. On the Options window, select **Privacy**.

- c. Set "Firefox will" to Use custom settings for history.
- d. Select **Accept cookies from sites** to enable cookies.
- e. Click OK.
- f. Refresh the browser.

For Microsoft Internet Explorer:

- a. In Internet Explorer, click **Tools** > **Internet Options**.
- b. Click Privacy. Under Settings, move the slider to the bottom to allow all cookies.
- c. Click OK.
- d. Refresh your browser.

For Google Chrome:

- a. On the menu bar in the Google Chrome browser window, click **Settings**.
- b. Click Show advanced settings.
- c. In the Privacy section, click Content settings.
- d. In the Cookies section, select Allow local data to be set.
- e. Click OK.
- f. Refresh your browser.
- 3. Enable file download on IE 10 and 11 running on Windows 2012.
  - a. In Internet Explorer, click **Tools** > **Internet Options**.
  - b. On the Internet Options window, select the **Security** tab.
  - c. On the **Security** tab, click the **Internet zone**.
  - d. Click **Custom level** to customize the security level for this zone.
  - e. Scroll down to **Downloads** and select **Enable** under File download.
  - f. Click **OK**.
  - g. Click Yes to confirm.
  - h. Click **OK** to close the Internet Options.
- 4. Enable scripts to disable or replace context menus. (Mozilla Firefox only).

For Mozilla Firefox:

- a. On the menu bar in the Firefox browser window, click **Tools** > **Options**.
- b. On the Options window, select Content.
- c. Click **Advanced** by the **Enable JavaScript** setting.
- d. Select Disable or replace context menus.
- e. Click OK to close the Advanced window.
- f. Click **OK** to close the Options window.
- g. Refresh your browser.

# Chapter 40. GUI limitations

The following are the limitations of the IBM Spectrum Scale GUI:

- 1. The GUI supports only RHEL7.x or SLES12 as the operating system on Power (Big or Little Endian) or Intel x86. However, other nodes in the IBM Spectrum Scale cluster could be on other platforms and operating systems.
- 2. Up to 1000 nodes are supported.
  - 3. The GUI supports a subset of the CLI functionality. Additional capabilities will be added in the future releases of the product.
  - 4. The Object management panels do not support configurations with Keystone V2 API, HTTPS communication to Keystone, and AD/LDAP-backed Keystone configurations.
  - 5. One GUI instance supports a single cluster.
  - 6. The GUI does not support file system creation. You need to use the CLI to create a file system.
  - 7. Snapshots are deleted only once in a day to avoid performance issues. Due to this limitation, it is possible that there might be certain discrepancy between the number of snapshots present on the system and the number that should remain according to the snapshot retention rules.
  - 8. In an IBM Spectrum Scale and Elastic Storage Server (ESS) mixed support environment, the ESS GUI must manage the whole cluster to display the ESS-specific pages in the GUI.
  - 9. The GUI does not display performance charts in Internet Explorer. It is recommended to use either Mozilla Firefox or Google Chrome to access GUI in the 4.2.1 release.
  - 10. Users who do not have the *Security Administrator* role cannot modify their own password. If such users want to change their password, they can request the user with *Security Administrator* role to expire their password by selecting the **Expire Password** option from the GUI. This causes the system to prompt the user to change the password at the next login.

For limitations of the installation GUI, see *Installing IBM Spectrum Scale by using the graphical user interface* (GUI) in IBM Spectrum Scale: Concepts, Planning, and Installation Guide.

# Accessibility features for IBM Spectrum Scale

Accessibility features help users who have a disability, such as restricted mobility or limited vision, to use information technology products successfully.

## **Accessibility features**

The following list includes the major accessibility features in IBM Spectrum Scale:

- Keyboard-only operation
- · Interfaces that are commonly used by screen readers
- · Keys that are discernible by touch but do not activate just by touching them
- Industry-standard devices for ports and connectors
- The attachment of alternative input and output devices

IBM Knowledge Center, and its related publications, are accessibility-enabled. The accessibility features are described in IBM Knowledge Center (www.ibm.com/support/knowledgecenter).

## **Keyboard navigation**

This product uses standard Microsoft Windows navigation keys.

## IBM and accessibility

See the IBM Human Ability and Accessibility Center (www.ibm.com/able) for more information about the commitment that IBM has to accessibility.

### **Notices**

This information was developed for products and services offered in the US. This material might be available from IBM in other languages. However, you may be required to own a copy of the product or product version in that language in order to access it.

IBM may not offer the products, services, or features discussed in this document in other countries. Consult your local IBM representative for information on the products and services currently available in your area. Any reference to an IBM product, program, or service is not intended to state or imply that only that IBM product, program, or service may be used. Any functionally equivalent product, program, or service that does not infringe any IBM intellectual property right may be used instead. However, it is the user's responsibility to evaluate and verify the operation of any non-IBM product, program, or service.

IBM may have patents or pending patent applications covering subject matter described in this document. The furnishing of this document does not grant you any license to these patents. You can send license inquiries, in writing, to:

IBM Director of Licensing IBM Corporation North Castle Drive, MD-NC119 Armonk, NY 10504-1785 US

For license inquiries regarding double-byte character set (DBCS) information, contact the IBM Intellectual Property Department in your country or send inquiries, in writing, to:

Intellectual Property Licensing Legal and Intellectual Property Law IBM Japan Ltd. 19-21, Nihonbashi-Hakozakicho, Chuo-ku Tokyo 103-8510, Japan

INTERNATIONAL BUSINESS MACHINES CORPORATION PROVIDES THIS PUBLICATION "AS IS" WITHOUT WARRANTY OF ANY KIND, EITHER EXPRESS OR IMPLIED, INCLUDING, BUT NOT LIMITED TO, THE IMPLIED WARRANTIES OF NON-INFRINGEMENT, MERCHANTABILITY OR FITNESS FOR A PARTICULAR PURPOSE. Some jurisdictions do not allow disclaimer of express or implied warranties in certain transactions, therefore, this statement may not apply to you.

This information could include technical inaccuracies or typographical errors. Changes are periodically made to the information herein; these changes will be incorporated in new editions of the publication. IBM may make improvements and/or changes in the product(s) and/or the program(s) described in this publication at any time without notice.

Any references in this information to non-IBM websites are provided for convenience only and do not in any manner serve as an endorsement of those websites. The materials at those websites are not part of the materials for this IBM product and use of those websites is at your own risk.

IBM may use or distribute any of the information you provide in any way it believes appropriate without incurring any obligation to you.

Licensees of this program who wish to have information about it for the purpose of enabling: (i) the exchange of information between independently created programs and other programs (including this one) and (ii) the mutual use of the information which has been exchanged, should contact:

IBM Director of Licensing IBM Corporation North Castle Drive, MD-NC119 Armonk, NY 10504-1785 US

Such information may be available, subject to appropriate terms and conditions, including in some cases, payment of a fee.

The licensed program described in this document and all licensed material available for it are provided by IBM under terms of the IBM Customer Agreement, IBM International Program License Agreement or any equivalent agreement between us.

The performance data discussed herein is presented as derived under specific operating conditions. Actual results may vary.

Information concerning non-IBM products was obtained from the suppliers of those products, their published announcements or other publicly available sources. IBM has not tested those products and cannot confirm the accuracy of performance, compatibility or any other claims related to non-IBM products. Questions on the capabilities of non-IBM products should be addressed to the suppliers of those products.

Statements regarding IBM's future direction or intent are subject to change or withdrawal without notice, and represent goals and objectives only.

All IBM prices shown are IBM's suggested retail prices, are current and are subject to change without notice. Dealer prices may vary.

This information is for planning purposes only. The information herein is subject to change before the products described become available.

This information contains examples of data and reports used in daily business operations. To illustrate them as completely as possible, the examples include the names of individuals, companies, brands, and products. All of these names are fictitious and any similarity to actual people or business enterprises is entirely coincidental.

#### COPYRIGHT LICENSE:

This information contains sample application programs in source language, which illustrate programming techniques on various operating platforms. You may copy, modify, and distribute these sample programs in any form without payment to IBM, for the purposes of developing, using, marketing or distributing application programs conforming to the application programming interface for the operating platform for which the sample programs are written. These examples have not been thoroughly tested under all conditions. IBM, therefore, cannot guarantee or imply reliability, serviceability, or function of these programs. The sample programs are provided "AS IS", without warranty of any kind. IBM shall not be liable for any damages arising out of your use of the sample programs.

Each copy or any portion of these sample programs or any derivative work must include a copyright notice as follows:

© (your company name) (year). Portions of this code are derived from IBM Corp. Sample Programs. © Copyright IBM Corp. \_enter the year or years\_.

If you are viewing this information softcopy, the photographs and color illustrations may not appear.

### **Trademarks**

IBM, the IBM logo, and ibm.com are trademarks or registered trademarks of International Business Machines Corp., registered in many jurisdictions worldwide. Other product and service names might be trademarks of IBM or other companies. A current list of IBM trademarks is available on the Web at Copyright and trademark information at www.ibm.com/legal/copytrade.shtml.

Intel is a trademark of Intel Corporation or its subsidiaries in the United States and other countries.

Java and all Java-based trademarks and logos are trademarks or registered trademarks of Oracle and/or its affiliates.

Linux is a registered trademark of Linus Torvalds in the United States, other countries, or both.

Microsoft and Windows are trademarks of Microsoft Corporation in the United States, other countries, or both.

UNIX is a registered trademark of the Open Group in the United States and other countries.

## Terms and conditions for product documentation

Permissions for the use of these publications are granted subject to the following terms and conditions.

### Applicability

These terms and conditions are in addition to any terms of use for the IBM website.

### Personal use

You may reproduce these publications for your personal, noncommercial use provided that all proprietary notices are preserved. You may not distribute, display or make derivative work of these publications, or any portion thereof, without the express consent of IBM.

### Commercial use

You may reproduce, distribute and display these publications solely within your enterprise provided that all proprietary notices are preserved. You may not make derivative works of these publications, or reproduce, distribute or display these publications or any portion thereof outside your enterprise, without the express consent of IBM.

### **Rights**

Except as expressly granted in this permission, no other permissions, licenses or rights are granted, either express or implied, to the publications or any information, data, software or other intellectual property contained therein.

IBM reserves the right to withdraw the permissions granted herein whenever, in its discretion, the use of the publications is detrimental to its interest or, as determined by IBM, the above instructions are not being properly followed.

You may not download, export or re-export this information except in full compliance with all applicable laws and regulations, including all United States export laws and regulations.

IBM MAKES NO GUARANTEE ABOUT THE CONTENT OF THESE PUBLICATIONS. THE PUBLICATIONS ARE PROVIDED "AS-IS" AND WITHOUT WARRANTY OF ANY KIND, EITHER EXPRESSED OR IMPLIED, INCLUDING BUT NOT LIMITED TO IMPLIED WARRANTIES OF MERCHANTABILITY, NON-INFRINGEMENT, AND FITNESS FOR A PARTICULAR PURPOSE.

# **IBM Online Privacy Statement**

IBM Software products, including software as a service solutions, ("Software Offerings") may use cookies or other technologies to collect product usage information, to help improve the end user experience, to tailor interactions with the end user or for other purposes. In many cases no personally identifiable information is collected by the Software Offerings. Some of our Software Offerings can help enable you to

collect personally identifiable information. If this Software Offering uses cookies to collect personally identifiable information, specific information about this offering's use of cookies is set forth below.

This Software Offering does not use cookies or other technologies to collect personally identifiable information.

If the configurations deployed for this Software Offering provide you as customer the ability to collect personally identifiable information from end users via cookies and other technologies, you should seek your own legal advice about any laws applicable to such data collection, including any requirements for notice and consent.

For more information about the use of various technologies, including cookies, for these purposes, See IBM's Privacy Policy at http://www.ibm.com/privacy and IBM's Online Privacy Statement at http://www.ibm.com/privacy/details the section entitled "Cookies, Web Beacons and Other Technologies" and the "IBM Software Products and Software-as-a-Service Privacy Statement" at http://www.ibm.com/software/info/product-privacy.

# **Glossary**

This glossary provides terms and definitions for IBM Spectrum Scale.

The following cross-references are used in this glossary:

- See refers you from a nonpreferred term to the preferred term or from an abbreviation to the spelled-out form.
- See also refers you to a related or contrasting term.

For other terms and definitions, see the IBM Terminology website (www.ibm.com/software/globalization/terminology) (opens in new window).

### В

#### block utilization

The measurement of the percentage of used subblocks per allocated blocks.

### C

#### cluster

A loosely-coupled collection of independent systems (nodes) organized into a network for the purpose of sharing resources and communicating with each other. See also *GPFS cluster*.

### cluster configuration data

The configuration data that is stored on the cluster configuration servers.

### Cluster Export Services (CES) nodes

A subset of nodes configured within a cluster to provide a solution for exporting GPFS file systems by using the Network File System (NFS), Server Message Block (SMB), and Object protocols.

#### cluster manager

The node that monitors node status using disk leases, detects failures, drives recovery, and selects file system managers. The cluster manager must be a quorum node. The selection of the cluster manager node favors the quorum-manager node with the lowest node number among the nodes that are operating at that particular time.

**Note:** The cluster manager role is not moved to another node when a node with a lower node number becomes active.

### control data structures

Data structures needed to manage file data and metadata cached in memory. Control data structures include hash tables and link pointers for finding cached data; lock states and tokens to implement distributed locking; and various flags and sequence numbers to keep track of updates to the cached data.

### D

# Data Management Application Program Interface (DMAPI)

The interface defined by the Open Group's XDSM standard as described in the publication *System Management: Data Storage Management (XDSM) API Common Application Environment (CAE) Specification C429*, The Open Group ISBN 1-85912-190-X.

#### deadman switch timer

A kernel timer that works on a node that has lost its disk lease and has outstanding I/O requests. This timer ensures that the node cannot complete the outstanding I/O requests (which would risk causing file system corruption), by causing a panic in the kernel.

### dependent fileset

A fileset that shares the inode space of an existing independent fileset.

### disk descriptor

A definition of the type of data that the disk contains and the failure group to which this disk belongs. See also *failure group*.

#### disk leasing

A method for controlling access to storage devices from multiple host systems. Any host that wants to access a storage device configured to use disk leasing registers for a lease; in the event of a perceived failure, a host system can deny access,

preventing I/O operations with the storage device until the preempted system has reregistered.

### disposition

The session to which a data management event is delivered. An individual disposition is set for each type of event from each file system.

#### domain

A logical grouping of resources in a network for the purpose of common management and administration.

### Ε

**ECKD** See extended count key data (ECKD).

#### **ECKD** device

See extended count key data device (ECKD device).

### encryption key

A mathematical value that allows components to verify that they are in communication with the expected server. Encryption keys are based on a public or private key pair that is created during the installation process. See also *file encryption key, master encryption key.* 

### extended count key data (ECKD)

An extension of the count-key-data (CKD) architecture. It includes additional commands that can be used to improve performance.

#### extended count key data device (ECKD device)

A disk storage device that has a data transfer rate faster than some processors can utilize and that is connected to the processor through use of a speed matching buffer. A specialized channel program is needed to communicate with such a device. See also *fixed-block* architecture disk device.

### F

#### failback

Cluster recovery from failover following repair. See also *failover*.

#### failover

(1) The assumption of file system duties by another node when a node fails. (2) The process of transferring all control of the ESS to a single cluster in the ESS when the other clusters in the ESS fails. See also *cluster*. (3) The routing of all transactions to a second controller when the first controller fails. See also *cluster*.

### failure group

A collection of disks that share common access paths or adapter connection, and could all become unavailable through a single hardware failure.

**FEK** See file encryption key.

**fileset** A hierarchical grouping of files managed as a unit for balancing workload across a cluster. See also *dependent fileset*, *independent fileset*.

### fileset snapshot

A snapshot of an independent fileset plus all dependent filesets.

#### file clone

A writable snapshot of an individual file.

### file encryption key (FEK)

A key used to encrypt sectors of an individual file. See also *encryption key*.

### file-management policy

A set of rules defined in a policy file that GPFS uses to manage file migration and file deletion. See also *policy*.

### file-placement policy

A set of rules defined in a policy file that GPFS uses to manage the initial placement of a newly created file. See also *policy*.

#### file system descriptor

A data structure containing key information about a file system. This information includes the disks assigned to the file system (*stripe group*), the current state of the file system, and pointers to key files such as quota files and log files.

### file system descriptor quorum

The number of disks needed in order to write the file system descriptor correctly.

### file system manager

The provider of services for all the nodes using a single file system. A file system manager processes changes to the state or description of the file system, controls the regions of disks that are allocated to each node, and controls token management and quota management.

# fixed-block architecture disk device (FBA disk device)

A disk device that stores data in blocks of fixed size. These blocks are addressed by block number relative to the beginning of the file. See also *extended count key data device*.

### fragment

The space allocated for an amount of data too small to require a full block. A fragment consists of one or more subblocks.

### G

### global snapshot

A snapshot of an entire GPFS file system.

### **GPFS** cluster

A cluster of nodes defined as being available for use by GPFS file systems.

### GPFS portability layer

The interface module that each installation must build for its specific hardware platform and Linux distribution.

### GPFS recovery log

A file that contains a record of metadata activity, and exists for each node of a cluster. In the event of a node failure, the recovery log for the failed node is replayed, restoring the file system to a consistent state and allowing other nodes to continue working.

### ı

### ill-placed file

A file assigned to one storage pool, but having some or all of its data in a different storage pool.

### ill-replicated file

A file with contents that are not correctly replicated according to the desired setting for that file. This situation occurs in the interval between a change in the file's replication settings or suspending one of its disks, and the restripe of the file.

#### independent fileset

A fileset that has its own inode space.

### indirect block

A block containing pointers to other blocks.

**inode** The internal structure that describes the

individual files in the file system. There is one inode for each file.

### inode space

A collection of inode number ranges reserved for an independent fileset, which enables more efficient per-fileset functions.

### **ISKLM**

IBM Security Key Lifecycle Manager. For GPFS encryption, the ISKLM is used as an RKM server to store MEKs.

### J

### journaled file system (JFS)

A technology designed for high-throughput server environments, which are important for running intranet and other high-performance e-business file servers.

#### junction

A special directory entry that connects a name in a directory of one fileset to the root directory of another fileset.

### Κ

**kernel** The part of an operating system that contains programs for such tasks as input/output, management and control of hardware, and the scheduling of user tasks.

### М

### master encryption key (MEK)

A key used to encrypt other keys. See also *encryption key*.

**MEK** See master encryption key.

#### metadata

Data structures that contain information that is needed to access file data. Metadata includes inodes, indirect blocks, and directories. Metadata is not accessible to user applications.

#### metanode

The one node per open file that is responsible for maintaining file metadata integrity. In most cases, the node that has had the file open for the longest period of continuous time is the metanode.

### mirroring

The process of writing the same data to multiple disks at the same time. The

mirroring of data protects it against data loss within the database or within the recovery log.

### Microsoft Management Console (MMC)

A Windows tool that can be used to do basic configuration tasks on an SMB server. These tasks include administrative tasks such as listing or closing the connected users and open files, and creating and manipulating SMB shares.

#### multi-tailed

A disk connected to multiple nodes.

### N

### namespace

Space reserved by a file system to contain the names of its objects.

### Network File System (NFS)

A protocol, developed by Sun Microsystems, Incorporated, that allows any host in a network to gain access to another host or netgroup and their file directories.

### Network Shared Disk (NSD)

A component for cluster-wide disk naming and access.

#### NSD volume ID

A unique 16 digit hex number that is used to identify and access all NSDs.

**node** An individual operating-system image within a cluster. Depending on the way in which the computer system is partitioned, it may contain one or more nodes.

### node descriptor

A definition that indicates how GPFS uses a node. Possible functions include: manager node, client node, quorum node, and nonquorum node.

#### node number

A number that is generated and maintained by GPFS as the cluster is created, and as nodes are added to or deleted from the cluster.

#### node quorum

The minimum number of nodes that must be running in order for the daemon to start.

### node quorum with tiebreaker disks

A form of quorum that allows GPFS to run with as little as one quorum node

available, as long as there is access to a majority of the quorum disks.

### non-quorum node

A node in a cluster that is not counted for the purposes of quorum determination.

### Ρ

policy A list of file-placement, service-class, and encryption rules that define characteristics and placement of files. Several policies can be defined within the configuration, but only one policy set is active at one time.

### policy rule

A programming statement within a policy that defines a specific action to be performed.

**pool** A group of resources with similar characteristics and attributes.

#### portability

The ability of a programming language to compile successfully on different operating systems without requiring changes to the source code.

### primary GPFS cluster configuration server

In a GPFS cluster, the node chosen to maintain the GPFS cluster configuration data.

### private IP address

A IP address used to communicate on a private network.

### public IP address

A IP address used to communicate on a public network.

#### Q

### quorum node

A node in the cluster that is counted to determine whether a quorum exists.

**quota** The amount of disk space and number of inodes assigned as upper limits for a specified user, group of users, or fileset.

### quota management

The allocation of disk blocks to the other nodes writing to the file system, and comparison of the allocated space to quota limits at regular intervals.

#### R

### Redundant Array of Independent Disks (RAID)

A collection of two or more disk physical drives that present to the host an image of one or more logical disk drives. In the event of a single physical device failure, the data can be read or regenerated from the other disk drives in the array due to data redundancy.

#### recovery

The process of restoring access to file system data when a failure has occurred. Recovery can involve reconstructing data or providing alternative routing through a different server.

### remote key management server (RKM server)

A server that is used to store master encryption keys.

### replication

The process of maintaining a defined set of data in more than one location. Replication involves copying designated changes for one location (a source) to another (a target), and synchronizing the data in both locations.

#### **RKM** server

See remote key management server.

rule A list of conditions and actions that are triggered when certain conditions are met. Conditions include attributes about an object (file name, type or extension, dates, owner, and groups), the requesting client, and the container name associated with the object.

### S

#### SAN-attached

Disks that are physically attached to all nodes in the cluster using Serial Storage Architecture (SSA) connections or using Fibre Channel switches.

### Scale Out Backup and Restore (SOBAR)

A specialized mechanism for data protection against disaster only for GPFS file systems that are managed by IBM Spectrum Protect Hierarchical Storage Management (HSM).

### secondary GPFS cluster configuration server

In a GPFS cluster, the node chosen to maintain the GPFS cluster configuration

data in the event that the primary GPFS cluster configuration server fails or becomes unavailable.

### Secure Hash Algorithm digest (SHA digest)

A character string used to identify a GPFS security key.

#### session failure

The loss of all resources of a data management session due to the failure of the daemon on the session node.

#### session node

The node on which a data management session was created.

### Small Computer System Interface (SCSI)

An ANSI-standard electronic interface that allows personal computers to communicate with peripheral hardware, such as disk drives, tape drives, CD-ROM drives, printers, and scanners faster and more flexibly than previous interfaces.

### snapshot

An exact copy of changed data in the active files and directories of a file system or fileset at a single point in time. See also *fileset snapshot*, *global snapshot*.

### source node

The node on which a data management event is generated.

#### stand-alone client

The node in a one-node cluster.

### storage area network (SAN)

A dedicated storage network tailored to a specific environment, combining servers, storage products, networking products, software, and services.

### storage pool

A grouping of storage space consisting of volumes, logical unit numbers (LUNs), or addresses that share a common set of administrative characteristics.

### stripe group

The set of disks comprising the storage assigned to a file system.

#### striping

A storage process in which information is split into blocks (a fixed amount of data) and the blocks are written to (or read from) a series of disks in parallel.

#### subblock

The smallest unit of data accessible in an I/O operation, equal to one thirty-second of a data block.

### system storage pool

A storage pool containing file system control structures, reserved files, directories, symbolic links, special devices, as well as the metadata associated with regular files, including indirect blocks and extended attributes The **system storage pool** can also contain user data.

### Т

### token management

A system for controlling file access in which each application performing a read or write operation is granted some form of access to a specific block of file data. Token management provides data consistency and controls conflicts. Token management has two components: the token management server, and the token management function.

### token management function

A component of token management that requests tokens from the token management server. The token management function is located on each cluster node.

#### token management server

A component of token management that controls tokens relating to the operation of the file system. The token management server is located at the file system manager node.

### transparent cloud tiering (TCT)

A separately installable add-on feature of IBM Spectrum Scale that provides a native cloud storage tier. It allows data center administrators to free up on-premise storage capacity, by moving out cooler data to the cloud storage, thereby reducing capital and operational expenditures.

#### twin-tailed

A disk connected to two nodes.

#### U

### user storage pool

A storage pool containing the blocks of data that make up user files.

### V

**VFS** See virtual file system.

### virtual file system (VFS)

A remote file system that has been mounted so that it is accessible to the local user.

### virtual node (vnode)

The structure that contains information about a file system object in a virtual file system (VFS).

# Index

| Special characters                                | active-active cluster (continued)                                  |
|---------------------------------------------------|--------------------------------------------------------------------|
| /etc/group 283                                    | failover 380                                                       |
| /etc/passwd 283                                   | IBM TotalStorage 378                                               |
| /var/mmfs/ssl/id_rsa.pub 285, 290                 | configuration 378 active-passive cluster                           |
|                                                   | failback 384                                                       |
| _                                                 | failover 384                                                       |
| A                                                 | IBM TotalStorage 381                                               |
| access ACL 246                                    | configuration 382                                                  |
| access control lists                              | AD for file                                                        |
| administering 249                                 | prerequisites 138                                                  |
| allow type 249                                    | AD for file authentication                                         |
| applying 252                                      | AD with automatic ID mapping 139                                   |
| authorize file protocol users 258                 | AD with RFC2307 ID mapping 141                                     |
| authorizing object users 267, 271                 | AD-based authentication 143                                        |
| authorizing protocol users 258                    | AD-based authentication for object access 154                      |
| limitations 272                                   | AD with TLS 156                                                    |
| best practices 260                                | AD without TLS 155                                                 |
| change NFS V4 ACL 252                             | adding<br>disks 114                                                |
| changing 248<br>DELETE 251                        | adding a file system                                               |
| DELETE_CHILD 251                                  | transparent cloud tiering nodes 42                                 |
| deleting 248, 253                                 | adding nodes to a GPFS cluster 2                                   |
| deny type 249                                     | administering                                                      |
| display NFS V4 ACL 252                            | GPFS file system 65, 66                                            |
| displaying 247                                    | administering files                                                |
| exceptions 253                                    | using transparent cloud tiering 597                                |
| export-level ACLs 259                             | administration security 29                                         |
| inheritance 249                                   | administration tasks 65, 66, 67, 68                                |
| DirInherit 250                                    | adminMode                                                          |
| FileInherit 250                                   | requirements for administering GPFS 66 advanced administration 611 |
| Inherited 250                                     | AFM 445                                                            |
| InheritOnly 250                                   | configuration parameters 51                                        |
| inheritance flags 259<br>limitations 253          | FPO pool file placement 445                                        |
| Linux 276                                         | parallel I/O configuration parameters 54                           |
| managing 245                                      | AFM-based DR                                                       |
| NFS V4 245, 249                                   | parallel I/O configuration parameters 58                           |
| NFS V4 syntax 249                                 | Apache Hadoop                                                      |
| object ACLs 267                                   | configuration 498                                                  |
| creating write ACLs 271                           | appendOnly 343                                                     |
| required permissions 261                          | directories 343                                                    |
| setting 246, 247, 252                             | effects 343<br>files 343                                           |
| special names 250                                 | integrated archive manager (IAM) modes 343                         |
| traditional 245                                   | application programs                                               |
| translation 251<br>work with ACLs 265             | access patterns 32                                                 |
| access to file systems                            | applications for highly-available write cache 606                  |
| access patterns of applications 32                | apply data placement policy 448                                    |
| accessibility features for IBM Spectrum Scale 627 | asynchronous mirroring                                             |
| ACL 521                                           | IBM ESS Flashcopy 385                                              |
| ACTION 303                                        | atime 275                                                          |
| activating quota limit checking 236               | attributes                                                         |
| active commands                                   | adminMode 66                                                       |
| listing 69                                        | filesets 342                                                       |
| Active Directory                                  | changing 342                                                       |
| authentication for file access 136                | useNSDserver 122<br>authentication 136                             |
| active file management                            | authentication 136 authentication for file access 129, 136         |
| FPO pool file placement 445 active-active cluster | AD with automatic ID mapping 139                                   |
| failback 380                                      | AD with RFC2307 ID mapping 141                                     |
| Turbuck 500                                       | 11 0                                                               |

| authentication (continueu)                                  | built-in functions                                       |
|-------------------------------------------------------------|----------------------------------------------------------|
| authentication for file access (continued)                  | policy rules 312                                         |
| LDAP-based authentication 143                               | types                                                    |
| NIS-based authentication 148                                | date and time 318                                        |
| set up ID map range 137                                     | extended attributes 312                                  |
|                                                             |                                                          |
| authentication for object access 129, 152                   | numerical 317                                            |
| AD-based authentication 154                                 | string 316                                               |
| external Keystone server 159                                |                                                          |
| LDAP-based authentication 157                               |                                                          |
| local authentication 153                                    | C                                                        |
| local authentication with SSL 154                           | O                                                        |
|                                                             | cache 256                                                |
| deleting 165                                                | GPFS token system's effect on 31                         |
| limitations 169                                             | GPFS usage 30                                            |
| listing 167                                                 | 9                                                        |
| modifying 168                                               | local read-only 609                                      |
| protocol user authentication 129                            | pageable memory for file attributes not in file cache 30 |
| set up authentication servers 129                           | pagepool 30                                              |
| ±                                                           | total number of different file cached at one time 30     |
| set up authentication servers                               | cache purging, encryption key 580                        |
| integrating with AD server 129                              | cache, highly-available write 605                        |
| integrating with Keystone Identity Service 135              | CCR (Clustered Configuration Repository)                 |
| integrating with LDAP server 130                            |                                                          |
| User-defined method of authentication 149                   | failback with temporary loss 375                         |
| verifying 167                                               | CES                                                      |
| , ,                                                         | configuration 23, 27                                     |
| authentication limitations 169                              | file systems 26                                          |
| authorizing protocol users 258                              | filesets 26                                              |
| authorize file protocol users 258                           | nodes 24                                                 |
| authorizing object users 267, 271                           |                                                          |
| export-level ACLs 259                                       | protocol service IP addresses 24                         |
| limitations 272                                             | shared root file system 23                               |
|                                                             | verification 26                                          |
| object ACLs                                                 | multiprotocol exports 181                                |
| creating read ACLs 269                                      | NFS export configuration                                 |
| creating write ACLs 271                                     |                                                          |
| work with ACLs 265                                          | changing 180                                             |
| auto recovery 474                                           | create 180                                               |
| auto-generated ID mappings                                  | NFS exports                                              |
|                                                             | removal 181                                              |
| Windows 407                                                 | Object protocol services                                 |
| automount 71                                                | starting 126                                             |
| availability                                                | protocol services                                        |
| disk 118                                                    | * 4. 44                                                  |
| available write cache, highly- 605                          | disabling 127                                            |
| , 0 ,                                                       | SMB and NFS protocol services                            |
|                                                             | starting 125                                             |
| n                                                           | SMB configuration                                        |
| В                                                           | export ACL 174                                           |
| back ends, RKM 543, 546                                     | exports 173                                              |
|                                                             | •                                                        |
| backing up a file system 92, 95                             | SMB export configuration                                 |
| tuning with mmbackup 96                                     | changing 174                                             |
| using the GPFS policy engine 98                             | SMB exports                                              |
| using the mmbackup command 92                               | removal 174                                              |
| backing up a fileset 92                                     | SMB limitations                                          |
| using the mmbackup command 93                               | exports 179                                              |
| •                                                           | <u> </u>                                                 |
| backing up a temporary snapshot to the IBM Spectrum Protect | CES (Cluster Export Service) clusters                    |
| server 95                                                   | migration from CNFS 403                                  |
| backing up file system configuration information            | CES (Cluster Export Services)                            |
| using the mmbackupconfig command 98                         | address distribution 396                                 |
| backup                                                      | failover 396                                             |
| <u>.</u>                                                    |                                                          |
| file system                                                 | IP addresses 394                                         |
| SOBAR 359                                                   | management 393                                           |
| storage pools 335                                           | network configuration 394                                |
| backup applications                                         | protocols                                                |
| writing 99                                                  | disable 396                                              |
| backup/restore and encryption 582                           | enable 396                                               |
|                                                             |                                                          |
| best practices                                              | resume 396                                               |
| configuring AD with RFC2307 as the authentication           | setup 393                                                |
| method 142                                                  | shared root directory 393                                |
| bind user requirements 131                                  | suspend 396                                              |
| block access token 521                                      | CES (Cluster Export Services)implementing 393            |
|                                                             | . , , , ,                                                |

| CES data disaster recovery                           | Cluster Export Services (CES)                                           |
|------------------------------------------------------|-------------------------------------------------------------------------|
| failback steps 439                                   | NFS protocol 397                                                        |
| failover steps 439                                   | OBJ protocol 400                                                        |
| CES NFS limitations 279                              | resume 396                                                              |
| CES node                                             | SMB protocol 399                                                        |
| remove from cluster 27                               | suspend 396                                                             |
| CES packages                                         | Cluster Export Services (CES))                                          |
| deploying 25                                         | address distribution 396                                                |
| CES)Cluster Export Services                          | failover 396                                                            |
| NFS protocol 397                                     | IP addresses 394                                                        |
| OBJ protocol 400                                     | management 393                                                          |
| SMB protocol 399                                     | network configuration 394                                               |
| changing                                             | protocols                                                               |
| configuration attributes on the mmchconfig command 5 | disable 396                                                             |
| disk states 119                                      | enable 396                                                              |
| hostnames 611                                        | setup 393                                                               |
| IP addresses 611                                     | Cluster Export Services (CES)implementing 393                           |
| node names 611                                       | Clustered Configuration Repository (CCR)                                |
| node numbers 611                                     | failback with temporary loss 375                                        |
| quotas 231                                           | Clustered NFS (CNFS) environment                                        |
| replication 79                                       | administration 391                                                      |
| changing quota limit checking 237                    | configuration 391                                                       |
| Channel Bonding 32                                   | failover 389                                                            |
| CHAR 316                                             | implementing                                                            |
| check                                                | Linux 389                                                               |
| data locality 470                                    | load balancing 390                                                      |
| checking                                             | locking 390                                                             |
| file systems 75                                      | monitoring 389                                                          |
| quotas 234                                           | network setup 390                                                       |
| child fileset 337                                    | setup 390                                                               |
| chmod 246                                            | Clustered NFS environment (CNFS)                                        |
| clauses                                              | migration to CES 403                                                    |
| ACTION 303                                           | clustered NFS subsystem                                                 |
| COMPRESS 303                                         | using 257                                                               |
| DIRECTORIES_PLUS 304                                 | clusters                                                                |
| EXCLUDE 304                                          | accessing file systems 281                                              |
| FOR FILESET 304                                      | configuring 446                                                         |
| FROM POOL 305                                        | exporting data 457                                                      |
| GROUP POOL 305                                       | exporting output data 457                                               |
| LIMIT 305                                            | ingesting data 456                                                      |
| REPLICATE 305                                        | CNFS 257                                                                |
| SET POOL 306                                         | CNFS (Cluster NFS environment                                           |
| SHOW 306                                             | migration to CES 403                                                    |
| THRESHOLD 306                                        | CNFS (Clustered NFS) environment                                        |
| TO POOL 307<br>WEIGHT 307                            | administration 391                                                      |
|                                                      | configuration 391                                                       |
| WHEN 307                                             | failover 389                                                            |
| WHERE 307                                            | implementing                                                            |
| clean cluster shutdown 22                            | Linux 389                                                               |
| clean up files from cloud storage tier 600           | load balancing 390                                                      |
| clones                                               | locking 390                                                             |
| file clones 355                                      | monitoring 389<br>network setup 390                                     |
| cloud object storage account                         | 1                                                                       |
| configuring 43                                       | setup 390                                                               |
| cloud storage tier                                   | collecting                                                              |
| creating 43 recall files 599                         | performance metrics 46                                                  |
| cloud tiering policy                                 | commands active 69                                                      |
| 01                                                   | chmod 246                                                               |
| enable 44<br>cluster                                 | mmaddcallback 300, 328                                                  |
|                                                      |                                                                         |
| changing configuration attributes 5                  | mmaddnada 2 612                                                         |
| disaster recovery 365                                | mmaddnode 2, 612                                                        |
| cluster configuration attributes<br>changing 5       | mmapplypolicy 92, 297, 300, 319, 320, 321, 322, 327, 328, 330, 332, 334 |
| Cluster Export Service (CES) clusters                | mmauth 15, 281, 284, 285, 286, 287, 289, 290                            |
| migration from CNFS 403                              | mmbackup 92, 93, 94, 95, 96, 97, 339                                    |
| magnutori from Crito 400                             | mmbackupconfig 92                                                       |
|                                                      | minutary 22                                                             |

| commands (continued)                                                | communications I/O                                 |
|---------------------------------------------------------------------|----------------------------------------------------|
| mmces 394, 396                                                      | Linux nodes 34                                     |
| mmchattr 79, 80, 88, 297                                            | COMPRESS 303                                       |
| mmchcluster 4, 611                                                  | CONCAT 316                                         |
| mmchconfig 5, 15, 19, 30, 255, 256, 281, 284, 287, 292, 393,        | configuration                                      |
| 612                                                                 | automatic namenode HA 502                          |
| mmchdisk 77, 88, 118, 119, 296                                      | ID mapping 165                                     |
| mmcheckquota 75, 227, 234, 237                                      | configuration and tuning settings                  |
| mmchfileset 342                                                     | access patterns 32                                 |
| mmchfs 78, 122, 227, 236, 237, 256                                  | aggregate network interfaces 32                    |
| mmchnsd 121, 611                                                    | AIX settings 35                                    |
| mmchpolicy 300, 327, 328, 329, 538                                  | use with Oracle 35                                 |
| mmchqos 86                                                          | clock synchronization 29                           |
| mmcrcluster 1, 281                                                  | communications I/O 34                              |
| mmcrfileset 340                                                     | disk I/O 34                                        |
| mmcrfs 71, 227, 236, 249, 256, 296                                  | general settings 29                                |
| mmcrnsd 113, 114                                                    | GPFS helper threads 33                             |
| mmcrsnapshot 99, 347                                                | GPFS I/O 34                                        |
| mmdefragfs 90, 91                                                   | GPFS pagepool 30                                   |
| mmdelacl 248, 249, 253                                              | Jumbo Frames 34                                    |
| mmdeldisk 115, 296, 297                                             | Linux settings 33                                  |
| mmdelfileset 341                                                    | communications I/O 34                              |
| mmdelfs 74                                                          | disk I/O 34                                        |
| mmdelnode 3, 611                                                    | GPFS helper threads 33                             |
| mmdf 89, 115, 292, 294, 298                                         | memory considerations 33                           |
| mmeditacl 248, 249, 251, 252                                        | updatedb considerations 33                         |
| mmedquota 227, 231                                                  | monitoring GPFS I/O performance 29                 |
| mmexportfs 613                                                      | security 30                                        |
| mmfsck 75, 77, 115, 292                                             | swap space 32                                      |
| mmgetacl 246, 247, 251, 252, 253                                    | TCP window 34                                      |
| mmimportfs 613                                                      | use with Oracle 35                                 |
| mmlinkfileset 337, 340, 341, 342                                    | configuration attributes on the mmchconfig command |
| mmlsattr 79, 298, 336, 342                                          | changing 5                                         |
| mmlscluster 1, 285                                                  | configuration parameters                           |
| mmlsconfig 292                                                      | AFM-based DR 57                                    |
| mmlsdisk 77, 118, 292, 613                                          | configuration refresh                              |
| mmlsfileset 338, 339, 341, 342                                      | automatic 515                                      |
| mmlsfs 77, 118, 236, 237, 256, 292, 297                             | configuration tasks                                |
| mmlsmgr 20                                                          | CES 23, 27                                         |
| mmlsmount 74, 292                                                   | CES nodes 24                                       |
| mmlsnsd 113, 611                                                    | CES protocol                                       |
| mmlspolicy 329                                                      | service IP addresses 24                            |
| mmlsqos 86                                                          | CES shared root file system 23                     |
| mmlsquota 235                                                       | CES verification 26                                |
| mmmount 71, 72, 122, 286                                            | changing NFS exports 180                           |
| mmputacl 246, 247, 249, 252, 253                                    | changing SMB exports 174                           |
| mmquotaon 236                                                       | disabling protocol services 127                    |
| mmquotaon 236                                                       | file systems 26                                    |
| mmremotecluster 281, 285, 290, 292<br>mmremotefs 122, 281, 285, 292 | filesets 26<br>NFS export removal 181              |
| mmrepquota 237                                                      |                                                    |
| mmrestorefs 339                                                     | setting quotas 232<br>SMB and NFS protocols 181    |
| mmrestripefile 297                                                  | SMB export ACL creation 174                        |
| mmrestripefs 88, 89, 115, 118, 296, 297, 299, 445                   | SMB export creation 173                            |
| completion time 20                                                  | SMB export limitations 179                         |
| mmrpldisk 117, 296                                                  | SMB export removal 174                             |
| mmsetquota 227                                                      | configure SKLM                                     |
| mmshutdown 22, 393, 611                                             | transparent cloud tiering 48                       |
| mmsnapdir 339, 347                                                  | configured services 167                            |
| mmstartup 21, 393, 611                                              | configuring                                        |
| mmumount 74                                                         | cloud object storage 43                            |
| mmunlinkfileset 337, 341, 342                                       | docker instance 507                                |
| mmuserauth 129, 136                                                 | federation 512                                     |
| commandsmmapplypolicy 350                                           | Gateway node 41                                    |
| commandsmmdelshapshot 351                                           | HDFS transparency 507                              |
| common GPFS command principles 67, 68                               | transparent cloud tiering 41                       |
| r r                                                                 | transparent cloud tiering node 41                  |

| Configuring                                                            | deleting a cloud storage account                   |
|------------------------------------------------------------------------|----------------------------------------------------|
| with LDAP ID mapping 143                                               | using transparent cloud tiering 602                |
| configuring AD with RFC2307 142                                        | deletion of data, secure 537                       |
| configuring AD with RFC2307 as the authentication method               | designating                                        |
| best practices 142                                                     | transparent cloud tiering node 41                  |
| configuring and tuning                                                 | Direct I/O caching policy 80                       |
| transparent cloud tiering 41, 48, 595<br>configuring GPFS clusters 446 | direct I/O considerations 278 DIRECTORIES_PLUS 304 |
| configuring ID mappings in IMU                                         | directory server 132                               |
| Windows 408                                                            | DirInherit 250                                     |
| considerations for changing                                            | disabling                                          |
| range size 138                                                         | Persistent Reserve 122                             |
| the ID map range 138                                                   | QOS 206                                            |
| considerations for GPFS applications 275                               | disaster recovery                                  |
| consistency groups                                                     | establishing 367                                   |
| IBM Spectrum Scale 366                                                 | GPFS replication 368                               |
| control file permission 246                                            | configuring 370                                    |
| create data placement policy 448                                       | IBM ESS FlashCopy 385                              |
| create GPFS file system and pools 448                                  | IBM TotalStorage                                   |
| creating                                                               | active-active cluster 378                          |
| file clones 355                                                        | active-passive cluster 381                         |
| quota reports 237                                                      | overview 365                                       |
| snapshots 347<br>ctime 275                                             | disk availability 118<br>disk descriptor 296       |
| CURRENT_DATE 318                                                       | disk descriptors 114, 116                          |
| CURRENT_TIMESTAMP 307, 318                                             | disk discovery 122                                 |
| 007,010                                                                | disk failure                                       |
|                                                                        | stopping auto recovery 465                         |
| D                                                                      | disk failures 464                                  |
|                                                                        | disk replacement 472                               |
| data multiple versions 367                                             | disk state 464                                     |
| multiple versions 367<br>data deletion, secure 537                     | changing 119                                       |
| data integrity                                                         | displaying 118                                     |
| IBM Spectrum Scale 366                                                 | disk status 118                                    |
| data isolation 526                                                     | diskFailure Event 474                              |
| data locality 470                                                      | disks                                              |
| data locality restoration 471                                          | adding 114                                         |
| data locality restore 469                                              | availability 118                                   |
| data placement policy 448                                              | deleting 115<br>displaying information 113         |
| data protection 537                                                    | ENOSPC 118                                         |
| data recovery 602                                                      | failure 88                                         |
| data replication                                                       | fragmentation 90                                   |
| changing 79                                                            | I/O settings 34                                    |
| data security limitations data, security limitations 593               | managing 113                                       |
| database recovery                                                      | maximum number 113                                 |
| transparent cloud tiering 602                                          | replacing 116, 117                                 |
| DAY 318                                                                | status 118                                         |
| DAYOFWEEK 318                                                          | storage pool assignment                            |
| DAYOFYEAR 318                                                          | changing 296                                       |
| DAYS 318                                                               | strict replication 118                             |
| DAYSINMONTH 318                                                        | displaying                                         |
| DAYSINYEAR 318                                                         | access control lists 247<br>disk fragmentation 90  |
| deactivating quota limit checking 237                                  | disk states 118                                    |
| declustered array stanza 68                                            | disks 113                                          |
| default ACL 246                                                        | quotas 235                                         |
| default encryption value 540                                           | distributedTokenServer 612                         |
| default quotas 228                                                     | Dual network interfaces 494                        |
| delegated NameNode token 524                                           | dynamic validation of descriptors on disk 77       |
| DELETE rule 300, 306                                                   | •                                                  |
| deleting a GPFS cluster 3                                              | _                                                  |
| file system association 601                                            | E                                                  |
| file systems 74                                                        | EINVAL 301, 328                                    |
| nodes from a GPFS cluster 3                                            | enable                                             |
| snapshots 351                                                          | cloud tiering policy 44                            |
| •                                                                      | HTTPS service 528                                  |

| enable kerberos                                                                   | external storage pools (continued)      |
|-----------------------------------------------------------------------------------|-----------------------------------------|
| automatic GPFS deployment with IOP 528                                            | files                                   |
| manual HDFS replacement mode 527                                                  | purging 334                             |
| enable performance metrics                                                        | managing                                |
| transparent cloud tiering 48                                                      | user-provided program 331               |
| enabling 122                                                                      | migration 330, 333                      |
| Persistent Reserve 122                                                            | overview 299                            |
| QOS 206                                                                           | pre-migration 334                       |
| enabling cluster for IPv6                                                         | recall 333                              |
| IPv6, enabling a cluster for 612 encrypted file                                   | requirements 299<br>thresholds 328      |
| remote access 556                                                                 | titiesitolas 320                        |
| encryption 537                                                                    |                                         |
| data 525                                                                          | F                                       |
| encryption-enabled environment 547                                                | - <del>-</del> .                        |
| regular setup 566                                                                 | federate                                |
| RPC 525                                                                           | Spectrum Scale file systems 511         |
| simplified setup 547                                                              | federating<br>HDFS 509                  |
| simplified tasks 560                                                              | IBM Spectrum Scale 509                  |
| encryption and backup/restore 582                                                 | federation 509                          |
| encryption and FIPS compliance 581                                                | FEKs 537                                |
| encryption and NIST compliance 581                                                | File                                    |
| encryption and secure deletion 579                                                | Compression 80                          |
| encryption and snapshots 582                                                      | file access 136                         |
| ENCRYPTION IS policy rule 538                                                     | file attributes                         |
| encryption key cache purging 580                                                  | SQL expressions 308                     |
| encryption keys 537<br>encryption policies 538                                    | file clones                             |
| encryption policies, rewrapping 542                                               | creating 355                            |
| encryption policy example 541                                                     | deleting 357                            |
| encryption policy rules 538                                                       | listing 356                             |
| encryption setup requirements 543                                                 | management 355                          |
| encryption value, default 540                                                     | managing disk space 357                 |
| encryption-enabled environment 547                                                | policy files 358                        |
| regular setup 566                                                                 | separating from parents 357             |
| simplified setup 547                                                              | snapshots 357                           |
| ENCRYPTION, SET (policy rule) 538                                                 | file encryption keys 537 file list file |
| establishing disaster recovery                                                    | format 331                              |
| cluster 366                                                                       | record format 332                       |
| establishing quotas 231                                                           | file management                         |
| EtherChannel 32                                                                   | policies 300                            |
| example of encryption policy 541                                                  | file permissions                        |
| exceptions                                                                        | control 246                             |
| NFS V4 Linux 277                                                                  | GPFS extension 245                      |
| exceptions and limitations                                                        | file placement                          |
| GPFS applications considerations 276                                              | policies 300                            |
| exceptions to Open Group technical standards GPFS applications considerations 275 | File Placement Optimizer 441            |
| EXCLUDE 304                                                                       | configuring 445                         |
| EXCLUDE rule 300                                                                  | distributing data 445                   |
| execute file permission 245                                                       | pool file placement and AFM 445         |
| expired tokens                                                                    | restrictions 476                        |
| deleting 165                                                                      | upgrading 457                           |
| exporting a GPFS file system 253                                                  | file placement policy                   |
| extended attributes                                                               | default 300                             |
| Linux 276                                                                         | file reconciliations 599                |
| external Keystone server 159                                                      | file replication<br>querying 79         |
| external lists                                                                    | file system                             |
| overview 336                                                                      | backup                                  |
| external pools                                                                    | SOBAR 359                               |
| requirements 299                                                                  | mounting remote 284                     |
| external storage pools                                                            | permissions 450                         |
| callbacks                                                                         | pools                                   |
| lowDiskSpace 328                                                                  | listing 297                             |
| NO_SPACE 328                                                                      | remote access 284                       |
| defining 330                                                                      | restore                                 |
|                                                                                   | SOBAR 361                               |

| file system (continued)                           | filesets                                 |
|---------------------------------------------------|------------------------------------------|
| restoring                                         | attributes 342                           |
| snapshot 349                                      | changing 342                             |
| set permissions 450                               | backing up 92, 93                        |
| file system configuration information, backing up | block allocation 338                     |
| mmbackupconfig command 98                         | cautions 341                             |
| using the mmbackupconfig command 98               | creating 340                             |
| file system determination                         | deleting 341                             |
| GPFS applications considerations 276              | dependent 336                            |
| file system manager                               | in global snapshots 338                  |
| changing nodes 20                                 | independent 336                          |
| displaying node currently assigned 20             | inode allocation 338                     |
| displaying nodes 20                               | linking 341, 342                         |
| file system snapshots<br>subset restore 104       | managing 340<br>names 340                |
|                                                   |                                          |
| file systembackuprestore 359<br>file systems 284  | namespace attachment 337<br>overview 336 |
| access control lists 245                          | quotas 227, 338                          |
| access from other cluster 281                     | root 336, 341, 342                       |
| access patterns of applications 32                | snapshots 339                            |
| AIX export 256                                    | storage pool usage 338                   |
| attributes                                        | unlinking 342                            |
| changing 78                                       | with mmbackup 339                        |
| displaying 77                                     | FIPS compliance and encryption 581       |
| backing up 92, 95                                 | FIPS1402mode 581                         |
| changing mount point on protocol nodes 73         | firewall recommendations                 |
| checking 75                                       | protocols access 617                     |
| controlled by GPFS 276                            | FlashCopy consistency groups 385         |
| disk fragmentation 90                             | FOR FILESET 304                          |
| exporting 254, 613                                | FPO 441, 445                             |
| exporting using NFS 253                           | configuration 451                        |
| format changes 109                                | configuration changes 447                |
| format version 109                                | configuring 445                          |
| fragmentation                                     | distributing data 445                    |
| querying 91                                       | pool file placement and AFM 445          |
| GPFS control 276                                  | restrictions 476                         |
| granting access 286                               | tuning configuration 451                 |
| Linux export 254 mounting on multiple nodes 72    | upgrading 457<br>FPO cluster 462         |
| NFS export 256                                    | FPO clusters                             |
| NFS V4 export 256                                 | administering 459                        |
| physical connection 281                           | monitoring 459                           |
| reducing fragmentation 91                         | monitoring, administering 459            |
| remote access 286, 287                            | FROM POOL 305                            |
| remote mount 284                                  | functions                                |
| remote mount concepts 281                         | CHAR 316                                 |
| repairing 75                                      | CONCAT 316                               |
| restriping 88                                     | CURRENT_DATE 318                         |
| revoking access 286                               | CURRENT_TIMESTAMP 318                    |
| security keys 290, 291                            | DAY 318                                  |
| snapshots 347                                     | DAYOFWEEK 318                            |
| space, querying 89                                | DAYOFYEAR 318                            |
| unmounting on multiple nodes 74                   | DAYS 318                                 |
| user access 283                                   | DAYSINMONTH 318                          |
| virtual connection 281                            | DAYSINYEAR 318                           |
| FileInherit 250                                   | HEX 316                                  |
| files                                             | HOUR 318                                 |
| /.rhosts 30                                       | INT 317                                  |
| /etc/group 283                                    | INTEGER 318                              |
| /etc/passwd 283                                   | LENGTH 316                               |
| /var/mmfs/ssl/id_rsa.pub 285, 290                 | LOWER 316<br>MINUTE 318                  |
| ill-placed 299<br>pre-migrating 334               | MOD 318                                  |
| storage pool assignment 297                       | MONTH 318                                |
| files, stanza 68                                  | QUARTER 318                              |
| fileset snapshots                                 | REGEX 316                                |
| subset restore 105                                | REGEXREPLACE 317                         |

| functions (continued)                                            | GPFS policy engine                                               |
|------------------------------------------------------------------|------------------------------------------------------------------|
| SECOND 318                                                       | using 98                                                         |
| SUBSTR 317                                                       | GPFS port usage 613                                              |
| SUBSTRING 317                                                    | GPFS replication                                                 |
| TIMESTAMP 318                                                    | disaster recovery 368                                            |
| UPPER 317                                                        | configuring 370, 372                                             |
| VARCHAR 317                                                      | failback 372                                                     |
| WEEK 318                                                         | overview 373                                                     |
| YEAR 319                                                         | failback with permanent loss 375                                 |
|                                                                  | failback with temporary loss                                     |
| <b>C</b>                                                         | with CCR (Clustered Configuration Repository) 375                |
| G                                                                | with configuration changes 374 with no configuration changes 374 |
| Ganesha limitations 279                                          | failover 372                                                     |
| general considerations                                           | overview 372                                                     |
| using storage replication 366                                    | gpfs_iclose() 99                                                 |
| GFPS-based configuration                                         | gpfs_iopen() 99                                                  |
| integrate metrics with performance monitoring tool 47            | gpfs_iopen64() 99                                                |
| global snapshots                                                 | gpfs_iread() 99                                                  |
| with filesets 338                                                | gpfs_ireaddir() 99                                               |
| GPFS 2, 3, 65                                                    | gpfs_ireaddir64() 99                                             |
| adminMode attribute 66                                           | gpfs_next_inode() 99                                             |
| CES packages                                                     | gpfs_next_inode64() 99                                           |
| deploying 25                                                     | gpfs_open_inodescan() 99                                         |
| command principles 67, 68 configuring 29, 30, 31, 32, 33, 34, 35 | gpfs_open_inodescan64() 99                                       |
| configuring and tuning 43                                        | gpfs_quotactl() 228                                              |
| configuring CES 41                                               | GPFS-specific                                                    |
| configuring cluster 1, 25                                        | mount options 72                                                 |
| establishing disaster recovery 366                               | gpfs.gskit 284                                                   |
| File Placement Optimizer 441                                     | group id                                                         |
| managing cluster 1                                               | remapping 283                                                    |
| node quorum 19                                                   | group ID 283, 284                                                |
| removing CES node 27                                             | GROUP POOL 305                                                   |
| removing protocol node 27                                        | GUI 241                                                          |
| shutting down cluster 22                                         | firewall recommendations for 621                                 |
| tuning 29, 30, 31, 32, 33, 34, 35                                | firewall recommendations for 621 limitations 625                 |
| GPFS administration security 29                                  | supported web browser settings 622                               |
| GPFS cache 256                                                   | supported web browser versions 622                               |
| GPFS cluster                                                     | supported web browsers 622                                       |
| adding nodes 2                                                   | GUI administrators 241                                           |
| changing the GPFS cluster configuration servers 4                | GUI web server                                                   |
| create 446                                                       | managing certificates 583                                        |
| creating 1                                                       | security 583                                                     |
| deleting 3 deleting nodes 3                                      |                                                                  |
| displaying configuration information 1                           |                                                                  |
| managing 1                                                       | Н                                                                |
| GPFS cluster configuration servers                               | hadoop                                                           |
| changing 4                                                       | distcp support 514                                               |
| displaying 1                                                     | security configuration 530                                       |
| GPFS daemon                                                      | Hadoop 489, 493                                                  |
| starting 21                                                      | cluster planning 493                                             |
| stopping 22                                                      | configurations 497                                               |
| GPFS file system                                                 | configure nodes 496                                              |
| administering 65                                                 | connector 2.4 489, 490, 517, 518                                 |
| adminMode attribute 66                                           | connector 2.5 490, 518                                           |
| create 448                                                       | connector 2.7 491, 518                                           |
| GPFS file system and pools                                       | data access audit 526                                            |
| create 448                                                       | File Placement Optimizer 477                                     |
| GPFS FPO                                                         | FPO 477                                                          |
| configuration changes 447                                        | health check 500                                                 |
| GPFS license                                                     | MapReduce applications 482                                       |
| apply 446 CDES Nativork Shared Dicks                             | service health check 500                                         |
| GPFS Network Shared Disks                                        | Hadoop configuration updates 482                                 |
| create 446<br>GPFS NSD                                           | Hadoop connector 477<br>removal 517                              |
| create 446                                                       | upgrade 489                                                      |
| CICUIC TIO                                                       | apprince 101                                                     |

| Hadoop connector 2.4                                        | helper threads                                                   |
|-------------------------------------------------------------|------------------------------------------------------------------|
| removing 517, 518                                           | tuning 33                                                        |
| upgrade 489, 490                                            | HEX 316                                                          |
| Hadoop connector 2.5                                        | Hierarchical Storage Management 299                              |
| removing 518                                                | high-availability configuration 546                              |
| upgrade 490                                                 | highly-available write cache 605                                 |
| Hadoop connector 2.7                                        | highly-available write cache, applications 606                   |
| removing 518                                                | highly-available write cache, how to use 607                     |
| upgrade 491                                                 | highly-available write cache, tuning and restrictions 606        |
| Hadoop data isolation 526                                   | HighPercentage 306                                               |
| Hadoop MapReduce                                            | hostnames, changing 611                                          |
| configuration updates 482                                   | HOUR 318                                                         |
| hadoop nodes                                                | HSM 299                                                          |
| hardware configuration 494                                  | HTTP SPNEGO authentication 524                                   |
| Hadoop nodes                                                |                                                                  |
| configure 496                                               | 1                                                                |
| hadoop service roles 494                                    | <u>I</u>                                                         |
| Hadoop super groups 520                                     | IAM (integrated archive manager) modes                           |
| handling<br>multiple nodes failure 468                      | immutability 343                                                 |
| handling node crashes 467                                   | IBM BigInsights IOP                                              |
| HAWC 605                                                    | configuration 498                                                |
| HAWC, applications 606                                      | IBM ESS Flashcopy                                                |
| HAWC, tuning and restrictions 606                           | disaster recovery 385                                            |
| HDFS 519                                                    | IBM Spectrum Protect 100, 102, 103                               |
| binary permissions 520                                      | backup scheduler 100                                             |
| configuration 520                                           | configuration specifics 100, 103                                 |
| configuration files 498                                     | dsm.opt 102                                                      |
| DataNode 504                                                | dsm.sys 100                                                      |
| docket support 506                                          | for IBM Spectrum Scale 100, 102                                  |
| high availability configuration 500, 502                    | scheduling backups 100                                           |
| installation 495                                            | IBM Spectrum Protect backup planning 100<br>dsm.opt options 102  |
| security 526                                                | dsm.sys options 100                                              |
| short-circuit read configuration 504                        | IBM Spectrum Protect backup scheduler 100                        |
| shortcircuit 526                                            | IBM Spectrum Protect Backup-Archive client                       |
| storage mode 497                                            | cautions                                                         |
| transparency cluster 518                                    | unlinking 342                                                    |
| update environment variables 498                            | IBM Spectrum Protect interface 95                                |
| update other configuration files 498                        | IBM Spectrum Protect Manager backup planning 103                 |
| HDFS protocol nodes<br>configure 497                        | IBM Spectrum Scale 65, 66, 67, 68, 73, 169, 175, 185, 197, 220,  |
| HDFS transparency 509                                       | 223, 224, 407, 408, 411, 412, 413, 415, 417, 418, 419, 421, 424, |
| application interaction 516                                 | 427, 428, 429, 433, 434, 435, 436, 437, 438, 439, 441, 445, 446, |
| application interface 516                                   | 447, 448, 449, 450, 451, 456, 457, 459, 476, 477, 481, 482, 489, |
| command line 516                                            | 490, 491, 492, 493, 495, 496, 497, 498, 499, 500, 516, 517, 518, |
| configuration 495                                           | 537, 538, 543, 579, 581, 582, 583, 585, 587, 593, 605, 606, 607, |
| DataNode 493                                                | 611, 612, 613, 616, 617, 621, 622, 625                           |
| DFS Client 493                                              | access control lists 247, 251, 265                               |
| FPO mode 493                                                | administration 249<br>applying 252                               |
| FPO nodes 493                                               | change 248, 252                                                  |
| Hadoop                                                      | delete 248, 253                                                  |
| interaction with 516                                        | display 252                                                      |
| installation 495                                            | exceptions 253                                                   |
| installation of 495                                         | limitations 253                                                  |
| Local storage mode 492                                      | setting 246, 252                                                 |
| NameNode 493                                                | syntax 249                                                       |
| overview 492                                                | translation 251                                                  |
| security 516                                                | access control lists (ACL)                                       |
| shared storage mode 492<br>update environment variables 499 | best practices 260                                               |
| upgrade 517                                                 | inheritance 259                                                  |
| HDFS transparency cluster                                   | permissions 261                                                  |
| upgrade 518                                                 | ACL administration 245                                           |
| HDFS transparency daemon UID/GID 520                        | activating quota limit checking 236                              |
| HDFS transparency services                                  | active connections to SMB export 178                             |
| start 499                                                   | Add disks 114                                                    |
| stop 499                                                    | adding node 2                                                    |
|                                                             | administering unified file and object access 205                 |

| IBM Spectrum Scale (continued)                 | IBM Spectrum Scale (continued)                        |
|------------------------------------------------|-------------------------------------------------------|
| example scneario 210                           | GPFS quota management                                 |
| apply ILM policy                               | disable 227                                           |
| transparent cloud tiering 597                  | enable 227                                            |
| associate containers 209                       | identity management modes for unified file and object |
| authorizing protocol users 258                 | access 198                                            |
| Backup 220                                     | in-place analytics 213                                |
| CES configuration                              | limitations                                           |
| update 428                                     | transparent cloud tiering 603                         |
| CES packages                                   | limitations of unified file and object access 213     |
| deploying 25                                   | Linux export 254                                      |
| change GPFS disk states 119                    | list NFS export 181                                   |
| change GPFS parameters 119                     | list quota information 235                            |
| change NSD configuration 121                   | list SMB shares 175                                   |
| change Object configuration values 186         | local read-only cache 609                             |
| change quota limit checking 237                | Manage default quotas 228                             |
| changing NFS export configuration 180          | manage disk 113                                       |
| changing the GPFS cluster configuration data 4 | manage GPFS quotas 227                                |
| check quota 234                                | manage GUI administrators 241                         |
| cloud account settings                         | Manage NFS exports 180, 181                           |
| verify 42                                      | Managing ACLs of SMB exports 177                      |
| cloud storage account                          | managing cloud storage tiers 595                      |
| test 596                                       | managing cluster 1                                    |
| cloud storage provider                         | Managing OpenStack ACLs 187                           |
| manage 596, 601                                | managing protocol data exports 173                    |
| cloud storage tier                             | managing SMB shares 173                               |
| manage 596, 601                                | managing transparent cloud tiering service 595        |
| cluster configuration information 1            | Mapping OpenStack commands                            |
| configuring 29, 30, 31, 32, 33, 34, 35, 41     | administrator commands 185                            |
| configuring and tuning 43, 595                 | migrating files                                       |
| configuring CES 41                             | using transparent cloud tiering 598                   |
| configuring cluster 1                          | Modifying SMB exports 176, 177                        |
| continuous replication of data 368             | multi-region object deployment 195                    |
| create export on container 209                 | addin region 194                                      |
| create NFS export 180                          | multiprotocol export considerations 182               |
| create SMB share ACLs 174                      | multiprotocol exports 181                             |
| Create SMB shares 176                          | Network File System (NFS) 253                         |
| Creating SMB share 173                         | NFS 254, 256                                          |
| creating storage policy 208                    | NFS automount 257                                     |
| data ingestion 215                             | NFS export 256                                        |
| data integrity 366                             | Unmount a file 257                                    |
| deactivating quota limit checking 237          | NFS export configuration 256, 257                     |
| delete disk 115                                | node quorum 19                                        |
| deleting node 3                                | node quorum with tiebreaker 19                        |
| difference from HDFS 519                       | NSD server                                            |
| disaster recovery 377                          | Change server usage and failback 122                  |
| disaster recovery solutions 385                | objectizer 203                                        |
| disconnect active connections to SMB 178       | Persistent Reserve (PR) functionality                 |
| disk availability 118                          | disable 122                                           |
| disk status 118                                | enable 122                                            |
| Disks in a GPFS cluster 113                    | point in time copy 385                                |
| display GPFS disk states 118                   | Protocol configuration                                |
| enable file-access object capability 205       | update 428                                            |
| Enable object access 210                       | protocols disaster recovery 411                       |
| establish and change quotas 231                | protocols DR 411                                      |
| establishing                                   | quotas                                                |
| disaster recovery 367                          | NFS 230                                               |
| establishing disaster recovery 366             | SMB 230                                               |
| export file systems 254                        | reconcile files                                       |
| file system quota report                       | using transparent cloud tier 599                      |
| create 237                                     | remote login 18                                       |
| file systems 254                               | Remove NFS export 181                                 |
| AIX export 256                                 | remove SMB shares 174                                 |
| functional limitations 519                     | removing CES node 27                                  |
| GPFS access control lists (ACLs)               | removing protocol node 27                             |
| manage 245                                     | replace disk 116                                      |
| GPFS cache usage 256                           | Restore 220                                           |

| IBM Spectrum Scale (continued)                        | IBM Spectrum ScaleIBM Spectrum Scale (continued)            |
|-------------------------------------------------------|-------------------------------------------------------------|
| restore quota files 238                               | set identity management modes 206                           |
| security mode 15                                      | IBM TotalStorage                                            |
| set quota 232                                         | active-active cluster 378                                   |
| set up objectizer service interval 206                | configuration 378                                           |
| shutting down cluster 22                              | failover 380                                                |
| SMB and NFS protocols 181                             | active-passive cluster 381                                  |
| SMB share configuration 174                           | configuration 382                                           |
| SMB share limitations 179                             | failover 384                                                |
| storage mode 492                                      | ibmobjectizer service 203                                   |
| storage policies for objects 191                      | ID mapping                                                  |
| storage-based replication 381                         | shared authentication 202                                   |
| strict disk replication 118                           | identity management mode for unified file and object access |
| sudo wrapper 16                                       | local_mode 197                                              |
| sudo wrapper scripts 18                               | identity management modes unified file and object access    |
| synchronous write operations 257                      | unified_mode 198                                            |
| transparent cloud tiering service                     | identity management on Windows 407                          |
| managing 595                                          | ill-placed                                                  |
| tuning 29, 30, 31, 32, 33, 34, 35                     | files 299                                                   |
| unified file and object access 196, 201, 204, 213     | ILM (information lifecycle management 335                   |
| unified file and object access constraints 215        | ILM (information lifecycle management)                      |
| unified file and object access modes 196              | overview 293                                                |
| use of consistency groups 366                         | image backup 99                                             |
| using storage policy 208                              | image restore 99                                            |
| view number of file locks in SMB export 179           | immutability                                                |
| view open files in SMP export 178                     | directories 343                                             |
| IBM Spectrum Scale cluster                            | effects 343                                                 |
| creating 1                                            | files 343                                                   |
| shutdown 22                                           | integrated archive manager (IAM) modes 343                  |
| IBM Spectrum Scale file attributes                    | in-place analytics 213                                      |
| modify 78                                             | inband DR 413                                               |
| IBM Spectrum Scale file system                        | information lifecycle management (ILM)                      |
| checking 75                                           | overview 293                                                |
| repairing 75                                          | information lifecycle management(ILM) 335                   |
| IBM Spectrum Scale file system attributes 77          | inheritance flags 259                                       |
| IBM Spectrum Scale file systems                       | inheritance of ACLs 249<br>DirInherit 250                   |
| changing mount point on protocol nodes 73 deleting 74 | FileInherit 250                                             |
| management 71                                         | Inherited 250                                               |
| mount options 72                                      | InheritOnly 250                                             |
| mounting 71, 72                                       | Inherited 250                                               |
| which nodes have mounted 74                           | InheritOnly 250                                             |
| IBM Spectrum Scale for object storage                 | installation                                                |
| administering storage policies 191                    | firewall 616                                                |
| authentication                                        | firewall recommendations 616                                |
| configuring 152                                       | installing GPFS, using mksysb 611                           |
| configuration files 217                               | installing Windows IMU 408                                  |
| create accounts 161                                   | INT 317                                                     |
| managing 183                                          | INTEGER 318                                                 |
| managing object capabilities 188                      | integrate transparent cloud tiering metrics                 |
| S3 API 186                                            | with performance monitoring tool                            |
| services 183                                          | using GPFS-based configuration 47                           |
| storage policies to fileset mapping 191               | integrated archive manager (IAM) modes                      |
| storage policy for compression 192                    | immutability 343                                            |
| storage policy for encryption 193                     | integrating                                                 |
| unified file and object access related user tasks 216 | transparent cloud tiering                                   |
| IBM Spectrum Scale for object versioning 189, 190     | ZIMon 46                                                    |
| IBM Spectrum Scale GUI                                | integration                                                 |
| snapshots 352                                         | hadoop distributions 494                                    |
| IBM Spectrum Scale information units xi               | internal communication                                      |
| IBM Spectrum Scale log files 464                      | port numbers 616                                            |
| IBM Spectrum Scale requirements 94                    | recommended port numbers 616                                |
| IBM Spectrum Scale unmounting a file system 74        | internal communication among nodes                          |
| IBM Spectrum Scalefor object storage                  | firewall 616                                                |
| EC2 credentials 186                                   | firewall recommendations 616                                |
| IBM Spectrum ScaleIBM Spectrum Scale                  | firewall recommendations for 616                            |
| configure authentication 206                          |                                                             |

| internal storage pools                               | Linux                                           |
|------------------------------------------------------|-------------------------------------------------|
| files                                                | CES (Clustered NFS) environment 389             |
| purging 334                                          | listing                                         |
| managing 294                                         | disks in storage pools 298                      |
| metadata 294                                         | file clones 356                                 |
| overview 294                                         | snapshots 349                                   |
| system 294                                           | Listing                                         |
| system.log 294                                       | cloud storage tier 596                          |
| user 294                                             | listing files                                   |
| IP addresses                                         | using transparent cloud tiering 600             |
| CES (Cluster Export Services) 394                    | lists                                           |
| private 287                                          | external 336                                    |
| public 287                                           | local authentication for object access 153, 154 |
| remote access 287                                    | local read-only cache 609                       |
| IP addresses, changing 611                           | local snapshots                                 |
| IP addressesCNFS (Clustered Network environment) 390 | subset restore 104, 105                         |
|                                                      | subset restore using script 107                 |
| 1                                                    | Local storage mode                              |
| J                                                    | FPO 492                                         |
| job                                                  | log files 464                                   |
| mmapplypolicy 319                                    | lost+found directory 75                         |
| phase 1 320                                          | low-occupancy-percentage 306                    |
| phase 2 321                                          | LOWER 316                                       |
| phase 3 322                                          |                                                 |
| Jumbo Frames 34                                      | N.4                                             |
| junction 337                                         | M                                               |
| ,                                                    | m4 macro processor                              |
|                                                      | policy rules 326                                |
| K                                                    | Management GUI                                  |
|                                                      | supported web browsers 622                      |
| kerberos mode 522                                    | managing                                        |
| key cache purging, encryption 580                    | a GPFS cluster 1                                |
| key clients                                          | cloud storage tier 596, 601                     |
| configurations 553                                   | filesets 340                                    |
| keys, encryption 537                                 | GPFS quotas 227                                 |
| Keystone                                             | GUI administrators 241                          |
| expired tokens 165                                   |                                                 |
| Keystone tokens                                      | transparent cloud tiering service 595           |
| deleting 165                                         | Managing                                        |
| known limitations                                    | protocol services 125                           |
| HDFS transparency federation 513                     | managing cloud storage tiers                    |
| • •                                                  | using IBM Spectrum Scale 595                    |
|                                                      | managing disk space                             |
|                                                      | file clones 357                                 |
| I DAD                                                | manual                                          |
| LDAP                                                 | disk failure recovery 465                       |
| bind user requirements 131                           | MapReduce                                       |
| LDAP server 130                                      | create file sets for 449                        |
| LDAP user information 133                            | intermediate data 449                           |
| LDAP-based authentication for file access 143        | intermediate data, temporary data 449           |
| LDAP with Kerberos 145                               | temporary data 449                              |
| LDAP with TLS 144                                    | master encryption keys 537                      |
| LDAP with TLS and Kerberos 146                       | maxFilesToCache 612                             |
| LDAP without TLS and Kerberos 147                    | maxFilesToCache parameter                       |
| LDAP-based authentication for object access 157      | definition 30                                   |
| LDAP with TLS 159                                    | maxStatCache 612                                |
| LDAP without TLS 158                                 | maxStatCache parameter                          |
| LENGTH 316                                           | definition 30                                   |
| LIMIT 305                                            | MEKs 537                                        |
| limitations                                          | memory                                          |
| NFS protocol nodes 279                               | controlling 30                                  |
| NFS V4 Linux 277                                     | swap space 32                                   |
| Limitations                                          | used to cache file data and metadata 31         |
| of the mmuserauth service create command 142         | memory considerations 33                        |
| link aggregation 32                                  | metadata replication                            |
| linking to                                           | changing 79                                     |
| snapshots 350                                        | MIGRATE rule 300, 306                           |
| 1                                                    | migrating files to the cloud storage tier 598   |
|                                                      | a a see to the see an oldrage tier of           |

| migration                                                | mmlsconfig 292                                    |
|----------------------------------------------------------|---------------------------------------------------|
| external storage pools 330                               | mmlsdisk 118, 292, 613                            |
| MINUTE 318                                               | mmlsfileset 338, 339, 341, 342                    |
| miscellaneous SQL functions 319                          | mmlsfs 77, 118, 236, 237, 256, 292, 297           |
| mmaddcallback 300, 328                                   | mmlsmgr 20                                        |
| mmadddisk 114, 296                                       | mmlsmount 74, 292                                 |
| mmaddnode 2, 612                                         | mmlsnsd 113, 611                                  |
| mmapplypolicy 92, 297, 300, 327, 328, 334                | mmlspolicy 329                                    |
| job 319                                                  | mmlsquota 235                                     |
| phase 1 320                                              | mmmount 71, 72, 122, 286                          |
| phase 2 321                                              | mmnfs export add command 180                      |
| phase 3 322                                              | mmobj command                                     |
| overview 319                                             | changing Object configuration values 186          |
| performance 330                                          | mmputacl 246, 247, 249, 252, 253                  |
| mmauth 15, 281, 284, 285, 286, 287, 289, 290             | mmquotaoff 236, 237                               |
| mmbackup 92, 93, 94, 95, 96                              | mmquotaon 236                                     |
| filesets 339                                             | mmremotecluster 281, 285, 290, 292                |
| MMBACKUP_PROGRESS_CALLOUT 97                             | mmremotefs 122, 281, 285, 292                     |
|                                                          |                                                   |
| mmbackupconfig 92<br>MMC                                 | mmrepquota 237<br>mmrestorefs 339                 |
|                                                          |                                                   |
| connect SMB exports 175                                  | mmrestripefile 297                                |
| connect SMB shares 175                                   | mmrestripets 88, 89, 115, 118, 296, 297, 299, 445 |
| create SMB exports 176                                   | completion time 20                                |
| create SMB shares 176                                    | mmrpldisk 296                                     |
| manage SMB export ACLs 177                               | mmsetquota 227                                    |
| manage SMB exports 175                                   | mmshutdown 22, 393, 611                           |
| manage SMB shares 175                                    | mmsmb                                             |
| modify SMB exports 176                                   | list SMB shares 175                               |
| remove SMB exports 176                                   | mmsnapdir 339                                     |
| SMB export active connections 178                        | mmstartup 21, 393, 611                            |
| SMB export disconnect connections 178                    | mmumount 74                                       |
| SMB export offline settings 177                          | mmunlinkfileset 337, 341, 342                     |
| SMB export open files 178                                | mmuserauth 129, 136, 142                          |
| SMB export view number of file locks 179                 | MOD 318                                           |
| mmces 394, 396                                           | modifying file system attributes 78               |
| mmchattr 79, 80, 88, 297                                 | MONTH 318                                         |
| mmchcluster 4, 611                                       | mount problem                                     |
| mmchconfig 5, 15, 255, 256, 281, 284, 287, 292, 393, 612 | remote cluster 292                                |
| mmchconfig command 30                                    | mounting                                          |
| mmchdisk 88, 118, 119, 296                               | file systems 71                                   |
| mmcheckquota 227, 234, 237                               | mounting a file system                            |
| mmchfileset 342                                          | an NFS exported file system 253                   |
| mmchfs 78, 122, 227, 236, 237, 256                       | mtime 275                                         |
| mmchnsd 611                                              | multi-region object deployment                    |
| mmchpolicy 300, 327, 328, 329, 538                       | adding region 194                                 |
| mmcrcluster 1, 281                                       | administering 195                                 |
| mmcrfileset 340                                          | exporting configuration data 195                  |
| mmcrfs 71, 227, 236, 249, 256, 296                       | importing configuration data 195                  |
| mmcrnsd 114                                              | removing region 195                               |
| mmcrsnapshot 99                                          | multicluster                                      |
| mmdefragfs 90, 91                                        | file system access 281                            |
| mmdelacl 248, 249, 253                                   | multiple hadoop clusters 506                      |
| mmdeldisk 115, 296, 297                                  | Multiple nodes failure without SGPanic 468        |
| mmdelfileset 341                                         | multiple versions of data                         |
| mmdelfs 74                                               | IBM Spectrum Scale 367                            |
| mmdelnode 3, 611                                         | Multiprotocol export considerations               |
| mmdelsnapshot 351                                        | NFS export 182                                    |
| mmdf 89, 115, 292, 294, 298                              | SMB export 182                                    |
| mmeditacl 248, 249, 251, 252                             |                                                   |
| mmedquota 227, 231                                       |                                                   |
| mmexportfs 613                                           | N                                                 |
| mmfsck 115, 292                                          | 14                                                |
|                                                          | namenode 521                                      |
| mmgetacl 246, 247, 251, 252, 253                         | Network configuration                             |
| mmimportfs 613                                           | CES (Cluster Export Services) 394                 |
| mmlinkfileset 337, 340, 341, 342                         | Network File System (NFS)                         |
| mmlsattr 79, 298, 336, 342                               | cache usage 256                                   |
| mmlscluster 1, 285                                       | exporting a GPFS file system 253                  |

| Network File System (NFS) (continued)        | NSD stanza 68                         |  |
|----------------------------------------------|---------------------------------------|--|
| interoperability with GPFS 253               |                                       |  |
| synchronous writes 257                       | _                                     |  |
| unmounting a file system 257                 | 0                                     |  |
| Network Information Server 148               | OBJ protocol                          |  |
| network interfaces 32                        | Cluster Export Services (CES) 400     |  |
| Network Shared Disks                         | object                                |  |
| create 446                                   | network groups 225                    |  |
| Network Shared Disks (NSDs)                  | node 225                              |  |
| changing configuration attributes 121        | object capabilities                   |  |
| network switch failure 469                   | disabling 188                         |  |
| NFS                                          | enabling 188                          |  |
| quotas 230                                   | listing 188                           |  |
| NFS automount 257                            | managing 188                          |  |
| NFS export 180                               | object configuration                  |  |
| create NFS export 180                        | failover steps 429                    |  |
| list NFS export 181<br>NFS exports           | object Configuration values           |  |
| Manage NFS exports 180                       | Changing 186                          |  |
| GUI navigation 181                           | object protocol disaster recovery 428 |  |
| NFS protocol                                 | object protocol DR 428                |  |
| Cluster Export Services (CES) 397            | Object protocol service               |  |
| NFS protocol disaster recovery 436           | starting 126                          |  |
| failback steps 436                           | object services                       |  |
| failover steps 436                           | tuning 127                            |  |
| NFS protocol DR 436                          | object storage                        |  |
| failback steps 436                           | backup 220, 224                       |  |
| failover steps 436                           | containers 267                        |  |
| NFS protocol services                        | create accounts 161                   |  |
| starting 125                                 | creating containers 267               |  |
| NFS V4 245                                   | managing 183                          |  |
| NFS V4 ACL                                   | restore 223                           |  |
| GPFS exceptions 276                          | Object storage<br>Backup 220          |  |
| special names 276                            | Restore 220                           |  |
| NFS V4 Linux limitations 277                 | object storage authentication         |  |
| NFS V4 protocol                              | configuring 152                       |  |
| GPFS exceptions 276                          | object storage services               |  |
| NIS-based authentication for file access 148 | managing 183                          |  |
| NIST compliance 291                          | object versioning                     |  |
| NIST compliance and encryption 581           | disabling 189                         |  |
| node classes, user-defined 67                | enabling 189                          |  |
| node crash 467                               | example 190                           |  |
| node failure 466                             | managing 189                          |  |
| node numbers, changing 611<br>node quorum 19 | objectization 203                     |  |
| node quorum with tiebreaker 4, 19            | objectizer 203                        |  |
| node state 464                               | objects                               |  |
| nodeJoin Event 475                           | managing                              |  |
| nodeLeave Event 475                          | endpoints 162                         |  |
| nodes                                        | projects 162                          |  |
| adding to a GPFS cluster 2                   | roles 162                             |  |
| assigned as file system manager 20           | users 162                             |  |
| firewall 616                                 | OpenLDAP 121                          |  |
| renaming or renumbering 611                  | server ACLs 131                       |  |
| specifying with commands 67                  | OpenStack ACLs                        |  |
| swap space 32                                | managing 187                          |  |
| which have file systems mounted 74           | using S3 API 187                      |  |
| Nodes                                        | OpenStack commands                    |  |
| OS tuning 496                                | Mapping 185                           |  |
| NSD                                          | OpenStack EC2 credentials             |  |
| create 446                                   | configuring 186                       |  |
| NSD failback 122                             | OpenWrite and OpenRead rule           |  |
| NSD server 21, 122, 281                      | transparent cloud tiering 597 options |  |
| NSD server list                              | always 73                             |  |
| changing 121                                 | asfound 73                            |  |
| NSD server nodes                             | asneeded 73                           |  |
| changing 121                                 | atime 72                              |  |

| ontions (continued)                                               | policy rules (continued)                     |
|-------------------------------------------------------------------|----------------------------------------------|
| options (continued) mtime 72                                      | policy rules (continued)  built-in functions |
| never 73                                                          | date and time 312                            |
|                                                                   |                                              |
| noatime 72                                                        | extended attribute 312                       |
| nomtime 72                                                        | miscellaneous 312                            |
| norelatime 72                                                     | numerical 312                                |
| nosyncnfs 72                                                      | string 312                                   |
| relatime 72                                                       | DELETE 334                                   |
| syncnfs 73                                                        | examples 323                                 |
| useNSDserver 73                                                   | EXTERNAL POOL 333                            |
| Oracle 25                                                         | m4 macro processor 326                       |
| GPFS use with, tuning 35                                          | overview 301                                 |
| orphaned files 75                                                 | SQL expressions in 308                       |
| outband DR 415                                                    | syntax 302                                   |
|                                                                   | terms 303                                    |
| D.                                                                | tips 323                                     |
| P                                                                 | types 302                                    |
| packages                                                          | policy rules, encryption 538                 |
| gpfs.gskit 284                                                    | pools, external                              |
| pagepool parameter                                                | requirements 299                             |
| usage 30                                                          | port usage, GPFS 613                         |
| parents                                                           | PR 122                                       |
| file clones 357                                                   | pre-migration                                |
| performance                                                       | overview 334                                 |
| access patterns 32                                                | prefetchThreads parameter                    |
| aggregate network interfaces 32                                   | tuning                                       |
| disk I/O settings 34                                              | on Linux nodes 33                            |
| mmapplypolicy 330                                                 | use with Oracle 35                           |
|                                                                   | prerequisite                                 |
| monitoring using mmpmon 29 setting maximum amount of GPFS I/O 34  | Kerberos-based SMB access 140                |
|                                                                   | prerequisites                                |
| Performance Monitoring tool firewall 622                          | LDAP server 130                              |
|                                                                   | principles                                   |
| performance tuning                                                | common to GPFS commands 67, 68               |
| object services 127                                               | protection of data 537                       |
| performing rolling upgrade 460                                    | protocol data                                |
| Persistent Reserve                                                | security 585                                 |
| a. aa                                                             | protocol data security                       |
| disabling 122<br>enabling 122                                     | protocol, data security 587                  |
|                                                                   | protocol node                                |
| physical disk stanza 68                                           | remove from cluster 27                       |
| physically broken disks 466                                       | protocol nodes                               |
| policies                                                          | firewall 616                                 |
| assigning files 327                                               | firewall recommendations 616                 |
| changing active 329                                               | protocols                                    |
| creating 327                                                      | administration tasks 23, 27                  |
| default 329                                                       | removal tasks 23                             |
| default storage pool 327                                          | protocols access                             |
| deleting 329                                                      | port usage 617                               |
| error checking 300                                                | protocols data exports 173                   |
| external storage pools                                            | protocols disaster recovery                  |
| managing 327                                                      | authentication configuration 437             |
| file management 300                                               | authentication configuration failback 438    |
| file placement 300, 338                                           | authentication configuration failover 438    |
| installing 328                                                    | authentication configuration restore 438     |
| listing 329                                                       | backup 427                                   |
| overview 300                                                      | CES 439                                      |
| policy rules 301                                                  | CES configuration 438                        |
| SET POOL 327                                                      | configuration backup 427                     |
| validating 329                                                    | configuration information 428                |
| policies, encryption 538                                          | collecting 428                               |
| policies, rewrapping 542                                          | configuration update 428                     |
| policy example, encryption 541                                    | example setup 412                            |
| policy files                                                      | failback to new primary 418, 421             |
| file clones 358                                                   | restore file protocol configuration 424      |
| policy rule, ENCRYPTION IS 538<br>policy rule, SET ENCRYPTION 538 | failback to old primary                      |
| policy rules 80                                                   | re-create protocol configuration 418         |
| r                                                                 |                                              |

| protocols disaster recovery (continued)     | querying (continued)                        |
|---------------------------------------------|---------------------------------------------|
| failback to old primary (continued)         | file system fragmentation 91                |
| restore protocol configuration 419          | replication 79                              |
| failover 417                                | space 89                                    |
| gateway node 413                            | Querying file system 89                     |
| gateway node setup 413                      | quota files                                 |
| inband DR setup 413                         | backing up 238                              |
| limitations 411                             | restoring 238                               |
| NFS protocol data 436                       | quotas                                      |
| object protocol data 428                    | activating limit checking 236               |
|                                             |                                             |
| outband DR setup 415<br>overview 411        | changing 231                                |
|                                             | changing limit checking 237                 |
| prerequisites 411                           | checking 234                                |
| Re-create file export configuration 417     | creating reports 237                        |
| re-create protocol configuration 421        | deactivating limit checking 237             |
| restore 427                                 | default values 228                          |
| restore file export configuration 417       | disabling 227                               |
| restoring object configuration 429, 433     | displaying 235                              |
| SMB protocol data 434                       | enabling 227                                |
| update configuration 428                    | establishing 231                            |
| protocols DR                                | fileset 227                                 |
| authentication configuration 437            | group 227                                   |
| authentication configuration failback 438   | user 227                                    |
| authentication configuration failover 438   |                                             |
| authentication configuration restore 438    |                                             |
| backup 427                                  | R                                           |
| CES 439                                     |                                             |
| CES configuration 438                       | read file permission 245                    |
| configuration information                   | read-only cache, local 609                  |
| collecting 428                              | rebalancing                                 |
| configuration restore 427                   | storage pools 299                           |
|                                             | reboot node intentionally 466               |
| example setup 412                           | recall files                                |
| failing back to new primary 418, 421        | from cloud storage tier 599                 |
| re-create protocol configuration 421        | reconciliations of files                    |
| restore file protocol configuration 424     | IBM Spectrum Scale 599                      |
| failing back to old primary                 | record format                               |
| re-create protocol configuration 418        | file list file 332                          |
| restore protocol configuration 419          | recover a node manually 466                 |
| failing over 417                            | recover node automatically 467              |
| gateway node 413                            | recover node manually 467                   |
| gateway node setup 413                      | recovery                                    |
| inband DR setup 413                         | cluster 365                                 |
| limitations 411                             | recovery group stanza 68                    |
| NFS protocol data 436                       | recovery node automatically 466             |
| object configuration 429                    |                                             |
| object protocol data 428                    | Redundant Array of Independent Disks (RAID) |
| outband DR setup 415                        | RAID5 performance 34                        |
| overview 411                                | REGEX 316                                   |
| prerequisites 411                           | REGEXREPLACE 317                            |
| Re-create file export configuration 417     | remapping                                   |
| restore 427                                 | group id 283                                |
| restore file export configuration 417       | user id 283                                 |
| restoring object configuration 429, 433     | remote access                               |
| SMB protocol data 434                       | AUTHONLY 289                                |
| update configuration 428                    | displaying information 292                  |
| • •                                         | encrypted file 556                          |
| purging, encryption key cache 580           | file system 284                             |
|                                             | IP addresses 287                            |
|                                             | managing 286                                |
| <b>u</b>                                    | mount problem 292                           |
| QoS Classes                                 | restrictions 292                            |
| maintenance 86                              | security keys 290                           |
| other 86                                    | security levels 289                         |
| Quality of Service for I/O operations (QoS) | updating 292                                |
| configuring 86                              | remote cluster                              |
| QUARTER 318                                 | displaying information 292                  |
|                                             | mount problem 292                           |
| querying disk fragmentation 90              | restrictions 292                            |
| aior nagnicitation 50                       | 165011600115 272                            |

| remote cluster (continued)                                   | RULE clause (continued)                           |
|--------------------------------------------------------------|---------------------------------------------------|
| updating 292                                                 | WEIGHT 307                                        |
| remote key management server setup 543                       | WHEN 307                                          |
| repairing                                                    | WHERE 307                                         |
| file system 75                                               | rules, encryption policy 538                      |
| replace broken disks 473                                     |                                                   |
| replace more than one active disks 473                       |                                                   |
| replacing disks 116, 117                                     | S                                                 |
| REPLICATE 305                                                |                                                   |
| REPLICATE clause 305                                         | S3 ACLs                                           |
| replication                                                  | managing 187                                      |
| changing 79                                                  | S3 API                                            |
| querying 79                                                  | enabling 186                                      |
| - · · · · · · · · · · · · · · · · · · ·                      | samba attributes 133                              |
| storage pools 299                                            | SASL/GSS API 523                                  |
| system storage pool 294                                      | Scale Out Backup and Restore 99                   |
| replication of data                                          | scale out backup and restore (SOBAR)backup 359    |
| IBM Spectrum Scale 368                                       | scale out backup and restore (SOBAR)overview 359  |
| requirements                                                 | scale out backup and restore (SOBAR)restore 361   |
| administering GPFS 65                                        | script                                            |
| external pools 299                                           | external pool 333                                 |
| for IBM Spectrum Scale 94                                    | SECOND 318                                        |
| requirements (setup), encryption 543                         | secure deletion of data 537                       |
| restarting                                                   |                                                   |
| IBM Spectrum Scale cluster 462                               | secure deletion, encryption 579                   |
| restore                                                      | secure protocol data 585                          |
| file system                                                  | security                                          |
| SOBAR 361                                                    | firewall recommendations 616                      |
| storage pools 335                                            | security key                                      |
| restore option                                               | changing 291                                      |
| transparent cloud tiering 601                                | security keys                                     |
| restore/backup and encryption 582                            | remote access 290                                 |
| Restoring deleted files                                      | security levels                                   |
|                                                              | AUTHONLY 289                                      |
| from cloud storage tier 601                                  | cipherList 289                                    |
| Restoring files                                              | remote access 289                                 |
| transparent cloud tiering 601                                | security mode                                     |
| restoring from local snapshots                               | managing remote access 15                         |
| using the sample script 107                                  | security, administration 29                       |
| restoring the locality for files                             | selective objectization 210                       |
| with WADFG 472                                               | server setup, RKM 543                             |
| without WADFG 471                                            | SET ENCRYPTION policy rule 538                    |
| restrictions and tuning for highly-available write cache 606 | set file system permissions 450                   |
| restriping a file system 88                                  | SET POOL 306                                      |
| rewrapping policies 542                                      | set up authentication servers 129                 |
| RKM back ends 543, 546                                       |                                                   |
| RKM server setup 543                                         | integrating with AD server 129                    |
| rolling upgrades 460                                         | integrating with Keystone Identity Service 135    |
| root authority 30                                            | integrating with LDAP server 130                  |
| root fileset 341, 342                                        | Setting                                           |
| root squash 284                                              | LDAP server prerequisites 130                     |
| root squashing 283                                           | setting access control lists 246                  |
| RPC 523                                                      | setting and changing the immutability of files    |
| rule (policy), ENCRYPTION IS 538                             | effects of file operations on immutable files 343 |
| rule (policy), SET ENCRYPTION 538                            | immutability restrictions 343                     |
| RULE clause                                                  | setting quotas                                    |
| ACTION 303                                                   | per-project 232                                   |
| COMPRESS 303                                                 | setup requirements, encryption 543                |
| DIRECTORIES_PLUS 304                                         | setup, RKM server 543                             |
| EXCLUDE 304                                                  | SGPanic for handling node failure 468             |
|                                                              | shared root directory)                            |
| FOR FILESET 304                                              | CES (Cluster Export Services) 393                 |
| FROM POOL 305                                                | Shared storage mode                               |
| GROUP POOL 305                                               | Node Roles Planning 493                           |
| LIMIT 305                                                    | SHOW 306                                          |
| REPLICATE 305                                                | shutdown cluster 22                               |
| SET POOL 306                                                 | shutting down                                     |
| SHOW 306                                                     | cluster 22                                        |
| THRESHOLD 306                                                | simple security mode 521                          |
| TO POOL 307                                                  | F                                                 |

| simplified tasks                                          | SQL                                     |
|-----------------------------------------------------------|-----------------------------------------|
| encryption 560                                            | expressions                             |
| SMB                                                       | file attributes 308                     |
| quotas 230                                                | in policy rules 308                     |
| SMB exports                                               | SQL expressions                         |
| active connections 178                                    | file attributes 308                     |
| connecting 175                                            | in policy rules 308                     |
| creating 176                                              | SQL functions                           |
| disconnect connections 178                                | SNAP_ID 319                             |
| managing 175                                              | SQL functions, miscellaneous            |
| managing ACLs 177                                         | functions, miscellaneous SQL 319        |
| modifying 176                                             | standards, exceptions to 275            |
| offline settings 177                                      | stanza files 68, 296                    |
| removing 176                                              | stanza, declustered array 68            |
| view number of file locks 179                             | stanza, NSD 68                          |
| view open files 178                                       | stanza, physical disk 68                |
| SMB protocol                                              | stanza, recovery group 68               |
| Cluster Export Services (CES) 399                         | stanza, virtual disk 68                 |
| SMB protocol disaster recovery 434                        | starting                                |
| failback steps 435                                        | transparent cloud tiering service 595   |
| failover steps 435                                        | starting and stopping ibmobjectizer 205 |
| SMB protocol DR 434                                       | starting GPFS 21                        |
| failback steps 435                                        | before starting 21                      |
|                                                           | status                                  |
| failover steps 435                                        | disk 118                                |
| SMB protocol services                                     |                                         |
| starting 125                                              | stopping                                |
| SMB shares                                                | transparent cloud tiering service 595   |
| active connections 178                                    | stopping GPFS 21, 22                    |
| connecting 175                                            | storage                                 |
| creating 176                                              | partitioning 293                        |
| disconnect connections 178                                | storage management                      |
| GUI navigation 173                                        | automating 293                          |
| managing 175                                              | tiered 293                              |
| managing ACLs 177                                         | storage policies 191, 192, 193          |
| managing SMB shares 173                                   | storage policies for object             |
| modifying 176                                             | administering 191                       |
| offline settings 177                                      | compression 192                         |
| removing 176                                              | encryption 193                          |
| view number of file locks 179                             | mapping to filesets 191                 |
| view open files 178                                       | storage pools                           |
| SNAP_ID 319                                               | backup 335                              |
| snapshot                                                  | creating 296                            |
| temporary 95                                              | deleting 297                            |
| snapshots                                                 | disk assignment                         |
| creating 347                                              | changing 296                            |
| deleting 351                                              | external                                |
| file clones 357                                           | working with 330                        |
| file systemrestoring 349                                  | file assignment 297                     |
| IBM Spectrum Scale GUI 352                                | files                                   |
| linking to 350                                            | listing fileset of 298                  |
| listing 349                                               | listing pool of 298                     |
| overview 347                                              | listing 297                             |
| readingmmapplypolicy 350                                  | listing disks in 298                    |
| snapshots and encryption 582                              | managing 296                            |
|                                                           | names 296                               |
| snapshots, fileset 339                                    |                                         |
| snapshots, global                                         | overview 293                            |
| with filesets 338                                         | rebalancing 299                         |
| SOBAR 99  COPAR (Cools out backup and restore) backup 250 | replication 299                         |
| SOBAR (Scale out backup and restore)backup 359            | restore 335                             |
| SOBAR (Scale out backup and restore)overview 359          | subroutines                             |
| SOBAR (Scale out backup and restore)restore 361           | gpfs_fgetattrs() 335                    |
| Spectrum Scale                                            | gpfs_fputattrs() 335                    |
| Ambari 491                                                | gpfs_fputattrswithpathname() 335        |
| Deploying 491                                             | system storage pool 294                 |
| Hadoop connector 481                                      | system.log storage pool 295             |
| Installing 481                                            | user storage pools 295                  |
| spectrumscale 27                                          |                                         |

| storage replication                              | transparent cloud tiering (continued)                                                     |
|--------------------------------------------------|-------------------------------------------------------------------------------------------|
| general considerations 366                       | configuring and tuning 48                                                                 |
| storage-base replication                         | database recovery 602                                                                     |
| synchronous mirroring 377                        | deleting a cloud storage account 602                                                      |
| subnet 287                                       | dmremove commands 600                                                                     |
| subnets 612<br>subroutines                       | enable performance metrics 48                                                             |
| gpfs_iclose() 99                                 | limitations 603 listing files migrated to the cloud 600                                   |
| gpfs_iopen() 99                                  | migrating files 598                                                                       |
| gpfs_iopen64() 99                                | recall files 599                                                                          |
| gpfs_iread() 99                                  | ZIMon integration 46                                                                      |
| gpfs_ireaddir() 99                               | transparent cloud tiering nodes                                                           |
| gpfs_ireaddir64() 99                             | adding a file system 42                                                                   |
| gpfs_next_inode() 99                             | transparent cloud tiering service                                                         |
| gpfs_next_inode64() 99                           | managing 595                                                                              |
| gpfs_open_inodescan() 99                         | starting 595                                                                              |
| gpfs_open_inodescan64() 99                       | stopping 595                                                                              |
| gpfs_quotactl() 228                              | TSM 299                                                                                   |
| SUBSTR 317                                       | tuning                                                                                    |
| SUBSTRING 317                                    | gateway node 61                                                                           |
| sudo wrapper 16                                  | NFS client 61                                                                             |
| sudo wrapper scripts                             | NFS server on the home (secondary divotor, 62)                                            |
| configuring on pay cluster 18                    | NFS server on the home/secondary cluster 62                                               |
| configuring on new cluster 18<br>swap space 32   | transparent cloud tiering 41 tuning and restrictions for highly-available write cache 606 |
| swift workers                                    | Tuning NFS backend                                                                        |
| tuning 127                                       | AFM 61                                                                                    |
| synchronous mirroring                            | AFM DR 61                                                                                 |
| GPFS replication 368                             | tuning operating system 450                                                               |
| using storage-base replication 377               | tuning OS 450                                                                             |
| syntax                                           | tuning parameters                                                                         |
| policy rules 302                                 | prefetch threads                                                                          |
| system storage pool 296, 297, 300, 301           | on Linux nodes 33                                                                         |
| deleting 297                                     | use with Oracle 35                                                                        |
| highly reliable disks 294                        | worker threads                                                                            |
| replication 294                                  | on Linux nodes 33                                                                         |
| system.log pool                                  | use with Oracle 35                                                                        |
| deleting 297                                     |                                                                                           |
| system.log storage pool                          | 11                                                                                        |
| definition 295                                   | U                                                                                         |
|                                                  | UID remapping 284                                                                         |
| Т                                                | unified file and object access                                                            |
|                                                  | administering 196, 205                                                                    |
| TCP window 34                                    | associating container 209                                                                 |
| temporary snapshot                               | authentication 201                                                                        |
| backing up to the IBM Spectrum Protect server 95 | configuration files 217                                                                   |
| tenants                                          | configuring authentication 206                                                            |
| configurations 553                               | constraints 215                                                                           |
| terms policy rules 303                           | creating NFS export 209<br>creating SMB export 209                                        |
| testing                                          | creating storage policy 208                                                               |
| cloud storage account connection 596             | data ingestion through object 215                                                         |
| THRESHOLD 306                                    | example scneario 210                                                                      |
| TIMESTAMP 318                                    | examples 215                                                                              |
| tivoli directory server                          | file path 204                                                                             |
| ACLs 132                                         | determining 204                                                                           |
| Tivoli Storage Manager 299                       | file-access capability 205                                                                |
| TO POOL 307                                      | identity management modes 196, 206                                                        |
| transparent cloud tiering 597                    | limitations 213                                                                           |
| administering files 597                          | managing 196                                                                              |
| automatically applying a policy 597              | object path 204                                                                           |
| clean up files 600                               | determining 204                                                                           |
| cloud account settings                           | object-server-sof.conf 217                                                                |
| verify 42                                        | objectization 203                                                                         |
| cloud storage account                            | objectizer service interval 206                                                           |
| test 596                                         | POSIX path 204<br>determining 204                                                         |
| configure SKLM 48                                |                                                                                           |

write file permission 245

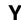

YEAR 319

```
unified file and object access (continued)
   scheduling objectizer 206
   selective objectization 210
   setting up mode 206
   spectrum-scale-object.conf 217
  spectrum-scale-objectizer.conf 217
  unified_mode identity management 198
  use cases 213
unified file and object access modes 196
unified file and object access related user tasks
  curl commands 216
unified file and object access storage policy 208
  associate container 209
  creating export 209
unmounting a file system 74
  NFS exported 257
   on multiple nodes 74
update 133
updatedb considerations 33
upgrading other infrastructure 462
UPPER 317
use of consistency groups
  point in time copy 385
useNSDserver
  values 73
user account 283
user id
  remapping 283
user ID 283, 284
user storage pool
  deleting 297
user storage pools
  access temperature 295
   data blocks 295
user-defined node classes 67
user-provided program
   external storage pools 331
using a clustered NFS subsystem 257
using highly-available write cache 607
using the GPFS policy engine 98
```

### V

validation of descriptors on disk dynamically 77 VARCHAR 317 verify cloud account settings 42 virtual disk stanza 68

### W

WEEK 318
WEIGHT 307
WHEN 307
WHERE 307
Windows
auto-generated ID mappings 407
configuring ID mappings in IMU 408
identity management 407
IMU installation 408
installing IMU 408
worker1Threads parameter
tuning
on Linux nodes 33
use with Oracle 35
write cache, highly-available 605

# IBM.

Product Number: 5725-Q01

5641-GPF 5725-S28

Printed in USA

SA23-1455-01

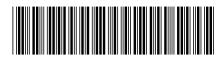